# **MATLAB® Coder™** User's Guide

# MATLAB®

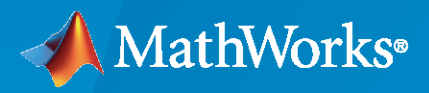

 $^{\circledR}$ 

**R**2020**b**

#### **How to Contact MathWorks**

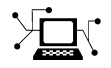

Latest news: [www.mathworks.com](https://www.mathworks.com)

Sales and services: [www.mathworks.com/sales\\_and\\_services](https://www.mathworks.com/sales_and_services)

User community: [www.mathworks.com/matlabcentral](https://www.mathworks.com/matlabcentral)

Technical support: [www.mathworks.com/support/contact\\_us](https://www.mathworks.com/support/contact_us)

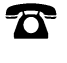

 $\blacktriangleright\!\!\!\blacktriangleleft$ 

Phone: 508-647-7000

#### The MathWorks, Inc. 1 Apple Hill Drive Natick, MA 01760-2098

*MATLAB® Coder™ User's Guide*

© COPYRIGHT 2011–2020 by The MathWorks, Inc.

The software described in this document is furnished under a license agreement. The software may be used or copied only under the terms of the license agreement. No part of this manual may be photocopied or reproduced in any form without prior written consent from The MathWorks, Inc.

FEDERAL ACQUISITION: This provision applies to all acquisitions of the Program and Documentation by, for, or through the federal government of the United States. By accepting delivery of the Program or Documentation, the government hereby agrees that this software or documentation qualifies as commercial computer software or commercial computer software documentation as such terms are used or defined in FAR 12.212, DFARS Part 227.72, and DFARS 252.227-7014. Accordingly, the terms and conditions of this Agreement and only those rights specified in this Agreement, shall pertain to and govern the use, modification, reproduction, release, performance, display, and disclosure of the Program and Documentation by the federal government (or other entity acquiring for or through the federal government) and shall supersede any conflicting contractual terms or conditions. If this License fails to meet the government's needs or is inconsistent in any respect with federal procurement law, the government agrees to return the Program and Documentation, unused, to The MathWorks, Inc.

#### **Trademarks**

MATLAB and Simulink are registered trademarks of The MathWorks, Inc. See [www.mathworks.com/trademarks](https://www.mathworks.com/trademarks) for a list of additional trademarks. Other product or brand names may be trademarks or registered trademarks of their respective holders.

#### **Patents**

MathWorks products are protected by one or more U.S. patents. Please see [www.mathworks.com/patents](https://www.mathworks.com/patents) for more information.

#### **Revision History**

April 2011 Online only New for Version 2 (R2011a)

September 2011 Online only Revised for Version 2.1 (Release 2011b) March 2012 Online only Revised for Version 2.2 (Release 2012a) September 2012 Online only Revised for Version 2.3 (Release 2012b) March 2013 Online only Revised for Version 2.4 (Release 2013a) September 2013 Online only Revised for Version 2.5 (Release 2013b) March 2014 Online only Revised for Version 2.6 (Release 2014a) October 2014 Online only Revised for Version 2.7 (Release 2014b) March 2015 Online only Revised for Version 2.8 (Release 2015a) Revised for Version 3.0 (Release 2015b) October 2015 Online only Rereleased for Version 2.8.1 (Release 2015aSP1) March 2016 Online only Revised for Version 3.1 (Release 2016a) September 2016 Online only Revised for Version 3.2 (Release 2016b) March 2017 Online only Revised for Version 3.3 (Release 2017a) Revised for Version 3.4 (Release 2017b) March 2018 Online only Revised for Version 4.0 (Release 2018a) September 2018 Online only Revised for Version 4.1 (Release 2018b) March 2019 Online only Revised for Version 4.2 (Release 2019a) September 2019 Online only Revised for Version 4.3 (Release 2019b) Online only Revised for Version 5.0 (Release 2020a) September 2020 Online only Revised for Version 5.1 (Release 2020b)

### **Check Bug Reports for Issues and Fixes**

Software is inherently complex and is not free of errors. The output of a code generator might contain bugs, some of which are not detected by a compiler. MathWorks reports critical known bugs brought to its attention on its Bug Report system at [www.mathworks.com/support/bugreports/](https://www.mathworks.com/support/bugreports/). In the search bar, type the phrase "Incorrect Code Generation" to obtain a report of known bugs that produce code that might compile and execute, but still produce wrong answers. To save a search, click Save Search.

The bug reports are an integral part of the documentation for each release. Examine periodically all bug reports for a release, as such reports may identify inconsistencies between the actual behavior of a release you are using and the behavior described in this documentation.

In addition to reviewing bug reports, you should implement a verification and validation strategy to identify potential bugs in your design, code, and tools.

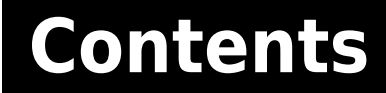

#### **[About MATLAB Coder](#page-36-0)**

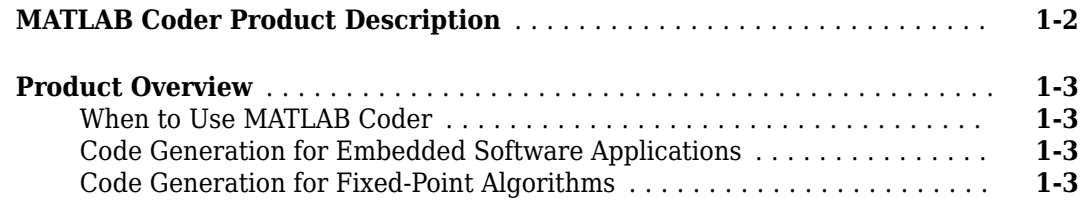

**[1](#page-36-0)**

**[2](#page-40-0)**

#### **[Design Considerations for C/C++ Code Generation](#page-40-0)**

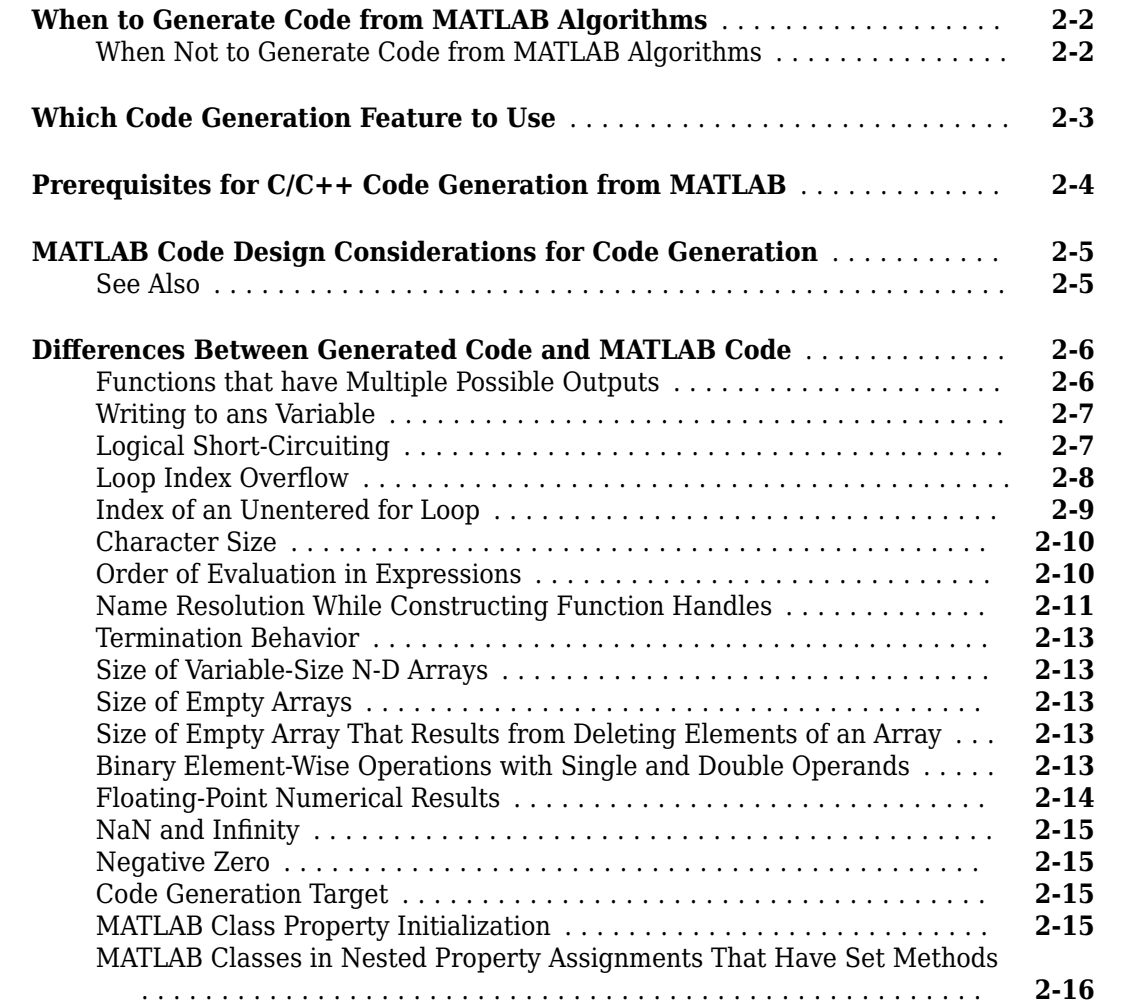

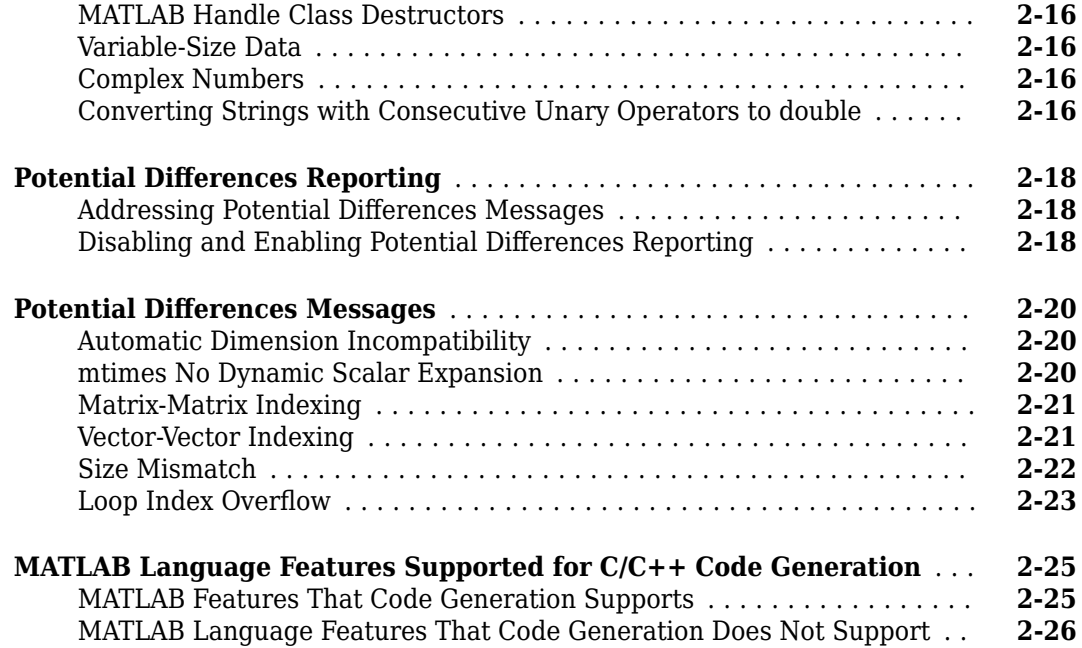

#### **[Functions, Classes, and System Objects Supported for Code](#page-66-0) [Generation](#page-66-0)**

### **[3](#page-66-0)**

**[Functions and Objects Supported for C/C++ Code Generation](#page-67-0)** ......... **[3-2](#page-67-0)**

#### **[Defining MATLAB Variables for C/C++ Code Generation](#page-68-0)**

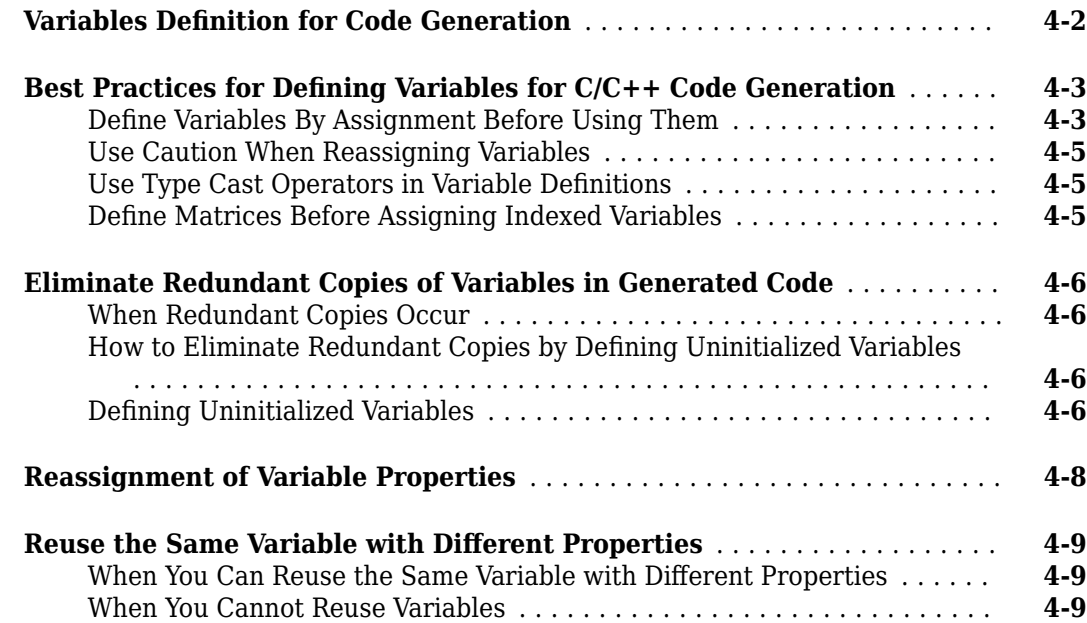

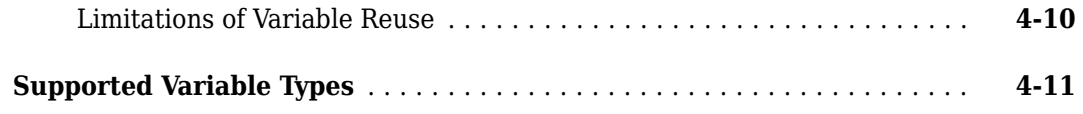

### **[Defining Data for Code Generation](#page-80-0)**

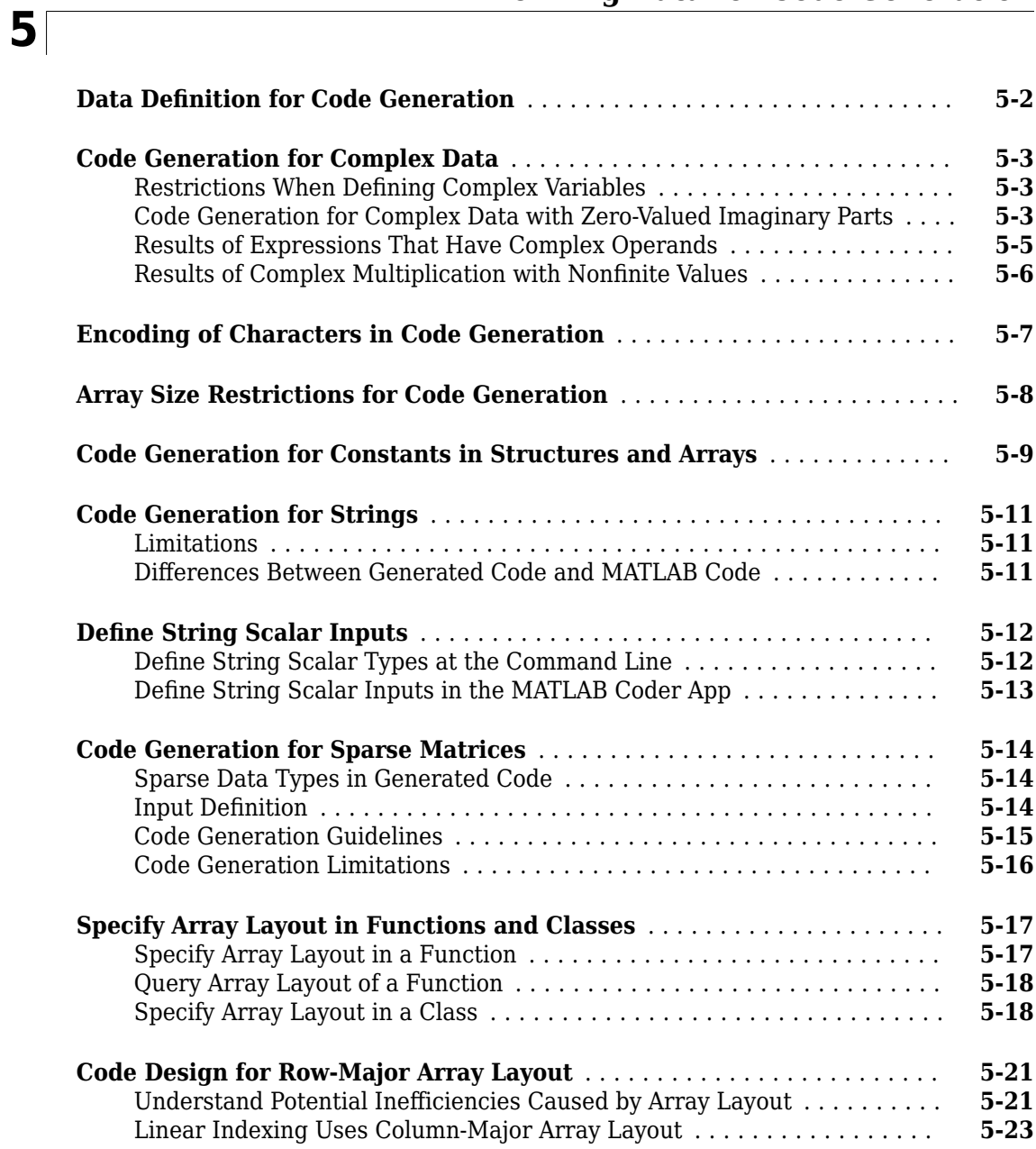

#### **[Code Generation for Variable-Size Data](#page-104-0)**

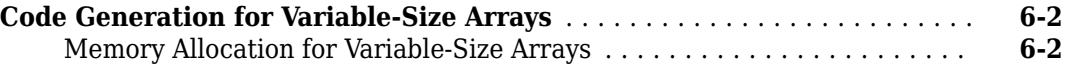

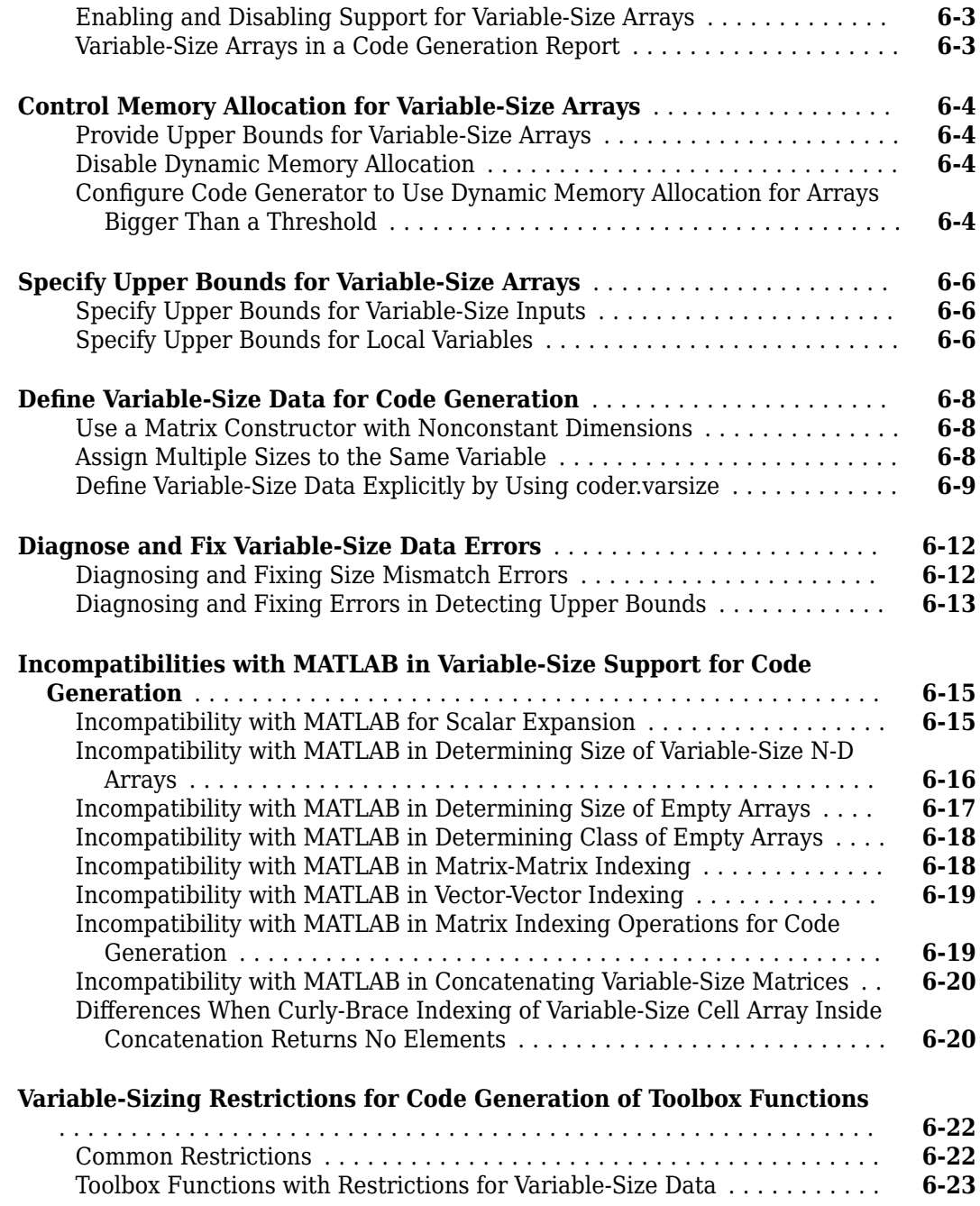

### **[Code Generation for MATLAB Structures](#page-130-0)**

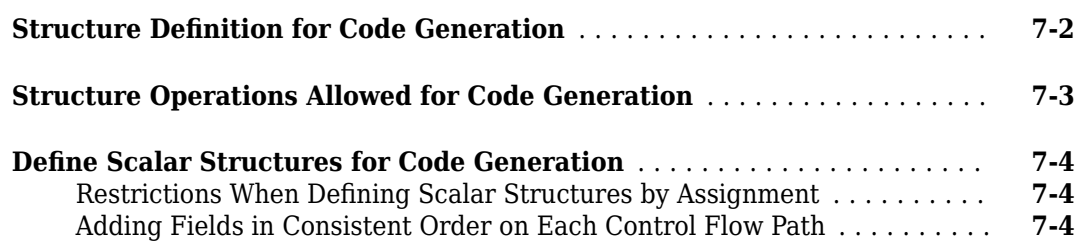

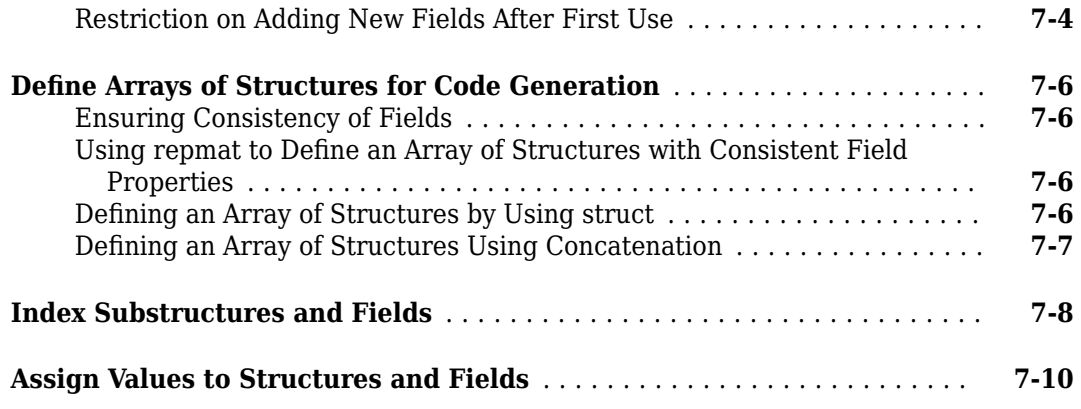

### **[Code Generation for Categorical Arrays](#page-140-0)**

### **[8](#page-140-0)**

**[9](#page-148-0)**

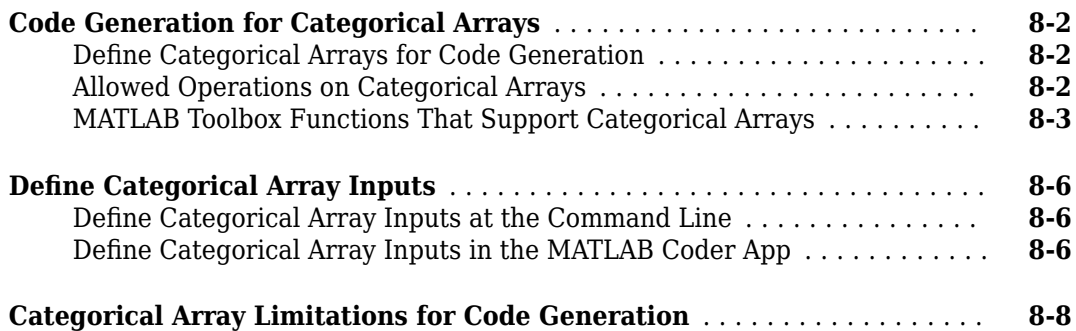

### **[Code Generation for Cell Arrays](#page-148-0)**

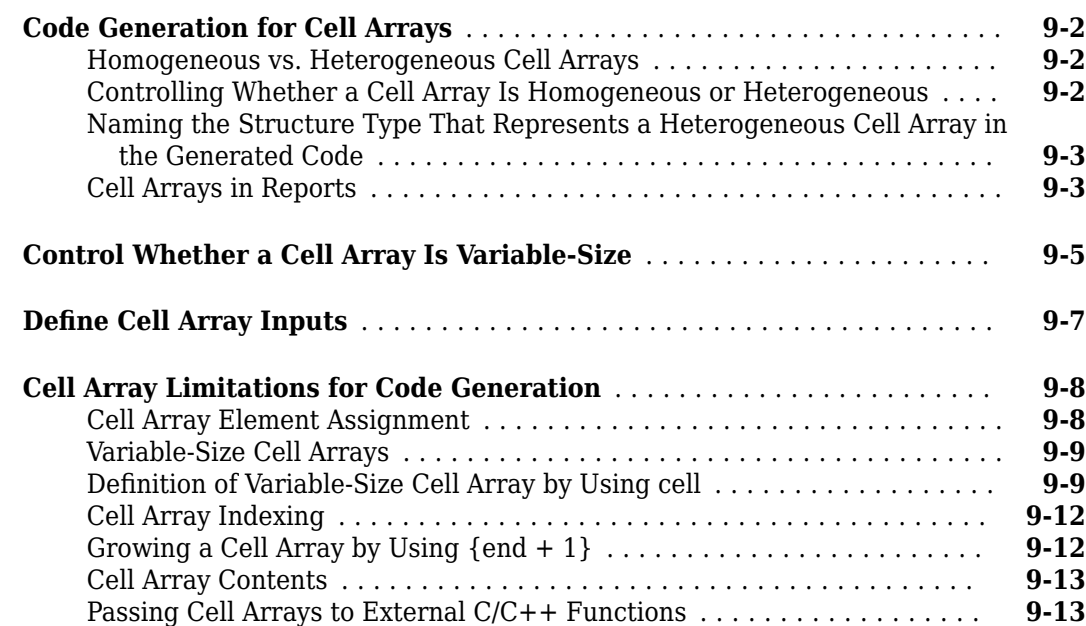

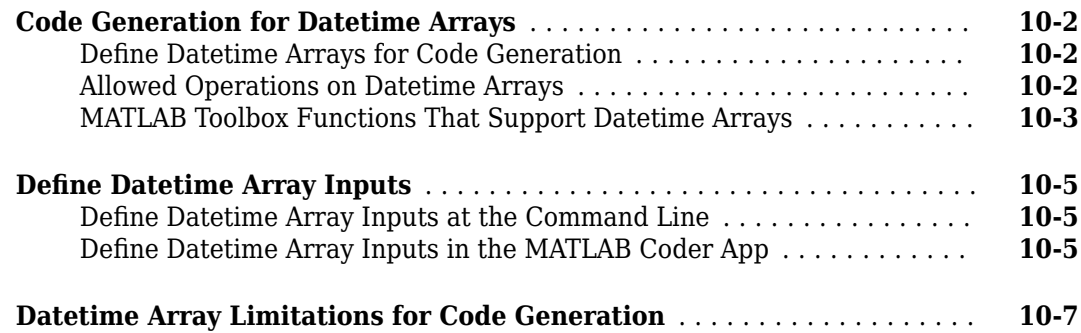

#### **[Code Generation for Duration Arrays](#page-170-0)**

### **[11](#page-170-0)**

**[12](#page-178-0)**

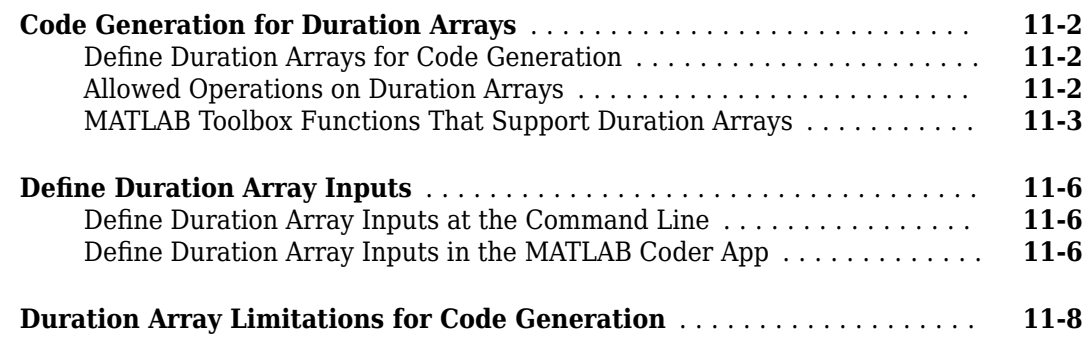

#### **[Code Generation for Tables](#page-178-0)**

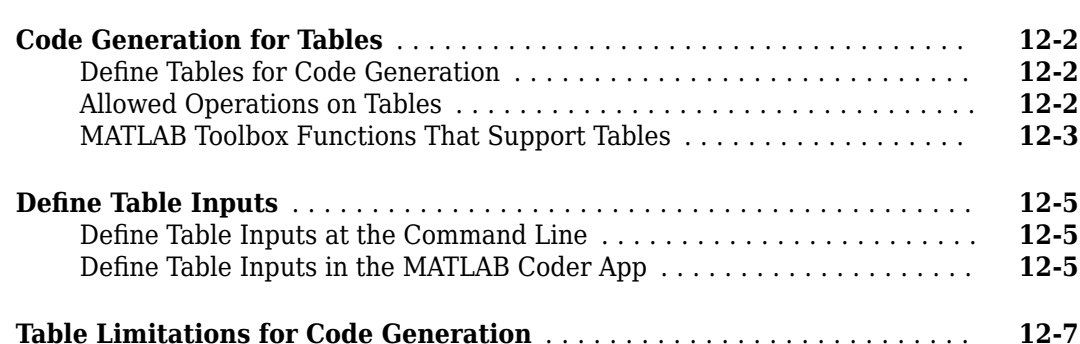

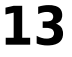

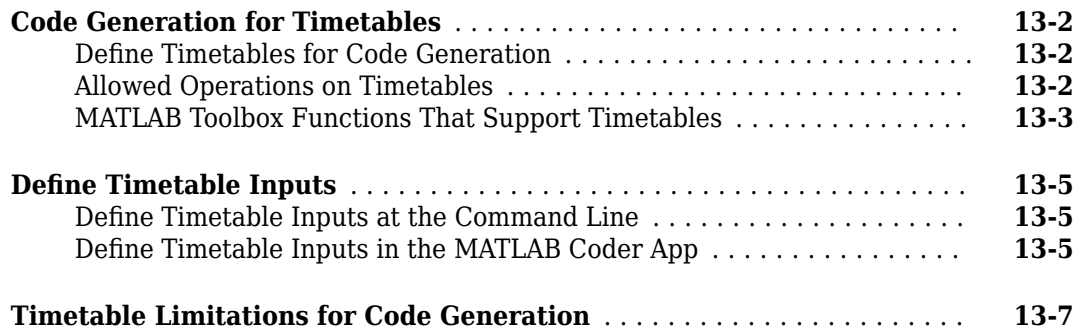

#### **[Code Generation for Enumerated Data](#page-196-0)**

### **[14](#page-196-0)**

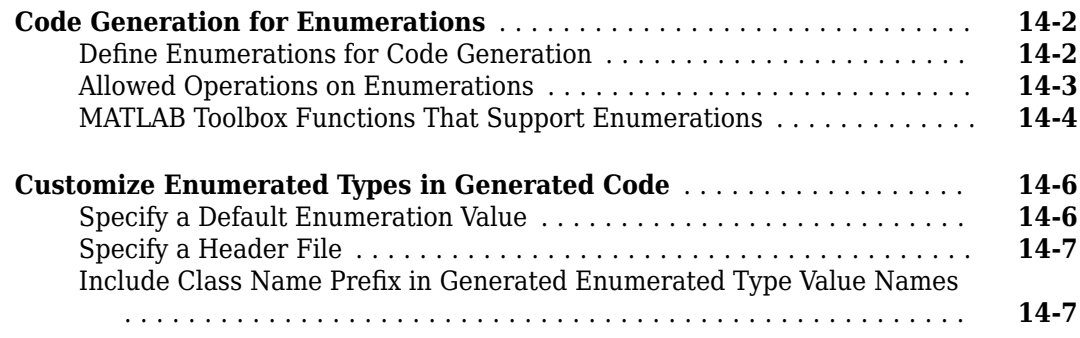

## **[15](#page-204-0)**

#### **[Code Generation for MATLAB Classes](#page-204-0)**

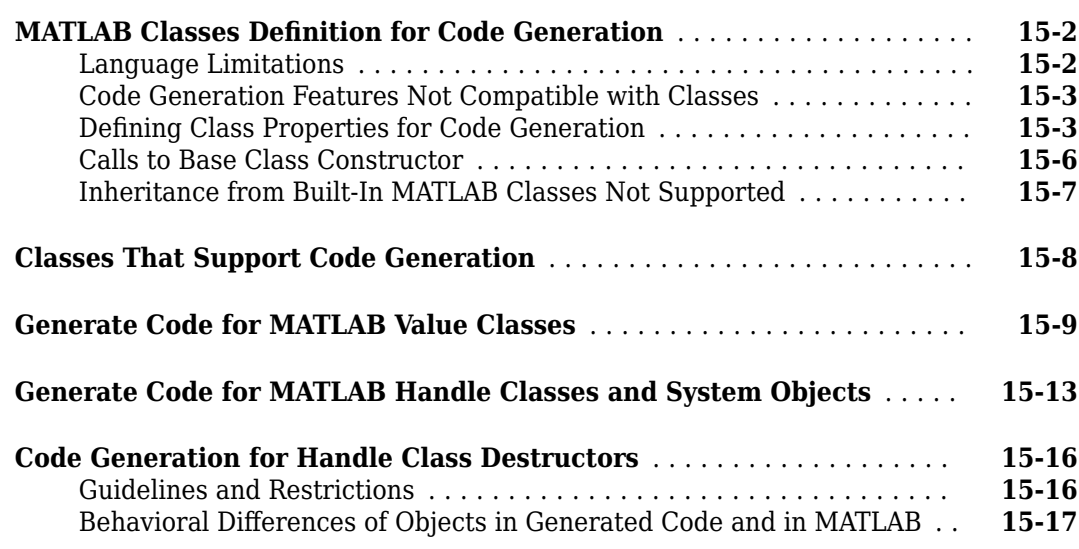

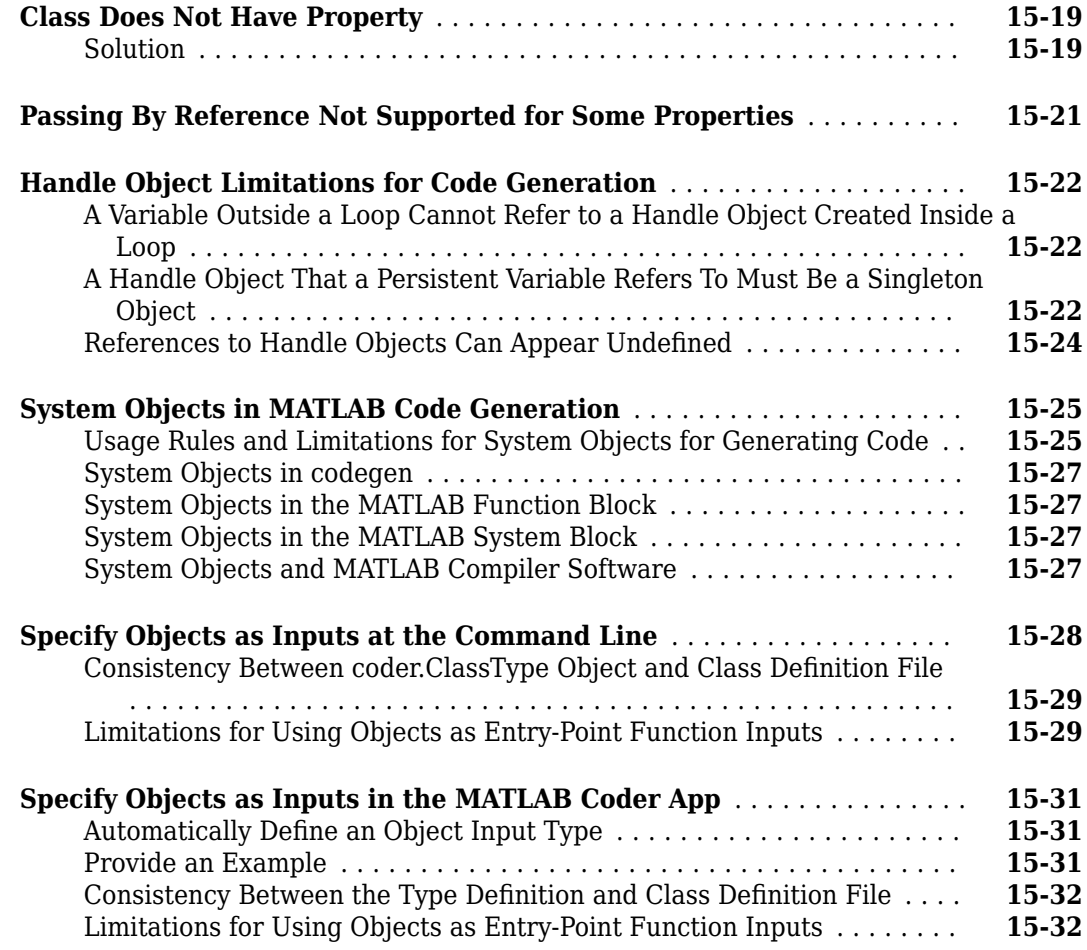

#### **[Generating C++ Classes](#page-238-0)**

#### **[Generate C++ Classes for MATLAB Classes](#page-239-0)** ....................... **[16-2](#page-239-0)** [Example: Generate Code for a Handle Class with Private and Public](#page-239-0) [Members](#page-239-0) .............................................. **[16-2](#page-239-0)** [Additional Usage Notes and Limitations](#page-241-0) ......................... **[16-4](#page-241-0)**

#### **[Code Generation for Function Handles](#page-244-0)**

### **[17](#page-244-0)**

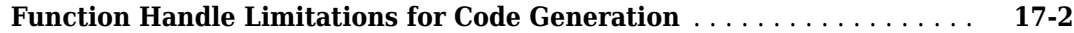

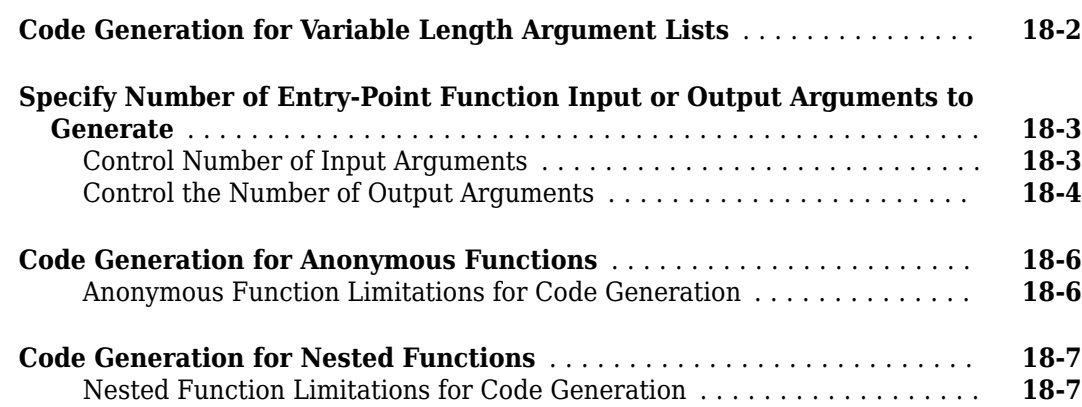

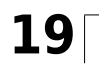

### **[Calling Functions for Code Generation](#page-256-0)**

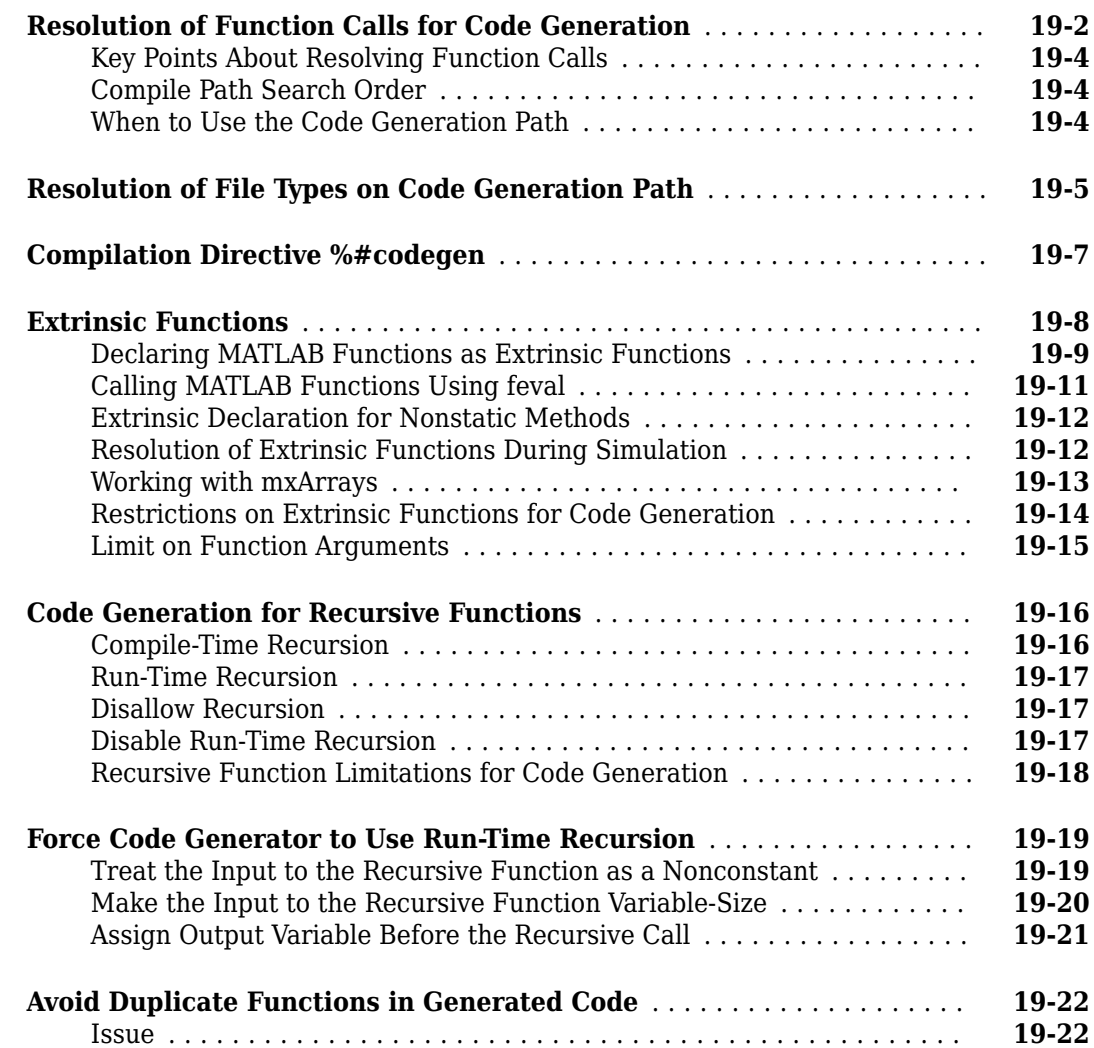

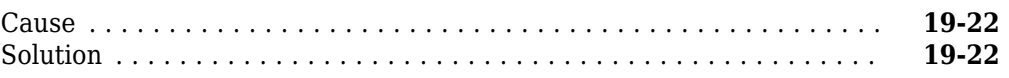

#### **[Fixed-Point Conversion](#page-280-0)**

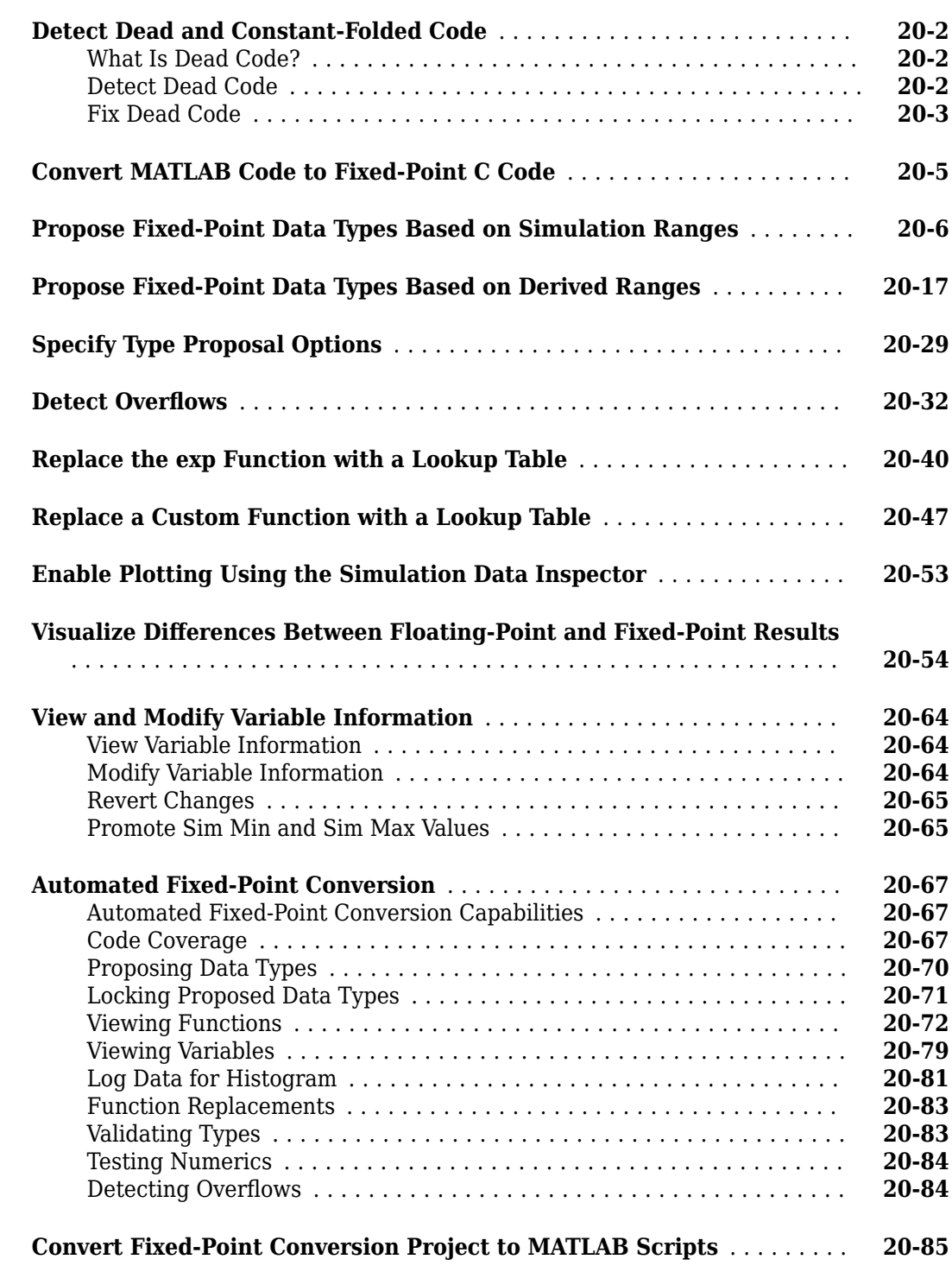

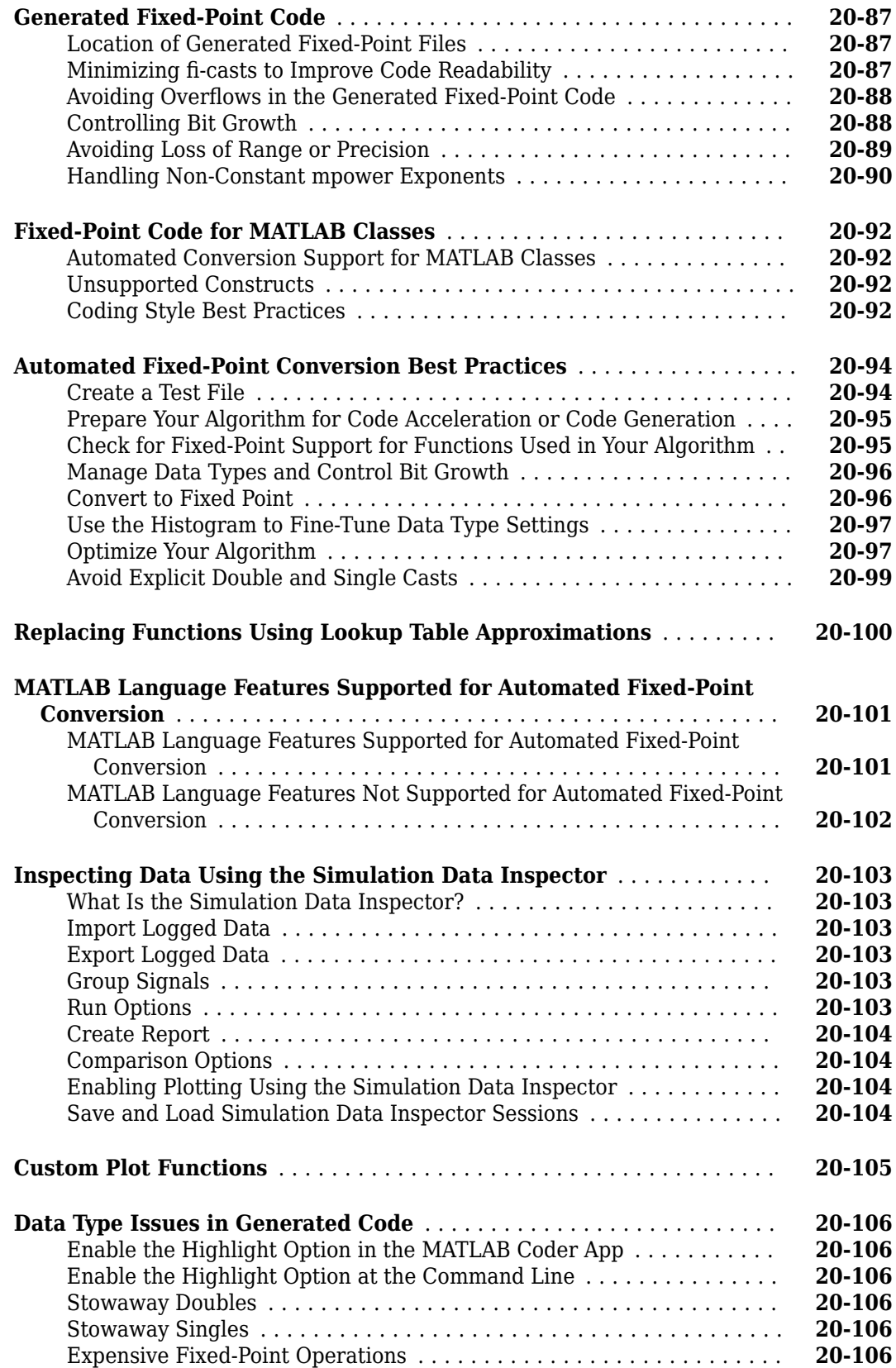

#### **[Automated Fixed-Point Conversion Using Programmatic](#page-388-0) [Workflow](#page-388-0)**

### **[21](#page-388-0)**

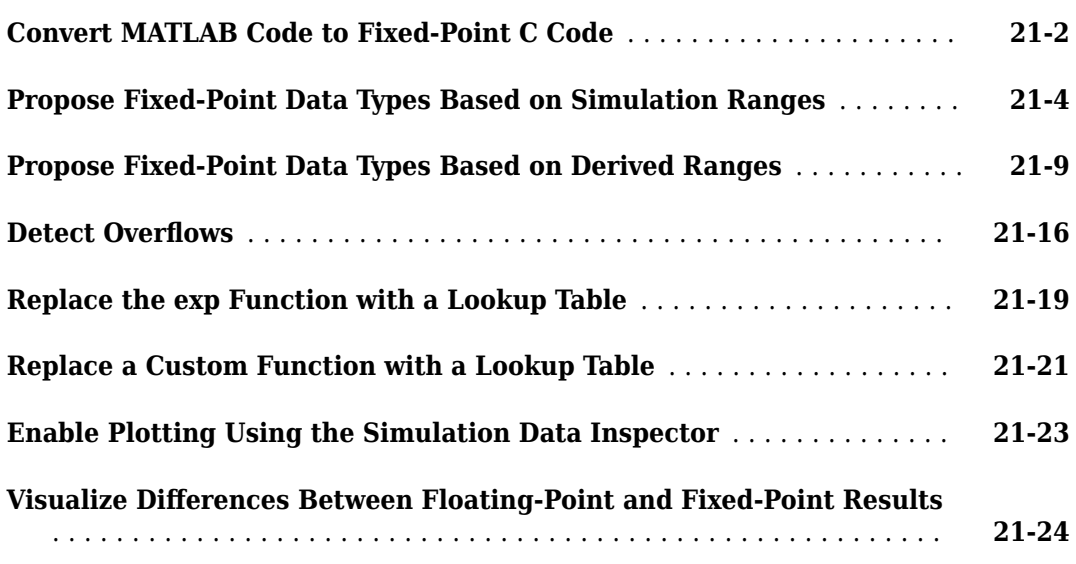

### **[22](#page-416-0)**

### **[Single-Precision Conversion](#page-416-0)**

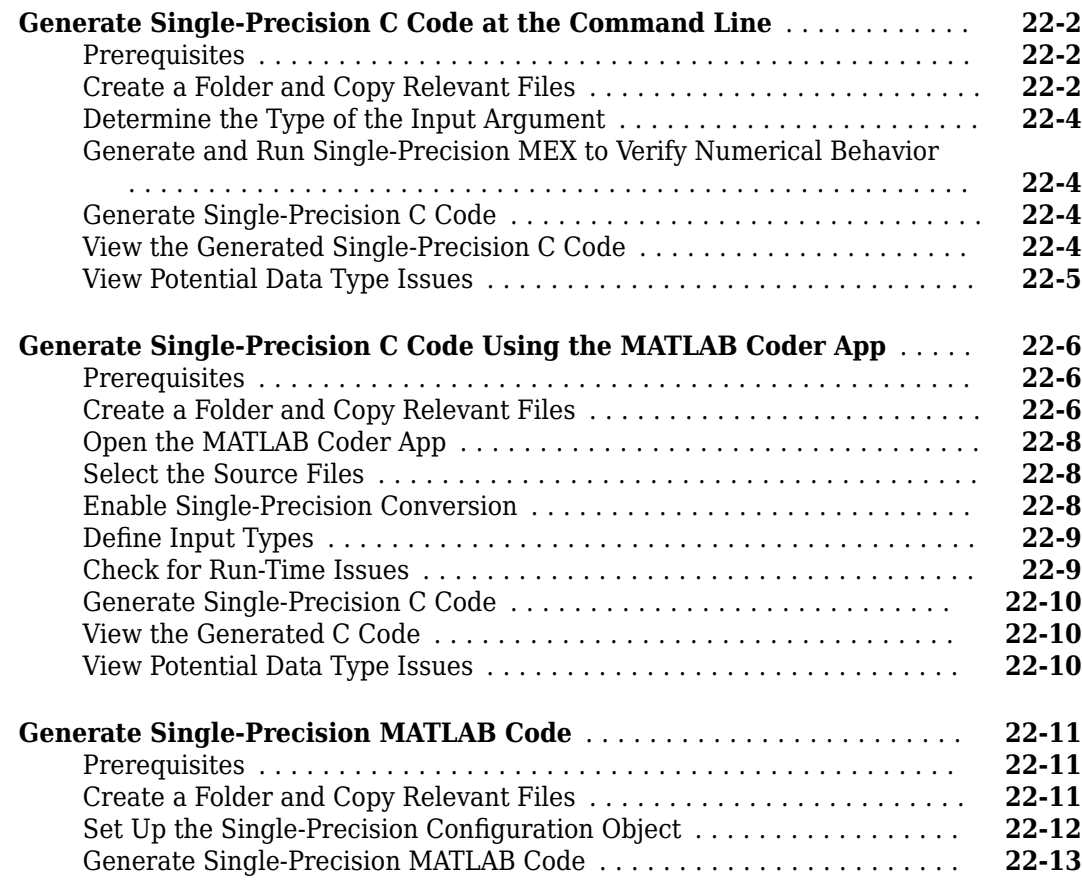

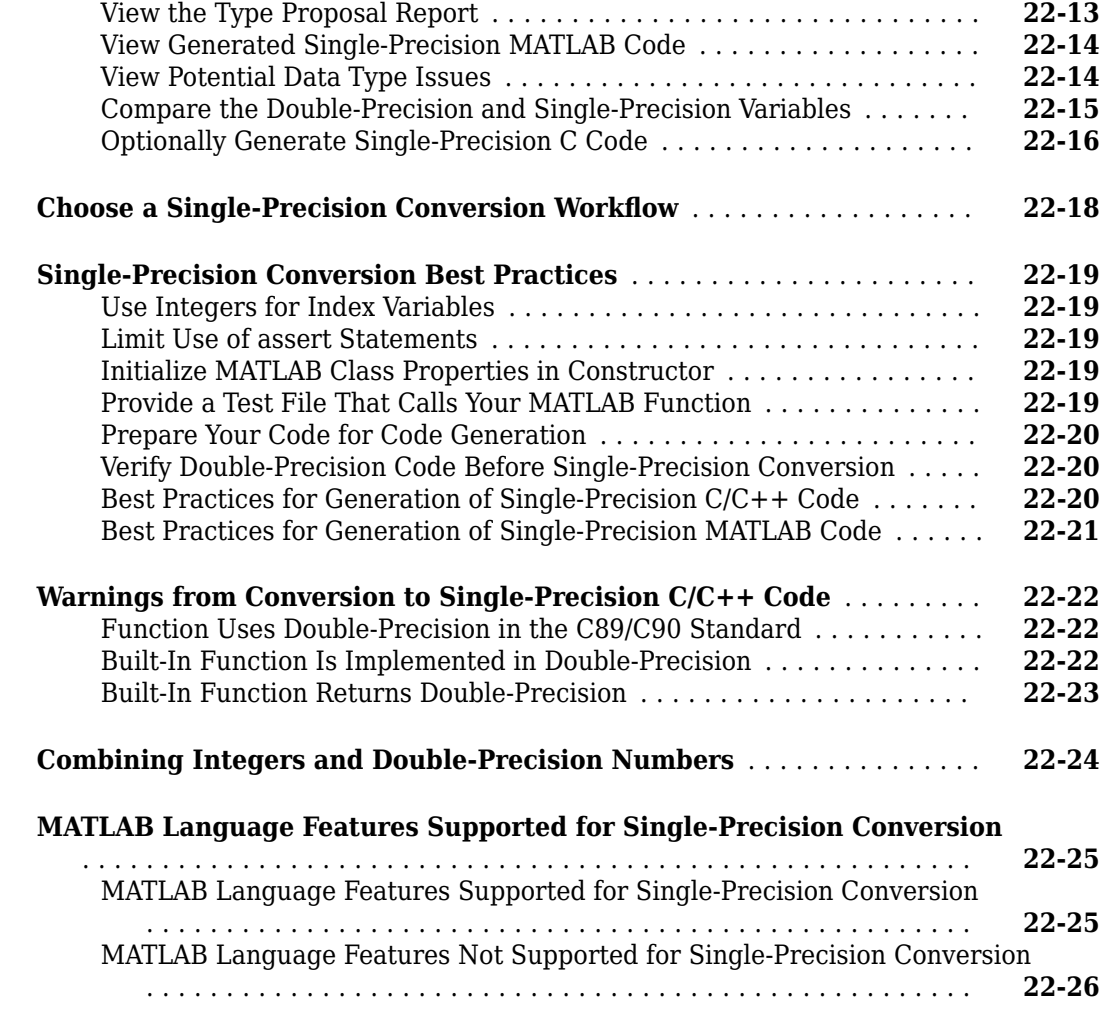

# **[23](#page-442-0)**

### **[Setting Up a MATLAB Coder Project](#page-442-0)**

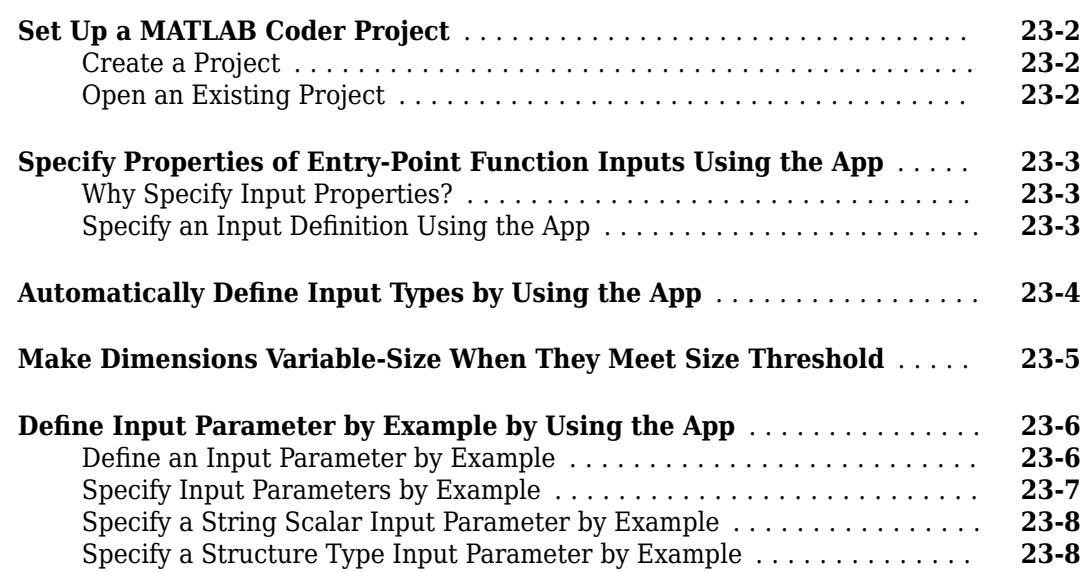

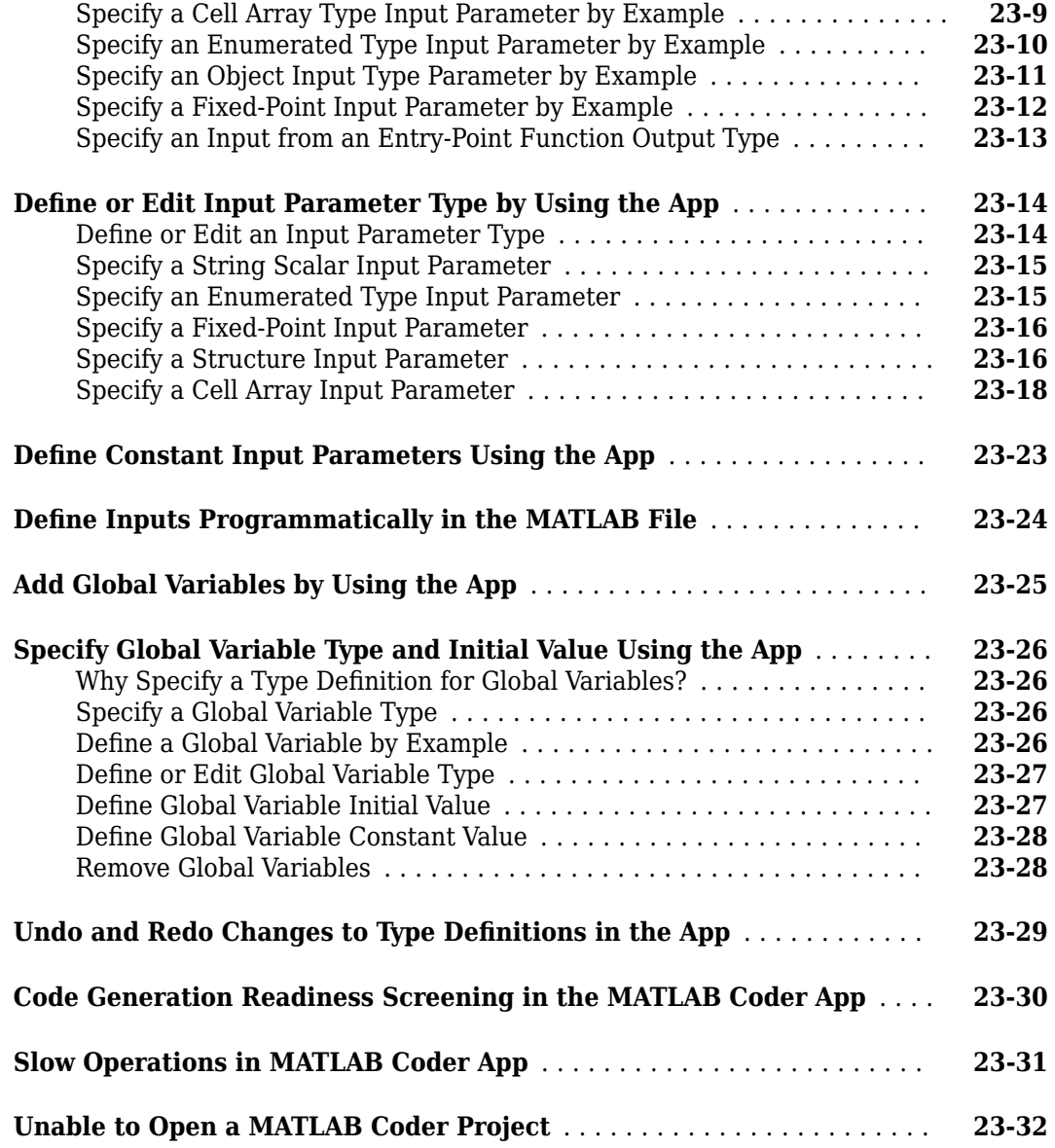

### **[Preparing MATLAB Code for C/C++ Code Generation](#page-474-0)**

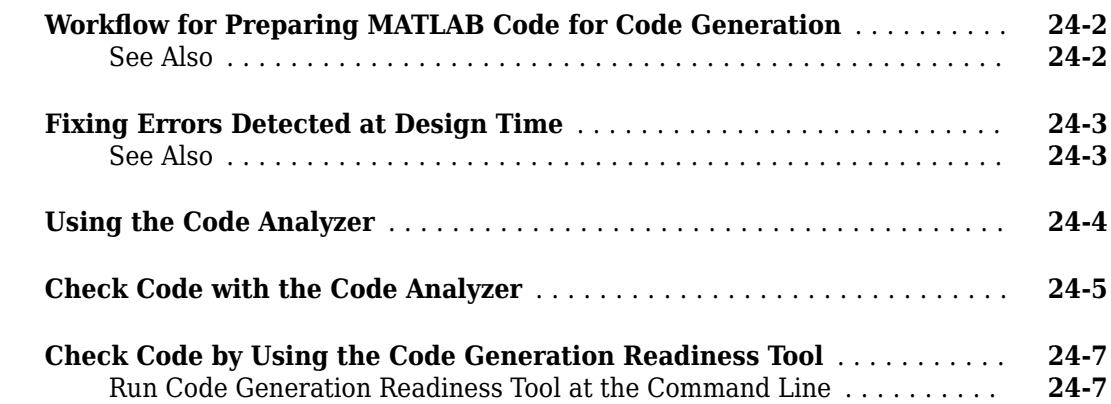

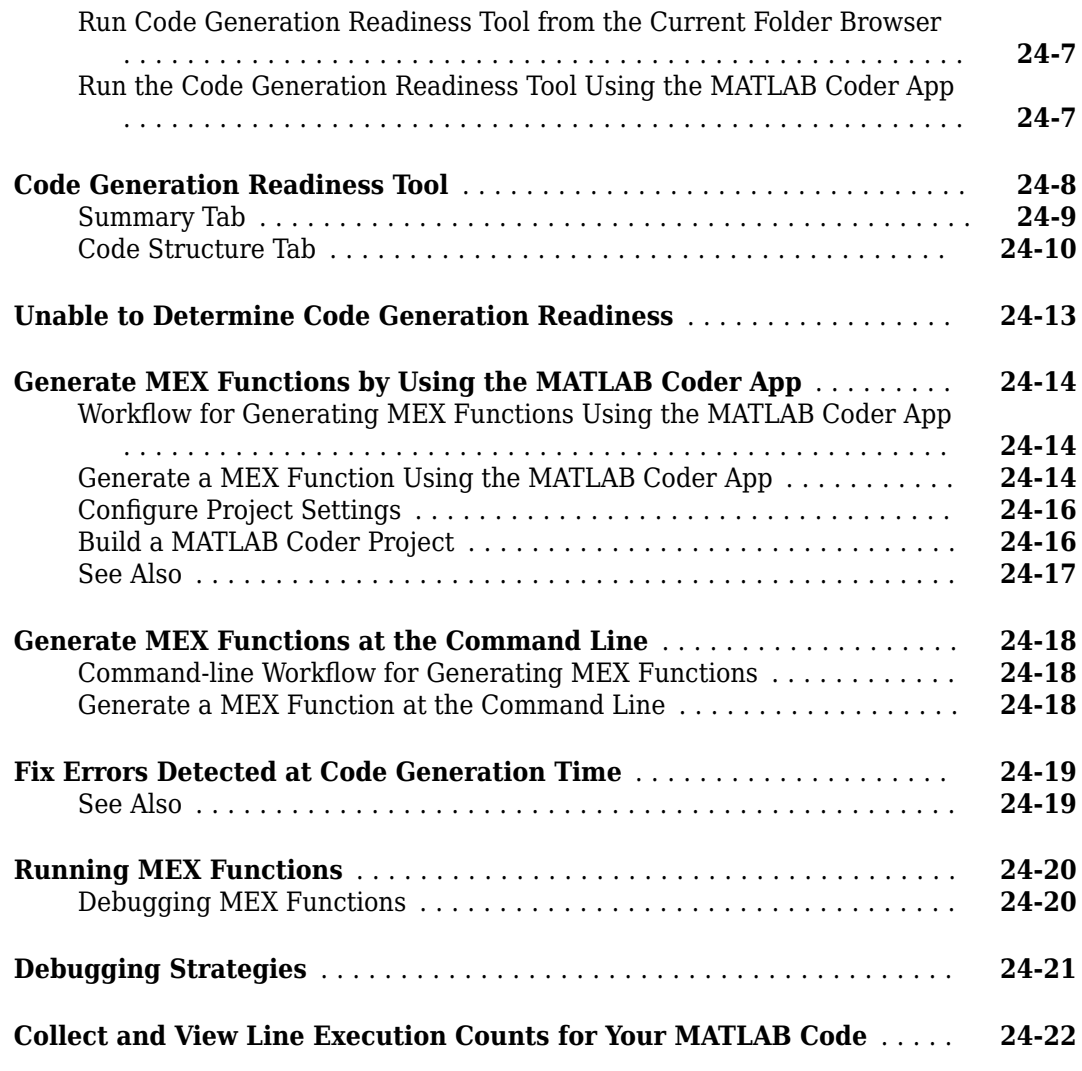

### **[Testing MEX Functions in MATLAB](#page-498-0)**

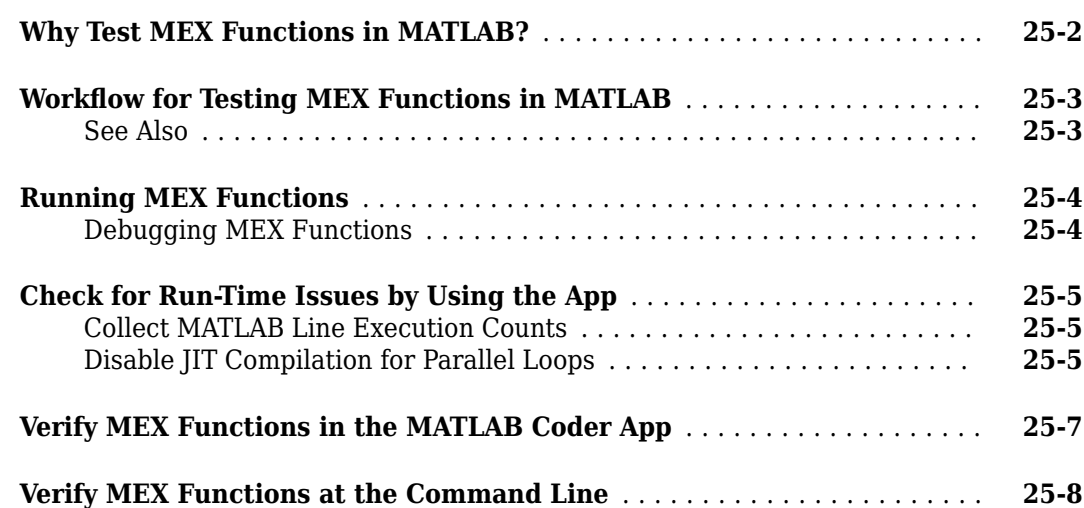

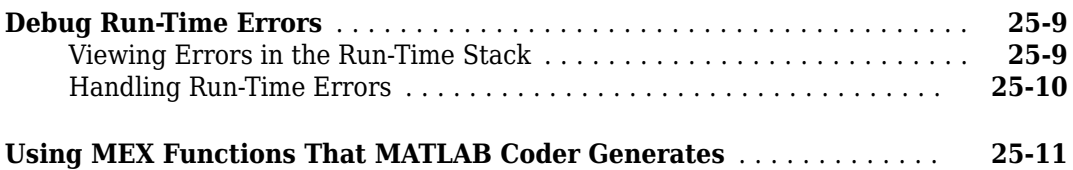

### **[Generating C/C++ Code from MATLAB Code](#page-510-0)**

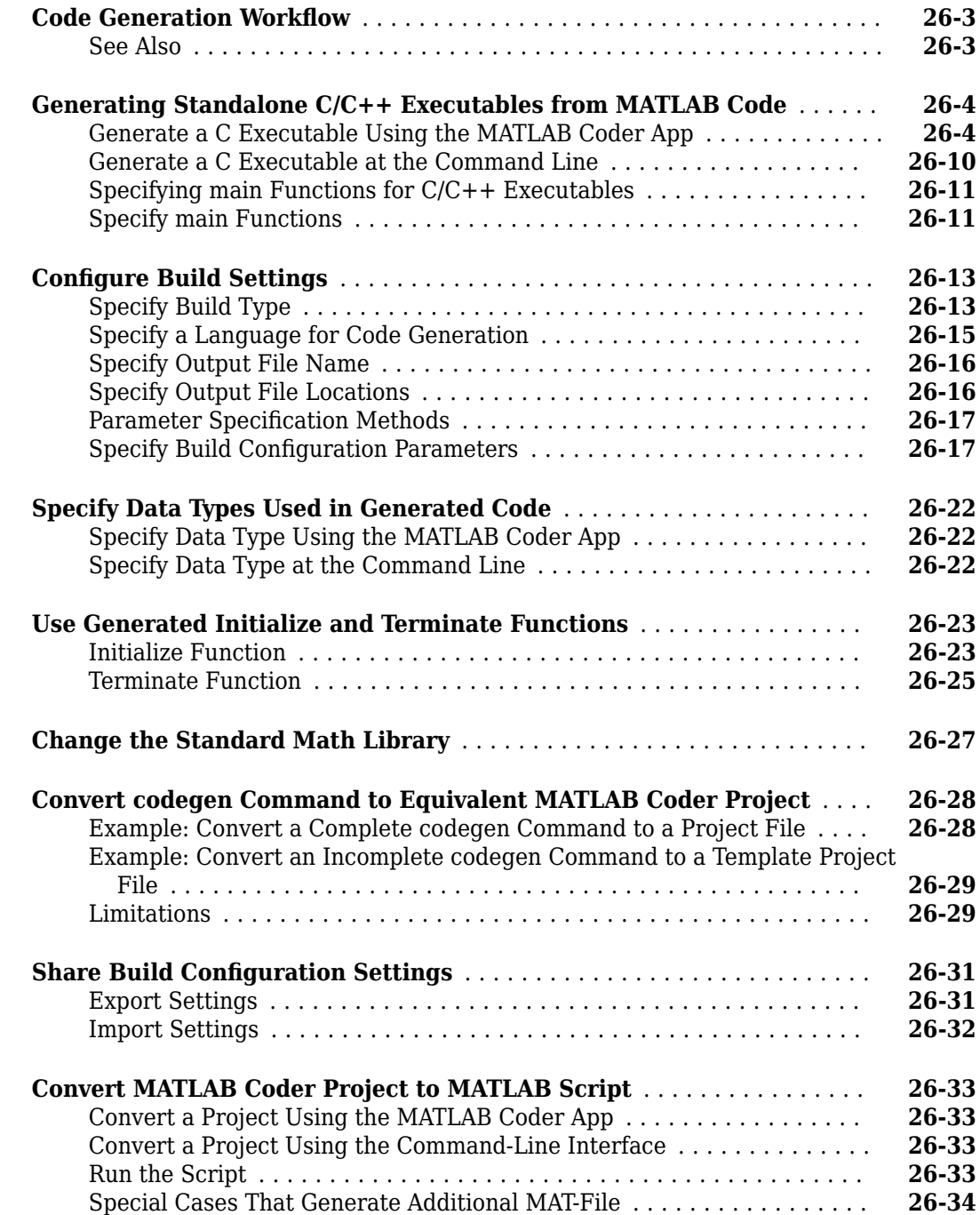

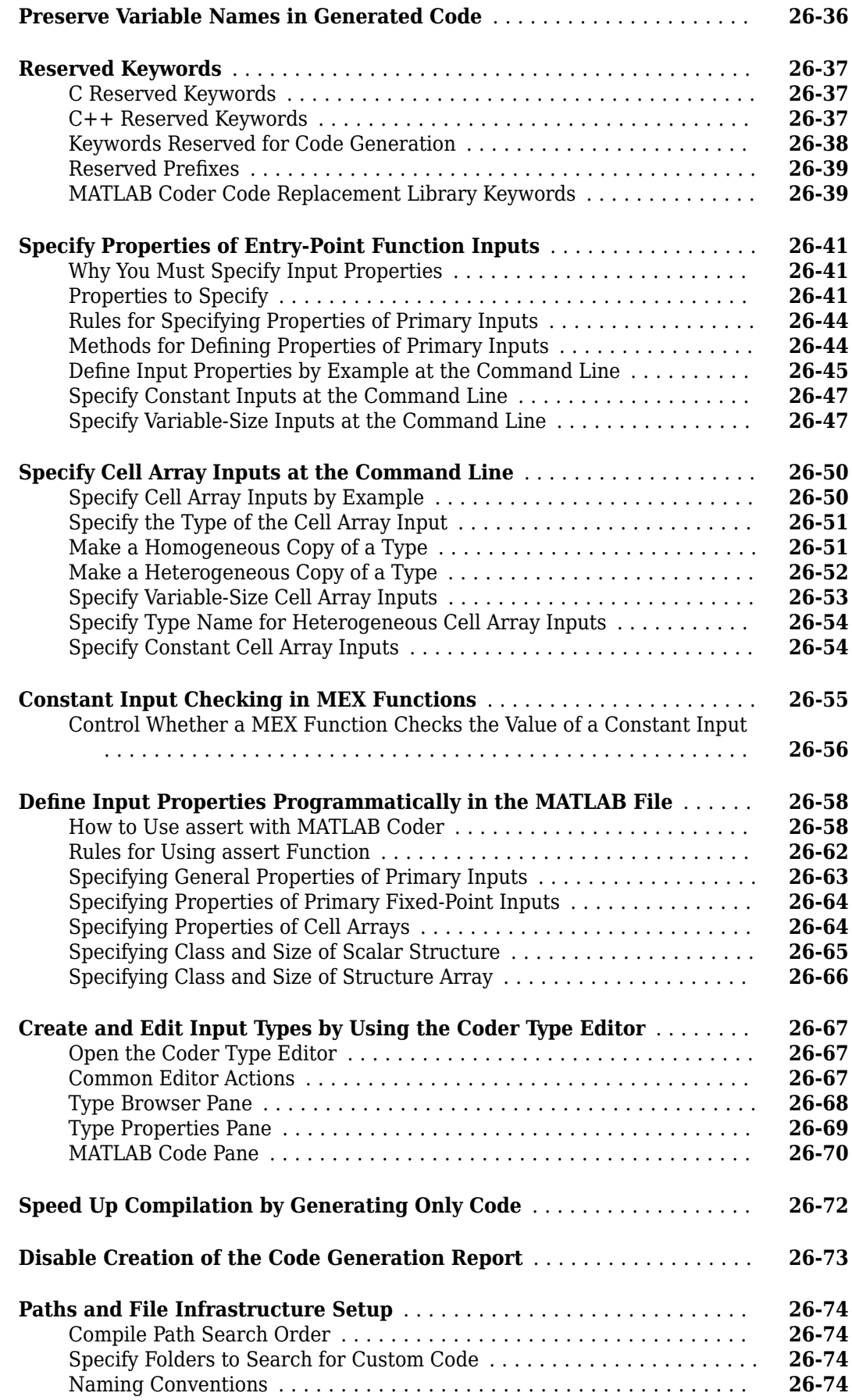

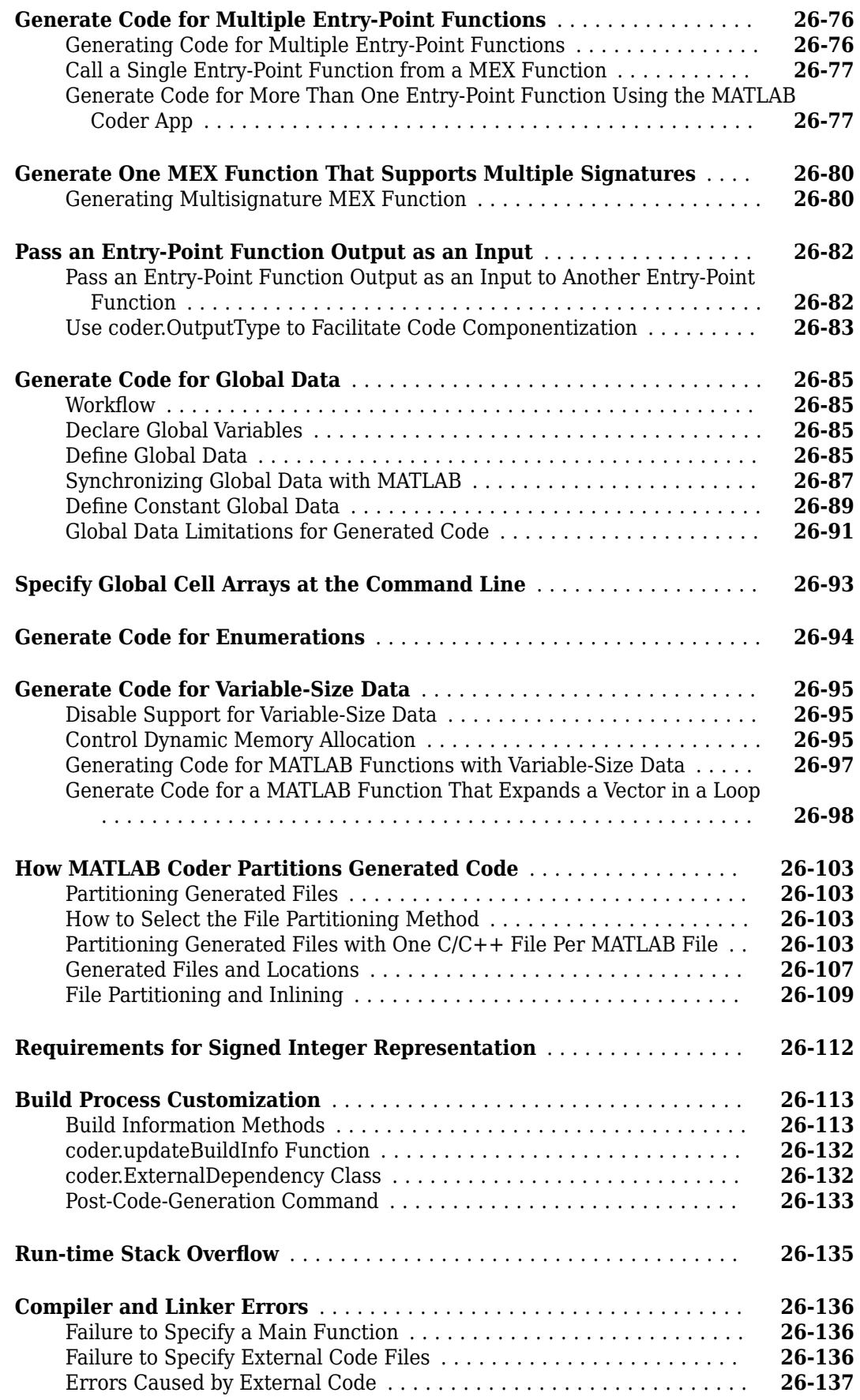

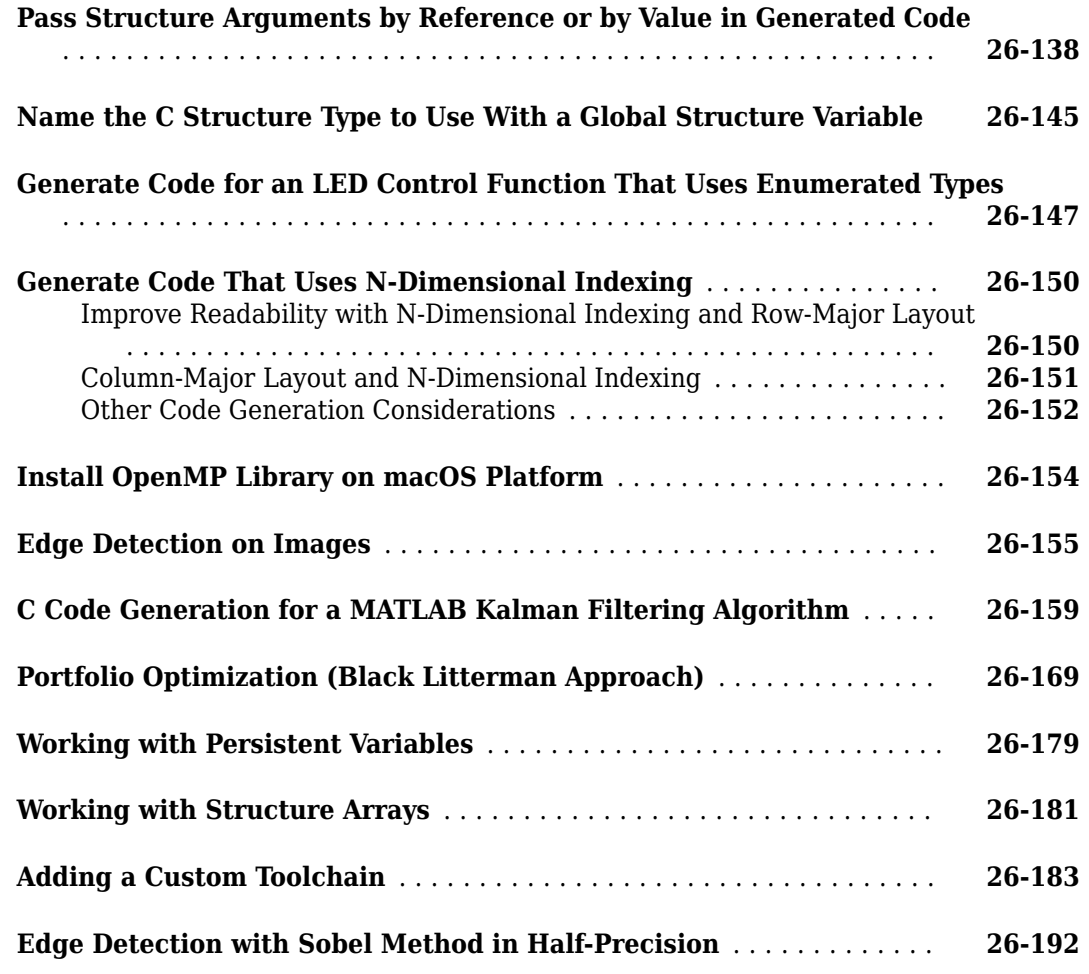

### **[27](#page-706-0)**

### **[Verify Generated C/C++ Code](#page-706-0)**

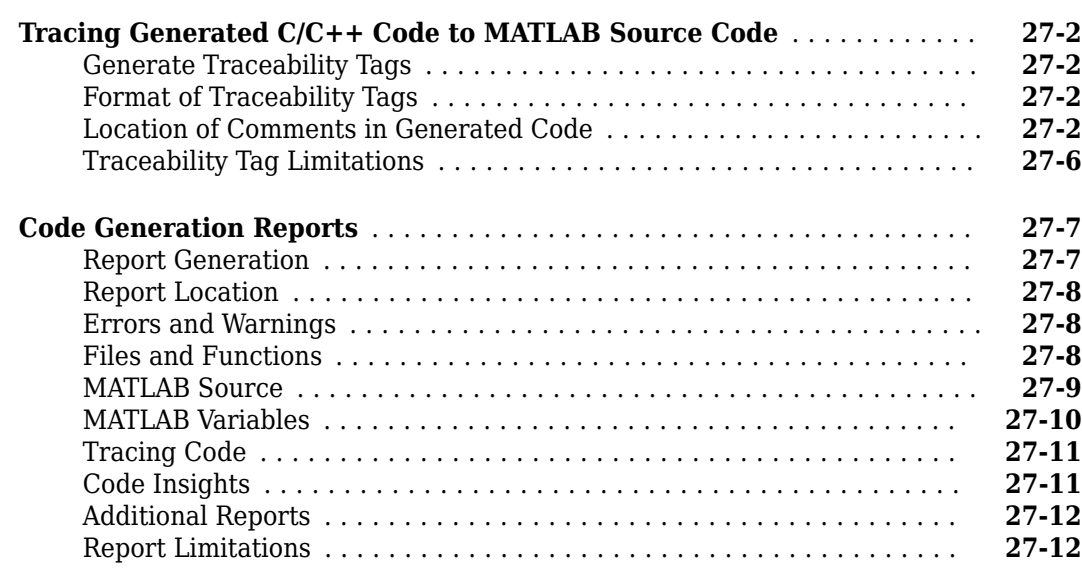

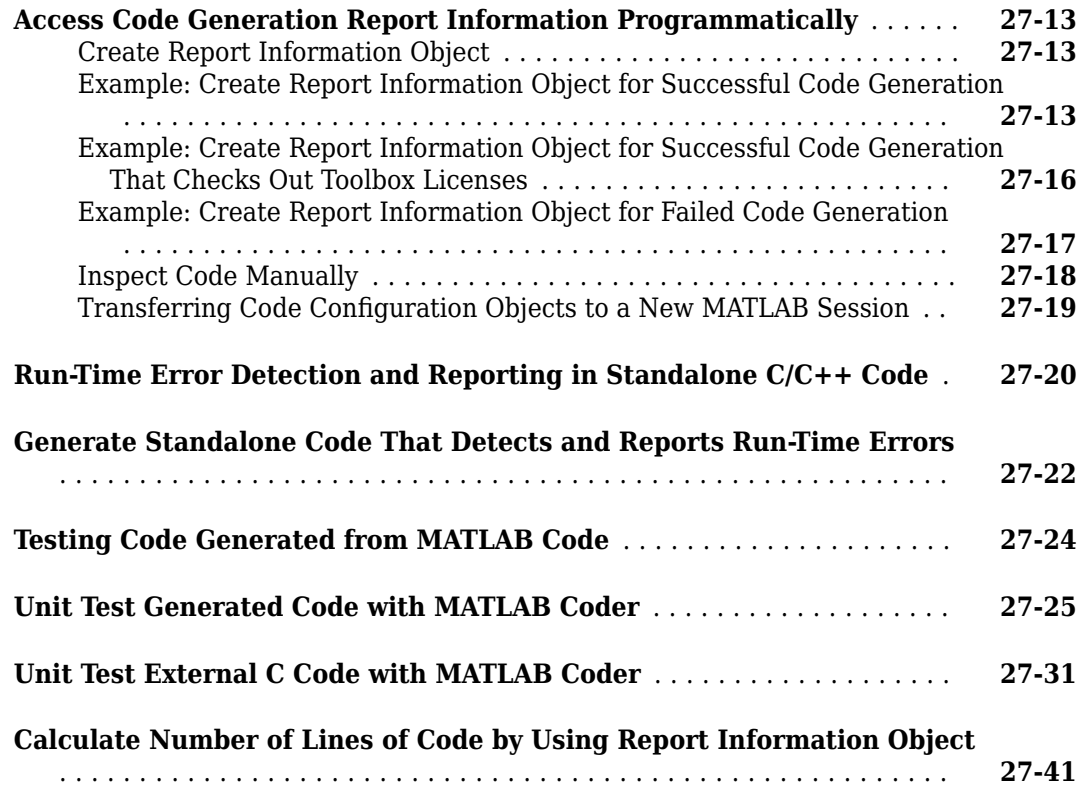

#### **[Code Replacement for MATLAB Code](#page-752-0)**

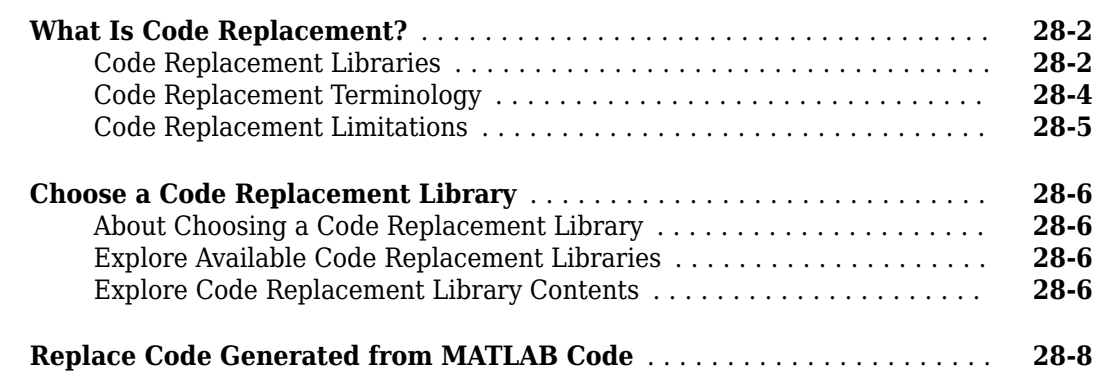

### **[Custom Toolchain Registration](#page-762-0)**

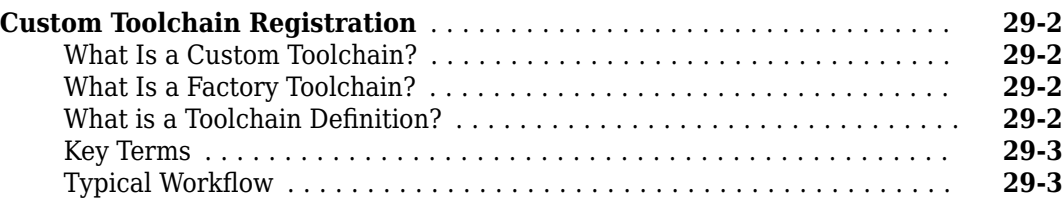

### **[29](#page-762-0)**

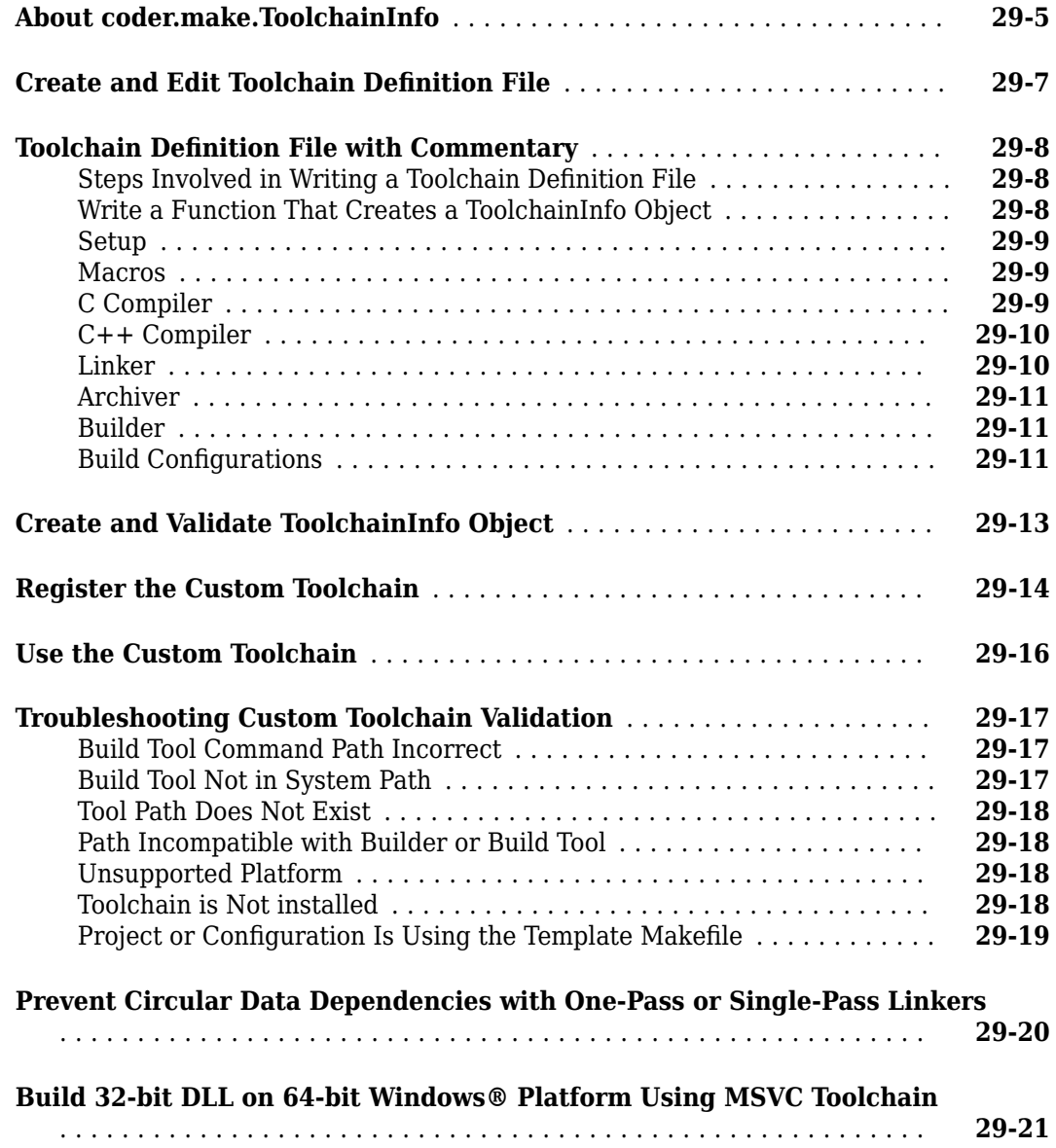

### **[Deploying Generated Code](#page-788-0)**

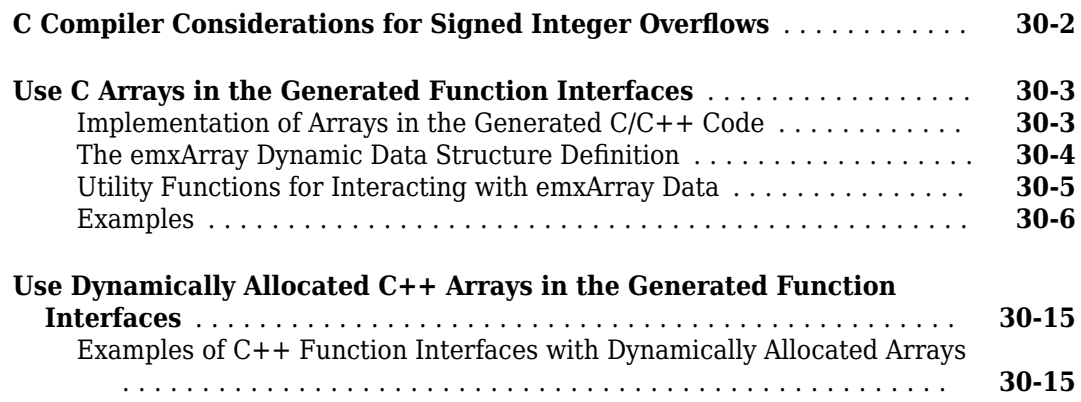

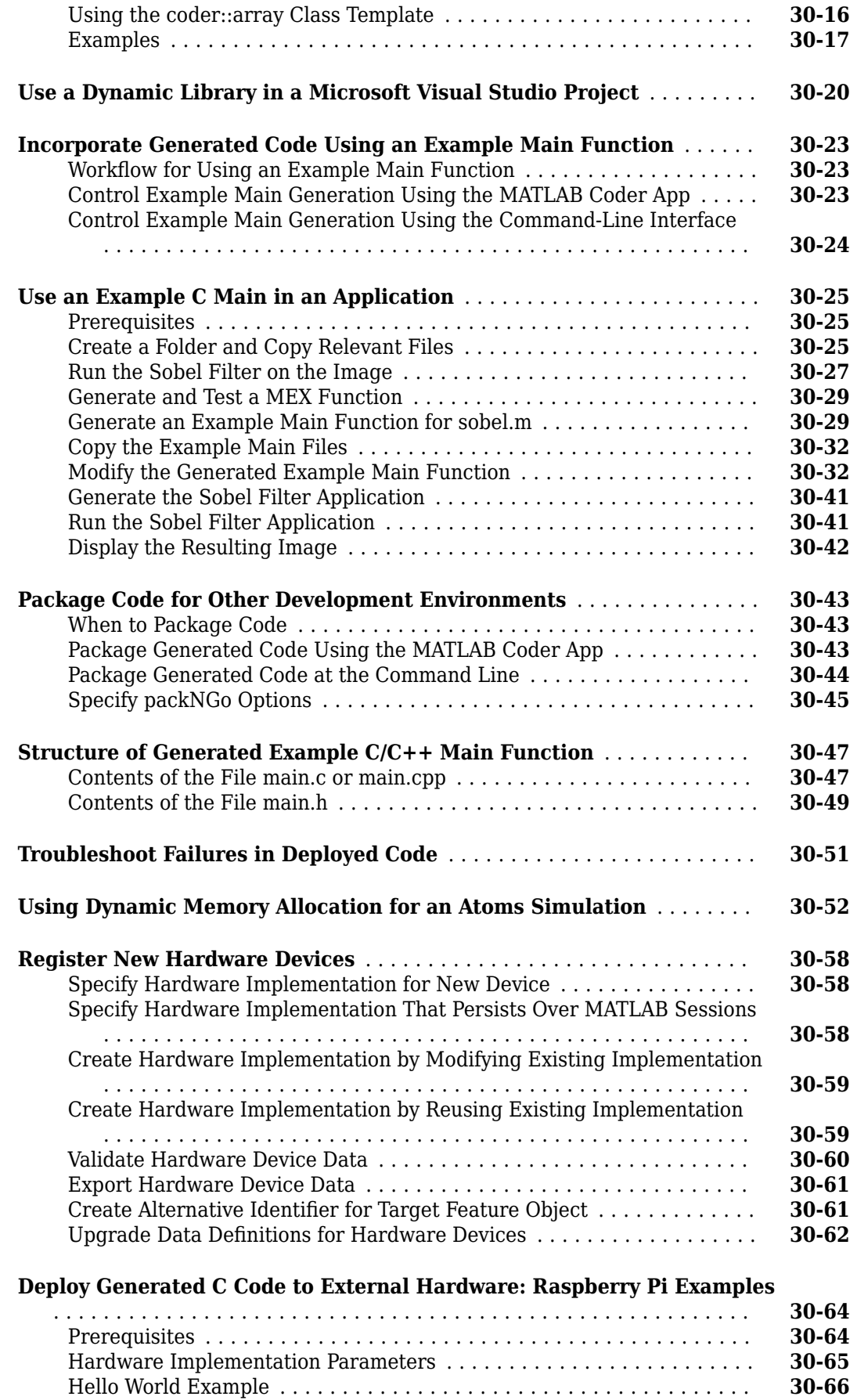

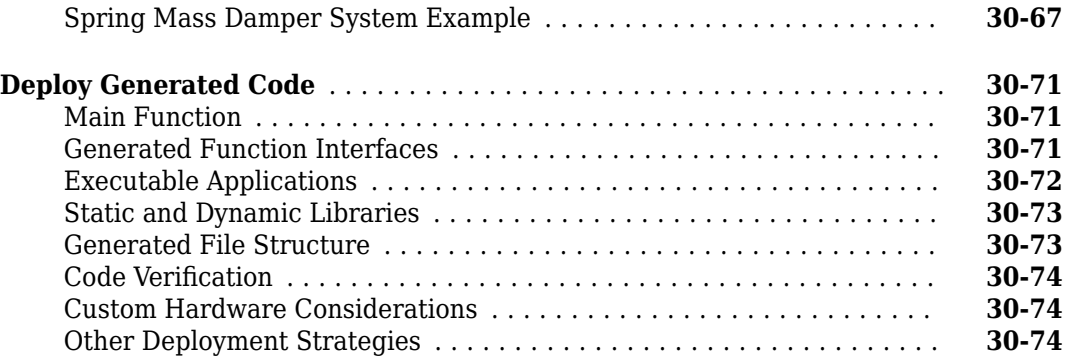

### **[31](#page-862-0)**

### **[Accelerating MATLAB Algorithms](#page-862-0)**

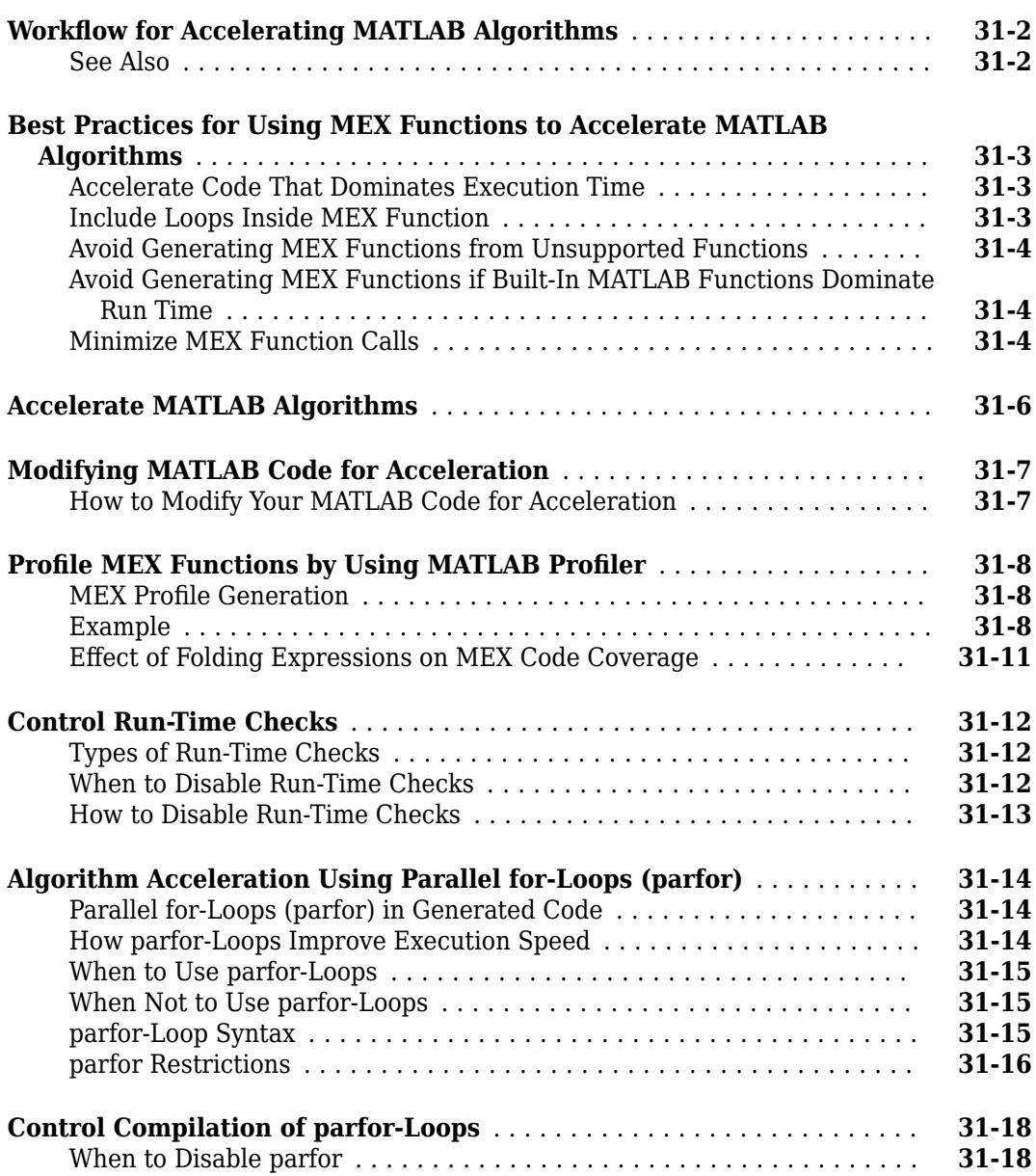

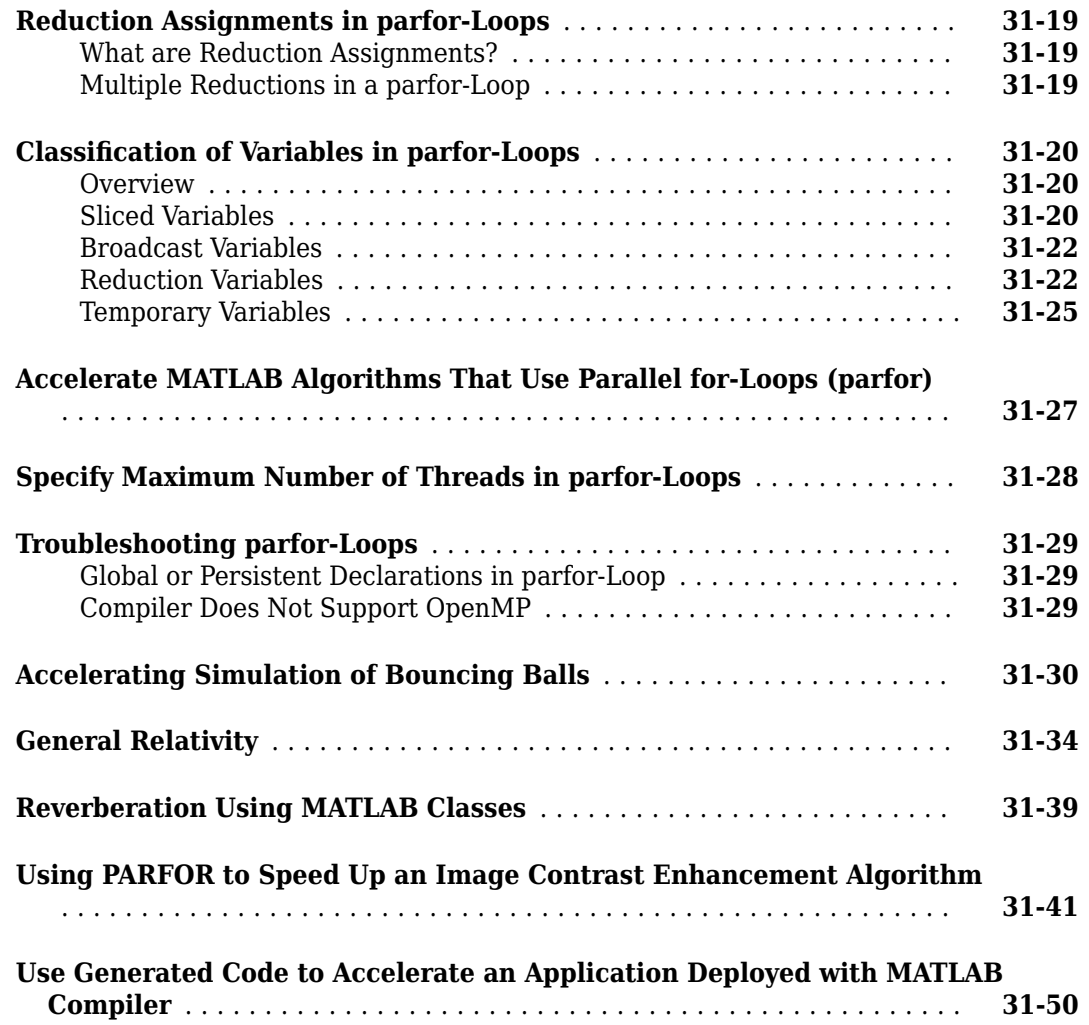

### **[External Code Integration](#page-922-0)**

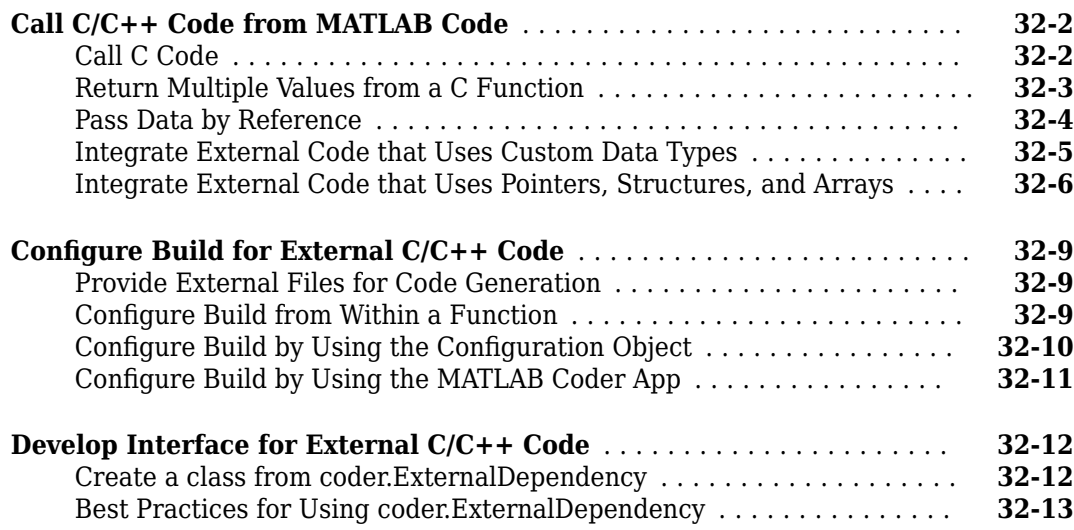

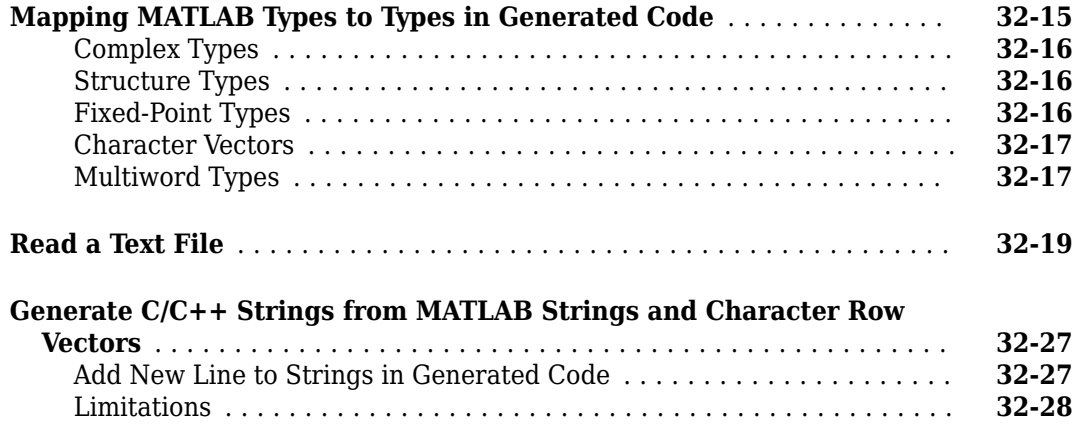

### **[Generate Efficient and Reusable Code](#page-950-0)**

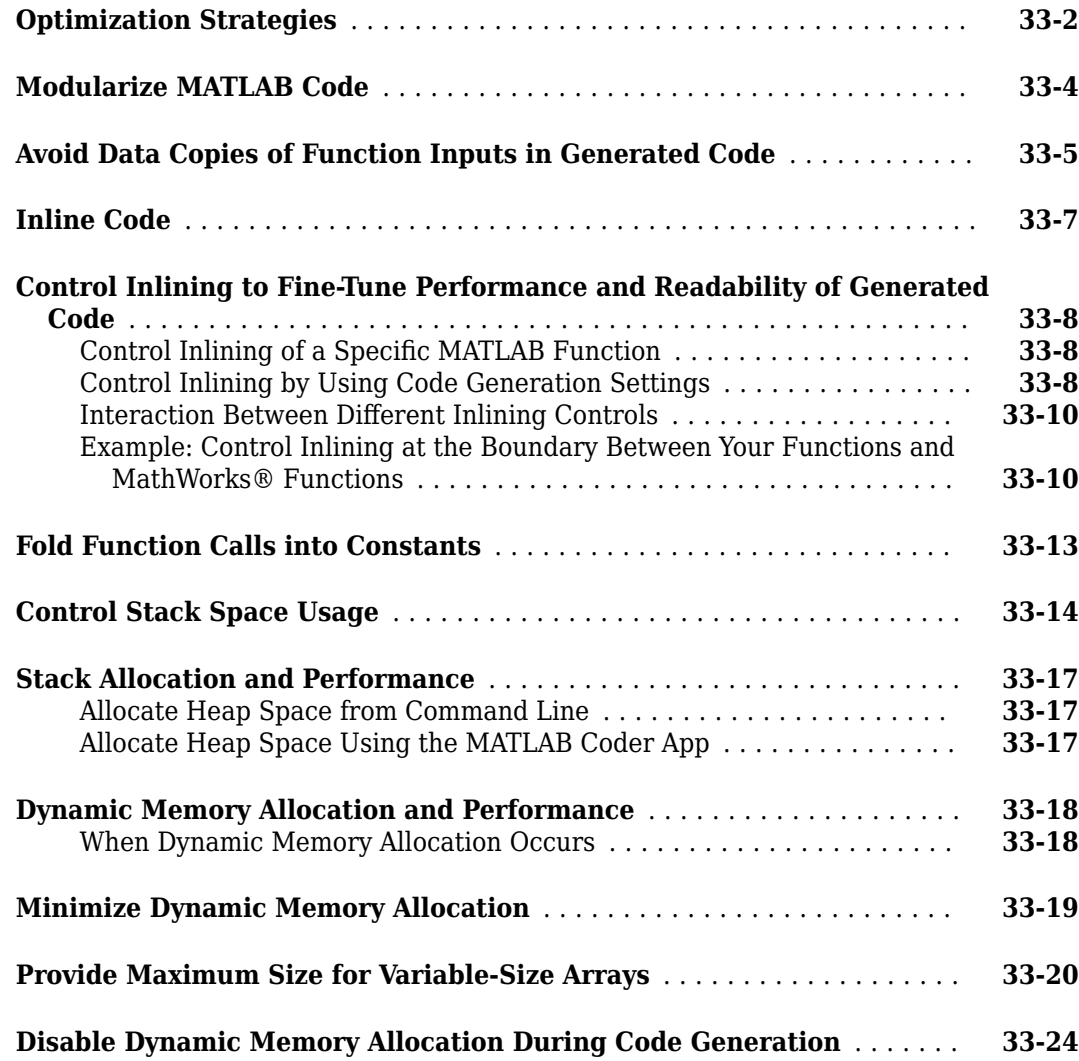

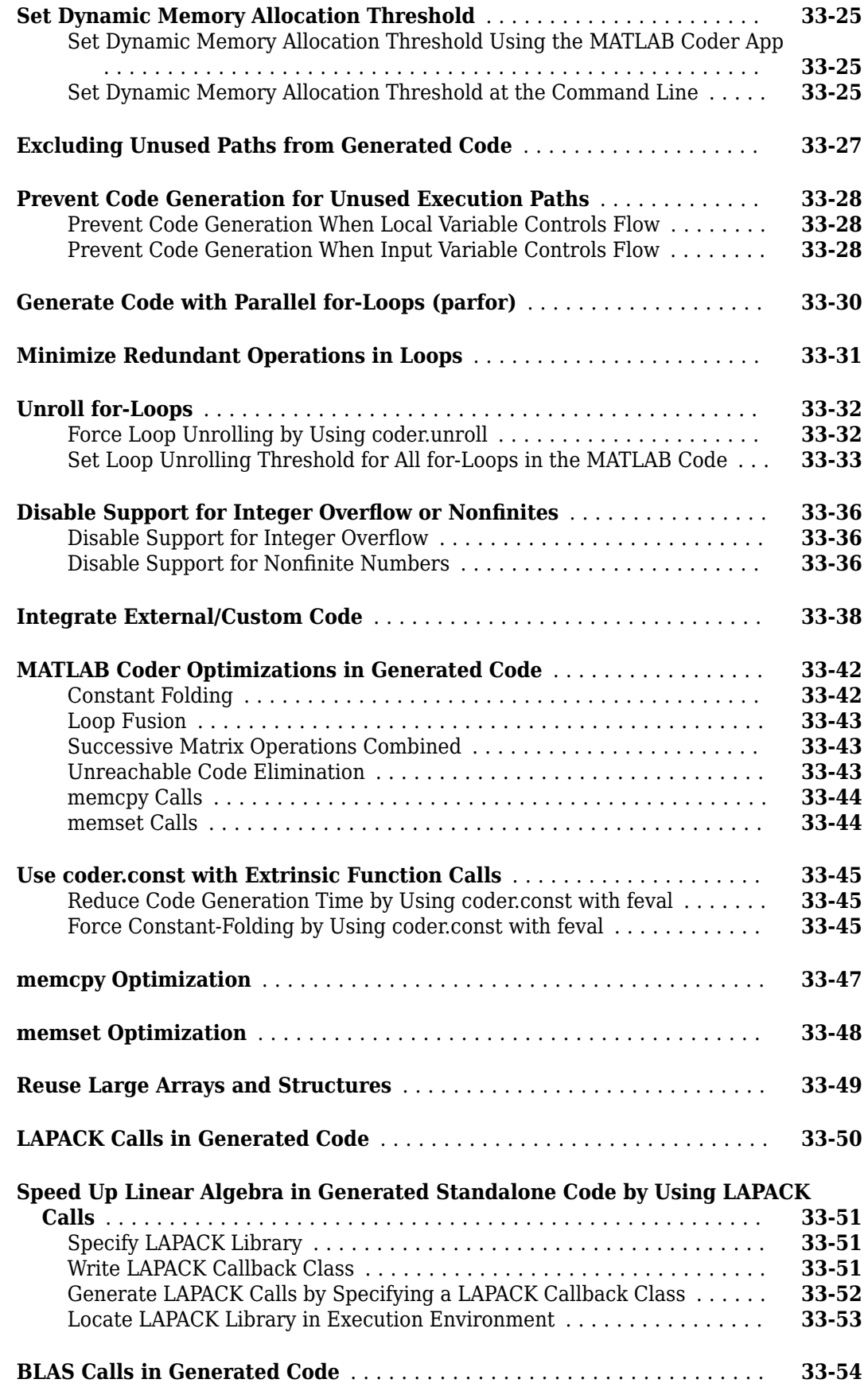

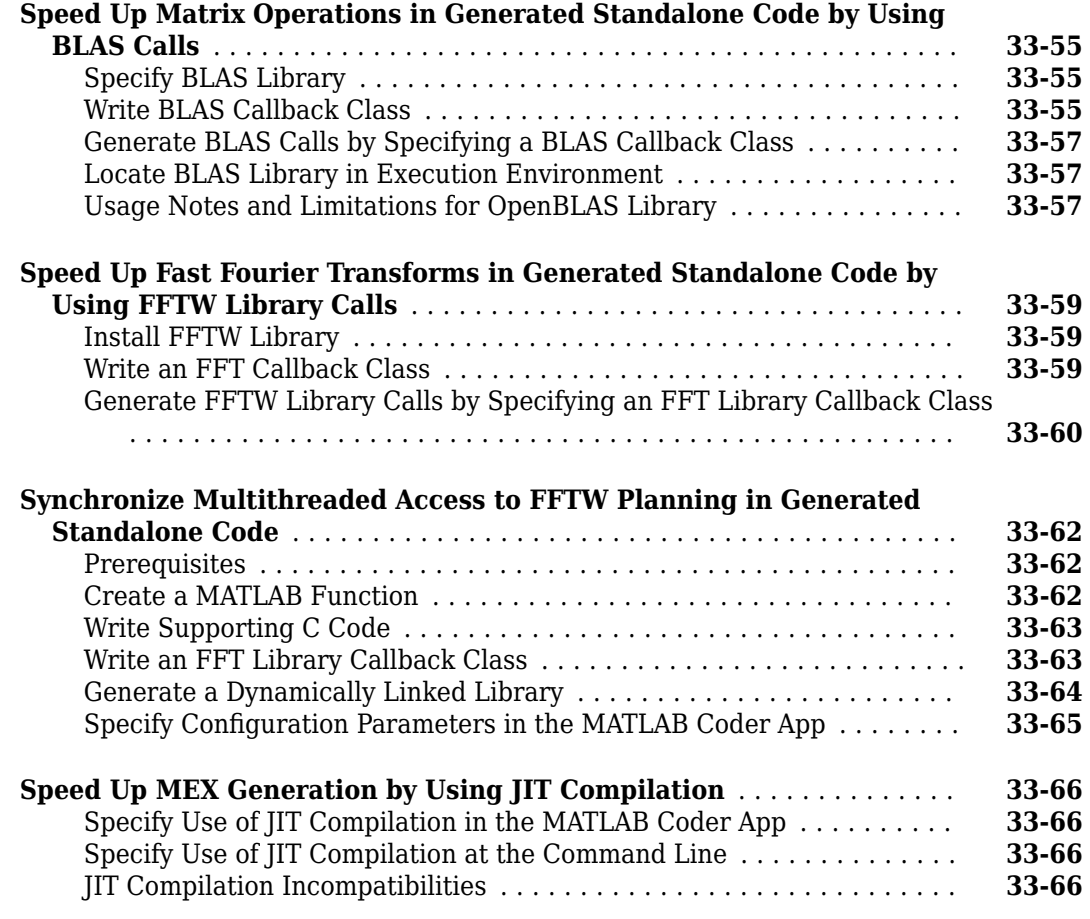

### **[Generating Reentrant C Code from MATLAB Code](#page-1018-0)**

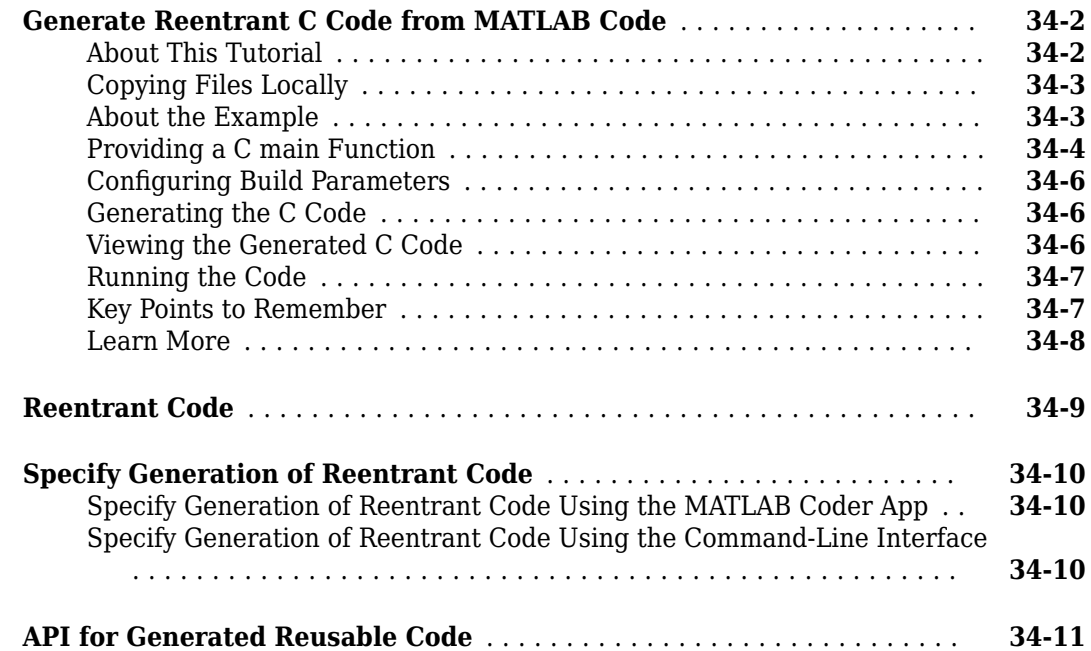

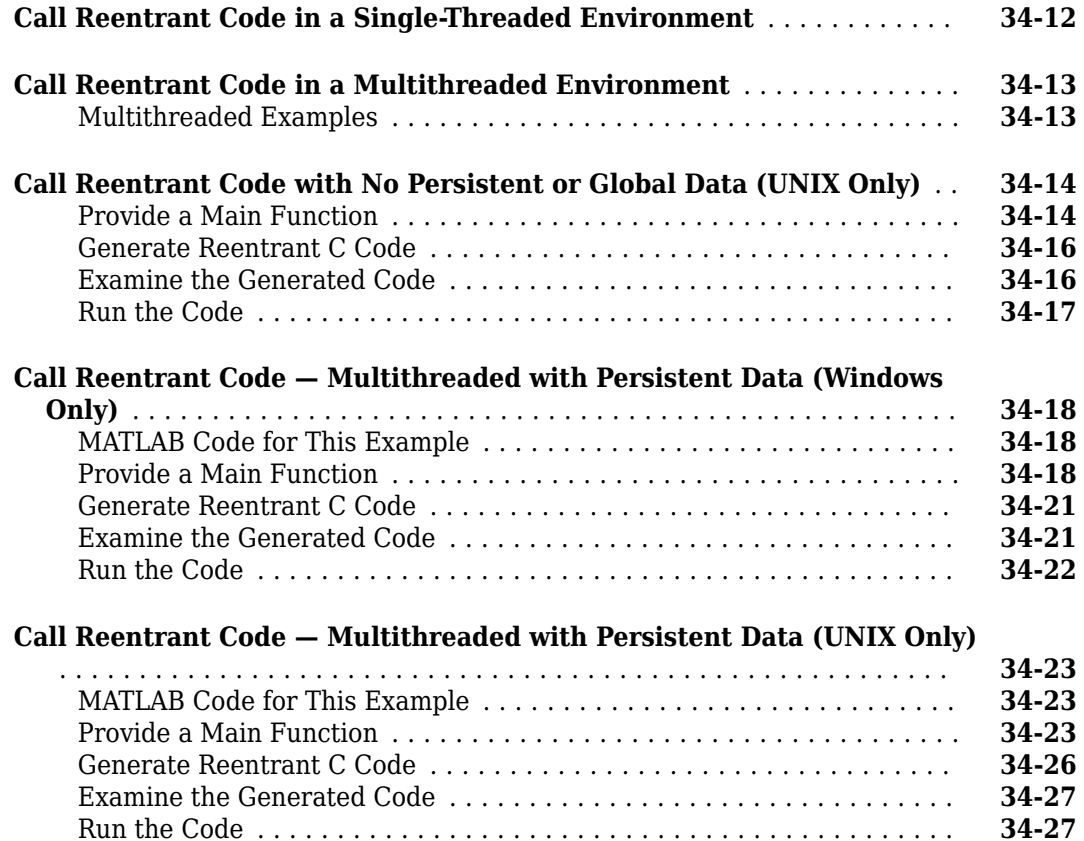

### **[Troubleshooting Code Generation Problems](#page-1046-0)**

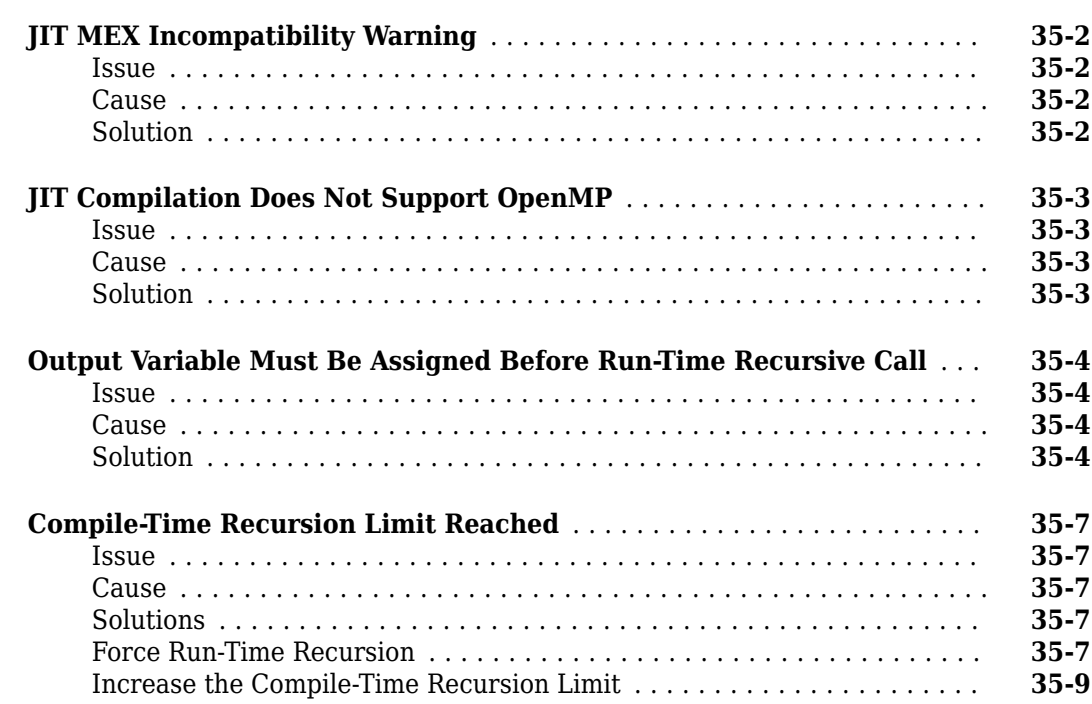

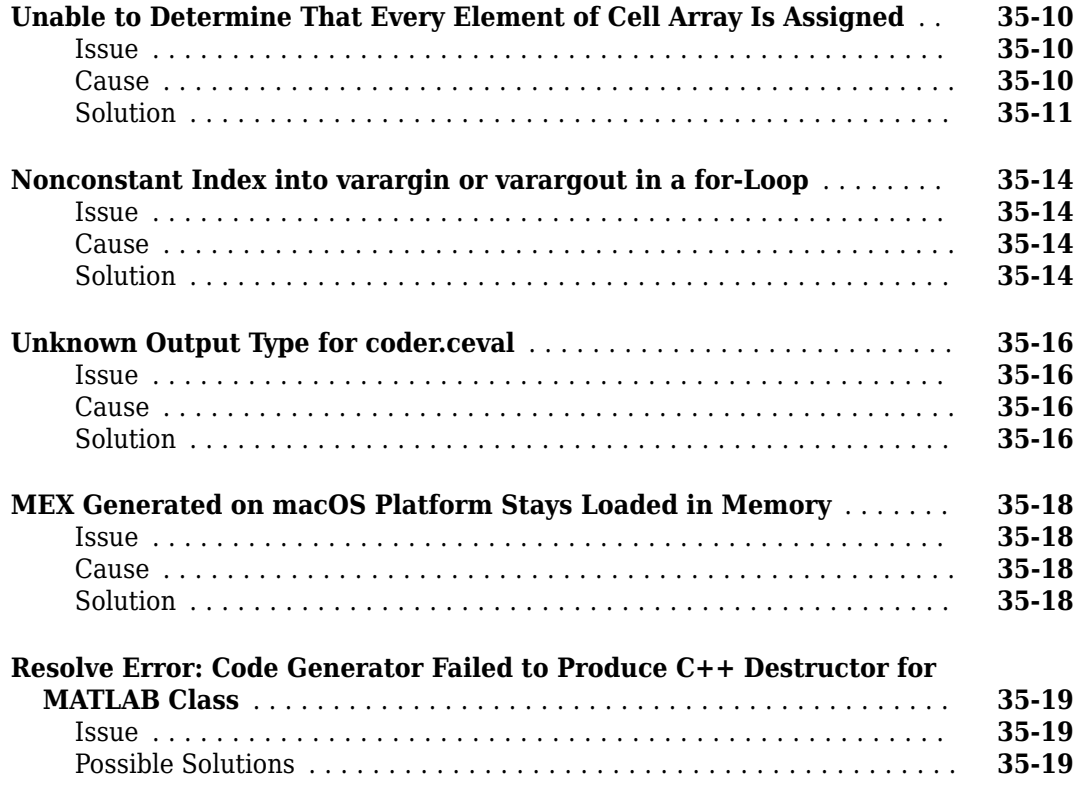

### **[36](#page-1066-0)**

### **[Row-Major Array Layout](#page-1066-0)**

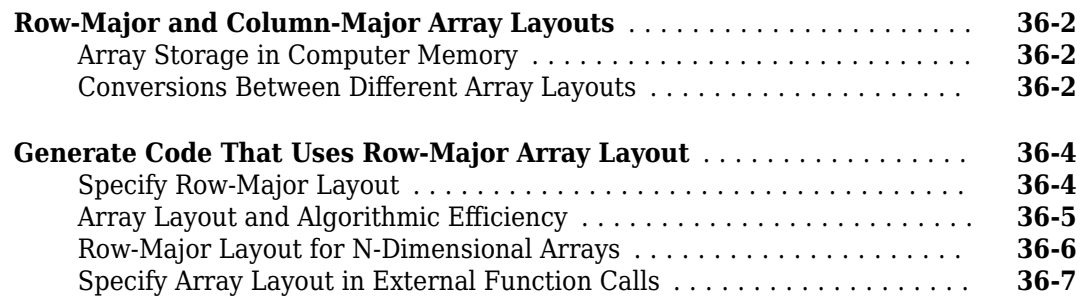

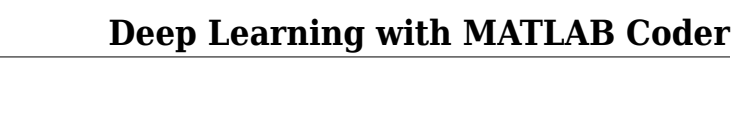

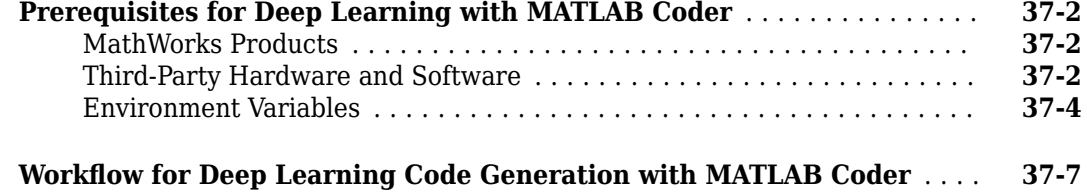

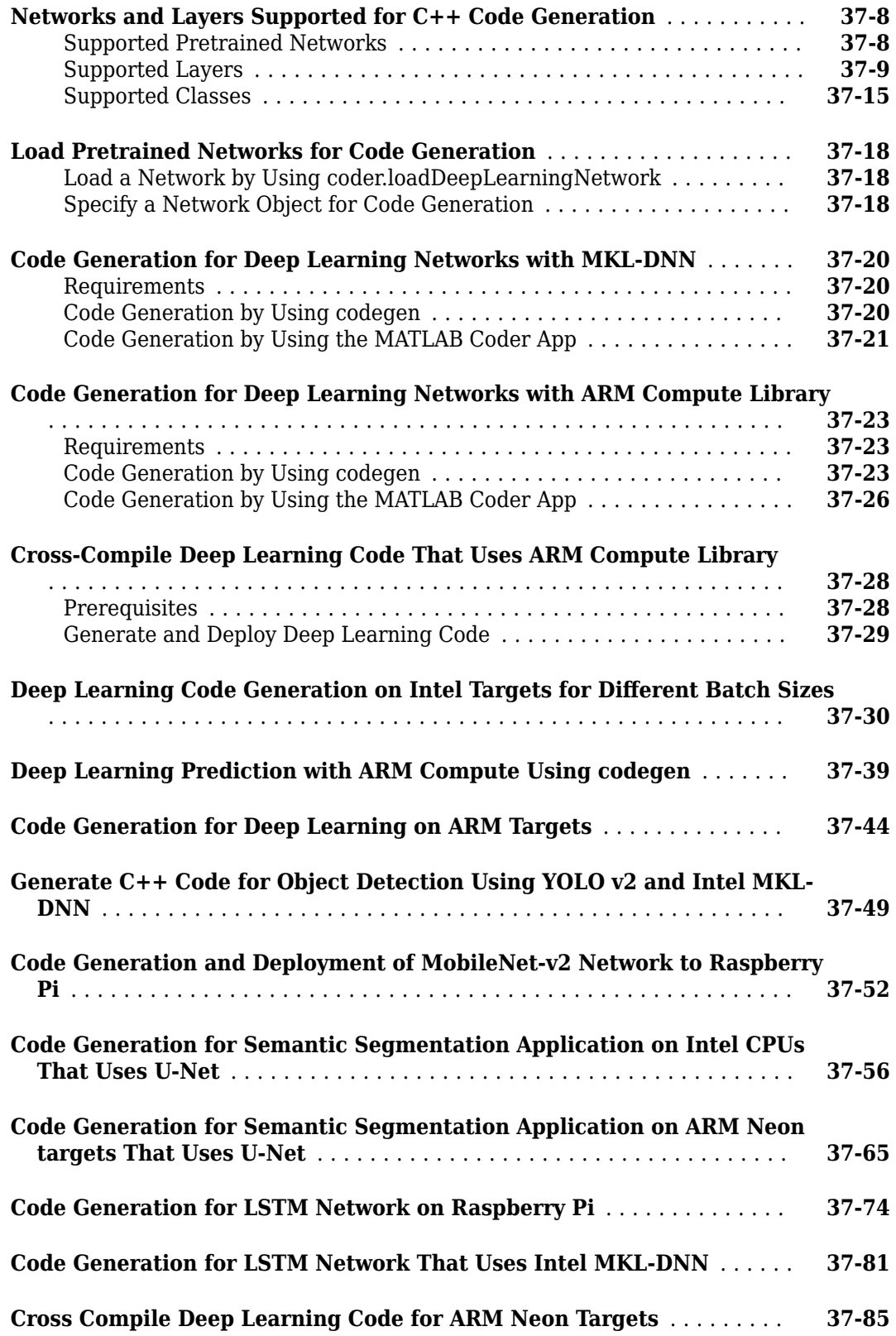

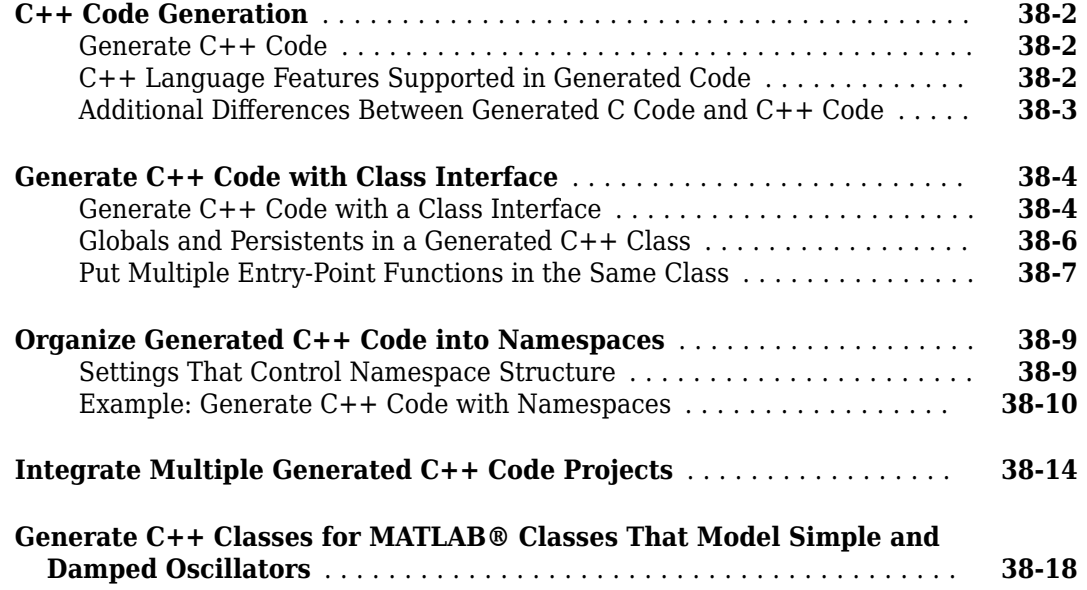
# **About MATLAB Coder**

- • ["MATLAB Coder Product Description" on page 1-2](#page-37-0)
- • ["Product Overview" on page 1-3](#page-38-0)

# <span id="page-37-0"></span>**MATLAB Coder Product Description**

#### **Generate C and C++ code from MATLAB code**

MATLAB Coder generates C and C++ code from MATLAB code for a variety of hardware platforms, from desktop systems to embedded hardware. It supports most of the MATLAB language and a wide range of toolboxes. You can integrate the generated code into your projects as source code, static libraries, or dynamic libraries. The generated code is readable and portable. You can combine it with key parts of your existing C and C++ code and libraries. You can also package the generated code as a MEX-function for use in MATLAB.

When used with Embedded Coder®, MATLAB Coder provides code customizations, target-specific optimizations, code traceability, and software-in-the-loop (SIL) and processor-in-the-loop (PIL) verification.

To deploy MATLAB programs as standalone applications, use MATLAB Compiler™. To generate software components for integration with other programming languages, use MATLAB Compiler SDK™.

## <span id="page-38-0"></span>**Product Overview**

#### **In this section...**

"When to Use MATLAB Coder" on page 1-3

"Code Generation for Embedded Software Applications" on page 1-3

"Code Generation for Fixed-Point Algorithms" on page 1-3

#### **When to Use MATLAB Coder**

Use MATLAB Coder to:

- Generate readable, efficient, standalone C/C++ code from MATLAB code.
- Generate MEX functions from MATLAB code to:
	- Accelerate your MATLAB algorithms.
	- Verify generated C code within MATLAB.
- Integrate custom  $C/C++$  code into MATLAB.

#### **Code Generation for Embedded Software Applications**

The Embedded Coder product extends the MATLAB Coder product with features that are important for embedded software development. Using the Embedded Coder add-on product, you can generate code that has the clarity and efficiency of professional handwritten code. For example, you can:

- Generate code that is compact and fast, which is essential for real-time simulators, on-target rapid prototyping boards, microprocessors used in mass production, and embedded systems.
- Customize the appearance of the generated code.
- Optimize the generated code for a specific target environment.
- Enable tracing options that help you to verify the generated code.
- Generate reusable, reentrant code.

#### **Code Generation for Fixed-Point Algorithms**

Using the Fixed-Point Designer™ product, you can generate:

- MEX functions to accelerate fixed-point algorithms.
- Fixed-point code that provides a bit-wise match to MEX function results.

# **Design Considerations for C/C++ Code Generation**

- • ["When to Generate Code from MATLAB Algorithms" on page 2-2](#page-41-0)
- • ["Which Code Generation Feature to Use" on page 2-3](#page-42-0)
- • ["Prerequisites for C/C++ Code Generation from MATLAB" on page 2-4](#page-43-0)
- • ["MATLAB Code Design Considerations for Code Generation" on page 2-5](#page-44-0)
- ["Differences Between Generated Code and MATLAB Code" on page 2-6](#page-45-0)
- • ["Potential Differences Reporting" on page 2-18](#page-57-0)
- • ["Potential Differences Messages" on page 2-20](#page-59-0)
- • ["MATLAB Language Features Supported for C/C++ Code Generation" on page 2-25](#page-64-0)

## <span id="page-41-0"></span>**When to Generate Code from MATLAB Algorithms**

Generating code from MATLAB algorithms for desktop and embedded systems allows you to perform your software design, implementation, and testing completely within the MATLAB workspace. You can:

- Verify that your algorithms are suitable for code generation
- Generate efficient, readable, and compact  $C/C++$  code automatically, which eliminates the need to manually translate your MATLAB algorithms and minimizes the risk of introducing errors in the code.
- Modify your design in MATLAB code to take into account the specific requirements of desktop and embedded applications, such as data type management, memory use, and speed.
- Test the generated code and easily verify that your modified algorithms are functionally equivalent to your original MATLAB algorithms.
- Generate MEX functions to:
	- Accelerate MATLAB algorithms in certain applications.
	- Speed up fixed-point MATLAB code.
- Generate hardware description language (HDL) from MATLAB code.

#### **When Not to Generate Code from MATLAB Algorithms**

Do not generate code from MATLAB algorithms for the following applications. Use the recommended MathWorks® product instead.

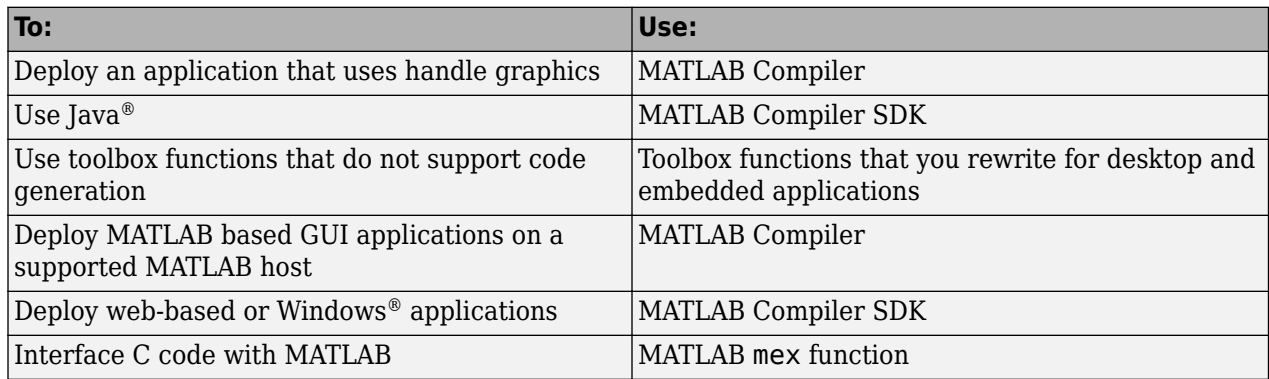

# <span id="page-42-0"></span>**Which Code Generation Feature to Use**

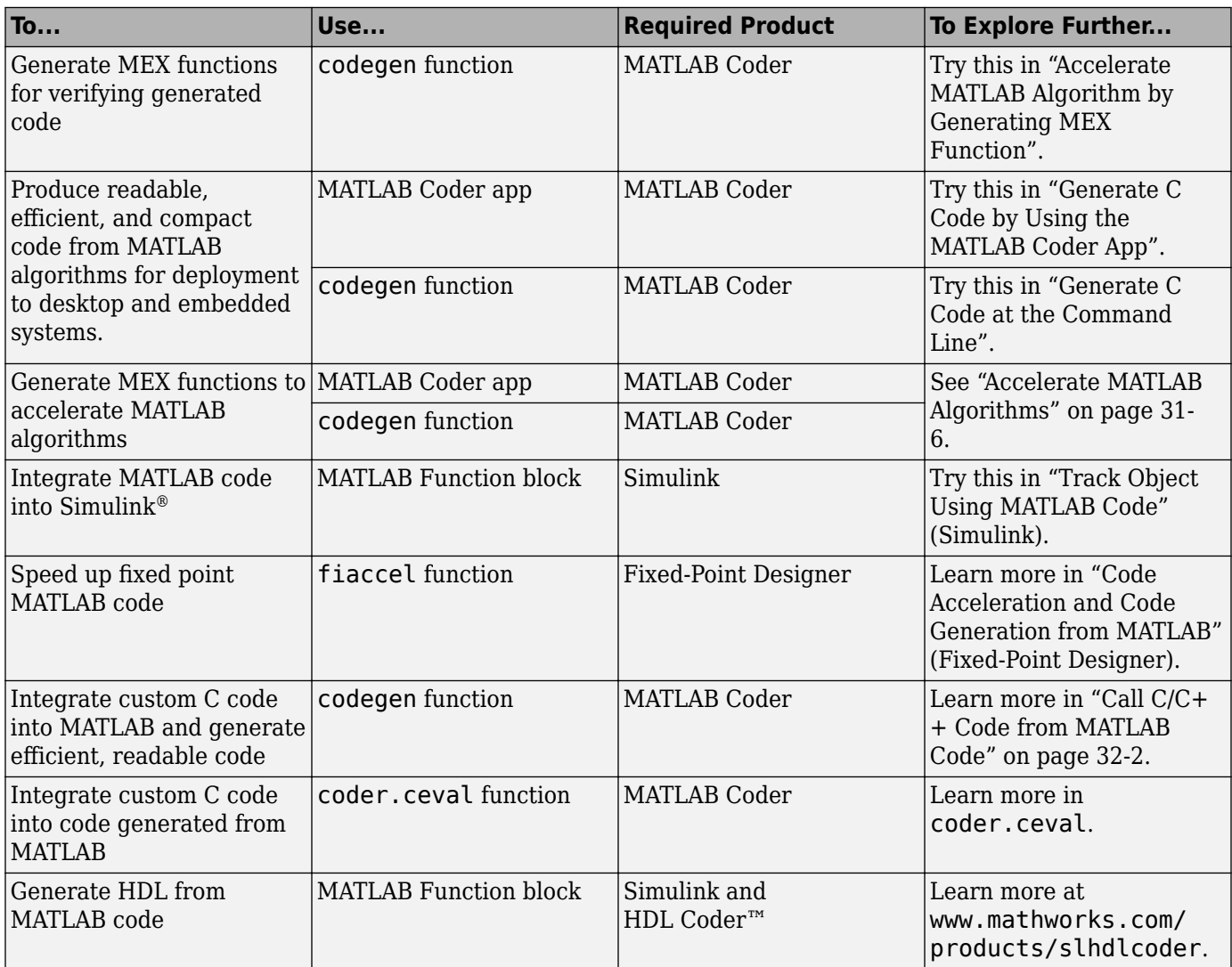

# <span id="page-43-0"></span>**Prerequisites for C/C++ Code Generation from MATLAB**

To generate C/C++ or MEX code from MATLAB algorithms, you must install the following software:

- MATLAB Coder product
- C/C++ compiler

## <span id="page-44-0"></span>**MATLAB Code Design Considerations for Code Generation**

When writing MATLAB code that you want to convert into efficient, standalone  $C/C++$  code, you must consider the following:

• Data types

C and C++ use static typing. To determine the types of your variables before use, MATLAB Coder requires a complete assignment to each variable.

• Array sizing

Variable-size arrays and matrices are supported for code generation. You can define inputs, outputs, and local variables in MATLAB functions to represent data that varies in size at run time.

• Memory

You can choose whether the generated code uses static or dynamic memory allocation.

With dynamic memory allocation, you potentially use less memory at the expense of time to manage the memory. With static memory, you get better speed, but with higher memory usage. Most MATLAB code takes advantage of the dynamic sizing features in MATLAB, therefore dynamic memory allocation typically enables you to generate code from existing MATLAB code without modifying it much. Dynamic memory allocation also allows some programs to compile even when upper bounds cannot be found.

Static allocation reduces the memory footprint of the generated code, and therefore is suitable for applications where there is a limited amount of available memory, such as embedded applications.

• Speed

Because embedded applications must run in real time, the code must be fast enough to meet the required clock rate.

To improve the speed of the generated code:

- Choose a suitable C/C++ compiler. Do not use the default compiler that MathWorks supplies with MATLAB for Windows 64-bit platforms.
- Consider disabling run-time checks.

By default, for safety, the code generated for your MATLAB code contains memory integrity checks and responsiveness checks. Generally, these checks result in more generated code and slower simulation. Disabling run-time checks usually results in streamlined generated code and faster simulation. Disable these checks only if you have verified that array bounds and dimension checking is unnecessary.

#### **See Also**

- "Data Definition Basics"
- • ["Code Generation for Variable-Size Arrays" on page 6-2](#page-105-0)
- • ["Control Run-Time Checks" on page 31-12](#page-873-0)

## <span id="page-45-0"></span>**Differences Between Generated Code and MATLAB Code**

To convert MATLAB code to efficient  $C/C++$  code, the code generator introduces optimizations that intentionally cause the generated code to behave differently, and sometimes produce different results, than the original source code.

Here are some of the differences

- "Functions that have Multiple Possible Outputs" on page 2-6
- • ["Writing to ans Variable" on page 2-7](#page-46-0)
- • ["Logical Short-Circuiting" on page 2-7](#page-46-0)
- • ["Loop Index Overflow" on page 2-8](#page-47-0)
- • ["Index of an Unentered for Loop" on page 2-9](#page-48-0)
- • ["Character Size" on page 2-10](#page-49-0)
- • ["Order of Evaluation in Expressions" on page 2-10](#page-49-0)
- • ["Name Resolution While Constructing Function Handles" on page 2-11](#page-50-0)
- • ["Termination Behavior" on page 2-13](#page-52-0)
- • ["Size of Variable-Size N-D Arrays" on page 2-13](#page-52-0)
- • ["Size of Empty Arrays" on page 2-13](#page-52-0)
- • ["Size of Empty Array That Results from Deleting Elements of an Array" on page 2-13](#page-52-0)
- • ["Binary Element-Wise Operations with Single and Double Operands" on page 2-13](#page-52-0)
- • ["Floating-Point Numerical Results" on page 2-14](#page-53-0)
- "NaN and Infinity" on page  $2-15$
- • ["Negative Zero" on page 2-15](#page-54-0)
- • ["Code Generation Target" on page 2-15](#page-54-0)
- • ["MATLAB Class Property Initialization" on page 2-15](#page-54-0)
- • ["MATLAB Classes in Nested Property Assignments That Have Set Methods" on page 2-16](#page-55-0)
- • ["MATLAB Handle Class Destructors" on page 2-16](#page-55-0)
- • ["Variable-Size Data" on page 2-16](#page-55-0)
- • ["Complex Numbers" on page 2-16](#page-55-0)
- • ["Converting Strings with Consecutive Unary Operators to double" on page 2-16](#page-55-0)

When you run your program, run-time error checks can detect some of these differences. By default, run-time error checks are enabled for MEX code and disabled for standalone C/C++ code. To help you identify and address differences before you deploy code, the code generator reports a subset of the differences as [potential differences on page 2-18](#page-57-0).

#### **Functions that have Multiple Possible Outputs**

Certain mathematical operations, such as singular value decomposition and eigenvalue decomposition of a matrix, can have multiple answers. Two different algorithms implementing such an operation can return different outputs for identical input values. Two different implementations of the same algorithm can also exhibit the same behavior.

For such mathematical operations, the corresponding functions in the generated code and MATLAB might return different outputs for identical input values. To see if a function has this behavior, in the <span id="page-46-0"></span>corresponding function reference page, see the **C/C++ Code Generation** section under **Extended Capabilities**. Examples of such functions include svd and eig.

#### **Writing to ans Variable**

When you run MATLAB code that returns an output without specifying an output argument, MATLAB implicitly writes the output to the ans variable. If the variable ans already exists in the workspace, MATLAB updates its value to the output returned.

The code generated from such MATLAB code does not implicitly write the output to an ans variable.

For example, define the MATLAB function foo that explicitly creates an ans variable in the first line. The function then implicitly updates the value of ans when the second line executes.

```
function foo %#codegen
ans = 1;2;
disp(ans);
end
```
Run foo at the command line. The final value of ans, which is 2, is displayed at the command line.

foo

 $\overline{2}$ 

Generate a MEX function from foo.

```
codegen foo
```
Run the generated MEX function foo mex. This function explicitly creates the ans variable and assigns the value 1 to it. But foo mex does not implicitly update the value of ans to 2.

foo\_mex

1

#### **Logical Short-Circuiting**

Suppose that your MATLAB code has the logical operators & and | placed inside square brackets ([ and ]). For such code patterns, the generated code does not employ short-circuiting behavior for these logical operators, but MATLAB execution might employ short-circuiting behavior. See "Logical Short-Circuiting".

For example, define the MATLAB function foo that uses the & operator inside square brackets in the conditional expression of an if...end block.

```
function foo
if [returnsFalse() & hasSideEffects()]
end
end
function out = returnsFalse
out = false;
end
```

```
function out = hasSideEffectsout = true;disp('This is my string');
end
```
The first argument of the & operator is always false and determines the value of the conditional expression. So, in MATLAB execution, short-circuiting is employed and the second argument is not evaluated. So, foo does not call the hasSideEffects function during execution and does not display anything at the command line.

Generate a MEX function for foo. Call the generated MEX function foo mex.

foo\_mex

This is my string

In the generated code, short-circuiting is not employed. So, the hasSideEffects function is called and the string is displayed at the command line.

### **Loop Index Overflow**

Suppose that a for-loop end value is equal to or close to the maximum or minimum value for the loop index data type. In the generated code, the last increment or decrement of the loop index might cause the index variable to overflow. The index overflow might result in an infinite loop.

When memory integrity checks are enabled, if the code generator detects that the loop index might overflow, it reports an error. The software error checking is conservative. It might incorrectly report a loop index overflow. By default, memory-integrity checks are enabled for MEX code and disabled for standalone C/C++ code. See ["Why Test MEX Functions in MATLAB?" on page 25-2](#page-499-0) and ["Run-Time](#page-725-0) [Error Detection and Reporting in Standalone C/C++ Code" on page 27-20.](#page-725-0)

To avoid a loop index overflow, use the workarounds in this table.

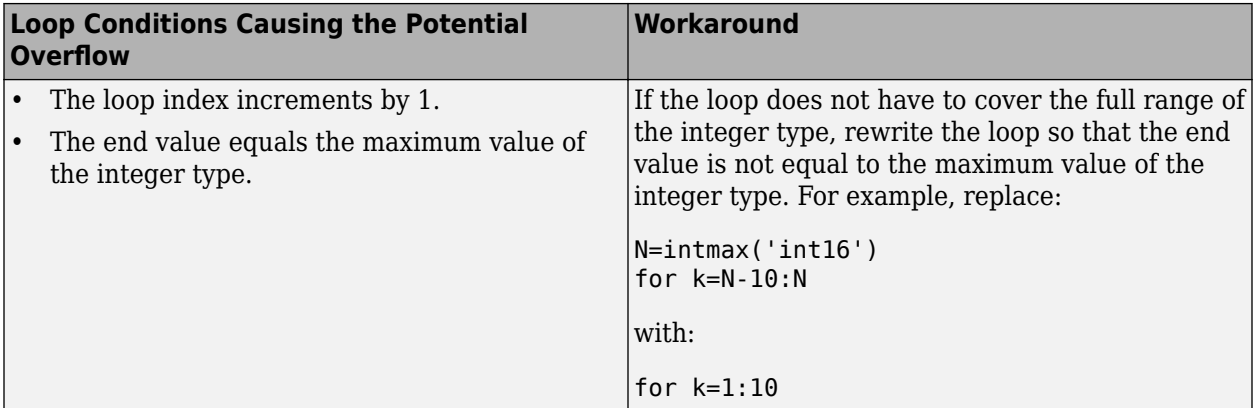

<span id="page-48-0"></span>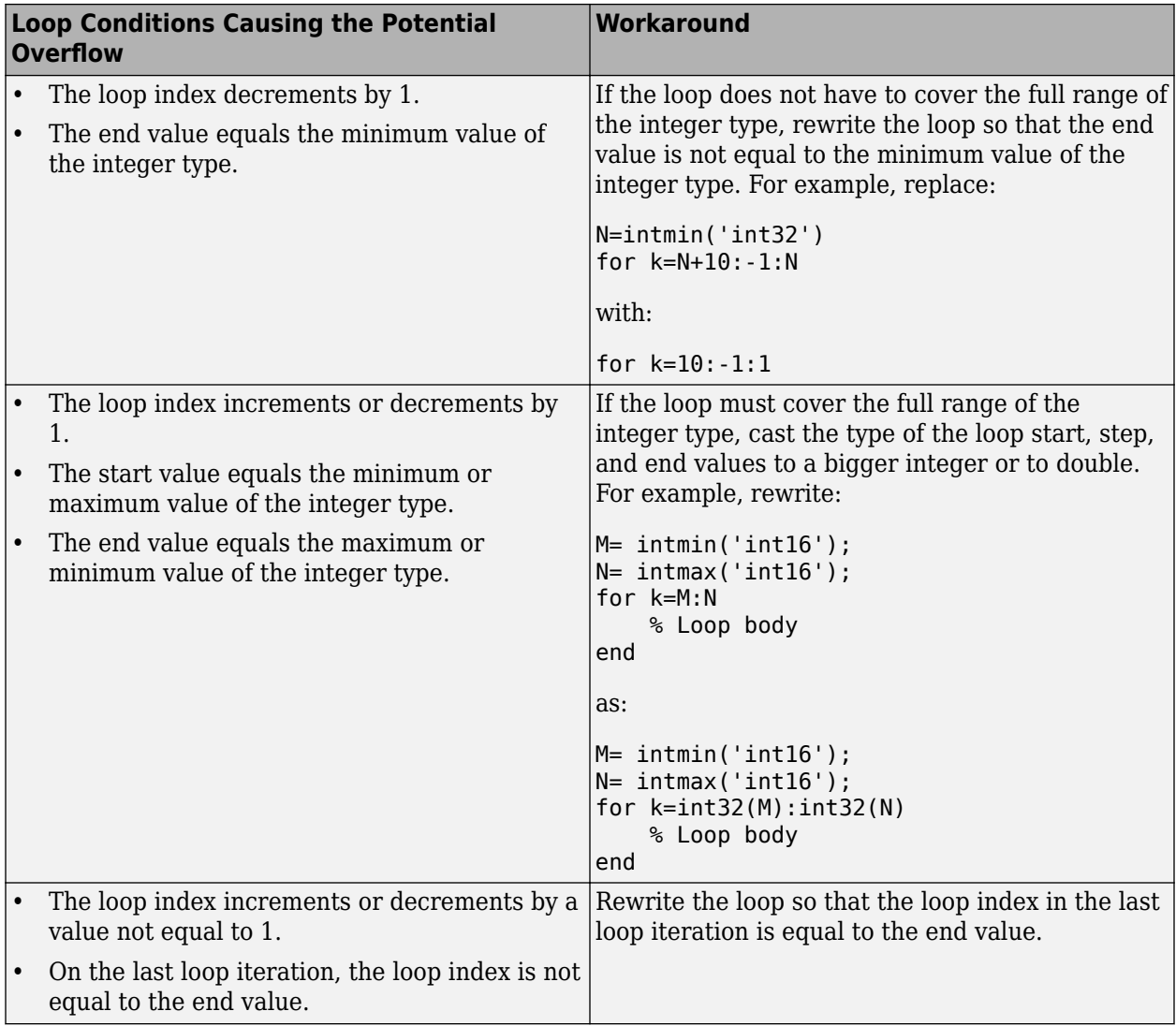

## **Index of an Unentered for Loop**

In your MATLAB code and generated code, after a for-loop execution is complete, the value of the index variable is equal to its value during the final iteration of the for-loop.

In MATLAB, if the loop does not execute, the value of the index variable is stored as [ ] (empty matrix). In generated code, if the loop does not execute, the value of the index variable is different than the MATLAB index variable.

• If you provide the for-loop start and end variables at run time, the value of the index variable is equal to the start of the range. For example, consider this MATLAB code:

```
function out = indexTest(a,b)
for i = a:bend
out = i;end
```
<span id="page-49-0"></span>Suppose that a and b are passed as 1 and -1. The for-loop does not execute. In MATLAB, out is assigned [ ]. In the generated code, out is assigned the value of a, which is 1.

• If you provide the for-loop start and end values before compile time, the value of the index variable is equal to 0. Consider this MATLAB code:

```
function out = indexTest
for i = 1:-1end
out = i;end
```
Suppose that you call this function. In MATLAB, out is assigned [ ]. In the generated code, out is assigned the value 0.

#### **Character Size**

MATLAB supports 16-bit characters, but the generated code represents characters in 8 bits, the standard size for most embedded languages like C. See ["Encoding of Characters in Code Generation"](#page-86-0) [on page 5-7.](#page-86-0)

#### **Order of Evaluation in Expressions**

Generated code does not enforce order of evaluation in expressions. For most expressions, order of evaluation is not significant. However, for expressions with side effects, the generated code may produce the side effects in different order from the original MATLAB code. Expressions that produce side effects include those that:

- Modify persistent or global variables
- Display data to the screen
- Write data to files
- Modify the properties of handle class objects

In addition, the generated code does not enforce order of evaluation of logical operators that do not short circuit.

For more predictable results, it is good coding practice to split expressions that depend on the order of evaluation into multiple statements.

• Rewrite

```
A = f1() + f2();
```
as

```
A = f1();
A = A + f2();
```
so that the generated code calls f1 before f2.

• Assign the outputs of a multi-output function call to variables that do not depend on one another. For example, rewrite

$$
[y, y.f, y.g] = \text{foo};
$$

as

<span id="page-50-0"></span> $[y, a, b] = foo;$  $y.f = a;$  $y.g = b;$ 

• When you access the contents of multiple cells of a cell array, assign the results to variables that do not depend on one another. For example, rewrite

```
[y, y.f, y.g] = z{:};
as
[y, a, b] = z{:};
y.f = a;y.g = b;
```
#### **Name Resolution While Constructing Function Handles**

MATLAB and code generation follow different precedence rules for resolving names that follow the symbol @. These rules do not apply to anonymous functions. The precedence rules are summarized in this table.

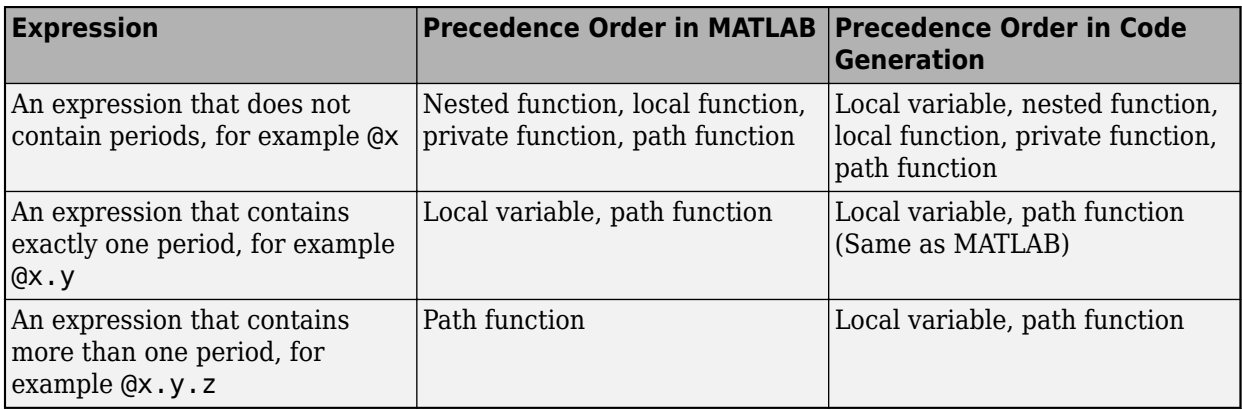

If x is a local variable that is itself a function handle, generated code and MATLAB interpret the expression @x differently

- MATLAB produces an error.
- Generated code interprets @x as the function handle of x itself.

Here is an example that shows this difference in behavior for an expression that contains two periods.

Suppose that your current working folder contains a package x, which contains another package y, which contains the function z. The current working folder also contains the entry-point function foo for which you want to generate code.

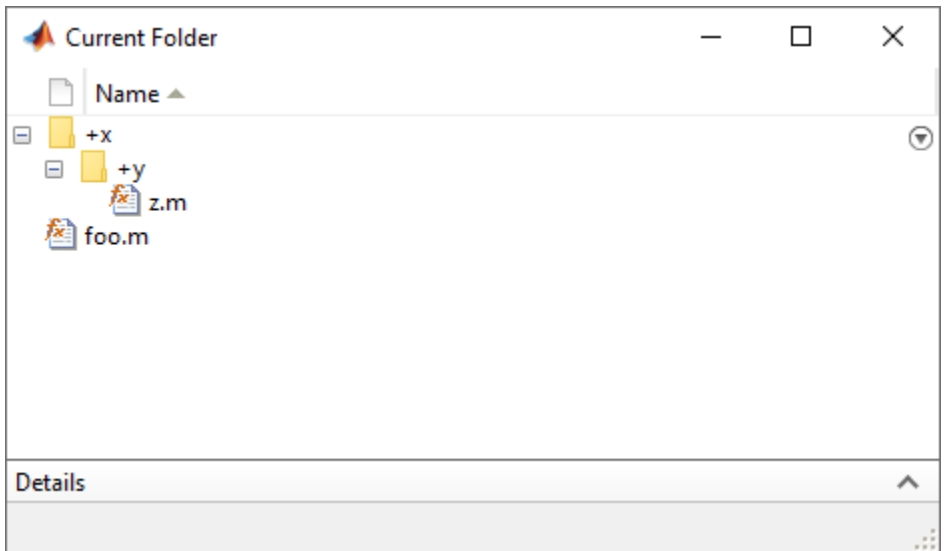

This is the definition for the file foo:

```
function out = foo
   x.y.z = @()'x.y.z is an anonymous function';
    out = g(x);end
function out = g(x)f = (dx.y.z;out = f();
end
```
This is the definition for function z:

```
function out = z out = 'x.y.z is a package function';
end
```
Generate a MEX function for foo. Separately call both the generated MEX function foo\_mex and the MATLAB function foo.

```
codegen foo
foo_mex
foo
ans = 'x.y.z is an anonymous function'
ans =
```
'x.y.z is a package function'

The generated code produces the first output. MATLAB produces the second output. Code generation resolves @x.y.z to the local variable x that is defined in foo. MATLAB resolves @x.y.z to z, which is within the package x.y.

### <span id="page-52-0"></span>**Termination Behavior**

Generated code does not match the termination behavior of MATLAB source code. For example, if infinite loops do not have side effects, optimizations remove them from generated code. As a result, the generated code can possibly terminate even though the corresponding MATLAB code does not.

### **Size of Variable-Size N-D Arrays**

For variable-size N-D arrays, the size function might return a different result in generated code than in MATLAB source code. The size function sometimes returns trailing ones (singleton dimensions) in generated code, but always drops trailing ones in MATLAB. For example, for an N-D array X with dimensions  $[4 \ 2 \ 1 \ 1]$ ,  $size(X)$  might return  $[4 \ 2 \ 1 \ 1]$  in generated code, but always returns  $[4 \ 2 \ 1 \ 1]$ 2] in MATLAB. See ["Incompatibility with MATLAB in Determining Size of Variable-Size N-D Arrays"](#page-119-0) [on page 6-16](#page-119-0).

## **Size of Empty Arrays**

The size of an empty array in generated code might be different from its size in MATLAB source code. See ["Incompatibility with MATLAB in Determining Size of Empty Arrays" on page 6-17.](#page-120-0)

### **Size of Empty Array That Results from Deleting Elements of an Array**

Deleting all elements of an array results in an empty array. The size of this empty array in generated code might differ from its size in MATLAB source code.

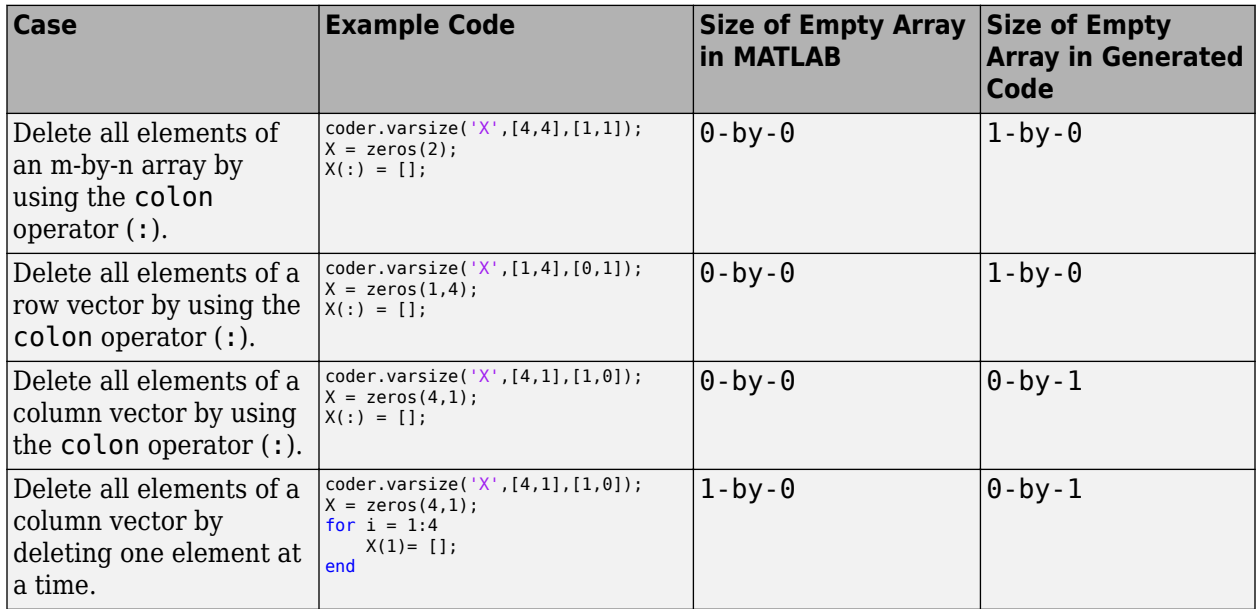

## **Binary Element-Wise Operations with Single and Double Operands**

If your MATLAB code contains a binary element-wise operation that involves a single type operand and a double type operand, the generated code might not produce the same result as MATLAB.

<span id="page-53-0"></span>For such an operation, MATLAB casts both operands to double type and performs the operation with the double types. MATLAB then casts the result to single type and returns it.

The generated code casts the double type operand to single type. It then performs the operation with the two single types and returns the result.

For example, define a MATLAB function foo that calls the binary element-wise operation plus.

```
function out = foo(a,b)out = a + b;end
```
Define a variable  $s1$  of single type and a variable v1 of double type. Generate a MEX function for  $foo$ that accepts a single type input and a double type input.

```
s1 = single(1.4e32):
d1 = -5.305e+32;codegen foo -args {s1, d1}
```
Call both foo and foo\_mex with inputs s1 and d1. Compare the two results.

```
ml = foo(s1, d1);mlc = foo_mex(s1, d1);ml == mLans = logical
   \Theta
```
The output of the comparison is a logical 0, which indicates that the generated code and MATLAB produces different results for these inputs.

#### **Floating-Point Numerical Results**

The generated code might not produce the same floating-point numerical results as MATLAB in these:

#### **When computer hardware uses extended precision registers**

Results vary depending on how the C/C++ compiler allocates extended precision floating-point registers. Computation results might not match MATLAB calculations because of different compiler optimization settings or different code surrounding the floating-point calculations.

#### **For certain advanced library functions**

The generated code might use different algorithms to implement certain advanced library functions, such as fft, svd, eig, mldivide, and mrdivide.

For example, the generated code uses a simpler algorithm to implement svd to accommodate a smaller footprint. Results might also vary according to matrix properties. For example, MATLAB might detect symmetric or Hermitian matrices at run time and switch to specialized algorithms that perform computations faster than implementations in the generated code.

#### <span id="page-54-0"></span>**For implementation of BLAS library functions**

For implementations of BLAS library functions, generated C/C++ code uses reference implementations of BLAS functions. These reference implementations might produce different results from platform-specific BLAS implementations in MATLAB.

#### **NaN and Infinity**

The generated code might not produce exactly the same pattern of NaN and Inf values as MATLAB code when these values are mathematically meaningless. For example, if MATLAB output contains a NaN, output from the generated code should also contain a NaN, but not necessarily in the same place.

The bit pattern for NaN can differ between MATLAB code output and generated code output because the C99 standard math library that is used to generate code does not specify a unique bit pattern for NaN across all implementations. Avoid comparing bit patterns across different implementations, for example, between MATLAB output and SIL or PIL output.

#### **Negative Zero**

In a floating-point type, the value 0 has either a positive sign or a negative sign. Arithmetically, 0 is equal to  $-9$ , but some operations are sensitive to the sign of a 0 input. Examples include  $rdivide$ . atan2, atan2d, and angle. Division by 0 produces Inf, but division by -0 produces -Inf. Similarly,  $\text{atan2d}(0,-1)$  produces 180, but atan2d  $(-0,-1)$  produces  $-180$ .

If the code generator detects that a floating-point variable takes only integer values of a suitable range, then the code generator can use an integer type for the variable in the generated code. If the code generator uses an integer type for the variable, then the variable stores -0 as +0 because an integer type does not store a sign for the value 0. If the generated code casts the variable back to a floating-point type, the sign of  $\theta$  is positive. Division by  $\theta$  produces Inf, not -Inf. Similarly, atan2d(0,-1) produces 180, not -180.

#### **Code Generation Target**

The coder.target function returns different values in MATLAB than in the generated code. The intent is to help you determine whether your function is executing in MATLAB or has been compiled for a simulation or code generation target. See coder.target.

#### **MATLAB Class Property Initialization**

Before code generation, at class loading time, MATLAB computes class default values. The code generator uses the values that MATLAB computes. It does not recompute default values. If the property definition uses a function call to compute the initial value, the code generator does not execute this function. If the function has side effects such as modifying a global variable or a persistent variable, then it is possible that the generated code can produce different results that MATLAB produces. For more information, see ["Defining Class Properties for Code Generation" on](#page-206-0) [page 15-3](#page-206-0).

#### <span id="page-55-0"></span>**MATLAB Classes in Nested Property Assignments That Have Set Methods**

When you assign a value to a handle object property, which is itself a property of another object, and so on, then the generated code can call set methods for handle classes that MATLAB does not call.

For example, suppose that you define a set of variables such that x is a handle object, pa is an object, pb is a handle object, and pc is a property of pb. Then you make a nested property assignment, such as:

 $x.pa.pb.pc = 0;$ 

In this case, the generated code calls the set method for the object pb and the set method for x. MATLAB calls only the set method for pb.

#### **MATLAB Handle Class Destructors**

The behavior of handle class destructors in the generated code can be different from the behavior in MATLAB in these situations:

- The order of destruction of several independent objects might be different in MATLAB than in the generated code.
- The lifetime of objects in the generated code can be different from their lifetime in MATLAB.
- The generated code does not destroy partially constructed objects. If a handle object is not fully constructed at run time, the generated code produces an error message but does not call the delete method for that object. For a System object™, if there is a run-time error in setupImpl, the generated code does not call releaseImpl for that object.

MATLAB does call the delete method to destroy a partially constructed object.

For more information, see ["Code Generation for Handle Class Destructors" on page 15-16.](#page-219-0)

#### **Variable-Size Data**

See ["Incompatibilities with MATLAB in Variable-Size Support for Code Generation" on page 6-15](#page-118-0).

#### **Complex Numbers**

See ["Code Generation for Complex Data" on page 5-3.](#page-82-0)

#### **Converting Strings with Consecutive Unary Operators to double**

Converting a string that contains multiple, consecutive unary operators to double can produce different results between MATLAB and the generated code. Consider this function:

```
function out = f_{00}(op)out = double(op + 1);end
```
For an input value "--", the function converts the string "--1" to double. In MATLAB, the answer is NaN. In the generated code, the answer is 1.

## **See Also**

#### **More About**

- • ["Potential Differences Reporting" on page 2-18](#page-57-0)
- • ["Potential Differences Messages" on page 2-20](#page-59-0)
- • ["Why Test MEX Functions in MATLAB?" on page 25-2](#page-499-0)
- • ["Run-Time Error Detection and Reporting in Standalone C/C++ Code" on page 27-20](#page-725-0)

## <span id="page-57-0"></span>**Potential Differences Reporting**

Generation of efficient C/C++ code from MATLAB code sometimes results in [behavior differences](#page-45-0) [between the generated code and the MATLAB code on page 2-6.](#page-45-0) When you run your program, runtime error checks can detect some of these differences. By default, run-time error checks are enabled for MEX code and disabled for standalone C/C++ code. To help you identify and address differences before you deploy code, the code generator reports a subset of the differences as potential differences. A potential difference is a difference that occurs at run time only under certain conditions.

#### **Addressing Potential Differences Messages**

If the code generator detects a potential difference, it displays a message for the difference on the **Potential Differences** tab of the report or the MATLAB Coder app. To highlight the MATLAB code that corresponds to the message, click the message.

The presence of a potential difference message does not necessarily mean that the difference will occur when you run the generated code. To determine whether the potential difference affects your application:

- Analyze the behavior of your MATLAB code for the range of data for your application.
- Test a MEX function generated from your MATLAB code. Use the range of data that your application uses. If the difference occurs, the MEX function reports an error.

If your analysis or testing confirms the reported difference, consider modifying your code. Some potential differences messages provide a workaround. For additional information about some of the potential differences messages, see ["Potential Differences Messages" on page 2-20.](#page-59-0) Even if you modify your code to prevent a difference from occurring at run time, the code generator might still report the potential difference.

The set of potential differences that the code generator detects is a subset of the differences that MEX functions report as errors. It is a best practice to test a MEX function over the full range of application data.

#### **Disabling and Enabling Potential Differences Reporting**

By default, potential differences reporting is enabled for:

- Code generation with the codegen command
- The **Check for Run-Time Issues** step in the MATLAB Coder app

To disable potential differences reporting:

- In a code configuration object, set ReportPotentialDifferences to false.
- In the MATLAB Coder app, in the **Debugging** settings, clear the **Report differences from MATLAB** check box.

By default, potential differences reporting is disabled for the **Generate code** step and the code generation report in the MATLAB Coder app. To enable potential differences reporting, in the **Debugging** settings, select the **Report differences from MATLAB** check box.

## **See Also**

#### **More About**

- • ["Potential Differences Messages" on page 2-20](#page-59-0)
- ["Differences Between Generated Code and MATLAB Code" on page 2-6](#page-45-0)
- • ["Incompatibilities with MATLAB in Variable-Size Support for Code Generation" on page 6-15](#page-118-0)
- • ["Why Test MEX Functions in MATLAB?" on page 25-2](#page-499-0)
- • ["Run-Time Error Detection and Reporting in Standalone C/C++ Code" on page 27-20](#page-725-0)

## <span id="page-59-0"></span>**Potential Differences Messages**

When you enable [potential differences on page 2-18](#page-57-0) reporting, the code generator reports potential differences between the behavior of the generated code and the behavior of the MATLAB code. Reviewing and addressing potential differences before you generate standalone code helps you to avoid errors and incorrect answers in generated code.

Here are some of the potential differences messages:

- "Automatic Dimension Incompatibility" on page 2-20
- "mtimes No Dynamic Scalar Expansion" on page 2-20
- • ["Matrix-Matrix Indexing" on page 2-21](#page-60-0)
- • ["Vector-Vector Indexing" on page 2-21](#page-60-0)
- • ["Size Mismatch" on page 2-22](#page-61-0)
- • ["Loop Index Overflow" on page 2-23](#page-62-0)

#### **Automatic Dimension Incompatibility**

In the generated code, the dimension to operate along is selected automatically, and might be different from MATLAB. Consider specifying the working dimension explicitly as a constant value.

This restriction applies to functions that take the working dimension (the dimension along which to operate) as input. In MATLAB and in code generation, if you do not supply the working dimension, the function selects it. In MATLAB, the function selects the first dimension whose size does not equal 1. For code generation, the function selects the first dimension that has a variable size or that has a fixed size that does not equal 1. If the working dimension has a variable size and it becomes 1 at run time, then the working dimension is different from the working dimension in MATLAB. Therefore, when run-time error checks are enabled, an error can occur.

For example, suppose that X is a variable-size matrix with dimensions  $1 \times 3 \times 5$ . In the generated code, sum(X) behaves like sum(X, 2). In MATLAB, sum(X) behaves like sum(X, 2) unless size(X,2) is 1. In MATLAB, when size(X,2) is 1, sum(X) behaves like sum(X,3).

To avoid this issue, specify the intended working dimension explicitly as a constant value. For example, sum(X,2).

#### **mtimes No Dynamic Scalar Expansion**

The generated code performs a general matrix multiplication. If a variable-size matrix operand becomes a scalar at run time, dimensions must still agree. There will not be an automatic switch to scalar multiplication.

Consider the multiplication A\*B. If the code generator is aware that A is scalar and B is a matrix, the code generator produces code for scalar-matrix multiplication. However, if the code generator is aware that A and B are variable-size matrices, it produces code for a general matrix multiplication. At run time, if A turns out to be scalar, the generated code does not change its behavior. Therefore, when run-time error checks are enabled, a size mismatch error can occur.

#### <span id="page-60-0"></span>**Matrix-Matrix Indexing**

For indexing a matrix with a matrix, matrix1(matrix2), the code generator assumed that the result would have the same size as matrix2. If matrix1 and matrix2 are vectors at run time, their orientations must match.

In matrix-matrix indexing, you use one matrix to index into another matrix. In MATLAB, the general rule for matrix-matrix indexing is that the size and orientation of the result match the size and orientation of the index matrix. For example, if A and B are matrices,  $size(A(B))$  equals  $size(B)$ . When A and B are vectors, MATLAB applies a special rule. The special vector-vector indexing rule is that the orientation of the result is the orientation of the data matrix. For example, iA is 1-by-5 and B is 3-by-1, then A(B) is 1-by-3.

The code generator applies the same matrix-matrix indexing rules as MATLAB. If A and B are variable-size matrices, to apply the matrix-matrix indexing rules, the code generator assumes that the  $size(A(B))$  equals  $size(B)$ . If, at run time, A and B become vectors and have different orientations, then the assumption is incorrect. Therefore, when run-time error checks are enabled, an error can occur.

To avoid this issue, force your data to be a vector by using the colon operator for indexing. For example, suppose that your code intentionally toggles between vectors and regular matrices at run time. You can do an explicit check for vector-vector indexing.

```
...
if isvector(A) && isvector(B)
    C = A(:):D = C(B(:));
else
    D = A(B);
end
...
```
The indexing in the first branch specifies that  $C$  and  $B($ :  $)$  are compile-time vectors. Therefore, the code generator applies the indexing rule for indexing one vector with another vector. The orientation of the result is the orientation of the data vector, C.

#### **Vector-Vector Indexing**

For indexing a vector with a vector, vector1(vector2), the code generator assumed that the result would have the same orientation as vector1. If vector1 is a scalar at run time, the orientation of vector2 must match vector1.

In MATLAB, the special rule for vector-vector indexing is that the orientation of the result is the orientation of the data vector. For example, if A is 1-by-5 and B is 3-by-1, then A(B) is 1-by-3. If, however, the data vector A is a scalar, then the orientation of  $A(B)$  is the orientation of the index vector B.

The code generator applies the same vector-vector indexing rules as MATLAB. If A and B are variablesize vectors, to apply the indexing rules, the code generator assumes that the orientation of B matches the orientation of A. At run time, if A is scalar and the orientation of A and B do not match, then the assumption is incorrect. Therefore, when run-time error checks are enabled, a run-time error can occur.

<span id="page-61-0"></span>To avoid this issue, make the orientations of the vectors match. Alternatively, index single elements by specifying the row and column. For example,  $A$  (row, column).

#### **Size Mismatch**

The generated code assumes that the sizes on the left and right sides match.

Scalar expansion is a method of converting scalar data to match the dimensions of vector or matrix data. If one operand is a scalar and the other is not, scalar expansion applies the scalar to every element of the other operand.

During code generation, scalar expansion rules apply except when operating on two variable-size expressions. In this case, both operands must be the same size. The generated code does not perform scalar expansion even if one of the variable-size expressions turns out to be scalar at run time. Therefore, when run-time error checks are enabled, a run-time error can occur.

Consider this function:

```
function y = scalar\exp\text{ test}er1(u) %#codegen
y = ones(3);
switch u
     case 0
        z = 0:
     case 1
        z = 1;
     otherwise
        z = zeros(3);
end
y(:) = z;
```
When you generate code for this function, the code generator determines that z is variable size with an upper bound of 3.

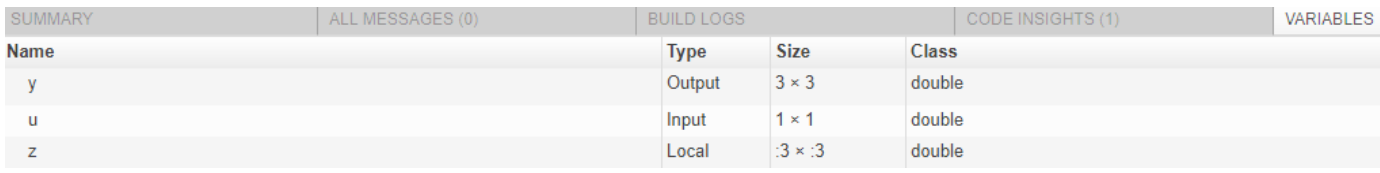

If you run the MEX function with u equal to 0 or 1, the generated code does not perform scalar expansion, even though z is scalar at run time. Therefore, when run-time error checks are enabled, a run-time error can occur.

```
scalar exp test err1 mex(0)Subscripted assignment dimension mismatch: [9] \sim = [1].
Error in scalar exp test err1 (line 11)
y(:) = z;
```
To avoid this issue, use indexing to force z to be a scalar value.

```
function y = scalar_exp_test_err1(u) %#codegen
y = ones(3);
switch u
    case 0
```

```
z = 0:
     case 1
        z = 1;
     otherwise
        z = zeros(3);
end
y(:) = z(1);
```
#### **Loop Index Overflow**

The generated code assumes the loop index does not overflow on the last iteration of the loop. If the loop index overflows, an infinite loop can occur.

Suppose that a for-loop end value is equal to or close to the maximum or minimum value for the loop index data type. In the generated code, the last increment or decrement of the loop index might cause the index variable to overflow. The index overflow might result in an infinite loop.

When memory integrity checks are enabled, if the code generator detects that the loop index might overflow, it reports an error. The software error checking is conservative. It might incorrectly report a loop index overflow. By default, memory-integrity checks are enabled for MEX code and disabled for standalone C/C++ code. See ["Why Test MEX Functions in MATLAB?" on page 25-2](#page-499-0) and ["Run-Time](#page-725-0) [Error Detection and Reporting in Standalone C/C++ Code" on page 27-20.](#page-725-0)

**Loop Conditions Causing the Potential Overflow Workaround** • The loop index increments by 1. The end value equals the maximum value of the integer type. If the loop does not have to cover the full range of the integer type, rewrite the loop so that the end value is not equal to the maximum value of the integer type. For example, replace: N=intmax('int16') for k=N-10:N with: for k=1:10 The loop index decrements by 1. The end value equals the minimum value of the integer type. If the loop does not have to cover the full range of the integer type, rewrite the loop so that the end value is not equal to the minimum value of the integer type. For example, replace: N=intmin('int32') for k=N+10:-1:N with: for k=10:-1:1

To avoid a loop index overflow, use the workarounds in this table.

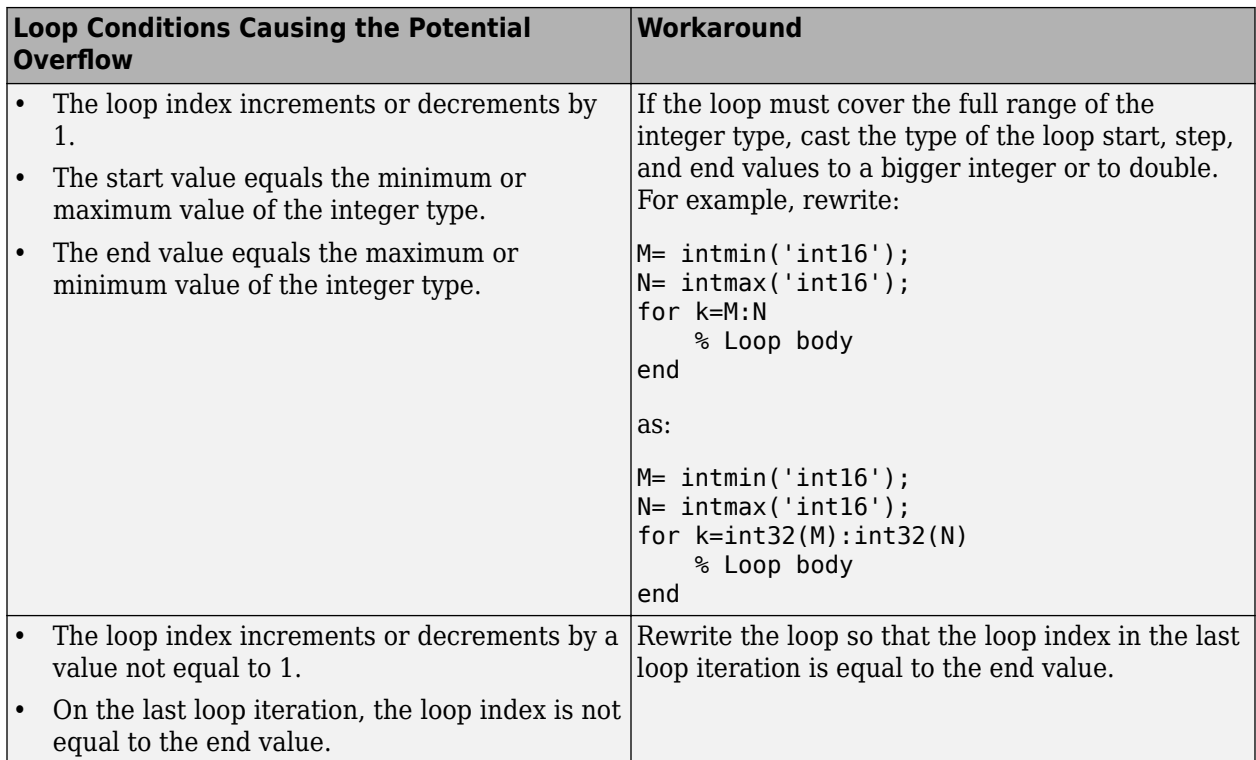

## **See Also**

#### **More About**

- • ["Potential Differences Reporting" on page 2-18](#page-57-0)
- ["Differences Between Generated Code and MATLAB Code" on page 2-6](#page-45-0)
- • ["Incompatibilities with MATLAB in Variable-Size Support for Code Generation" on page 6-15](#page-118-0)
- • ["Why Test MEX Functions in MATLAB?" on page 25-2](#page-499-0)
- • ["Run-Time Error Detection and Reporting in Standalone C/C++ Code" on page 27-20](#page-725-0)

# <span id="page-64-0"></span>**MATLAB Language Features Supported for C/C++ Code Generation**

#### **MATLAB Features That Code Generation Supports**

Code generation from MATLAB code supports many major language features including:

- n-dimensional arrays (see ["Array Size Restrictions for Code Generation" on page 5-8\)](#page-87-0)
- matrix operations, including deletion of rows and columns
- variable-size data (see ["Code Generation for Variable-Size Arrays" on page 6-2](#page-105-0))
- subscripting (see ["Incompatibility with MATLAB in Matrix Indexing Operations for Code](#page-122-0) [Generation" on page 6-19\)](#page-122-0)
- complex numbers (see ["Code Generation for Complex Data" on page 5-3](#page-82-0))
- numeric classes (see ["Supported Variable Types" on page 4-11\)](#page-78-0)
- double-precision, single-precision, and integer math
- enumerations (see ["Code Generation for Enumerations" on page 14-2\)](#page-197-0)
- fixed-point arithmetic
- program control statements if, switch, for, while, and break
- arithmetic, relational, and logical operators
- local functions
- persistent variables
- global variables (see ["Specify Global Variable Type and Initial Value Using the App" on page 23-](#page-467-0) [26](#page-467-0))
- structures (see ["Structure Definition for Code Generation" on page 7-2\)](#page-131-0)
- cell arrays (see "Cell Arrays")
- tables (see ["Code Generation for Tables" on page 12-2\)](#page-179-0)
- timetables (see ["Code Generation for Timetables" on page 13-2](#page-187-0))
- characters (see ["Encoding of Characters in Code Generation" on page 5-7\)](#page-86-0)
- string scalars (see ["Code Generation for Strings" on page 5-11\)](#page-90-0)
- categorical arrays (see ["Code Generation for Categorical Arrays" on page 8-2](#page-141-0))
- datetime arrays (see ["Code Generation for Datetime Arrays" on page 10-2\)](#page-163-0)
- duration arrays (see ["Code Generation for Duration Arrays" on page 11-2](#page-171-0))
- sparse matrices (see ["Code Generation for Sparse Matrices" on page 5-14](#page-93-0))
- function handles (see ["Function Handle Limitations for Code Generation" on page 17-2\)](#page-245-0)
- anonymous functions (see ["Code Generation for Anonymous Functions" on page 18-6\)](#page-253-0)
- recursive functions (see ["Code Generation for Recursive Functions" on page 19-16\)](#page-271-0)
- nested functions (see ["Code Generation for Nested Functions" on page 18-7\)](#page-254-0)
- variable length input and output argument lists (see ["Code Generation for Variable Length](#page-249-0) [Argument Lists" on page 18-2\)](#page-249-0)
- subset of MATLAB toolbox functions (see ["Functions and Objects Supported for C/C++ Code](#page-67-0) [Generation" on page 3-2](#page-67-0))
- subset of functions and System objects in several toolboxes (see ["Functions and Objects](#page-67-0) [Supported for C/C++ Code Generation" on page 3-2\)](#page-67-0)
- MATLAB classes (see ["MATLAB Classes Definition for Code Generation" on page 15-2\)](#page-205-0)
- function calls (see ["Resolution of Function Calls for Code Generation" on page 19-2](#page-257-0))

#### **MATLAB Language Features That Code Generation Does Not Support**

Code generation from MATLAB does not support the following frequently used MATLAB features (this list is not exhaustive):

- scripts
- implicit expansion

Code generation does not support implicit expansion of arrays with compatible sizes during execution of element-wise operations or functions. If your MATLAB code relies on implicit expansion, code generation results in a size-mismatch error. For fixed-size arrays, the error occurs at compile time. For variable-size arrays, the error occurs at run time. For more information about implicit expansion, see "Compatible Array Sizes for Basic Operations". For code generation, to achieve implicit expansion, use bsxfun.

• GPU arrays

MATLAB Coder does not support GPU arrays. However, if you have GPU Coder™, you can generate CUDA® MEX code that takes GPU array inputs.

- calendarDuration arrays
- Java
- Map containers
- time series objects
- try/catch statements
- import statements
- Function argument validation

# <span id="page-67-0"></span>**Functions and Objects Supported for C/C++ Code Generation**

You can generate efficient C/C++ code for a subset of MATLAB built-in functions and toolbox functions and System objects that you call from MATLAB code.

These functions and System objects are listed in the following tables. In these tables, a  $\blacktriangle$  icon before the name of a function or a System object indicates that there are specific usage notes and limitations related to C/C++ code generation for that function or System object. To view these usage notes and limitations, in the corresponding reference page, scroll down to the **Extended Capabilities** section at the bottom and expand the **C/C++ Code Generation** section.

- Functions and Objects Supported for C/C++ Code Generation (Category List)
- Functions and Objects Supported for C/C++ Code Generation (Alphabetical List)

#### **See Also**

#### **More About**

"MATLAB Language Features Supported for  $C/C++$  Code Generation" on page 2-25

# **Defining MATLAB Variables for C/C++ Code Generation**

- • ["Variables Definition for Code Generation" on page 4-2](#page-69-0)
- • ["Best Practices for Defining Variables for C/C++ Code Generation" on page 4-3](#page-70-0)
- • ["Eliminate Redundant Copies of Variables in Generated Code" on page 4-6](#page-73-0)
- • ["Reassignment of Variable Properties" on page 4-8](#page-75-0)
- • ["Reuse the Same Variable with Different Properties" on page 4-9](#page-76-0)
- • ["Supported Variable Types" on page 4-11](#page-78-0)

## <span id="page-69-0"></span>**Variables Definition for Code Generation**

In the MATLAB language, variables can change their properties dynamically at run time so you can use the same variable to hold a value of any class, size, or complexity. For example, the following code works in MATLAB:

```
function x = foo(c) %#codegen
if(c>0)x = 0;else
  x = [1 2 3];end
disp(x);
end
```
However, statically-typed languages like C must be able to determine variable properties at compile time. Therefore, for C/C++ code generation, you must explicitly define the class, size, and complexity of variables in MATLAB source code before using them. For example, rewrite the above source code with a definition for *x*:

```
function x = foo(c) %#codegen
x = zeros(1,3);
if(c>0)x = 0;else
 x = [1 2 3];end
disp(x);
end
```
For more information, see ["Best Practices for Defining Variables for C/C++ Code Generation" on](#page-70-0) [page 4-3.](#page-70-0)

# <span id="page-70-0"></span>**Best Practices for Defining Variables for C/C++ Code Generation**

#### **In this section...**

"Define Variables By Assignment Before Using Them" on page 4-3

["Use Caution When Reassigning Variables" on page 4-5](#page-72-0)

["Use Type Cast Operators in Variable Definitions" on page 4-5](#page-72-0)

["Define Matrices Before Assigning Indexed Variables" on page 4-5](#page-72-0)

#### **Define Variables By Assignment Before Using Them**

For C/C++ code generation, you should explicitly and unambiguously define the class, size, and complexity of variables before using them in operations or returning them as outputs. Define variables by assignment, but note that the assignment copies not only the value, but also the size, class, and complexity represented by that value to the new variable. For example:

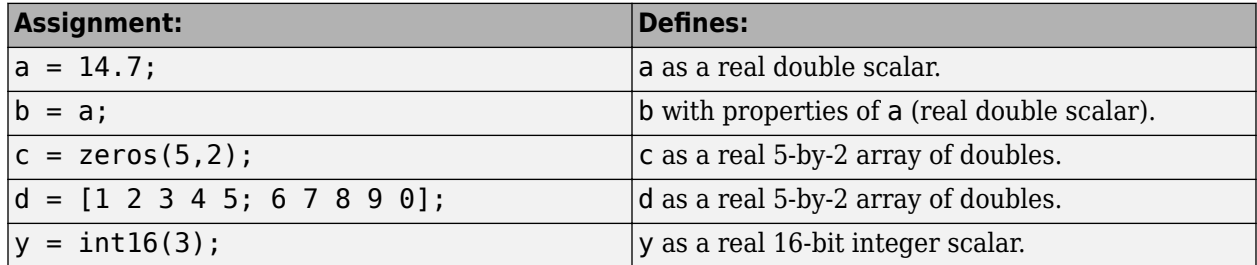

Define properties this way so that the variable is defined on the required execution paths during C/C ++ code generation.

The data that you assign to a variable can be a scalar, matrix, or structure. If your variable is a structure, define the properties of each field explicitly.

Initializing the new variable to the value of the assigned data sometimes results in redundant copies in the generated code. To avoid redundant copies, you can define variables without initializing their values by using the coder.nullcopy construct as described in ["Eliminate Redundant Copies of](#page-73-0) [Variables in Generated Code" on page 4-6.](#page-73-0)

When you define variables, they are local by default; they do not persist between function calls. To make variables persistent, see persistent.

#### **Example 4.1. Defining a Variable for Multiple Execution Paths**

Consider the following MATLAB code:

```
...
if c > 0x = 11;end
% Later in your code ...
if c > 0use(x);
```
end

...

Here, x is assigned only if  $c > 0$  and used only when  $c > 0$ . This code works in MATLAB, but generates a compilation error during code generation because it detects that *x* is undefined on some execution paths (when  $c \le 0$ ).

To make this code suitable for code generation, define *x* before using it:

```
x = 0;
...
if c > 0x = 11;end
% Later in your code ...
if c > 0use(x);
end
...
```
#### **Example 4.2. Defining Fields in a Structure**

Consider the following MATLAB code:

```
...
if c > 0s.a = 11; disp(s);
else
  s.a = 12; s.b = 12;
end
% Try to use s
use(s);
...
```
Here, the first part of the if statement uses only the field *a*, and the else clause uses fields *a* and *b*. This code works in MATLAB, but generates a compilation error during  $C/C++$  code generation because it detects a structure type mismatch. To prevent this error, do not add fields to a structure after you perform certain operations on the structure. For more information, see ["Structure](#page-131-0) [Definition for Code Generation" on page 7-2.](#page-131-0)

To make this code suitable for C/C++ code generation, define all fields of *s* before using it.

```
...
% Define all fields in structure s
s = struct('a',0, 'b', 0);
if c > 0s.a = 11; disp(s);
else
  s.a = 12;s.b = 12;end
% Use s
use(s);
...
```
## **Use Caution When Reassigning Variables**

In general, you should adhere to the "one variable/one type" rule for  $C/C++$  code generation; that is, each variable must have a specific class, size and complexity. Generally, if you reassign variable properties after the initial assignment, you get a compilation error during code generation, but there are exceptions, as described in ["Reassignment of Variable Properties" on page 4-8.](#page-75-0)

## **Use Type Cast Operators in Variable Definitions**

By default, constants are of type double. To define variables of other types, you can use type cast operators in variable definitions. For example, the following code defines variable y as an integer:

```
...
x = 15; % x is of type double by default.
y = \text{uint8}(x); % y has the value of x, but cast to uint8.
...
```
## **Define Matrices Before Assigning Indexed Variables**

When generating  $C/C++$  code from MATLAB, you cannot grow a variable by writing into an element beyond its current size. Such indexing operations produce run-time errors. You must define the matrix first before assigning values to its elements.

For example, the following initial assignment is not allowed for code generation:

 $g(3,2) = 14.6$ ; % Not allowed for creating q % OK for assigning value once created

For more information about indexing matrices, see ["Incompatibility with MATLAB in Matrix Indexing](#page-122-0) [Operations for Code Generation" on page 6-19](#page-122-0).

#### **See Also**

coder.nullcopy | persistent

- • ["Eliminate Redundant Copies of Variables in Generated Code" on page 4-6](#page-73-0)
- • ["Structure Definition for Code Generation" on page 7-2](#page-131-0)
- • ["Incompatibility with MATLAB in Matrix Indexing Operations for Code Generation" on page 6-](#page-122-0) [19](#page-122-0)
- • ["Avoid Data Copies of Function Inputs in Generated Code" on page 33-5](#page-954-0)

# <span id="page-73-0"></span>**Eliminate Redundant Copies of Variables in Generated Code**

#### **In this section...**

"When Redundant Copies Occur" on page 4-6

"How to Eliminate Redundant Copies by Defining Uninitialized Variables" on page 4-6

"Defining Uninitialized Variables" on page 4-6

### **When Redundant Copies Occur**

During C/C++ code generation, the code generator checks for statements that attempt to access uninitialized memory. If it detects execution paths where a variable is used but is potentially not defined, it generates a compile-time error. To prevent these errors, define variables by assignment before using them in operations or returning them as function outputs.

Note, however, that variable assignments not only copy the properties of the assigned data to the new variable, but also initialize the new variable to the assigned value. This forced initialization sometimes results in redundant copies in  $C/C++$  code. To eliminate redundant copies, define uninitialized variables by using the coder.nullcopy function, as described in "How to Eliminate Redundant Copies by Defining Uninitialized Variables" on page 4-6.

### **How to Eliminate Redundant Copies by Defining Uninitialized Variables**

- **1** Define the variable with coder.nullcopy.
- **2** Initialize the variable before reading it.

When the uninitialized variable is an array, you must initialize all of its elements before passing the array as an input to a function or operator — even if the function or operator does not read from the uninitialized portion of the array.

#### **What happens if you access uninitialized data?**

Uninitialized memory contains arbitrary values. Therefore, accessing uninitialized data may lead to segmentation violations or nondeterministic program behavior (different runs of the same program may yield inconsistent results).

## **Defining Uninitialized Variables**

In the following code, the assignment statement  $X = \text{zeros}(1, N)$  not only defines X to be a 1-by-5 vector of real doubles, but also initializes each element of X to zero.

function  $X = withoutNullcopy %*#code>codegen*$ 

```
N = 5;X = zeros(1,N);for i = 1:Nif mod(i,2) == 0X(i) = i;elseif mod(i,2) == 1X(i) = 0;
```
 end end

This forced initialization creates an extra copy in the generated code. To eliminate this overhead, use coder.nullcopy in the definition of X:

```
function X = withNullcopy % \# codegen
```

```
N = 5;X = coder.nullcopy(zeros(1,N));for i = 1:Nif mod(i,2) == 0X(i) = i; else
        X(i) = 0; end
end
```
### **See Also**

coder.nullcopy

### **More About**

• ["Avoid Data Copies of Function Inputs in Generated Code" on page 33-5](#page-954-0)

# <span id="page-75-0"></span>**Reassignment of Variable Properties**

For  $C/C++$  code generation, there are certain variables that you can reassign after the initial assignment with a value of different class, size, or complexity:

#### **Dynamically sized variables**

A variable can hold values that have the same class and complexity but different sizes. If the size of the initial assignment is not constant, the variable is dynamically sized in generated code. For more information, see "Variable-Size Data".

#### **Variables reused in the code for different purposes**

You can reassign the type (class, size, and complexity) of a variable after the initial assignment if each occurrence of the variable can have only one type. In this case, the variable is renamed in the generated code to create multiple independent variables. For more information, see ["Reuse the Same](#page-76-0) [Variable with Different Properties" on page 4-9](#page-76-0).

# <span id="page-76-0"></span>**Reuse the Same Variable with Different Properties**

#### **In this section...**

"When You Can Reuse the Same Variable with Different Properties" on page 4-9

"When You Cannot Reuse Variables" on page 4-9

["Limitations of Variable Reuse" on page 4-10](#page-77-0)

## **When You Can Reuse the Same Variable with Different Properties**

You can reuse (reassign) an input, output, or local variable with different class, size, or complexity if the code generator can unambiguously determine the properties of each occurrence of this variable during C/C++ code generation. If so, MATLAB creates separate uniquely named local variables in the generated code. You can view these renamed variables in the code generation report.

A common example of variable reuse is in if-elseif-else or switch-case statements. For example, the following function example1 first uses the variable *t* in an if statement, where it holds a scalar double, then reuses *t* outside the if statement to hold a vector of doubles.

```
function y = example1(u) %#codegen
if all(all(u>0))
     % First, t is used to hold a scalar double value
    t = \text{mean}(\text{mean}(u)) / \text{numel}(u);
    u = u - t;
end
% t is reused to hold a vector of doubles
t = \text{find}(u > 0);
y = sum(u(t(2:end-1)));
```
## **When You Cannot Reuse Variables**

You cannot reuse (reassign) variables if it is not possible to determine the class, size, and complexity of an occurrence of a variable unambiguously during code generation. In this case, variables cannot be renamed and a compilation error occurs.

For example, the following example2 function assigns a fixed-point value to *x* in the if statement and reuses *x* to store a matrix of doubles in the else clause. It then uses *x* after the if-else statement. This function generates a compilation error because after the if-else statement, variable *x* can have different properties depending on which if-else clause executes.

```
function y = example2(use fixpoint, data) %#codegen
  if use_fixpoint
             % x is fixed-point
      x = f_i(data, 1, 12, 3); else
              % x is a matrix of doubles
      x = data; end
  % When x is reused here, it is not possible to determine its
  % class, size, and complexity
 t = sum(sum(x));y = t > 0;end
```
#### <span id="page-77-0"></span>**Example 4.3. Variable Reuse in an if Statement**

To see how MATLAB renames a reused variable t:

**1** Create a MATLAB file example1.m containing the following code.

```
function y = example1(u) %#codegen
if all(all(u>0))
     % First, t is used to hold a scalar double value
    t = mean(mean(u)) / numel(u);
    u = u - t;end
% t is reused to hold a vector of doubles
t = \text{find}(u > 0);
y = sum(u(t(2:end-1)));
end
```
**2** Generate a MEX function for example1 and produce a code generation report.

```
codegen -o example1x -report example1.m -args {ones(5,5)}
```
**3** Open the code generation report.

On the **Variables** tab, you see two uniquely named local variables t>1 and t>2.

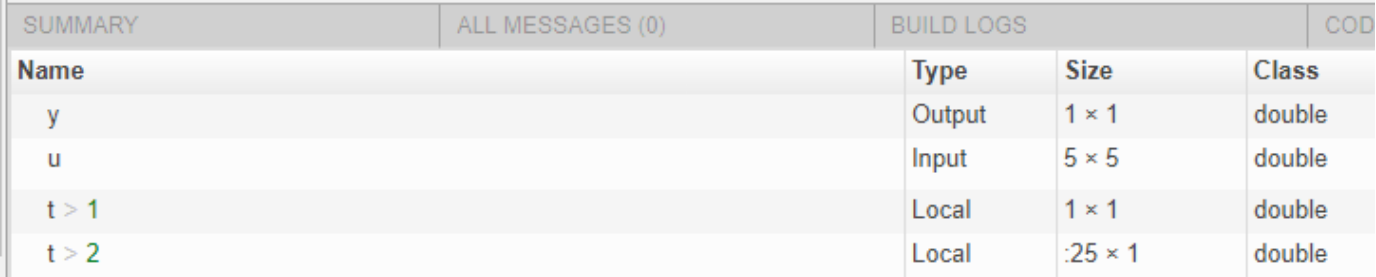

- **4** In the list of variables, click t>1. The report highlights the instances of the variable t that are inside of the if statement. These instances of t are scalar double.
- **5** Click t>2. The code generation report highlights the instances of t that are outside of the if statement. These instances of t are variable-size column vectors with an upper bound of 25.

### **Limitations of Variable Reuse**

The following variables cannot be renamed in generated code:

- Persistent variables.
- Global variables.
- Variables passed to C code using coder.ref, coder.rref, coder.wref.
- Variables whose size is set using coder.varsize.
- Variables whose names are controlled using coder.cstructname.
- The index variable of a for-loop when it is used inside the loop body.
- The block outputs of a MATLAB Function block in a Simulink model.
- Chart-owned variables of a MATLAB function in a Stateflow® chart.

# **Supported Variable Types**

You can use the following data types for  $C/C++$  code generation from MATLAB:

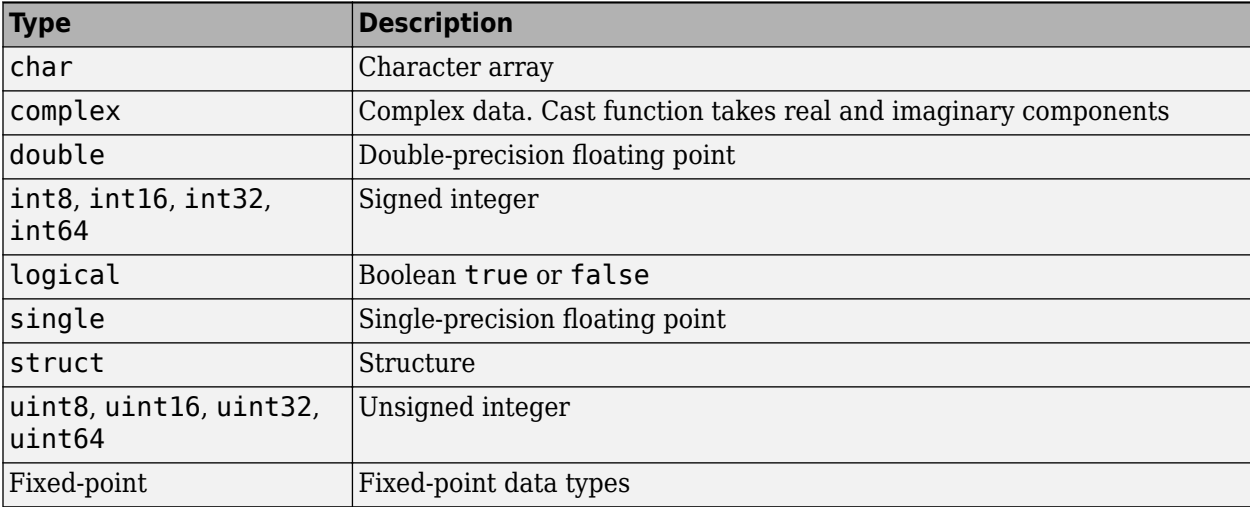

- • ["Data Definition for Code Generation" on page 5-2](#page-81-0)
- • ["Code Generation for Complex Data" on page 5-3](#page-82-0)
- • ["Encoding of Characters in Code Generation" on page 5-7](#page-86-0)
- • ["Array Size Restrictions for Code Generation" on page 5-8](#page-87-0)
- • ["Code Generation for Constants in Structures and Arrays" on page 5-9](#page-88-0)
- • ["Code Generation for Strings" on page 5-11](#page-90-0)
- ["Define String Scalar Inputs" on page 5-12](#page-91-0)
- • ["Code Generation for Sparse Matrices" on page 5-14](#page-93-0)
- • ["Specify Array Layout in Functions and Classes" on page 5-17](#page-96-0)
- • ["Code Design for Row-Major Array Layout" on page 5-21](#page-100-0)

# <span id="page-81-0"></span>**Data Definition for Code Generation**

To generate efficient standalone code, you must define the following types and classes of data differently than you normally would when running your code in MATLAB.

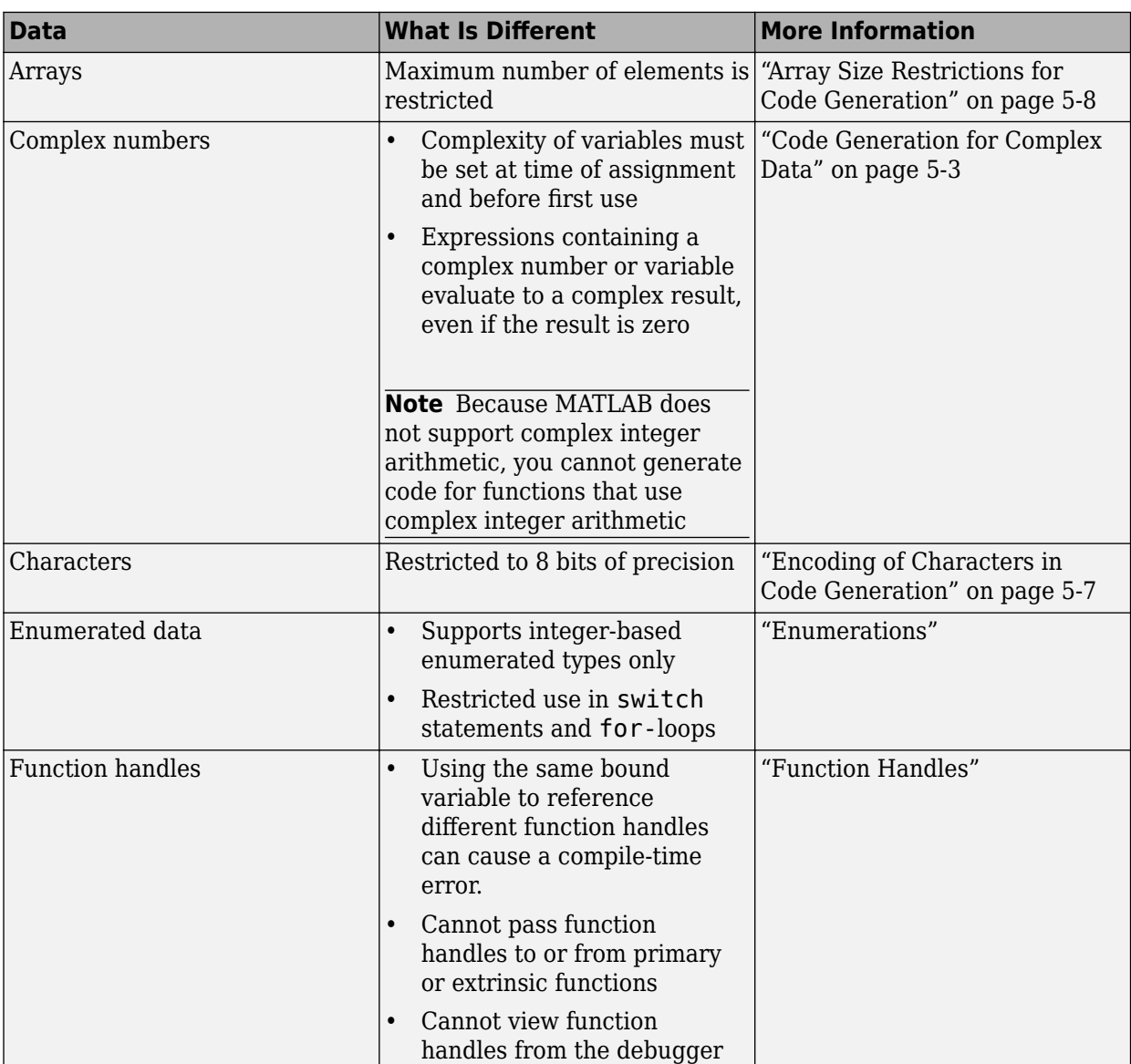

# <span id="page-82-0"></span>**Code Generation for Complex Data**

#### **In this section...**

"Restrictions When Defining Complex Variables" on page 5-3

"Code Generation for Complex Data with Zero-Valued Imaginary Parts" on page 5-3

["Results of Expressions That Have Complex Operands" on page 5-5](#page-84-0)

["Results of Complex Multiplication with Nonfinite Values" on page 5-6](#page-85-0)

### **Restrictions When Defining Complex Variables**

For code generation, you must set the complexity of variables at the time of assignment. Assign a complex constant to the variable or use the complex function. For example:

```
x = 5 + 6i; % x is a complex number by assignment.
y = complex(5,6); % y is the complex number 5 + 6i.
```
After assignment, you cannot change the complexity of a variable. Code generation for the following function fails because  $x(k) = 3 + 4i$  changes the complexity of x.

```
function x = \text{test1}()x = zeros(3,3); % x is real
for k = 1: numel(x)
    x(k) = 3 + 4i;end
end
```
To resolve this issue, assign a complex constant to x.

```
function x = \text{test1}()x = zeros(3,3) + 0i; %x is complex
for k = 1: numel(x)
    x(k) = 3 + 4i;end
end
```
### **Code Generation for Complex Data with Zero-Valued Imaginary Parts**

For code generation, complex data that has all zero-valued imaginary parts remains complex. This data does not become real. This behavior has the following implications:

- In some cases, results from functions that sort complex data by absolute value can differ from the MATLAB results. See "Functions That Sort Complex Values by Absolute Value" on page 5-3.
- For functions that require that complex inputs are sorted by absolute value, complex inputs with zero-valued imaginary parts must be sorted by absolute value. These functions include ismember, union, intersect, setdiff, and setxor.

#### **Functions That Sort Complex Values by Absolute Value**

Functions that sort complex values by absolute value include sort, issorted, sortrows, median, min, and max. These functions sort complex numbers by absolute value even when the imaginary parts are zero. In general, sorting the absolute values produces a different result than sorting the real parts. Therefore, when inputs to these functions are complex with zero-valued imaginary parts in

generated code, but real in MATLAB, the generated code can produce different results than MATLAB. In the following examples, the input to sort is real in MATLAB, but complex with zero-valued imaginary parts in the generated code:

- **You Pass Real Inputs to a Function Generated for Complex Inputs**
	- **1** Write this function:

```
function myout = mysort(A)myout = sort(A);end
```
**2** Call mysort in MATLAB.

```
A = -2:2;mysort(A)
ans = -2 -1 0 1 2
```
**3** Generate a MEX function for complex inputs.

```
A = -2:2;codegen mysort -args {complex(A)} -report
```
**4** Call the MEX Function with real inputs.

```
mysort_mex(A)
ans = 0 1 -1 2 -2
```
You generated the MEX function for complex inputs, therefore, it treats the real inputs as complex numbers with zero-valued imaginary parts. It sorts the numbers by the absolute values of the complex numbers. Because the imaginary parts are zero, the MEX function returns the results to the MATLAB workspace as real numbers. See ["Inputs and Outputs for](#page-84-0) [MEX Functions Generated for Complex Arguments" on page 5-5.](#page-84-0)

- **Input to sort Is Output from a Function That Returns Complex in Generated Code**
	- **1** Write this function:

```
function y = myfun(A)x = eig(A);y = sort(x, 'descend');
```
The output from eig is the input to sort. In generated code, eig returns a complex result. Therefore, in the generated code, x is complex.

**2** Call myfun in MATLAB.

```
A = \{2 \mid 3 \mid 5; 0 \mid 5 \mid 5; 6 \mid 7 \mid 4\};myfun(A)
ans = 12.5777
       2.0000
      -3.5777
```
The result of eig is real. Therefore, the inputs to sort are real.

<span id="page-84-0"></span>**3** Generate a MEX function for complex inputs.

codegen myfun -args {complex(A)}

**4** Call the MEX function.

```
myfun_mex(A)
ans =
```

```
 12.5777
 -3.5777
  2.0000
```
In the MEX function, eig returns a complex result. Therefore, the inputs to sort are complex. The MEX function sorts the inputs in descending order of the absolute values.

#### **Inputs and Outputs for MEX Functions Generated for Complex Arguments**

For MEX functions created by MATLAB Coder :

- Suppose that you generate the MEX function for complex inputs. If you call the MEX function with real inputs, the MEX function transforms the real inputs to complex values with zero-valued imaginary parts.
- If the MEX function returns complex values that have all zero-valued imaginary parts, the MEX function returns the values to the MATLAB workspace as real values. For example, consider this function:

```
function y = foo()y = 1 + 0i; % y is complex with imaginary part equal to zero
end
```
If you generate a MEX function for foo and view the code generation report, you see that y is complex.

codegen foo -report

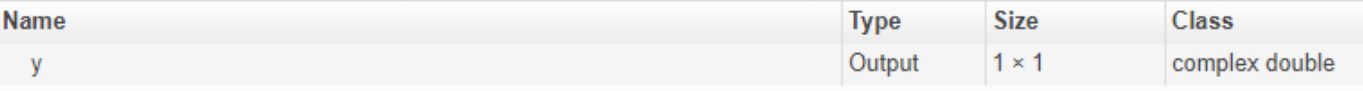

If you run the MEX function, you see that in the MATLAB workspace, the result of foo\_mex is the real value 1.

 $z = foo\_mex$  $ans =$ 1

#### **Results of Expressions That Have Complex Operands**

In general, expressions that contain one or more complex operands produce a complex result in generated code, even if the value of the result is zero. Consider the following line of code:

 $z = x + y;$ 

<span id="page-85-0"></span>Suppose that at run time,  $x$  has the value  $2 + 3i$  and  $y$  has the value  $2 - 3i$ . In MATLAB, this code produces the real result  $z = 4$ . During code generation, the types for x and y are known, but their values are not known. Because either or both operands in this expression are complex, z is defined as a complex variable requiring storage for a real and an imaginary part. z equals the complex result 4 + 0i in generated code, not 4, as in MATLAB code.

Exceptions to this behavior are:

- When the imaginary parts of complex results are zero, MEX functions return the results to the MATLAB workspace as real values. See ["Inputs and Outputs for MEX Functions Generated for](#page-84-0) [Complex Arguments" on page 5-5.](#page-84-0)
- When the imaginary part of the argument is zero, complex arguments to extrinsic functions are real.

```
function y = foo() coder.extrinsic('sqrt')
    x = 1 + 0i; % x is complex
    y = sqrt(x); % x is real, y is real
end
```
• Functions that take complex arguments but produce real results return real values.

```
y = real(x); % y is the real part of the complex number x.
y = \text{imag}(x); % y is the real-valued imaginary part of x.
y = isreal(x); % y = is false (0) for a complex number x.
```
• Functions that take real arguments but produce complex results return complex values.

 $z = \text{complex}(x, y)$ ; % z is a complex number for a real x and y.

#### **Results of Complex Multiplication with Nonfinite Values**

When an operand of a complex multiplication contains a nonfinite value, the generated code might produce a different result than the result that MATLAB produces. The difference is due to the way that code generation defines complex multiplication. For code generation:

- Multiplication of a complex value by a complex value  $(a + bi)$   $(c + di)$  is defined as  $(ac bd) + (ad)$ + *bc*)i. The complete calculation is performed, even when a real or an imaginary part is zero.
- Multiplication of a real value by a complex value  $c(a + bi)$  is defined as  $ca + cbi$ .

# <span id="page-86-0"></span>**Encoding of Characters in Code Generation**

MATLAB represents characters in 16-bit Unicode. The code generator represents characters in an 8 bit codeset that the locale setting determines. Differences in character encoding between MATLAB and code generation have these consequences:

- Code generation of characters with numeric values greater than 255 produces an error.
- For some characters in the range 128–255, it might not be possible to represent the character in the codeset of the locale setting or to convert the character to an equivalent 16-bit Unicode character. Passing characters in this range between MATLAB and generated code can result in errors or different answers.
- For code generation, some toolbox functions accept only 7-bit ASCII characters.
- Casting a character that is not in the 7-bit ASCII codeset to a numeric type, such as double, can produce a different result in the generated code than in MATLAB. As a best practice, for code generation, avoid performing arithmetic with characters.

## **See Also**

- "Locale Setting Concepts for Internationalization"
- ["Differences Between Generated Code and MATLAB Code" on page 2-6](#page-45-0)

# <span id="page-87-0"></span>**Array Size Restrictions for Code Generation**

For code generation, the maximum number of elements of an array is constrained by the code generator and the target hardware.

For fixed-size arrays and variable-size arrays that use static memory allocation, the maximum number of elements is the smaller of:

- intmax('int32').
- The largest integer that fits in the C int data type on the target hardware.

For variable-size arrays that use dynamic memory allocation, the maximum number of elements is the smaller of:

- intmax('int32').
- The largest power of 2 that fits in the C int data type on the target hardware.

These restrictions apply even on a 64-bit platform.

For a fixed-size array, if the number of elements exceeds the maximum, the code generator reports an error at compile time. For a variable-size array, at run time, if the number of elements exceeds the maximum and run-time error checks are enabled, the generated code reports an error. By default, run-time error checks are enabled for MEX code and disabled for standalone C/C++ code.

## **See Also**

coder.HardwareImplementation

- • ["Run-Time Error Detection and Reporting in Standalone C/C++ Code" on page 27-20](#page-725-0)
- • ["Control Run-Time Checks" on page 31-12](#page-873-0)
- • ["Potential Differences Reporting" on page 2-18](#page-57-0)

# <span id="page-88-0"></span>**Code Generation for Constants in Structures and Arrays**

The code generator does not recognize constant structure fields or array elements in the following cases:

#### **Fields or elements are assigned inside control constructs**

In the following code, the code generator recognizes that the structure fields  $s.a$  and  $s.b$  are constants.

```
function y = mystruct()s.a = 3;s.b = 5;y = zeros(s.a,s.b);
```
If any structure field is assigned inside a control construct, the code generator does not recognize the constant fields. This limitation also applies to arrays with constant elements. Consider the following code:

```
function y = mystruct(x)s.a = 3;if x > 1s.b = 4;else
     s.b = 5;
end
y = zeros(s.a,s.b);
```
The code generator does not recognize that  $s.a$  and  $s.b$  are constant. If variable-sizing is enabled, y is treated as a variable-size array. If variable-sizing is disabled, the code generator reports an error.

#### **Constants are assigned to array elements using non-scalar indexing**

In the following code, the code generator recognizes that  $a(1)$  is constant.

```
function y = myarray()a = zeros(1,3);a(1) = 20;y = coder.const(a(1));
```
In the following code, because  $a(1)$  is assigned using non-scalar indexing, the code generator does not recognize that a(1) is constant.

```
function y = myarray()a = zeros(1,3);a(1:2) = 20;y = coder.const(a(1));
```
#### **A function returns a structure or array that has constant and nonconstant elements**

For an output structure that has both constant and nonconstant fields, the code generator does not recognize the constant fields. This limitation also applies to arrays that have constant and nonconstant elements. Consider the following code:

function  $y =$  mystruct out(x)  $s = create_structure(x);$  $y =$  coder.const(s.a);

```
function s = create_structure(x)s.a = 10;s.b = x;
```
Because create\_structure returns a structure s that has one constant field and one nonconstant field, the code generator does not recognize that s.a is constant. The coder.const call fails because s.a is not constant.

# <span id="page-90-0"></span>**Code Generation for Strings**

Code generation supports 1-by-1 MATLAB string arrays. Code generation does not support string arrays that have more than one element.

A 1-by-1 string array, called a string scalar, contains one piece of text, represented as a 1-by-n character vector. An example of a string scalar is "Hello, world". For more information about strings, see "Text in String and Character Arrays".

### **Limitations**

For string scalars, code generation does not support:

- Global variables
- Indexing with curly braces  $\{\}$
- Missing values
- Defining input types programmatically (by using preconditioning with assert statements)
- Their use with coder.varsize

For code generation, limitations that apply to classes apply to strings. See ["MATLAB Classes](#page-205-0) [Definition for Code Generation" on page 15-2.](#page-205-0)

#### **Differences Between Generated Code and MATLAB Code**

• Converting a string that contains multiple unary operators to double can produce different results between MATLAB and the generated code. Consider this function:

```
function out = foo(op)out = double(op + 1);end
```
For an input value "--", the function converts the string "--1" to double. In MATLAB, the answer is NaN. In the generated code, the answer is 1.

• Double conversion for a string with misplaced commas (commas that are not used as thousands separators) can produce different results from MATLAB.

## **See Also**

#### **More About**

• ["Define String Scalar Inputs" on page 5-12](#page-91-0)

# <span id="page-91-0"></span>**Define String Scalar Inputs**

You can define string scalar inputs at the command line or in the MATLAB Coder app. Programmatic specification of string scalar input types by using preconditioning (assert statements) is not supported.

### **Define String Scalar Types at the Command Line**

To define string scalar inputs at the command line, use one of these procedures:

- "Provide an Example String Scalar Input" on page 5-12
- "Provide a String Scalar Type" on page 5-12
- "Provide a Constant String Scalar Input" on page 5-12
- "Provide a Variable-Size String Scalar Input" on page 5-12

Alternatively, if you have a test file that calls your entry-point function with example inputs, you can determine the input types by using coder.getArgTypes.

#### **Provide an Example String Scalar Input**

To provide an example string scalar to codegen, use the -args option:

codegen myFunction -args {"Hello, world"}

#### **Provide a String Scalar Type**

To provide a type for a string scalar to codegen:

**1** Define a string scalar. For example:

```
s = "mystring";
```
**2** Create a type from s.

 $t = coder.typeof(s);$ 

**3** Pass the type to codegen by using the -args option.

codegen myFunction -args {t}

#### **Provide a Constant String Scalar Input**

To specify that a string scalar input is constant, use coder.Constant with the -args option:

codegen myFunction -args {coder.Constant("Hello, world")}

#### **Provide a Variable-Size String Scalar Input**

To specify that a string scalar input has a variable-size:

**1** Define a string scalar. For example:

 $s = "mystring"$ ;

**2** Create a type from s.

```
t = coder.typeof(s);
```
**3** Assign the Value property of the type to a type for a variable-size character vector that has the upper bound that you want. For example, specify that type t is variable-size with an upper bound  $\overline{0f}$  10.

t.Properties.Value = coder.typeof('a', $[1 10]$ ,  $[0 1]$ );

To specify that t is variable-size with no upper bound:

t.Properties.Value = coder.typeof('a', $[1 \text{ inf}$ );

**4** Pass the type to codegen by using the -args option.

codegen myFunction -args {t}

## **Define String Scalar Inputs in the MATLAB Coder App**

To define string scalar inputs in the app, use one of these procedures:

- • ["Automatically Define Input Types by Using the App" on page 23-4](#page-445-0)
- ["Define Input Parameter by Example by Using the App" on page 23-6](#page-447-0)
- ["Define or Edit Input Parameter Type by Using the App" on page 23-14](#page-455-0)

#### **See Also**

coder.Constant | coder.getArgTypes | coder.typeof

- • ["Code Generation for Strings" on page 5-11](#page-90-0)
- • ["Specify Properties of Entry-Point Function Inputs" on page 26-41](#page-550-0)

# <span id="page-93-0"></span>**Code Generation for Sparse Matrices**

Sparse matrices provide efficient storage in memory for arrays with many zero elements. Sparse matrices can provide improved performance and reduced memory usage for generated code. Computation time on sparse matrices scales only with the number of operations on nonzero elements.

Functions for creating and manipulating sparse matrices are listed in "Sparse Matrices". To check if a function is supported for code generation, see the function reference page. Code generation does not support sparse matrix inputs for all functions.

## **Sparse Data Types in Generated Code**

If your target language is C, the code generator creates a type definition for sparse matrices called sparse. This definition stores the arrays of row indices, column indices, and corresponding element values for the sparse matrix. The sparse type definition is generated in the file myFunction types.h, where myFunction refers to the name of your top-level function.

If your target language is  $C_{++}$ , the code generator creates a class sparse in the file sparse.h.

The number of nonzero elements in a sparse matrix can change during computation. For this reason, sparse matrices in the generated code use variable-size arrays and dynamic memory allocation. If your target language is C, the generated code implements dynamically allocated variables by using the emxArray type. If your target language is C++, the generated code implements dynamically allocated variables by using the coder: : array class template.

For example, consider the function myDiag:

```
function out = myDiag(n, k)% create diagonal sparse matrix
%#codegen
A = \text{spec}(n);out = A.*k;end
```
Generate code for the function by using the codegen command:

codegen -config:lib myDiag -args {3, 5} -launchreport

The sparse type can be found in the file myDiag types.h.

## **Input Definition**

Suppose that you have a function foo that accepts a sparse matrix as an input. This function multiplies the sparse matrix by an identity matrix and outputs the product:

```
function C = foo(ASparseInput)
%#codegen
B = speye(size(ASparseInput'));
C = ASparseInput*B;
```
Suppose that you want to generate standalone lib, dll, or exe code to use outside of the MATLAB environment. To generate lib code, enter:

codegen -config:lib foo -args {sparse(5,5)} -launchreport

You can simplify your standalone code by constructing the sparse matrix inside your entry-point function rather than passing a sparse matrix as an input. When you follow this guideline, construction of the sparse matrix can be deferred to the code generator. Other code that uses your generated code can pass input types such as arrays rather than specialized sparse types.

For example, instead of generating code directly from foo, create a new entry-point function fooMain to generate code from. Replace the sparse input with the triplet form of the sparse data.

```
function [i, jj, out] = fooMain(i, j, v, m, n)%#codegen
S = sparse(i,j,v,m,n);[ii,jj,out] = find(foo(S));
```
Suppose that you want to generate code for a 5-by-5 sparse matrix S with a variable-size number of nonzero elements. To generate code, enter:

```
S = sparse(5,5);
[m,n] = size(S);[i, j, v] = find(S);i = \text{coder.typeof}(i, [\text{inf } 1]);codegen -config:lib fooMain -args {i,i,i,m,n} -launchreport
```
You can specify the input for fooMain with integer and variable-size array types. If you generate code directly from foo, you must construct the input as a sparse type.

If you do choose to pass a sparse matrix as an entry-point function input, you can use coder.typeof to initialize the input. For example, for the function foo, you can enter:

```
t = coder.tvpeof(sparse(5.5)):
codegen -config:lib foo -args {t} -launchreport
```
For sparse matrices, the code generator does not track upper bounds for variable-size dimensions. All variable-size dimensions are treated as unbounded.

If you generate a MEX function for foo, the input and output data must be converted to sparse type. This conversion can slow performance for repeated MEX function calls or large inputs and outputs.

You cannot define sparse input types programmatically by using assert statements.

#### **Code Generation Guidelines**

Initialize matrices by using sparse constructors to maximize your code efficiency. For example, to construct a 3-by-3 identity matrix, use  $spec(3,3)$  rather than sparse(eye(3,3)).

Indexed assignment into sparse matrices incurs an overhead compared to indexed assignment into full matrices. For example:

 $S = spec(10);$  $S(7,7) = 42;$ 

As in MATLAB, sparse matrices are stored in compressed sparse column format. When you insert a new nonzero element into a sparse matrix, all subsequent nonzero elements must be shifted downward, column by column. These extra manipulations can slow performance.

## **Code Generation Limitations**

To generate code that uses sparse matrices, dynamic memory allocation must be enabled. To store the changing number of nonzero elements, and their values, sparse matrices use variable-size arrays in the generated code. To change dynamic memory allocation settings, see ["Control Memory](#page-107-0) [Allocation for Variable-Size Arrays" on page 6-4](#page-107-0). Because sparse matrices use variable-size arrays for dynamic memory allocation, limitations on "Variable-Size Data" also apply to sparse matrices.

You cannot assign sparse data to data that is not sparse. The generated code uses distinct data type representations for sparse and full matrices. To convert to and from sparse data, use the explicit sparse and full conversion functions.

You cannot define a sparse matrix with competing size specifications. The code generator fixes the size of the sparse matrix when it produces the corresponding data type definition in  $C/C++$ . As an example, the function foo causes an error in code generation:

```
function y = foo(n)%#codegen
if n > 0y = sparse(3,2);else
    y = sparse(4,3);end
```
Logical indexing into sparse matrices is not supported for code generation. For example, this syntax causes an error:

 $S = \text{maaic}(3)$ :  $S(S > 7) = 42;$ 

For sparse matrices, you cannot delete array elements by assigning empty arrays:

 $S(:,2) = []$ ;

#### **See Also**

codegen | coder.typeof | full | magic | sparse | speye

- "Sparse Matrices"
- • ["Code Generation for Variable-Size Arrays" on page 6-2](#page-105-0)
- • ["Use C Arrays in the Generated Function Interfaces" on page 30-3](#page-790-0)
- "Use Dynamically Allocated  $C++$  Arrays in the Generated Function Interfaces" on page 30-15

# <span id="page-96-0"></span>**Specify Array Layout in Functions and Classes**

You can specialize individual MATLAB functions for row-major layout or column-major layout by inserting coder.rowMajor or coder.columnMajor calls into the function body. Using these function specializations, you can combine row-major data and column-major data in your generated code. You can also specialize classes for one specific array layout. Function and class specializations allow you to:

- Incrementally modify your code for row-major layout or column-major layout.
- Define array layout boundaries for applications that require different layouts in different components.
- Structure the inheritance of array layout between many different functions and classes.

For MATLAB Coder entry-point (top-level) functions, all inputs and outputs must use the same array layout. In the generated  $C/C++$  code, the entry-point function interface accepts and returns data with the same array layout as the function array layout specification.

**Note** By default, code generation uses column-major array layout.

### **Specify Array Layout in a Function**

For an example of a specialized function, consider addMatrixRM:

```
function [S] = addMatrixRM(A, B)%#codegen
S = zeros(size(A));coder.rowMajor; % specify row-major code
for row = 1:size(A,1)for col = 1:size(A.2)S(row, col) = A(row, col) + B(row, col); end
end
```
For MATLAB Coder, you can generate code for addMatrixRM by using the codegen command.

```
codegen addMatrixRM -args {ones(20,10),ones(20,10)} -config:lib -launchreport
```
Because of the coder. rowMajor call, the code generator produces code that uses data stored in row-major layout.

Other functions called from a row-major function or column-major function inherit the same array layout. If a called function has its own distinct coder.rowMajor or coder.columnMajor call, the local call takes precedence.

You can mix column-major and row-major functions in the same code. The code generator inserts transpose or conversion operations when passing data between row-major and column-major functions. These conversion operations ensure that array elements are stored as required by functions with different array layout specifications. For example, the inputs to a column-major function, called from a row-major function, are converted to column-major layout before being passed to the column-major function.

### **Query Array Layout of a Function**

To query the array layout of a function at compile time, use coder.isRowMajor or coder.isColumnMajor. This query can be useful for specializing your generated code when it involves row-major and column-major functions. For example, consider this function:

```
function [S] = addMatrixRound(A, B)if coder.isRowMajor
     %execute this code if row-major
    S = addMatrixRM(A, B);elseif coder.isColumnMajor
     %execute this code if column-major
    S = addMatrix OptimizedForColumnMajor(A,B);end
```
This function behaves differently depending on whether it is row-major or column-major. When addMatrixRouted is row-major, it calls the addMatrixRM function, which has efficient memory access for row-major data. When the function is column-major, it calls a version of the addMatrixRM function optimized for column-major data.

For example, consider this function definition. The algorithm iterates through the columns in the outer loop and the rows in the inner loop, in contrast to the addMatrixRM function.

```
function [S] = addMatrixOptimize\\GForColumnMajor(A,B)%#codegen
S = zeros(size(A));
for col = 1:size(A,2)for row = 1:size(A,1)S(row, col) = A(row, col) + B(row, col); end
end
```
Code generation for this function yields:

```
... 
/* column-major layout */
for (col = 0; col < 10; col++) {
  for (row = 0; row < 20; row++) {
     S[row + 20 * col] = A[row + 20 * col] + B[row + 20 * col]; }
}
...
```
The generated code has a stride length of only one element. Due to the specializing queries, the generated code for addMatrixRouted provides efficient memory access for either choice of array layout.

## **Specify Array Layout in a Class**

You can specify array layout for a class so that object property variables are stored with a specific array layout. To specify the array layout, place a coder. rowMajor or coder.columnMajor call in the class constructor. If you assign an object with a specified array layout to the property of another object, the array layout of the assigned object takes precedence.

Consider the row-major class rowMats as an example. This class contains matrix properties and a method that consists of an element-wise addition algorithm. The algorithm in the method performs more efficiently for data stored in row-major layout. By specifying coder.rowMajor in the class constructor, the generated code uses row-major layout for the property data.

```
classdef rowMats
     properties (Access = public)
         A;
         B;
         C;
     end
     methods
        function obj = rowMats(A, B) coder.rowMajor;
            if nargin == 0obj.A = 0;obj.B = 0;obj.C = 0; else
                obj.A = A;obj.B = B;obj.C = zeros(size(A)); end
         end
        function obj = add(obj)for row = 1:size(obj.A, 1)for col = 1:size(obj.A, 2)obj.C(row, col) = obj.A(row, col) + obj.B(row, col); end
             end
         end
     end
```
end

Use the class in a simple function doMath. The inputs and outputs of the entry-point function must all use the same array layout.

```
function [out] = doMath(in1,in2)%#codegen
out = zeros(size(in1));myMats = rowMats(in1, in2);myMats = myMats.add;
out = myMats.C;end
```
For MATLAB Coder, you can generate code by entering:

```
A = \text{rand}(20, 10);
B = \text{rand}(20, 10);
cfg = coder.config('lib');codegen -config cfg doMath -args {A,B} -launchreport
```
With default settings, the code generator assumes that the entry-point function inputs and outputs use column-major layout, because you do not specify row-major layout for the function doMath. Therefore, before calling the class constructor, the generated code converts in1 and in2 to rowmajor layout. Similarly, it converts the doMath function output back to column-major layout.

When designing a class for a specific array layout, consider:

- If you do not specify the array layout in a class constructor, objects inherit their array layout from the function that calls the class constructor, or from code generation configuration settings.
- You cannot specify the array layout in a nonstatic method by using coder.rowMajor or coder.columnMajor. Methods use the same array layout as the receiving object. Methods do not inherit the array layout of the function that calls them. For static methods, which are used similarly to ordinary functions, you can specify the array layout in the method.
- If you specify the array layout of a superclass, the subclass inherits this array layout specification. You cannot specify conflicting array layouts between superclasses and subclasses.

### **See Also**

```
codegen | coder.columnMajor | coder.isColumnMajor | coder.isRowMajor |
coder.rowMajor
```
- • ["Generate Code That Uses Row-Major Array Layout" on page 36-4](#page-1069-0)
- • ["Code Design for Row-Major Array Layout" on page 5-21](#page-100-0)
- • ["Generate Code That Uses N-Dimensional Indexing" on page 26-150](#page-659-0)

# <span id="page-100-0"></span>**Code Design for Row-Major Array Layout**

Outside of code generation, MATLAB uses column-major layout by default. Array layout specifications do not affect self-contained MATLAB code. To test the efficiency of your generated code or your MATLAB Function block, create separate versions with row-major layout and column-major layout. Then, compare their performance.

You can design your MATLAB code to avoid potential inefficiencies related to array layout. Inefficiencies can be caused by:

- Conversions between row-major layout and column-major layout.
- One-dimensional or linear indexing of row-major data.
- Reshaping or rearrangement of row-major data.

Array layout conversions are necessary when you mix row-major and column-major specifications in the same code or model, or when you use linear indexing on data that is stored in row-major. When you simulate a model or generate code for a model that uses column-major, and that contains a MATLAB Function block that uses row-major, then the software converts input data to row-major and output data back to column-major as needed, and vice versa.

Inefficiencies can be caused by functions or algorithms that are less optimized for a given choice of array layout. If a function or algorithm is more efficient for a different layout, you can enforce that layout by embedding it in another function with a coder.rowMajor or coder.columnMajor call.

### **Understand Potential Inefficiencies Caused by Array Layout**

Consider the code for myMixedFn2, which uses coder.ceval to pass data with row-major and column-major layout:

```
function [B, C] = myMixedFn2(x, y)
%#codegen
% specify type of return arguments for ceval calls
A = zeros(size(x));B = zeros(size(x));C = zeros(size(x));% include external C functions that use row-major & column-major
coder.cinclude('addMatrixRM.h'); 
coder.updateBuildInfo('addSourceFiles', 'addMatrixRM.c');
coder.cinclude('addMatrixCM.h'); 
coder.updateBuildInfo('addSourceFiles', 'addMatrixCM.c');
% call C function that uses column-major order
coder.ceval('-layout:columnMajor','addMatrixCM', ...
     coder.rref(x),coder.rref(y),coder.wref(A));
% compute B
for i = 1: numel(A)
   B(i) = A(i) + 7;end
% call C function that uses row-major order
coder.ceval('-layout:rowMajor','addMatrixRM', ...
     coder.rref(y),coder.rref(B),coder.wref(C));
end
```
The external files are:

#### **addMatrixRM.h**

extern void addMatrixRM(const double x[200], const double y[200], double z[200]);

#### **addMatrixRM.c**

```
#include "addMatrixRM.h"
void addMatrixRM(const double x[200], const double y[200], double z[200])
{
   int row;
   int col;
   /* add two matrices */
  for (row = 0; row < 20; row++) {
    /* row by row */for (col = 0; col < 10; col++) {
       /* each element in current row */
      z[col + 10 * row] = x[col + 10 * row] + y[col + 10 * row]; }
  }
}
```
#### **addMatrixCM.h**

extern void addMatrixCM(const double x[200], const double y[200], double z[200]);

#### **addMatrixCM.c**

```
#include "addMatrixCM.h"
void addMatrixCM(const double x[200], const double y[200], double z[200])
{
  int row;
  int col;
   /* add two matrices */
  for (row = 0; row < 20; row++) {
    /* row by row */for (col = 0; col < 10; col++) {
       /* each element in current row */
      z[row + 20 * col] = x[row + 20 * col] + y[row + 20 * col]; }
  }
}
```
Declare the configuration object, cfg. Generate code that uses row-major layout by using the rowmajor option.

```
cfq = coder.config('lib');cfg.HighlightPotentialRowMajorIssues = true; 
codegen myMixedFn2 -args {ones(20,10),ones(20,10)} -config cfg -launchreport -rowmajor
```
Highlighted issues are displayed in the code generation report, on the **Code Insights** tab, under the **Potential row major issues** section.

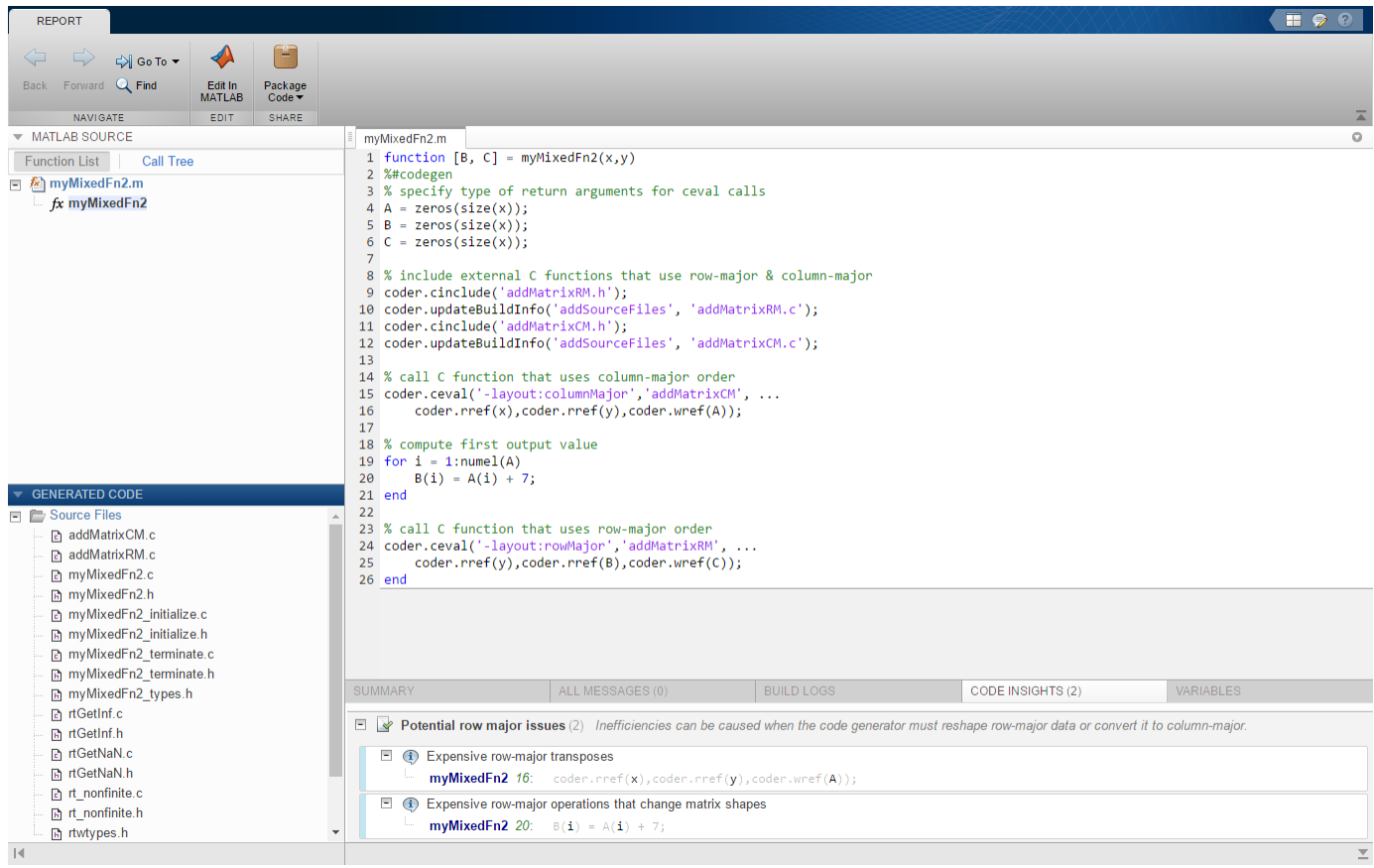

Array layout inefficiencies occur here because:

- The code generator must convert the input variables x and y to column-major layout before passing them to addMatrixCM. Transposes must be inserted into the generated code.
- The code generator must transpose the output variable A back into row-major layout, because myMixedFn2 uses row-major layout.
- The for-loop uses linear indexing, which requires column-major data. The code generator must recalculate the linear indexing because variables A and B are stored in row-major.

### **Linear Indexing Uses Column-Major Array Layout**

The code generator follows MATLAB column-major semantics for linear indexing. For more information on linear indexing in MATLAB, see "Array Indexing".

To use linear indexing on row-major data, the code generator must first recalculate the data representation in column-major layout. This additional processing can slow performance. To improve code efficiency, avoid using linear indexing on row-major data, or use column-major layout for code that uses linear indexing.

For example, consider the function sumShiftedProducts, which accepts a matrix as an input and outputs a scalar value. The function uses linear indexing on the input matrix to sum up the product of each matrix element with an adjacent element. The output value of this operation depends on the order in which the input elements are stored.

```
function mySum = sumShiftedProducts(A)
%#codegen
mySum = 0;% create linear vector of A elements
B = A(:);% multiply B by B with elements shifted by one, and take sum
mySum = sum( B.*circshift(B,1) );
end
```
For MATLAB Coder, to generate code that uses row-major layout, enter:

```
codegen -config:mex sumShiftedProducts -args {ones(2,3)} -launchreport -rowmajor
```
For an example input, consider the matrix:

 $D =$  reshape $(1:6,3,2)$ 

which yields:

 $D =$  1 2 3 4 5 6

If you pass this matrix as input to the generated code, the elements of A are stored in the order:

1 2 3 4 5 6

In contrast, because the vector B is obtained by linear indexing, it is stored in the order:

1 4 2 5 3 6

The code generator must insert a reshaping operation to rearrange the data from row-major layout for A to column-major layout for B. This additional operation reduces the efficiency of the function for row-major layout. The inefficiency increases with the size of the array. Because linear indexing always uses column-major layout, the generated code for sumShiftedProducts produces the same output result whether generated with row-major layout or column-major layout.

In general, functions that compute indices or subscripts also use linear indexing, and produce results corresponding to data stored in column-major layout. These functions include:

- ind2sub
- sub2ind
- colon

#### **See Also**

```
coder.ceval | coder.columnMajor | coder.isColumnMajor | coder.isRowMajor |
coder.rowMajor
```
- • ["Generate Code That Uses Row-Major Array Layout" on page 36-4](#page-1069-0)
- • ["Specify Array Layout in Functions and Classes" on page 5-17](#page-96-0)
- • ["Generate Code That Uses N-Dimensional Indexing" on page 26-150](#page-659-0)
- • ["Code Generation Reports" on page 27-7](#page-712-0)
- • ["Code Generation for Variable-Size Arrays" on page 6-2](#page-105-0)
- • ["Control Memory Allocation for Variable-Size Arrays" on page 6-4](#page-107-0)
- • ["Specify Upper Bounds for Variable-Size Arrays" on page 6-6](#page-109-0)
- ["Define Variable-Size Data for Code Generation" on page 6-8](#page-111-0)
- • ["Diagnose and Fix Variable-Size Data Errors" on page 6-12](#page-115-0)
- • ["Incompatibilities with MATLAB in Variable-Size Support for Code Generation" on page 6-15](#page-118-0)
- • ["Variable-Sizing Restrictions for Code Generation of Toolbox Functions" on page 6-22](#page-125-0)

# <span id="page-105-0"></span>**Code Generation for Variable-Size Arrays**

For code generation, an array dimension is fixed-size or variable-size. If the code generator can determine the size of the dimension and that the size of the dimension does not change, then the dimension is fixed-size. When all dimensions of an array are fixed-size, the array is a fixed-size array. In the following example, Z is a fixed-size array.

```
function Z = mvfcn()Z = zeros(1, 4);
end
```
The size of the first dimension is 1 and the size of the second dimension is 4.

If the code generator cannot determine the size of a dimension or the code generator determines that the size changes, then the dimension is variable-size. When at least one of its dimensions is variablesize, an array is a variable-size array.

A variable-size dimension is either bounded or unbounded. A bounded dimension has a fixed upper size. An unbounded dimension does not have a fixed upper size.

In the following example, the second dimension of Z is bounded, variable-size. It has an upper bound of 16.

```
function s = myfon(n)if (n > 0)Z = zeros(1, 4);else
    Z = zeros(1, 16);
end
s = length(Z);
```
In the following example, if the value of n is unknown at compile time, then the second dimension of Z is unbounded.

```
function s = myfon(n)Z = \text{rand}(1, n);
s = sum(Z);end
```
You can define variable-size arrays by:

- Using constructors, such as zeros, with a nonconstant dimension
- Assigning multiple, constant sizes to the same variable before using it
- Declaring all instances of a variable to be variable-size by using coder. varsize

For more information, see ["Define Variable-Size Data for Code Generation" on page 6-8.](#page-111-0)

You can control whether variable-size arrays are allowed for code generation. See ["Enabling and](#page-106-0) [Disabling Support for Variable-Size Arrays" on page 6-3](#page-106-0).

#### **Memory Allocation for Variable-Size Arrays**

For fixed-size arrays and variable-size arrays whose size is less than a threshold, the code generator allocates memory statically on the stack. For unbounded, variable-size arrays and variable-size arrays <span id="page-106-0"></span>whose size is greater than or equal to a threshold, the code generator allocates memory dynamically on the heap.

You can control whether dynamic memory allocation is allowed or when it is used for code generation. See ["Control Memory Allocation for Variable-Size Arrays" on page 6-4.](#page-107-0)

The code generator represents dynamically allocated data as a structure type called emxArray. The code generator generates utility functions that create and interact with emxArrays. If you use Embedded Coder, you can customize the generated identifiers for the emxArray types and utility functions. See "Identifier Format Control" (Embedded Coder).

## **Enabling and Disabling Support for Variable-Size Arrays**

By default, support for variable-size arrays is enabled. To modify this support:

- In a code configuration object, set the EnableVariableSizing parameter to true or false.
- In the MATLAB Coder app, in the **Memory** settings, select or clear the **Enable variable-sizing** check box.

## **Variable-Size Arrays in a Code Generation Report**

You can tell whether an array is fixed-size or variable-size by looking at the **Size** column of the **Variables** tab in a code generation report.

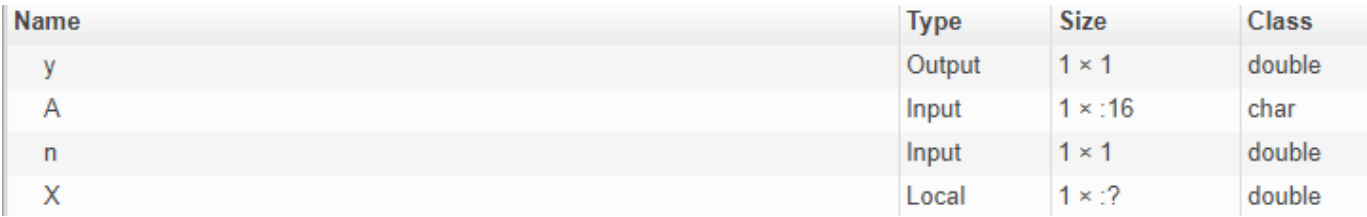

A colon (:) indicates that a dimension is variable-size. A question mark (?) indicates that the size is unbounded. For example, a size of 1-by-:? indicates that the size of the first dimension is fixed-size 1 and the size of the second dimension is unbounded, variable-size. Italics indicates that the code generator produced a variable-size array, but the size of the array does not change during execution.

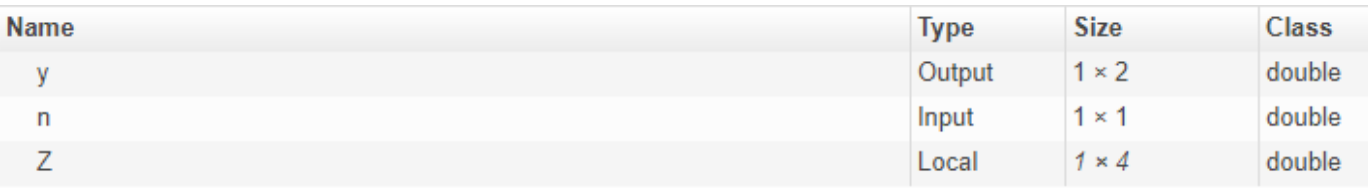

### **See Also**

- • ["Control Memory Allocation for Variable-Size Arrays" on page 6-4](#page-107-0)
- • ["Specify Upper Bounds for Variable-Size Arrays" on page 6-6](#page-109-0)
- ["Define Variable-Size Data for Code Generation" on page 6-8](#page-111-0)

# <span id="page-107-0"></span>**Control Memory Allocation for Variable-Size Arrays**

Dynamic memory allocation allocates memory on the heap as needed at run time, instead of allocating memory statically on the stack. Dynamic memory allocation is beneficial when:

- You do not know the upper bound of an array.
- You do not want to allocate memory on the stack for large arrays.

Dynamic memory allocation and the freeing of this memory can result in slower execution of the generated code. To control the use of dynamic memory allocation for variable-size arrays, you can:

- Provide upper bounds for variable-size arrays on page 6-4.
- Disable dynamic memory allocation on page 6-4.
- Configure the code generator to use dynamic memory allocation for arrays bigger than a threshold on page 6-4.

## **Provide Upper Bounds for Variable-Size Arrays**

For an unbounded variable-size array, the code generator allocates memory dynamically on the heap. For a variable-size array with upper bound, whose size, in bytes, is less than the dynamic memory allocation threshold, the code generator allocates memory statically on the stack. To prevent dynamic memory allocation:

- **1** Specify upper bounds for a variable-size array. See ["Specify Upper Bounds for Variable-Size](#page-109-0) [Arrays" on page 6-6](#page-109-0).
- **2** Make sure that the size of the array, in bytes, is less than the dynamic memory allocation threshold. See "Configure Code Generator to Use Dynamic Memory Allocation for Arrays Bigger Than a Threshold" on page 6-4.

## **Disable Dynamic Memory Allocation**

By default, dynamic memory allocation is enabled. To disable it:

- In a configuration object for code generation, set the DynamicMemoryAllocation parameter to 'Off'.
- In the MATLAB Coder app, in the **Memory** settings, set **Dynamic memory allocation** to Never.

If you disable dynamic memory allocation, you must provide upper bounds for variable-size arrays.

### **Configure Code Generator to Use Dynamic Memory Allocation for Arrays Bigger Than a Threshold**

Instead of disabling dynamic memory allocation for all variable-size arrays, you can specify for which size arrays the code generator uses dynamic memory allocation.

Use the dynamic memory allocation threshold to:

• Disable dynamic memory allocation for smaller arrays. For smaller arrays, static memory allocation can speed up generated code. However, static memory allocation can lead to unused storage space. You can decide that the unused storage space is not a significant consideration for smaller arrays.
• Enable dynamic memory allocation for larger arrays. For larger arrays, when you use dynamic memory allocation, you can significantly reduce storage requirements.

The default dynamic memory allocation threshold is 64 kilobytes. To change the threshold:

- In a configuration object for code generation, set the DynamicMemoryAllocationThreshold.
- In the MATLAB Coder app, in the **Memory settings**, set **Dynamic memory allocation threshold**.

To instruct the code generator to use dynamic memory allocation for variable-size arrays whose size is greater than or equal to the threshold:

- In the configuration object, set the DynamicMemoryAllocationThreshold to 'Threshold'.
- In the MATLAB Coder app, in the **Memory settings**, set **Dynamic memory allocation threshold** to For arrays with max size at or above threshold.

## **See Also**

## **More About**

- • ["Code Generation for Variable-Size Arrays" on page 6-2](#page-105-0)
- ["Configure Build Settings" on page 26-13](#page-522-0)

## <span id="page-109-0"></span>**Specify Upper Bounds for Variable-Size Arrays**

Specify upper bounds for an array when:

• Dynamic memory allocation is disabled.

If dynamic memory allocation is disabled, you must specify upper bounds for all arrays.

• You do not want the code generator to use dynamic memory allocation for the array.

Specify upper bounds that result in an array size (in bytes) that is less than the dynamic memory allocation threshold.

### **Specify Upper Bounds for Variable-Size Inputs**

If you generate code by using codegen, to specify upper bounds for variable-size inputs, use the coder.typeof construct with the -args option. For example:

```
codegen foo -args {coder.typeof(double(0),[3 100],1)}
```
This command specifies that the input to function foo is a matrix of real doubles with two variable dimensions. The upper bound for the first dimension is 3. The upper bound for the second dimension is 100.

If you generate code by using the MATLAB Coder app, see ["Specify Properties of Entry-Point](#page-444-0) [Function Inputs Using the App" on page 23-3](#page-444-0) and ["Make Dimensions Variable-Size When They](#page-446-0) [Meet Size Threshold" on page 23-5.](#page-446-0)

## **Specify Upper Bounds for Local Variables**

When using static allocation, the code generator uses a sophisticated analysis to calculate the upper bounds of local data. However, when the analysis fails to detect an upper bound or calculates an upper bound that is not precise enough for your application, you must specify upper bounds explicitly for local variables.

#### **Constrain the Value of Variables That Specify the Dimensions of Variable-Size Arrays**

To constrain the value of variables that specify the dimensions of variable-size arrays, use the assert function with relational operators. For example:

```
function y = \text{dim} \text{ need bound}(n) %#codegen
assert (n \leq 5);
L=ones(n,n);M = zeros(n, n);M = [L; M];y = M;
```
This assert statement constrains input n to a maximum size of 5. L is variable-size with upper bounds of 5 in each dimension. M is variable-size with an upper bound of 10 in the first dimension and 5 in the second dimension.

#### **Specify the Upper Bounds for All Instances of a Local Variable**

To specify the upper bounds for all instances of a local variable in a function, use the coder.varsize function. For example:

```
function Y = example\_bounds1(u) %#codegen
Y = [1 2 3 4 5];
coder.varsize('Y',[1 10]);
if (u > 0)Y = [Y Y + u];else
    Y = [Y Y^* u];end
```
The second argument of coder. varsize specifies the upper bound for each instance of the variable specified in the first argument. In this example, the argument [1 10] indicates that for every instance of Y:

- The first dimension is fixed at size 1.
- The second dimension can grow to an upper bound of 10.

## **See Also**

coder.typeof | coder.varsize

## **More About**

- • ["Code Generation for Variable-Size Arrays" on page 6-2](#page-105-0)
- ["Define Variable-Size Data for Code Generation" on page 6-8](#page-111-0)

## <span id="page-111-0"></span>**Define Variable-Size Data for Code Generation**

For code generation, before using variables in operations or returning them as outputs, you must assign them a specific class, size, and complexity. Generally, after the initial assignment, you cannot reassign variable properties. Therefore, after assigning a fixed size to a variable or structure field, attempts to grow the variable or structure field might cause a compilation error. In these cases, you must explicitly define the data as variable-size by using one of these methods.

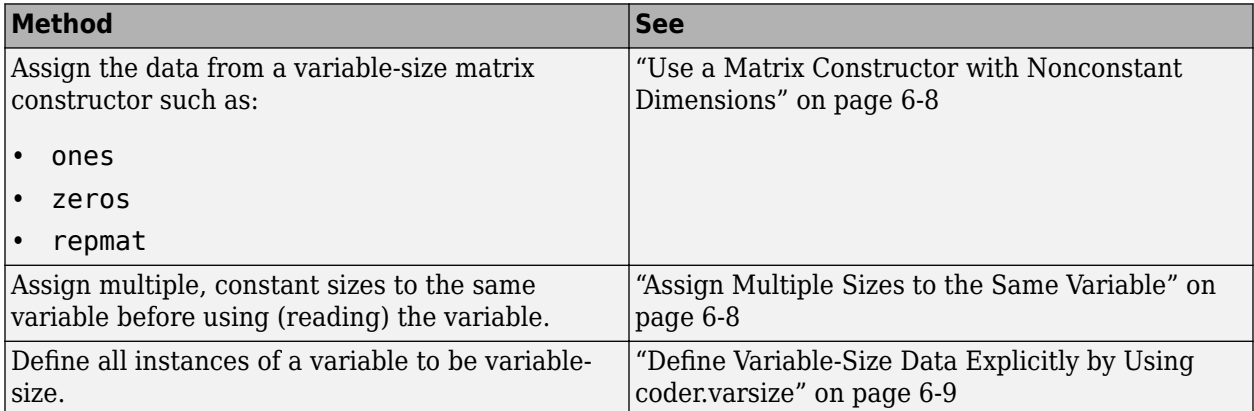

### **Use a Matrix Constructor with Nonconstant Dimensions**

You can define a variable-size matrix by using a constructor with nonconstant dimensions. For example:

```
function s = var_by_assign(u) % <i>#code>codegen</i>y = ones(3,u);s = numel(y);
```
If you are not using dynamic memory allocation, you must also add an assert statement to provide upper bounds for the dimensions. For example:

```
function s = var_by_assign(u) % <i>#code>codegen</i>assert (u < 20);
y = ones(3,u);s = number(y);
```
## **Assign Multiple Sizes to the Same Variable**

Before you use (read) a variable in your code, you can make it variable-size by assigning multiple, constant sizes to it. When the code generator uses static allocation on the stack, it infers the upper bounds from the largest size specified for each dimension. When you assign the same size to a given dimension across all assignments, the code generator assumes that the dimension is fixed at that size. The assignments can specify different shapes and sizes.

When the code generator uses dynamic memory allocation, it does not check for upper bounds. It assumes that the variable-size data is unbounded.

#### **Inferring Upper Bounds from Multiple Definitions with Different Shapes**

```
function s = var_by_multiassign(u) % <i>#code>codegen</i>if (u > 0)
```

```
y = ones(3, 4, 5);else
    y = zeros(3, 1);end
s = number(y);
```
When the code generator uses static allocation, it infers that  $y$  is a matrix with three dimensions:

- The first dimension is fixed at size 3
- The second dimension is variable-size with an upper bound of 4
- The third dimension is variable-size with an upper bound of 5

When the code generator uses dynamic allocation, it analyzes the dimensions of y differently:

- The first dimension is fixed at size 3.
- The second and third dimensions are unbounded.

## **Define Variable-Size Data Explicitly by Using coder.varsize**

To explicitly define variable-size data, use the function coder.varsize. Optionally, you can also specify which dimensions vary along with their upper bounds. For example:

• Define B as a variable-size 2-dimensional array, where each dimension has an upper bound of 64.

coder.varsize('B', [64 64]);

• Define B as a variable-size array:

coder.varsize('B');

When you supply only the first argument, coder. varsize assumes that all dimensions of B can vary and that the upper bound is  $size(B)$ .

#### **Specify Which Dimensions Vary**

You can use the function coder. varsize to specify which dimensions vary. For example, the following statement defines B as an array whose first dimension is fixed at 2, but whose second dimension can grow to a size of 16:

coder.varsize('B',[2, 16],[0 1])

.

The third argument specifies which dimensions vary. This argument must be a logical vector or a double vector containing only zeros and ones. Dimensions that correspond to zeros or false have fixed size. Dimensions that correspond to ones or true vary in size. coder. varsize usually treats dimensions of size 1 as fixed. See ["Define Variable-Size Matrices with Singleton Dimensions" on page](#page-113-0) [6-10](#page-113-0).

#### **Allow a Variable to Grow After Defining Fixed Dimensions**

Function var\_by\_if defines matrix Y with fixed 2-by-2 dimensions before the first use (where the statement  $Y = Y + u$  reads from Y). However, coder. varsize defines Y as a variable-size matrix, allowing it to change size based on decision logic in the else clause:

function  $Y = var_by_if(u)$  %#codegen if  $(u > 0)$ 

```
Y = zeros(2, 2); coder.varsize('Y');
     if (u < 10)
        Y = Y + u; end
else
    Y = zeros(5,5);end
```
Without coder.varsize, the code generator infers Y to be a fixed-size, 2-by-2 matrix. It generates a size mismatch error.

#### **Define Variable-Size Matrices with Singleton Dimensions**

A singleton dimension is a dimension for which  $size(A,dim) = 1$ . Singleton dimensions are fixed in size when:

• You specify a dimension with an upper bound of 1 in coder. varsize expressions.

For example, in this function, Y behaves like a vector with one variable-size dimension:

```
function Y = \dim singleton(u) %#codegen
Y = [1 2];coder.varsize('Y', [1 10]);
if (u > 0)Y = [Y 3];else
    Y = [Y \ u];end
```
• You initialize variable-size data with singleton dimensions by using matrix constructor expressions or matrix functions.

For example, in this function, X and Y behave like vectors where only their second dimensions are variable-size.

```
function [X,Y] = \text{dim\_singleton\_vects(u)} %#codegen
Y = ones(1,3);X = [1 4];coder.varsize('Y','X');
if (u > 0)Y = [Y \, u];else
    X = [X \, u];end
```
You can override this behavior by using coder. varsize to specify explicitly that singleton dimensions vary. For example:

```
function Y = \text{dim\_singleton\_vary}(u) %#codegen
Y = [1 2];coder.varsize(Y', [1 10], [1 1]);
if (u > 0)Y = [Y Y + u];else
    Y = [Y Y^* u];end
```
In this example, the third argument of coder. varsize is a vector of ones, indicating that each dimension of Y varies in size.

#### **Define Variable-Size Structure Fields**

To define structure fields as variable-size arrays, use a colon (:) as the index expression. The colon (:) indicates that all elements of the array are variable-size. For example:

```
function y=struct_example() %#codegen
d = struct('values', zeros(1,0), 'color', 0);data = repmat(d, [3 3]);coder.varsize('data(:).values');
for i = 1: numel(data)
   data(i).color = rand-0.5;
    data(i).values = 1:i;
end
y = 0;for i = 1: numel(data)
    if data(i).color > 0y = y + sum(data(i).values); end
end
```
The expression coder.varsize('data(:).values') defines the field values inside each element of matrix data to be variable-size.

Here are other examples:

• coder.varsize('data.A(:).B')

In this example, data is a scalar variable that contains matrix A. Each element of matrix A contains a variable-size field B.

• coder.varsize('data(:).A(:).B')

This expression defines field B inside each element of matrix A inside each element of matrix data to be variable-size.

#### **See Also**

coder.typeof | coder.varsize

#### **More About**

- • ["Code Generation for Variable-Size Arrays" on page 6-2](#page-105-0)
- • ["Specify Upper Bounds for Variable-Size Arrays" on page 6-6](#page-109-0)

## **Diagnose and Fix Variable-Size Data Errors**

#### **In this section...**

```
"Diagnosing and Fixing Size Mismatch Errors" on page 6-12
```
["Diagnosing and Fixing Errors in Detecting Upper Bounds" on page 6-13](#page-116-0)

## **Diagnosing and Fixing Size Mismatch Errors**

Check your code for these issues:

#### **Assigning Variable-Size Matrices to Fixed-Size Matrices**

You cannot assign variable-size matrices to fixed-size matrices in generated code. Consider this example:

```
function Y = example mismatch1(n) %#codegen
assert(n < 10);
B = ones(n,n);A = magic(3);A(1) = mean(A(:));if (n == 3)A = B:
end
Y = A;
```
Compiling this function produces this error:

??? Dimension 1 is fixed on the left-hand side but varies on the right ...

There are several ways to fix this error:

• Allow matrix A to grow by adding the coder. varsize construct:

```
function Y = example_mismatch1_fix1(n) %#codegen
coder.varsize('A');
assert(n < 10);B = ones(n,n);A = magic(3);A(1) = mean(A(:));if (n == 3)A = B;end
Y = A:
```
• Explicitly restrict the size of matrix B to 3-by-3 by modifying the assert statement:

```
function Y = example_mismatch1_fix2(n) %#codegencoder.varsize('A');
assert(n == 3)B = ones(n,n);A = magic(3);A(1) = mean(A(:));if (n == 3)A = B;
```

```
end
  Y = A;
• Use explicit indexing to make B the same size as A:
  function Y = example mismatch1 fix3(n) %#codegen
  assert(n < 10);
  B = ones(n,n);A = magic(3);A(1) = mean(A(:));
```

```
if (n == 3)A = B(1:3, 1:3);end
Y = A;
```
#### **Empty Matrix Reshaped to Match Variable-Size Specification**

If you assign an empty matrix [] to variable-size data, MATLAB might silently reshape the data in generated code to match a coder.varsize specification. For example:

```
function Y = test(u) %#codegen
Y = [1;coder.varsize('Y', [1 10]);if u < 0Y = [Y \ u];end
```
In this example, coder.varsize defines Y as a column vector of up to 10 elements, so its first dimension is fixed at size 1. The statement  $Y = [1]$  designates the first dimension of Y as 0, creating a mismatch. The right hand side of the assignment is an empty matrix and the left hand side is a variable-size vector. In this case, MATLAB reshapes the empty matrix  $Y = \iint$  in generated code to Y  $=$  zeros(1,0) so it matches the coder. varsize specification.

### **Diagnosing and Fixing Errors in Detecting Upper Bounds**

Check your code for these issues:

#### **Using Nonconstant Dimensions in a Matrix Constructor**

You can define variable-size data by assigning a variable to a matrix with nonconstant dimensions. For example:

```
function y = \text{dim} \text{arg}(u) %#codegen
if (u > 0)y = ones(3,u);else
    y = zeros(3, 1);
end
```
However, compiling this function generates an error because you did not specify an upper bound for u.

There are several ways to fix the problem:

• Enable dynamic memory allocation and recompile. During code generation, MATLAB does not check for upper bounds when it uses dynamic memory allocation for variable-size data.

• If you do not want to use dynamic memory allocation, add an assert statement before the first use of u:

```
function y = dims_vary_fix(u) %#codegen
assert (u < 20);
if (u > 0)y = ones(3,u);else
    y = zeros(3,1);end
```
## **Incompatibilities with MATLAB in Variable-Size Support for Code Generation**

#### **In this section...**

"Incompatibility with MATLAB for Scalar Expansion" on page 6-15

["Incompatibility with MATLAB in Determining Size of Variable-Size N-D Arrays" on page 6-16](#page-119-0)

["Incompatibility with MATLAB in Determining Size of Empty Arrays" on page 6-17](#page-120-0)

["Incompatibility with MATLAB in Determining Class of Empty Arrays" on page 6-18](#page-121-0)

["Incompatibility with MATLAB in Matrix-Matrix Indexing" on page 6-18](#page-121-0)

["Incompatibility with MATLAB in Vector-Vector Indexing" on page 6-19](#page-122-0)

["Incompatibility with MATLAB in Matrix Indexing Operations for Code Generation" on page 6-19](#page-122-0)

["Incompatibility with MATLAB in Concatenating Variable-Size Matrices" on page 6-20](#page-123-0)

["Differences When Curly-Brace Indexing of Variable-Size Cell Array Inside Concatenation Returns](#page-123-0) [No Elements" on page 6-20](#page-123-0)

## **Incompatibility with MATLAB for Scalar Expansion**

Scalar expansion is a method of converting scalar data to match the dimensions of vector or matrix data. If one operand is a scalar and the other is not, scalar expansion applies the scalar to every element of the other operand.

During code generation, scalar expansion rules apply except when operating on two variable-size expressions. In this case, both operands must be the same size. The generated code does not perform scalar expansion even if one of the variable-size expressions turns out to be scalar at run time. Therefore, when run-time error checks are enabled, a run-time error can occur.

Consider this function:

```
function y = scalar\_exp\_test\_err1(u) %#codegen
y = ones(3);
switch u
     case 0
        z = 0;
     case 1
        z = 1; otherwise
        z = zeros(3);
end
y(:) = z;
```
When you generate code for this function, the code generator determines that z is variable size with an upper bound of 3.

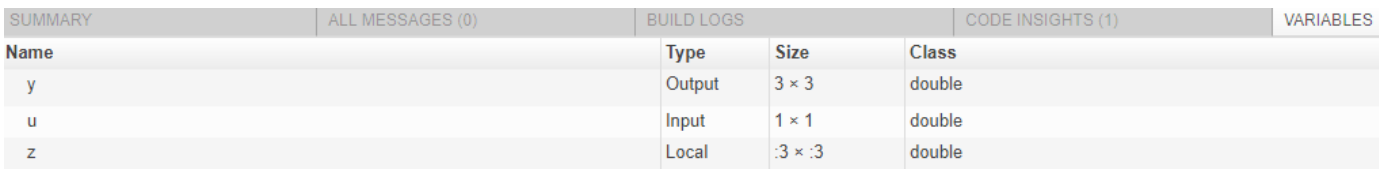

<span id="page-119-0"></span>If you run the MEX function with u equal to 0 or 1, the generated code does not perform scalar expansion, even though z is scalar at run time. Therefore, when run-time error checks are enabled, a run-time error can occur.

```
scalar exp test err1 mex(0)
Subscripted assignment dimension mismatch: [9] \sim = [1].
Error in scalar_exp_test_err1 (line 11)
y(:) = z;
```
To avoid this issue, use indexing to force z to be a scalar value.

```
function y = scalar\exp\text{test}\text{err1}(u) %#codegen
y = ones(3);
switch u
     case 0
         z = 0;
     case 1
         z = 1;
     otherwise
         z = zeros(3);
end
y(:) = z(1);
```
## **Incompatibility with MATLAB in Determining Size of Variable-Size N-D Arrays**

For variable-size N-D arrays, the size function can return a different result in generated code than in MATLAB. In generated code, size(A) returns a fixed-length output because it does not drop trailing singleton dimensions of variable-size N-D arrays. By contrast, size(A) in MATLAB returns a variable-length output because it drops trailing singleton dimensions.

For example, if the shape of array A is :  $?x$  :  $?x$  : ? and size(A, 3) = = 1, size(A) returns:

- Three-element vector in generated code
- Two-element vector in MATLAB code

#### **Workarounds**

If your application requires generated code to return the same size of variable-size N-D arrays as MATLAB code, consider one of these workarounds:

• Use the two-argument form of size.

For example, size(A,n) returns the same answer in generated code and MATLAB code.

• Rewrite size(A):

 $B = size(A);$  $X = B(1:ndims(A));$ 

This version returns X with a variable-length output. However, you cannot pass a variable-size X to matrix constructors such as zeros that require a fixed-size argument.

### <span id="page-120-0"></span>**Incompatibility with MATLAB in Determining Size of Empty Arrays**

The size of an empty array in generated code might be different from its size in MATLAB source code. The size might be  $1\times0$  or  $0\times1$  in generated code, but  $0\times0$  in MATLAB. Therefore, you should not write code that relies on the specific size of empty matrices.

For example, consider the following code:

```
function y = foo(n) %#codegen
x = [];
i = 0;while (i < 10)
   x = [5 x];i = i + 1;end
if n > 0x = [];
end
y = size(x);end
```
Concatenation requires its operands to match on the size of the dimension that is not being concatenated. In the preceding concatenation, the scalar value has size  $1 \times 1$  and  $\times$  has size  $0 \times 0$ . To support this use case, the code generator determines the size for  $x$  as  $[1 \times :?]$ . Because there is another assignment  $x = []$  after the concatenation, the size of x in the generated code is  $1 \times 0$ instead of 0x0.

This behavior persists while determining the size of empty character vectors which are denoted as ''. For example, consider the following code:

```
function out = string_size
out = size('');
end
```
Here, the value of out might be 1x0 or  $0\times1$  in generated code, but  $0\times0$  in MATLAB.

For incompatibilities with MATLAB in determining the size of an empty array that results from deleting elements of an array, see ["Size of Empty Array That Results from Deleting Elements of an](#page-52-0) [Array" on page 2-13](#page-52-0).

#### **Workaround**

If your application checks whether a matrix is empty, use one of these workarounds:

- Rewrite your code to use the isempty function instead of the size function.
- Instead of using  $x = [ ]$  to create empty arrays, create empty arrays of a specific size using zeros. For example:

```
function y = test empty(n) %#codegen
x = zeros(1, 0);
i=0;while (i < 10)x = [5 x];i = i + 1;end
if n > 0
```

```
x = zeros(1, 0);
end
y=size(x);
end
```
## **Incompatibility with MATLAB in Determining Class of Empty Arrays**

The class of an empty array in generated code can be different from its class in MATLAB source code. Therefore, do not write code that relies on the class of empty matrices.

For example, consider the following code:

```
function y = fun(n)x = [];
if n > 1x = ['a' x];end
y=class(x);
end
```
 $fun(0)$  returns double in MATLAB, but char in the generated code. When the statement  $n > 1$  is false, MATLAB does not execute  $x = [\underline{a} \cdot x]$ . The class of x is double, the class of the empty array. However, the code generator considers all execution paths. It determines that based on the statement  $x = [\n \cdot \alpha \cdot x]$ , the class of x is char.

#### **Workaround**

Instead of using x=[] to create an empty array, create an empty array of a specific class. For example, use blanks(0) to create an empty array of characters.

```
function y = fun(n)x = blanks(0);
if n > 1x = [\nmid a' \nmid x];end
y=class(x);
end
```
### **Incompatibility with MATLAB in Matrix-Matrix Indexing**

In matrix-matrix indexing, you use one matrix to index into another matrix. In MATLAB, the general rule for matrix-matrix indexing is that the size and orientation of the result match the size and orientation of the index matrix. For example, if A and B are matrices,  $size(A(B))$  equals  $size(B)$ . When A and B are vectors, MATLAB applies a special rule. The special vector-vector indexing rule is that the orientation of the result is the orientation of the data matrix. For example, iA is 1-by-5 and B is  $3$ -by-1, then  $A(B)$  is  $1$ -by-3.

The code generator applies the same matrix-matrix indexing rules as MATLAB. If A and B are variable-size matrices, to apply the matrix-matrix indexing rules, the code generator assumes that the  $size(A(B))$  equals  $size(B)$ . If, at run time, A and B become vectors and have different orientations, then the assumption is incorrect. Therefore, when run-time error checks are enabled, an error can occur.

<span id="page-122-0"></span>To avoid this issue, force your data to be a vector by using the colon operator for indexing. For example, suppose that your code intentionally toggles between vectors and regular matrices at run time. You can do an explicit check for vector-vector indexing.

```
...
if isvector(A) && isvector(B)
    C = A(:);D = C(B(:));else
    D = A(B);end
...
```
The indexing in the first branch specifies that C and B(:) are compile-time vectors. Therefore, the code generator applies the indexing rule for indexing one vector with another vector. The orientation of the result is the orientation of the data vector, C.

### **Incompatibility with MATLAB in Vector-Vector Indexing**

In MATLAB, the special rule for vector-vector indexing is that the orientation of the result is the orientation of the data vector. For example, if A is 1-by-5 and B is 3-by-1, then A(B) is 1-by-3. If, however, the data vector A is a scalar, then the orientation of A(B) is the orientation of the index vector B.

The code generator applies the same vector-vector indexing rules as MATLAB. If A and B are variablesize vectors, to apply the indexing rules, the code generator assumes that the orientation of B matches the orientation of A. At run time, if A is scalar and the orientation of A and B do not match, then the assumption is incorrect. Therefore, when run-time error checks are enabled, a run-time error can occur.

To avoid this issue, make the orientations of the vectors match. Alternatively, index single elements by specifying the row and column. For example,  $A$  (row, column).

### **Incompatibility with MATLAB in Matrix Indexing Operations for Code Generation**

The following limitation applies to matrix indexing operations for code generation:

• Initialization of the following style:

```
for i = 1:10M(i) = 5;end
```
In this case, the size of M changes as the loop is executed. Code generation does not support increasing the size of an array over time.

For code generation, preallocate M.

```
M = zeros(1, 10);
for i = 1:10M(i) = 5;end
```
<span id="page-123-0"></span>The following limitation applies to matrix indexing operations for code generation when dynamic memory allocation is disabled:

• M(i:j) where i and j change in a loop

During code generation, memory is not dynamically allocated for the size of the expressions that change as the program executes. To implement this behavior, use for-loops as shown:

```
...
M = ones(10,10);for i=1:10for j = i:10M(i,j) = 2*M(i,j); end
end
...
```
**Note** The matrix M must be defined before entering the loop.

### **Incompatibility with MATLAB in Concatenating Variable-Size Matrices**

For code generation, when you concatenate variable-size arrays, the dimensions that are not being concatenated must match exactly.

### **Differences When Curly-Brace Indexing of Variable-Size Cell Array Inside Concatenation Returns No Elements**

Suppose that:

- c is a variable-size cell array.
- You access the contents of c by using curly braces. For example,  $c\{2:4\}$ .
- You include the results in concatenation. For example,  $[a \ c\{2:4\} \ b]$ .
- $c(I)$  returns no elements. Either c is empty or the indexing inside the curly braces produces an empty result.

For these conditions, MATLAB omits  $c{I}$  from the concatenation. For example,  $[a \ c{I} \ b]$ becomes [a b]. The code generator treats  $c{I}$ } as the empty array  $[c{I}$ ]. The concatenation becomes  $[\ldots[c(i)]\ldots]$ . This concatenation then omits the array  $[c{I}]$ . So that the properties of  $[c{I}]$  are compatible with the concatenation  $[\ldots[c{I}] \ldots]$ , the code generator assigns the class, size, and complexity of  $[c{I}]\$  according to these rules:

- The class and complexity are the same as the base type of the cell array.
- The size of the second dimension is always 0.
- For the rest of the dimensions, the size of Ni depends on whether the corresponding dimension in the base type is fixed or variable size.
	- If the corresponding dimension in the base type is variable size, the dimension has size 0 in the result.
	- If the corresponding dimension in the base type is fixed size, the dimension has that size in the result.

Suppose that c has a base type with class int8 and size:  $10x7x8x$ : ?. In the generated code, the class of  $[c{I}]$  is int8. The size of  $[c{I}]$  is  $0 \times 0 \times 8 \times 0$ . The second dimension is 0. The first and last dimensions are 0 because those dimensions are variable size in the base type. The third dimension is 8 because the size of the third dimension of the base type is a fixed size 8.

Inside concatenation, if curly-brace indexing of a variable-size cell array returns no elements, the generated code can have the following differences from MATLAB:

• The class of  $[\ldots c(i), \ldots]$  in the generated code can differ from the class in MATLAB.

When  $c{I}$  returns no elements, MATLAB removes  $c{I}$  from the concatenation. Therefore,  $c{I}$ does not affect the class of the result. MATLAB determines the class of the result based on the classes of the remaining arrays, according to a precedence of classes. See "Valid Combinations of Unlike Classes". In the generated code, the class of  $[c{I}]$  affects the class of the result of the overall concatenation  $[\ldots[\text{cf1}]]\ldots]$  because the code generator treats  $\text{cf1}$  as  $[\text{cf1}]]$ . The previously described rules determine the class of [c{I}].

• In the generated code, the size of  $[c{I}]\$  can differ from the size in MATLAB.

In MATLAB, the concatenation  $[c{I}]$  is a 0x0 double. In the generated code, the previously described rules determine the size of [c{I}].

## <span id="page-125-0"></span>**Variable-Sizing Restrictions for Code Generation of Toolbox Functions**

#### **In this section...**

"Common Restrictions" on page 6-22

["Toolbox Functions with Restrictions for Variable-Size Data" on page 6-23](#page-126-0)

## **Common Restrictions**

The following common restrictions apply to multiple toolbox functions, but only for code generation. To determine which of these restrictions apply to specific library functions, see the table in ["Toolbox](#page-126-0) [Functions with Restrictions for Variable-Size Data" on page 6-23](#page-126-0).

#### **Variable-length vector restriction**

Inputs to the library function must be variable-length vectors or fixed-size vectors. A variable-length vector is a variable-size array that has the shape 1x:n or :nx1 (one dimension is variable sized and the other is fixed at size 1). Other shapes are not permitted, even if they are vectors at run time.

#### **Automatic dimension restriction**

This restriction applies to functions that take the working dimension (the dimension along which to operate) as input. In MATLAB and in code generation, if you do not supply the working dimension, the function selects it. In MATLAB, the function selects the first dimension whose size does not equal 1. For code generation, the function selects the first dimension that has a variable size or that has a fixed size that does not equal 1. If the working dimension has a variable size and it becomes 1 at run time, then the working dimension is different from the working dimension in MATLAB. Therefore, when run-time error checks are enabled, an error can occur.

For example, suppose that X is a variable-size matrix with dimensions  $1 \times 3 \times 5$ . In the generated code, sum(X) behaves like sum(X,2). In MATLAB, sum(X) behaves like sum(X,2) unless size(X,2) is 1. In MATLAB, when size(X,2) is 1, sum(X) behaves like sum(X,3).

To avoid this issue, specify the intended working dimension explicitly as a constant value. For example,  $sum(X, 2)$ .

#### **Array-to-vector restriction**

The function issues an error when a variable-size array that is not a variable-length vector assumes the shape of a vector at run time. To avoid the issue, specify the input explicitly as a variable-length vector instead of a variable-size array.

#### **Array-to-scalar restriction**

The function issues an error if a variable-size array assumes a scalar value at run time. To avoid this issue, specify scalars as fixed size.

## <span id="page-126-0"></span>**Toolbox Functions with Restrictions for Variable-Size Data**

The following table list functions that have code generation restrictions for variable-size data. For additional restrictions for these functions, and restrictions for all functions and objects supported for code generation, see ["Functions and Objects Supported for C/C++ Code Generation" on page 3-2](#page-67-0).

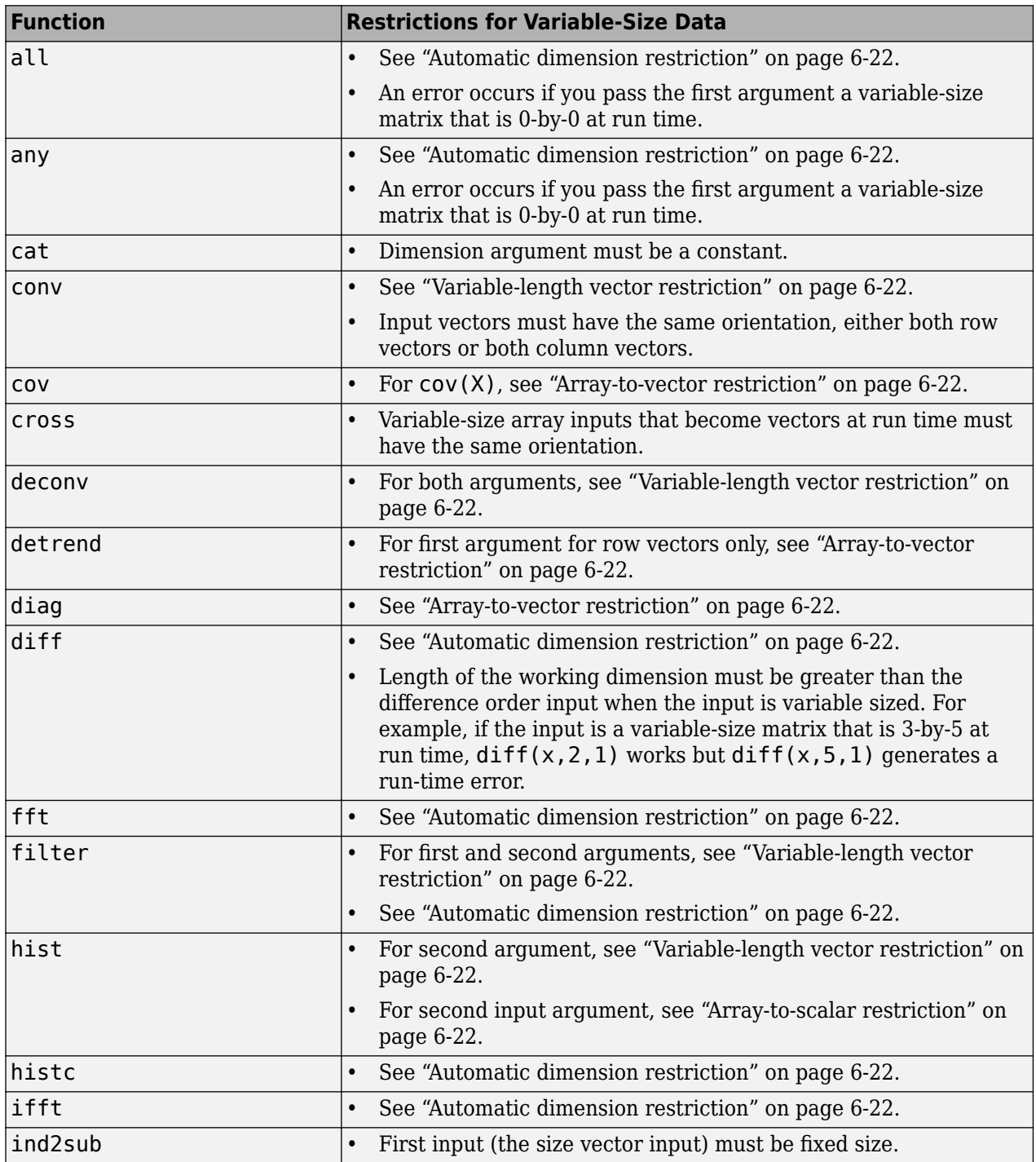

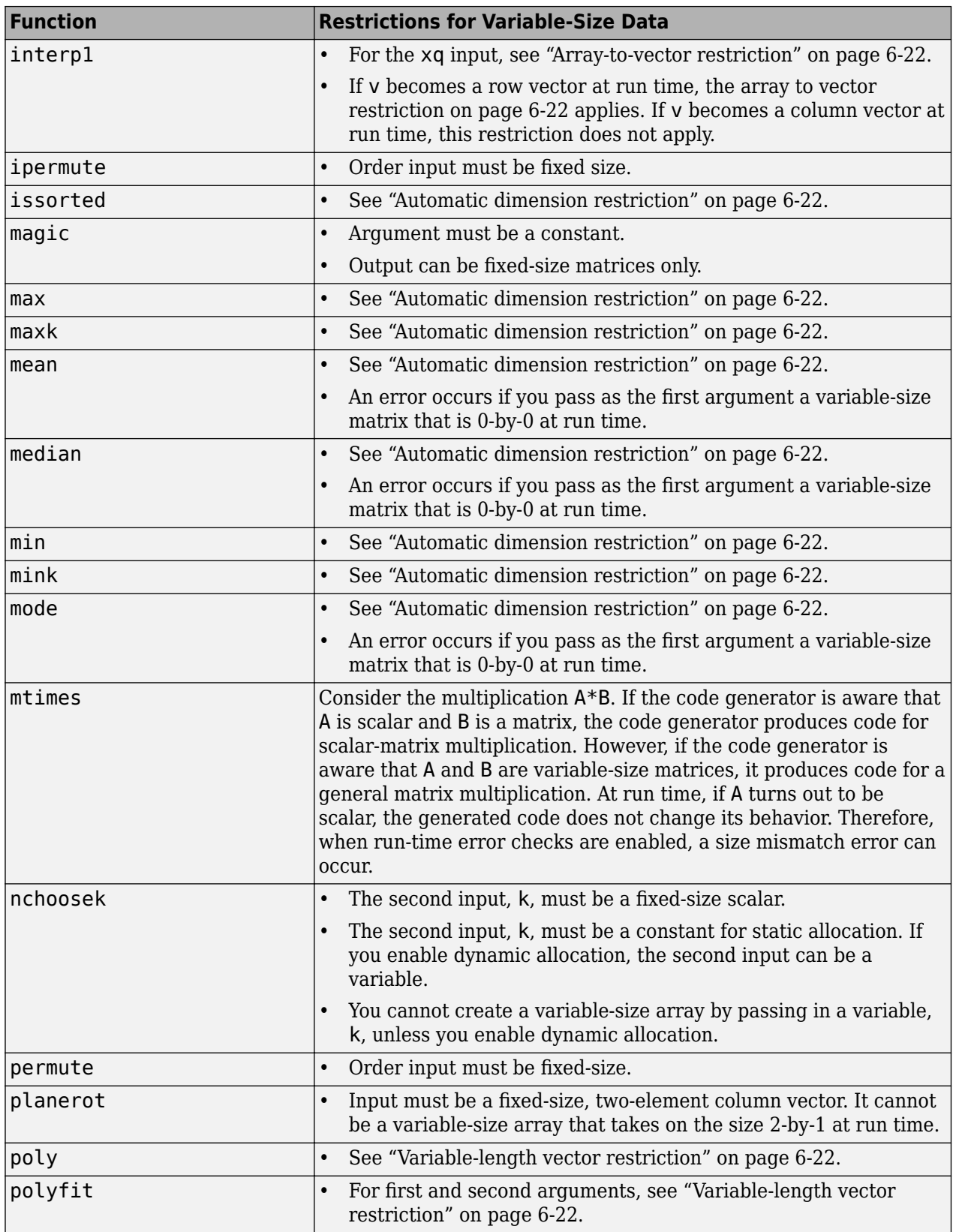

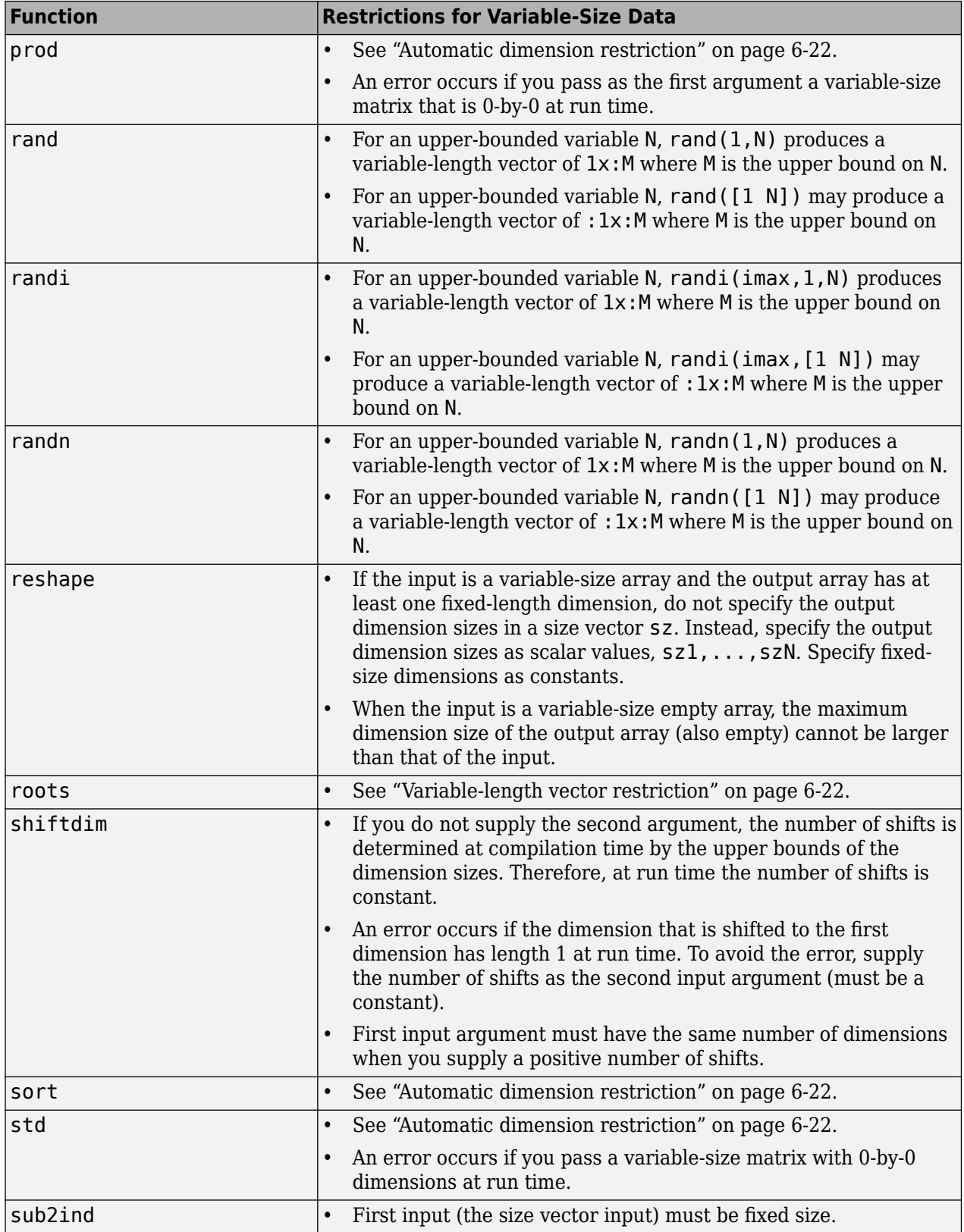

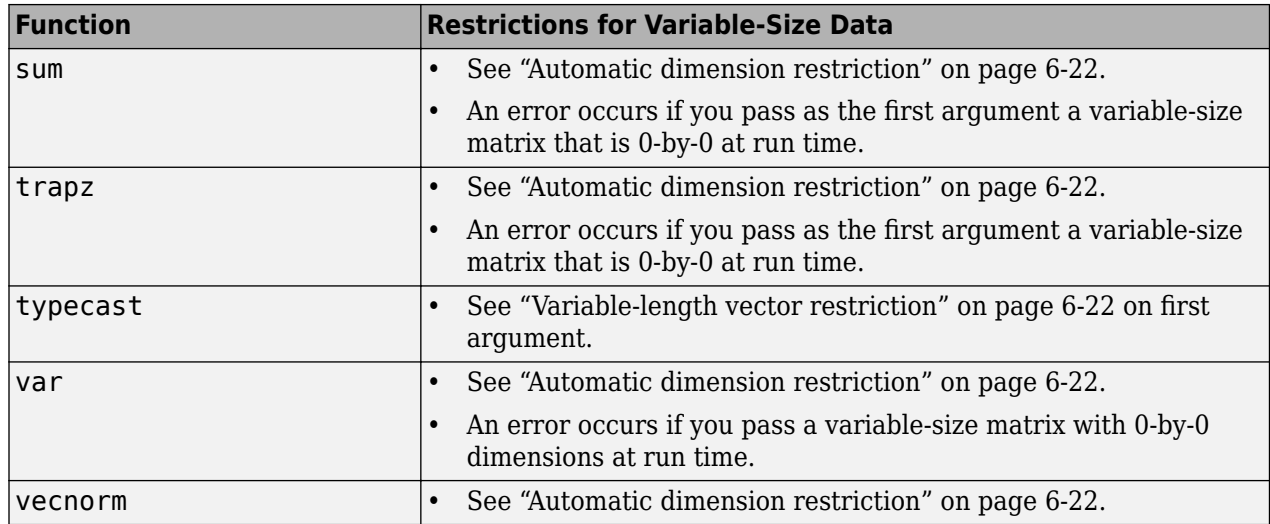

**7**

# **Code Generation for MATLAB Structures**

- • ["Structure Definition for Code Generation" on page 7-2](#page-131-0)
- • ["Structure Operations Allowed for Code Generation" on page 7-3](#page-132-0)
- ["Define Scalar Structures for Code Generation" on page 7-4](#page-133-0)
- ["Define Arrays of Structures for Code Generation" on page 7-6](#page-135-0)
- • ["Index Substructures and Fields" on page 7-8](#page-137-0)
- • ["Assign Values to Structures and Fields" on page 7-10](#page-139-0)

## <span id="page-131-0"></span>**Structure Definition for Code Generation**

To generate efficient standalone code for structures, you must define and use structures differently than you normally would when running your code in the MATLAB environment:

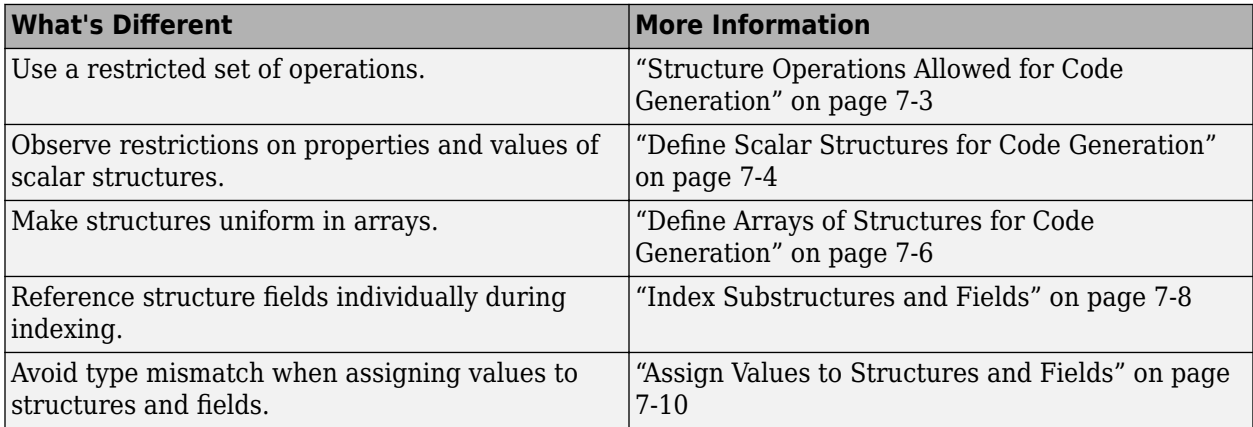

## <span id="page-132-0"></span>**Structure Operations Allowed for Code Generation**

To generate efficient standalone code for MATLAB structures, you are restricted to the following operations:

- Index structure fields using dot notation
- Define primary function inputs as structures
- Pass structures to local functions

## <span id="page-133-0"></span>**Define Scalar Structures for Code Generation**

#### **In this section...**

"Restrictions When Defining Scalar Structures by Assignment" on page 7-4

"Adding Fields in Consistent Order on Each Control Flow Path" on page 7-4

"Restriction on Adding New Fields After First Use" on page 7-4

## **Restrictions When Defining Scalar Structures by Assignment**

When you define a scalar structure by assigning a variable to a preexisting structure, you do not need to define the variable before the assignment. However, if you already defined that variable, it must have the same class, size, and complexity as the structure you assign to it. In the following example, p is defined as a structure that has the same properties as the predefined structure S:

```
...
S = struct('a', 0, 'b', 1, 'c', 2);p = S;...
```
## **Adding Fields in Consistent Order on Each Control Flow Path**

When you create a structure, you must add fields in the same order on each control flow path. For example, the following code generates a compiler error because it adds the fields of structure x in a different order in each if statement clause:

```
function y = fcn(u) %#codegen
if u > 0x.a = 10;x.b = 20:
else
   x.b = 30; % Generates an error (on variable x)
  x.a = 40;end
y = x.a + x.b;
```
In this example, the assignment to  $x.a$  comes before  $x.b$  in the first if statement clause, but the assignments appear in reverse order in the else clause. Here is the corrected code:

```
function y = fcn(u) %#codegen
if u > 0x.a = 10;x.b = 20;else
  x.a = 40:
  x.b = 30:
end
y = x.a + x.b;
```
## **Restriction on Adding New Fields After First Use**

You cannot add fields to a structure after you perform the following operations on the structure:

- Reading from the structure
- Indexing into the structure array
- Passing the structure to a function

For example, consider this code:

```
...
x.c = 10; % Defines structure and creates field c
y = x; % Reads from structure
x.d = 20; % Generates an error
...
```
In this example, the attempt to add a new field d after reading from structure x generates an error.

This restriction extends across the structure hierarchy. For example, you cannot add a field to a structure after operating on one of its fields or nested structures, as in this example:

```
function y = fcn(u) %#codegen
x.c = 10;y = x.c;x.d = 20; % Generates an error
```
In this example, the attempt to add a new field d to structure x after reading from the structure's field c generates an error.

## <span id="page-135-0"></span>**Define Arrays of Structures for Code Generation**

**In this section...**

"Ensuring Consistency of Fields" on page 7-6

"Using repmat to Define an Array of Structures with Consistent Field Properties" on page 7-6

"Defining an Array of Structures by Using struct" on page 7-6

["Defining an Array of Structures Using Concatenation" on page 7-7](#page-136-0)

## **Ensuring Consistency of Fields**

For code generation, when you create an array of MATLAB structures, corresponding fields in the array elements must have the same size, type, and complexity.

Once you have created the array of structures, you can make the structure fields variable-size by using coder.varsize. See "Declare Variable-Size Structure Fields".

## **Using repmat to Define an Array of Structures with Consistent Field Properties**

You can create an array of structures from a scalar structure by using the MATLAB repmat function, which replicates and tiles an existing scalar structure:

- **1** Create a scalar structure, as described in ["Define Scalar Structures for Code Generation" on](#page-133-0) [page 7-4.](#page-133-0)
- **2** Call repmat, passing the scalar structure and the dimensions of the array.
- **3** Assign values to each structure using standard array indexing and structure dot notation.

For example, the following code creates X, a 1-by-3 array of scalar structures. Each element of the array is defined by the structure s, which has two fields, a and b:

```
...
s.a = 0;s.b = 0;X = repmat(s, 1, 3);
X(1).a = 1;
X(2).a = 2;
X(3).a = 3;
X(1).b = 4;
X(2).b = 5;
X(3).b = 6;
...
```
## **Defining an Array of Structures by Using struct**

To create an array of structures using the struct function, specify the field value arguments as cell arrays. Each cell array element is the value of the field in the corresponding structure array element. For code generation, corresponding fields in the structures must have the same type. Therefore, the elements in a cell array of field values must have the same type.

<span id="page-136-0"></span>For example, the following code creates a 1-by-3 structure array. For each structure in the array of structures, a has type double and b has type char.

```
s = struct('a', {1 2 3}, 'b', {'a' 'b' 'c'});
```
## **Defining an Array of Structures Using Concatenation**

To create a small array of structures, you can use the concatenation operator, square brackets ( [ ] ), to join one or more structures into an array. See "Creating, Concatenating, and Expanding Matrices". For code generation, the structures that you concatenate must have the same size, class, and complexity.

For example, the following code uses concatenation and a local function to create the elements of a 1 by-3 structure array:

```
...
W = [ sab(1,2) sab(2,3) sab(4,5) ];
function s =sab(a,b)
 s.a = a;s.b = b;...
```
## <span id="page-137-0"></span>**Index Substructures and Fields**

Use these guidelines when indexing substructures and fields for code generation:

#### **Reference substructure field values individually using dot notation**

For example, the following MATLAB code uses dot notation to index fields and substructures:

```
...
substructor1.a1 = 15.2;substructor1.a2 = int8([1 2; 3 4]);mystruct = struct('elel',20.5,'ele2',single(100),
                    'ele3',substruct1);
substruct2 = mystruct;substruct2.ele3.a2 = 2*(substruct1.a2);...
```
The generated code indexes elements of the structures in this example by resolving symbols as follows:

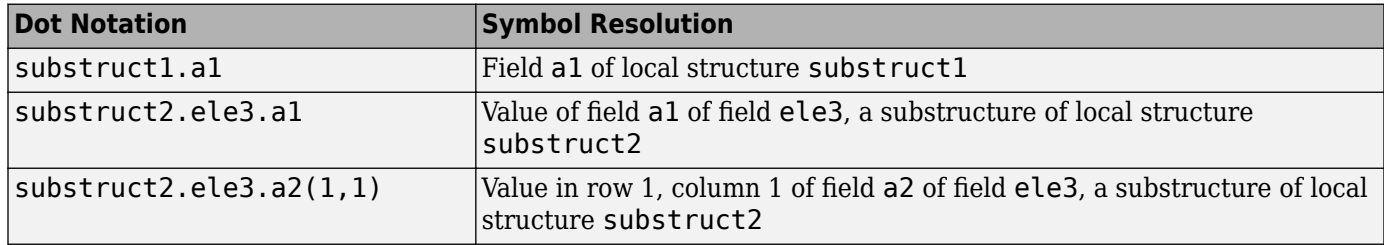

#### **Reference field values individually in structure arrays**

To reference the value of a field in a structure array, you must index into the array to the structure of interest and then reference that structure's field individually using dot notation, as in this example:

```
...
y = X(1).a % Extracts the value of field a
            % of the first structure in array X
...
```
To reference all the values of a particular field for each structure in an array, use this notation in a for loop, as in this example:

```
...
s.a = 0:
s.b = 0;X = repmat(s, 1, 5);
for i = 1:5X(i).a = i;
    X(i).b = i+1;
end
```
This example uses the repmat function to define an array of structures, each with two fields a and b as defined by s. See ["Define Arrays of Structures for Code Generation" on page 7-6](#page-135-0) for more information.

#### **Do not reference fields dynamically**

You cannot reference fields in a structure by using dynamic names, which express the field as a variable expression that MATLAB evaluates at run time (see "Generate Field Names from Variables").

## <span id="page-139-0"></span>**Assign Values to Structures and Fields**

When assigning values to a structure, substructure, or field for code generation, use these guidelines:

#### **Field properties must be consistent across structure-to-structure assignments**

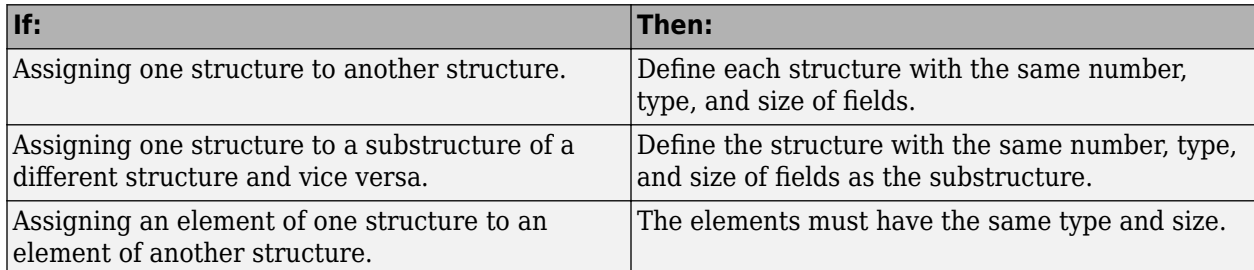

#### **For structures with constant fields, do not assign field values inside control flow constructs**

In the following code, the code generator recognizes that the structure fields s.a and s.b are constants.

```
function y = mystruct()s.a = 3:
s.b = 5;y = zeros(s.a,s.b);
```
If a field of a structure is assigned inside a control flow construct, the code generator does not recognize that  $s.a$  and  $s.b$  are constant. Consider the following code:

```
function y = mystruct(x)s.a = 3;if x > 1s.b = 4;else
    s.b = 5;end
y = zeros(s.a,s.b);
```
If variable-sizing is enabled, y is treated as a variable-size array. If variable-sizing is disabled, y, the code generator reports an error.

#### **Do not assign mxArrays to structures**

You cannot assign mxArrays to structure elements; convert mxArrays to known types before code generation (see ["Working with mxArrays" on page 19-13](#page-268-0)).

#### **Do not assign handle classes or sparse arrays to global structure variables**

Global structure variables cannot contain handle objects or sparse arrays.

# **Code Generation for Categorical Arrays**

## **Code Generation for Categorical Arrays**

#### **In this section...**

"Define Categorical Arrays for Code Generation" on page 8-2

"Allowed Operations on Categorical Arrays" on page 8-2

["MATLAB Toolbox Functions That Support Categorical Arrays" on page 8-3](#page-142-0)

Categorical arrays store data with values from a finite set of discrete categories. You can specify an order for the categories, but it is not required. A categorical array provides efficient storage and manipulation of nonnumeric data, while also maintaining meaningful names for the values.

When you use categorical arrays with code generation, adhere to these restrictions:

## **Define Categorical Arrays for Code Generation**

For code generation, use the categorical function to create categorical arrays. For example, suppose the input argument to your MATLAB function is a numeric array of arbitrary size whose elements have values of either 1, 2, or 3. You can convert these values to the categories small, medium, and large and turn the input array into a categorical array, as shown in this code.

```
function c = foo(x) %#codegen
    c = categorical(x,1:3,\{'small',\text{median}',\text{'large'}\});
end
```
## **Allowed Operations on Categorical Arrays**

For code generation, you are restricted to the operations on categorical arrays listed in this table.

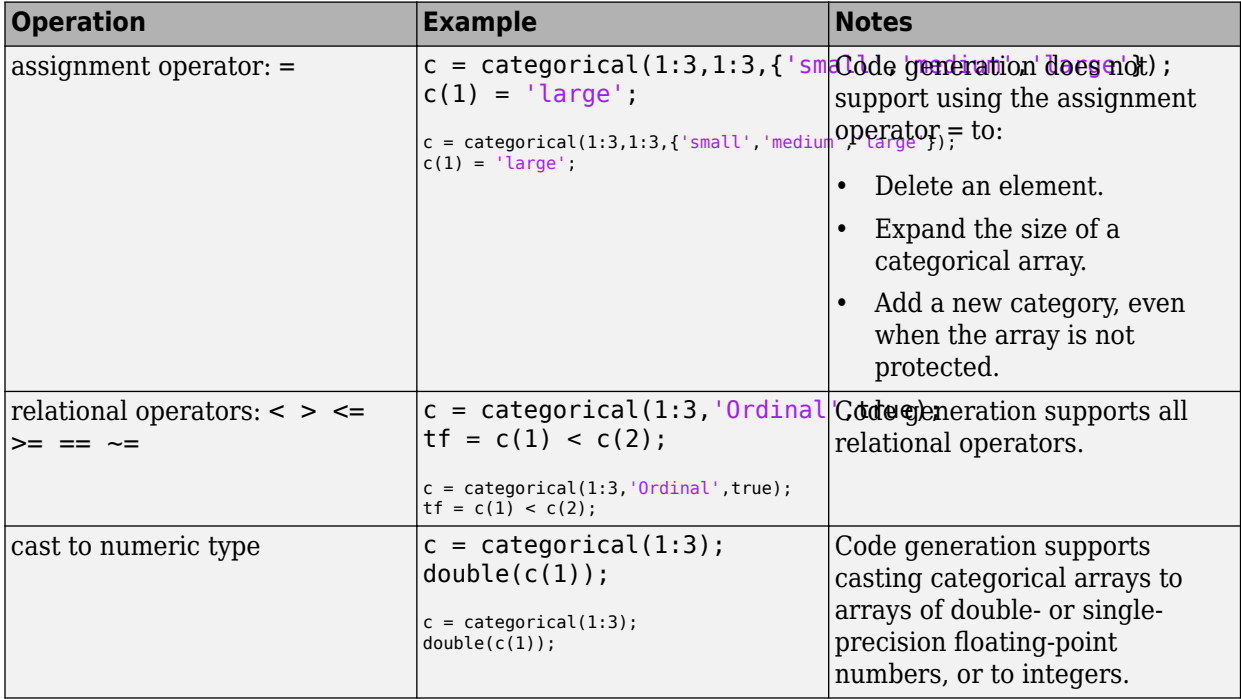

<span id="page-142-0"></span>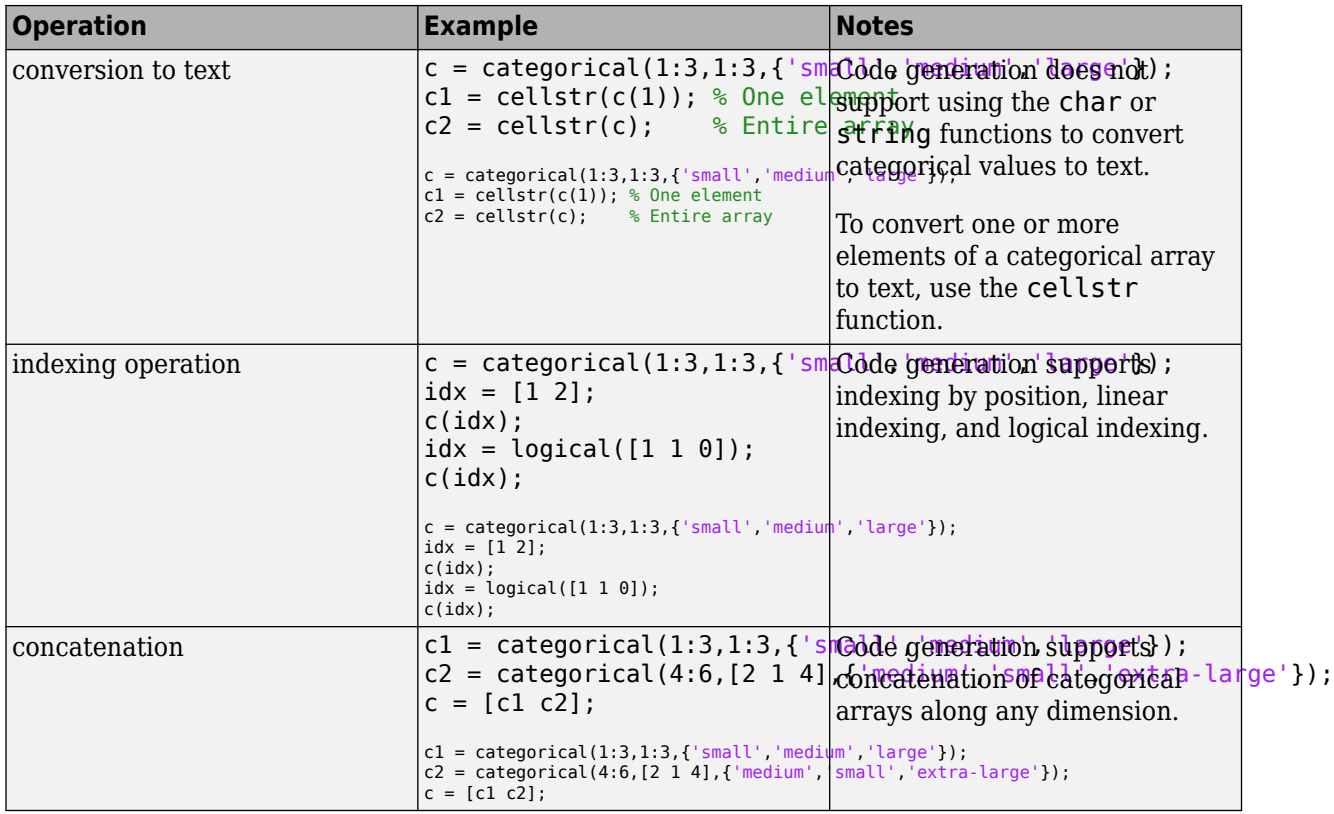

## **MATLAB Toolbox Functions That Support Categorical Arrays**

For code generation, you can use categorical arrays with these MATLAB toolbox functions:

- addcats
- cat
- categorical
- categories
- cellstr
- countcats
- ctranspose
- double
- eq
- ge
- gt
- histcounts
- horzcat
- int8
- int16
- int32
- int64
- intersect
- iscategory
- iscolumn
- isempty
- isequal
- isequaln
- ismatrix
- ismember
- isordinal
- isprotected
- isrow
- isscalar
- isundefined
- isvector
- le
- length
- lt
- max
- mergecats
- min
- ndims
- ne
- numel
- permute
- removecats
- renamecats
- reordercats
- reshape
- setcats
- setdiff
- setxor
- single
- size
- transpose
- uint8
- uint16
- uint32
- uint64
- union
- unique
- vertcat

- ["Define Categorical Array Inputs" on page 8-6](#page-145-0)
- • ["Categorical Array Limitations for Code Generation" on page 8-8](#page-147-0)

# <span id="page-145-0"></span>**Define Categorical Array Inputs**

You can define categorical array inputs at the command line or in the MATLAB Coder app. Programmatic specification of categorical input types by using preconditioning (assert statements) is not supported.

## **Define Categorical Array Inputs at the Command Line**

Use one of these procedures:

- "Provide an Example Categorical Array Input" on page 8-6
- "Provide a Categorical Array Type" on page 8-6
- "Provide a Constant Categorical Array Input" on page 8-6

Alternatively, if you have a test file that calls your entry-point function with example inputs, you can determine the input types by using coder.getArgTypes.

#### **Provide an Example Categorical Array Input**

Use the -args option:

```
C = \text{categorical}(\{\text{'}\,r\text{'},\text{'}g\text{'},\text{'}b\text{'}\});
codegen myFunction -args {C}
```
#### **Provide a Categorical Array Type**

To provide a type for a categorical array to codegen:

**1** Define a categorical array. For example:

```
C = \text{categorical}(\{'r', 'g', 'b'\});
```
**2** Create a type from C.

 $t = coder.typeq(f(C))$ ;

**3** Pass the type to codegen by using the -args option.

codegen myFunction -args {t}

#### **Provide a Constant Categorical Array Input**

To specify that a categorical array input is constant, use coder.Constant with the -args option:

```
C = \text{categorical}(\{'r', 'g', 'b'}\);
codegen myFunction -args {coder.Constant(C)}
```
## **Define Categorical Array Inputs in the MATLAB Coder App**

Use one of these procedures:

- • ["Automatically Define Input Types by Using the App" on page 23-4](#page-445-0)
- ["Define Input Parameter by Example by Using the App" on page 23-6](#page-447-0)
- ["Define or Edit Input Parameter Type by Using the App" on page 23-14](#page-455-0)

categorical | coder.Constant | coder.typeof

- • ["Code Generation for Categorical Arrays" on page 8-2](#page-141-0)
- • ["Categorical Array Limitations for Code Generation" on page 8-8](#page-147-0)

# <span id="page-147-0"></span>**Categorical Array Limitations for Code Generation**

When you create categorical arrays in MATLAB code that you intend for code generation, you must specify the categories and elements of each categorical array by using the categorical function. See "Categorical Arrays".

For categorical arrays, code generation does not support the following inputs and operations:

- Arrays of MATLAB objects.
- Sparse matrices.
- Duplicate category names when you specify them using the categoryNames input argument of the categorical function.
- Growth by assignment. For example, assigning a value beyond the end of an array produces an error.

```
function c = foo() %#codegen
    c = \text{categorical}(1:3,1:3,\{\text{'small'}, "medium', 'large'});
    c(4) = 'median';
end
```
• Adding a category. For example, specifying a new category by using the = operator produces an error, even when the categorical array is unprotected.

```
function c = foo() %#codegen
     c = \text{categorical}(1:3,1:3,\{\text{'small'},\text{'medium'},\text{'large'}\});c(1) = 'extra\ -large';
end
```
• Deleting an element. For example, assigning an empty array to an element produces an error.

```
function c = foo() %#codegen
    c = categorical(1:3,1:3,\{'small',\text{median}',\text{'large'}\});
    c(1) = [];
```
- end
- Converting categorical values to text by using the char or string functions. To convert elements of a categorical array to text, use the cellstr function.

Limitations that apply to classes also apply to categorical arrays. For more information, see ["MATLAB](#page-205-0) [Classes Definition for Code Generation" on page 15-2.](#page-205-0)

### **See Also**

categorical | cellstr

- • ["Code Generation for Categorical Arrays" on page 8-2](#page-141-0)
- ["Define Categorical Array Inputs" on page 8-6](#page-145-0)
- • ["Code Generation for Cell Arrays" on page 9-2](#page-149-0)
- • ["Control Whether a Cell Array Is Variable-Size" on page 9-5](#page-152-0)
- ["Define Cell Array Inputs" on page 9-7](#page-154-0)
- • ["Cell Array Limitations for Code Generation" on page 9-8](#page-155-0)

# <span id="page-149-0"></span>**Code Generation for Cell Arrays**

When you generate code from MATLAB code that contains cell arrays, the code generator classifies the cell arrays as homogeneous or heterogeneous. This classification determines how a cell array is represented in the generated code. It also determines how you can use the cell array in MATLAB code from which you generate code.

When you use cell arrays in MATLAB code that is intended for code generation, you must adhere to certain restrictions. See ["Cell Array Limitations for Code Generation" on page 9-8](#page-155-0).

## **Homogeneous vs. Heterogeneous Cell Arrays**

A homogeneous cell array has these characteristics:

- The cell array is represented as an array in the generated code.
- All elements have the same properties. The type associated with the cell array specifies the properties of all elements rather than the properties of individual elements.
- The cell array can be variable-size.
- You can index into the cell array with an index whose value is determined at run time.

A heterogeneous cell array has these characteristics:

- The cell array is represented as a structure in the generated code. Each element is represented as a field of the structure.
- The elements can have different properties. The type associated with the cell array specifies the properties of each element individually.
- The cell array cannot be variable-size.
- You must index into the cell array with a constant index or with for-loops that have constant bounds.

The code generator uses heuristics to determine the classification of a cell array as homogeneous or heterogeneous. It considers the properties (class, size, complexity) of the elements and other factors, such as how you use the cell array in your program. Depending on how you use a cell array, the code generator can classify a cell array as homogeneous in one case and heterogeneous in another case. For example, consider the cell array  $\{1 \quad [2 \quad 3]\}$ . The code generator can classify this cell array as a heterogeneous 1-by-2 cell array. The first element is double scalar. The second element is a 1-by-2 array of doubles. However, if you index into this cell array with an index whose value is determined at run time, the code generator classifies it as a homogeneous cell array. The elements are variable-size arrays of doubles with an upper bound of 2.

# **Controlling Whether a Cell Array Is Homogeneous or Heterogeneous**

For cell arrays with certain characteristics, you cannot control the classification as homogeneous or heterogeneous:

- If the elements have different classes, the cell array must be heterogeneous.
- If the cell array is variable-size, it must be homogeneous.
- If you index into the cell array with an index whose value is determined at run time, the cell array must be homogeneous.

For other cell arrays, you can control the classification as homogeneous or heterogeneous.

To control the classification of cell arrays that are entry-point function inputs:

- At the command line, use the coder.CellType methods makeHomogeneous and makeHeterogeneous.
- In the MATLAB Coder app, select **cell (Homogeneous)** or **cell (Heterogeneous)** from the type menu. See ["Define or Edit Input Parameter Type by Using the App" on page 23-14](#page-455-0).

To control the classification of cell arrays that are not entry-point function inputs:

• If the cell array is fixed-size, you can force an otherwise homogeneous cell array to be heterogeneous by using coder.cstructname. For example:

```
function y = mycell()%#codegen
c = \{1 \ 2 \ 3\};coder.cstructname(c, 'myname');
y = c;end
```
• If the cell array elements have the same class, you can force a cell array to be homogeneous by using coder.varsize. See ["Control Whether a Cell Array Is Variable-Size" on page 9-5](#page-152-0).

#### **Naming the Structure Type That Represents a Heterogeneous Cell Array in the Generated Code**

The code generator represents a heterogeneous cell array as a structure in the generated code. You can name the generated structure type. You cannot name the fields of the structure.

If the cell array is an entry-point function input, see ["Define Cell Array Inputs" on page 9-7](#page-154-0). If the cell array is not an entry-point function input, use coder.cstructname in the MATLAB function. For example:

```
function y = mycell()%#codegen
c = \{1 'a'\};coder.cstructname(c, 'myname');
y = c;end
```
### **Cell Arrays in Reports**

To see whether a cell array is homogeneous or heterogeneous, view the variable in the code generation report.

For a homogeneous cell array, the report has one entry that specifies the properties of all elements. The notation {:} indicates that all elements of the cell array have the same properties.

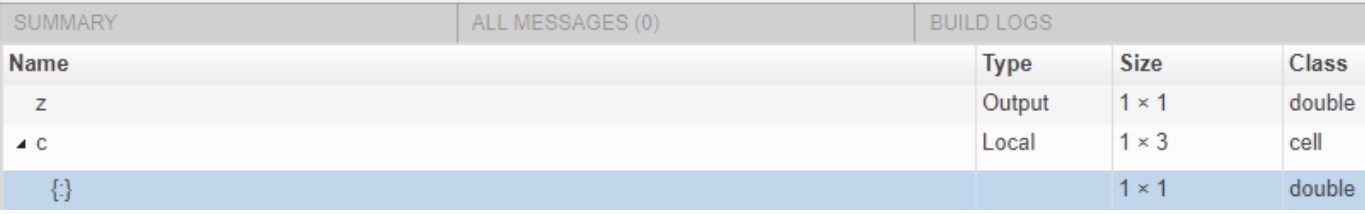

For a heterogeneous cell array, the report has an entry for each element. For example, for a heterogeneous cell array c with two elements, the entry for  $c{1}$  shows the properties for the first element. The entry for  $c$ {2} shows the properties for the second element.

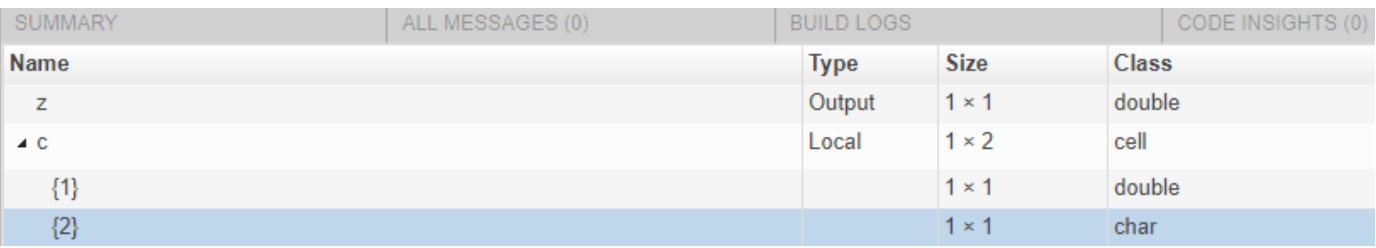

### **See Also**

coder.CellType | coder.cstructname | coder.varsize

- • ["Control Whether a Cell Array Is Variable-Size" on page 9-5](#page-152-0)
- • ["Cell Array Limitations for Code Generation" on page 9-8](#page-155-0)
- • ["Code Generation Reports" on page 27-7](#page-712-0)

# <span id="page-152-0"></span>**Control Whether a Cell Array Is Variable-Size**

The code generator classifies a variable-size cell array as homogeneous. The cell array elements must have the same class. In the generated code, the cell array is represented as an array.

If a cell array is an entry-point function input, to make it variable-size:

• At the command line, you can use the coder.typeof function or the coder.newtype function to create a type for a variable-size cell array. For example, to create a type for a cell array whose first dimension is fixed and whose second dimension has an upper bound of 10, use this code:

 $t = coder.typeof({1 2 3}, [1 10], [0 1])$ 

See ["Specify Variable-Size Cell Array Inputs" on page 26-53.](#page-562-0)

• In the MATLAB Coder app, select **Homogeneous cell array** as the type of the input. For the variable-size dimension, specify that it is unbounded or has an upper bound.

If a cell array is not an entry-point function input, to make it variable-size:

• Create the cell array by using the cell function. For example:

```
function z = mycell(n, j)
%#codegen
x = \text{cell}(1,n):
for i = 1:nx{i} = i;end
z = x{j};end
```
For code generation, when you create a variable-size cell array by using cell, you must adhere to certain restrictions. See ["Definition of Variable-Size Cell Array by Using cell" on page 9-9.](#page-156-0)

• Grow the cell array. For example:

```
function z = mycell(n)%#codegen
c = \{1 \ 2 \ 3\};for i = 1:nc{end + 1} = 1;end
z = c\{n\};end
```
• Force the cell array to be variable-size by using coder. varsize. Consider this code:

```
function y = mycellfun()%#codegen
c = \{1 \ 2 \ 3\};coder.varsize('c', [1 10]);y = c;
end
```
Without coder.varsize, c is fixed-size with dimensions 1-by-3. With coder.varsize, c is variable-size with an upper bound of 10.

Sometimes, using coder. varsize changes the classification of a cell array from heterogeneous to homogeneous. Consider this code:

```
function y = mycell()%#codegen
c = \{1 [2 3] \};y = c{2};end
```
The code generator classifies c as heterogeneous because the elements have different sizes. c is fixed-size with dimensions 1-by-2. If you use coder.varsize with c, it becomes homogeneous. For example:

```
function y = mycell()%#codegen
c = \{1 [2 3] \};coder.varsize('c', [1 10], [0 1]);
y = c{2};end
```
c becomes a variable-size homogeneous cell array with dimensions 1-by-:10.

To force c to be homogeneous, but not variable-size, specify that none of the dimensions vary. For example:

```
function y = mycell()%#codegen
c = \{1 \mid [2 \mid 3]\};coder.varsize('c', [1 2], [0 0]);
y = c{2};end
```
### **See Also**

coder.CellType | coder.varsize

- • ["Code Generation for Cell Arrays" on page 9-2](#page-149-0)
- • ["Cell Array Limitations for Code Generation" on page 9-8](#page-155-0)
- • ["Code Generation for Variable-Size Arrays" on page 6-2](#page-105-0)

# <span id="page-154-0"></span>**Define Cell Array Inputs**

To define types for cell arrays that are inputs to entry-point functions, use one of these approaches:

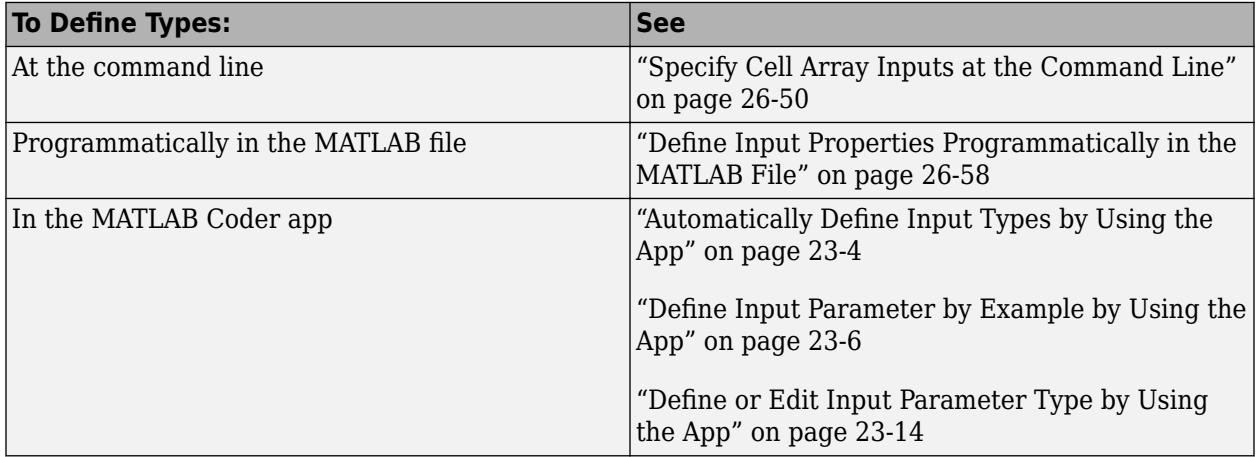

## **See Also**

coder.CellType

# **More About**

• ["Code Generation for Cell Arrays" on page 9-2](#page-149-0)

# <span id="page-155-0"></span>**Cell Array Limitations for Code Generation**

When you use cell arrays in MATLAB code that is intended for code generation, you must adhere to these restrictions:

- "Cell Array Element Assignment" on page 9-8
- • ["Variable-Size Cell Arrays" on page 9-9](#page-156-0)
- ["Definition of Variable-Size Cell Array by Using cell" on page 9-9](#page-156-0)
- • ["Cell Array Indexing" on page 9-12](#page-159-0)
- • ["Growing a Cell Array by Using {end + 1}" on page 9-12](#page-159-0)
- • ["Cell Array Contents" on page 9-13](#page-160-0)
- • ["Passing Cell Arrays to External C/C++ Functions" on page 9-13](#page-160-0)

## **Cell Array Element Assignment**

You must assign a cell array element on all execution paths before you use it. For example:

```
function z = foo(n)%#codegen
c = \text{cell}(1,3);if n < 1c{2} = 1;else
    c{2} = n;end
z = c{2};end
```
The code generator considers passing a cell array to a function or returning it from a function as a use of all elements of the cell array. Therefore, before you pass a cell array to a function or return it from a function, you must assign all of its elements. For example, the following code is not allowed because it does not assign a value to  $c\{2\}$  and c is a function output.

```
function c = foo()%#codegen
c = \text{cell}(1,3);c{1} = 1;c{3} = 3;end
```
The assignment of values to elements must be consistent on all execution paths. The following code is not allowed because y{2} is double on one execution path and char on the other execution path.

```
function y = foo(n)y = \text{cell}(1,3)if n > 1;
    y{1} = 1y{2} = 2;y{3} = 3;else
    y{1} = 10;y{2} = 'a';
```
<span id="page-156-0"></span> y{3} = 30; end

#### **Variable-Size Cell Arrays**

- coder.varsize is not supported for heterogeneous cell arrays.
- If you use the cell function to define a fixed-size cell array, you cannot use coder. varsize to specify that the cell array has a variable size. For example, this code causes a code generation error because  $x = \text{cell}(1,3)$  makes x a fixed-size, 1-by-3 cell array.

```
...
x = \text{cell}(1,3);coder.varsize('x', [1 5])...
```
You can use coder. varsize with a cell array that you define by using curly braces. For example:

```
...
x = \{1 \ 2 \ 3\};coder.varsize('x',[1 5])
...
```
• To create a variable-size cell array by using the cell function, use this code pattern:

```
function mycell(n)
%#codegen
x = \text{cell}(1, n);
for i = 1:nx{i} = i;end
end
```
See "Definition of Variable-Size Cell Array by Using cell" on page 9-9.

To specify upper bounds for the cell array, use coder.varsize.

```
function mycell(n)
%#codegen
x = \text{cell}(1, n);for i = 1:n x{i} = i;
coder.varsize('x',[1,20]);
end
end
```
### **Definition of Variable-Size Cell Array by Using cell**

For code generation, before you use a cell array element, you must assign a value to it. When you use cell to create a variable-size cell array, for example,  $cell(1,n)$ , MATLAB assigns an empty matrix to each element. However, for code generation, the elements are unassigned. For code generation, after you use cell to create a variable-size cell array, you must assign all elements of the cell array before any use of the cell array. For example:

```
function z = mycell(n, j)%#codegen
x = \text{cell}(1, n);
```

```
for i = 1:nx{i} = i;end
z = x{j};end
```
The code generator analyzes your code to determine whether all elements are assigned before the first use of the cell array. If the code generator detects that some elements are not assigned, code generation fails with an error message. For example, modify the upper bound of the for-loop to j.

```
function z = mycell(n, j)
%#codegen
x = \text{cell}(1, n);for i = 1:j % - Modified here
    x{i} = i;end
z = x{j};end
```
With this modification and with inputs j less than n, the function does not assign values to all of the cell array elements. Code generation produces the error:

```
Unable to determine that every element of 'x{:}' is assigned
before this line.
```
Sometimes, even though your code assigns all elements of the cell array, the code generator reports this message because the analysis does not detect that all elements are assigned. See ["Unable to](#page-1055-0) [Determine That Every Element of Cell Array Is Assigned" on page 35-10](#page-1055-0).

To avoid this error, follow these guidelines:

• When you use cell to define a variable-size cell array, write code that follows this pattern:

```
function z = mycell(n, j)%#codegen
x = \text{cell}(1, n);for i = 1:n x{i} = i;
end
z = x(i);
end
```
Here is the pattern for a multidimensional cell array:

```
function z = mycell(m, n, p)%#codegen
x = \text{cell}(m, n, p);
for i = 1:mfor j = 1:nfor k = 1:px{i, j, k} = i+j+k; end
     end
end
z = x{m,n,p};end
```
• Increment or decrement the loop counter by 1.

• Define the cell array within one loop or one set of nested loops. For example, this code is not allowed:

```
function z = mycell(n, j)x = \text{cell}(1, n);
for i = 1:5x{i} = 5;end
for i = 6:nx{i} = 5;end
z = x{j};end
```
• Use the same variables for the cell dimensions and loop initial and end values. For example, code generation fails for the following code because the cell creation uses n and the loop end value uses m:

```
function z = mycell(n, j)
x = \text{cell}(1, n);
m = n;for i = 1:mx{i} = 2;end
z = x{j};end
```
Rewrite the code to use n for the cell creation and the loop end value:

```
function z = mycell(n, j)x = \text{cell}(1, n);
for i = 1:nx{i} = 2;end
z = x{j};end
```
• Create the cell array with this pattern:

 $x = \text{cell}(1, n)$ 

Do not assign the cell array to a field of a structure or a property of an object. For example, this code is not allowed:

```
myobj.prop = cell(1, n)for i = 1:n...
end
```
Do not use the cell function inside the cell array constructor {}. For example, this code is not allowed:

 $x = {cell(1, n)}$ ;

• The cell array creation and the loop that assigns values to the cell array elements must be together in a unique execution path. For example, the following code is not allowed.

```
function z = mycell(n)if n > 3c = \text{cell}(1, n);
```

```
else
    c = \text{cell}(n,1);end
for i = 1:nc{i} = i;end
z = c\{n\};end
```
To fix this code, move the assignment loop inside the code block that creates the cell array.

```
function z = cellerr(n)
if n > 3c = \text{cell}(1, n);for i = 1:nc{i} = i; end
else
    c = \text{cell}(n,1);for i = 1:nc{i} = i; end
end
z = c\{n\};end
```
## **Cell Array Indexing**

- You cannot index cell arrays by using smooth parentheses(). Consider indexing cell arrays by using curly braces{} to access the contents of the cell.
- You must index into heterogeneous cell arrays by using constant indices or by using for-loops with constant bounds.

For example, the following code is not allowed.

```
x = \{1, 'mytext']\};
disp(x{randi});
```
You can index into a heterogeneous cell array in a for-loop with constant bounds because the code generator unrolls the loop. Unrolling creates a separate copy of the loop body for each loop iteration, which makes the index in each loop iteration constant. However, if the for-loop has a large body or it has many iterations, the unrolling can increase compile time and generate inefficient code.

If A and B are constant, the following code shows indexing into a heterogeneous cell array in a for-loop with constant bounds.

```
x = \{1, 'mytext']\};for i = A:B disp(x{i});
end
```
# **Growing a Cell Array by Using {end + 1}**

To grow a cell array X, you can use  $X\{\text{end } + 1\}$ . For example:

<span id="page-160-0"></span>...  $X = \{1\ 2\};$  $X\{end + 1\} = 'a';$ ...

When you use  $\{end + 1\}$  to grow a cell array, follow these restrictions:

- Use only  $\{end + 1\}$ . Do not use  $\{end + 2\}$ ,  $\{end + 3\}$ , and so on.
- Use {end + 1} with vectors only. For example, the following code is not allowed because X is a matrix, not a vector:

```
...
X = \{1\ 2; \ 3\ 4\};X{end + 1} = 5;
```

```
...
```
• Use  $\{end + 1\}$  only with a variable. In the following code,  $\{end + 1\}$  does not cause  $\{1 \ 2 \ 3\}$ to grow. In this case, the code generator treats  $\{\text{end } + 1\}$  as an out-of-bounds index into  $X\{2\}$ .

...  $X = \{ 'a' \{ 1 2 3 } \} ;$  $X{2}{end + 1} = 4;$ ...

• When {end + 1} grows a cell array in a loop, the cell array must be variable-size. Therefore, the cell array must be [homogeneous on page 9-2](#page-149-0).

This code is allowed because X is homogeneous.

```
...
X = \{1 \ 2\};for i=1:n
    X\{end + 1\} = 3;end
...
```
This code is not allowed because X is heterogeneous.

```
...
X = \{1 \text{ 'a'} \mid 2 \text{ 'b'}\};for i=1:n
     X\{end + 1\} = 3;end
...
```
## **Cell Array Contents**

Cell arrays cannot contain mxarrays. In a cell array, you cannot store a value that an extrinsic function returns.

#### **Passing Cell Arrays to External C/C++ Functions**

You cannot pass a cell array to coder.ceval. If a variable is an input argument to coder.ceval, define the variable as an array or structure instead of as a cell array.

- • ["Code Generation for Cell Arrays" on page 9-2](#page-149-0)
- ["Differences Between Generated Code and MATLAB Code" on page 2-6](#page-45-0)

# **Code Generation for Datetime Arrays**

- • ["Code Generation for Datetime Arrays" on page 10-2](#page-163-0)
- ["Define Datetime Array Inputs" on page 10-5](#page-166-0)
- • ["Datetime Array Limitations for Code Generation" on page 10-7](#page-168-0)

# <span id="page-163-0"></span>**Code Generation for Datetime Arrays**

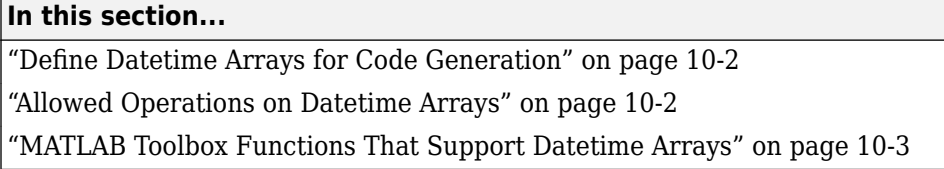

The values in a datetime array represent points in time using the proleptic ISO calendar.

When you use datetime arrays with code generation, adhere to these restrictions.

# **Define Datetime Arrays for Code Generation**

For code generation, use the datetime function to create datetime arrays. For example, suppose the input arguments to your MATLAB function are numeric arrays whose values indicate the year, month, day, hour, minute, and second components for a point in time. You can create a datetime array from these input arrays.

```
function d = foo(y, mo, d, h, mi, s) %#codegen
    d = datetime(y,mo,d,h,mi,s);
end
```
# **Allowed Operations on Datetime Arrays**

For code generation, you are restricted to the operations on datetime arrays listed in this table.

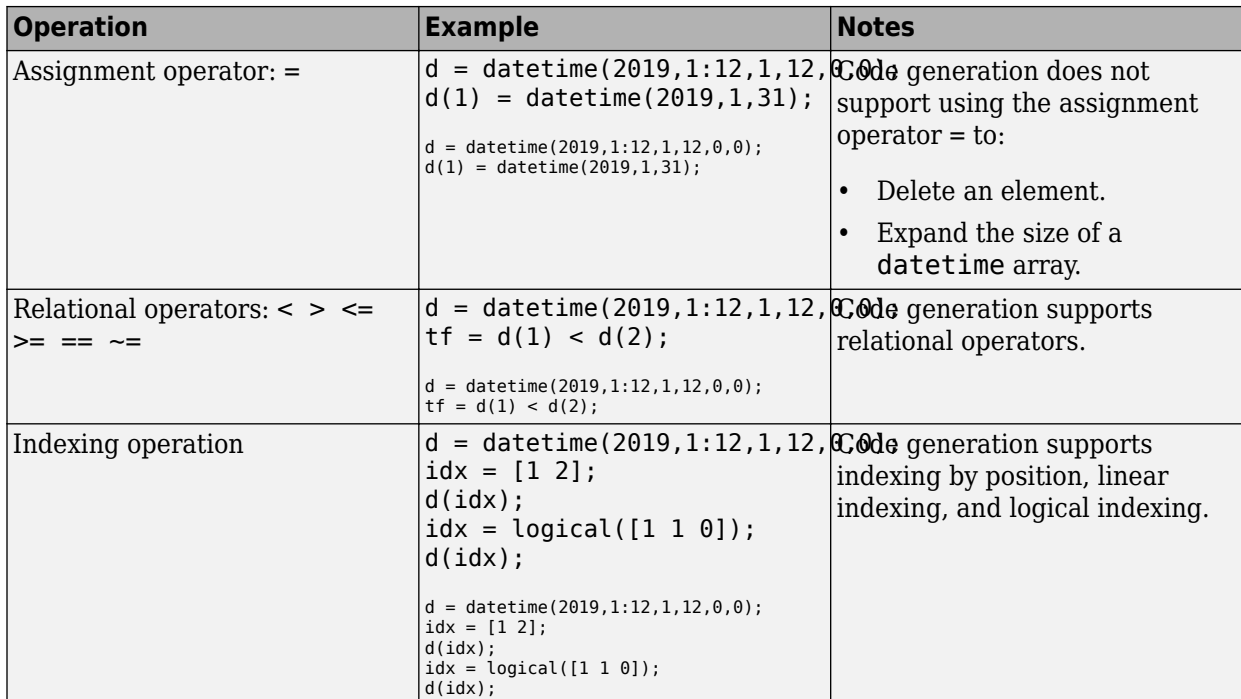

<span id="page-164-0"></span>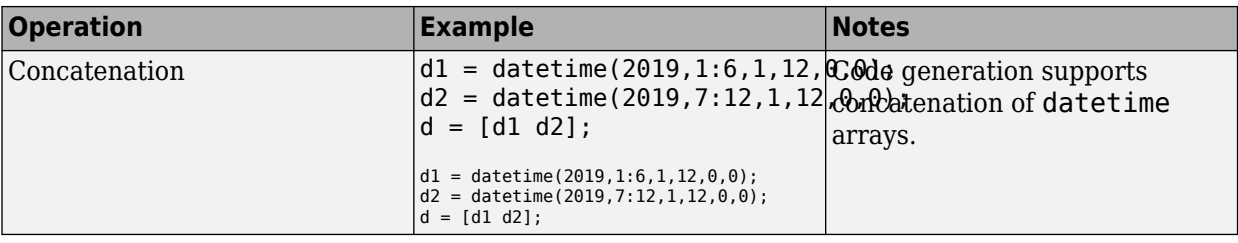

# **MATLAB Toolbox Functions That Support Datetime Arrays**

For code generation, you can use datetime arrays with these MATLAB toolbox functions:

- cat
- colon
- ctranspose
- datetime
- datevec
- diff
- eq
- ge
- gt
- hms
- horzcat
- hour
- interp1
- intersect
- iscolumn
- isempty
- isequal
- isequaln
- isfinite
- isinf
- ismatrix
- ismember
- isnat
- isreal
- isrow
- isscalar
- issorted
- issortedrows
- isvector
- le
- length
- linspace
- lt
- max
- mean
- min
- minus
- minute
- NaT
- ndims
- ne
- numel
- permute
- plus
- posixtime
- repmat
- reshape
- setdiff
- setxor
- size
- sort
- sortrows
- topkrows
- transpose
- union
- unique
- vertcat
- ymd

- ["Define Datetime Array Inputs" on page 10-5](#page-166-0)
- • ["Datetime Array Limitations for Code Generation" on page 10-7](#page-168-0)

# <span id="page-166-0"></span>**Define Datetime Array Inputs**

You can define datetime array inputs at the command line or in the MATLAB Coder app. Programmatic specification of datetime input types by using preconditioning (assert statements) is not supported.

## **Define Datetime Array Inputs at the Command Line**

Use one of these procedures:

- "Provide an Example Datetime Array Input" on page 10-5
- "Provide a Datetime Array Type" on page 10-5
- "Provide a Constant Datetime Array Input" on page 10-5

Alternatively, if you have a test file that calls your entry-point function with example inputs, you can determine the input types by using coder.getArgTypes.

#### **Provide an Example Datetime Array Input**

Use the -args option:

```
D = datetime(2019,1:12,1,12,0,0);
codegen myFunction -args {D}
```
#### **Provide a Datetime Array Type**

To provide a type for a datetime array to codegen:

- **1** Define a datetime array. For example:
	- $D =$  datetime(2019,1:12,1,12,0,0);
- **2** Create a type from D.

 $t = coder.typeof(D);$ 

**3** Pass the type to codegen by using the -args option.

codegen myFunction -args {t}

#### **Provide a Constant Datetime Array Input**

To specify that a datetime array input is constant, use coder.Constant with the -args option:

```
D = datetime(2019,1:12,1,12,0,0);
codegen myFunction -args {coder.Constant(C)}
```
### **Define Datetime Array Inputs in the MATLAB Coder App**

Use one of these procedures:

- • ["Automatically Define Input Types by Using the App" on page 23-4](#page-445-0)
- ["Define Input Parameter by Example by Using the App" on page 23-6](#page-447-0)
- ["Define or Edit Input Parameter Type by Using the App" on page 23-14](#page-455-0)

NaT | coder.Constant | coder.typeof | datetime

- • ["Code Generation for Datetime Arrays" on page 10-2](#page-163-0)
- • ["Datetime Array Limitations for Code Generation" on page 10-7](#page-168-0)

# <span id="page-168-0"></span>**Datetime Array Limitations for Code Generation**

When you create datetime arrays in MATLAB code that you intend for code generation, you must specify the values by using the datetime function. See "Dates and Time".

For datetime arrays, code generation does not support the following inputs and operations:

• Text inputs. For example, specifying a character vector as the input argument produces an error.

```
function d = foo() %#codegen
    d = datetime('2019-12-01');
end
```
- The 'Format' name-value pair argument. You cannot specify the display format by using the datetime function, or by setting the Format property of a datetime array. To use a specific display format, create a datetime array in MATLAB, then pass it as an input argument to a function that is intended for code generation.
- The 'TimeZone' name-value pair argument and the TimeZone property. When you use datetime arrays in code that is intended for code generation, they must be unzoned.
- Setting time component properties. For example, setting the Hour property in the following code produces an error:

```
d = datetime;
d.Hour = 2;
```
• Growth by assignment. For example, assigning a value beyond the end of an array produces an error.

```
function d = foo() %#codegen
    d = datetime(2019,1:12,1,12,0.0);
    d(13) = dettime(2020, 1, 1, 12, 0, 0);end
```
• Deleting an element. For example, assigning an empty array to an element produces an error.

```
function d = foo() %#codegen
   d = datetime(2019,1:12,1,12,0,0);
   d(1) = [;
end
```
• Converting datetime values to text by using the char, cellstr, or string functions.

Limitations that apply to classes also apply to datetime arrays. For more information, see ["MATLAB](#page-205-0) [Classes Definition for Code Generation" on page 15-2.](#page-205-0)

#### **See Also**

NaT | datetime

- • ["Code Generation for Datetime Arrays" on page 10-2](#page-163-0)
- ["Define Datetime Array Inputs" on page 10-5](#page-166-0)

# **Code Generation for Duration Arrays**

- • ["Code Generation for Duration Arrays" on page 11-2](#page-171-0)
- ["Define Duration Array Inputs" on page 11-6](#page-175-0)
- • ["Duration Array Limitations for Code Generation" on page 11-8](#page-177-0)

# <span id="page-171-0"></span>**Code Generation for Duration Arrays**

#### **In this section...**

"Define Duration Arrays for Code Generation" on page 11-2

"Allowed Operations on Duration Arrays" on page 11-2

["MATLAB Toolbox Functions That Support Duration Arrays" on page 11-3](#page-172-0)

The values in a duration array represent elapsed times in units of fixed length, such as hours, minutes, and seconds. You can create elapsed times in terms of fixed-length (24-hour) days and fixedlength (365.2425-day) years.

You can add, subtract, sort, compare, concatenate, and plot duration arrays.

When you use duration arrays with code generation, adhere to these restrictions.

# **Define Duration Arrays for Code Generation**

For code generation, use the duration function to create duration arrays. For example, suppose the input arguments to your MATLAB function are three numeric arrays of arbitrary size whose elements specify lengths of time as hours, minutes, and seconds. You can create a duration array from these three input arrays.

```
function d = foo(h,m,s) %#codegen
   d = duration(h,m,s);end
```
You can use the years, days, hours, minutes, seconds, and milliseconds functions to create duration arrays in units of years, days, hours, minutes, or seconds. For example, you can create an array of hours from an input numeric array.

function  $d = foo(h)$  %#codegen  $d = hours(h);$ end

# **Allowed Operations on Duration Arrays**

For code generation, you are restricted to the operations on duration arrays listed in this table.

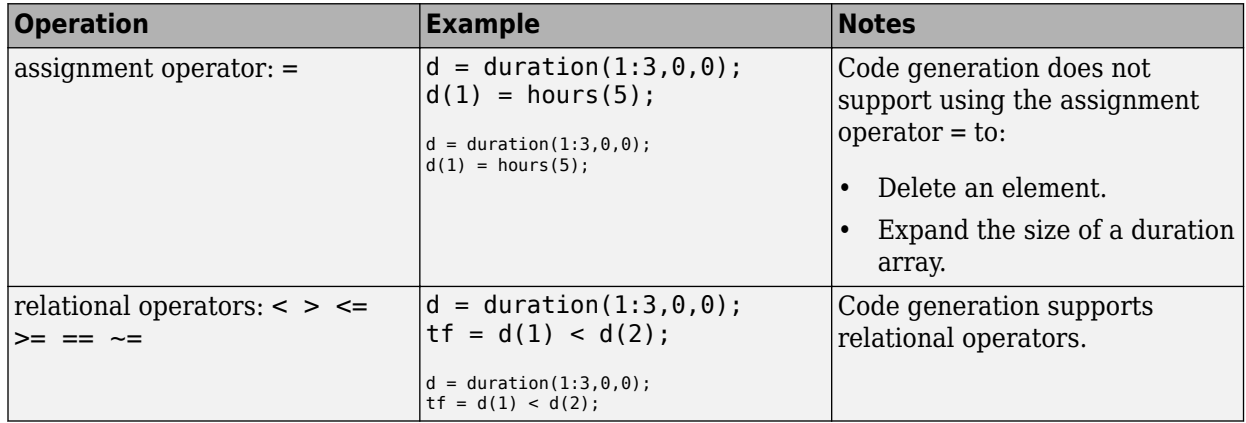

<span id="page-172-0"></span>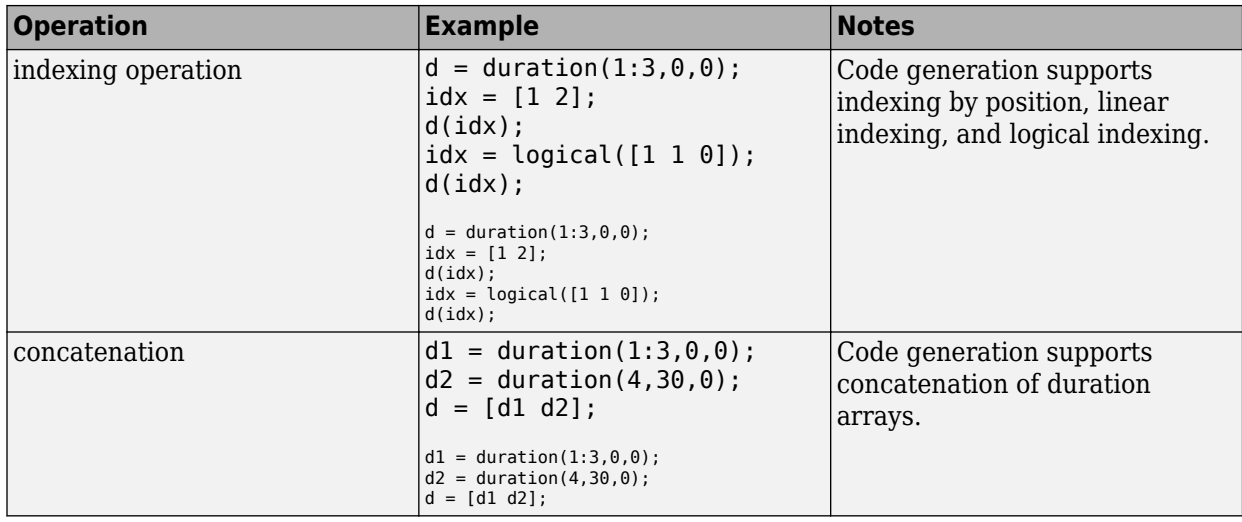

# **MATLAB Toolbox Functions That Support Duration Arrays**

For code generation, you can use duration arrays with these MATLAB toolbox functions:

- abs
- cat
- ceil
- colon
- cummax
- cummin
- cumsum
- ctranspose
- datevec
- days
- diff
- duration
- eps
- eq
- floor
- ge
- gt
- hms
- horzcat
- hours
- interp1
- intersect
- iscolumn
- isempty
- isequal
- isequaln
- isfinite
- isinf
- ismatrix
- ismember
- isnan
- isreal
- isrow
- isscalar
- issorted
- issortedrows
- isvector
- ldivide
- le
- length
- linspace
- lt
- max
- mean
- median
- milliseconds
- min
- minus
- minutes
- mldivide
- mode
- mrdivide
- mod
- mtimes
- ndims
- ne
- nnz
- numel
- permute
- plus
- repmat
- rdivide
- rem
- reshape
- seconds
- setdiff
- setxor
- sign
- size
- sort
- sortrows
- std
- sum
- times
- transpose
- uminus
- union
- unique
- uplus
- vertcat
- years

- ["Define Duration Array Inputs" on page 11-6](#page-175-0)
- • ["Duration Array Limitations for Code Generation" on page 11-8](#page-177-0)

# <span id="page-175-0"></span>**Define Duration Array Inputs**

You can define duration array inputs at the command line or in the MATLAB Coder app. Programmatic specification of duration input types by using preconditioning (assert statements) is not supported.

## **Define Duration Array Inputs at the Command Line**

Use one of these procedures:

- "Provide an Example Duration Array Input" on page 11-6
- "Provide a Duration Array Type" on page 11-6
- "Provide a Constant Duration Array Input" on page 11-6

Alternatively, if you have a test file that calls your entry-point function with example inputs, you can determine the input types by using coder.getArgTypes.

#### **Provide an Example Duration Array Input**

Use the -args option:

```
D = duration(1:3,0,0);
codegen myFunction -args {D}
```
#### **Provide a Duration Array Type**

To provide a type for a duration array to codegen:

- **1** Define a duration array. For example:
	- $D = duration(1:3, 0, 0);$
- **2** Create a type from D.

 $t = coder.typeof(D);$ 

**3** Pass the type to codegen by using the -args option.

codegen myFunction -args {t}

#### **Provide a Constant Duration Array Input**

To specify that a duration array input is constant, use coder.Constant with the -args option:

```
D = duration(1:3, 0, 0);codegen myFunction -args {coder.Constant(C)}
```
### **Define Duration Array Inputs in the MATLAB Coder App**

Use one of these procedures:

- • ["Automatically Define Input Types by Using the App" on page 23-4](#page-445-0)
- ["Define Input Parameter by Example by Using the App" on page 23-6](#page-447-0)
- ["Define or Edit Input Parameter Type by Using the App" on page 23-14](#page-455-0)

coder.Constant | coder.typeof | duration

- • ["Code Generation for Duration Arrays" on page 11-2](#page-171-0)
- • ["Duration Array Limitations for Code Generation" on page 11-8](#page-177-0)

# <span id="page-177-0"></span>**Duration Array Limitations for Code Generation**

When you create duration arrays in MATLAB code that you intend for code generation, you must specify the durations by using the duration, years, days, hours, minutes, seconds, or milliseconds functions. See "Dates and Time".

For duration arrays, code generation does not support the following inputs and operations:

• Text inputs. For example, specifying a character vector as the input argument produces an error.

```
function d = foo() %#codegen
    d = duration('01:30:00'):
end
```
• Growth by assignment. For example, assigning a value beyond the end of an array produces an error.

```
function d = foo() % <i>#code>codegen</i>d = duration(1:3, 0, 0);d(4) = hours(4);end
```
• Deleting an element. For example, assigning an empty array to an element produces an error.

```
function d = foo() %#codegen
    d = duration(1:3, 0, 0);d(1) = [];
end
```
• Converting duration values to text by using the char, cellstr, or string functions.

Limitations that apply to classes also apply to duration arrays. For more information, see ["MATLAB](#page-205-0) [Classes Definition for Code Generation" on page 15-2.](#page-205-0)

### **See Also**

days | duration | hours | milliseconds | minutes | seconds | years

- • ["Code Generation for Duration Arrays" on page 11-2](#page-171-0)
- ["Define Duration Array Inputs" on page 11-6](#page-175-0)

# **Code Generation for Tables**

- • ["Code Generation for Tables" on page 12-2](#page-179-0)
- ["Define Table Inputs" on page 12-5](#page-182-0)
- • ["Table Limitations for Code Generation" on page 12-7](#page-184-0)

# <span id="page-179-0"></span>**Code Generation for Tables**

#### **In this section...**

"Define Tables for Code Generation" on page 12-2 "Allowed Operations on Tables" on page 12-2 ["MATLAB Toolbox Functions That Support Tables" on page 12-3](#page-180-0)

The table data type is a data type suitable for column-oriented or tabular data that is often stored as columns in a text file or in a spreadsheet. Tables consist of rows and column-oriented variables. Each variable in a table can have a different data type and a different size with one restriction: each variable must have the same number of rows. For more information, see "Tables".

When you use tables with code generation, adhere to these restrictions.

# **Define Tables for Code Generation**

For code generation, use the table function. For example, suppose the input arguments to your MATLAB function are three arrays that have the same number of rows and a cell array that has variable names. You can create a table that contains these arrays as table variables.

```
function T = foo(A, B, C, vnames) %#codegen
     T = table(A,B,C,'VariableNames',vnames);
end
```
You can use the array2table, cell2table, and struct2table functions to convert arrays, cell arrays, and structures to tables. For example, you can convert an input cell array to a table.

```
function T = foo(C, vnames) %#codegen
    T = cell2table(C,'VariableNames',vnames);
end
```
For code generation, you must supply table variable names when you create a table. Table variable names do not have to be valid MATLAB identifiers. The names must be composed of ASCII characters, but can include any ASCII characters (such as commas, dashes, and space characters).

# **Allowed Operations on Tables**

For code generation, you are restricted to the operations on tables listed below.

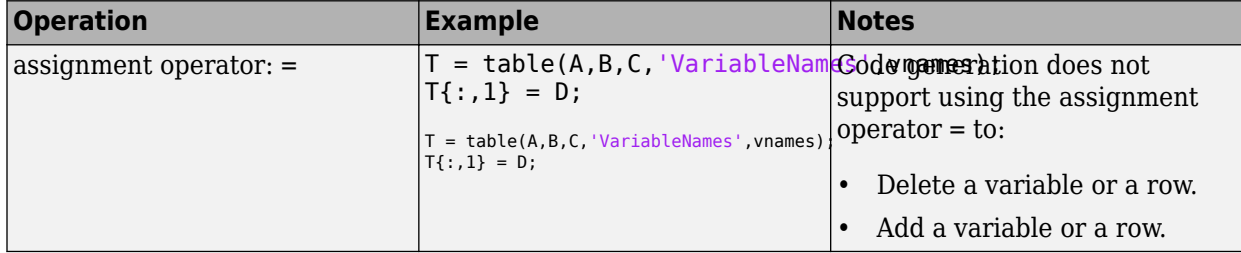
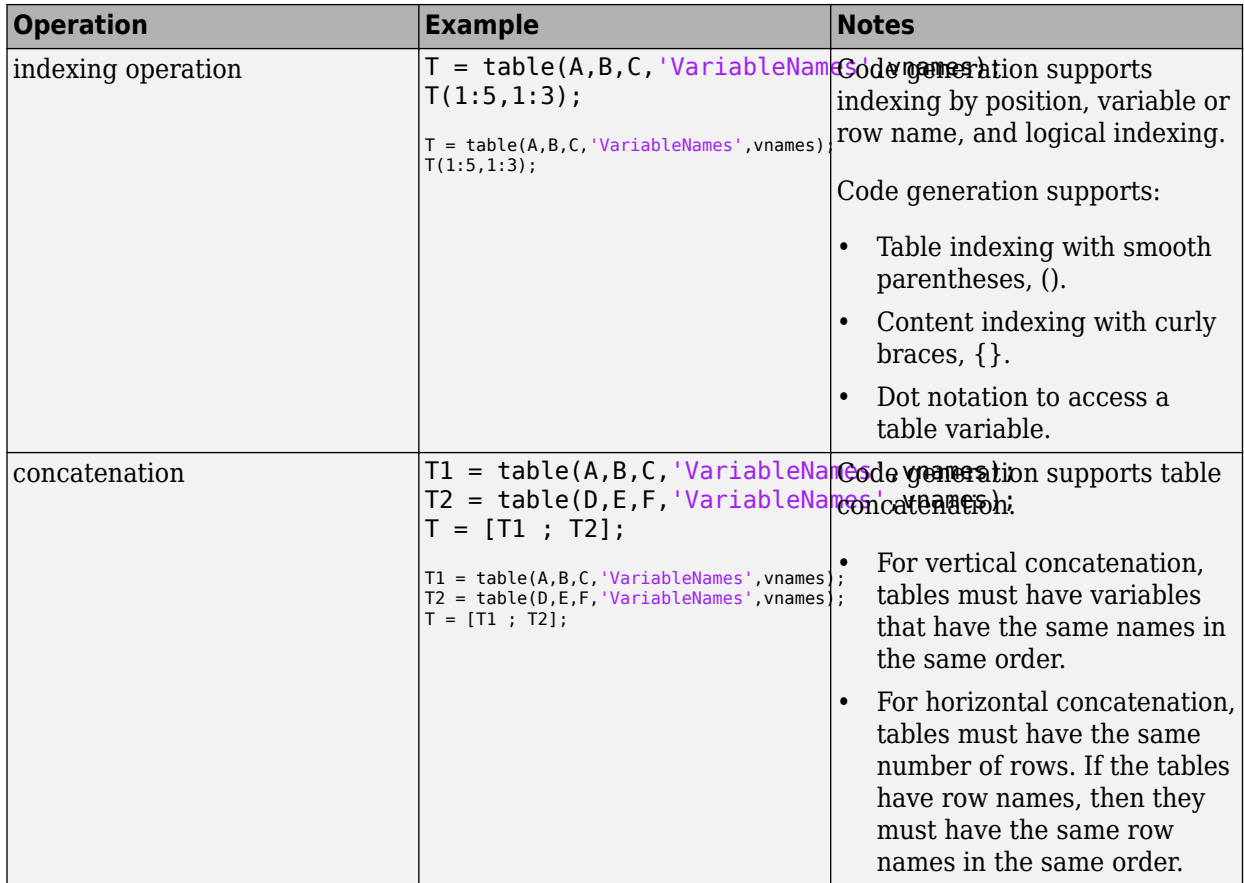

# **MATLAB Toolbox Functions That Support Tables**

For code generation, you can use tables with these MATLAB toolbox functions:

- addvars
- array2table
- cat
- cell2table
- convertvars
- height
- horzcat
- intersect
- isempty
- ismember
- movevars
- ndims
- numel
- removevars
- setdiff
- setxor
- size
- struct2table
- table
- table2array
- table2cell
- table2struct
- union
- unique
- vertcat
- width

# **See Also**

- ["Define Table Inputs" on page 12-5](#page-182-0)
- • ["Table Limitations for Code Generation" on page 12-7](#page-184-0)

# <span id="page-182-0"></span>**Define Table Inputs**

You can define table inputs at the command line or in the MATLAB Coder app. Programmatic specification of table input types by using preconditioning (assert statements) is not supported.

#### **Define Table Inputs at the Command Line**

Use one of these procedures:

- "Provide an Example Table Input" on page 12-5
- "Provide a Table Type" on page 12-5
- "Provide a Constant Table Input" on page 12-5

Alternatively, if you have a test file that calls your entry-point function with example inputs, you can determine the input types by using coder.getArgTypes.

#### **Provide an Example Table Input**

Use the -args option:

```
T = table(A,B,C,'VariableNames',vnames);
codegen myFunction -args {T}
```
#### **Provide a Table Type**

To provide a type for a table to codegen:

**1** Define a table. For example:

 $T = table(A, B, C, 'VariableNames', vanes);$ 

**2** Create a type from T.

 $t = coder.typeq(f(T));$ 

**3** Pass the type to codegen by using the -args option.

codegen myFunction -args {t}

#### **Provide a Constant Table Input**

To specify that a table input is constant, use coder.Constant with the -args option:

```
T = table(A, B, C, 'VariableNames', vanes);codegen myFunction -args {coder.Constant(T)}
```
#### **Define Table Inputs in the MATLAB Coder App**

Use one of these procedures:

- • ["Automatically Define Input Types by Using the App" on page 23-4](#page-445-0)
- ["Define Input Parameter by Example by Using the App" on page 23-6](#page-447-0)
- ["Define or Edit Input Parameter Type by Using the App" on page 23-14](#page-455-0)

### **See Also**

coder.Constant | coder.typeof | table

- • ["Code Generation for Tables" on page 12-2](#page-179-0)
- • ["Table Limitations for Code Generation" on page 12-7](#page-184-0)

# <span id="page-184-0"></span>**Table Limitations for Code Generation**

When you create tables in MATLAB code that you intend for code generation, you must create them by using the array2table, cell2table, struct2table, or table functions. For more information, see "Tables".

For tables, code generation has these limitations:

• You must specify variables names using the 'VariableNames' name-value pair argument when creating tables from input arrays by using the table, array2table, or cell2table functions.

You do not have to specify the 'VariableNames' argument when you preallocate a table by using the table function and the 'Size' name-value pair argument.

- Table variable names do not have to be valid MATLAB identifiers. The names must be composed of ASCII characters, but can include any ASCII characters (such as commas, dashes, and space characters).
- You cannot change the VariableNames, RowNames, DimensionNames, or UserData properties of a table after you create it.

You can specify the 'VariableNames' and 'RowNames' input arguments when you create a table. These input arguments specify the properties.

- To pass table indices into generated code as input arguments, first make the indices constant by using the coder.Constant function. If table indices are not constant, then indexing into variables produces an error.
- You cannot add custom metadata to a table. The addprop and rmprop functions are not supported.
- You cannot change the size of a table by assignments. For example, adding a new row produces an error.

```
function T = foo() % <i>#code>codegen</i>T = table((1:3)',(1:3)','VariableNames',\{Var1', Var2'\};
    T(4,2) = 5;end
```
Deleting a row or a variable also produces an error.

• When you preallocate a table, you can specify only the following data types by using the 'VariableTypes' name-value pair argument.

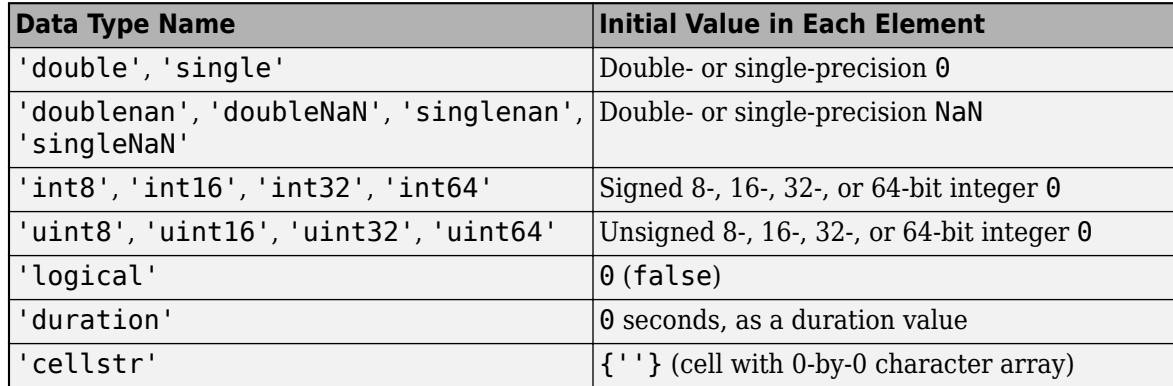

If you specify 'char' as a data type, then table preallocates the corresponding variable as a cell array of character vectors, not as a character array. Best practice is to avoid creating table variables that are character arrays.

- When you vertically concatenate tables, they must have the same variable names in the same order. In MATLAB, the variable names must be the same but can be in different orders.
- When you horizontally concatenate tables, and the tables have row names, they must have the same row names in the same order. In MATLAB, the row names must be the same but can be in different orders.
- If two tables have variables that are N-D cell arrays, then the tables cannot be vertically concatenated.
- You cannot use curly braces to extract data from multiple table variables that are N-D cell arrays, since this operation is horizontal concatenation.
- The set membership functions intersect, setdiff, setxor, and union support unsorted tables in all cases. You do not have to specify the 'stable' option.
- When using the movevars function, the input argument vars cannot contain duplicate variable names.
- When using the convertvars function:
	- Function handles are not supported.
	- The second and third input arguments (vars and dataType) must be constant.
	- You cannot specify dataType as 'char'.

Limitations that apply to classes also apply to tables. For more information, see ["MATLAB Classes](#page-205-0) [Definition for Code Generation" on page 15-2.](#page-205-0)

#### **See Also**

array2table | cell2table | struct2table | table

- • ["Code Generation for Tables" on page 12-2](#page-179-0)
- ["Define Table Inputs" on page 12-5](#page-182-0)

# **Code Generation for Timetables**

- • ["Code Generation for Timetables" on page 13-2](#page-187-0)
- ["Define Timetable Inputs" on page 13-5](#page-190-0)
- • ["Timetable Limitations for Code Generation" on page 13-7](#page-192-0)

# <span id="page-187-0"></span>**Code Generation for Timetables**

#### **In this section...**

"Define Timetables for Code Generation" on page 13-2

"Allowed Operations on Timetables" on page 13-2

["MATLAB Toolbox Functions That Support Timetables" on page 13-3](#page-188-0)

The timetable data type is a data type suitable for tabular data with time-stamped rows. Like tables, timetables consist of rows and column-oriented variables. Each variable in a timetable can have a different data type and a different size with one restriction: each variable must have the same number of rows.

The *row times* of a timetable are time values that label the rows. You can index into a timetable by row time and variable. To index into a timetable, use smooth parentheses () to return a subtable or curly braces {} to extract the contents. You can refer to variables and to the vector of row times by their names. For more information, see "Timetables".

When you use timetables with code generation, adhere to these restrictions.

## **Define Timetables for Code Generation**

For code generation, use the timetable function. For example, suppose the input arguments to your MATLAB function are three arrays that have the same number of rows (A, B, and C), a datetime or duration vector containing row times (D), and a cell array that has variable names (vnames). You can create a timetable that contains these arrays as timetable variables.

```
function TT = foo(A, B, C, D, vnames) %#codegen
     TT = table(A,B,C,'RowTimes',D,'VariableNames',vnames);
end
```
To convert arrays and tables to timetables, use the array2timetable and table2timetable functions. For example, you can convert an input M-by-N matrix to a timetable, where each column of the matrix becomes a variable in the timetable. Assign row times by using a duration vector.

```
function TT = foo(A, D, vnames) %#codegen
    TT = array2timetable(A,'RowTimes',D,'VariableNames',vnames);
end
```
For code generation, you must supply timetable variable names when you create a timetable. Timetable variable names do not have to be valid MATLAB identifiers. The names must be composed of ASCII characters, but can include any ASCII characters (such as commas, dashes, and space characters).

The row times can have either the datetime or duration data type.

## **Allowed Operations on Timetables**

For code generation, you are restricted to the operations on timetables listed in this table.

<span id="page-188-0"></span>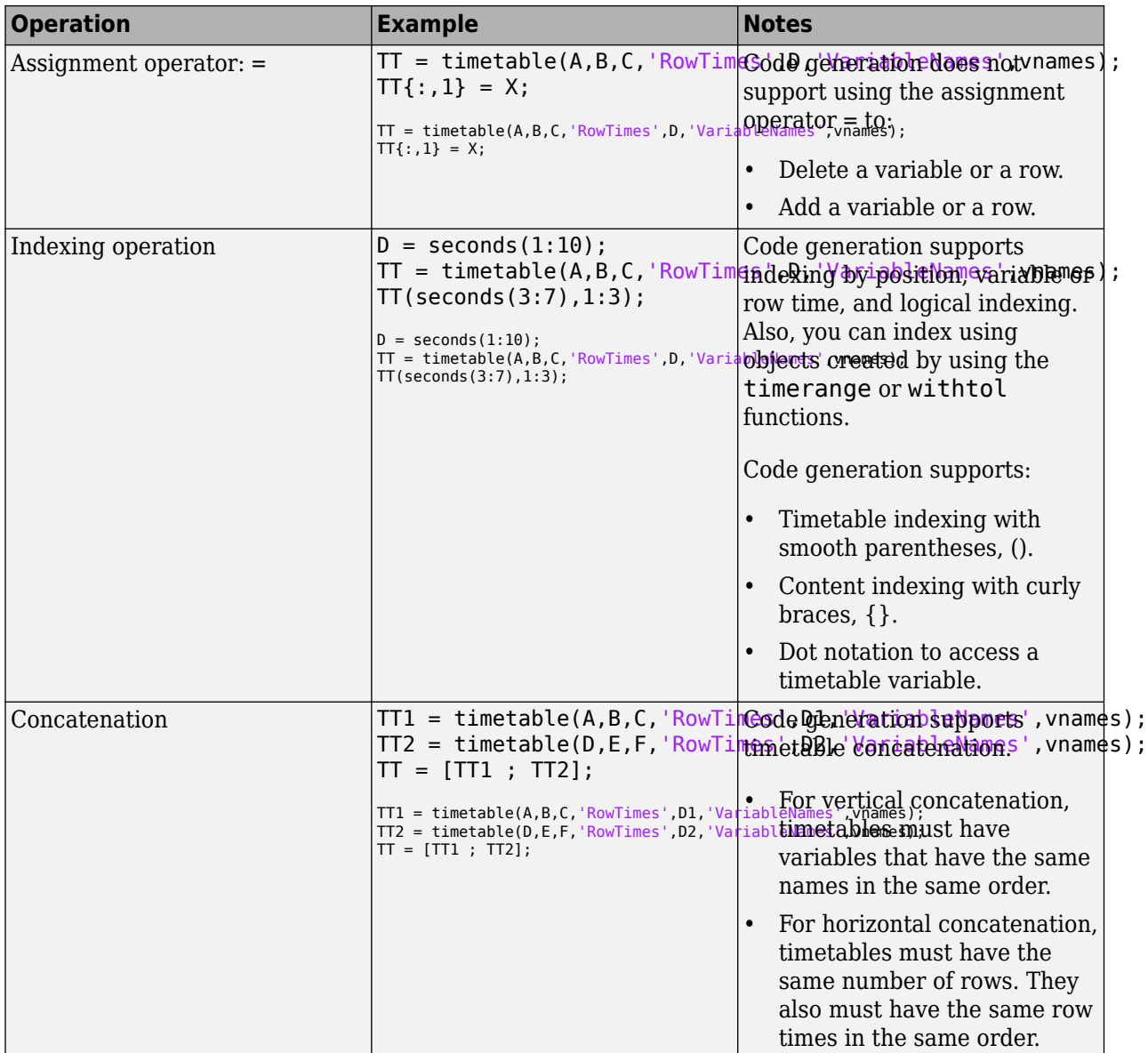

# **MATLAB Toolbox Functions That Support Timetables**

For code generation, you can use timetables with these MATLAB toolbox functions:

- addvars
- array2timetable
- cat
- convertvars
- height
- horzcat
- intersect
- isempty
- ismember
- isregular
- movevars
- ndims
- numel
- removevars
- retime
- setdiff
- setxor
- size
- synchronize
- table2timetable
- timerange
- timetable
- timetable2table
- union
- unique
- vertcat
- width
- withtol

# **See Also**

- ["Define Timetable Inputs" on page 13-5](#page-190-0)
- • ["Timetable Limitations for Code Generation" on page 13-7](#page-192-0)

# <span id="page-190-0"></span>**Define Timetable Inputs**

You can define timetable inputs at the command line or in the MATLAB Coder app. Programmatic specification of timetable input types by using preconditioning (assert statements) is not supported.

#### **Define Timetable Inputs at the Command Line**

Use one of these procedures:

- "Provide an Example Timetable Input" on page 13-5
- "Provide a Timetable Type" on page 13-5
- "Provide a Constant Timetable Input" on page 13-5

Alternatively, if you have a test file that calls your entry-point function with example inputs, you can determine the input types by using coder.getArgTypes.

#### **Provide an Example Timetable Input**

Use the -args option:

```
TT = timetable(A,B,C,'RowTimes',D,'VariableNames',vnames);
codegen myFunction -args {TT}
```
#### **Provide a Timetable Type**

To provide a type for a timetable to codegen:

**1** Define a timetable. For example:

```
TT = timetable(A,B,C,'RowTimes',D,'VariableNames',vnames);
```
**2** Create a type from T.

 $t = coder.typeq(fTT);$ 

**3** Pass the type to codegen by using the -args option.

codegen myFunction -args {t}

#### **Provide a Constant Timetable Input**

To specify that a timetable input is constant, use coder.Constant with the -args option:

```
TT = timetable(A,B,C,'RowTimes',D,'VariableNames',vnames);
codegen myFunction -args {coder.Constant(TT)}
```
#### **Define Timetable Inputs in the MATLAB Coder App**

Use one of these procedures:

- • ["Automatically Define Input Types by Using the App" on page 23-4](#page-445-0)
- ["Define Input Parameter by Example by Using the App" on page 23-6](#page-447-0)
- ["Define or Edit Input Parameter Type by Using the App" on page 23-14](#page-455-0)

### **See Also**

coder.Constant | coder.typeof | timetable

- • ["Code Generation for Timetables" on page 13-2](#page-187-0)
- • ["Timetable Limitations for Code Generation" on page 13-7](#page-192-0)

# <span id="page-192-0"></span>**Timetable Limitations for Code Generation**

When you create timetables in MATLAB code that you intend for code generation, you must create them by using the array2timetable, table2timetable, or timetable functions. For more information, see "Timetables".

For timetables, code generation has these limitations:

- The name of the first dimension of a timetable is 'Time' and cannot be changed. The name of the first dimension is also the name of the vector of row times, which you can refer to using dot notation.
- You must specify variables names by using the 'VariableNames' name-value pair argument when creating timetables from input arrays by using the timetable or array2timetable functions.

You do not have to specify the 'VariableNames' argument when you preallocate a timetable by using the timetable function and the 'Size' name-value pair argument.

- Timetable variable names do not have to be valid MATLAB identifiers. The names must be composed of ASCII characters, but can include any ASCII characters (such as commas, dashes, and space characters).
- After you create a timetable, you cannot change the VariableNames, DimensionNames, or UserData properties.

When you create a timetable, you can specify the 'VariableNames' and 'RowTimes' input arguments to set the properties having those names.

• To create a regular timetable when specifying the 'SampleRate', 'StartTime', or 'TimeStep' name-value pair arguments, first use the coder.Constant function to make the values constant. If you do not make them constant, then the row times are considered to be irregular.

Also, if you create an irregular timetable, then it remains irregular even if you set its sample rate or time step.

- If you create a regular timetable, and you attempt to set irregular row times, then an error is produced.
- To pass timetable indices into generated code as input arguments, first use the coder.Constant function to make the indices into the second dimension of the timetable constant. If indices into the second dimension are not constant, then indexing into variables produces an error.
- If you index into a timetable by using duration values, or an object produced by the timerange or withtol functions, then the output is nonconstant with a variable number of rows.
- If you index into a regular timetable by using duration values, or an object produced by the timerange or withtol functions, then the output is considered to be irregular.
- You cannot add custom metadata to a timetable. The addprop and rmprop functions are not supported.
- You cannot change the size of a timetable by assignments. For example, this call to add a new row produces an error.

```
function TT = foo() % <i>#code>codegen</i>TT = timetable((1:3)',(1:3)','RowTimes',seconds([0,5,10]),...
 'VariableNames',{'Var1','Var2'});
   TT{4,:} = [5,5];end
```
Deleting a row or a variable by assignment also produces an error.

• You cannot add a new row by using a new row time in an assignment. For example, this call to add a new row by using a new row time instead of a numeric index does not produce an error, but also does not add the new row.

```
function TT = foo() % <math>#code>codegen</math>TT = timetable((1:3)', (1:3)', 'RowTimes', seconds([0, 5, 10]), ... 'VariableNames',{'Var1','Var2'});
    TT{seconds(15), :} = [5, 5];
```
end

• When you preallocate a timetable, you can specify only the following data types by using the 'VariableTypes' name-value pair argument.

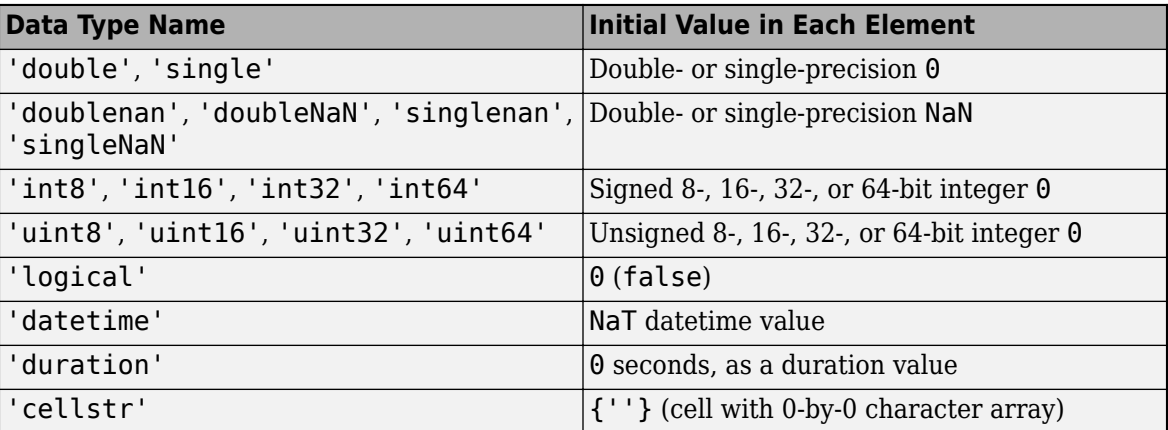

If you specify 'char' as a data type, then timetable preallocates the corresponding variable as a cell array of character vectors, not as a character array. The best practice is to avoid creating timetable variables that are character arrays.

- When you vertically concatenate timetables, they must have the same variable names in the same order. In MATLAB, the variable names must be the same but can be in different orders in the timetables.
- When you horizontally concatenate timetables, they must have the same row times in the same order. In MATLAB, the row times must be the same but can be in different orders in the timetables.
- If two timetables have variables that are N-D cell arrays, then you cannot vertically concatenate the timetables.
- You cannot use curly braces to extract data from multiple timetable variables that are N-D cell arrays because this operation is horizontal concatenation.
- The set membership functions intersect, setdiff, setxor, and union support unsorted timetables in all cases. You do not have to specify the 'stable' option.
- When using the convertvars function:
	- Function handles are not supported.
	- The second and third input arguments (vars and dataType) must be constant.
	- You cannot specify dataType as 'char'.
- When using the movevars function, the input argument vars cannot contain duplicate variable names.
- When using the isregular function:
	- Use coder.Constant to make the input argument timeComponent constant.
	- The input argument timeComponent cannot be a calendar unit. If you specify it, then its value must be 'time'.
- When using the retime or synchronize functions:
	- The row times of the output timetable are always considered to be irregular, even when synchronized to row times that have a regular time step.
	- The 'makima' interpolation method is not supported.
	- If the VariableContinuity properties of the input timetables are not constant, then this function ignores them.
	- The 'weekly', 'monthly', and 'quarterly' time steps are not supported.
		- If the input timetables have row times that are datetime values, then the 'daily' and 'yearly' time steps also are not supported.
- When using the timerange function, the input argument unitOfTime is not supported.

Limitations that apply to classes also apply to timetables. For more information, see ["MATLAB](#page-205-0) [Classes Definition for Code Generation" on page 15-2.](#page-205-0)

#### **See Also**

array2timetable | table2timetable | timetable

- • ["Code Generation for Timetables" on page 13-2](#page-187-0)
- ["Define Timetable Inputs" on page 13-5](#page-190-0)

# **Code Generation for Enumerated Data**

- • ["Code Generation for Enumerations" on page 14-2](#page-197-0)
- • ["Customize Enumerated Types in Generated Code" on page 14-6](#page-201-0)

# <span id="page-197-0"></span>**Code Generation for Enumerations**

Enumerations represent a fixed set of named values. Enumerations help make your MATLAB code and generated C/C++ code more readable. For example, the generated code can test equality with code such as  $if (x == Red)$  instead of using strcmp.

For code generation, when you use enumerations, adhere to these restrictions:

- Calls to methods of enumeration classes are not supported.
- Passing strings or character vectors to constructors of enumerations is not supported.
- The enumeration class must derive from one of these base types: int8, uint8, int16, uint16, or int32. See "Define Enumerations for Code Generation" on page 14-2.
- You can use only a limited set of operations on enumerations. See ["Allowed Operations on](#page-198-0) [Enumerations" on page 14-3.](#page-198-0)
- Use enumerations with functions that support enumerated types for code generation. See ["MATLAB Toolbox Functions That Support Enumerations" on page 14-4.](#page-199-0)

### **Define Enumerations for Code Generation**

For code generation, the enumeration class must derive from one of these base types: int8, uint8, int16, uint16, or int32. For example:

```
classdef PrimaryColors < int32
     enumeration
        Red(1),
          Blue(2),
          Yellow(4)
     end
```
end

You can use the base type to control the size of an enumerated type in generated  $C/C++$  code. You can:

- Represent an enumerated type as a fixed-size integer that is portable to different targets.
- Reduce memory usage.
- Interface with legacy code.
- Match company standards.

The base type determines the representation of the enumerated type in generated  $C/C++$  code.

If the base type is int32, the code generator produces a C enumerated type. Consider this MATLAB enumerated type definition

```
classdef LEDcolor < int32
     enumeration
          GREEN(1),
          RED(2)
     end
end
```
This enumerated type definition results in the following C code:

```
enum LEDcolor
{
    GREEN = 1,
     RED
};
```
typedef enum LEDcolor LEDcolor;

For built-in integer base types other than int32, the code generator produces a typedef statement for the enumerated type and #define statements for the enumerated values. Consider this MATLAB enumerated type definition

```
classdef LEDcolor < int16
     enumeration
         GREEN(1),
         RED(2)
     end
```
end

The enumerated type definition results in this C code:

```
typedef short LEDcolor;
#define GREEN ((LEDcolor)1)
#define RED ((LEDcolor)2)
```
The C type in the typedef statement depends on:

- The integer sizes defined for the production hardware in the hardware implementation object or the project settings. See coder.HardwareImplementation.
- The setting that determines the use of built-in C types or MathWorks typedefs in the generated code. See ["Specify Data Types Used in Generated Code" on page 26-22](#page-531-0) and ["Mapping MATLAB](#page-936-0) [Types to Types in Generated Code" on page 32-15](#page-936-0).

### **Allowed Operations on Enumerations**

For code generation, you are restricted to the operations on enumerations listed in this table.

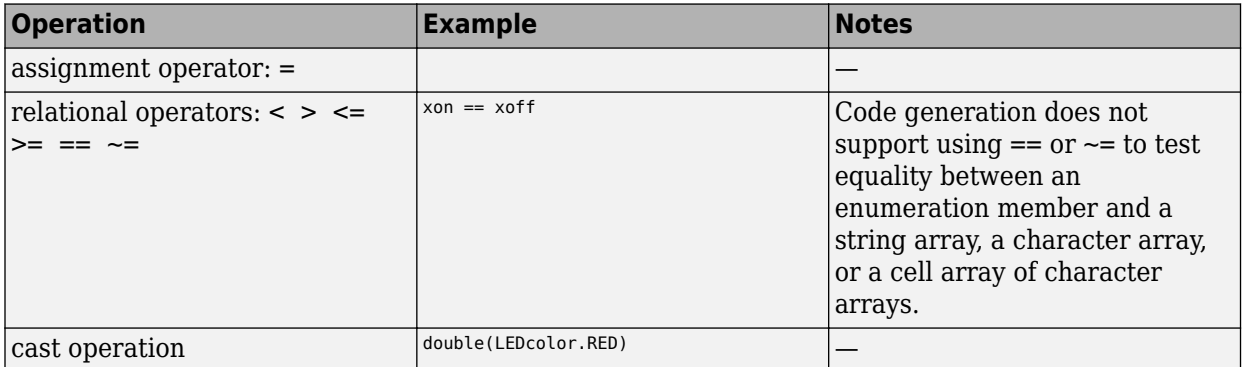

<span id="page-199-0"></span>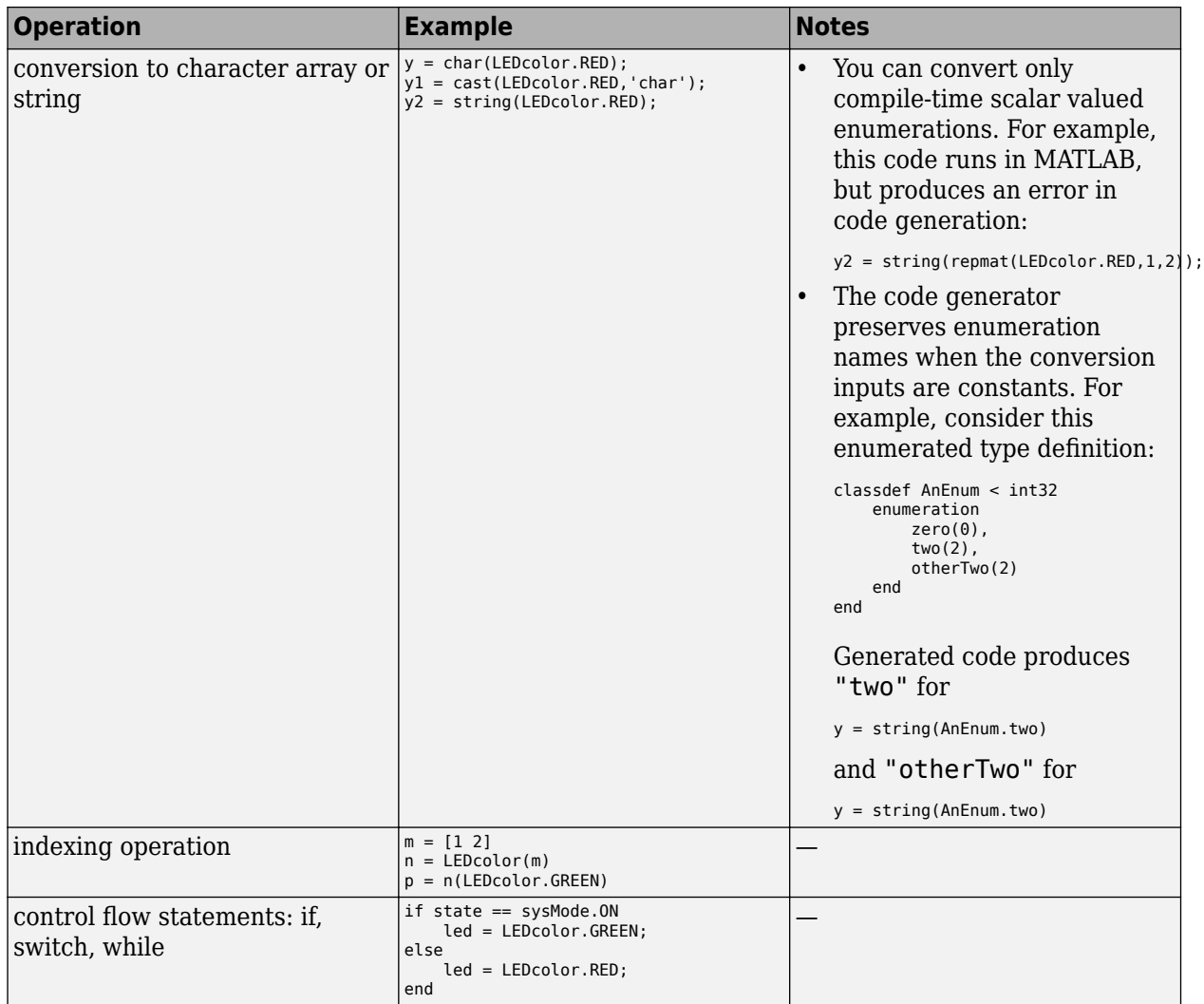

# **MATLAB Toolbox Functions That Support Enumerations**

For code generation, you can use enumerations with these MATLAB toolbox functions:

- cast
- cat
- char
- circshift
- enumeration
- fliplr
- flipud
- histc
- intersect
- ipermute
- isequal
- isequaln
- isfinite
- isinf
- ismember
- isnan
- issorted
- length
- permute
- repmat
- reshape
- rot90
- setdiff
- setxor
- shiftdim
- sort
- sortrows
- squeeze
- string
- union
- unique

# **See Also**

- • ["Generate Code for an LED Control Function That Uses Enumerated Types" on page 26-147](#page-656-0)
- • ["Customize Enumerated Types in Generated Code" on page 14-6](#page-201-0)

# <span id="page-201-0"></span>**Customize Enumerated Types in Generated Code**

For code generation, to customize an enumeration, in the static methods section of the class definition, include customized versions of the methods listed in this table.

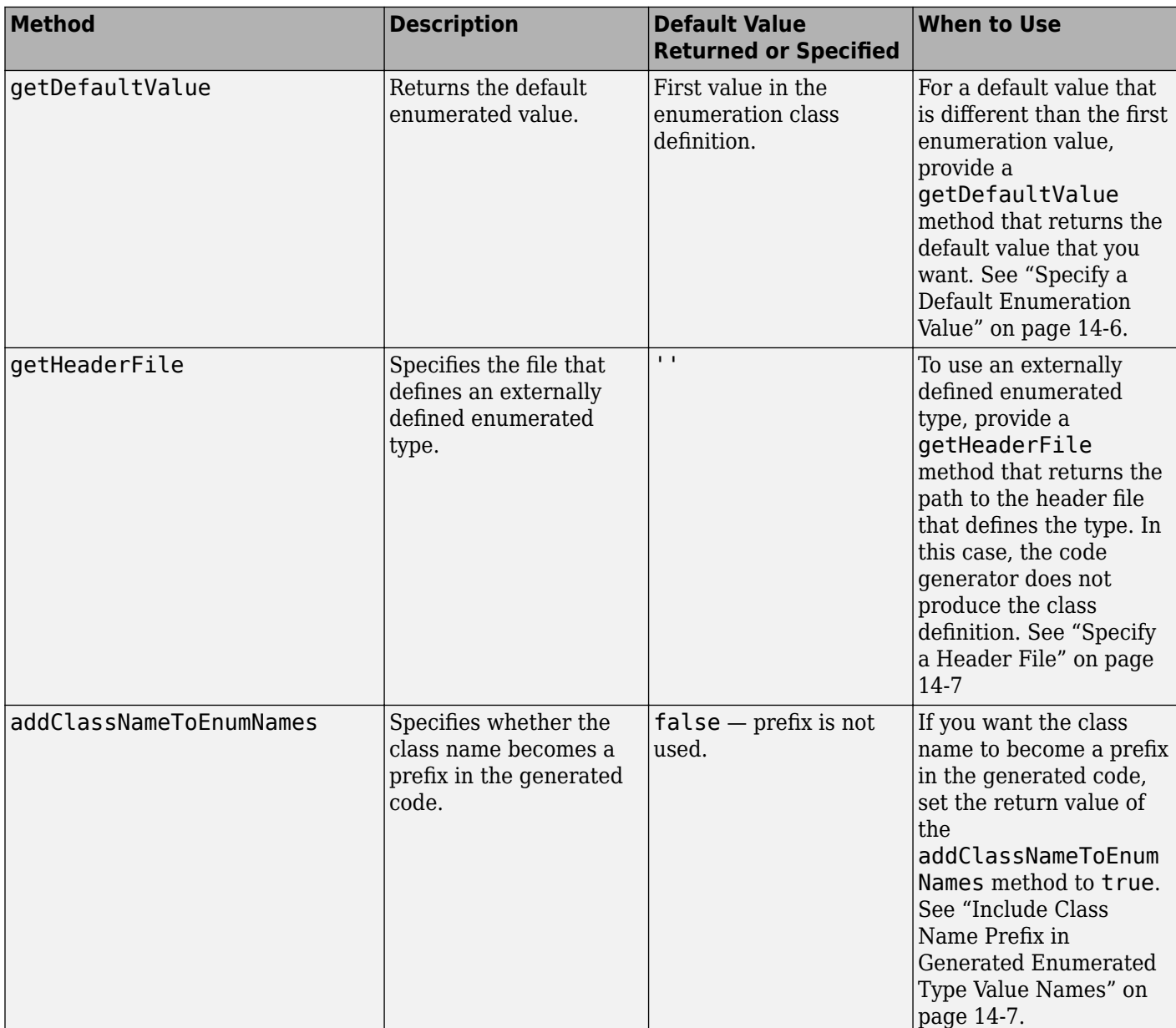

# **Specify a Default Enumeration Value**

If the value of a variable that is cast to an enumerated type does not match one of the enumerated type values:

- Generated MEX reports an error.
- Generated C/C++ code replaces the value of the variable with the enumerated type default value.

<span id="page-202-0"></span>Unless you specify otherwise, the default value for an enumerated type is the first value in the enumeration class definition. To specify a different default value, add your own getDefaultValue method to the methods section. In this example, the first enumeration member value is LEDcolor.GREEN, but the getDefaultValue method returns LEDcolor.RED:

```
classdef LEDcolor < int32
     enumeration
         GREEN(1),
         RED(2)
     end
     methods (Static)
         function y = getDefaultValue()
              y = LEDcolor.RED;
         end
     end
end
```
# **Specify a Header File**

To specify that an enumerated type is defined in an external file, provide a customized getHeaderFile method. This example specifies that LEDcolor is defined in the external file my\_LEDcolor.h.

```
classdef LEDcolor < int32
     enumeration
         GREEN(1),
         RED(2)
     end
     methods(Static)
       function y=getHeaderFile()
         y='my_LEDcolor.h';
       end
     end
end
```
You must provide my LEDcolor.h. For example:

```
enum LEDcolor
{
    GREEN = 1,
     RED
};
typedef enum LEDcolor LEDcolor;
```
### **Include Class Name Prefix in Generated Enumerated Type Value Names**

By default, the generated enumerated type value name does not include the class name prefix. For example:

```
enum LEDcolor
{
    GREEN = 1,
```
 RED };

typedef enum LEDcolor LEDcolor;

To include the class name prefix, provide an addClassNameToEnumNames method that returns true. For example:

```
classdef LEDcolor < int32
     enumeration
         GREEN(1),
         RED(2)
     end
     methods(Static)
       function y = addClassNameToEnumNames()
         y=true;
       end
     end
end
```
In the generated type definition, the enumerated value names include the class prefix LEDcolor.

```
enum LEDcolor
{
     LEDcolor_GREEN = 1,
     LEDcolor_RED
};
```
typedef enum LEDcolor LEDcolor;

## **See Also**

- Modifying Superclass Methods and Properties
- • ["Code Generation for Enumerations" on page 14-2](#page-197-0)

# **Code Generation for MATLAB Classes**

- • ["MATLAB Classes Definition for Code Generation" on page 15-2](#page-205-0)
- • ["Classes That Support Code Generation" on page 15-8](#page-211-0)
- • ["Generate Code for MATLAB Value Classes" on page 15-9](#page-212-0)
- • ["Generate Code for MATLAB Handle Classes and System Objects" on page 15-13](#page-216-0)
- • ["Code Generation for Handle Class Destructors" on page 15-16](#page-219-0)
- • ["Class Does Not Have Property" on page 15-19](#page-222-0)
- • ["Passing By Reference Not Supported for Some Properties" on page 15-21](#page-224-0)
- • ["Handle Object Limitations for Code Generation" on page 15-22](#page-225-0)
- • ["System Objects in MATLAB Code Generation" on page 15-25](#page-228-0)
- • ["Specify Objects as Inputs at the Command Line" on page 15-28](#page-231-0)
- • ["Specify Objects as Inputs in the MATLAB Coder App" on page 15-31](#page-234-0)

# <span id="page-205-0"></span>**MATLAB Classes Definition for Code Generation**

To generate efficient standalone code for MATLAB classes, you must use classes differently than when running your code in the MATLAB environment.

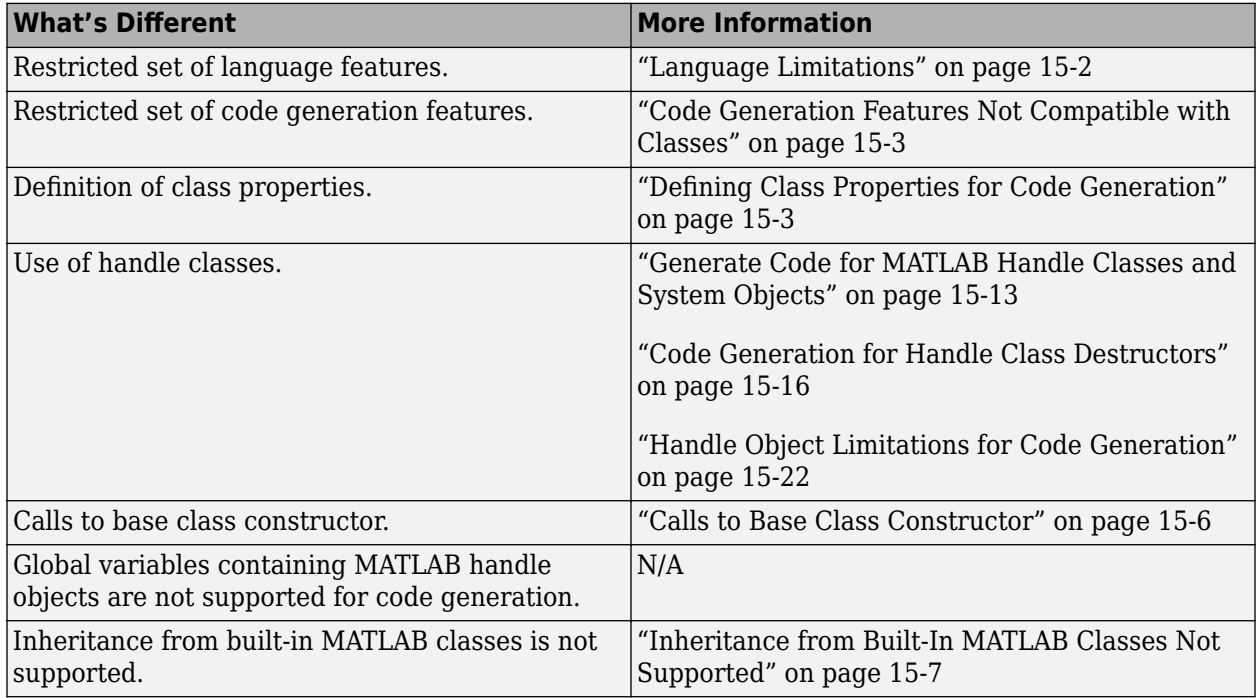

# **Language Limitations**

Although code generation support is provided for common features of classes such as properties and methods, there are a number of advanced features which are not supported, such as:

- Events
- Listeners
- Arrays of objects
- Recursive data structures
	- Linked lists
	- Trees
	- Graphs
- Nested functions in constructors
- Overloadable operators subsref, subsassign, and subsindex

In MATLAB, classes can define their own versions of the subsref, subsassign, and subsindex methods. Code generation does not support classes that have their own definitions of these methods.

• The empty method

In MATLAB, classes have a built-in static method, empty, which creates an empty array of the class. Code generation does not support this method.

- <span id="page-206-0"></span>• The following MATLAB handle class methods:
	- addlistener
	- eq
	- findobj
	- findpro
- The AbortSet property attribute

#### **Code Generation Features Not Compatible with Classes**

• You can generate code for entry-point MATLAB functions that use classes, but you cannot generate code directly for a MATLAB class.

For example, if ClassNameA is a class definition, you cannot generate code by executing:

codegen ClassNameA

- A handle class object cannot be an entry-point function input or output.
- A value class object can be an entry-point function input or output. However, if a value class object contains a handle class object, then the value class object cannot be an entry-point function input or output. A handle class object cannot be an entry-point function input or output.
- Code generation does not support global variables that are handle classes.
- Code generation does not support assigning an object of a value class into a nontunable property. For example,  $obj.prop=v$ ; is invalid when prop is a nontunable property and v is an object based on a value class.
- You cannot use coder, extrinsic to declare a class or method as extrinsic.
- You cannot pass a MATLAB class to coder.ceval. You can pass class properties to coder.ceval.
- If a property has a get method, a set method, or validators, or is a System object property with certain attributes, then you cannot pass the property by reference to an external function. See ["Passing By Reference Not Supported for Some Properties" on page 15-21.](#page-224-0)
- If an object has duplicate property names and the code generator tries to constant-fold the object, code generation can fail. The code generator constant-folds an object when it is used with coder.Constant or coder.const, or when it is an input to or output from a constant-folded extrinsic function.

Duplicate property names occur in an object of a subclass in these situations:

- The subclass has a property with the same name as a property of the superclass.
- The subclass derives from multiple superclasses that use the same name for a property.

For information about when MATLAB allows duplicate property names, see "Subclassing Multiple Classes".

#### **Defining Class Properties for Code Generation**

For code generation, you must define class properties differently than you do when running your code in the MATLAB environment:

- MEX functions report errors that result from property validation. Standalone  $C/C++$  code reports these errors only if you enable run-time error reporting. See ["Run-Time Error Detection and](#page-725-0) [Reporting in Standalone C/C++ Code" on page 27-20.](#page-725-0) Before you generate standalone C/C++ code, it is a best practice to test property validation by running a MEX function over the full range of input values.
- After defining a property, do not assign it an incompatible type. Do not use a property before attempting to grow it.

When you define class properties for code generation, consider the same factors that you take into account when defining variables. In the MATLAB language, variables can change their class, size, or complexity dynamically at run time so you can use the same variable to hold a value of varying class, size, or complexity. C and C++ use static typing. Before using variables, to determine their type, the code generator requires a complete assignment to each variable. Similarly, before using properties, you must explicitly define their class, size, and complexity.

- Initial values:
	- If the property does not have an explicit initial value, the code generator assumes that it is undefined at the beginning of the constructor. The code generator does not assign an empty matrix as the default.
	- If the property does not have an initial value and the code generator cannot determine that the property is assigned prior to first use, the software generates a compilation error.
	- For System objects, if a nontunable property is a structure, you must completely assign the structure. You cannot do partial assignment using subscripting.

For example, for a nontunable property, you can use the following assignment:

mySystemObject.nonTunableProperty=struct('fieldA','a','fieldB','b');

You cannot use the following partial assignments:

```
mySystemObject.nonTunableProperty.fieldA = 'a';
mySystemObject.nonTunableProperty.fieldB = 'b';
```
- coder.varsize is not supported for class properties.
- If the initial value of a property is an object, then the property must be constant. To make a property constant, declare the Constant attribute in the property block. For example:

```
classdef MyClass 
     properties (Constant) 
        p1 = MyClass2; end
```
end

- MATLAB computes class initial values at class loading time before code generation. If you use persistent variables in MATLAB class property initialization, the value of the persistent variable computed when the class loads belongs to MATLAB; it is not the value used at code generation time. If you use coder.target in MATLAB class property initialization, coder.target('MATLAB') returns true (1).
- Variable-size properties:
	- Code generation supports upper-bounded and unbounded variable-size properties for both value and handle classes.
	- To generate unbounded variable-size class properties, enable dynamic memory allocation.

• To make a variable-size class property, make two sequential assignments of a class property, one to a scalar and the next to an array.

```
classdef varSizeProp1 < handle
     properties
          prop
          varProp
     end
end
function extFunc(n)
     obj = varSizeProp1; 
     % Assign a scalar value to the property.
    obj.prop = 1; obj.varProp = 1;
     % Assign an array to the same property to make it variable-sized.
    obj.prop = 1:98:
     obj.varProp = 1:n;
end
```
In the preceding code, the first assignment to prop and varProp is scalar, and their second assignment is to an array with the same base type. The size of prop has an upper bound of 98, making it an upper-bounded, variable-size property.

If  $n$  is unknown at compile time,  $obj$ . varProp is an unbounded variable-size property. If it is known, it is an upper-bounded, variable-size class property.

• If the class property is initialized with a variable-size array, the property is variable-size.

```
classdef varSizeProp2 
    properties
        prop
    end
    methods
         function obj = varSizeProp2(inVar)
             % Assign incoming value to local variable
            locVar = invar; % Declare the local variable to be a variable-sized column 
             % vector with no size limit
             coder.varsize('locVar',[inf 1],[1 0]);
             % Assign value
             obj.prop = locVar;
          end
    end
end
```
In the preceding code, inVar is passed to the class constructor and stored in locVar. locVar is modified to be variable-size by coder.varsize and assigned to the class property obj.prop, which makes the property variable-size.

• If the input to the function call varSizeProp2 is variable-size, coder.varsize is not required.

```
function z = constructCall(n)
    z = varSizeProp2(1:n);
```
- end
- If the value is of n is unknown at compile-time and has no specified bounds, z.prop is an unbounded variable-size class property.
- If the value is of n is unknown at compile-time and has specified bounds, z.prop is an upper-bounded variable-size class property.
- If a property is constant and its value is an object, you cannot change the value of a property of that object. For example, suppose that:
	- obj is an object of myClass1.
- <span id="page-209-0"></span>• myClass1 has a constant property p1 that is an object of myClass2.
- myClass2 has a property p2.

Code generation does not support the following code:

 $obj.p1.p2 = 1;$ 

#### **Calls to Base Class Constructor**

If a class constructor contains a call to the constructor of the base class, the call to the base class constructor must come before for, if, return, switch or while statements.

For example, if you define a class B based on class A:

```
classdef B < A
     methods
        function obj = B(varargin)if nargin == 0a = 1;b = 2; elseif nargin == 1
                 a = varargin\{1\};b = 1:
              elseif nargin == 2
                 a = varargin{1};
                 b = varargin\{2\}; end
             obj = obj@A(a, b); end 
     end
```
end

Because the class definition for B uses an if statement before calling the base class constructor for A, you cannot generate code for function callB:

```
function [y1,y2] = callB
x = B;y1 = x.py1;y2 = x.p2;end
```
However, you can generate code for callB if you define class B as:

```
classdef B < A
     methods
        function obj = NewB(varargin)[a,b] = getaandb(varargin{:});
            obj = obj@A(a, b); end
     end
end
function [a,b] = getaandb(varargin)
if nargin == 0a = 1;
```

```
b = 2;elseif nargin == 1
   a = varargin{1};b = 1;elseif nargin == 2
   a = varargin\{1\};b = varargin\{2\};end
end
```
# **Inheritance from Built-In MATLAB Classes Not Supported**

You cannot generate code for classes that inherit from built-in MATLAB classes. For example, you cannot generate code for the following class:

classdef myclass < double

# <span id="page-211-0"></span>**Classes That Support Code Generation**

You can generate code for MATLAB value and handle classes and user-defined System objects. Your class can have multiple methods and properties and can inherit from multiple classes.

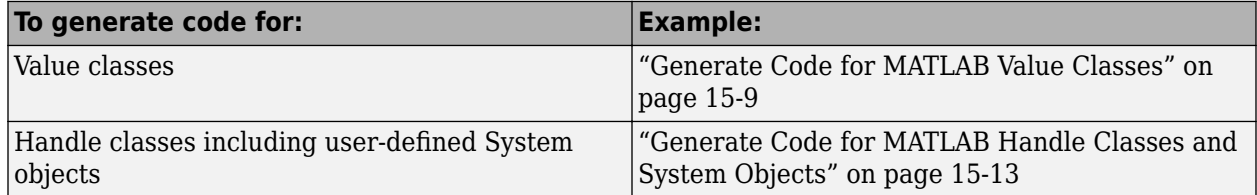

For more information, see:

- "Role of Classes in MATLAB"
- • ["MATLAB Classes Definition for Code Generation" on page 15-2](#page-205-0)

# <span id="page-212-0"></span>**Generate Code for MATLAB Value Classes**

This example shows how to generate code for a MATLAB value class and then view the generated code in the code generation report.

**1** In a writable folder, create a MATLAB value class, Shape. Save the code as Shape.m.

```
classdef Shape 
% SHAPE Create a shape at coordinates 
% centerX and centerY
     properties
         centerX;
         centerY;
     end
     properties (Dependent = true)
         area;
     end
     methods
        function out = get area(obj)out = obj.getarea();
         end
        function obj = Shape(centerX,centerY) obj.centerX = centerX;
              obj.centerY = centerY;
         end
     end
    methods(Abstructor = true) getarea(obj);
     end
     methods(Static)
         function d = distanceBetweenShapes(shape1,shape2)
             xDist = abs(shape1.centerX - shape2.centerX);
              yDist = abs(shape1.centerY - shape2.centerY);
             d = sqrt(xDist^2 + yDist^2);
         end
     end
```

```
end
```
**2** In the same folder, create a class, Square, that is a subclass of Shape. Save the code as Square.m.

```
classdef Square < Shape 
% Create a Square at coordinates center X and center Y 
% with sides of length of side
     properties
         side;
     end
     methods
        function obj = Square(side, centerX, centerY)
              obj@Shape(centerX,centerY);
              obj.side = side;
         end
         function Area = getarea(obj)
             Area = obj.size^2; end
     end
end
```
**3** In the same folder, create a class, Rhombus, that is a subclass of Shape. Save the code as Rhombus.m.

```
classdef Rhombus < Shape
     properties
         diag1;
         diag2;
     end
     methods
        function obj = Rhombus(diag1,diag2,centerX,centerY)
             obj@Shape(centerX,centerY);
            obj.diag1 = diag1;obj.diag2 = diag2; end
        function Area = getarea(obj)Area = 0.5*obj.diag1*obj.diag2; end
     end
end
```
**4** Write a function that uses this class.

```
function [TotalArea, Distance] = use_shape
%#codegen
s = Square(2, 1, 2);r =Rhombus(3,4,7,10);
TotalArea = s.area + r. area;Distance = Shape.distanceBetweenShapes(s,r);
```
**5** Generate a static library for use shape and generate a code generation report.

codegen -config:lib -report use\_shape

codegen generates a C static library with the default name, use\_shape, and supporting files in the default folder, codegen/lib/use\_shape.

- **6** Click the **View report** link.
- **7** To see the Rhombus class definition, on the **MATLAB Source** pane, under Rhombus.m, click Rhombus. The Rhombus class constructor is highlighted.
- **8** Click the **Variables** tab. You see that the variable obj is an object of the Rhombus class. To see its properties, expand obj.

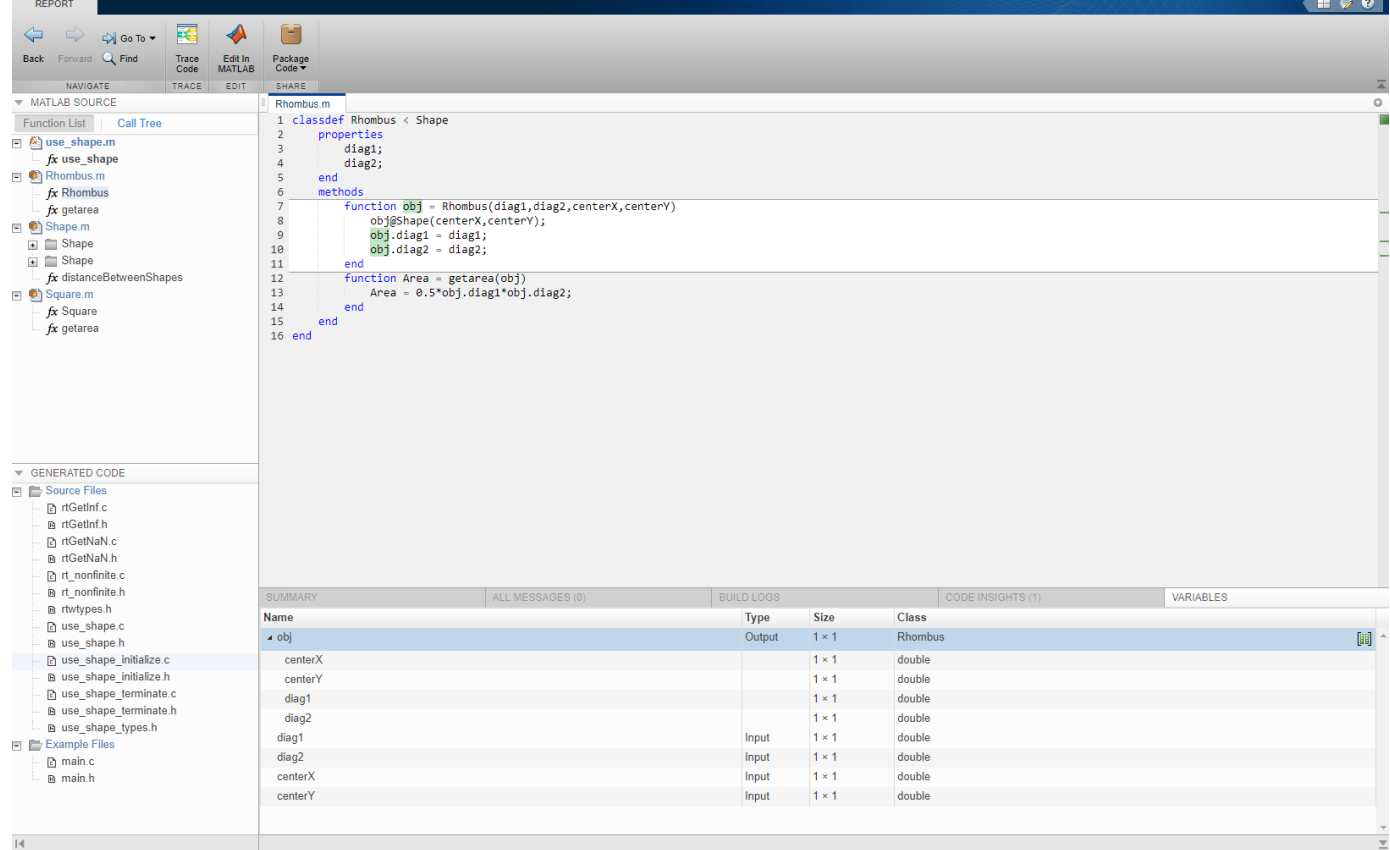

**9** In the **MATLAB Source** pane, click **Call Tree**.

The **Call Tree** view shows that use\_shape calls the Rhombus constructor and that the Rhombus constructor calls the Shape constructor.

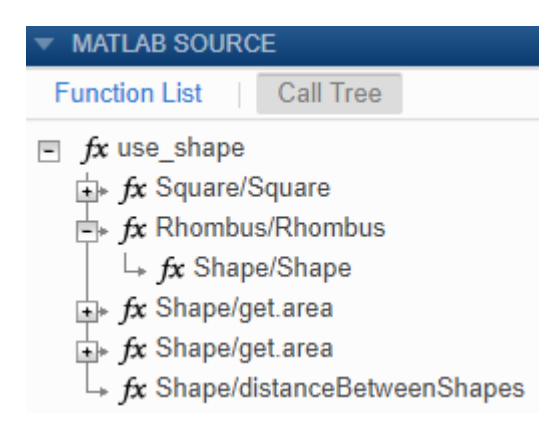

**10** In the code pane, in the Rhombus class constructor, move your pointer to this line:

obj@Shape(centerX,centerY)

The Rhombus class constructor calls the Shape method of the base Shape class. To view the Shape class definition, in obj@Shape, double-click Shape.

```
Shape.m
  1 classdef Shape
  2 % SHAPE Create a shape at coordinates
  3 % centerX and centerY
  4
         properties
  5
             centerX;
  6
             centerY;
  \overline{7}end
  8
         properties (Dependent = true)
  \overline{9}area;
 10end
 11
         methods
 12
             function out = get area(obj)13
                 out = obj.getarea();14
             end
 15
             function obj = Shape(centerX, centerY)
 16
                 obj.centerX = centerX;17
                 obj.centerY = centerY;18
             end
 19
         end
 20
         methods(Abstract = true)
 21
             getarea(obj);
 22
         end
 23
         methods(Static)
             function d = distanceBetweenShapes(shape1,shape2)
 24
                 xDist = abs(shape1.centerX - shape2.centerX);
 25
                 yDist = abs(shape1.centerY - shape2.centerY);
 26
 27
                 d = sqrt(xDist^2 + yDist^2);28
             end
 29
         end
 30 end
 31
 32
```
# <span id="page-216-0"></span>**Generate Code for MATLAB Handle Classes and System Objects**

This example shows how to generate code for a user-defined System object and then view the generated code in the code generation report.

**1** In a writable folder, create a System object, AddOne, which subclasses from matlab.System. Save the code as AddOne.m.

```
classdef AddOne < matlab.System
% ADDONE Compute an output value that increments the input by one
   methods (Access=protected)
     % stepImpl method is called by the step method
    function y = stepImpl(-, x)y = x + 1; end
   end
end
```
**2** Write a function that uses this System object.

```
function y = testAddOne(x)%#codegen
  p = AddOne();
  y = p.setep(x);end
```
**3** Generate a MEX function for this code.

```
codegen -report testAddOne -args {0}
```
The - report option instructs codegen to generate a code generation report, even if no errors or warnings occur. The -args option specifies that the testAddOne function takes one scalar double input.

- **4** Click the **View report** link.
- **5** In the **MATLAB Source** pane, click testAddOne. To see information about the variables in testAddOne, click the **Variables** tab.

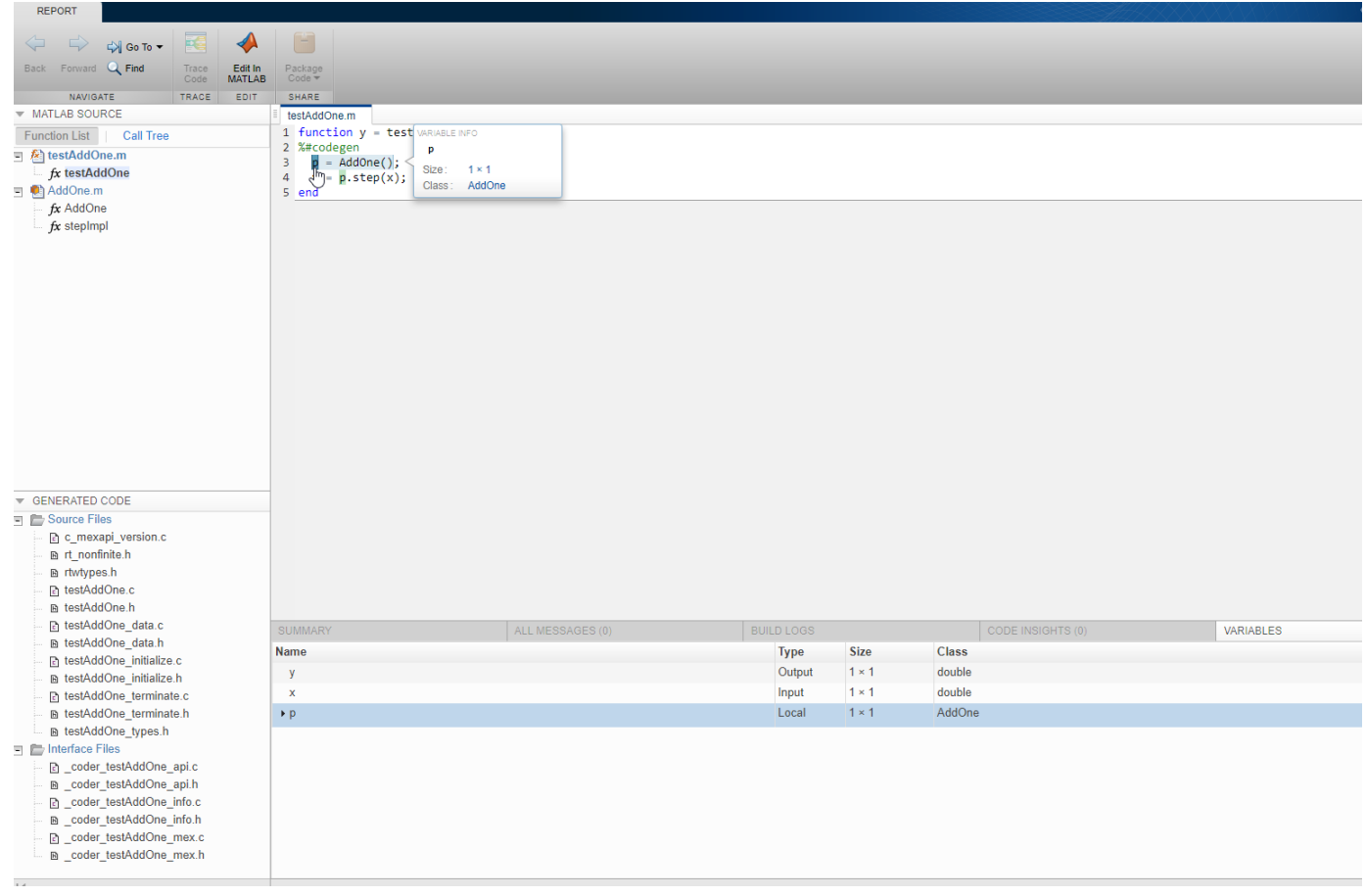

**6** To view the class definition for addOne, in the **MATLAB Source** pane, click AddOne.

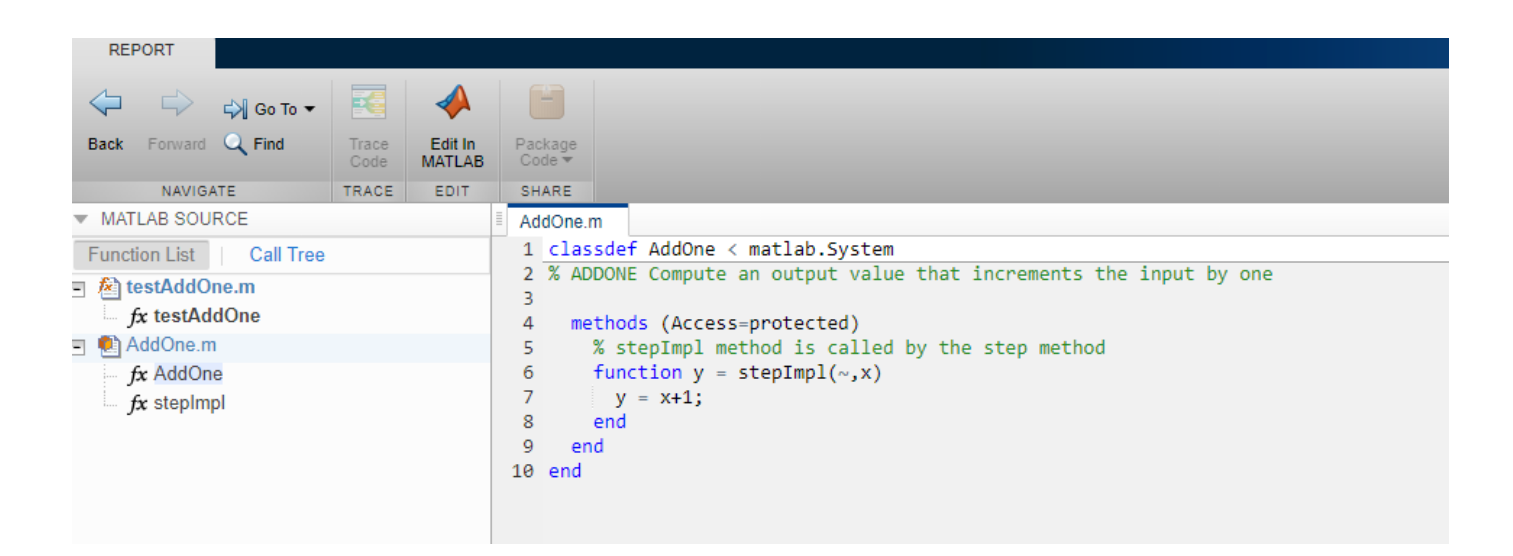

## **See Also**

#### **More About**

• ["Code Generation for Handle Class Destructors" on page 15-16](#page-219-0)

# <span id="page-219-0"></span>**Code Generation for Handle Class Destructors**

You can generate code for MATLAB code that uses delete methods (destructors) for handle classes. To perform clean-up operations, such as closing a previously opened file before an object is destroyed, use a delete method. The generated code calls the delete method at the end of an object's lifetime, even if execution is interrupted by a run-time error. When System objects are destroyed, delete calls the release method, which in turn calls the user-defined releaseImpl. For more information on when to define a delete method in a MATLAB code, see "Handle Class Destructor".

## **Guidelines and Restrictions**

When you write the MATLAB code, adhere to these guidelines and restrictions:

- Code generation does not support recursive calls of the delete method. Do not create an object of a certain class inside the delete method for the same class. This usage might cause a recursive call of delete and result in an error message.
- The generated code always calls the delete method, when an object goes out of scope. Code generation does not support explicit calls of the delete method.
- Initialize all properties of MyClass that the delete method of MyClass uses either in the constructor or as the default property value. If delete tries to access a property that has not been initialized in one of these two ways, the code generator produces an error message.
- Suppose a property prop1 of MyClass1 is itself an object (an instance of another class MyClass2). Initialize all properties of MyClass2 that the delete method of MyClass1 uses. Perform this initialization either in the constructor of MyClass2 or as the default property value. If delete tries to access a property of MyClass2 that has not been initialized in one of these two ways, the code generator produces an error message. For example, define the two classes MyClass1 and MyClass2:

```
classdef MyClass1 < handle
     properties
         prop1
     end
     methods
         function h = MyClass1(intedx)h.prop1 = index; end
          function delete(h)
              fprintf('h.prop1.prop2 is: %1.0f\n',h.prop1.prop2);
         end
     end
end
classdef MyClass2 < handle
     properties
         prop2
     end
end
Suppose you try to generate code for this function:
```

```
function MyFunction
obj2 = MyClass2;
```

```
obj1 = MyClass1(obj2); % Assign obj1.prop1 to the input (obj2)
end
```
The code generator produces an error message because you have not initialized the property obj2.prop2 that the delete method displays.

#### **Behavioral Differences of Objects in Generated Code and in MATLAB**

The behavior of objects in the generated code can be different from their behavior in MATLAB in these situations:

- The order of destruction of several independent objects might be different in MATLAB than in the generated code.
- The lifetime of objects in the generated code can be different from their lifetime in MATLAB. MATLAB calls the delete method when an object can no longer be reached from any live variable. The generated code calls the delete method when an object goes out of scope. In some situations, this difference causes delete to be called later on in the generated code than in MATLAB. For example, define the class:

```
classdef MyClass < handle
     methods
         function delete(h)
             global g
             % Destructor displays current value of global variable g
             fprintf('The global variable is: %1.0f\n',g);
         end
     end
end
```
Run the function:

```
function MyFunction
global g
q = 1;obj = MyClass;
obj = MyClass;
% MATLAB destroys the first object here
q = 2:% MATLAB destroys the second object here
% Generated code destroys both objects here
end
```
The first object can no longer be reached from any live variable after the second instance of obj = MyClass in MyFunction. MATLAB calls the delete method for the first object after the second instance of  $obj = MyClass$  in MyFunction and for the second object at the end of the function. The output is:

```
The global variable is: 1
The global variable is: 2
```
In the generated code, both delete method calls happen at the end of the function when the two objects go out of scope. Running MyFunction\_mex results in a different output:

The global variable is: 2 The global variable is: 2

- In MATLAB, persistent objects are automatically destroyed when they cannot be reached from any live variable. In the generated code, you have to call the terminate function explicitly to destroy the persistent objects.
- The generated code does not destroy partially constructed objects. If a handle object is not fully constructed at run time, the generated code produces an error message but does not call the delete method for that object. For a System object, if there is a run-time error in setupImpl, the generated code does not call releaseImpl for that object.

MATLAB does call the delete method to destroy a partially constructed object.

## **See Also**

## **More About**

- • ["Generate Code for MATLAB Handle Classes and System Objects" on page 15-13](#page-216-0)
- • ["System Objects in MATLAB Code Generation" on page 15-25](#page-228-0)

# **Class Does Not Have Property**

If a MATLAB class has a method, mymethod, that returns a handle class with a property, myprop, you cannot generate code for the following type of assignment:

```
obj.mymethod().myprop=...
```
For example, consider the following classes:

```
classdef MyClass < handle
   properties
     myprop
   end
   methods
     function this = MyClass
       this.myprop = MyClass2;
     end
    function y = mymethod(this)y = this.myprop; end
   end
end
classdef MyClass2 < handle
   properties
     aa
   end
end
```
You cannot generate code for function foo.

function foo

h = MyClass;

h.mymethod().aa =  $12$ ;

In this function, h.mymethod() returns a handle object of type MyClass2. In MATLAB, the assignment h.mymethod().aa =  $12$ ; changes the property of that object. Code generation does not support this assignment.

#### **Solution**

Rewrite the code to return the object and then assign a value to a property of the object.

```
function foo
h = MyClass;
b=h.mymethod();
b.aa=12;
```
## **See Also**

#### **More About**

• ["MATLAB Classes Definition for Code Generation" on page 15-2](#page-205-0)

# **Passing By Reference Not Supported for Some Properties**

The code generator does not support passing a property by reference to an external function for these types of properties:

- A property with a get method or a set method.
- A property that uses validation functions.
- A System object property with an attribute, such as Logical or PositiveInteger, that constrains or modifies the property value.

Instead of passing a property by reference, save the property value in a temporary variable. Then, pass the temporary variable by reference to the external function. After the external function call, assign the temporary variable to the property. For example:

```
tmp = myObj.prop;
coder.ceval('myFcn', coder.ref(tmp));
myObj.prop = tmp;
```
The assignment after the coder.ceval call validates or modifies the property value according to the property access methods, validation functions, or attributes.

#### **See Also**

coder.ceval | coder.ref | coder.rref | coder.wref

#### **More About**

- • ["Call C/C++ Code from MATLAB Code" on page 32-2](#page-923-0)
- • ["MATLAB Classes Definition for Code Generation" on page 15-2](#page-205-0)

# **Handle Object Limitations for Code Generation**

The code generator statically determines the lifetime of a handle object. When you use handle objects, this static analysis has certain restrictions.

With static analysis the generated code can reuse memory rather than rely on a dynamic memory management scheme, such as reference counting or garbage collection. The code generator can avoid dynamic memory allocation and run-time automatic memory management. These generated code characteristics are important for some safety-critical and real-time applications.

For limitations, see:

- "A Variable Outside a Loop Cannot Refer to a Handle Object Created Inside a Loop" on page 15- 22
- "A Handle Object That a Persistent Variable Refers To Must Be a Singleton Object" on page 15-22

The code generator analyzes whether all variables are defined prior to use. Undefined variables or data types cause an error during code generation. In certain circumstances, the code generator cannot determine if references to handle objects are defined. See ["References to Handle Objects Can](#page-227-0) [Appear Undefined" on page 15-24.](#page-227-0)

## **A Variable Outside a Loop Cannot Refer to a Handle Object Created Inside a Loop**

Consider the handle class mycls and the function usehandle1. The code generator reports an error because p, which is outside the loop, has a property that refers to a mycls object created inside the loop.

```
classdef mycls < handle
    properties
        prop
    end
end
function usehandle1
p = mycls;for i = 1:10 p.prop = mycls;
end
```
## **A Handle Object That a Persistent Variable Refers To Must Be a Singleton Object**

If a persistent variable refers to a handle object, the code generator allows only one instance of the object during the program's lifetime. The object must be a singleton object. To create a singleton handle object, enclose statements that create the object in the if isempty() guard for the persistent variable.

For example, consider the class mycls and the function usehandle2. The code generator reports an error for usehandle2 because  $p$ . prop refers to the mycls object that the statement inner = mycls creates. This statement creates a mycls object for each invocation of usehandle2.

```
classdef mycls < handle
    properties
```

```
 prop
    end
end
function usehandle2(x)
assert(isa(x, 'double'));
persistent p;
inner = mycls;inner.pop = x;if isempty(p)
    p = mycls; p.prop = inner;
end
```
If you move the statements inner = mycls and inner.prop =  $x$  inside the if isempty() guard, code generation succeeds. The statement inner = mycls executes only once during the program's lifetime.

```
function usehandle2(x)
assert(isa(x, 'double'));
persistent p;
if isempty(p)
     inner = mycls;
    inner.pop = x;p = mycls;p.prop = inner;end
```
Consider the function usehandle3. The code generator reports an error for usehandle3 because the persistent variable  $p$  refers to the mycls object that the statement myobj = mycls creates. This statement creates a mycls object for each invocation of usehandle3.

```
function usehandle3(x)
assert(isa(x, 'double'));
myobj = mycls;myobi.prop = x;doinit(myobj);
disp(myobj.prop);
function doinit(obj)
persistent p;
if isempty(p)
    p = obj;end
```
If you make myobj persistent and enclose the statement myobj = mycls inside an if isempty() guard, code generation succeeds. The statement  $myobj = mycls$  executes only once during the program's lifetime.

```
function usehandle3(x)
assert(isa(x, 'double'));
persistent myobj;
if isempty(myobj) 
  myobj = mycls;end
doinit(myobj);
function doinit(obj)
```
<span id="page-227-0"></span>persistent p; if isempty(p)  $p = obj;$ end

## **References to Handle Objects Can Appear Undefined**

Consider the function refHandle that copies a handle object property to another object. The function uses a simple handle class and value class. In MATLAB, the function runs without error.

```
function [out1, out2, out3] = refHandle()
  x = myHandleClass;
  y = x; v = myValueClass(); 
  v.prop = x;
  x.prop = 42;
  out1 = x.prop;out2 = y.prop; out3 = v.prop.prop;
end
classdef myHandleClass < handle
     properties
         prop
     end
end
classdef myValueClass
     properties
         prop
     end
end
```
During code generation, an error occurs:

Property 'v.prop.prop' is undefined on some execution paths.

Three variables reference the same memory location: x, y, and v.prop. The code generator determines that x.prop and y.prop share the same value. The code generator cannot determine that the handle object property  $v$ .prop.prop shares its definition with  $x$ .prop and  $y$ .prop. To avoid the error, define v.prop.prop directly.

# <span id="page-228-0"></span>**System Objects in MATLAB Code Generation**

#### **In this section...**

"Usage Rules and Limitations for System Objects for Generating Code" on page 15-25

["System Objects in codegen" on page 15-27](#page-230-0)

["System Objects in the MATLAB Function Block" on page 15-27](#page-230-0)

["System Objects in the MATLAB System Block" on page 15-27](#page-230-0)

["System Objects and MATLAB Compiler Software" on page 15-27](#page-230-0)

You can generate C/C++ code in MATLAB from your system that contains System objects by using MATLAB Coder. You can generate efficient and compact code for deployment in desktop and embedded systems and accelerate fixed-point algorithms.

# **Usage Rules and Limitations for System Objects for Generating Code**

The following usage rules and limitations apply to using System objects in code generated from MATLAB.

#### **Object Construction and Initialization**

- If objects are stored in persistent variables, initialize System objects once by embedding the object handles in an if statement with a call to isempty().
- Set arguments to System object constructors as compile-time constants.
- Initialize all System objects properties that releaseImpl uses before the end of setupImpl.
- You cannot initialize System objects properties with other MATLAB class objects as default values in code generation. You must initialize these properties in the constructor.

#### **Inputs and Outputs**

- System objects accept a maximum of 1024 inputs. A maximum of eight dimensions per input is supported.
- The data type of the inputs should not change.
- The complexity of the inputs should not change.
- If you want the size of inputs to change, verify that support for variable-size is enabled. Code generation support for variable-size data also requires that variable-size support is enabled. By default in MATLAB, support for variable-size data is enabled.
- System objects predefined in the software do not support variable-size if their data exceeds the DynamicMemoryAllocationThreshold value.
- Do not set System objects to become outputs from the MATLAB Function block.
- Do not use the Save and Restore Simulation State as SimState option for any System object in a MATLAB Function block.
- Do not pass a System object as an example input argument to a function being compiled with codegen.
- Do not pass a System object to functions declared as extrinsic (functions called in interpreted mode) using the coder.extrinsic function. System objects returned from extrinsic functions and scope System objects that automatically become extrinsic can be used as inputs to another extrinsic function. But, these functions do not generate code.

#### **Properties**

- In MATLAB System blocks, you cannot use variable-size for discrete state properties of System objects. Private properties can be variable-size.
- Objects cannot be used as default values for properties.
- You can only assign values to nontunable properties once, including the assignment in the constructor.
- Nontunable property values must be constant.
- For fixed-point inputs, if a tunable property has dependent data type properties, you can set tunable properties only at construction time or after the object is locked.
- For getNumInputsImpl and getNumOutputsImpl methods, if you set the return argument from an object property, that object property must have the Nontunable attribute.

#### **Global Variables**

• Global variables are allowed in a System object, unless you are using that System object in Simulink via the MATLAB System block. See ["Generate Code for Global Data" on page 26-85](#page-594-0).

#### **Methods**

- Code generation support is available only for these System object methods:
	- get
	- getNumInputs
	- getNumOutputs
	- isDone (for sources only)
	- isLocked
	- release
	- reset
	- set (for tunable properties)
	- step
- For System objects that you define, code generation support is available only for these methods:
	- getDiscreteStateImpl
	- getNumInputsImpl
	- getNumOutputsImpl
	- infoImpl
	- isDoneImpl
	- isInputDirectFeedthroughImpl
	- outputImpl
	- processTunedPropertiesImpl
	- releaseImpl Code is not generated automatically for this method. To release an object, you must explicitly call the release method in your code.
	- resetImpl
	- setupImpl
- <span id="page-230-0"></span>• stepImpl
- updateImpl
- validateInputsImpl
- validatePropertiesImpl

## **System Objects in codegen**

You can include System objects in MATLAB code in the same way you include any other elements. You can then compile a MEX file from your MATLAB code by using the codegen command, which is available if you have a MATLAB Coder license. This compilation process, which involves a number of optimizations, is useful for accelerating simulations. See "Get Started with MATLAB Coder" and "MATLAB Classes" for more information.

**Note** Most, but not all, System objects support code generation. Refer to the particular object's reference page for information.

## **System Objects in the MATLAB Function Block**

Using the MATLAB Function block, you can include any System object and any MATLAB language function in a Simulink model. This model can then generate embeddable code. System objects provide higher-level algorithms for code generation than do most associated blocks. For more information, see "Implementing MATLAB Functions Using Blocks" (Simulink).

## **System Objects in the MATLAB System Block**

Using the MATLAB System block, you can include in a Simulink model individual System objects that you create with a class definition file. The model can then generate embeddable code. For more information, see "MATLAB System Block" (Simulink).

## **System Objects and MATLAB Compiler Software**

MATLAB Compiler software supports System objects for use inside MATLAB functions. The compiler product does not support System objects for use in MATLAB scripts.

## **See Also**

#### **More About**

• ["Generate Code That Uses Row-Major Array Layout" on page 36-4](#page-1069-0)

# <span id="page-231-0"></span>**Specify Objects as Inputs at the Command Line**

If you generate code by using codegen, to specify the type of an input that is a value class object, you can provide an example object with the -args option.

**1** Define the value class. For example, define a class myRectangle.

```
classdef myRectangle
     properties
         length;
         width;
     end
     methods
        function obj = myRectangle(l,w)if nargin > 0obj.length = l;obj.width = w; end
         end
        function area = calcalcarea(obj)
            area = obj.length * obj width; end
     end
end
```
**2** Define a function that takes an object of the value class as an input. For example:

```
function z = \text{getarea}(r)%#codegen
z = calcarea(r);
end
```
**3** Create an object of the class.

```
rect obj = myRectangle(4,5)rect_obj = 
  myRectangle with properties:
     length: 4
      width: 5
```
**4** Pass the example object to codegen by using the -args option.

codegen getarea -args {rect\_obj} -report

In the code generation report, you see that  $r$  has the same properties, length and width, as the example object rect\_object. The properties have the same size and type as they do in the example object, rect\_object.

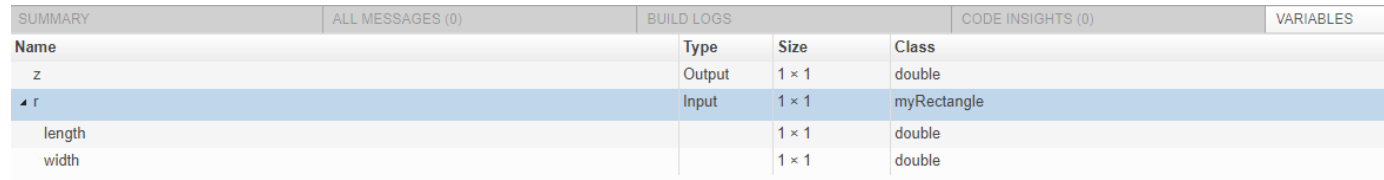

Instead of providing an example object, you can create a type for an object of the value class, and then provide the type with the -args option.

**1** Create an object of the class:

```
rect\_obj = myRectangle(4,5)rect obj = myRectangle with properties:
     length: 4
     width: 5
```
**2** To create a type for an object of myRectangle that has the same property types as rect obj, use coder.typeof.

coder.typeof creates a coder.ClassType object that defines a type for a class.

```
t= coder.typeof(rect_obj)
t =coder.ClassType
    1×1 myRectangle 
       length: 1×1 double
```
width : 1×1 double

**3** Pass the type to codegen by using the -args option.

codegen getarea -args {t} -report

After you create a type for a value class, you can change the types of the properties. For example, to make the properties of t 16-bit integers:

```
t.Properties.length = coder.typeof(int16(1))t.Properties.width = coder.typeof(int16(1))
```
You can also add or delete properties. For example, to add a property newprop:

```
t.Properties.newprop = coder.typeof(int16(1))
```
#### **Consistency Between coder.ClassType Object and Class Definition File**

When you generate code, the properties of the coder. ClassType object that you pass to codegen must be consistent with the properties in the class definition file. If the class definition file has properties that your code does not use, the coder.ClassType object does not have to include those properties. The code generator removes properties that you do not use.

#### **Limitations for Using Objects as Entry-Point Function Inputs**

Entry-point function inputs that are objects have these limitations:

• An object that is an entry-point function input must be an object of a value class. Objects of handle classes cannot be entry-point function inputs. Therefore, a value class that contains a handle class cannot be an entry-point function input.

- An object cannot be a global variable.
- If an object has duplicate property names, you cannot use it with coder.Constant. Duplicate property names occur in an object of a subclass in these situations:
	- The subclass has a property with the same name as a property of the superclass.
	- The subclass derives from multiple superclasses that use the same name for a property.

For information about when MATLAB allows duplicate property names, see "Subclassing Multiple Classes".

#### **See Also**

coder.ClassType

#### **More About**

- • ["Automatically Define Input Types by Using the App" on page 23-4](#page-445-0)
- ["Define Input Parameter by Example by Using the App" on page 23-6](#page-447-0)
- • ["MATLAB Classes Definition for Code Generation" on page 15-2](#page-205-0)
- • ["Specify Objects as Inputs in the MATLAB Coder App" on page 15-31](#page-234-0)

# <span id="page-234-0"></span>**Specify Objects as Inputs in the MATLAB Coder App**

In the MATLAB Coder app, to specify the type of an input that is a value class object:

**1** Define the value class. For example, define a class myRectangle.

```
classdef myRectangle
     properties
         length;
         width;
     end
     methods
        function obj = myRectangle(l,w)if nargin > 0obj.length = 1;obj.width = w; end
         end
        function area = calcarea(obj)
            area = obj.length * obj width; end
     end
end
```
**2** Define a function that takes an object of the value class as an input. For example:

```
function z = getarea(r)
%#codegen
z = calcarea(r);
end
```
- **3** In the app, create a project for getarea. On the **Define Input Types** page, specify the type of the object in one of these ways:
	- Automatically define a value class input type on page 15-31.
	- Provide an Example Object on page 15-31.

#### **Automatically Define an Object Input Type**

• Write a test file getarea test that creates an object of the myRectangle class and passes it to getarea. For example:

```
rect\_obj = myRectangle(4,5);rect_area = getarea(rect_obj);
disp(rect_area);
```
- In the app, on the **Define Input Types** page, specify the test file getarea\_test.
- Click **Autodefine Input Types**.

## **Provide an Example**

If you provide an object of the value class, the app uses the sizes and types of the properties of the example object.

**1** In MATLAB, define an object of the value class myRectangle.

 $rect\_obj = myRectangle(4,5)$ 

- **2** In the app, on the **Define Input Types** page, click **Let me enter input or global types directly**.
- **3** Click the field to the right of the input parameter r.
- **4** Select **Define by Example**.
- **5** Enter rect obj or select it from the list of workspace variables.

The app determines the properties and their sizes and types from the example object.

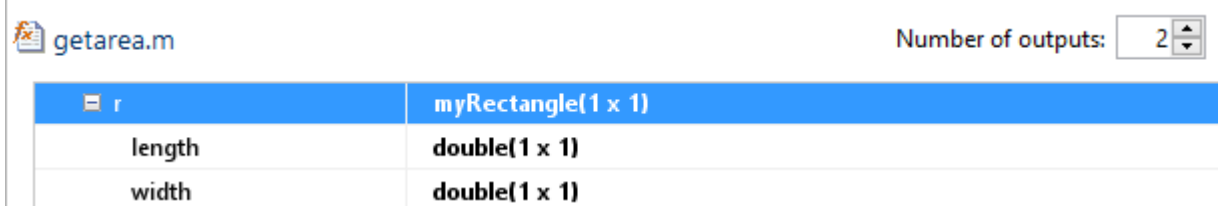

Alternatively, you can provide the name of the value class, myRectangle, or a coder.ClassType object for that class. To define a coder.ClassType object, use coder.typeof. For example:

- **1** In MATLAB, define a coder.ClassType object that has the same properties as rect\_obj.
	- $t = \text{coder.typeof}(\text{rect obj})$
- **2** In the app, provide t as the example.

To change the size or type of a property, click the field to the right of the property.

#### **Consistency Between the Type Definition and Class Definition File**

When you generate code, the properties that you define in the app must be consistent with the properties in the class definition file. If the class definition file has properties that your code does not use, your type definition in the app does not have to include those properties. The code generator removes properties that your code does not use.

## **Limitations for Using Objects as Entry-Point Function Inputs**

Entry-point function inputs that are objects have these limitations:

- An object that is an entry-point function input must be an object of a value class. Objects of handle classes cannot be entry-point function inputs. Therefore, a value class that contains a handle class cannot be an entry-point function input.
- An object cannot be a global variable.
- If an object has duplicate property names, you cannot use it with coder.Constant. Duplicate property names occur in an object of a subclass in these situations:
	- The subclass has a property with the same name as a property of the superclass.
	- The subclass derives from multiple superclasses that use the same name for a property.

For information about when MATLAB allows duplicate property names, see "Subclassing Multiple Classes".

#### **See Also**

coder.ClassType

## **More About**

- • ["Automatically Define Input Types by Using the App" on page 23-4](#page-445-0)
- ["Define Input Parameter by Example by Using the App" on page 23-6](#page-447-0)
- • ["Specify Objects as Inputs at the Command Line" on page 15-28](#page-231-0)
- • ["MATLAB Classes Definition for Code Generation" on page 15-2](#page-205-0)

# **Generating C++ Classes**

# **Generate C++ Classes for MATLAB Classes**

When you generate  $C++$  code, the default behavior of the code generator is to produce  $C++$  classes for the classes in your MATLAB code. These include all MATLAB classes such as value classes, handle classes, and system objects.

You can change the default behavior of the code generator and produce structures for MATLAB classes. To make this choice, do one of the following:

- In a code configuration object, set TargetLang to 'C++' and CppPreserveClasses to false.
- In the MATLAB Coder app, in the **Generate** step, set **Language** to **C++**. In the project build settings, on the **Code Appearance** tab, clear the **Generate C++ classes from MATLAB classes** check box.

The following examples illustrate certain rules that the code generator follows when mapping MATLAB classes to C++ classes.

#### **Example: Generate Code for a Handle Class with Private and Public Members**

Define a MATLAB handle class MyClass:

```
classdef MyClass < handle
     properties
        publicProp = 1; end
     properties(Access = private)
         privateProp
     end
     methods
        function obj = MyClass(value)
             obj.privateProp = value;
         end
         function publicMethod(obj,value)
             obj.privateMethod(value);
         end
         function res = calculateSomeValue(obj)
              res = obj.publicProp*obj.privateProp;
         end
     end
     methods (Access = private)
         function privateMethod(obj,value)
            obj.publicProp = obj.publicProp + value; obj.privateProp = obj.privateProp + obj.doubleThisValue(value);
         end
     end
     methods(Static)
         function res = doubleThisValue(val)
             res = 2 * val;
         end
     end
end
```
Define a MATLAB function foo that uses MyClass:

```
function out = foo(x,y)obj = MyClass(x);obj.publicMethod(y);
out = obj.calculateSomeValue;
end
```
Generate a static  $C++$  library for foo. Specify the input argument to be a double scalar.

```
codegen -config:lib -lang:c++ foo -args {0,0} -report
```
Code generation successful: *View report*

Open the code generation report and inspect the generated code. The file MyClass.h contains the definition of the generated C++ class MyClass:

```
class MyClass
{
  public:
  MyClass *init(double value);
  void publicMethod(double value);
   static double doubleThisValue(double val);
   double calculateSomeValue() const;
   double publicProp;
  private:
   double privateProp;
};
```
This is the code generated for the function foo:

```
double foo(double x, double y)
{
  MyClass obj;
   obj.init(x);
   obj.publicMethod(y);
   return obj.calculateSomeValue();
}
```
This table illustrates some of the rules the code generator follows when generating C++ classes and corresponding snippets from the code generated for MyClass.

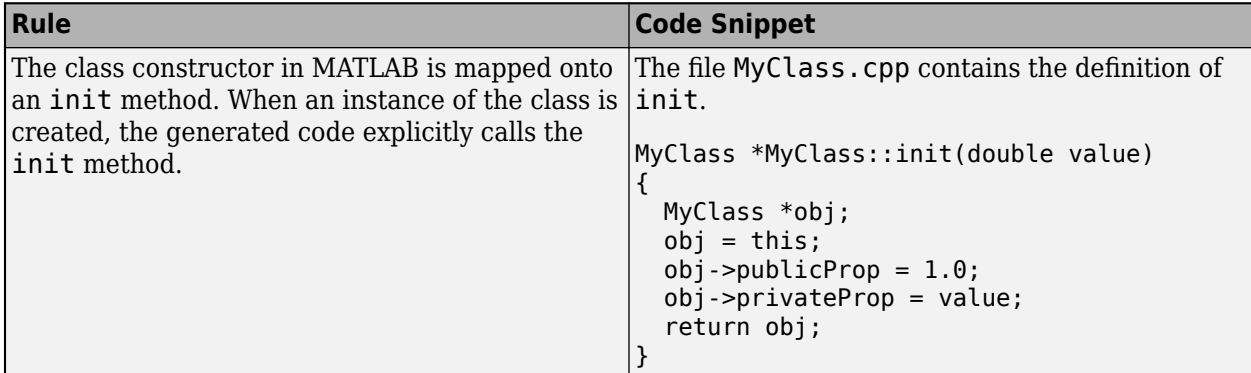

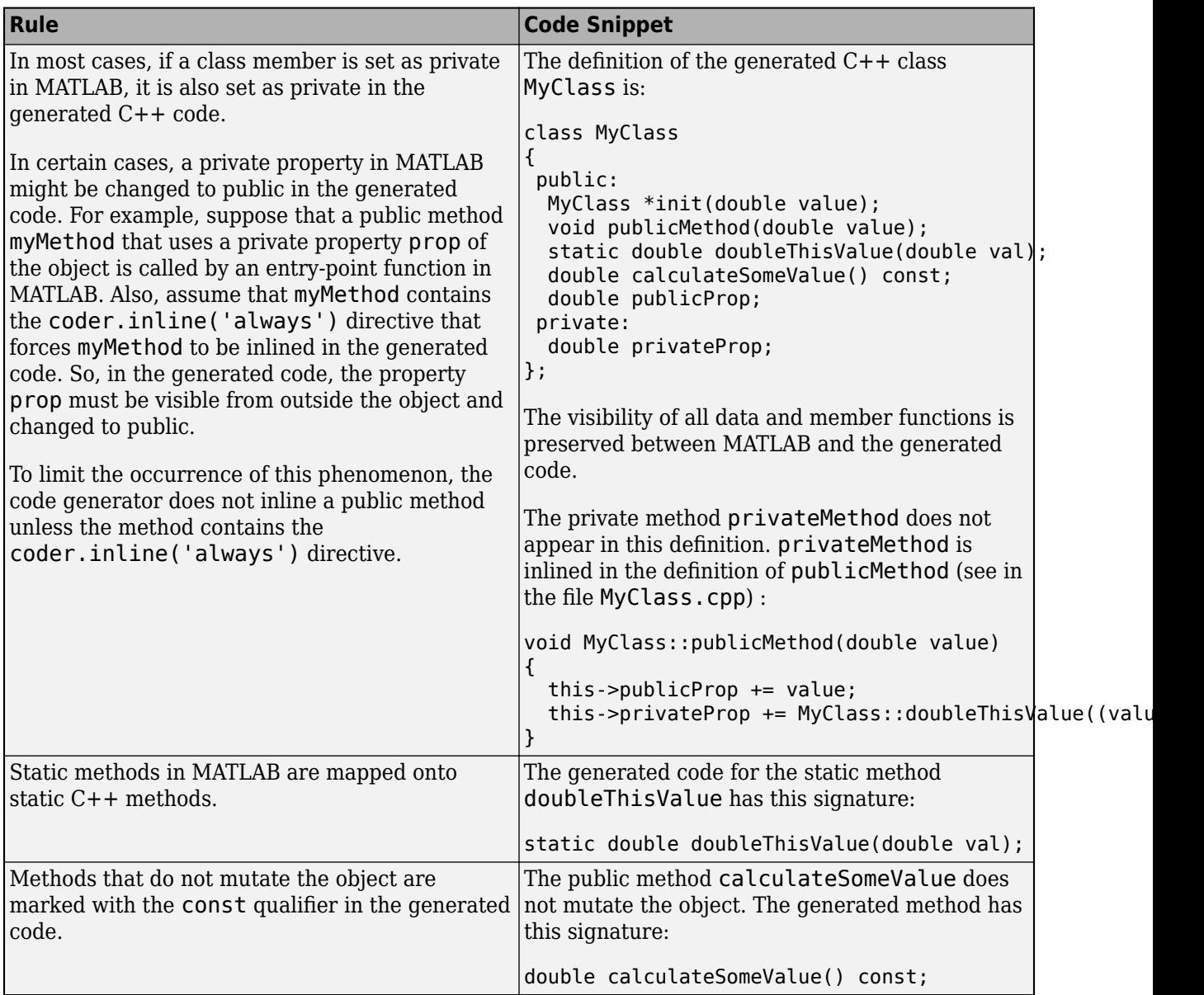

# **Additional Usage Notes and Limitations**

These are some additional usage notes and limitations for generating C++ classes from MATLAB classes:

- The class prototype for MyClass is contained in the header file MyClass.h. The implementations of the methods of the class are contained in the file MyClass.cpp.
- In the generated code, class hierarchies are flattened. For example, suppose that in your MATLAB code, class B inherits from class A. In the generated C++ code, classes B and A have no inheritance relationship between them. In the generated code, all properties and methods of class A are reproduced in the definition of class B.
- When a MATLAB class uses different types for its properties, the code generator produces a separate C++ class for each type usage.
- If a MATLAB class member has different GetAccess and SetAccess attributes, the corresponding member of the generated class has the more permissive of the two attributes. For example, if a property prop has the attributes (GetAccess = public, SetAccess = private), prop is defined to be public in the generated code.
- While attempting to generate standalone code that contains  $C++$  classes for MATLAB classes, you might get a warning message if both of these conditions are true:
	- You choose to generate reentrant code by enabling the MultiInstanceCode parameter in a code configuration object, or by enabling the **Generate re-entrant code** parameter in the MATLAB Coder app.
	- The destructor of a class in your MATLAB code has a persistent variable or calls another function that declares and uses a persistent variable.

In such situations, to generate code that contains C++ classes for MATLAB classes, disable the MultiInstanceCode or the **Generate re-entrant code** parameter.

#### **See Also**

coder.CodeConfig | coder.EmbeddedCodeConfig | coder.MexCodeConfig

#### **More About**

- "Create a Simple Class"
- • ["MATLAB Classes Definition for Code Generation" on page 15-2](#page-205-0)
- • ["System Objects in MATLAB Code Generation" on page 15-25](#page-228-0)

# **Code Generation for Function Handles**

# **Function Handle Limitations for Code Generation**

When you use function handles in MATLAB code intended for code generation, adhere to the following restrictions:

#### **Do not use the same bound variable to reference different function handles**

In some cases, using the same bound variable to reference different function handles causes a compile-time error. For example, this code does not compile:

```
function y = foo(p)x = \text{Qplus};if p
  x = \text{Ominus};end
y = x(1, 2);
```
#### **Do not pass function handles to or from coder.ceval**

You cannot pass function handles as inputs to or outputs from coder.ceval. For example, suppose that f and str.f are function handles:

```
f = \text{Asin}:str.x = pi;str.f = f;
```
The following statements result in compilation errors:

```
coder.ceval('foo', @sin);
coder.ceval('foo', f);
coder.ceval('foo', str);
```
#### **Do not associate a function handle with an extrinsic function**

You cannot create a function handle that references an extrinsic MATLAB function.

#### **Do not pass function handles to or from extrinsic functions**

You cannot pass function handles to or from feval and other extrinsic MATLAB functions.

#### **Do not pass function handles to or from entry-point functions**

You cannot pass function handles as inputs to or outputs from entry-point functions. For example, consider this function:

```
function x = plotFcn(fhandle, data)assert(isa(fhandle,'function handle') && isa(data,'double'));
plot(data, fhandle(data));
x = fhandle(data);
```
In this example, the function plotFcn receives a function handle and its data as inputs. plotFcn attempts to call the function referenced by the fhandle with the input data and plot the results. However, this code generates a compilation error. The error indicates that the function isa does not recognize 'function handle' as a class name when called inside a MATLAB function to specify properties of inputs.

# **See Also**

## **More About**

• ["Declaring MATLAB Functions as Extrinsic Functions" on page 19-9](#page-264-0)

# **Defining Functions for Code Generation**

- • ["Code Generation for Variable Length Argument Lists" on page 18-2](#page-249-0)
- • ["Specify Number of Entry-Point Function Input or Output Arguments to Generate" on page 18-3](#page-250-0)
- • ["Code Generation for Anonymous Functions" on page 18-6](#page-253-0)
- • ["Code Generation for Nested Functions" on page 18-7](#page-254-0)

# <span id="page-249-0"></span>**Code Generation for Variable Length Argument Lists**

When you use varargin and varargout for code generation, there are these restrictions:

- If you use varargin to define an argument to an entry-point function, the code generator produces the function with a fixed number of arguments. This fixed number of arguments is based on the number of arguments that you specify when you generate code.
- You cannot write to varargin. If you want to write to input arguments, copy the values into a local variable.
- To index into varargin and varargout, use curly braces  $\{\}$ , not parentheses ().
- The code generator must be able to determine the value of the index into varargin or varargout.

## **See Also**

#### **More About**

- • ["Nonconstant Index into varargin or varargout in a for-Loop" on page 35-14](#page-1059-0)
- • ["Specify Number of Entry-Point Function Input or Output Arguments to Generate" on page 18-](#page-250-0) [3](#page-250-0)

# <span id="page-250-0"></span>**Specify Number of Entry-Point Function Input or Output Arguments to Generate**

You can control the number of input or output arguments in a generated entry-point function. From one MATLAB function, you can generate entry-point functions that have different signatures.

## **Control Number of Input Arguments**

If your entry-point function uses varargin, specify the properties for the arguments that you want in the generated function.

Consider this function:

```
function [x, y] = myops(varargin)%#codegen
if (nargin > 1)
   x = varargin{1} + varargin{2};y = varargin{1} * varargin{2};else
   x = varargin{1};
    y = -varargin{1};end
```
To generate a function that takes only one argument, provide one argument with -args.

codegen myops -args {3} -report

If you use the MATLAB Coder app:

**1** On the **Define Input Types** page, click **Let me enter input or global types directly**.

**2** To add an argument, in the variables table, to the right of varargin, click  $+$ .

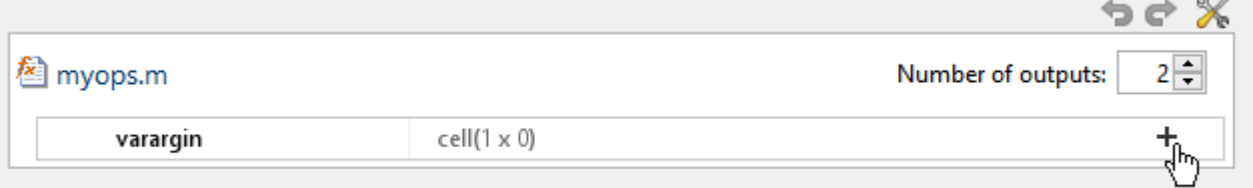

Add global

**3** Specify the properties for each argument.

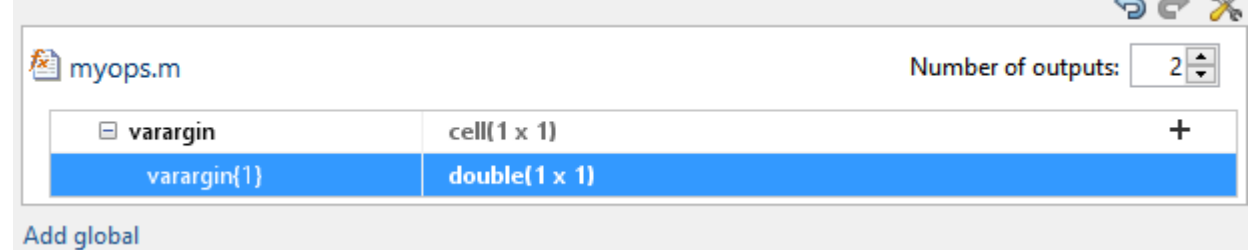

If you generate code by using codegen, you can also control the number of input arguments when the MATLAB function does not use varargin.

 $\overline{A}$   $\overline{A}$   $\overline{B}$   $\overline{B}$ 

Consider this function:

```
function [x, y] = myops(a, b)%#codegen
if (nargin > 1)
    x = a + b;
    y = a * b;
else
    x = a;y = -a;
end
```
To generate a function that takes only one argument, provide one argument with -args.

codegen myops -args {3} -report

#### **Control the Number of Output Arguments**

If you generate code by using codegen, you can specify the number of output arguments by using the -nargout option.

Consider this function:

```
function [x, y] = myops(a, b)%#codegen
x = a + b;
y = a * b;end
```
Generate a function that has one output argument.

```
codegen myops -args {2 3} -nargout 1 -report
```
You can also use -nargout to specify the number of output arguments for an entry-point function that uses varargout.

Rewrite myops to use varargout.

```
function varargout = myops(a,b)%#codegen
varargout{1} = a + b;
varargout\{2\} = a * b;
end
```
Generate code for one output argument.

codegen myops -args {2 3} -nargout 1 -report

If you use the MATLAB Coder app, to specify the number of outputs when a function returns varargout or to generate fewer outputs than the function defines

- **1** On the **Define Input Types** page, define the input types manually or by using **Autodefine Input Types**.
- **2** In **Number of outputs**, select the number.
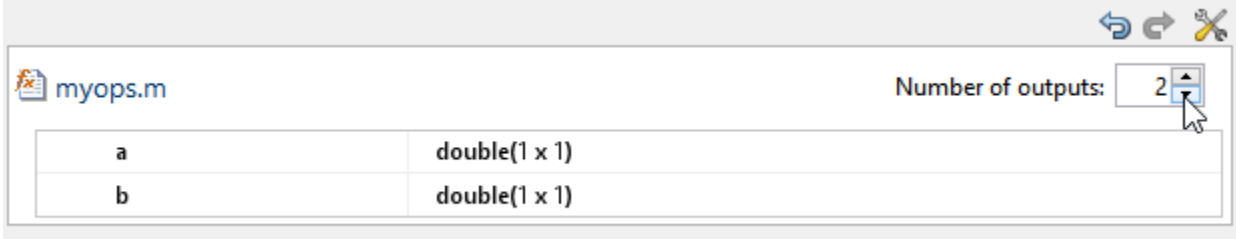

#### Add global

## **See Also**

- • ["Code Generation for Variable Length Argument Lists" on page 18-2](#page-249-0)
- • ["Specify Properties of Entry-Point Function Inputs" on page 26-41](#page-550-0)

# **Code Generation for Anonymous Functions**

You can use anonymous functions in MATLAB code intended for code generation. For example, you can generate code for the following MATLAB code that defines an anonymous function that finds the square of a number.

 $sqr = Q(x) x.^2;$  $a = \sqrt{5}$ ;

Anonymous functions are useful for creating a function handle to pass to a MATLAB function that evaluates an expression over a range of values. For example, this MATLAB code uses an anonymous function to create the input to the fzero function:

 $b = 2;$  $c = 3.5;$  $x = fzero(\omega(x) x^3 + b*x + c, \theta);$ 

## **Anonymous Function Limitations for Code Generation**

Anonymous functions have the code generation limitations of value classes and cell arrays.

#### **See Also**

- • ["MATLAB Classes Definition for Code Generation" on page 15-2](#page-205-0)
- • ["Cell Array Limitations for Code Generation" on page 9-8](#page-155-0)
- "Parameterizing Functions"

## **Code Generation for Nested Functions**

You can generate code for MATLAB functions that contain nested functions. For example, you can generate code for the function parent\_fun, which contains the nested function child\_fun.

```
function parent_fun
x = 5;child_fun
     function child_fun
        x = x + 1;
     end
```
end

### **Nested Function Limitations for Code Generation**

When you generate code for nested functions, you must adhere to the code generation restrictions for value classes, cell arrays, and handle classes. You must also adhere to these restrictions:

- If the parent function declares a persistent variable, it must assign the persistent variable before it calls a nested function that uses the persistent variable.
- A nested recursive function cannot refer to a variable that the parent function uses.
- If a nested function refers to a structure variable, you must define the structure by using struct.
- If a nested function uses a variable defined by the parent function, you cannot use coder.varsize with the variable in either the parent or the nested function.

## **See Also**

- • ["MATLAB Classes Definition for Code Generation" on page 15-2](#page-205-0)
- • ["Handle Object Limitations for Code Generation" on page 15-22](#page-225-0)
- • ["Cell Array Limitations for Code Generation" on page 9-8](#page-155-0)
- • ["Code Generation for Recursive Functions" on page 19-16](#page-271-0)

# **Calling Functions for Code Generation**

- • ["Resolution of Function Calls for Code Generation" on page 19-2](#page-257-0)
- • ["Resolution of File Types on Code Generation Path" on page 19-5](#page-260-0)
- • ["Compilation Directive %#codegen" on page 19-7](#page-262-0)
- • ["Extrinsic Functions" on page 19-8](#page-263-0)
- • ["Code Generation for Recursive Functions" on page 19-16](#page-271-0)
- • ["Force Code Generator to Use Run-Time Recursion" on page 19-19](#page-274-0)
- • ["Avoid Duplicate Functions in Generated Code" on page 19-22](#page-277-0)

# <span id="page-257-0"></span>**Resolution of Function Calls for Code Generation**

From a MATLAB function, you can call local functions, supported toolbox functions, and other MATLAB functions. MATLAB resolves function names for code generation as follows:

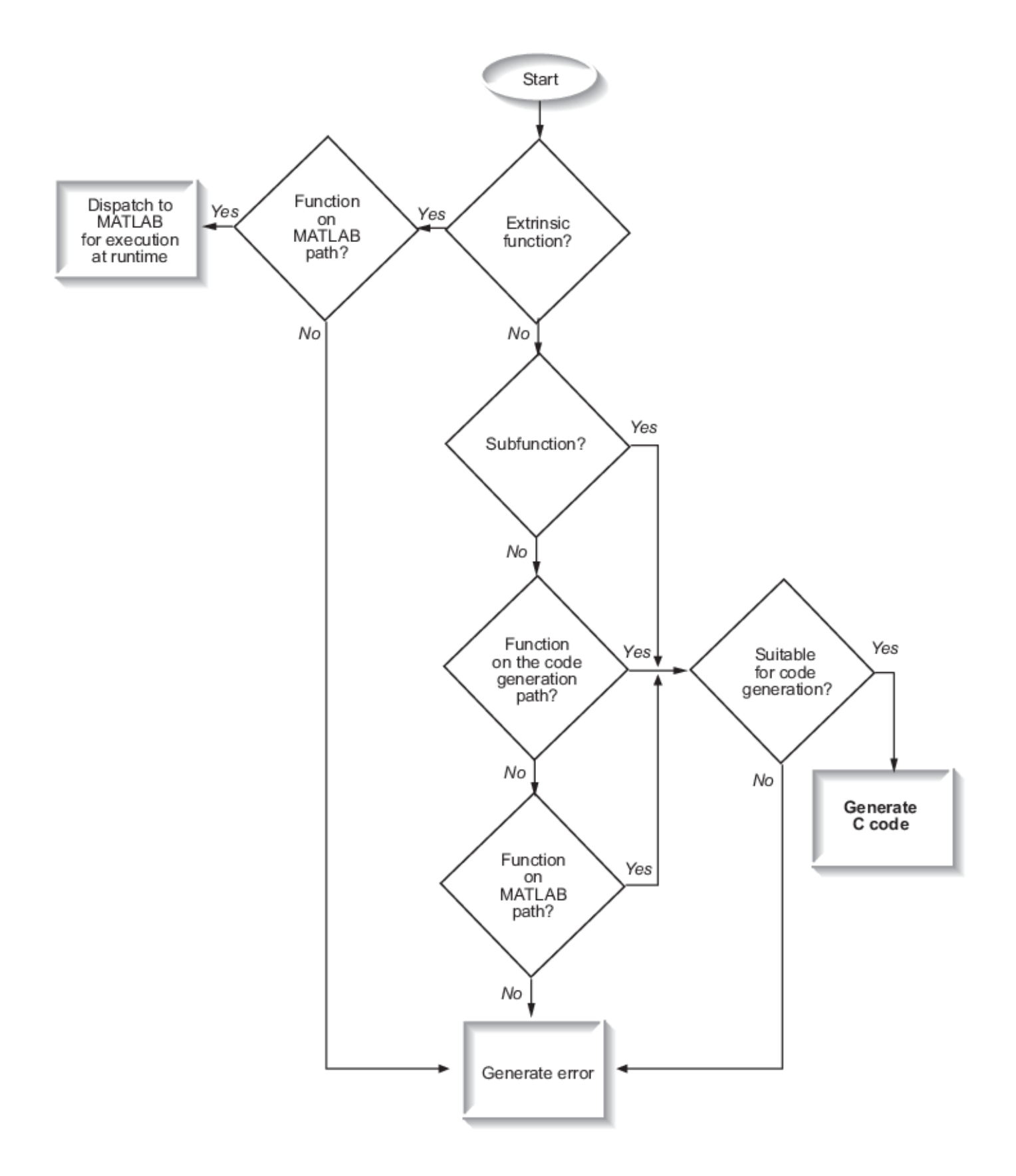

## **Key Points About Resolving Function Calls**

The diagram illustrates key points about how MATLAB resolves function calls for code generation:

• Searches two paths, the code generation path and the MATLAB path

See "Compile Path Search Order" on page 19-4.

• Attempts to compile functions unless the code generator determines that it should not compile them or you explicitly declare them to be extrinsic.

If a MATLAB function is not supported for code generation, you can declare it to be extrinsic by using the construct coder.extrinsic, as described in ["Declaring MATLAB Functions as](#page-264-0) [Extrinsic Functions" on page 19-9.](#page-264-0) During simulation, the code generator produces code for the call to an extrinsic function, but does not generate the internal code for the function. Therefore, simulation can run only on platforms where MATLAB software is installed. During standalone code generation, the code generator attempts to determine whether the extrinsic function affects the output of the function in which it is called — for example by returning mxArrays to an output variable. If the output does not change, code generation proceeds, but the extrinsic function is excluded from the generated code. Otherwise, compilation errors occur.

The code generator detects calls to many common visualization functions, such as plot, disp, and figure. The software treats these functions like extrinsic functions but you do not have to declare them extrinsic using the coder.extrinsic function.

• Resolves file type based on precedence rules described in ["Resolution of File Types on Code](#page-260-0) [Generation Path" on page 19-5](#page-260-0)

## **Compile Path Search Order**

During code generation, function calls are resolved on two paths:

**1** Code generation path

MATLAB searches this path first during code generation. The code generation path contains the toolbox functions supported for code generation.

**2** MATLAB path

If the function is not on the code generation path, MATLAB searches this path.

MATLAB applies the same dispatcher rules when searching each path (see "Function Precedence Order").

## **When to Use the Code Generation Path**

Use the code generation path to override a MATLAB function with a customized version. A file on the code generation path shadows a file of the same name on the MATLAB path.

For more information on how to add additional folders to the code generation path, see ["Paths and](#page-583-0) [File Infrastructure Setup" on page 26-74.](#page-583-0)

# <span id="page-260-0"></span>**Resolution of File Types on Code Generation Path**

MATLAB uses the following precedence rules for code generation:

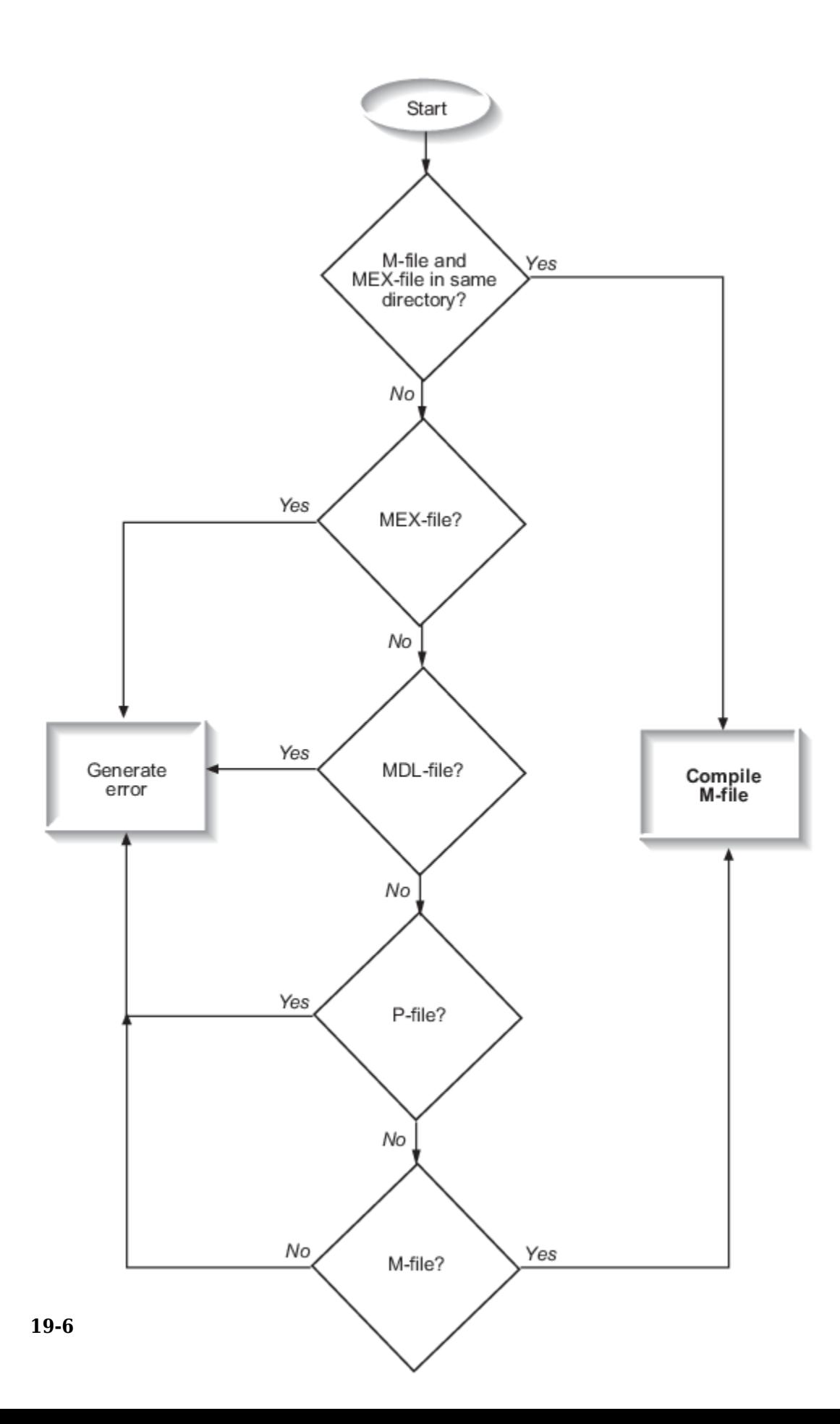

# <span id="page-262-0"></span>**Compilation Directive %#codegen**

Add the %#codegen directive (or pragma) to your function after the function signature to indicate that you intend to generate code for the MATLAB algorithm. Adding this directive instructs the MATLAB Code Analyzer to help you diagnose and fix violations that would result in errors during code generation.

function  $y = my_fcn(x)$  %#codegen

....

**Note** The %#codegen directive is not necessary for MATLAB Function blocks. Code inside a MATLAB Function block is always intended for code generation. The %#codegen directive, or the absence of it, does not change the error checking behavior.

# <span id="page-263-0"></span>**Extrinsic Functions**

When processing a call to a function foo in your MATLAB code, the code generator finds the definition of foo and generates code for its body. In some cases, you might want to bypass code generation and instead use the MATLAB engine to execute the call. Use coder.extrinsic('foo') to declare that calls to foo do not generate code and instead use the MATLAB engine for execution. In this context, foo is referred to as an extrinsic function. This functionality is available only when the MATLAB engine is available in MEX functions or during coder.const calls at compile time.

If you generate standalone code for a function that calls foo and includes coder.extrinsic('foo'), the code generator attempts to determine whether foo affects the output. If foo does not affect the output, the code generator proceeds with code generation, but excludes foo from the generated code. Otherwise, the code generator produces a compilation error.

The code generator automatically treats many common MATLAB visualization functions, such as plot, disp, and figure, as extrinsic. You do not have to explicitly declare them as extrinsic functions by using coder.extrinsic. For example, you might want to call plot to visualize your results in the MATLAB environment. If you generate a MEX function from a function that calls plot, and then run the generated MEX function, the code generator dispatches calls to the plot function to the MATLAB engine. If you generate a library or executable, the generated code does not contain calls to the plot function. The code generation report highlights calls from your MATLAB code to extrinsic functions so that it is easy to determine which functions are supported only in the MATLAB environment.

```
mystats.m
Ī.
```

```
1 function [mean, stdev] = mystats(vals)2 %#codegen
 3
 4 % Calculates a statistical mean and a standard
 5 % deviation for the values in vals.
 6
 7 len = length(vals) EXPRESSION INFO
 8 mean = avg(vals,plot(vals, '-+')
 9 stdev = sqrt(sum(())/len);Size:
                                1 \times 110 plot(vals,
                         Class:
      لسرك
                                mxArray
11
12 function z = avg(v)(i) plot is an extrinsic function.
13 z = sum(v)/1;
```
For unsupported functions other than common visualization functions, you must declare the functions to be extrinsic (see ["Resolution of Function Calls for Code Generation" on page 19-2](#page-257-0)). Extrinsic functions are not compiled, but instead executed in MATLAB during simulation (see ["Resolution of](#page-267-0) [Extrinsic Functions During Simulation" on page 19-12](#page-267-0)).

There are two ways to declare a function to be extrinsic:

- Use the coder.extrinsic construct in main functions or local functions (see ["Declaring](#page-264-0) [MATLAB Functions as Extrinsic Functions" on page 19-9\)](#page-264-0).
- Call the function indirectly using feval (see ["Calling MATLAB Functions Using feval" on page 19-](#page-266-0) [11](#page-266-0)).

#### <span id="page-264-0"></span>**Declaring MATLAB Functions as Extrinsic Functions**

To declare a MATLAB function to be extrinsic, add the coder.extrinsic construct at the top of the main function or a local function:

coder.extrinsic('*function\_name\_1*', ... , '*function\_name\_n*');

#### **Declaring Extrinsic Functions**

The following code declares the MATLAB patch function extrinsic in the local function create plot. You do not have to declare axis as extrinsic because axis is one of the common visualization functions that the code generator automatically treats as extrinsic.

```
function c = pythagoras(a,b,color) %#codegen
% Calculates the hypotenuse of a right triangle
% and displays the triangle. 
c = sqrt(a^2 + b^2);create_plot(a, b, color);
function create_plot(a, b, color)
%Declare patch as extrinsic
coder.extrinsic('patch');
x = [0; a; a];
```

```
y = [0;0;b];patch(x, y, color);
axis('equal');
```
The code generator does not produce code for patch and axis, but instead dispatches them to MATLAB for execution.

To test the function, follow these steps:

**1** Convert pythagoras to a MEX function by executing this command at the MATLAB prompt:

codegen -report pythagoras -args {1, 1, [.3 .3 .3]}

**2** Click the link to the code generation report and then, in the report, view the MATLAB code for create\_plot.

The report highlights the patch and axis functions to indicate that they are supported only within the MATLAB environment.

```
7 function create plot(a, b, color)
 8 coder.extrinsic('patch');
 9 \times = [0; a; a];10 y = [0;0;b];11 patch(x,y,color);
12 axis('equal');13 end
```
**3** Run the MEX function by executing this command:

pythagoras\_mex(3, 4, [1.0 0.0 0.0]);

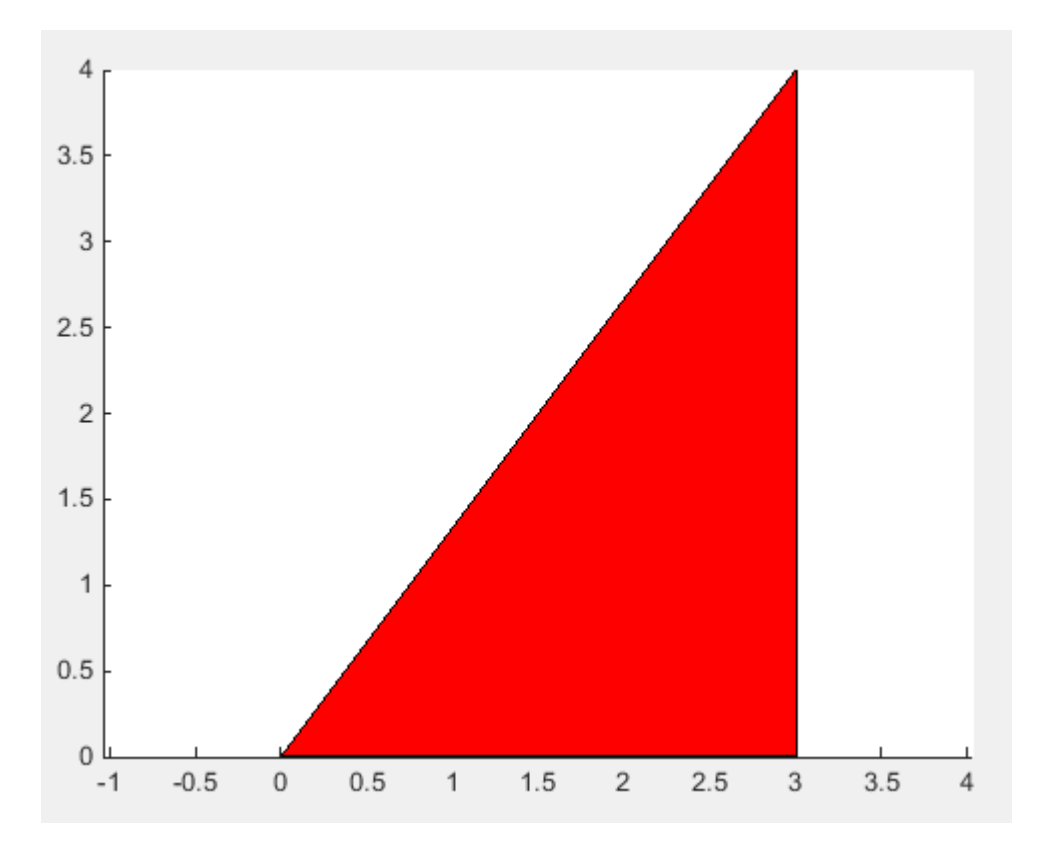

MATLAB displays a plot of the right triangle as a red patch object:

#### **When to Use the coder.extrinsic Construct**

Use the coder.extrinsic construct to:

- Call MATLAB functions that do not produce output during simulation, without generating unnecessary code (see ["Resolution of Extrinsic Functions During Simulation" on page 19-12\)](#page-267-0).
- Make your code self-documenting and easier to debug. You can scan the source code for coder.extrinsic statements to isolate calls to MATLAB functions, which can potentially create and propagate mxArrays (see ["Working with mxArrays" on page 19-13\)](#page-268-0).
- Save typing. With one coder.extrinsic statement, each subsequent function call is extrinsic, as long as the call and the statement are in the same scope (see ["Scope of Extrinsic Function](#page-266-0) [Declarations" on page 19-11](#page-266-0)).
- Declare the MATLAB function(s) extrinsic throughout the calling function scope (see ["Scope of](#page-266-0) [Extrinsic Function Declarations" on page 19-11](#page-266-0)). To narrow the scope, use feval (see ["Calling](#page-266-0) [MATLAB Functions Using feval" on page 19-11](#page-266-0)).

#### **Rules for Extrinsic Function Declarations**

Observe the following rules when declaring functions extrinsic for code generation:

- Declare the function extrinsic before you call it.
- Do not use the extrinsic declaration in conditional statements.

#### <span id="page-266-0"></span>**Scope of Extrinsic Function Declarations**

The coder.extrinsic construct has function scope. For example, consider the following code:

```
function y = foo %#codegen
coder.extrinsic('rat','min');
[N D] = rat(pi);y = 0;y = min(N, D);
```
In this example, rat and min as treated as extrinsic every time they are called in the main function foo. There are two ways to narrow the scope of an extrinsic declaration inside the main function:

• Declare the MATLAB function extrinsic in a local function, as in this example:

```
function y = foo %#codegen
coder.extrinsic('rat');
[N D] = rat(pi);y = 0;y = mymin(N, D);
function y = mymin(a, b)coder.extrinsic('min');
y = min(a, b);
```
Here, the function rat is extrinsic every time it is called inside the main function foo, but the function min is extrinsic only when called inside the local function mymin.

• Call the MATLAB function using feval, as described in "Calling MATLAB Functions Using feval" on page 19-11.

#### **Calling MATLAB Functions Using feval**

The function feval is automatically interpreted as an extrinsic function during code generation. Therefore, you can use feval to conveniently call functions that you want to execute in the MATLAB environment, rather than compiled to generated code.

Consider the following example:

```
function y = foo
coder.extrinsic('rat');
[N D] = rat(pi);y = 0;y = \text{fewal('min', N, D)};
```
Because feval is extrinsic, the statement feval('min', N, D) is evaluated by MATLAB — not compiled — which has the same result as declaring the function min extrinsic for just this one call. By contrast, the function rat is extrinsic throughout the function foo.

The code generator does not support the use of feval to call local functions or functions that are located in a private folder.

### <span id="page-267-0"></span>**Extrinsic Declaration for Nonstatic Methods**

Suppose that you define a class myClass that has a nonstatic method foo, and then create an instance obj of this class. If you want to declare the method obj.foo as extrinsic in your MATLAB code that you intend for code generation, follow these rules:

- Write the call to foo as a function call. Do not write the call by using the dot notation.
- Declare foo to be extrinsic by using the syntax coder.extrinsic('foo').

For example, define myClass as:

```
classdef myClass
     properties
        prop = 1 end
     methods
        function y = foo(obj, x)y = obj.prop + x; end
     end
end
```
Here is an example MATLAB function that declares foo as extrinsic.

```
function y = myFunction(x) %#codegen
coder.extrinsic('foo');
obj = myClass;y = foo(obj,x);end
```
Nonstatic methods are also known as ordinary methods. See "Define Class Methods and Functions".

#### **Resolution of Extrinsic Functions During Simulation**

The code generator resolves calls to extrinsic functions — functions that do not support code generation — as follows:

<span id="page-268-0"></span>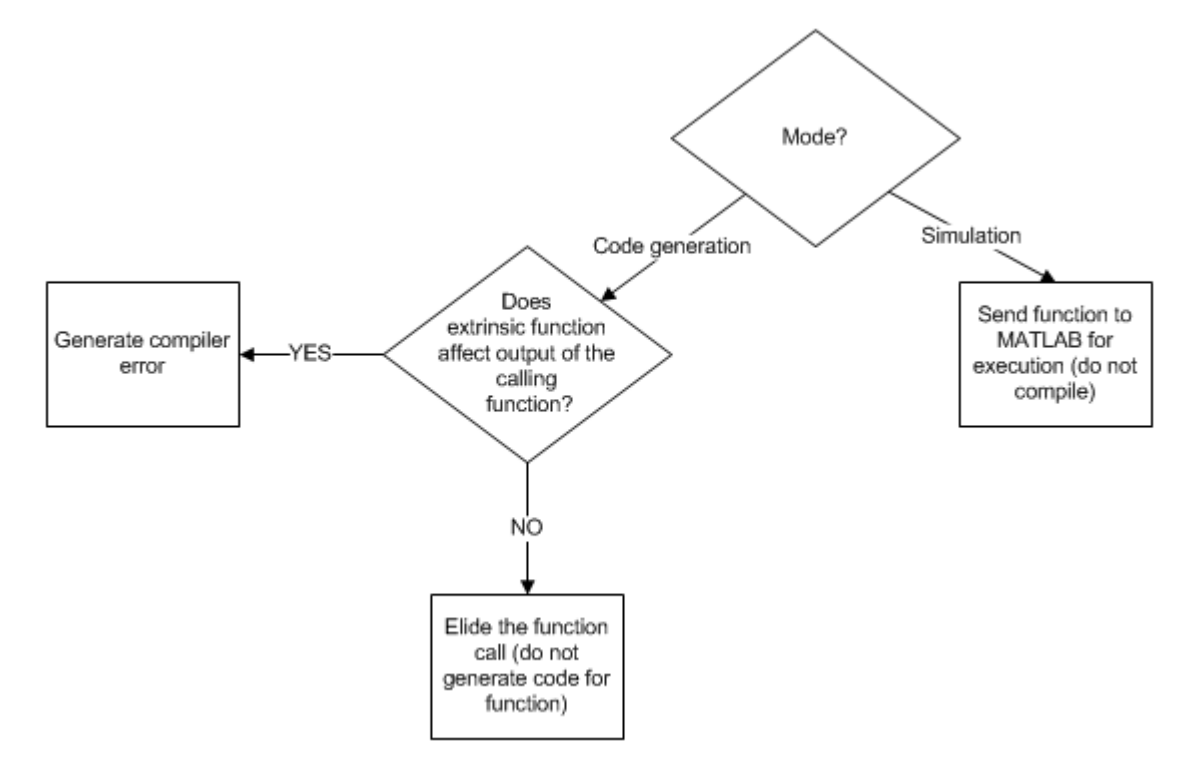

During simulation, the code generator produces code for the call to an extrinsic function, but does not generate the internal code for the function. Therefore, you can run the simulation only on platforms where you install MATLAB software.

During code generation, the code generator attempts to determine whether the extrinsic function affects the output of the function in which it is called — for example by returning mxArrays to an output variable (see "Working with mxArrays" on page 19-13). Provided that the output does not change, code generation proceeds, but the extrinsic function is excluded from the generated code. Otherwise, the code generator issues a compiler error.

## **Working with mxArrays**

The output of an extrinsic function is an mxArray — also called a MATLAB array. The only valid operations for mxArrays are:

- Storing mxArrays in variables
- Passing mxArrays to functions and returning them from functions
- Converting mxArrays to known types at run time

To use mxArrays returned by extrinsic functions in other operations, you must first convert them to known types, as described in "Converting mxArrays to Known Types" on page 19-13.

#### **Converting mxArrays to Known Types**

To convert an mxArray to a known type, assign the mxArray to a variable whose type is defined. At run time, the mxArray is converted to the type of the variable assigned to it. However, if the data in the mxArray is not consistent with the type of the variable, you get a run-time error.

For example, consider this code:

```
function y = foo %#codegen
coder.extrinsic('rat');
[N D] = rat(pi);y = min(N, D);
```
Here, the top-level function foo calls the extrinsic function rat, which returns two mxArrays representing the numerator N and denominator D of the rational fraction approximation of pi. Although you can pass these  $m\tt Arrays$  to another MATLAB function  $-$  in this case,  $min - you$ cannot assign the mxArray returned by min to the output y.

If you run this function foo in a MATLAB Function block in a Simulink model, the code generates the following error during simulation:

Function output 'y' cannot be of MATLAB type.

To fix this problem, define y to be the type and size of the value that you expect  $min$  to return  $-$  in this case, a scalar double — as follows:

```
function y = foo %#codegen
coder.extrinsic('rat');
[N D] = rat(pi);y = 0; % Define y as a scalar of type double
y = min(N, D);
```
### **Restrictions on Extrinsic Functions for Code Generation**

The full MATLAB run-time environment is not supported during code generation. Therefore, the following restrictions apply when calling MATLAB functions extrinsically:

- MATLAB functions that inspect the caller, or read or write to the caller workspace do not work during code generation. Such functions include:
	- dbstack
	- evalin
	- assignin
	- save
- The MATLAB debugger cannot inspect variables defined in extrinsic functions.
- Functions in generated code can produce unpredictable results if your extrinsic function performs the following actions at run time:
	- Change folders
	- Change the MATLAB path
	- Delete or add MATLAB files
	- Change warning states
	- Change MATLAB preferences
	- Change Simulink parameters
- The code generator does not support the use of coder.extrinsic to call functions that are located in a private folder.
- The code generator does not support the use of coder. extrinsic to call local functions.

# **Limit on Function Arguments**

You can call functions with up to 64 inputs and 64 outputs.

# <span id="page-271-0"></span>**Code Generation for Recursive Functions**

To generate code for recursive MATLAB functions, the code generator uses compile-time recursion on page 19-16 or [run-time recursion on page 19-17.](#page-272-0) You can influence whether the code generator uses compile-time or run-time recursion by modifying your MATLAB code. See ["Force Code Generator](#page-274-0) [to Use Run-Time Recursion" on page 19-19](#page-274-0).

You can [disallow recursion on page 19-17](#page-272-0) or [disable run-time recursion on page 19-17](#page-272-0) by modifying configuration parameters.

When you use recursive functions in MATLAB code that is intended for code generation, you must adhere to certain restrictions. See ["Recursive Function Limitations for Code Generation" on page 19-](#page-273-0) [18](#page-273-0).

### **Compile-Time Recursion**

With compile-time recursion, the code generator creates multiple versions of a recursive function in the generated code. The inputs to each version have values or sizes that are customized for that version. These versions are known as function specializations. You can tell that the code generator used compile-time recursion by looking at the code generation report or the generated C code. Here is an example of compile-time recursion in the report.

▼ MATLAB SOURCE **Function List Call Tree**  $\Box$   $\mathbb{\hat{E}}$  call my sum.m  $fx$  call mysum  $fx$  mysum  $> 1$  $fx$  mysum  $> 2$  $fx$  mysum  $>$  3  $fx$  mysum  $>4$ 

Sometimes, the function specializations do not appear in the C/C++ code because of optimizations. For example, consider this function:

```
function y = foo()%#codegen
    x = 10;
    y = sub(x);
end
function y = sub(x)coder.inline('never');
if x > 1y = x + sub(x-1);else
    y = x;end
end
```
In the code generation report, on the **Function List** tab, you see the function specializations for MATLAB function sub.

<span id="page-272-0"></span>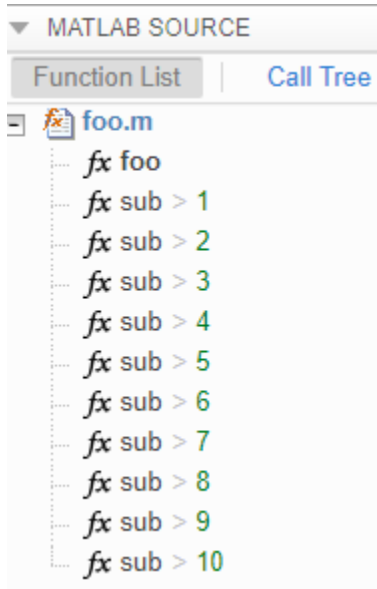

However, the C code does not contain the specializations. It contains one function that returns the value 55.

### **Run-Time Recursion**

With run-time recursion, the code generator produces a recursive function in the generated code. You can tell that the code generator used run-time recursion by looking at the code generation report or the generated C code. Here is an example of run-time recursion in the report.

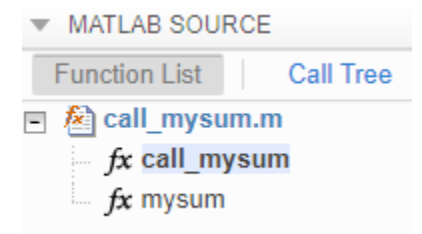

## **Disallow Recursion**

- In a code generation configuration object, set the CompileTimeRecursionLimit configuration parameter to 0.
- In the MATLAB Coder app, set the value of the **Compile-time recursion limit** setting to 0.

## **Disable Run-Time Recursion**

Some coding standards, such as MISRA®, do not allow recursion. To increase the likelihood of generating code that is compliant with MISRA  $C^{\circ}$ , disable run-time recursion.

- In a code generation configuration object, set EnableRuntimeRecursion to false.
- In the MATLAB Coder app, set **Enable run-time recursion** to No.

<span id="page-273-0"></span>If your code requires run-time recursion and run-time recursion is disabled, you must rewrite your code so that it uses compile-time recursion or does not use recursion.

## **Recursive Function Limitations for Code Generation**

When you use recursion in MATLAB code that is intended for code generation, follow these restrictions:

- Assign all outputs of a run-time recursive function before the first recursive call in the function.
- Assign all elements of cell array outputs of a run-time recursive function.
- Inputs and outputs of run-time recursive functions cannot be classes.
- The [maximum stack usage on page 33-14](#page-963-0) setting is ignored for run-time recursion.

## **See Also**

- • ["Force Code Generator to Use Run-Time Recursion" on page 19-19](#page-274-0)
- • ["Output Variable Must Be Assigned Before Run-Time Recursive Call" on page 35-4](#page-1049-0)
- • ["Compile-Time Recursion Limit Reached" on page 35-7](#page-1052-0)
- ["Configure Build Settings" on page 26-13](#page-522-0)
- • ["Code Generation Reports" on page 27-7](#page-712-0)

## <span id="page-274-0"></span>**Force Code Generator to Use Run-Time Recursion**

When your MATLAB code includes recursive function calls, the code generator uses compile-time or run-time recursion. With [compile-time recursion on page 19-16,](#page-271-0) the code generator creates multiple versions of the recursive function in the generated code. These versions are known as function specializations. With [run-time recursion on page 19-17,](#page-272-0) the code generator produces a recursive function. If compile-time recursion results in too many function specializations or if you prefer runtime recursion, you can try to force the code generator to use run-time recursion. Try one of these approaches:

- "Treat the Input to the Recursive Function as a Nonconstant" on page 19-19
- • ["Make the Input to the Recursive Function Variable-Size" on page 19-20](#page-275-0)
- • ["Assign Output Variable Before the Recursive Call" on page 19-21](#page-276-0)

#### **Treat the Input to the Recursive Function as a Nonconstant**

Consider this function:

```
function y = \text{call\_recfcn}(n)A = ones(1, n);x = 5;y = rectcn(A, x);end
function y = \text{recfcn}(A, x)if size(A,2) == 1 \mid x == 1y = A(1);
else
    y = A(1) + \text{recfcn}(A(2:end), x-1);end
end
```
call recfcn calls recfcn with the value 5 for the second argument. recfcn calls itself recursively until x is 1. For each recfcn call, the input argument x has a different value. The code generator produces five specializations of recfcn, one for each call. After you generate code, you can see the specializations in the code generation report.

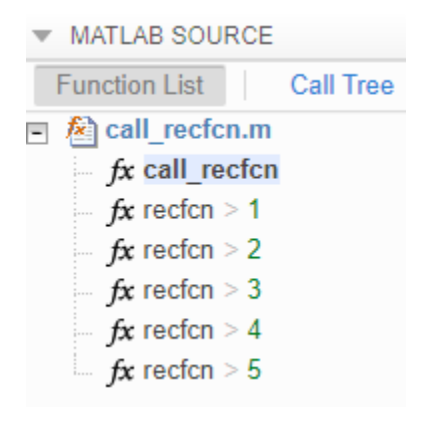

To force run-time recursion, in call recfcn, in the call to recfcn, instruct the code generator to treat the value of the input argument x as a nonconstant value by using coder. ignoreConst.

```
function y = call_recfcn(n)
A = ones(1, n);x = coder.ignoreConst(5);
y = \text{recfcn}(A, x);
end
function y = \text{recfcn}(A, x)if size(A,2) == 1 | x == 1y = A(1);
else
    y = A(1) + \text{recfcn}(A(2:end), x-1);end
end
```
After you generate code, in the code generation report., you see only one specialization.

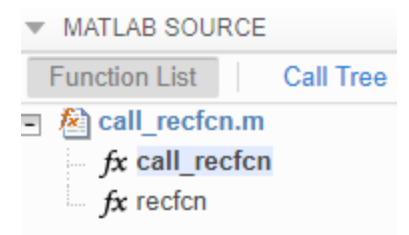

#### **Make the Input to the Recursive Function Variable-Size**

Consider this code:

```
function z = \text{call} mysum(A)
%#codegen
z = mysum(A);
end
function y = mysum(A)coder.inline('never');
if size(A,2) == 1y = A(1);
else
    y = A(1) + mysum(A(2:end));
end
end
```
If the input to mysum is fixed-size, the code generator uses compile-time recursion. To force the code generator to use run-time conversion, make the input to mysum variable-size by using coder.varsize.

```
function z = \text{call} mysum(A)
%#codegen
B = A;coder.varsize('B');
z = mysum(B);
end
function y = mysum(A)coder.inline('never');
if size(A,2) == 1
```

```
y = A(1);
else
    y = A(1) + mysum(A(2:end));end
end
```
## **Assign Output Variable Before the Recursive Call**

The code generator uses compile-time recursion for this code:

```
function y = \text{call} recursive(n)
x = 10;y = myrecursively(x, n);end
function y = myrecursive(x, n)coder.inline('never')
if x > 1y = n + myrecursively(x-1,n-1);else
     y = n;
end
end
```
To force the code generator to use run-time recursion, modify myrecursive so that the output y is assigned before the recursive call. Place the assignment  $y = n$  in the if block and the recursive call in the else block.

```
function y = \text{call} recursive(n)
x = 10;
y = myrecursively(x, n);end
function y = myrecursively(x, n)coder.inline('never')
if x == 1y = n;else
    y = n + myrecursively(x-1,n-1);end
end
```
#### **See Also**

coder.ignoreConst

- • ["Code Generation for Recursive Functions" on page 19-16](#page-271-0)
- • ["Output Variable Must Be Assigned Before Run-Time Recursive Call" on page 35-4](#page-1049-0)
- • ["Compile-Time Recursion Limit Reached" on page 35-7](#page-1052-0)

# <span id="page-277-0"></span>**Avoid Duplicate Functions in Generated Code**

#### **Issue**

You generate code and it contains multiple, duplicate copies of the same functions, with only slight differences, such as modifications to the function signature. For example, your generated code might contain functions called foo and b foo. Duplicate functions can make the generated code more difficult to analyze and manage.

#### **Cause**

Duplicate functions in the generated code are the result of function specializations. The code generator specializes functions when it detects that they differ at different call sites by:

- Number of input or output variables.
- Type of input or output variables.
- Size of input or output variables.
- Values of input variables.

In some cases, these specializations are necessary for the generated  $C/C++$  code because  $C/C++$ functions do not have the same flexibility as MATLAB functions. In other cases, the code generator specializes functions to optimize the generated code or because of a lack of information.

## **Solution**

In certain cases, you can alter your MATLAB code to avoid the generation of duplicate functions.

#### **Identify Duplicate Functions by Using Code Generation Report**

You can determine whether the code generator created duplicate functions by inspecting the code generation report or in Simulink, the MATLAB Function report. The report shows a list of the duplicate functions underneath the entry-point function. For example:

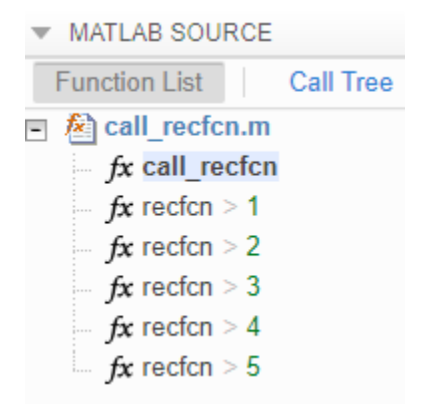

#### **Duplicate Functions Generated for Multiple Input Sizes**

If your MATLAB code calls a function multiple times and passes inputs of different sizes, the code generator can create specializations of the function for each size. To avoid this issue, use

coder.ignoreSize on the function input. For example, this code uses coder.ignoreSize to avoid creating multiple copies of the function indexOf:

```
function [out1, out2] = test1(in)a = 1:10;b = 2:40; % Without coder.ignoreSize duplicate functions are generated
  out1 = indexOf(coder.ignoreSize(a), in);
  out2 = indexOf(coder.ignoreSize(b), in);
end
function index = index0f(array, value) coder.inline('never');
  for i = 1: numel(array)
      if array(i) == valueindex = i; return
       end
  end
 index = -1;
   return
end
```
To generate code, enter:

codegen test1 -config:lib -report -args {1}

#### **Duplicate Functions Generated for Different Input Values**

If your MATLAB code calls a function and passes multiple different constant inputs, the code generator can create specializations of the function for each different constant. In this case, use coder.ignoreConst to indicate to the code generator not to treat the value as an immutable constant. For example:

```
function [out3, out4] = test2(in)
  c = ['a', 'b', 'c'];if in > 0c(2) = 'd';
   end
   out3 = indexOf(c, coder.ignoreConst('a')); 
  out4 = index0f(c, coder.ignoreConst('b'));end
function index = index0f(array, value) coder.inline('never');
  for i = 1: numel(array)
      if array(i) == valueindex = i; return
       end
   end
  index = -1; return
end
```
To generate code, enter:

#### codegen test2 -config:lib -report -args {1}

#### **Duplicate Functions Generated for Different Number of Outputs**

If your MATLAB code calls a function and accepts a different number of outputs at different call sites, the code generator can produce specializations for each call. For example:

 $[a \ b] = foo();$  $c = foo()$ ;

To make each call return the same number of outputs and avoid duplicate functions, use the  $\sim$ symbol:

 $[a \ b] = foo();$  $[c, -] = foo();$ 

#### **See Also**

coder.ignoreConst | coder.ignoreSize | coder.varsize

- • ["Code Generation Reports" on page 27-7](#page-712-0)
- • ["Force Code Generator to Use Run-Time Recursion" on page 19-19](#page-274-0)

# **Fixed-Point Conversion**

- • ["Detect Dead and Constant-Folded Code" on page 20-2](#page-281-0)
- • ["Convert MATLAB Code to Fixed-Point C Code" on page 20-5](#page-284-0)
- • ["Propose Fixed-Point Data Types Based on Simulation Ranges" on page 20-6](#page-285-0)
- • ["Propose Fixed-Point Data Types Based on Derived Ranges" on page 20-17](#page-296-0)
- • ["Specify Type Proposal Options" on page 20-29](#page-308-0)
- • ["Detect Overflows" on page 20-32](#page-311-0)
- • ["Replace the exp Function with a Lookup Table" on page 20-40](#page-319-0)
- • ["Replace a Custom Function with a Lookup Table" on page 20-47](#page-326-0)
- • ["Enable Plotting Using the Simulation Data Inspector" on page 20-53](#page-332-0)
- • ["Visualize Differences Between Floating-Point and Fixed-Point Results" on page 20-54](#page-333-0)
- • ["View and Modify Variable Information" on page 20-64](#page-343-0)
- • ["Automated Fixed-Point Conversion" on page 20-67](#page-346-0)
- • ["Convert Fixed-Point Conversion Project to MATLAB Scripts" on page 20-85](#page-364-0)
- • ["Generated Fixed-Point Code" on page 20-87](#page-366-0)
- • ["Fixed-Point Code for MATLAB Classes" on page 20-92](#page-371-0)
- • ["Automated Fixed-Point Conversion Best Practices" on page 20-94](#page-373-0)
- • ["Replacing Functions Using Lookup Table Approximations" on page 20-100](#page-379-0)
- • ["MATLAB Language Features Supported for Automated Fixed-Point Conversion" on page 20-101](#page-380-0)
- • ["Inspecting Data Using the Simulation Data Inspector" on page 20-103](#page-382-0)
- • ["Custom Plot Functions" on page 20-105](#page-384-0)
- • ["Data Type Issues in Generated Code" on page 20-106](#page-385-0)

# <span id="page-281-0"></span>**Detect Dead and Constant-Folded Code**

During the simulation of your test file, the MATLAB Coder app detects dead code or code that is constant folded. The app uses the code coverage information when translating your code from floating-point MATLAB code to fixed-point MATLAB code. Reviewing code coverage results helps you to verify that your test file is exercising the algorithm adequately.

The app inserts inline comments in the fixed-point code to mark the dead and untranslated regions. It includes the code coverage information in the generated fixed-point conversion HTML report. The app editor displays a color-coded bar to the left of the code. This table describes the color coding.

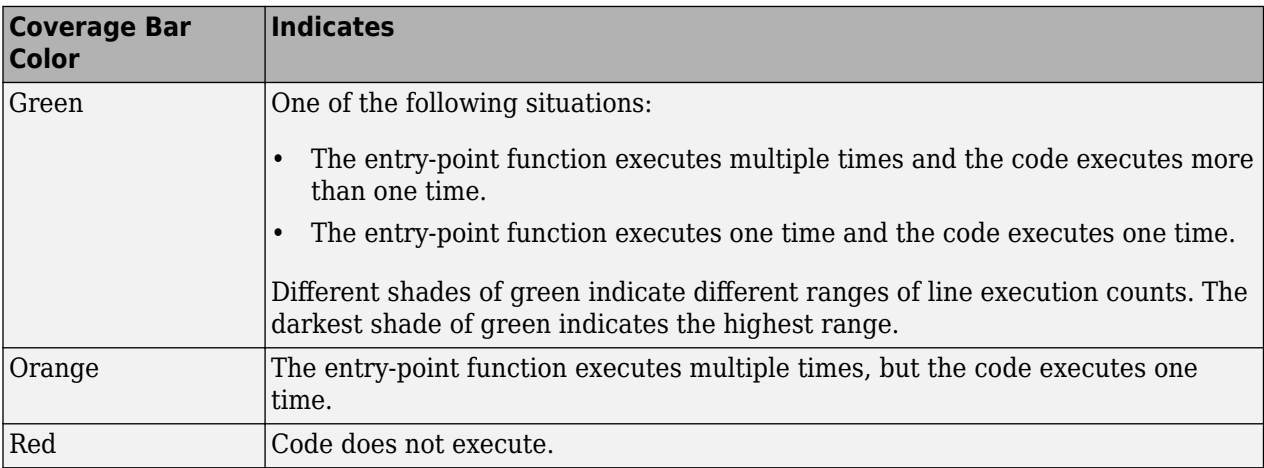

## **What Is Dead Code?**

Dead code is code that does not execute during simulation. Dead code can result from these scenarios:

- Defensive code containing intended corner cases that are not reached
- Human error in the code, resulting in code that cannot be reached by any execution path
- Inadequate test bench range
- Constant folding

## **Detect Dead Code**

This example shows how to detect dead code in your algorithm by using the MATLAB Coder app.

**1** In a local writable folder, create the function my Function.m.

```
function y = myFunction(u, v) %#codegen
    for i = 1: length(u)
        if u(i) > v(i)y=bar(u,v); else
            tmp = u;v = tmp:
            y = baz(u,v); end
```

```
 end
end
function y = bar(u,v)y = u+v;end
function y = baz(u,v)y = u - v:
end
```
**2** In the same folder, create a test file, myFunction\_tb.

```
u = 1:100;v = 101:200;
```
myFunction(u,v);

- **3** From the apps gallery, open the MATLAB Coder app.
- **4** Set **Numeric Conversion** to Convert to fixed point.
- **5** On the **Select Source Files** page, browse to the myFunction file, and click **Open**.
- **6** Click **Next**. On the **Define Input Types** page, browse to select the test file that you created, myFunction\_tb. Click **\$utodefine Input Types**.
- **7** Click **Next**. On the **Check for Run-Time Issues** page, click **Check for Issues**.

The app runs the myFunction tb test file and detects no issues.

**8** Click **Next**. On the **Convert to Fixed-Point** page, click **Analyze** to simulate the entry-point functions, gather range information, and get proposed data types.

The color-coded bar on the left side of the edit window indicates whether the code executes. The code in the first condition of the if-statement does not execute during simulation because *u* is never greater than *v*. The bar function never executes because the if-statement never executes. These parts of the algorithm are marked with a red bar, indicating that they are dead code.

**9** To apply the proposed data types to the function, click **Convert** .

The MATLAB Coder app generates a fixed-point function, myFunction\_fixpt. The generated fixed-point code contains comments around the pieces of code identified as dead code. The **Validation Results** pane proposes that you use a more thorough test bench.

When the MATLAB Coder app detects dead code, consider editing your test file so that your algorithm is exercised over its full range. If your test file already reflects the full range of the input variables, consider editing your algorithm to eliminate the dead code.

**10** Close the MATLAB Coder app.

#### **Fix Dead Code**

**1** Edit the test file myFunction tb.m to include a wider range of inputs.

```
u = 1:100;v = -50:2:149;
```
myFunction(u,v);

- **2** Reopen the MATLAB Coder app.
- **3** Using the same function and the edited test file, go through the conversion process again.
- **4** After you click **Analyze**, this time the code coverage bar shows that all parts of the algorithm execute with the new test file input ranges.

To finish the conversion process and convert the function to fixed point, click **Convert**.

# <span id="page-284-0"></span>**Convert MATLAB Code to Fixed-Point C Code**

To convert MATLAB Code to fixed-point C Code using the MATLAB Coder app:

- **1** Open the MATLAB Coder app.
- **2** On the **Select Source Files** page, add the entry-point function from which you want to generate code.
- **3** Set **Numeric Conversion** to Convert to fixed point.
- **4** Click **Next** to go to the **Define Input Types** step. The app analyzes the function for coding issues and code generation readiness. If the app identifies issues, it opens the **Review Code Generation Readiness** page where you can review and fix issues. If the app does not find issues, it opens the **Define Input Types** page.
- **5** On the **Define Input Types** page, specify a test file that the app can use to define the input types.
- **6** Click **Next** to go to the **Check for Run-Time Issues** step.
- **7** On the **Check for Run-Time Issues** page, specify a test file that calls your entry-point function. Alternatively, at the prompt, enter code that calls your entry-point function. The app generates instrumented MEX. It runs the test file or code that you specified, replacing calls to your entrypoint function with calls to the generated MEX function. If the app finds issues, it provides warning and error messages. Click a message to highlight the problematic code in a window where you can edit the code.
- **8** Click **Next** to go to the **Convert to Fixed Point** step.
- **9** Propose data types based on simulation range data, derived (also known as static) range data, or both. See ["Propose Fixed-Point Data Types Based on Simulation Ranges" on page 20-6](#page-285-0) and ["Propose Fixed-Point Data Types Based on Derived Ranges" on page 20-17.](#page-296-0)
- **10** To convert the floating-point MATLAB code to fixed-point MATLAB code, click **Convert**. During fixed-point conversion, the app validates the build using the proposed fixed-point data types. See ["Validating Types" on page 20-83.](#page-362-0)
- **11** Verify the behavior of the fixed-point MATLAB code. See ["Testing Numerics" on page 20-84.](#page-363-0)
- **12** Click **Next** to go to the **Generate Code** step.
- **13** In the **Generate** dialog box, set **Build source** to Fixed-Point. Set the **Build type** to build a static or dynamic library, or executable. Set **Language** to C. Click **Generate**.

MATLAB Coder generates fixed-point C code for your entry-point MATLAB function.

#### **See Also**

#### **Related Examples**

- • ["Propose Fixed-Point Data Types Based on Simulation Ranges" on page 20-6](#page-285-0)
- • ["Propose Fixed-Point Data Types Based on Derived Ranges" on page 20-17](#page-296-0)

# <span id="page-285-0"></span>**Propose Fixed-Point Data Types Based on Simulation Ranges**

This example shows how to propose fixed-point data types based on simulation range data using the MATLAB Coder app.

#### **Prerequisites**

This example requires the following products:

- MATLAB
- MATLAB Coder
- Fixed-Point Designer
- C compiler

See https://www.mathworks.com/support/compilers/current\_release/.

You can use mex -setup to change the default compiler. See "Change Default Compiler".

#### **Create a New Folder and Copy Relevant Files**

- 1 Create a local working folder, for example, c:\ex\_2ndOrder\_filter.
- **2** Change to the docroot\toolbox\fixpoint\examples folder. At the MATLAB command line, enter:

cd(fullfile(docroot, 'toolbox', 'fixpoint', 'examples'))

**3** Copy the ex\_2ndOrder\_filter.m and ex\_2ndOrder\_filter\_test.m files to your local working folder.

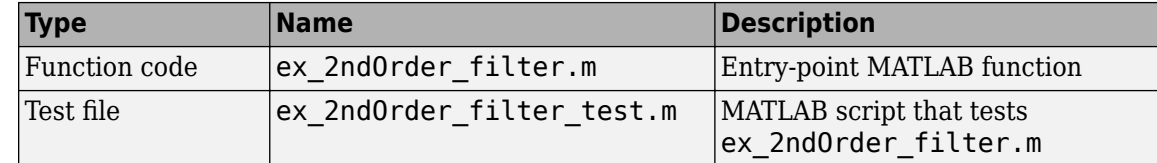

#### **The ex 2ndOrder filter Function**

```
function y = ex_2ndOrder_filter(x) %#codegen
  persistent z
   if isempty(z)
      z = zeros(2, 1); end
 % [b,a] = butter(2, 0.25)b = [0.0976310729378175, 0.195262145875635, 0.0976310729378175];a = [1, -0.942809041582063, 0.333333333333333];
 y = zeros(size(x));for i = 1: length(x)
      y(i) = b(1) * x(i) + z(1);z(1) = b(2) * x(i) + z(2) - a(2) * y(i);z(2) = b(3)*x(i) - a(3) * y(i);
  end
end
```
#### **The ex 2ndOrder filter test Script**

The test script runs the ex\_2ndOrder\_filter function with three input signals: chirp, step, and impulse to cover the full intended operating range of the system. The script then plots the outputs.

```
% ex_2ndOrder_filter_test
%
% Define representative inputs
N = 256; % Number of points
t = linspace(0,1,N); \frac{1}{2} % Time vector from 0 to 1 second
f1 = N/2; \frac{1}{2} \frac{1}{2} \frac{1}{2} \frac{1}{2} \frac{1}{2} \frac{1}{2} \frac{1}{2} \frac{1}{2} \frac{1}{2} \frac{1}{2} \frac{1}{2} \frac{1}{2} \frac{1}{2} \frac{1}{2} \frac{1}{2} \frac{1}{2} \frac{1}{2} \frac{1}{2} \frac{1}{2} \frac{1}{2} \frac{1}{2} x_{\text{min}} = \sin(\pi x + 1); % Linear chirp from 0 to Fs/2 Hz in 1 second
x step = ones(1,N); % Step
x impulse = zeros(1,N); % Impulse
x_impulse(1) = 1;
% Run the function under test
x = [x \text{ chirp};x \text{ step};x \text{ impulse}];y = zeros(size(x));for i = 1:size(x,1)y(i,:) = ex_2ndOrder_fitter(x(i,:));end
% Plot the results
titles = {'Chirp','Step','Impulse'}
clf
for i = 1: size(x, 1)subplot(size(x,1),1,i)plot(t, x(i,:), t, y(i,:)) title(titles{i})
   legend('Input','Output')
end
xlabel('Time (s)')
figure(gcf)
```
disp('Test complete.')

#### **Open the MATLAB Coder App**

- **1** Navigate to the work folder that contains the file for this example.
- **2** On the MATLAB Toolstrip **Apps** tab, under **Code Generation**, click the app icon.

#### **Select Source Files**

To add the entry-point function ex\_2ndOrder\_filter to the project, browse to the file ex 2ndOrder filter.m, and then click **Open**. By default, the app saves information and settings for this project in the current folder in a file named ex 2ndOrder filter.prj.

#### **Enable Fixed-Point Conversion**

**1** Set **Numeric Conversion** to Convert to fixed point.

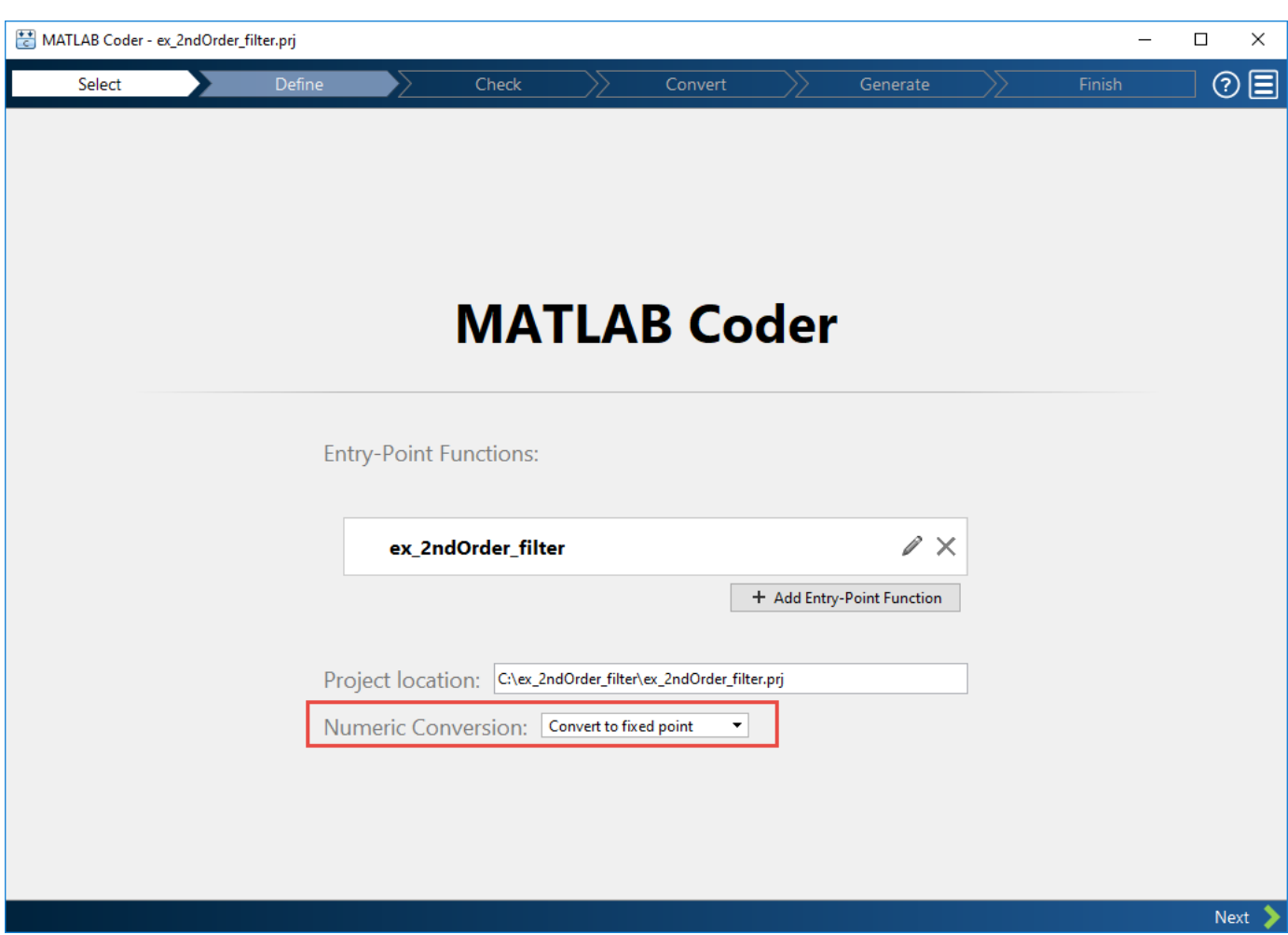

#### **2** Click **Next** to go to the **Define Input Types** step.

The app screens ex\_2ndOrder\_filter.m for code violations and code generation readiness issues. The app does not find issues in ex\_2ndOrder\_filter.m.

#### **Define Input Types**

- 1 On the Define Input Types page, to add ex 2ndOrder filter test as a test file, browse to ex\_2ndOrder\_filter\_test, and then click **Open**.
- **2** Click **Autodefine Input Types**.

The test file runs and displays the outputs of the filter for each of the input signals.
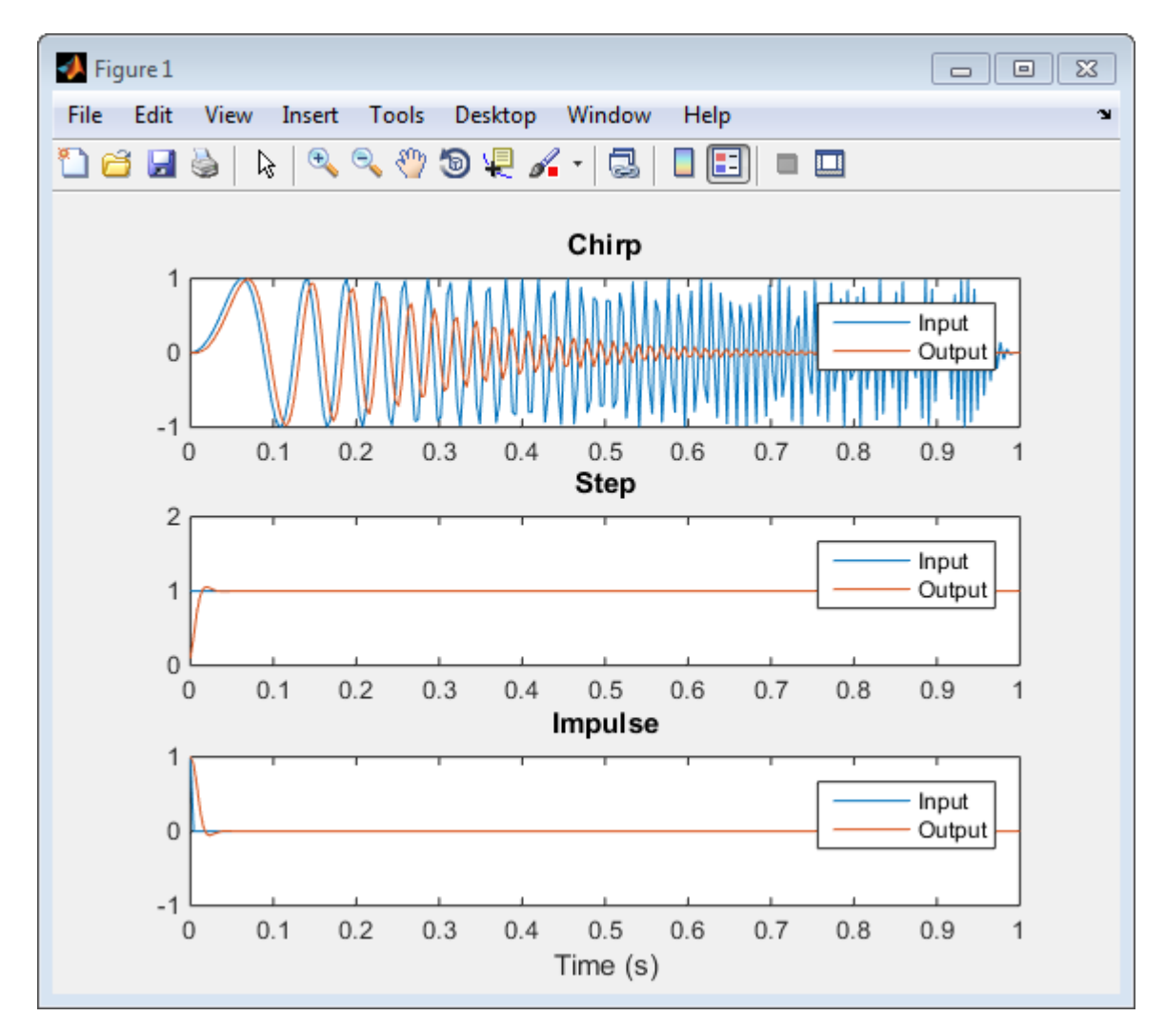

The app determines from the test file that the input type of  $x$  is  $double(1x256)$ .

To automatically define input types, call ex\_2ndOrder\_filter or enter a script that calls ex\_2ndOrder\_filter in the MATLAB prompt below:

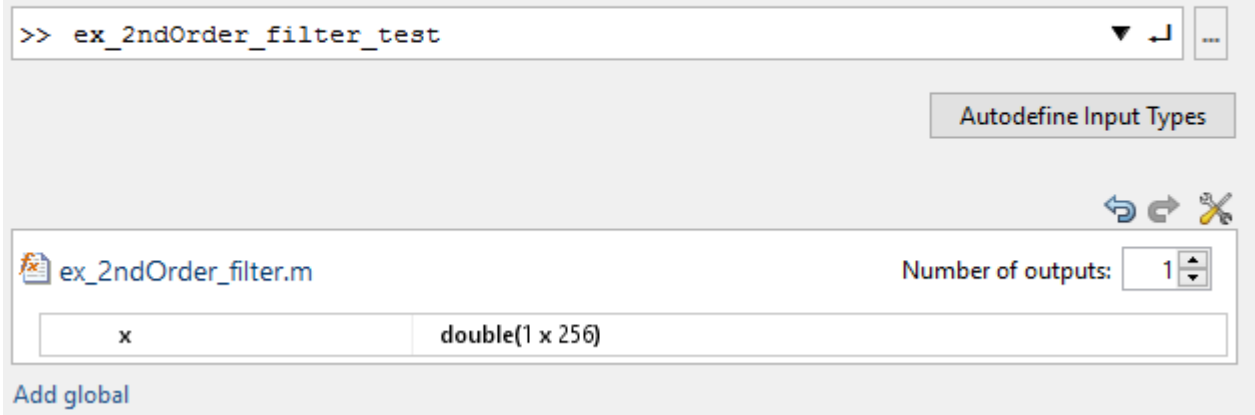

**3** Click **Next** to go to the **Check for Run-Time Issues** step.

## **Check for Run-Time Issues**

The **Check for Run-Time Issues** step generates instrumented MEX. It runs the test file ex\_2ndOrder\_filter\_test replacing calls to ex\_2ndOrder\_filter with calls to the generated MEX function. If the app finds issues, it provides warning and error messages. You can click a message to highlight the problematic code in a window where you can edit the code.

- **1** On the **Check for Run-Time Issues** page, the app populates the test file field with ex 2ndOrder filter test, the test file that you used to define the input types.
- **2** Click **Check for Issues**.

The app does not detect issues.

**3** Click **Next** to go to the **Convert to Fixed Point** step.

## **Convert to Fixed Point**

**1** The app displays compiled information—type, size, and complexity—for variables in your code. See ["View and Modify Variable Information" on page 20-64.](#page-343-0)

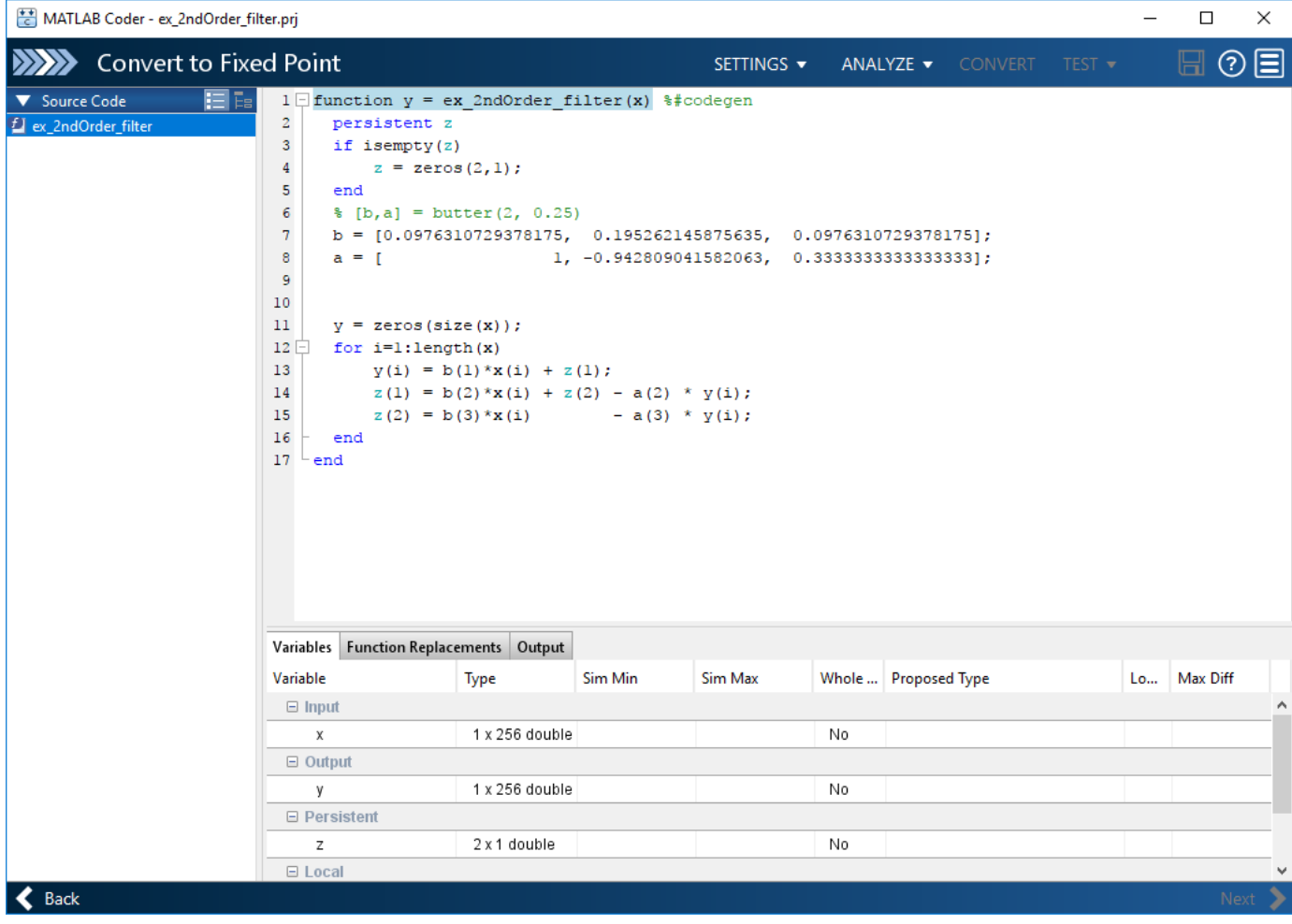

On the **Function Replacements** tab, the app displays functions that are not supported for fixedpoint conversion. See ["Running a Simulation" on page 20-70](#page-349-0).

- **2** Click the **Analyze** arrow **.** Verify that **Analyze ranges using simulation** is selected and that the test bench file is ex\_2ndOrder\_filter\_test. You can add test files and select to run more than one test file during the simulation. If you run multiple test files, the app merges the simulation results.
- **3** Select **Log data for histogram**.

By default, the **Show code coverage** option is selected. This option provides code coverage information that helps you verify that your test file is testing your algorithm over the intended operating range.

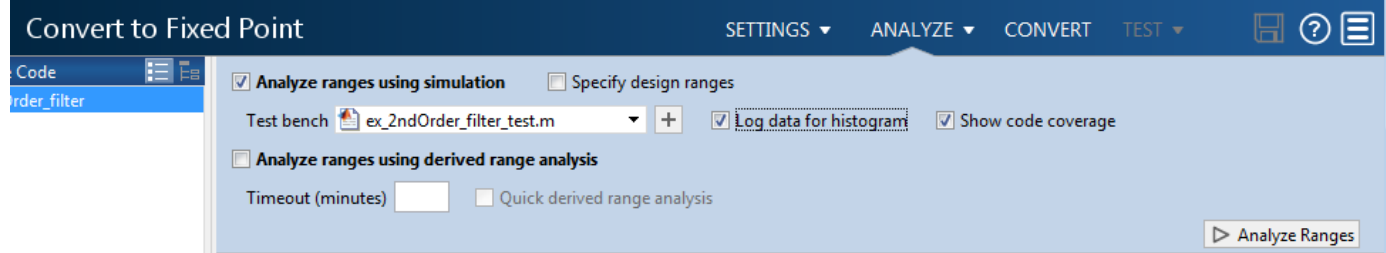

## **4** Click **Analyze**.

The simulation runs and the app displays a color-coded code coverage bar to the left of the MATLAB code. Review this information to verify that the test file is testing the algorithm adequately. The dark green line to the left of the code indicates that the code runs every time the algorithm executes. The orange bar indicates that the code next to it executes only once. This behavior is expected for this example because the code initializes a persistent variable. If your test file does not cover all of your code, update the test or add more test files.

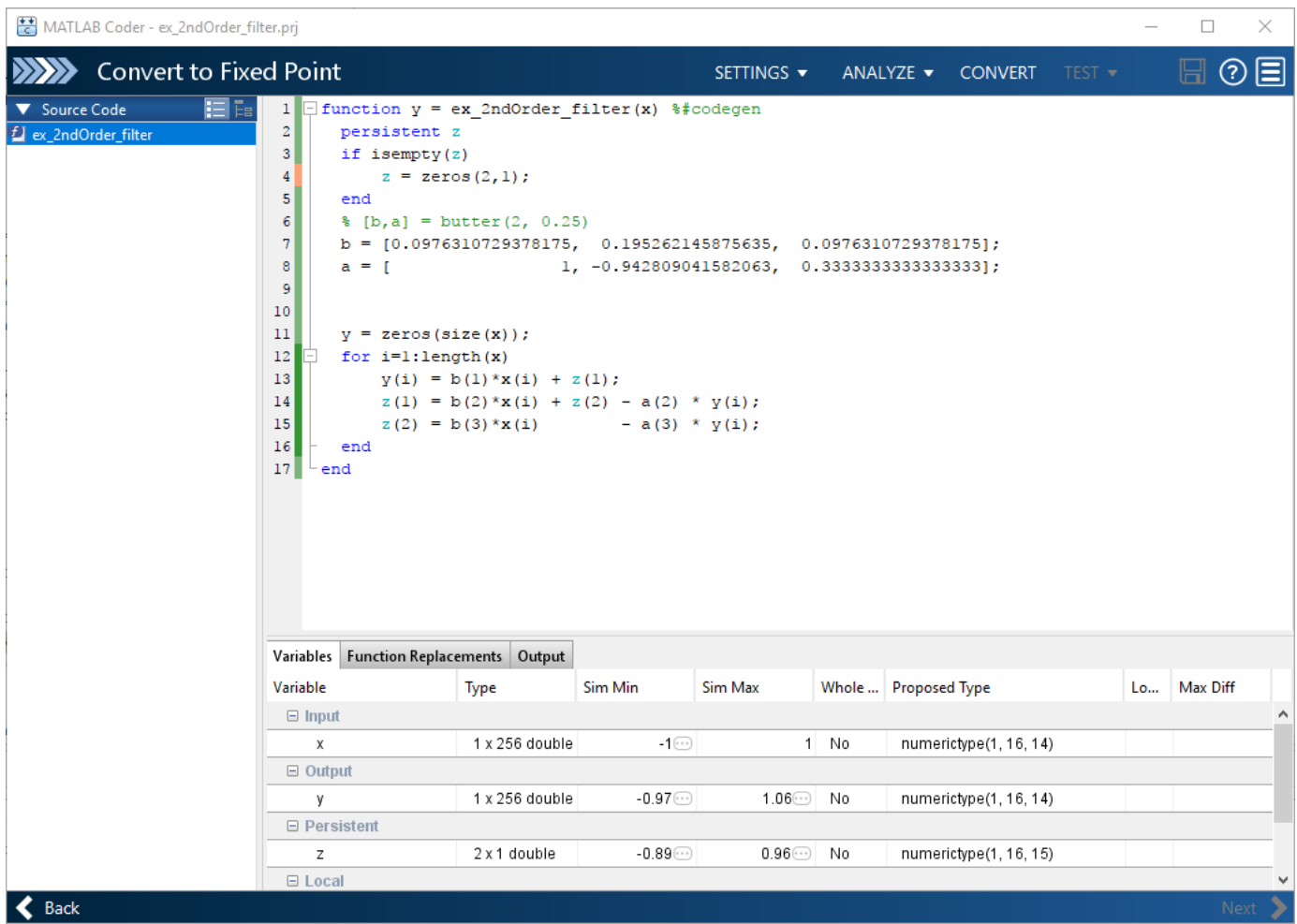

If a value has ... next to it, the value is rounded. Pause over the ... to view the actual value.

The app displays simulation minimum and maximum ranges on the **Variables** tab. Using the simulation range data, the software proposes fixed-point types for each variable based on the default type proposal settings, and displays them in the **Proposed Type** column. The app enables the **Convert** option.

**Note** You can manually enter static ranges. These manually entered ranges take precedence over simulation ranges. The app uses the manually entered ranges to propose data types. You can also modify and lock the proposed type.

**5** Examine the proposed types and verify that they cover the full simulation range. To view logged histogram data for a variable, click its **Proposed Type** field.

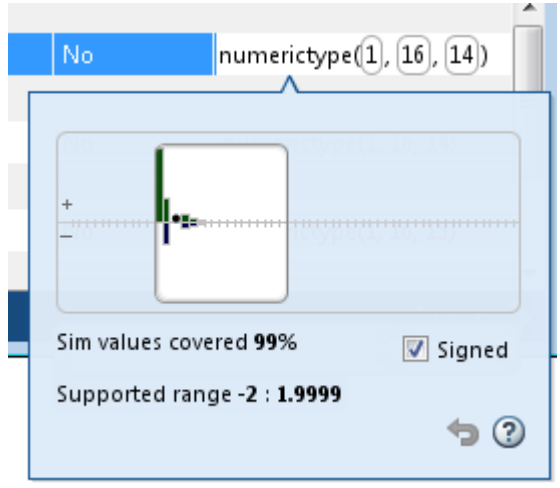

To modify the proposed data types, either enter the required type into the **Proposed Type** field or use the histogram controls. For more information about the histogram, see ["Log Data for](#page-360-0) [Histogram" on page 20-81.](#page-360-0)

**6** To convert the floating-point algorithm to fixed point, click **Convert**.

During the fixed-point conversion process, the software validates the proposed types and generates the following files in the codegen\ex\_2ndOrder\_filter\fixpt folder in your local working folder.

- ex 2ndOrder filter fixpt.m the fixed-point version of ex 2ndOrder filter.m.
- ex\_2ndOrder\_filter\_wrapper\_fixpt.m this file converts the floating-point data values supplied by the test file to the fixed-point types determined for the inputs during conversion. These fixed-point values are fed into the converted fixed-point design. ex 2ndOrder filter fixpt.m.
- ex 2ndOrder filter fixpt report.html this report shows the generated fixed-point code and the fixed-point instrumentation results.
- ex 2ndOrder filter report.html this report shows the original algorithm and the fixed-point instrumentation results.
- ex 2ndOrder filter fixpt args.mat MAT-file containing a structure for the input arguments, a structure for the output arguments and the name of the fixed-point file.

If errors or warnings occur during validation, you see them on the **Output** tab. See ["Validating](#page-362-0) [Types" on page 20-83](#page-362-0).

**7** In the **Output Files** list, select ex 2ndOrder filter fixpt.m. The app displays the generated fixed-point code.

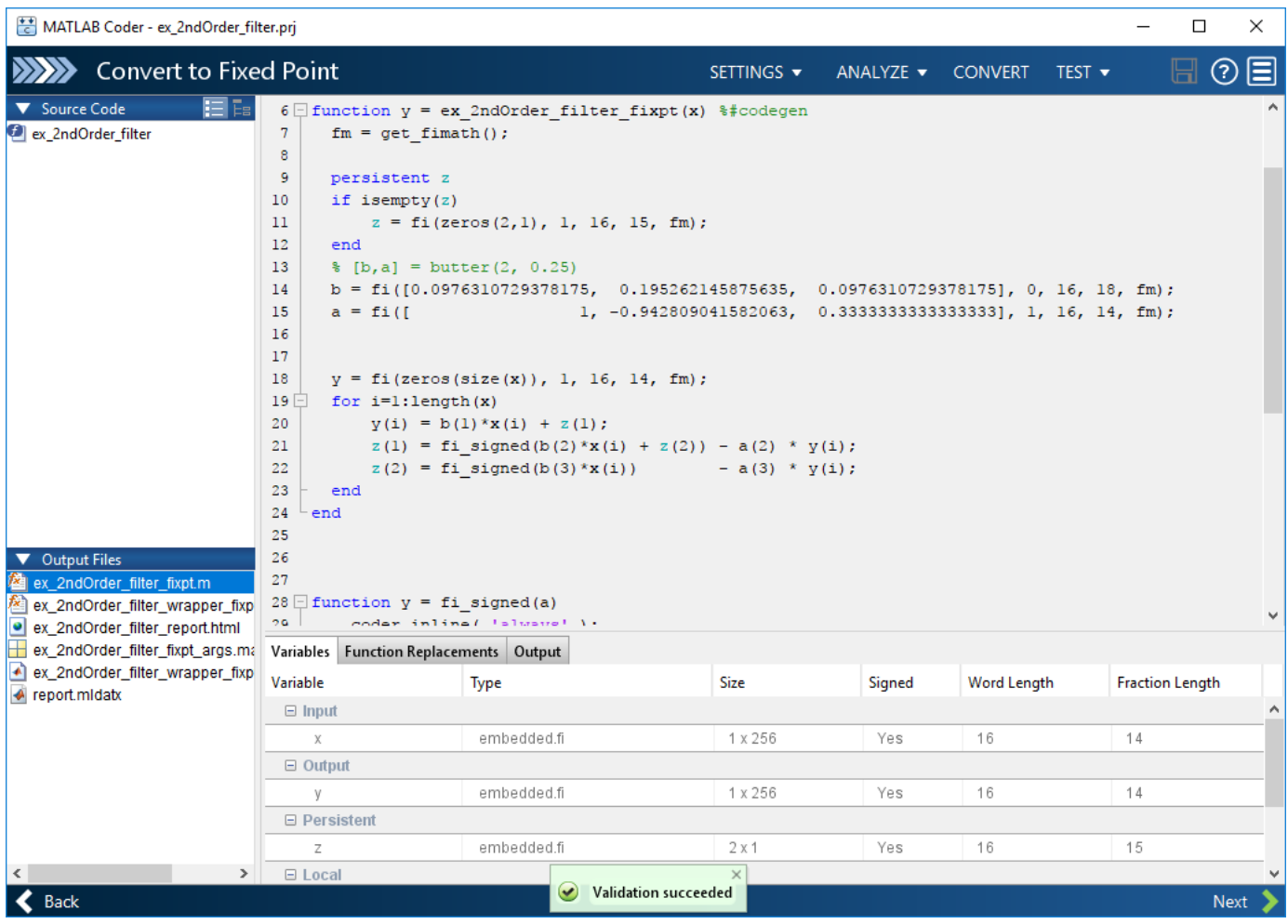

**8** Click the **Test** arrow  $\blacksquare$ . Select **Log inputs and outputs for comparison plots**, and then click **Test**.

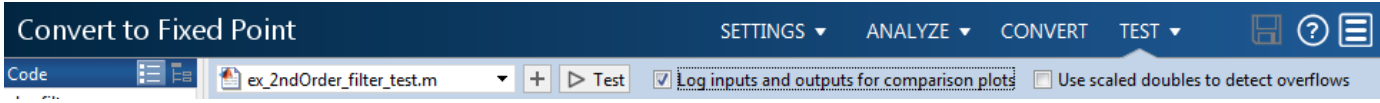

To test the fixed-point MATLAB code, the app runs the test file that you used to define input types. Optionally, you can add test files and select to run more than one test file to test numerics. The software runs both a floating-point and a fixed-point simulation and then calculates the errors for the output variable y. Because you selected to log inputs and outputs for comparison plots, the app generates a plot for each input and output. The app docks these plots in a single figure window.

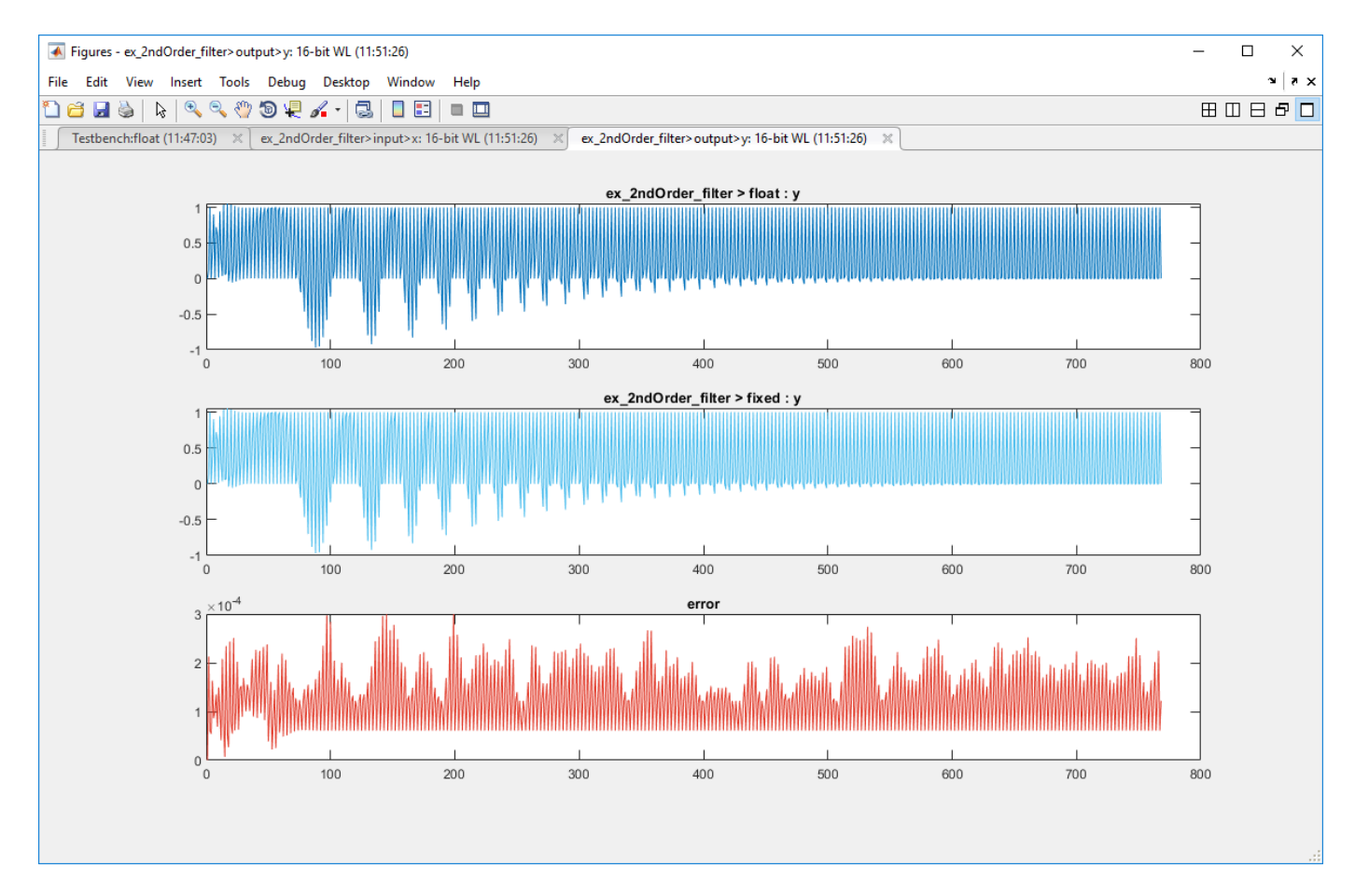

The app also reports error information on the **Verification Output** tab. The maximum error is less than 0.03%. For this example, this margin of error is acceptable.

If the difference is not acceptable, modify the fixed-point data types or your original algorithm. For more information, see ["Testing Numerics" on page 20-84](#page-363-0).

**9** On the **Verification Output** tab, the app provides a link to a report that shows the generated fixed-point code and the proposed type information.

# Fixed-Point Report ex 2ndOrder filter fixpt

```
function y = ex_2ndOrder_filter_fixpt(x) %#codegen
 fm = get\_fimath();
 persistent z
  if isempty(z)
      z = fi(zeros(2,1), 1, 16, 15, fm);end
  [<b>b</b>,<b>a</b>] = <b>butter</b>(2, 0.25)b = fi([0.0976310729378175, 0.195262145875635, 0.0976310729378175], 0, 16, 18, fm);a = fi(f)1, -0.942809041582063, 0.3333333333333333], 1, 16, 14, fm);
  y = fi(zeros(size(x)), 1, 16, 14, fm);for i=1: length (x)y(i) = b(1) * x(i) + z(1);z(1) = f i_signed(b(2)*x(i) + z(2)) - a(2) * y(i);
      z(2) = f i signed (b(3) *x(i)) - a(3) * y(i);end
end
```
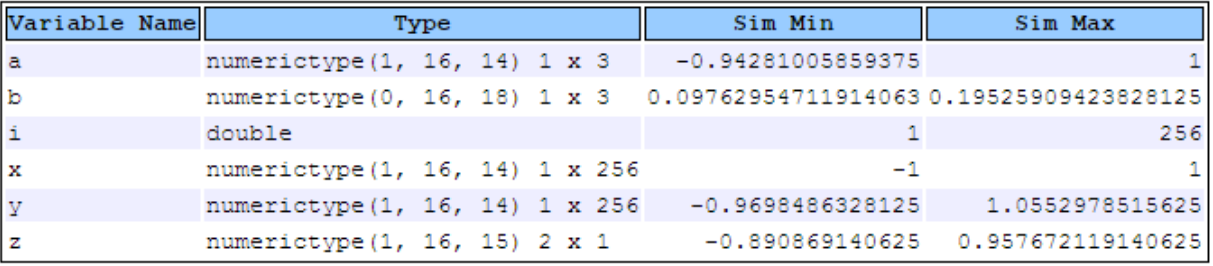

**10** Click **Next** to go to the **Generate Code** page.

## **Generate Fixed-Point C Code**

- **1** In the **Generate** dialog box, set **Build source** to Fixed-Point and **Build type** to Static Library.
- **2** Set **Language** to **C**.
- **3** Click **Generate** to generate a library using the default project settings.

MATLAB Coder builds the project and generates a C static library and supporting files in the default subfolder, codegen/lib/ex\_2ndOrder\_filter.

- **4** The app displays the generated code for ex 2ndOrder filter.c. In the generated C code, variables are assigned fixed-point data types.
- **5** Click **Next** to go to the **Finish Workflow** page.

On the **Finish Workflow** page, the app displays a project summary and links to generated output files.

## **Propose Fixed-Point Data Types Based on Derived Ranges**

This example shows how to propose fixed-point data types based on static ranges using the MATLAB Coder app. When you propose data types based on derived ranges you, do not have to provide test files that exercise your algorithm over its full operating range. Running such test files often takes a long time. You can save time by deriving ranges instead.

**Note** Derived range analysis is not supported for non-scalar variables.

## **Prerequisites**

This example requires the following products:

- MATLAB
- MATLAB Coder
- Fixed-Point Designer
- C compiler

See https://www.mathworks.com/support/compilers/current\_release/.

You can use mex -setup to change the default compiler. See "Change Default Compiler".

## **Create a New Folder and Copy Relevant Files**

- **1** Create a local working folder, for example, c:\dti.
- 2 Change to the docroot\toolbox\fixpoint\examples folder. At the MATLAB command line, enter:

cd(fullfile(docroot, 'toolbox', 'fixpoint', 'examples'))

**3** Copy the dti.m and dti test.m files to your local working folder.

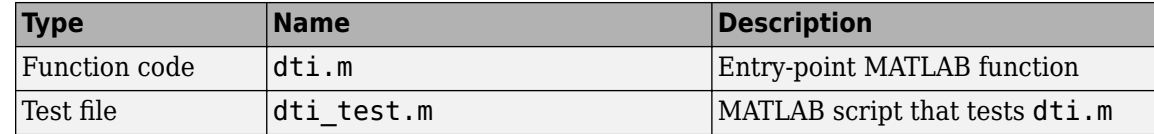

### **The dti Function**

The dti function implements a Discrete Time Integrator in MATLAB.

```
function [y, clip status] = dti(u in) %#codegen
% Discrete Time Integrator in MATLAB
\frac{1}{2}% Forward Euler method, also known as Forward Rectangular, or left-hand
% approximation. The resulting expression for the output of the block at
% step 'n' is y(n) = y(n-1) + K * u(n-1)\frac{1}{2}init_val = 1;gain\_val = 1;
\overline{\text{limit}} upper = 500;
limit_lower = -500;
```

```
% variable to hold state between consecutive calls to this block
persistent u_state;
if isempty(u_state)
    u state = init val+1;
end
% Compute Output
if (u_state > limit_upper)
     y = limit_upper;
    clip\_status = -2;elseif (u_state >= limit_upper)
     y = limit_upper;
    clip_status = -1;
elseif (u_state < limit_lower)
     y = limit_lower;
    clip_status = 2;
elseif (u state \leq limit lower)
    y =limit lower;
    clip status = 1;else 
    y = u_state;
    clip\_status = 0;end
% Update State
tprod = gain_val * u_in;
```

```
u_{\text{state}} = y + \text{tprod};
```
### **The dti\_test Function**

The test script runs the dti function with a sine wave input. The script then plots the input and output signals.

```
% dti_test
% cleanup
clear dti
% input signal
x in = sin(2.*pi.*(0:0.001:2)).';
pause(10);
len = length(x in);
y out = zeros(1, len);
is_clipped_out = zeros(1, len);
for ii=1:len
    data = x_in(ii);% call to the dti function
    init_val = 0;
    gain\_val = 1;upperlimit = 500;
    lowerlimit = -500;
     % call to the design that does DTI
    [y_out(ii), is_lclipped_out(ii)] = dti(data);
```

```
figure('Name', [mfilename, '_plot']);
subplot(2,1,1)
plot(1:len,x_in)
xlabel('Time')
ylabel('Amplitude')
title('Input Signal (Sin)')
subplot(2,1,2)
plot(1:len,y_out)
xlabel('Time')
ylabel('Amplitude')
title('Output Signal (DTI)')
```

```
disp('Test complete.');
```
## **Open the MATLAB Coder App**

- **1** Navigate to the work folder that contains the file for this example.
- **2** On the MATLAB Toolstrip **Apps** tab, under **Code Generation**, click the app icon.

## **Select Source Files**

To add the entry-point function dti to the project, browse to the file dti.m, and then click **Open**. By default, the app saves information and settings for this project in the current folder in a file named dti.prj.

## **Enable Fixed-Point Conversion**

**1** Set **Numeric Conversion** to Convert to fixed point.

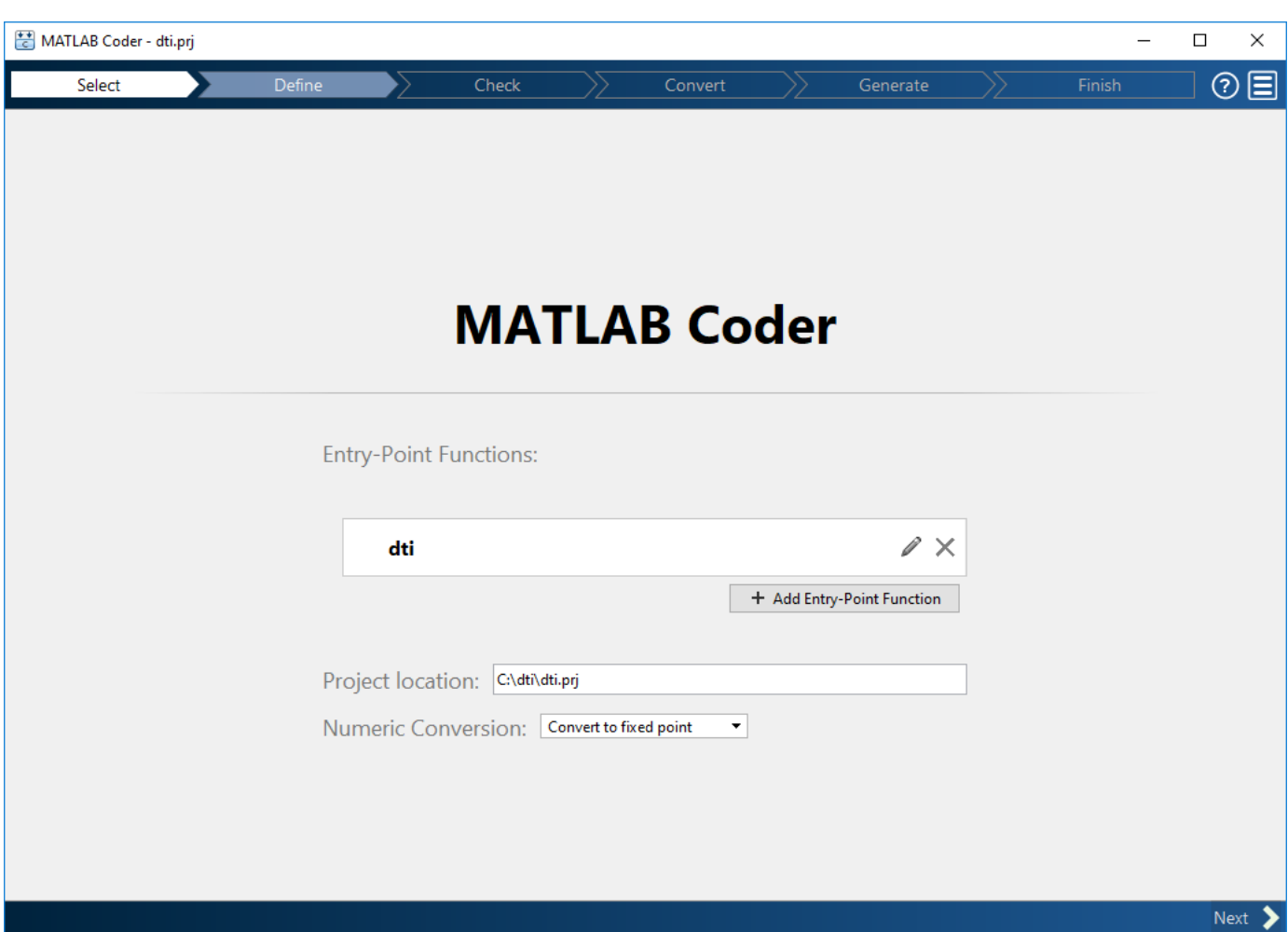

**2** Click **Next** to go to the **Define Input Types** step.

The app screens  $\texttt{dti}.$  m for code violations and code generation readiness issues. The app does not find issues in dti.m.

## **Define Input Types**

- 1 On the Define Input Types page, to add dti test as a test file, browse to dti test.m, and then click **Open**.
- **2** Click **Autodefine Input Types**.

The test file runs. The app determines from the test file that the input type of  $u$ \_in is double(1x1).

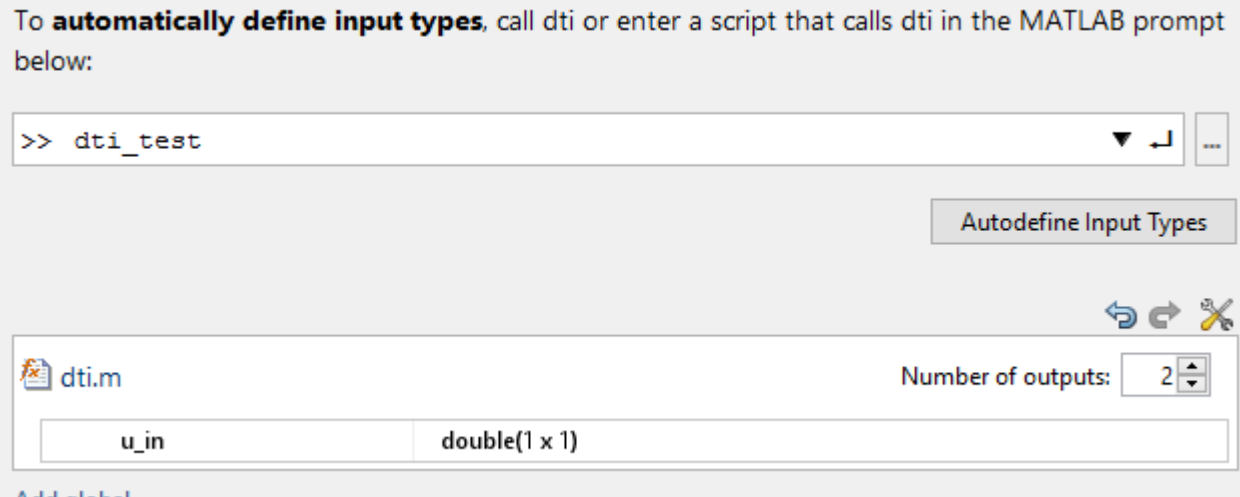

#### Add global

**3** Click **Next** to go to the **Check for Run-Time Issues** step.

### **Check for Run-Time Issues**

The **Check for Run-Time Issues** step generates instrumented MEX. It runs the test file dti\_test replacing calls to dti with calls to the generated MEX function. If the app finds issues, it provides warning and error messages. You can click a message to highlight the problematic code in a window where you can edit the code.

- **1** On the **Check for Run-Time Issues** page, the app populates the test file field with dti\_test, the test file that you used to define the input types.
- **2** Click **Check for Issues**.

The app does not detect issues.

**3** Click **Next** to go to the **Convert to Fixed Point** step.

## **Convert to Fixed Point**

**1** The app displays compiled information—type, size, and complexity—for variables in your code. For more information, see ["View and Modify Variable Information" on page 20-64.](#page-343-0)

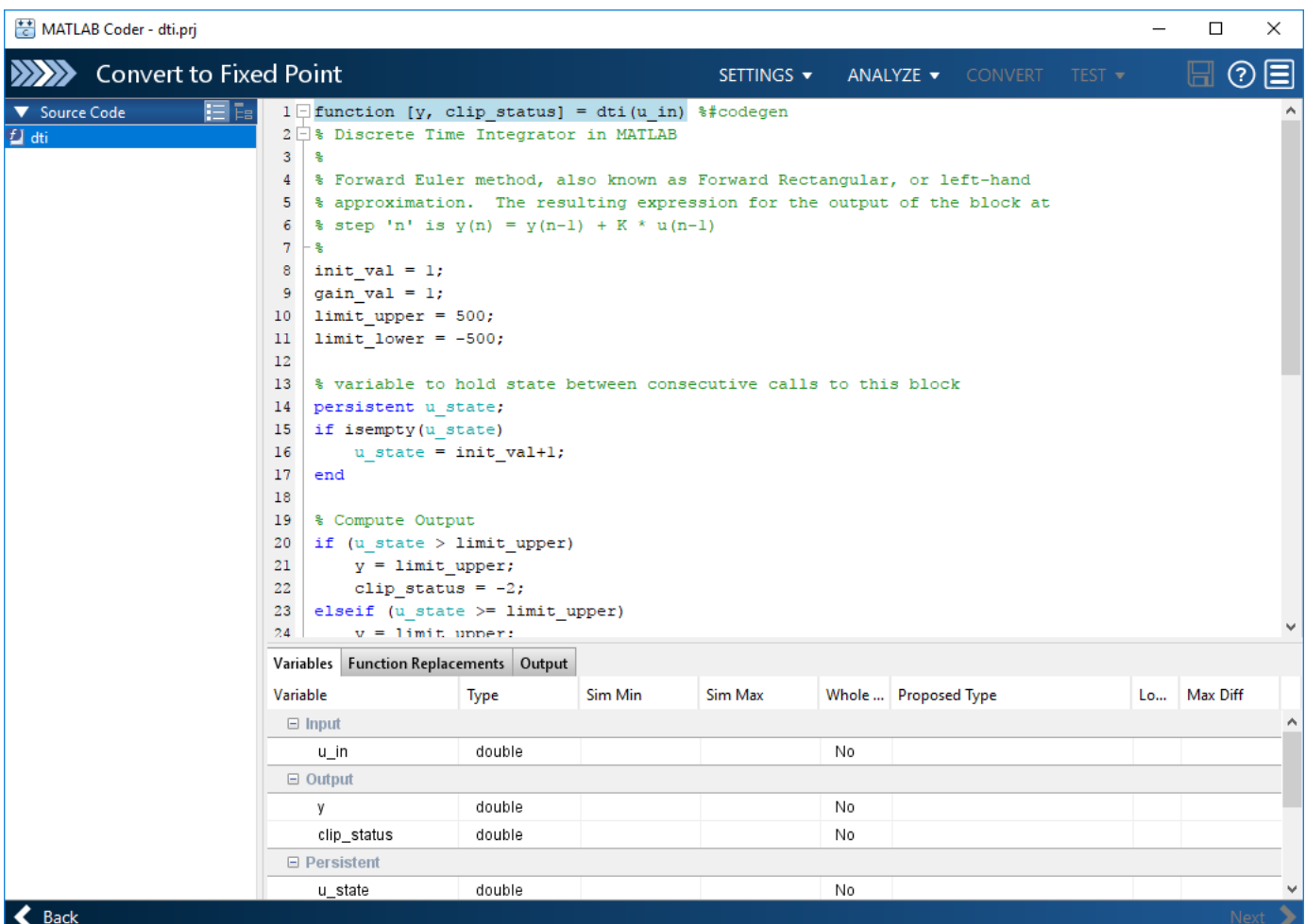

If functions are not supported for fixed-point conversion, the app displays them on the **Function Replacements** tab.

- **2** Click the **Analyze** arrow  $\blacksquare$ .
	- **a** Select **Analyze ranges using derived range analysis**.
	- **b** Clear the **Analyze ranges using simulation** check box.

Design ranges are required to use derived range analysis.

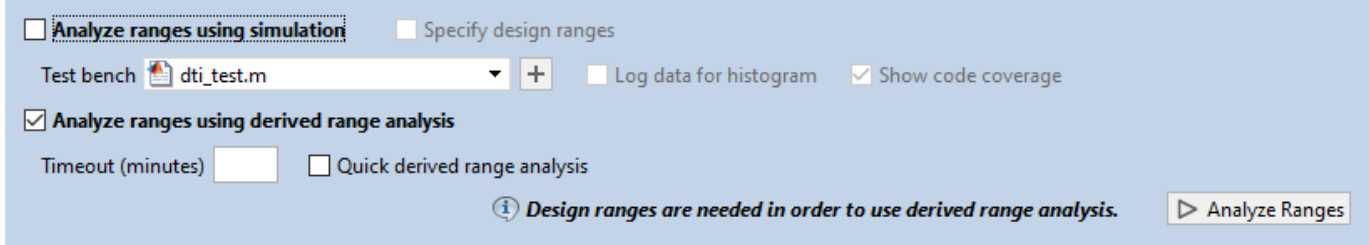

**3** On the **Convert to Fixed Point** page, on the **Variables** tab, for input u\_in, select **Static Min** and set it to -1. Set **Static Max** to 1.

To compute derived range information, at a minimum you must specify static minimum and maximum values or proposed data types for all input variables.

**Note** If you manually enter static ranges, these manually entered ranges take precedence over simulation ranges. The app uses the manually entered ranges to propose data types. You can also modify and lock the proposed type.

**4** Click **Analyze**.

Range analysis computes the derived ranges and displays them in the **Variables** tab. Using these derived ranges, the analysis proposes fixed-point types for each variable based on the default type proposal settings. The app displays them in the **Proposed Type** column.

In the dti function, the clip status output has a minimum value of -2 and a maximum of 2.

```
% Compute Output
if (u_state > limit_upper)
    y =limit_upper;
    clip status = -2;
elseif (\overline{u}_{\overline{\text{}}\text{state}}) = limit upper)
    y = l \bar{1}mit_upper;
     clip status = -1;
elseif (\overline{u} state < limit lower)
    y = limit lower;
    clip status = 2;
elseif (\overline{u}_s tate \le limit_lower)
     y = limit_lower;
     clip\_status = 1;else 
     y = u_state;
     clip_{{\rm status}} = 0;end
```
When you derive ranges, the app analyzes the function and computes these minimum and maximum values for clip\_status.

```
1 \Box function [y, clip status] = dti(u in) %#codegen
 2日% Discrete Time Integrator in MATLAB
     s
 \overline{3}\overline{4}% Forward Euler method, also known as Forward Rectangular, or left-hand
 \overline{5}% approximation. The resulting expression for the output of the block at
    \text{# step 'n' is } y(n) = y(n-1) + K * u(n-1)6
 7
    - 왕
 8
     init val = 1;
\overline{9}gain val = 1;
     limit\_upper = 500;10limit lower = -500;
111213
     % variable to hold state between consecutive calls to this block
14
     persistent u state;
15
    if isempty (u state)
16
          u state = init val+1;
Variables | Function Replacements | Output
Variable
                                            Sim Max
                                                        Static Min Static Max Whole N...
                                                                                          Proposed Type
                     Type
                                 Sim Min
 \Box Input
                       double
                                                                -1No
     u_in
                                                                            1<sup>1</sup>numerictype(1, 16, 14)
 \boxminus Output
                       double
                                                              -500500
                                                                                No
                                                                                            numerictype(1, 16, 6)
     У
                                                                -2clip_status
                       double
                                                                            \mathbf{2}No
                                                                                            numerictype(1, 16, 13)
 \Box Persistent
     u_state
                       double
                                                              -501501No
                                                                                            numerictype(1, 16, 6)
 \boxminus Local
     init val
                       double
                                                                 \mathbf{1}1 \vertYes
                                                                                            numerictype(0, 1, 0)
                       double
                                                                 \mathbf{1}1 Yes
                                                                                            numerictype(0, 1, 0)
     gain_val
     limit_upper
                       double
                                                               500
                                                                          500
                                                                                Yes
                                                                                            numerictype(0, 9, 0)
                       double
                                                              -500limit_lower
                                                                          -500 Yes
                                                                                            numerictype(1, 10, 0)
     tprod
                       double
                                                                -11 No
                                                                                            numerictype(1, 16, 14)
```
The app provides a **Quick derived range analysis** option and the option to specify a timeout in case the analysis takes a long time. See ["Computing Derived Ranges" on page 20-71](#page-350-0).

**5** To convert the floating-point algorithm to fixed point, click **Convert**.

During the fixed-point conversion process, the software validates the proposed types and generates the following files in the codegen\dti\fixpt folder in your local working folder:

- dti  $fixpt.m$  the fixed-point version of dti.m.
- dti wrapper  $fixpt.m this file converts the floating-point data values supplied by the$ test file to the fixed-point types determined for the inputs during conversion. The app feeds these fixed-point values into the converted fixed-point design, dti\_fixpt.m.
- dti fixpt report.html  $-$  this report shows the generated fixed-point code and the fixedpoint instrumentation results.
- dti report.html this report shows the original algorithm and the fixed-point instrumentation results.

• dti fixpt args.mat — MAT-file containing a structure for the input arguments, a structure for the output arguments and the name of the fixed-point file.

If errors or warnings occur during validation, they show on the **Output** tab. See ["Validating](#page-362-0) [Types" on page 20-83](#page-362-0).

- **6** In the **Output Files** list, select dti fixpt.m. The app displays the generated fixed-point code.
- **7** Use the Simulation Data Inspector to plot the floating-point and fixed-point results.
	- **a** Click the **Settings** arrow .

**c**

**b** Expand the **Plotting and Reporting** settings and set **Plot with Simulation Data Inspector** to Yes.

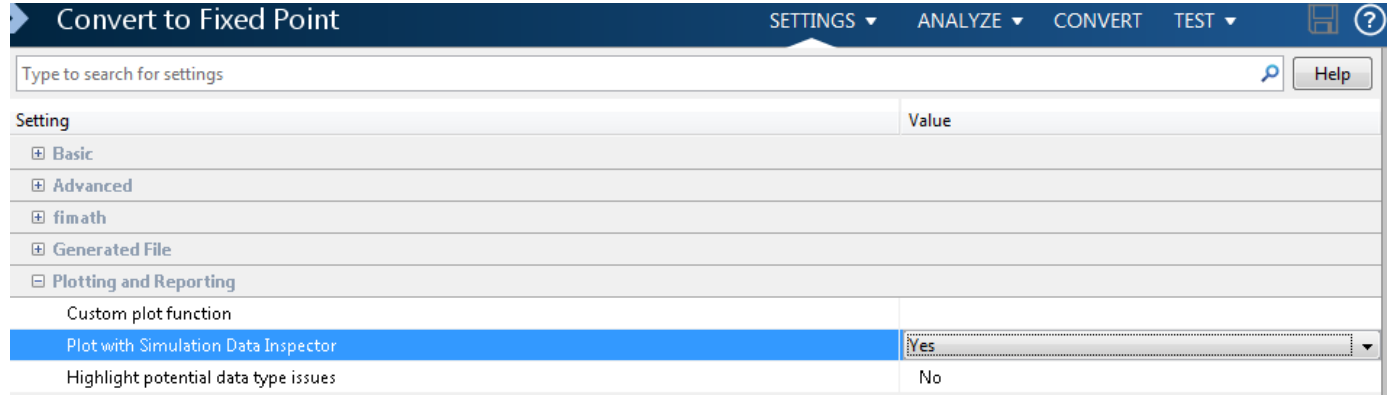

Click the **Test** arrow . Select **Log inputs and outputs for comparison plots**. Click **Test**.

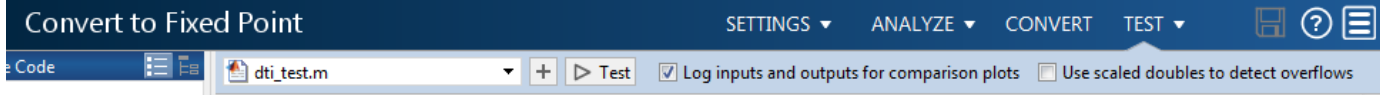

The app runs the test file that you used to define input types to test the fixed-point MATLAB code. Optionally, you can add test files and select to run more than one test file to test numerics. The software runs both a floating-point and a fixed-point simulation and then calculates the errors for the output variable y. Because you selected to log inputs and outputs for comparison plots and to use the Simulation Data Inspector for these plots, the Simulation Data Inspector opens.

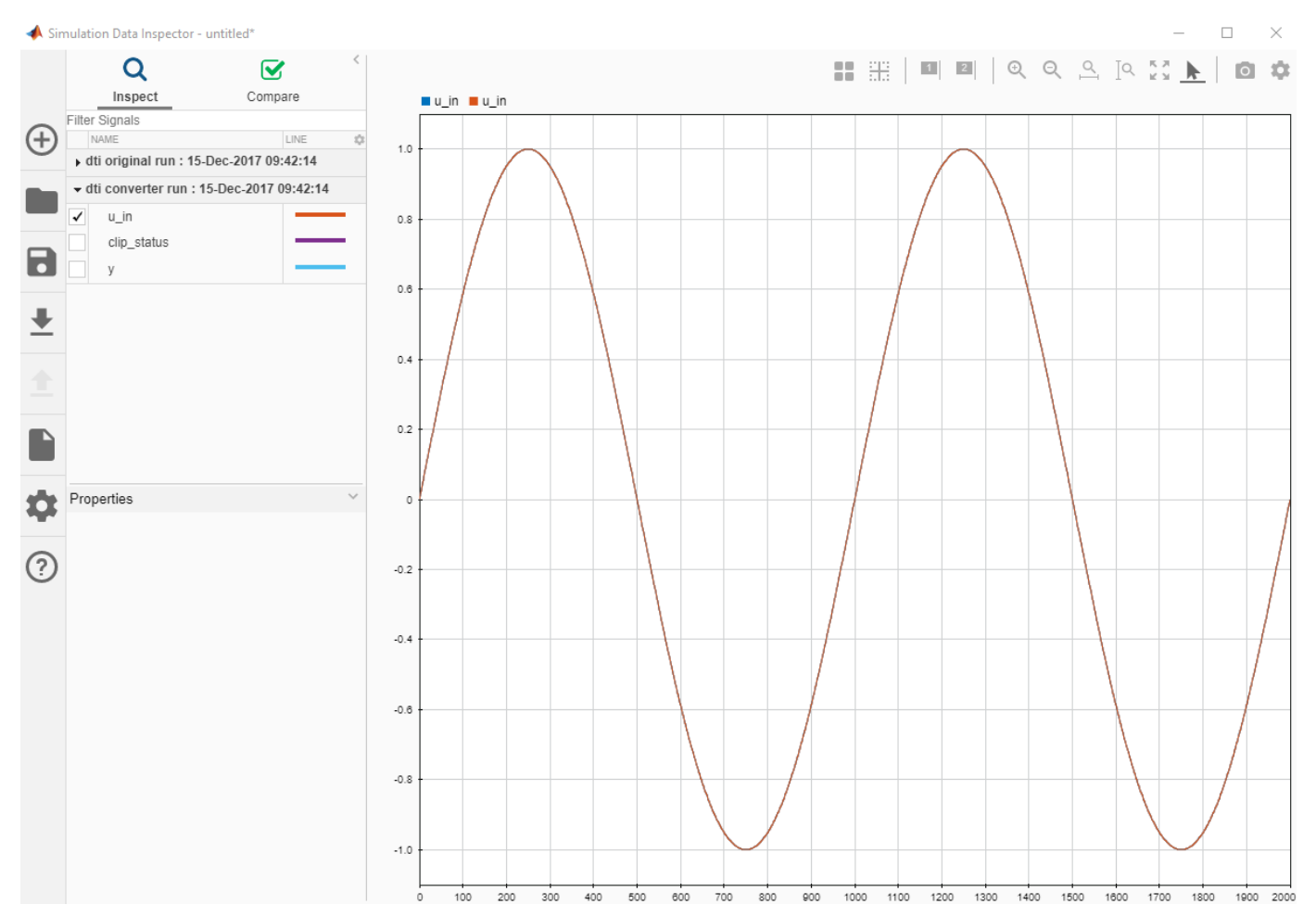

**d** You can use the Simulation Data Inspector to view floating-point and fixed-point run information and compare results. For example, to compare the floating-point and fixed-point values for the output y, select y. Click **Compare**. Set **Baseline** to the original run and **Compare to** to the converter run. Click **Compare**.

The Simulation Data Inspector displays a plot of the baseline floating-point run against the fixed-point run and the difference between them.

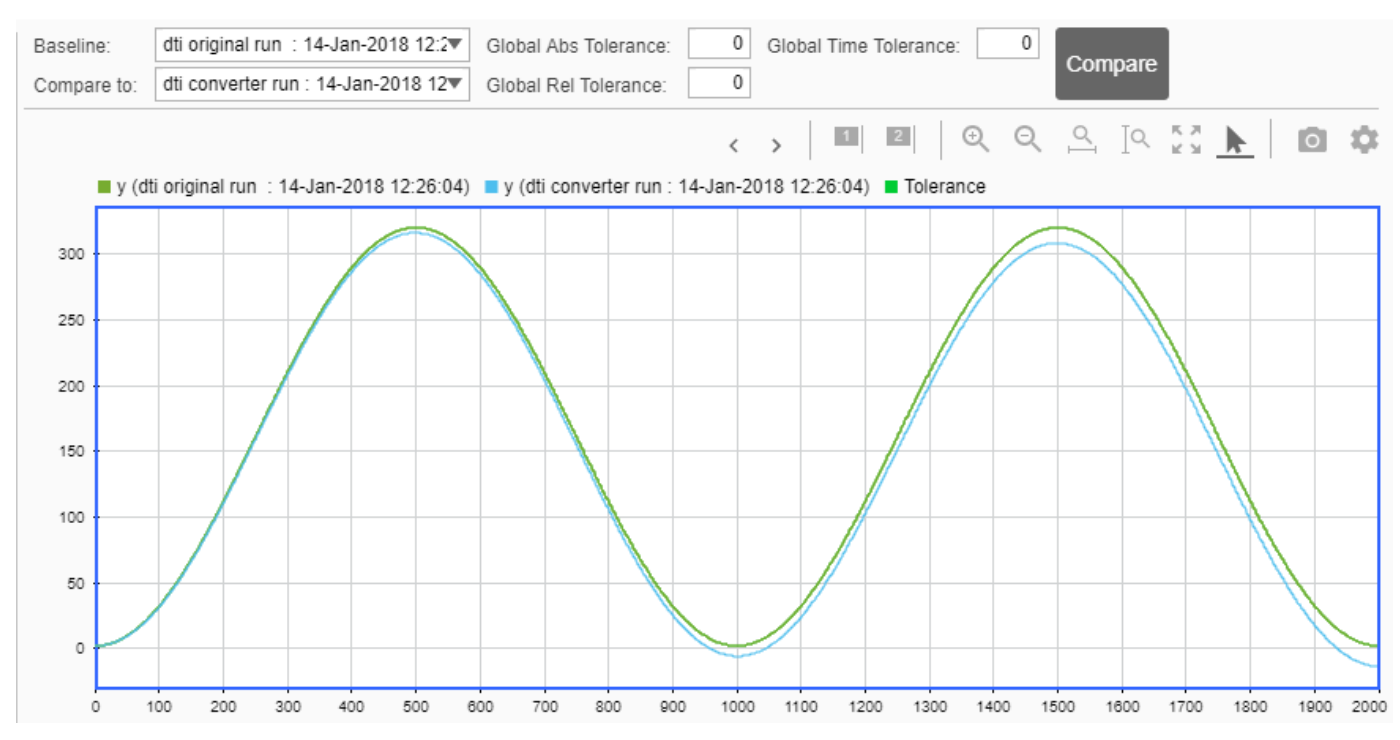

**8** On the **Verification Output** tab, the app provides a link to the Fixed\_Point Report.

```
Variables | Function Replacements | Output | Verification Output
        --------- Output variable : clip status ------------
  Generating comparison plot...
         -------- Output variable : y --------------
  Generating comparison plot...
  ### Generating Fixed-point Types Report for 'dti_fixpt' dti_fixpt_report.html
  ### Elapsed Time:
                                  25.0139 \text{ sec(s)}
```
To open the report, click the **dti fixpt report.html** link.

**9** Click **Next** to go to the **Generate Code** step.

## **Generate Fixed-Point C Code**

- **1** In the **Generate** dialog box, set **Build source** to Fixed-Point and **Build type** to Source Code.
- **2** Set **Language** to **C**.
- **3** Click **Generate** to generate a library using the default project settings.

MATLAB Coder builds the project and generates a C static library and supporting files in the default subfolder, codegen/lib/dti\_fixpt.

**4** The app displays the generated code for dti\_fixpt.c. In the generated C code, variables are assigned fixed-point data types.

**5** Click **Next** to go to the **Finish Workflow** page.

On the **Finish Workflow** page, the app displays a project summary and links to generated output files.

# **Specify Type Proposal Options**

To view type proposal options, in the MATLAB Coder app, on the **Convert to Fixed Point** page, click the **Settings** arrow  $\boxed{\bullet}$ .

The following options are available.

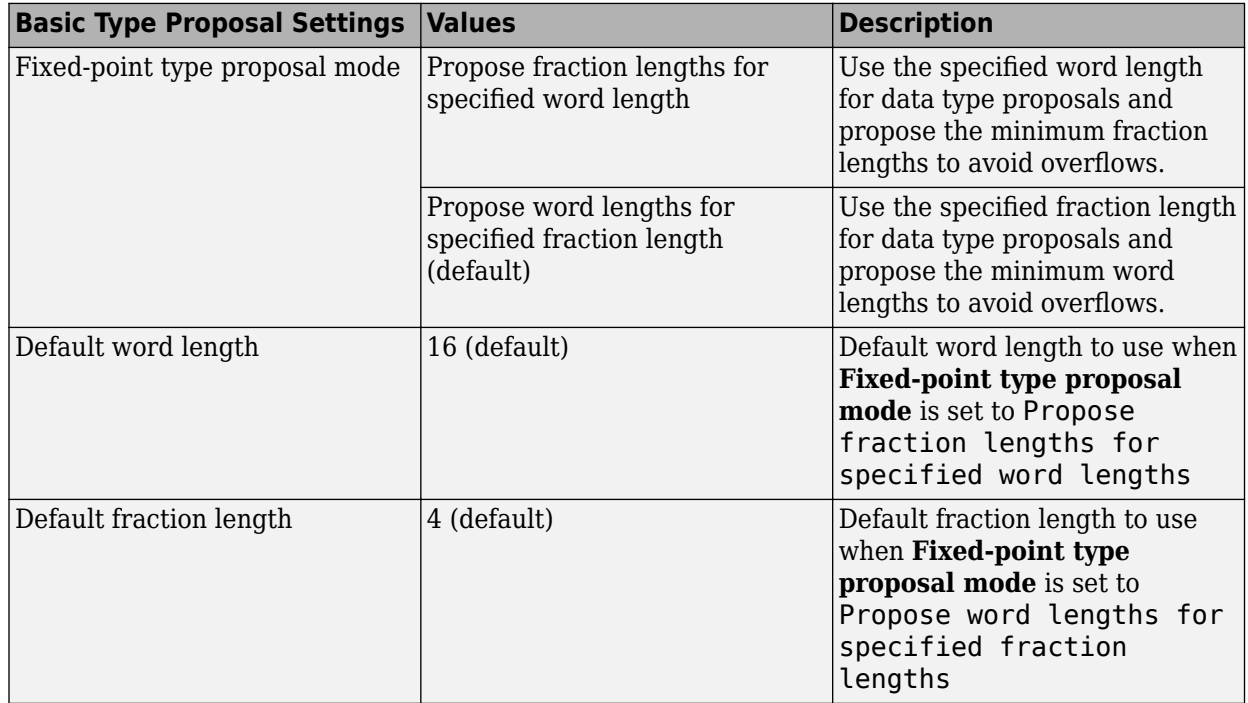

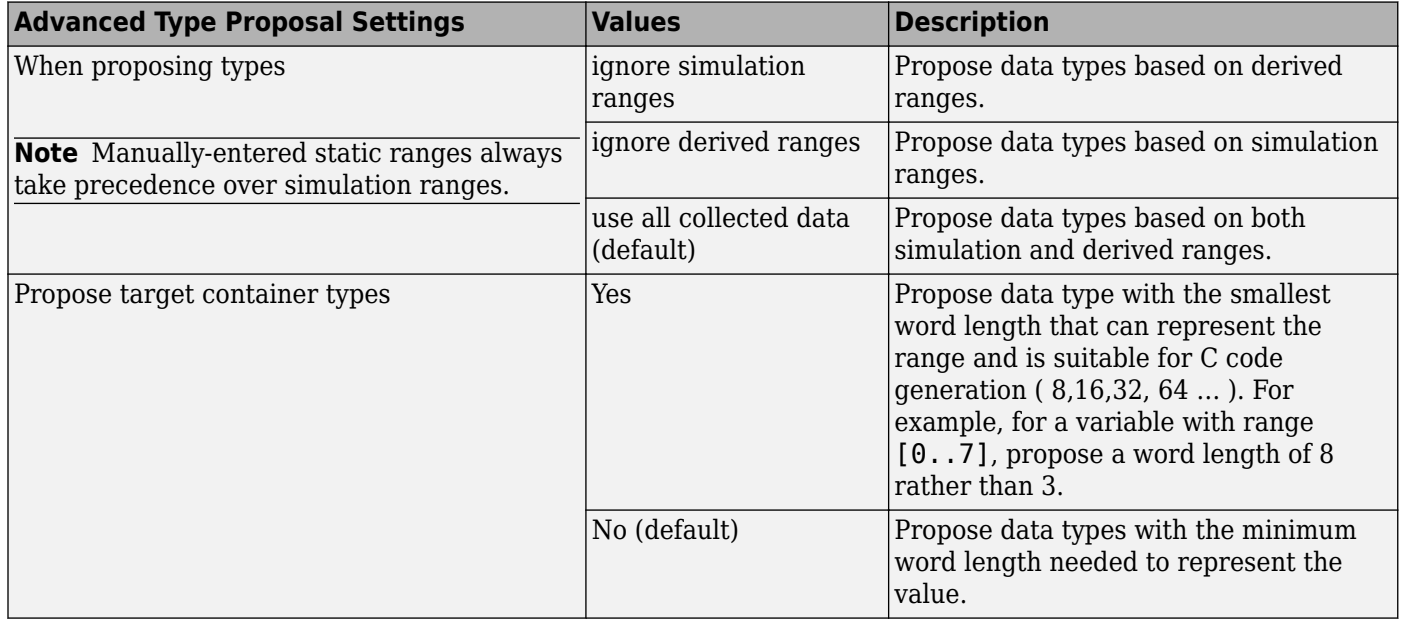

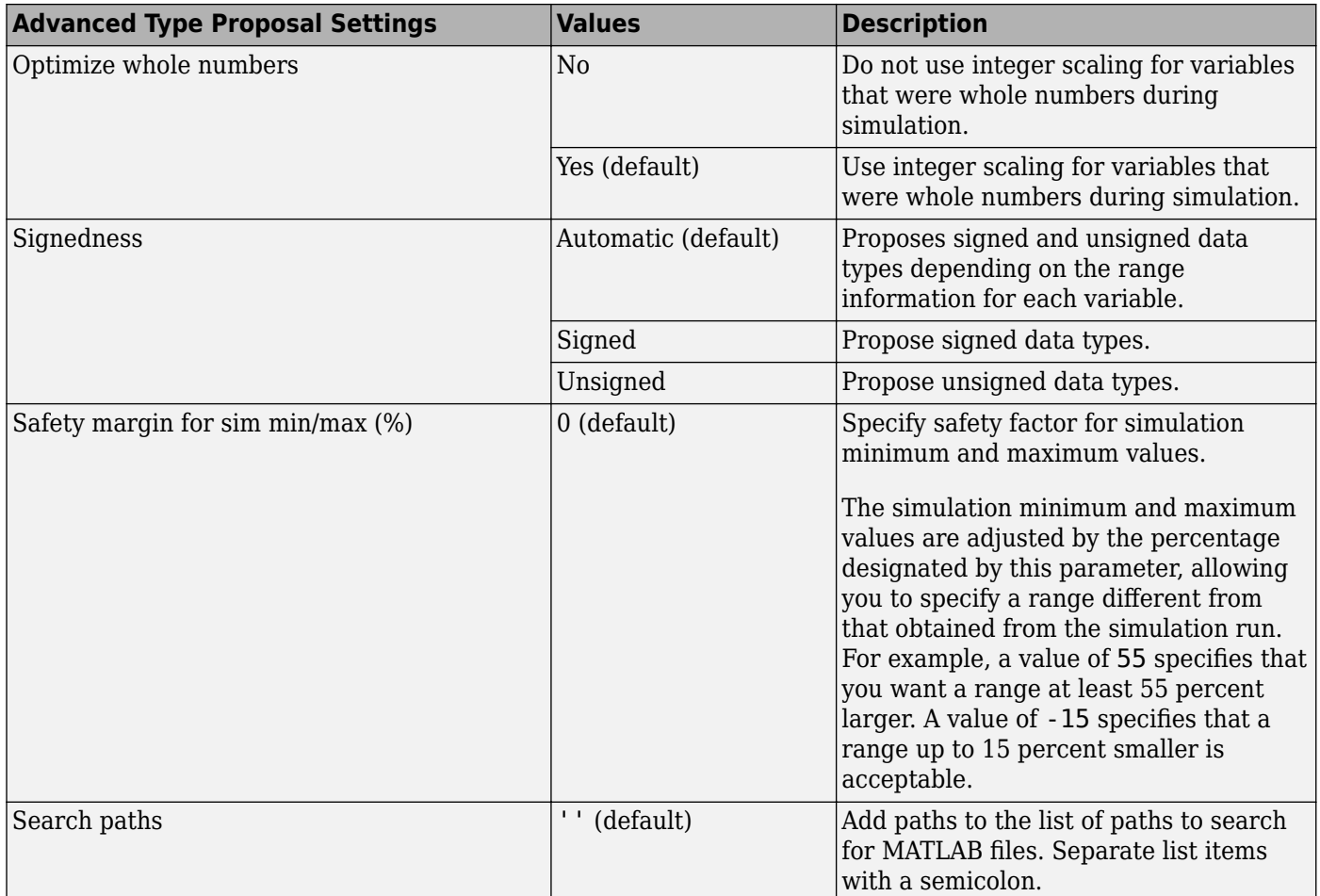

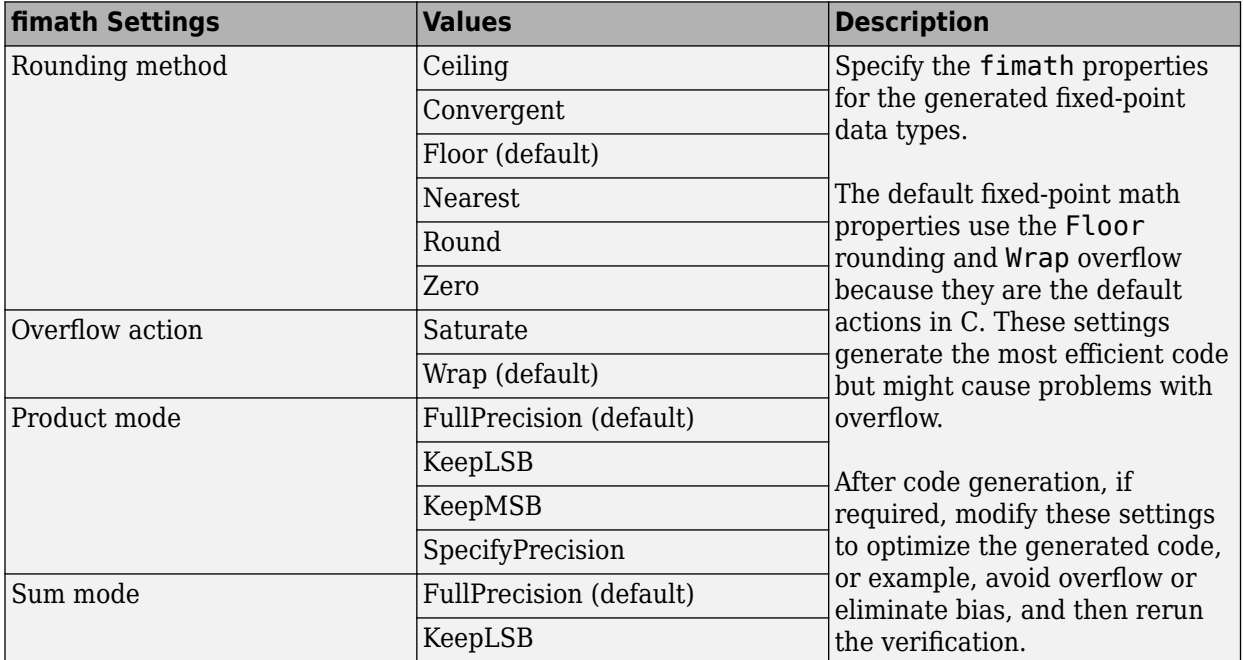

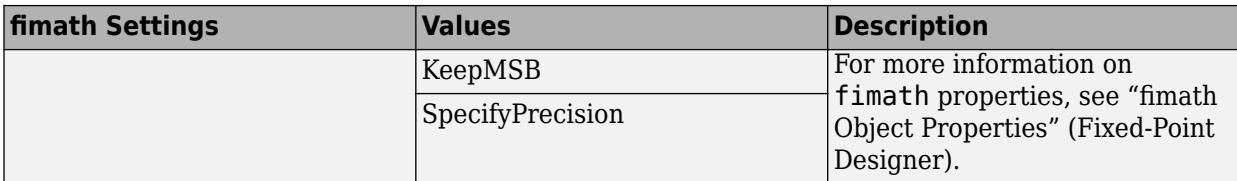

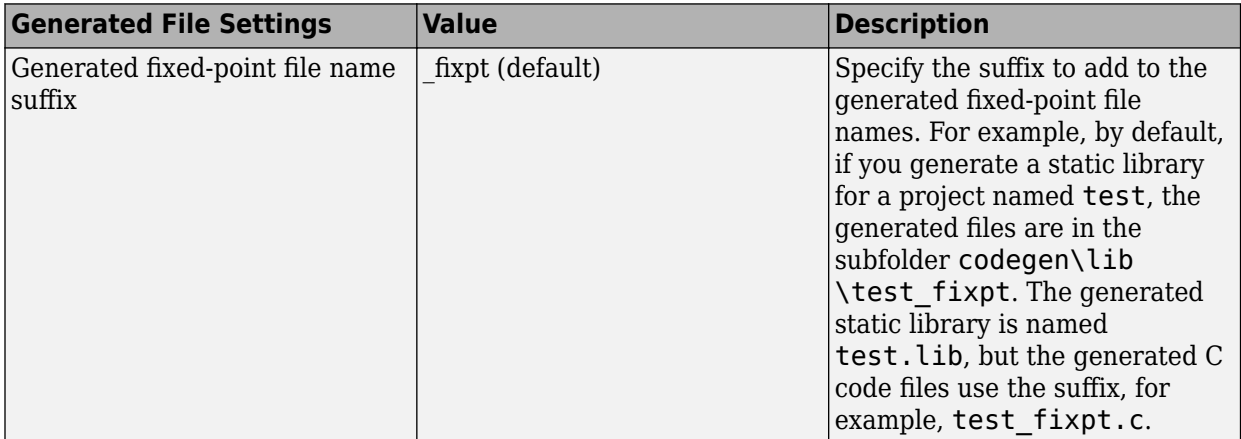

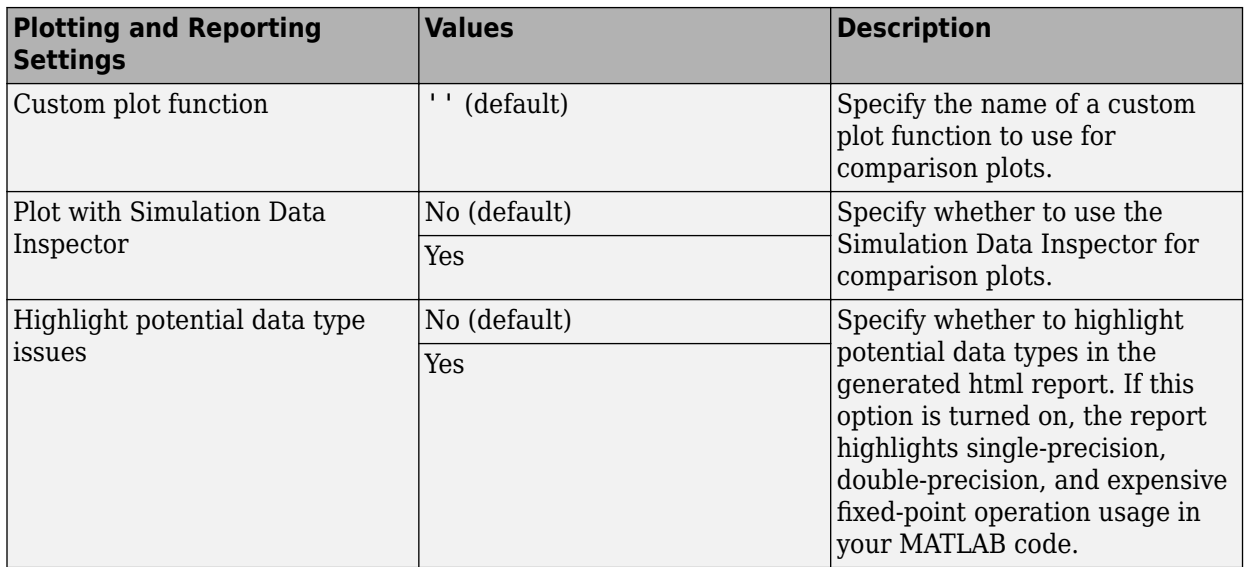

## **Detect Overflows**

This example shows how to detect overflows using the MATLAB Coder app. At the numerical testing stage in the conversion process, you choose to simulate the fixed-point code using scaled doubles. The app then reports which expressions in the generated code produce values that overflow the fixedpoint data type.

## **Prerequisites**

This example requires the following products:

- MATLAB
- MATLAB Coder
- Fixed-Point Designer
- C compiler

See https://www.mathworks.com/support/compilers/current\_release/.

You can use mex -setup to change the default compiler. See "Change Default Compiler".

## **Create a New Folder and Copy Relevant Files**

- **1** Create a local working folder, for example, c:\overflow.
- 2 Change to the docroot\toolbox\fixpoint\examples folder. At the MATLAB command line, enter:

cd(fullfile(docroot, 'toolbox', 'fixpoint', 'examples'))

**3** Copy the overflow.m and overflow test.m files to your local working folder.

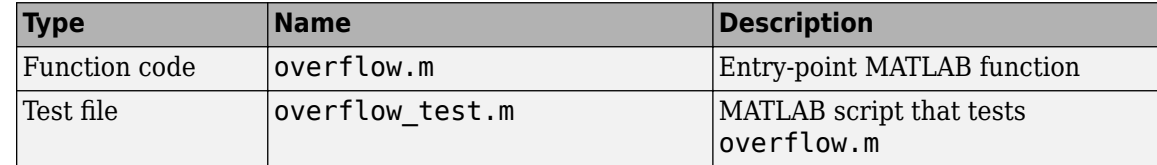

### **The overflow Function**

```
function y = overflow(b, x, reset)if nargin<3, reset = true; end
     persistent z p
     if isempty(z) || reset
        p = 0;z = zeros(size(b)); end
    [y,z,p] = \text{fir filter}(b,x,z,p);end
function [y, z, p] = \text{fir}_\text{filter}(b, x, z, p)y = zeros(size(x));nx = length(x);nb = length(b);
    for n = 1:nx p=p+1; if p>nb, p=1; end
        z(p) = x(n);acc = 0;
```

```
k = p; for j=1:nb
        acc = acc + b(j)*z(k);k=k-1; if k<1, k=nb; end
     end 
    y(n) = acc; end
```
end

#### **The overflow test Function**

You use this test file to define input types for b, x, and reset, and, later, to verify the fixed-point version of the algorithm.

```
function overflow_test
      % The filter coefficients were computed using the FIR1 function from
     % Signal Processing Toolbox.
    \% b = fir1(11,0.25);
    b = [-0.004465461051254 -0.004324228005260
            +0.012676739550326
            +0.074351188907780
            +0.172173206073645
            +0.249588554524763
            +0.249588554524763
            +0.172173206073645
            +0.074351188907780
            +0.012676739550326
            -0.004324228005260
            -0.004465461051254]';
     % Input signal
    nx = 256;t =linspace(0,10*pi,nx)';
     % Impulse
    x_i = x_i x_i = x_i (x_i, 1); x_i = x_i (x_i, 1) (x_i, 1) (x_i, 1) (x_i, 1) (x_i, 1) (x_i, 1) % Max Gain
     % The maximum gain of a filter will occur when the inputs line up with the
     % signs of the filter's impulse response.
    x max gain = sign(b) ;
     x max gain = repmat(x max gain, ceil(nx/length(b)),1);
     x max gain = x max gain(1:nx);
     % Sums of sines
      f0=0.1; f1=2;
    x sines = sin(2*pi*t*f0) + 0.1*sin(2*pi*t*f1); % Chirp
     f chirp = 1/16; \frac{1}{16} \frac{1}{16} \frac{1}{16} \frac{1}{16} \frac{1}{16} \frac{1}{16} \frac{1}{16} \frac{1}{16} \frac{1}{16} \frac{1}{16} \frac{1}{16} \frac{1}{16} \frac{1}{16} \frac{1}{16} \frac{1}{16} \frac{1}{16} \frac{1}{16} \frac{1}{16} \frac{1x_{\text{min}} = \sin(\pi x) + \cosh(\pi y); % Linear chirp
     x = [x_impulse, x_max_gain, x_sines, x_chirp];
    titles = {\text{ 'Impulse'} }, \overline{\text{ 'Max gain'}}, 'Sum of sines', 'Chirp'};
    y = zeros(size(x));
```

```
for i=1:size(x,2)reset = true;y(:, i) = overflow(b, x(:, i), reset);
     end
    test_plot(1,titles,t,x,y)
end
function test plot(fig,titles,t,x,y1)
     figure(fig)
     clf
    sub\_plot = 1;font_size = 10;for i=1:size(x,2) subplot(4,1,sub_plot)
        sub\_plot = sub\_plot+1; plot(t,x(:,i),'c',t,y1(:,i),'k')
         axis('tight')
         xlabel('t','FontSize',font_size);
         title(titles{i},'FontSize',font_size);
        ax = qca;ax.FontSize = 10; end
     figure(gcf)
end
```
## **Open the MATLAB Coder App**

- **1** Navigate to the work folder that contains the file for this example.
- **2** On the MATLAB Toolstrip **Apps** tab, under **Code Generation**, click the app icon.

## **Select Source Files**

To add the entry-point function overflow to the project, browse to the file overflow.m, and then click **Open**. By default, the app saves information and settings for this project in the current folder in a file named overflow.prj.

## **Enable Fixed-Point Conversion**

**1** Set **Numeric Conversion** to Convert to fixed point.

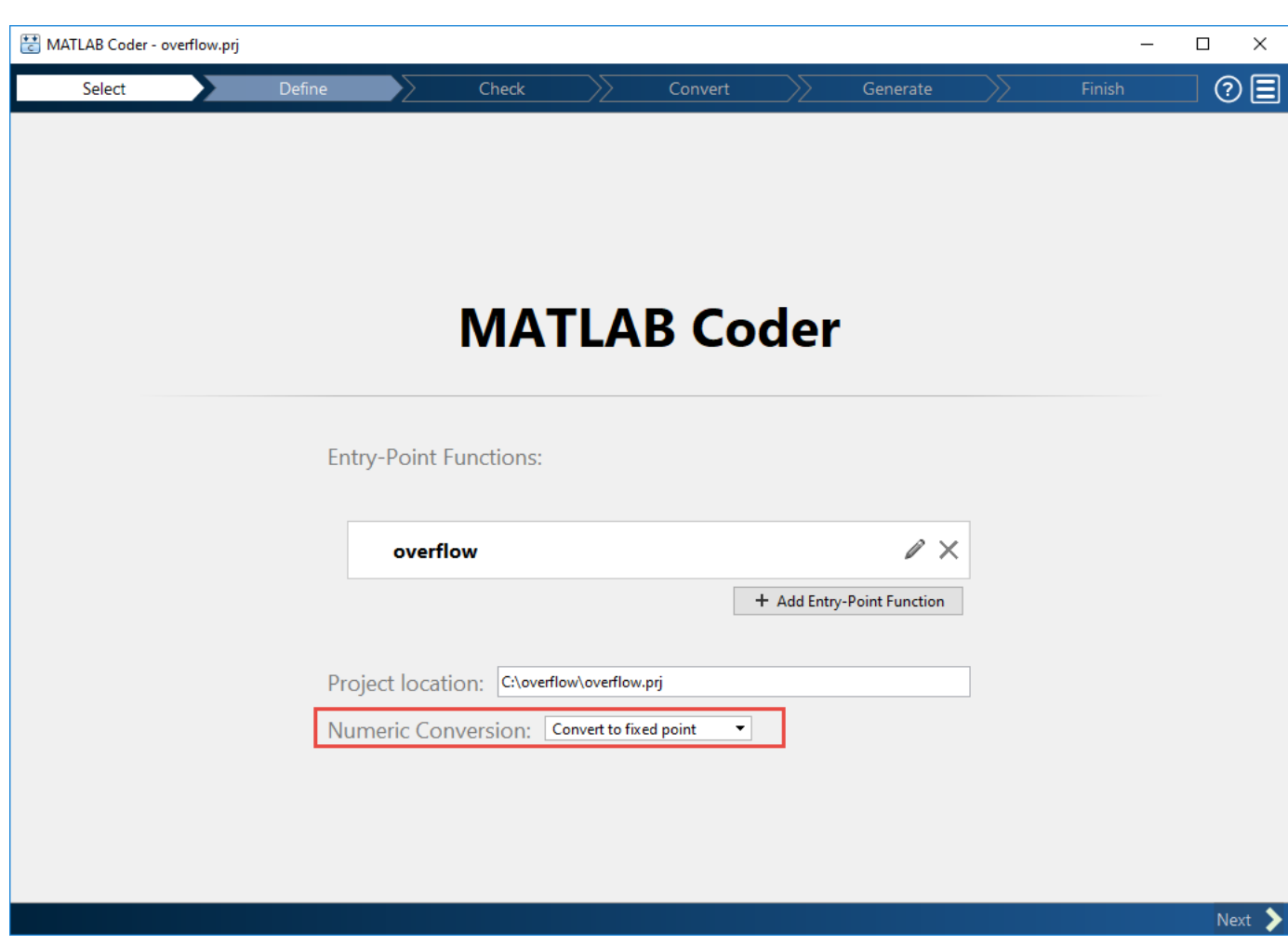

## **2** Click **Next** to go to the **Define Input Types** step.

The app screens overflow.m for code violations and code generation readiness issues. The app does not find issues in overflow.m.

## **Define Input Types**

- **1** On the **Define Input Types** page, to add overflow\_test as a test file, browse to overflow\_test.m, and then click **Open**.
- **2** Click **Autodefine Input Types**.

The test file runs. The app determines from the test file that the input type of b is double(1x12), x is double(256x1), and reset is logical(1x1).

To automatically define input types, call overflow or enter a script that calls overflow in the MATLAB prompt below:

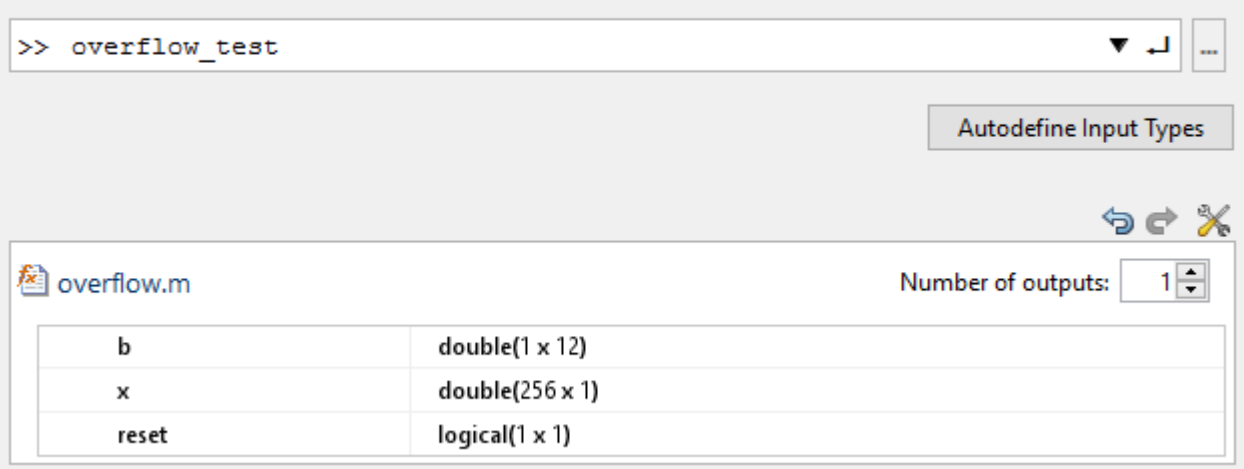

## Add global

**3** Click **Next** to go to the **Check for Run-Time Issues** step.

## **Check for Run-Time Issues**

The **Check for Run-Time Issues** step generates instrumented MEX. It runs the test file overflow test replacing calls to overflow with calls to the generated MEX function. If the app finds issues, it provides warning and error messages. You can click a message to highlight the problematic code in a pane where you can edit the code.

- **1** On the **Check for Run-Time Issues** page, the app populates the test file field with overflow test, the test file that you used to define the input types.
- **2** Click **Check for Issues**.

The app does not detect issues.

**3** Click **Next** to go to the **Convert to Fixed Point** step.

## **Convert to Fixed Point**

**1** The app displays compiled information — type, size, and complexity — for variables in your code. For more information, see ["View and Modify Variable Information" on page 20-64.](#page-343-0)

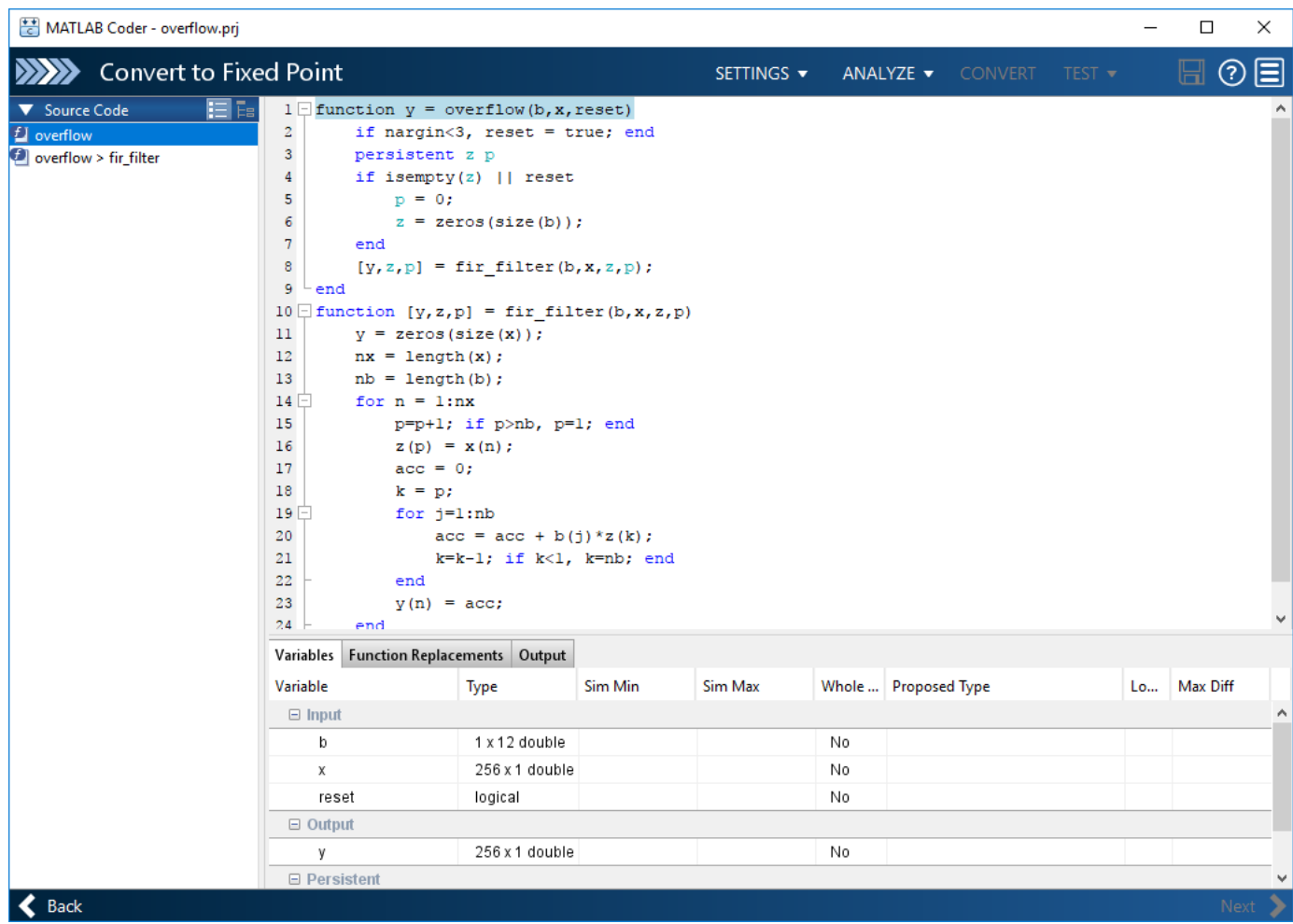

On the **Function Replacements** tab the app displays functions that are not supported for fixedpoint conversion. See ["Running a Simulation" on page 20-70](#page-349-0).

**2** To view the fimath settings, click the **Settings** arrow . Set the fimath **Product mode** and **Sum mode** to KeepLSB. These settings model the behavior of integer operations in the C language.

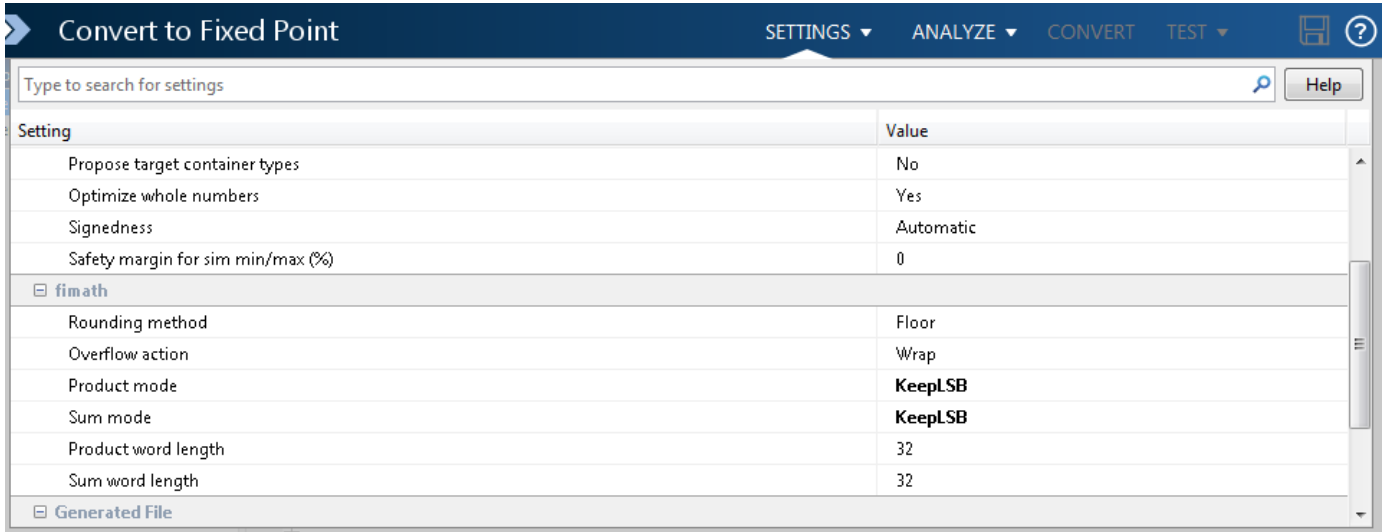

## **3** Click **Analyze**.

The test file, overflow test, runs. The app displays simulation minimum and maximum ranges on the **Variables** tab. Using the simulation range data, the software proposes fixed-point types for each variable based on the default type proposal settings, and displays them in the **Proposed Type** column.

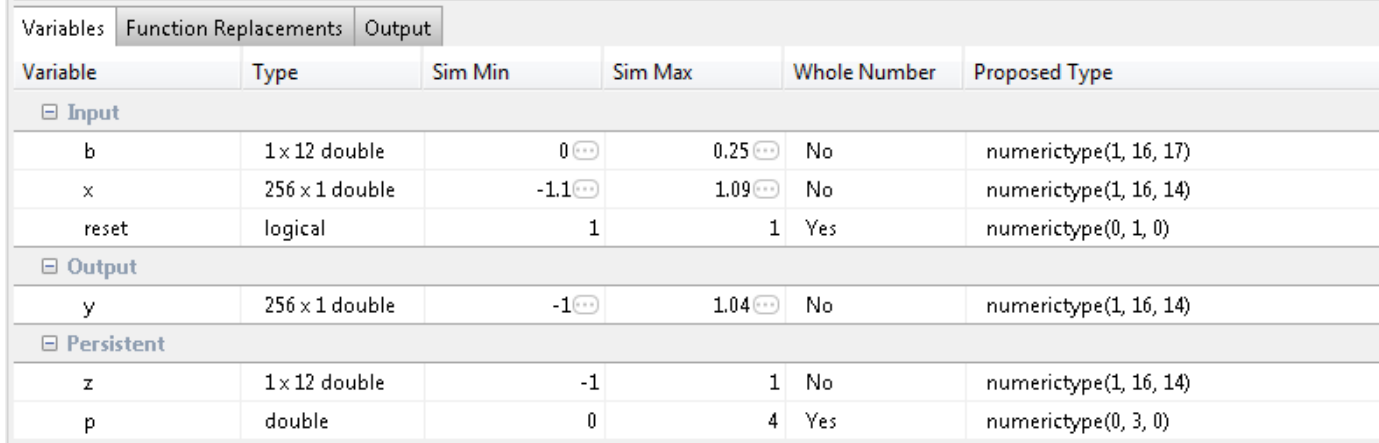

**4** To convert the floating-point algorithm to fixed point, click **Convert**.

The software validates the proposed types and generates a fixed-point version of the entry-point function.

If errors and warnings occur during validation, the app displays them on the **Output** tab. See ["Validating Types" on page 20-83.](#page-362-0)

## **Test Numerics and Check for Overflows**

**1** Click the **Test** arrow  $\blacksquare$ . Verify that the test file is overflow\_test.m. Select Use scaled **doubles to detect overflows**, and then click **Test**.

The app runs the test file that you used to define input types to test the fixed-point MATLAB code. Because you selected to detect overflows, it also runs the simulation using scaled double versions

of the proposed fixed-point types. Scaled doubles store their data in double-precision floatingpoint, so they carry out arithmetic in full range. Because they retain their fixed-point settings, they can report when a computation goes out of the range of the fixed-point type.

The simulation runs. The app detects an overflow. The app reports the overflow on the **Overflow** tab. To highlight the expression that overflowed, click the overflow.

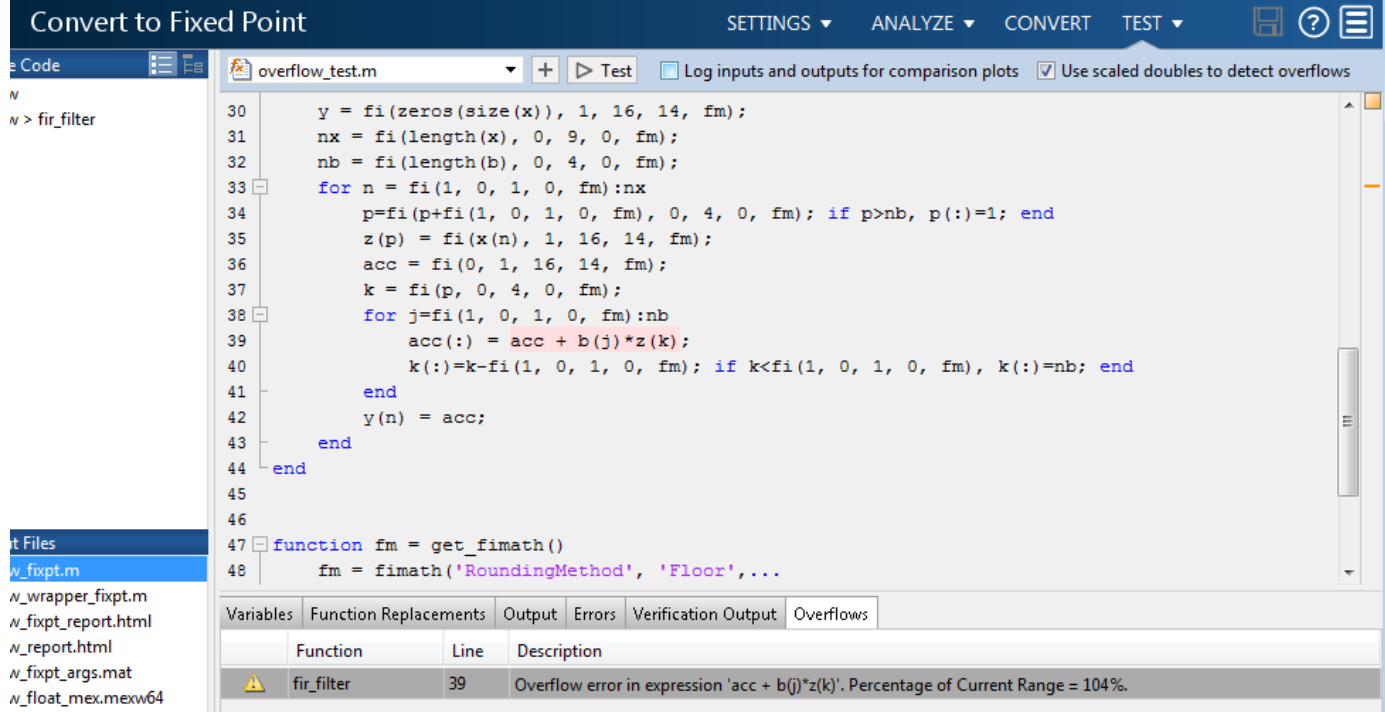

**2** Determine whether it was the sum or the multiplication that overflowed.

In the **fimath** settings, set **Product mode** to FullPrecision, and then repeat the conversion and test the fixed-point code again.

The overflow still occurs, indicating that it is the addition in the expression that is overflowing.

## **Replace the exp Function with a Lookup Table**

This example shows how to replace the exp function with a lookup table approximation in fixed-point code generated using the MATLAB Coder app.

## **Prerequisites**

To complete this example, you must install the following products:

- MATLAB
- MATLAB Coder
- Fixed-Point Designer
- C compiler

See https://www.mathworks.com/support/compilers/current\_release/.

You can use mex -setup to change the default compiler. See "Change Default Compiler".

## **Create Algorithm and Test Files**

**1** Create a MATLAB function, my fcn.m, that calls the exp function.

```
function y = my_{r} fcn(x)
    y = exp(x);end
```
**2** Create a test file, my\_fcn\_test.m, that uses my\_fcn.m.

```
close all
x = linspace(-10, 10, 1e3);
for itr = 1e3:-1:1y(itr) = my_fn(x(itr));
end
plot( x, y );
```
## **Open the MATLAB Coder App**

- **1** Navigate to the work folder that contains the file for this example.
- **2** On the MATLAB Toolstrip **Apps** tab, under **Code Generation**, click the app icon.

## **Select Source Files**

To add the entry-point function my fcn to the project, browse to the file my fcn.m, and then click **Open**. By default, the app saves information and settings for this project in the current folder in a file named my fcn.prj.

## **Enable Fixed-Point Conversion**

**1** Set **Numeric Conversion** to Convert to fixed point.

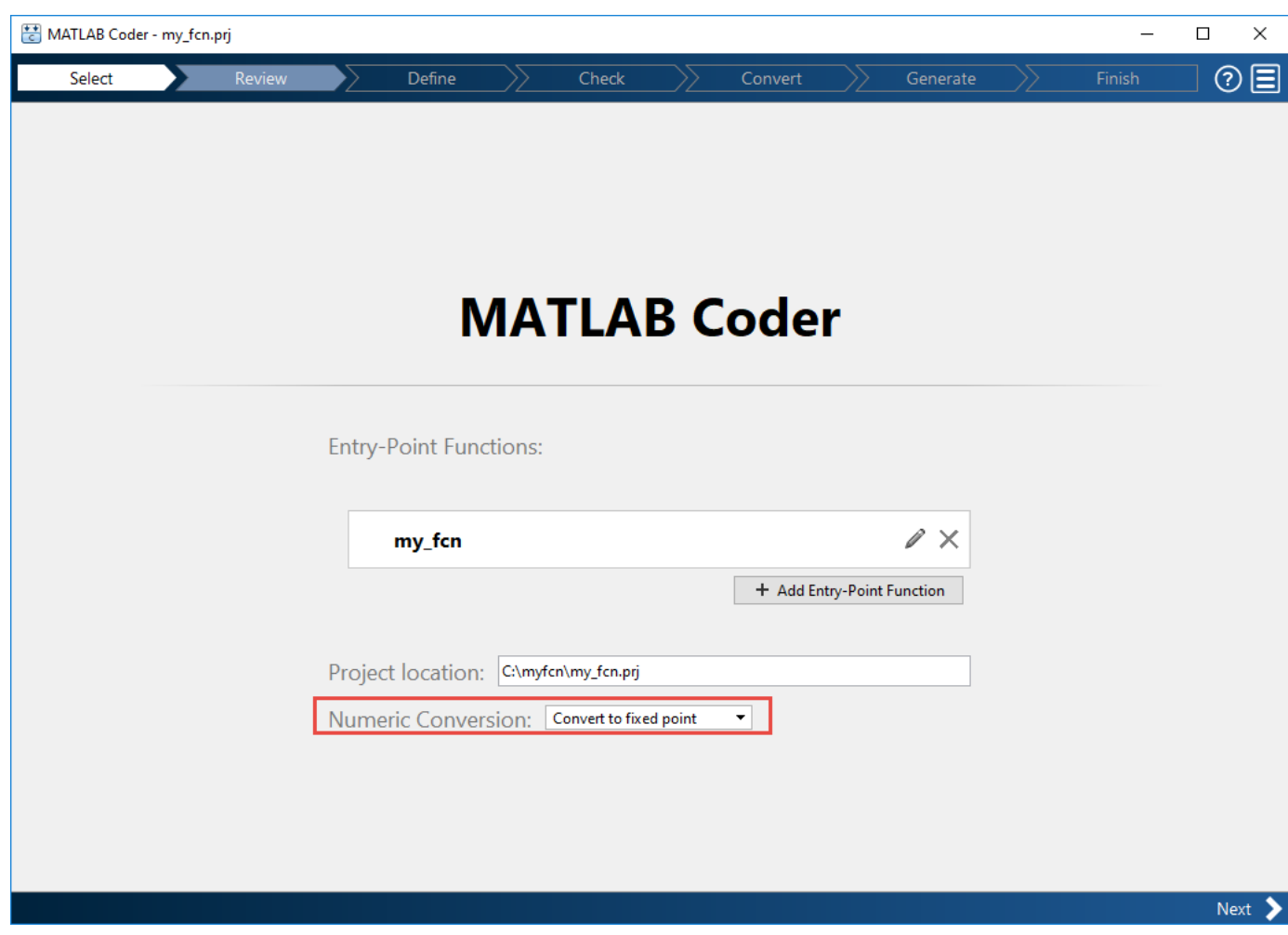

**2** Click **Next** to go to the **Define Input Types** step.

The app screens my\_fcn.m for code violations and code generation readiness issues. The app opens the **Review Code Generation Readiness** page.

## **Review Code Generation Readiness**

**1** Click **Review Issues**. The app indicates that the exp function is not supported for fixed-point conversion. In a later step, you specify a lookup table replacement for this function.

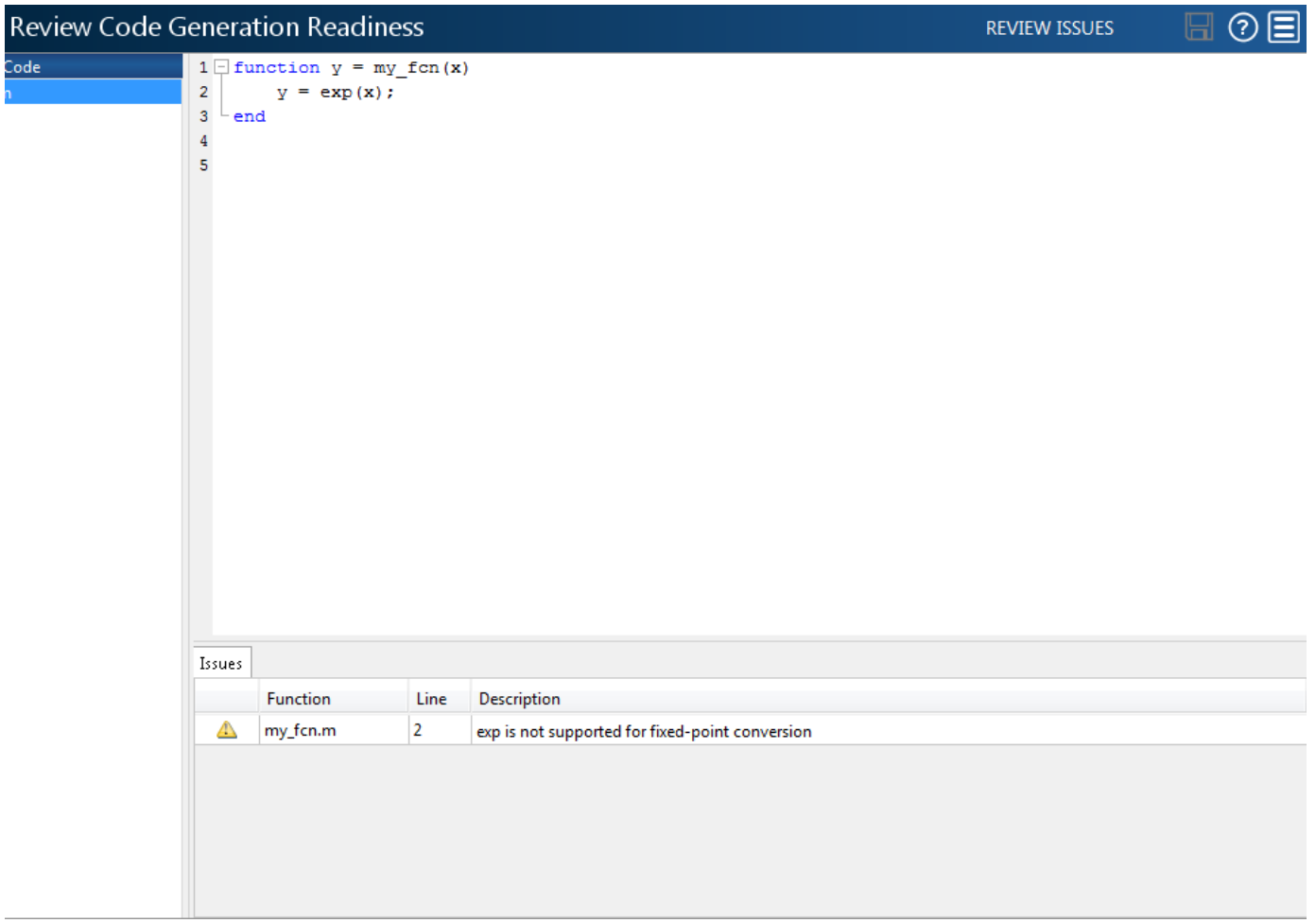

**2** Click **Next** to go to the **Define Input Types** step.

## **Define Input Types**

**1** Add my fcn test as a test file and then click **Autodefine Input Types**.

The test file runs. The app determines from the test file that x is a scalar double.

**2** Click **Next** to go to the **Check for Run-Time Issues** step.

## **Check for Run-Time Issues**

The **Check for Run-Time Issues** step generates an instrumented MEX function. It runs the test file my fcn test replacing calls to my fcn with calls to the generated MEX function. If the app finds issues, it provides warning and error messages. You can click a message to highlight the problematic code in a pane where you can edit the code.

- **1** On the **Check for Run-Time Issues** page, the app populates the test file field with my fcn test, the test file that you used to define the input types.
- **2** Click **Check for Issues**.

The app does not detect issues.

**3** Click **Next** to go to the **Convert to Fixed Point** step.

## **Replace exp Function with Lookup Table**

**1** Select the **Function Replacements** tab.

The app indicates that you must replace the exp function.

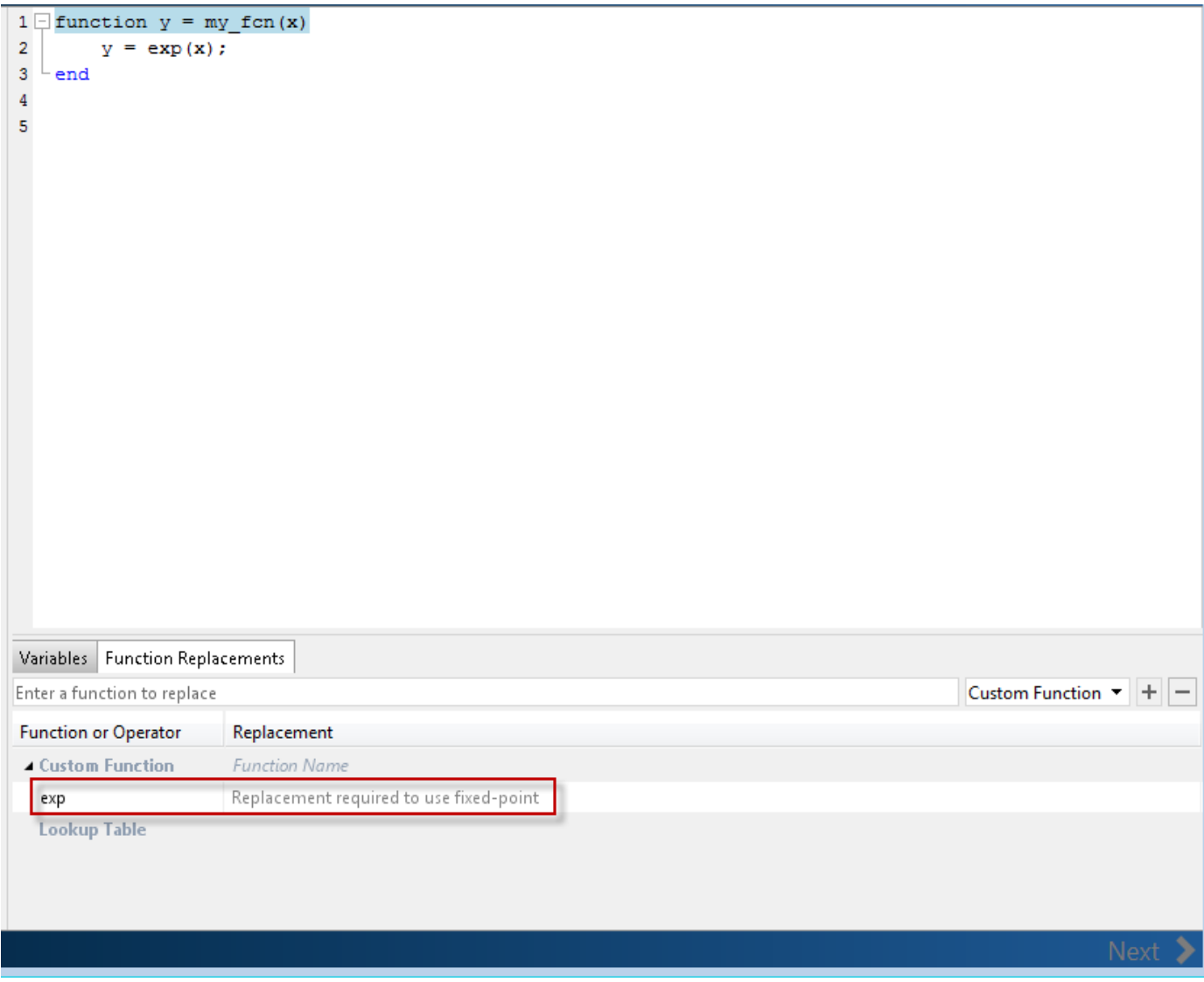

**2** On the **Function Replacements** tab, right-click the exp function and select Lookup Table.

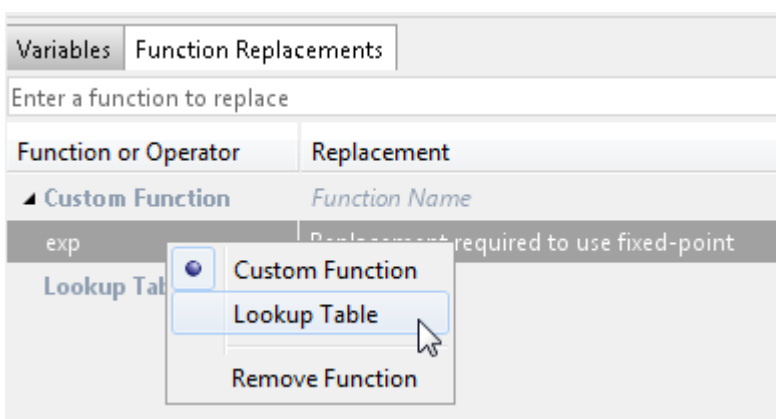

The app moves the exp function to the list of functions that it will replace with a Lookup Table. By default, the lookup table uses linear interpolation and 1000 points. **Design Min** and **Design Max** are set to Auto which means that the app uses the design minimum and maximum values that it detects by either running a simulation or computing derived ranges.

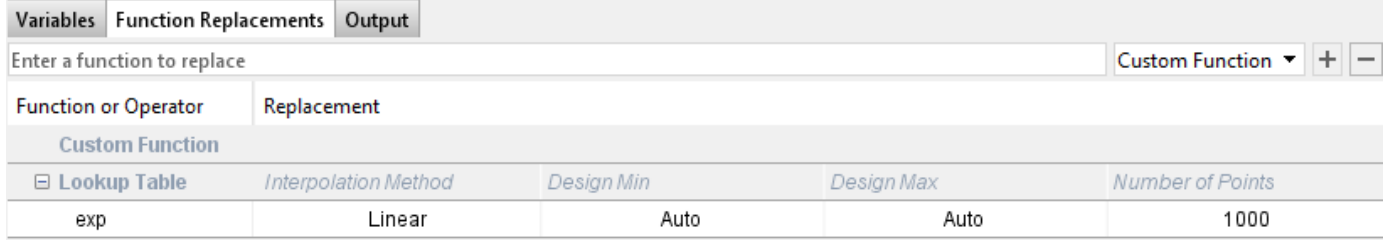

**3** Click the **Analyze** arrow  $\blacksquare$ , select **Log data for histogram**, and verify that the test file is my\_fcn\_test.

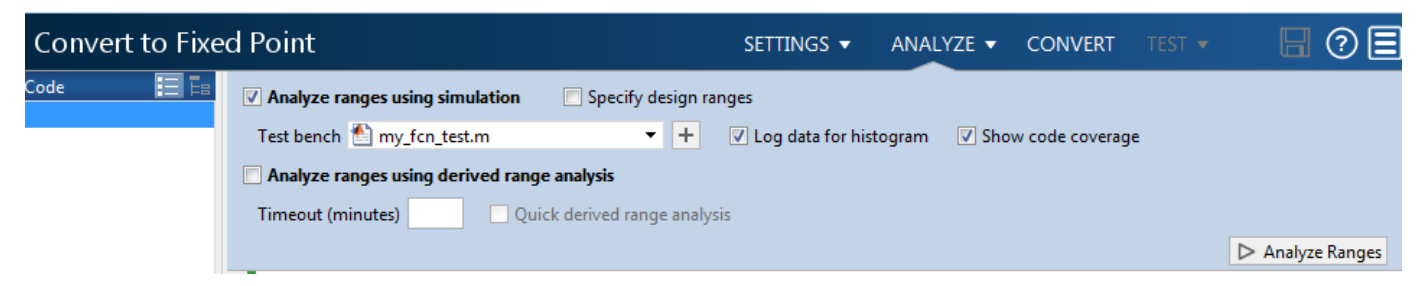

**4** Click **Analyze**.

The simulation runs. On the **Variables** tab, the app displays simulation minimum and maximum ranges. Using the simulation range data, the software proposes fixed-point types for each variable based on the default type proposal settings, and displays them in the **Proposed Type** column. The app enables the **Convert** option.

**5** Examine the proposed types and verify that they cover the full simulation range. To view logged histogram data for a variable, click its **Proposed Type** field. The histogram provides range information and the percentage of simulation range covered by the proposed data type.
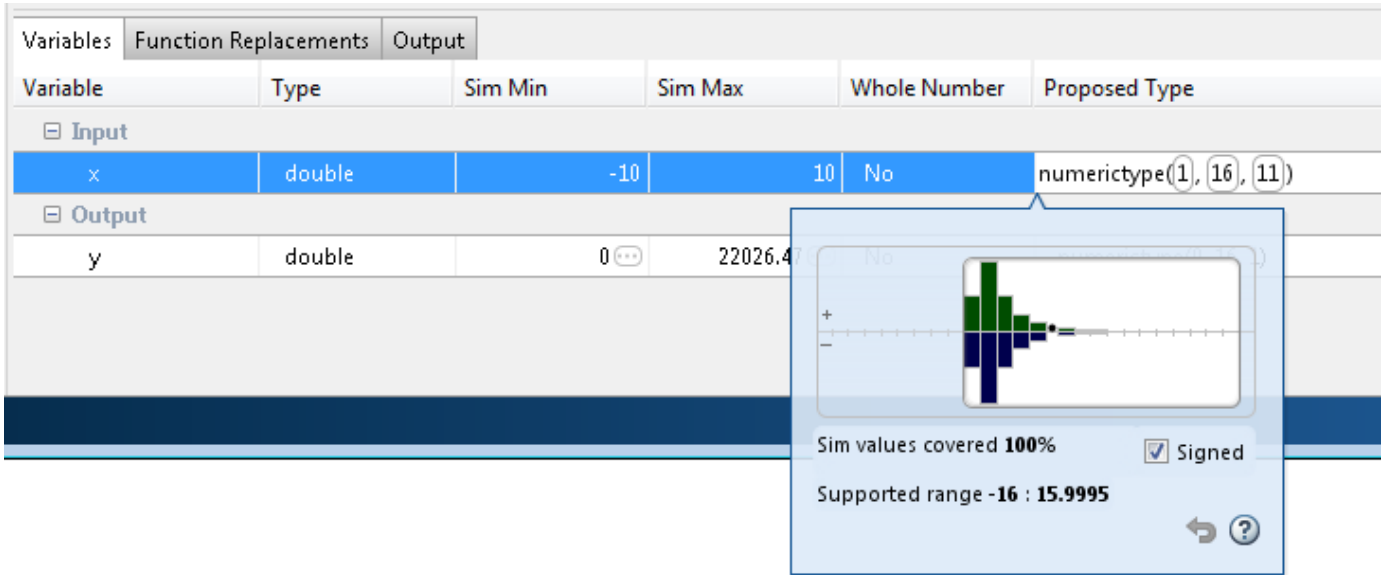

#### **Convert to Fixed Point**

**1** Click **Convert**.

The app validates the proposed types, and generates a fixed-point version of the entry-point function, my\_fcn\_fixpt.m.

**2** In the Output Files list, select my\_fcn\_fixpt.m.

The conversion process generates a lookup table approximation, replacement\_exp, for the exp function.

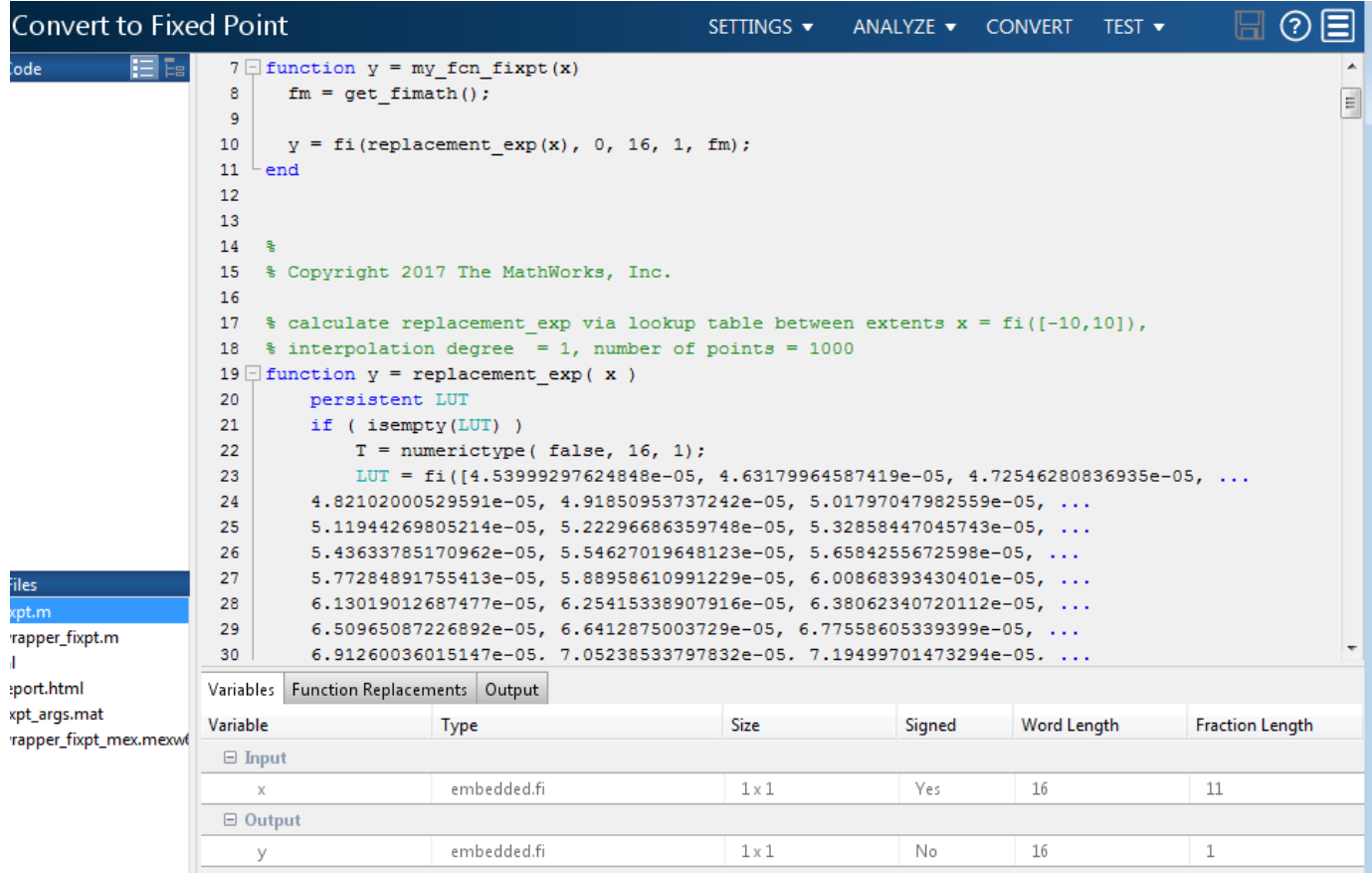

The generated fixed-point function, my\_fcn\_fixpt.m, calls this approximation instead of calling exp. The fixed-point conversion process infers the ranges for the function and then uses an interpolated lookup table to replace the function. By default, the lookup table uses linear interpolation, 1000 points, and the minimum and maximum values detected by running the test file.

```
function y = my_{for} fixpt(x)
    fm = get fimath();
   y = fi(replacement\_exp(x), 0, 16, 1, fm);
```
end

You can now test the generated fixed-point code and compare the results against the original MATLAB function. If the behavior of the generated fixed-point code does not match the behavior of the original code closely enough, modify the interpolation method or number of points used in the lookup table. Then, regenerate the code.

# **Replace a Custom Function with a Lookup Table**

This example shows how to replace a custom function with a lookup table approximation function using the MATLAB Coder app.

### **Prerequisites**

This example requires the following products:

- MATLAB
- MATLAB Coder
- Fixed-Point Designer
- C compiler

```
See https://www.mathworks.com/support/compilers/current_release/.
```
You can use mex -setup to change the default compiler. See "Change Default Compiler".

#### **Create Algorithm and Test Files**

In a local, writable folder:

**1** Create a MATLAB function, custom fcn.m which is the function that you want to replace.

```
function y = \text{custom } \text{fon}(x)y = 1./(1+exp(-x));
end
```
**2** Create a wrapper function, call\_custom\_fcn.m, that calls custom\_fcn.m.

```
function y = \text{call}_\text{custom} fcn(x)
      y = \text{custom } \text{fon}(x);end
```

```
3 Create a test file, custom_test.m, that uses call_custom_fcn.
```

```
close all
clear all
x = 1inspace(-10, 10, 1e3);
for itr = 1e3:-1:1y(itr) = call_custom_fn(x(itr));
end
plot( x, y );
```
#### **Open the MATLAB Coder App**

- **1** Navigate to the work folder that contains the file for this example.
- **2** On the MATLAB Toolstrip **Apps** tab, under **Code Generation**, click the app icon.

#### **Select Source Files**

To add the entry-point function call\_custom\_fcn to the project, browse to the file call\_custom\_fcn.m, and then click **Open**. By default, the app saves information and settings for this project in the current folder in a file named call\_custom\_fcn.prj.

#### **Enable Fixed-Point Conversion**

### **1** Set **Numeric Conversion** to Convert to fixed point.

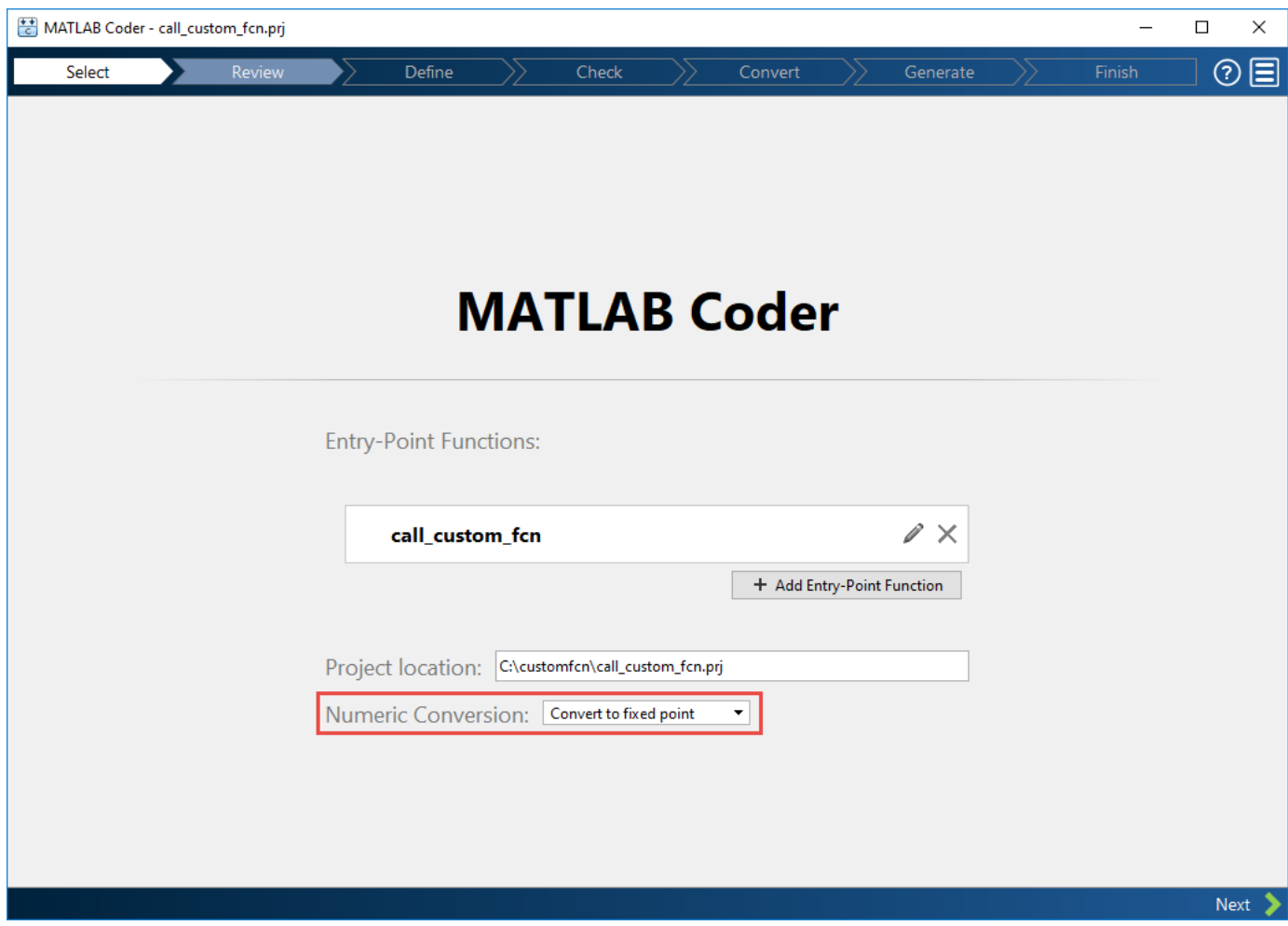

#### **2** Click **Next** to go to the **Define Input Types** step.

The app screens call\_custom\_fcn.m for code violations and code generation issues. The app opens the **Review Code Generation Readiness** page.

#### **Review Code Generation Readiness**

**1** Click **Review Issues**. The app indicates that the exp function is not supported for fixed-point conversion. You can ignore this warning because you are going to replace custom\_fcn, which is the function that calls exp.

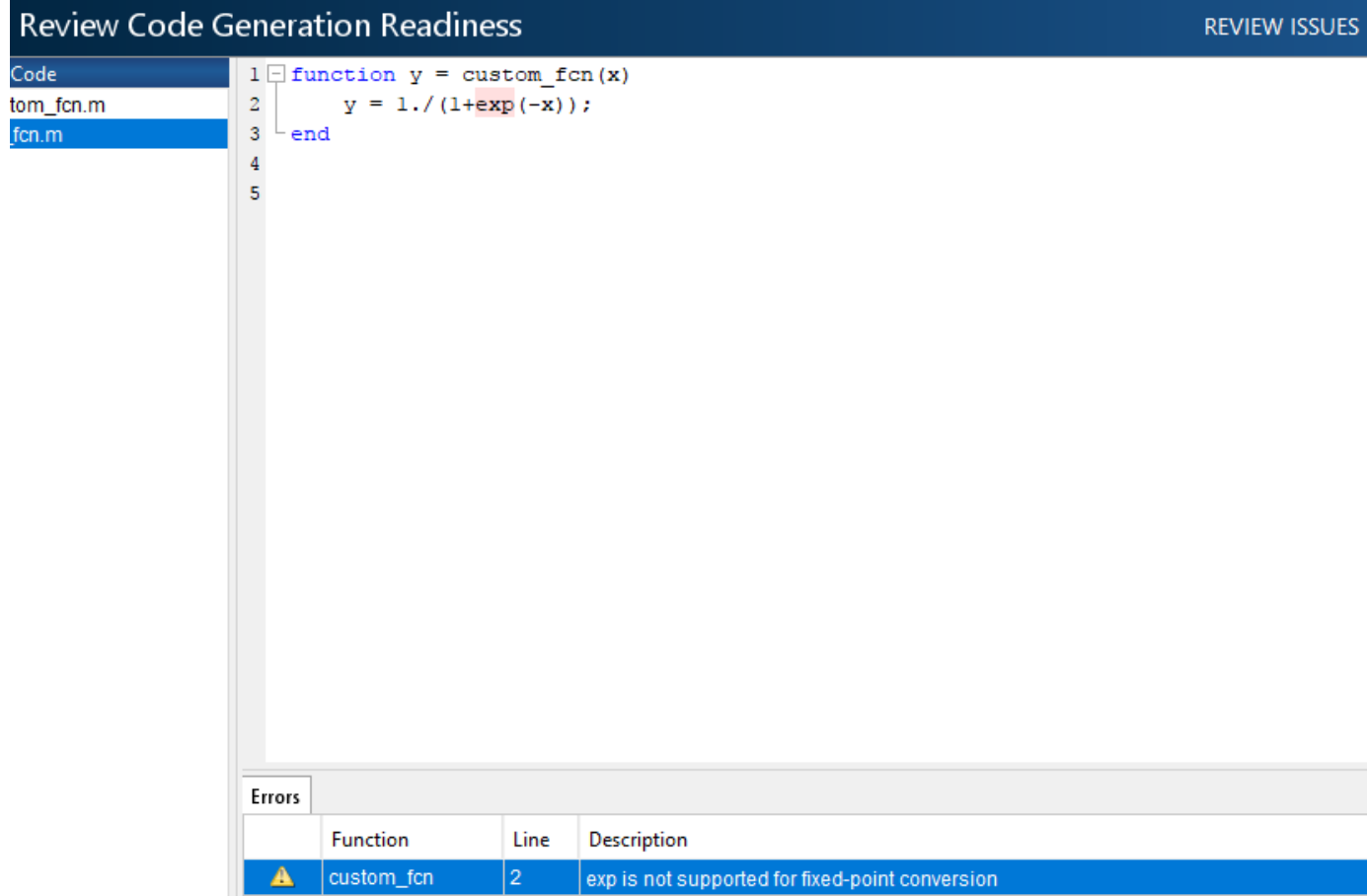

**2** Click **Next** to go to the **Define Input Types** step.

#### **Define Input Types**

**1** Add custom test as a test file and then click **Autodefine Input Types**.

The test file runs. The app determines from the test file that x is a scalar double.

**2** Click **Next** to go to the **Check for Run-Time Issues** step.

#### **Check for Run-Time Issues**

The **Check for Run-Time Issues** step generates instrumented MEX. It runs the test file custom test replacing calls to call custom fcn with calls to the generated MEX function. If the app finds issues, it provides warning and error messages. You can click a message to highlight the problematic code in a pane where you can edit the code.

- **1** On the **Check for Run-Time Issues** page, the app populates the test file field with custom\_test, the test file that you used to define the input types.
- **2** Click **Check for Issues**.

The app does not detect issues.

**3** Click **Next** to go to the **Convert to Fixed Point** step.

#### **Replace custom\_fcn with Lookup Table**

#### **1** Select the **Function Replacements** tab.

The app indicates that you must replace the exp function.

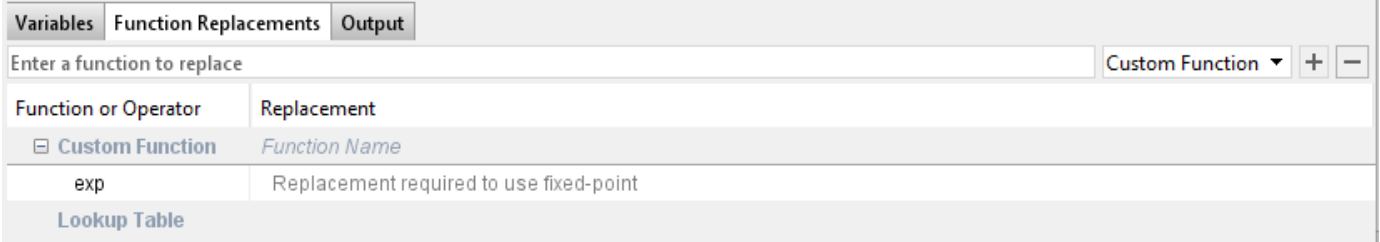

### **2** Enter the name of the function to replace, custom\_fcn, select Lookup Table, and then click  $+$ .

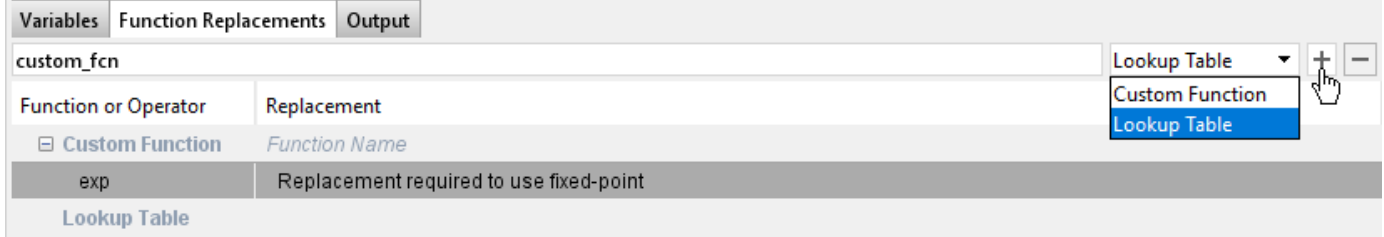

The app adds custom\_fcn to the list of functions that it will replace with a Lookup Table. By default, the lookup table uses linear interpolation and 1000 points. The app sets **Design Min** and **Design Max** to Auto which means that app uses the design minimum and maximum values that it detects by either running a simulation or computing derived ranges.

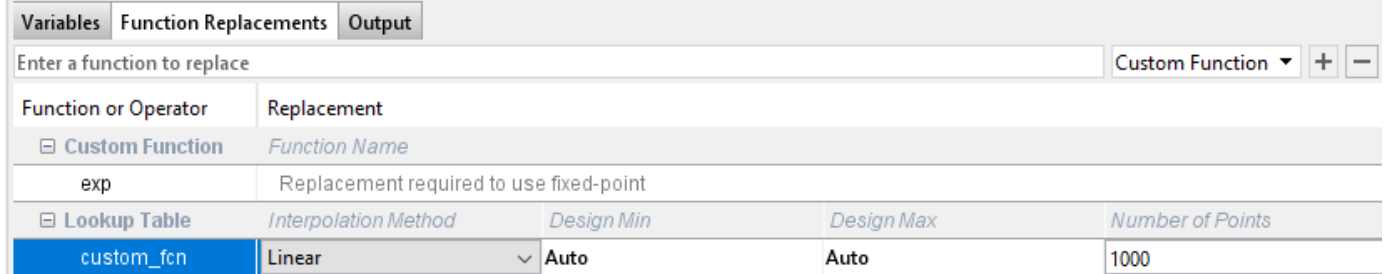

**3** Click the **Analyze** arrow  $\blacksquare$ , select **Log data for histogram**, and verify that the test file is call custom test.

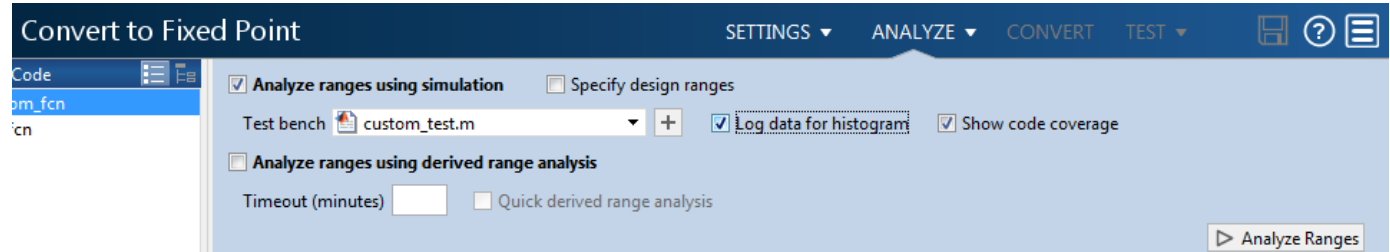

#### **4** Click **Analyze**.

The simulation runs. The app displays simulation minimum and maximum ranges on the **Variables** tab. Using the simulation range data, the software proposes fixed-point types for each variable based on the default type proposal settings, and displays them in the **Proposed Type** column. The **Convert** option is now enabled.

**5** Examine the proposed types and verify that they cover the full simulation range. To view logged histogram data for a variable, click its **Proposed Type** field. The histogram provides range information and the percentage of simulation range covered by the proposed data type.

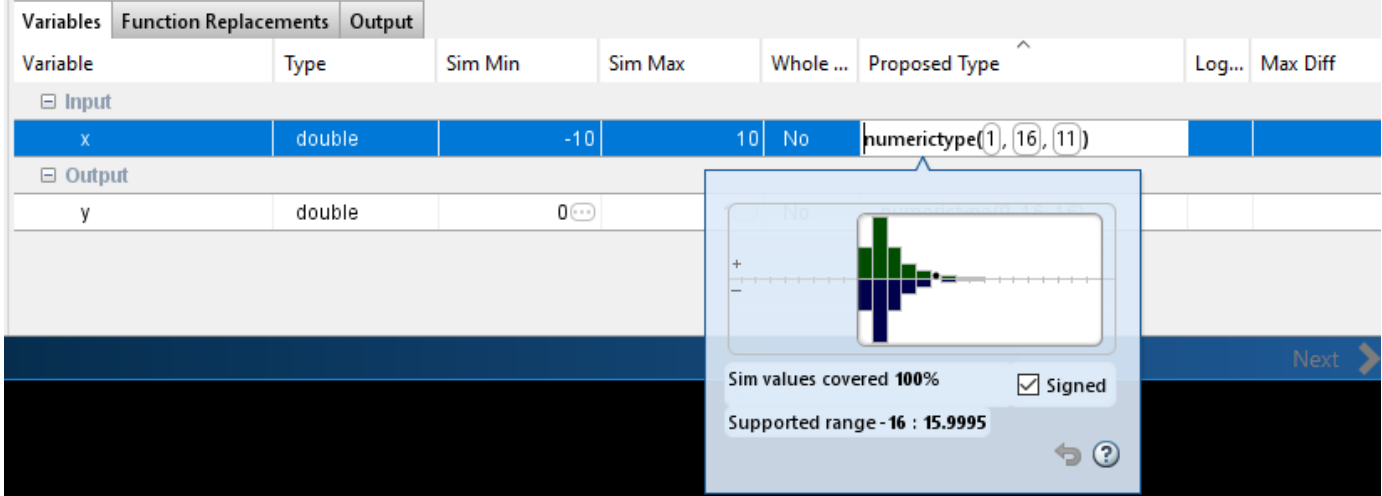

#### **Convert to Fixed Point**

**1** Click **Convert**.

The app validates the proposed types and generates a fixed-point version of the entry-point function, call custom fcn fixpt.m.

**2** In the Output Files list, select call\_custom\_fcn\_fixpt.m.

The conversion process generates a lookup table approximation, replacement\_custom\_fcn, for the custom fcn function. The fixed-point conversion process infers the ranges for the function and then uses an interpolated lookup table to replace the function. By default, the lookup table uses linear interpolation, 1000 points, and the minimum and maximum values detected by running the test file.

The generated fixed-point function, call custom fcn fixpt.m, calls this approximation instead of calling custom\_fcn.

```
function y = \text{call\_custom\_fon\_fixpt}(x)fm = get fimath();
    y = fi(replacement\_custom_fn(x), 0, 16, 16, fm);end
```
You can now test the generated fixed-point code and compare the results against the original MATLAB function. If the behavior of the generated fixed-point code does not match the behavior of the original code closely enough, modify the interpolation method or number of points used in the lookup table and then regenerate code.

# **Enable Plotting Using the Simulation Data Inspector**

You can use the Simulation Data Inspector (Simulink) with the MATLAB Coder app to inspect and compare floating-point and fixed-point logged input and output data.

**1** On the **Convert to Fixed Point** page,

Click the **Settings** arrow  $\blacksquare$ .

**2** Expand the **Plotting and Reporting** settings and set **Plot with Simulation Data Inspector** to Yes.

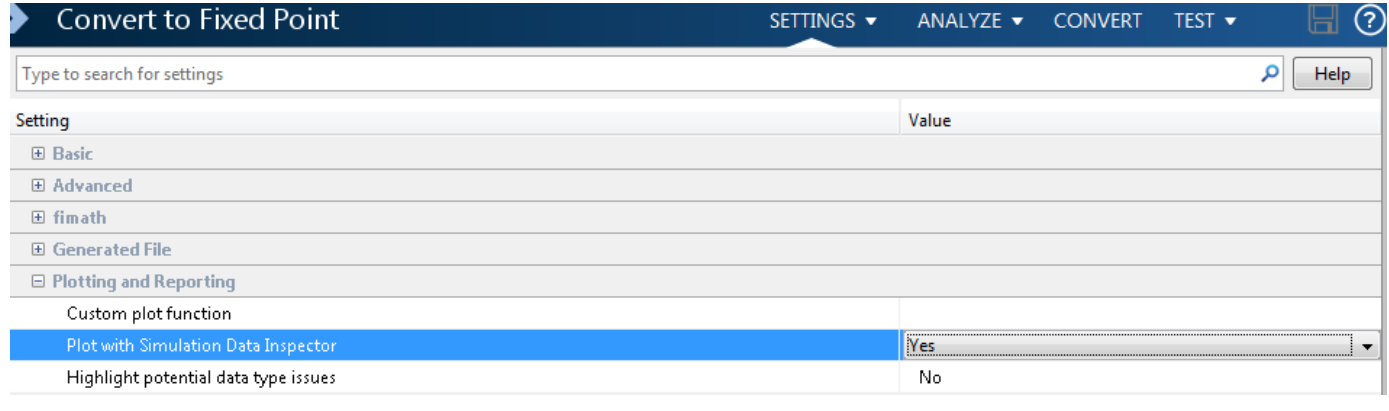

#### **3** Click the **Test** arrow **.** Select **Log inputs and outputs for comparison plots**, and then click **Test**.

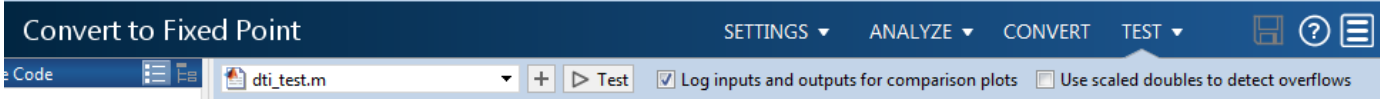

For an example, see ["Propose Fixed-Point Data Types Based on Derived Ranges" on page 20-](#page-296-0) [17](#page-296-0)"Propose Data Types Based on Derived Ranges" (Fixed-Point Designer).

# **Visualize Differences Between Floating-Point and Fixed-Point Results**

This example shows how to configure the MATLAB Coder app to use a custom plot function to compare the behavior of the generated fixed-point code against the behavior of the original floatingpoint MATLAB code.

By default, when the **Log inputs and outputs for comparison plots** option is enabled, the conversion process uses a time series based plotting function to show the floating-point and fixedpoint results and the difference between them. However, during fixed-point conversion you might want to visualize the numerical differences in a view that is more suitable for your application domain. This example shows how to customize plotting and produce scatter plots at the test numerics step of the fixed-point conversion.

#### **Prerequisites**

This example requires the following products:

- MATLAB
- Fixed-Point Designer
- MATLAB Coder
- C compiler

See https://www.mathworks.com/support/compilers/current\_release/.

You can use mex -setup to change the default compiler. See "Change Default Compiler".

### **Create a New Folder and Copy Relevant Files**

- **1** Create a local working folder, for example, c: \custom\_plot.
- **2** Change to the docroot\toolbox\fixpoint\examples folder. At the MATLAB command line, enter:

```
cd(fullfile(docroot, 'toolbox', 'fixpoint', 'examples'))
```
**3** Copy the myFilter.m, myFilterTest.m, plotDiff.m, and filterData.mat files to your local working folder.

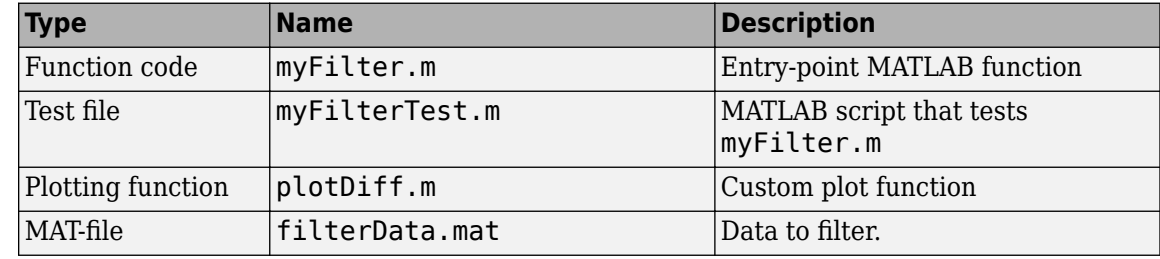

#### **The myFilter Function**

```
function [y, ho] = myFilter(in)persistent b h;
if isempty(b)
 b = complex(zeros(1,16));
```

```
h = \text{complex}(zeros(1, 16));
 h(8) = 1;end
b = [in, b(1:end-1)];y = b*h.';
errf = 1-sqrt(real(y)*real(y) + imag(y)*imag(y));update = 0.001*conj(b)*y*errf;
h = h + update;h(8) = 1;ho = h:
```
end

#### **The myFilterTest File**

```
% load data
data = load('filterData.mat');
d = data.symbols;for idx = 1:4000y = myFilter(d(idx));end
```
#### **The plotDiff Function**

```
% varInfo - structure with information about the variable. It has the following fields
% i) name
% ii) functionName
% floatVals - cell array of logged original values for the 'varInfo.name' variable
% fixedVals - cell array of logged values for the 'varInfo.name' variable after Fixed-Point conve
function plotDiff(varInfo, floatVals, fixedVals)
    varName = varInfo.name;
     fcnName = varInfo.functionName;
    % escape the '_'s because plot titles treat these as subscripts
 escapedVarName = regexprep(varName,'_','\\_');
 escapedFcnName = regexprep(fcnName,'_','\\_');
    % flatten the values
    flatFloadVals = floatVals(1:end);flatFixedVals = fixedVals(1:end); % build Titles
     floatTitle = [ escapedFcnName ' > ' 'float : ' escapedVarName ];
    fixedTitle = [ escapedFcnName ' > ' 'fixed : ' escapedVarName ];
    data = load('filterData.mat');
     switch varName
         case 'y'
           x vec = data.symbols;
             figure('Name', 'Comparison plot', 'NumberTitle', 'off');
             % plot floating point values
```

```
 y_vec = flatFloatVals;
             subplot(1, 2, 1);
             plotScatter(x_vec, y_vec, 100, floatTitle);
             % plot fixed point values
             y_vec = flatFixedVals;
             subplot(1, 2, 2);
             plotScatter(x_vec, y_vec, 100, fixedTitle);
         otherwise
             % Plot only output 'y' for this example, skip the rest
     end
end
function plotScatter(x_vec, y_vec, n, figTitle)
     % plot the last n samples
    x plot = x vec(end-n+1:end);
    y plot = y vec(end-n+1:end);
     hold on
    scatter(real(x_plot),imag(x_plot), 'bo');
     hold on
    scatter(real(y_plot),imag(y_plot), 'rx');
     title(figTitle);
end
```
**Open the MATLAB Coder App**

- **1** Navigate to the folder that contains the files for this example.
- **2** On the MATLAB Toolstrip **Apps** tab, under **Code Generation**, click the app icon.

#### **Select Source Files**

To add the entry-point function myFilter to the project, browse to the file myFilter.m, and then click **Open**.

By default, the app saves information and settings for this project in the current folder in a file named myFilter.prj.

#### **Enable Fixed-Point Conversion**

**1** Set **Numeric Conversion** to Convert to fixed point.

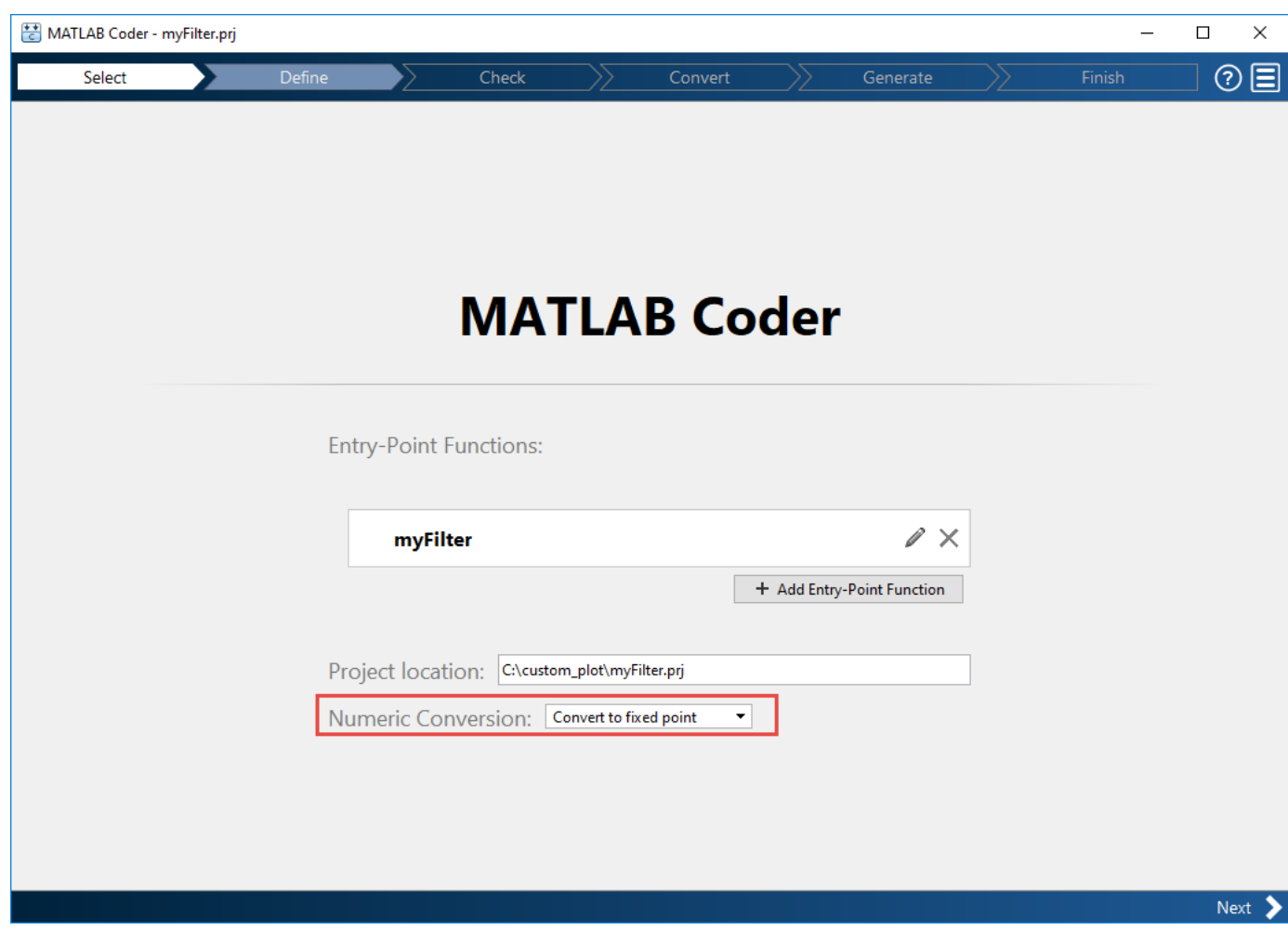

#### **2** Click **Next** to go to the **Define Input Types** step.

The app screens myFilter.m for code violations and code generation readiness issues. The app does not find issues in myFilter.m.

#### **Define Input Types**

- **1** On the **Define Input Types** page, to add myFilterTest as a test file, browse to myFilterTest.m, and then click **Open**.
- **2** Click **Autodefine Input Types**.

The app determines from the test file that the input type of in is complex(double(1x1)).

To automatically define input types, call myFilter or enter a script that calls myFilter in the MATLAB prompt below:

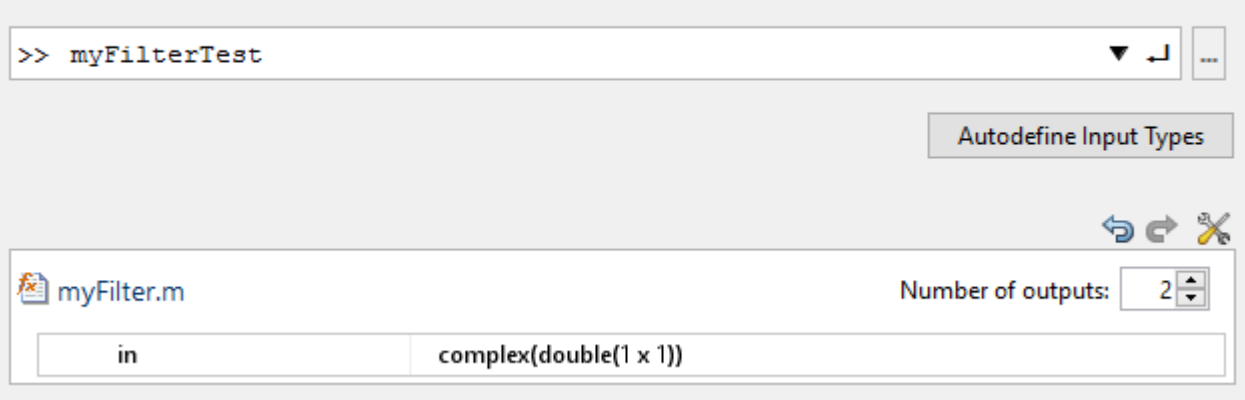

Add global

**3** Click **Next** to go to the **Check for Run-Time Issues** step.

#### **Check for Run-Time Issues**

The **Check for Run-Time Issues** step generates instrumented MEX. myFilter. It runs the test file myFilterTest replacing calls to myFilter with calls to the generated MEX. If the app finds issues, it provides warning and error messages. You can click a message to highlight the problematic code in a window where you can edit the code.

- **1** Browse to the test file myFiltertest.m.
- **2** Click **Check for Issues**.

The app does not detect issues.

**3** Click **Next** to go to the **Convert to Fixed Point** step.

#### **Convert to Fixed Point**

**1** The app displays compiled information for variables in your code. For more information, see ["View and Modify Variable Information" on page 20-64](#page-343-0)"View and Modify Variable Information" (Fixed-Point Designer).

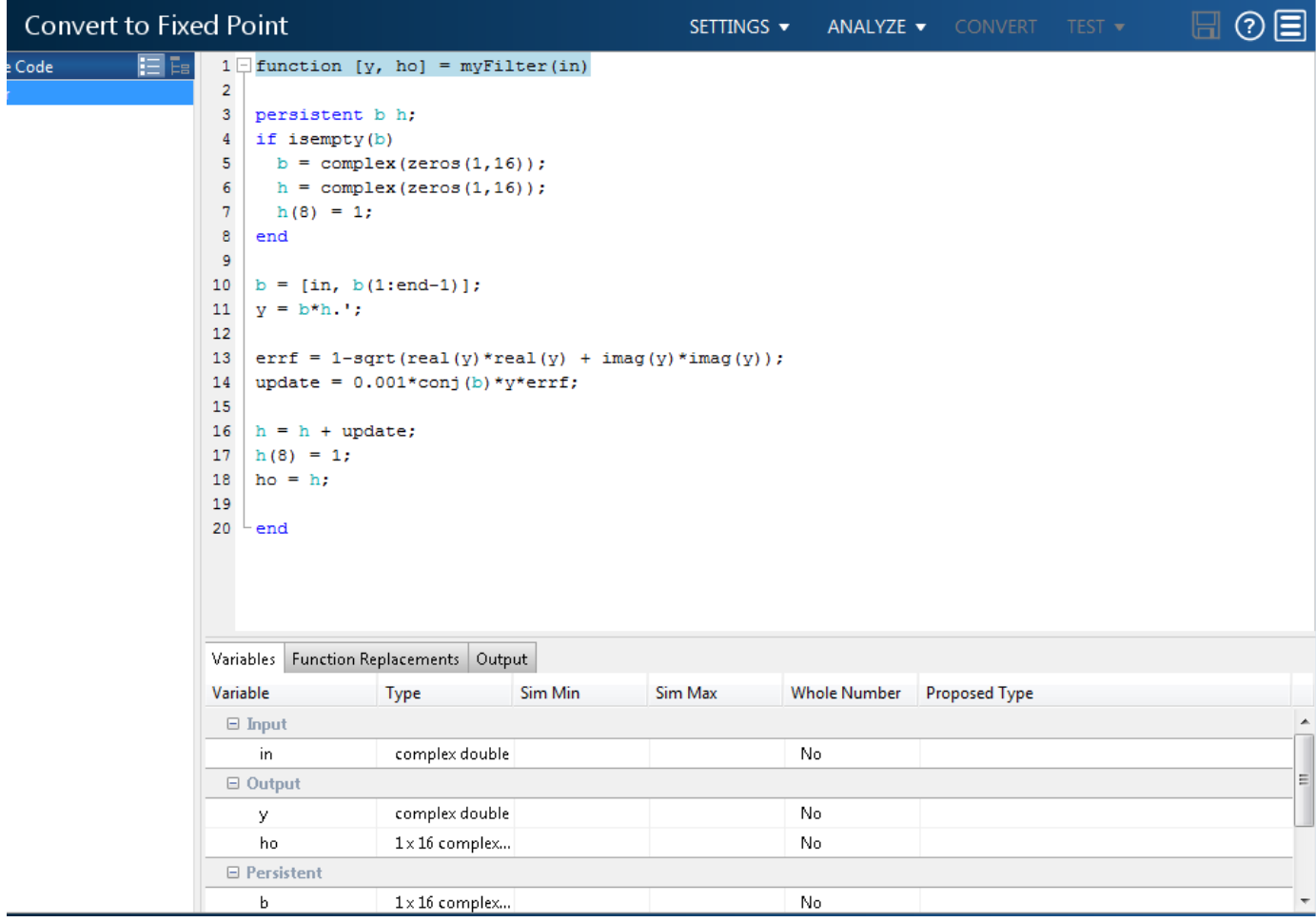

**2** To open the settings dialog box, click the **Settings** arrow .

- **a** Verify that **Default word length** is set to 16.
- **b** Under **Advanced**, set **Signedness** to Signed
- **c** Under **Plotting and Reporting**, set **Custom plot function** to plotDiff.
- **3** Click the **Analyze** arrow **.** Verify that the test file is myFilterTest.
- **4** Click **Analyze**.

The test file, myFilterTest, runs and the app displays simulation minimum and maximum ranges on the **Variables** tab. Using the simulation range data, the software proposes fixed-point types for each variable based on the default type proposal settings, and displays them in the **Proposed Type** column.

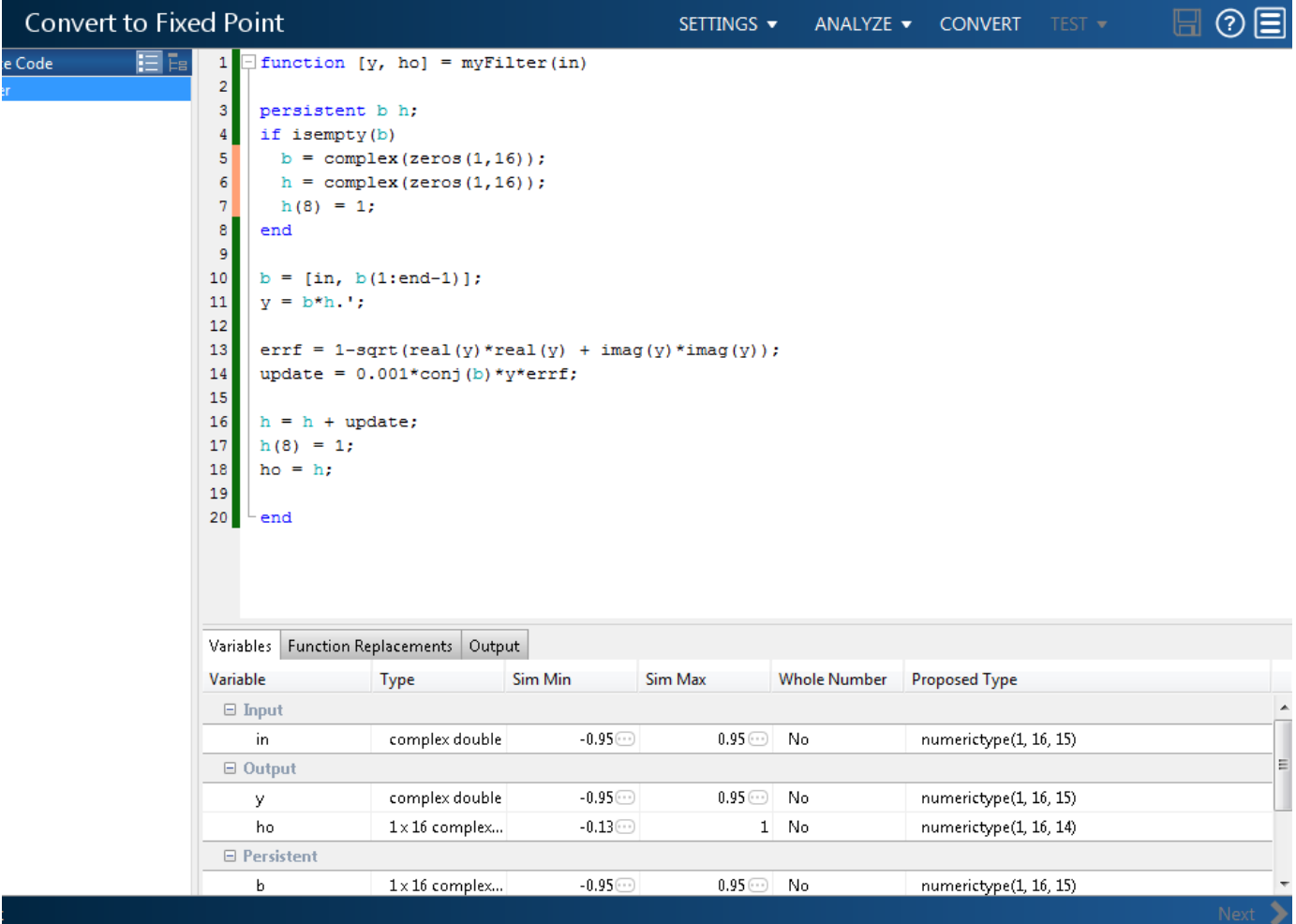

**5** To convert the floating-point algorithm to fixed point, click **Convert**.

The software validates the proposed types and generates a fixed-point version of the entry-point function.

```
7 \Box function [y, ho] = myFilter fixpt(in)
 \mathbf{B}-9
    fm = get\_fimath();
10<sub>1</sub>11persistent b h;
12\,if isempty(b)
13<sub>1</sub>b = fi (complex (zeros (1, 16)), 1, 16, 15, fm);
14\,h = fi (complex (zeros (1, 16)), 1, 16, 14, fm);15
       h(8) = 1;16end
17
18
    b(:) = [fi(in, 1, 16, 15, fm), b(1:end-1)];19
    y = fi(b*h.', 1, 16, 15, fm);
20
21errf = fi(fi signed(fi(1, 1, 2, 0, fm))-sqrt(real(y)*real(y) + imag(y)*imag(y)), 1, 16, 14, fm);
22
    update = fi(fi(0.001, 1, 16, 24, fm)*conj(b)*y*errf, 1, 16, 25, fm);
23
24
    h(:) = h + update;25
    h(8) = 1;ho = fi(h, 1, 16, 14, fm);
26
27
28
    end
29
\leftarrowШ
Variables Function Replacements Output
Variable
        Example 19 Type
                                                 Size
                                                                  Signed Word Length Fraction Length
```
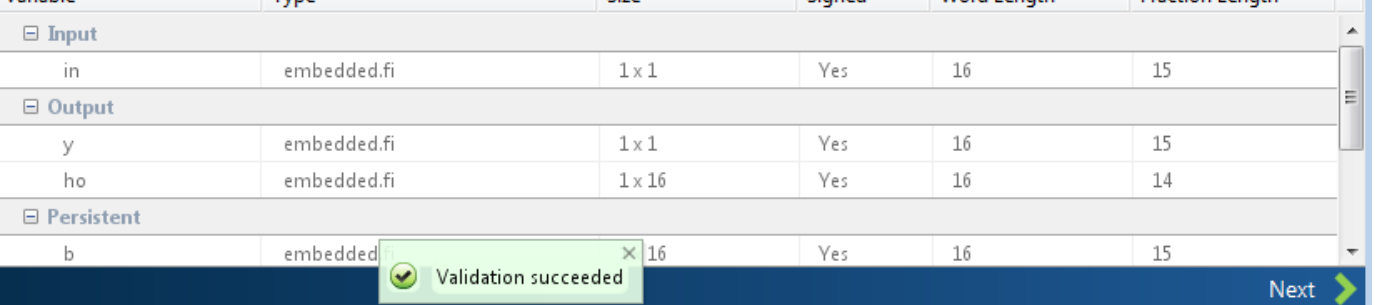

### **Test Numerics and View Comparison Plots**

#### **1** Click **Test** arrow  $\blacksquare$ , select **Log inputs and outputs for comparison plots**, and then click **Test**.

The app runs the test file that you used to define input types to test the fixed-point MATLAB code. Because you selected to log inputs and outputs for comparison plots and to use the custom plotting function, plotDiff.m, for these plots, the app uses this function to generate the comparison plot. The plot shows that the fixed-point results do not closely match the floatingpoint results.

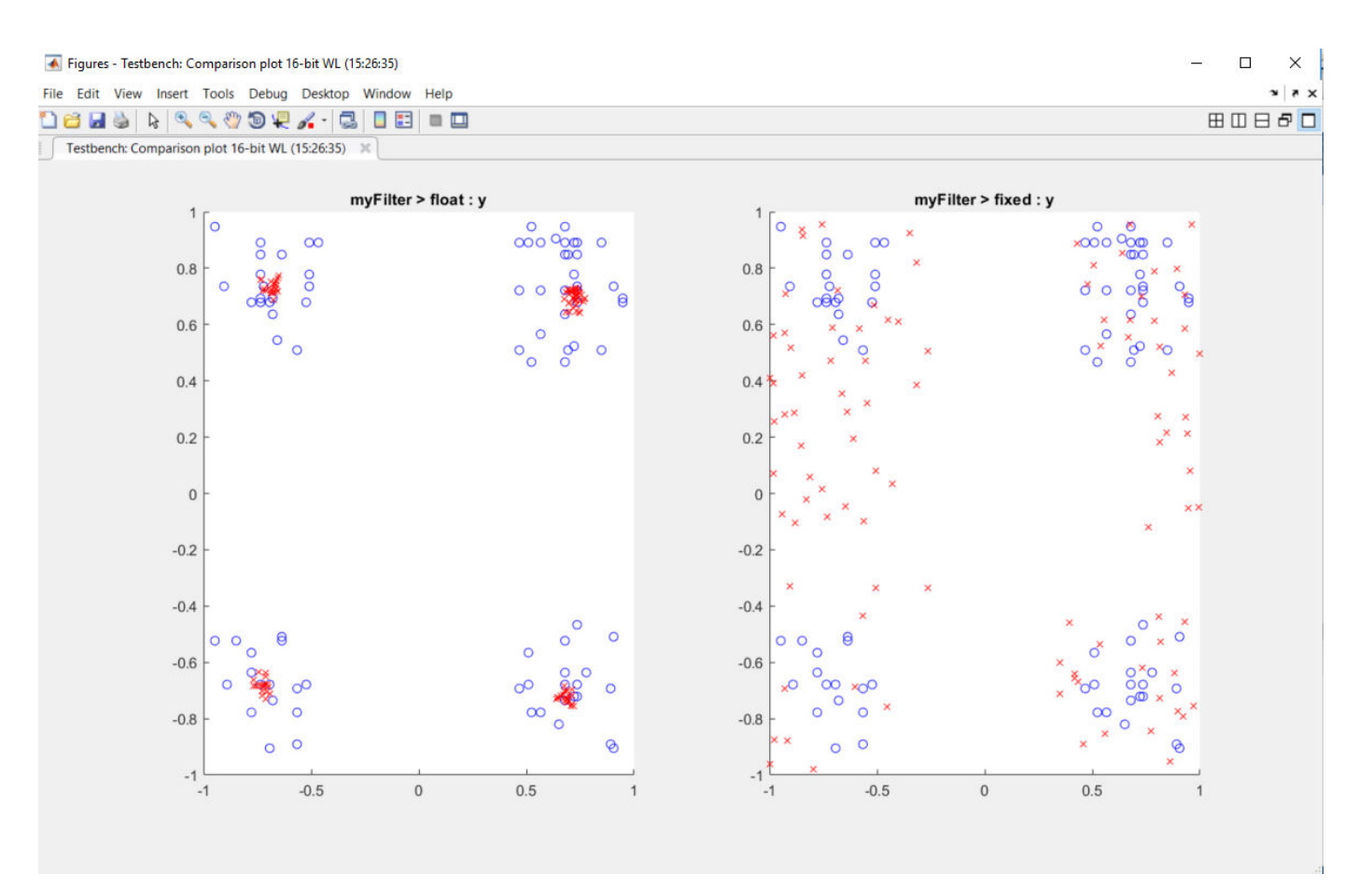

**2** In the settings, increase the **DefaultWordLength** to 24 and then convert to fixed point again.

The app converts myFilter.m to fixed point and proposes fixed-point data types using the new default word length.

**3** Run the test numerics step again.

The increased word length improves the results. This time, the plot shows that the fixed-point results match the floating-point results.

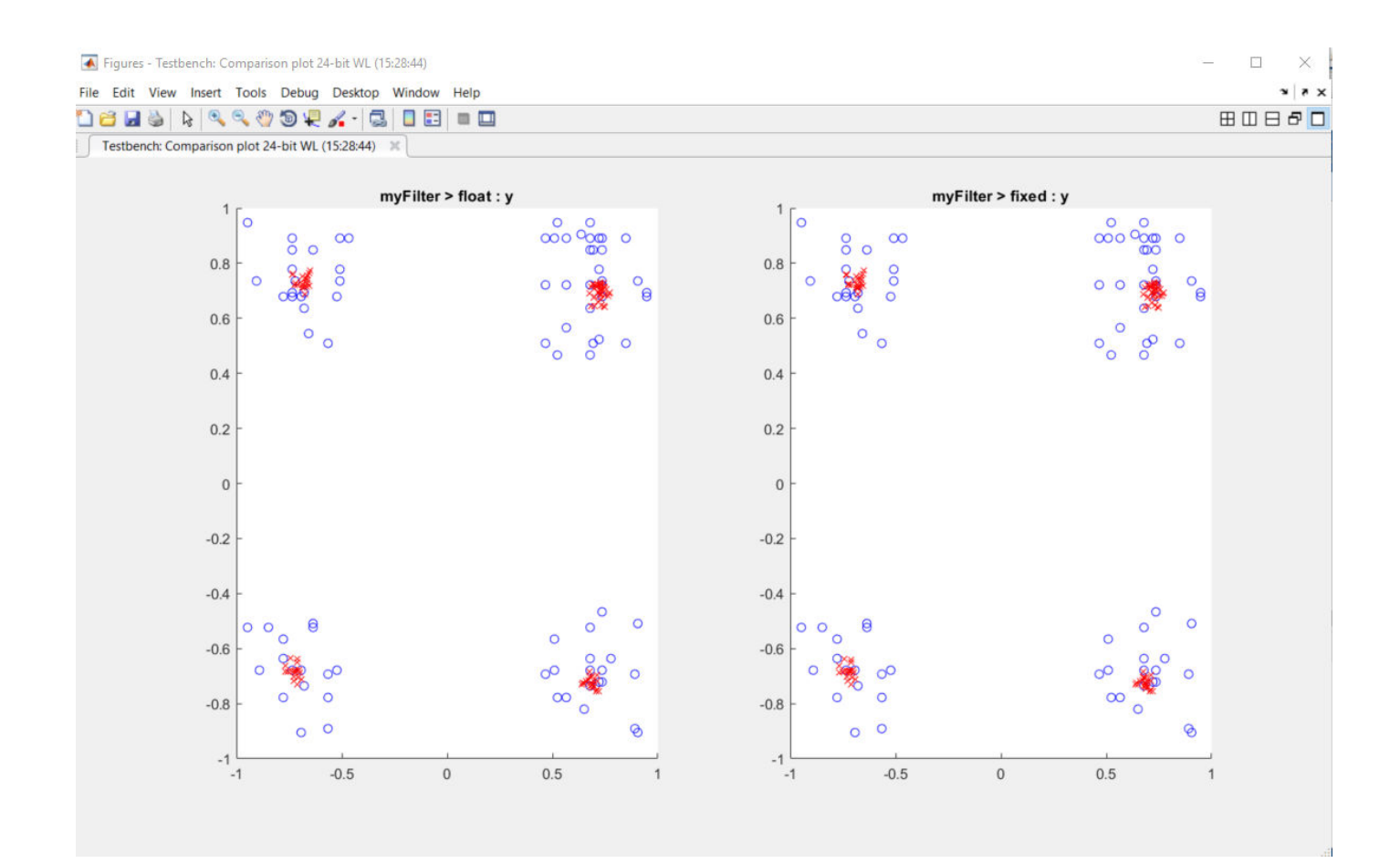

# <span id="page-343-0"></span>**View and Modify Variable Information**

### **View Variable Information**

On the **Convert to Fixed Point** page of the MATLAB Coder app, you can view information about the variables in the MATLAB functions. To view information about the variables for the function that you selected in the **Source Code** pane, use the **Variables** tab or pause over a variable in the code window. For more information, see ["Viewing Variables" on page 20-79.](#page-358-0)

You can view the variable information:

• **Variable**

Variable name. Variables are classified and sorted as inputs, outputs, persistent, or local variables.

• **Type**

The original size, type, and complexity of each variable.

• **Sim Min**

The minimum value assigned to the variable during simulation.

• **Sim Max**

The maximum value assigned to the variable during simulation.

To search for a variable in the MATLAB code window and on the **Variables** tab, use Ctrl+F.

# **Modify Variable Information**

If you modify variable information, the app highlights the modified values using bold text. You can modify the following fields

• **Static Min**

You can enter a value for **Static Min** into the field or promote **Sim Min** information. See ["Promote Sim Min and Sim Max Values" on page 20-65](#page-344-0).

Editing this field does not trigger static range analysis, but the app uses the edited values in subsequent analyses.

• **Static Max**

You can enter a value for **Static Max** into the field or promote **Sim Max** information. See ["Promote Sim Min and Sim Max Values" on page 20-65](#page-344-0).

Editing this field does not trigger static range analysis, but the app uses the edited values in subsequent analyses.

#### • **Whole Number**

The app uses simulation data to determine whether the values assigned to a variable during simulation were always integers. You can manually override this field.

Editing this field does not trigger static range analysis, but the app uses the edited value in subsequent analyses.

#### <span id="page-344-0"></span>• **Proposed Type**

You can modify the signedness, word length, and fraction length settings individually:

• On the **Variables** tab, modify the value in the **ProposedType** field.

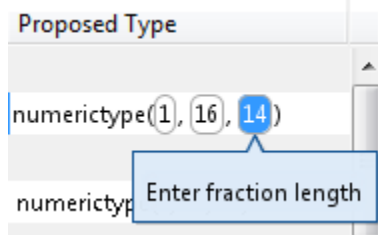

• In the code window, select a variable, and then modify the **Proposed Type** field.

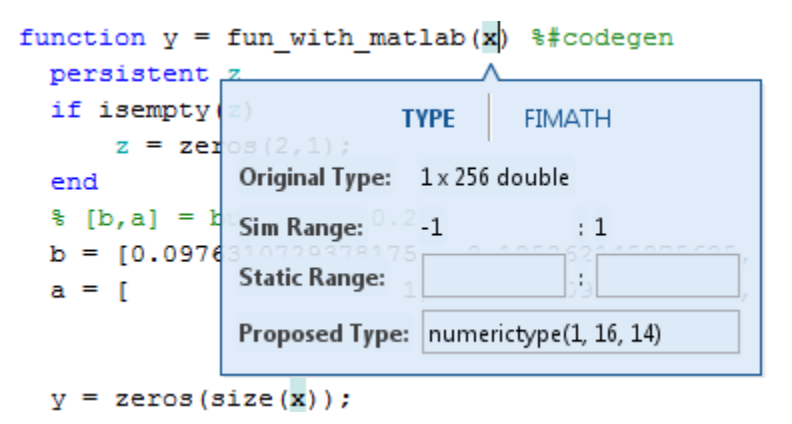

If you selected to log data for a histogram, the histogram dynamically updates to reflect the modifications to the proposed type. You can also modify the proposed type in the histogram, see ["Log Data for Histogram" on page 20-81.](#page-360-0)

### **Revert Changes**

- To clear results and revert edited values, right-click the **Variables** tab and select Reset entire table.
- To revert the type of a selected variable to the type computed by the app, right-click the field and select Undo changes.
- To revert changes to variables, right-click the field and select Undo changes for all variables.
- To clear a static range value, right-click an edited field and select Clear this static range.
- To clear manually entered static range values, right-click anywhere on the **Variables** tab and select Clear all manually entered static ranges.

### **Promote Sim Min and Sim Max Values**

With the MATLAB Coder app, you can promote simulation minimum and maximum values to static minimum and maximum values. This capability is useful if you have not specified static ranges and you have simulated the model with inputs that cover the full intended operating range.

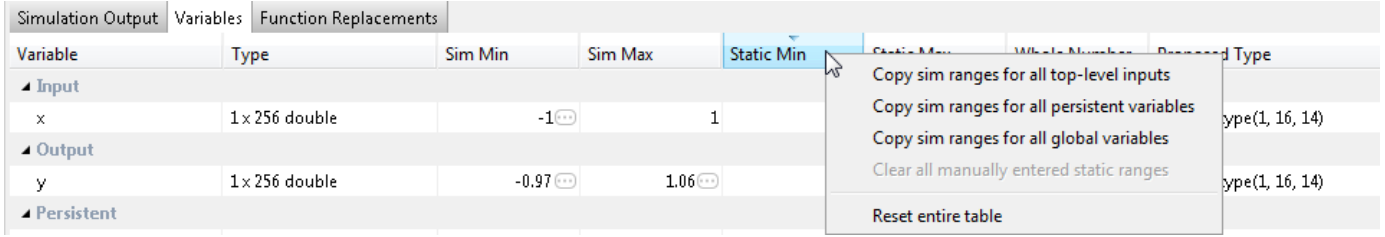

To copy:

- A simulation range for a selected variable, select a variable, right-click, and then select Copy sim range.
- Simulation ranges for top-level inputs, right-click the Static Min or Static Max column, and then select Copy sim ranges for all top-level inputs.
- Simulation ranges for persistent variables, right-click the Static Min or Static Max column, and then select Copy sim ranges for all persistent variables.

# **Automated Fixed-Point Conversion**

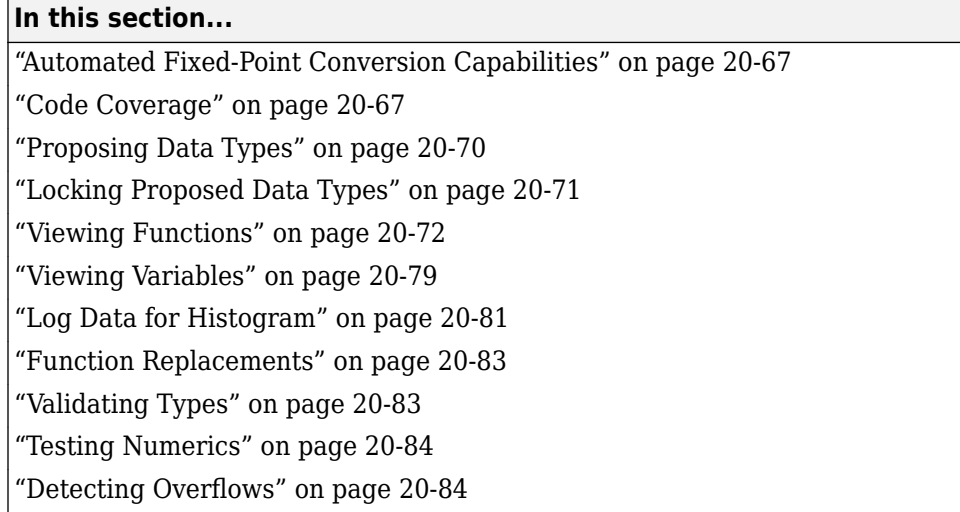

# **Automated Fixed-Point Conversion Capabilities**

You can convert floating-point MATLAB code to fixed-point code using the MATLAB Coder app or at the command line using the codegen function -float2fixed option. You can choose to propose data types based on simulation range data, derived (also known as static) range data, or both.

You can manually enter static ranges. These manually entered ranges take precedence over simulation ranges and the app uses them when proposing data types. In addition, you can modify and lock the proposed type so that the app cannot change it. For more information, see ["Locking](#page-350-0) [Proposed Data Types" on page 20-71](#page-350-0).

For a list of supported MATLAB features and functions, see "MATLAB Language Features Supported for Automated Fixed-Point Conversion" (Fixed-Point Designer).

During fixed-point conversion, you can:

- Verify that your test files cover the full intended operating range of your algorithm using code coverage results.
- Propose fraction lengths based on default word lengths.
- Propose word lengths based on default fraction lengths.
- Optimize whole numbers.
- Specify safety margins for simulation min/max data.
- Validate that you can build your project with the proposed data types.
- Test numerics by running the test file with the fixed-point types applied.
- View a histogram of bits that each variable uses.
- Detect overflows

## **Code Coverage**

By default, the app shows code coverage results. Your test files must exercise the algorithm over its full operating range so that the simulation ranges are accurate. The quality of the proposed fixedpoint data types depends on how well the test files cover the operating range of the algorithm with the accuracy that you want.

Reviewing code coverage results helps you to verify that your test files are exercising the algorithm adequately. If the code coverage is inadequate, modify the test files or add more test files to increase coverage. If you simulate multiple test files in one run, the app displays cumulative coverage. However, if you specify multiple test files, but run them one at a time, the app displays the coverage of the file that ran last.

The app displays a color-coded coverage bar to the left of the code.

```
11persistent current state
12<sup>1</sup>if isempty ( current state )
13current state = S1;
14
         end
15
16
         % switch to new state based on the value state register
17
         switch uint8( current state)
18
             case S1
19
                  % value of output 'Z' depends both on state and inputs
20
                  if (A)21
                      Z = true;
22
                      current state(1) = S1;
23
                  else
24
                      Z = false;25
                      current state(1) = S2;
26
                  end
27
             case S2
28
                  if (A)29
                      Z = false;30
                      current state (1) = S1;
31
                  else
32
                      Z = truecurrent state(1) = S2;
33
34
                  end
35
             case S3
36
                  if (A)37
                      Z = falsecurrent state(1) = S2;
38
39
                  else
40
                      Z = true;41
                      current state (1) = S3;
42
                  end
```
This table describes the color coding.

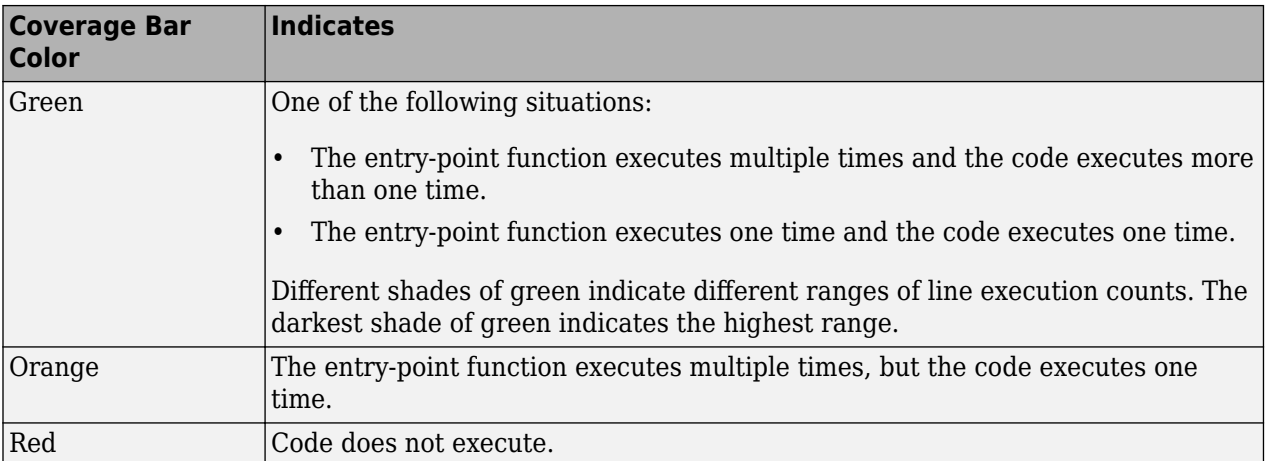

When you place your cursor over the coverage bar, the color highlighting extends over the code. For each section of code, the app displays the number of times that the section executes.

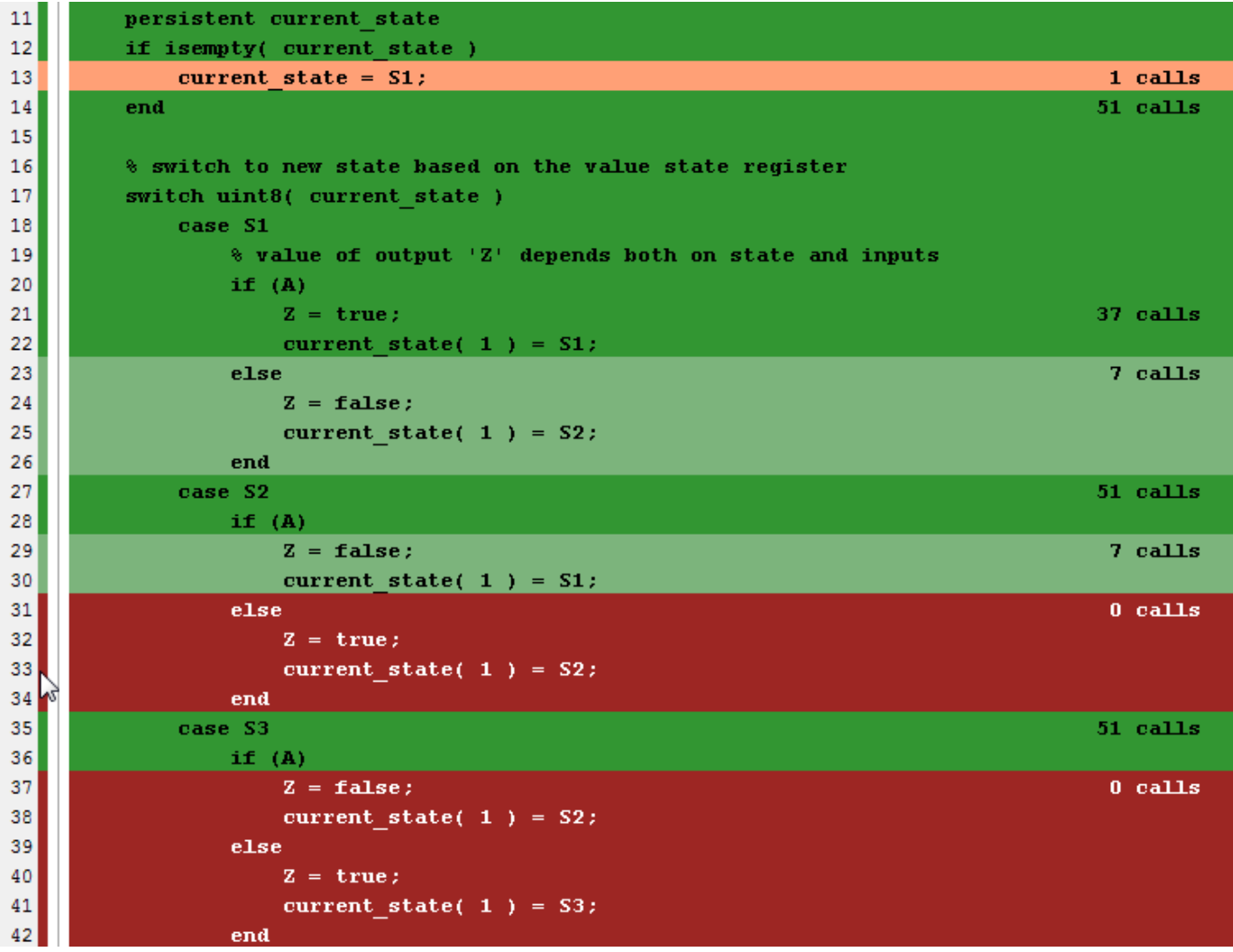

<span id="page-349-0"></span>To verify that your test files are testing your algorithm over the intended operating range, review the code coverage results.

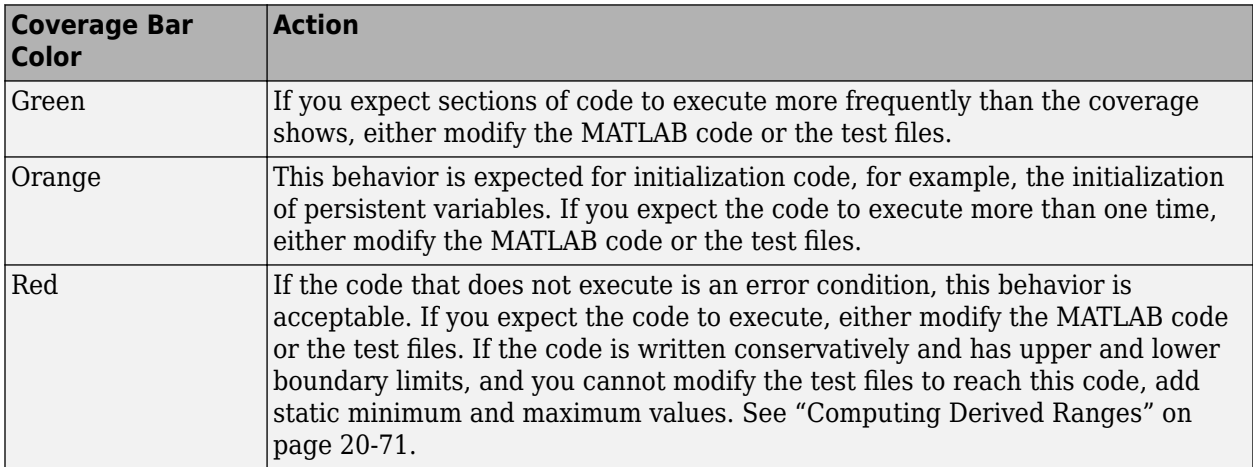

Code coverage is on by default. Turn it off only after you have verified that you have adequate test file coverage. Turning off code coverage can speed up simulation. To turn off code coverage, on the **Convert to Fixed Point** page:

- **1** Click the **Analyze** arrow .
- **2** Clear the **Show code coverage** check box.

## **Proposing Data Types**

The app proposes fixed-point data types based on computed ranges and the word length or fraction length setting. The computed ranges are based on simulation range data, derived range data (also known as static ranges), or both. If you run a simulation and compute derived ranges, the app merges the simulation and derived ranges.

**Note** You cannot propose data types based on derived ranges for MATLAB classes.

Derived range analysis is not supported for non-scalar variables.

You can manually enter static ranges. These manually entered ranges take precedence over simulation ranges and the app uses them when proposing data types. You can modify and lock the proposed type so that the tool cannot change it. For more information, see ["Locking Proposed Data](#page-350-0) [Types" on page 20-71](#page-350-0).

### **Running a Simulation**

During fixed-point conversion, the app generates an instrumented MEX function for your entry-point MATLAB file. If the build completes without errors, the app displays compiled information (type, size, complexity) for functions and variables in your code. To navigate to local functions, click the **Functions** tab. If build errors occur, the app provides error messages that link to the line of code that caused the build issues. You must address these errors before running a simulation. Use the link to navigate to the offending line of code in the MATLAB editor and modify the code to fix the issue. If your code uses functions that are not supported for fixed-point conversion, the app displays them on the **Function Replacements** tab. See ["Function Replacements" on page 20-83](#page-362-0).

<span id="page-350-0"></span>Before running a simulation, specify the test file or files that you want to run. When you run a simulation, the app runs the test file, calling the instrumented MEX function. If you modify the MATLAB design code, the app automatically generates an updated MEX function before running a test file.

If the test file runs successfully, the simulation minimum and maximum values and the proposed types are displayed on the **Variables** tab. If you manually enter static ranges for a variable, the manually entered ranges take precedence over the simulation ranges. If you manually modify the proposed types by typing or using the histogram, the data types are locked so that the app cannot modify them.

If the test file fails, the errors are displayed on the **Output** tab.

Test files must exercise your algorithm over its full operating range. The quality of the proposed fixed-point data types depends on how well the test file covers the operating range of the algorithm with the accuracy that you want. You can add test files and select to run more than one test file during the simulation. If you run multiple test files, the app merges the simulation results.

Optionally, you can select to log data for histograms. After running a simulation, you can view the histogram for each variable. For more information, see ["Log Data for Histogram" on page 20-81.](#page-360-0)

#### **Computing Derived Ranges**

The advantage of proposing data types based on derived ranges is that you do not have to provide test files that exercise your algorithm over its full operating range. Running such test files often takes a very long time. The app can compute derived ranges for scalar variables only.

To compute derived ranges and propose data types based on these ranges, provide static minimum and maximum values or proposed data types for all input variables. To improve the analysis, enter as much static range information as possible for other variables. You can manually enter ranges or promote simulation ranges to use as static ranges. Manually entered static ranges always take precedence over simulation ranges.

If you know what data type your hardware target uses, set the proposed data types to match this type. Manually entered data types are locked so that the app cannot modify them. The app uses these data types to calculate the input minimum and maximum values and to derive ranges for other variables. For more information, see "Locking Proposed Data Types" on page 20-71.

When you select **Compute Derived Ranges**, the app runs a derived range analysis to compute static ranges for variables in your MATLAB algorithm. When the analysis is complete, the static ranges are displayed on the **Variables** tab. If the run produces +/-Inf derived ranges, consider defining ranges for all persistent variables.

Optionally, you can select **Quick derived range analysis**. With this option, the app performs faster static analysis. The computed ranges might be larger than necessary. Select this option in cases where the static analysis takes more time than you can afford.

If the derived range analysis for your project is taking a long time, you can optionally set a timeout. When the timeout is reached, the app aborts the analysis.

## **Locking Proposed Data Types**

You can lock proposed data types against changes by the app using one of the following methods:

- <span id="page-351-0"></span>• Manually setting a proposed data type in the app.
- Right-clicking a type proposed by the tool and selecting Lock computed value.

The app displays locked data types in bold so that they are easy to identify. You can unlock a type using one of the following methods:

- Manually overwriting it.
- Right-clicking it and selecting Undo changes. This action unlocks only the selected type.
- Right-clicking and selecting Undo changes for all variables. This action unlocks all locked proposed types.

### **Viewing Functions**

During the **Convert to Fixed Point** step of the fixed-point conversion process, you can view a list of functions in your project in the left pane. This list also includes function specializations and class methods. When you select a function from the list, the MATLAB code for that function or class method is displayed in the code window and the variables that they use are displayed on the **Variables** tab.

After conversion, the left pane also displays a list of output files including the fixed-point version of the original algorithm. If your function is not specialized, the app retains the original function name in the fixed-point file name and appends the fixed-point suffix. For example, here the fixed-point version of ex 2ndOrder filter.m is ex 2ndOrder filter fixpt.m.

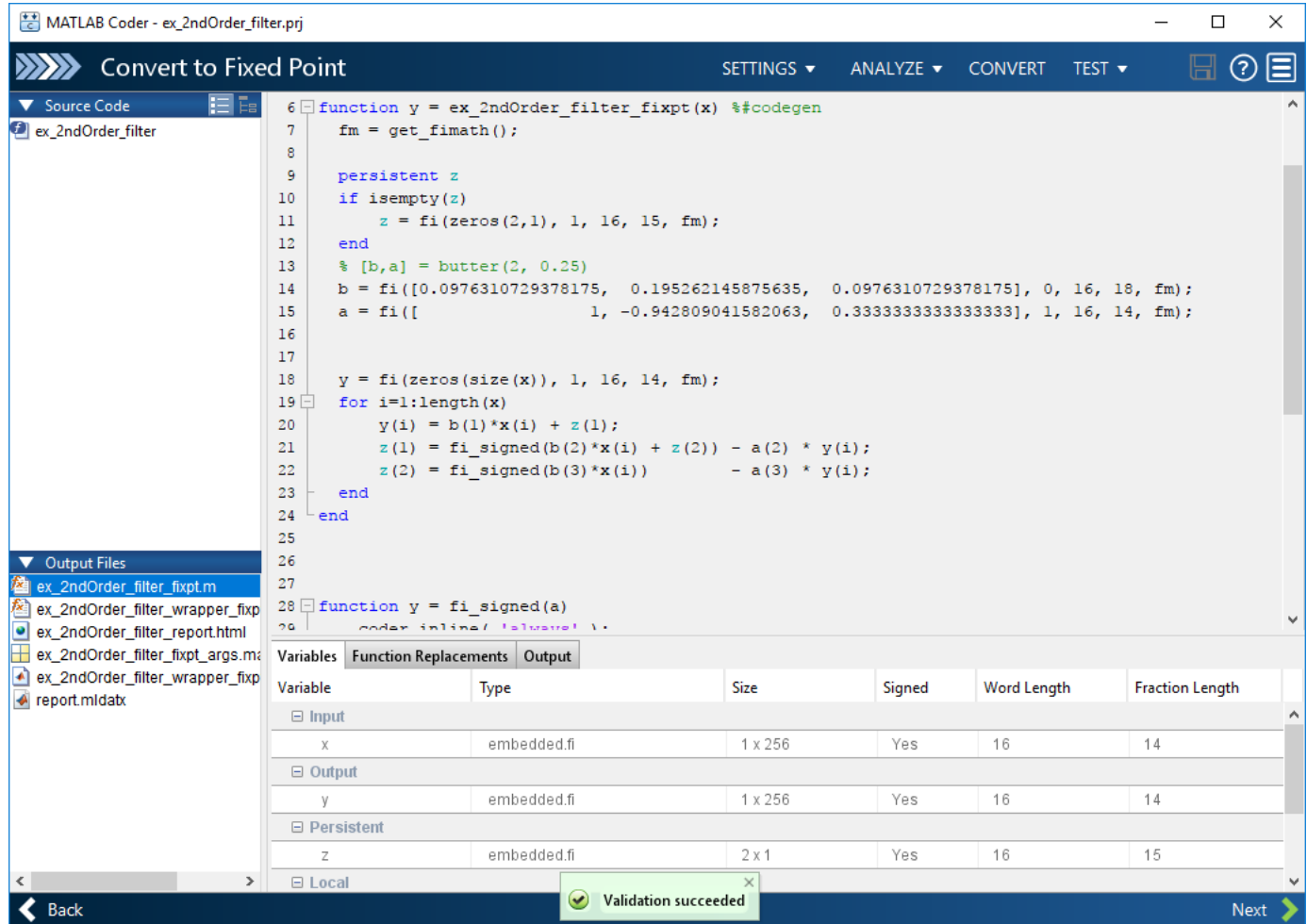

#### **Classes**

The app displays information for the class and each of its methods. For example, consider a class, Counter, that has a static method, MAX\_VALUE, and a method, next.

If you select the class, the app displays the class and its properties on the **Variables** tab.

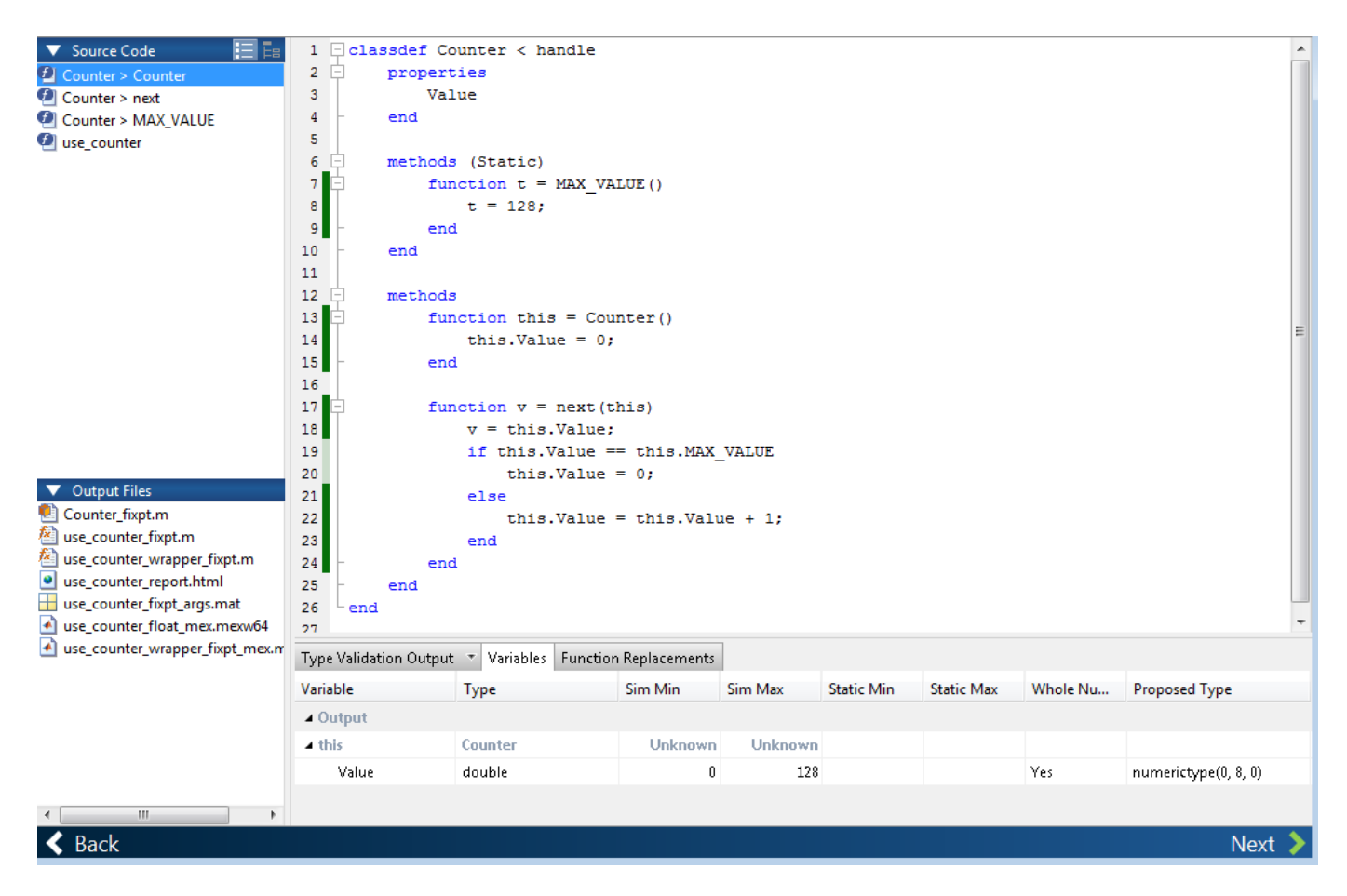

If you select a method, the app displays only the variables that the method uses.

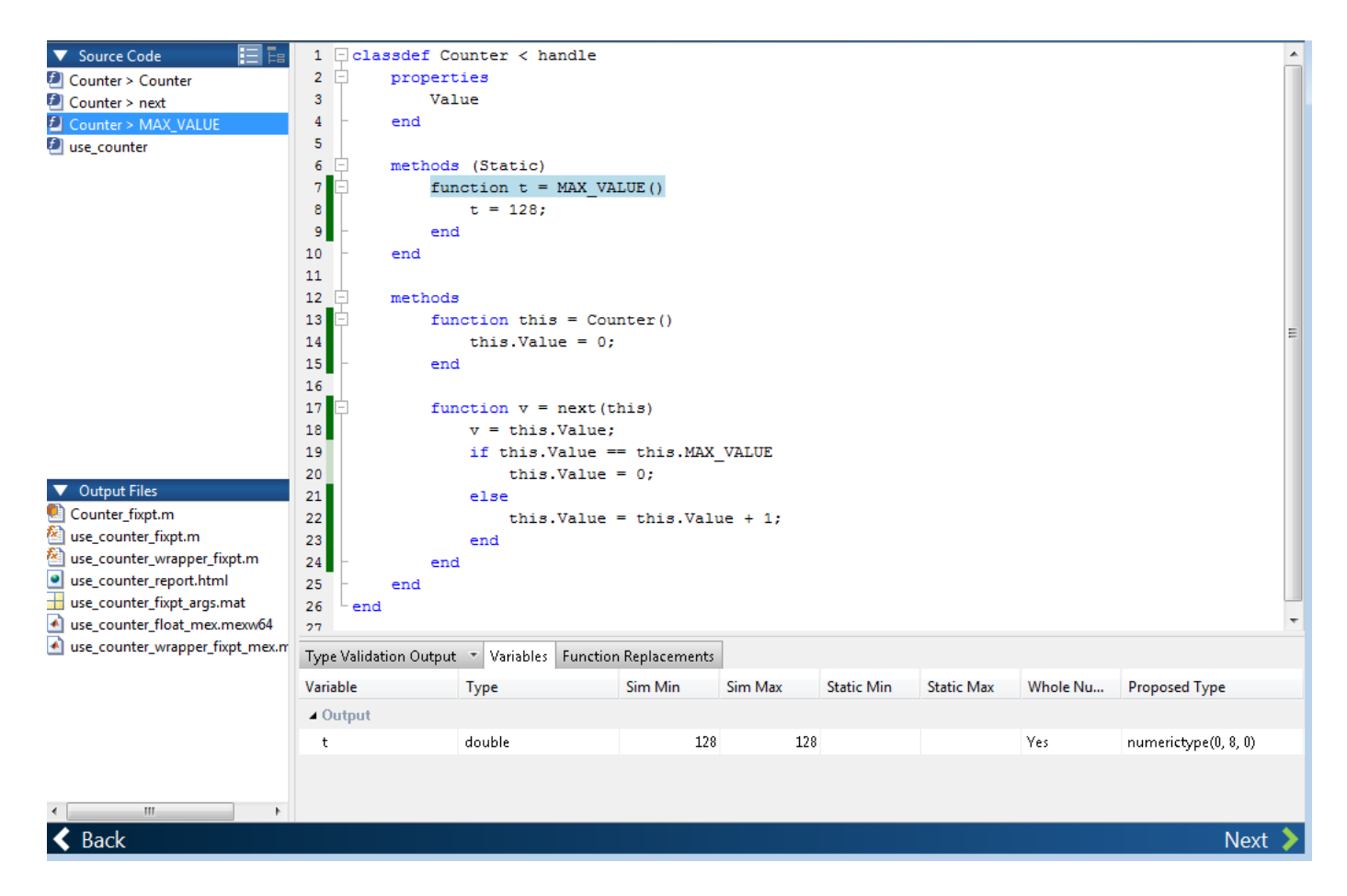

#### **Specializations**

If a function is specialized, the app lists each specialization and numbers them sequentially. For example, consider a function, dut, that calls subfunctions, foo and bar, multiple times with different input types.

```
function y = \text{dut}(u, v)tt1 = foo(u);tt2 = foo([u v]);\texttt{tt3 = foo}(\texttt{complex}(u, v));ss1 = bar(u);ss2 = bar([u v]);ss3 = bar(complex(u,v));y = (tt1 + ss1) + sum(tt2 + ss2) + real(tt3) + real(s3);end
function y = foo(u)y = u * 2;end
function y = bar(u)
```
 $y = u * 4;$ end

If you select the top-level function, the app displays all the variables on the **Variables** tab.

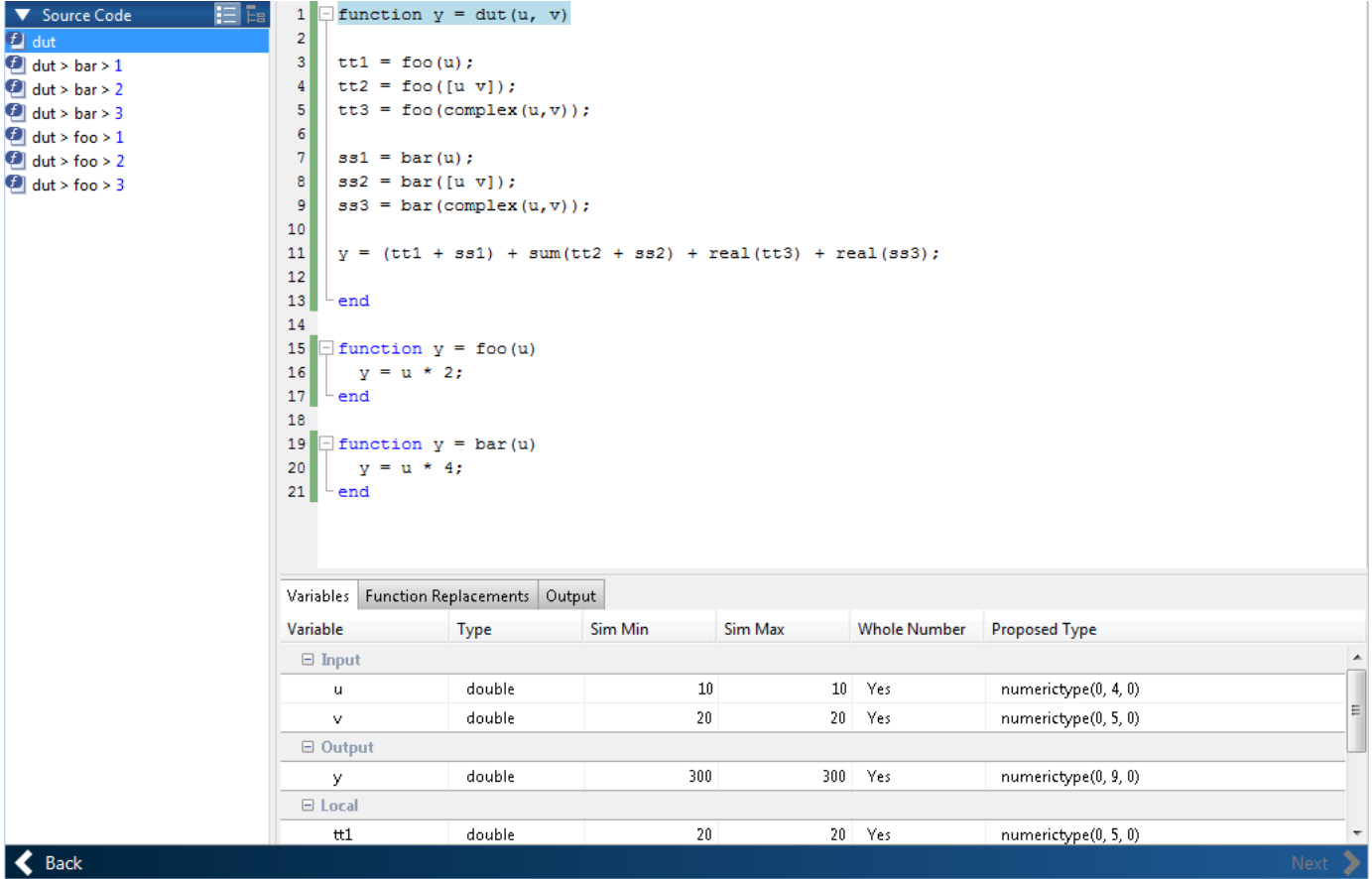

If you select the tree view, the app also displays the line numbers for the call to each specialization.

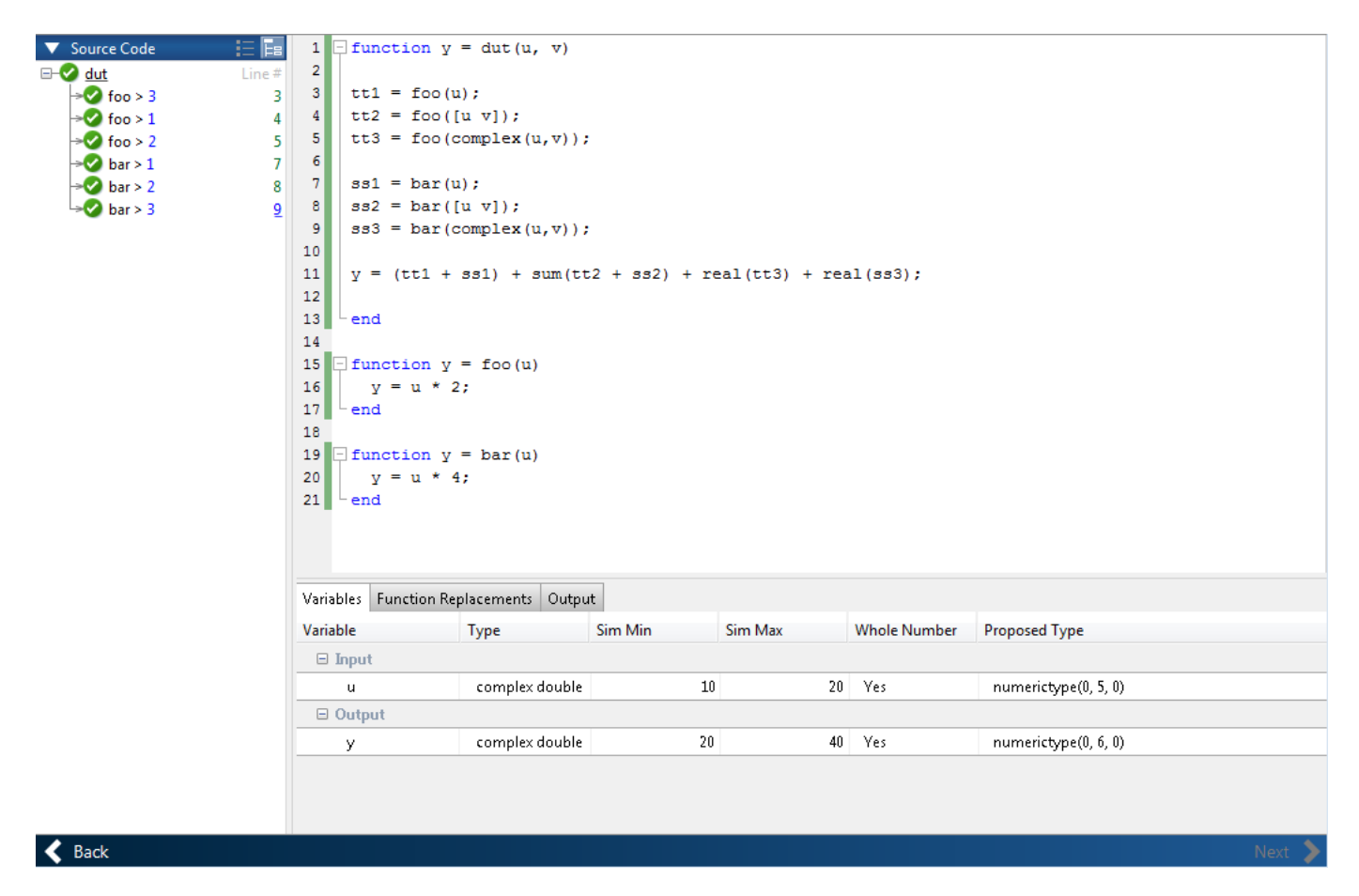

If you select a specialization, the app displays only the variables that the specialization uses.

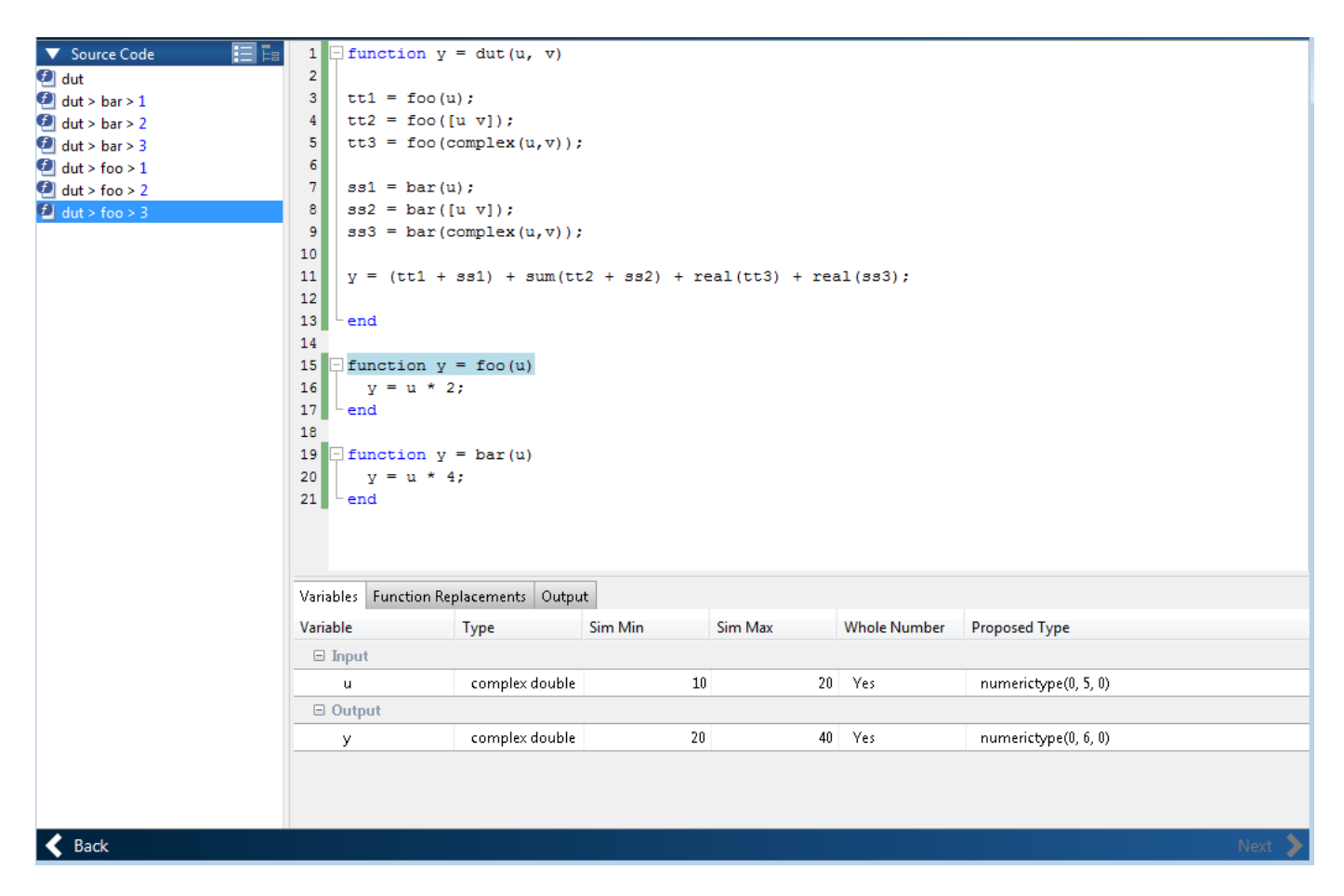

In the generated fixed-point code, the number of each fixed-point specialization matches the number in the **Source Code** list, which makes it easy to trace between the floating-point and fixed-point versions of your code. For example, the generated fixed-point function for  $f$  oo  $\geq 1$  is named foo\_s1.

<span id="page-358-0"></span>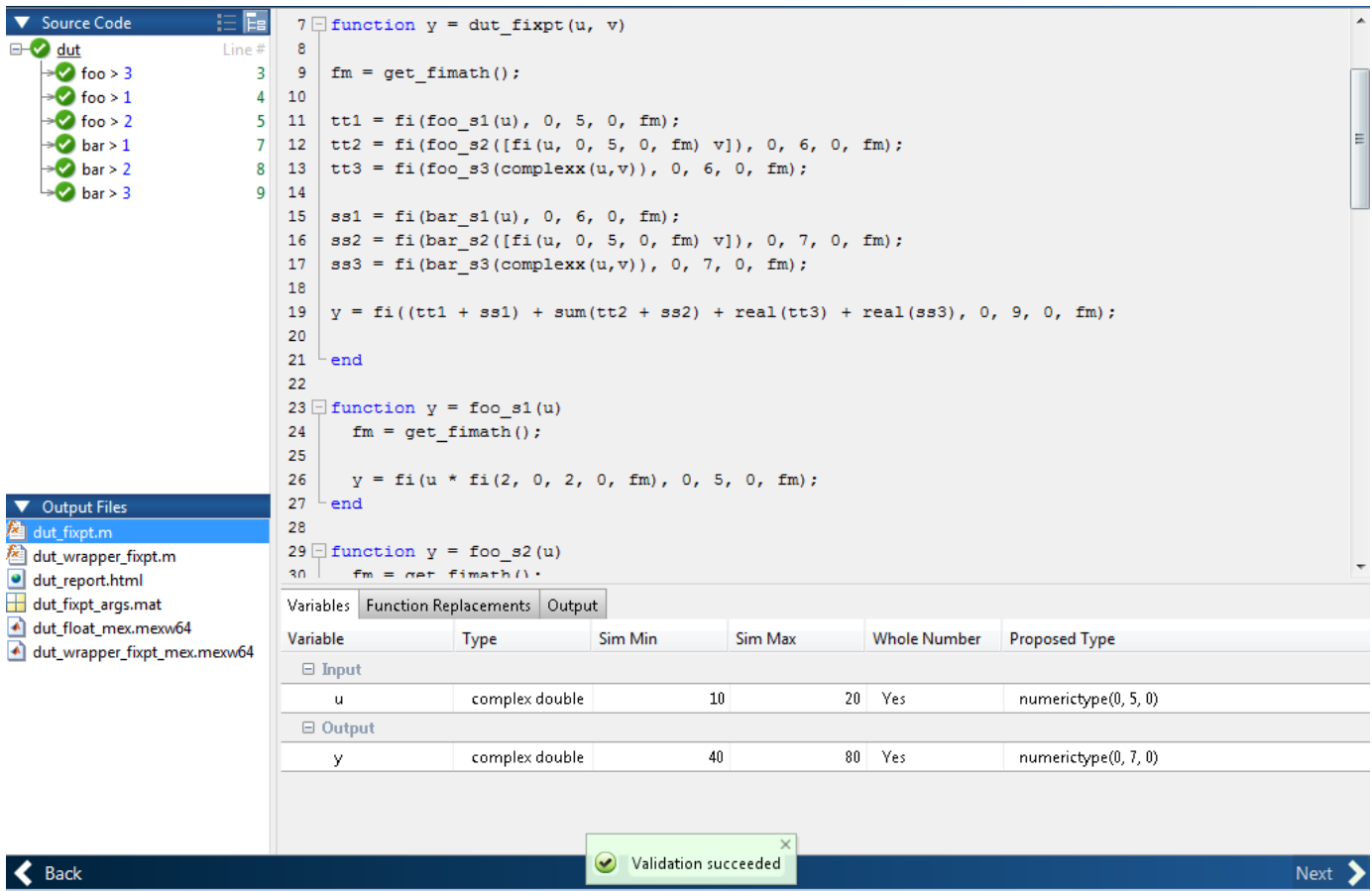

## **Viewing Variables**

The **Variables** tab provides the following information for each variable in the function selected in the **Navigation** pane:

- **Type** The original data type of the variable in the MATLAB algorithm.
- **Sim Min** and **Sim Max** The minimum and maximum values assigned to the variable during simulation.

You can edit the simulation minimum and maximum values. Edited fields are shown in bold. Editing these fields does not trigger static range analysis, but the tool uses the edited values in subsequent analyses. You can revert to the types proposed by the app.

• **Static Min** and **Static Max** — The static minimum and maximum values.

To compute derived ranges and propose data types based on these ranges, provide static minimum and maximum values for all input variables. To improve the analysis, enter as much static range information as possible for other variables.

When you compute derived ranges, the app runs a static analysis to compute static ranges for variables in your code. When the analysis is complete, the static ranges are displayed. You can edit the computed results. Edited fields are shown in bold. Editing these fields does not trigger static range analysis, but the tool uses the edited values in subsequent analyses. You can revert to the types proposed by the app.

• **Whole Number** — Whether all values assigned to the variable during simulation are integers.

The app determines whether a variable is always a whole number. You can modify this field. Edited fields are shown in bold. Editing these fields does not trigger static range analysis, but the app uses the edited values in subsequent analyses. You can revert to the types proposed by the app.

• The proposed fixed-point data type for the specified word (or fraction) length. Proposed data types use the numerictype notation. For example, numerictype(1,16,12) denotes a signed fixedpoint type with a word length of 16 and a fraction length of 12. numerictype(0,16,12) denotes an unsigned fixed-point type with a word length of 16 and a fraction length of 12.

Because the app does not apply data types to expressions, it does not display proposed types for them. Instead, it displays their original data types.

You can also view and edit variable information in the code pane by placing your cursor over a variable name.

You can use Ctrl+F to search for variables in the MATLAB code and on the **Variables** tab. The app highlights occurrences in the code and displays only the variable with the specified name on the **Variables** tab.

#### **Viewing Information for MATLAB Classes**

The app displays:

• Code for MATLAB classes and code coverage for class methods in the code window. Use the **Source Code** list on the **Convert to Fixed Point** page to select which class or class method to view. If you select a class method, the app highlights the method in the code window.
<span id="page-360-0"></span>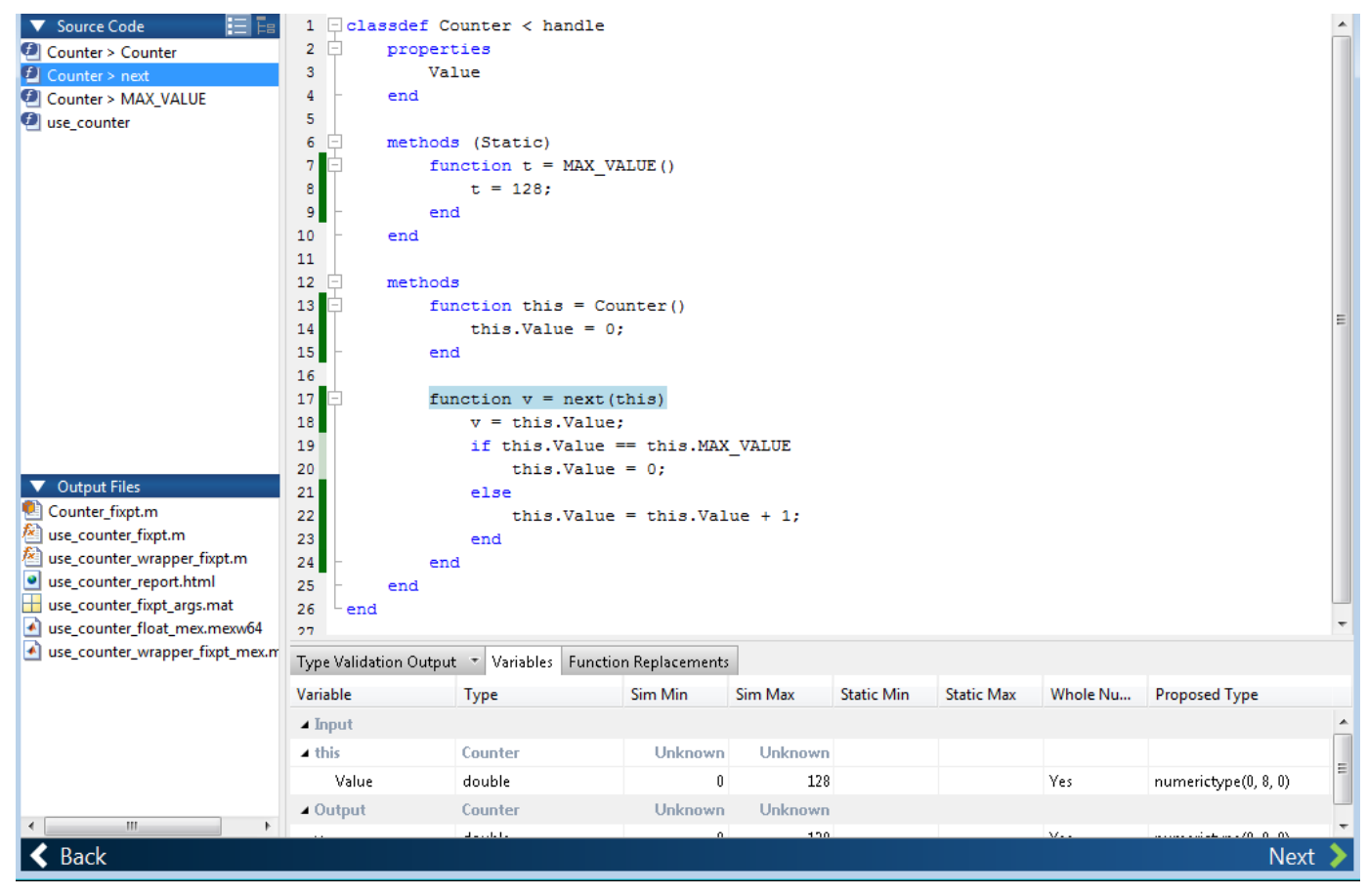

• Information about MATLAB classes on the **Variables** tab.

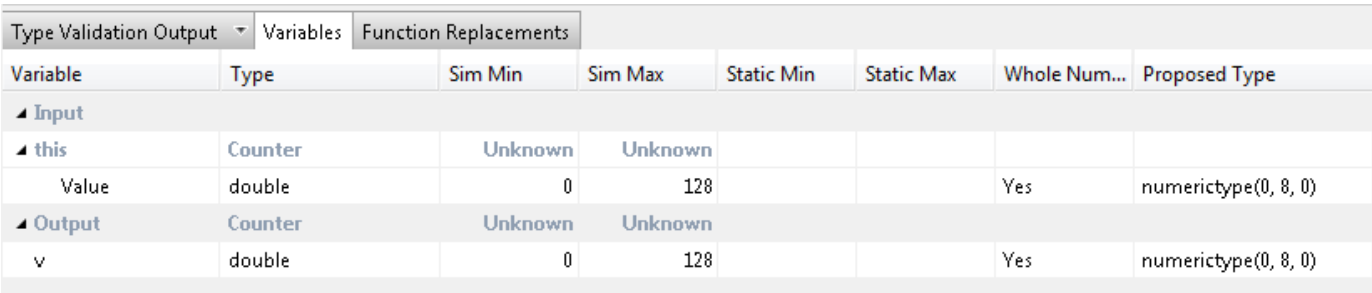

### **Log Data for Histogram**

To log data for histograms:

- On the **Convert to Fixed Point** page, click the **Analyze** arrow  $\blacksquare$ .
- Select **Log data for histogram**.

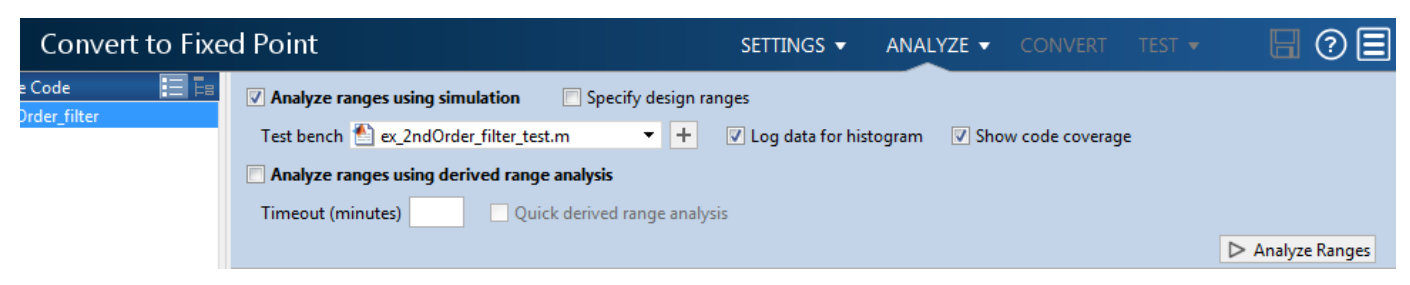

• Click **Analyze Ranges**.

After simulation, to view the histogram for a variable, on the **Variables** tab, click the **Proposed Type** field for that variable.

The histogram provides the range of the proposed data type and the percentage of simulation values that the proposed data type covers. The bit weights are displayed along the X-axis, and the percentage of occurrences along the Y-axis. Each bin in the histogram corresponds to a bit in the binary word. For example, this histogram displays the range for a variable of type numerictype(1,16,14).

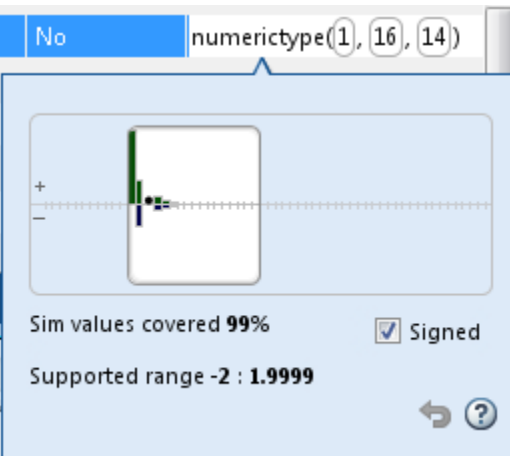

You can view the effect of changing the proposed data types by:

• Dragging the edges of the bounding box in the histogram window to change the proposed data type.

<span id="page-362-0"></span>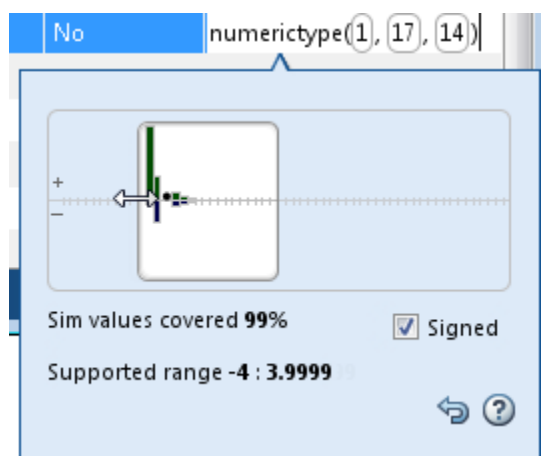

• Selecting or clearing **Signed**.

To revert to the types proposed by the automatic conversion, in the histogram window, click  $\bullet$ .

### **Function Replacements**

If your MATLAB code uses functions that do not have fixed-point support, the app lists these functions on the **Function Replacements** tab. You can choose to replace unsupported functions with a custom function replacement or with a lookup table.

You can add and remove function replacements from this list. If you enter a function replacement for a function, the replacement function is used when you build the project. If you do not enter a replacement, the app uses the type specified in the original MATLAB code for the function.

**Note** Using this table, you can replace the names of the functions but you cannot replace argument patterns.

If code generation readiness screening is disabled, the list of unsupported functions on the **Function Replacements** tab can be incomplete or incorrect. In this case, add the functions manually. See ["Code Generation Readiness Screening in the MATLAB Coder App" on page 23-30](#page-471-0).

### **Validating Types**

Converting the code to fixed point validates the build using the proposed fixed-point data types. If the validation is successful, you are ready to test the numerical behavior of the fixed-point MATLAB algorithm.

If the errors or warnings occur during validation, they are displayed on the **Output** tab. If errors or warning occur:

- On the **Variables** tab, inspect the proposed types and manually modified types to verify that they are valid.
- On the **Function Replacements** tab, verify that you have provided function replacements for unsupported functions.

### **Testing Numerics**

After converting code to fixed point and validating the proposed fixed-point data types, click **Test** to verify the behavior of the fixed-point MATLAB algorithm. By default, if you added a test file to define inputs or run a simulation, the app uses this test file to test numerics. Optionally, you can add test files and select to run more than one test file. The app compares the numerical behavior of the generated fixed-point MATLAB code with the original floating-point MATLAB code. If you select to log inputs and outputs for comparison plots, the app generates an additional plot for each scalar output. This plot shows the floating-point and fixed-point results and the difference between them. For nonscalar outputs, only the error information is shown.

After fixed-point simulation, if the numerical results do not meet the accuracy that you want, modify fixed-point data type settings and repeat the type validation and numerical testing steps. You might have to iterate through these steps multiple times to achieve the results that you want.

### **Detecting Overflows**

When testing numerics, selecting **Use scaled doubles to detect overflows** enables overflow detection. When this option is selected, the conversion app runs the simulation using scaled double versions of the proposed fixed-point types. Because scaled doubles store their data in doubleprecision floating-point, they carry out arithmetic in full range. They also retain their fixed-point settings, so they are able to report when a computation goes out of the range of the fixed-point type. .

If the app detects overflows, on its **Overflow** tab, it provides:

- A list of variables and expressions that overflowed
- Information on how much each variable overflowed
- A link to the variables or expressions in the code window

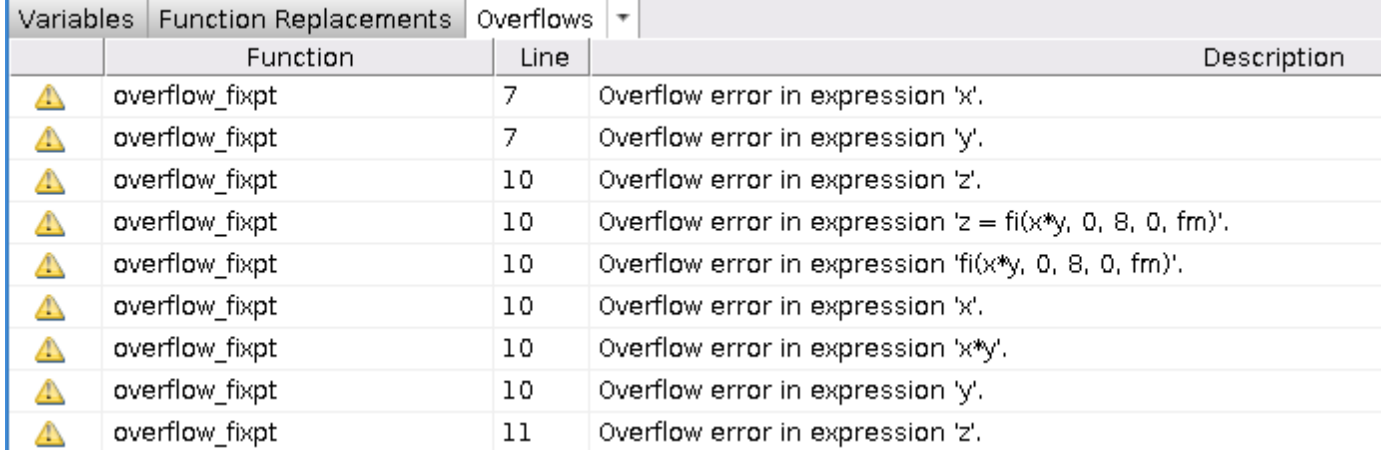

If your original algorithm uses scaled doubles, the app also provides overflow information for these expressions.

#### **See Also**

["Detect Overflows" on page 20-32](#page-311-0)

# **Convert Fixed-Point Conversion Project to MATLAB Scripts**

This example shows how to convert a MATLAB Coder project to MATLAB scripts when the project includes automated fixed-point conversion. You can use the -tocode option of the coder command to create a pair of scripts for fixed-point conversion and fixed-point code generation. You can use the scripts to repeat the project workflow in a command-line workflow. Before you convert the project to the scripts, you must complete the **Test** step of the fixed-point conversion process.

#### **Prerequisites**

This example uses the following files

- Project file ex 2ndOrder filter.prj
- Entry-point file ex\_2ndOrder\_filter.m
- Test bench file ex 2ndOrder filter test.m
- Generated fixed-point MATLAB file ex 2ndOrder filter fixpt.m

To obtain these files, complete the example ["Propose Fixed-Point Data Types Based on Simulation](#page-285-0) [Ranges" on page 20-6,](#page-285-0) including these steps:

- **1** Complete the **Test** step of the fixed-point conversion process.
- **2** Configure the project to build a C/C++ static library.

#### **Generate the Scripts**

- 1 Change to the folder that contains the project file ex 2ndOrder filter.prj.
- **2** Use the -tocode option of the coder command to convert the project to the scripts. Use the script option to specify the file name for the scripts.

```
coder -tocode ex_2ndOrder_filter -script ex 2ndOrder filter script.m
```
The coder command generates two scripts in the current folder:

ex 2ndOrder filter script.m contains the MATLAB commands to:

- Create a code configuration object that has the same settings as the project.
- Run the codegen command to convert the fixed-point MATLAB function ex 2ndOrder filter fixpt to a fixed-point C function.

The fixedPointConverter command generates a script in the current folder. ex\_2ndOrder\_filter\_script\_fixpt.m contains the MATLAB commands to:

- Create a floating-point to fixed-point conversion configuration object that has the same fixedpoint conversion settings as the project.
- Run the codegen command to convert the MATLAB function ex\_2ndOrder\_filter to the fixed-point MATLAB function ex 2ndOrder filter fixpt.

The suffix in the script file name is the generated fixed-point file name suffix specified by the project file. In this example, the suffix is the default value \_fixpt.

The coder command overwrites existing files that have the same names as the generated scripts. If you omit the -script option, the coder command writes the scripts to the Command Window.

#### **Run Script That Generates Fixed-Point C Code**

To run the script that generates fixed-point C code from fixed-point MATLAB code, the fixed-point MATLAB function specified in the script must be available.

**1** Make sure that the fixed-point MATLAB function ex\_2ndOrder\_filter\_fixpt.m is on the search path.

addpath c:\coder\ex\_2ndOrder\_filter\codegen\ex\_2ndOrder\_filter\fixpt

**2** Run the script:

```
ex 2ndOrder filter script
```
The code generator creates a C static library with the name ex\_2ndOrder\_filter\_fixpt in the folder codegen\lib\ex\_2ndOrder\_filter\_fixpt. The variables cfg and ARGS appear in the base workspace.

#### **Run Script That Generates Fixed-Point MATLAB Code**

If you do not have the fixed-point MATLAB function, or if you want to regenerate it, use the script that generates the fixed-point MATLAB function from the floating-point MATLAB function.

- **1** Make sure that the current folder contains the entry-point function ex 2ndOrder filter.m and the test bench file ex 2ndOrder filter test.m.
- **2** Run the script.

```
 ex_2ndOrder_filter_script_fixpt
```
The code generator creates ex 2ndOrder filter fixpt.m in the folder codegen \ex\_2ndOrder\_filter\fixpt. The variables cfg and ARGS appear in the base workspace.

### **See Also**

codegen | coder | coder.FixptConfig

### **Related Examples**

- • ["Convert MATLAB Code to Fixed-Point C Code" on page 20-5](#page-284-0)
- • ["Propose Fixed-Point Data Types Based on Simulation Ranges" on page 20-6](#page-285-0)
- • ["Convert MATLAB Coder Project to MATLAB Script" on page 26-33](#page-542-0)

# **Generated Fixed-Point Code**

### **In this section...**

"Location of Generated Fixed-Point Files" on page 20-87

"Minimizing fi-casts to Improve Code Readability" on page 20-87

["Avoiding Overflows in the Generated Fixed-Point Code" on page 20-88](#page-367-0)

["Controlling Bit Growth" on page 20-88](#page-367-0)

["Avoiding Loss of Range or Precision" on page 20-89](#page-368-0)

["Handling Non-Constant mpower Exponents" on page 20-90](#page-369-0)

### **Location of Generated Fixed-Point Files**

By default, the fixed-point conversion process generates files in a folder named codegen/fcn\_name/ fixpt in your local working folder. fcn\_name is the name of the MATLAB function that you are converting to fixed point.

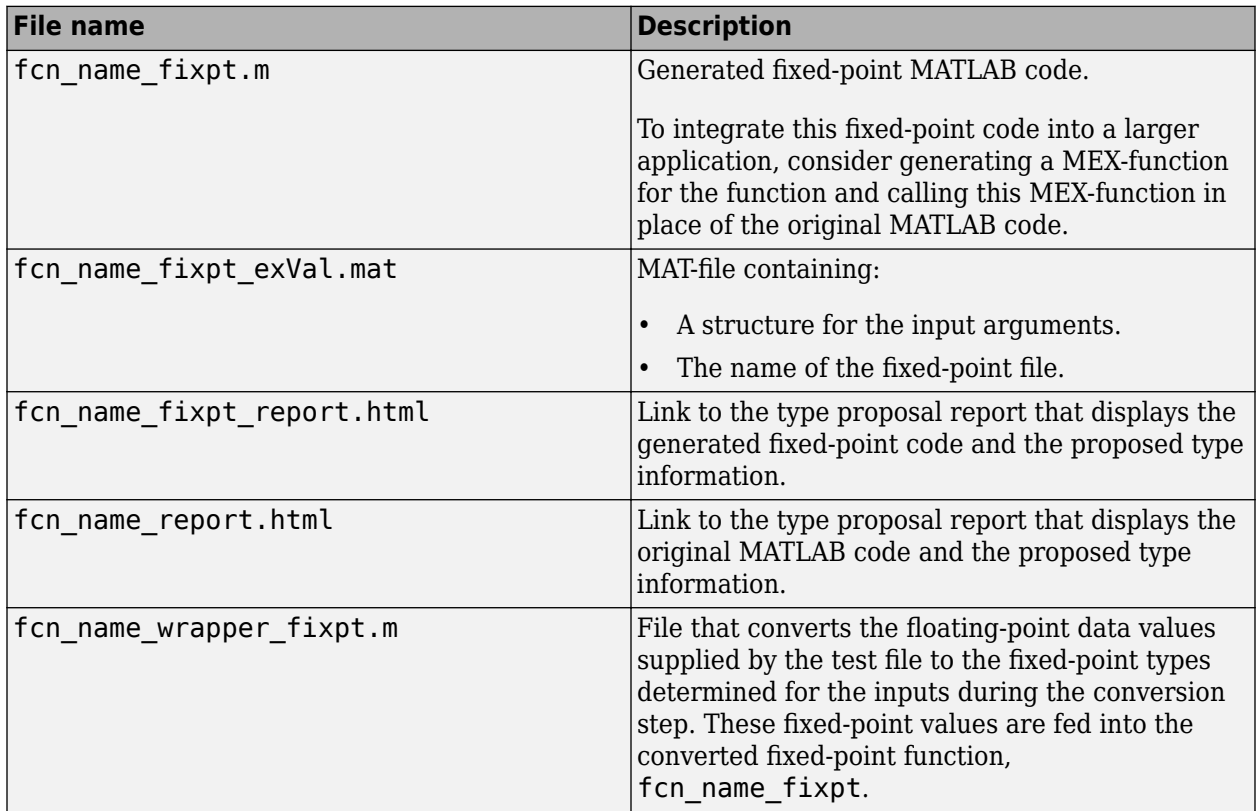

### **Minimizing fi-casts to Improve Code Readability**

The conversion process tries to reduce the number of fi-casts by analyzing the floating-point code. If an arithmetic operation is comprised of only compile-time constants, the conversion process does not cast the operands to fixed point individually. Instead, it casts the entire expression to fixed point.

<span id="page-367-0"></span>For example, here is the fixed-point code generated for the constant expression  $x = 1/\sqrt{3}(t^2)$ when the selected word length is 14.

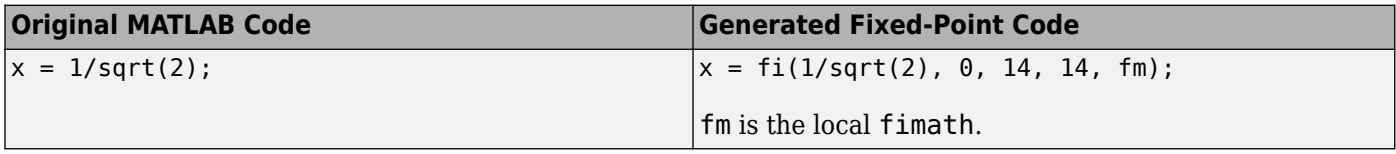

### **Avoiding Overflows in the Generated Fixed-Point Code**

The conversion process avoids overflows by:

- Using full-precision arithmetic unless you specify otherwise.
- Avoiding arithmetic operations that involve double and fi data types. Otherwise, if the word length of the fi data type is not able to represent the value in the double constant expression, overflows occur.
- Avoiding overflows when adding and subtracting non fixed-point variables and fixed-point variables.

The fixed-point conversion process casts non-fi expressions to the corresponding fi type.

For example, consider the following MATLAB algorithm.

```
% A = 5:
% B = ones(300, 1)function y = fi plus non fi(A, B) % '1024' is non-fi, cast it
  y = A + 1024;% 'size(B, 1)*length(A)' is a non-fi, cast it
  y = A + size(B, 1)*length(A);end
```
The generated fixed-point code is:

```
%#codegen
% A = 5;
% B = ones(300, 1)function y = fi_plus_non_fi_fixpt(A, B)
  % '1024' is non-fi, cast it
   fm = fimath('RoundingMethod', 'Floor', 'OverflowAction', 'Wrap',...
               'ProductMode', 'FullPrecision', 'MaxProductWordLength', 128,...
               'SumMode', 'FullPrecision', 'MaxSumWordLength', 128);
  y = fi(A + fi(1024, 0, 11, 0, fm), 0, 11, 0, fm);
   % 'size(B, 1)*length(A)' is a non-fi, cast it
 y(:) = A + fi(size(B, fi(1, 0, 1, 0, fm))*length(A), 0, 9, 0, fm);end
```
### **Controlling Bit Growth**

The conversion process controls bit growth by using subscripted assignments, that is, assignments that use the colon (:) operator, in the generated code. When you use subscripted assignments, MATLAB overwrites the value of the left-hand side argument but retains the existing data type and array size. Using subscripted assignment keeps fixed-point variables fixed point rather than

<span id="page-368-0"></span>inadvertently turning them into doubles. Maintaining the fixed-point type reduces the number of type declarations in the generated code. Subscripted assignment also prevents bit growth which is useful when you want to maintain a particular data type for the output.

### **Avoiding Loss of Range or Precision**

#### **Avoiding Loss of Range or Precision in Unsigned Subtraction Operations**

When the result of the subtraction is negative, the conversion process promotes the left operand to a signed type.

For example, consider the following MATLAB algorithm.

```
% A = 1;8B = 5function [y, z] = unsigned subtraction(A,B)
 y = A - B;
 C = -20;z = C - B;end
```
In the original code, both A and B are unsigned and the result of A-B can be negative. In the generated fixed-point code, A is promoted to signed. In the original code, C is signed, so does not require promotion in the generated code.

```
%#codegen
% A = 1:
8B = 5function [y, z] = unsigned_subtraction_fixpt(A,B)
fm = fimath('RoundingMethod', 'Floor', 'OverflowAction', 'Wrap',...
 'ProductMode', 'FullPrecision', 'MaxProductWordLength', 128,...
               'SumMode', 'FullPrecision', 'MaxSumWordLength', 128);
y = fi(fi signed(A) - B, 1, 3, 0, fm);
C = fi(-20, 1, 6, 0, fm);z = fi(C - B, 1, 6, 0, fm);end
function y = fi signed(a)
coder.inline( 'always' );
if isfi( a ) && \sim(issigned( a ))
 nt = numerictype( a );
 new nt = numberitype( 1, nt.WordLength + 1, nt.FractionLength );y = fi( a, new_nt, fimath(a) );
else
 y = a:
end
end
```
#### **Avoiding Loss of Range When Concatenating Arrays of Fixed-Point Numbers**

If you concatenate matrices using vertcat and horzcat, the conversion process uses the largest numerictype among the expressions of a row and casts the leftmost element to that type. This type is then used for the concatenated matrix to avoid loss of range.

<span id="page-369-0"></span>For example, consider the following MATLAB algorithm.

```
% A = 1, B = 100, C = 1000function [y, z] = \text{lb node}(A, B, C) %% single rows
  y = [A \ B \ C]; %% multiple rows
 z = [A \ 5; A \ B; A \ C];end
```
In the generated fixed-point code:

- For the expression  $y = [A \ B \ C]$ , the leftmost element, A, is cast to the type of C because C has the largest type in the row.
- For the expression [A 5; A B; A C]:
	- In the first row, A is cast to the type of C because C has the largest type of the whole expression.
	- In the second row, A is cast to the type of B because B has the larger type in the row.
	- In the third row, A is cast to the type of C because C has the larger type in the row.

```
%#codegen
% A = 1, B = 100, C = 1000
function [y, z] = lb_model\_right(A, B, C) %% single rows
   fm = fimath('RoundingMethod', 'Floor', 'OverflowAction', 'Wrap',...
                 'ProductMode', 'FullPrecision', 'MaxProductWordLength', 128, ...
                 'SumMode', 'FullPrecision', 'MaxSumWordLength', 128);
   y = fi([fi(A, 0, 10, 0, fm) B C], 0, 10, 0, fm);
   %% multiple rows
  z = \text{fi}([ \text{fi}(A, 0, 10, 0, \text{fm}) 5; \text{fi}(A, 0, 7, 0, \text{fm}) B; \dots fi(A, 0, 10, 0, fm) C], 0, 10, 0, fm);
end
```
### **Handling Non-Constant mpower Exponents**

If the function that you are converting has a scalar input, and the mpower exponent input is not constant, the conversion process sets the fimath ProductMode to SpecifyPrecision in the generated code. With this setting , the output data type can be determined at compile time.

For example, consider the following MATLAB algorithm.

```
% a = 1b = 3function y = exp_{\text{operator}}(a, b) % exponent is a constant so no need to specify precision
  y = a^3;
   % exponent is not a constant, use 'SpecifyPrecision' for 'ProductMode'
 y = b^a;
end
```
In the generated fixed-point code, for the expression  $y = a^3$ , the exponent is a constant, so there is no need to specify precision. For the expression,  $y = b^a$ , the exponent is not constant, so the ProductMode is set to SpecifyPrecision.

```
%#codegen
% a = 1b = 3function y = exp_operator_fixpt(a, b)
  % exponent is a constant so no need to specify precision
 fm = fimath('RoundingMethod', 'Floor', 'OverflowAction', 'Wrap',...
 'ProductMode', 'FullPrecision', 'MaxProductWordLength', 128,...
              'SumMode', 'FullPrecision', 'MaxSumWordLength', 128);
  y = fi(a^3, 0, 2, 0, fm);
  % exponent is not a constant, use 'SpecifyPrecision' for 'ProductMode'
 y(:) = fi(b, 'ProductMode', 'SpecifyPrecision',...
 'ProductWordLength', 2, 'ProductFractionLength', 0 )^a;
end
```
# **Fixed-Point Code for MATLAB Classes**

#### **In this section...**

"Automated Conversion Support for MATLAB Classes" on page 20-92

"Unsupported Constructs" on page 20-92

"Coding Style Best Practices" on page 20-92

### **Automated Conversion Support for MATLAB Classes**

The automated fixed-point conversion process:

• Proposes fixed-point data types based on simulation ranges for MATLAB classes. It does not propose data types based on derived ranges for MATLAB classes.

After simulation, the MATLAB Coder app:

- Function list contains class constructors, methods, and specializations.
- Code window displays the objects used in each function.
- Provides code coverage for methods.

For more information, see ["Viewing Information for MATLAB Classes" on page 20-80.](#page-359-0)

- Supports class methods, properties, and specializations. For each specialization of a class, class name, the conversion generates a separate class name fixpt.m file. For every instantiation of a class, the generated fixed-point code contains a call to the constructor of the appropriate specialization.
- Supports classes that have get and set methods such as get.PropertyName, set. PropertyName. These methods are called when properties are read or assigned. The set methods can be specialized. Sometimes, in the generated fixed-point code, assignment statements are transformed to function calls.

### **Unsupported Constructs**

The automated conversion process does not support:

- Class inheritance.
- Packages.
- Constructors that use nargin and varargin.

### **Coding Style Best Practices**

When you write MATLAB code that uses MATLAB classes:

- Initialize properties in the class constructor.
- Replace constant properties with static methods.

For example, consider the counter class.

```
classdef Counter < handle
   properties
```

```
Value = 0;
   end
   properties(Constant)
     MAX_VALUE = 128
   end
  methods
    function out = next(this) out = this.Count;
 if this.Value == this.MAX_VALUE
        this.Value = 0;
       else
        this.Value = this.Value + 1;
       end
     end
   end
end
```
To use the automated fixed-point conversion process, rewrite the class to have a static class that initializes the constant property MAX\_VALUE and a constructor that initializes the property Value.

```
classdef Counter < handle
   properties
     Value;
   end
  methods(Static)
    function t = MAX VALUE()
      t = 128; end
  end
  methods
    function this = Counter()this.Value = \theta;
     end
    function out = next(this) out = this.Value;
      if this.Volve == this.MAX_VALUEthis.Value = 0;
       else
        this.Value = this.Value + 1;
       end
     end
  end
end
```
# **Automated Fixed-Point Conversion Best Practices**

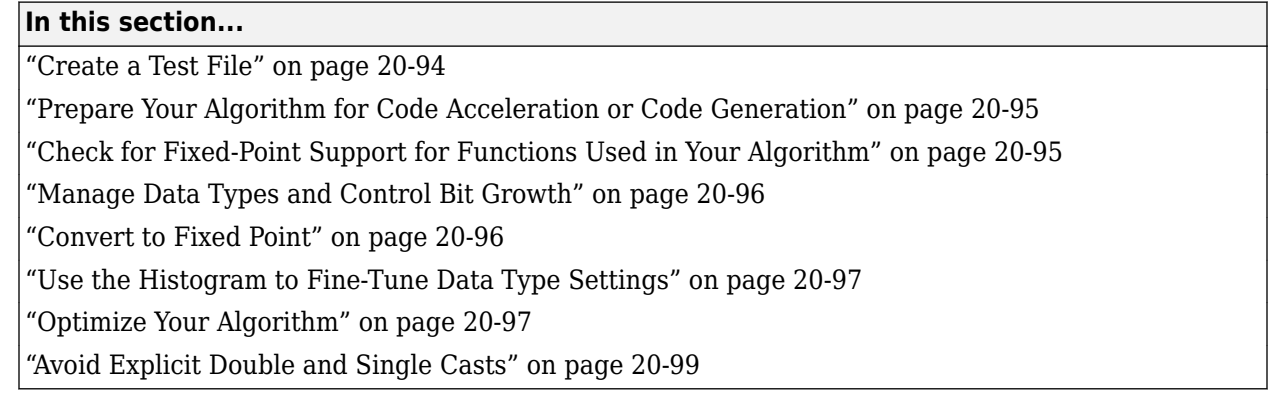

### **Create a Test File**

A best practice for structuring your code is to separate your core algorithm from other code that you use to test and verify the results. Create a test file to call your original MATLAB algorithm and fixedpoint versions of the algorithm. For example, as shown in the following table, you might set up some input data to feed into your algorithm, and then, after you process that data, create some plots to verify the results. Since you need to convert only the algorithmic portion to fixed point, it is more efficient to structure your code so that you have a test file, in which you create your inputs, call your algorithm, and plot the results, and one (or more) algorithmic files, in which you do the core processing.

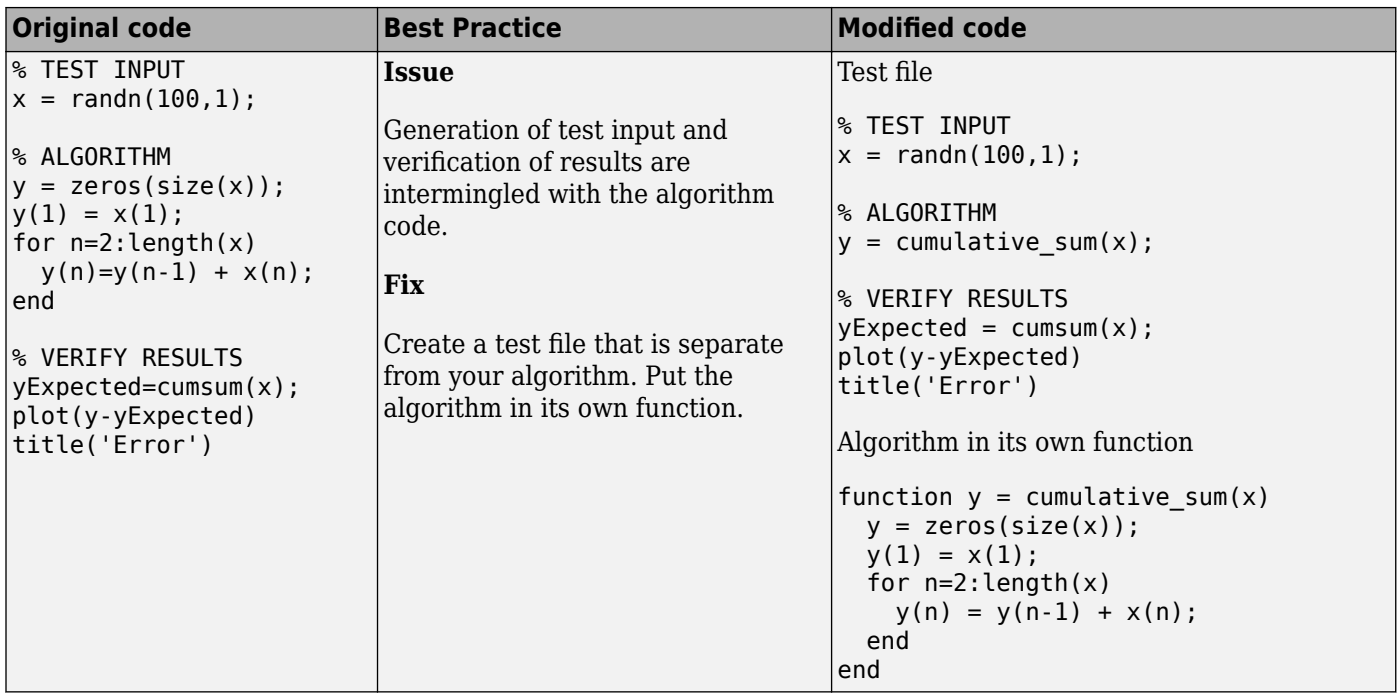

You can use the test file to:

- <span id="page-374-0"></span>• Verify that your floating-point algorithm behaves as you expect before you convert it to fixed point. The floating-point algorithm behavior is the baseline against which you compare the behavior of the fixed-point versions of your algorithm.
- Propose fixed-point data types.
- Compare the behavior of the fixed-point versions of your algorithm to the floating-point baseline.
- Help you determine initial values for static ranges.

By default, the MATLAB Coder app shows code coverage results. Your test files should exercise the algorithm over its full operating range so that the simulation ranges are accurate. For example, for a filter, realistic inputs are impulses, sums of sinusoids, and chirp signals. With these inputs, using linear theory, you can verify that the outputs are correct. Signals that produce maximum output are useful for verifying that your system does not overflow. The quality of the proposed fixed-point data types depends on how well the test files cover the operating range of the algorithm with the accuracy that you want. Reviewing code coverage results help you verify that your test file is exercising the algorithm adequately. Review code flagged with a red code coverage bar because this code is not executed. If the code coverage is inadequate, modify the test file or add more test files to increase coverage. See ["Code Coverage" on page 20-67.](#page-346-0)

### **Prepare Your Algorithm for Code Acceleration or Code Generation**

The automated conversion process instruments your code and provides data type proposals to help you convert your algorithm to fixed point.

MATLAB algorithms that you want to convert to fixed point automatically must comply with code generation requirements and rules. To view the subset of the MATLAB language that is supported for code generation, see ["Functions and Objects Supported for C/C++ Code Generation" on page 3-2](#page-67-0).

To help you identify unsupported functions or constructs in your MATLAB code, add the %#codegen pragma to the top of your MATLAB file. The MATLAB Code Analyzer flags functions and constructs that are not available in the subset of the MATLAB language supported for code generation. This advice appears in real time as you edit your code in the MATLAB editor. For more information, see ["Check Code with the Code Analyzer" on page 24-5.](#page-478-0) The software provides a link to a report that identifies calls to functions and the use of data types that are not supported for code generation. For more information, see ["Check Code by Using the Code Generation Readiness Tool" on page 24-7.](#page-480-0)

### **Check for Fixed-Point Support for Functions Used in Your Algorithm**

The app flags unsupported function calls found in your algorithm on the **Function Replacements** tab. For example, if you use the fft function, which is not supported for fixed point, the tool adds an entry to the table on this tab and indicates that you need to specify a replacement function to use for fixed-point operations.

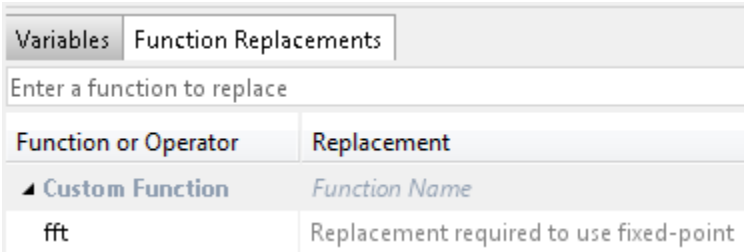

<span id="page-375-0"></span>You can specify additional replacement functions. For example, functions like sin, cos,and sqrt might support fixed point, but for better efficiency, you might want to consider an alternative implementation like a lookup table or CORDIC-based algorithm. The app provides an option to generate lookup table approximations for continuous and stateless single-input, single-output functions in your original MATLAB code. See ["Replacing Functions Using Lookup Table](#page-379-0) [Approximations" on page 20-100](#page-379-0).

### **Manage Data Types and Control Bit Growth**

The automated fixed-point conversion process automatically manages data types and controls bit growth. It controls bit growth by using subscripted assignments, that is, assignments that use the colon (:) operator, in the generated code. When you use subscripted assignments, MATLAB overwrites the value of the left-hand side argument but retains the existing data type and array size. In addition to preventing bit growth, subscripted assignment reduces the number of casts in the generated fixedpoint code and makes the code more readable.

### **Convert to Fixed Point**

#### **What Are Your Goals for Converting to Fixed Point?**

Before you start the conversion, consider your goals for converting to fixed point. Are you implementing your algorithm in C or HDL? What are your target constraints? The answers to these questions determine many fixed-point properties such as the available word length, fraction length, and math modes, as well as available math libraries.

To set up these properties, use the **Advanced** settings.

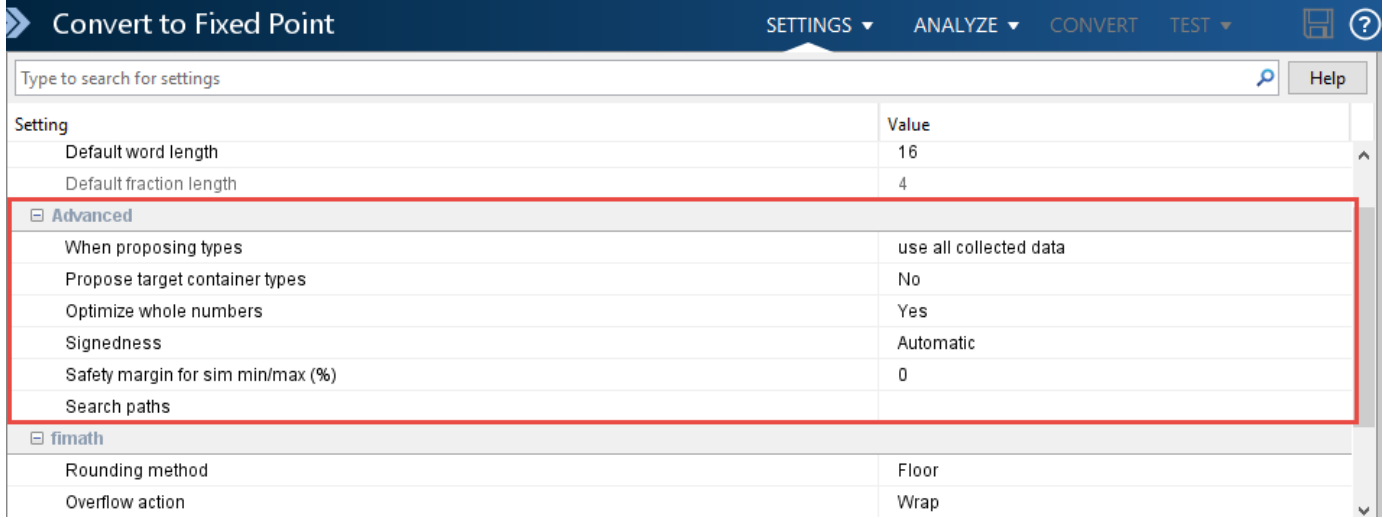

For more information, see ["Specify Type Proposal Options" on page 20-29](#page-308-0).

### **Run With Fixed-Point Types and Compare Results**

Create a test file to validate that the floating-point algorithm works as expected before converting it to fixed point. You can use the same test file to propose fixed-point data types, and to compare fixedpoint results to the floating-point baseline after the conversion. For more information, see ["Running a](#page-349-0) [Simulation" on page 20-70](#page-349-0) and ["Log Data for Histogram" on page 20-81](#page-360-0) .

### <span id="page-376-0"></span>**Use the Histogram to Fine-Tune Data Type Settings**

To fine-tune fixed-point type settings, use the histogram. To log data for histograms, in the app, click the **Analyze** arrow  $\bullet$  and select Log data for histogram.

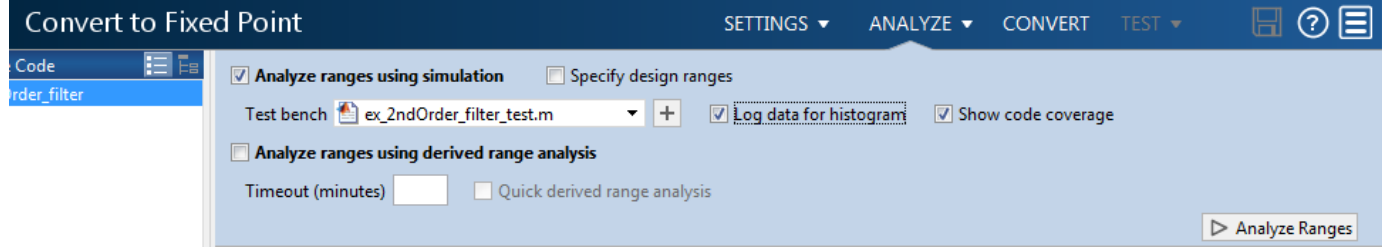

After simulation and static analysis:

• To view the histogram for a variable, on the **Variables** tab, click the **Proposed Type** field for that variable.

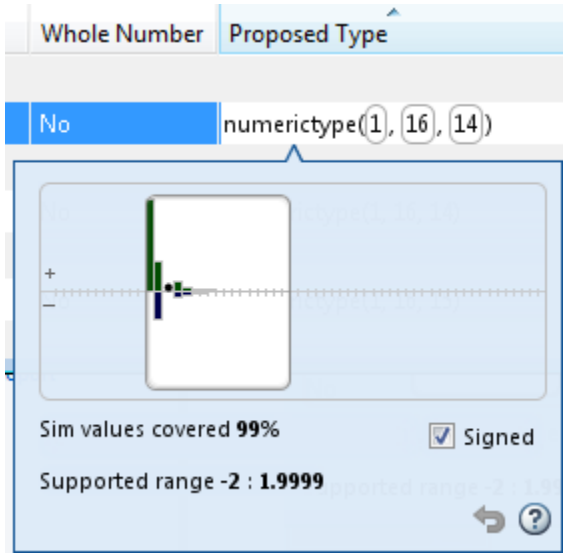

You can view the effect of changing the proposed data types by dragging the edges of the bounding box in the histogram window to change the proposed data type and selecting or clearing the **Signed** option.

• If the values overflow and the range cannot fit the proposed type, the table shows proposed types in red.

When the tool applies data types, it generates an html report that provides overflow information and highlights overflows in red. Review the proposed data types.

### **Optimize Your Algorithm**

### **Use fimath to Get Optimal Types for C or HDL**

fimath properties define the rules for performing arithmetic operations on fi objects, including math, rounding, and overflow properties. You can use the fimath ProductMode and SumMode

properties to retain optimal data types for C or HDL. HDL can have arbitrary word length types in the generated HDL code whereas C requires container types (uint8, uint16, uint32). Use the **Advanced** settings, see ["Specify Type Proposal Options" on page 20-29.](#page-308-0)

#### **C**

The KeepLSB setting for ProductMode and SumMode models the behavior of integer operations in the C language, while KeepMSB models the behavior of many DSP devices. Different rounding methods require different amounts of overhead code. Setting the RoundingMethod property to Floor, which is equivalent to two's complement truncation, provides the most efficient rounding implementation. Similarly, the standard method for handling overflows is to wrap using modulo arithmetic. Other overflow handling methods create costly logic. Whenever possible, set OverflowAction to Wrap.

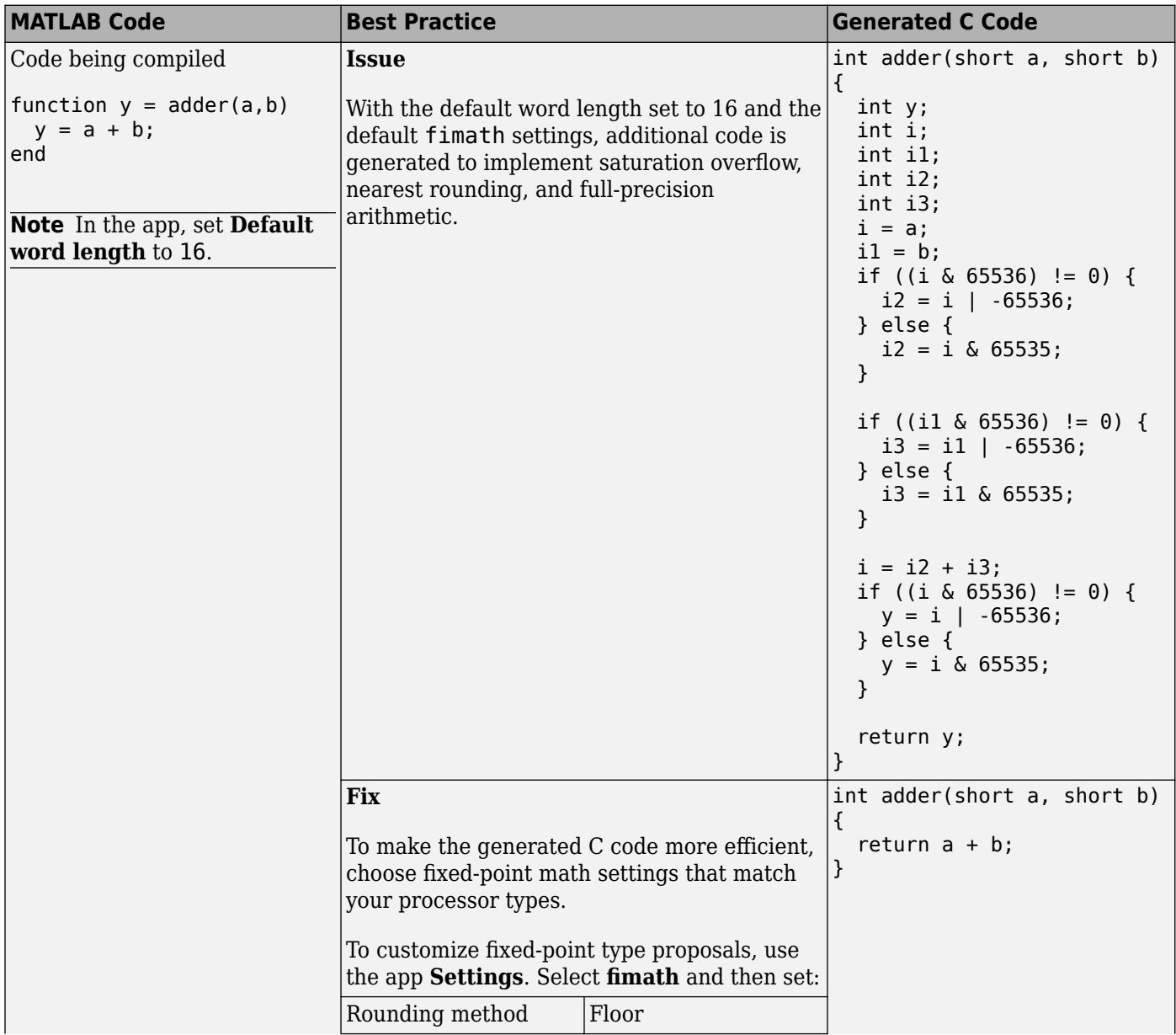

<span id="page-378-0"></span>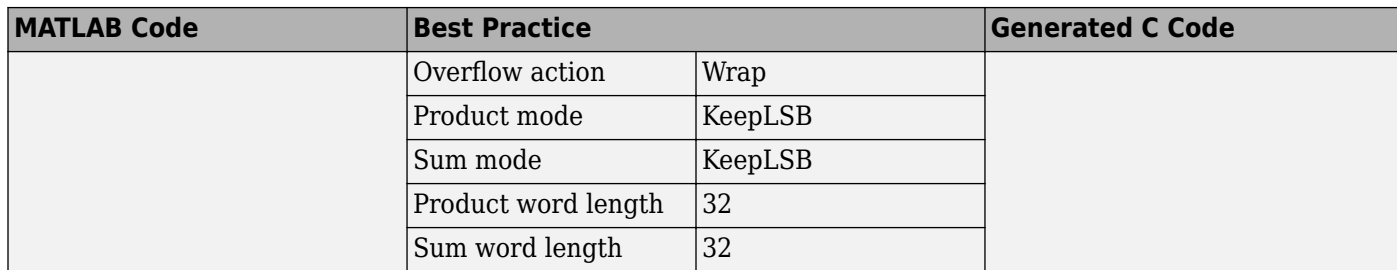

#### **HDL**

For HDL code generation, set:

- ProductMode and SumMode to FullPrecision
- Overflow action to Wrap
- Rounding method to Floor

#### **Replace Built-in Functions with More Efficient Fixed-Point Implementations**

Some MATLAB built-in functions can be made more efficient for fixed-point implementation. For example, you can replace a built-in function with a Lookup table implementation, or a CORDIC implementation, which requires only iterative shift-add operations. For more information, see ["Function Replacements" on page 20-83.](#page-362-0)

#### **Reimplement Division Operations Where Possible**

Often, division is not fully supported by hardware and can result in slow processing. When your algorithm requires a division, consider replacing it with one of the following options:

- Use bit shifting when the denominator is a power of two. For example,  $bits$ ra $(x,3)$  instead of x/8.
- Multiply by the inverse when the denominator is constant. For example,  $x*0$ . 2 instead of  $x/5$ .
- If the divisor is not constant, use a temporary variable for the division. Doing so results in a more efficient data type proposal and, if overflows occur, makes it easier to see which expression is overflowing.

#### **Eliminate Floating-Point Variables**

For more efficient code, the automated fixed-point conversion process eliminates floating-point variables. The one exception to this is loop indices because they usually become integer types. It is good practice to inspect the fixed-point code after conversion to verify that there are no floating-point variables in the generated fixed-point code.

### **Avoid Explicit Double and Single Casts**

For the automated workflow, do not use explicit double or single casts in your MATLAB algorithm to insulate functions that do not support fixed-point data types. The automated conversion tool does not support these casts.

Instead of using casts, supply a replacement function. For more information, see ["Function](#page-362-0) [Replacements" on page 20-83.](#page-362-0)

# <span id="page-379-0"></span>**Replacing Functions Using Lookup Table Approximations**

The MATLAB Coder software provides an option to generate lookup table approximations for continuous and stateless single-input, single-output functions in your original MATLAB code. These functions must be on the MATLAB path.

You can use this capability to handle functions that are not supported for fixed point and to replace your own custom functions. The fixed-point conversion process infers the ranges for the function and then uses an interpolated lookup table to replace the function. You can control the interpolation method and number of points in the lookup table. By adjusting these settings, you can tune the behavior of replacement function to match the behavior of the original function as closely as possible.

The fixed-point conversion process generates one lookup table approximation per call site of the function that needs replacement.

To use lookup table approximations in a MATLAB Coder project, see ["Replace the exp Function with a](#page-319-0) [Lookup Table" on page 20-40](#page-319-0) and ["Replace a Custom Function with a Lookup Table" on page 20-47](#page-326-0).

To use lookup table approximations in the programmatic workflow, see coder.approximation, ["Replace the exp Function with a Lookup Table" on page 21-19,](#page-406-0) and ["Replace a Custom Function](#page-408-0) [with a Lookup Table" on page 21-21.](#page-408-0)

# **MATLAB Language Features Supported for Automated Fixed-Point Conversion**

### **In this section...**

"MATLAB Language Features Supported for Automated Fixed-Point Conversion" on page 20-101 ["MATLAB Language Features Not Supported for Automated Fixed-Point Conversion" on page 20-102](#page-381-0)

### **MATLAB Language Features Supported for Automated Fixed-Point Conversion**

Fixed-Point Designer supports the following MATLAB language features in automated fixed-point conversion:

- N-dimensional arrays
- Matrix operations, including deletion of rows and columns
- Variable-sized data (see ["Generate Code for Variable-Size Data" on page 26-95\)](#page-604-0). Range computation for variable–sized data is supported via simulation mode only. Variable-sized data is not supported for comparison plotting.
- Subscripting (see "Incompatibility with MATLAB in Matrix Indexing Operations for Code Generation" (Fixed-Point Designer))
- Complex numbers (see "Code Generation for Complex Data" (Fixed-Point Designer))
- Numeric classes (see "Supported Variable Types" (Fixed-Point Designer))
- Double-precision, single-precision, and integer math
- Fixed-point arithmetic (see "Code Acceleration and Code Generation from MATLAB" (Fixed-Point Designer))
- Program control statements if, switch, for, while, and break
- Arithmetic, relational, and logical operators
- Local functions
- Global variables
- Persistent variables
- Structures, including arrays of structures. Range computation for structures is supported via simulation mode only.
- Characters

The complete set of Unicode® characters is not supported for code generation. Characters are restricted to 8 bits of precision in generated code. Because many mathematical operations require more than 8 bits of precision, it is recommended that you do not perform arithmetic with characters if you intend to convert your MATLAB algorithm to fixed point.

• MATLAB classes. Range computation for MATLAB classes is supported via simulation mode only.

Automated conversion supports:

- Class properties
- Constructors
- <span id="page-381-0"></span>• Methods
- **Specializations**

It does not support class inheritance or packages. For more information, see "Fixed-Point Code for MATLAB Classes" (Fixed-Point Designer).

- Ability to call functions (see ["Resolution of Function Calls for Code Generation" on page 19-2](#page-257-0))
- Subset of MATLAB toolbox functions (see "Functions Supported for Code Acceleration or C Code Generation" (Fixed-Point Designer)).
- Subset of DSP System Toolbox™ System objects.

The DSP System Toolbox System objects supported for automated conversion are:

- dsp.ArrayVectorAdder
- dsp.BiquadFilter
- dsp.FIRDecimator
- dsp.FIRInterpolator
- dsp.FIRFilter (Direct Form and Direct Form Transposed only)
- dsp.FIRRateConverter
- dsp.LowerTriangularSolver
- dsp.LUFactor
- dsp.UpperTriangularSolver
- dsp.VariableFractionalDelay
- dsp.Window

### **MATLAB Language Features Not Supported for Automated Fixed-Point Conversion**

Fixed-Point Designer does not support the following features in automated fixed-point conversion:

- Anonymous functions
- Cell arrays
- String scalars
- Objects of value classes as entry-point function inputs or outputs
- Function handles
- Java
- Nested functions
- Recursion
- Sparse matrices
- try/catch statements
- varargin, varargout, or generation of fewer input or output arguments than an entry-point function defines

# **Inspecting Data Using the Simulation Data Inspector**

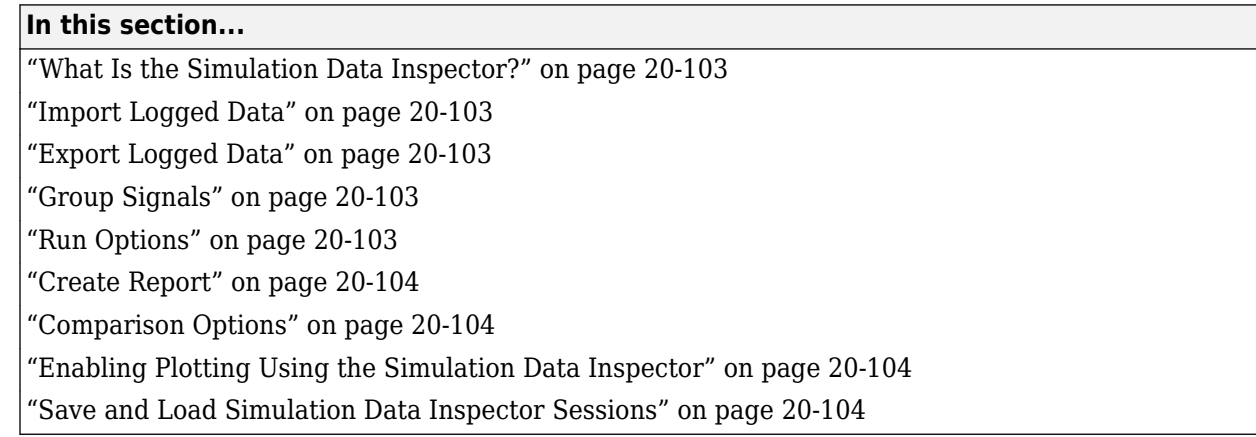

### **What Is the Simulation Data Inspector?**

The Simulation Data Inspector allows you to view data logged during the fixed-point conversion process. You can use it to inspect and compare the inputs and outputs to the floating-point and fixedpoint versions of your algorithm.

For fixed-point conversion, there is no programmatic interface for the Simulation Data Inspector.

### **Import Logged Data**

Before importing data into the Simulation Data Inspector, you must have previously logged data to the base workspace or to a MAT-file.

### **Export Logged Data**

The Simulation Data Inspector provides the capability to save data collected by the fixed-point conversion process to a MAT-file that you can later reload. The format of the MAT-file is different from the format of a MAT-file created from the base workspace.

### **Group Signals**

You can customize the organization of your logged data in the Simulation Data Inspector **Runs** pane. By default, data is first organized by run. You can then organize your data by logged variable or no hierarchy.

### **Run Options**

You can configure the Simulation Data Inspector to:

• Append New Runs

In the Run Options dialog box, the default is set to add new runs to the bottom of the run list. To append new runs to the top of the list, select **Add new runs at top**.

<span id="page-383-0"></span>• Specify a Run Naming Rule

To specify run naming rules, in the Simulation Data Inspector toolbar, click **Run Options**.

### **Create Report**

You can create a report of the runs or comparison plots. Specify the name and location of the report file. By default, the Simulation Data Inspector overwrites existing files. To preserve existing reports, select **If report exists, increment file name to prevent overwriting**.

### **Comparison Options**

To change how signals are matched when runs are compared, specify the **Align by** and **Then by** parameters and then click **OK**.

### **Enabling Plotting Using the Simulation Data Inspector**

To enable the Simulation Data Inspector in the Fixed-Point Conversion tool, see ["Enable Plotting](#page-332-0) [Using the Simulation Data Inspector" on page 20-53.](#page-332-0)

To enable the Simulation Data Inspector in the programmatic workflow, see ["Enable Plotting Using](#page-410-0) [the Simulation Data Inspector" on page 21-23](#page-410-0).

### **Save and Load Simulation Data Inspector Sessions**

If you have data in the Simulation Data Inspector and you want to archive or share the data to view in the Simulation Data Inspector later, save the Simulation Data Inspector session. When you save a Simulation Data Inspector session, the MAT-file contains:

- All runs, data, and properties from the **Runs** and **Comparisons** panes.
- Check box selection state for data in the **Runs** pane.

#### **Save a Session to a MAT-File**

- **1** On the **Visualize** tab, click **Save**.
- **2** Browse to where you want to save the MAT-file to, name the file, and click **Save**.

#### **Load a Saved Simulation Data Inspector Simulation**

- **1** On the **Visualize** tab, click **Open**.
- **2** Browse, select the MAT-file saved from the Simulation Data Inspector, and click **Open**.
- **3** If data in the session is plotted on multiple subplots, on the **Format** tab, click **Subplots** and select the subplot layout.

# **Custom Plot Functions**

The Fixed-Point Conversion tool provides a default time series based plotting function. The conversion process uses this function at the test numerics step to show the floating-point and fixedpoint results and the difference between them. However, during fixed-point conversion you might want to visualize the numerical differences in a view that is more suitable for your application domain. For example, plots that show eye diagrams and bit error differences are more suitable in the communications domain and histogram difference plots are more suitable in image processing designs.

You can choose to use a custom plot function at the test numerics step. The Fixed-Point Conversion tool facilitates custom plotting by providing access to the raw logged input and output data before and after fixed-point conversion. You supply a custom plotting function to visualize the differences between the floating-point and fixed-point results. If you specify a custom plot function, the fixedpoint conversion process calls the function for each input and output variable, passes in the name of the variable and the function that uses it, and the results of the floating-point and fixed-point simulations.

Your function should accept three inputs:

• A structure that holds the name of the variable and the function that uses it.

Use this information to:

- Customize plot headings and axes.
- Choose which variables to plot.
- Generate different error metrics for different output variables.
- A cell array to hold the logged floating-point values for the variable.

This cell array contains values observed during floating-point simulation of the algorithm during the test numerics phase. You might need to reformat this raw data.

• A cell array to hold the logged values for the variable after fixed-point conversion.

This cell array contains values observed during fixed-point simulation of the converted design.

For example, function customComparisonPlot(varInfo, floatVarVals, fixedPtVarVals).

To use a custom plot function, in the Fixed-Point Conversion tool, select **Advanced**, and then set **Custom plot function** to the name of your plot function.

In the programmatic workflow, set the coder.FixptConfig configuration object PlotFunction property to the name of your plot function. See ["Visualize Differences Between Floating-Point and](#page-411-0) [Fixed-Point Results" on page 21-24.](#page-411-0)

# **Data Type Issues in Generated Code**

Within the fixed-point conversion report, you have the option to highlight MATLAB code that results in double, single, or expensive fixed-point operations. Consider enabling these checks when trying to achieve a strict single, or fixed-point design.

These checks are disabled by default.

### **Enable the Highlight Option in the MATLAB Coder App**

- **1** On the **Convert to Fixed Point** page, to open the **Settings** dialog box, click the **Settings** arrow .
- **2** Under **Plotting and Reporting**, set **Highlight potential data type issues** to Yes.

When conversion is complete, open the fixed-point conversion report to view the highlighting. Click **View report** in the **Type Validation Output** tab.

### **Enable the Highlight Option at the Command Line**

**1** Create a fixed-point code configuration object:

cfg = coder.config('fixpt');

**2** Set the HighlightPotentialDataTypeIssues property of the configuration object to true.

cfg.HighlightPotentialDataTypeIssues = true;

### **Stowaway Doubles**

When trying to achieve a strict-single or fixed-point design, manual inspection of code can be timeconsuming and error prone. This check highlights all expressions that result in a double operation.

For a strict-single precision design, specify a standard math library that supports single-precision implementations. To change the library for a project, during the Generate Code step, in the project settings dialog box, on the **Custom Code** tab, set the **Standard math library** to C99 (ISO).

### **Stowaway Singles**

This check highlights all expressions that result in a single operation.

### **Expensive Fixed-Point Operations**

The expensive fixed-point operations check identifies optimization opportunities for fixed-point code. It highlights expressions in the MATLAB code that require cumbersome multiplication or division, expensive rounding, expensive comparison, or multiword operations. For more information on optimizing generated fixed-point code, see "Tips for Making Generated Code More Efficient" (Fixed-Point Designer).

#### **Cumbersome Operations**

Cumbersome operations most often occur due to insufficient range of output. Avoid inputs to a multiply or divide operation that has word lengths larger than the base integer type of your

processor. Operations with larger word lengths can be handled in software, but this approach requires much more code and is much slower.

#### **Expensive Rounding**

Traditional handwritten code, especially for control applications, almost always uses "no effort" rounding. For example, for unsigned integers and two's complement signed integers, shifting right and dropping the bits is equivalent to rounding to floor. To get results comparable to, or better than, what you expect from traditional handwritten code, use the floor rounding method. This check identifies expensive rounding operations in multiplication and division.

#### **Expensive Comparison Operations**

Comparison operations generate extra code when a casting operation is required to do the comparison. For example, when comparing an unsigned integer to a signed integer, one of the inputs must first be cast to the signedness of the other before the comparison operation can be performed. Consider optimizing the data types of the input arguments so that a cast is not required in the generated code.

#### **Multiword Operations**

Multiword operations can be inefficient on hardware. When an operation has an input or output data type larger than the largest word size of your processor, the generated code contains multiword operations. You can avoid multiword operations in the generated code by specifying local fimath properties for variables. You can also manually specify input and output word lengths of operations that generate multiword code.

# **Automated Fixed-Point Conversion Using Programmatic Workflow**

- • ["Convert MATLAB Code to Fixed-Point C Code" on page 21-2](#page-389-0)
- • ["Propose Fixed-Point Data Types Based on Simulation Ranges" on page 21-4](#page-391-0)
- • ["Propose Fixed-Point Data Types Based on Derived Ranges" on page 21-9](#page-396-0)
- • ["Detect Overflows" on page 21-16](#page-403-0)
- • ["Replace the exp Function with a Lookup Table" on page 21-19](#page-406-0)
- • ["Replace a Custom Function with a Lookup Table" on page 21-21](#page-408-0)
- • ["Enable Plotting Using the Simulation Data Inspector" on page 21-23](#page-410-0)
- • ["Visualize Differences Between Floating-Point and Fixed-Point Results" on page 21-24](#page-411-0)

# <span id="page-389-0"></span>**Convert MATLAB Code to Fixed-Point C Code**

This example shows how to generate fixed-point C code from floating-point MATLAB code using the programmatic workflow.

#### **Set Up the Fixed-Point Configuration Object**

Create a fixed-point configuration object and configure the test file name. For example:

```
fixptcfq = coder.config('fixpt');fixptcfq.TestBenchName = 'fun with matlab test';
```
#### **Configure the Fixed-Point Configuration Object for Type Proposal**

The fixed-point conversion software can propose types based on simulation ranges, derived ranges, or both.

• For type proposal using only simulation ranges, enable the collection and reporting of simulation range data. By default, derived range analysis is disabled.

fixptcfg.ComputeSimulationRanges = true;

- For type proposal using only derived ranges:
	- **1** Specify the design range for input parameters. For example:

fixptcfg.addDesignRangeSpecification('dti', 'u\_in', -1.0, 1.0);

**2** Enable derived range analysis. Disable collection and reporting of simulation range data.

fixptcfg.ComputeDerivedRanges = true; fixptcfg.ComputeSimulationRanges = false;

#### **Enable Numerics Testing**

Select to run the test file to verify the generated fixed-point MATLAB code.

```
fixptcfg.TestNumerics = true;
```
#### **Enable Plotting**

Log inputs and outputs for comparison plotting. Select to plot using a custom function or Simulation Data Inspector. For example, to plot using Simulation Data Inspector:

```
fixptcfg.LogIOForComparisonPlotting = true;
fixptcfg.PlotWithSimulationDataInspector = true;
```
#### **Configure Additional Fixed-Point Configuration Object Properties**

Configure additional fixed-point configuration object properties as necessary. For example, define the default fixed-point word length:

 $fixptcfg.DefaultWordLength = 16;$ 

#### **Set Up the C Code Generation Configuration Object**

Create a code configuration object for generation of a C static library, dynamic library, or executable. Enable the code generation report. For example:

 $cfq = coder.config('lib');$ cfg.GenerateReport = true;

#### **Generate Fixed-Point C Code**

Use the codegen function to convert the floating-point MATLAB function to fixed-point C code. For example:

codegen -float2fixed fixptcfg -config cfg fun\_with\_matlab

#### **View the Type Proposal Report**

Click the link to the type proposal report for the entry-point function.

#### **View the Comparison Plots**

If you selected to log inputs and outputs for comparison plots, the conversion process generates comparison plots.

- If you selected to use Simulation Data Inspector for these plots, the Simulation Data Inspector opens. Use Simulation Data Inspector to view and compare the floating-point and fixed-point run information.
- If you selected to use a custom plotting function for these plots, the conversion process uses the custom function to generate the plots.

#### **View the Generated Fixed-Point MATLAB and Fixed-Point C Code**

Click the **View Report** link that follows the type proposal report. To view the fixed-point MATLAB code, select the function in the **MATLAB Source** pane. To view the fixed-point C code, select the file in the **Generated Code** pane.

### **See Also**

coder.FixptConfig

### **Related Examples**

- • ["Propose Fixed-Point Data Types Based on Simulation Ranges" on page 21-4](#page-391-0)
- • ["Propose Fixed-Point Data Types Based on Derived Ranges" on page 21-9](#page-396-0)
- • ["Enable Plotting Using the Simulation Data Inspector" on page 21-23](#page-410-0)

### **More About**

• ["Automated Fixed-Point Conversion" on page 20-67](#page-346-0)

# <span id="page-391-0"></span>**Propose Fixed-Point Data Types Based on Simulation Ranges**

This example shows how to propose fixed-point data types based on simulation range data using the codegen function.

#### **Prerequisites**

To complete this example, you must install the following products:

- MATLAB
- MATLAB Coder
- Fixed-Point Designer
- C compiler

See https://www.mathworks.com/support/compilers/current\_release/.

You can use mex -setup to change the default compiler. See "Change Default Compiler".

#### **Create a New Folder and Copy Relevant Files**

- 1 Create a local working folder, for example, c:\ex\_2ndOrder\_filter.
- **2** Change to the docroot\toolbox\fixpoint\examples folder. At the MATLAB command line, enter:

cd(fullfile(docroot, 'toolbox', 'fixpoint', 'examples'))

**3** Copy the ex 2ndOrder filter.m and ex 2ndOrder filter test.m files to your local working folder.

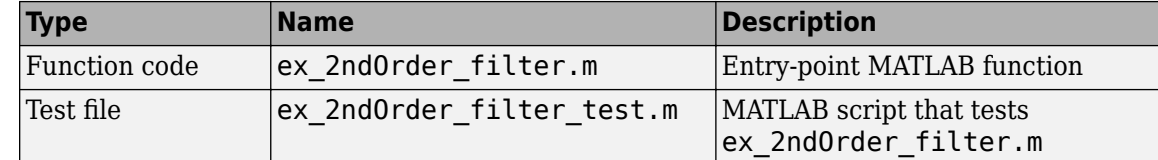

#### **The ex 2ndOrder filter Function**

```
function y = ex_2ndOrder_filter(x) %#codegen
  persistent z
   if isempty(z)
      z = zeros(2, 1); end
 % [b,a] = butter(2, 0.25)b = [0.0976310729378175, 0.195262145875635, 0.0976310729378175];a = [1, -0.942809041582063, 0.333333333333333];
 y = zeros(size(x));for i = 1: length(x)
      y(i) = b(1) * x(i) + z(1);z(1) = b(2) * x(i) + z(2) - a(2) * y(i);z(2) = b(3) * x(i) - a(3) * y(i);
  end
end
```
#### **The ex 2ndOrder filter test Script**

The test script runs the ex 2ndOrder filter function with three input signals: chirp, step, and impulse to cover the full intended operating range of the system. The script then plots the outputs.

```
% ex_2ndOrder_filter_test
\sim% Define representative inputs
N = 256;<br>
t = \text{linspace}(\theta, 1, N); % Time vector from
                            % Time vector from 0 to 1 second
f1 = N/2; % Target frequency of chirp set to Nyquist
x chirp = sin(pi*f1*t.^2); % Linear chirp from 0 to Fs/2 Hz in 1 second
x step = ones(1,N); % Step
x impulse = zeros(1,N); % Impulse
x_impulse(1) = 1;
% Run the function under test
x = [x \text{ chirp};x \text{ step};x \text{ impulse}];y = zeros(size(x));for i = 1:size(x,1)y(i,:) = ex_2ndOrder_fitter(x(i,:));end
% Plot the results
titles = {'Chirp','Step','Impulse'}
clf
for i = 1: size(x, 1)subplot(size(x,1),1,i)plot(t, x(i, :), t, y(i, :)) title(titles{i})
   legend('Input','Output')
end
xlabel('Time (s)')
figure(gcf)
```

```
disp('Test complete.')
```
#### **Set Up the Fixed-Point Configuration Object**

Create a fixed-point configuration object and configure the test file name.

```
fixptcfg = coder.config('fixpt');fixptcfg.TestBenchName = 'ex_2ndOrder_filter_test';
```
#### **Set Up the C Code Generation Configuration Object**

Create a code configuration object to generate a C static library. Enable the code generation report.

```
cfg = coder.config('lib');cfg.GenerateReport = true;
```
#### **Collect Simulation Ranges and Generate Fixed-Point Code**

Use the codegen function to convert the floating-point MATLAB function, ex\_2ndOrder\_filter, to fixed-point C code. Set the default word length for the fixed-point data types to 16.

```
fixptcfg.ComputeSimulationRanges = true;
fixptcfg.DefaultWordLength = 16;
```

```
% Derive ranges and generate fixed-point code
codegen -float2fixed fixptcfg -config cfg ex_2ndOrder_filter
```
codegen analyzes the floating-point code. Because you did not specify the input types for the ex 2ndOrder filter function, the conversion process infers types by simulating the test file. The conversion process then derives ranges for variables in the algorithm. It uses these derived ranges to propose fixed-point types for these variables. When the conversion is complete, it generates a type proposal report.

#### **View Range Information**

Click the link to the type proposal report for the ex\_2ndOrder\_filter function, ex\_2ndOrder\_filter\_report.html.

The report opens in a web browser.

### Fixed-Point Report ex 2ndOrder filter

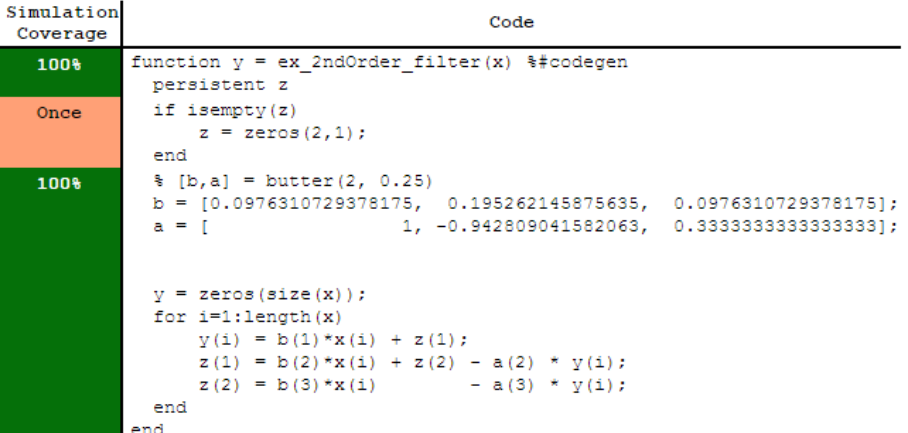

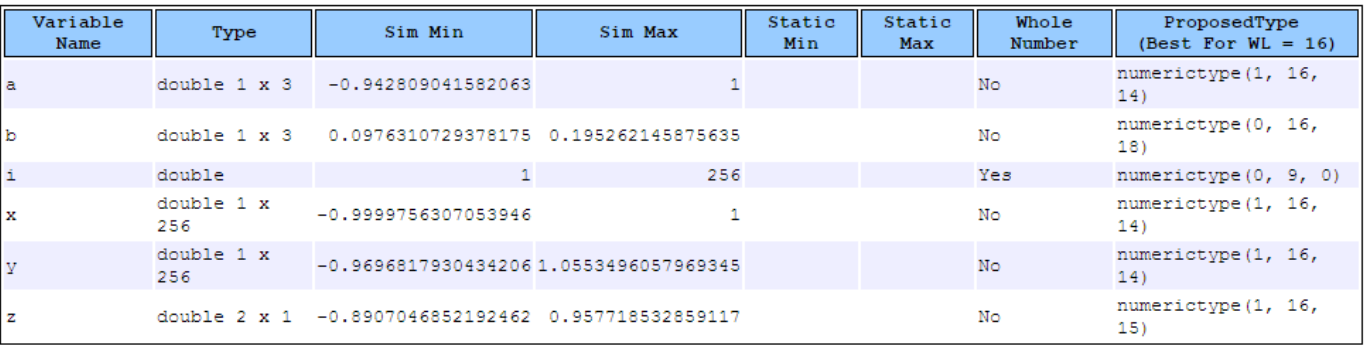

#### **View Generated Fixed-Point MATLAB Code**

codegen generates a fixed-point version of the ex\_2ndOrder\_filter.m function, ex\_2ndOrder\_filter\_fixpt.m, and a wrapper function that calls ex\_2ndOrder\_filter\_fixpt. These files are generated in the codegen\ex\_2ndOrder\_filter\fixpt folder in your local working folder.

```
function y = ex_2ndOrder_filter_fixpt(x) %#codegen
 fm = get\_fimath();
  persistent z
  if isempty(z)
      z = f1(zeros(2,1), 1, 16, 15, fm); end
 % [b,a] = butter(2, 0.25)b = fi([0.0976310729378175, 0.195262145875635,... 0.0976310729378175], 0, 16, 18, fm);
 a = fi([ 1, -0.942809041582063,...
  0.3333333333333333], 1, 16, 14, fm);
 y = f1(zeros(size(x)), 1, 16, 14, fm);for i=1: length(x)y(i) = b(1) * x(i) + z(1);z(1) = fi signed(b(2)*x(i) + z(2)) - a(2) * y(i);
      z(2) = fi signed(b(3)*x(i)) - a(3) * y(i);
  end
end
function y = fi signed(a)
     coder.inline( 'always' );
    if isfi(a) & \sim(issigned(a))
        nt = numerictype(a);
        new nt = numberitype( 1, nt.WordLength + 1, nt.FractionLength );y = fi( a, new_nt, fimath( a ) );
     else
        y = a;
     end
end
function fm = get_fimath() fm = fimath('RoundingMethod', 'Floor', 'OverflowAction', 'Wrap', 'ProductMode',...
 'FullPrecision', 'MaxProductWordLength', 128, 'SumMode', 'FullPrecision',...
  'MaxSumWordLength', 128);
end
```
#### **View Generated Fixed-Point C Code**

To view the code generation report for the C code generation, click the **View Report** link that follows the type proposal report.

```
======== Step3: Generate Fixed Point Code ========
### Generating Fixed Point MATLAB Code ex 2ndOrder filter fixpt using Proposed Types
### Generating Fixed Point MATLAB Design Wrapper ex 2ndOrder filter wrapper fixpt
### Generating Mex file for ' ex 2ndOrder filter wrapper fixpt '
Code generation successful: View report
### Generating Type Proposal Report for 'ex_2ndOrder_filter' ex_2ndOrder_filter_report.html
```
Code generation successful: View report

The code generation report opens and displays the generated code for ex 2ndOrder filter fixpt.c.

### **See Also**

codegen | coder.FixptConfig

### **Related Examples**

- • ["Convert MATLAB Code to Fixed-Point C Code" on page 20-5](#page-284-0)
- • ["Propose Fixed-Point Data Types Based on Derived Ranges" on page 21-9](#page-396-0)
# <span id="page-396-0"></span>**Propose Fixed-Point Data Types Based on Derived Ranges**

This example shows how to propose fixed-point data types based on static ranges using the codegen function. The advantage of proposing data types based on derived ranges is that you do not have to provide test files that exercise your algorithm over its full operating range. Running such test files often takes a very long time so you can save time by deriving ranges instead.

**Note** Derived range analysis is not supported for non-scalar variables.

#### **Prerequisites**

To complete this example, you must install the following products:

- MATLAB
- MATLAB Coder
- Fixed-Point Designer
- C compiler

See https://www.mathworks.com/support/compilers/current\_release/.

You can use mex -setup to change the default compiler. See "Change Default Compiler".

#### **Create a New Folder and Copy Relevant Files**

- **1** Create a local working folder, for example, c:\dti.
- 2 Change to the docroot\toolbox\fixpoint\examples folder. At the MATLAB command line, enter:

cd(fullfile(docroot, 'toolbox', 'fixpoint', 'examples'))

**3** Copy the dti.m and dti test.m files to your local working folder.

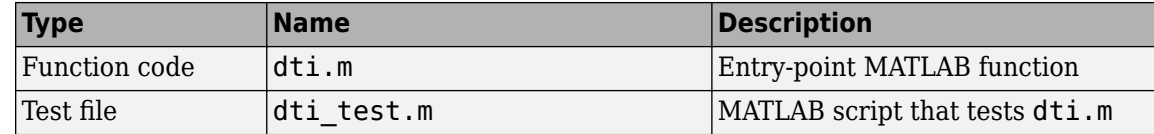

#### **The dti Function**

The dti function implements a Discrete Time Integrator in MATLAB.

```
function [y, clip status] = dti(u in) %#codegen
% Discrete Time Integrator in MATLAB
\sim% Forward Euler method, also known as Forward Rectangular, or left-hand
% approximation. The resulting expression for the output of the block at
% step 'n' is y(n) = y(n-1) + K * u(n-1)\frac{1}{2}init val = 1;gain\_val = 1;
\overline{\text{limit}} upper = 500;
limit_lower = -500;
```

```
% variable to hold state between consecutive calls to this block
persistent u_state
if isempty(u_state)
    u state = init val+1;
end
% Compute Output
if (u_state > limit_upper)
     y = limit_upper;
    clip\_status = -2;elseif (\bar{u}_\text{state} \geq 1 \text{imit}_\text{upper})y =limit_upper;
    clip_status = -1;
elseif (u state < limit lower)
     y = limit_lower;
    clip_status = 2;
elseif (u state \le limit lower)
    y =limit lower;
    clip status = 1;else 
    y = u_state;
    clip\_status = 0;end
% Update State
tprod = gain_val * u_in;u_{\text{state}} = y + \text{tprod};function b = subFunction(a)b = a^*a;
```
#### **The dti\_test Function**

The test script runs the dti function with a sine wave input. The script then plots the input and output signals.

```
% dti_test
% cleanup
clear dti
% input signal
x_in = sin(2.*pi.*(0:0.001:2)).';
pause(10)
len = length(x_in);
y_out = zeros(1, len);is_clipped_out = zeros(1, len);
for ii=1:len
    data = x_in(ii); % call to the dti function
    init_val = 0;gain\_val = 1;upperlimit = 500;
    lowerlimit = -500;
     % call to the design that does DTI
```

```
[y_out(ii), is_clipped_out(ii)] = dit(data);
```
end

```
figure('Name', [mfilename, '_plot'])
subplot(2,1,1)
plot(1:len,x_in)
xlabel('Time')
ylabel('Amplitude')
title('Input Signal (Sin)')
```

```
subplot(2,1,2)plot(1:len,y_out)
xlabel('Time')
ylabel('Amplitude')
title('Output Signal (DTI)')
```
disp('Test complete.')

### **Set Up the Fixed-Point Configuration Object**

Create a fixed-point configuration object and configure the test file name.

```
fixptcfg = coder.config('fixpt');fixptcfg.TestBenchName = 'dti_test';
```
#### **Specify Design Ranges**

Specify design range information for the dti function input parameter u\_in.

fixptcfg.addDesignRangeSpecification('dti', 'u\_in', -1.0, 1.0)

#### **Enable Plotting Using the Simulation Data Inspector**

Select to run the test file to verify the generated fixed-point MATLAB code. Log inputs and outputs for comparison plotting and select to use the Simulation Data Inspector to plot the results.

```
fixptcfg.TestNumerics = true;
fixptcfg.LogIOForComparisonPlotting = true;
fixptcfg.PlotWithSimulationDataInspector = true;
```
#### **Set Up the C Code Generation Configuration Object**

Create a code configuration object to generate a C static library. Enable the code generation report.

```
cfg = coder.config('lib');cfg.GenerateReport = true;
```
#### **Derive Ranges and Generate Fixed-Point Code**

Use the codegen function to convert the floating-point MATLAB function, dti, to fixed-point C code. Set the default word length for the fixed-point data types to 16.

```
fixptcfg.ComputeDerivedRanges = true;
fixptcfg.ComputeSimulationRanges = false;
fixptcfg.DefaultWordLength = 16;% Derive ranges and generate fixed-point code
codegen -float2fixed fixptcfg -config cfg dti
```
codegen analyzes the floating-point code. Because you did not specify the input types for the dti function, the conversion process infers types by simulating the test file. The conversion process then derives ranges for variables in the algorithm. It uses these derived ranges to propose fixed-point types for these variables. When the conversion is complete, it generates a type proposal report.

#### **View Derived Range Information**

Click the link to the type proposal report for the dti function, dti report.html.

The report opens in a web browser.

## **Fixed Point Report dti**

```
function [y, clip status] = dti(u in) \frac{1}{2}#codegen
   % Discrete Time Integrator in MATLAB
    集
   % Forward Euler method, also known as Forward Rectangular, or left-hand
   % approximation. The resulting expression for the output of the block at
   \text{step } 'n' is y(n) = y(n-1) + K * u(n-1)县
   init\_val = 1;gain\_val = 1;limit upper = 500;limit\_{lower = -500}% variable to hold state between consecutive calls to this block
   persistent u state
   if isempty ( u state )
       u state = init val + 1;
   end
    % Compute Output
   if (u state>limit upper)
       y = 1imit upper;
       clip status = -2;
   elseif (u_state>=limit_upper)
       y = 1imit_upper;
       clip status = -1;
   elseif (u state
```
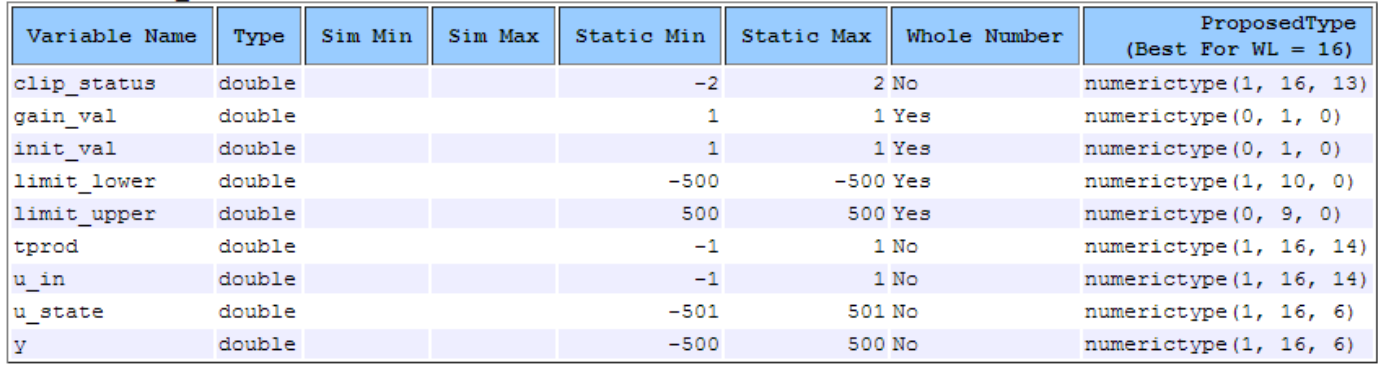

#### **View Generated Fixed-Point MATLAB Code**

codegen generates a fixed-point version of the dti function, dti fxpt.m, and a wrapper function that calls dti fxpt. These files are generated in the codegen $\dot{\text{dit}}$  fixpt folder in your local working folder.

```
function [y, clip_status] = dti_fixpt(u_in) %#codegen
% Discrete Time Integrator in MATLAB
%
```

```
% Forward Euler method, also known as Forward Rectangular, or left-hand
% approximation. The resulting expression for the output of the block at
% step 'n' is y(n) = y(n-1) + K * u(n-1)%
fm = get\_fimath();
init_val = fi(1, 0, 1, 0, fm);gain val = fi(1, 0, 1, 0, fm);
limit upper = fi(500, 0, 9, 0, fm);limit lower = fi(-500, 1, 10, 0, fm);% variable to hold state between consecutive calls to this block
persistent u_state;
if isempty(u_state)
     u_state = fi(init_val+fi(1, 0, 1, 0, fm), 1, 16, 6, fm);
end 
% Compute Output
if (u state > limit upper)
     y = fi(limit_upper, 1, 16, 6, fm);
    clip_status = fi(-2, 1, 16, 13, fm);elseif (u_state >= limit_upper)
     y = fi(limit_upper, 1, 16, 6, fm);
    clip_status = fi(-1, 1, 16, 13, fm);elseif (\overline{u} state < limit_lower)
    y = f\overline{i}(limit_lower, 1, 16, 6, fm);
    clip_status = fi(2, 1, 16, 13, fm);elseif (\overline{u} state \leq limit lower)
    y = fi(limit lower, 1, 16, 6, fm);clip_status = f_i(1, 1, 16, 13, fm);
else 
     y = fi(u_state, 1, 16, 6, fm);
    clip\_status = fi(0, 1, 16, 13, fm);end
% Update State
tprod = fi(gain_val * u_in, 1, 16, 14, fm);u_{\text{state}}(:) = y + \text{tprod};end
function fm = qet fimath()
     fm = fimath('RoundingMethod', 'Floor', 'OverflowAction', 'Wrap', 'ProductMode',...
  'FullPrecision', 'MaxProductWordLength', 128, 'SumMode', 'FullPrecision',...
  'MaxSumWordLength', 128);
end
```
#### **Compare Floating-Point and Fixed-Point Runs**

Because you selected to log inputs and outputs for comparison plots and to use the Simulation Data Inspector for these plots, the Simulation Data Inspector opens.

You can use the Simulation Data Inspector to view floating-point and fixed-point run information and compare results. For example, to compare the floating-point and fixed-point values for the output y, on the **Compare** tab, select y, and then click **Compare Runs**.

The Simulation Data Inspector displays a plot of the baseline floating-point run against the fixed-point run and the difference between them.

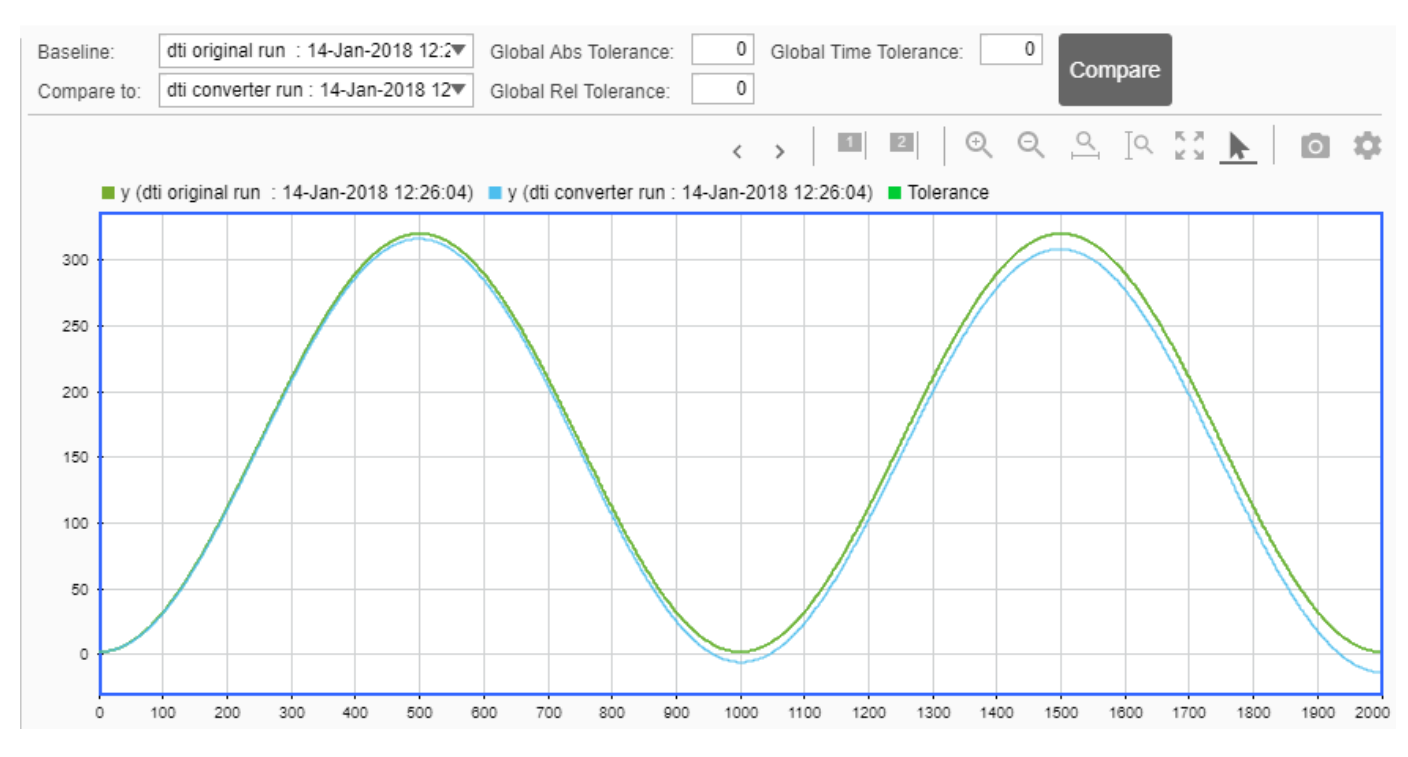

#### **View Generated Fixed-Point C Code**

To view the code generation report for the C code generation, click the **View Report** link that follows the type proposal report.

```
============= Step4: Verify Fixed Point Code ===========
### Analyzing the design 'dti'
### Analyzing the test bench (es) 'dti test'
### Begin Floating Point Simulation
Test complete.
### Floating Point Simulation Completed in 10.6705 sec(s)
### Begin Fixed Point Simulation : dti test
Test complete.
Generating comparison plot(s) for 'dti' using Simulation Data Inspector.
-------------- Input variable : u_in --------------
Generating comparison plot...
------------- Output variable : y --------------
Generating comparison plot...
------------- Output variable : clip status --------------
Generating comparison plot...
### Fixed Point Simulation Completed in 16.1769 sec(s)
### Generating Fixed-point Types Report for 'dti fixpt' dti fixpt report.html
### Elapsed Time:
                          27.9331 sec(s)
```
Code generation successful: View report

The code generation report opens and displays the generated code for dti fixpt.c.

## **See Also**

codegen | coder.FixptConfig

## **Related Examples**

- • ["Convert MATLAB Code to Fixed-Point C Code" on page 20-5](#page-284-0)
- • ["Propose Fixed-Point Data Types Based on Simulation Ranges" on page 21-4](#page-391-0)

## **Detect Overflows**

This example shows how to detect overflows at the command line. At the numerical testing stage in the conversion process, the tool simulates the fixed-point code using scaled doubles. It then reports which expressions in the generated code produce values that would overflow the fixed-point data type.

#### **Prerequisites**

To complete this example, you must install the following products:

- MATLAB
- MATLAB Coder
- Fixed-Point Designer

In a local, writable folder, create a function, overflow.

```
function y = overflow(b, x, reset)if nargin<3, reset = true; end
     persistent z p
     if isempty(z) || reset
        p = 0;z = zeros(size(b)); end
    [y,z,p] = fir_fitter(b,x,z,p);end
function [y, z, p] = \text{fir\_filter}(b, x, z, p)y = zeros(size(x));nx = length(x);nb = length(b);for n = 1:nxp=p+1; if p>nb, p=1; end
        z(p) = x(n);acc = 0;k = p;
        for j=1:nacc = acc + b(i)*z(k);k=k-1; if k<1, k=nb; end
         end 
        y(n) = acc; end
end
```
Create a test file, overflow test.m to exercise the overflow algorithm.

```
function overflow_test
    % The filter coefficients were computed using the FIR1 function from
    % Signal Processing Toolbox.
   % b = \text{fir1}(11, 0.25);b = [-0.004465461051254 -0.004324228005260
          +0.012676739550326
          +0.074351188907780
          +0.172173206073645
          +0.249588554524763
          +0.249588554524763
```

```
 +0.172173206073645
           +0.074351188907780
           +0.012676739550326
           -0.004324228005260
           -0.004465461051254]';
     % Input signal
    nx = 256;t =linspace(0,10*pi,nx)';
     % Impulse
    x_i = x_i x_i = z_i (x_i, 1); x_i = x_i (x_i, 1) (x_i, 1) (x_i, 1) (x_i, 1) (x_i, 1) (x_i, 1) (x_i, 1) (x_i, 1) (x_i, 1) (x_i, 1) (x_i, 1) (x_i, 1) (x_i, 1) (x_i, 1) (x_i, 1) (x_i, 1) (x_i, 1) (x_i, 1) (x_i, 1) (x_i, 1) (x_i, 1) % Max Gain
     % The maximum gain of a filter will occur when the inputs line up with the
     % signs of the filter's impulse response.
    x max gain = sign(b)';
    x max gain = repmat(x max gain,ceil(nx/length(b)),1);
    x max gain = x max gain(1:nx);
     % Sums of sines
     f0=0.1; f1=2;
    x sines = sin(2*pi*t*f0) + 0.1*sin(2*pi*t*f1); % Chirp
     f_chirp = 1/16; % Target frequency
    x chirp = sin(pi*f_chirp*t.^2); % Linear chirp
     x = [x_impulse, x_max_gain, x_sines, x_chirp];
     titles = {'Impulse', 'Max gain', 'Sum of sines', 'Chirp'};
    y = zeros(size(x));for i=1:size(x,2)reset = true;y(:,i) = overflow(b,x(:,i),reset); end
    test plot(1,titles,t,x,y)end
function test plot(fig,titles,t,x,y1)
     figure(fig)
     clf
    sub plot = 1;
    font_size = 10;
    for i=1:size(x,2) subplot(4,1,sub_plot)
         sub plot = sub plot+1;plot(t, x(:,i), 'c', t, y1(:,i), 'k') axis('tight')
          xlabel('t','FontSize',font_size);
          title(titles{i},'FontSize',font_size);
         ax = qca; ax.FontSize = 10;
     end
     figure(gcf)
```

```
end
```
Create a coder.FixptConfig object, fixptcfg, with default settings.

 $fixptcfq = coder.config('fixpt');$ 

Set the test bench name. In this example, the test bench function name is overflow\_test.

fixptcfg.TestBenchName = 'overflow\_test';

Set the default word length to 16.

```
fixptcfg.DefaultWordLength = 16;
```
Enable overflow detection.

fixptcfg.TestNumerics = true; fixptcfg.DetectFixptOverflows = true;

Set the fimath Product mode and Sum mode to KeepLSB. These settings models the behavior of integer operations in the C language.

```
fixptcfg.fimath = \dots['fimath(''RoundingMethod'',''Floor'',''OverflowAction'',' ...
'''Wrap'',''ProductMode'',''KeepLSB'',''SumMode'',''KeepLSB'')'];
```
Create a code generation configuration object to generate a standalone C static library.

```
cfq = coder.config('lib');
```
Convert the floating-point MATLAB function, overflow, to fixed-point C code. You do not need to specify input types for the codegen command because it infers the types from the test file.

codegen -float2fixed fixptcfg -config cfg overflow

The numerics testing phase reports an overflow.

Overflow error in expression 'acc + b( j )\*z( k )'. Percentage of Current Range =  $104$ %.

Determine if the addition or the multiplication in this expression overflowed. Set the fimath ProductMode to FullPrecision so that the multiplication will not overflow, and then run the codegen command again.

```
fixptcfg.fimath = ['fimath(''RoundingMethod'',''Floor'',''OverflowAction'',' ...
 '''Wrap'',''ProductMode'',''FullPrecision'',''SumMode'',''KeepLSB'')'];
codegen -float2fixed fixptcfg -config cfg overflow
```
The numerics testing phase still reports an overflow, indicating that it is the addition in the expression that is overflowing.

# **Replace the exp Function with a Lookup Table**

This example shows how to replace the exp function with a lookup table approximation in the generated fixed-point code using the codegen function.

### **Prerequisites**

To complete this example, you must install the following products:

- MATLAB
- MATLAB Coder
- Fixed-Point Designer
- C compiler

```
See https://www.mathworks.com/support/compilers/current_release/.
```
You can use mex -setup to change the default compiler. See "Change Default Compiler".

#### **Create Algorithm and Test Files**

**1** Create a MATLAB function, my fcn.m, that calls the exp function.

```
function y = my_fcn(x)y = exp(x);
end
```
**2** Create a test file, my\_fcn\_test.m, that uses my\_fcn.m.

```
close all
x = linspace(-10, 10, 1e3);
for itr = 1e3:-1:1y(itr) = my_fcn(x(itr));
end
plot( x, y );
```
#### **Configure Approximation**

Create a function replacement configuration object to approximate the exp function, using the default settings of linear interpolation and 1000 points in the lookup table.

```
q = \text{coder}.approximation('exp');
```
#### **Set Up Configuration Object**

Create a coder.FixptConfig object, fixptcfg. Specify the test file name and enable numerics testing. Associate the function replacement configuration object with the fixed-point configuration object.

```
fixptcfg = coder.config('fixpt');fixptcfg.TestBenchName = 'my_fcn_test';
fixptcfg.TestNumerics = true;
fixptcfg.DefaultWordLength = 16;
fixptcfg.addApproximation(q);
```
## **Convert to Fixed Point**

Generate fixed-point MATLAB code.

codegen -float2fixed fixptcfg my\_fcn

#### **View Generated Fixed-Point Code**

To view the generated fixed-point code, click the link to my\_fcn\_fixpt.

The generated code contains a lookup table approximation, replacement\_exp, for the exp function. The fixed-point conversion process infers the ranges for the function and then uses an interpolated lookup table to replace the function. By default, the lookup table uses linear interpolation, 1000 points, and the minimum and maximum values detected by running the test file.

The generated fixed-point function, my\_fcn\_fixpt, calls this approximation instead of calling exp.

```
function y = my_{for_{i}} fixpt(x)
  f = get \, \text{fimath}();
 y = fi(replacement-exp(x), 0, 16, 1, fm);end
```
You can now test the generated fixed-point code and compare the results against the original MATLAB function. If the behavior of the generated fixed-point code does not match the behavior of the original code closely enough, modify the interpolation method or number of points used in the lookup table and then regenerate code.

# **Replace a Custom Function with a Lookup Table**

This example shows how to replace a custom function with a lookup table approximation function using the codegen function.

#### **Prerequisites**

To complete this example, you must install the following products:

- MATLAB
- MATLAB Coder
- Fixed-Point Designer
- C compiler

See https://www.mathworks.com/support/compilers/current\_release/.

You can use mex -setup to change the default compiler. See "Change Default Compiler".

Create a MATLAB function, custom fcn.m. This is the function that you want to replace.

```
function y = \text{custom } \text{fon}(x)y = 1./(1+exp(-x));
end
```
Create a wrapper function that calls custom\_fcn.m.

```
function y = \text{call\_custom\_fcn}(x)y = \text{custom\_fcn}(x);end
```
Create a test file, custom test.m, that uses call custom fcn.m.

```
close all
```

```
x = linspace(-10, 10, 1e3);
for itr = 1e3:-1:1y(itr) = call_custom_fn(x(itr));
end
plot( x, y );
```
Create a function replacement configuration object to approximate custom\_fcn. Specify the function handle of the custom function and set the number of points to use in the lookup table to 50.

```
q = coder.approximation('Function','custom_fcn',...
                          'CandidateFunction',@custom_fcn, 'NumberOfPoints',50);
```
Create a coder.FixptConfig object, fixptcfg. Specify the test file name and enable numerics testing. Associate the function replacement configuration object with the fixed-point configuration object.

```
fixptcfg = coder.config('fixpt');fixptcfg.TestBenchName = 'custom test';
fixptcfg.TestNumerics = true;
fixptcfg.addApproximation(q);
```
Generate fixed-point MATLAB code.

#### codegen -float2fixed fixptcfg call\_custom\_fcn

codegen generates fixed-point MATLAB code in call\_custom\_fcn\_fixpt.m.

To view the generated fixed-point code, click the link to call\_custom\_fcn\_fixpt.

The generated code contains a lookup table approximation, replacement\_custom\_fcn, for the custom\_fcn function. The fixed-point conversion process infers the ranges for the function and then uses an interpolated lookup table to replace the function. The lookup table uses 50 points as specified. By default, it uses linear interpolation and the minimum and maximum values detected by running the test file.

The generated fixed-point function, call\_custom\_fcn\_fixpt, calls this approximation instead of calling custom\_fcn.

```
function y = \text{call } \text{custom } \text{fon } \text{fixpt}(x)fm = get_fima th(t);y = fi(replacement\_custom_fn(x), 0, 14, 14, fm);end
```
You can now test the generated fixed-point code and compare the results against the original MATLAB function. If the behavior of the generated fixed-point code does not match the behavior of the original code closely enough, modify the interpolation method or number of points used in the lookup table and then regenerate code.

# **Enable Plotting Using the Simulation Data Inspector**

You can use the Simulation Data Inspector (Simulink) to inspect and compare floating-point and fixedpoint input and output data logged using the codegen function. At the MATLAB command line:

**1** Create a fixed-point configuration object and configure the test file name.

```
fixptcfg = coder.config('fixpt');fixptcfg.TestBenchName = 'dti_test';
```
**2** Select to run the test file to verify the generated fixed-point MATLAB code. Log inputs and outputs for comparison plotting and select to use the Simulation Data Inspector to plot the results.

```
fixptcfg.TestNumerics = true;
fixptcfg.LogIOForComparisonPlotting = true;
fixptcfg.PlotWithSimulationDataInspector = true;
```
**3** Generate fixed-point MATLAB code using codegen.

```
codegen -float2fixed fixptcfg -config cfg dti
```
For an example, see ["Propose Fixed-Point Data Types Based on Derived Ranges" on page 21-9](#page-396-0).

# **Visualize Differences Between Floating-Point and Fixed-Point Results**

This example shows how to configure the codegen function to use a custom plot function to compare the behavior of the generated fixed-point code against the behavior of the original floating-point MATLAB code.

By default, when the LogIOForComparisonPlotting option is enabled, the conversion process uses a time series based plotting function to show the floating-point and fixed-point results and the difference between them. However, during fixed-point conversion you might want to visualize the numerical differences in a view that is more suitable for your application domain. This example shows how to customize plotting and produce scatter plots at the test numerics step of the fixed-point conversion.

#### **Prerequisites**

To complete this example, you must install the following products:

- MATLAB
- MATLAB Coder
- Fixed-Point Designer
- C compiler

See https://www.mathworks.com/support/compilers/current\_release/.

You can use mex -setup to change the default compiler. See "Change Default Compiler".

#### **Create a New Folder and Copy Relevant Files**

- **1** Create a local working folder, for example, c: \custom\_plot.
- **2** Change to the docroot\toolbox\fixpoint\examples folder. At the MATLAB command line, enter:

```
cd(fullfile(docroot, 'toolbox', 'fixpoint', 'examples'))
```
**3** Copy the myFilter.m, myFilterTest.m, plotDiff.m, and filterData.mat files to your local working folder.

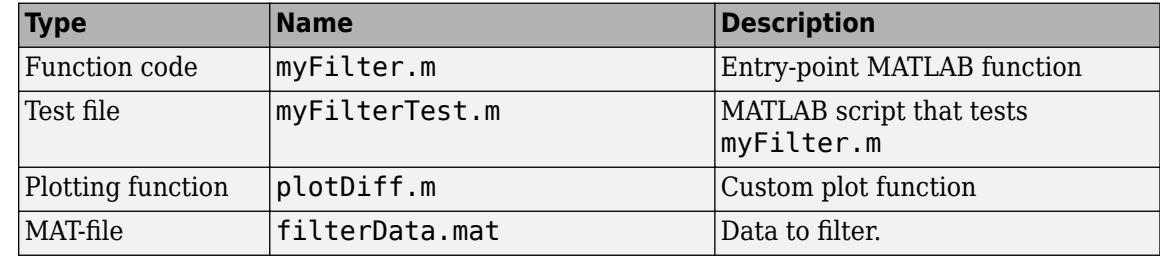

#### **The myFilter Function**

```
function [y, ho] = myFilter(in)persistent b h;
if isempty(b)
 b = complex(zeros(1,16));
```

```
h = \text{complex}(zeros(1, 16));
 h(8) = 1;end
b = [in, b(1:end-1)];y = b * h'.;
errf = 1-sqrt(real(y)*real(y) + imag(y)*imag(y));update = 0.001*conj(b)*y*errf;
h = h + update;h(8) = 1;ho = h:
```
end

#### **The myFilterTest File**

```
% load data
data = load('filterData.mat');
d = data.symbols;for idx = 1:4000y = myFilter(d(idx));end
```
#### **The plotDiff Function**

```
% varInfo - structure with information about the variable. It has the following fields
% i) name
% ii) functionName
% floatVals - cell array of logged original values for the 'varInfo.name' variable
% fixedVals - cell array of logged values for the 'varInfo.name' variable after Fixed-Point conve
function plotDiff(varInfo, floatVals, fixedVals)
    varName = varInfo.name;
     fcnName = varInfo.functionName;
    % escape the '_'s because plot titles treat these as subscripts
 escapedVarName = regexprep(varName,'_','\\_');
 escapedFcnName = regexprep(fcnName,'_','\\_');
    % flatten the values
    flatFloadVals = floatVals(1:end);flatFixedVals = fixedVals(1:end); % build Titles
     floatTitle = [ escapedFcnName ' > ' 'float : ' escapedVarName ];
    fixedTitle = [ escapedFcnName ' > ' 'fixed : ' escapedVarName ];
    data = load('filterData.mat');
     switch varName
         case 'y'
           x vec = data.symbols;
             figure('Name', 'Comparison plot', 'NumberTitle', 'off');
             % plot floating point values
```

```
 y_vec = flatFloatVals;
             subplot(1, 2, 1);
             plotScatter(x_vec, y_vec, 100, floatTitle);
             % plot fixed point values
             y_vec = flatFixedVals;
             subplot(1, 2, 2);
             plotScatter(x_vec, y_vec, 100, fixedTitle);
         otherwise
             % Plot only output 'y' for this example, skip the rest
     end
end
function plotScatter(x_vec, y_vec, n, figTitle)
     % plot the last n samples
    x plot = x vec(end-n+1:end);
   y plot = y vec(end-n+1:end);
    hold on
    scatter(real(x_plot),imag(x_plot), 'bo');
    hold on
    scatter(real(y_plot),imag(y_plot), 'rx');
     title(figTitle);
```
end

#### **Set Up Configuration Object**

**1** Create a coder.FixptConfig object.

 $f$ xptcfg = coder.config('fixpt');

**2** Specify the test file name and custom plot function name. Enable logging and numerics testing.

```
fxptcfg.TestBenchName = 'myFilterTest';
fxptcfg.PlotFunction = 'plotDiff';
fxptcfg.TestNumerics = true; 
fxptcfg. LogIOForComparisonPlotting = true;
fxptcfg.DefaultWordLength = 16;
```
#### **Convert to Fixed Point**

Convert the floating-point MATLAB function, myFilter, to fixed-point MATLAB code. You do not need to specify input types for the codegen command because it infers the types from the test file.

codegen -args {complex(0, 0)} -float2fixed fxptcfg myFilter

The conversion process generates fixed-point code using a default word length of 16 and then runs a fixed-point simulation by running the myFilterTest.m function and calling the fixed-point version of myFilter.m.

Because you selected to log inputs and outputs for comparison plots and to use the custom plotting function, plotDiff.m, for these plots, the conversion process uses this function to generate the comparison plot.

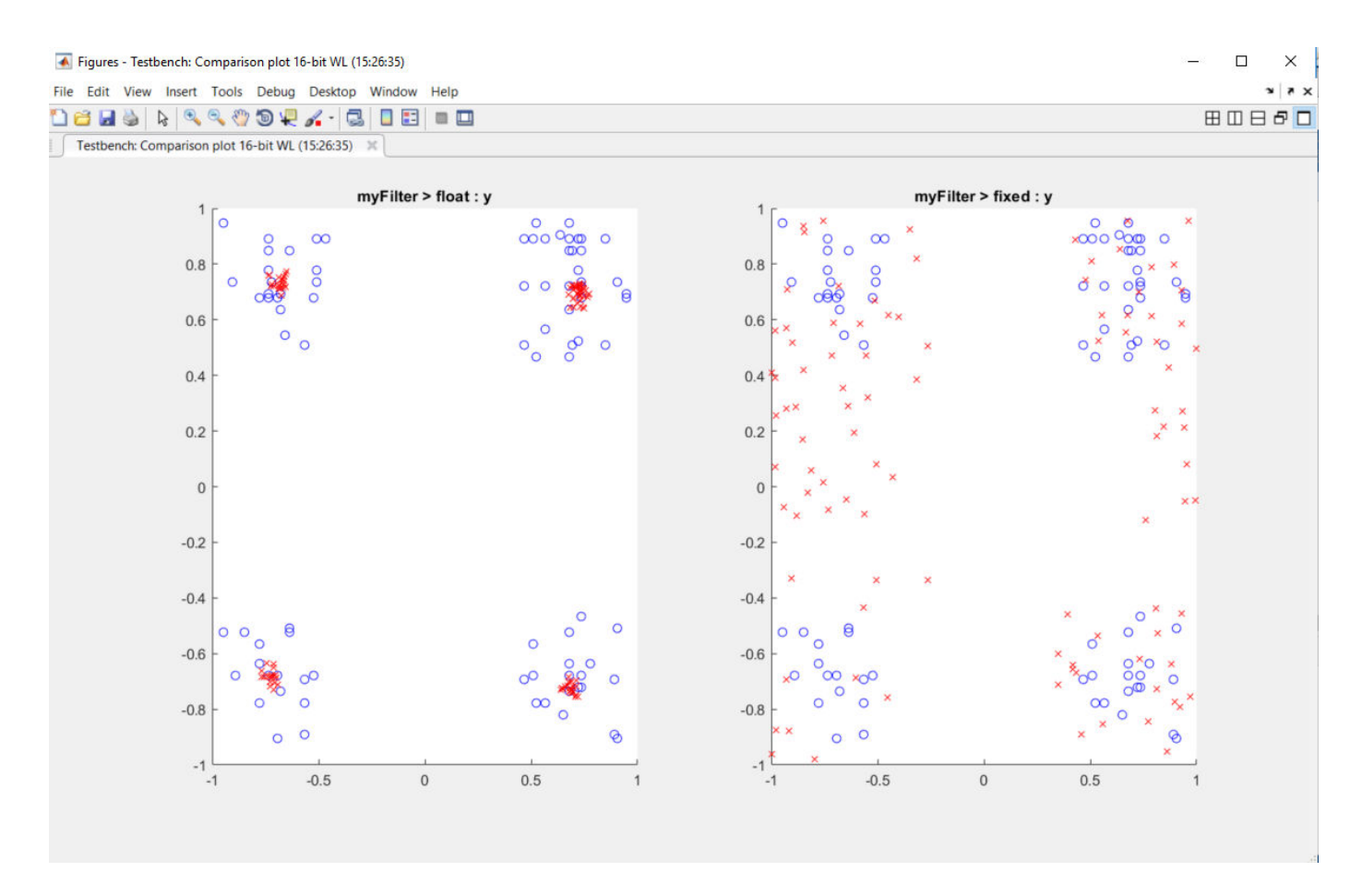

The plot shows that the fixed-point results do not closely match the floating-point results.

Increase the word length to 24 and then convert to fixed point again.

```
fxptcfg.DefaultWordLength = 24;
codegen -args {complex(0, 0)} -float2fixed fxptcfg myFilter
```
The increased word length improved the results. This time, the plot shows that the fixed-point results match the floating-point results.

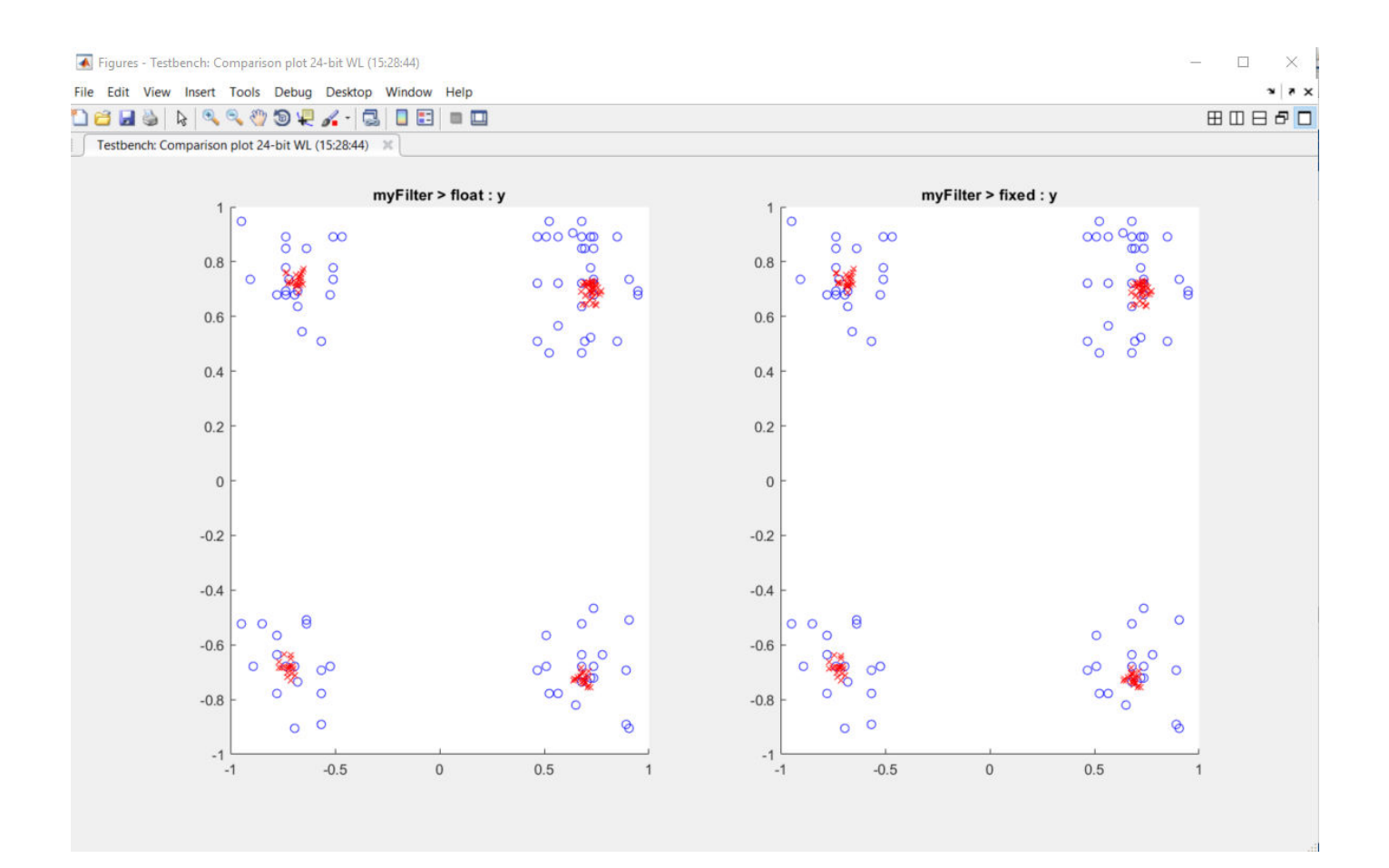

# **Single-Precision Conversion**

- • ["Generate Single-Precision C Code at the Command Line" on page 22-2](#page-417-0)
- • ["Generate Single-Precision C Code Using the MATLAB Coder App" on page 22-6](#page-421-0)
- • ["Generate Single-Precision MATLAB Code" on page 22-11](#page-426-0)
- • ["Choose a Single-Precision Conversion Workflow" on page 22-18](#page-433-0)
- • ["Single-Precision Conversion Best Practices" on page 22-19](#page-434-0)
- • ["Warnings from Conversion to Single-Precision C/C++ Code" on page 22-22](#page-437-0)
- • ["Combining Integers and Double-Precision Numbers" on page 22-24](#page-439-0)
- • ["MATLAB Language Features Supported for Single-Precision Conversion" on page 22-25](#page-440-0)

# <span id="page-417-0"></span>**Generate Single-Precision C Code at the Command Line**

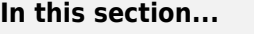

"Prerequisites" on page 22-2

"Create a Folder and Copy Relevant Files" on page 22-2

["Determine the Type of the Input Argument" on page 22-4](#page-419-0)

["Generate and Run Single-Precision MEX to Verify Numerical Behavior" on page 22-4](#page-419-0)

["Generate Single-Precision C Code" on page 22-4](#page-419-0)

["View the Generated Single-Precision C Code" on page 22-4](#page-419-0)

["View Potential Data Type Issues" on page 22-5](#page-420-0)

This example shows how to generate single-precision C code from double-precision MATLAB code at the command line.

## **Prerequisites**

To complete this example, install the following products:

- MATLAB
- MATLAB Coder
- Fixed-Point Designer
- C compiler

See https://www.mathworks.com/support/compilers/current\_release/.

You can use mex -setup to change the default compiler. See "Change Default Compiler".

## **Create a Folder and Copy Relevant Files**

- 1 Create a local working folder, for example, c:\ex\_2ndOrder\_filter.
- **2** Change to the docroot\toolbox\fixpoint\examples folder. At the MATLAB command line, enter:

cd(fullfile(docroot, 'toolbox', 'fixpoint', 'examples'))

**3** Copy the ex\_2ndOrder\_filter.m and ex\_2ndOrder\_filter\_test.m files to your local working folder.

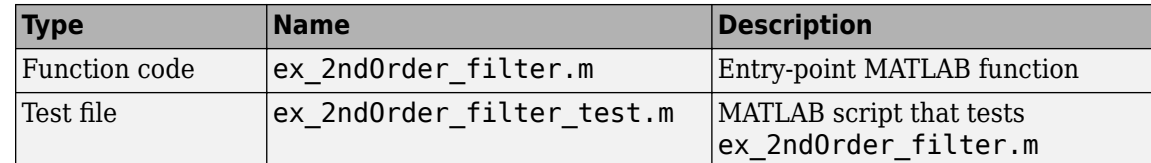

#### **The ex 2ndOrder filter Function**

```
function y = ex_2ndOrder_filter(x) %#codegen
  persistent z
   if isempty(z)
      z = zeros(2, 1);
```

```
 end
 % [b,a] = butter(2, 0.25) b = [0.0976310729378175, 0.195262145875635, 0.0976310729378175];
 a = [1, -0.942809041582063, 0.333333333333333];
 y = zeros(size(x));for i = 1: length(x)
      y(i) = b(1) * x(i) + z(1);z(1) = b(2)*x(i) + z(2) - a(2) * y(i);z(2) = b(3)*x(i) - a(3) * y(i);
  end
end
```
#### The ex\_2ndOrder\_filter\_test Script

It is a best practice to create a separate test script for preprocessing and postprocessing such as:

- Setting up input values.
- Calling the function under test.
- Outputting the test results.

To cover the full intended operating range of the system, the test script runs the ex 2ndOrder filter function with three input signals: chirp, step, and impulse. The script then plots the outputs.

```
% ex_2ndOrder_filter_test
\mathbf{Q}_\mathbf{z}% Define representative inputs
N = 256; % Number of points
t = linspace(0,1,N); \frac{1}{2} % Time vector from 0 to 1 second
f1 = N/2; % Target frequency of chirp set to Nyquist
x chirp = sin(pi*f1*t.^2); % Linear chirp from 0 to Fs/2 Hz in 1 second
x\_step = ones(1,N); % Step
x_impulse = zeros(1,N); % Impulse
x_i = x_i i = 1;% Run the function under test
x = [x \text{ chirp};x \text{ step};x \text{ impulse}];y = zeros(size(x));for i = 1: size(x, 1)y(i,:) = ex_2ndOrder_fitter(x(i,:));end
% Plot the results
titles = {'Chirp','Step','Impulse'}
clf
for i = 1: size(x, 1) subplot(size(x,1),1,i)
  plot(t, x(i, :), t, y(i, :)) title(titles{i})
   legend('Input','Output')
end
xlabel('Time (s)')
figure(gcf)
disp('Test complete.')
```
## <span id="page-419-0"></span>**Determine the Type of the Input Argument**

To determine the type of the input argument x, use coder.getArgTypes to run the test file ex 2ndOrder filter test.m

types = coder.getArgTypes('ex\_2ndOrder\_filter\_test', 'ex\_2ndOrder\_filter');

The test file runs and displays the outputs of the filter for each of the input signals. coder.getArgTypes determines that the input type of  $x$  is 1x256 double.

## **Generate and Run Single-Precision MEX to Verify Numerical Behavior**

**1** Before you generate single-precision C code, generate a single-precision MEX function that you can use to verify the behavior of the generated single-precision code. To indicate that you want the single-precision MEX code, use the -singleC option.

codegen -singleC ex\_2ndOrder\_filter -args types -report

During MEX generation, the code generator detects single-precision conversion issues. Before you generate C/C++ code, fix these issues. This example does not have single-precision conversion issues.

The generated MEX accepts single-precision and double-precision input. You can use the same test file to run the double-precision MATLAB function and the single-precision MEX function. You do not have to modify the test file to call the single-precision MEX function.

2 Run the test file ex 2ndOrder filter test.m. This file calls the double-precision MATLAB function ex 2ndOrder filter.m.

ex\_2ndOrder\_filter\_test

- **3** The test file runs and displays the outputs of the filter for each of the input signals.
- 4 Run the test file ex 2ndOrder filter test, replacing calls to the double-precision ex 2ndOrder filter function with calls to the single-precision ex 2ndOrder filter mex function.

coder.runTest('ex\_2ndOrder\_filter\_test', 'ex\_2ndOrder\_filter')

**5** The test file runs and displays the outputs of the filter for each of the input signals. The singleprecision MEX function produces the same results as the double-precision MATLAB function.

## **Generate Single-Precision C Code**

**1** Create a code configuration object for generation of a C static library, dynamic library, or executable.

 $cfg = coder.config('lib');$ 

**2** To generate single-precision C code, call codegen with the -singleC option. Enable generation of the code generation report.

codegen -config cfg -singleC ex\_2ndOrder\_filter -args {types{1}} -report

## **View the Generated Single-Precision C Code**

To view the code generation report for the C code generation, click the **View Report** link.

<span id="page-420-0"></span>In the **Generated Code** pane, click ex 2ndOrder filter.c.

- Double-precision variables have type float in the C code.
- The index i is an integer.

## **View Potential Data Type Issues**

When you generate single-precision code, codegen enables highlighting of potential data type issues in the code generation report. If codegen cannot remove a double-precision operation, the report highlights the MATLAB expression that results in the operation.

Click the **Code Insights** tab. Expand **Potential data type issues**. The absence of double-precision operations indicates that no double-precision operations remain.

## **See Also**

codegen | coder.config | coder.getArgTypes | coder.runTest

## **Related Examples**

- • ["Generate Single-Precision C Code Using the MATLAB Coder App" on page 22-6](#page-421-0)
- • ["Generate Single-Precision MATLAB Code" on page 22-11](#page-426-0)

## **More About**

- • ["Single-Precision Conversion Best Practices" on page 22-19](#page-434-0)
- "Warnings from Conversion to Single-Precision  $C/C++$  Code" on page 22-22

# <span id="page-421-0"></span>**Generate Single-Precision C Code Using the MATLAB Coder App**

## **In this section...**

"Prerequisites" on page 22-6 "Create a Folder and Copy Relevant Files" on page 22-6 ["Open the MATLAB Coder App" on page 22-8](#page-423-0) ["Select the Source Files" on page 22-8](#page-423-0) ["Enable Single-Precision Conversion" on page 22-8](#page-423-0) ["Define Input Types" on page 22-9](#page-424-0) ["Check for Run-Time Issues" on page 22-9](#page-424-0) ["Generate Single-Precision C Code" on page 22-10](#page-425-0) ["View the Generated C Code" on page 22-10](#page-425-0) ["View Potential Data Type Issues" on page 22-10](#page-425-0)

This example shows how to generate single-precision C code from double-precision MATLAB code by using the MATLAB Coder app.

## **Prerequisites**

To complete this example, install the following products:

- MATLAB
- MATLAB Coder
- Fixed-Point Designer
- C compiler

See https://www.mathworks.com/support/compilers/current\_release/.

You can use mex -setup to change the default compiler. See "Change Default Compiler".

## **Create a Folder and Copy Relevant Files**

- 1 Create a local working folder, for example, c:\ex\_2ndOrder\_filter.
- **2** Change to the docroot\toolbox\fixpoint\examples folder. At the MATLAB command line, enter:

cd(fullfile(docroot, 'toolbox', 'fixpoint', 'examples'))

**3** Copy the ex\_2ndOrder\_filter.m and ex\_2ndOrder\_filter\_test.m files to your local working folder.

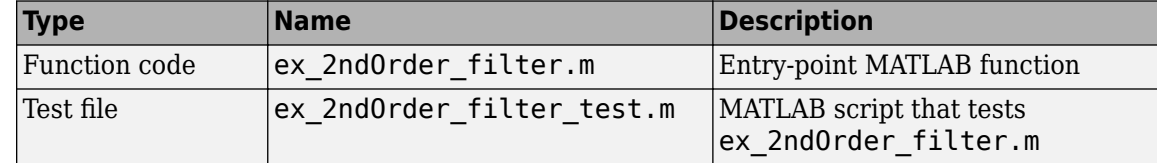

#### **The ex 2ndOrder filter Function**

```
function y = ex_2ndOrder_filter(x) %#codegen
  persistent z
  if isempty(z)
      z = zeros(2, 1); end
 % [b,a] = butter(2, 0.25)b = [0.0976310729378175, 0.195262145875635, 0.0976310729378175];a = [1, -0.942809041582063, 0.333333333333333];
 y = zeros(size(x));for i = 1: length(x)
      y(i) = b(1) * x(i) + z(1);z(1) = b(2) * x(i) + z(2) - a(2) * y(i);z(2) = b(3) * x(i) - a(3) * y(i);
  end
end
```
#### **The ex 2ndOrder filter test Script**

It is a best practice to create a separate test script for preprocessing and postprocessing such as:

- Setting up input values.
- Calling the function under test.
- Outputting the test results.

To cover the full intended operating range of the system, the test script runs the ex 2ndOrder filter function with three input signals: chirp, step, and impulse. The script then plots the outputs.

```
% ex 2ndOrder filter test
%
% Define representative inputs
N = 256; % Number of points
t = linspace(0,1,N); \frac{1}{2} % Time vector from 0 to 1 second
f1 = N/2; % Target frequency of chirp set to Nyquist
x chirp = sin(pi*f1*t.^2); % Linear chirp from 0 to Fs/2 Hz in 1 second
x step = ones(1,N); % Step
x impulse = zeros(1,N); % Impulse
x_impulse(1) = 1;
% Run the function under test
x = [x_{\text{chirp}}; x_{\text{step}}; x_{\text{impulse}}];
y = zeros(size(x));for i = 1: size(x, 1)
  y(i,:) = ex_2ndOrder_fitter(x(i,:));end
% Plot the results
titles = {'Chirp','Step','Impulse'}
clf
for i = 1: size(x, 1)
   subplot(size(x,1),1,i)
  plot(t, x(i, :), t, y(i, :)) title(titles{i})
```

```
 legend('Input','Output')
end
xlabel('Time (s)')
figure(gcf)
disp('Test complete.')
```
# **Open the MATLAB Coder App**

- **1** Navigate to the work folder that contains the file for this example.
- **2** On the MATLAB Toolstrip **Apps** tab, under **Code Generation**, click the app icon.

## **Select the Source Files**

To add the entry-point function ex\_2ndOrder\_filter to the project, browse to the file ex\_2ndOrder\_filter.m, and then click **Open**. By default, the app saves information and settings for this project in the current folder in a file named ex\_2ndOrder\_filter.prj.

## **Enable Single-Precision Conversion**

**1** Set **Numeric Conversion** to Convert to single precision.

<span id="page-424-0"></span>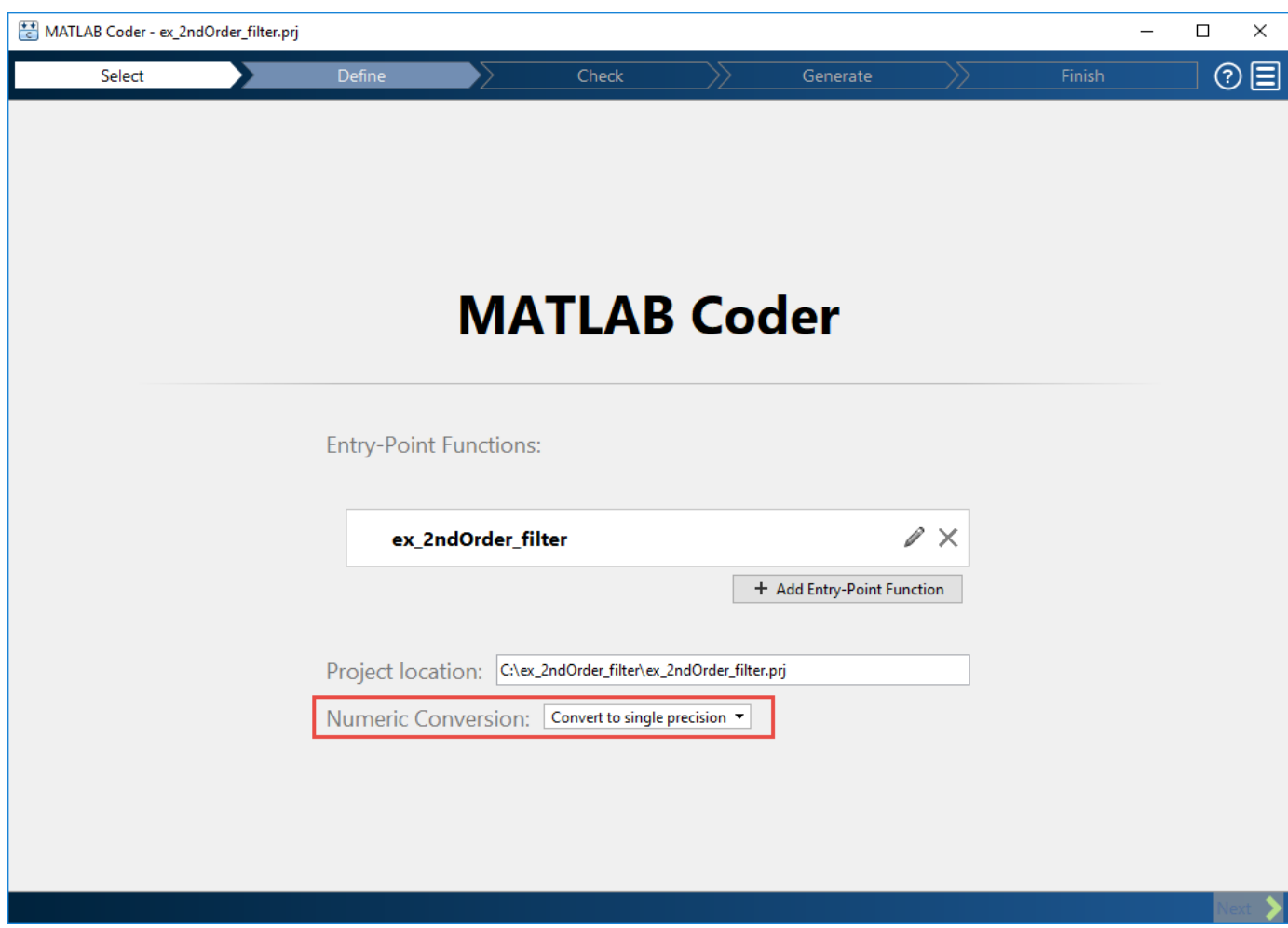

**2** Click **Next** to go to the **Define Input Types** step.

The app screens ex\_2ndOrder\_filter.m for code violations and code generation readiness issues. The app does not find issues in ex\_2ndOrder\_filter.m.

## **Define Input Types**

- **1** On the **Define Input Types** page, to add ex\_2ndOrder\_filter\_test as a test file, browse to ex\_2ndOrder\_filter\_test. Click **Open**.
- **2** Click **Autodefine Input Types**.

The test file runs and displays the outputs of the filter for each of the input signals. The app determines that the input type of  $x$  is double(1x256).

**3** Click **Next** to go to the **Check for Run-Time Issues** step.

## **Check for Run-Time Issues**

To detect and fix single-precision conversion issues, perform the **Check for Run-Time Issues** step.

**1** On the **Check for Run-Time Issues** page, the app populates the test file field with ex\_2ndOrder\_filter\_test, the test file that you used to define the input types.

<span id="page-425-0"></span>**2** Click **Check for Issues**.

The app generates a single-precision MEX function from ex 2ndOrder filter. It runs the test file ex 2ndOrder filter test replacing calls to ex 2ndOrder filter with calls to the generated MEX function. If the app finds issues, it provides warning and error messages. Click a message to highlight the problematic code in a window where you can edit the code. In this example, the app does not detect issues.

**3** Click **Next** to go to the **Generate Code** page.

## **Generate Single-Precision C Code**

- **1** In the **Generate** dialog box, set **Build type** to Static Library.
- **2** Set **Language** to **C**.
- **3** For other settings, use the default values.
- **4** To generate the code, click **Generate**.

MATLAB Coder builds the project and generates a C static library and supporting files in the default subfolder, codegen/lib/ex\_2ndOrder\_filter.

## **View the Generated C Code**

The app displays the generated code for ex\_2ndOrder\_filter.c.

- Double-precision variables have type float in the C code.
- The index i is an integer.

## **View Potential Data Type Issues**

When you generate single-precision code, the app enables highlighting of potential data type issues in the code generation report. If the app cannot remove a double-precision operation, the report highlights the MATLAB expression that results in the operation.

To open the code generation report, click the **View Report** link.

Click the **Code Insights** tab. Expand **Potential data type issues**. The absence of double-precision operations indicates that no double-precision operations remain.

## **See Also**

## **Related Examples**

• ["Generate Single-Precision C Code at the Command Line" on page 22-2](#page-417-0)

## **More About**

- • ["Single-Precision Conversion Best Practices" on page 22-19](#page-434-0)
- • ["Warnings from Conversion to Single-Precision C/C++ Code" on page 22-22](#page-437-0)

# <span id="page-426-0"></span>**Generate Single-Precision MATLAB Code**

This example shows how to generate single-precision MATLAB code from double-precision MATLAB code. This example shows the single-precision conversion workflow that you use when you want to see single-precision MATLAB code or use verification options. Optionally, you can also generate single-precision C/C++ code.

## **Prerequisites**

To complete this example, install the following products:

- MATLAB
- MATLAB Coder
- Fixed-Point Designer
- C compiler

See https://www.mathworks.com/support/compilers/current\_release/.

You can use mex -setup to change the default compiler. See "Change Default Compiler".

## **Create a Folder and Copy Relevant Files**

- **1** Create a local working folder, for example, c:\ex\_2ndOrder\_filter.
- **2** Change to the docroot\toolbox\fixpoint\examples folder. At the MATLAB command line, enter:

```
cd(fullfile(docroot, 'toolbox', 'fixpoint', 'examples'))
```
**3** Copy the ex 2ndOrder filter.m and ex 2ndOrder filter test.m files to your local working folder.

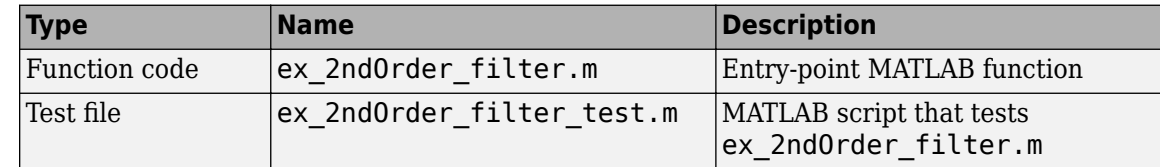

#### **The ex\_2ndOrder\_filter Function**

```
function y = ex_2ndOrder_filter(x) %#codegen
  persistent z
  if isempty(z)
      z = zeros(2, 1); end
 % [b,a] = butter(2, 0.25) b = [0.0976310729378175, 0.195262145875635, 0.0976310729378175];
 a = [1, -0.942809041582063, 0.333333333333333];
 y = zeros(size(x));for i = 1: length(x)
      y(i) = b(1) * x(i) + z(1);z(1) = b(2) * x(i) + z(2) - a(2) * y(i);
```

```
z(2) = b(3)*x(i) - a(3) * y(i);
  end
end
```
#### **The ex 2ndOrder filter test Script**

It is a best practice to create a separate test script for preprocessing and postprocessing such as:

- Setting up input values.
- Calling the function under test.
- Outputting the test results.

To cover the full intended operating range of the system, the test script runs the ex 2ndOrder filter function with three input signals: chirp, step, and impulse. The script then plots the outputs.

```
% ex_2ndOrder_filter_test
%
% Define representative inputs
N = 256;<br>
t = \text{linspace}(\theta, 1, N); % Time vector from
                             % Time vector from 0 to 1 second
f1 = N/2; % Target frequency of chirp set to Nyquist
x_{\text{min}} = \sin(\pi x_{\text{min}}^* + 1); % Linear chirp from 0 to Fs/2 Hz in 1 second
x\_step = ones(1,N); % Step
x_impulse = zeros(1,N); % Impulse
x impulse(1) = 1;
% Run the function under test
x = [x \text{ chirp};x \text{ step};x \text{ impulse}];y = zeros(size(x));for i = 1:size(x, 1)y(i,:) = ex_2ndOrder_fitter(x(i,:));end
% Plot the results
titles = {'Chirp','Step','Impulse'}
clf
for i = 1: size(x, 1) subplot(size(x,1),1,i)
  plot(t, x(i,:), t, y(i,:)) title(titles{i})
   legend('Input','Output')
end
xlabel('Time (s)')
figure(gcf)
disp('Test complete.')
```
## **Set Up the Single-Precision Configuration Object**

Create a single-precision configuration object. Specify the test file name. Verify the single-precision code using the test file. Plot the error between the double-precision code and single-precision code. Use the default values for the other properties.

```
scfg = coder.config('single');
scfg.TestBenchName = 'ex_2ndOrder_filter_test';
```

```
scfg.TestNumerics = true;
scfg.LogIOForComparisonPlotting = true;
```
## **Generate Single-Precision MATLAB Code**

To convert the double-precision MATLAB function, ex\_2ndOrder\_filter, to single-precision MATLAB code, use the codegen function with the -double2single option.

codegen -double2single scfg ex\_2ndOrder\_filter

codegen analyzes the double-precision code. The conversion process infers types by running the test file because you did not specify the input types for the ex 2ndOrder filter function. The conversion process selects single-precision types for the double-precision variables. It selects int32 for index variables. When the conversion is complete, codegen generates a type proposal report.

## **View the Type Proposal Report**

To see the types that the conversion process selected for the variables, open the type proposal report for the ex\_2ndOrder\_filter function. Click the link ex\_2ndOrder\_filter\_report.html.

The report opens in a web browser. The conversion process converted:

- Double-precision variables to single.
- The index i to int32. The conversion process casts index and dimension variables to int32.

# Single-Precision Report ex\_2ndOrder\_filter

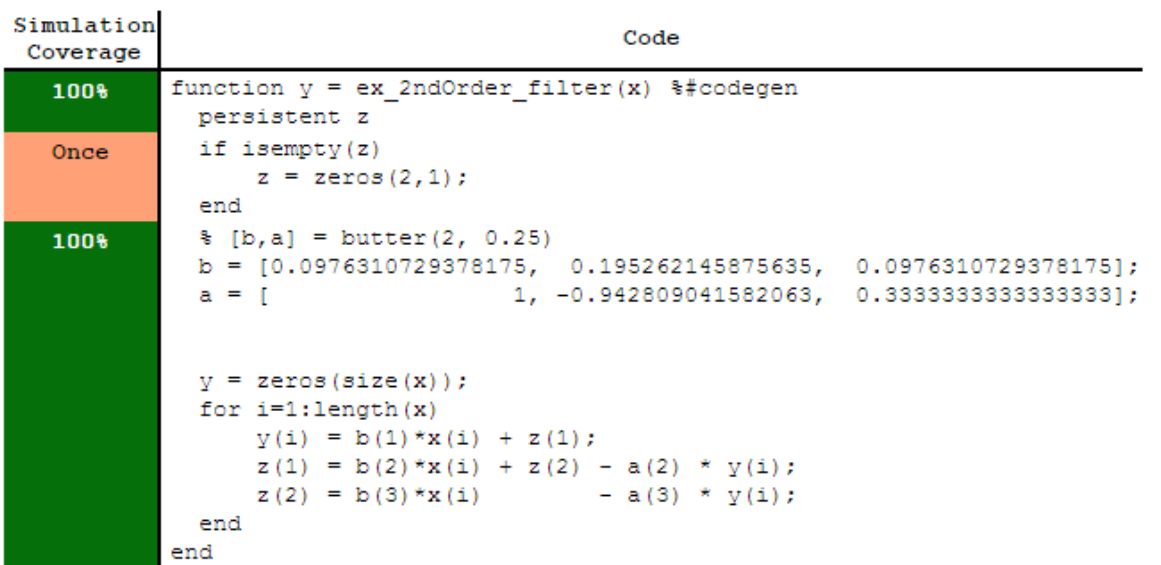

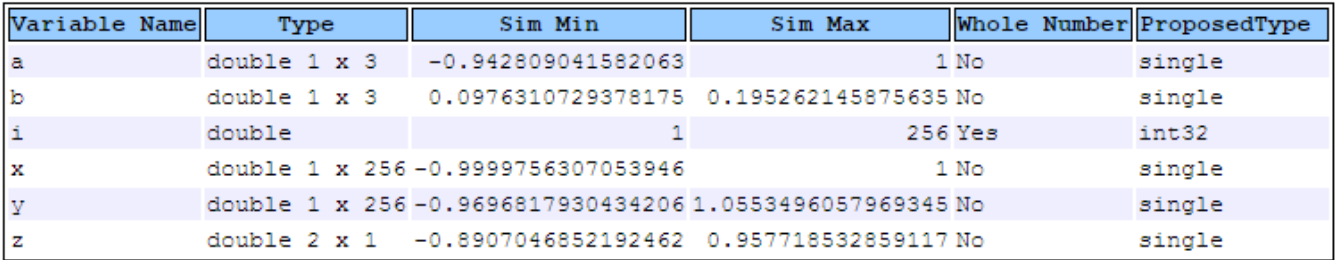

## **View Generated Single-Precision MATLAB Code**

To view the report for the generation of the single-precision MATLAB code, in the Command Window:

- **1** Scroll to the Generate Single-Precision Code step. Click the **View report** link.
- **2** In the **MATLAB Source** pane, click ex\_2ndOrder\_filter\_single.

The code generation report displays the single-precision MATLAB code for ex 2ndOrder filter.

## **View Potential Data Type Issues**

When you generate single-precision code, codegen enables highlighting of potential data type issues in code generation reports. If codegen cannot remove a double-precision operation, the report highlights the MATLAB expression that results in the operation. Click the **Code Insights** tab. The absence of potential data type issues indicates that no double-precision operations remain.

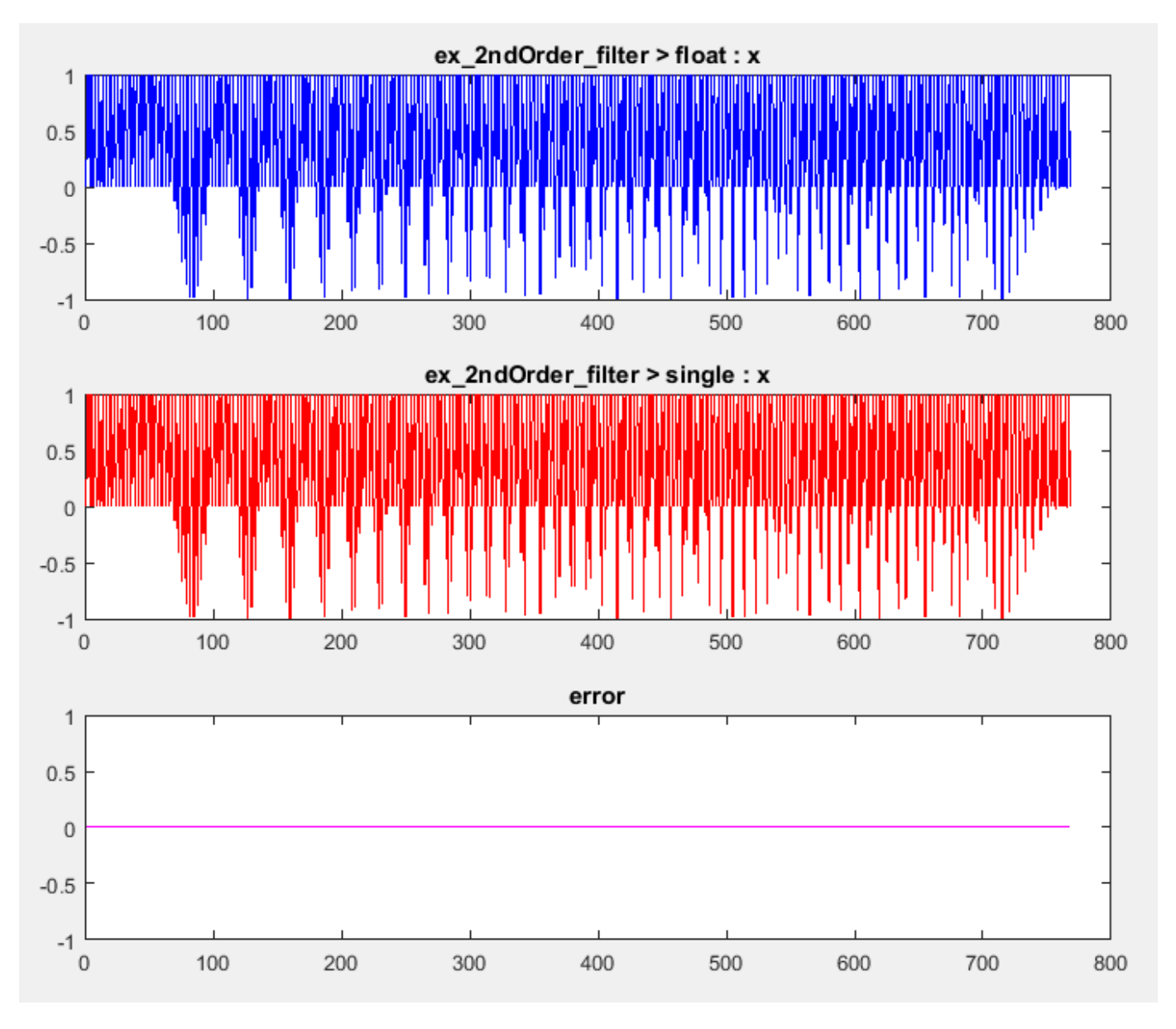

## **Compare the Double-Precision and Single-Precision Variables**

You can see the comparison plots for the input x and output y because you selected to log inputs and outputs for comparison plots .

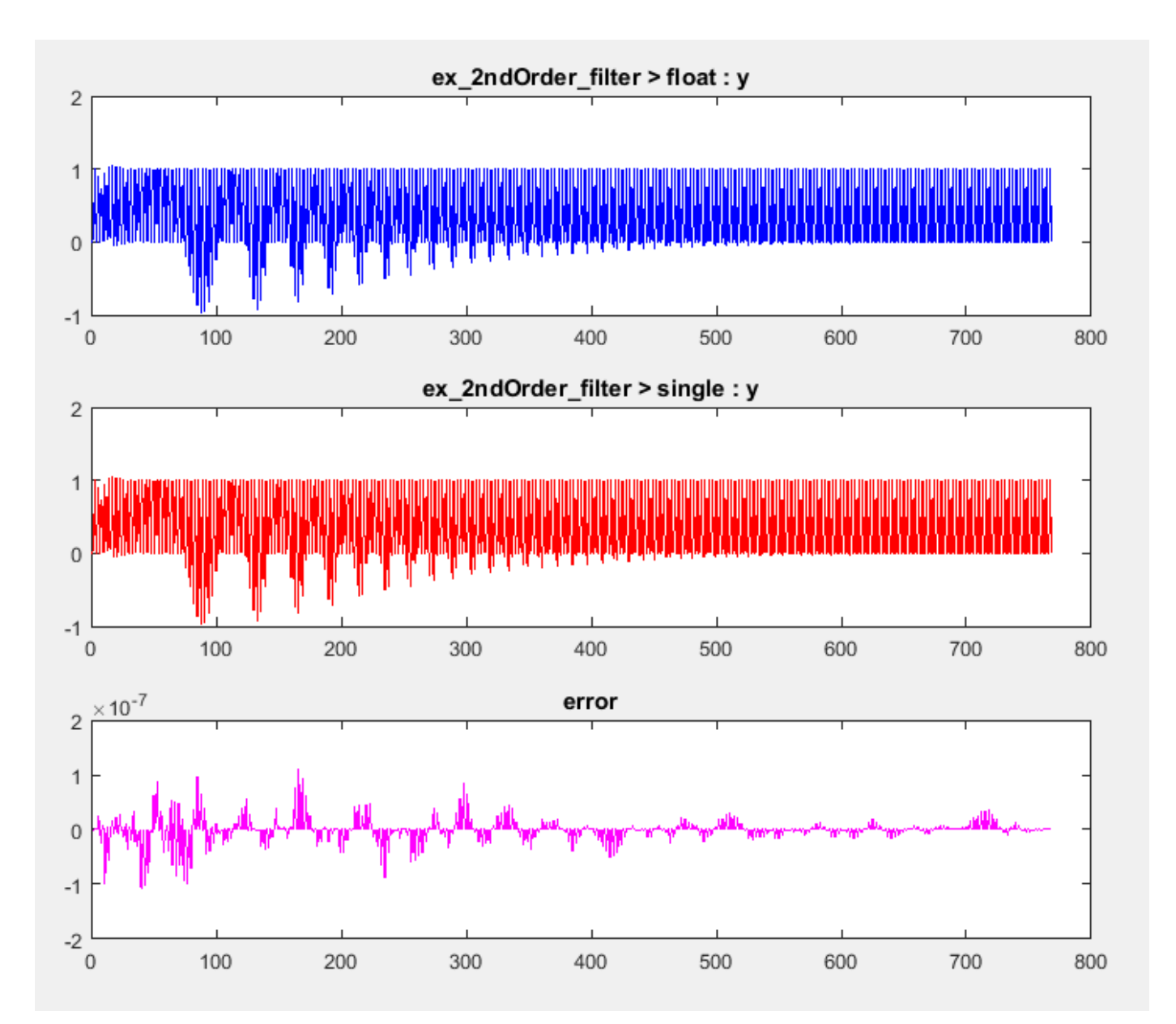

## **Optionally Generate Single-Precision C Code**

If you also want to generate single-precision C code, create a code configuration object for C code generation. Use this configuration object with the -config option of the codegen function. For example:

**1** Create a code configuration object for generation of a C static library.

cfg = coder.config('lib');

**2** Generate the C code. Enable generation of the code generation report.

codegen -double2single scfg -config cfg ex\_2ndOrder\_filter -report

**3** To view the code generation report for the C code generation, click the **View Report** link.
In the **Generated Code** pane, click ex 2ndOrder filter.c.

- Double-precision variables have type float in the C code.
- The index i is an integer.

When you generate single-precision code, codegen enables highlighting of potential data type issues in the code generation report. If codegen cannot remove a double-precision operation, the report highlights the MATLAB expression that results in the operation.

Click the **Code Insights** tab. Then, expand **Potential data type issues**. The absence of doubleprecision operations indicates that no double-precision operations remain.

### **See Also**

codegen | coder.SingleConfig | coder.config

### **Related Examples**

- • ["Generate Single-Precision C Code Using the MATLAB Coder App" on page 22-6](#page-421-0)
- • ["Generate Single-Precision C Code at the Command Line" on page 22-2](#page-417-0)

### **More About**

- • ["Single-Precision Conversion Best Practices" on page 22-19](#page-434-0)
- • ["Warnings from Conversion to Single-Precision C/C++ Code" on page 22-22](#page-437-0)

# **Choose a Single-Precision Conversion Workflow**

The information in the following table helps you to decide which single-precision workflow to use.

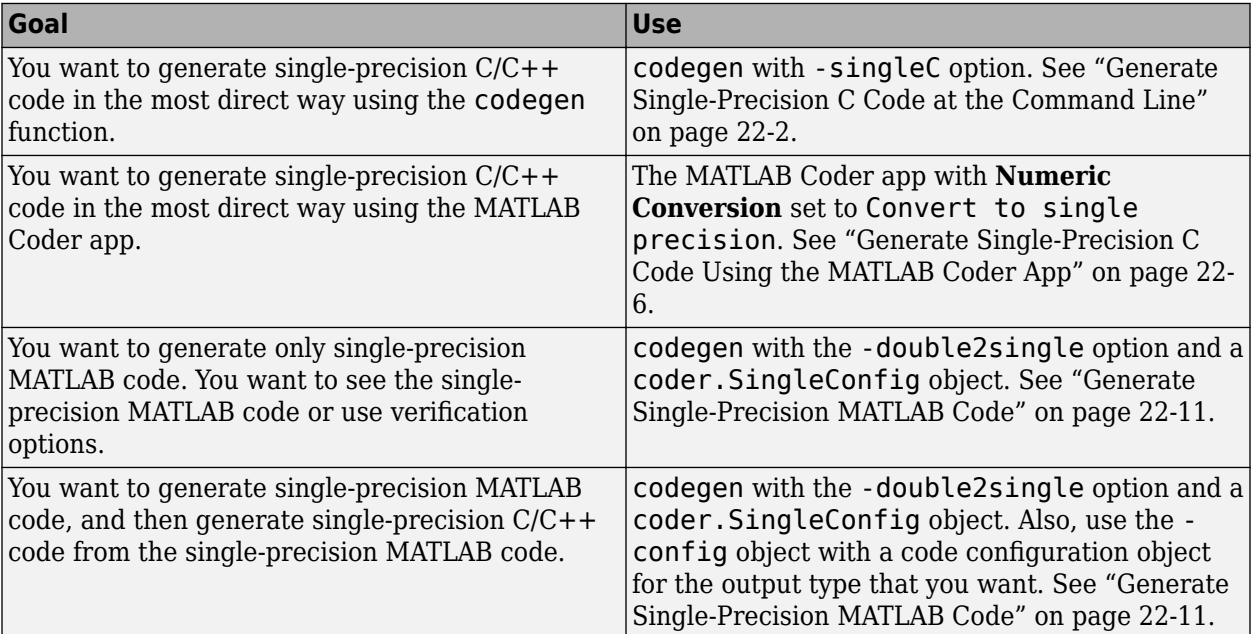

# <span id="page-434-0"></span>**Single-Precision Conversion Best Practices**

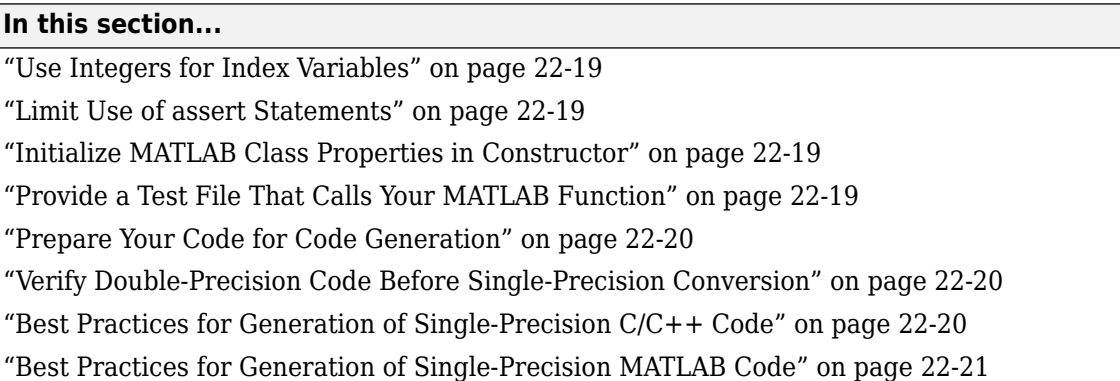

# **Use Integers for Index Variables**

In MATLAB code that you want to convert to single precision, it is a best practice to use integers for index variables. However, if the code does not use integers for index variables, when possible singleprecision conversion using codegen with -double2single tries to detect the index variables and select int32 types for them.

### **Limit Use of assert Statements**

- Do not use assert statements to define the properties of input arguments.
- Do not use assert statements to test the type of a variable. For example, do not use

assert(isa(a, 'double'))

# **Initialize MATLAB Class Properties in Constructor**

Do not initialize MATLAB class properties in the properties block. Instead, use the constructor to initialize the class properties.

### **Provide a Test File That Calls Your MATLAB Function**

Separate your core algorithm from other code that you use to test and verify the results. Create a test file that calls your double-precision MATLAB algorithm. You can use the test file to:

- Automatically define properties of the top-level function inputs.
- Verify that the double-precision algorithm behaves as you expect. The double-precision behavior is the baseline against which you compare the behavior of the single-precision versions of your algorithm.
- Compare the behavior of the single-precision version of your algorithm to the double-precision baseline.

For best results, the test file must exercise the algorithm over its full operating range.

# <span id="page-435-0"></span>**Prepare Your Code for Code Generation**

MATLAB code that you want to convert to single precision must comply with code generation requirements. See "MATLAB Programming for Code Generation".

To help you identify unsupported functions or constructs in your MATLAB code, add the %#codegen pragma to the top of your MATLAB file. When you edit your code in the MATLAB editor, the MATLAB Code Analyzer flags functions and constructs that are not supported for code generation. See ["Check](#page-478-0) [Code with the Code Analyzer" on page 24-5.](#page-478-0) When you use the MATLAB Coder app, the app screens your code for code generation readiness. At the function line, you can use the Code Generation Readiness Tool. See ["Check Code by Using the Code Generation Readiness Tool" on page](#page-480-0) [24-7](#page-480-0).

# **Verify Double-Precision Code Before Single-Precision Conversion**

Before you begin the single-precision conversion process, verify that you can successfully generate code from your double-precision MATLAB code. Generate and run a MEX version of your doubleprecision MATLAB code so that you can:

- Detect and fix compilation issues.
- Verify that the generated single-precision code behaves the same as the double-precision MATLAB code.

See ["Why Test MEX Functions in MATLAB?" on page 25-2.](#page-499-0)

### **Best Practices for Generation of Single-Precision C/C++ Code**

When you generate single-precision  $C/C++$  code by using the MATLAB Coder app or codegen with the -singleC option, follow these best practices:

### **Use the C99 Standard Math Library**

When you generate  $C/C++$  libraries or executables, by default, the code generator uses the C99 (ISO) standard math library. If you generate single-precision C/C++ code using the C89/C90 (ANSI) library, the code generator warns you if a function in this library uses double precision. To avoid this warning, set the standard math library to C99 (ISO). See ["Warnings from Conversion to Single-](#page-437-0)[Precision C/C++ Code" on page 22-22.](#page-437-0)

#### **Cast Large Double Constant to Integer**

For a constant greater than  $2^24$ , in your original double-precision MATLAB function, cast the constant to an integer type that is large enough for the constant value. For example:

 $a = int32(2^24 + 1);$ 

### **Generate and Run Single-Precision MEX Before Generating Single-Precision C/C++ Code**

Before you generate single-precision C code, generate and run a single-precision MEX version of your MATLAB code. When you follow this practice, you can detect and fix compiler issues. You can verify that the single-precision MEX function has the same functionality as the MATLAB code.

If you use codegen with -singleC:

- <span id="page-436-0"></span>**1** Generate the single-precision MEX.
- 2 Call coder.runTest to run your test file, replacing calls to the double-precision MATLAB code with calls to the single-precision MEX code.

If you use the MATLAB Coder app, perform the **Check for Run-Time Issues** step with singleprecision conversion enabled.

### **Best Practices for Generation of Single-Precision MATLAB Code**

When you use codegen with the -double2single option to generate single-precision MATLAB code, follow these best practices:

#### **Use the -args Option to Specify Input Properties**

When you generate single-precision MATLAB code, if you specify a test file, you do not have to specify argument properties with the -args option. In this case, the code generator runs the test file to determine the properties of the input types. However, running the test file can slow the code generation. It is a best practice to determine the input properties one time with coder.getArgTypes. Then, pass the properties to the -args option. For example:

```
types = coder.getArgTypes('myfun_test', 'myfun');
scfg = coder.config('single');
codegen -double2single scfg -args types myfun -report
```
When you repeat the code generation in the same MATLAB session, this practice saves you time.

#### **Test Numerics and Log I/O Data**

When you use the codegen function with the -double2single option to generate single-precision MATLAB code, enable numerics testing and I/O data logging for comparison plots. To use numerics testing, you must provide a test file that calls your MATLAB function. To enable numerics testing and I/O data logging, create a coder.SingleConfig object. Set the TestBenchName, TestNumerics, and LogIOForComparisonPlotting properties. For example:

```
scfg = coder.config('single');scfg.TestBenchName = 'mytest';
scfg.TestNumerics = true;
scfg.LogIOForComparisonPlotting = true;
```
### **See Also**

### **More About**

"Warnings from Conversion to Single-Precision  $C/C++$  Code" on page 22-22

# <span id="page-437-0"></span>**Warnings from Conversion to Single-Precision C/C++ Code**

When you generate single-precision  $C/C++$  code by using the MATLAB Coder app or codegen with the -singleC option, you can receive the following warnings.

### **Function Uses Double-Precision in the C89/C90 Standard**

If the standard math library is C89/C90, the conversion process warns you when a function uses double-precision code in the C89/C90 standard.

Consider the function mysine.

```
function c = mysine(a)c = sin(a);end
```
Generate single-precision code for mysine using the C89/C90 standard.

```
x = -pi:0.01:pi;cfq = coder.config('lib');cfg.TargetLangStandard = 'C89/C90 (ANSI)';
codegen -singleC -config cfg mysine -args {x} -report
```
codegen warns that sin uses double-precision in the C89/C90 (ANSI) standard.

Warning: The function sin uses double-precision in the C89/C90 (ANSI) standard. For single-precision code, consider using the C99 (ISO) standard or use your own function.

To open the code generation report, click the **View Report** link.

To see that double-precision operations remain in the converted code, click the **Code Insights** tab. Expand **Potential data type issues** and then expand **Double-precision operations**. The report indicates that mysine has a double-precision operation at line  $2 c = \sin(a)$ .

To address this warning, use the default standard math library, C99 (ISO).

• At the command line:

```
cfg.TargetLangStandard = 'C99 (ISO)';
```
• In the app, in the project build settings, on the **Custom Code** tab, set **Standard math library** to C99 (ISO).

### **Built-In Function Is Implemented in Double-Precision**

Some built-in MATLAB functions are implemented using double-precision operations. The conversion process warns that the code generated for these functions contains double-precision operations.

Consider the function geterf that calls the built-in function erf.

```
function y = q \cdot \text{eterf}(x)y = erf(x);end
```
Generate single-precision code for geterf.

codegen -singleC -config:lib -args {1} geterf -report

codegen warns that erf is implemented in double precision.

```
Warning: The builtin function erf is implemented in double-precision. Code generated for this
function will contain doubles.
```
To open the code generation report, click the **View Report** link.

To see that double-precision operations remain in the converted code, click the **Code Insights** tab. Expand **Potential data type issues** and then expand **Double-precision operations**. The report indicates that geterf has a double-precision operation at line  $2y = erf(x)$ .

To address this warning, rewrite your code so that it does not use the function that is implemented in double precision.

### **Built-In Function Returns Double-Precision**

If a built-in MATLAB function returns a double-precision output, the conversion process generates a warning.

Consider the function mysum that calls the built-in function sum.

```
function y = mysum(x)y = sum(int32(x));end
```
Generate single-precision code formysum.

 $A = 1:10:$ codegen -singleC -config:lib -args {A} mysum -report

codegen warns that mysum is implemented in double precision.

```
Warning: The output of builtin function sum is double-precision and has been cast to
single-precision. The code generated for the builtin function may still contain doubles.
```
To open the code generation report, click the **View Report** link.

To see that double-precision operations remain in the converted code, click the **Code Insights** tab. Expand **Potential data type issues** and then expand **Double-precision operations**. The report indicates that mysum has a double-precision operation at line  $2y = \text{sum(int32(x))}$ .

To address this warning, specify that you want the function to return the 'native' class.

(sum(int32(1), 'native')

Using this option causes the function to return the same type as the input.

### **See Also**

### **More About**

• ["Single-Precision Conversion Best Practices" on page 22-19](#page-434-0)

# **Combining Integers and Double-Precision Numbers**

MATLAB supports the combination of integers of the same class and scalar double-precision numbers. MATLAB does not support the combination of integers and single-precision numbers. If you use the MATLAB Coder app or codegen with the -singleC option to generate single-precision C/C+ + code, your MATLAB code cannot combine integers and double-precision numbers. Converting an expression that combines integers and doubles results in an illegal MATLAB expression. To work around this limitation, cast the numbers so that the types of the numbers match. Either cast the integer numbers to double-precision or cast the double-precision numbers to the integer class.

For example, consider the function dut that returns the sum of a and b.

```
function c = \text{dut}(a, b)c = a + b;
end
```
Generate single-precision code using codegen with the -singleC option. Specify that the first argument is double and the second argument is int32.

codegen -singleC -config:lib dut -args {0, int32(2)} -report

Code generation fails. The message suggests that you cast the operands so that they have the same types.

Rewrite the code so that it cast a to the type of b.

```
function c = \text{dut}(a, b)c = int32(a) + b;end
```
# **MATLAB Language Features Supported for Single-Precision Conversion**

#### **In this section...**

"MATLAB Language Features Supported for Single-Precision Conversion" on page 22-25 ["MATLAB Language Features Not Supported for Single-Precision Conversion" on page 22-26](#page-441-0)

### **MATLAB Language Features Supported for Single-Precision Conversion**

Single-precision conversion supports the following MATLAB language features:

- N-dimensional arrays.
- Matrix operations, including deletion of rows and columns.
- Variable-size data (see ["Generate Code for Variable-Size Data" on page 26-95\)](#page-604-0). Comparison plotting does not support variable-size data.
- Subscripting (see ["Incompatibility with MATLAB in Matrix Indexing Operations for Code](#page-122-0) [Generation" on page 6-19\)](#page-122-0).
- Complex numbers (see ["Code Generation for Complex Data" on page 5-3](#page-82-0)).
- Numeric classes (see ["Supported Variable Types" on page 4-11\)](#page-78-0).
- Program control statements if, switch, for, while, and break.
- Arithmetic, relational, and logical operators.
- Local functions.
- Global variables.
- Persistent variables.
- Structures.
- Characters.

Single-precision conversion does not support the complete set of Unicode characters. Characters are restricted to 8 bits of precision in generated code. Many mathematical operations require more than 8 bits of precision. If you intend to convert your MATLAB algorithm to single precision, it is a best practice not to perform arithmetic with characters.

- MATLAB classes. Single-precision conversion supports:
	- Class properties
	- Constructors
	- Methods
	- Specializations

It does not support class inheritance or packages.

- Function calls (see ["Resolution of Function Calls for Code Generation" on page 19-2](#page-257-0))
- varargin and varargout are supported when you generate single-precision C/C++ code by using the MATLAB Coder app or codegen with -singleC. They are not supported when you use codegen with -double2single.

<span id="page-441-0"></span>For functions that do not use varargin or varargout, you can control the number of input or output arguments in the generated entry-point function only if you generate single-precision C/C+ + code by using the MATLAB Coder app or codegen with -singleC.

### **MATLAB Language Features Not Supported for Single-Precision Conversion**

Single-precision conversion does not support the following features:

- Anonymous functions
- Cell arrays
- String scalars
- Objects of value classes as entry-point function inputs or outputs
- Function handles
- Java
- Nested functions
- Recursion
- Sparse matrices
- try/catch statements
- varargin and varargout, or generation of fewer input or output arguments than an entry-point function defines

# **Setting Up a MATLAB Coder Project**

- • ["Set Up a MATLAB Coder Project" on page 23-2](#page-443-0)
- • ["Specify Properties of Entry-Point Function Inputs Using the App" on page 23-3](#page-444-0)
- • ["Automatically Define Input Types by Using the App" on page 23-4](#page-445-0)
- • ["Make Dimensions Variable-Size When They Meet Size Threshold" on page 23-5](#page-446-0)
- ["Define Input Parameter by Example by Using the App" on page 23-6](#page-447-0)
- ["Define or Edit Input Parameter Type by Using the App" on page 23-14](#page-455-0)
- ["Define Constant Input Parameters Using the App" on page 23-23](#page-464-0)
- ["Define Inputs Programmatically in the MATLAB File" on page 23-24](#page-465-0)
- • ["Add Global Variables by Using the App" on page 23-25](#page-466-0)
- • ["Specify Global Variable Type and Initial Value Using the App" on page 23-26](#page-467-0)
- • ["Undo and Redo Changes to Type Definitions in the App" on page 23-29](#page-470-0)
- • ["Code Generation Readiness Screening in the MATLAB Coder App" on page 23-30](#page-471-0)
- • ["Slow Operations in MATLAB Coder App" on page 23-31](#page-472-0)
- • ["Unable to Open a MATLAB Coder Project" on page 23-32](#page-473-0)

# <span id="page-443-0"></span>**Set Up a MATLAB Coder Project**

- **1** To open the app, on the MATLAB Toolstrip **Apps** tab, under **Code Generation**, click the MATLAB Coder app icon.
- **2** Create a project or open an existing project. See "Create a Project" on page 23-2 and "Open an Existing Project" on page 23-2.
- **3** If the app detects code generation readiness issues in your entry-point functions, address these issues.
- **4** Define the properties of the entry-point function input types. See ["Specify Properties of Entry-](#page-444-0)[Point Function Inputs Using the App" on page 23-3](#page-444-0).
- **5** Check for run-time issues. Provide code or a test file that the app can use to test your code. The app generates a MEX function. It runs your test code or test file, replacing calls to your MATLAB function with calls to the MEX function. This step is optional. However, it is a best practice to perform this step. You can detect and fix run-time errors that are harder to diagnose in the generated C code.
- **6** Configure the build settings. Select the build type, language, and production hardware. Optionally, modify other build settings. See ["Configure Build Settings" on page 26-13.](#page-522-0)

You can now generate code.

# **Create a Project**

On the **Select Source Files** page, specify the MATLAB files from which you want to generate code. An entry-point function is a function that you call from MATLAB. Do not add files that have spaces in their names.

The app creates a project that has the name of the first entry-point function.

# **Open an Existing Project**

**1**

On the app toolbar, click and select **Open existing project**.

**2** Type or select the project.

The app closes other open projects.

The MATLAB Coder app is not supported in MATLAB Online™.

If the project is a Fixed-Point Converter project, and you have a Fixed-Point Designer license, the project opens in the Fixed-Point Converter app.

# <span id="page-444-0"></span>**Specify Properties of Entry-Point Function Inputs Using the App**

# **Why Specify Input Properties?**

Because C and C++ are statically typed languages, at compile time, MATLAB Coder must determine the properties of all variables in the MATLAB files. To infer variable properties in MATLAB files, MATLAB Coder must identify the properties of the inputs to the *primary* function, also known as the *top-level* or *entry-point* function. Therefore, if your primary function has inputs, you must specify the properties of these inputs to MATLAB Coder. If your primary function has no input parameters, you do not need to specify properties of inputs to local functions or external functions called by the primary function.

Unless you use the tilde  $(\sim)$  character to specify unused function inputs, you must specify the same number and order of inputs as the MATLAB function . If you use the tilde character, the inputs default to real, scalar doubles.

### **See Also**

• ["Properties to Specify" on page 26-41](#page-550-0)

# **Specify an Input Definition Using the App**

Specify an input definition using one of the following methods:

- Autodefine Input Types on page  $23-4$
- [Define Type on page 23-14](#page-455-0)
- [Define by Example on page 23-6](#page-447-0)
- [Define Constant on page 23-23](#page-464-0)
- ["Define Inputs Programmatically in the MATLAB File" on page 23-24](#page-465-0)

# <span id="page-445-0"></span>**Automatically Define Input Types by Using the App**

If you specify a test file that calls the project entry-point functions, the MATLAB Coder app can infer the input argument types by running the test file. If a test file calls an entry-point function multiple times with different size inputs, the app takes the union of the inputs. The app infers that the inputs are variable size, with an upper bound equal to the size of the largest input.

Before using the app to automatically define function input argument types, you must add at least one entry-point file to your project. You must also specify code that calls your entry-point functions with the expected input types. It is a best practice to provide a test file that calls your entry-point functions. The test file can be either a MATLAB function or a script. The test file must call the entrypoint function at least once.

To automatically define input types:

- **1** On the **Define Input Types** page, specify a test file. Alternatively, you can enter code directly.
- **2** Click **Autodefine Input Types**.

The app runs the test file and infers the types for entry-point input arguments. The app displays the inferred types.

**Note** If you automatically define the input types, the entry-point functions must be in a writable folder.

If your test file does not call an entry-point function with different size inputs, the resulting type dimensions are fixed-size. After you define the input types, you can specify and apply rules for making type dimensions variable-size when they meet a size threshold. See ["Make Dimensions Variable-Size](#page-446-0) [When They Meet Size Threshold" on page 23-5](#page-446-0).

The MATLAB Coder app is not supported in MATLAB Online.

# <span id="page-446-0"></span>**Make Dimensions Variable-Size When They Meet Size Threshold**

After you define input types automatically or manually, you can make type dimensions variable-size when they meet a size threshold.

**1** From the tools menu, select Apply variable-sizing rules.

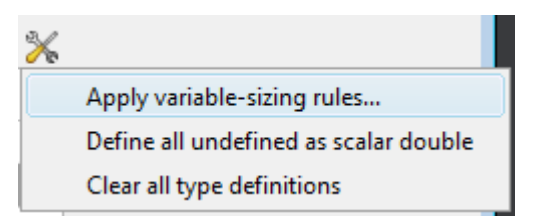

**2** In the **Variable-sizing rules** dialog box, select the rules that you want to apply.

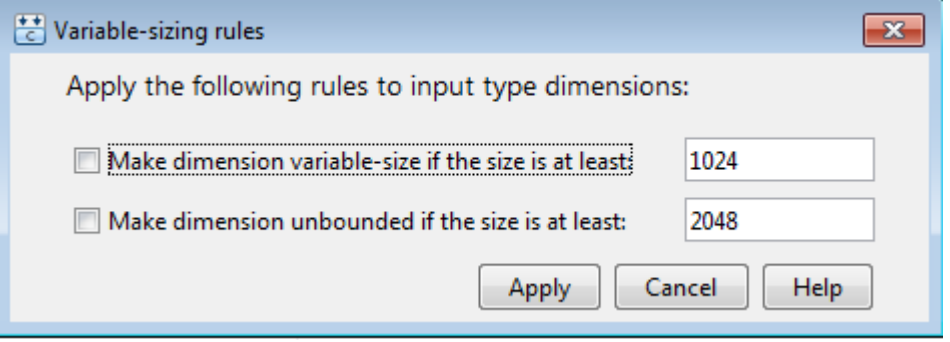

- To make a dimension variable-size with an upper bound, select the **Make dimension variable-size if the size is at least** check box. Specify the threshold. If the size of a dimension of an input type is equal to or greater than this threshold, the app makes the dimension variable-size. The upper bound is the original size of the dimension.
- To make a dimension variable-size with no upper bound, select the **Make dimension unbounded if the size is at least** check box. Specify the threshold. If the size of a dimension of an input is equal to or greater than this threshold, the app makes this dimension unbounded.
- **3** To apply the rules to the current type definitions, click **Apply**. If you change type definitions, the rules do not affect the new definitions unless you apply them.

The MATLAB Coder app is not supported in MATLAB Online.

# **See Also**

### **More About**

- • ["Specify Properties of Entry-Point Function Inputs" on page 26-41](#page-550-0)
- • ["Code Generation for Variable-Size Arrays" on page 6-2](#page-105-0)

# <span id="page-447-0"></span>**Define Input Parameter by Example by Using the App**

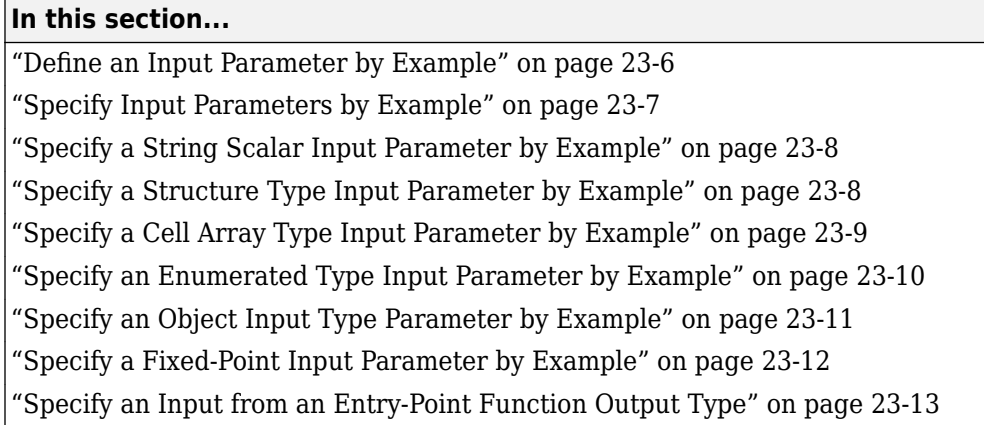

# **Define an Input Parameter by Example**

- **1** On the **Define Input Types** page, click **Let me enter input or global types directly**.
- **2** Click the field to the right of the input parameter that you want to define.

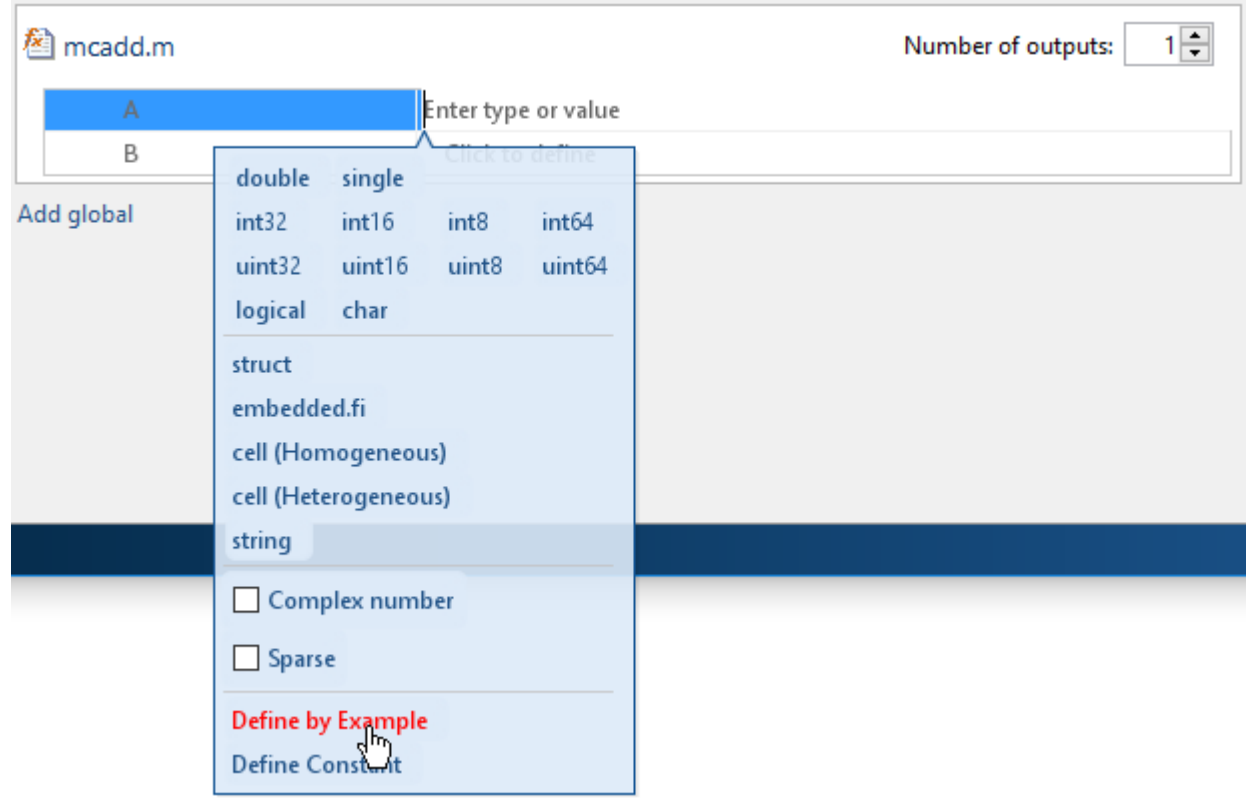

- **3** Select **Define by Example**.
- **4** In the field to the right of the parameter, enter a MATLAB expression. The variable has the class, size, and complexity of the value of the expression.

<span id="page-448-0"></span>Alternatively, you can select a variable from the list of workspace variables that displays.

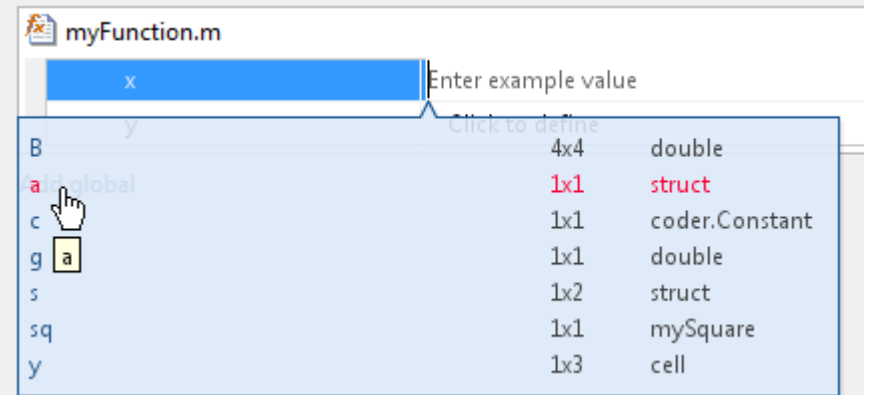

### **Specify Input Parameters by Example**

This example shows how to specify a 1-by-4 vector of unsigned 16-bit integers.

- **1** On the **Define Input Types** page, click **Let me enter input or global types directly**.
- **2** Click the field to the right of the input parameter that you want to define.
- **3** Select **Define by Example**.
- **4** In the field to the right of the parameter, enter:

zeros(1,4,'uint16')

The input type is  $uint16(1x4)$ .

**5** Optionally, after you specify the input type, you can specify that the input is variable size. For example, select the second dimension.

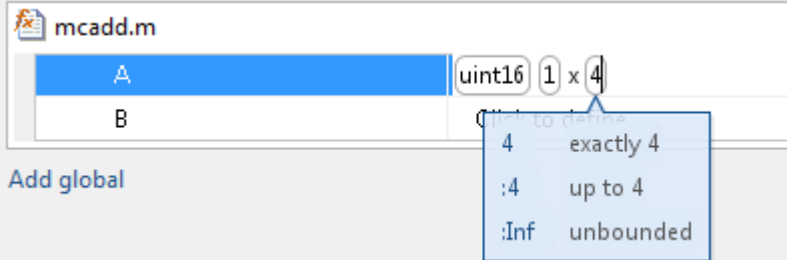

**6** To specify that the second dimension is variable size with an upper bound of 4, select :4. Alternatively, to specify that the second dimension is unbounded, select: Inf.

Alternatively, you can specify that the input is variable size by using the coder.newtype function. Enter the MATLAB expression:

```
coder.newtype('uint16',[1 4],[0 1])
```
**Note** To specify that an input is a double-precision scalar, enter 0.

### <span id="page-449-0"></span>**Specify a String Scalar Input Parameter by Example**

This example shows how to specify a string scalar type by providing an example string.

- **1** On the **Define Input Types** page, click **Let me enter input or global types directly**.
- **2** Click the field to the right of the input parameter that you want to define.
- **3** Select **Define by Example**.
- **4** In the field to the right of the parameter, enter:

"mystring"

The input parameter is a 1-by-1 string array (string scalar) that contains a 1-by-8 character vector.

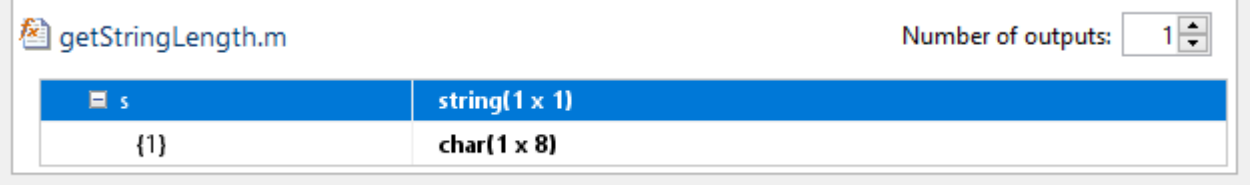

Add alobal

- **5** To make the string variable-size, click the second dimension.
	- To specify that the second dimension is unbounded, select :Inf.
	- To specify that the second dimension has an upper bound, enter the upper bound, for example 8. Then, select :8.

### **Specify a Structure Type Input Parameter by Example**

This example shows how to specify a structure with two fields, a and b. The input type of a is scalar double. The input type of b is scalar char.

- **1** On the **Define Input Types** page, click **Let me enter input or global types directly**.
- **2** Click the field to the right of the input parameter that you want to define.
- **3** Select **Define by Example**.
- **4** In the field to the right of the parameter, enter:

```
struct('a', 1, 'b', 'x')
```
The type of the input parameter is  $struct(1x1)$ . The type of field a is double(1x1). The type of field  $\mathbf b$  is char(1x1)

- **5** For an array of structures, to specify the size of each dimension, click the dimension and specify the size. For example, enter 4 for the first dimension.
- **6** To specify that the second dimension is variable size with an upper bound of 4, select :4. Alternatively, to specify that the second dimension is unbounded select : Inf.

Alternatively, specify the size of the array of structures in the struct function call. For example, struct('a',  $\{ 1 2\}$ , 'b',  $\{x', 'y'\}$ ) specifies a 1x2 array of structures with fields a and b. The type of field a is double(1x1). The type of field b is char(1x1).

To modify the type definition, see ["Specify a Structure Input Parameter" on page 23-16](#page-457-0).

# <span id="page-450-0"></span>**Specify a Cell Array Type Input Parameter by Example**

This example shows how to specify a cell array input by example. When you define a cell array by example, the app determines whether the cell array is homogeneous or heterogeneous. See ["Code](#page-149-0) [Generation for Cell Arrays" on page 9-2.](#page-149-0) If you want to control whether the cell array is homogeneous or heterogeneous, specify the cell array by type. See ["Specify a Cell Array Input Parameter" on page](#page-459-0) [23-18.](#page-459-0)

- **1** On the **Define Input Types** page, click **Let me enter input or global types directly**.
- **2** Click the field to the right of the input parameter that you want to define.
- **3** Select **Define by Example**.
- **4** In the field to the right of the parameter, enter an example cell array.
	- If all cell array elements have the same properties, the cell array is homogeneous. For example, enter:

{1 2 3}

The input is a 1x3 cell array. The type of each element is  $double(1x1)$ .

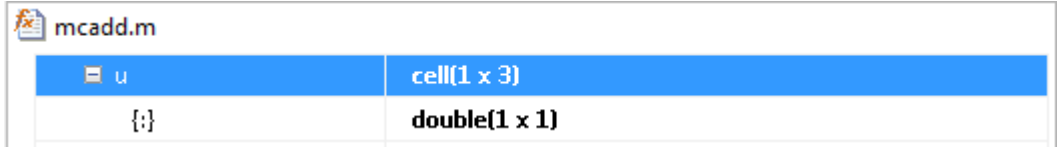

The colon inside curly braces{:} indicates that all elements have the same properties.

• If elements of the cell array have different classes, the cell array is heterogeneous. For example, enter:

{'a', 1}

The input is a 1x2 cell array. For a heterogeneous cell array, the app lists each element. The type of the first element is  $char(1x1)$ . The type of the second element is double(1x1).

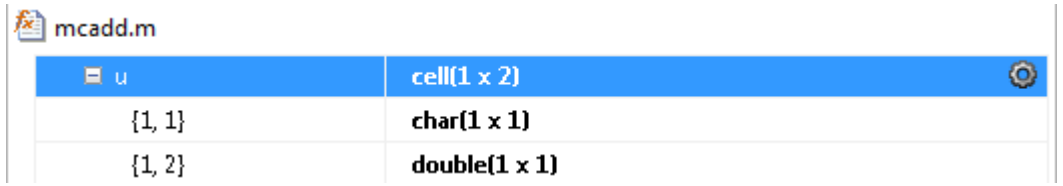

• For some example cell arrays. the classification as homogeneous or heterogeneous is ambiguous. For these cell arrays, the app uses heuristics to determine whether the cell array is homogeneous or heterogeneous. For example, for the example cell array, enter:

{1 [2 3]}

The elements have the same class, but different sizes. The app determines that the input is a 1x2 heterogeneous cell array. The type of the first element is  $double(1x1)$ . The type of the second element is double(1x2).

<span id="page-451-0"></span>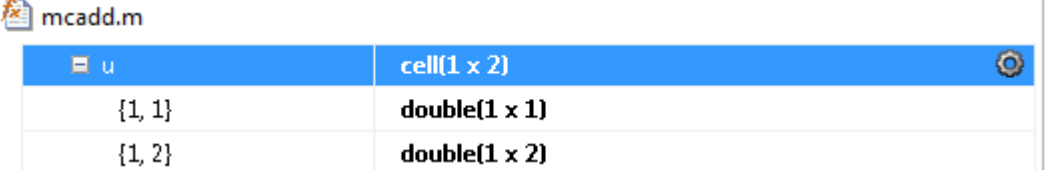

However, the example cell array,  $\{1 \}$  [2 3], can also be a homogeneous cell array whose elements are 1x:2 double. If you want this cell array to be homogeneous, do one of the following:

- Specify the cell array input by type. Specify that the input is a homogeneous cell array. Specify that the elements are 1x:2 double. See ["Specify a Cell Array Input Parameter" on](#page-459-0) [page 23-18.](#page-459-0)
- Right-click the variable. Select **Homogeneous**. Specify that the elements are 1x:2 double.

If you use coder.typeof to specify that the example cell array is variable size, the app makes the cell array homogeneous. For example, for the example input, enter:

```
coder.typeof({1 [2 3]}, [1 3], [0 1])
```
The app determines that the input is a  $1x:3$  homogeneous cell array whose elements are  $1x:2$ double.

To modify the type definition, see ["Specify a Cell Array Input Parameter" on page 23-18.](#page-459-0)

### **Specify an Enumerated Type Input Parameter by Example**

This example shows how to specify that an input uses the enumerated type MyColors.

Suppose that MyColors.m is on the MATLAB path.

```
classdef MyColors < int32
     enumeration
         green(1),
         red(2),
     end
end
```
To specify that an input has the enumerated type MyColors:

**1** On the **Define Input Types** page, click **Let me enter input or global types directly**.

**2** Click the field to the right of the input parameter that you want to define.

<span id="page-452-0"></span>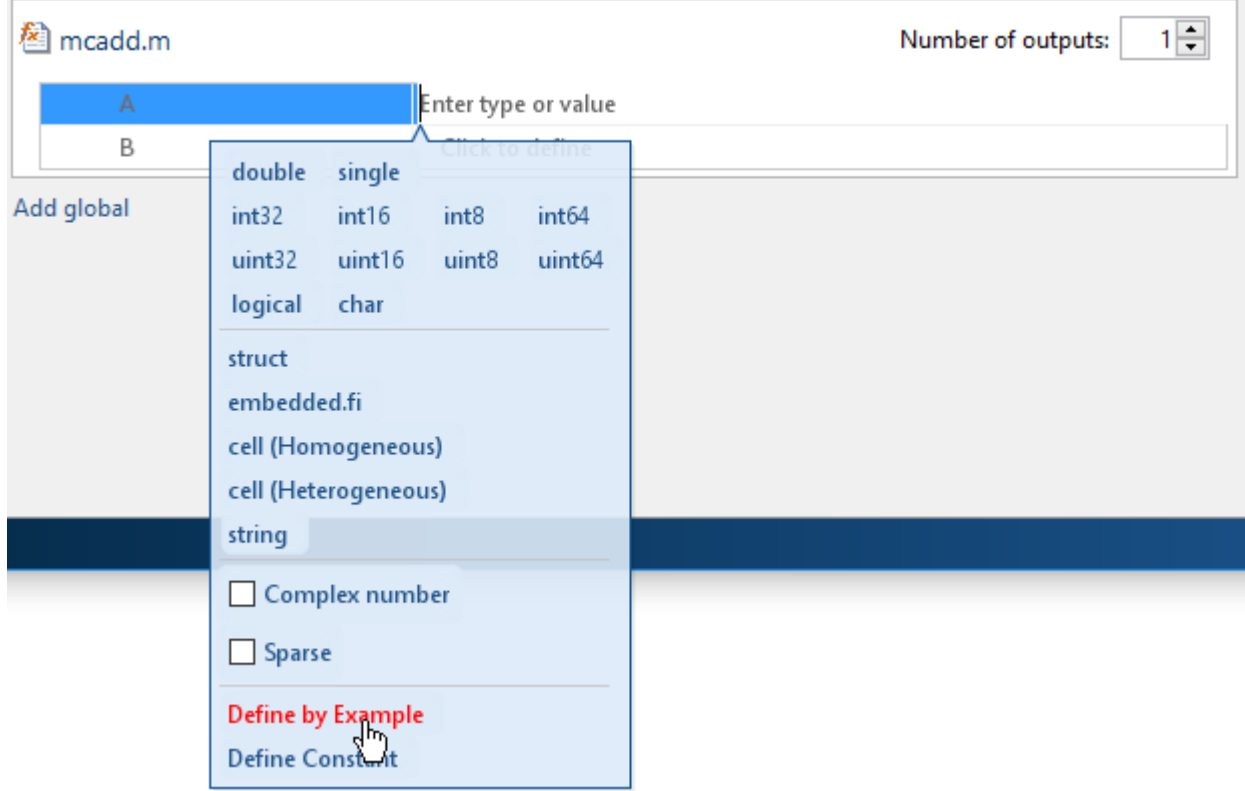

- **3** Select **Define by Example**.
- **4** In the field to the right of the parameter, enter the MATLAB expression:

MyColors.red

# **Specify an Object Input Type Parameter by Example**

This example shows how to specify the type for an object of a value class myRectangle.

```
classdef myRectangle
     properties
         length;
         width;
     end
     methods
        function obj = myRectangle(l,w)if nargin > 0obj.length = l;obj.width = w; end
         end
         function area = calcarea(obj)
            area = obj.length * obj.util end
     end
end
```
**1** Define a function that takes an object of the value class as an input. For example:

```
function z = getarea(r)%#codegen
z = calcarea(r);
end
```
**2** In MATLAB, define an object rect\_obj.

rect  $obj = myRectangle(3,4)$ 

- **3** In the app, on the **Select Source Files** page, enter getarea for the entry-point function.
- **4** On the **Define Input Types** page, click **Let me enter input or global types directly**.
- **5** Click the field to the right of r.
- **6** Select **Define by Example**.
- **7** In the field to the right of r, enter rect obj or select it from the list of workspace variables. The app determines that r is a class with properties length and width.

Alternatively, you can provide a coder.ClassType object for that class. To define a coder.ClassType object, use coder.typeof. For example:

- **1** In MATLAB, define a coder.ClassType object that has the same properties as rect\_obj.
	- t = coder.typeof(rect\_obj)
- **2** In the app, provide t as the example.

To change the size or type of a property, click the field to the right of the property.

When you generate code, the properties that you define in the app must be consistent with the properties in the class definition file. If the class definition file has properties that your code does not use, your type definition in the app does not have to include those properties. The code generator removes properties that your code does not use.

See ["Specify Objects as Inputs in the MATLAB Coder App" on page 15-31](#page-234-0).

### **Specify a Fixed-Point Input Parameter by Example**

To specify fixed-point inputs, Fixed-Point Designer software must be installed.

This example shows how to specify a signed fixed-point type with a word length of eight bits, and a fraction length of three bits.

- **1** On the **Define Input Types** page, click **Let me enter input or global types directly**.
- **2** Click the field to the right of the input parameter that you want to define.
- **3** Select **Define by Example**.
- **4** In the field to the right of the parameter, enter:

fi(10, 1, 8, 3)

The app sets the type of input u to  $f_1(x_1)$ . By default, if you do not specify a local fimath, the app uses the default fimath. See "fimath for Sharing Arithmetic Rules" (Fixed-Point Designer).

Optionally, modify the fixed-point properties or the size of the input. See ["Specify a Fixed-Point](#page-457-0) [Input Parameter" on page 23-16](#page-457-0) and ["Define or Edit Input Parameter Type by Using the App" on](#page-455-0) [page 23-14.](#page-455-0)

# <span id="page-454-0"></span>**Specify an Input from an Entry-Point Function Output Type**

When generating code for multiple entry-point functions, you can use the output type from one entrypoint function as the input type to another entry-point function. For more information, see ["Pass an](#page-591-0) [Entry-Point Function Output as an Input" on page 26-82.](#page-591-0)

- **1** On the **Define Input Types** page, click **Let me enter input or global types directly**.
- **2** Click the field to the right of the input parameter that you want to define and select **Use Output**.

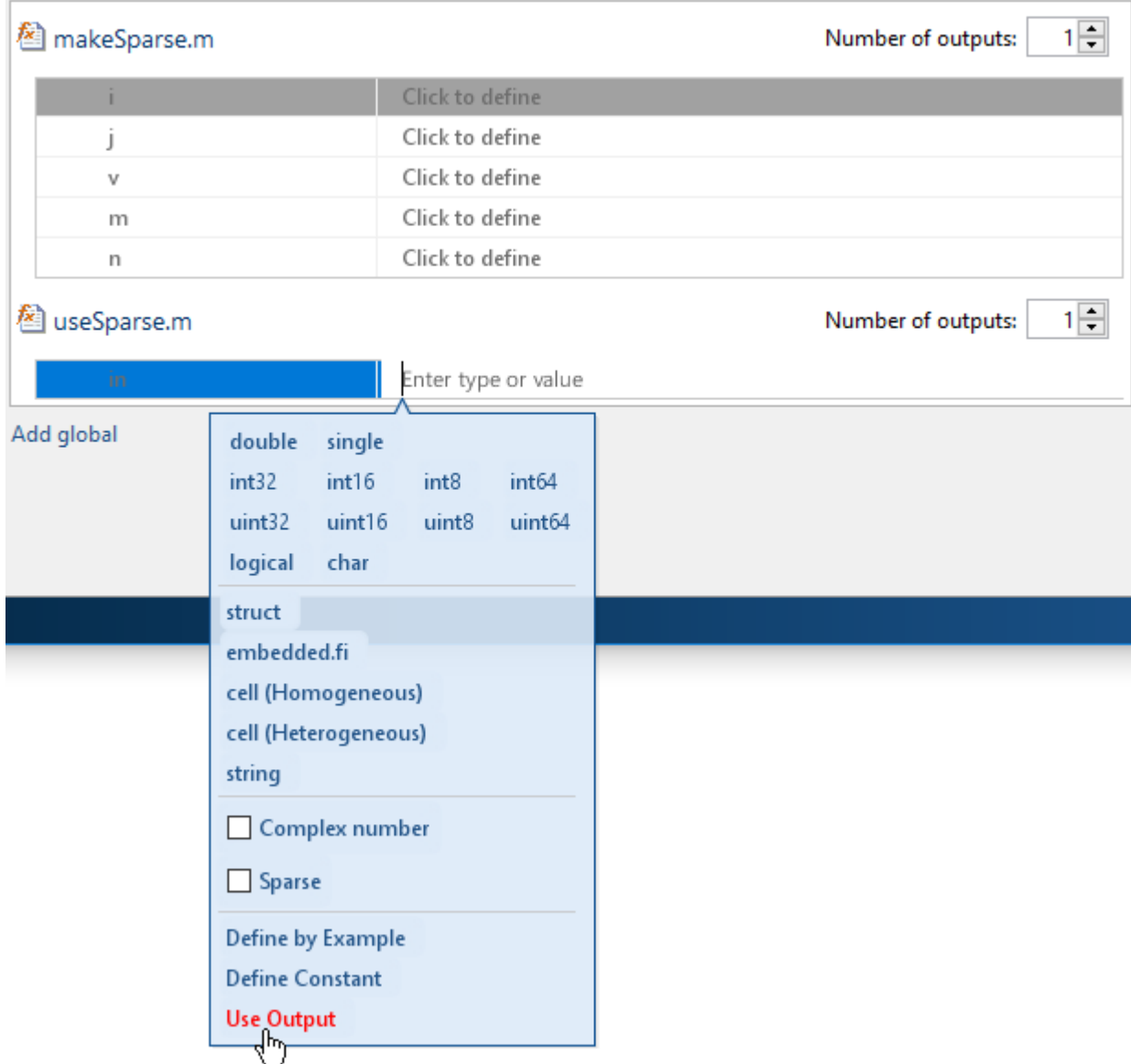

**3** Select the name of the entry-point function and the corresponding output parameter from which to define the input type.

The MATLAB Coder app is not supported in MATLAB Online.

# <span id="page-455-0"></span>**Define or Edit Input Parameter Type by Using the App**

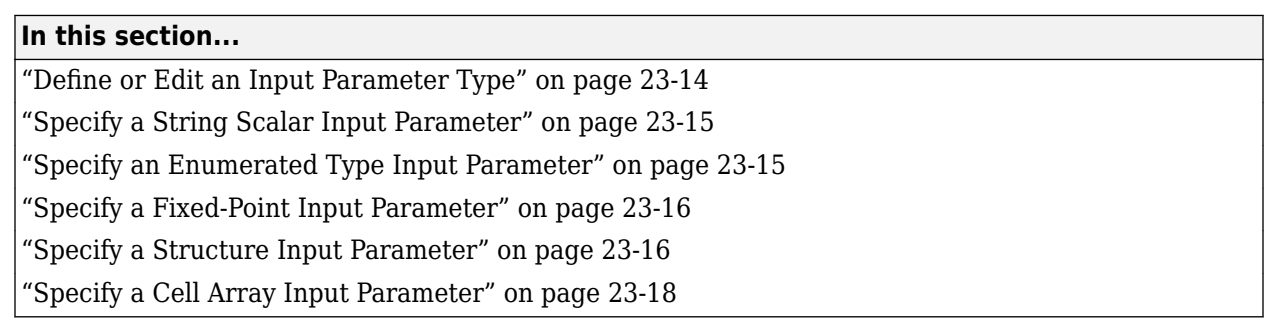

# **Define or Edit an Input Parameter Type**

The following procedure shows you how to define or edit double, single, int64, int32, int16, int8, uint64, uint32, uint16, uint8, logical, and char types.

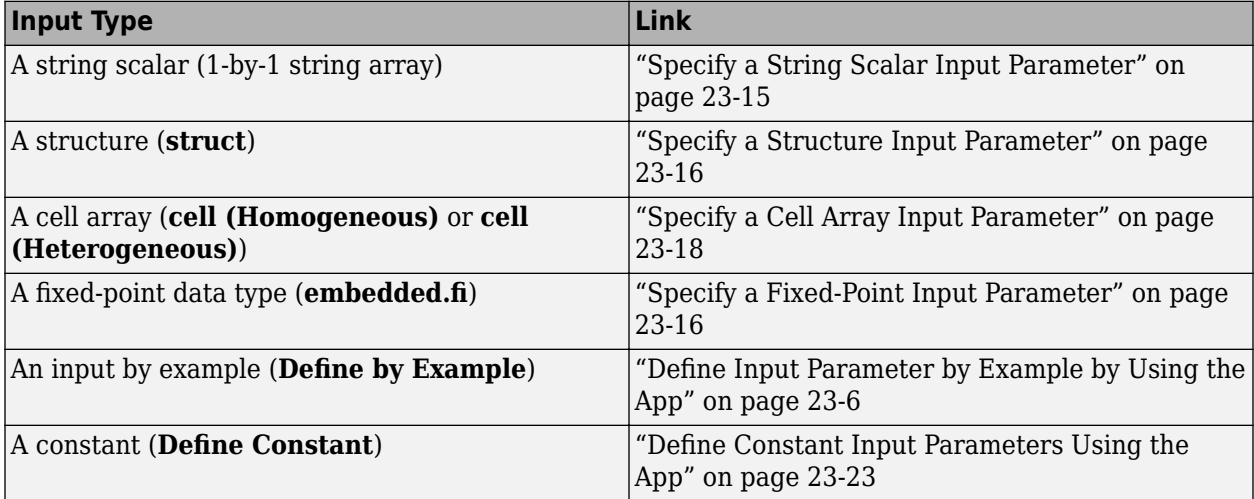

For more information about defining other types, see the information in this table.

**1** Click the field to the right of the input parameter name.

- **2** Optionally, for numeric types, to make the parameter a complex type, select the **Complex number** check box.
- **3** Select the input type.

The app displays the selected type. It displays and the size options.

<span id="page-456-0"></span>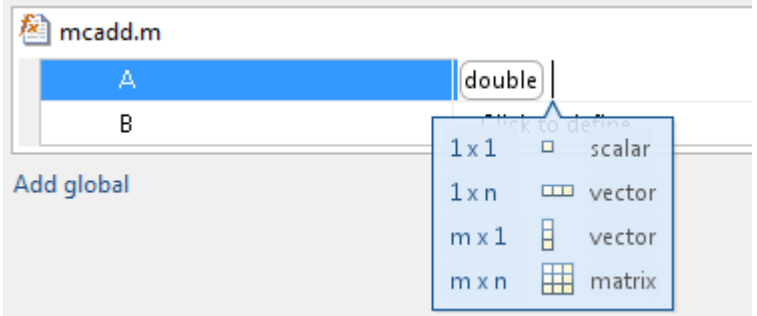

- **4** From the list, select whether your input is a scalar, a  $1 \times n$  vector, a m  $\times 1$  vector, or a m  $\times n$ matrix. By default, if you do not select a size option, the app defines inputs as scalars.
- **5** Optionally, if your input is not scalar, enter sizes m and n. You can specify:
	- Fixed size, for example, 10.
	- Variable size, up to a specified limit, by using the : prefix. For example, to specify that your input can vary in size up to 10, enter :10.
	- Unbounded variable size by entering :Inf.

You can edit the size of each dimension.

### **Specify a String Scalar Input Parameter**

To specify that an input is a string scalar:

- **1** On the **Define Input Types** page, click **Let me enter input or global types directly**.
- **2** Click the field to the right of the input parameter that you want to define.
- **3** Select **string**. Then select 1x1 scalar.

The type is a 1-by-1 string array (string scalar) that contains a character vector.

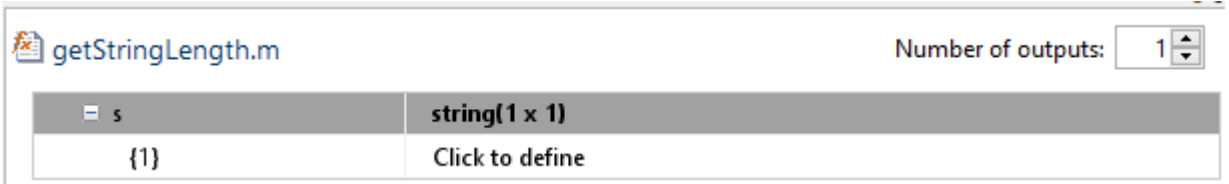

- **4** To specify the size of the character vector, click the field to the right of the string array element {1}. Select **char**. Then, select 1xn vector and enter the size.
- **5** To make the string variable-size, click the second dimension.
	- To specify that the second dimension is unbounded, select :Inf.
	- To specify that the second dimension has an upper bound, enter the upper bound, for example 8. Then, select :8.

### **Specify an Enumerated Type Input Parameter**

To specify that an input uses the enumerated type MyColors:

<span id="page-457-0"></span>**1** Suppose that the enumeration MyColors is on the MATLAB path.

```
classdef MyColors < int32
     enumeration
         green(1),
        red(2),
     end
end
```
- **2** On the **Define Input Types** page, click **Let me enter input or global types directly**.
- **3** In the field to the right of the input parameter, enter MyColors.

### **Specify a Fixed-Point Input Parameter**

To specify fixed-point inputs, Fixed-Point Designer software must be installed.

- **1** On the **Define Input Types** page, click **Let me enter input or global types directly**.
- **2** Click the field to the right of the input parameter that you want to define.
- **3** Select **embedded.fi**.
- **4** Select the size. If you do not specify the size, the size defaults to  $1 \times 1$ .
- **5** Specify the input parameter numerictype and fimath properties.

If you do not specify a local fimath, the app uses the default fimath. See "Default fimath Usage to Share Arithmetic Rules" (Fixed-Point Designer).

To modify the numerictype or fimath properties, open the properties dialog box. To open the

properties dialog box, click to the right of the fixed-point type definition. Optionally, click  $\bigcirc$ 

# **Specify a Structure Input Parameter**

When a primary input is a structure, the app treats each field as a separate input. Therefore, you must specify properties for all fields of a primary structure input in the order that they appear in the structure definition

- For each field of an input structure, specify class, size, and complexity.
- For each field that is a fixed-point class, also specify numerictype, and fimath.

#### **Specify Structures by Type**

- **1** On the **Define Input Types** page, click **Let me enter input or global types directly**.
- **2** Click the field to the right of the input parameter that you want to define.
- **3** Select **struct**.

The app displays the selected type, struct. The app displays the size options.

- **4** Specify that your structure is a scalar, 1 x n vector, m x 1 vector, or m x n matrix. By default, if you do not select a size option, the app defines inputs as scalars.
- **5** If your input is not scalar, enter sizes for each dimension. Click the dimension. Enter the size. Select from the size options. For example, for size 10:
	- To specify fixed size, select 10.
- To specify variable size with an upper bound of 10, select :10.
- To specify unbounded variable size, select :Inf.
- **6** Optionally, specify properties for the structure in the generated code. See "Set Structure Properties" on page 23-17.
- **7** Add fields to the structure. Specify the class, size, and complexity of the fields. See ["Add a Field](#page-459-0) [to a Structure" on page 23-18.](#page-459-0)

### **Set Structure Properties**

- **1**
- Click to the right of the structure definition. Optionally, click  $\boxed{\textcircled{\tiny{\textsf{c}}}}$
- **2** In the dialog box, specify properties for the structure in the generated code.

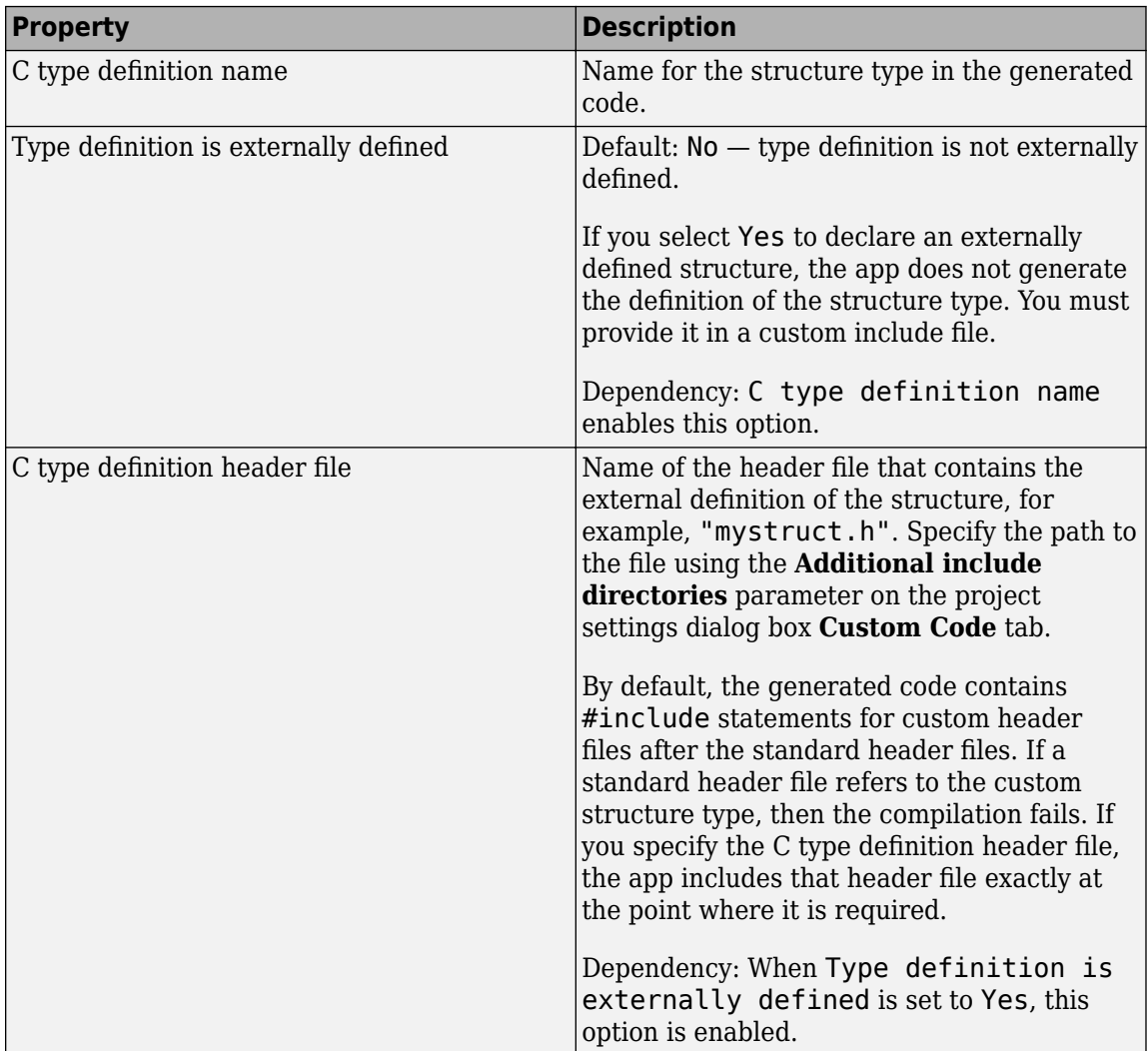

<span id="page-459-0"></span>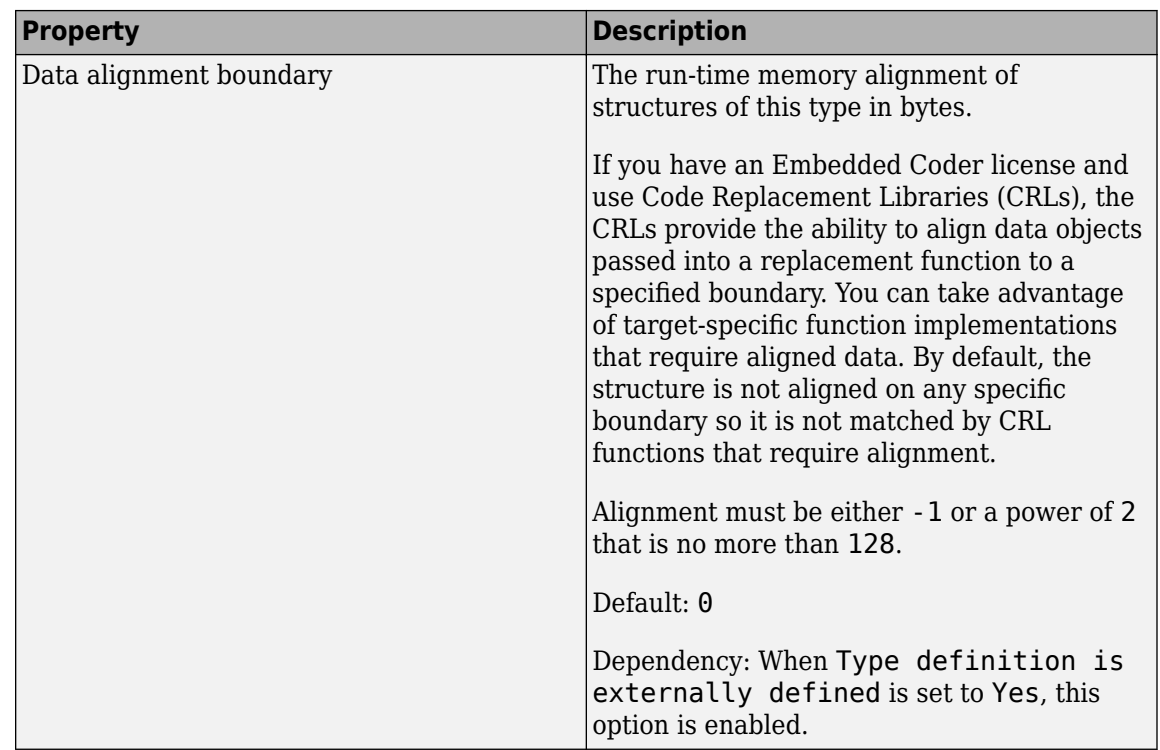

#### **Rename a Field in a Structure**

Select the name field of the structure that you want to rename. Enter the new name.

### **Add a Field to a Structure**

- **1** To the right of the structure, click  $+$
- **2** Enter the field name. Specify the class, size, and complexity of the field.

#### **Insert a Field into a Structure**

- **1** Select the structure field below which you want to add another field.
- **2** Right-click the structure field.
- **3** Select **Insert Field Below**.

The app adds the field after the field that you selected.

**4** Enter the field name. Specify the class, size, and complexity of the field.

#### **Remove a Field from a Structure**

- **1** Right-click the field that you want to remove.
- **2** Select **Remove Field**.

# **Specify a Cell Array Input Parameter**

For code generation, cell arrays are homogeneous or heterogeneous. See ["Code Generation for Cell](#page-149-0) [Arrays" on page 9-2](#page-149-0). A homogeneous cell array is represented as an array in the generated code. All elements have the same properties. A heterogeneous cell array is represented as a structure in the generated code. Elements can have different properties.

#### **Specify a Homogeneous Cell Array**

- **1** On the **Define Input Types** page, click **Let me enter input or global types directly**.
- **2** Click the field to the right of the input parameter that you want to define.
- **3** Select **cell (Homogeneous)**.

The app displays the selected type, cell. The app displays the size options.

- **4** From the list, select whether your input is a scalar, a  $1 \times n$  vector, a m  $\times 1$  vector, or a m  $\times n$ matrix. By default, if you do not select a size option, the app defines inputs as scalars.
- **5** If your input is not scalar, enter sizes for each dimension. Click the dimension. Enter the size. Select from the size options. For example, for size 10:
	- To specify fixed size, select 10.
	- To specify variable size with an upper bound of 10, select :10.
	- To specify unbounded variable size, select :Inf.

Below the cell array variable, a colon inside curly braces  $\{\cdot\}$  indicates that the cell array elements have the same properties (class, size, and complexity).

**6** To specify the class, size, and complexity of the elements in the cell array, click the field to the right of {:}.

#### **Specify a Heterogeneous Cell Array**

- **1** On the **Define Input Types** page, click **Let me enter input or global types directly**.
- **2** Click the field to the right of the input parameter that you want to define.
- **3** Select **cell (Heterogeneous)**.

The app displays the selected type, cell. The app displays the size options.

- **4** Specify that your structure is a scalar,  $1 \times n$  vector,  $m \times 1$  vector, or  $m \times n$  matrix. By default, if you do not select a size option, the app defines inputs as scalars.
- **5** Optionally, if your input is not scalar, enter sizes m and n. A heterogeneous cell array is fixed size.

The app lists the cell array elements. It uses indexing notation to specify each element. For example, {1,2} indicates the element in row 1, column 2.

- **6** Specify the class, size, and complexity for each cell array element.
- **7** Optionally, add elements. See ["Add an Element to a Heterogeneous Cell Array" on page 23-22](#page-463-0)
- **8** Optionally, specify properties for the structure that represents the cell array in the generated code. See "Set Structure Properties for a Heterogeneous Cell Array" on page 23-19.

### **Set Structure Properties for a Heterogeneous Cell Array**

A heterogeneous cell array is represented as a structure in the generated code. You can specify the properties for the structure that represents the cell array.

- **1** Click to the right of the cell array definition. Optionally click  $\bullet$ .
- **2** In the dialog box, specify properties for the structure in the generated code.

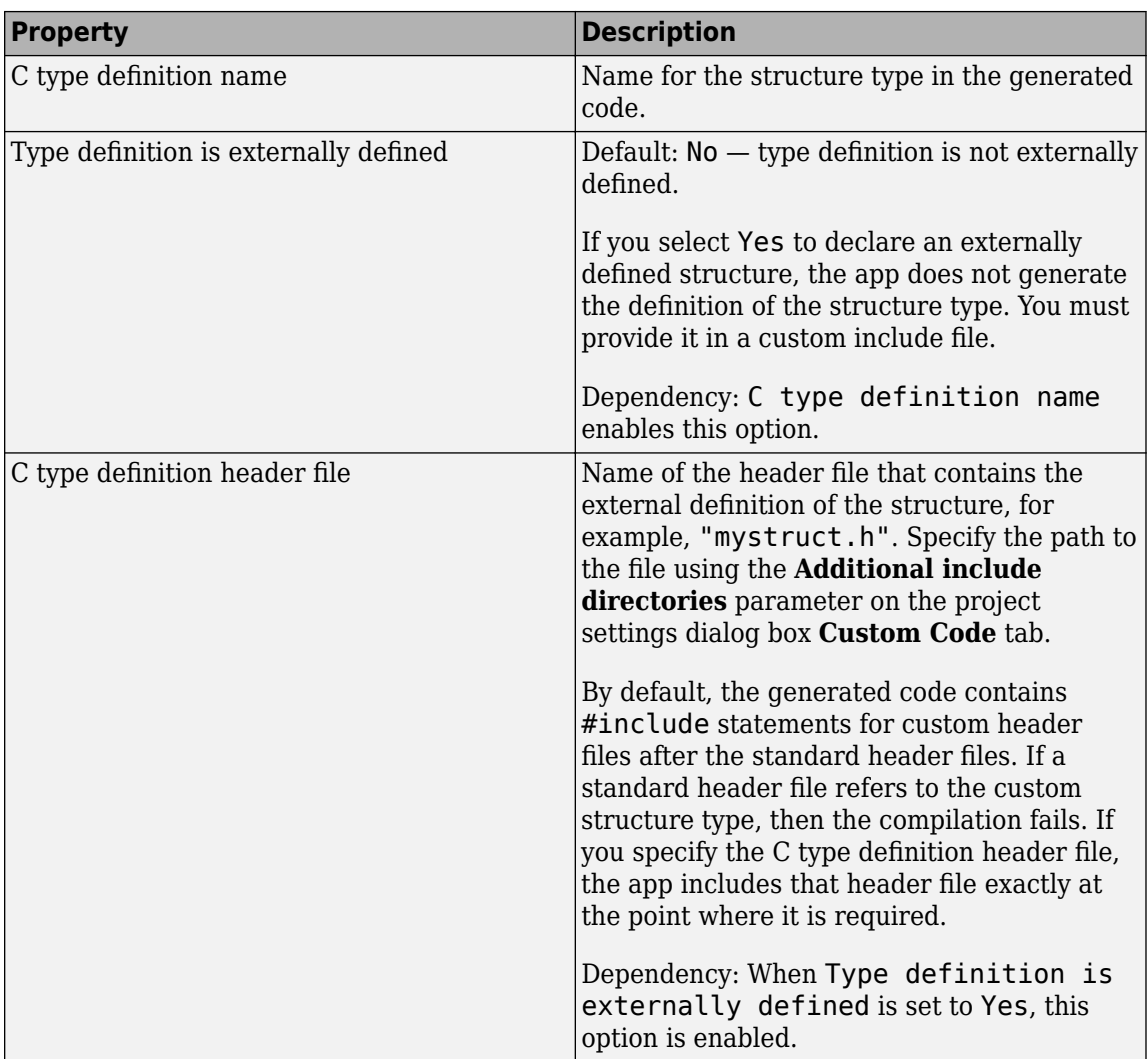

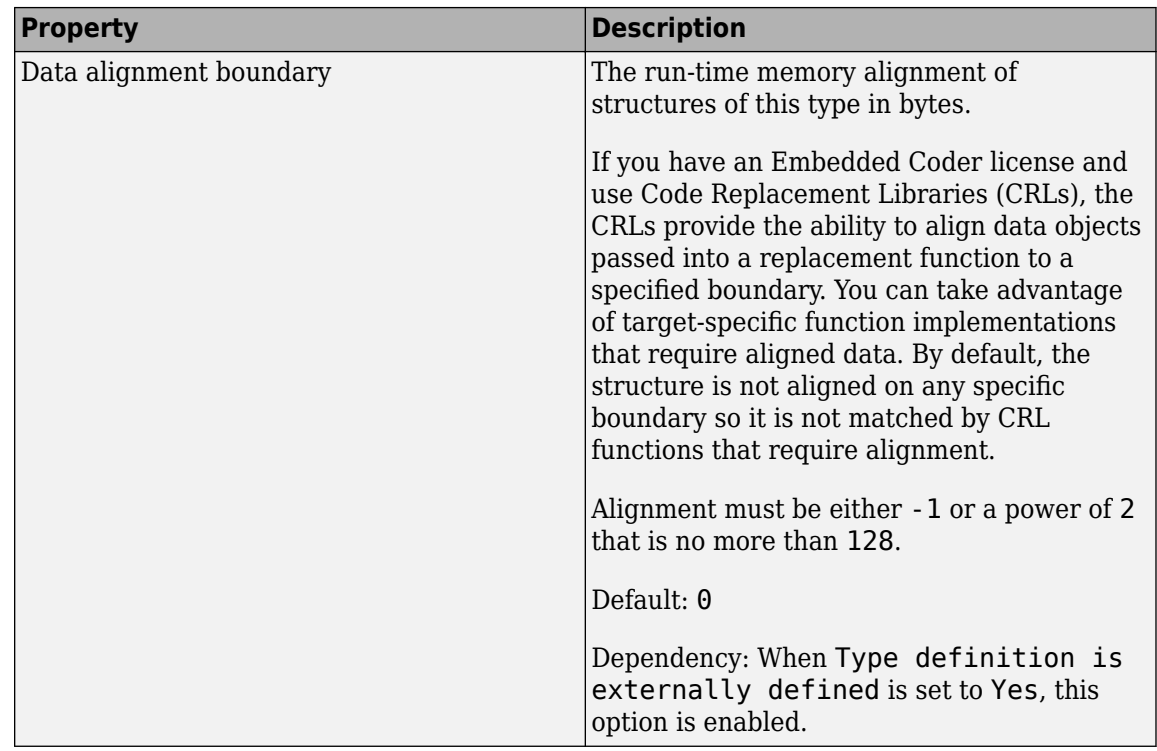

#### **Change Classification as Homogeneous or Heterogeneous**

To change the classification as homogeneous or heterogeneous, right-click the variable. Select **Homogeneous** or **Heterogeneous**.

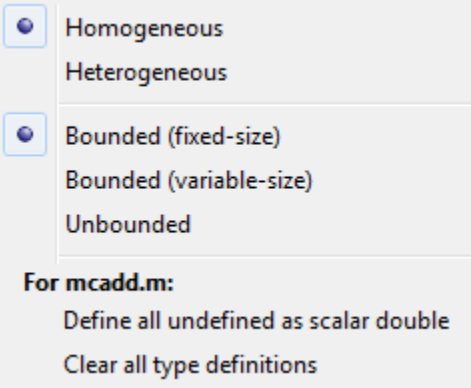

The app clears the definitions of the elements.

#### **Change the Size of the Cell Array**

- **1** In the definition of the cell array, click a dimension. Specify the size.
- **2** For a homogeneous cell array, specify whether the dimension is variable size and whether the dimension is bounded or unbounded. Alternatively, right-click the variable. Select **Bounded (fixed-size)**, **Bounded (variable-size)**, or **Unbounded**
- **3** For a heterogeneous cell array, the app adds elements so that the cell array has the specified size and shape.

#### <span id="page-463-0"></span>**Add an Element to a Heterogeneous Cell Array**

**1** In the definition of the cell array, click a dimension. Specify the size. For example, enter 1 for the first dimension and 4 for the second dimension.

The app adds elements so that the cell array has the specified size and shape. For example for a 1x4 heterogeneous cell array, the app lists four elements:  $\{1,1\}$ ,  $\{1,2\}$ ,  $\{1,3\}$ , and  $\{1,4\}$ .

**2** Specify the properties of the new elements.

# <span id="page-464-0"></span>**Define Constant Input Parameters Using the App**

- **1** On the **Define Input Types** page, click **Let me enter input or global types directly**.
- **2** Click the field to the right of the input parameter name.
- **3** Select **Define Constant**.
- **4** In the field to the right of the parameter name, enter the value of the constant or a MATLAB expression that represents the constant.

The app uses the value of the specified MATLAB expression as a compile-time constant.

The MATLAB Coder app is not supported in MATLAB Online.

# <span id="page-465-0"></span>**Define Inputs Programmatically in the MATLAB File**

You can use the MATLAB assert function to define properties of entry-point function inputs in your MATLAB entry-point files.

To instruct the MATLAB Coder app to determine input types from the assert statements in your code,

on the app toolbar, click **. Select Determine input types from code preconditions**. If you enable this option:

- The app labels all entry-point function inputs as Deferred. It determines the input types at compile time.
- In this project, you cannot use other input specification methods to specify input types.

See ["Define Input Properties Programmatically in the MATLAB File" on page 26-58.](#page-567-0)

**Note** If you enable fixed-point conversion (requires a Fixed-Point Designer license), the app disables the **Determine input types from code preconditions** option.

# <span id="page-466-0"></span>**Add Global Variables by Using the App**

To add global variables to the project:

**1** On the **Define Input Types** page, automatically define input types or click **Let me enter input or global types directly**.

The app displays a table of entry-point inputs.

**2** To add a global variable, click **Add global**.

By default, the app names the first global variable in a project g, and subsequent global variables  $q1, q2,$  and so on.

- **3** Under **Global variables**, enter a name for the global variable.
- **4** After adding a global variable, but before generating code, specify its type and initial value. Otherwise, you must create a variable with the same name in the global workspace. See ["Specify](#page-467-0) [Global Variable Type and Initial Value Using the App" on page 23-26.](#page-467-0)

The MATLAB Coder app is not supported in MATLAB Online.

# <span id="page-467-0"></span>**Specify Global Variable Type and Initial Value Using the App**

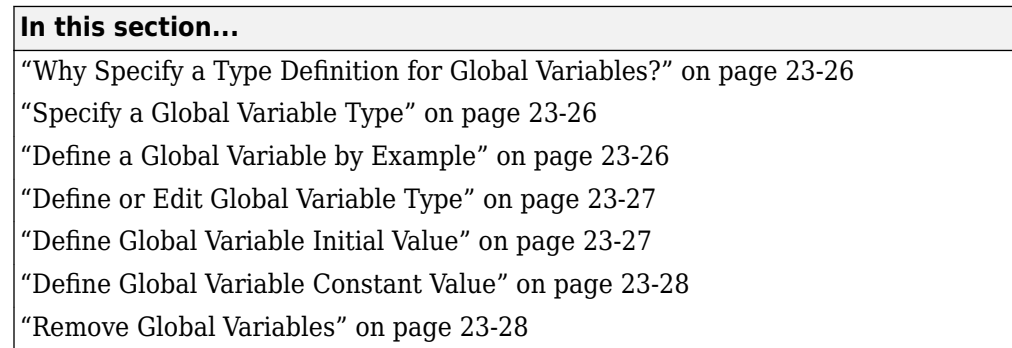

# **Why Specify a Type Definition for Global Variables?**

If you use global variables in your MATLAB algorithm, before building the project, you must add a global type definition and initial value for each global variable. If you do not initialize the global data, the app looks for the variable in the MATLAB global workspace. If the variable does not exist, the app generates an error.

For MEX functions, if you use global data, you must also specify whether to synchronize this data between MATLAB and the MEX function.

# **Specify a Global Variable Type**

- **1** Specify the type of each global variable using one of the following methods:
	- Define by example on page 23-26
	- [Define type on page 23-27](#page-468-0)
- **2** [Define an initial value on page 23-27](#page-468-0) for each global variable.

If you do not provide a type definition and initial value for a global variable, create a variable with the same name and suitable class, size, complexity, and value in the MATLAB workspace.

# **Define a Global Variable by Example**

- **1** Click the field to the right of the global variable that you want to define.
- **2** Select Define by Example.
- **3** In the field to the right of the global name, enter a MATLAB expression that has the required class, size, and complexity. MATLAB Coder software uses the class, size, and complexity of the value of this expression as the type for the global variable.
- **4** Optionally, change the size of the global variable. Click the dimension that you want to change and enter the size, for example, 10.
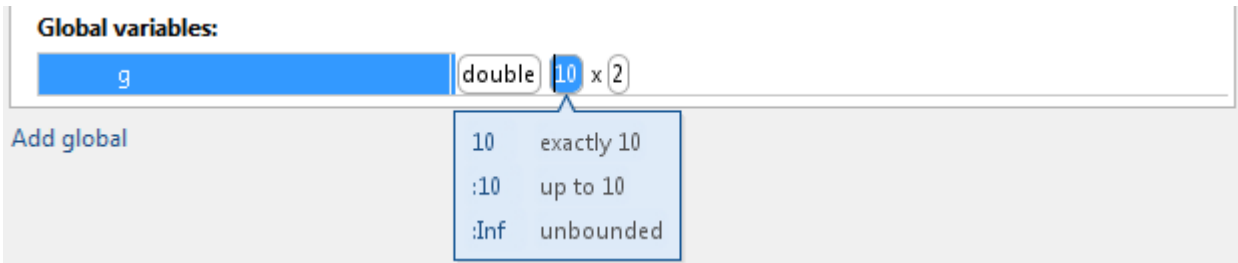

You can specify:

- Fixed size. In this example, select 10.
- Variable size, up to a specified limit, by using the : prefix. In this example, to specify that your input can vary in size up to 10, select :10.
- Unbounded variable size by selecting :Inf.

## **Define or Edit Global Variable Type**

- **1** Click the field to the right of the global variable that you want to define.
- **2** Optionally, for numeric types, select **Complex** to make the parameter a complex type. By default, inputs are real.
- **3** Select the type for the global variable. For example, double.

By default, the global variable is a scalar.

**4** Optionally, change the size of the global variable. Click the dimension that you want to change and enter the size, for example, 10.

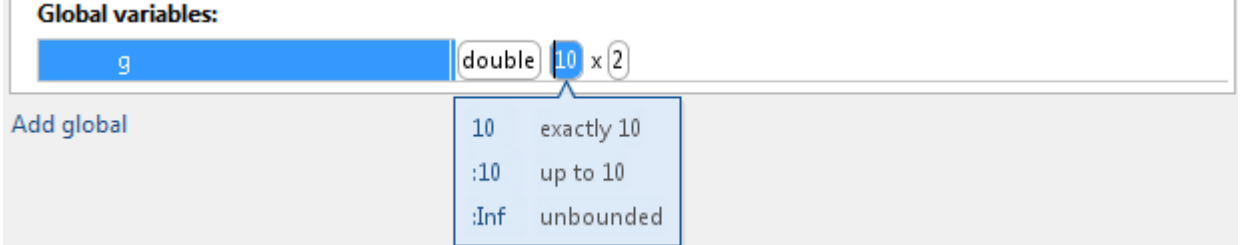

You can specify:

- Fixed size. In this example, select 10.
- Variable size, up to a specified limit, by using the : prefix. In this example, to specify that your input can vary in size up to 10, select :10.
- Unbounded variable size by selecting :Inf.

### **Define Global Variable Initial Value**

- ["Define Initial Value Before Defining Type" on page 23-28](#page-469-0)
- ["Define Initial Value After Defining Type" on page 23-28](#page-469-0)

#### <span id="page-469-0"></span>**Define Initial Value Before Defining Type**

- **1** Click the field to the right of the global variable.
- **2** Select Define Initial Value.
- **3** Enter a MATLAB expression. MATLAB Coder software uses the value of the specified MATLAB expression as the value of the global variable. Because you did not define the type of the global variable before you defined its initial value, MATLAB Coder uses the initial value type as the global variable type.

The project shows that the global variable is initialized.

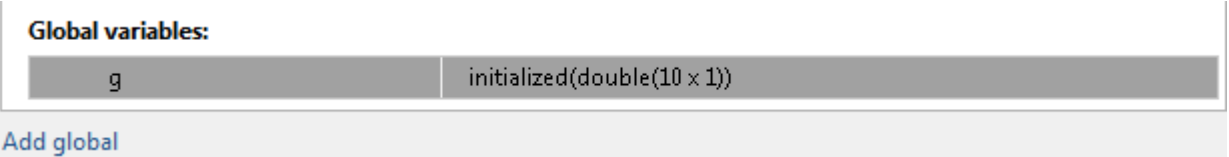

If you change the type of a global variable after defining its initial value, you must redefine the initial value.

#### **Define Initial Value After Defining Type**

- Click the type field of a predefined global variable.
- Select Define Initial Value.
- Enter a MATLAB expression. MATLAB Coder software uses the value of the specified MATLAB expression as the value of the global variable.

The project shows that the global variable is initialized.

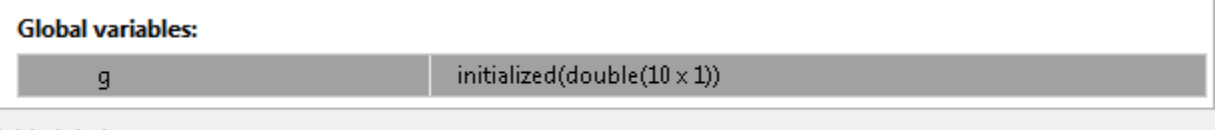

Add global

### **Define Global Variable Constant Value**

- **1** Click the field to the right of the global variable.
- **2** Select Define Constant Value.
- **3** In the field to the right of the global variable, enter a MATLAB expression.

### **Remove Global Variables**

- **1** Right-click the global variable.
- **2** From the menu, select **Remove Global**.

## **Undo and Redo Changes to Type Definitions in the App**

To revert or restore changes to input argument or global variable type definitions, above the input arguments table, click  $\bigcirc$  or  $\mathbb{C}$ .

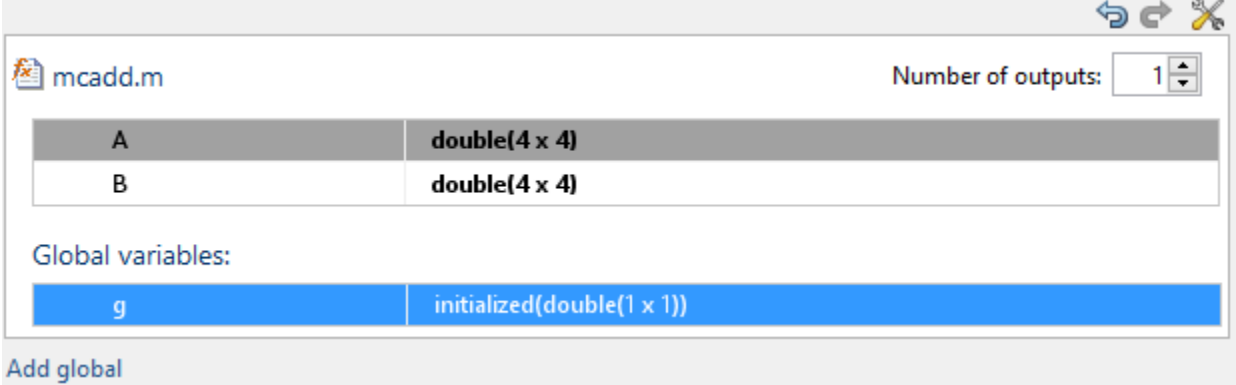

Alternatively, use the keyboard shortcuts for Undo and Redo. The shortcuts are defined in your MATLAB preferences. On a Windows platform, the default keyboard shortcuts for Undo and Redo are **Ctrl+Z** and **Ctrl+Y**.

Each undo operation reverts the last change. Each redo operation restores the last change.

The MATLAB Coder app is not supported in MATLAB Online.

## **See Also**

### **Related Examples**

• "Customize Keyboard Shortcuts"

## <span id="page-471-0"></span>**Code Generation Readiness Screening in the MATLAB Coder App**

By default, the MATLAB Coder app screens your MATLAB code for features and functions that code generation does not support. After you enter entry-point functions and click **Next**, if the app detects issues, it opens the **Review Code Generation Readiness** page.

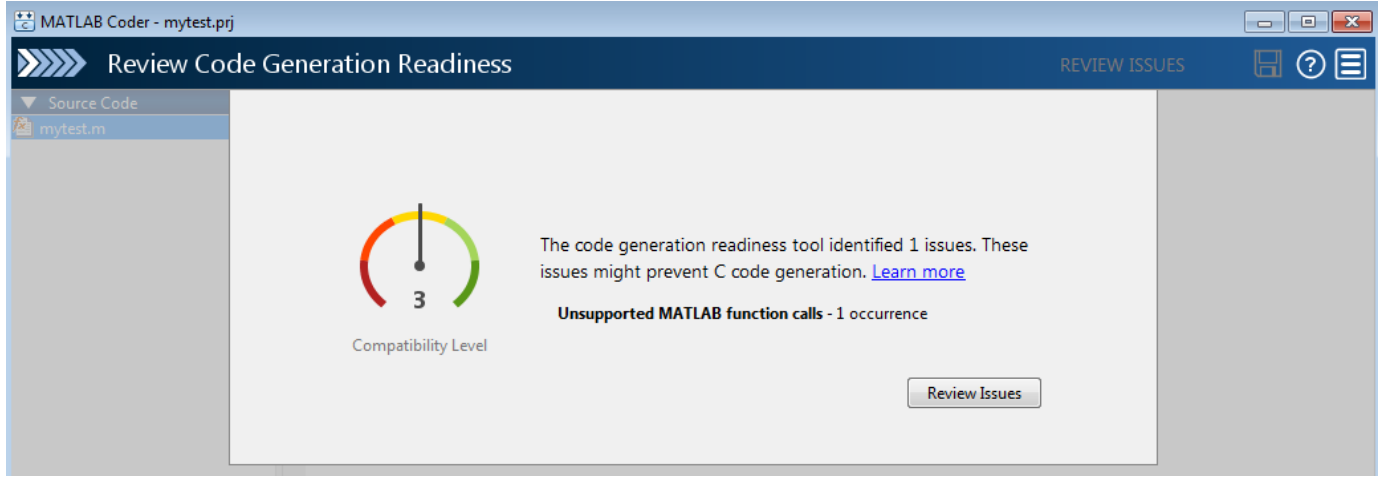

If you click **Review Issues**, you can use the app editor to fix issues before you generate code.

If the code generation readiness screening causes slow operations in the app, consider disabling the

screening. To disable code generation readiness screening, on the app toolbar, click  $\Box$  and clear **Check code generation readiness**.

If you clear **Check code generation readiness** during or after screening, the app retains the screening results for the current session. If you fix or introduce code generation readiness issues in your code, the app does not update the screening results. To clear screening results after you disable screening, or to update screening results after you reenable screening, close and reopen the project.

For a fixed-point conversion project, code generation readiness screening identifies functions that do not have fixed-point support. The app lists these functions on the **Function Replacements** tab of the **Convert to Fixed Point** page where you can specify function replacement with a custom function or a lookup table. If you disable screening, do not rely on the app to identify functions that you must replace. Manually enter the names of functions on the **Function Replacements** tab. Fixed-point conversion requires a Fixed-Point Designer license.

Code generation readiness screening is not supported in MATLAB Online.

### **See Also**

### **More About**

- • ["Slow Operations in MATLAB Coder App" on page 23-31](#page-472-0)
- • ["Automated Fixed-Point Conversion" on page 20-67](#page-346-0)

## <span id="page-472-0"></span>**Slow Operations in MATLAB Coder App**

By default, the MATLAB Coder app screens your entry-point functions for code generation readiness. For some large entry-point functions, or functions with many calls, screening can take a long time. If the screening takes a long time, certain app or MATLAB operations can be slower than expected or appear to be unresponsive.

To determine if slow operations are due to the code generation readiness screening, disable the screening.

## **See Also**

### **More About**

• ["Code Generation Readiness Screening in the MATLAB Coder App" on page 23-30](#page-471-0)

## **Unable to Open a MATLAB Coder Project**

When you open a project from a different release, if necessary, the MATLAB Coder app updates the project file so that the format is compatible with the release that you are using. Before the app updates the project file, it creates a backup file with the name *project\_name*.prj.bak. For example, the backup file name for myproject.prj is myproject.prj.bak. If the backup file exists, the app inserts an integer between the prj and bak extensions to make the file name unique. For example, if myproject.prj.bak exists, the app creates the backup file myproject.prj.2.bak.

If the project file is from a release before R2015a, the app also displays a message about the project file update and backup. To use the project in a release before R2015a, use the backup project file instead of the updated project file.

To use a backup project file, remove the extensions that follow the prj extension. For example, rename myproject.prj.2.bak to myproject.prj. If you use the backup project file in the release that created it, the project is the same as the original project. If you use the backup project file in a different release than the one that created it, you can possibly lose some information. For example, if you open a project file in a release that does not recognize a setting in the file, that setting is lost. For best results, open the backup project file in the release in which you created it.

# **Preparing MATLAB Code for C/C++ Code Generation**

- ["Workflow for Preparing MATLAB Code for Code Generation" on page 24-2](#page-475-0)
- • ["Fixing Errors Detected at Design Time" on page 24-3](#page-476-0)
- • ["Using the Code Analyzer" on page 24-4](#page-477-0)
- • ["Check Code with the Code Analyzer" on page 24-5](#page-478-0)
- • ["Check Code by Using the Code Generation Readiness Tool" on page 24-7](#page-480-0)
- • ["Code Generation Readiness Tool" on page 24-8](#page-481-0)
- • ["Unable to Determine Code Generation Readiness" on page 24-13](#page-486-0)
- • ["Generate MEX Functions by Using the MATLAB Coder App" on page 24-14](#page-487-0)
- • ["Generate MEX Functions at the Command Line" on page 24-18](#page-491-0)
- • ["Fix Errors Detected at Code Generation Time" on page 24-19](#page-492-0)
- • ["Running MEX Functions" on page 24-20](#page-493-0)
- • ["Debugging Strategies" on page 24-21](#page-494-0)
- • ["Collect and View Line Execution Counts for Your MATLAB Code" on page 24-22](#page-495-0)

## <span id="page-475-0"></span>**Workflow for Preparing MATLAB Code for Code Generation**

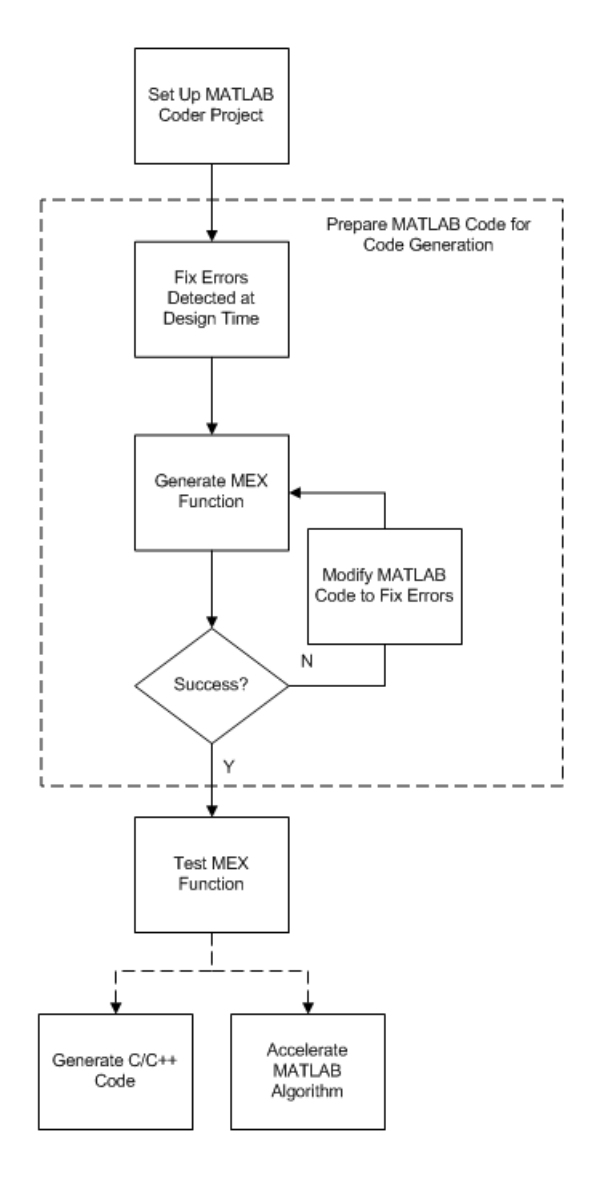

## **See Also**

- • ["Set Up a MATLAB Coder Project" on page 23-2](#page-443-0)
- • ["Fixing Errors Detected at Design Time" on page 24-3](#page-476-0)
- • ["Generate MEX Functions by Using the MATLAB Coder App" on page 24-14](#page-487-0)
- • ["Fix Errors Detected at Code Generation Time" on page 24-19](#page-492-0)
- ["Workflow for Testing MEX Functions in MATLAB" on page 25-3](#page-500-0)
- • ["Accelerate MATLAB Algorithms" on page 31-6](#page-867-0)

## <span id="page-476-0"></span>**Fixing Errors Detected at Design Time**

Use the code analyzer and the code generation readiness tool to detect issues at design time. Before generating code, you must fix these issues.

## **See Also**

- • ["Check Code with the Code Analyzer" on page 24-5](#page-478-0)
- • ["Check Code by Using the Code Generation Readiness Tool" on page 24-7](#page-480-0)
- • ["Debugging Strategies" on page 24-21](#page-494-0)

## <span id="page-477-0"></span>**Using the Code Analyzer**

You use the code analyzer in the MATLAB Editor to check for code violations at design time, minimizing compilation errors. The code analyzer continuously checks your code as you enter it. It reports problems and recommends modifications.

To use the code analyzer to identify warnings and errors specific to MATLAB programming for code generation, you must add the %#codegen directive (or pragma) to your MATLAB file. A complete list of code generation analyzer messages is available in the MATLAB Code Analyzer preferences. For more information, see "Running the Code Analyzer Report".

**Note** The code analyzer might not detect all code generation compliance issues in your MATLAB code. After eliminating the errors or warnings that the code analyzer detects, compile your code with MATLAB Coder to determine if the code has other compliance issues.

## <span id="page-478-0"></span>**Check Code with the Code Analyzer**

The code analyzer checks your code for problems and recommends modifications. You can use the code analyzer to check your code interactively in the MATLAB Editor while you work.

To verify that continuous code checking is enabled:

- **1** In MATLAB, select the **Home** tab and then click **Preferences**.
- **2** In the **Preferences** dialog box, select **Code Analyzer**.
- **3** In the **Code Analyzer Preferences** pane, verify that **Enable integrated warning and error messages** is selected.

The code analyzer provides an indicator in the top right of the editor window. If the indicator is green, the analyzer did not detect code generation issues.

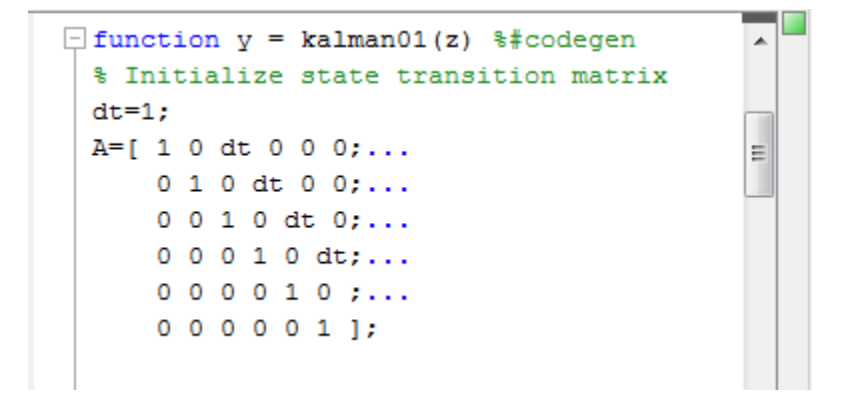

If the indicator is red, the analyzer has detected errors in your code. If it is orange, it has detected warning. When the indicator is red or orange, a red or orange marker appears to the right of the code where the error occurs. Place your pointer over the marker for information about the error. Click the underlined text in the error message for a more detailed explanation and suggested actions to fix the error.

```
p prd = A * p est * A' + Q;
     % Estimation
     S = H * p prd' * H' + R;B = H * p_{prd};
     klm gain = (S \setminus B)';
     % Estimated state and covariance
     x est = x prd + klm gain * (z(1:2, i) - H * x prd);
     p est = p prd - klm gain * H * p prd;
     % Compute the estimated measurements
     V(:, i) = H * x est:<sup>2</sup> Line 46: Code generation requires variable 'y' to be fully defined before subscripting it.
end
                                                                                 厑
     <sup>3</sup> Line 46: Code generation does not support variable 'y' size growth through indexing.
end
```
Before generating code from your MATLAB code, you must fix the errors detected by the code analyzer.

## <span id="page-480-0"></span>**Check Code by Using the Code Generation Readiness Tool**

#### **In this section...**

"Run Code Generation Readiness Tool at the Command Line" on page 24-7

"Run Code Generation Readiness Tool from the Current Folder Browser" on page 24-7

"Run the Code Generation Readiness Tool Using the MATLAB Coder App" on page 24-7

### **Run Code Generation Readiness Tool at the Command Line**

- **1** Navigate to the folder that contains the file that you want to check for code generation readiness.
- **2** At the command prompt, enter:

coder.screener('filename')

The **Code Generation Readiness** tool opens for the file named filename. The tool provides a code generation readiness score and lists issues that you must fix prior to code generation.

### **Run Code Generation Readiness Tool from the Current Folder Browser**

- **1** In the current folder browser, right-click the file that you want to check for code generation readiness.
- **2** From the context menu, select Check Code Generation Readiness.

The **Code Generation Readiness** tool opens for the selected file. It provides a code generation readiness score and lists issues that you must fix prior to code generation.

## **Run the Code Generation Readiness Tool Using the MATLAB Coder App**

After you add entry-point files to your project, the MATLAB Coder app analyzes the functions for coding issues and code generation readiness. If the app identifies issues, it opens the **Review Code Generation Readiness** page. You can review and fix issues.

See ["Code Generation Readiness Tool" on page 24-8](#page-481-0).

The Code Generation Readiness Tool is not supported in MATLAB Online.

## <span id="page-481-0"></span>**Code Generation Readiness Tool**

The code generation readiness tool screens MATLAB code for features and functions that code generation does not support. The tool provides a report that lists the source files that contain unsupported features and functions. The report also indicates the amount of work required to make the MATLAB code suitable for code generation. It is possible that the tool does not detect all code generation issues. Under certain circumstances, it is possible that the tool can report false errors. Therefore, before you generate C code, verify that your code is suitable for code generation by generating a MEX function.

The code generation readiness tool does not report functions that the code generator automatically treats as extrinsic. Examples of such functions are plot, disp, and figure. See ["Extrinsic](#page-263-0) [Functions" on page 19-8.](#page-263-0)

The Code Generation Readiness Tool is not supported in MATLAB Online.

## **Summary Tab**

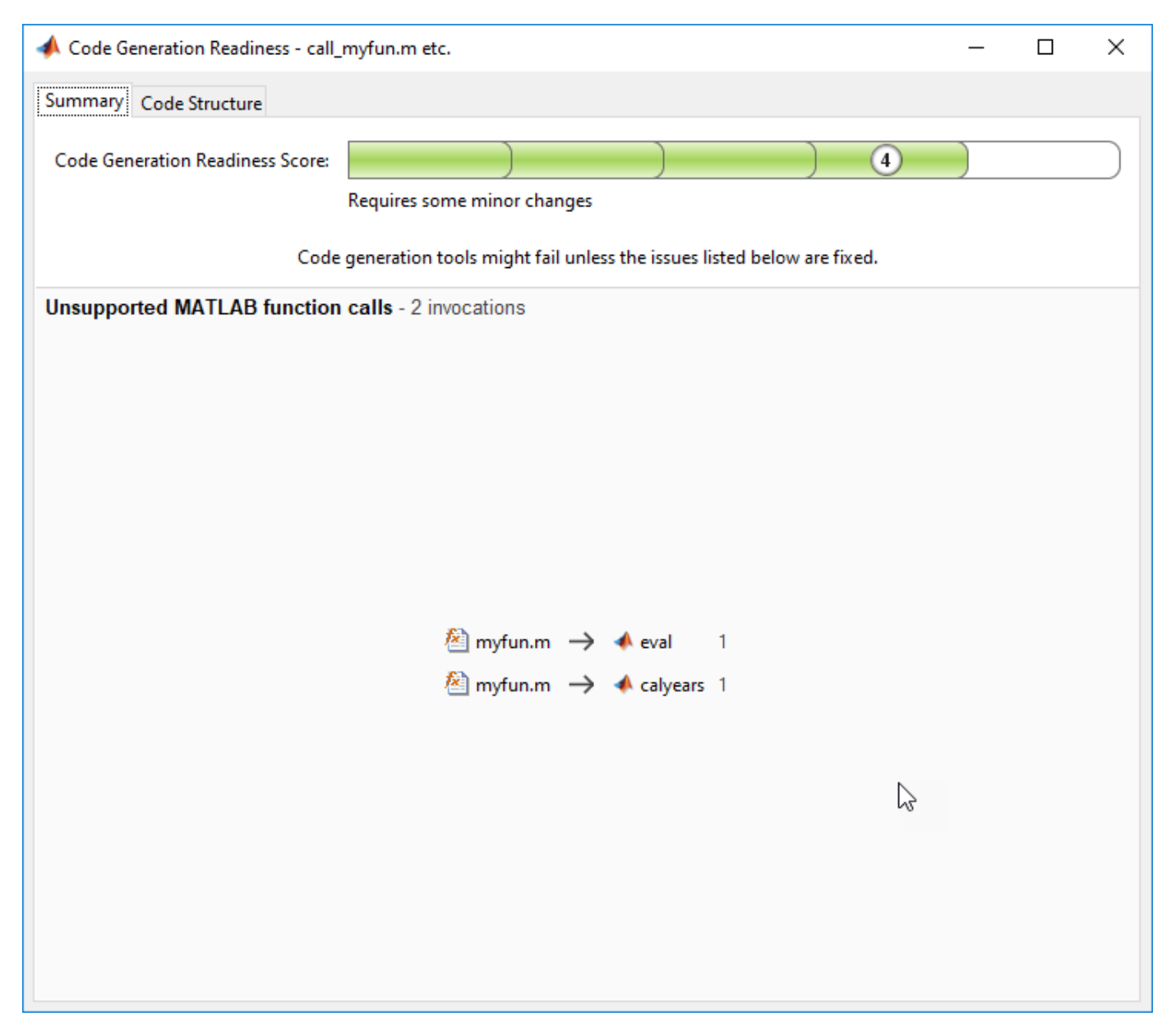

The **Summary** tab provides a **Code Generation Readiness Score**, which ranges from 1 to 5. A score of 1 indicates that the tool detects issues that require extensive changes to the MATLAB code to make it suitable for code generation. A score of 5 indicates that the tool does not detect code generation issues; the code is ready to use with minimal or no changes.

On this tab, the tool also displays information about:

- MATLAB syntax issues. These issues are reported in the MATLAB editor. To learn more about the issues and how to fix them, use the Code Analyzer.
- Unsupported MATLAB function calls.
- Unsupported MATLAB language features.

• Unsupported data types.

### **Code Structure Tab**

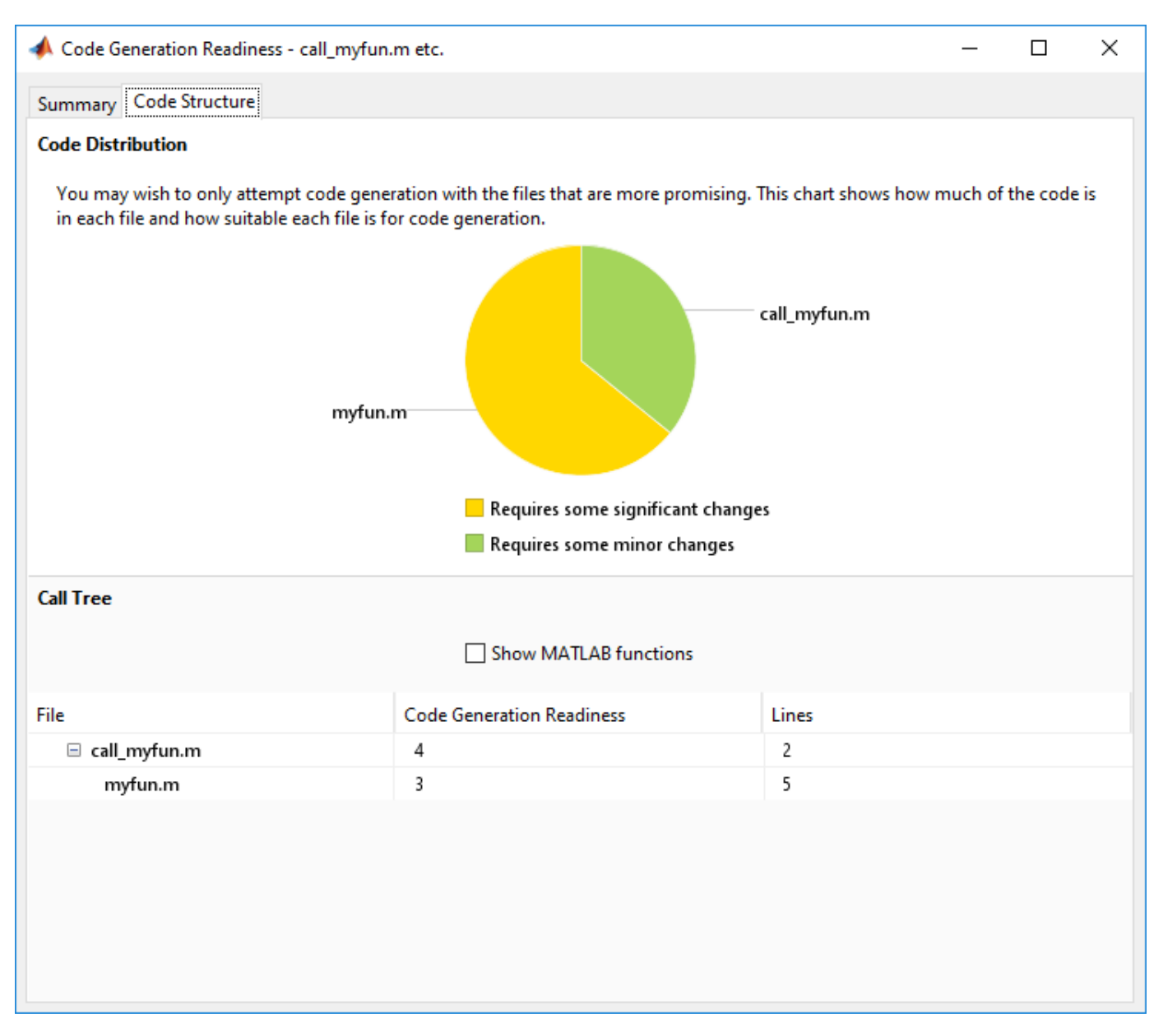

If the code that you are checking calls other MATLAB functions, or you are checking multiple entrypoint functions, the tool displays the **Code Structure Tab**.

This tab displays information about the relative size of each file and how suitable each file is for code generation.

#### **Code Distribution**

The **Code Distribution** pane displays a pie chart that shows the relative sizes of the files and how suitable each file is for code generation. During the planning phase of a project, you can use this

information for estimation and scheduling. If the report indicates that multiple files are not suitable for code generation, consider fixing files that require minor changes before addressing files with significant issues.

#### **Call Tree**

The **Call Tree** pane displays information about the nesting of function calls. For each called function, the report provides a **Code Generation Readiness** score, which ranges from 1 to 5. A score of 1 indicates that the tool detects issues that require extensive changes to the MATLAB code to make it suitable for code generation. A score of 5 indicates that the tool does not detect code generation issues. The code is ready to use with minimal or no changes. The report also lists the number of lines of code in each file.

#### **Show MATLAB Functions**

If you select **Show MATLAB Functions**, the report also lists the MATLAB functions that your function calls. For each of these MATLAB functions, if code generation supports the function, the report sets **Code Generation Readiness** to Yes.

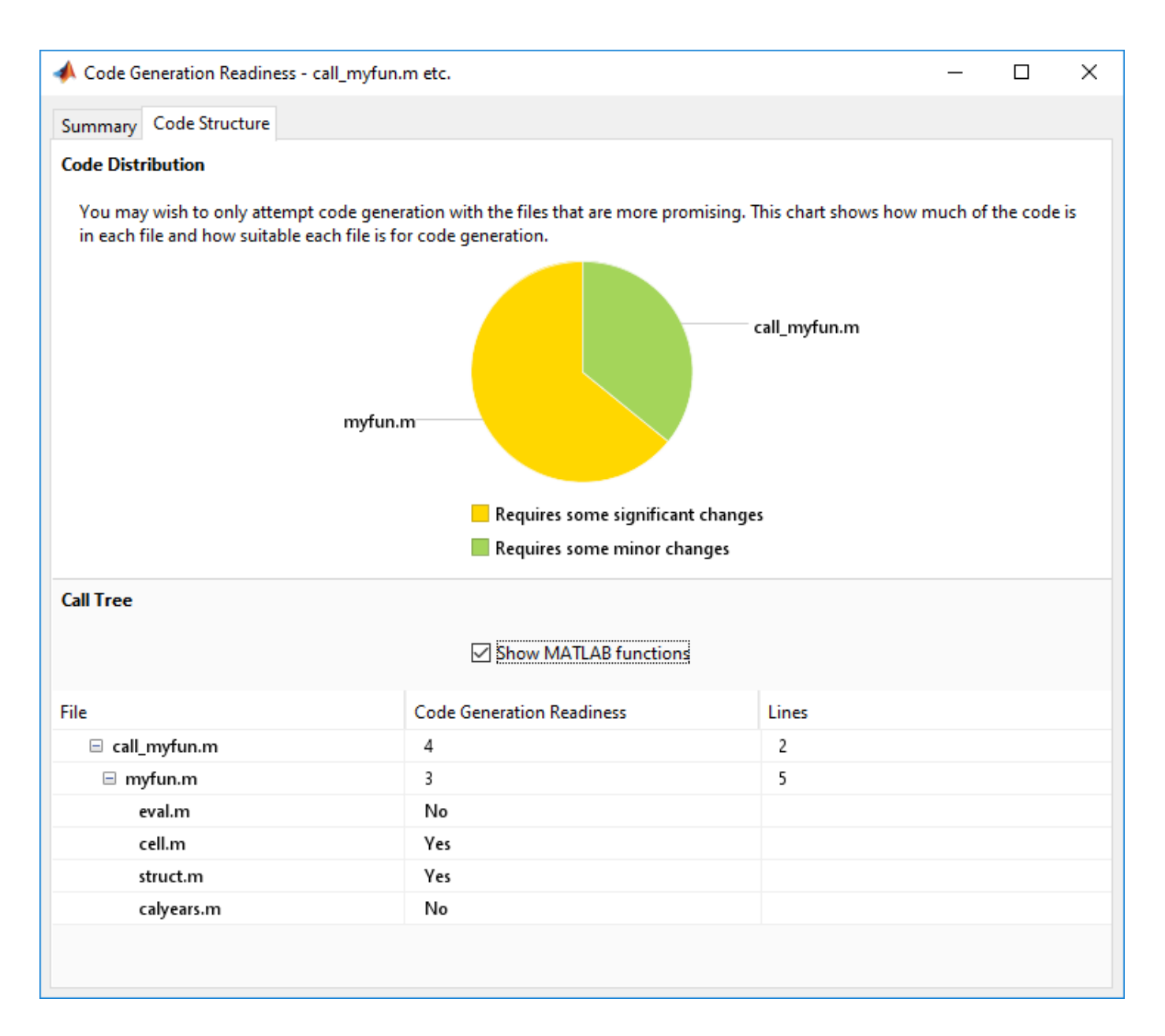

## **See Also**

### **Related Examples**

• ["Check Code by Using the Code Generation Readiness Tool" on page 24-7](#page-480-0)

## <span id="page-486-0"></span>**Unable to Determine Code Generation Readiness**

Sometimes the code generation readiness tool cannot determine whether the entry-point functions in your project are suitable for code generation. The most likely reason is that the tool is unable to find the entry-point files. Verify that your current working folder is set to the folder that contains your entry-point files. If it is not, either make this folder your current working folder or add the folder containing these files to the MATLAB path.

## <span id="page-487-0"></span>**Generate MEX Functions by Using the MATLAB Coder App**

**In this section...** "Workflow for Generating MEX Functions Using the MATLAB Coder App" on page 24-14

"Generate a MEX Function Using the MATLAB Coder App" on page 24-14

["Configure Project Settings" on page 24-16](#page-489-0)

["Build a MATLAB Coder Project" on page 24-16](#page-489-0)

["See Also" on page 24-17](#page-490-0)

## **Workflow for Generating MEX Functions Using the MATLAB Coder App**

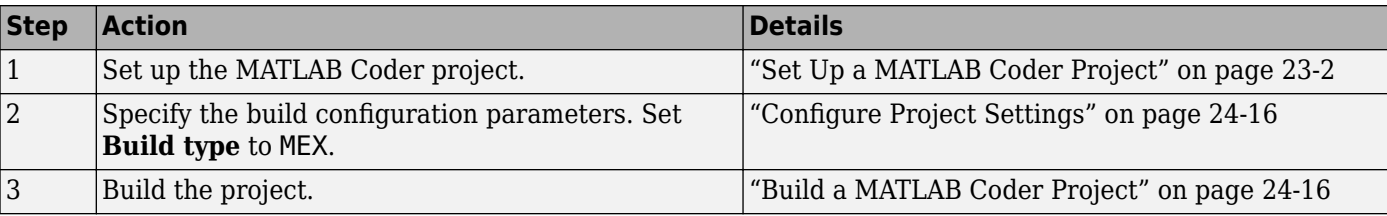

The MATLAB Coder app is not supported in MATLAB Online. To generate MEX functions in MATLAB Online, use the codegen command.

### **Generate a MEX Function Using the MATLAB Coder App**

This example shows how to generate a MEX function from MATLAB code using the MATLAB Coder app.

#### **Create the Entry-Point Function**

In a local writable folder, create a MATLAB file, mcadd.m, that contains:

function  $y = \text{mcadd}(u, v)$  %#codegen  $y = u + v;$ 

#### **Create the Test File**

In the same local writable folder, create a MATLAB file, mcadd test.m, that calls mcadd with example inputs. The example inputs are scalars with type int16.

function  $y = m$ cadd test  $y = \text{mcadd}(\text{int16}(2), \text{int16}(3));$ 

#### **Open the MATLAB Coder App**

On the MATLAB Toolstrip **Apps** tab, under **Code Generation**, click the MATLAB Coder app icon.

The app opens the **Select Source Files** page.

#### **Specify Source Files**

**1** On the **Select Source Files** page, type or select the name of the entry-point function mcadd.

The app creates a project with the default name mcadd.prj.

**2** Click **Next** to go to the **Define Input Types** step. The app analyzes the function for coding issues and code generation readiness. If the app identifies issues, it opens the **Review Code Generation Readiness** page where you can review and fix issues. In this example, because the app does not detect issues, it opens the **Define Input Types** page.

#### **Define Input Types**

Because C uses static typing, at compile time, MATLAB Coder must determine the properties of all variables in the MATLAB files. You must specify the properties of all entry-point function inputs. From the properties of the entry-point function inputs, MATLAB Coder can infer the properties of all variables in the MATLAB files.

Specify the test file mcadd test.m that MATLAB Coder uses to automatically define types for u and v:

- **1** Enter or select the test file mcadd\_test.m.
- **2** Click **Autodefine Input Types**.

The test file, mcadd test.m, calls the entry-point function, mcadd, with the example input types. MATLAB Coder infers that inputs u and v are  $int16(1x1)$ .

**3** Click **Next** to go to the **Check for Run-Time Issues** step.

#### **Check for Run-Time Issues**

The **Check for Run-Time Issues** step generates a MEX file from your entry-point functions, runs the MEX function, and reports issues. This step is optional. However, it is a best practice to perform this step. You can detect and fix run-time errors that are harder to diagnose in the generated C code.

**1** To open the **Check for Run-Time Issues** dialog box, click the **Check for Issues** arrow .

The app populates the test file field with mcadd test, the test file that you used to define the input types.

#### **2** Click **Check for Issues**.

The app generates a MEX function. It runs the test file replacing calls to mcadd with calls to the MEX function. If the app detects issues during the MEX function generation or execution, it provides warning and error messages. Click these messages to navigate to the problematic code and fix the issue. In this example, the app does not detect issues.

**3** Click **Next** to go to the **Generate Code** step.

#### **Generate the MEX Function**

- **1** To open the **Generate** dialog box, click the **Generate** arrow .
- **2** In the **Generate** dialog box, set **Build type** to MEX and **Language** to C. Use the default values for the other project build configuration settings.
- **3** Click **Generate**.

The app indicates that code generation succeeded. It displays the source MATLAB files and the generated output files on the left side of the page. On the **Variables** tab, it displays information about the MATLAB source variables. On the **Target Build Log** tab, it displays the build log, including compiler warnings and errors.

<span id="page-489-0"></span>MATLAB Coder builds the project and, by default, generates a MEX function, mcadd mex, in the current folder. MATLAB Coder also generates other supporting files in a subfolder called codegen/mex/mcadd. MATLAB Coder uses the name of the MATLAB function as the root name for the generated files. It creates a platform-specific extension for the MEX file. See ["Naming](#page-583-0) [Conventions" on page 26-74](#page-583-0).

- **4** To view the code generation report, click **View Report**.
- **5** Click **Next** to open the **Finish Workflow** page.

#### **Review the Finish Workflow Page**

The **Finish Workflow** page indicates that code generation succeeded. It provides a project summary and links to the generated output.

## **Configure Project Settings**

To open the project settings dialog box:

- **1** To open the **Generate** dialog box, click the **Generate** arrow .
- **2** Click **More Settings**.

To change a project setting, click the tab that contains the setting that you want to change. For example, to change the **Saturate on integer overflow** setting, click the **Speed** tab.

MEX functions use a different set of configuration parameters than libraries and executables. When you change the output type from MEX Function to Source Code Static Library, Dynamic Library, or Executable, verify these settings.

Certain configuration parameters are relevant for both MEX and standalone code generation. If you enable any of these parameters when the output type is MEX Function, and you want to use the same setting for  $C/C++$  code generation as well, you must enable it again for  $C/C++$  Static Library, C/C++ Dynamic Library, and C/C++ Executable.

#### **See Also**

- • ["Using the MATLAB Coder App" on page 26-103](#page-612-0)
- • ["How to Disable Inlining Globally Using the MATLAB Coder App" on page 26-110](#page-619-0)
- • ["Disabling Run-Time Checks Using the MATLAB Coder App" on page 31-13](#page-874-0)

## **Build a MATLAB Coder Project**

To build a project using the specified settings, on the **Generate Code** page, click **Generate**. As the MATLAB Coder app builds a project, it displays the build progress. When the build is complete, the app provides details about the build on the **Target Build Log** tab.

If the code generation report is enabled or build errors occur, the app generates a report. The report provides detailed information about the most recent build, and provides a link to the report.

To view the report, click the **View report** link. The report provides links to your MATLAB code and generated C/C++ files and compile-time type information for the variables in your MATLAB code. If build errors occur, the report lists errors and warnings.

## <span id="page-490-0"></span>**See Also**

• ["Configure Build Settings" on page 26-13](#page-522-0)

## **See Also**

## **Related Examples**

- ["Configure Build Settings" on page 26-13](#page-522-0)
- "Generate C Code by Using the MATLAB Coder App"

## <span id="page-491-0"></span>**Generate MEX Functions at the Command Line**

### **Command-line Workflow for Generating MEX Functions**

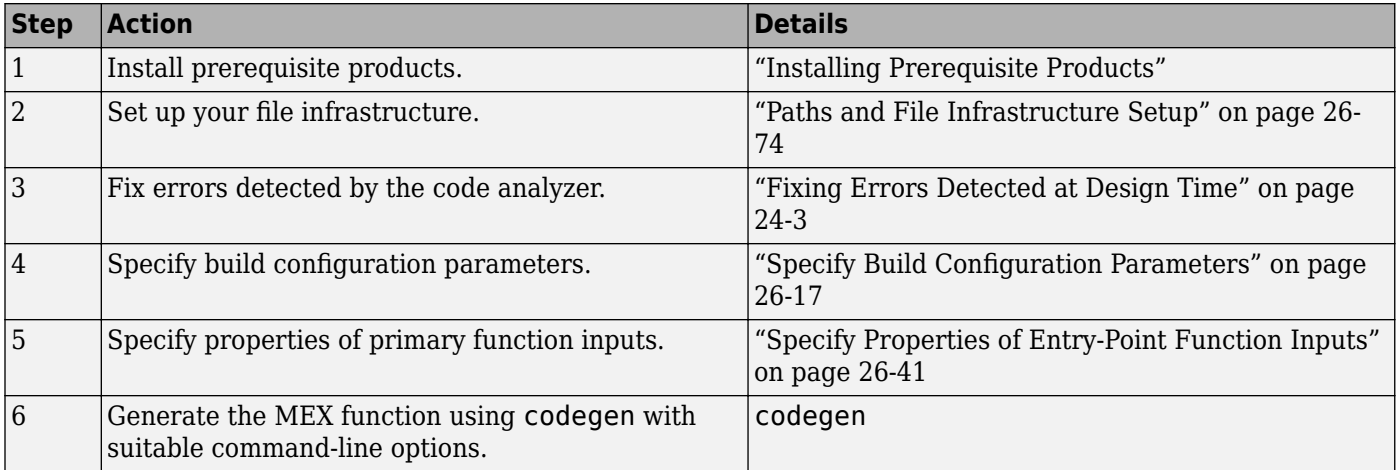

## **Generate a MEX Function at the Command Line**

In this example, you use the codegen function to generate a MEX function from a MATLAB file that adds two inputs. You use the codegen -args option to specify that both inputs are int16.

**1** In a local writable folder, create a MATLAB file, mcadd.m, that contains:

```
function y = \text{mcadd}(u, v) %#codegen
y = u + v;
```
**2** Generate a platform-specific MEX function in the current folder. At the command line, specify that the two input parameters are int16 using the -args option. By default, if you do not use the -args option, codegen treats inputs as real, scalar doubles.

codegen mcadd -args {int16(0), int16(0)}

codegen generates a MEX function, mcadd\_mex, in the current folder. codegen also generates other supporting files in a subfolder called codegen/mex/mcadd.codegen uses the name of the MATLAB function as the root name for the generated files and creates a platform-specific extension for the MEX file, as described in ["Naming Conventions" on page 26-74.](#page-583-0)

## **See Also**

### **Related Examples**

- • ["Specify Properties of Entry-Point Function Inputs" on page 26-41](#page-550-0)
- "Accelerate MATLAB Algorithm by Generating MEX Function"

## <span id="page-492-0"></span>**Fix Errors Detected at Code Generation Time**

When the code generator detects errors or warnings, it automatically generates an error report. The error report describes the issues and provides links to the MATLAB code with errors.

To fix the errors, modify your MATLAB code to use only those MATLAB features that are supported for code generation. For more information, see "Programming Considerations for Code Generation". Choose a debugging strategy for detecting and correcting code generation errors in your MATLAB code. For more information, see ["Debugging Strategies" on page 24-21](#page-494-0).

When code generation is complete, the software generates a MEX function that you can use to test your implementation in MATLAB.

If your MATLAB code calls functions on the MATLAB path, unless the code generator determines that these functions should be extrinsic or you declare them to be extrinsic, it attempts to compile these functions. See ["Resolution of Function Calls for Code Generation" on page 19-2](#page-257-0). To get detailed diagnostics, add the %#codegen directive to each external function that you want codegen to compile.

### **See Also**

- • ["Code Generation Reports" on page 27-7](#page-712-0)
- • ["Why Test MEX Functions in MATLAB?" on page 25-2](#page-499-0)
- • ["When to Generate Code from MATLAB Algorithms" on page 2-2](#page-41-0)
- • ["Debugging Strategies" on page 24-21](#page-494-0)
- • ["Declaring MATLAB Functions as Extrinsic Functions" on page 19-9](#page-264-0)

## <span id="page-493-0"></span>**Running MEX Functions**

When you call a MEX function, pass it the same inputs that you use for the original MATLAB algorithm. Do not pass coder.Constant or any of the coder.Type classes to a MEX function. You can use these classes with only the codegen function.

To run a MEX function generated by MATLAB Coder, you must have licenses for all the toolboxes that the MEX function requires. For example, if you generate a MEX function from a MATLAB algorithm that uses a Computer Vision Toolbox™ function or System object, to run the MEX function, you must have a Computer Vision Toolbox license.

When you upgrade MATLAB, before running MEX functions with the new version, rebuild the MEX functions.

## **Debugging MEX Functions**

To debug your MEX functions, use the disp function to inspect the contents of your MEX function variables. You cannot use save to debug MEX function variables because code generation does not support it. Code generation does not support declaration of save as extrinsic.

## <span id="page-494-0"></span>**Debugging Strategies**

Before you perform code verification, choose a debugging strategy for detecting and correcting noncompliant code in your MATLAB applications, especially if they consist of many MATLAB files that call each other's functions. The following table describes two general strategies, each of which has advantages and disadvantages.

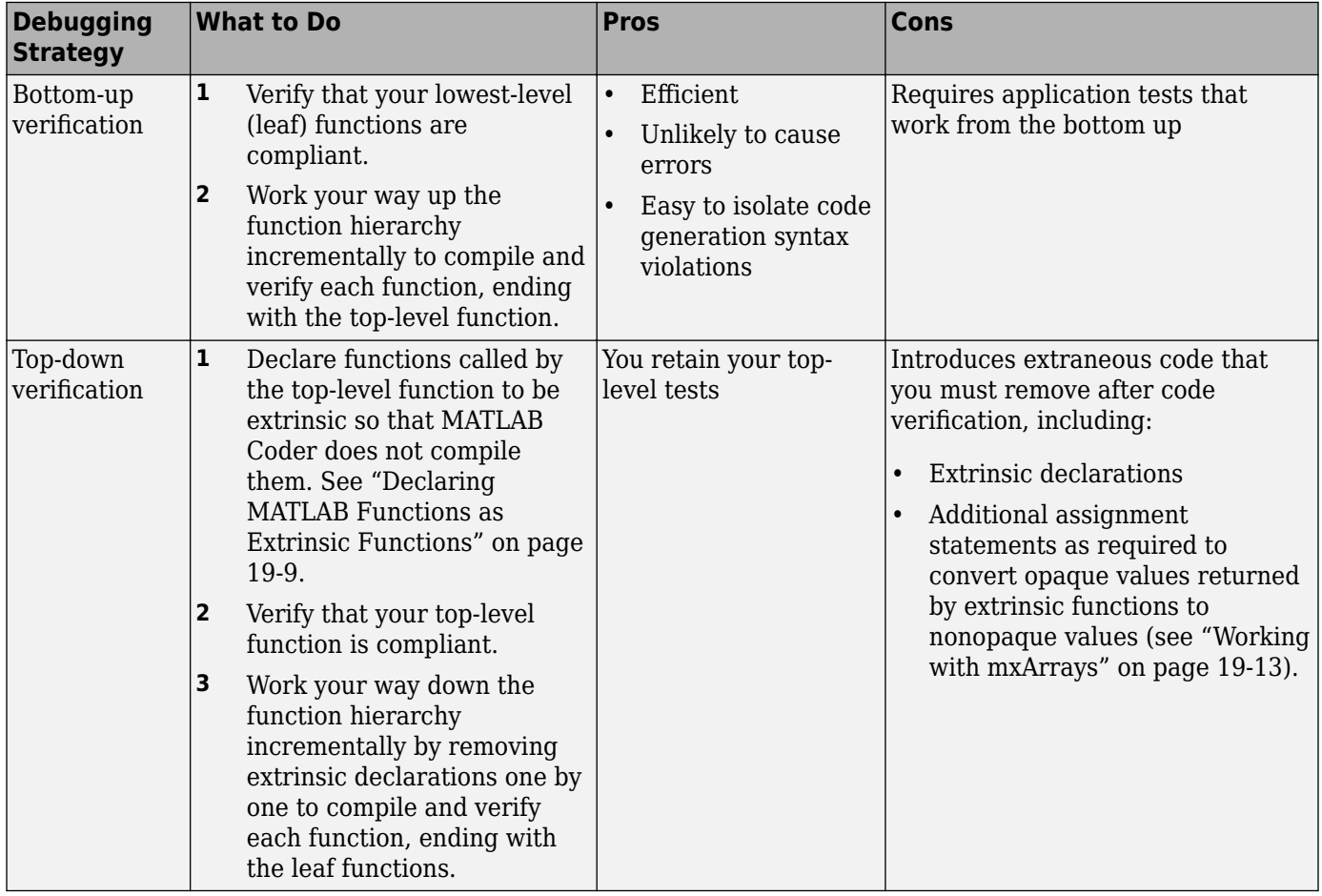

## <span id="page-495-0"></span>**Collect and View Line Execution Counts for Your MATLAB Code**

When you perform the **Check for Run-Time Issues** step in the MATLAB Coder app, you must provide a test that calls your entry-point functions with representative data. The **Check for Run-Time Issues** step generates a MEX function from your MATLAB functions and runs the test, replacing calls to the MATLAB functions with calls to the MEX function. When running the MEX function, the app counts executions of the MEX code that corresponds to a line of MATLAB code. These line execution counts help you to see how well your test exercises your MATLAB code. You can identify dead code and sections of code that require further testing.

To see the line execution counts, after the **Check for Run-Time Issues** step finishes the test, click **View MATLAB line execution counts**.

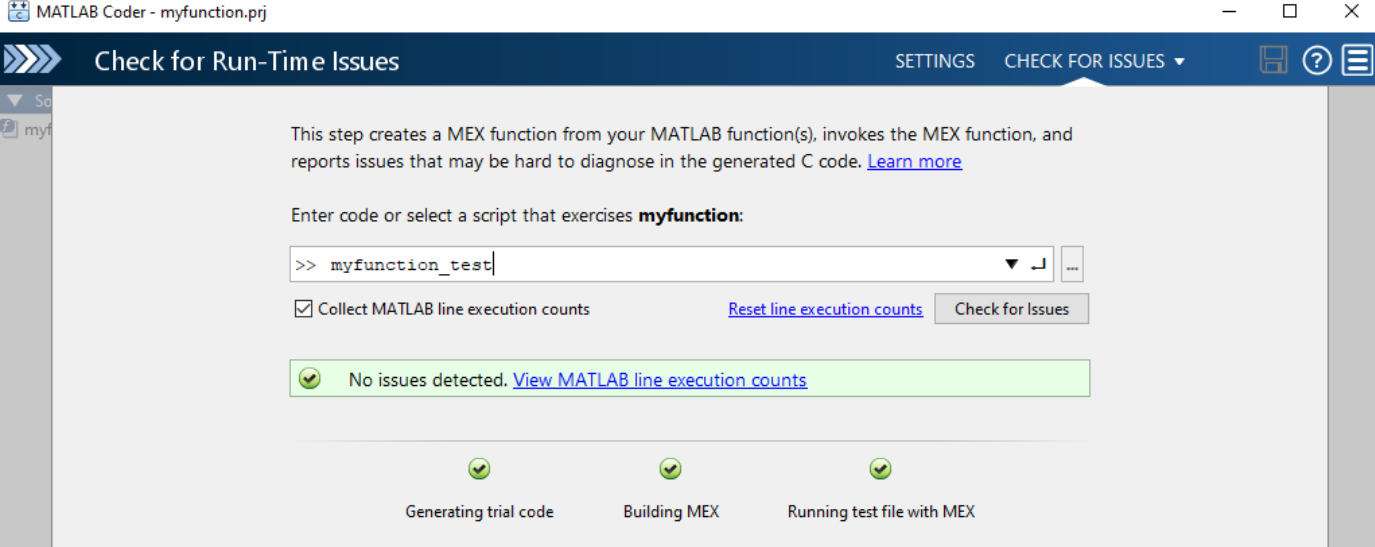

In the app editor, the app displays a color coded bar to the left of your MATLAB code.

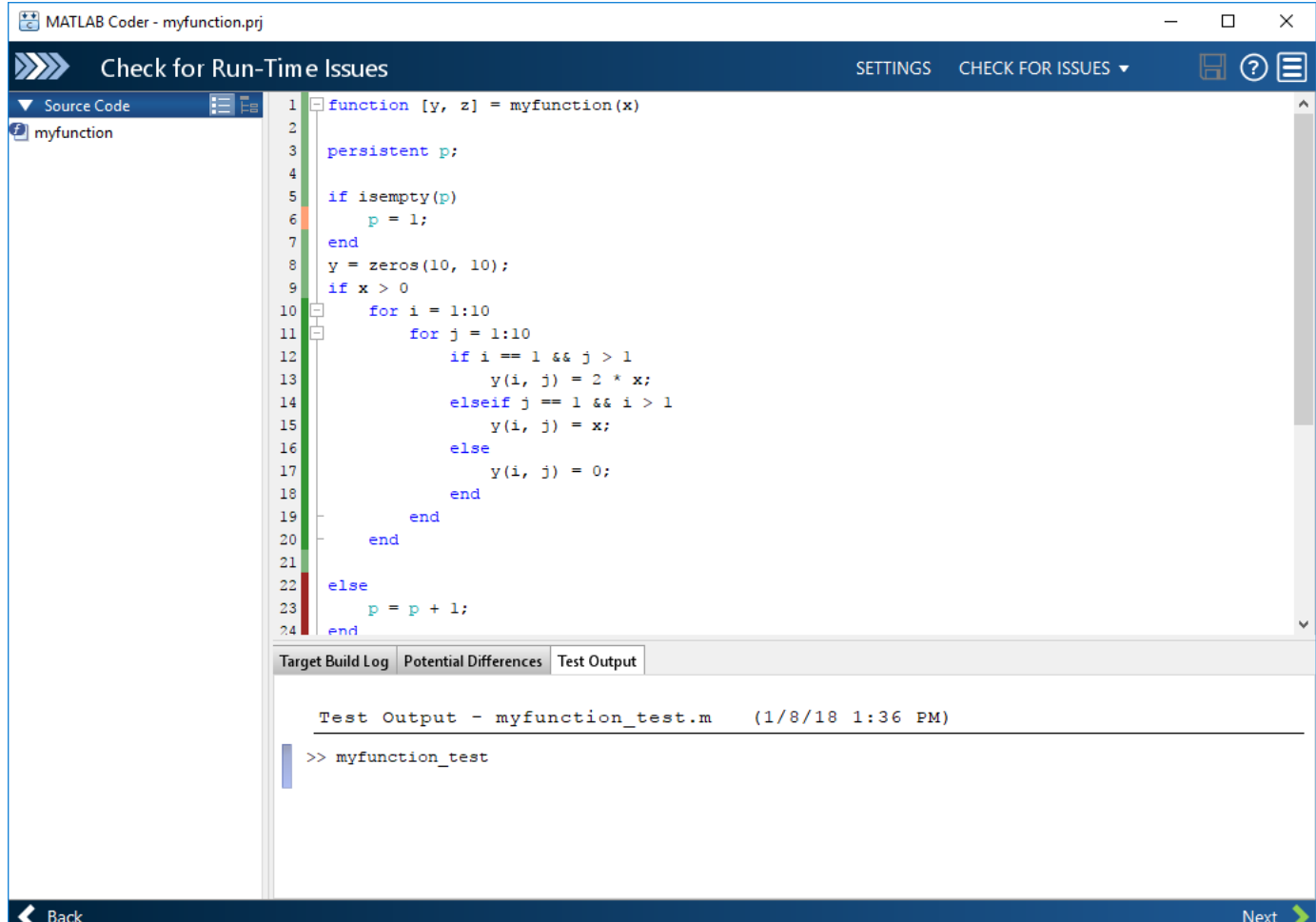

This table describes the color coding.

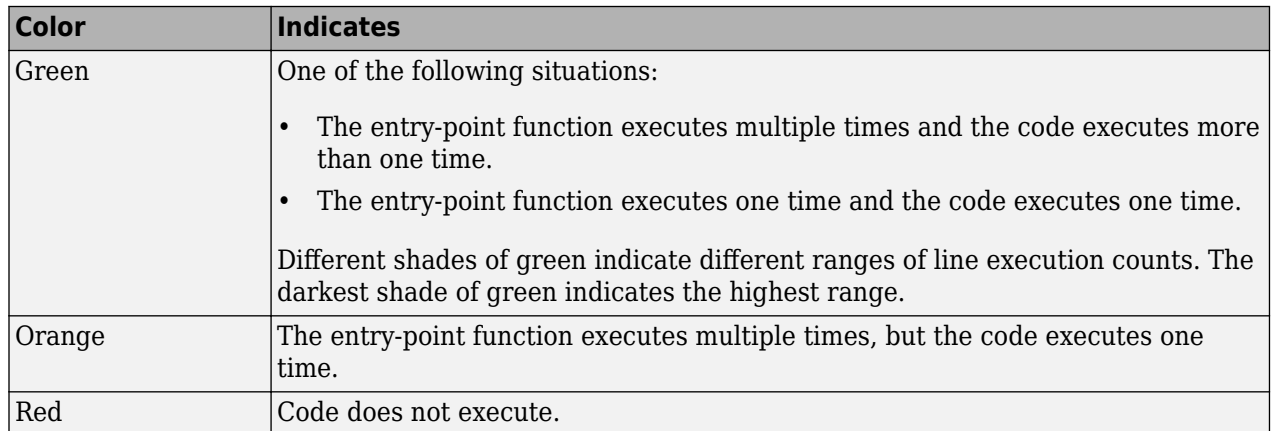

When you place your pointer over the bar, the color highlighting extends over the code. For each section of code, the app displays the number of times that the section executes.

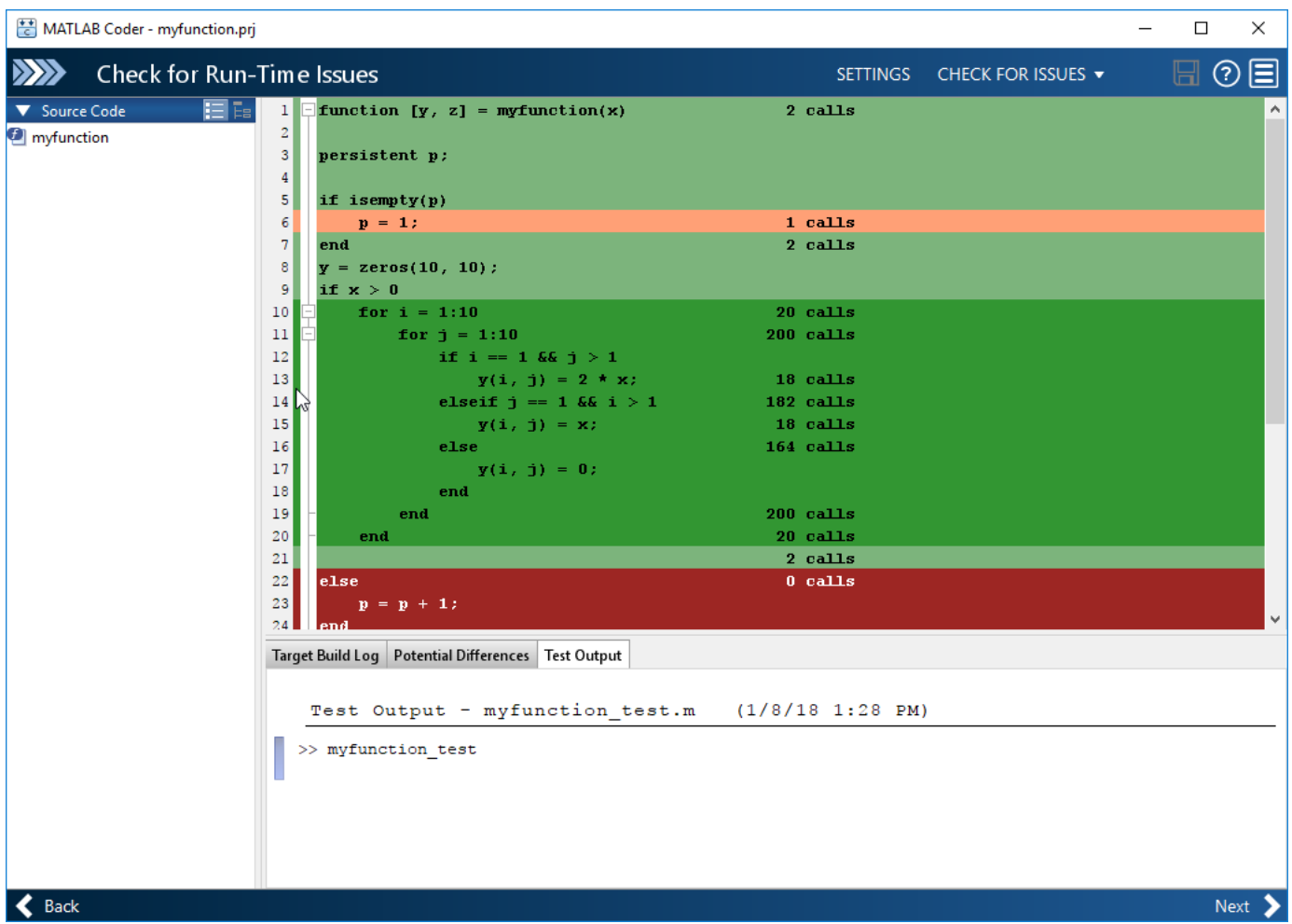

Collection of line execution counts is on by default. Turn it off only after you have verified that you have adequate test file coverage. Turning off line execution counts can speed up the **Check for Run-Time Issues** step. To turn off collection of line executions counts, in the **Check for Run-Time Issues** dialog box, clear the **Collect MATLAB line execution counts** check box.

If you check for run-time issues multiple times, the line execution counts accumulate. To set the counts to zero, click **Reset line execution counts**.

The MATLAB Coder app is not supported in MATLAB Online.

## **See Also**

### **Related Examples**

• ["Check for Run-Time Issues by Using the App" on page 25-5](#page-502-0)

### **More About**

• ["Why Test MEX Functions in MATLAB?" on page 25-2](#page-499-0)

# **Testing MEX Functions in MATLAB**

- • ["Why Test MEX Functions in MATLAB?" on page 25-2](#page-499-0)
- ["Workflow for Testing MEX Functions in MATLAB" on page 25-3](#page-500-0)
- • ["Running MEX Functions" on page 25-4](#page-501-0)
- • ["Check for Run-Time Issues by Using the App" on page 25-5](#page-502-0)
- • ["Verify MEX Functions in the MATLAB Coder App" on page 25-7](#page-504-0)
- • ["Verify MEX Functions at the Command Line" on page 25-8](#page-505-0)
- • ["Debug Run-Time Errors" on page 25-9](#page-506-0)
- • ["Using MEX Functions That MATLAB Coder Generates" on page 25-11](#page-508-0)

## <span id="page-499-0"></span>**Why Test MEX Functions in MATLAB?**

Before generating C/C++ code for your MATLAB code, it is a best practice to test the MEX function to verify that it provides the same functionality as the original MATLAB code. To do this testing, run the MEX function using the same inputs as you used to run the original MATLAB code and compare the results. For more information about how to test a MEX function using the MATLAB Coder app, see ["Check for Run-Time Issues by Using the App" on page 25-5](#page-502-0) and ["Verify MEX Functions in the](#page-504-0) [MATLAB Coder App" on page 25-7](#page-504-0). For more information about how to test a MEX function at the command line, see ["Verify MEX Functions at the Command Line" on page 25-8.](#page-505-0)

Running the MEX function in MATLAB before generating code enables you to detect and fix run-time errors that are much harder to diagnose in the generated code. If you encounter run-time errors in your MATLAB functions, fix them before generating code. See ["Fix Errors Detected at Code](#page-492-0) [Generation Time" on page 24-19](#page-492-0) and ["Debug Run-Time Errors" on page 25-9.](#page-506-0)

When you run your MEX function in MATLAB, by default, the following run-time checks execute:

- Memory integrity checks. These checks perform array bounds checking, dimension checking, and detect violations of memory integrity in code generated for MATLAB functions. If a violation is detected, MATLAB stops execution and provides a diagnostic message.
- Responsiveness checks in code generated for MATLAB functions. These checks enable periodic checks for **Ctrl**+**C** breaks in code generated for MATLAB functions, allowing you to terminate execution with **Ctrl**+**C**.

For more information, see ["Control Run-Time Checks" on page 31-12.](#page-873-0)

## <span id="page-500-0"></span>**Workflow for Testing MEX Functions in MATLAB**

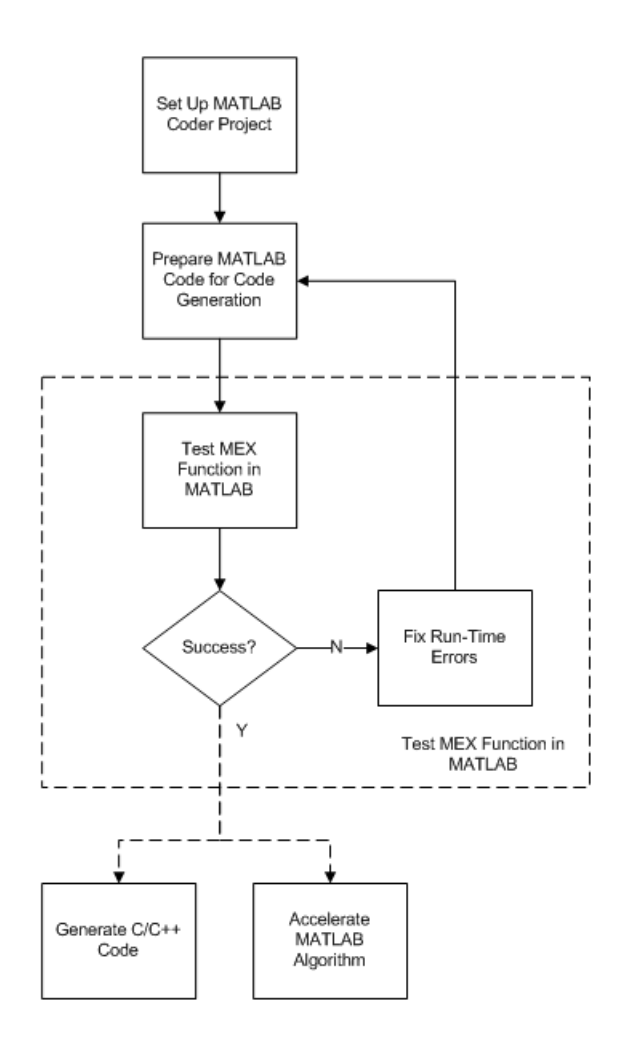

## **See Also**

- • ["Set Up a MATLAB Coder Project" on page 23-2](#page-443-0)
- ["Workflow for Preparing MATLAB Code for Code Generation" on page 24-2](#page-475-0)
- • ["Why Test MEX Functions in MATLAB?" on page 25-2](#page-499-0)
- • ["Debug Run-Time Errors" on page 25-9](#page-506-0)
- • ["Accelerate MATLAB Algorithms" on page 31-6](#page-867-0)

## <span id="page-501-0"></span>**Running MEX Functions**

When you call a MEX function, pass it the same inputs that you use for the original MATLAB algorithm. Do not pass coder.Constant or any of the coder.Type classes to a MEX function. You can use these classes with only the codegen function.

To run a MEX function generated by MATLAB Coder, you must have licenses for all the toolboxes that the MEX function requires. For example, if you generate a MEX function from a MATLAB algorithm that uses a Computer Vision Toolbox function or System object, to run the MEX function, you must have a Computer Vision Toolbox license.

When you upgrade MATLAB, before running MEX functions with the new version, rebuild the MEX functions.

## **Debugging MEX Functions**

To debug your MEX functions, use the disp function to inspect the contents of your MEX function variables. You cannot use save to debug MEX function variables because code generation does not support it. Code generation does not support declaration of save as extrinsic.

## <span id="page-502-0"></span>**Check for Run-Time Issues by Using the App**

Before you generate standalone C/C++ code for your MATLAB code, it is a best practice to generate a MEX function from your entry-point functions. Running the MEX function helps you to detect and fix run-time errors that are harder to diagnose in the generated code. It also helps you to verify that the MEX provides the same functionality as the original MATLAB code.

In the MATLAB Coder app, to generate and run the MEX function for your MATLAB code, perform the **Check for Run-Time Issues** step.

- **1** Write a function or script that calls your entry-point functions. You can use the same test file (or files) that you use to automatically define input types in the **Define Input Types** step.
- **2** Complete the **Select Source Files** and **Define Input Types** steps. On the **Define Input Types** page, click **Next** to go to **Check for Run-Time Issues** step.
- **3** Specify the test file. In the previous step, if you automatically generated the input types, the app populates the dialog box with that test file. Instead of a test file, you can enter code that calls your entry-point functions. However, it is a best practice to provide a test file.
- **4** Click **Check for Issues**. The app generates a MEX function from your MATLAB function. It runs the test that you specified, substituting calls to your MATLAB entry-point functions with calls to the generated MEX function. The app reports MEX generation or build errors on the **Errors** tab. The app reports MEX run-time errors on the **Test Output** tab.
- **5** If the app reports errors, to edit the MATLAB code, click **View errors**.
- **6** After you fix issues, to rerun the test, click **Check for Issues**.

The MATLAB Coder app is not supported in MATLAB Online.

## **Collect MATLAB Line Execution Counts**

When the app runs the MEX function, it counts executions of the MEX code that corresponds to a line of MATLAB code. If the app does not detect issues, you can view these line execution counts. The line execution counts help you to see how well your test exercises your MATLAB code. You can identify dead code and sections of code that require further testing. See ["Collect and View Line Execution](#page-495-0) [Counts for Your MATLAB Code" on page 24-22](#page-495-0).

## **Disable JIT Compilation for Parallel Loops**

By default, to speed up generation of the MEX function, the app tries to use just-in-time (JIT) compilation. JIT compilation is incompatible with certain code generation features and options such as custom code and use of the OpenMP library. If the app cannot use JIT compilation, it generates a C/C++ MEX function instead. If your code uses parfor and the **Enable OpenMP library if possible** setting is Yes, the app uses JIT compilation and treats the parfor-loops as for-loops. If you want the **Check for Run-Time Issues** step to run for-loops in parallel, disable JIT compilation:

- **1** On the **Check for Run-Time Issues** page, click **Settings**.
- **2** On the **All Settings** tab, set **Use JIT compilation in Check for Run-Time Issues** to No.

## **See Also**

## **More About**

- • ["Why Test MEX Functions in MATLAB?" on page 25-2](#page-499-0)
- "Generate C Code by Using the MATLAB Coder App"
- • ["Fix Errors Detected at Code Generation Time" on page 24-19](#page-492-0)
- • ["Collect and View Line Execution Counts for Your MATLAB Code" on page 24-22](#page-495-0)
- • ["Control Run-Time Checks" on page 31-12](#page-873-0)
- • ["Verify MEX Functions at the Command Line" on page 25-8](#page-505-0)
## **Verify MEX Functions in the MATLAB Coder App**

In the MATLAB Coder app, after you generate a MEX function, you can verify that the generated MEX function has the same functionality as the original MATLAB entry-point function. Provide a test file that calls the original MATLAB entry-point function. The test file can be a MATLAB function or script. The test file must be in the same folder as the original entry-point function.

- **1** On the **Generate Code** page, click **Verify Code**.
- **2** Type or select the test file name.
- **3** To run the test file without replacing calls to the original MATLAB function with calls to the MEX function, for **Run using**, select **MATLAB code**. Click **Run Generated Code**.
- **4** To run the test file, replacing calls to the original MATLAB function with calls to the MEX function, for **Run using**, select **Generated code**. Click **Run Generated Code**.
- **5** Compare the results of running the original MATLAB function with the results of running the MEX function.

The MATLAB Coder app is not supported in MATLAB Online. To verify MEX functions in MATLAB Online, see ["Verify MEX Functions at the Command Line" on page 25-8](#page-505-0).

## **See Also**

codegen | coder.runTest

## **More About**

- • ["Why Test MEX Functions in MATLAB?" on page 25-2](#page-499-0)
- • ["Verify MEX Functions at the Command Line" on page 25-8](#page-505-0)
- • ["Unit Test Generated Code with MATLAB Coder" on page 27-25](#page-730-0)

## <span id="page-505-0"></span>**Verify MEX Functions at the Command Line**

If you have a test file that calls your original MATLAB function, you can use coder.runTest to verify the MEX function at the command line. coder. runTest runs the test file replacing calls to the original MATLAB function with calls to the generated MEX function. For example, here is a call to coder. runTest for the test file myfunction test and the function myfunction

```
coder.runTest('myfunction_test', 'myfunction')
```
If errors occur during the run with coder. runTest, call stack information is available for debugging.

Alternatively, you can use the codegen -test option.

codegen myfunction -test 'myfunction\_test'

The test file can be a MATLAB function, script, or class-based unit test.

## **See Also**

codegen | coder.runTest

## **More About**

- • ["Why Test MEX Functions in MATLAB?" on page 25-2](#page-499-0)
- • ["Check for Run-Time Issues by Using the App" on page 25-5](#page-502-0)
- • ["Unit Test Generated Code with MATLAB Coder" on page 27-25](#page-730-0)

## <span id="page-506-0"></span>**Debug Run-Time Errors**

#### **In this section...**

"Viewing Errors in the Run-Time Stack" on page 25-9

["Handling Run-Time Errors" on page 25-10](#page-507-0)

If you encounter run-time errors in your MATLAB functions, the run-time stack appears in the MATLAB command window. Use the error message and stack information to learn more about the source of the error, and then either fix the issue or add error-handling code. For more information, see "Viewing Errors in the Run-Time Stack" on page 25-[9"Handling Run-Time Errors" on page 25-](#page-507-0) [10](#page-507-0).

## **Viewing Errors in the Run-Time Stack**

#### **About the Run-Time Stack**

The run-time stack is enabled by default for MEX code generation from MATLAB. To learn more about the source of the error, use the error message and the following stack information:

- The name of the function that generated the error
- The line number of the attempted operation
- The sequence of function calls that led up to the execution of the function and the line at which each of these function calls occurred

#### **Example Run-Time Stack Trace**

This example shows the run-time stack trace for MEX function mlstack\_mex:

#### $mlstack$  mex(-1)

```
Index exceeds matrix dimensions. Index
value -1 exceeds valid range [1-4] of
array x.
Error in mlstack>mayfail (line 31)
y = x(u);
Error in mlstack>subfcn1 (line 5)
switch (mayfail(u))
Error in mlstack (line 2)
y = subfront(u);
```
The stack trace provides the following information:

• The type of error.

??? Index exceeds matrix dimensions. Index value -1 exceeds valid range [1-4] of array x.

• Where the error occurred.

Error in ==>mlstack>mayfail at 31  $y = x(u)$ ;

<span id="page-507-0"></span>• The function call sequence prior to the failure.

```
Error in ==> mlstack>subfcn1 at 5
switch (mayfail(u))
Error in == mlstack at 2
y = subfcn1(u);
```
#### **When to Use the Run-Time Stack**

To help you find the source of run-time errors, the run-time stack is useful during debugging. However, when the stack is enabled, the generated code contains instructions for maintaining the run-time stack, which might slow the run time. Consider disabling the run-time stack for faster run time.

#### **Disable the Run-Time Stack**

You can disable the run-time stack by disabling the memory integrity checks as described in ["How to](#page-874-0) [Disable Run-Time Checks" on page 31-13](#page-874-0).

**Caution** Before disabling the memory integrity checks, verify that all array bounds and dimension checking is unnecessary.

## **Handling Run-Time Errors**

The code generator propagates error IDs. If you throw an error or warning in your MATLAB code, use the try-catch statement in your test bench code to examine the error information and attempt to recover, or clean up and abort. For example, for the function in ["Example Run-Time Stack Trace" on](#page-506-0) [page 25-9](#page-506-0), create a test script containing:

```
try
     mlstack_mex(u)
catch
     % Add your error handling code here
end
```
For more information, see "The try/catch Statement".

## **Using MEX Functions That MATLAB Coder Generates**

When you specify MEX for the output (build) type, MATLAB Coder generates a binary MATLAB executable (MEX) version of your MATLAB function. You can call the MEX function from MATLAB. See "MEX File Functions".

How you use the MEX function depends on your goal.

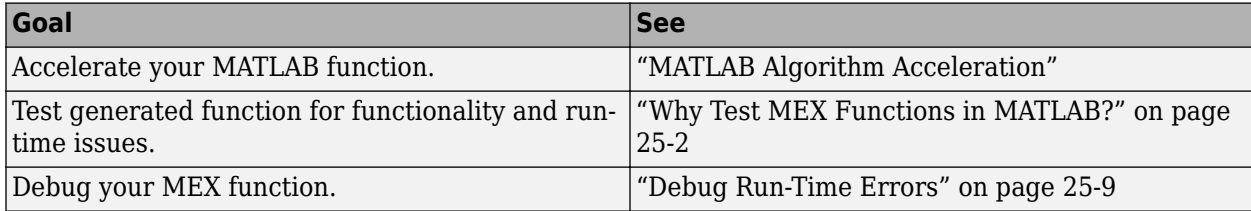

# **Generating C/C++ Code from MATLAB Code**

- • ["Code Generation Workflow" on page 26-3](#page-512-0)
- • ["Generating Standalone C/C++ Executables from MATLAB Code" on page 26-4](#page-513-0)
- ["Configure Build Settings" on page 26-13](#page-522-0)
- • ["Specify Data Types Used in Generated Code" on page 26-22](#page-531-0)
- • ["Use Generated Initialize and Terminate Functions" on page 26-23](#page-532-0)
- • ["Change the Standard Math Library" on page 26-27](#page-536-0)
- • ["Convert codegen Command to Equivalent MATLAB Coder Project" on page 26-28](#page-537-0)
- • ["Share Build Configuration Settings" on page 26-31](#page-540-0)
- • ["Convert MATLAB Coder Project to MATLAB Script" on page 26-33](#page-542-0)
- • ["Preserve Variable Names in Generated Code" on page 26-36](#page-545-0)
- • ["Reserved Keywords" on page 26-37](#page-546-0)
- • ["Specify Properties of Entry-Point Function Inputs" on page 26-41](#page-550-0)
- • ["Specify Cell Array Inputs at the Command Line" on page 26-50](#page-559-0)
- • ["Constant Input Checking in MEX Functions" on page 26-55](#page-564-0)
- ["Define Input Properties Programmatically in the MATLAB File" on page 26-58](#page-567-0)
- • ["Create and Edit Input Types by Using the Coder Type Editor" on page 26-67](#page-576-0)
- • ["Speed Up Compilation by Generating Only Code" on page 26-72](#page-581-0)
- • ["Disable Creation of the Code Generation Report" on page 26-73](#page-582-0)
- • ["Paths and File Infrastructure Setup" on page 26-74](#page-583-0)
- • ["Generate Code for Multiple Entry-Point Functions" on page 26-76](#page-585-0)
- • ["Generate One MEX Function That Supports Multiple Signatures" on page 26-80](#page-589-0)
- • ["Pass an Entry-Point Function Output as an Input" on page 26-82](#page-591-0)
- • ["Generate Code for Global Data" on page 26-85](#page-594-0)
- • ["Specify Global Cell Arrays at the Command Line" on page 26-93](#page-602-0)
- • ["Generate Code for Enumerations" on page 26-94](#page-603-0)
- • ["Generate Code for Variable-Size Data" on page 26-95](#page-604-0)
- • ["How MATLAB Coder Partitions Generated Code" on page 26-103](#page-612-0)
- • ["Requirements for Signed Integer Representation" on page 26-112](#page-621-0)
- • ["Build Process Customization" on page 26-113](#page-622-0)
- • ["Run-time Stack Overflow" on page 26-135](#page-644-0)
- • ["Compiler and Linker Errors" on page 26-136](#page-645-0)
- • ["Pass Structure Arguments by Reference or by Value in Generated Code" on page 26-138](#page-647-0)
- • ["Name the C Structure Type to Use With a Global Structure Variable" on page 26-145](#page-654-0)
- • ["Generate Code for an LED Control Function That Uses Enumerated Types" on page 26-147](#page-656-0)
- • ["Generate Code That Uses N-Dimensional Indexing" on page 26-150](#page-659-0)
- • ["Install OpenMP Library on macOS Platform" on page 26-154](#page-663-0)
- • ["Edge Detection on Images" on page 26-155](#page-664-0)
- • ["C Code Generation for a MATLAB Kalman Filtering Algorithm" on page 26-159](#page-668-0)
- • ["Portfolio Optimization \(Black Litterman Approach\)" on page 26-169](#page-678-0)
- • ["Working with Persistent Variables" on page 26-179](#page-688-0)
- • ["Working with Structure Arrays" on page 26-181](#page-690-0)
- • ["Adding a Custom Toolchain" on page 26-183](#page-692-0)
- • ["Edge Detection with Sobel Method in Half-Precision" on page 26-192](#page-701-0)

## <span id="page-512-0"></span>**Code Generation Workflow**

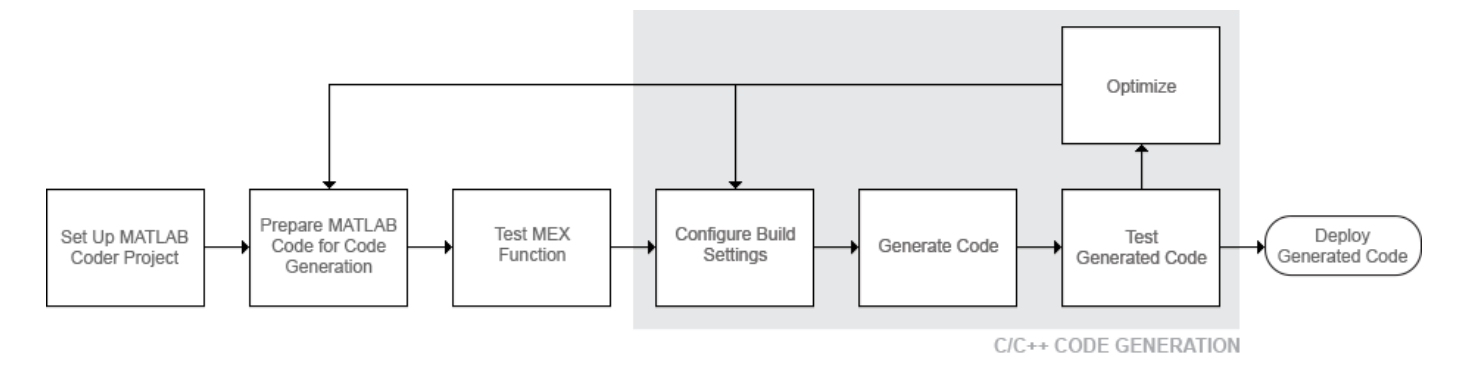

## **See Also**

- • ["Set Up a MATLAB Coder Project" on page 23-2](#page-443-0)
- ["Workflow for Preparing MATLAB Code for Code Generation" on page 24-2](#page-475-0)
- ["Workflow for Testing MEX Functions in MATLAB" on page 25-3](#page-500-0)
- ["Configure Build Settings" on page 26-13](#page-522-0)

## <span id="page-513-0"></span>**Generating Standalone C/C++ Executables from MATLAB Code**

#### **In this section...**

"Generate a C Executable Using the MATLAB Coder App" on page 26-4

["Generate a C Executable at the Command Line" on page 26-10](#page-519-0)

"Specifying main Functions for  $C/C++$  Executables" on page 26-11

["Specify main Functions" on page 26-11](#page-520-0)

## **Generate a C Executable Using the MATLAB Coder App**

This example shows how to generate a C executable from MATLAB code using the MATLAB Coder app. In this example, you generate an executable for a MATLAB function that generates a random scalar value. Using the app, you:

- **1** Generate a an example C main function that calls the generated library function.
- **2** Copy and modify the generated main.c and main.h.
- **3** Modify the project settings so that the app can find the modified main.c and main.h.
- **4** Generate the executable.

#### **Create the Entry-Point Function**

In a local writable folder, create a MATLAB function, coderand, that generates a random scalar value from the standard uniform distribution on the open interval (0,1):

function  $r = coderand() % *#code>codegen*$  $r = rand()$ ;

#### **Create the Test File**

In the same local writable folder, create a MATLAB file, coderand test.m, that calls coderand.

```
function y = coderand test()y = coderand();
```
#### **Open the MATLAB Coder app**

On the MATLAB Toolstrip **Apps** tab, under **Code Generation**, click the MATLAB Coder app icon.

The app opens the **Select Source Files** page.

#### **Specify Source Files**

**1** On the **Select Source Files** page, type or select the name of the entry-point function coderand.

The app creates a project with the default name coderand.prj in the current folder.

**2** Click **Next** to go to the **Define Input Types** step. The app analyzes the function for coding issues and code generation readiness. If the app identifies issues, it opens the **Review Code Generation Readiness** page where you can review and fix issues. In this example, because the app does not detect issues, it opens the **Define Input Types** page.

#### **Define Input Types**

Because C uses static typing, at compile time, MATLAB Coder must determine the properties of all variables in the MATLAB files. You must specify the properties of all entry-point function inputs. From the properties of the entry-point function inputs, MATLAB Coder can infer the properties of all variables in the MATLAB files.

In this example, the function coderand does not have inputs.

Click **Next** to go to the **Check for Run-Time Issues** step.

#### **Check for Run-Time Issues**

The **Check for Run-Time Issues** step generates a MEX file from your entry-point functions, runs the MEX function, and reports issues. This step is optional. However, it is a best practice to perform this step. You can detect and fix run-time errors that are harder to diagnose in the generated C code.

**1** To open the **Check for Run-Time Issues** dialog box, click the **Check for Issues** arrow .

Select or enter the test file coderand test.

**2** Click **Check for Issues**.

The app generates a MEX function for coderand. It runs the test file replacing calls to coderand with calls to the MEX function. If the app detects issues during the MEX function generation or execution, it provides warning and error messages. Click these messages to navigate to the problematic code and fix the issue. In this example, the app does not detect issues.

**3** Click **Next** to go to the **Generate Code** step.

#### **Generate a C main Function**

When you generate an executable, you must provide a  $C/C++$  main function. By default, when you generate C/C++ source code, static libraries, dynamically linked libraries, or executables, MATLAB Coder generates a main function. This generated main function is a template that you modify for your application. See ["Incorporate Generated Code Using an Example Main Function" on page 30-23.](#page-810-0) After you copy and modify the generated main function, you can use it for generation of the  $C/C++$ executable. Alternatively, you can write your own main function.

Before you generate the executable for coderand, generate a main function that calls coderand.

- **1** To open the **Generate** dialog box, click the **Generate** arrow .
- **2** In the **Generate** dialog box, set **Build type** to Source Code and **Language** to C. Use the default values for the other project build configuration settings.
- **3** Click **More Settings**.
- **4** On the **All Settings** tab, under **Advanced**, verify that **Generate example main** is set to Generate, but do not compile, an example main function. Click **Close**.
- **5** Click **Generate**.

MATLAB Coder generates a main.c file and a main.h file. The app indicates that code generation succeeded.

**6** Click **Next** to open the **Finish Workflow** page.

On the **Finish Workflow** page, under **Generated Output**, you see that main.c is in the subfolder coderand\codegen\lib\coderand\examples.

#### **Copy the Generated Example Main Files**

Because subsequent code generation can overwrite the generated example files, before you modify these files, copy them to a writable folder outside of the codegen folder. For this example, copy main.c and main.h from the subfolder coderand\codegen\lib\coderand\examples to a writable folder, for example, c:\myfiles.

#### **Modify the Generated Example Main Files**

**1** In the folder that contains a copy of the example main files, open main.c.

#### **Generated main.c**

```
/*************************************************************************/
/* This automatically generated example C main file shows how to call */
/* entry-point functions that MATLAB Coder generated. You must customize */
/* this file for your application. Do not modify this file directly. */
/* Instead, make a copy of this file, modify it, and integrate it into *//* your development environment. */
\frac{1}{\sqrt{2}} , the set of the set of the set of the set of the set of the set of the set of the set of the set of the set of the set of the set of the set of the set of the set of the set of the set of the set of the set 
/* This file initializes entry-point function arguments to a default */
/* size and value before calling the entry-point functions. It does */<br>/* not store or use any values returned from the entry-point functions. */
/* not store or use any values returned from the entry-point functions. */<br>/* If necessary, it does pre-allocate memory for returned values. */
/* If necessary, it does pre-allocate memory for returned values. */<br>/* You can use this file as a starting point for a main function that */
/* You can use this file as a starting point for a main function that */<br>/* you can deploy in your application.
/* you can deploy in your application.
\frac{1}{\sqrt{2}} , the set of the set of the set of the set of the set of the set of the set of the set of the set of the set of the set of the set of the set of the set of the set of the set of the set of the set of the set 
/* After you copy the file, and before you deploy it, you must make the */\mathcal{V}^* following changes: \mathcal{V}^*/* * For variable-size function arguments, change the example sizes to *//* the sizes that your application requires. */* * Change the example values of function arguments to the values that *//* your application requires. */
/* * If the entry-point functions return values, store these values or */
/* otherwise use them as required by your application. */*
\frac{1}{\sqrt{2}} , the set of the set of the set of the set of the set of the set of the set of the set of the set of the set of the set of the set of the set of the set of the set of the set of the set of the set of the set 
/*************************************************************************/
/* Include Files */
#include "main.h"
#include "coderand.h"
#include "coderand terminate.h"
/* Function Declarations */
static void main_coderand(void);
/* Function Definitions */
/*
  * Arguments : void
  * Return Type : void
  */
static void main_coderand(void)
{
   double r;
```

```
 /* Call the entry-point 'coderand'. */
     r = coderand();
   }
    /*
     * Arguments : int argc
                       const char * const argv[]
     * Return Type : int
     */
   int main(int argc, const char * const argv[])
   {
       (void)argc;
      (void)argv;
     /* The initialize function is being called automatically from your entry-point function. So
      /* Invoke the entry-point functions.
          You can call entry-point functions multiple times. */
     main coderand();
      /* Terminate the application.
          You do not need to do this more than one time. */
      coderand_terminate();
      return 0;
   }
   /*
     * File trailer for main.c
     *
     * [EOF]
     */
2 Modify main.c so that it prints the results of a coderand call:
   • In main coderand, delete the line
      double r;
   • In main coderand, replace
```

```
r = \text{coderand}()
```
with

printf("coderand=%g\n", coderand());

• For this example, main does not have arguments. In main, delete the lines:

```
(void)argc;
(void)argv;
```
Change the definition of main to

int main()

#### **Modified main.c**

```
/* Include Files */
#include "main.h"
#include "coderand.h"
#include "coderand_terminate.h"
```

```
/* Function Declarations */
    static void main_coderand(void);
    /* Function Definitions */
    /*
      * Arguments : void
      * Return Type : void
      */
    static void main_coderand(void)
    {
       /* Call the entry-point 'coderand'. */
       printf("coderand=%g\n", coderand());
    }
    /*
      * Arguments : int argc
                        const char * const argv[]
      * Return Type : int
      */
    int main()
    {
      /* The initialize function is being called automatically from your entry-point function. So
       /* Invoke the entry-point functions.
          You can call entry-point functions multiple times. */
       main_coderand();
       /* Terminate the application.
          You do not need to do this more than one time. */
       coderand_terminate();
       return 0;
    }
    /*
      * File trailer for main.c
      *
      * [EOF]
      */
3 Open main.h
    Generated main.h
    /*************************************************************************/
    /* This automatically generated example C main file shows how to call */
    /* entry-point functions that MATLAB Coder generated. You must customize */
    /* this file for your application. Do not modify this file directly. * /<br>/* Instead. make a conv of this file. modifv it, and integrate it into */
    /* Instead, make a copy of this file, modify it, and integrate it into */<br>/* your development environment.
    /* your development environment.
    \frac{1}{\sqrt{2}} /*
    \sqrt{r} This file initializes entry-point function arguments to a default \frac{r}{r}/* size and value before calling the entry-point functions. It does */
    /* not store or use any values returned from the entry-point functions. */<br>/* If necessary. it does pre-allocate memory for returned values. */
```
 $/*$  If necessary, it does pre-allocate memory for returned values.

 $/*$  you can deploy in your application.

/\* You can use this file as a starting point for a main function that  $*/$ <br>/\* you can deplov in your application.

 $\frac{1}{\sqrt{2}}$  /\* /\* After you copy the file, and before you deploy it, you must make the  $*/$ 

```
\frac{1}{2} following changes: \frac{1}{2} following changes:
    /* * For variable-size function arguments, change the example sizes to *//* the sizes that your application requires. */* * Change the example values of function arguments to the values that */<br>/* vour application requires.
    /* your application requires.<br>
/* * If the entrv-point functions return values, store these values or */
    /* * If the entry-point functions return values, store these values or */<br>/* otherwise use them as required by your application. */* otherwise use them as required by your application. */
    \frac{1}{\sqrt{2}} , the set of the set of the set of the set of the set of the set of the set of the set of the set of the set of the set of the set of the set of the set of the set of the set of the set of the set of the set 
    /*************************************************************************/
    #ifndef MAIN_H
    #define MAIN_H
    /* Include Files */
    #include <stddef.h>
    #include <stdlib.h>
    #include "rtwtypes.h"
    #include "coderand_types.h"
    /* Function Declarations */
    extern int main(int argc, const char * const argv[]);
    #endif
    /*
      * File trailer for main.h
     *
      * [EOF]
      */
4 Modify main.h:
    • Add stdio to the include files:
       #include <stdio.h>
    • Change the declaration of main to
       extern int main()
```
#### **Modified main.h**

```
#ifndef MAIN_H
#define MAIN_H
/* Include Files */
#include <stdio.h>
#include <stddef.h>
#include <stdlib.h>
#include "rtwtypes.h"
#include "coderand types.h"
/* Function Declarations */
extern int main();
#endif
```

```
/*
 * File trailer for main.h
 *
```

```
 * [EOF]
 */
```
#### **Generate the Executable**

- **1** To open the **Generate Code** page, expand the workflow steps **and click Generate**
- **2** To open the **Generate** dialog box, click the **Generate** arrow .
- **3** Set **Build type** to Executable (.exe).
- **4** Click **More Settings**.
- **5** On the **Custom Code** tab, in **Additional source files**, enter main.c
- **6** On the **Custom Code** tab, in **Additional include directories**, enter the location of the modified main.c and main.h files. For example, c:\myfiles. Click **Close**.
- **7** To generate the executable, click **Generate**.

The app indicates that code generation succeeded.

- **8** Click **Next** to go to the **Finish Workflow** step.
- **9** Under **Generated Output**, you can see the location of the generated executable coderand.exe.

#### **Run the Executable**

To run the executable in MATLAB on a Windows platform:

system('coderand')

## **Generate a C Executable at the Command Line**

In this example, you create a MATLAB function that generates a random scalar value and a main C function that calls this MATLAB function. You then specify types for the function input parameters, specify the main function, and generate a C executable for the MATLAB code.

**1** Write a MATLAB function, coderand, that generates a random scalar value from the standard uniform distribution on the open interval (0,1):

```
function r = coderand() % <i>#code>codegen</i>r = rand();
```
**2** Write a main C function, c:\myfiles\main.c, that calls coderand. For example:

```
/*
** main.c
*/
#include <stdio.h>
#include <stdlib.h>
#include "coderand.h"
#include "coderand_terminate.h"
int main()
{
    /* The initialize function is called automatically from the generated entry-point function.
        So, a call to initialize is not included here. */ 
     printf("coderand=%g\n", coderand());
```

```
 coderand_terminate();
     return 0;
}
```
**Note** In this example, because the default file partitioning method is to generate one file for each MATLAB file, you include "coderand\_terminate.h". If your file partitioning method is set to generate one file for all functions, do **not** include "coderand\_terminate.h".

**3** Configure your code generation parameters to include the main C function and then generate the C executable:

```
cfg = coder.config('exe');
cfg.CustomSource = 'main.c';
cfg.CustomInclude = 'c:\myfiles';
codegen -config cfg coderand
```
codegen generates a C executable, coderand.exe, in the current folder. It generates supporting files in the default folder, codegen/exe/coderand. codegen generates the minimal set of #include statements for header files required by the selected code replacement library.

## **Specifying main Functions for C/C++ Executables**

When you generate an executable, you must provide a main function. For a C executable, provide a C file, main.c. For a C++ executable, provide a C++ file, main.cpp. Verify that the folder containing the main function has only one main file. Otherwise, main.c takes precedence over main.cpp, which causes an error when generating C++ code. You can specify the main file from the project settings dialog box, the command line, or the Code Generation dialog box.

By default, when you generate  $C/C++$  source code, static libraries, dynamically linked libraries, or executables, MATLAB Coder generates a main function. This generated main function is a template that you modify for your application. See ["Incorporate Generated Code Using an Example Main](#page-810-0) [Function" on page 30-23](#page-810-0). After you copy and modify the generated main function, you can use it for generation of the C/C++ executable. Alternatively, you can write your own main function.

When you convert a MATLAB function to a  $C/C++$  library function or a  $C/C++$  executable, MATLAB Coder generates an initialize function and a terminate function.

- If your file partitioning method is set to generate one file for each MATLAB file, you must include the terminate header function in main.c. Otherwise, do not include it in main.c.
- For more information about calling the initialize and terminate functions, see ["Use Generated](#page-532-0) [Initialize and Terminate Functions" on page 26-23](#page-532-0).

## **Specify main Functions**

#### **Specifying main Functions Using the MATLAB Coder App**

- **1**
	- To open the **Generate** dialog box, on the **Generate Code** page, click the **Generate** arrow .
- **2** Click **More Settings**.
- **3** On the **Custom Code** tab, set:
- **a Additional source files** to the name of the C/C++ source file that contains the main function. For example, main.c. For more information, see ["Specifying main Functions for](#page-520-0) [C/C++ Executables" on page 26-11.](#page-520-0)
- **b Additional include directories** to the location of main.c. For example, c:\myfiles.

#### **Specifying main Functions at the Command Line**

Set the CustomSource and CustomInclude properties of the code generation configuration object (see ["Working with Configuration Objects" on page 26-18](#page-527-0)). The CustomInclude property indicates the location of C/C++ files specified by CustomSource.

**1** Create a configuration object for an executable:

cfg = coder.config('exe');

**2** Set the CustomSource property to the name of the C/C++ source file that contains the main function. (For more information, see ["Specifying main Functions for C/C++ Executables" on page](#page-520-0) [26-11.](#page-520-0)) For example:

cfg.CustomSource = 'main.c';

**3** Set the CustomInclude property to the location of main.c. For example:

cfg.CustomInclude = 'c:\myfiles';

**4** Generate the C/C++ executable using the command-line options. For example, if myFunction takes one input parameter of type double:

codegen -config cfg myMFunction -args {0}

MATLAB Coder compiles and links the main function with the C/C++ code that it generates from myMFunction.m.

## <span id="page-522-0"></span>**Configure Build Settings**

#### **In this section...**

"Specify Build Type" on page 26-13

["Specify a Language for Code Generation" on page 26-15](#page-524-0)

["Specify Output File Name" on page 26-16](#page-525-0)

["Specify Output File Locations" on page 26-16](#page-525-0)

["Parameter Specification Methods" on page 26-17](#page-526-0)

["Specify Build Configuration Parameters" on page 26-17](#page-526-0)

## **Specify Build Type**

#### **Build Types**

MATLAB Coder can generate code for the following output types:

- MEX function
- Standalone C/C++ code
- Standalone C/C++ code and compile it to a static library
- Standalone C/C++ code and compile it to a dynamically linked library
- Standalone C/C++ code and compile it to an executable

**Note** When you generate an executable, you must provide a  $C/C++$  file that contains the main function, as described in ["Specifying main Functions for C/C++ Executables" on page 26-11.](#page-520-0)

#### **Location of Generated Files**

By default, MATLAB Coder generates files in output folders based on your output type. For more information, see ["Generated Files and Locations" on page 26-107](#page-616-0).

**Note** Each time MATLAB Coder generates the same type of output for the same code or project, it removes the files from the previous build. If you want to preserve files from a build, copy them to a different location before starting another build.

#### **Specify the Build Type Using the MATLAB Coder App**

- **1** To open the **Generate** dialog box, on the **Generate Code** page, click the **Generate** arrow .
- **2** Set **Build type** to one of the following.
	- Source Code
	- MEX
	- Static Library
	- Dynamic Library
	- Executable

If you select Source Code, MATLAB Coder does not invoke the make command or generate compiled object code. When you iterate between modifying MATLAB code and generating C/C++ code and you want to inspect the generated code, this option can save you time. This option is equivalent to Static Library with the **Generate code only** box selected.

Code generation uses a different set of configuration parameters for MEX functions than it uses for the other build types. When you switch the output type between MEX Function and Source, Static Library, Dynamic Library, or Executable, verify these settings.

Certain configuration parameters are relevant for both MEX and standalone code generation. If you enable any of these parameters when the output type is MEX Function, and you want to use the same setting for  $C/C++$  code generation as well, you must enable it again for  $C/C++$  Static Library, C/C++ Dynamic Library, and C/C++ Executable.

#### **Specifying the Build Type at the Command Line**

Call codegen with the -config option. For example, suppose that you have a primary function foo that takes no input parameters. The following table shows how to specify different output types when compiling foo. If a primary function has input parameters, you must specify these inputs. For more information, see ["Specify Properties of Entry-Point Function Inputs" on page 26-41.](#page-550-0)

**Note** C is the default language for code generation with MATLAB Coder. To generate C++ code, see ["Specify a Language for Code Generation" on page 26-15.](#page-524-0)

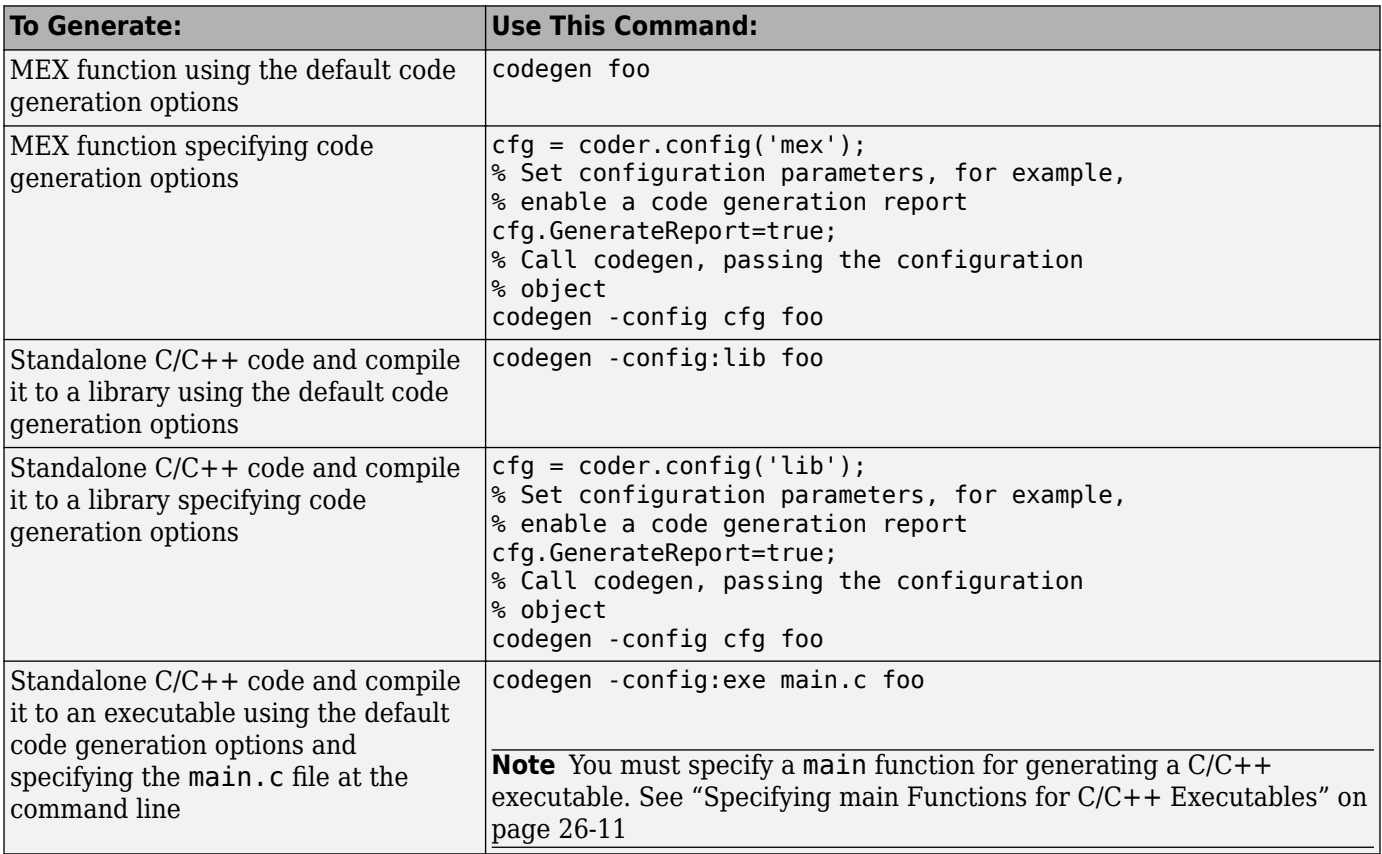

<span id="page-524-0"></span>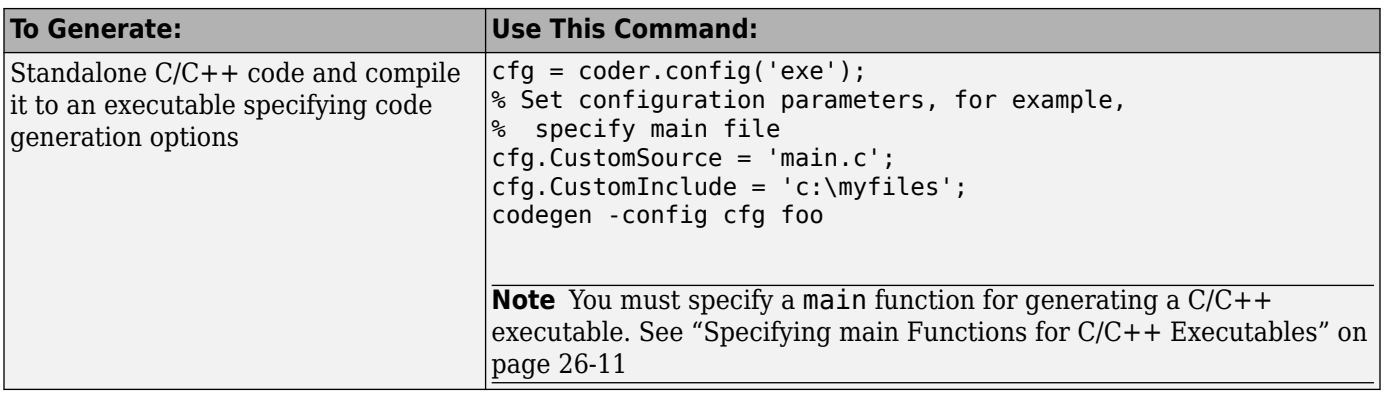

## **Specify a Language for Code Generation**

- "Specify the Language Using the MATLAB Coder App" on page 26-15
- "Specifying the Language Using the Command-Line Interface" on page 26-15

MATLAB Coder can generate C or C++ libraries and executables. C is the default language. You can specify a language explicitly from the project settings dialog box or at the command line.

#### **Specify the Language Using the MATLAB Coder App**

- **1** To open the **Generate** dialog box, on the **Generate Code** page, click the **Generate** arrow .
- **2** Set **Language** to C or C++.

**Note** If you specify C++, MATLAB Coder wraps the C code into .cpp files. You can use a C++ compiler and interface with external C++ applications. MATLAB Coder does not generate C++ classes.

#### **Specifying the Language Using the Command-Line Interface**

- **1** Select a suitable compiler for your target language.
- **2** Create a configuration object for code generation. For example, for a library:

cfg = coder.config('lib');

**3** Set the TargetLang property to 'C' or 'C++'. For example:

cfg.TargetLang = 'C++';

**Note** If you specify C++, MATLAB Coder wraps the C code into .cpp files. You can then use a C+ + compiler and interface with external C++ applications. MATLAB Coder does not generate C++ classes.

#### **See Also**

- • ["Working with Configuration Objects" on page 26-18](#page-527-0)
- "Setting Up the C or C++ Compiler"

## <span id="page-525-0"></span>**Specify Output File Name**

#### **Specify Output File Name Using the MATLAB Coder App**

- **1** To open the **Generate** dialog box, on the **Generate Code** page, click the **Generate** arrow .
- **2** In the **Output file name** field, enter the file name.

#### **Note** Do not put spaces in the file name.

By default, if the name of the first entry-point MATLAB file is *fcn1*, the output file name is:

- *fcn1* for C/C++ libraries and executables.
- *fcn1\_mex* for MEX functions.

By default, MATLAB Coder generates files in the folder *project\_folder*/codegen/target/fcn1:

- *project\_folder* is your current project folder
- target is:
	- mex for MEX functions
	- lib for static C/C++ libraries
	- dll for dynamic C/C++ libraries
	- exe for C/C++ executables

#### **Command-Line Alternative**

Use the codegen function - o option.

## **Specify Output File Locations**

#### **Specify Output File Location Using the MATLAB Coder App**

The output file location must not contain:

- Spaces (Spaces can lead to code generation failures in certain operating system configurations).
- Tabs
- $\sqrt{5}, \frac{4}{7}, \frac{4}{7}$
- Non-7-bit ASCII characters, such as Japanese characters.
- **1** To open the **Generate** dialog box, on the **Generate Code** page, click the **Generate** arrow .
- **2** Set **Build type** to Source Code, Static Library, Dynamic Library, or Executable (depending on your requirements).
- **3** Click **More Settings**.
- **4** Click the **Paths** tab.

The default setting for the **Build folder** field is A subfolder of the project folder. By default, MATLAB Coder generates files in the folder *project\_folder*/codegen/target/ fcn1:

- <span id="page-526-0"></span>• fcn1 is the name of the alphabetically first entry-point file.
- target is:
	- mex for MEX functions
	- lib for static C/C++ libraries
	- dll for dynamically linked C/C++ libraries
	- exe for C/C++ executables
- **5** To change the output location, you can either:
	- Set **Build Folder** to A subfolder of the current MATLAB working folder

MATLAB Coder generates files in the *MATLAB\_working\_folder*/codegen/target/fcn1 folder

• Set **Build Folder** to Specified folder. In the **Build folder name** field, provide the path to the folder.

#### **Command-Line Alternative**

Use the codegen function -d option.

### **Parameter Specification Methods**

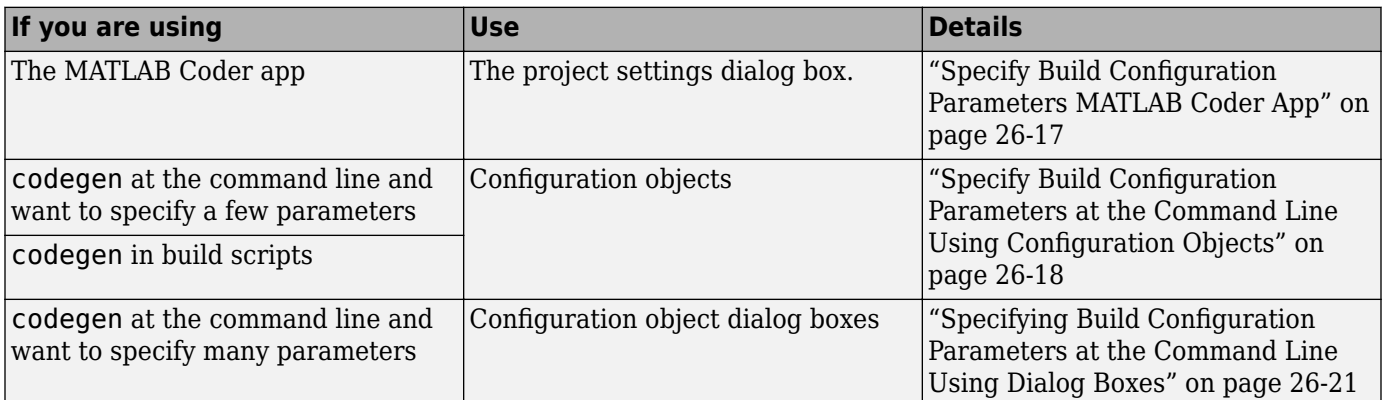

## **Specify Build Configuration Parameters**

- "Specify Build Configuration Parameters MATLAB Coder App" on page 26-17
- • ["Specify Build Configuration Parameters at the Command Line Using Configuration Objects"](#page-527-0) [on page 26-18](#page-527-0)
- • ["Specifying Build Configuration Parameters at the Command Line Using Dialog Boxes"](#page-530-0) [on page 26-21](#page-530-0)

You can specify build configuration parameters from the MATLAB Coder project settings dialog box, the command line, or configuration object dialog boxes.

#### **Specify Build Configuration Parameters MATLAB Coder App**

**1**

To open the **Generate** dialog box, on the **Generate Code** page, click the **Generate** arrow .

<span id="page-527-0"></span>**2** Set **Build type** to Source Code, Static Library, Dynamic Library, or Executable (depending on your requirements).

#### **3** Click **More Settings**.

The project settings dialog box provides the set of configuration parameters applicable to the output type that you select. Code generation uses a different set of configuration parameters for MEX functions than it uses for the other build types. When you switch the output type between MEX Function and Source Code, Static Library, Dynamic Library, or Executable, verify these settings.

Certain configuration parameters are relevant for both MEX and standalone code generation. If you enable any of these parameters when the output type is MEX Function, and you want to use the same setting for C/C++ code generation as well, you must enable it again for C/C++ Static Library, C/C++ Dynamic Library, and C/C++ Executable.

**4** Modify the parameters as required. For more information about parameters on a tab, click **Help**.

Changes to the parameter settings take place immediately.

#### **Specify Build Configuration Parameters at the Command Line Using Configuration Objects**

#### **Types of Configuration Objects**

The codegen function uses configuration objects to customize your environment for code generation. The following table lists the available configuration objects.

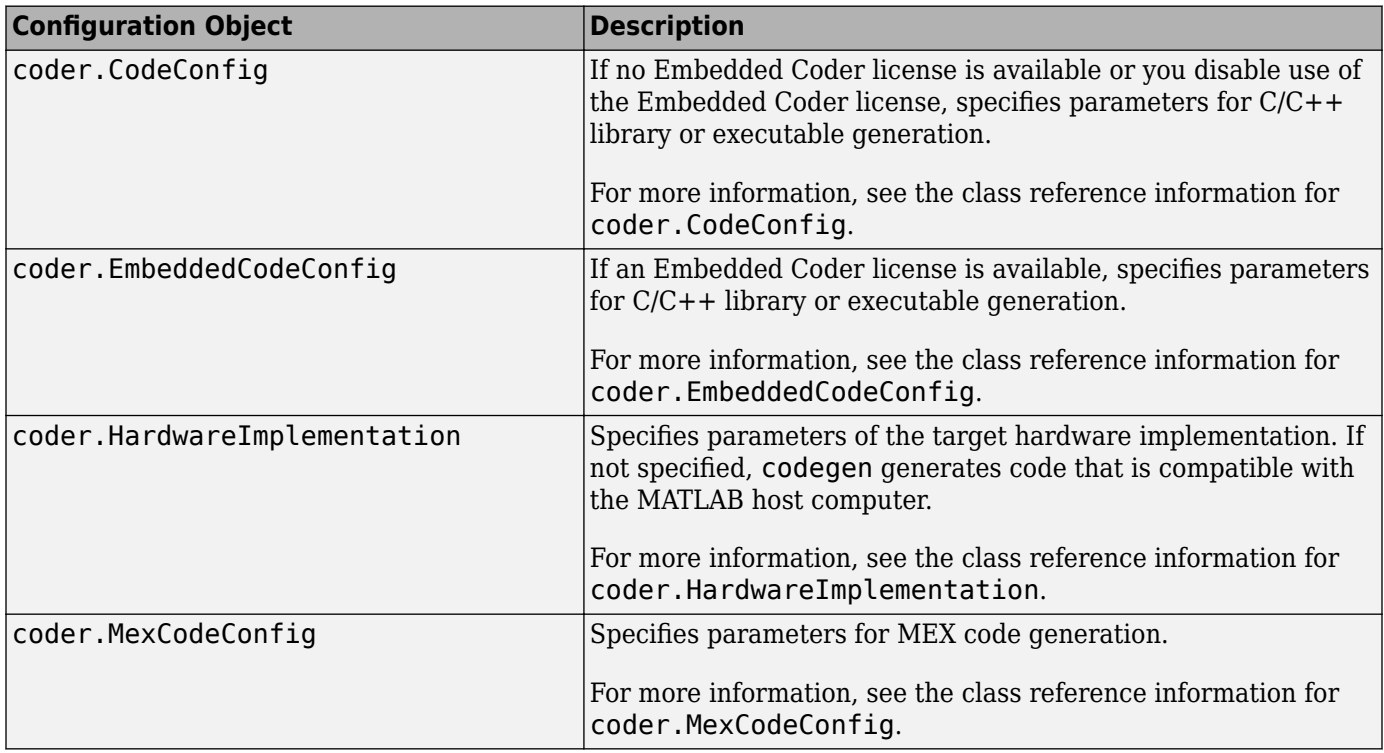

#### **Working with Configuration Objects**

To use configuration objects to customize your environment for code generation:

<span id="page-528-0"></span>**1** In the MATLAB workspace, define configuration object variables, as described in "Creating Configuration Objects" on page 26-19.

For example, to generate a configuration object for C static library generation:

cfg = coder.config('lib'); % Returns a coder.CodeConfig object if no % Embedded Coder license available. % Otherwise, returns a coder.EmbeddedCodeConfig object.

- **2** Modify the parameters of the configuration object as required, using one of these methods:
	- Interactive commands, as described in ["Specify Build Configuration Parameters at the](#page-527-0) [Command Line Using Configuration Objects" on page 26-18](#page-527-0)
	- Dialog boxes, as described in ["Specifying Build Configuration Parameters at the Command](#page-530-0) [Line Using Dialog Boxes" on page 26-21](#page-530-0)
- **3** Call the codegen function with the -config option. Specify the configuration object as its argument.

The -config option instructs codegen to generate code for the target, based on the configuration property values. In the following example, codegen generates a C static library from a MATLAB function, foo, based on the parameters of a code generation configuration object, cfg, defined in the first step:

codegen -config cfg foo

The  $-$ config option specifies the type of output that you want to build  $-$  in this case, a C static library. For more information, see codegen.

#### **Creating Configuration Objects**

You can define a configuration object in the MATLAB workspace.

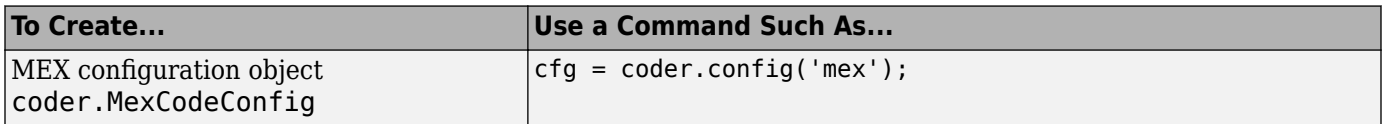

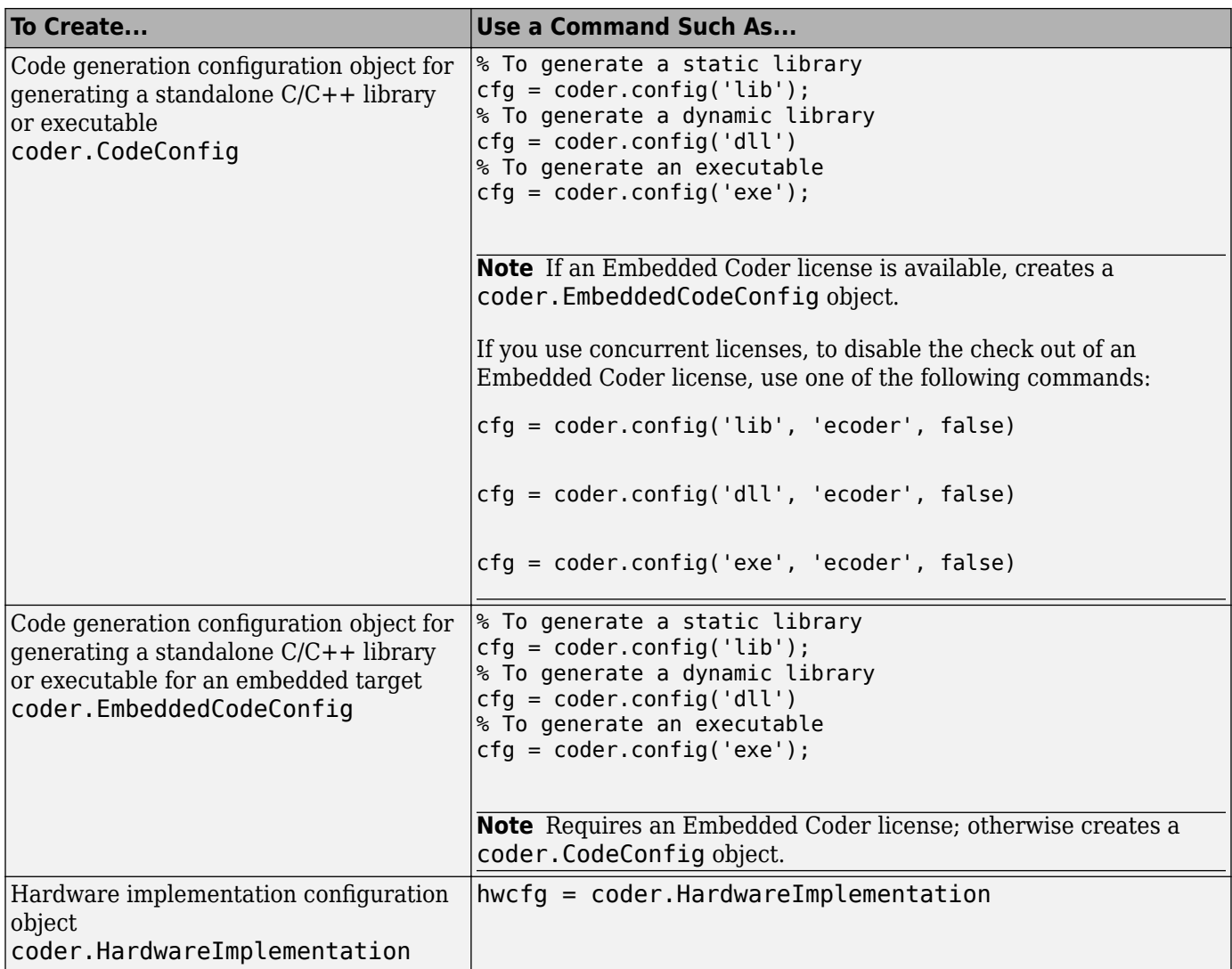

Each configuration object comes with a set of parameters, initialized to default values. You can change these settings, as described in "Modifying Configuration Objects at the Command Line Using Dot Notation" on page 26-20.

#### **Modifying Configuration Objects at the Command Line Using Dot Notation**

You can use dot notation to modify the value of one configuration object parameter at a time. Use this syntax:

*configuration\_object*.*property* = *value*

Dot notation uses assignment statements to modify configuration object properties:

• To specify a main function during  $C/C++$  code generation:

```
cfg = coder.config('exe');
cfg.CustomInclude = 'c:\myfiles';
cfg.CustomSource = 'main.c';
codegen -config cfg foo
```
<span id="page-530-0"></span>• To automatically generate and launch code generation reports after generating a  $C/C++$  static library:

```
cfg = coder.config('lib');cfg.GenerateReport= true;
cfg.LaunchReport = true;
codegen -config cfg foo
```
#### **Saving Configuration Objects**

Configuration objects do not automatically persist between MATLAB sessions. Use one of the following methods to preserve your settings:

#### Save a configuration object to a MAT-file and then load the MAT-file at your next session

For example, assume that you create and customize a MEX configuration object mexcfg in the MATLAB workspace. To save the configuration object, at the MATLAB prompt, enter:

save mexcfg.mat mexcfg

The save command saves mexcfg to the file mexcfg.mat in the current folder.

To restore mexcfg in a new MATLAB session, at the MATLAB prompt, enter:

load mexcfg.mat

The load command loads the objects defined in mexcfg.mat to the MATLAB workspace.

#### **Write a script that creates the configuration object and sets its properties.**

You can rerun the script whenever you need to use the configuration object again.

#### **Specifying Build Configuration Parameters at the Command Line Using Dialog Boxes**

**1** Create a configuration object as described in ["Creating Configuration Objects" on page 26-19.](#page-528-0)

For example, to create a coder.MexCodeConfig configuration object for MEX code generation:

 $mexcfq = coder.config('mex');$ 

- **2** Open the property dialog box using one of these methods:
	- In the MATLAB workspace, double-click the configuration object variable.
	- At the MATLAB prompt, issue the open command, passing it the configuration object variable, as in this example:

open mexcfg

- **3** In the dialog box, modify configuration parameters as required, then click **Apply**.
- **4** Call the codegen function with the -config option. Specify the configuration object as its argument:

```
codegen -config mexcfg foo
```
The -config option specifies the type of output that you want to build. For more information, see codegen.

The property dialog box is not supported in MATLAB Online.

## <span id="page-531-0"></span>**Specify Data Types Used in Generated Code**

#### **In this section...**

"Specify Data Type Using the MATLAB Coder App" on page 26-22 "Specify Data Type at the Command Line" on page 26-22

MATLAB Coder can use built-in C data types or predefined types from rtwtypes.h in generated code. By default, when the generated code declares variables, it uses built-in C types.

You can explicitly specify the data types used in generated code in the project settings dialog box or at the command line.

## **Specify Data Type Using the MATLAB Coder App**

- **1** To open the **Generate** dialog box, on the **Generate Code** page, click the **Generate** arrow .
- **2** Set **Build type** to Source Code, Static Library, Dynamic Library, or Executable (depending on your requirements).
- **3** Click **More Settings**.
- **4** To use built-in C types, on the **Code Appearance** tab, set **Data Type Replacement** to Use built-in C data types in the generated code. To use predefined types from rtwtypes.h, set **Data Type Replacement** to Use MathWorks typedefs in the generated code.

## **Specify Data Type at the Command Line**

**1** Create a configuration object for code generation. Use coder.config with arguments 'lib','dll', or 'exe' (depending on your requirements). For example:

 $cfq = coder.config('lib');$ 

**2** To use built-in C types, set the DataTypeReplacement property to 'CBuiltIn'.

cfg.DataTypeReplacement = 'CBuiltIn';

To use predefined types from rtwtypes.h, set the DataTypeReplacement property to 'CoderTypedefs'.

## <span id="page-532-0"></span>**Use Generated Initialize and Terminate Functions**

When generating C/C++ code from MATLAB code, the code generator automatically produces two housekeeping functions, initialize and terminate. The initialize function initializes the state on which the generated C/C++ entry-point functions operate. It must be called before you call the entry-point functions for the first time. The terminate function frees allocated memory and performs other cleanup operations. It must be called after you call the entry-point functions for the last time.

## **Initialize Function**

The name of the generated initialize function is *primary* function name initialize, where *primary\_function\_name* is the name of the first MATLAB entry-point function that you specify while generating code. The initialize function initializes the state on which the generated entry-point functions operate. The initialize function can include:

- Calls to supporting code for nonfinite data (Inf and NaN). These calls are generated if your MATLAB code contains operations that can generate nonfinite values.
- Code that initializes global or persistent variables.
- Custom code for creating an initial state that you specify. To include custom code in the initialize function, do one of the following:
	- In a code configuration object, set CustomInitializer to a character vector that contains the custom code.
	- In the MATLAB Coder app, on the **Custom Code** tab, specify custom code for the initialize function.

In certain situations, no initialization code is necessary and the generated initialize function is empty.

#### **Calling Initialize Functions**

If you generate a MEX function, the generated code automatically includes a call to the initialize function. If you generate standalone code, there are two possible situations:

• By default, if the initialize function is nonempty, the code generator includes a call to the initialize function at the beginning of the generated C/C++ entry-point functions. The generated code also includes checks to make sure that the initialize function is called automatically only once, even if there are multiple entry-point functions. In this situation, you do not need to manually call the initialize function.

If the initialize function is empty, the generated  $C/C++$  entry-point functions do not include a call to the initialize function.

- You can choose to not include a call to the initialize function in the generated entry-point functions. Do one of the following:
	- In a coder.CodeConfig or coder.EmbeddedCodeConfig object, set RunInitializeFcn to false.
	- In the MATLAB Coder app, on the **All Settings** tab, set **Automatically run the initialize function** to No.

If you make this choice, you must manually call the initialize function before you call a generated entry-point function for the first time. Not calling the initialize function causes the generated entry-point functions to operate on an invalid state.

If you generate C++ code with a class interface, then the code generator produces a class constructor and destructor that perform initialization and termination operations. You do not need to manually call the initialize and terminate functions. See ["Generate C++ Code with Class](#page-1167-0) [Interface" on page 38-4](#page-1167-0).

#### **Examples of Generated Initialize Functions**

Examples of MATLAB code patterns and the corresponding generated initialize functions:

• Your MATLAB code uses global or persistent variables. For example, define this MATLAB function:

```
function y = barglobal g
y = g;end
```
Generate a static library for bar. Specify the initial value of g as 1.

```
codegen -config:lib -globals {'g',1} bar
```
The code generator produces the file bar\_initialize.c in *work*\codegen\lib\bar, where *work* is the folder that contains bar.m. The function bar\_initialize initializes the global variable g.

```
void bar_initialize(void)
{
  q = 1.0;
   isInitialized_bar = true;
}
```
The generated C function bar includes a call to bar\_initialized. It uses the boolean isInitialized bar to make sure that the initialize function is called automatically only once.

```
double bar(void)
{
   if (!isInitialized_bar) {
     bar_initialize();
   }
   return g;
}
```
• Your MATLAB code contains an operation that can generate nonfinite values (Inf or NaN). For example, define a MATLAB function foo that calls factorial. The factorial function grows quickly and returns Inf for inputs greater than a certain threshold. For an input of type double, the threshold is 170. Executing factorial(171) in MATLAB returns Inf.

```
function y = foo(a)y = factorial(a);
end
```
Generate a static library for foo.

```
codegen -config:lib foo -args {1}
```
The code generator produces the file foo\_initialize.c in *work*\codegen\lib\foo, where *work* is the folder that contains foo.m. The function foo initialize calls supporting code for nonfinite data, rt\_InitInfAndNaN, which is defined in another generated file rt\_nonfinite.c.

```
void foo_initialize(void)
{
   rt_InitInfAndNaN();
  isInitialized foo = true;
}
```
## **Terminate Function**

The name of the generated terminate function is *primary* function name terminate, where *primary\_function\_name* is the name of the first MATLAB entry-point function that you specify while generating code. The terminate function frees allocated memory and performs other cleanup operations.

The terminate function can also include custom cleanup code that you specify. To include custom code in the terminate function, do one of the following:

- In a code configuration object, set CustomTerminator to a character vector that contains the custom code.
- Alternatively, in the MATLAB Coder app, on the **Custom Code** tab, specify custom code for the terminate function.

If you generate a MEX function, the generated code automatically includes a call to the terminate function.

If you generate standalone code, the generated code does not automatically include a call to the terminate function. In this situation, you must manually invoke the terminate function after you call the generated entry-point functions for the last time.

#### **Example of Generated Terminate Function**

Define this MATLAB function:

```
function y = barglobal g
y = g;end
```
Generate a static library for bar. Specify the initial value of g as 1.

```
codegen -config:lib -globals {'g',1} bar
```
The code generator produces the file bar\_terminate.c in *work*\codegen\lib\bar, where *work* is the folder that contains bar.m. The function bar terminate sets the boolean isInitialized bar (that was set to true after the initialize function call) to false.

```
void bar terminate(void)
{
  isInitialized_bar = false;
}
```
### **See Also**

coder.CodeConfig | coder.EmbeddedCodeConfig | coder.MexCodeConfig

## **More About**

• ["Deploy Generated Code" on page 30-71](#page-858-0)

## <span id="page-536-0"></span>**Change the Standard Math Library**

For calls to math operations, the code generator uses the standard math library that you specify in the build settings. The default standard math library depends on the language that you select. For C, it is C99 (ISO). For  $C++$ , it is  $C++03$  (ISO).

You can change the standard math library to one of these libraries.

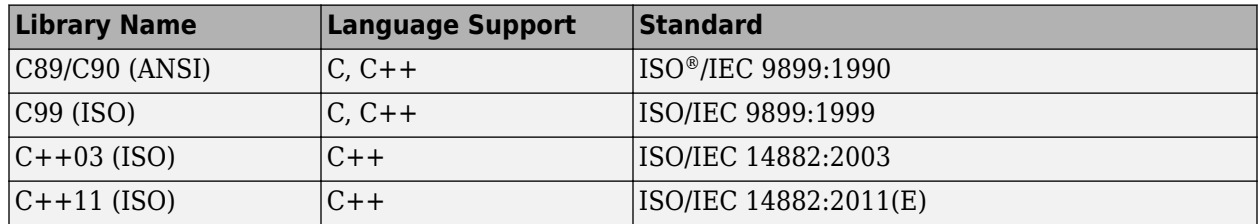

The  $C++03$  (ISO) and  $C++11$  (ISO) math libraries are available only if the language is  $C++$ .

To change the library:

- In the project build settings, on the **Custom Code** tab, set the **Standard math library** parameter.
- In a code configuration object, set the TargetLangStandard parameter.

Verify that your compiler supports the library that you want to use. If you select a library that your compiler does not support, compiler errors can occur.

## **See Also**

## **More About**

- • ["Specify Build Configuration Parameters MATLAB Coder App" on page 26-17](#page-526-0)
- • ["Specify Build Configuration Parameters at the Command Line Using Configuration Objects" on](#page-527-0) [page 26-18](#page-527-0)

## <span id="page-537-0"></span>**Convert codegen Command to Equivalent MATLAB Coder Project**

You can use the codegen command with the -toproject option to convert a codegen command to an equivalent MATLAB Coder project file. You can then generate code from the project file by using another codegen command or the MATLAB Coder app.

For example, to convert a codegen command with input arguments input arguments to the project file myProject.prj, run:

codegen input\_arguments -toproject myProject.prj

Input arguments to codegen include:

- Names of entry-point functions
- Input type definitions specified by using the -args option
- Code generation options, including parameters specified in configuration objects
- Names of custom source files to include in the generated code

You can also use the -toproject option to convert an incomplete codegen command to a project file. For example, to create a project file myProjectTemplate.prj that contains only the code generation parameters stored in the configuration object cfg, run:

codegen -config cfg -toproject myProjectTemplate.prj

myProjectTemplate.prj does not contain specifications of entry-point functions or input types. So, you cannot generate code from this project file. You can open myProjectTemplate.prj in the MATLAB Coder app and use it as a template to create full project files that you can use to generate code.

**Note** Running the codegen command with the -toproject option does not generate code. It creates only the project file.

### **Example: Convert a Complete codegen Command to a Project File**

Define a MATLAB function, myadd, that returns the sum of two values.

```
function y = myadd(u,v) %#codegen
y = u + v;end
```
Create a coder.CodeConfig object for generating a static library. Set TargetLang to 'C++'.

```
cfg = coder.config('lib');cfg.TargetLang = 'C++';
```
At the MATLAB command line, create and run a codegen command. Specify myadd as the entry-point function. Specify the inputs to myadd as variable-size matrices of type double whose dimensions are unbounded. Specify cfg as the code configuration object. Include the -toproject option to convert the codegen command to an equivalent MATLAB Coder project file with name myadd\_project.prj.

codegen -config cfg myadd -args {coder.typeof(1,[Inf,Inf]),coder.typeof(1,[Inf,Inf])} -toproject

```
Project file 'myadd_project.prj' was successfully created.
Open Project
```
The code generator creates the project file myadd project.prj in the current working folder. Running codegen with the -toproject option does not generate code. It creates only the project file.

Generate code from myadd project.prj by using another codegen command.

```
codegen myadd_project.prj
```
The code generator produces a C++ static library function myadd in the *work*\codegen\lib\myadd folder, where *work* is your current working directory.

### **Example: Convert an Incomplete codegen Command to a Template Project File**

Create a coder.CodeConfig object for generating a static library. Set TargetLang to 'C++'.

```
cfq = coder.config('lib');cfg.TargetLang = 'C++';
```
At the MATLAB command line, create and run a codegen command. Specify cfg as the code configuration object. Include the -toproject option to convert the codegen command to an equivalent MATLAB Coder project file with name myProjectTemplate.prj.

```
codegen -config cfg -toproject myProjectTemplate.prj
Project file 'myProjectTemplate.prj' was successfully created.
Open Project
```
You can now open myProjectTemplate.prj in the MATLAB Coder app and use it as a template to create full project files that you can use to generate code.

### **Limitations**

When you use the codegen command with the -toproject option, these limitations apply:

- Exporting the CodeTemplate parameter of a coder.EmbeddedCodeConfig object to a project file is not supported.
- Suppose that your codegen command for generating a MEX function uses coder.Constant to define a constant input that is a fi object obj.

Certain fi object properties are enabled by other properties. When you construct a fi object, these properties are set to their default values unless you explicitly modify them. In obj, you set one or more properties that are not enabled to non-default values. See "fi Object Properties" (Fixed-Point Designer).

You convert this codegen command to a project file by using the -toproject option. You build the project file and generate a MEX function. When you pass obj as the constant input argument to the generated MEX function and run the MEX, the MEX might throw an error.

To fix this issue, you must set the properties of obj that are not enabled to their default values before passing it to the MEX function. To do this, define a new fi object obj\_new:

 $a = mat2str(obj);$  $obj_new = eval(a)$ ;

Pass  $obj$ <sub>-</sub>new as the constant input to the generated MEX function.

## **See Also**

codegen

## **More About**

- • ["Convert MATLAB Coder Project to MATLAB Script" on page 26-33](#page-542-0)
- • ["Share Build Configuration Settings" on page 26-31](#page-540-0)
# <span id="page-540-0"></span>**Share Build Configuration Settings**

To share build configuration settings between multiple projects or between the project and commandline workflow, you can export settings to and import settings from a code generation configuration object.

This functionality is not supported in MATLAB Online.

## **Export Settings**

You can export project file settings to a code configuration object by using the MATLAB Coder app or at the command line. The type of the configuration object depends on the project file settings.

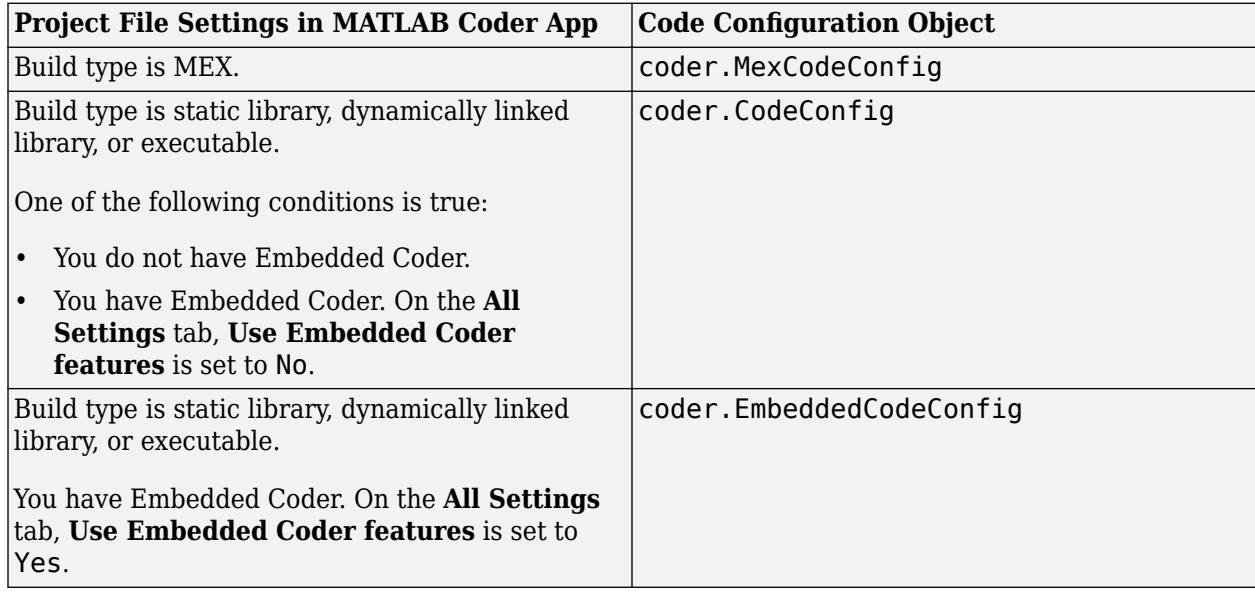

You can then either import these settings into another project or use the configuration object with the codegen function -config option to generate code at the command line.

### **Export Settings by Using the MATLAB Coder App**

In the MATLAB Coder app:

- **1** To open the **Generate** dialog box, on the **Generate Code** page, click the **Generate** arrow .
- **2** Set **Build type** to Source Code, Static Library, Dynamic Library), or Executable (depending on your requirements).
- **3** Click **More Settings**.
- **4** Click **Import/Export Settings**.
- **5** In the **Variable name** field, specify a name for the configuration object.
- **6** Click **Export to Variable**.

MATLAB Coder saves the project settings information in a configuration object with the specified name in the base workspace.

### **Export Settings at the Command Line**

At the MATLAB command line, use the -toconfig option with the coder command to export the code configuration settings stored in a MATLAB Coder project file to a code configuration object. For example, executing this command returns a code configuration object cfg corresponding to myProject.prj.

```
cfg = coder('-toconfig','myProject.prj')
```
## **Import Settings**

To import the settings saved in a code generation configuration object stored in the base workspace:

- **1** To open the **Generate** dialog box, on the **Generate Code** page, click the **Generate** arrow .
- **2** Set **Build type** to Source Code, Static Library, Dynamic Library, or Executable (depending on your requirements).
- **3** Click **More Settings**.
- **4** Click **Import/Export Settings**.
- **5** In the **Variable name** field, specify the name of the configuration object.
- **6** Click **Import from Variable**.

### **See Also**

coder | coder.config

### **More About**

- ["Configure Build Settings" on page 26-13](#page-522-0)
- • ["Convert MATLAB Coder Project to MATLAB Script" on page 26-33](#page-542-0)
- • ["Convert codegen Command to Equivalent MATLAB Coder Project" on page 26-28](#page-537-0)

# <span id="page-542-0"></span>**Convert MATLAB Coder Project to MATLAB Script**

After you define input types, you can convert a MATLAB Coder project to the equivalent script of MATLAB commands. The script reproduces the project in a configuration object and runs the codegen command. You can:

- Move from a project workflow to a command-line workflow.
- Save the project as a text file that you can share.

You can convert a project using the MATLAB Coder app or the command-line interface.

Project to script conversion does not support entry-point function inputs that are value classes.

Project to script conversion is not supported in MATLAB Online.

## **Convert a Project Using the MATLAB Coder App**

#### **1**

On the app toolbar, click  $\Box$ , and then select **Convert to script**.

**2** Specify the script name and click **Save**.

## **Convert a Project Using the Command-Line Interface**

To convert a project to a script using the command-line interface, use the -tocode option of the coder command. The project file must be on the search path.

For example, to convert the project, myproject.prj to the script named myscript.m use this command:

coder -tocode myproject -script myscript.m

The coder command overwrites a file that has the same name as the script. If you omit the -script option, the coder command writes the script to the Command Window.

For more information about the -tocode option, see coder.

## **Run the Script**

- **1** Make sure that the entry-point functions that are arguments to codegen in the script are on the search path.
- **2** Run the script. For example:

myscript

The following variables appear in the base workspace.

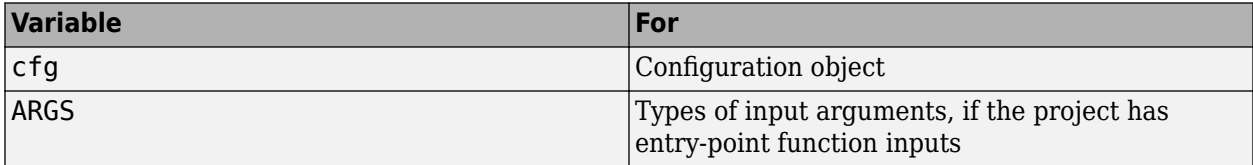

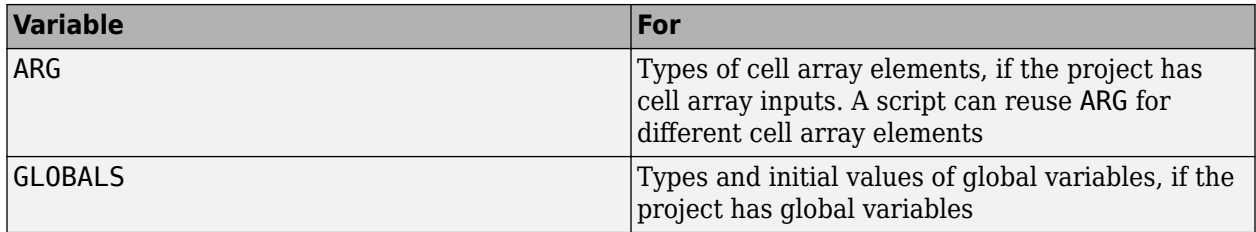

cfg, ARGS, ARG, and GLOBALS appear in the workspace only after you run the script. The type of configuration object depends on the project file settings.

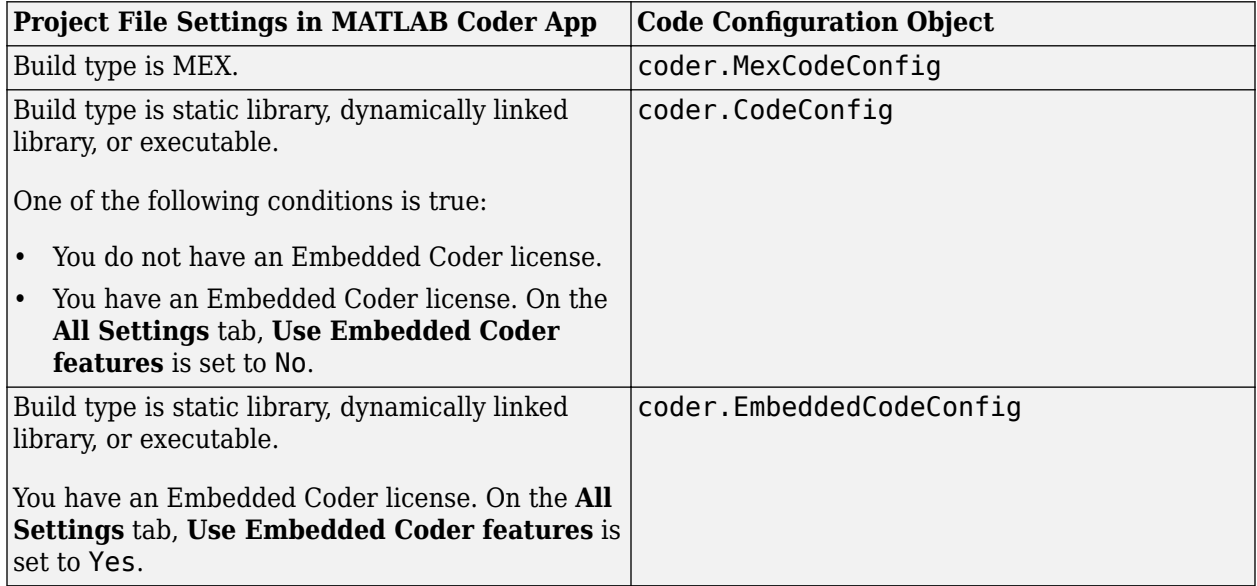

You can import the settings from the configuration object cfg into a project. See ["Share Build](#page-540-0) [Configuration Settings" on page 26-31](#page-540-0).

For a project that includes fixed-point conversion, project to script conversion generates a pair of scripts for fixed-point conversion and fixed-point code generation. For an example, see ["Convert](#page-364-0) [Fixed-Point Conversion Project to MATLAB Scripts" on page 20-85](#page-364-0).

## **Special Cases That Generate Additional MAT-File**

Suppose that you convert a project file myproject.prj to a script myscript.m. In certain situations the code generator can produce an additional MAT-file in the current working folder. In such cases, the generated script loads the MAT-file and uses the stored values to define constant inputs or constant global variables in the generated code.

This behavior happens if all of these conditions are true:

- The project file myproject.prj was generated by converting a codegen command to an equivalent MATLAB Coder project. See ["Convert codegen Command to Equivalent MATLAB Coder](#page-537-0) [Project" on page 26-28](#page-537-0).
- The original codegen command uses coder.Constant objects to define constant inputs or constant global variables.

• One or more of these coder.Constant objects are created from values that are structures, cell arrays, value classes, or large numeric constants (greater than a certain threshold). The generated MAT-file stores these values.

Even if all of the preceding conditions are true, you can avoid the creation of the auxiliary MAT-file. Before generating the script, modify the project file myproject.prj:

- Open myproject.prj in the MATLAB Coder app.
- Navigate to the **Define Input Types** page.
- Enter the constant values of the inputs or the global variables directly in the app. This action automatically saves the modified myproject.prj.

### **See Also**

codegen | coder

## **More About**

- • ["Convert codegen Command to Equivalent MATLAB Coder Project" on page 26-28](#page-537-0)
- • ["Share Build Configuration Settings" on page 26-31](#page-540-0)

# <span id="page-545-0"></span>**Preserve Variable Names in Generated Code**

If code readability is more important than reduced memory usage, specify that you want the code generator to preserve your variable names rather than reuse them in the generated code.

By default, when possible, variables share names and memory in the generated code. The code generator reuses your variable names for other variables or reuses other variable names for your variables. For example, for code such as:

```
if (s>0)myvar1 = 0; ...
else
    myvar2 = 0; ...
end
```
the generated code can look like this code:

```
if (s > 0.0) {
  myvar2 = 0.0; ...
 } else {
  myvar2 = 0.0; ... 
 }
```
When the code generator preserves your variable names, the generated code can look like this code:

```
if (s > 0.0) {
  myvar1 = 0.0;
    ...
 } else {
  myvar2 = 0.0;
   ... 
 }
```
To specify that you want the code generator to preserve your variable names:

- In a code generation configuration object, set the PreserveVariableNames parameter to 'UserNames'.
- In the MATLAB Coder app, set **Preserve variable names** to User names.

Preservation of variable names does not prevent an optimization from removing them from the generated code or prevent the C/C++ compiler from reusing them in the generated binary code.

## **See Also**

### **More About**

- • ["Reuse Large Arrays and Structures" on page 33-49](#page-998-0)
- ["Configure Build Settings" on page 26-13](#page-522-0)

# **Reserved Keywords**

The code generator reserves the use of certain identifiers in the generated code. These identifiers include C and C++ keywords and C and C++ standard library names. Using these keywords in your MATLAB code as identifiers or function names might cause the code generator to rename them. If you do not find variables or functions that have reserved keywords as names in your generated code, they might have been renamed by the code generator.

**Note** You can preserve most variable names, apart from the reserved keywords, in your generated code. See ["Preserve Variable Names in Generated Code" on page 26-36.](#page-545-0)

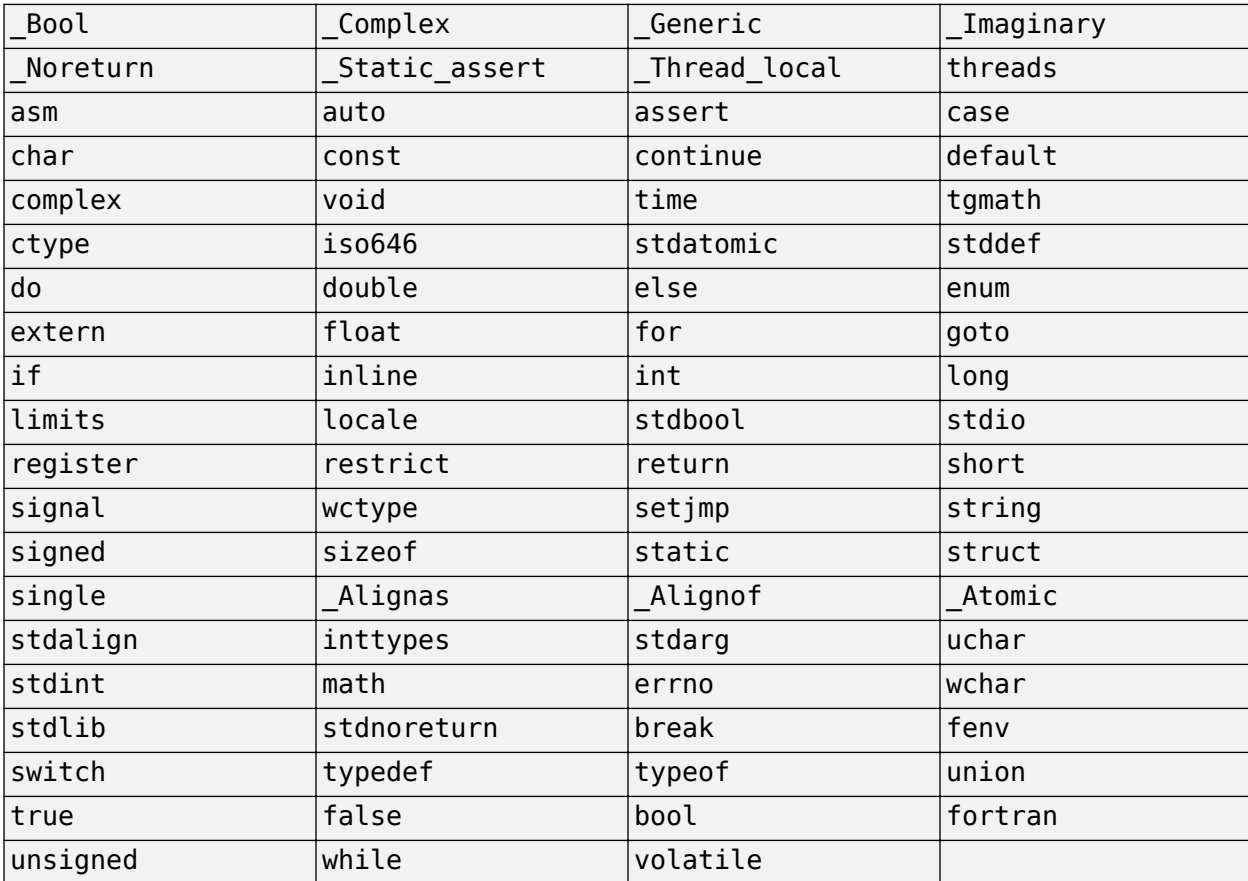

### **C Reserved Keywords**

## **C++ Reserved Keywords**

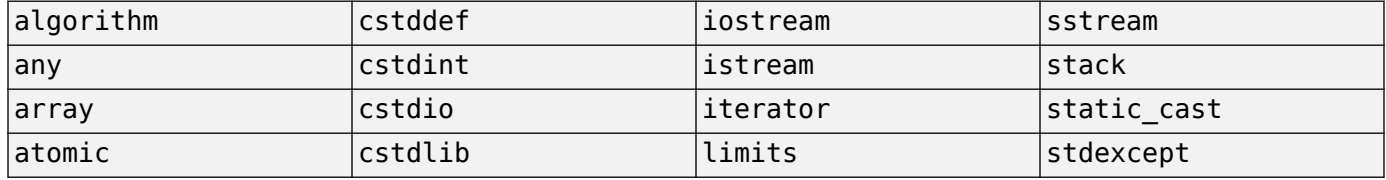

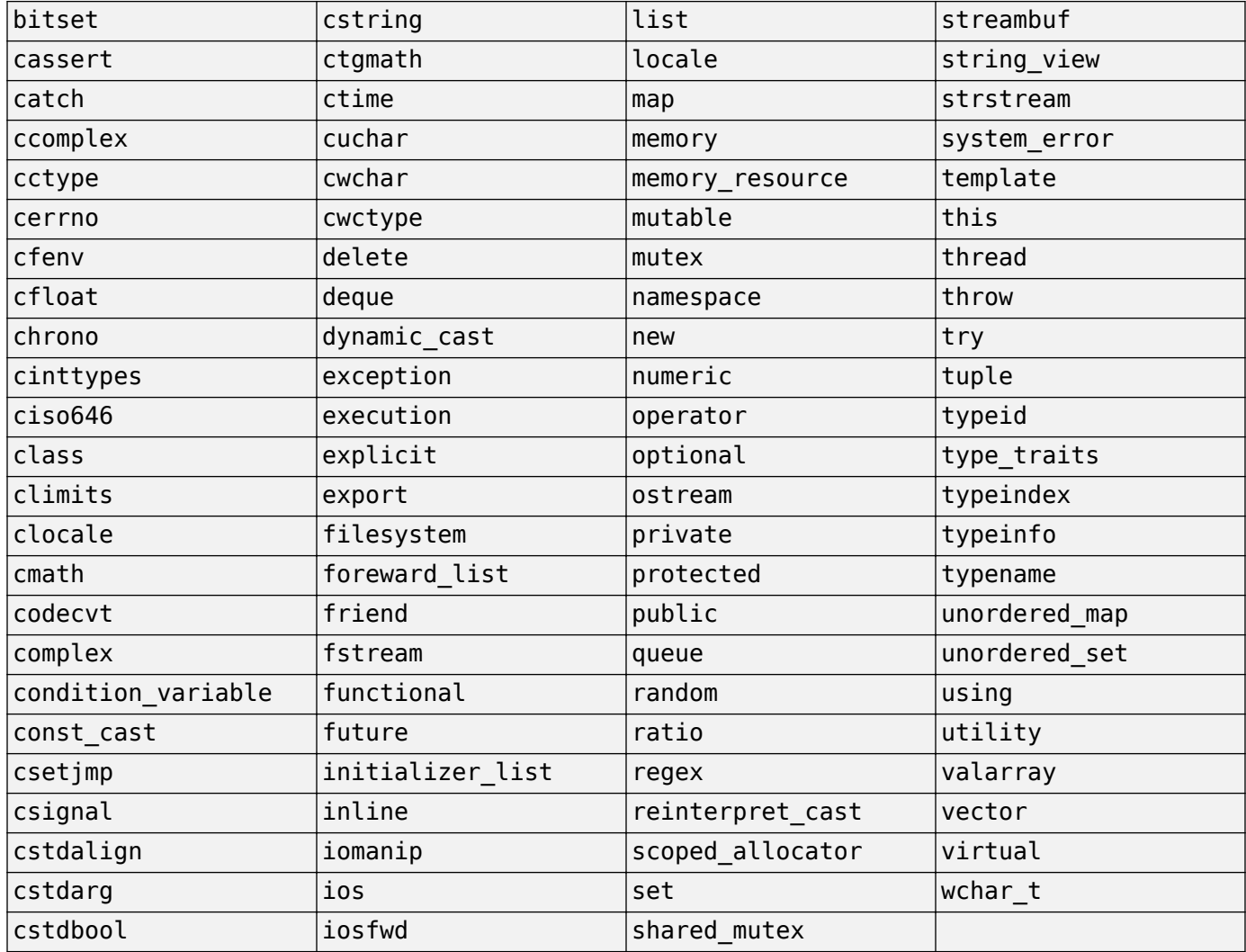

# **Keywords Reserved for Code Generation**

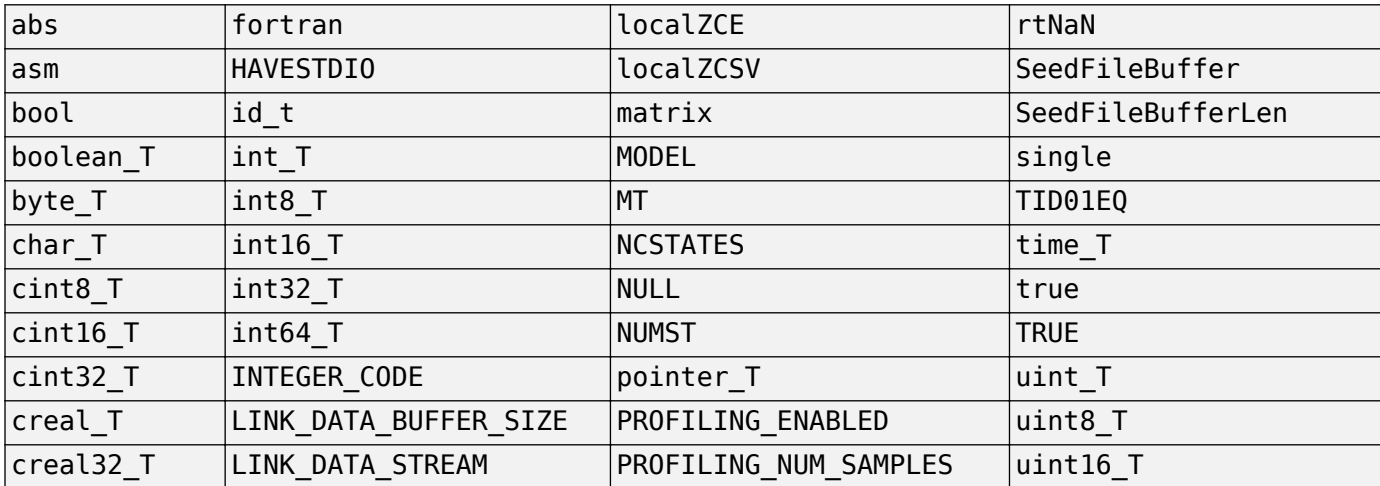

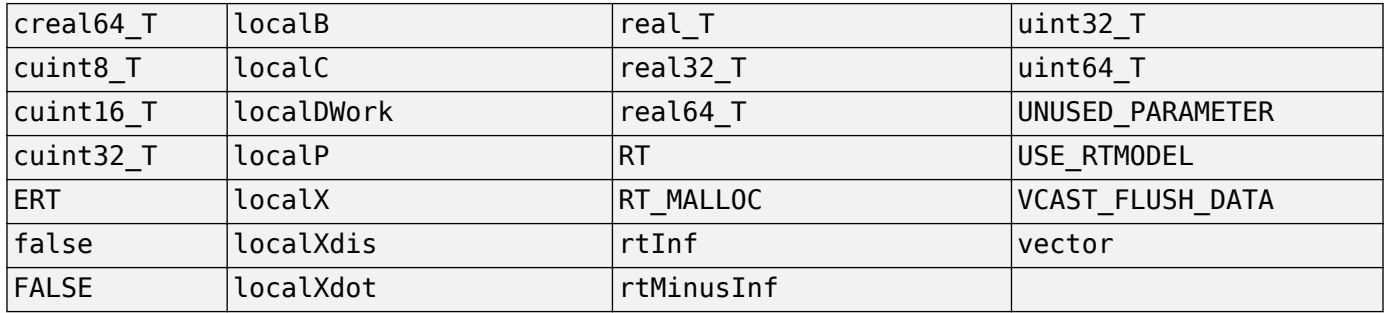

Some identifiers from the  $C/C++$  standard libraries such as fprintf, freadf, and I are also reserved.

If you include these names in your MATLAB code as identifiers, they are renamed in the generated code by prepending a letter in front of the name. For example, asm might be renamed as b asm.

This code snippet uses an input and output variable that is named real T, which is a reserved keyword for code generation.

```
function real T = foo(real T)real_T = real_T + 1;
end
```
In the generated code, the variable real T is renamed to b real T.

```
void foo(double *b real T)
{
  (*b_{real_T})_{++};}
```
### **Reserved Prefixes**

MATLAB Coder reserves the prefix eml for global  $C/C++$  functions and variables in generated code. For example, MATLAB for code generation run-time library function names begin with the prefix emlrt, such as emlrtCallMATLAB. To avoid naming conflicts, do not name C/C++ functions or primary MATLAB functions with the prefix eml.

### **MATLAB Coder Code Replacement Library Keywords**

The list of code replacement library (CRL) reserved keywords for your development environment varies depending on which CRLs currently are registered. Beyond the default ANSI®, ISO, and GNU® CRLs provided with MATLAB Coder software, additional CRLs might be registered and available for use if you have installed other products that provide CRLs (for example, a target product), or if you have used Embedded Coder APIs to create and register custom CRLs.

To generate a list of reserved keywords for the CRLs currently registered in your environment, use the following MATLAB function:

*crl\_ids* = RTW.TargetRegistry.getInstance.getTflReservedIdentifiers()

This function returns a cell array of character vectors that contain CRL keywords. Specifying the return argument is optional.

**Note** To list the CRLs currently registered in your environment, use the MATLAB command crviewer.

To generate a list of reserved keywords for the CRL that you are using to generate code, call the function passing the name of the CRL as displayed in the **Code replacement library** menu on the **Code Generation** > **Interface** pane of the Configuration Parameters dialog box. For example,

crl\_ids = RTW.TargetRegistry.getInstance.getTflReservedIdentifiers('GNU99 (GNU)')

Here is a partial example of the function output:

```
>> crl_ids = RTW.TargetRegistry.getInstance.getTflReservedIdentifiers('GNU99 (GNU)')
```

```
crl ids =
      'exp10'
      'exp10f'
      'acosf'
      'acoshf'
      'asinf'
      'asinhf'
      'atanf'
     'atanhf'
...
     'rt_lu_cplx'
      'rt_lu_cplx_sgl'
      'rt_lu_real'
     'rt_lu_real_sgl'
      'rt_mod_boolean'
      'rt_rem_boolean'
      'strcpy'
      'utAssert'
```
**Note** Some of the returned keywords appear with the suffix \$N, for example, 'rt\_atan2\$N'. \$N expands into the suffix \_snf only if nonfinite numbers are supported. For example, 'rt\_atan2\$N' represents 'rt\_atan2\_snf' if nonfinite numbers are supported and 'rt\_atan2' if nonfinite numbers are not supported. As a precaution, you should treat both forms of the keyword as reserved.

### **See Also**

### **More About**

- • ["Preserve Variable Names in Generated Code" on page 26-36](#page-545-0)
- ["Configure Build Settings" on page 26-13](#page-522-0)

# <span id="page-550-0"></span>**Specify Properties of Entry-Point Function Inputs**

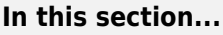

"Why You Must Specify Input Properties" on page 26-41

"Properties to Specify" on page 26-41

["Rules for Specifying Properties of Primary Inputs" on page 26-44](#page-553-0)

["Methods for Defining Properties of Primary Inputs" on page 26-44](#page-553-0)

["Define Input Properties by Example at the Command Line" on page 26-45](#page-554-0)

["Specify Constant Inputs at the Command Line" on page 26-47](#page-556-0)

["Specify Variable-Size Inputs at the Command Line" on page 26-47](#page-556-0)

## **Why You Must Specify Input Properties**

Because C and C++ are statically typed languages, MATLAB Coder must determine the properties of all variables in the MATLAB files at compile time. To infer variable properties in MATLAB files, MATLAB Coder must be able to identify the properties of the inputs to the *primary* function, also known as the *top-level* or *entry-point* function. Therefore, if your primary function has inputs, you must specify the properties of these inputs, to MATLAB Coder. If your primary function has no input parameters, MATLAB Coder can compile your MATLAB file without modification. You do not need to specify properties of inputs to local functions or external functions called by the primary function.

If you use the tilde  $(\sim)$  character to specify unused function inputs:

- In MATLAB Coder projects, if you want a different type to appear in the generated code, specify the type. Otherwise, the inputs default to real, scalar doubles.
- When generating code with codegen, you must specify the type of these inputs using the -args option.

## **Properties to Specify**

If your primary function has inputs, you must specify the following properties for each input.

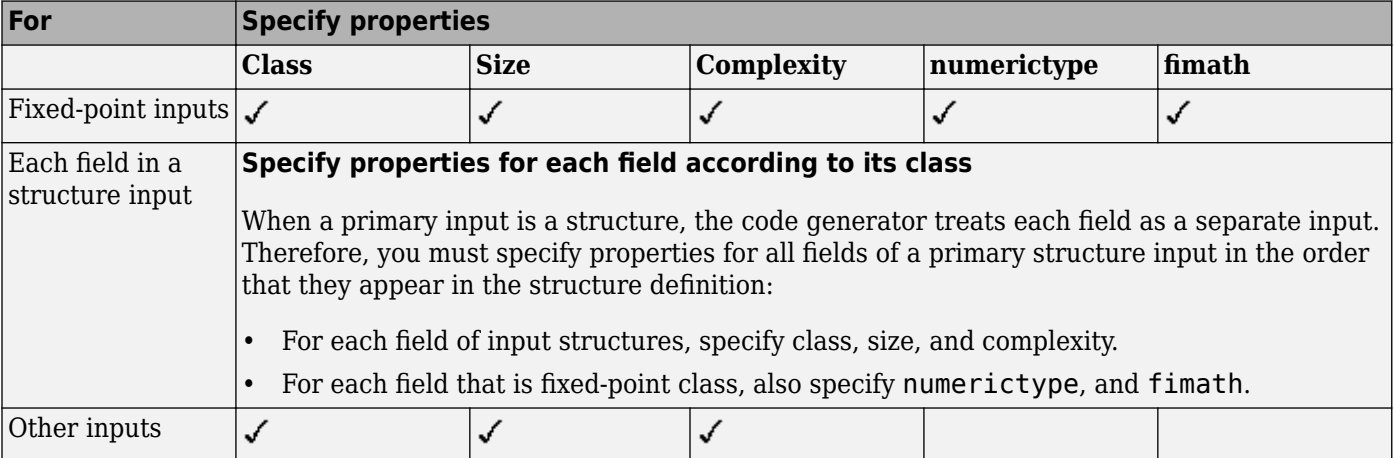

### **Default Property Values**

MATLAB Coder assigns the following default values for properties of primary function inputs.

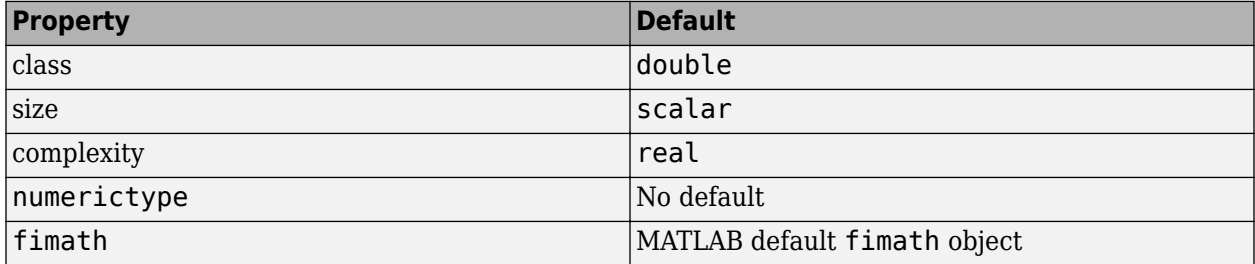

#### **Specifying Default Values for Structure Fields**

In most cases, when you do not explicitly specify values for properties, MATLAB Coder uses defaults except for structure fields. The only way to name a field in a structure is to set at least one of its properties. Therefore, you might need to specify default values for properties of structure fields. For examples, see ["Specifying Class and Size of Scalar Structure" on page 26-65](#page-574-0) and ["Specifying Class](#page-575-0) [and Size of Structure Array" on page 26-66](#page-575-0).

#### **Specifying Default fimath Values for MEX Functions**

MEX functions generated with MATLAB Coder use the default fimath value in effect at compile time. If you do not specify a default fimath value, MATLAB Coder uses the MATLAB default fimath. The MATLAB factory default has the following properties:

RoundingMethod: Nearest OverflowAction: Saturate ProductMode: FullPrecision SumMode: FullPrecision CastBeforeSum: true

For more information, see "fimath for Sharing Arithmetic Rules" (Fixed-Point Designer).

When running MEX functions that depend on the default fimath value, do not change this value during your MATLAB session. Otherwise, you receive a run-time warning, alerting you to a mismatch between the compile-time and run-time fimath values.

For example, suppose that you define the following MATLAB function test:

```
function y = \text{test } % \# \text{code}y = fi(0);
```
The function test constructs a fi object without explicitly specifying a fimath object. Therefore, test relies on the default fimath object in effect at compile time. At the MATLAB prompt, generate the MEX function text mex to use the factory setting of the MATLAB default fimath:

```
codegen test
% codegen generates a MEX function, test_mex, 
% in the current folder
Next, run test mex to display the MATLAB default fimath value:
test_mex
```
 $Ans =$ 

```
 DataTypeMode: Fixed-point: binary point scaling
     Signedness: Signed
     WordLength: 16
 FractionLength: 15
```
Now create a local MATLAB fimath value. so you no longer use the default setting:

```
F = fimath('RoundingMethod','Floor');
```
Finally, clear the MEX function from memory and rerun it:

clear test\_mex test\_mex

 $\theta$ 

The mismatch is detected and causes an error:

??? This function was generated with a different default fimath than the current default.

Error in ==> test\_mex

#### **Specifying Multiple Signatures for MEX Function**

To generate a multisignature MEX function from an entry-point function, provide multiple -args specifications for the same entry-point function. The generated MEX function works with the multiple signatures that you provide during code generation. For more information on multisignature MEX, see ["Generate One MEX Function That Supports Multiple Signatures" on page 26-80.](#page-589-0)

#### **Supported Classes**

The following table presents the class names supported by MATLAB Coder.

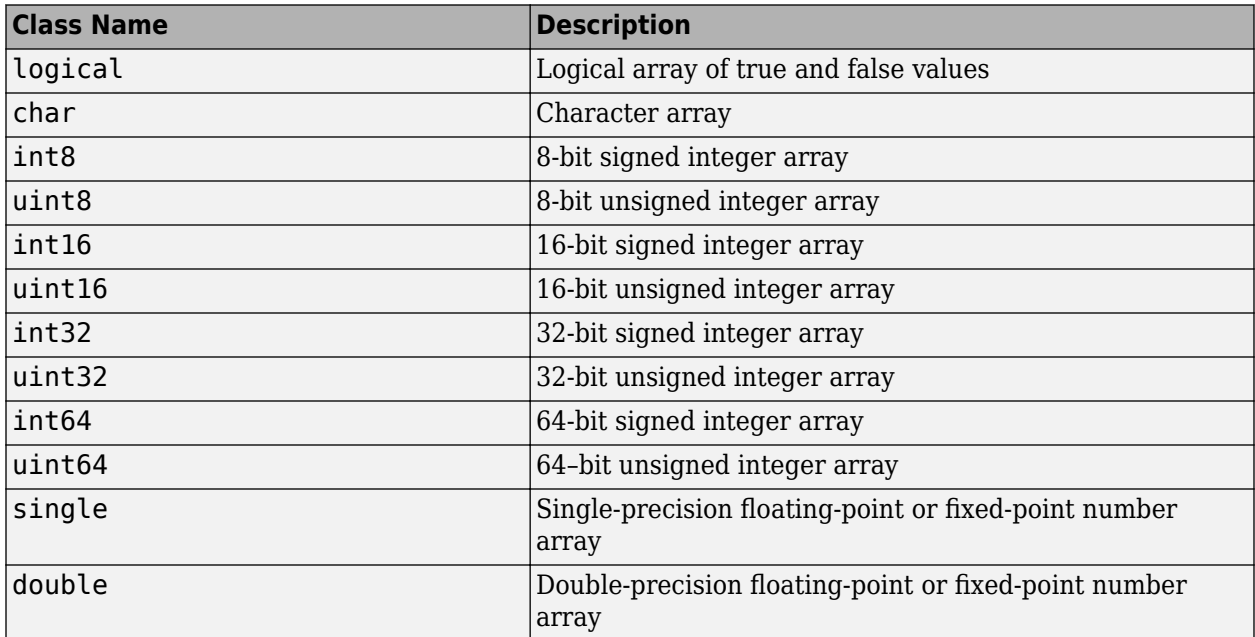

<span id="page-553-0"></span>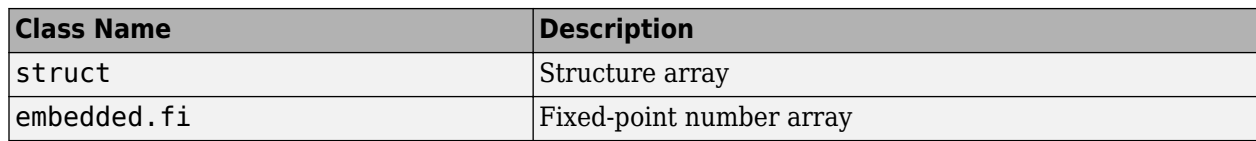

## **Rules for Specifying Properties of Primary Inputs**

When specifying the properties of primary inputs, follow these rules:

- The order of elements in the cell array must correspond to the order in which inputs appear in the primary function signature. For example, the first element in the cell array defines the properties of the first primary function input.
- To generate fewer arguments than those arguments that occur in the MATLAB function, specify properties for only the number of arguments that you want in the generated function.
- If the MATLAB function has input arguments, to generate a function that has no input arguments, pass an empty cell array to -args.
- For each primary function input whose class is fixed point (fi), specify the input numerictype and fimath properties.
- For each primary function input whose class is struct, specify the properties of each of its fields in the order that they appear in the structure definition.

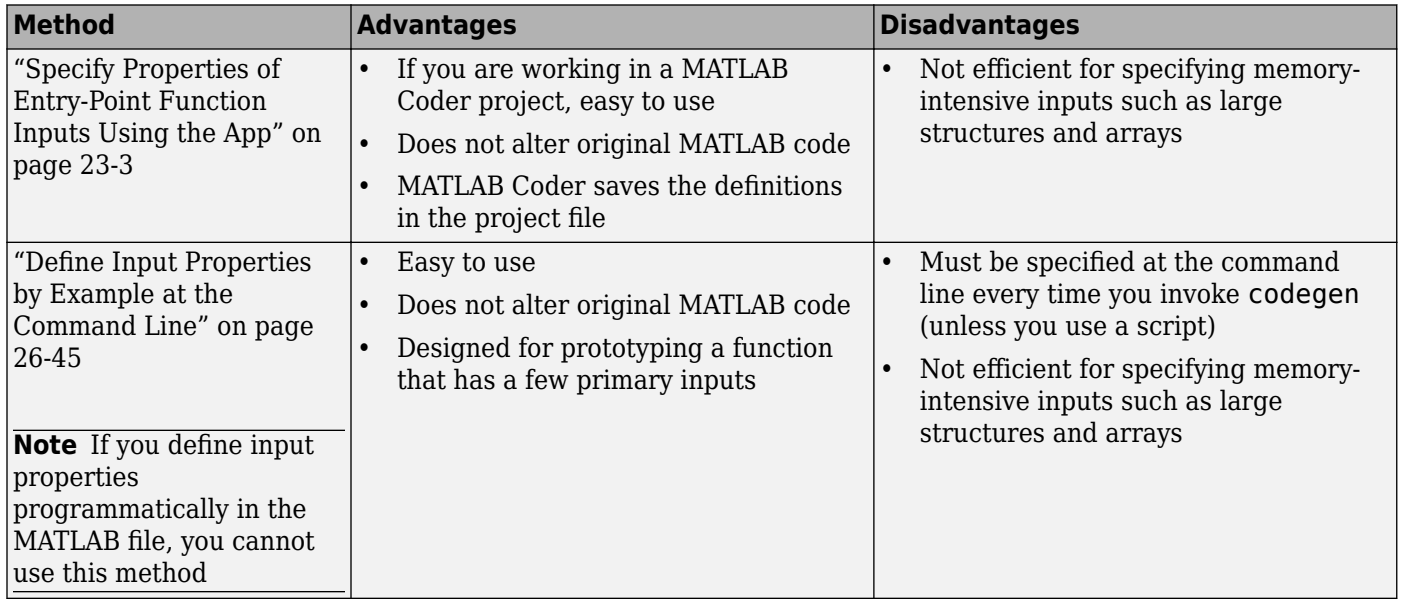

## **Methods for Defining Properties of Primary Inputs**

<span id="page-554-0"></span>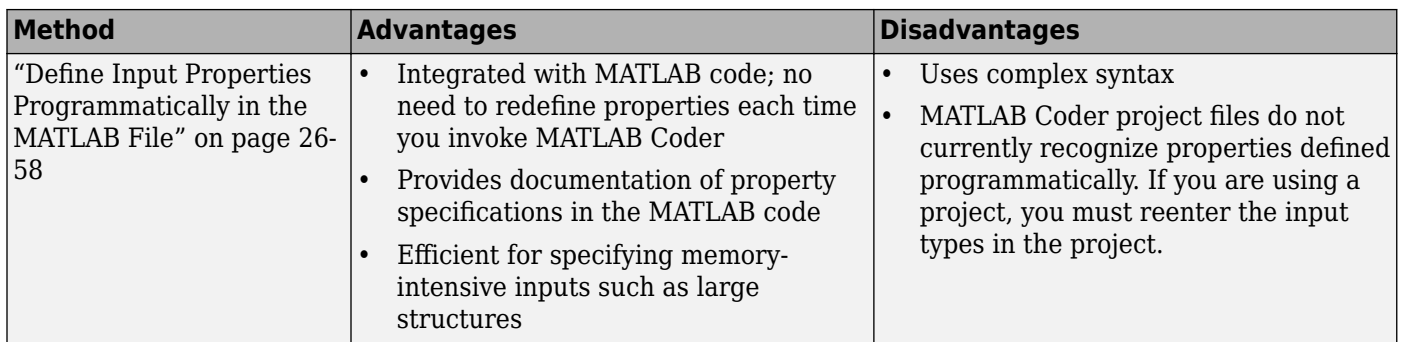

## **Define Input Properties by Example at the Command Line**

- "Command-Line Option -args" on page 26-45
- "Rules for Using the -args Option" on page 26-45
- • ["Specifying Properties of Primary Inputs by Example at the Command Line" on page 26-46](#page-555-0)
- • ["Specifying Properties of Primary Fixed-Point Inputs by Example at the Command Line"](#page-555-0) [on page 26-46](#page-555-0)

### **Command-Line Option -args**

The codegen function provides a command-line option -args for specifying the properties of primary (entry-point) function inputs as a cell array of example values or types. The cell array can be a variable or literal array of constant values. Using this option, you specify the properties of inputs at the same time as you generate code for the MATLAB function with codegen.

You can pass the output type from one entry-point function as the input to another. See ["Pass an](#page-591-0) [Entry-Point Function Output as an Input" on page 26-82.](#page-591-0) For information about specifying cell array inputs, see ["Specify Cell Array Inputs at the Command Line" on page 26-50.](#page-559-0)

If you have a test function or script that calls the entry-point MATLAB function with the required types, you can use coder.getArgTypes to determine the types of the function inputs. coder.getArgTypes returns a cell array of coder.Type objects that you can pass to codegen using the -args option. See ["Specifying General Properties of Primary Inputs" on page 26-63](#page-572-0) for codegen.

You can also create coder.Type objects interactively by using the Coder Type Editor. See ["Create](#page-576-0) [and Edit Input Types by Using the Coder Type Editor" on page 26-67.](#page-576-0)

### **Rules for Using the -args Option**

When using the -args command-line option to define properties by example, follow these rules:

- The order of elements in the cell array must correspond to the order in which inputs appear in the primary function signature. For example, the first element in the cell array defines the properties of the first primary function input.
- To generate fewer arguments than those arguments that occur in the MATLAB function, specify properties for only the number of arguments that you want in the generated function.
- If the MATLAB function has input arguments, to generate a function that has no input arguments, pass an empty cell array to -args.
- <span id="page-555-0"></span>• For each primary function input whose class is fixed point (fi), specify the input numerictype and fimath properties.
- For each primary function input whose class is struct, specify the properties of each of its fields in the order that they appear in the structure definition.

#### **Specifying Properties of Primary Inputs by Example at the Command Line**

Consider a MATLAB function that adds its two inputs:

```
function y = mcf(u,v)%#codegen
y = u + v;
```
The following examples show how to specify different properties of the primary inputs u and v by example at the command line:

• Use a literal cell array of constants to specify that both inputs are real scalar doubles:

```
codegen mcf -args {0,0}
```
• Use a literal cell array of constants to specify that input u is an unsigned 16-bit, 1-by-4 vector and input v is a scalar double:

codegen mcf -args {zeros(1,4,'uint16'),0}

• Assign sample values to a cell array variable to specify that both inputs are real, unsigned 8-bit integer vectors:

```
a = uint8([1;2;3;4])b = uint8([5;6;7;8])ex = \{a,b\}codegen mcf -args ex
```
#### **Specifying Properties of Primary Fixed-Point Inputs by Example at the Command Line**

To generate a MEX function or C/C++ code for fixed-point MATLAB code, you must install Fixed-Point Designer software.

Consider a MATLAB function that calculates the square root of a fixed-point number:

%#codegen function  $y = sqrtfi(x)$  $y = sqrt(x)$ ;

To specify the properties of the primary fixed-point input x by example, follow these steps:

**1** Define the numerictype properties for x, for example:

 $T =$  numerictype('WordLength', 32, ... 'FractionLength',23,... 'Signed',true);

**2** Define the fimath properties for x, for example:

```
F = fimath('SumMode','SpecifyPrecision',...
             'SumWordLength',32,...
             'SumFractionLength',23,...
             'ProductMode','SpecifyPrecision',...
             'ProductWordLength',32,...
             'ProductFractionLength',23);
```
<span id="page-556-0"></span>**3** Create a fixed-point variable with the numerictype and fimath properties that you defined, for example:

 $myeg = { f i(4.0, T, F) };$ 

**4** Compile the function sqrtfi using the codegen command, passing the variable myeg as the argument to the -args option, for example:

codegen sqrtfi -args myeg;

## **Specify Constant Inputs at the Command Line**

If you know that your primary inputs do not change at run time, you can reduce overhead in the generated code by specifying that the primary inputs are constant values. Constant inputs are commonly used for flags that control how an algorithm executes and values that specify the sizes or types of data.

To specify that inputs are constants, use the -args command-line option with a coder.Constant object. To specify that an input is a constant with the size, class, complexity, and value of constant\_input, use the following syntax:

-args {coder.Constant(constant\_input)}

#### **Calling Functions with Constant Inputs**

The code generator compiles constant function inputs into the generated code. In the generated C or C++ code, function signatures do not contain the constant inputs. By default, MEX function signatures contain the constant inputs. When you call a MEX function, you must provide values that match the compile-time values. You can control whether a MEX function signature includes constant inputs and whether the MEX function checks the values that you provide for constant inputs. See ["Constant Input Checking in MEX Functions" on page 26-55.](#page-564-0)

#### **Specifying a Structure as a Constant Input**

Suppose that you define a structure tmp in the MATLAB workspace to specify the dimensions of a matrix:

tmp = struct('rows', 2, 'cols', 3);

The following MATLAB function rowcol accepts a structure input  $p$  to define matrix  $y$ .

function  $y = rowcol(u, p)$  %#codegen  $y = zeros(p, rows, p, cols) + u;$ 

The following example shows how to specify that primary input u is a double scalar variable and primary input p is a constant structure:

codegen rowcol -args {0,coder.Constant(tmp)}

### **Specify Variable-Size Inputs at the Command Line**

Variable-size data is data whose size might change at run time. MATLAB supports bounded and unbounded variable-size data for code generation. Bounded variable-size data has fixed upper bounds. This data can be allocated statically on the stack or dynamically on the heap. Unbounded variable-size data does not have fixed upper bounds. This data must be allocated on the heap. You can define inputs to have one or more variable-size dimensions — and specify their upper bounds — using the -args option and coder.typeof function:

-args {coder.typeof(*example\_value*, *size\_vector*, *variable\_dims*)}

Specifies a variable-size input with:

- Same class and complexity as *example\_value*
- Same size and upper bounds as *size\_vector*
- Variable dimensions specified by *variable\_dims*

When you enable dynamic memory allocation, you can specify Inf in the size vector for dimensions with unknown upper bounds at compile time.

When *variable dims* is a scalar, it is applied to all the dimensions, with the following exceptions:

- If the dimension is 1 or 0, which are fixed.
- If the dimension is unbounded, which is always variable size.

For more information, see coder.typeof and ["Generate Code for Variable-Size Data" on page 26-](#page-604-0) [95](#page-604-0).

#### **Specifying a Variable-Size Vector Input**

**1** Write a function that computes the average of every n elements of a vector A and stores them in a vector B:

```
function B = nway(A, n) %#codegen
% Compute average of every N elements of A and put them in B.
coder.extrinsic('error');
if ((mod(numel(A),n) == 0) && (n>=1 && n<=numel(A)))B = ones(1,numel(A)/n);k = 1;for i = 1 : numel(A)/n
         B(i) = mean(A(k + (0:n-1)));k = k + n; end
else
    B = zeros(1, 0);error('n \leq 0 or does not divide number of elements evenly');
end
```
**2** Specify the first input A as a vector of double values. Its first dimension stays fixed in size and its second dimension can grow to an upper bound of 100. Specify the second input n as a double scalar.

```
codegen -report nway -args {coder.typeof(0,[1 100],1),1}
```
**3** As an alternative, assign the coder.typeof expression to a MATLAB variable, then pass the variable as an argument to -args:

```
vareg = \text{coder.typee}(\theta, [1\ 100], 1)codegen -report nway -args {vareg, 0}
```
## **See Also**

## **More About**

- ["Define String Scalar Inputs" on page 5-12](#page-91-0)
- • ["Specify Objects as Inputs at the Command Line" on page 15-28](#page-231-0)
- • ["Specify Cell Array Inputs at the Command Line" on page 26-50](#page-559-0)
- • ["Specify Number of Entry-Point Function Input or Output Arguments to Generate" on page 18-3](#page-250-0)
- • ["Pass an Entry-Point Function Output as an Input" on page 26-82](#page-591-0)

# <span id="page-559-0"></span>**Specify Cell Array Inputs at the Command Line**

To specify cell array inputs at the command line, use the same methods that you use for other types of inputs. You can:

- Provide an example cell array input to the -args option of the codegen command.
- Provide a coder.CellType object to the -args option of the codegen command. To create a coder.CellType object, use coder.typeof.
- Use coder.Constant to specify a constant cell array input.

For code generation, cell arrays are classified as homogeneous or heterogeneous. See ["Code](#page-149-0) [Generation for Cell Arrays" on page 9-2.](#page-149-0) When you provide an example cell array to codegen or coder.typeof, the function determines whether the cell array type is homogeneous or heterogeneous. If the cell array elements have the same class and size, coder.typeof returns a homogeneous cell array type. If the elements have different classes, coder.typeof returns a heterogeneous cell array type. For some cell arrays, the classification as homogeneous or heterogeneous is ambiguous. For example, the type for {1 [2 3]} can be a 1x2 heterogeneous type. The first element is double and the second element is  $1x2$  double. The type can also be a  $1x3$ homogeneous type in which the elements have class double and size 1x:2. For these ambiguous cases, coder.typeof uses heuristics to classify the type as homogeneous or heterogeneous. If you want a different classification, use the coder.CellType makeHomogeneous or makeHeterogeneous methods. The makeHomogeneous method makes a homogeneous copy of a type. The makeHeterogeneous method makes a heterogeneous copy of a type.

The makeHomogeneous and makeHeterogeneous methods permanently assign the classification as homogeneous and heterogeneous, respectively. You cannot later use one of these methods to create a copy that has a different classification.

If you have a test file, you can use coder.getArgTypes to determine input types. In the output cell array of types, for cell array inputs, coder.getArgTypes returns a coder.CellType object. If you want a different classification (homogeneous or heterogeneous), use the makeHomogeneous or makeHeterogeneous methods.

## **Specify Cell Array Inputs by Example**

To specify a cell array input by example, provide an example cell array in the -args option of the codegen command.

For example:

• To specify a 1x3 cell array whose elements have class double:

```
codegen myfunction -args {{1 2 3}} -report
```
The input argument is a 1x3 homogeneous cell array whose elements are 1x1 double.

• To specify a 1x2 cell array whose first element has class char and whose second element has class double:

```
codegen myfunction -args {{'a', 1}} -report
```
The input argument is a 1x2 heterogeneous cell array whose first element is 1x1 char and whose second element is 1x1 double.

## **Specify the Type of the Cell Array Input**

To specify the type of a cell array input, use coder.typeof to create a coder. CellType object. Pass the coder. CellType object to the -args option of the codegen command.

For example:

• To specify a 1x3 cell array whose elements have class double:

```
t = coder.typeof({1 2 3});
codegen myfunction -args {t} -report
```
The input argument is a 1x3 homogeneous cell array whose elements are 1x1 double.

• To specify a 1x2 cell array whose first element has class char and whose second element has class double:

```
t = coder.typeof(\{ 'a', 1 \});
codegen myfunction -args {t}
```
The input argument is a 1x2 heterogeneous cell array whose first element is a 1x1 char and whose second element is a 1x1 double.

You can also use the advanced function coder.newtype to create a coder.CellType object.

## **Make a Homogeneous Copy of a Type**

If coder.typeof returns a heterogeneous cell array type, but you want a homogeneous type, use the makeHomogeneous method to make a homogeneous copy of the type.

The following code creates a heterogeneous type.

```
t = coder.typeof({1 [2 3]})t = 
coder.CellType
    1x2 heterogeneous cell 
       f0: 1x1 double
       f1: 1x2 double
```
To make a homogeneous copy of the type, use:

```
t = makeHomogeneous(t)
t =coder.CellType
    1×2 locked homogeneous cell 
       base: 1×:2 double
```
Alternatively, use this notation:

```
t = makelbmogeneous(coder.typeof({1 [2 3]})
```
 $t =$ 

coder.CellType

```
 1×2 locked homogeneous cell 
    base: 1×:2 double
```
The classification as homogeneous is locked (permanent). You cannot later use the makeHeterogeneous method to make a heterogeneous copy of the type.

If the elements of a type have different classes, such as char and double, you cannot use makeHomogeneous to make a homogeneous copy of the type.

If you use coder.cstructname to specify a name for the structure type that represents a type in the generated code, you cannot create a homogeneous copy of the type.

### **Make a Heterogeneous Copy of a Type**

If coder.typeof returns a homogeneous cell array type, but you want a heterogeneous type, use the makeHeterogeneous method to make a heterogeneous copy of the type.

The following code creates a homogeneous type.

```
t = coder.typeof({1 2 3})
```
 $t =$ 

```
coder.CellType
    1x3 homogeneous cell 
       base: 1x1 double
```
To make the type heterogeneous, use:

```
t = makeHeterogeneous(t)
t =coder.CellType
    1×3 locked heterogeneous cell 
       f1: 1×1 double
       f2: 1×1 double
       f3: 1×1 double
```
Alternatively, use this notation:

t = makeHeterogeneous(coder.typeof({1 2 3}))

```
t =coder.CellType
    1×3 locked heterogeneous cell 
       f1: 1×1 double
       f2: 1×1 double
       f3: 1×1 double
```
The classification as heterogeneous is locked (permanent). You cannot later use the makeHomogeneous method to make a homogeneous copy of the type.

If a type is variable size, you cannot use makeHeterogeneous to make a heterogeneous copy of it.

## **Specify Variable-Size Cell Array Inputs**

You can specify variable-size cell array inputs in the following ways:

• In the coder.typeof call.

For example, to specify a variable-size cell array whose first dimension is fixed and whose second dimension has an upper bound of 5:

```
t = coder.typeof({1}, [1 5], [0 1])t = 
coder.CellType
    1x:5 homogeneous cell 
       base: 1x1 double
```
For elements with the same classes, but different sizes, you can the use coder.typeof size and variable dimensions arguments to create a variable-size homogeneous cell array type. For example, the following code does not use the size and variable dimensions arguments. This code creates a type for a heterogeneous cell array.

```
t = \text{coder.typeof}(\{1 \mid [2 \ 3]\})
```

```
t =
```

```
coder.CellType
    1x2 heterogeneous cell 
       f0: 1x1 double
       f1: 1x2 double
```
The following code, that uses the size and dimensions arguments, creates a type for a variable-size homogeneous type cell array:

```
t = coder.typeof({1 [2 3]}, [1 5], [0 1])
```

```
t =coder.CellType
    1×:5 locked homogeneous cell 
       base: 1×:2 double
```
• Use coder.resize.

For example, to specify a variable-size cell array whose first dimension is fixed and whose second dimension has an upper bound of 5:

```
t = coder.typeof({1});
t = coder.resize(t, [1 5], [0,1])t =coder.CellType
    1x5 homogeneous cell 
       base: 1x1 double
```
You cannot use coder. resize with a heterogeneous cell array type.

## **Specify Type Name for Heterogeneous Cell Array Inputs**

A heterogeneous cell array is represented in the generated code as a structure. To specify the name of the structure type in the generated code, use coder.cstructname.

For example, to specify the name myname for the cell array type in the generated code:

```
t = \text{coder.typcof}(\{ 'a', 1 \})t = coder.cstructname(t, 'myname')t =coder.CellType
    1×2 locked heterogeneous cell myname
       f1: 1×1 char
       f2: 1×1 double
```
If you use coder.cstructname with a homogeneous cell array type, coder.cstructname returns a heterogeneous copy of the type. However, it is a best practice to use the makeHeterogeneous method of the coder. CellType object to make a heterogeneous copy of a homogeneous cell array type. Then, you can use coder.cstructname with the heterogeneous copy of the type.

## **Specify Constant Cell Array Inputs**

To specify that a cell array input is constant, use the coder.Constant function with the -args option of the codegen command. For example:

codegen myfunction -args {coder.Constant({'red', 1 'green', 2, 'blue', 3})} -report

The input is a 1x6 heterogeneous cell array. The sizes and classes of the elements are:

- 1x3 char
- 1x1 double
- 1x5 char
- 1x1 double
- 1x4 char
- 1x1 double

### **See Also**

coder.CellType | coder.getArgTypes | coder.newtype | coder.resize | coder.typeof

### **Related Examples**

- ["Define Input Properties by Example at the Command Line" on page 26-45](#page-554-0)
- • ["Specify Constant Inputs at the Command Line" on page 26-47](#page-556-0)

### **More About**

• ["Code Generation for Cell Arrays" on page 9-2](#page-149-0)

# <span id="page-564-0"></span>**Constant Input Checking in MEX Functions**

When you specify a constant input argument for generation of a MEX function, by default the generated MEX function signature includes this argument. When you call the MEX function, it checks that the value that you provide for the constant argument is the value specified at code generation time.

To generate a MEX function that does not check constant input values or that does not include constant input arguments, modify the constant input checking configuration parameter:

- If you use the MATLAB Coder app:
	- **1** On the **Generate Code** page, set **Build type** to MEX.
	- **2** Click **More Settings**.
	- **3** On the **All Settings** tab, set **Constant Inputs** to one of the values in the table.
- If you use codegen, in a MEX configuration object, set the ConstantInputs property to one of the values in the table.

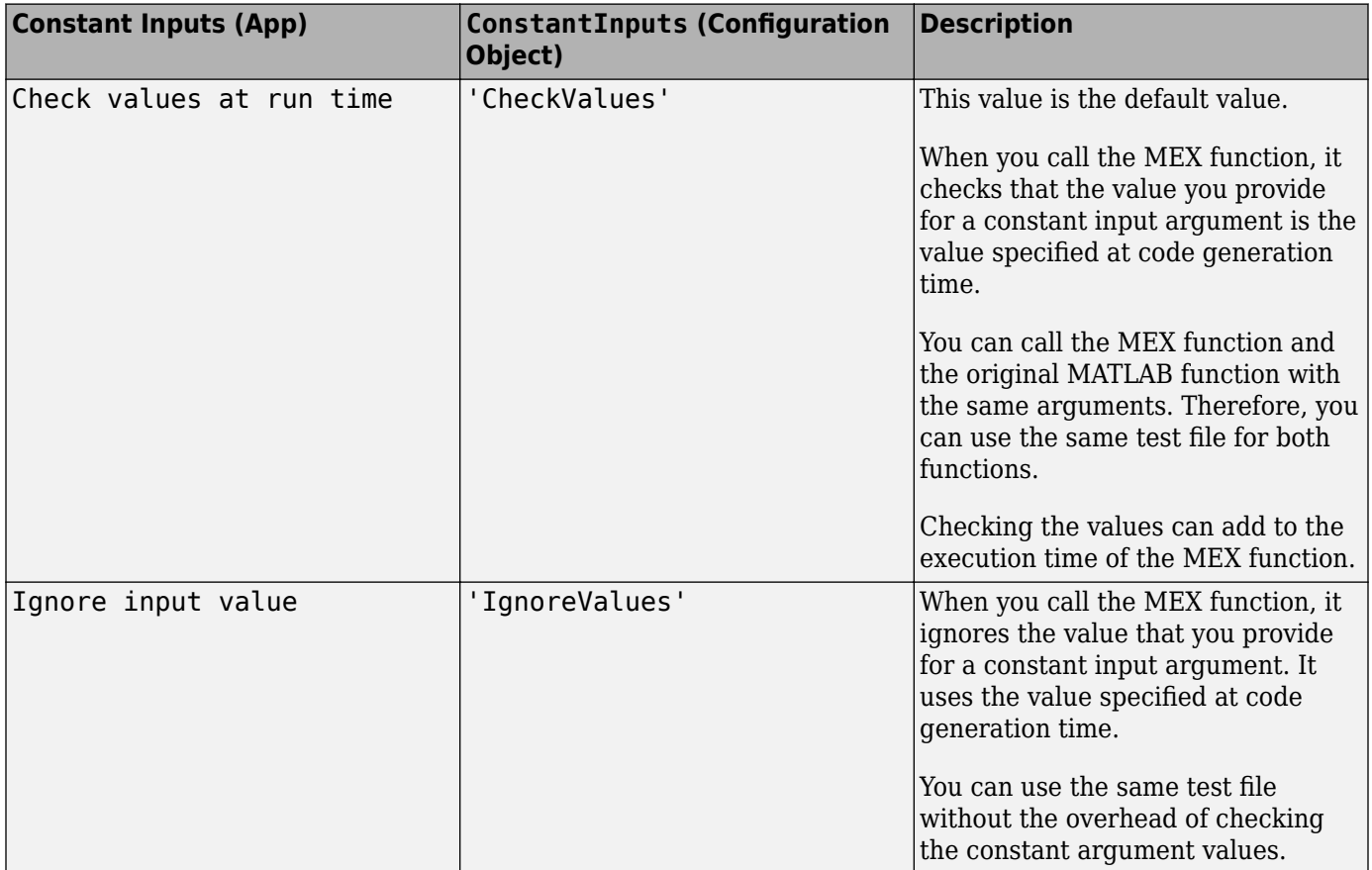

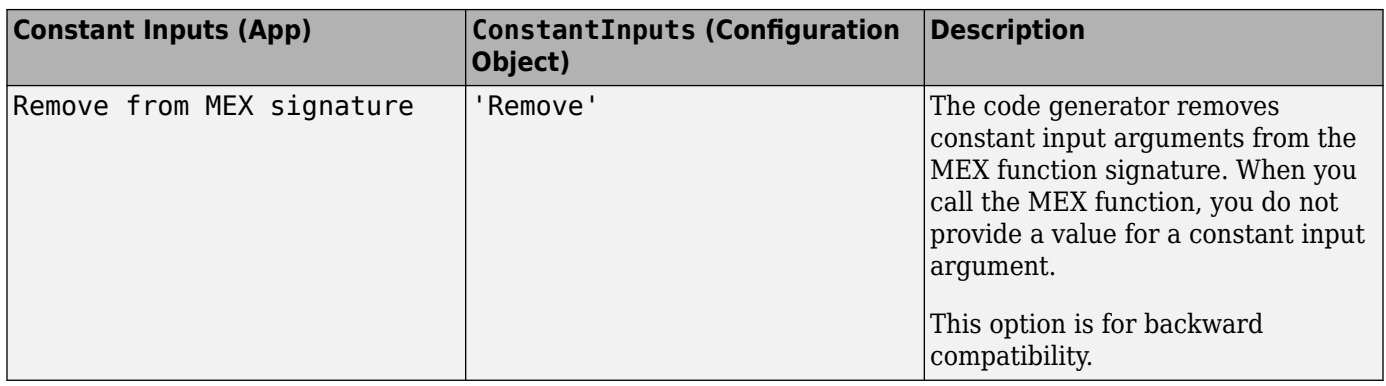

## **Control Whether a MEX Function Checks the Value of a Constant Input**

This example shows how to use the ConstantInputs parameter to control whether a MEX function checks the value of a constant input argument.

Write a function myadd that returns the sum of its inputs.

```
function c = myadd(a, b)c = a + b;end
```
Create a configuration object for MEX code generation.

```
mexcfg = coder.config('mex');
```
Look at the value of the constant input checking configuration parameter, ConstantInputs.

```
mexcfg.ConstantInputs
```
ans  $=$ 

'CheckValues'

It has the default value, CheckValues.

Generate a MEX function myadd\_mex. Specify that the first argument is a double scalar and that the second argument is a constant with value 3.

```
codegen myadd -config mexcfg -args {1, coder.Constant(3)}
```
Call myadd mex. You must provide the input 3 for the second argument.

myadd\_mex(1,3)

ans  $=$ 4

Modify ConstantInputs so that the MEX function does not check that the input value matches the value specified at code generation time.

```
mexcfg.ConstantInputs = 'IgnoreValues';
```
Generate myadd\_mex.

codegen myadd -config mexcfg -args {1, coder.Constant(3)}

Call myadd mex with a constant input value other than 3, for example, 5.

myadd\_mex(1,5)

ans  $=$ 4

The MEX function ignores the input value 5. It uses the value 3, which is the value that you specified for the constant argument b when you generated myadd\_mex.

Modify ConstantInputs so that the MEX function signature does not include the constant input argument.

```
mexcfg.ConstantInputs = 'Remove';
```
Generate myadd\_mex.

codegen myadd -config mexcfg -args {1, coder.Constant(3)}

Call myadd mex. Provide the value 1 for a. Do not provide a value for the constant argument b.

myadd\_mex(1)

 $ans =$ 4

### **See Also**

coder.MexCodeConfig

### **More About**

- • ["Specify Properties of Entry-Point Function Inputs" on page 26-41](#page-550-0)
- ["Configure Build Settings" on page 26-13](#page-522-0)

# <span id="page-567-0"></span>**Define Input Properties Programmatically in the MATLAB File**

For code generation, you can use the MATLAB assert function to define properties of primary function inputs directly in your MATLAB file.

### **How to Use assert with MATLAB Coder**

Use the assert function to invoke standard MATLAB functions for specifying the class, size, and complexity of primary function inputs.

When specifying input properties using the assert function, use one of the following methods. Use the exact syntax that is provided; do not modify it.

- "Specify Any Class" on page 26-58
- "Specify fi Class" on page 26-58
- • ["Specify Structure Class" on page 26-59](#page-568-0)
- • ["Specify Cell Array Class" on page 26-59](#page-568-0)
- • ["Specify Fixed Size" on page 26-59](#page-568-0)
- • ["Specify Scalar Size" on page 26-60](#page-569-0)
- • ["Specify Upper Bounds for Variable-Size Inputs" on page 26-60](#page-569-0)
- • ["Specify Inputs with Fixed- and Variable-Size Dimensions" on page 26-60](#page-569-0)
- • ["Specify Size of Individual Dimensions" on page 26-61](#page-570-0)
- • ["Specify Real Input" on page 26-61](#page-570-0)
- • ["Specify Complex Input" on page 26-61](#page-570-0)
- • ["Specify numerictype of Fixed-Point Input" on page 26-61](#page-570-0)
- • ["Specify fimath of Fixed-Point Input" on page 26-62](#page-571-0)
- • ["Specify Multiple Properties of Input" on page 26-62](#page-571-0)

### **Specify Any Class**

assert ( isa ( *param*, '*class\_name*') )

Sets the input parameter *param* to the MATLAB class *class\_name*. For example, to set the class of input U to a 32-bit signed integer, call:

```
... 
assert(isa(U,'int32'));
...
```
#### **Specify fi Class**

```
assert ( isfi ( param ) )
assert ( isa ( param, 'embedded.fi' ) )
```
Sets the input parameter *param* to the MATLAB class fi (fixed-point numeric object). For example, to set the class of input U to fi, call:

```
... 
assert(isfi(U));
...
```

```
or
...
assert(isa(U,'embedded.fi'));
...
```
You must specify both the fi class and the numerictype. See ["Specify numerictype of Fixed-Point](#page-570-0) [Input" on page 26-61](#page-570-0). You can also set the fimath properties, see ["Specify fimath of Fixed-Point](#page-571-0) [Input" on page 26-62](#page-571-0). If you do not set the fimath properties, codegen uses the MATLAB default fimath value.

### **Specify Structure Class**

```
assert ( isstruct ( param ) )
assert ( isa ( param, 'struct' ) )
```
Sets the input parameter *param* to the MATLAB class struct (structure). For example, to set the class of input U to a struct, call:

```
...
assert(isstruct(U));
...
or
...
assert(isa(U, 'struct'));
...
```
If you set the class of an input parameter to struct, you must specify the properties of all fields in the order that they appear in the structure definition.

### **Specify Cell Array Class**

```
assert(iscell( param))
assert(isa(param, 'cell'))
```
Sets the input parameter *param* to the MATLAB class cell (cell array). For example, to set the class of input C to a cell, call:

```
...
assert(iscell(C));
...
or
...
assert(isa(C, 'cell'));
...
```
To specify the properties of cell array elements, see ["Specifying Properties of Cell Arrays" on page](#page-573-0) [26-64.](#page-573-0)

### **Specify Fixed Size**

```
assert ( all ( size (param) == [dims ] ) )
```
Sets the input parameter *param* to the size that dimensions *dims* specifies. For example, to set the size of input U to a 3-by-2 matrix, call:

```
...
assert(al(size(U) == [3 2]));
...
```
#### **Specify Scalar Size**

```
assert ( isscalar (param ) )
assert ( all ( size (param) == [ 1 ] ) )
```
Sets the size of input parameter *param* to scalar. To set the size of input U to scalar, call:

```
...
assert(isscalar(U));
...
or
...
assert(al(size(U) == [1]));
...
```
#### **Specify Upper Bounds for Variable-Size Inputs**

```
assert ( all(size(param)<=[N0 N1 ...]));
assert ( all(size(param)<[N0 N1 ...]));
```
Sets the upper-bound size of each dimension of input parameter *param*. To set the upper-bound size of input U to be less than or equal to a 3-by-2 matrix, call:

assert(all(size(U)<=[3 2]));

**Note** You can also specify upper bounds for variable-size inputs using coder. varsize.

#### **Specify Inputs with Fixed- and Variable-Size Dimensions**

```
assert ( all(size(param)>=[M0 M1 ...]));
assert ( all(size(param)<=[N0 N1 ...]));
```
When you use assert(all(size(param)>=[M0 M1 ...])) to specify the lower-bound size of each dimension of an input parameter:

- You must also specify an upper-bound size for each dimension of the input parameter.
- For each dimension, k, the lower-bound Mk must be less than or equal to the upper-bound Nk.
- To specify a fixed-size dimension, set the lower and upper bound of a dimension to the same value.
- Bounds must be nonnegative.

To fix the size of the first dimension of input U to 3 and set the second dimension as variable size with upper bound of 2, call:

```
assert(allsize(U)=[3 0]);assert(all(size(U)<=[3 2]));
```
#### <span id="page-570-0"></span>**Specify Size of Individual Dimensions**

assert (size(*param*, k)==Nk); assert (size(*param*, k)<=Nk); assert (size(*param*, k)<Nk);

You can specify individual dimensions and all dimensions simultaneously. You can also specify individual dimensions instead of specifying all dimensions simultaneously. The following rules apply:

- You must specify the size of each dimension at least once.
- The last dimension specification takes precedence over earlier specifications.

Sets the upper-bound size of dimension k of input parameter *param*. To set the upper-bound size of the first dimension of input U to 3, call:

```
assert(size(U,1) \leq 3)
```
To fix the size of the second dimension of input U to 2, call:

assert(size(U,2)==2)

#### **Specify Real Input**

```
assert ( isreal (param ) )
```
Specifies that the input parameter *param* is real. To specify that input U is real, call:

```
...
assert(isreal(U));
...
```
#### **Specify Complex Input**

```
assert ( ~isreal (param ) )
```
Specifies that the input parameter *param* is complex. To specify that input U is complex, call:

```
...
assert(~isreal(U));
...
```
#### **Specify numerictype of Fixed-Point Input**

```
assert ( isequal ( numerictype ( fiparam ), T ) )
```
Sets the numerictype properties of fi input parameter *fiparam* to the numerictype object *T*. For example, to specify the numerictype property of fixed-point input U as a signed numerictype object T with 32-bit word length and 30-bit fraction length, use the following code:

%#codegen

```
...
% Define the numerictype object.
T = numerictype(1, 32, 30);
% Set the numerictype property of input U to T.
assert(isequal(numerictype(U),T));
...
```
<span id="page-571-0"></span>Specifying the numerictype for a variable does not automatically specify that the variable is fixed point. You must specify both the fi class and the numerictype.

#### **Specify fimath of Fixed-Point Input**

```
assert ( isequal ( fimath ( fiparam ), F ) )
```
Sets the fimath properties of fi input parameter *fiparam* to the fimath object *F*. For example, to specify the fimath property of fixed-point input U so that it saturates on integer overflow, use the following code:

%#codegen

```
...
% Define the fimath object.
F = fimath('OverflowMode','saturate');
% Set the fimath property of input U to F.
assert(isequal(fimath(U),F));
...
```
If you do not specify the fimath properties using assert, codegen uses the MATLAB default fimath value.

#### **Specify Multiple Properties of Input**

```
assert ( function1 ( params ) && 
          function2 ( params ) && 
          function3 ( params ) && ... )
```
Specifies the class, size, and complexity of one or more inputs using a single assert function call. For example, the following code specifies that input U is a double, complex, 3-by-3 matrix, and input V is a 16-bit unsigned integer:

%#codegen

```
...
assert(isa(U,'double') && 
       \simisreal(U) & \&all(size(U) == [3 3]) & \& isa(V,'uint16'));
...
```
### **Rules for Using assert Function**

When using the assert function to specify the properties of primary function inputs, follow these rules:

- Call assert functions at the beginning of the primary function, before control-flow operations such as if statements or subroutine calls.
- Do not call assert functions inside conditional constructs, such as if, for, while, and switch statements.
- For a fixed-point input, you must specify both the fi class and the numerictype. See ["Specify](#page-570-0) [numerictype of Fixed-Point Input" on page 26-61](#page-570-0). You can also set the fimath properties. See "Specify fimath of Fixed-Point Input" on page 26-62. If you do not set the fimath properties, codegen uses the MATLAB default fimath value.
- <span id="page-572-0"></span>• If you set the class of an input parameter to struct, you must specify the class, size, and complexity of all fields in the order that they appear in the structure definition.
- When you use assert(all(size(*param*)>=[M0 M1 ...])) to specify the lower-bound size of each dimension of an input parameter:
	- You must also specify an upper-bound size for each dimension of the input parameter.
	- For each dimension, k, the lower-bound Mk must be less than or equal to the upper-bound Nk.
	- To specify a fixed-size dimension, set the lower and upper bound of a dimension to the same value.
	- Bounds must be nonnegative.
- If you specify individual dimensions, the following rules apply:
	- You must specify the size of each dimension at least once.
	- The last dimension specification takes precedence over earlier specifications.

### **Specifying General Properties of Primary Inputs**

In the following code excerpt, a primary MATLAB function mcspecgram takes two inputs: pennywhistle and win. The code specifies the following properties for these inputs.

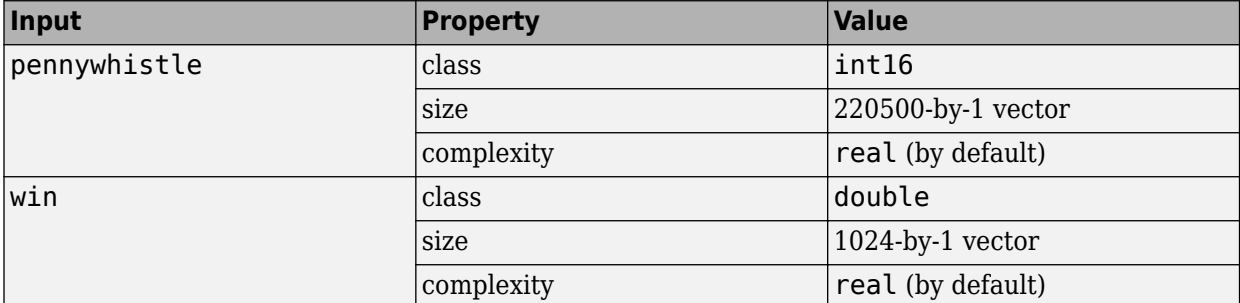

```
%#codegen
function y = mcspecgram(pennywhistle, win)nx = 220500;nfft = 1024:
assert(isa(pennywhistle,'int16'));
assert(all(size(pennywhistle) == [nx 1]));
assert(isa(win, 'double'));
assert(al(size(win) == [nfft 1]));
...
```
Alternatively, you can combine property specifications for one or more inputs inside assert commands:

```
%#codegen
function y = mcspecgram(pennywhistle, win)nx = 220500;nfft = 1024:
assert(isa(pennywhistle,'int16') && all(size(pennywhistle) == [nx 1]));
assert(isa(win, 'double') && all(size(win) == [nfft 1]));
...
```
## <span id="page-573-0"></span>**Specifying Properties of Primary Fixed-Point Inputs**

To specify fixed-point inputs, you must install Fixed-Point Designer software.

In the following example, the primary MATLAB function mcsqrtfi takes one fixed-point input x. The code specifies the following properties for this input.

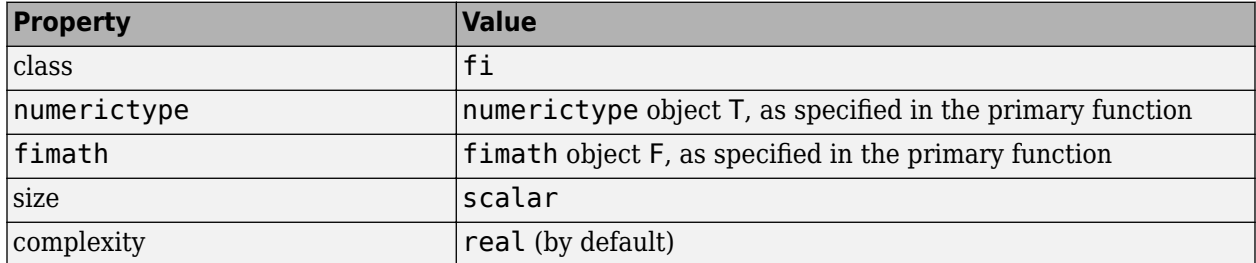

```
function y = \text{mcsqrt}f(x) %#codegen
T = numerictype('WordLength',32,'FractionLength',23,...
                 'Signed',true);
F = fimath('SumMode','SpecifyPrecision',...
            'SumWordLength',32,'SumFractionLength',23,...
            'ProductMode','SpecifyPrecision',...
            'ProductWordLength',32,'ProductFractionLength',23);
assert(isfi(x));assert(isequal(numerictype(x),T));
assert(isequal(fimath(x),F));
```
 $y = sqrt(x)$ ;

You must specify both the fi class and the numerictype.

## **Specifying Properties of Cell Arrays**

To specify the class cell (cell array), use one of the following syntaxes:

assert(iscell(*param*)) assert(isa( *param*, 'cell'))

For example, to set the class of input C to cell, use:

```
...
assert(iscell(C));
...
or
...
assert(isa(C, 'cell'));
...
```
You can also specify the size of the cell array and the properties of the cell array elements. The number of elements that you specify determines whether the cell array is homogeneous or heterogeneous. See ["Code Generation for Cell Arrays" on page 9-2.](#page-149-0)

If you specify the properties of the first element only, the cell array is homogeneous. For example, the following code specifies that C is a 1x3 homogeneous cell array whose elements are 1x1 double.

```
...
assert(isa(C, 'cell'));
assert(al(size(C) == [1 3]));
assert(isa(C{1}, 'double'));
...
```
If you specify the properties of the first element only, but also assign a structure type name to the cell array, the cell array is heterogeneous. Each element has the properties of the first element. For example, the following code specifies that C is a 1x3 heterogeneous cell array. Each element is a 1x1 double.

```
...
assert(isa(C, 'cell'));
assert(al(size(C) == [1 3]));
assert(isa(C{1}, 'double'));
coder.cstructname(C, 'myname');
...
```
If you specify the properties of each element, the cell array is heterogeneous. For example, the following code specifies a 1x2 heterogeneous cell array whose first element is 1x1 char and whose second element is 1x3 double.

```
...
assert(isa(C, 'cell'));
assert(al(size(C) == [1 2]));
assert(isa(C{1}, 'char'));assert(al(size(C{2}) == [1 3]);assert(isa(C{2}, 'double'));
...
```
If you specify more than one element, you cannot specify that the cell array is variable size, even if all elements have the same properties. For example, the following code specifies a variable-size cell array. Because the code specifies the properties of the first and second elements, code generation fails.

```
...
assert(isa(C, 'cell'));
assert(al(size(C) \leq [1 2]));
assert(isa(C{1}, 'double'));
assert(isa(C{2}, 'double'));
...
```
In the previous example, if you specify the first element only, you can specify that the cell array is variable-size. For example:

```
...
assert(isa(C, 'cell'));
assert(al(size(C) \leq [1 2]);assert(isa(C{1}, 'double'));
...
```
### **Specifying Class and Size of Scalar Structure**

Suppose that you defineS as the following scalar MATLAB structure:

```
S = struct('r',double(1), 'i',int8(4));
```
<span id="page-575-0"></span>The following code specifies the properties of the function input S and its fields:

```
function y = fcn(S) %#codegen
% Specify the class of the input as struct.
assert(isstruct(S));
% Specify the class and size of the fields r and i
% in the order in which you defined them.
assert(isa(S.r,'double'));
assert(isa(S.i,'int8');
...
```
In most cases, when you do not explicitly specify values for properties, MATLAB Coder uses defaults —except for structure fields. The only way to name a field in a structure is to set at least one of its properties. At a minimum, you must specify the class of a structure field.

## **Specifying Class and Size of Structure Array**

For structure arrays, you must choose a representative element of the array for specifying the properties of each field. For example, assume that you have defined S as the following 1-by-2 array of MATLAB structures:

```
S = struct('r', \{double(1), double(2)\}, 'i',\{int8(4), int8(5)\});
```
The following code specifies the class and size of each field of structure input S by using the first element of the array:

```
%#codegen
function y = fcn(S)% Specify the class of the input S as struct.
assert(isstruct(S));
% Specify the size of the fields r and i
% based on the first element of the array.
assert(al(size(S) == [1 2]));
assert(isa(S(1).r,'double'));
assert(isa(S(1).i,'int8'));
```
The only way to name a field in a structure is to set at least one of its properties. At a minimum, you must specify the class of all fields.
# **Create and Edit Input Types by Using the Coder Type Editor**

 $C/C++$  source code includes type declarations for all variables. MATLAB code does not include explicit type declarations. To allow the generation of  $C/C++$  code with specific types, you must specify the properties (class, size, and complexity) of all input variables to the MATLAB entry-point functions during C/C++ or MEX code generation. An entry-point function is a top-level MATLAB function from which you generate code. The code generator uses these input properties to determine the properties of all variables in the generated code. Different input type specifications can cause the same MATLAB code to produce different versions of the generated code.

When you generate  $C/C++$  or MEX code at the command line, one of the ways to specify the properties of an input argument is by using a coder.Type object that contains information about class, size, and complexity (and sometimes other properties) of the argument. You can create and edit coder.Type objects programmatically at the command line, or interactively by using the Coder Type Editor.

For more information about creating coder. Type objects at the command line, see coder. typeof and coder.newtype.

**Note** To create and edit composite types such as structures and cell arrays, or types that have many customizable parameters such as embedded.fi, use the Coder Type Editor. Examples of such types are shown later in this topic.

# **Open the Coder Type Editor**

To launch the Coder Type Editor, do one of the following:

• Launch an empty type editor by using the coderTypeEditor command:

coderTypeEditor

• Open the type editor pre-populated with coder.Type objects corresponding to the workspace variables var1, var2, and var3 by typing:

coderTypeEditor var1 var2 var3

- Open a coder.Type object myType that already exists in your base MATLAB workspace:
	- Double click myType in the workspace.
	- Display myType at the command line and click the *Edit Type Object* link that appears at the end of the display.
	- Use this command at the MATLAB command line:

```
open myType
```
# **Common Editor Actions**

By using the toolstrip buttons in the type editor, you can perform these actions:

- Create a new type by clicking **New Type** and specifying the type, size, complexity, and other properties of the coder.Type object.
- Convert an existing variable to a type by clicking **From Variable** and specifying a variable that already exists in the base workspace.
- Create a new type from an example value by clicking **From Example** and entering MATLAB code that the software converts to a coder.Type object.
- Load all coder.Type objects from the base workspace to the **Type Browser** pane of the type editor by clicking **Load All**.
- Edit an existing type by selecting it in the **Type Browser** and modifying its properties.
- Save all coder.Type objects in the type editor by clicking **Save All**.
- Remove a selected type from **Type Browser** by clicking **Delete**. Alternatively, remove all types from the **Type Browser** by clicking **Delete** > **Delete all**. Deleting a coder.Type object from the **Type Browser** does not delete the object from the base MATLAB workspace.
- Export a MATLAB script that contains the code to recreate all the types by clicking **Share** > **MATLAB Script**. Or, create a MAT file that contains all the types by clicking **Share** > **MAT File**.
- Undo and redo your last action in the type editor by using the  $\Box$  buttons.

These are some additional actions that you can perform in the Coder Type Editor:

- In both the **Type Browser** pane and the **Type Properties** pane, copy a type object and paste it either as a new type or a field of an existing structure type. You can also copy the properties of one existing type into another existing type.
- Change the order of fields of a structure type. View the type in the properties pane and use dragand-drop action.

# **Type Browser Pane**

The **Type Browser** pane shows the name, class, and size of the coder.Type objects that are currently loaded in the type editor. For composite types such as structures, cell arrays, or classes, you can expand the display of the code.Type object in the **Type Browser** pane. The expanded view shows the name, class, and complexity of the individual fields or properties of the composite type.

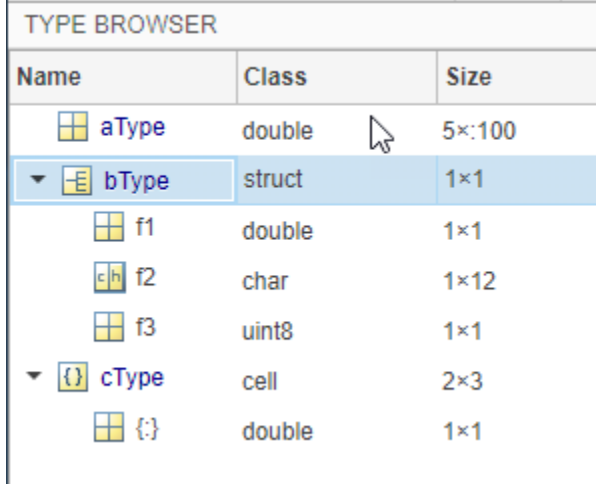

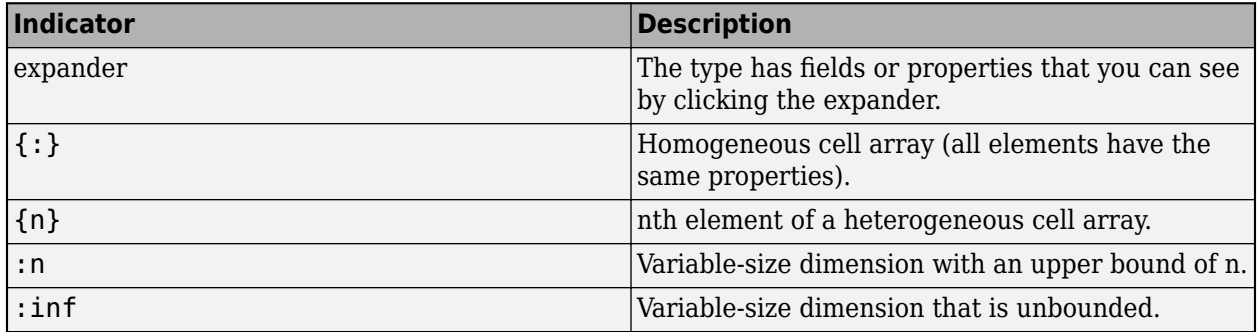

### **Visual Indicators on the Type Browser**

# **Type Properties Pane**

The type properties pane displays the class (data type), size, and other properties of the coder.Type object that is currently selected in the **Type Browser**. For composite types such as structures and classes, this pane also shows the name, class, and size of each constituent field or property.

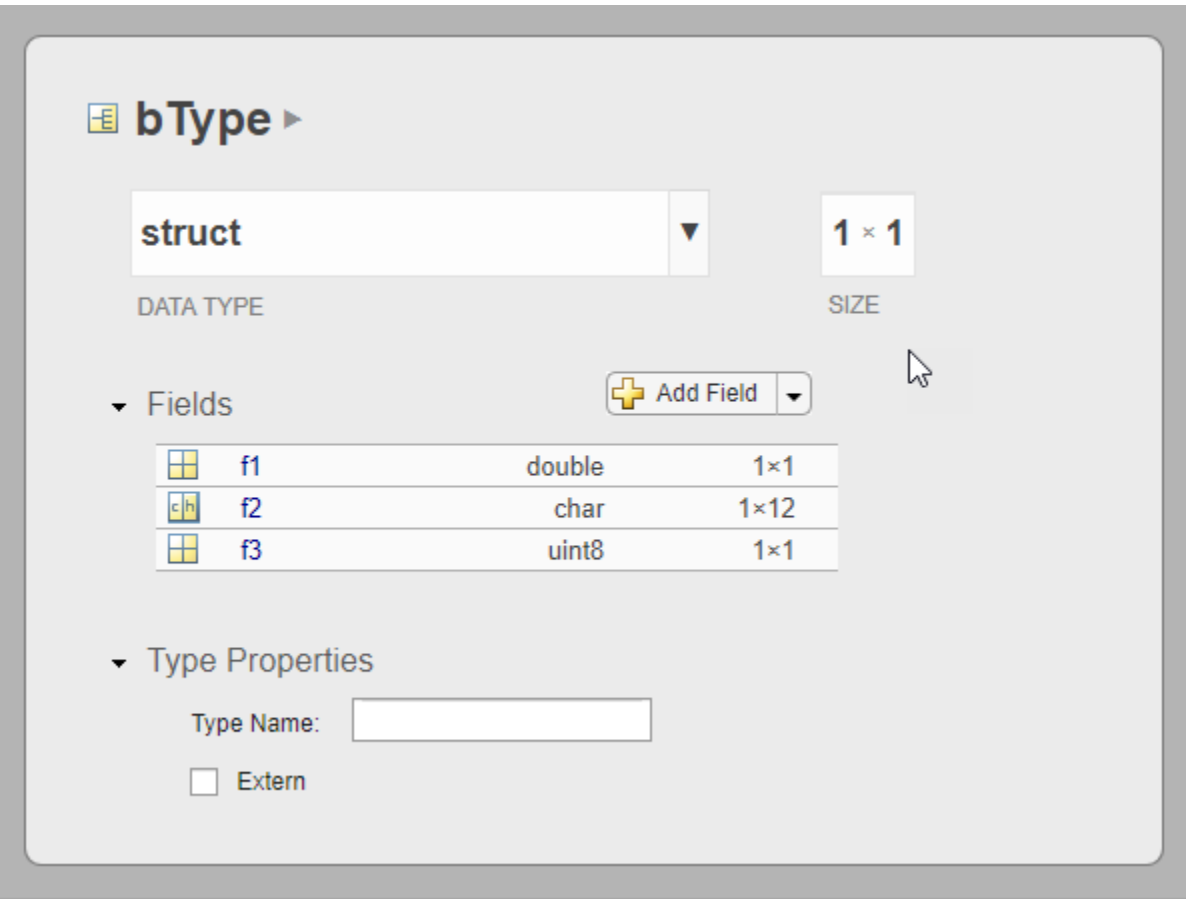

To edit the name, class, and size of a field in place, double-click the item.

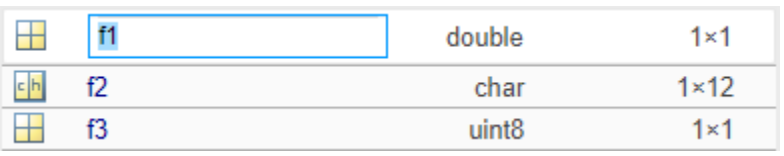

Alternatively, click a field. The view in the type editor pane changes to display the properties of that field. Edit name, class(data type), size, or other properties in the pane.

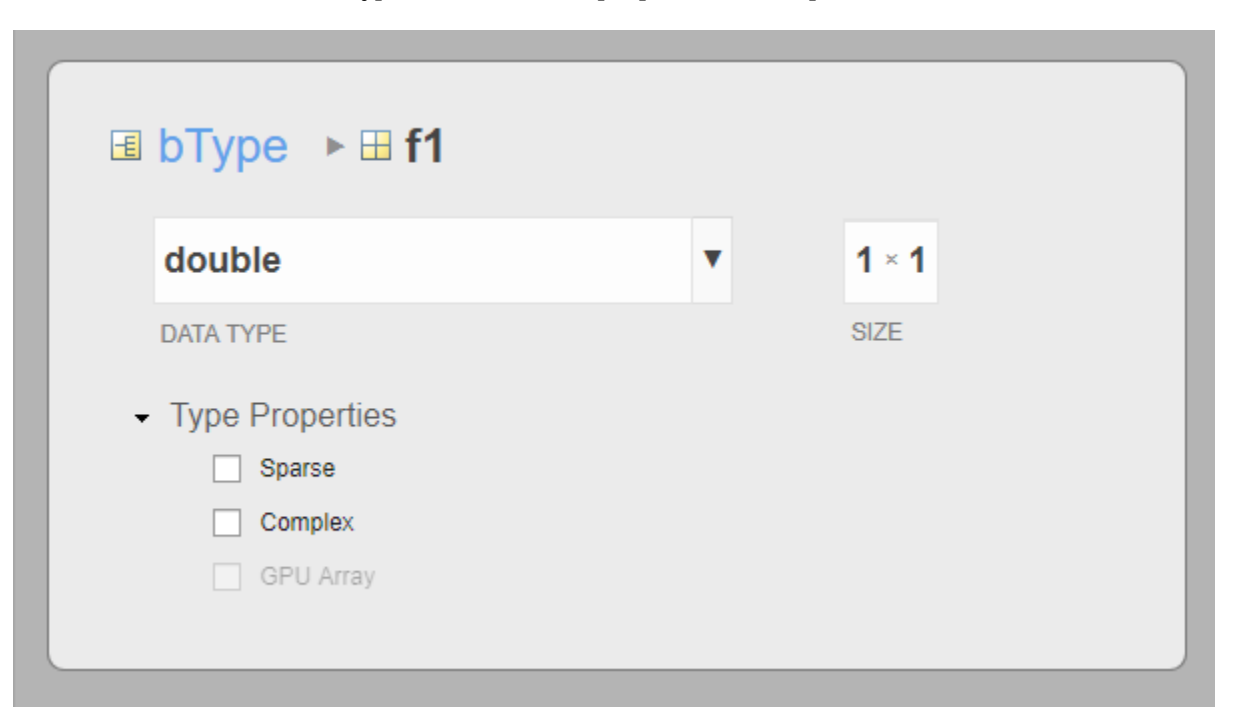

The breadcrumb shows the nested path to the field that is currently open in the type properties pane. Click a field in the breadcrumb to display it in the pane. You can also edit the name of a type directly in the breadcrumb.

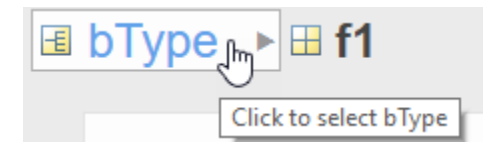

# **MATLAB Code Pane**

The MATLAB Code pane displays the MATLAB script that creates the coder.Type object that is currently selected in the **Type Browser**. To automate the creation of this type, copy this script and include it in your build script.

```
MATLAB CODE
1 childTypes.f1 = coder.newtype('double', [1 1], [0 0]);
2 childTypes.f2 = coder.newtype('char', [1 12], [0 0]);
3 childTypes.f3 = coder.newtype('uint8', [1 1], [0 0]);
4 bType = coder.newtype('struct', childTypes, [1 1], [0 0]);
5<sup>1</sup>clear childTypes;
                                                                                       \overline{\underline{\mathbf{v}}}
```
# **See Also**

coder | coder.newtype | coder.typeof | coderTypeEditor

# **More About**

• ["Specify Properties of Entry-Point Function Inputs" on page 26-41](#page-550-0)

# **Speed Up Compilation by Generating Only Code**

To speed up compilation, you can generate only code. When you generate only code, MATLAB Coder does not invoke the make command or generate compiled object code. When you iterate between modifying MATLAB code and generating C/C++ code, and you want to inspect the generated code, using this option saves time.

To select this option in the MATLAB Coder app:

- **1** On the **Generate Code** page, click the **Generate** arrow **v** to open the **Generate** dialog box.
- **2** Set **Build Type** to Static Library, Dynamic Library, or Executable.
- **3** Select the **Generate code only** check box.

To set this option at the command line, use the codegen -c option. For example, to generate only code for a function foo:

codegen -c foo

## **See Also**

codegen

## **More About**

• ["Speed Up MEX Generation by Using JIT Compilation" on page 33-66](#page-1015-0)

# **Disable Creation of the Code Generation Report**

If you disable creation of the code generation report, you can speed up code generation, unless an error occurs. If an error occurs, the code generator creates a report even if you disabled creation of the report.

To disable creation of the code generation report:

- In the MATLAB Coder app, in the project build settings, on the **Debugging** tab, clear the **Always create a report** check box.
- At the command line, when you generate code, do not use the -report option. If you specify a code configuration object, make sure that the GenerateReport property is set to false.

By default, creation of the code generation report is disabled.

# **See Also**

## **More About**

- ["Configure Build Settings" on page 26-13](#page-522-0)
- • ["Code Generation Reports" on page 27-7](#page-712-0)

# <span id="page-583-0"></span>**Paths and File Infrastructure Setup**

### **In this section...**

"Compile Path Search Order" on page 26-74

"Specify Folders to Search for Custom Code" on page 26-74

"Naming Conventions" on page 26-74

# **Compile Path Search Order**

MATLAB Coder resolves MATLAB functions by searching first on the code generation path and then on the MATLAB path. The code generation path contains the current folder and the code generation libraries. By default, unless MATLAB Coder determines that a function should be extrinsic or you explicitly declare the function to be extrinsic, MATLAB Coder tries to compile and generate code for functions it finds on the path. MATLAB Coder does not compile extrinsic functions, but rather dispatches them to MATLAB for execution. See ["Resolution of Function Calls for Code Generation" on](#page-257-0) [page 19-2](#page-257-0).

# **Specify Folders to Search for Custom Code**

If you want to integrate custom  $code - such$  as source, header, and library files  $-$  with the generated code, you can specify additional folder to search. The following table describes how to specify these search paths. The path should not contain:

- Spaces (Spaces can lead to code generation failures in certain operating system configurations)
- Tabs
- $\(\, , \, \xi, \#, \, *, \, ?\)$
- Non-7-bit ASCII characters, such as Japanese characters

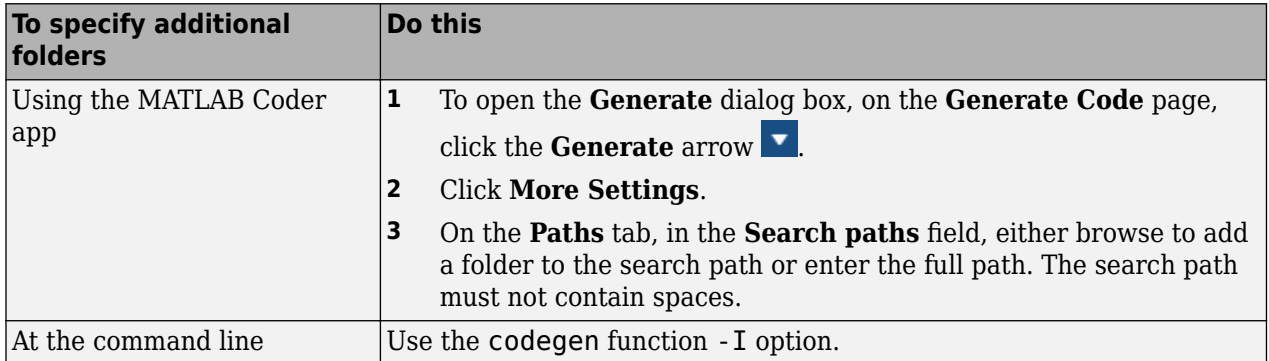

# **Naming Conventions**

MATLAB Coder enforces naming conventions for MATLAB functions and generated files.

### **Conventions for Naming Generated Files**

The following table describes how MATLAB Coder names generated files. MATLAB Coder follows MATLAB conventions by providing platform-specific extensions for MEX files.

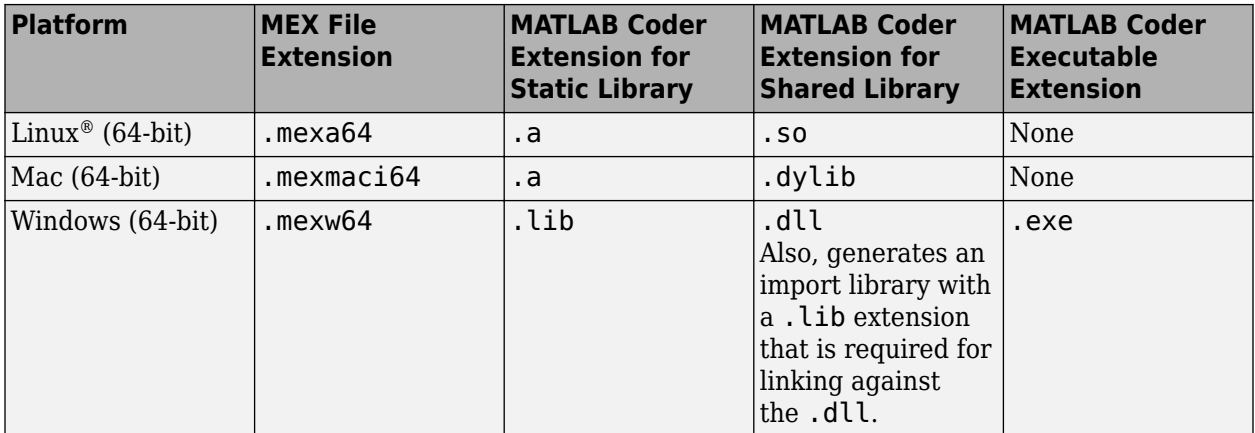

# **See Also**

codegen

# **More About**

- • ["Resolution of Function Calls for Code Generation" on page 19-2](#page-257-0)
- • ["Reserved Keywords" on page 26-37](#page-546-0)

# <span id="page-585-0"></span>**Generate Code for Multiple Entry-Point Functions**

### **In this section...**

"Generating Code for Multiple Entry-Point Functions" on page 26-76

["Call a Single Entry-Point Function from a MEX Function" on page 26-77](#page-586-0)

["Generate Code for More Than One Entry-Point Function Using the MATLAB Coder App" on page](#page-586-0) [26-77](#page-586-0)

An entry-point function is a top-level MATLAB function from which you generate code. For many applications, you may only need to generate code for a single entry-point function. You can also generate C/C++ code from multiple entry-point functions at the same time. By using multiple entrypoint functions, you can:

- Generate multi-functional C/C++ libraries that contain larger levels of functionality than if you were to generate independent libraries for each entry-point function.
- Generate code that shares code more efficiently when multiple entry-point functions rely on the same subfunctions.
- Generate library functions that can communicate using shared memory, for example, when they use the same global variables.

As a best practice, generate a MEX function to validate entry-point interactions in MATLAB before generating a C/C++ library.

# **Generating Code for Multiple Entry-Point Functions**

To generate code for more than one entry-point function, use the syntax from the codegen reference page. By default, for MEX code generation, codegen:

- Generates a MEX function in the current folder. Only a single MEX function is generated when you specify multiple entry-point functions. To call a single entry-point function from a generated MEX function, see ["Call a Single Entry-Point Function from a MEX Function" on page 26-77.](#page-586-0)
- Names the MEX function *name*\_mex. *name* is the name of the first entry-point function from an *alphabetical* order.
- Stores generated files in the subfolder codegen/mex/*subfolder*. *subfolder* is the name of the first entry-point function from a *left-to-right* order (as they are entered after the codegen command).

You can specify the output file name and subfolder name using the  $-$ o option:

```
codegen -o myOutputFileName fun1 fun2
```
In this case, codegen generates a MEX function named myOutputFileName in the current folder and stores generated files in the subfolder codegen/mex/myOutputFileName.

### **Example: Generating Code for Two Entry-Point Functions**

Generate a MEX function for two entry-point functions, ep1 and ep2. Function ep1 takes one input and ep2 takes two inputs. Using the -o option, name the generated MEX function sharedmex:

codegen -o mySharedMex ep1 -args {single(0)} ep2 -args {0,zeros(1,1024)}

<span id="page-586-0"></span>codegen generates a MEX function named mySharedMex.mex in the current folder and stores generated files in the subfolder codegen/mex/mySharedMex.

To generate and compile standalone library code, use the -config:lib option.

codegen -config:lib -o mySharedLib ep1 -args single(0) ep2 -args {0,zeros(1,1024)}

The codegen command generates the  $C/C++$  library code in the codegen/lib/mySharedLib folder.

To use the output type from one entry-point function as the input type to another, see ["Pass an Entry-](#page-591-0)[Point Function Output as an Input" on page 26-82](#page-591-0). For information on viewing entry-point functions in the code generation report, see ["Code Generation Reports" on page 27-7.](#page-712-0)

## **Call a Single Entry-Point Function from a MEX Function**

Suppose that you have a MEX function myMex generated from multiple entry-point functions, fun1, fun2, ..., funN. You can call a single entry-point function, fun  $i$ , by using this syntax:

myMex('fun\_i',param1,..,paramM)

Here the MATLAB function signature for fun is fun i(param1,..,paramM).

For example, consider the MEX function,  $mySharedMex$ , that has entry-point functions ep1 and ep2. To call ep1 with an input parameter u, enter:

mySharedMex('ep1',u)

To call ep2 with input parameters v and x, enter:

mySharedMex('ep2',v,x)

## **Generate Code for More Than One Entry-Point Function Using the MATLAB Coder App**

This example shows how to generate code for multiple entry-point functions using the MATLAB Coder app.

#### **Create the Entry-Point Functions**

**1** In a local writable folder, create a MATLAB file, ep1.m, that contains:

```
function y = ep1(u) %#codegen
y = u;
```
**2** In the same local writable folder, create a MATLAB file, ep2.m, that contains:

function  $y = ep2(u, v)$  %#codegen  $y = u + v;$ 

#### **Create the Test File**

In the folder that contains ep1.m and ep2.m, create a MATLAB file, ep\_test.m, that calls ep1 and ep2 with example inputs.

```
function [y, y1] = ep_testy = ep1(single(2));y1 = ep2(double (3), double (4));
```
### **Open the MATLAB Coder App**

On the MATLAB toolstrip **Apps** tab, under **Code Generation**, click the MATLAB Coder app icon.

### **Specify Source Files**

**1** On the **Select Source Files** page, type or select the name of the entry-point function ep1.

The app creates a project with the default name  $ep1.prj$  in the current folder. To avoid code generation errors, you must store the project file and all entry-point MATLAB function files in the same folder.

- **2** To add ep2 to the list of entry-point functions, click **Add Entry-Point Function**. Type or select the name of the entry-point function ep2.
- **3** To go to the **Define Input Types** step, click **Next**. The app analyzes the functions for coding issues and code generation readiness. If the app identifies issues, it opens the **Review Code Generation Readiness** page where you can review and fix issues. In this example, because the app does not detect issues, it opens the **Define Input Types** page.

### **Define Input Types**

Because C uses static typing, at compile time, MATLAB Coder must determine the properties of all variables in the MATLAB files. You must specify the properties of all entry-point function inputs. From the properties of the entry-point function inputs, MATLAB Coder can infer the properties of all variables in the MATLAB files.

Specify a test file that MATLAB Coder can use to automatically define types:

- 1 Enter or select the test file ep test.m.
- **2** Click **Autodefine Input Types**.

The test file,  $ep_{\text{test}}$ .m, calls the entry-point functions  $ep1$  and  $ep2$  with the example input types. MATLAB Coder infers that for ep1, input u is single(1x1). For ep2, u and v are double(1x1).

**3** To go to the **Check for Run-Time Issues** step, click **Next**.

### **Check for Run-Time Issues**

The **Check for Run-Time Issues** step generates a MEX file from your entry-point functions, runs the MEX function, and reports issues. This step is optional. However, it is a best practice to perform this step. You can detect and fix run-time errors that are harder to diagnose in the generated C code.

**1** To open the **Check for Run-Time Issues** dialog box, click the **Check for Issues** arrow .

The app populates the test file field with ep\_test, the test file that you used to define the input types.

### **2** Click **Check for Issues**.

The app generates a MEX function named  $ep1$  mex for  $ep1$  and  $ep2$ . It runs the test file ep test replacing calls to  $ep1$  and  $ep2$  with calls to the MEX function. If the app detects issues

during the MEX function generation or execution, it provides warning and error messages. To navigate to the problematic code and fix the issue, click these messages. In this example, the app does not detect issues.

**3** To go to the **Generate Code** step, click **Next**.

### **Generate MEX Function**

- **1** To open the **Generate** dialog box, click the **Generate** arrow .
- **2** Set **Build type** to MEX.
- **3** Verify that the **Output file name** is ep1\_mex. By default, the app uses the name of the alphabetically first entry-point function.
- **4** Click **Generate**.

MATLAB Coder builds the project. It generates a MEX function, ep1 mex, in the current folder. MATLAB Coder also generates other supporting files in a subfolder called codegen/mex/ ep1 mex. MATLAB Coder uses the name of the MATLAB function as the root name for the generated files. It creates a platform-specific extension for the MEX file, as described in ["Naming](#page-583-0) [Conventions" on page 26-74](#page-583-0).

You can now test your MEX function in MATLAB. See ["Call a Single Entry-Point Function from a](#page-586-0) [MEX Function" on page 26-77](#page-586-0).

If you generate a static library for ep1 and ep2, MATLAB Coder builds the project and generates a C library, ep1, and supporting files in the default folder, codegen/lib/ep1.

## **See Also**

codegen | coder.OutputType

## **More About**

- • ["Pass an Entry-Point Function Output as an Input" on page 26-82](#page-591-0)
- • ["Specify Properties of Entry-Point Function Inputs" on page 26-41](#page-550-0)

# **Generate One MEX Function That Supports Multiple Signatures**

An entry-point function is a top-level MATLAB function from which you generate code. If your entrypoint function has inputs, you must specify the properties of the inputs to generate a MEX function. In this case, the generated MEX function works only with the signature of the entry-point function that you specify during code generation.

If your entry-point function supports multiple signatures, you can generate a single MEX function instead of generating a separate MEX function for each signature. The generated MEX function works with the multiple signatures provided during code generation.

By using multisignature MEX functionality, you can:

- Generate one MEX function that supports the multiple signatures that you specify in the entrypoint function.
- Reduce the overhead involved in generating and using separate MEX functions for each signature of your entry-point function.
- Achieve MATLAB function-like behavior in the generated MEX function.

## **Generating Multisignature MEX Function**

To generate a multisignature MEX function, consider this function myAdd:

```
function y = myAdd(a, b)%#codegen
y = a + b;
end
```
Suppose that you want to generate a MEX function from myAdd that works with three different data types: double, int8, and vector of doubles. Specify the three arguments as: {1,2}, {int8(2), int8(3)}, and {1:10, 1:10}.

To generate code for myAdd function, at the MATLAB command line, run this codegen command:

codegen -config:mex myAdd.m -args {1,2} -args {int8(2),int8(3)} -args {1:10,1:10} -report

This syntax generates a single MEX function myAdd mex for the signatures specified in the codegen command.

At the command line, call the generated MEX function myAdd mex. Make sure that the values you pass to myAdd\_mex match the input properties that you specified in the codegen command.

```
myAdd mex(3,4)
ans = 7
myAdd mex(int8(5), int8(6))
ans = int8
    11
```

```
myAdd_mex(1:10,2:11)
ans = 3 5 7 9 11 13 15 17 19 21
```
Running the MATLAB function myAdd with these input values produces the same output. These test cases verify that myAdd and myAdd\_mex have the same behavior.

# **Limitations**

Multisignature MEX generation does not support:

- Multiple entry-point MEX function.
- fiaccel -float2fixed configuration.
- Defining input parameters programmatically. For more information, see ["Define Input Properties](#page-567-0) [Programmatically in the MATLAB File" on page 26-58](#page-567-0).

## **See Also**

codegen | coder.MexCodeConfig

## **More About**

- • ["Generate Code for Multiple Entry-Point Functions" on page 26-76](#page-585-0)
- • ["Specify Properties of Entry-Point Function Inputs" on page 26-41](#page-550-0)

# <span id="page-591-0"></span>**Pass an Entry-Point Function Output as an Input**

When you generate code for multiple entry-point functions, you must specify the input types for each function. Using coder. OutputType, you can pass the output type of one function as the input type to another function. For example, to use the type of the second output from a function foo1 as the input type to a function foo2, enter:

codegen foo1 -args {7, 42} foo2 -args {coder.OutputType('foo1',2)}

You can also use coder. OutputType to facilitate the process of partitioning, componentizing, or extending your code base. For example, when your MATLAB code uses or accepts a complicated, aggregate data type, consider creating a separate constructor function that creates that data type. Then, generate code for multiple entry-point functions, using coder. OutputType to pass the output type from the constructor to your other entry-point functions.

For more information on using multiple entry-point functions, see ["Generate Code for Multiple Entry-](#page-585-0)[Point Functions" on page 26-76.](#page-585-0)

## **Pass an Entry-Point Function Output as an Input to Another Entry-Point Function**

The coder. OutputType function provides a way to chain together entry-point functions that use the same data types. Use coder. OutputType to:

- Simplify the input type specification process. When an existing entry-point function creates or defines a data type, you can reuse that definition for the input to a different entry-point function.
- Synchronize and align data between entry-point functions. When you use coder. OutputType to pass a data type, there is only a single source for the type definition, and that definition is used by both functions.

To understand these advantages, compare two cases where you generate code with and without using coder.OutputType.

### **Example: Reuse a Nested Structure Output Type as an Input Type**

Suppose that you have a complicated data type that is important to your code base. You have multiple entry-point functions that rely on this data type for input, output, and internal computation. You require the interfaces between the generated function code to use the same type definition.

For the purposes of this example, suppose that the data type is a nested structure, with a variablesize array stored in the lowest-level property. You want to name this structure type squiggle in the generated code. In MATLAB, you write a constructing function for the data type called myConstuctor:

```
function [out] = myConstant(c), b)
% create a variable-sized array with upper bounds of 100-by-100
coder.varsize('myStruct.f1.f2.f3.f4', [100 100], [1 1]);
% define the nested structure type
myStruct = struct('f1', struct('f2', struct('f3', struct('f4', zeros(a,b) ))));
% specify the name of the structure and one of its fields
coder.cstructname(myStruct.f1.f2.f3,'squiggle_f3');
coder.cstructname(myStruct,'squiggle');
out = myStruct;
```
You write a second function, useConstructor, that takes the squiggle type as input, performs addition, and pushes additional columns on to the end of the data.

```
function x = useConstructor(x, n)xz = x.f1.f2.f3.f4;b = zeros(size(xz,1),1);for i = 1:nxz = [(xz + pi), b];end
x.f1.f2.f3.f4 = x2:
```
To generate code for myConstructor and useConstructor and treat them as multiple entry-point functions, you must specify the input types for both functions. Specify the input types for myConstructor by using two integers. For useConstructor, specify the input type as the output type from myConstructor by using coder.OutputType:

```
v = coder.OutputType('myConstructor');
codegen myConstructor -args {5,1} useConstructor -args {v,3} -report -config:lib
```
In the generated code, the function interfaces are aligned. The two entry-point functions use the same type definition for squiggle. You can use the generated code for the constructor to create an input type for the generated code for useConstructor.

### **Example: Manually Define an Input Type Without Using coder.OutputType**

If you do not use coder. OutputType to define the input type for useConstructor, you must specify the input type by using coder.typeof and coder.StructType class properties:

```
% MATLAB type definition for squiggle
myStruct = struct('f1', struct('f2', struct('f3', struct('f4', zeros(2) ))));
t = coder.typeof(myStruct);
t.Fields.f1.Fields.f2.Fields.f3.Fields.f4 = coder.typeof(zeros(2), [100 100], [1 1]);
t.Fields.f1.Fields.f2.Fields.f3.TypeName = 'squiggle_f3';
t.TypeName = 'squiggle';
```
To generate static library code, enter:

```
codegen myConstructor -args {5,1} useConstructor -args {t,3} -report -config:lib
```
As in the first example, the function interfaces are aligned. However, creating and maintaining the type definition for squiggle is labor-intensive. Changes that you make to the type definition must be replicated in two places: the myConstructor function and the current workspace variable t. These changes can fall out of synchronization, particularly when working with complicated type definitions. Use coder. OutputType to assist in your development process.

# **Use coder.OutputType to Facilitate Code Componentization**

If your MATLAB code uses large, complicated, or aggregate type definitions, you can separate your code into different entry-point function components (such as a constructor and an operator) and use coder. OutputType to pass the type definition between them. The coder. OutputType function enables you to ensure a matching interface between the different entry-point functions.

### **Example: Create a Constructor and Use coder.OutputType to Pass the Output Type**

Consider the function useSparse that performs an operation on a sparse matrix input.

```
function out = useSparse(in)
%#codegen
out = in*2;
```
If you generate code for useSparse, you must manually construct the appropriate input type in C/C+ +. To automate and simplify the type construction, write a constructor for the sparse matrix.

```
function A = makeSparse(i, j, v, m, n)%#codegen
A = sparse(i,j,v,m,n);
```
To generate code, use coder. OutputType to pass the output from the constructor as the input to useSparse. Define your input argument as a 3-by-5 matrix.

```
t = coder.OutputType('makeSparse');
S = round(rand(3,5));
[m,n] = size(S);[i, j, v] = find(S);i = coder.typeof(i, [inf 1]); % allow number of nonzero entries to varycodegen makeSparse -args {i,i,i,m,n} useSparse -args {t} -report
```
Using the generated C/C++ code, you can call makeSparse to generate the input to useSparse. The coder. OutputType function makes it easy to create and align the interface for separate entry-point functions that belong to a common code base.

## **See Also**

coder.OutputType | coder.StructType | coder.cstructname | coder.typeof | coder.varsize

# **More About**

- • ["Generate Code for Multiple Entry-Point Functions" on page 26-76](#page-585-0)
- • ["Specify Properties of Entry-Point Function Inputs" on page 26-41](#page-550-0)
- • ["Code Generation for Sparse Matrices" on page 5-14](#page-93-0)

# <span id="page-594-0"></span>**Generate Code for Global Data**

### **In this section...**

"Workflow" on page 26-85

"Declare Global Variables" on page 26-85

"Define Global Data" on page 26-85

["Synchronizing Global Data with MATLAB" on page 26-87](#page-596-0)

["Define Constant Global Data" on page 26-89](#page-598-0)

["Global Data Limitations for Generated Code" on page 26-91](#page-600-0)

# **Workflow**

To generate C/C++ code from MATLAB code that uses global data:

- **1** Declare the variables as global in your code.
- **2** Before using the global data, define and initialize it.

For more information, see "Define Global Data" on page 26-85.

**3** Generate code using the MATLAB Coder app or using codegen.

If you use global data, you must also specify whether you want to synchronize this data between MATLAB and the generated MEX function. For more information, see ["Synchronizing Global Data](#page-596-0) [with MATLAB" on page 26-87.](#page-596-0)

# **Declare Global Variables**

When using global data, you must first declare the global variables in your MATLAB code. Consider the use globals function that uses two global variables AR and B:

```
function y = use globals(u)
%#codegen
% Turn off inlining to make 
% generated code easier to read
coder.inline('never');
% Declare AR and B as global variables
global AR;
global B;
AR(1) = u + B(1);y = AR * 2;
```
# **Define Global Data**

You can define global data in the MATLAB global workspace, in a MATLAB Coder project, or at the command line. If you do not initialize global data in the project or at the command line, MATLAB Coder looks for the variable in the MATLAB global workspace. If the variable does not exist, MATLAB Coder generates an error.

### **Defining Global Data in the MATLAB Global Workspace**

To generate a MEX function for the use\_globals function described in ["Declare Global Variables"](#page-594-0) [on page 26-85](#page-594-0) using codegen:

**1** In the MATLAB workspace, define and initialize the global data. At the MATLAB prompt, enter:

```
global AR B;
AR = ones(4);
B = [1 2 3];
```
**2** Generate a MEX file.

```
codegen use globals -args {0}% Use the -args option to specify that the input u
% is a real, scalar, double
% By default, codegen generates a MEX function,
% use_globals_mex, in the current folder
```
### **Defining Global Data Using the MATLAB Coder App**

**1** On the **Define Input Types** page, automatically define input types or click **Let me enter input or global types directly**.

The app displays a table of entry-point inputs.

**2** To add a global variable, click **Add global**.

By default, the app names the first global variable in a project g, and subsequent global variables g1, g2, and so on.

- **3** Under **Global variables**, enter a name for the global variable.
- **4** Click the field to the right of the global variables name. Specify the type and initial value of the global variable. See ["Specify Global Variable Type and Initial Value Using the App" on page 23-](#page-467-0) [26](#page-467-0).

If you do not specify the type, you must create a variable with the same name in the global workspace.

### **Defining Global Data at the Command Line**

To define global data at the command line, use the codegen -globals option. For example, to compile the use\_globals function described in ["Declare Global Variables" on page 26-85,](#page-594-0) specify two global inputs AR and B at the command line. Use the -args option to specify that the input u is a real, scalar double. By default, codegen generates a MEX function, use\_globals\_mex, in the current folder.

```
codegen -globals \{'AR',ones(4), 'B', [1 2 3] \} use globals -args \{0\}
```
Alternatively, specify the type and initial value with the -globals flag using the format -globals {'g', {type, initial\_value}}. For cell arrays, you must use this format. See ["Specify Global](#page-602-0) [Cell Arrays at the Command Line" on page 26-93.](#page-602-0)

### **Defining Variable-Size Global Data**

To provide initial values for variable-size global data, specify the type and initial value with the globals flag using the format -globals {'g', {type, initial\_value}}. For example, to specify a global variable  $g1$  that has an initial value  $[1\ 1]$  and upper bound  $[2\ 2]$ , enter:

```
codegen foo -globals {'g1', {coder.typeof(0, [2 2],1),[1 1]}}
```
For a detailed explanation of the syntax, see coder.typeof.

# **Synchronizing Global Data with MATLAB**

### **Why Synchronize Global Data?**

The generated MEX function and MATLAB each have their own copies of global data. To make these copies consistent, you must synchronize their global data whenever the two interact. If you do not synchronize the data, their global variables might differ. The level of interaction determines when to synchronize global data. For more information, see "When to Synchronize Global Data" on page 26- 87.

When global data is constant, you cannot synchronize the global data with MATLAB. By default, the MEX function tests for consistency between the compile-time constant global values and the MATLAB values at function entry and after extrinsic function calls. If the MATLAB values differ from the compile-time constant global values, the MEX function ends with an error. For information about controlling when the MEX function tests for consistency between the compile-time constant global values and the MATLAB values, see ["Consistency Between MATLAB and Constant Global Data" on](#page-600-0) [page 26-91.](#page-600-0)

### **When to Synchronize Global Data**

By default, synchronization between the MEX function's global data and MATLAB occurs at MEX function entry and exit and for extrinsic calls. Use this synchronization method for maximum consistency between the MEX function and MATLAB.

To improve performance, you can:

- Select to synchronize only at MEX function entry and exit points.
- Disable synchronization when the global data does not interact.
- Choose whether to synchronize before and after each extrinsic call.

The following table summarizes which global data synchronization options to use. To learn how to set these options, see ["How to Synchronize Global Data" on page 26-88.](#page-597-0)

<span id="page-597-0"></span>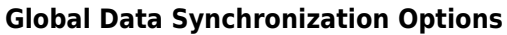

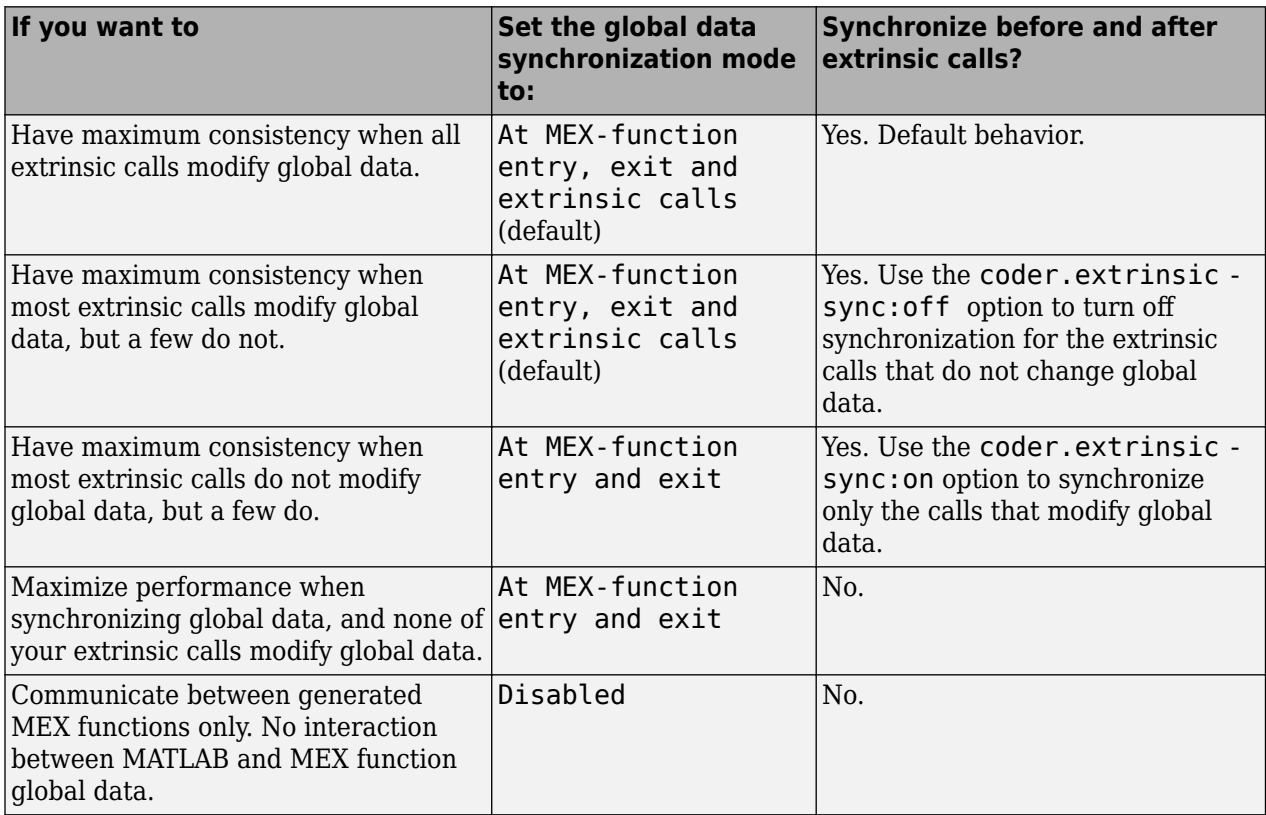

### **How to Synchronize Global Data**

To control global data synchronization, set the global data synchronization mode and select whether to synchronize extrinsic functions. For guidelines on which options to use, see ["When to Synchronize](#page-596-0) [Global Data" on page 26-87](#page-596-0).

You can control the global data synchronization mode from the project settings dialog box, the command line, or a MEX configuration dialog box. You control the synchronization of data with extrinsic functions using the coder.extrinsic -sync:on and -sync:off options.

### **Controlling the Global Data Synchronization Mode Using the MATLAB Coder App**

- **1** To open the **Generate** dialog box, on the **Generate Code** page, click the **Generate** arrow .
- **2** Set **Build type** to MEX.
- **3** Click **More Settings**.
- **4** On the **Memory** tab, set **Global data synchronization mode** to At MEX-function entry and exit or Disabled, as applicable.

### **Controlling the Global Data Synchronization Mode from the Command Line**

**1** In the MATLAB workspace, define the code generation configuration object. At the MATLAB command line, enter:

 $mexcfg = coder.config('mex');$ 

<span id="page-598-0"></span>**2** At the MATLAB command line, set the GlobalDataSyncMethod property to SyncAtEntryAndExits or NoSync, as applicable. For example:

mexcfg.GlobalDataSyncMethod = 'SyncAtEntryAndExits';

**3** When compiling your code, use the mexcfg configuration object. For example, to generate a MEX function for function foo that has no inputs:

codegen -config mexcfg foo

### **Controlling Synchronization for Extrinsic Function Calls**

To control whether synchronization between MATLAB and MEX function global data occurs before and after you call an extrinsic function, use the coder.extrinsic-sync:on and -sync:off options.

By default, global data is:

• Synchronized before and after each extrinsic call, if the global data synchronization mode is At MEX-function entry, exit and extrinsic calls. If you are sure that certain extrinsic calls do not change global data, turn off synchronization for these calls using the -sync:off option. For example, if functions foo1 and foo2 do not change global data, turn off synchronization for these functions:

```
coder.extrinsic('-sync:off', 'foo1', 'foo2');
```
• Not synchronized, if the global data synchronization mode is At MEX-function entry and exit. If the code has a few extrinsic calls that change global data, turn on synchronization for these calls using the -sync:on option. For example, if functions foo1 and foo2 change global data, turn on synchronization for these functions:

coder.extrinsic('-sync:on', 'foo1', 'foo2');

• Not synchronized, if the global data synchronization mode is Disabled. When synchronization is disabled, you cannot use the -sync: on option to control the synchronization for specific extrinsic calls.

#### **Clear Global Data**

Because MEX functions and MATLAB each have their own copies of global data, you must clear both copies to ensure that consecutive MEX runs produce the same results. The clear global command removes only the copy of the global data in the MATLAB workspace. To remove both copies of the data, use the clear global and clear mex commands together. The clear all command also removes both copies.

## **Define Constant Global Data**

If you know that the value of a global variable does not change at run time, you can reduce overhead in the generated code by specifying that the global variable has a constant value. You cannot write to the constant global variable.

### **Define Constant Global Data Using the MATLAB Coder App**

• On the **Define Input Types** page, automatically define input types or click **Let me enter input or global types directly**.

The app displays a table of entry-point inputs.

**1** To add a global variable, click **Add global**.

By default, the app names the first global variable in a project g, and subsequent global variables g1, g2, and so on.

- **2** Under **Global Variables**, enter a name for the global variable.
- **3** Click the field to the right of the global variable name.
- **4** Select Define Constant Value.

魯 myadd.m

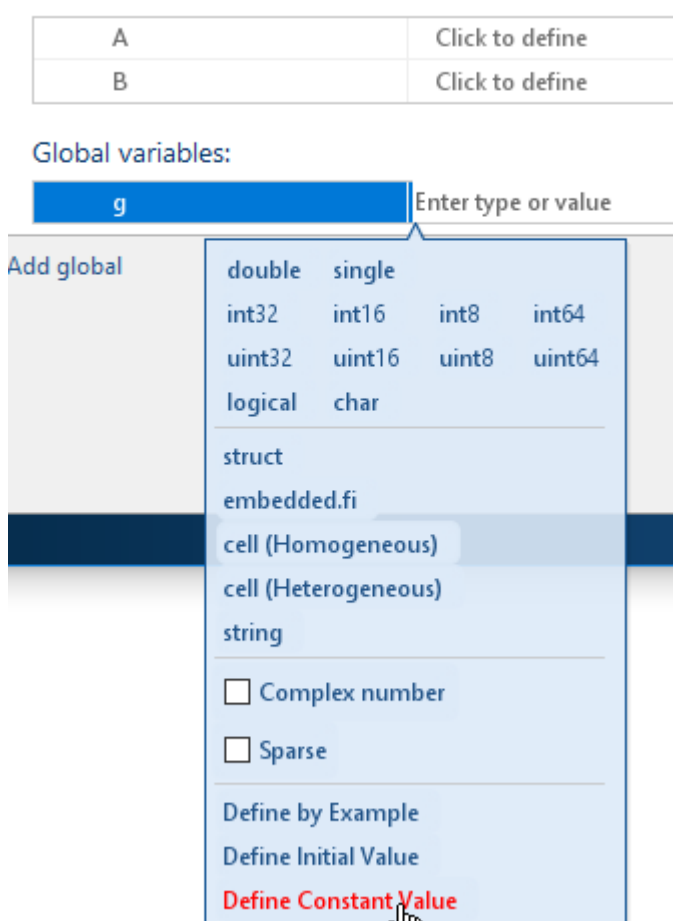

**5** In the field to the right of the global variable, enter a MATLAB expression.

### **Define Constant Global Data at the Command Line**

To specify that a global variable is constant using the codegen command, use the -globals option with the coder. Constant class.

**1** Define a configuration object for the code generation output type that you want. For example, define a configuration object for MEX code generation:

 $cfq = coder.config('max');$ 

**2** Use coder.Constant to specify that a global variable has a constant value. For example, the following code specifies that the global variable g has initial value 4 and that global variable gc has the constant value 42.

global\_values =  $\{g', 4, 'gc', coder.Constant(42)\};$ 

<span id="page-600-0"></span>**3** Generate the code using the -globals option. For example, generate code for myfunction specifying that the global variables are defined in the cell array global values.

codegen -config cfg -globals global\_values myfunction

### **Consistency Between MATLAB and Constant Global Data**

By default, the generated MEX function verifies that the values of constant global data in the MATLAB workspace are consistent with the compile-time values in the generated MEX. It tests for consistency at function entry and after calls to extrinsic functions. If the MEX function detects an inconsistency, it ends with an error. To control when the MEX function tests for consistency, use the global synchronization mode and the coder.extrinsic synchronization options.

The following table shows how the global data synchronization mode and the coder.extrinsic synchronization option setting determine when a MEX function verifies consistency between the compile-time constant global data values and MATLAB.

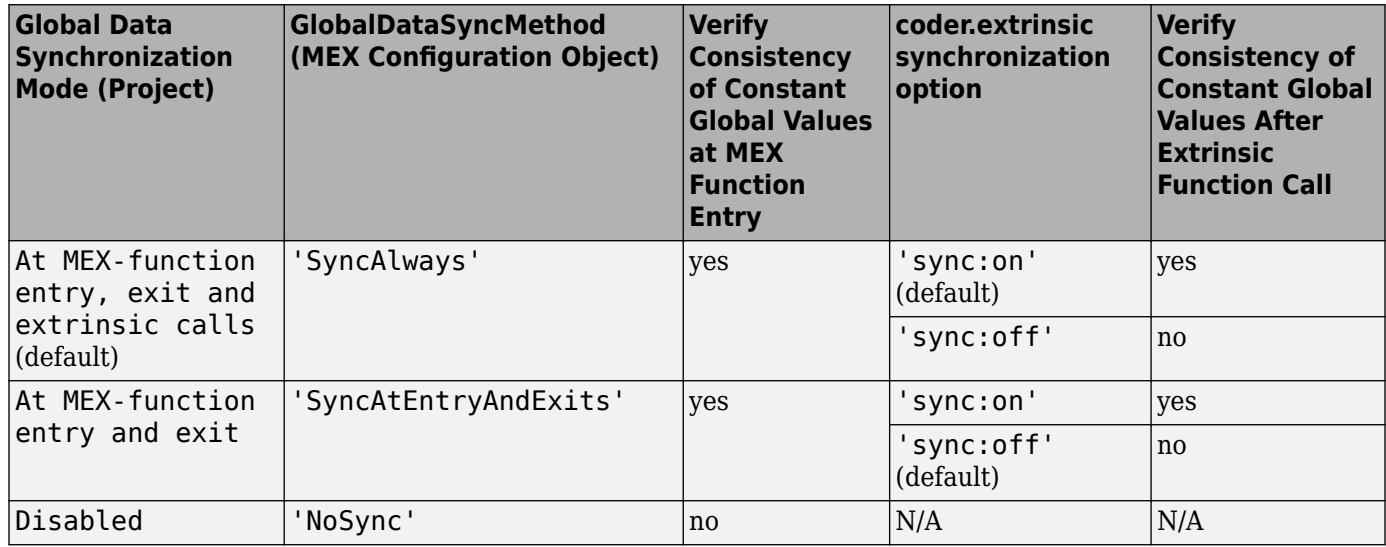

### **Constant Global Data in a Code Generation Report**

The code generation report provides the following information about a constant global variable:

- Type of Global on the **Variables** tab.
- Highlighted variable name in the **Function** pane.

See ["MATLAB Variables" on page 27-10.](#page-715-0)

# **Global Data Limitations for Generated Code**

- Global structure variables cannot contain handle objects or sparse arrays.
- You cannot apply coder.cstructname directly to a global variable. To name the structure type to use with a global variable, use coder.cstructname to create a type object that names the structure type. Then, when you run codegen, specify that the global variable has that type. See ["Name the C Structure Type to Use With a Global Structure Variable" on page 26-145](#page-654-0).

## **See Also**

global

# **More About**

- • ["Specify Global Variable Type and Initial Value Using the App" on page 23-26](#page-467-0)
- • ["Name the C Structure Type to Use With a Global Structure Variable" on page 26-145](#page-654-0)

# <span id="page-602-0"></span>**Specify Global Cell Arrays at the Command Line**

To specify global cell array inputs, use the -globals option of the codegen command with this syntax:

codegen myfunction -globals {global\_var, {type\_object, initial\_value}}

For example:

• To specify that the global variable g is a 1x3 cell array whose elements have class double and whose initial value is  $\{1, 2, 3\}$ , use:

```
codegen myfunction -globals \{q', \{coder.typeeff(f1 1 1)\}, \{1 2 3\}\}
```
Alternatively, use:

```
t = coder.typeof({1 1 1});
codegen myfunction -globals \{g', \{t, \{1 \ 2 \ 3\}\}\}\
```
The global variable g is a 1x3 homogeneous cell array whose elements are 1x1 double.

To make g heterogeneous, use:

 $t = makeHeterogeneous(coder.typeof({1 1 1})$ ; codegen myfunction -globals  $\{g', \{t, \{1 \ 2 \ 3\}\}\}\$ 

• To specify that g is a cell array whose first element has type char, whose second element has type double, and whose initial value is {'a', 1}, use:

codegen myfunction -qlobals  $\{q', \{coder,typeof(\{a', 1\})\}, \{a', 1\}\}$ 

The global variable g is a 1x2 heterogeneous cell array whose first element is 1x1 char and whose second element is 1x1 double.

• To specify that g is a cell array whose first element has type double, whose second element is a 1x2 double array, and whose initial value is {1 [2 3]}, use:

```
codegen myfunction -globals \{g', \{coder,typeof(\{1 [2 3]}\}), \{1 [2 3]}\}
```
Alternatively, use:

```
t = coder.typeof({1 [2 3]});
codegen myfunction -globals \{g', \{t, \{1 [2 3]}\}\}\
```
The global variable g is a 1x2 heterogeneous cell array whose first element is 1x1 double and whose second element is 1x2 double.

Global variables that are cell arrays cannot have variable size.

## **See Also**

codegen | coder.typeof

## **Related Examples**

• ["Generate Code for Global Data" on page 26-85](#page-594-0)

# **Generate Code for Enumerations**

The basic workflow for generating code for enumerated types in MATLAB code is:

- **1** Define an enumerated data type that derives from one of these base types: int8, uint8, int16, uint16, or int32.
- **2** Save the enumerated data type in a file on the MATLAB path.
- **3** Write a MATLAB function that uses the enumerated type.
- **4** Specify enumerated type inputs.
- **5** Generate code.

# **See Also**

## **More About**

- • ["Code Generation for Enumerations" on page 14-2](#page-197-0)
- • ["Generate Code for an LED Control Function That Uses Enumerated Types" on page 26-147](#page-656-0)
- • ["Customize Enumerated Types in Generated Code" on page 14-6](#page-201-0)
- • ["Specify an Enumerated Type Input Parameter by Example" on page 23-10](#page-451-0)
- • ["Specify an Enumerated Type Input Parameter" on page 23-15](#page-456-0)

# <span id="page-604-0"></span>**Generate Code for Variable-Size Data**

### **In this section...**

"Disable Support for Variable-Size Data" on page 26-95

"Control Dynamic Memory Allocation" on page 26-95

["Generating Code for MATLAB Functions with Variable-Size Data" on page 26-97](#page-606-0)

["Generate Code for a MATLAB Function That Expands a Vector in a Loop" on page 26-98](#page-607-0)

Variable-size data is data whose size might change at run time. You can use MATLAB Coder to generate C/C++ code from MATLAB code that uses variable-size data. MATLAB supports bounded and unbounded variable-size data for code generation. Bounded variable-size data has fixed upper bounds. This data can be allocated statically on the stack or dynamically on the heap. Unbounded variable-size data does not have fixed upper bounds. This data must be allocated on the heap. By default, for MEX and C/C++ code generation, support for variable-size data is enabled and dynamic memory allocation is enabled for variable-size arrays whose size is greater than or equal to a configurable threshold.

# **Disable Support for Variable-Size Data**

By default, for MEX and  $C/C++$  code generation, support for variable-size data is enabled. You modify variable sizing settings from the project settings dialog box, the command line, or using dialog boxes.

### **Using the MATLAB Coder App**

- **1** To open the **Generate** dialog box, on the **Generate Code** page, click the **Generate** arrow .
- **2** Click **More Settings**.
- **3** On the **Memory** tab, select or clear **Enable variable-sizing**.

### **At the Command Line**

**1** Create a configuration object for code generation. For example, for a library:

cfg = coder.config('lib');

**2** Set the EnableVariableSizing option:

cfg.EnableVariableSizing = false;

**3** Using the -config option, pass the configuration object to codegen :

codegen -config cfg foo

# **Control Dynamic Memory Allocation**

By default, dynamic memory allocation is enabled for variable-size arrays whose size is greater than or equal to a configurable threshold. If you disable support for variable-size data (see "Disable Support for Variable-Size Data" on page 26-95), you also disable dynamic memory allocation. You can modify dynamic memory allocation settings from the project settings dialog box or the command line.

### **Using the MATLAB Coder App**

- **1** To open the **Generate** dialog box, on the **Generate Code** page, click the **Generate** arrow .
- **2** Click **More Settings**.
- **3** On the **Memory** tab, set **Dynamic memory allocation** to one of the following options:

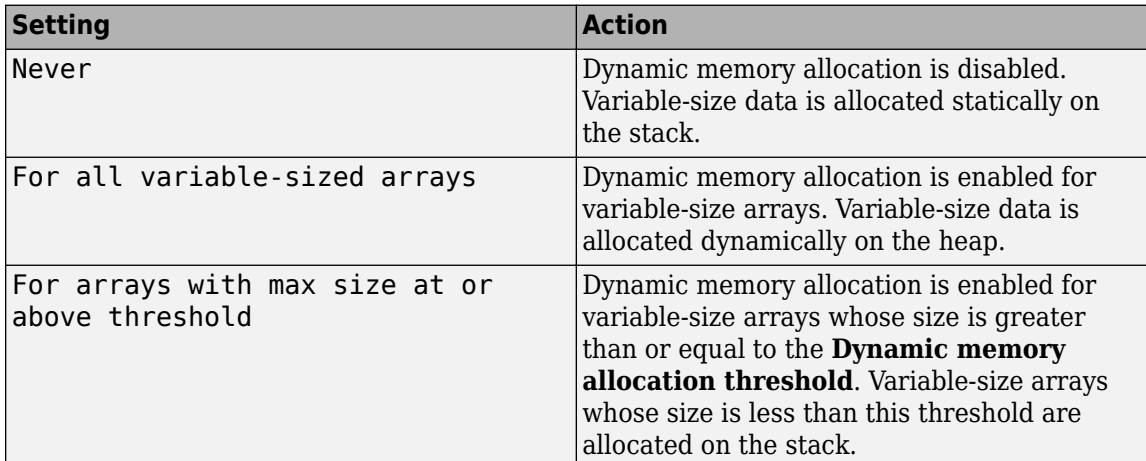

**4** Optionally, if you set **Dynamic memory allocation** to For arrays with maximum size at or above threshold, configure **Dynamic memory allocation threshold** to fine-tune memory allocation.

### **At the Command Line**

**1** Create a configuration object for code generation. For example, for a MEX function:

 $mexcfg = coder.config('mex');$ 

**2** Set the DynamicMemoryAllocation option:

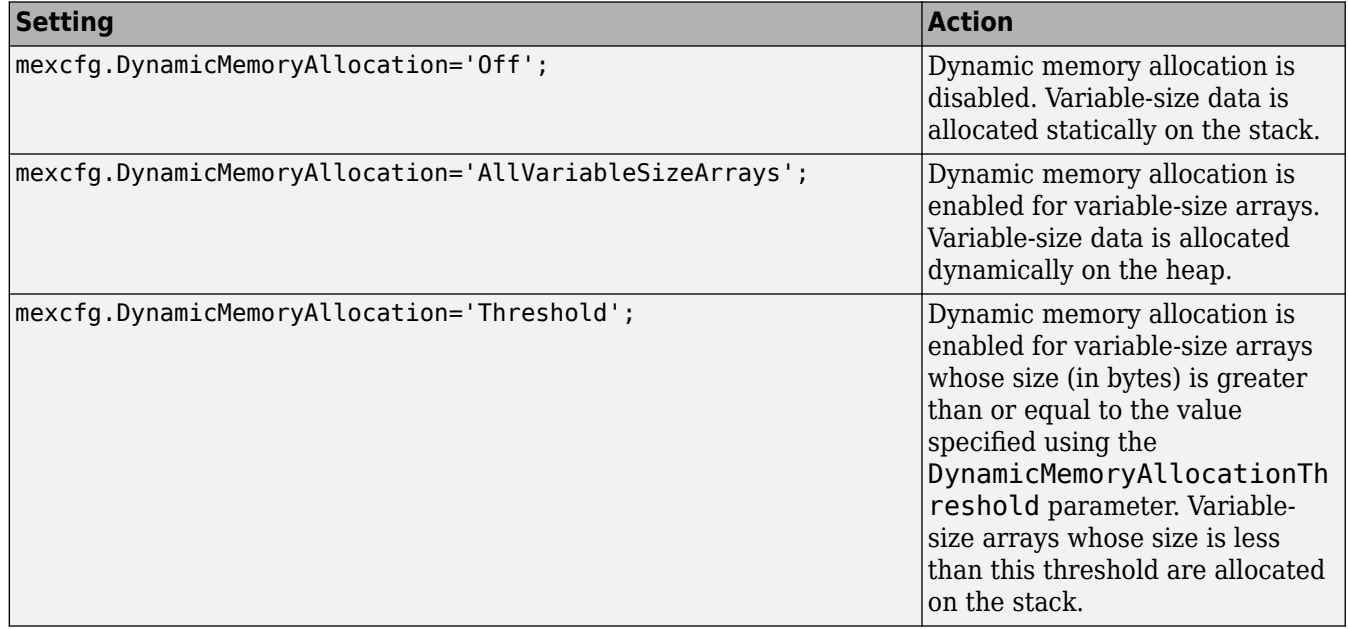

- <span id="page-606-0"></span>**3** Optionally, if you set DynamicMemoryAllocation to 'Threshold', configure DynamicMemoryAllocationThreshold to fine tune memory allocation.
- **4** Using the -config option, pass the configuration object to codegen:

codegen -config mexcfg foo

## **Generating Code for MATLAB Functions with Variable-Size Data**

Here is a basic workflow that first generates MEX code for verifying the generated code and then generates standalone code after you are satisfied with the result of the prototype.

To work through these steps with a simple example, see ["Generate Code for a MATLAB Function That](#page-607-0) [Expands a Vector in a Loop" on page 26-98](#page-607-0)

**1** In the MATLAB Editor, add the compilation directive %#codegen at the top of your function.

This directive:

- Indicates that you intend to generate code for the MATLAB algorithm
- Turns on checking in the MATLAB Code Analyzer to detect potential errors during code generation
- **2** Address issues detected by the Code Analyzer.

In some cases, the MATLAB Code Analyzer warns you when your code assigns data a fixed size but later grows the data, such as by assignment or concatenation in a loop. If that data is supposed to vary in size at run time, you can ignore these warnings.

- **3** Generate a MEX function using codegen to verify the generated code. Use the following command-line options:
	- -args {coder.typeof...} if you have variable-size inputs
	- -report to generate a code generation report

For example:

codegen - report foo - args {coder.typeof $(0, [2, 4], 1)$ }

This command uses coder.typeof to specify one variable-size input for function foo. The first argument, 0, indicates the input data type (double) and complexity (real). The second argument, [2 4], indicates the size, a matrix with two dimensions. The third argument, 1, indicates that the input is variable sized. The upper bound is 2 for the first dimension and 4 for the second dimension.

**Note** During compilation, codegen detects variables and structure fields that change size after you define them, and reports these occurrences as errors. In addition, codegen performs a runtime check to generate errors when data exceeds upper bounds.

**4** Fix size mismatch errors:

<span id="page-607-0"></span>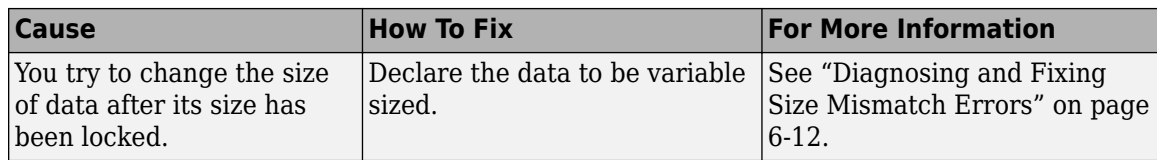

**5** Fix upper bounds errors

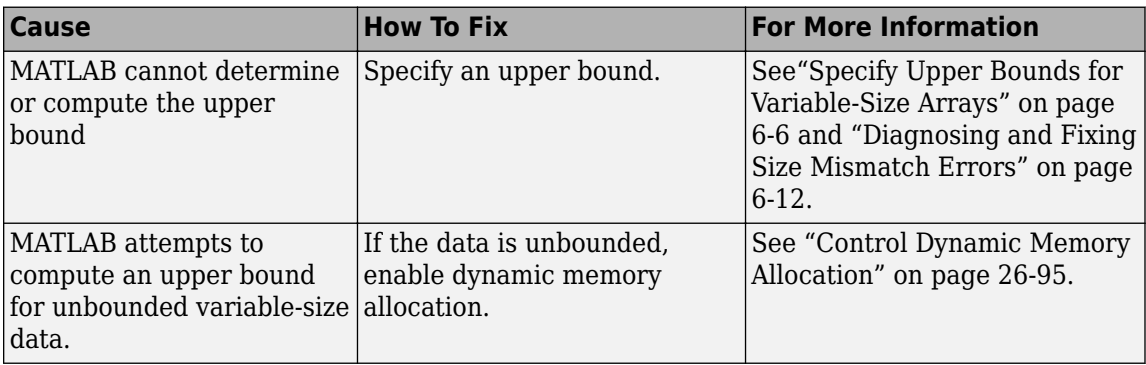

**6** Generate C/C++ code using the codegen function.

## **Generate Code for a MATLAB Function That Expands a Vector in a Loop**

- "About the MATLAB Function myuniquetol" on page 26-98
- "Step 1: Add Compilation Directive for Code Generation" on page 26-98
- • ["Step 2: Address Issues Detected by the Code Analyzer" on page 26-99](#page-608-0)
- • ["Step 3: Generate MEX Code" on page 26-99](#page-608-0)
- • ["Step 4: Generate C Code" on page 26-100](#page-609-0)
- • ["Step 5: Specify an Upper Bound for the Output Vector" on page 26-100](#page-609-0)
- • ["Step 6: Change the Dynamic Memory Allocation Threshold" on page 26-101](#page-610-0)

### **About the MATLAB Function myuniquetol**

This example uses the function myuniquetol. This function returns in vector B a version of input vector A, where the elements are unique to within tolerance to  $\iota$  of each other. In vector B, abs( $B(i)$  - $B(j)$  > tol for all i and j. Initially, assume input vector A can store up to 100 elements.

```
function B = myuniquetol(A, tol)
A = sort(A);B = A(1);k = 1;for i = 2: length(A)
   if abs(A(k) - A(i)) > tolB = [B A(i)];k = i; end
end
```
### **Step 1: Add Compilation Directive for Code Generation**

Add the %#codegen compilation directive at the top of the function:

```
function B = myuniquetol(A, tol) %#codegen
A = sort(A);
```

```
B = A(1):
k = 1;for i = 2: length(A)
   if abs(A(k) - A(i)) > tolB = [B A(i)];k = i:
    end
end
```
### **Step 2: Address Issues Detected by the Code Analyzer**

The Code Analyzer detects that variable B might change size in the for-loop. It issues this warning:

The variable 'B' appears to change size on every loop iteration. Consider preallocating for speed.

In this function, you expect vector B to expand in size because it adds values from vector A. Therefore, you can ignore this warning.

### **Step 3: Generate MEX Code**

It is a best practice to generate MEX code before you generate C/C++ code. Generating MEX code can identify code generation issues that are harder to detect at run time.

**1** Generate a MEX function for myuniquetol:

codegen -report myuniquetol -args {coder.typeof(0,[1 100],1),coder.typeof(0)}

#### **What do these command-line options mean?**

The -args option specifies the class, complexity, and size of each input to function myuniquetol:

• The first argument, coder.typeof, defines a variable-size input. The expression coder.typeof( $0$ , [1 100], 1) defines input A as a real double vector with a fixed upper bound. Its first dimension is fixed at 1 and its second dimension can vary in size up to 100 elements.

For more information, see ["Specify Variable-Size Inputs at the Command Line" on page 26-47](#page-556-0).

• The second argument, coder.typeof(0), defines input tol as a real double scalar.

The -report option instructs codegen to generate a code generation report, regardless of whether errors or warnings occur.

For more information, see the codegen reference page.

Code generation is successful. codegen does not detect issues. In the current folder, codegen generates a MEX function for myuniquetol and provides a link to the code generation report.

- **2** Click the **View report** link.
- **3** In the code generation report, select the **Variables** tab.

<span id="page-609-0"></span>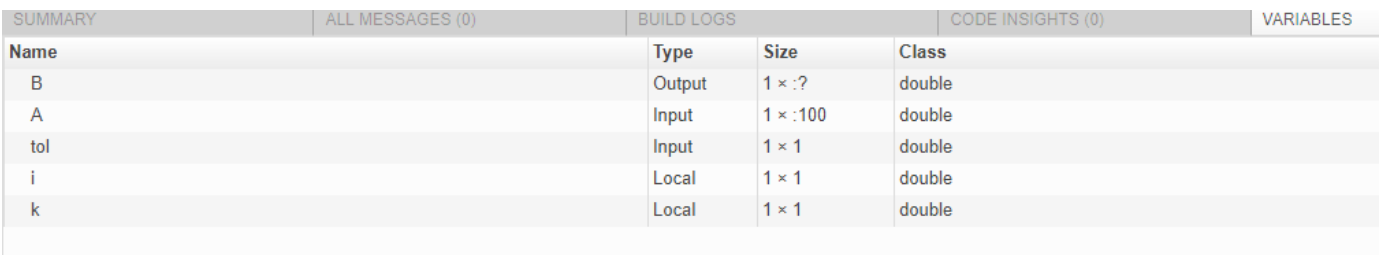

The size of A is  $1x:100$  because you specified that A is variable size with an upper bound of 100. The size of variable B is  $1x:$ ?, indicating that it is variable size with no upper bounds.

### **Step 4: Generate C Code**

Generate C code for variable-size inputs. By default, codegen allocates memory statically for data whose size is less than the dynamic memory allocation threshold of 64 kilobytes. If the size of the data is greater than or equal to the threshold or is unbounded, codegen allocates memory dynamically on the heap.

**1** Create a configuration option for C library generation:

cfg=coder.config('lib');

**2** Issue this command:

codegen -config cfg -report myuniquetol -args {coder.typeof(0,[1 100],1),coder.typeof(0)}

codegen generates a static library in the default location, codegen\lib\myuniquetol and provides a link to the code generation report.

- **3** Click the **View report** link.
- **4** In the list of generated files, click myuniquetol.h.

The function declaration is:

```
extern void myuniquetol(const double A data[], const int A size[2], double tol,
  emxArray_real_T *B);
```
codegen computes the size of A and, because its maximum size is less than the default dynamic memory allocation threshold of 64k bytes, allocates this memory statically. The generated code contains:

- double A data[]: the definition of A.
- int A size[2]: the actual size of the input.

The code generator determines that B is variable size with unknown upper bounds. It represents B as emxArray real T. MATLAB provides utility functions for creating and interacting with emxArrays in your generated code. For more information, see ["Use C Arrays in the Generated](#page-790-0) [Function Interfaces" on page 30-3](#page-790-0).

### **Step 5: Specify an Upper Bound for the Output Vector**

You specified that the input A is variable size with an upper bound of 100. Therefore, you know that the output B cannot be larger than 100 elements.

• Use coder.varsize to indicate that B is variable size with an upper bound of 100.

```
function B = myuniquetol(A, tol) % <i>#code>codegen</i>A = sort(A);coder.varsize('B', [1 100], [0 1]);
B = A(1);
k = 1;for i = 2: length(A)
   if abs(A(k) - A(i)) > tolB = [B A(i)],k = i;
    end
end
```
• Generate code.

codegen -config cfg -report myuniquetol -args {coder.typeof(0,[1 100],1),coder.typeof(0)}

The function declaration is:

```
extern void myuniquetol(const double A_data[], const int A_size[2], double tol,
  double B data[], int B size[2]);
```
The code generator statically allocates the memory for B. It stores the size of B in int B size[2].

### **Step 6: Change the Dynamic Memory Allocation Threshold**

In this step, you reduce the dynamic memory allocation threshold and generate code for an input that exceeds this threshold. This step specifies that the second dimension of A has an upper bound of 10000.

**1** Change the upper bound of B to match the upper bound of A.

```
function B = myuniquetol(A, tol) % <i>#code>codegen</i>A = sort(A);coder.varsize('B', [1 10000], [0 1]);
B = A(1);
k = 1;
for i = 2: length(A)
   if abs(A(k) - A(i)) > tolB = [B A(i)];
      k = i; end
end
```
**2** Set the dynamic memory allocation threshold to 4 kilobytes and generate code where the size of input A exceeds this threshold.

```
cfg.DynamicMemoryAllocationThreshold=4096;
codegen -config cfg -report myuniquetol -args {coder.typeof(0,[1 10000],1),coder.typeof(0)}
```
**3** View the generated code in the report. Because the maximum size of A and B now exceed the dynamic memory allocation threshold, codegen allocates A and B dynamically on the heap. In the generated code, A and B have type emxArray\_real\_T.

```
extern void myuniquetol(const emxArray_real_T *A, double tol, emxArray_real T *B);
```
# **See Also**

# **More About**

• ["Using Dynamic Memory Allocation for an Atoms Simulation" on page 30-52](#page-839-0)
# <span id="page-612-0"></span>**How MATLAB Coder Partitions Generated Code**

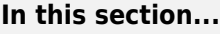

"Partitioning Generated Files" on page 26-103

"How to Select the File Partitioning Method" on page 26-103

"Partitioning Generated Files with One C/C++ File Per MATLAB File" on page 26-103

["Generated Files and Locations" on page 26-107](#page-616-0)

["File Partitioning and Inlining" on page 26-109](#page-618-0)

# **Partitioning Generated Files**

By default, during code generation, MATLAB Coder partitions the code to match your MATLAB file structure. This one-to-one mapping lets you easily correlate your files generated in C/C++ with the compiled MATLAB code. MATLAB Coder cannot produce the same one-to-one correspondence for MATLAB functions that are inlined in generated code (see ["File Partitioning and Inlining" on page 26-](#page-618-0) [109](#page-618-0)).

Alternatively, you can select to generate all C/C++ functions into a single file. For more information, see "How to Select the File Partitioning Method" on page 26-103. This option facilitates integrating your code with existing embedded software.

# **How to Select the File Partitioning Method**

# **Using the MATLAB Coder App**

- **1** To open the **Generate** dialog box, on the **Generate Code** page, click the **Generate** arrow .
- **2** Click **More Settings**.
- **3** On the **Code Appearance** tab, set the **Generated file partitioning method** to Generate one file for each MATLAB file or Generate all functions into a single file.

# **At the Command Line**

Use the codegen configuration object FilePartitionMethod option. For example, to compile the function foo that has no inputs and generate one  $C/C++$  file for each MATLAB function:

**1** Create a MEX configuration object and set the FilePartitionMethod option:

```
mexcfq = coder.config('mex');mexcfg.FilePartitionMethod = 'MapMFileToCFile';
```
**2** Using the -config option, pass the configuration object to codegen:

```
codegen -config mexcfg -O disable:inline foo
% Disable inlining to generate one C/C++ file for each MATLAB function
```
# **Partitioning Generated Files with One C/C++ File Per MATLAB File**

By default, for MATLAB functions that are not inlined, MATLAB Coder generates one C/C++ file for each MATLAB file. In this case, MATLAB Coder partitions generated C/C++ code so that it corresponds to your MATLAB files.

### **How MATLAB Coder Partitions Entry-Point MATLAB Functions**

For each entry-point (top-level) MATLAB function, MATLAB Coder generates one C/C++ source, header, and object file with the same name as the MATLAB file.

For example, suppose you define a simple function foo that calls the function identity. The source file foo.m contains the following code:

```
function y = foo(u,v) %#codegen
s = single(u);d = double(v);y = double(identity(s)) + identity(d);
```
Here is the code for identity.m :

function  $y = i$ dentity(u) %#codegen  $y = u;$ 

In the MATLAB Coder app, to generate a C static library for foo.m:

- **1** Define the inputs u and v. For more information, see ["Specify Properties of Entry-Point Function](#page-444-0) [Inputs Using the App" on page 23-3.](#page-444-0)
- **2** To open the **Generate** dialog box, on the **Generate Code** page, click the **Generate** arrow .
- **3** Set the **Build type** to Static Library
- **4** Click **More Settings**.
- **5** On the **All Settings** tab, under **Function Inlining**, set the **Inline threshold** parameter to 0
- **6** Click **Close**
- **7** To generate the library, click **Generate**.

To generate a C static library for foo.m, at the command line, enter:

```
codegen -config:lib -O disable:inline foo -args {0, 0}
% Use the -args option to specify that u and v are both
% real, scalar doubles
```
MATLAB Coder generates source, header, and object files for foo and identity in your output folder.

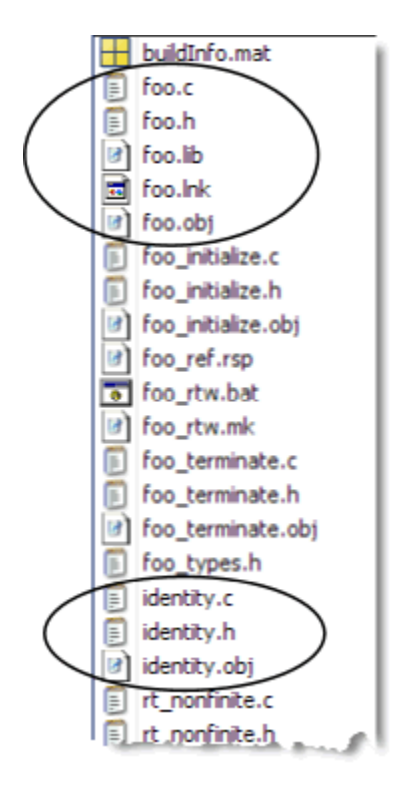

# **How MATLAB Coder Partitions Local Functions**

For each local function, MATLAB Coder generates code in the same  $C/C++$  file as the calling function. For example, suppose you define a function foo that calls a local function identity:

```
function y = foo(u,v) %#codegen
s = single(u);d = double(v);y = double(identity(s)) + identity(d);function y = identity(u)
y = u;
```
To generate a C++ library, before generating code, select a C++ compiler and set C++ as your target language. For example, at the command line:

**1** Select C++ as your target language:

```
cfq = coder.config('lib')cfg.TargetLang='C++'
```
**2** Generate the C++ library:

```
codegen -config cfg foo -args {0, 0}
% Use the -args option to specify that u and v are both
% real, scalar doubles
```
In the primary function foo, MATLAB Coder inlines the code for the identity local function.

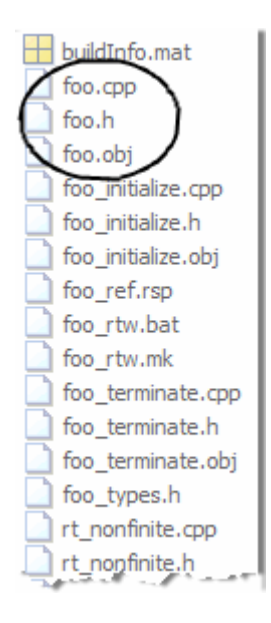

**Note** If you specify C++, MATLAB Coder wraps the C code into .cpp files so that you can use a C++ compiler and interface with external C++ applications. It does not generate C++ classes.

Here is an excerpt of the generated code in foo.cpp:

```
...
/* Function Definitions */
double foo(double u, double v)
{
   return (double)(float)u + v;
}
...
```
#### **How MATLAB Coder Partitions Overloaded Functions**

An overloaded function is a function that has multiple implementations to accommodate different classes of input. For each implementation (that is not inlined), MATLAB Coder generates a separate  $C/C++$  file with a unique numeric suffix.

For example, suppose you define a simple function multiply\_defined:

```
%#codegen
function y = multiply_defined(u)y = u + 1;
```
You then add two more implementations of multiply defined, one to handle inputs of type single (in an @single subfolder) and another for inputs of type double (in an @double subfolder).

To call each implementation, define the function call multiply defined:

```
%#codegen
function [y1,y2,y3] = call_multiply_defined
y1 = multiply_defined(int32(2));
```

```
y2 = multiply\_defined(2);
y3 = multiply_defined(single(2));
```
Next, generate C code for the overloaded function multiply defined. For example, at the MATLAB command line, enter:

```
codegen -O disable:inline -config:lib call_multiply_defined
```
MATLAB Coder generates C source, header, and object files for each implementation of multiply defined, as highlighted. Use numeric suffixes to create unique file names.

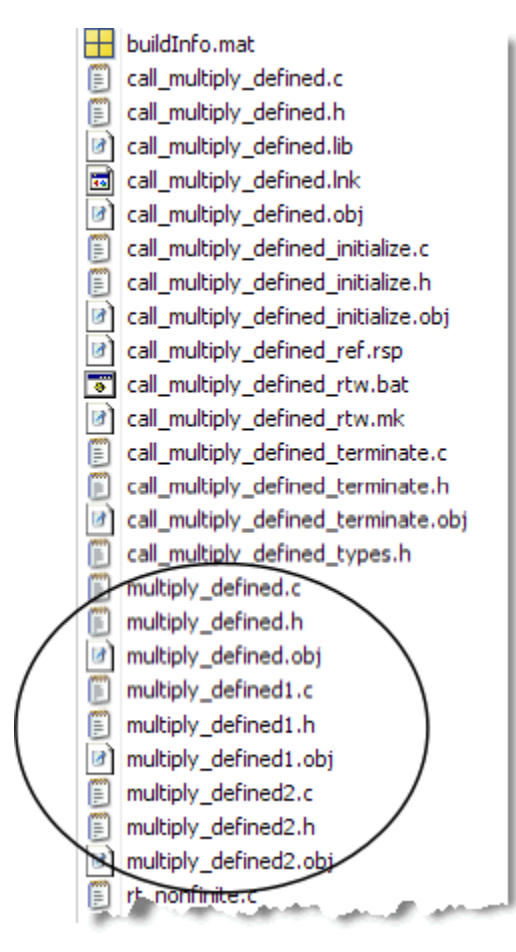

# **Generated Files and Locations**

The types and locations of generated files depend on the target that you specify. For all targets, if errors or warnings occur during build or if you explicitly request a report, MATLAB Coder generates reports.

Each time MATLAB Coder generates the same type of output for the same code or project, it removes the files from the previous build. If you want to preserve files from a build, copy them to a different location before starting another build.

# **Generated Files for MEX Targets**

By default, MATLAB Coder generates the following files for MEX function (mex) targets.

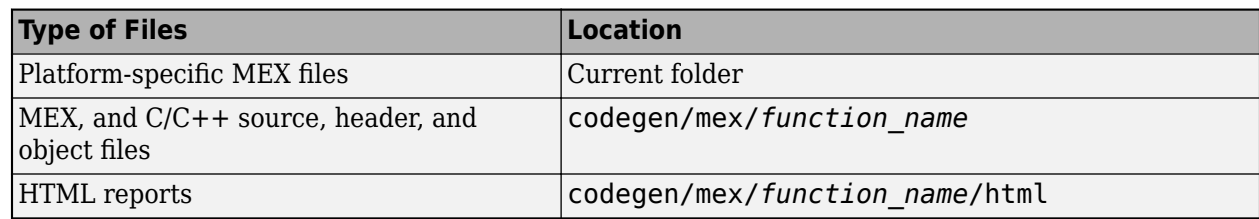

# **Generated Files for C/C++ Static Library Targets**

By default, MATLAB Coder generates the following files for C/C++ static library targets.

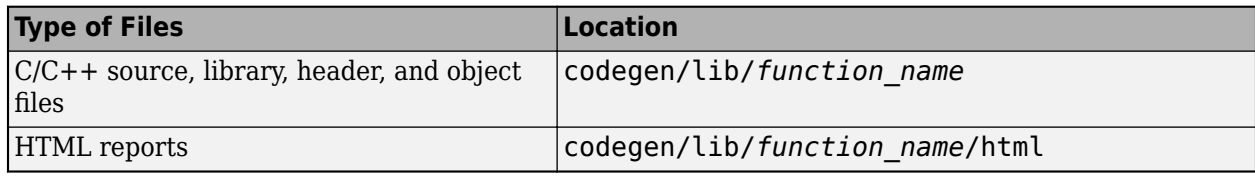

# **Generated Files for C/C++ Dynamic Library Targets**

By default, MATLAB Coder generates the following files for C/C++ dynamic library targets.

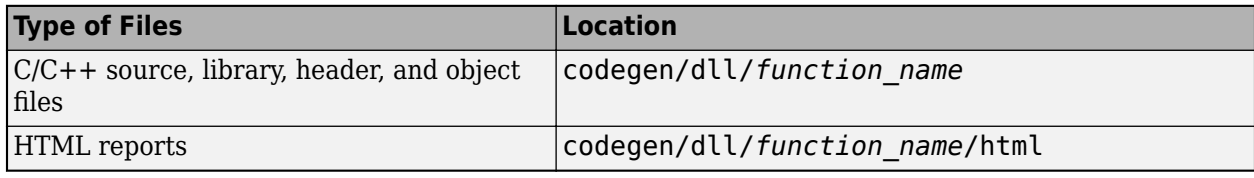

# **Generated Files for C/C++ Executable Targets**

By default, MATLAB Coder generates the following files for C/C++ executable targets.

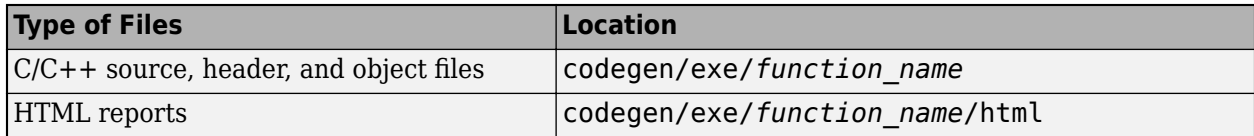

# **Changing Names and Locations of Generated Files**

#### **Using the MATLAB Coder App**

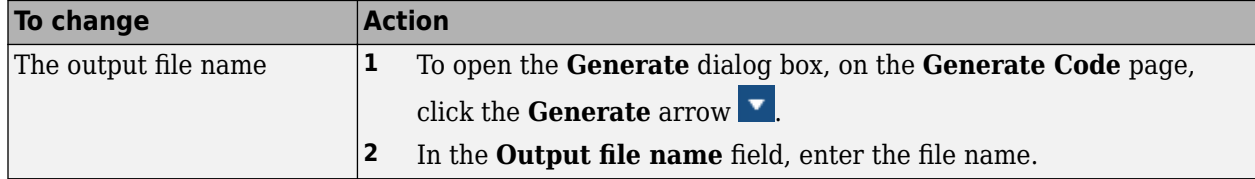

<span id="page-618-0"></span>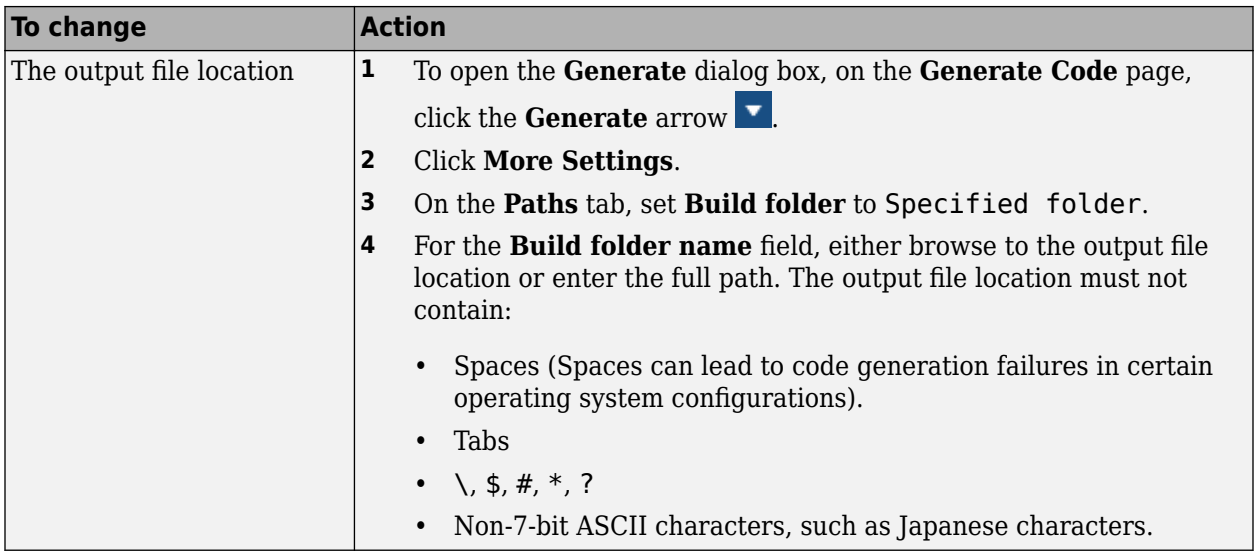

# **At the Command Line**

You can change the name and location of generated files by using the codegen options -o and -d.

# **File Partitioning and Inlining**

How MATLAB Coder partitions generated C/C++ code depends on whether you choose to generate one C/C++ file for each MATLAB file and whether you inline your MATLAB functions.

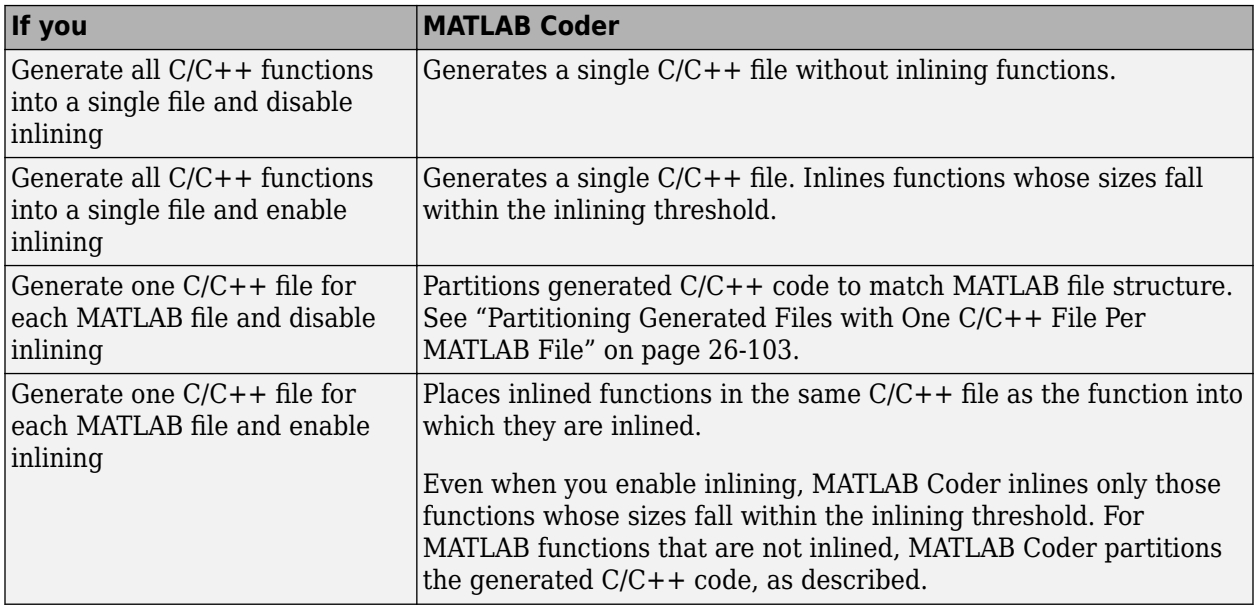

# **Tradeoffs Between File Partitioning and Inlining**

Weighing file partitioning against inlining represents a trade-off between readability, efficiency, and ease of integrating your MATLAB code with existing embedded software.

<span id="page-619-0"></span>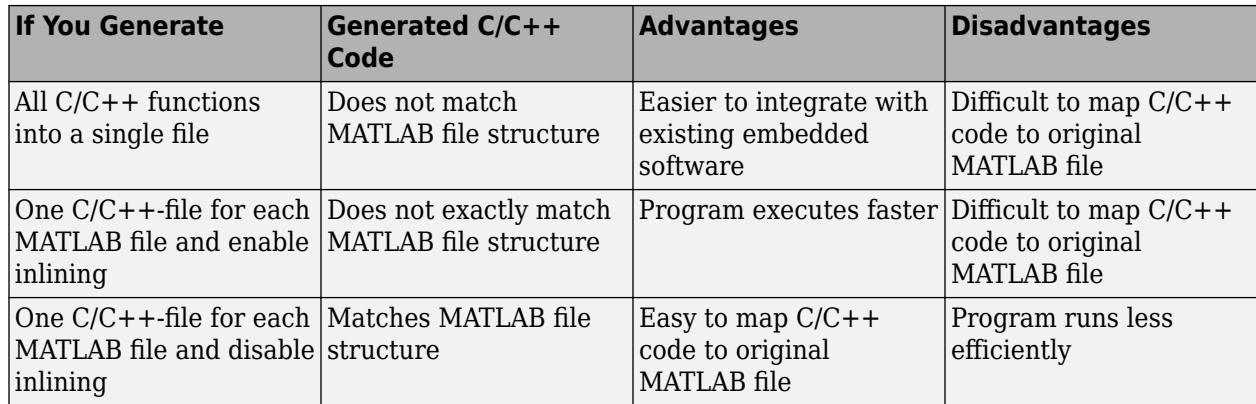

# **How Disabling Inlining \$ffects File Partitioning**

Inlining is enabled by default. Therefore, to generate one  $C/C++$  file for each top-level MATLAB function, you must:

- Select to generate one C/C++ file for each top-level MATLAB function. For more information, see ["How to Select the File Partitioning Method" on page 26-103](#page-612-0).
- Explicitly disable inlining, either globally or for individual MATLAB functions.

# **How to Disable Inlining Globally Using the MATLAB Coder App**

- **1** To open the **Generate** dialog box, on the **Generate Code** page, click the **Generate** arrow .
- **2** Click **More Settings**.
- **3** On the **All Settings** tab, under **Function Inlining** set the **Inline threshold** to 0.

# **How to Disable Inlining Globally at the Command Line**

To disable inlining of functions, use the -O disable:inline option with codegen. For example, to disable inlining and generate a MEX function for a function foo that has no inputs:

codegen -O disable:inline foo

For more information, see the description of codegen.

#### **How to Disable Inlining for Individual Functions**

To disable inlining for an individual MATLAB function, add the directive coder.inline('never'); on a separate line in the source MATLAB file, after the function signature.

```
function y = foo(u,v) %#codegen
coder.inline('never');
s = single(u);d = double(v);y = double(identity(s)) + identity(d);
```
codegen does not inline entry-point functions.

The coder.inline directive applies only to the function in which it appears. In this example, inlining is disabled for function foo, but not for identity, a top-level function defined in a separate MATLAB file and called by foo. To disable inlining for identity, add this directive after its function signature in the source file identity.m. For more information, see coder.inline.

For a more efficient way to disable inlining for both functions, see ["How to Disable Inlining Globally](#page-619-0) [at the Command Line" on page 26-110.](#page-619-0)

# **Correlating C/C++ Code with Inlined Functions**

To correlate the C/C++ code that you generate with the original inlined functions, add comments in the MATLAB code to identify the function. These comments will appear in the  $C/C++$  code and help you map the generated code back to the original MATLAB functions.

# **Modifying the Inlining Threshold**

To change inlining behavior, adjust the inlining threshold parameter.

### **Modifying the Inlining Threshold Using the MATLAB Coder App**

- **1** To open the **Generate** dialog box, on the **Generate Code** page, click the **Generate** arrow .
- **2** Click **More Settings**.
- **3** On the **All Settings** tab, under **Function Inlining**, set the value of the **Inline threshold** parameter.

### **Modifying the Inlining Threshold at the Command Line**

Set the value of the InlineThreshold parameter of the configuration object. See coder.MexCodeConfig, coder.CodeConfig, coder.EmbeddedCodeConfig.

# **Requirements for Signed Integer Representation**

You must compile the code that is generated by the MATLAB Coder software on a target that uses a two's complement representation for signed integer values. The generated code does not verify that the target uses a two's complement representation for signed integer values.

# **Build Process Customization**

For certain applications, you might want to control aspects of the build process that occur after C/C+ + source code generation but before compilation. For example, you can specify compiler or linker options. You can get and modify all the generated source files to add a copyright disclaimer. You can control the build process in a variety of ways. Customize the build process by:

- Using the function coder.updateBuildInfo.
- Modifying the build information by using a coder.ExternalDependency class.
- Modifying the build information with a script or function executed by the PostCodeGenCommand configuration property. This script or function is called a post-code-generation command.

All three of these approaches work by altering the makefile that is generated and used to build your code. As a best practice, it is recommended to use the first two approaches, coder.updateBuildInfo and coder.ExternalDependency. These approaches enable you to preconfigure your MATLAB code with the build information that you require. Alternatively, the postcode generation command can provide an additional, highly customizable approach, based around an independent function or script.

The coder.ExternalDependency class and the post-code-generation command provide access to the build information object, buildInfo. You can use build information methods on buildInfo to configure project, build, and dependency information. MATLAB Coder creates buildInfo from the class RTW. BuildInfo at the start of the build. This object is stored in a MAT-file buildInfo.mat and saved in the build folder.

After code generation, you can access the build information object by loading it from buildInfo.mat. Do not confuse the build information object with the build configuration object, coder.BuildConfig, which provides specific functionality for configuring build within a coder.ExternalDependency class.

# **Build Information Methods**

To access or write data to the build information object, use build information methods. Using these methods you can modify:

- Compiler options
- Linker options
- Preprocessor identifier definitions
- Source files and paths
- Include files and paths
- Precompiled external libraries
- Packaging options.

See ["Package Code for Other Development Environments" on page 30-43.](#page-830-0)

To call the methods, use the syntax:

*method\_name*(buildInfo,*input\_arg1*,...,*input\_argN*)

Alternatively, you can enter:

buildInfo.*method\_name*(*input\_arg1*,...,*input\_argN*)

#### **addCompileFlags**

- Purpose: Add compiler options to build information.
- Syntax: addCompileFlags(*buildinfo*, *options*, *groups*)

*groups* is optional.

• Arguments:

*buildinfo*

Build information stored in RTW.BuildInfo.

*options*

A character vector, an array of character vectors, or a string that specifies the compiler options to be added to the build information. The function adds each option to the end of a compiler option vector. If you specify multiple options within a single character array, for example '-Zi -Wall', the function adds the options to the vector as a single element. For example, if you add '-Zi -Wall' and then '-O3', the vector consists of two elements, as shown below.

'-Zi -Wall' '-O3'

*groups* (optional)

A character vector, an array of character vectors, or a string that groups specified compiler options. You can use groups to

- Document the use of specific compiler options
- Retrieve or apply collections of compiler options

You can apply

- A single group name to one or more compiler options
- Multiple group names to collections of compiler options (available for nonmakefile build environments only)
- Description:

The addCompileFlags function adds specified compiler options to the project's build information. MATLAB Coder stores the compiler options in a vector. The function adds options to the end of the vector based on the order in which you specify them.

#### **addDefines**

- Purpose: Add preprocessor macro definitions to build information.
- Syntax: addDefines(*buildinfo*, *macrodefs*, *groups*)

*groups* is optional.

• Arguments:

*buildinfo*

Build information stored in RTW.BuildInfo.

*macrodefs*

A character vector, an array of character vectors, or a string that specifies the preprocessor macro definitions to be added to the object. The function adds each definition to the end of a compiler option vector. If you specify multiple definitions within a single character array, for example '-DRT -DDEBUG', the function adds the options to the vector as a single element. For example, if you add '-DPROTO -DDEBUG' and then '-DPRODUCTION', the vector consists of two elements, as shown below.

'-DPROTO -DDEBUG' '-DPRODUCTION'

*groups* (optional)

A character vector, an array of character vectors, or a string that groups specified definitions. You can use groups to

- Document the use of specific macro definitions
- Retrieve or apply groups of macro definitions

You can apply

- A single group name to one or more macro definitions
- Multiple group names to collections of macro definitions (available for nonmakefile build environments only)
- Description:

The addDefines function adds specified preprocessor macro definitions to the project's build information. The MATLAB Coder software stores the definitions in a vector. The function adds definitions to the end of the vector based on the order in which you specify them.

#### **addIncludeFiles**

- Purpose: Add include files to build information.
- Syntax: addIncludeFiles(*buildinfo*, *filenames*, *paths*, *groups*)

*paths* and *groups* are optional.

• Arguments:

*buildinfo*

Build information stored in RTW.BuildInfo.

*filenames*

A character vector, an array of character vectors, or a string that specifies names of include files to be added to the build information.

The filename can include wildcard characters, provided that the dot delimiter (.) is present. Examples are  $'$ \*.\*', '\*.h', and '\*.h\*'.

The function adds the filenames to the end of a vector in the order that you specify them.

The function removes duplicate include file entries that

- You specify as input
- Already exist in the include file vector
- Have a path that matches the path of a matching filename

A duplicate entry consists of an exact match of a path and corresponding filename.

### *paths* (optional)

A character vector, an array of character vectors, or a string that specifies paths to the include files. The function adds the paths to the end of a vector in the order that you specify them. If you specify a single path as a character array, the function uses that path for all files.

#### *groups* (optional)

A character vector, an array of character vectors, or a string that groups specified include files. You can use groups to

- Document the use of specific include files
- Retrieve or apply groups of include files

You can apply

- A single group name to an include file
- A single group name to multiple include files
- Multiple group names to collections of multiple include files
- Description:

The addIncludeFiles function adds specified include files to the project's build information. The MATLAB Coder software stores the include files in a vector. The function adds the filenames to the end of the vector in the order that you specify them.

If you choose to specify *groups*, but omit *paths*, specify a null character vector ('') for *paths*.

#### **addIncludePaths**

- Purpose: Add include paths to build information.
- Syntax: addIncludePaths(*buildinfo*, *paths*, *groups*)

*groups* is optional.

• Arguments:

*buildinfo*

Build information stored in RTW.BuildInfo.

*paths*

A character vector, an array of character vectors, or a string that specifies include file paths to be added to the build information. The function adds the paths to the end of a vector in the order that you specify them.

The function removes duplicate include file entries that

- You specify as input
- Already exist in the include path vector
- Have a path that matches the path of a matching filename

A duplicate entry consists of an exact match of a path and corresponding filename.

*groups* (optional)

A character vector, an array of character vectors, or a string that groups specified include paths. You can use groups to

- Document the use of specific include paths
- Retrieve or apply groups of include paths

You can apply

- A single group name to an include path
- A single group name to multiple include paths
- Multiple group names to collections of multiple include paths
- Description:

The addIncludePaths function adds specified include paths to the project's build information. The MATLAB Coder software stores the include paths in a vector. The function adds the paths to the end of the vector in the order that you specify them.

#### **addLinkFlags**

- Purpose: Add link options to build information.
- Syntax: addLinkFlags(*buildinfo*, *options*, *groups*)

*groups* is optional.

• Arguments:

*buildinfo*

Build information stored in RTW.BuildInfo.

#### *options*

A character vector, an array of character vectors, or a string that specifies the linker options to be added to the build information. The function adds each option to the end of a linker option vector. If you specify multiple options within a single character array, for example '-MD -Gy', the function adds the options to the vector as a single element. For example, if you add '-MD -Gy' and then '-T', the vector consists of two elements, as shown below.

'-MD -Gy' '-T'

*groups* (optional)

A character vector, an array of character vectors, or a string that groups specified linker options. You can use groups to

- Document the use of specific linker options
- Retrieve or apply groups of linker options

You can apply

- A single group name to one or more linker options
- Multiple group names to collections of linker options (available for nonmakefile build environments only)
- Description:

The addLinkFlags function adds specified linker options to the project's build information. The MATLAB Coder software stores the linker options in a vector. The function adds options to the end of the vector based on the order in which you specify them.

### **addLinkObjects**

- Purpose: Add link objects to build information.
- Syntax: addLinkObjects(*buildinfo*, *linkobjs*, *paths*, *priority*, *precompiled*, *linkonly*, *groups*)

The arguments except *buildinfo* , *linkobjs*, and *paths* are optional. If you specify an optional argument, you must specify the optional arguments preceding it.

• Arguments:

*buildinfo*

Build information stored in RTW.BuildInfo.

*linkobjs*

A character vector, an array of character vectors, or a string that specifies the filenames of linkable objects to be added to the build information. The function adds the filenames that you specify in the function call to a vector that stores the object filenames in priority order. If you specify multiple objects that have the same priority (see *priority* below), the function adds them to the vector based on the order in which you specify the object filenames in the cell array.

The function removes duplicate link objects that

- You specify as input
- Already exist in the linkable object filename vector
- Have a path that matches the path of a matching linkable object filename

A duplicate entry consists of an exact match of a path and corresponding linkable object filename.

#### *paths*

A character vector, an array of character vectors, or a string that specifies paths to the linkable objects. If you specify a character array, the path applies to all linkable objects.

#### *priority* (optional)

A numeric value or vector of numeric values that indicates the relative priority of each specified link object. Lower values have higher priority. The default priority is 1000.

#### *precompiled* (optional)

The logical value true or false or a vector of logical values that indicates whether each specified link object is precompiled.

Specify true if the link object has been prebuilt for faster compiling and linking and exists in a specified location.

If precompiled is false (the default), the MATLAB Coder build process creates the link object in the build folder.

This argument is ignored if *linkonly* equals true.

#### *linkonly* (optional)

The logical value true or false or a vector of logical values that indicates whether each specified link object is to be used only for linking.

Specify true if the MATLAB Coder build process should not build, nor generate rules in the makefile for building, the specified link object, but should include it when linking the final executable. For example, you can use this to incorporate link objects for which source files are not available. If *linkonly* is true, the value of *precompiled* is ignored.

If *linkonly* is false (the default), rules for building the link objects are added to the makefile. In this case, the value of *precompiled* determines which subsection of the added rules is expanded, START\_PRECOMP\_LIBRARIES (true) or START\_EXPAND\_LIBRARIES (false). The software performs the expansion of the START\_PRECOMP\_LIBRARIES or START\_EXPAND\_LIBRARIES macro only if your code generation target uses the template makefile approach for building code.

### *groups* (optional)

A character vector, an array of character vectors, or a string that groups specified link objects. You can use groups to

- Document the use of specific link objects
- Retrieve or apply groups of link objects

You can apply

- A single group name to a linkable object
- A single group name to multiple linkable objects
- Multiple group name to collections of multiple linkable objects

The default value of *groups* is {''}.

• Description:

The addLinkObjects function adds specified link objects to the project's build information. The MATLAB Coder software stores the link objects in a vector in relative priority order. If multiple objects have the same priority or you do not specify priorities, the function adds the objects to the vector based on the order in which you specify them.

If you choose to specify an optional argument, you must specify the optional arguments preceding it. For example, to specify that objects are precompiled using the *precompiled* argument, you must specify the *priority* argument that precedes *precompiled*. You could pass the default priority value 1000, as shown below.

addLinkObjects(myBuildInfo, 'test1', '/proj/lib/lib1', 1000, true);

#### **addNonBuildFiles**

- Purpose: Add nonbuild-related files to build information.
- Syntax: addNonBuildFiles(*buildinfo*, *filenames*, *paths*, *groups*)

*paths* and *groups* are optional.

• Arguments:

*buildinfo*

Build information stored in RTW.BuildInfo.

*filenames*

A character vector, an array of character vectors, or a string that specifies names of nonbuildrelated files to be added to the build information.

The filename can include wildcard characters, provided that the dot delimiter (.) is present. Examples are  $' * *'$ ,  $' * .$  DLL', and  $' * .D'$ .

The function adds the filenames to the end of a vector in the order that you specify them.

The function removes duplicate nonbuild file entries that

- Already exist in the nonbuild file vector
- Have a path that matches the path of a matching filename

A duplicate entry consists of an exact match of a path and corresponding filename.

*paths* (optional)

A character vector, an array of character vectors, or a string that specifies paths to the nonbuild files. The function adds the paths to the end of a vector in the order that you specify them. If you specify a single path as a character array, the function uses that path for all files.

*groups* (optional)

A character vector, an array of character vectors, or a string that groups specified nonbuild files. You can use groups to

- Document the use of specific nonbuild files
- Retrieve or apply groups of nonbuild files

You can apply

- A single group name to a nonbuild file
- A single group name to multiple nonbuild files
- Multiple group names to collections of multiple nonbuild files
- Description:

The addNonBuildFiles function adds specified nonbuild-related files, such as DLL files required for a final executable, or a README file, to the project's build information. The MATLAB Coder software stores the nonbuild files in a vector. The function adds the filenames to the end of the vector in the order that you specify them.

If you choose to specify *groups*, but omit *paths*, specify a null character vector ('') for *paths*.

#### **addSourceFiles**

- Purpose: Add source files to build information.
- Syntax: addSourceFiles(*buildinfo*, *filenames*, *paths*, *groups*)

*paths* and *groups* are optional.

• Arguments:

*buildinfo*

Build information stored in RTW.BuildInfo.

#### *filenames*

A character vector, an array of character vectors, or a string that specifies names of the source files to be added to the build information.

The filename can include wildcard characters, provided that the dot delimiter (.) is present. Examples are  $'$ \*.\*', '\*.c', and '\*.c\*'.

The function adds the filenames to the end of a vector in the order that you specify them.

The function removes duplicate source file entries that

- You specify as input
- Already exist in the source file vector
- Have a path that matches the path of a matching filename

A duplicate entry consists of an exact match of a path and corresponding filename.

*paths* (optional)

A character vector, an array of character vectors, or a string that specifies paths to the source files. The function adds the paths to the end of a vector in the order that you specify them. If you specify a single path as a character array, the function uses that path for all files.

#### *groups* (optional)

A character vector, an array of character vectors, or a string that groups specified source files. You can use groups to

- Document the use of specific source files
- Retrieve or apply groups of source files

You can apply

- A single group name to a source file
- A single group name to multiple source files
- Multiple group names to collections of multiple source files
- Description:

The addSourceFiles function adds specified source files to the project's build information. The MATLAB Coder software stores the source files in a vector. The function adds the filenames to the end of the vector in the order that you specify them.

If you choose to specify *groups*, but omit *paths*, specify a null character vector ('') for *paths*.

#### **addSourcePaths**

- Purpose: Add source paths to build information.
- Syntax: addSourcePaths(*buildinfo*, *paths*, *groups*)

*groups* is optional.

- Arguments:
	- *buildinfo*

Build information stored in RTW.BuildInfo.

*paths*

A character vector, an array of character vectors, or a string that specifies source file paths to be added to the build information. The function adds the paths to the end of a vector in the order that you specify them.

The function removes duplicate source file entries that

- You specify as input
- Already exist in the source path vector
- Have a path that matches the path of a matching filename

A duplicate entry consists of an exact match of a path and corresponding filename.

#### **Note** The MATLAB Coder software does not check whether a specified path is valid.

*groups* (optional)

A character vector, an array of character vectors, or a string that groups specified source paths. You can use groups to

- Document the use of specific source paths
- Retrieve or apply groups of source paths

You can apply

- A single group name to a source path
- A single group name to multiple source paths
- Multiple group names to collections of multiple source paths
- Description:

The addSourcePaths function adds specified source paths to the project's build information. The MATLAB Coder software stores the source paths in a vector. The function adds the paths to the end of the vector in the order that you specify them.

**Note** The MATLAB Coder software does not check whether a specified path is valid.

### **addTMFTokens**

**Note** Support for template makefiles (TMF) will be removed in a future release. Instead, use the toolchain approach for building the generated code.

- Purpose: Add template makefile (TMF) tokens that provide build-time information for makefile generation.
- Syntax: addTMFTokens(*buildinfo*, *tokennames*, *tokenvalues*, *groups*)

*groups* is optional.

• Arguments:

*buildinfo*

Build information stored in RTW.BuildInfo.

#### *tokennames*

A character vector, an array of character vectors, or a string that specifies names of TMF tokens (for example, '|>CUSTOM\_OUTNAME<|') to be added to the build information. The function adds the token names to the end of a vector in the order that you specify them.

If you specify a token name that already exists in the vector, the first instance takes precedence and its value used for replacement.

#### *tokenvalues*

A character vector, an array of character vectors, or a string that specifies TMF token values corresponding to the previously-specified TMF token names. The function adds the token values to the end of a vector in the order that you specify them.

#### *groups* (optional)

A character vector, an array of character vectors, or a string that groups specified TMF tokens. You can use groups to

- Document the use of specific TMF tokens
- Retrieve or apply groups of TMF tokens

#### You can apply

- A single group name to a TMF token
- A single group name to multiple TMF tokens
- Multiple group names to collections of multiple TMF tokens
- Description:

Call the addTMFTokens function inside a post code generation command to provide build-time information to help customize makefile generation. The tokens specified in the addTMFTokens function call must be handled appropriately in the template makefile (TMF) for the target selected for your project. For example, if your post code generation command calls addTMFTokens to add a TMF token named |>CUSTOM\_OUTNAME<| that specifies an output file name for the build, the TMF must act on the value of  $\sqrt{\frac{5CUSTOM}{W}}$  OUTNAME< to achieve the desired result.

The addTMFTokens function adds specified TMF token names and values to the project's build information. The MATLAB Coder software stores the TMF tokens in a vector. The function adds the tokens to the end of the vector in the order that you specify them.

#### **find,ncludeFiles**

- Purpose: Find and add include (header) files to build information.
- Syntax: findIncludeFiles(*buildinfo*, *extPatterns*)
	- *extPatterns* is optional.
- Arguments:

*buildinfo*

Build information stored in RTW.BuildInfo.

*extPatterns* (optional)

A cell array of character vectors or string array that specifies patterns of file name extensions for which the function is to search. Each pattern

- Must start with \*.
- Can include a combination of alphanumeric and underscore () characters

The default pattern is \*.h.

Examples of valid patterns include

```
*.h
*.hpp
* x *
```
• Description:

The findIncludeFiles function

- Searches for include files, based on specified file name extension patterns, in the source and include paths recorded in a project's build information object
- Adds the files found, along with their full paths, to the build information object
- Deletes duplicate entries

# **getCompileFlags**

- Purpose: Get compiler options from build information.
- Syntax: *options* = getCompileFlags(*buildinfo*, *includeGroups*, *excludeGroups*)

*includeGroups* and *excludeGroups* are optional.

• Input arguments:

*buildinfo*

Build information stored in RTW.BuildInfo.

*includeGroups* (optional)

A cell array of character vectors or a string that specifies groups of compiler flags you want the function to return.

*excludeGroups* (optional)

A cell array of character vectors or a string that specifies groups of compiler flags you do not want the function to return.

• Output arguments:

Compiler options stored in the project's build information.

• Description:

The getCompileFlags function returns compiler options stored in the project's build information. Using optional *includeGroups* and *excludeGroups* arguments, you can selectively include or exclude groups of options the function returns.

If you choose to specify *excludeGroups* and omit *includeGroups*, specify a null character vector ('') for *includeGroups*.

#### **getDefines**

- Purpose: Get preprocessor macro definitions from build information.
- Syntax: [*macrodefs*, *identifiers*, *values*] = getDefines(*buildinfo*, *includeGroups*, *excludeGroups*)

*includeGroups* and *excludeGroups* are optional.

• Input arguments:

*buildinfo*

Build information stored in RTW.BuildInfo.

*includeGroups* (optional)

A cell array of character vectors or a string that specifies groups of macro definitions you want the function to return.

*excludeGroups* (optional)

A cell array of character vectors or a string that specifies groups of macro definitions you do not want the function to return.

• Output arguments:

Preprocessor macro definitions stored in the project's build information. The function returns the macro definitions in three vectors.

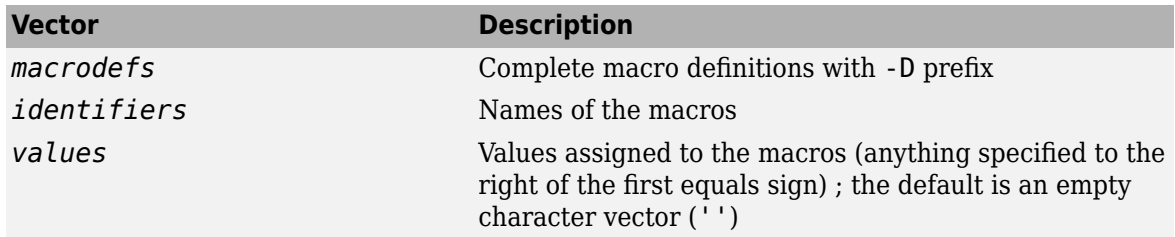

• Description:

The getDefines function returns preprocessor macro definitions stored in the project's build information. When the function returns a definition, it automatically

- Prepends a -D to the definition if the -D was not specified when the definition was added to the build information
- Changes a lowercase -d to -D

Using optional *includeGroups* and *excludeGroups* arguments, you can selectively include or exclude groups of definitions the function is to return.

If you choose to specify *excludeGroups* and omit *includeGroups*, specify a null character vector ('') for *includeGroups*.

#### **getFullFileList**

- Purpose: Get All files from project's build information.
- Syntax: [*fPathNames*, *names*] = getFullFileList(*buildinfo*, *fcase*)

*fcase* is optional.

• Input arguments:

*buildinfo*

Build information stored in RTW.BuildInfo.

*fcase* (optional)

The character vector 'source', 'include', or 'nonbuild'. If the argument is omitted, the function returns all the files from the build information object.

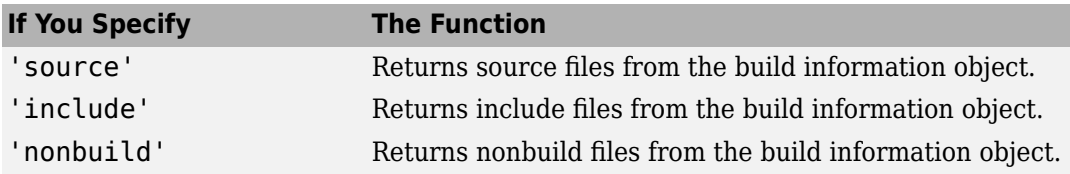

• Output arguments:

Fully-qualified file paths and file names for files stored in the project's build information.

**Note** Usually it is unnecessary to resolve the path of every file in the project build information, because the makefile for the project build will resolve file locations based on source paths and rules. Therefore, getFullFileList returns the path for each file only if a path was explicitly associated with the file when it was added, or if you called updateFilePathsAndExtensions to resolve file paths and extensions before calling getFullFileList.

• Description:

The getFullFileList function returns the fully-qualified paths and names of all files, or files of a selected type (source, include, or nonbuild), stored in the project's build information.

# **getIncludeFiles**

- Purpose: Get include files from build information.
- Syntax: *files* = getIncludeFiles(*buildinfo*, *concatenatePaths*, *replaceMatlabroot*, *includeGroups*, *excludeGroups*)

*includeGroups* and *excludeGroups* are optional.

• Input arguments:

*buildinfo*

Build information stored in RTW.BuildInfo.

# *concatenatePaths*

The logical value true or false.

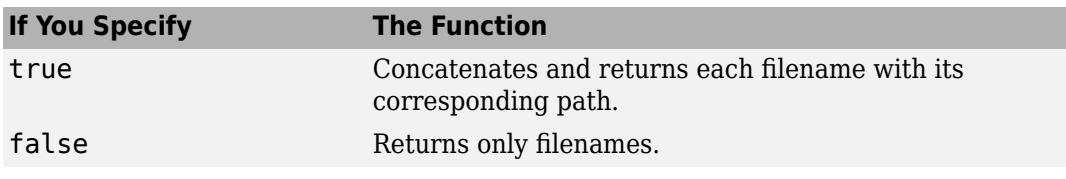

*replaceMatlabroot*

The logical value true or false.

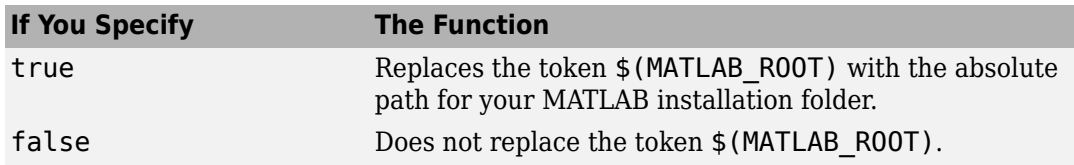

# *includeGroups* (optional)

A cell array of character vectors or a string that specifies groups of include files you want the function to return.

*excludeGroups* (optional)

A cell array of character vectors or a string that specifies groups of include files you do not want the function to return.

• Output arguments:

Names of include files stored in the project's build information.

• Description:

The getIncludeFiles function returns the names of include files stored in the project's build information. Use the *concatenatePaths* and *replaceMatlabroot* arguments to control whether the function includes paths and your MATLAB root definition in the output it returns. Using optional *includeGroups* and *excludeGroups* arguments, you can selectively include or exclude groups of include files the function returns.

If you choose to specify *excludeGroups* and omit *includeGroups*, specify a null character vector ('') for *includeGroups*.

# **getIncludePaths**

- Purpose: Get include paths from build information.
- Syntax: *files*=getIncludePaths(*buildinfo*, *replaceMatlabroot*, *includeGroups*, *excludeGroups*)

*includeGroups* and *excludeGroups* are optional.

• Input arguments:

*buildinfo*

Build information stored in RTW.BuildInfo.

#### *replaceMatlabroot*

The logical value true or false.

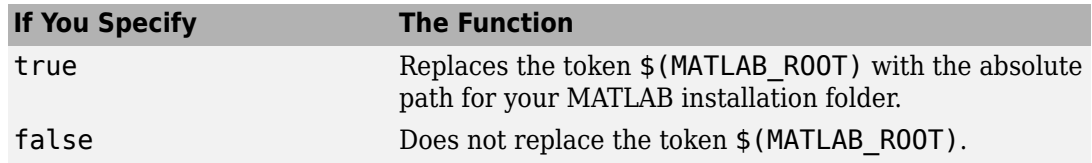

*includeGroups* (optional)

A cell array of character vectors or a string that specifies groups of include paths you want the function to return.

*excludeGroups* (optional)

A cell array of character vectors or a string that specifies groups of include paths you do not want the function to return.

• Output arguments:

Paths of include files stored in the build information object.

• Description:

The getIncludePaths function returns the names of include file paths stored in the project's build information. Use the *replaceMatlabroot* argument to control whether the function

includes your MATLAB root definition in the output it returns. Using optional *includeGroups* and *excludeGroups* arguments, you can selectively include or exclude groups of include file paths the function returns.

If you choose to specify *excludeGroups* and omit *includeGroups*, specify a null character vector ('') for *includeGroups*.

# **getLinkFlags**

- Purpose: Get link options from build information.
- Syntax: *options*=getLinkFlags(*buildinfo*, *includeGroups*, *excludeGroups*)

*includeGroups* and *excludeGroups* are optional.

• Input arguments:

*buildinfo*

Build information stored in RTW.BuildInfo.

*includeGroups* (optional)

A cell array of character vectors or a string that specifies groups of linker flags you want the function to return.

*excludeGroups* (optional)

A cell array of character vectors or a string that specifies groups of linker flags you do not want the function to return. To exclude groups and not include specific groups, specify an empty cell array ('') for *includeGroups*.

• Output arguments:

Linker options stored in the project's build information.

• Description:

The getLinkFlags function returns linker options stored in the project's build information. Using optional *includeGroups* and *excludeGroups* arguments, you can selectively include or exclude groups of options the function returns.

If you choose to specify *excludeGroups* and omit *includeGroups*, specify a null character vector ('') for *includeGroups*.

# **getNonBuildFiles**

- Purpose: Get nonbuild-related files from build information.
- Syntax: *files*=getNonBuildFiles(*buildinfo*, *concatenatePaths*, *replaceMatlabroot*, *includeGroups*, *excludeGroups*)

*includeGroups* and *excludeGroups* are optional.

• Input arguments:

*buildinfo*

Build information stored in RTW.BuildInfo.

*concatenatePaths*

The logical value true or false.

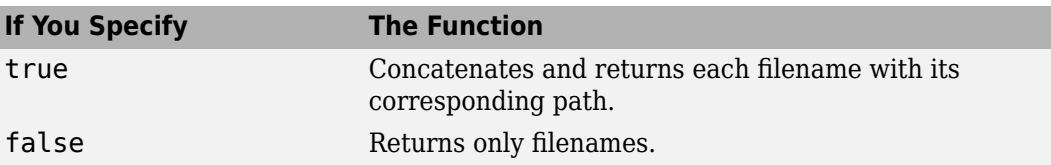

# *replaceMatlabroot*

The logical value true or false.

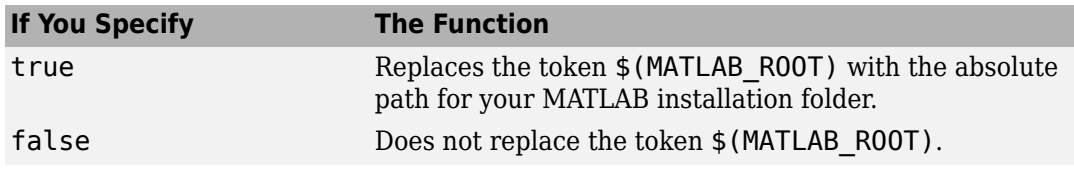

# *includeGroups* (optional)

A cell array of character vectors or a string that specifies groups of nonbuild files you want the function to return.

*excludeGroups* (optional)

A cell array of character vectors or a string that specifies groups of nonbuild files you do not want the function to return.

• Output arguments:

Names of nonbuild files stored in the project's build information.

• Description:

The getNonBuildFiles function returns the names of nonbuild-related files, such as DLL files required for a final executable, or a README file, stored in the project's build information. Use the *concatenatePaths* and *replaceMatlabroot* arguments to control whether the function includes paths and your MATLAB root definition in the output it returns. Using optional *includeGroups* and *excludeGroups* arguments, you can selectively include or exclude groups of nonbuild files the function returns.

If you choose to specify *excludeGroups* and omit *includeGroups*, specify a null character vector ('') for *includeGroups*.

# **getSourceFiles**

- Purpose: Get source files from project's build information.
- Syntax: *srcfiles*=getSourceFiles(*buildinfo*, *concatenatePaths*, *replaceMatlabroot*, *includeGroups*, *excludeGroups*)

*includeGroups* and *excludeGroups* are optional.

• Input arguments:

*buildinfo*

Build information stored in RTW.BuildInfo.

#### *concatenatePaths*

The logical value true or false.

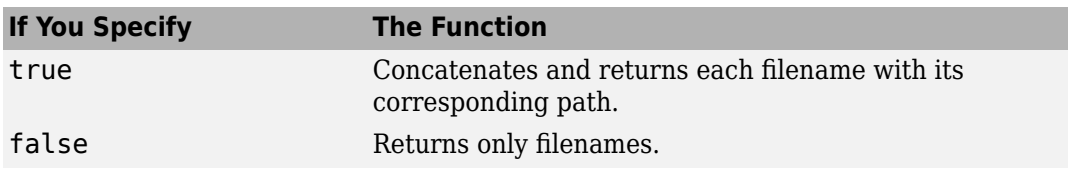

**Note** Usually it is unnecessary to resolve the path of every file in the project build information, because the makefile for the project build will resolve file locations based on source paths and rules. Therefore, specifying true for concatenatePaths returns the path for each file only if a path was explicitly associated with the file when it was added, or if you called updateFilePathsAndExtensions to resolve file paths and extensions before calling getSourceFiles.

# *replaceMatlabroot*

The logical value true or false.

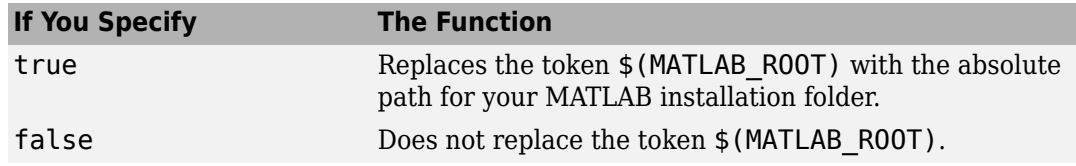

### *includeGroups* (optional)

A cell array of character vectors or a string that specifies groups of source files you want the function to return.

#### *excludeGroups* (optional)

A cell array of character vectors or a string that specifies groups of source files you do not want the function to return.

• Output arguments:

Names of source files stored in the project's build information.

• Description:

The getSourceFiles function returns the names of source files stored in the project's build information. Use the *concatenatePaths* and *replaceMatlabroot* arguments to control whether the function includes paths and your MATLAB root definition in the output it returns. Using optional *includeGroups* and *excludeGroups* arguments, you can selectively include or exclude groups of source files the function returns.

If you choose to specify *excludeGroups* and omit *includeGroups*, specify a null character vector ('') for *includeGroups*.

# **getSourcePaths**

- Purpose: Get source paths from build information.
- Syntax: *files*=getSourcePaths(*buildinfo*, *replaceMatlabroot*, *includeGroups*, *excludeGroups*)

*includeGroups* and *excludeGroups* are optional.

• Input arguments:

# *buildinfo*

Build information stored in RTW.BuildInfo.

# *replaceMatlabroot*

The logical value true or false.

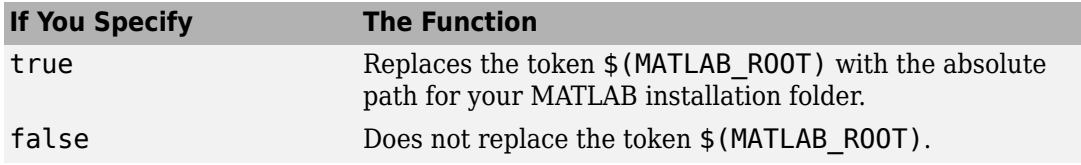

# *includeGroups* (optional)

A cell array of character vectors or a string that specifies groups of source paths you want the function to return.

*excludeGroups* (optional)

A cell array of character vectors or a string that specifies groups of source paths you do not want the function to return.

• Output arguments:

Paths of source files stored in the project's build information.

• Description:

The getSourcePaths function returns the names of source file paths stored in the project build information. Use the *replaceMatlabroot* argument to control whether the function includes your MATLAB root definition in the output it returns. Using optional *includeGroups* and *excludeGroups* arguments, you can selectively include or exclude groups of source file paths that the function returns.

If you choose to specify *excludeGroups* and omit *includeGroups*, specify a null character vector ('') for *includeGroups*.

# **packNGo**

• See packNGo.

# **updateFilePathsAndExtensions**

- Purpose: Update files in project build information with missing paths and file extensions.
- Syntax: updateFilePathsAndExtensions(*buildinfo*, *extensions*)

*extensions* is optional.

- Arguments:
	- *buildinfo*

Build information stored in RTW.BuildInfo.

# *extensions* (optional)

A cell array of character vectors or a string that specifies the extensions (file types) of files for which to search and include in the update processing. By default, the function searches for files with a .c extension. The function checks files and updates paths and extensions based on the order in which you list the extensions in the cell array. For example, if you specify { '.c' '.cpp'}, and a folder contains myfile.c and myfile.cpp, an instance of myfile is updated to myfile.c.

• Description:

Using paths that already exist in a project's build information, the updateFilePathsAndExtensions function checks whether file references in the build information need to be updated with a path or file extension. This function can be particularly useful for

- Maintaining build information for a toolchain that requires the use of file extensions
- Updating multiple customized instances of build information for a given project

#### **updateFileSeparator**

- Purpose: Change file separator used in project's build information.
- Syntax: updateFileSeparator(*buildinfo*, *separator*)
- Arguments:

*buildinfo*

Build information stored in RTW.BuildInfo.

*separator*

A character vector that specifies the file separator  $\setminus$  (Windows) or / (UNIX<sup>®</sup>) to be applied to file path specifications.

• Description:

The updateFileSeparator function changes instances of the current file separator  $($  or  $\setminus$  in a project's build information to the specified file separator.

The default value for the file separator matches the value returned by the MATLAB command filesep. For makefile based builds, you can override the default by defining a separator with the MAKEFILE FILESEP macro in the template makefile. If the GenerateMakefile parameter is set, the MATLAB Coder software overrides the default separator and updates the build information after evaluating the PostCodeGenCommand configuration parameter.

To use the build information object after code generation is complete, load the buildInfo.mat file from your generated code. For example:

```
load(fullfile('.','raspberrypi_generated_code','buildInfo.mat'));
packNGo(buildInfo, 'fileName','copy_to_raspberrypi');
```
# **coder.updateBuildInfo Function**

The coder.updateBuildInfo function provides a convenient way to customize the build process from within your MATLAB code. For more information and examples, see the coder.updateBuildInfo reference page.

# **coder.ExternalDependency Class**

When you are working with external code integration or you have multiple functions that use the same build information, customize the build process by using the coder.ExternalDependency class. The coder.ExternalDependency class provides access to the build information object and methods. For more information and examples, see ["Develop Interface for External C/C++ Code" on](#page-933-0) [page 32-12](#page-933-0) and the coder.ExternalDependency reference page.

# **Post-Code-Generation Command**

As a best practice, customize your build process by using the first two approaches, coder.updateBuildInfo and coder.ExternalDependency. A third approach that provides additional flexibility is a post-code-generation command. A post-code-generation command is a function or script executed by the PostCodeGenCommand configuration object property. Set the command by using your code generation configuration object (coder.MexCodeConfig, coder.CodeConfig or coder.EmbeddedCodeConfig).

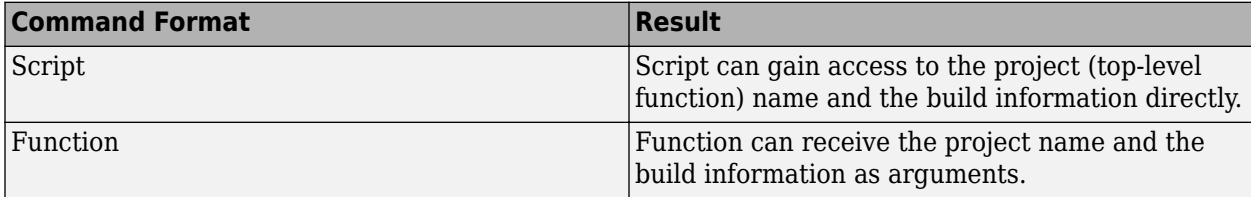

To write the post code-generation command as a script, set PostCodeGenCommand to the script name. You can access the project name in the variable project Name and the RTW. BuildInfo object in the variable buildInfo. At the command line, enter:

```
cfg = coder.config('lib');cfg.PostCodeGenCommand = 'ScriptName';
```
When you define the command as a function, you can specify an arbitrary number of input arguments. If you want to access the project name, include projectName as an argument. If you want to modify or access build information, add buildInfo as an argument. At the command line, enter:

```
cfq = coder.config('lib');cfg.PostCodeGenCommand = 'FunctionName(projectName, buildInfo)';
```
For example, consider the function setbuildargs that takes the build information object as a parameter and adds linker options by using the addLinkFlags method.

```
function setbuildargs(buildInfo)
% The example being compiled requires pthread support.
% The -lpthread flag requests that the pthread library be included 
% in the build 
linkFlags = {'-lpthread'};
buildInfo.addLinkFlags(linkFlags);
```
To use this function as a post-code-generation command, create a configuration object. Use this configuration object when you generate code. For example:

```
cfq = coder.config('dll');cfg.PostCodeGenCommand = 'setbuildargs(buildInfo)';
codegen -config cfg foo
```
To set a post-code-generation command from the MATLAB Coder app:

**1** To open the **Generate** dialog box, on the **Generate Code** page, click the **Generate** arrow .

- **2** Click **More Settings**.
- **3** On the **Custom Code** tab, set the **Post-code-generation command** parameter.

If your post-code-generation command calls user-defined functions, make sure that the functions are on the MATLAB path. If the build process cannot find a function that you use in your command, the process fails.

# **See Also**

coder.CodeConfig | coder.EmbeddedCodeConfig | coder.ExternalDependency | coder.MexCodeConfig | coder.updateBuildInfo

# **More About**

- ["Configure Build Settings" on page 26-13](#page-522-0)
- • ["Develop Interface for External C/C++ Code" on page 32-12](#page-933-0)
- ["Configure Build for External C/C++ Code" on page 32-9](#page-930-0)
- • ["Package Code for Other Development Environments" on page 30-43](#page-830-0)

# **Run-time Stack Overflow**

If your C compiler reports a run-time stack overflow, set the value of the maximum stack usage parameter to be less than the available stack size. In a project, in the project settings dialog box **Memory** tab, set the **Stack usage max** parameter. For command-line configuration objects (coder.MexCodeConfig, coder.CodeConfig, coder.EmbeddedCodeConfig), set the StackUsageMax parameter.

# **Compiler and Linker Errors**

When you generate a library, MEX function, or executable from MATLAB Coder, the code generator invokes the C/C++ compiler to build a binary artifact. Build errors can occur during this process. These errors can occur during the compiling stage, or the linking stage, or at other stages of the build. You can view compiling and linking errors and warnings on the **Build Logs** tab of the code generation report.

The specific error messages and warnings that appear depend on the compiler and toolchain that you use for your platform. To see the current compiler or select a different one, at the command prompt, enter:

mex -setup

Build errors can occur for many different reasons. To diagnose and fix errors, you might have to investigate the error messages listed in your compiler documentation. Following are some commonly occurring issues that can lead to build errors when you generate code.

# **Failure to Specify a Main Function**

Specify a main function to generate a  $C/C++$  executable. If you do not specify a main function, a build error occurs. The main function is contained in a separate main file. When you generate code, MATLAB Coder creates an example main file, but does not automatically use it for compilation. The example main function calls the generated code with mock input values. You must modify the example main or create your own main function for realistic input and output handling.

You can specify the main file as a command-line parameter to the codegen command, or in the MATLAB Coder app, or by using configuration parameters. For more information and examples, see:

- • ["Specifying main Functions for C/C++ Executables" on page 26-11](#page-520-0)
- ["Configure Build Settings" on page 26-13](#page-522-0)
- • ["Use an Example C Main in an Application" on page 30-25](#page-812-0)
- codegen

If you want the code generator to automatically use the generated example main file to build an executable for test purposes, you can set the GenerateExampleMain property of the configuration object to 'GenerateCodeAndCompile'. See ["Incorporate Generated Code Using an Example Main](#page-810-0) [Function" on page 30-23](#page-810-0).

# **Failure to Specify External Code Files**

If your code uses external C functions in coder.ceval, then you must specify the external files containing those functions or build errors can occur. You can specify the files as command-line parameters to the codegen command, or in the MATLAB Coder app, or by using configuration parameters. For more information and examples, see:

- ["Configure Build for External C/C++ Code" on page 32-9](#page-930-0)
- • ["Call C/C++ Code from MATLAB Code" on page 32-2](#page-923-0)
- coder.ceval
- codegen

# **Errors Caused by External Code**

When you introduce external code into the build process, the external code can inject its own errors. You can introduce external code through multiple channels:

- External type definitions that you create by using coder.opaque that are defined in external header files.
- Structure type definitions that you create by using coder.cstructname that are defined in external header files.
- Calls to external code by using coder.ceval.
- Specification of external build files to the codegen command.
- Inclusion of external code files by coder.cinclude or coder.updateBuildInfo.
- Inclusion of external code through the app, on the **Custom Code** tab, or through code generation configuration parameters CustomSource and CustomInclude.

This list is not exhaustive. To address errors caused by these methods, you must examine and fix the issues with the external code or decouple the external code from your MATLAB code.

# **See Also**

# **More About**

• ["Code Generation Reports" on page 27-7](#page-712-0)

# **External Websites**

•<https://www.mathworks.com/support.html>

# **Pass Structure Arguments by Reference or by Value in Generated Code**

This example shows how to control whether structure arguments to generated entry-point functions are passed by reference or by value.

Passing by reference uses a pointer to access the structure arguments. If the function writes to an element of the input structure, it overwrites the input value. Passing by value makes a copy of the input or output structure argument. To reduce memory usage and execution time, use pass by reference.

If a structure argument is both an input and output, the generated entry-point function passes the argument by reference. Generated MEX functions pass structure arguments by reference. For MEX function output, you cannot specify that you want to pass structure arguments by value.

# **Specify Pass by Reference or by Value Using the MATLAB Coder App**

To open the **Generate** dialog box, on the **Generate Code** page, click the **Generate** arrow.

Set the **Build type** to one of the following:

- Source Code
- Static Library
- Dynamic Library
- Executable

# Click **More Settings**.

On the **All Settings** tab, set the **Pass structures by reference to entry-point functions** option to:

- Yes, for pass by reference (default)
- No, for pass by value

# **Specify Pass by Reference or by Value Using the Command-Line Interface**

Create a code configuration object for a static library, a dynamic library, or an executable program. For example, create a code configuration object for a static library.

cfg = coder.config('lib');

Set the PassStructByReference property to:

- true, for pass by reference (default)
- false, for pass by value

For example:

cfg.PassStructByReference = true;

#### **Pass Input Structure Argument by Reference**

Write the MATLAB function my\_struct\_in that has an input structure argument.

```
function y = my_structure_in(s)
```
#### %#codegen

 $y = s.f;$ 

Define a structure variable mystruct in the MATLAB® workspace.

```
mystruct = struct('f', 1:4);
```
Create a code generation configuration object for a C static library.

 $cfg = coder.config('lib');$ 

Specify that you want to pass structure arguments by reference.

cfg.PassStructByReference = true;

Generate code. Specify that the input argument has the type of the variable mystruct.

```
codegen -config cfg -args {mystruct} my_struct_in
```
View the generated C code.

```
type codegen/lib/my_struct_in/my_struct_in.c
```

```
/*
 * File: my_struct_in.c
 *
 * MATLAB Coder version : 5.1
 * C/C++ source code generated on : 24-Aug-2020 19:54:21
 */
/* Include Files */
#include "my_struct_in.h"
#include "my_struct_in_types.h"
/* Function Definitions */
/*<br>* Arquments
             : const struct0 T *s
 * double y[4]
 * Return Type : void
 */
void my_struct_in(const struct0_T *s, double y[4])
{
 y[0] = s - f[0];y[1] = s - f[1];y[2] = s - f[2];y[3] = s - f[3];}
/*
 * File trailer for my_struct_in.c
 *
 * [EOF]
 */
```
The generated function signature for my\_struct\_in is

void my\_struct\_in(const struct0\_T \*s, double y[4])

my\_struct\_in passes the input structure s by reference.

#### **Pass Input Structure Argument by Value**

Specify that you want to pass structure arguments by value.

```
cfg.PassStructByReference = false;
```
Generate code. Specify that the input argument has the type of the variable mystruct.

codegen -config cfg -args {mystruct} my\_struct\_in

View the generated C code.

```
type codegen/lib/my_struct_in/my_struct_in.c
```

```
/*
 * File: my_struct_in.c
 *
 * MATLAB Coder version : 5.1
 * C/C++ source code generated on : 24-Aug-2020 19:54:30
 */
/* Include Files */
#include "my_struct_in.h"
#include "my_struct_in_types.h"
/* Function Definitions */
/*<br>* Arguments
 * Arguments : const struct0_T s
                 double y[4] * Return Type : void
 */
void my struct in(const struct0 T s, double y[4])
{
 y[0] = s.f[0];y[1] = s.f[1];y[2] = s.f[2];y[3] = s.f[3];}
/*
 * File trailer for my_struct_in.c
 *
  * [EOF]
 */
```
The generated function signature for my\_struct\_in is

void my\_struct\_in(const struct0\_T s, double y[4]

my\_struct\_in passes the input structure s by value.

#### **Pass Output Structure Argument by Reference**

Write the MATLAB function my\_struct\_out that has an output structure argument.

```
function s = my\_struct\_out(x)%#codegen
s.f = x;
```
Define a variable a in the MATLAB® workspace.

 $a = 1:4;$ 

Create a code generation configuration object for a C static library.

```
cfg = coder.config('lib');
```
Specify that you want to pass structure arguments by reference.

```
cfg.PassStructByReference = true;
```
Generate code. Specify that the input argument has the type of the variable a.

```
codegen -config cfg -args {a} my_struct_out
```
View the generated C code.

```
type codegen/lib/my_struct_out/my_struct_out.c
```

```
/*
 * File: my_struct_out.c
 *
 * MATLAB Coder version : 5.1
 * C/C++ source code generated on : 24-Aug-2020 19:54:38
  */
/* Include Files */
#include "my_struct_out.h"
#include "my_struct_out_types.h"
/* Function Definitions */
\frac{1}{*} Arguments
* Arguments : const double \times[4]
                    struct0 T *s
 * Return Type : void
  */
void my_struct_out(const double x[4], struct0 T *s)
{
 s \rightarrow f[0] = x[0];s \rightarrow f[1] = x[1];s \rightarrow f[2] = x[2];s \rightarrow f[3] = x[3];}
/*
 * File trailer for my_struct_out.c
 *
  * [EOF]
  */
```
The generated function signature for my\_struct\_out is

void my\_struct\_out(const double x[4], struct0\_T \*s)

my\_struct\_out passes the output structure s by reference.

#### **Pass Output Structure Argument by Value**

Specify that you want to pass structure arguments by value.

cfg.PassStructByReference = false;

Generate code. Specify that the input argument has the type of the variable a.

codegen -config cfg -args {a} my\_struct\_out

View the generated C code.

```
type codegen/lib/my_struct_out/my_struct_out.c
```

```
/*
 * File: my_struct_out.c
 *
 * MATLAB Coder version : 5.1
  * C/C++ source code generated on : 24-Aug-2020 19:54:47
 */
/* Include Files */
#include "my_struct_out.h"
#include "my_struct_out_types.h"
/* Function Definitions */
/*
 * Arguments : const double x[4]
 * Return Type : struct0_T
 */
struct0_T my_struct_out(const double x[4])
{
 struct0 T s;
 s.f[0] = x[0];s.f[1] = x[1];s.f[2] = x[2];s.f[3] = x[3]; return s;
}
/*
 * File trailer for my_struct_out.c
* * [EOF]
  */
```
The generated function signature for my struct out is

struct0\_T my\_struct\_out(const double x[4])

my\_struct\_out returns an output structure.

## **Pass Input and Output Structure Argument by Reference**

When an argument is both an input and an output, the generated C function passes the argument by reference even when PassStructByReference is false.

Write the MATLAB function my struct inout that has a structure argument that is both an input argument and an output argument.

```
function [y,s] = my_struct\_inout(x,s)%#codegen
```
 $y = x + sum(s.f);$ 

Define the variable a and structure variable mystruct in the MATLAB® workspace.

```
a = 1:4:mystruct = struct('f',a);
```
Create a code generation configuration object for a C static library.

 $cfq = coder.config('lib');$ 

Specify that you want to pass structure arguments by value.

cfg.PassStructByReference = false;

Generate code. Specify that the first input has the type of a and the second input has the type of mystruct.

codegen -config cfg -args {a, mystruct} my\_struct\_inout

View the generated C code.

```
type codegen/lib/my_struct_inout/my_struct_inout.c
```

```
/*
 * File: my_struct_inout.c
 *
 * MATLAB Coder version : 5.1
 * C/C++ source code generated on : 24-Aug-2020 19:54:57
 */
/* Include Files */
#include "my_struct_inout.h"
#include "my_struct_inout_types.h"
/* Function Definitions */
/*<br>* Arguments
                : const double x[4]const struct0 T *s
                  double y[4] * Return Type : void
 */
void my_struct_inout(const double x[4], const struct0_T *s, double y[4])
```

```
{
  double b_y;
 b_y = ((s - f[0] + s - f[1]) + s - f[2]) + s - f[3];y[0] = x[0] + b_y;y[1] = x[1] + b y;
 y[2] = x[2] + b y;
 y[3] = x[3] + b_y;}
/*
 * File trailer for my_struct_inout.c
 *
 * [EOF]
 */
```
The generated function signature for my\_struct\_inout is

void my\_struct\_inout(const double x[4], const struct0\_T \*s, double y[4])

my\_struct\_inout passes the structure s by reference even though PassStructByReference is false.

# **See Also**

# **More About**

• ["Structure Definition for Code Generation" on page 7-2](#page-131-0)

# **Name the C Structure Type to Use With a Global Structure Variable**

This example shows how to name the C structure type to use in code generated for a global structure.

To name the C structure type to use for a structure variable, you use coder.cstructname. However, you cannot apply coder.cstructname directly to a global variable inside a function. Instead, specify the C structure type name in one of these ways:

- At the command line, use coder.cstructname to create a type object that names the C structure type. When you run codegen, specify that the global variable has that type.
- In the MATLAB® Coder™ app, after you define and initialize a global variable, specify the C structure type name in the structure properties dialog box.

You can also use these approaches to name the C structure type for a global cell array.

### **Write a MATLAB Function That Uses a Global Variable**

Write a MATLAB® function getmyfield that returns field a of global variable g.

#### type getmyfield

end

```
function y = qetmyfield()
% Copyright 2018 The MathWorks, Inc.
%#codegen
global g;
y = g.a;
```
## **Specify the C Structure Type Name at the Command Line**

- **1** Define and initialize a global structure g.
- **2** Use coder.cstructname to create a type object T that has the properties of g and names the generated C structure type mytype.
- **3** Generate code for getmyfield, specifying that g is a global variable with the type T.

```
global g
q = struct('a', 5);T = \text{coder.}cstructname(q, 'mytype');
codegen -config:lib -globals {'g',T} getmyfield
```
In the generated code, g has the type mytype.

mytype g;

The generated C structure type mytype is:

```
typedef struct {
   double a;
} mytype;
```
## **Specify the C Structure Type Name in the MATLAB Coder App**

**1** Open the MATLAB Coder app and specify that you want to generate code for getmyfields.

- **2** On the **Define Input Types** page, Click **Add global**.
- **3** Click the field next to the global variable g. Then, click Define Initial Value.
- **4** Enter struct('a',5).
- **5** To specify the C structure type name to use for g, click the gear icon.
- **6** In the Properties dialog box, next to **C type definition name**, enter mytype.

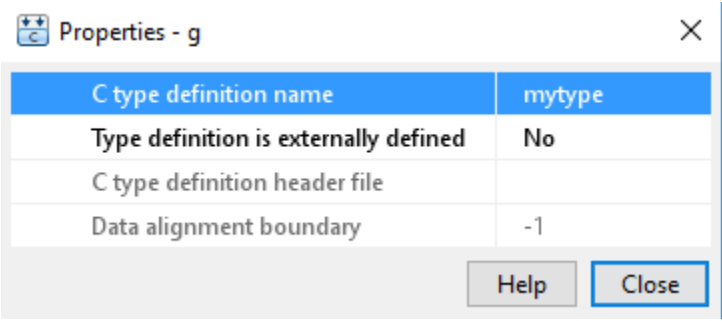

Alternatively, if you defined g or a type object for g in the workspace, you can enter g or the type object as the initial value.

# **See Also**

coder.cstructname

# **More About**

- • ["Structure Definition for Code Generation" on page 7-2](#page-131-0)
- • ["Generate Code for Global Data" on page 26-85](#page-594-0)
- • ["Specify Cell Array Inputs at the Command Line" on page 26-50](#page-559-0)

# **Generate Code for an LED Control Function That Uses Enumerated Types**

This example shows how to generate code for a function that uses enumerated types. In this example, the enumerated types inherit from base type int32. The base type can be int8, uint8, int16, uint16, or int32.

Define the enumerated type sysMode. Store it in sysMode.m on the MATLAB path.

```
classdef sysMode < int32
     enumeration
        OFF(0),
         ON(1)
     end
end
```
Define the enumerated type LEDcolor. Store it in LEDcolor.m on the MATLAB path.

```
classdef LEDcolor < int32
     enumeration
          GREEN(1),
          RED(2)
     end
end
```
Define the function displayState, which uses enumerated data to activate an LED display, based on the state of a device. displayState lights a green LED display to indicate the ON state. It lights a red LED display to indicate the OFF state.

```
function led = displayState(state)
%#codegen
if state == systemode.0N led = LEDcolor.GREEN;
else
     led = LEDcolor.RED;
end
```
Generate a MEX function for displayState. Specify that displayState takes one input argument that has an enumerated data type sysMode.

codegen displayState -args {sysMode.ON}

Test the MEX function.

displayState mex(sysMode.OFF)

 $ans =$ 

```
 LEDcolor enumeration
   RED
```
Generate a static library for the function displayState. Specify that displayState takes one input argument that has an enumerated data type sysMode.

codegen -config:lib displayState -args {sysMode.ON}

codegen generates a C static library with the default name, displayState. It generates supporting files in the default folder, codegen/lib/displayState.

View the header file displayState\_types.h.

type codegen/lib/displayState/displayState\_types.h

```
/*
 * File: displayState_types.h
 *
  * MATLAB Coder version : 5.1
  * C/C++ source code generated on : 24-Aug-2020 19:57:01
  */
#ifndef DISPLAYSTATE_TYPES_H
#define DISPLAYSTATE_TYPES_H
/* Include Files */
#include "rtwtypes.h"
/* Type Definitions */
#ifndef enum_sysMode
#define enum_sysMode
enum sysMode
{
 OFF = 0, /* Default value */ ON
};
#endif /*enum_sysMode*/
#ifndef typedef_sysMode
#define typedef_sysMode
typedef enum sysMode sysMode;
#endif /*typedef sysMode*/
#ifndef enum_LEDcolor
#define enum_LEDcolor
enum LEDcolor
{
 GREEN = 1, \sqrt{\frac{2}{\pi}} \text{ Default value } \sqrt{\frac{2}{\pi}} RED
};
```

```
#endif /*enum_LEDcolor*/
#ifndef typedef_LEDcolor
#define typedef_LEDcolor
typedef enum LEDcolor LEDcolor;
#endif /*typedef_LEDcolor*/
#endif
/*
 * File trailer for displayState_types.h
 *
 * [EOF]
 */
```
The enumerated type LEDcolor is represented as a C enumerated type because the base type in the class definition for LEDcolor is int32. When the base type is int8, uint8, int16, or uint16, the code generator produces a typedef for the enumerated type. It produces #define statements for the enumerated type values. For example:

```
typedef short LEDcolor;
#define GREEN ((LEDcolor)1)
#define RED ((LEDcolor)2)
```
# **See Also**

# **More About**

- • ["Code Generation for Enumerations" on page 14-2](#page-197-0)
- • ["Customize Enumerated Types in Generated Code" on page 14-6](#page-201-0)

# **Generate Code That Uses N-Dimensional Indexing**

By default, the code generator uses one-dimensional indexing for arrays. The code generator creates one-dimensional arrays in C/C++ code for N-dimensional arrays in MATLAB code. You can use Ndimensional indexing to improve readability and adapt the interface to your generated code.

This table shows an example of the differences in the generated code with and without N-dimensional indexing.

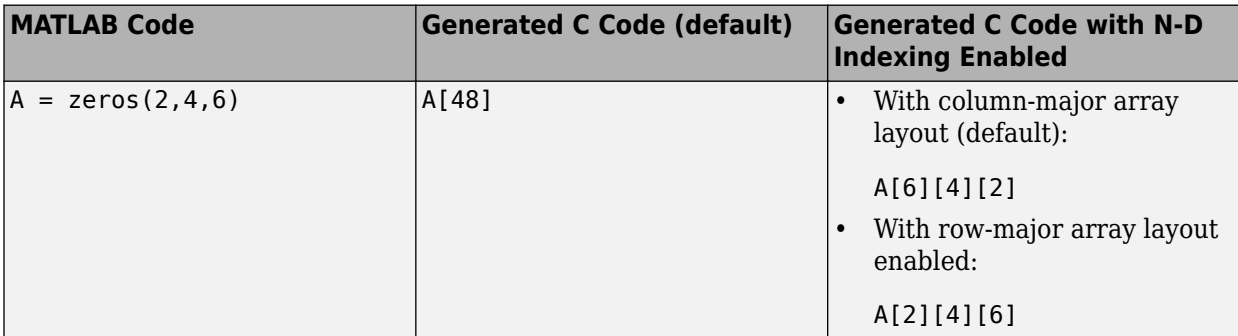

The order of the indices is reversed for N-dimensional indexing because MATLAB generates code that uses column-major array layout by default. To switch the order of the indices, you can enable rowmajor array layout.

Conversion of an N-dimensional array to one dimension is also called array *flattening*. In computer memory, all data is stored in terms of one-dimensional arrays. The choice of indexing does not change computation results. However, if your code has inputs or outputs that are arrays, the interface to your generated code can change.

To enable N-dimensional indexing:

• Use the -preservearraydims option:

```
codegen foo -preservearraydims
```
• Set the PreserveArrayDimensions property for your code generation configuration object to true. For example:

```
cfq = coder.config('lib');cfg.PreserveArrayDimensions = true;
codegen foo -config cfg
```
To enable N-dimensional indexing from the MATLAB Coder App:

- Navigate to the **Generate Code** page in the code generation workflow.
- Open the **Generate** dialog box by clicking the **Generate** arrow  $\blacksquare$ .
- Click **More Settings**.
- On the **Memory** tab, select the **Preserve array dimensions** check box.

# **Improve Readability with N-Dimensional Indexing and Row-Major Layout**

N-dimensional indexing can make it easier for you to trace your generated C/C++ code back to your MATLAB code. The code generator preserves the dimensions of the original arrays, rather than

converting arrays to one dimension. Furthermore, you can specify row-major layout to make the code appearance even more intuitive.

Consider the MATLAB function addMatrices, which adds two matrices, element by element:

```
function sum = addMatrixces(A, B)%#codegen
sum = coder.nulloopy(A);for row = 1:size(A,1)for col = 1:size(A,2)sum(row, col) = A(row, col) + B(row, col); end
end
```
Generate code for addMatrices so that it operates on 2-by-4 arrays. Enable N-dimensional indexing and row-major array layout:

```
cfa = coder.confia('lib'):
cfg.PreserveArrayDimensions = true; 
cfg.RowMajor = true; 
codegen addMatrices -args {ones(2,4),ones(2,4)} -config cfg -launchreport
```
Code generation produces code with explicit two-dimensional array indexing:

```
/* N-d indexing on, row-major on */
void addMatrices(double A[2][4], double B[2][4], double sum[2][4])
{
  int row;
  int col;
 for (row = 0; row < 2; row++) {
   for (col = 0; col < 4; col++) {
      sum[row][col] = A[row][col] + B[row][col]; }
  }
}
```
The generated code for addMatrices uses the same two-dimensional indexing as the original MATLAB code. You can easily analyze the generated code in comparison with the original algorithm. To understand how to use row-major layout, see ["Generate Code That Uses Row-Major Array Layout"](#page-1069-0) [on page 36-4](#page-1069-0).

# **Column-Major Layout and N-Dimensional Indexing**

The choice of array layout affects the appearance of N-dimensional indexing. For example, generate code for the addMatrices function using column-major array layout:

```
cfg.RowMajor = false;
codegen addMatrices -args {ones(2,4)}, ones(2,4)} -config cfg -launchreport
```
Code generation produces this C code:

```
/* N-d indexing on, row-major off */void addMatrices(double A[4][2], double B[4][2], double sum[4][2])
{
  int row;
  int col;
 for (row = 0; row < 2; row++) {
```

```
for (col = 0; col < 4; col++) {
      sum[col][row] = A[col][row] + B[col][row]; }
  }
}
```
The input and output matrices in the C code are transposes of the original MATLAB matrices. To understand why, consider how arrays are represented in computer memory. The MATLAB language uses column-major layout by default, where the elements from the first (leftmost) dimension or index are contiguous in memory. C uses row-major array layout by default, where elements from the last (rightmost) dimension or index are contiguous. To preserve the original element adjacency, the code generator must reverse the order of the array dimensions.

For example, in this case, if you define the MATLAB matrix A as:

```
A=reshape(1:8,2,4)
```
or

 $A =$  1 3 5 7 2 4 6 8

then, because MATLAB uses column-major layout, the data is internally stored in the order:

 $A(:)' =$ 1 2 3 4 5 6 7 8

In C code, you must transpose the original data, for this example, call it AA:

AA = {{1, 2}, {3, 4}, {5, 6}, {7, 8}};

to attain the list of data elements with the same internal storage order. In other words, the C array must be 4-by-2. (You can obtain an equivalent storage order by defining the array as a 2-by-4, with AA  $= \{ \{1, 2, 3, 4\}, \{5, 6, 7, 8\} \}$ . However, obtaining this order requires a manual reshape or rearrangement of the data.)

The choice of array layout affects only internal data representation and does not change computational or algorithmic results. To preserve the intuitive appearance of MATLAB arrays in generated code, use N-dimensional indexing with row-major array layout. Note that row-major layout can affect the efficiency of your generated code. For more information, see ["Code Design for Row-](#page-100-0)[Major Array Layout" on page 5-21](#page-100-0).

# **Other Code Generation Considerations**

Consider other aspects of N-dimensional indexing. The code generator always produces onedimensional arrays for N-dimensional vectors, even when you specify N-dimensional indexing. For example, if you generate code for a MATLAB vector:

 $A = zeros(1,10)$ 

or

 $A = zeros(1, 10, 1)$ 

the resulting C/C++ arrays are stored as:

## A[10]

N-dimensional indexing also applies to arrays and structures. For example, if you declare structures in your code as:

```
x = struct('f1', ones(2,3));coder.cstructname(x,'myStruct1');
y = struct('f2', ones(1,6,1));coder.cstructname(y,'myStruct2');
```
then the generated code contains the structure definitions

```
typedef struct {
   double f1[2][3];
} myStruct1;
typedef struct {
   double f2[6];
} myStruct2;
```
Avoid linear indexing on N-dimensional arrays. Linear indexing occurs, for example, when you use the colon operator:

 $A$ (:)

To apply linear indexing, the code generator must cast an N-dimensional array into a one-dimensional array. Casting operations make your code more complex for the code generator to analyze. This increased complexity can hinder the ability of the code generator to optimize for performance.

Last, note the following:

- You can use N-dimensional indexing for arrays of any data type.
- Only fixed-size arrays, and not variable-size arrays, can use N-dimensional indexing.

# **See Also**

codegen | coder.cstructname | reshape

# **More About**

- • ["Generate Code That Uses Row-Major Array Layout" on page 36-4](#page-1069-0)
- • ["Code Design for Row-Major Array Layout" on page 5-21](#page-100-0)
- • ["Code Generation for Variable-Size Arrays" on page 6-2](#page-105-0)
- • ["Preserve Variable Names in Generated Code" on page 26-36](#page-545-0)

# **Install OpenMP Library on macOS Platform**

You can generate parallel for-loops on the macOS platform by using parfor in your MATLAB code. The code generator uses the OpenMP (Open Multiprocessing) application interface to support shared-memory, multicore code generation. To run the code generated for a parfor-loop outside of MATLAB, you must install an OpenMP library.

To install the OpenMP library libomp on the macOS platform, do one of the following:

- Install libomp from the LLVM download page.
	- **1** Navigate to the [LLVM download page](https://releases.llvm.org/).
	- **2** Download the OpenMP source.
	- **3** Compile the source and install.
- Install libomp by using [homebrew](https://brew.sh/). At the terminal, run this command.

brew install libomp

# **See Also**

parfor

# **More About**

• ["Generate Code with Parallel for-Loops \(parfor\)" on page 33-30](#page-979-0)

# **External Websites**

- •<https://releases.llvm.org/>
- •<https://brew.sh/>

# **Edge Detection on Images**

This example shows how to generate a standalone C library from MATLAB code that implements a simple Sobel filter that performs edge detection on images. The example also shows how to generate and test a MEX function in MATLAB prior to generating C code to verify that the MATLAB code is suitable for code generation.

### **About the sobel Function**

The sobel.m function takes an image (represented as a double matrix) and a threshold value and returns an image with the edges detected (based on the threshold value).

type sobel

```
% edgeImage = sobel(originalImage, threshold)
% Sobel edge detection. Given a normalized image (with double values)
% return an image where the edges are detected w.r.t. threshold value.
function edgeImage = sobel(originalImage, threshold) %#codegen
assert(al(size(originalImage) \leq [1024 1024]));
assert(isa(originalImage, 'double'));
assert(isa(threshold, 'double'));
k = [1 \ 2 \ 1; 0 \ 0 \ 0; -1 \ -2 \ -1];H = conv2(double(originalImage),k, 'same');
V = conv2(double(originalImage),k','same');
```
#### **Generate the MEX Function**

 $E = sqrt(H.*H + V.*V);$ 

Generate a MEX function using the codegen command.

edgeImage =  $uint8((E > threshold) * 255)$ ;

codegen sobel

Before generating C code, you should first test the MEX function in MATLAB to ensure that it is functionally equivalent to the original MATLAB code and that no run-time errors occur. By default, codegen generates a MEX function named sobel\_mex in the current folder. This allows you to test the MATLAB code and MEX function and compare the results.

#### **Read in the Original Image**

Use the standard imread command.

```
im = imread('hello.jpg');image(im);
```
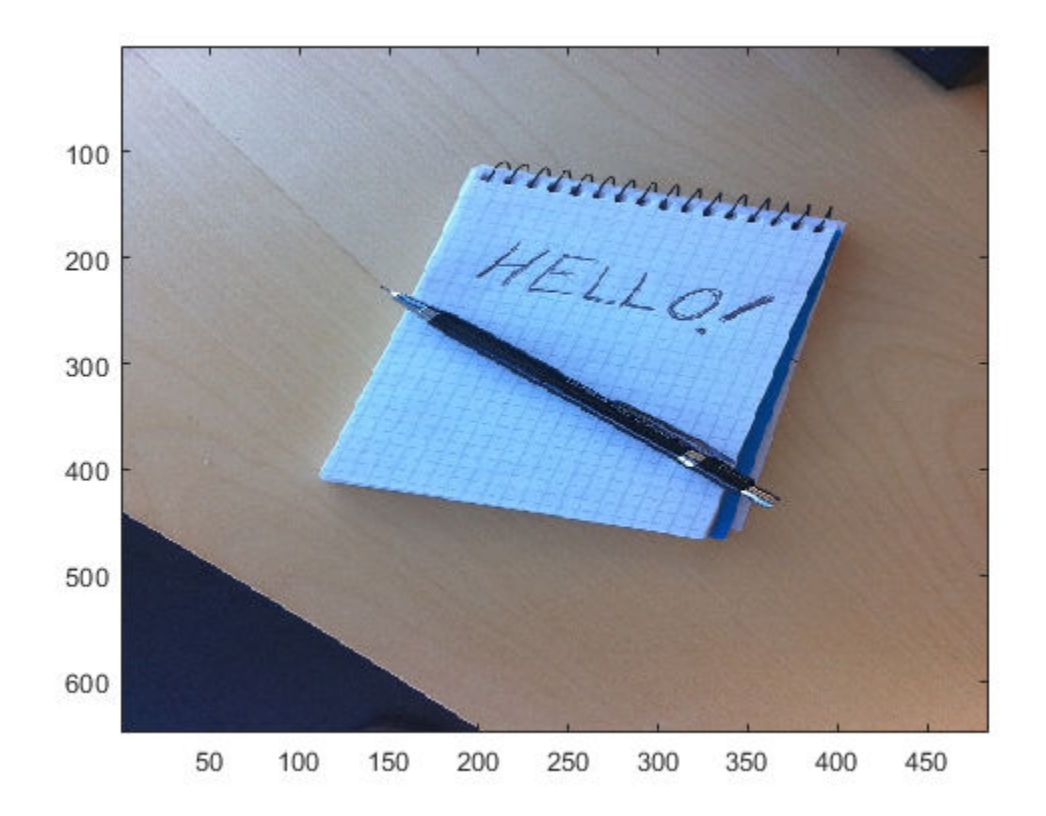

## **Convert Image to a Grayscale Version**

Convert the color image (shown above) to an equivalent grayscale image with normalized values (0.0 for black, 1.0 for white).

```
gray = (0.2989 * double(im(:,:,1)) + 0.5870 * double(im(:,:,2)) + 0.1140 * double(im(:,:,3)))/255
```
## **Run the MEX Function (The Sobel Filter)**

Pass the normalized image and a threshold value.

edgeIm = sobel\_mex(gray, 0.7);

#### **Display the Result**

```
im3 = repmat(edgeIm, [1 1 3]);image(im3);
```
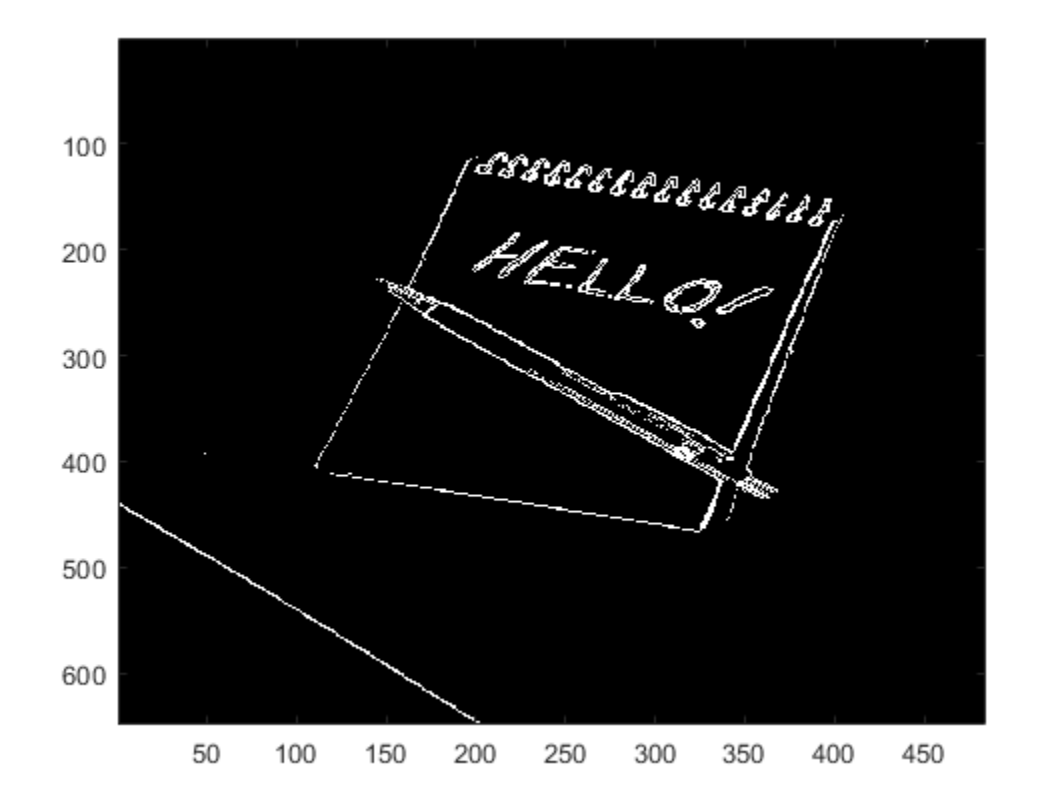

## **Generate Standalone C Code**

```
codegen -config coder.config('lib') sobel
```
Using codegen with the -config coder.config('lib') option produces a standalone C library. By default, the code generated for the library is in the folder codegen/lib/sobel/.

#### **Inspect the Generated Function**

```
type codegen/lib/sobel/sobel.c
```

```
/*
 * File: sobel.c
  *
  * MATLAB Coder version : 5.1
  * C/C++ source code generated on : 24-Aug-2020 19:40:17
  */
/* Include Files */
#include "sobel.h"
#include "conv2AXPYSameCMP.h"
#include "sobel_data.h"
#include "sobel_emxutil.h"
#include "sobel_initialize.h"
#include "sobel_types.h"
#include <math.h>
/* Function Definitions */
```

```
/*<br>* Arguments
                 : const emxArray_real_T *originalImage
* double threshold<br>* amyArray uint8 T
                   emxArray uint8 T *edgeImage
  * Return Type : void
 */
void sobel(const emxArray_real_T *originalImage, double threshold,
            emxArray_uint8_T *edgeImage)
{
  emxArray_real_T *H;
  emxArray_real_T *V;
  int k;
  int nx;
   if (!isInitialized_sobel) {
  sobel initialize();
   }
  emxInit real T(\&H, 2);
  emxInit real T(\delta V, 2);
  /* edgeImage = sobel(originalImage, threshold) */
   /* Sobel edge detection. Given a normalized image (with double values) */
   /* return an image where the edges are detected w.r.t. threshold value. */
   conv2AXPYSameCMP(originalImage, H);
   b_conv2AXPYSameCMP(originalImage, V);
  n\overline{x} = H->size[0] * H->size[1];
  for (k = 0; k < nx; k++) {
   H->data[k] = H->data[k] * H->data[k] + V->data[k] * V->data[k];
   }
   emxFree_real_T(&V);
  nx = H->size[0] * H->size[1];for (k = 0; k < nx; k++) {
   H->data[k] = sqrt(H->data[k]);
   }
  k = edgeImage -size[0] * edgeImage -size[1];edgeImage->size[0] = H->size[0];edgeImage->size[1] = H->size[1];emxEnsureCapacity uint8 T(edgeImage, k);
  nx = H\text{-}size[0] * H\text{-}size[1];for (k = 0; k < nx; k++) {
    edgeImage->data[k] = (unsigned char)((H->data[k]) > threshold) * 255U);
   }
   emxFree_real_T(&H);
}
/*
 * File trailer for sobel.c
 *
 * [EOF]
  */
```
# **C Code Generation for a MATLAB Kalman Filtering Algorithm**

This example shows how to generate C code for a MATLAB Kalman filter function, kalmanfilter, which estimates the position of a moving object based on past noisy measurements. It also shows how to generate a MEX function for this MATLAB code to increase the execution speed of the algorithm in MATLAB.

### **Prerequisites**

There are no prerequisites for this example.

### **About the kalmanfilter Function**

The kalmanfilter function predicts the position of a moving object based on its past values. It uses a Kalman filter estimator, a recursive adaptive filter that estimates the state of a dynamic system from a series of noisy measurements. Kalman filtering has a broad range of application in areas such as signal and image processing, control design, and computational finance.

### **About the Kalman Filter Estimator Algorithm**

The Kalman estimator computes the position vector by computing and updating the Kalman state vector. The state vector is defined as a 6-by-1 column vector that includes position (x and y), velocity (Vx Vy), and acceleration (Ax and Ay) measurements in a 2-dimensional Cartesian space. Based on the classical laws of motion:

$$
\begin{cases}\nX = X_0 + V_x dt \\
Y = Y_0 + V_y dt \\
V_x = V_{x0} + A_x dt \\
V_y = V_{y0} + A_y dt\n\end{cases}
$$

The iterative formula capturing these laws are reflected in the Kalman state transition matrix "A". Note that by writing about 10 lines of MATLAB code, you can implement the Kalman estimator based on the theoretical mathematical formula found in many adaptive filtering textbooks.

#### type kalmanfilter.m

```
% Copyright 2010 The MathWorks, Inc.
function y = kalmanfilter(z)
%#codegen
dt = 1:
% Initialize state transition matrix
A=[ 1 0 dt 0 0 0;... % [x ] 
       0 1 0 dt 0 0;... % [y ]
       0 0 1 0 dt 0;... % [Vx]
       0 0 0 1 0 dt;... % [Vy]
      0 0 0 0 1 0 ;... % [Ax]
       0 0 0 0 0 1 ]; % [Ay]
H = [ 1 0 0 0 0 0; 0 1 0 0 0 0 ]; % Initialize measurement matrix
Q = eye(6);R = 1000 * eye(2);persistent x est p est \frac{1}{2} % Initial state conditions
if isempty(x_est)
   x est = \overline{z}eros(6, 1); % x est=[x,y,Vx,Vy,Ax,Ay]'
   p\_est = zeros(6, 6);end
```

```
% Predicted state and covariance
x prd = A * x est;
p_{p}rd = A * p_{p}est * A' + Q;
% Estimation
S = H * p\_prd' * H' + R;B = H * p\_prd';klm gain = (S \setminus B)';
% Estimated state and covariance
x_test = x_prd + klm\_gain * (z - H * x_prd);p_{est} = p_{prd} - klm_{gain} * H * p_{prd};
% Compute the estimated measurements
y = H * x_est;end % of the function
```
## **Load Test Data**

The position of the object to track are recorded as x and y coordinates in a Cartesian space in a MAT file called position data.mat. The following code loads the MAT file and plots the trace of the positions. The test data includes two sudden shifts or discontinuities in position which are used to check that the Kalman filter can quickly re-adjust and track the object.

```
load position data.mat
hold; grid;
Current plot held
for idx = 1: numPtsz = position(:,idx);plot(z(1), z(2), 'bx');axis([ -1 1 -1 1]);end
title('Test vector for the Kalman filtering with 2 sudden discontinuities ');
xlabel('x-axis');ylabel('y-axis');
hold;
```
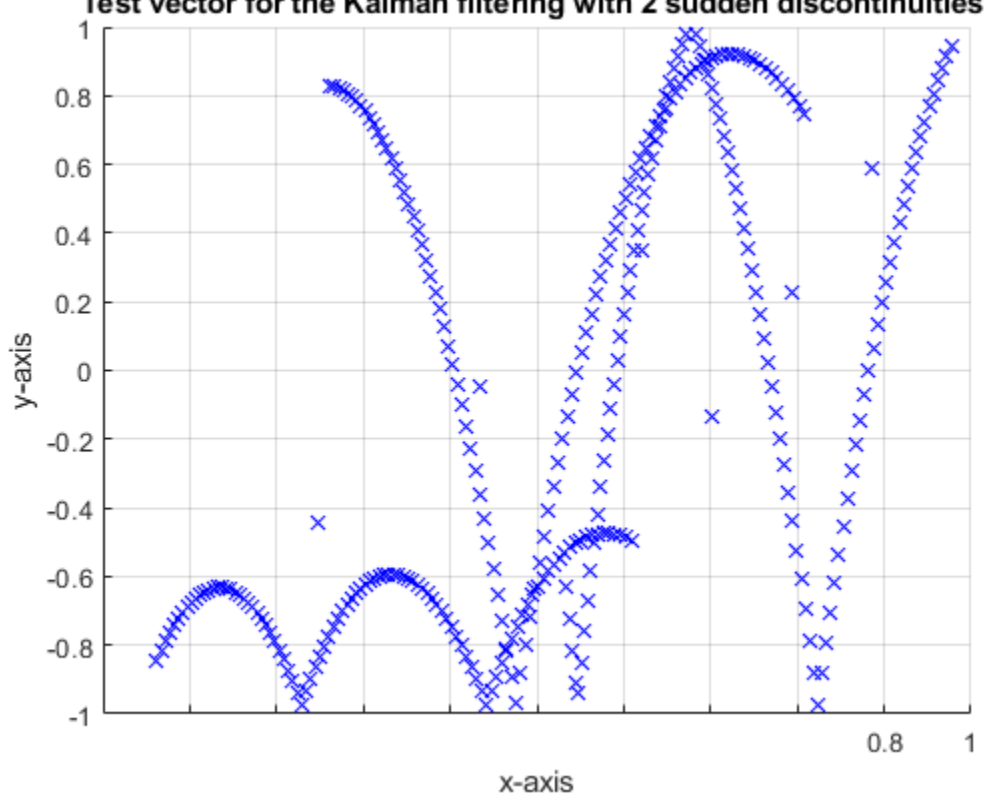

## Test vector for the Kalman filtering with 2 sudden discontinuities

Current plot released

#### **Inspect and Run the ObjTrack Function**

The ObjTrack.m function calls the Kalman filter algorithm and plots the trajectory of the object in blue and the Kalman filter estimated position in green. Initially, you see that it takes a short time for the estimated position to converge with the actual position of the object. Then, three sudden shifts in position occur. Each time the Kalman filter readjusts and tracks the object after a few iterations.

#### type ObjTrack

```
% Copyright 2010 The MathWorks, Inc.
function ObjTrack(position)
%#codegen
% First, setup the figure
numPts = 300;<br>
figure; hold; grid;<br>
% Prepare plot window
                                % Prepare plot window
% Main loop
for idx = 1: numPts
    z = position(:,idx); % Get the input data
    y = kalmanfilter(z); % Call Kalman filter to estimate the position plot trajectory(z,y); % Plot the results
    plot_trajectory(z, y);
end
hold;<br>end
      % of the function
```
#### ObjTrack(position)

Current plot held

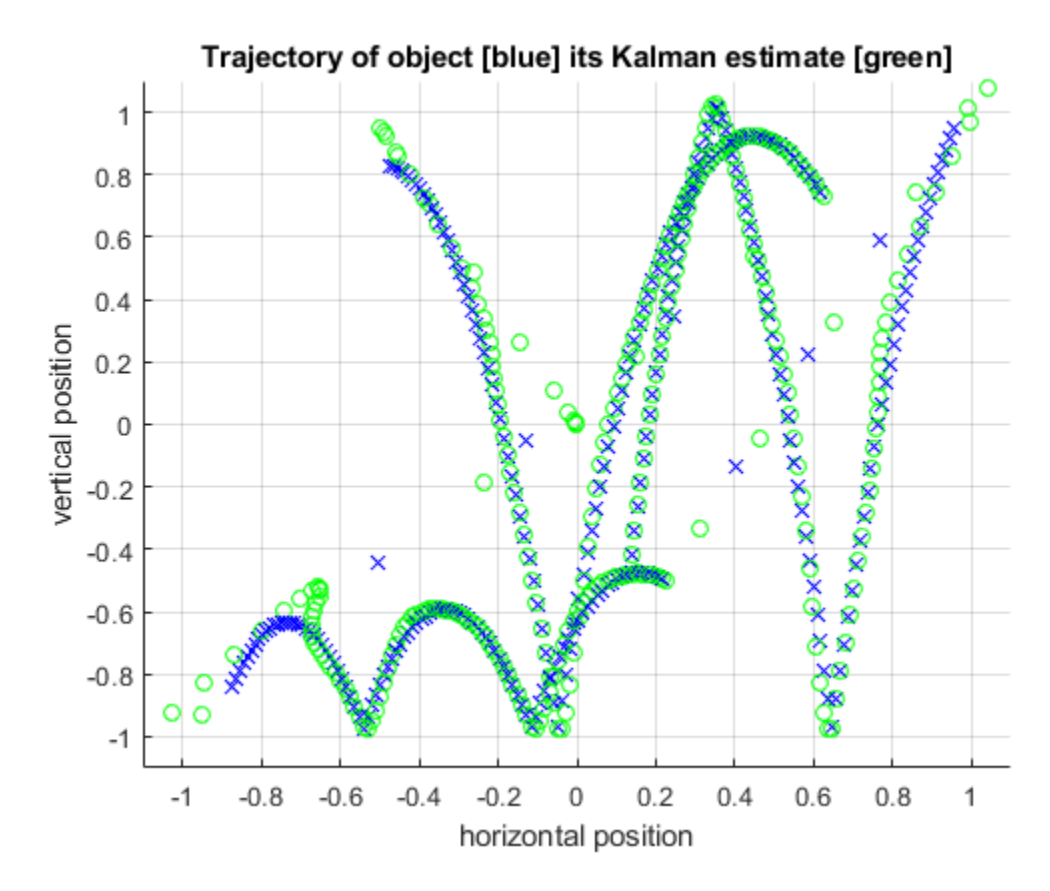

Current plot released

### **Generate C Code**

The codegen command with the -config:lib option generates C code packaged as a standalone C library.

Because C uses static typing, codegen must determine the properties of all variables in the MATLAB files at compile time. Here, the -args command-line option supplies an example input so that codegen can infer new types based on the input types.

The -report option generates a compilation report that contains a summary of the compilation results and links to generated files. After compiling the MATLAB code, codegen provides a hyperlink to this report.

```
z = position(:,1);codegen -config:lib -report -c kalmanfilter.m -args {z}
```
Code generation successful: To view the report, open('codegen\lib\kalmanfilter\html\report.mldat:

#### **Inspect the Generated Code**

The generated C code is in the codegen/lib/kalmanfilter/ folder. The files are:

```
dir codegen/lib/kalmanfilter/
```

```
. kalmanfilter_initialize.c
.. kalmanfilter initialize.h
.gitignore kalmanfilter ref.rsp
buildInfo.mat kalmanfilter rtw.bat
codeInfo.mat kalmanfilter rtw.mk
codedescriptor.dmr kalmanfilter_rtw.rsp
compileInfo.mat kalmanfilter_rtw_comp.rsp 
defines.txt kalmanfilter_rtw_ref.rsp
examples kalmanfilter_terminate.c
html kalmanfilter_terminate.h
interface kalmanfilter_types.h
kalmanfilter.c rtw proj.tmw
kalmanfilter.h rtwtypes.h 
kalmanfilter data.c setup msvc.bat
kalmanfilter_data.h
```
#### **Inspect the C Code for the kalmanfilter.c Function**

```
type codegen/lib/kalmanfilter/kalmanfilter.c
```

```
/*
 * File: kalmanfilter.c
 *
  * MATLAB Coder version : 5.1
  * C/C++ source code generated on : 24-Aug-2020 19:39:02
  */
/* Include Files */
#include "kalmanfilter.h"
#include "kalmanfilter data.h"
#include "kalmanfilter_initialize.h"
#include <math.h>
#include <string.h>
/* Variable Definitions */
static double x est[6];
static double p_est[36];
/* Function Definitions */
/*<br>* Arguments
* Arguments : const double z[2]<br>* double y[2]double y[2] * Return Type : void
 */
void kalmanfilter(const double z[2], double y[2])
{
  static const short R[4] = \{ 1000, 0, 0, 1000 \};static const signed char a[36] = { 1, 0, 0, 0, 0, 0, 0, 1, 0, 0, 0, 0, 1, 0, 1,
     0, 0, 0, 0, 1, 0, 1, 0, 0, 0, 0, 1, 0, 1, 0, 0, 0, 0, 1, 0, 1 };
  static const signed char iv[36] = { 1, 0, 1, 0, 0, 0, 0, 1, 0, 1, 0, 0, 0, 0, 0,
     1, 0, 1, 0, 0, 0, 0, 1, 0, 1, 0, 0, 0, 0, 1, 0, 0, 0, 0, 0, 0, 1 };
  static const signed char c_a[12] = { 1, 0, 0, 1, 0, 0, 0, 0, 0, 0, 0, 0 };
  static const signed char iv1[12] = { 1, 0, 0, 0, 0, 0, 0, 1, 0, 0, 0, 0 };
```

```
 double b_a[36];
 double p_prd[36];
double \overline{B[12]};
 double Y[12];
 double x_prd[6];
 double S[4];
double b z[2];
 double a21;
 double a22;
 double a22_tmp;
 double d;
 double d1;
 int i;
 int k;
 int r1;
 int r2;
 signed char Q[36];
if (!isInitialized kalmanfilter) {
   kalmanfilter initialize();
 }
 /* Copyright 2010 The MathWorks, Inc. */
/* Initialize state transition matrix */<br>/* \frac{8}{1} \ \frac{1 \times 1}{1 \times 1}\begin{array}{ccc} \n 1 \times & 0 & 0 \ \n 2 \times & 0 & 0 \ \n 3 \times & 0 & 0 \ \n 4 \times & 0 & 0 \ \n 5 \times & 0 & 0 \ \n 6 \times & 0 & 0 \ \n 7 \times & 0 & 0 \ \n 8 \times & 0 & 0 \ \n 1 \times & 0 & 0 \ \n 1 \times & 0 & 0 \ \n 1 \times & 0 & 0 \ \n 1 \times & 0 & 0 \ \n 1 \times & 0 & 0 \ \n 1 \times & 0 & 0 \ \n 1 \times & 0 & 0 \ \n 1 \times & 0 & 0 \ \n 1 \/* \frac{8}{10} [y ] */<br>/* \frac{8}{6} [Vx] */
\frac{1}{7} % \frac{1}{7} % \frac{1}{7} % \frac{1}{7} % \frac{1}{7} % \frac{1}{7} % \frac{1}{7} % \frac{1}{7} % \frac{1}{7} % \frac{1}{7} % \frac{1}{7} % \frac{1}{7} % \frac{1}{7} % \frac{1}{7} % \frac{1}{7} % \frac{1}{7} % \frac{1}{7} % \frac{1}{7} % \frac{1\frac{6}{6} [Vy] *//* % [Ax] */
 /* [Ay] */
 /* Initialize measurement matrix */
for (i = 0; i < 36; i++) {
  Q[i] = 0; }
 /* Initial state conditions */
 /* Predicted state and covariance */
for (k = 0; k < 6; k++) {
   Q[k + 6 * k] = 1;x prd[k] = 0.0;
   for (i = 0; i < 6; i++) {
       r1 = k + 6 * i;x_prd[k] += (double)a[r1] * x_set[i];d = 0.0;
       for (r2 = 0; r2 < 6; r2++) {
          d += (double)a[k + 6 * r2] * p_est[r2 + 6 * i]; }
       b_a[r1] = d; }
 }
for (i = 0; i < 6; i++) {
   for (r2 = 0; r2 < 6; r2++) {
       d = \theta \cdot \theta;
       for (r1 = 0; r1 < 6; r1++) {
          d += b a[i + 6 * r1] * (double)iv[r1 + 6 * r2];
        }
```

```
r1 = i + 6 * r2;p_{\text{pred}[r1]} = d + (double)Q[r1]; }
 }
 /* Estimation */
for (i = 0; i < 2; i++) {
  for (r2 = 0; r2 < 6; r2++) {
    d = 0.0;
    for (r1 = 0; r1 < 6; r1++) {
    d += (double)c_a[i + (r1 \ll 1)] * p_prd[r2 + 6 * r1]; }
   B[i + (r2 \ll 1)] = d; }
  for (r2 = 0; r2 < 2; r2++) {
   d = 0.0;for (r1 = 0; r1 < 6; r1++) {
      d += B[i + (r1 \ll 1)] * (double)iv1[r1 + 6 * r2]; }
    r1 = i + (r2 \ll 1);S[r1] = d + (double)R[r1]; }
 }
if (fabs(S[1]) > fabs(S[0])) {
 r1 = 1;r2 = 0; } else {
 r1 = 0;r2 = 1;
 }
a21 = S[r2] / S[r1];a22_tmp = S[r1 + 2];a22 = S[r2 + 2] - a21 * a22 tmp;
for (k = 0; k < 6; k++) {
 i = k \ll 1;d = B[r1 + i];d1 = (B[r2 + i] - d * a21) / a22;Y[i + 1] = d1;
  Y[i] = (d - d1 * a22 \text{ tmp}) / S[r1]; }
for (i = 0; i < 2; i++) {
  for (r2 = 0; r2 < 6; r2++) {
   B[r2 + 6 * i] = Y[i + (r2 \ll 1)]; }
 }
 /* Estimated state and covariance */
for (i = 0; i < 2; i++) {
 d = 0.0;for (r2 = 0; r2 < 6; r2++) {
   d += (double)c_a[i + (r2 \ll 1)] * x_prd[r2]; }
```

```
b_2[i] = z[i] - d; }
 for (i = 0; i < 6; i++) {
    d = B[i + 6];x\_est[i] = x\_prd[i] + (B[i] * b\_z[0] + d * b\_z[1]);for (r2 = 0; r2 < 6; r2++) {
     r1 = r2 \ll 1;b_a[i + 6 * r2] = B[i] * (double)c_a[r1] + d * (double)c_a[r1 + 1]; }
    for (r2 = 0; r2 < 6; r2++) {
     d = \theta \cdot \theta;
      for (r1 = 0; r1 < 6; r1++) {
      d += b a[i + 6 * r1] * p prd[r1 + 6 * r2];
       }
      r1 = i + 6 * r2;p_{est}[r1] = p_{prd}[r1] - d; }
  }
   /* Compute the estimated measurements */
 for (i = 0; i < 2; i++) {
   d = \theta \cdot \theta;
    for (r2 = 0; r2 < 6; r2++) {
     d += (double)c_a[i + (r2 \ll 1)] * x_cest[r2]; }
   y[i] = d; }
  /* of the function */
}
/\ast * Arguments : void
 * Return Type : void
 */
void kalmanfilter_init(void)
{
  int i;
 for (i = 0; i < 6; i++) {
  x est[i] = 0.0;
   }
 /* x_e st=[x,y,Vx,Vy,Ax,Ay]' */
 memset(\&p est[0], 0, 36U * sizeof(double));
}
/*
 * File trailer for kalmanfilter.c
 *
 * [EOF]
  */
```
### **Accelerate the Execution Speed of the MATLAB Algorithm**

You can accelerate the execution speed of the kalmanfilter function that is processing a large data set by using the codegen command to generate a MEX function from the MATLAB code.

### **Call the kalman\_loop Function to Process Large Data Sets**

First, run the Kalman algorithm with a large number of data samples in MATLAB. The kalman\_loop function runs the kalmanfilter function in a loop. The number of loop iterations is equal to the second dimension of the input to the function.

#### type kalman\_loop

```
% Copyright 2010 The MathWorks, Inc.
function y=kalman loop(z)
% Call Kalman estimator in the loop for large data set testing
%#codegen
[DIM, LEN]=size(z);
y=zeros(DIM,LEN); % Initialize output
for n=1:LEN % Output in the loop
    y(:,n)=kalmanfilter(z(:,n));
end;
```
### **Baseline Execution Speed Without Compilation**

Now time the MATLAB algorithm. Use the randn command to generate random numbers and create the input matrix position composed of  $100,000$  samples of  $(2x1)$  position vectors. Remove all MEX files from the current folder. Use the MATLAB stopwatch timer (tic and toc commands) to measure how long it takes to process these samples when running the kalman\_loop function.

```
clear mex
delete(['*.' mexext])
position = randn(2,100000);
tic, kalman_loop(position); a=toc;
```
#### **Generate a MEX Function for Testing**

Next, generate a MEX function using the command codegen followed by the name of the MATLAB function kalman\_loop. The codegen command generates a MEX function called kalman loop mex. You can then compare the execution speed of this MEX function with that of the original MATLAB algorithm.

codegen -args {position} kalman\_loop.m which kalman loop mex

C:\TEMP\Bdoc20b\_1465442\_10020\ibC4001D\11\tp0b9bdc09\coder-ex53054096\kalman\_loop\_mex.mexw64

### **Time the MEX Function**

Now, time the MEX function kalman\_loop\_mex. Use the same signal position as before as the input, to ensure a fair comparison of the execution speed.

tic, kalman loop mex(position); b=toc;

#### **Comparison of the Execution Speeds**

Notice the speed execution difference using a generated MEX function.

display(sprintf('The speedup is %.1f times using the generated MEX over the baseline MATLAB function.' The speedup is 42.2 times using the generated MEX over the baseline MATLAB function.

# **Portfolio Optimization (Black Litterman Approach)**

This example shows how to generate a MEX function and C source code from MATLAB code that performs portfolio optimization using the Black Litterman approach.

### **Prerequisites**

There are no prerequisites for this example.

#### **About the hlblacklitterman Function**

The hlblacklitterman.m function reads in financial information regarding a portfolio and performs portfolio optimization using the Black Litterman approach.

#### type hlblacklitterman

```
function [er, ps, w, pw, lambda, theta] = hlblacklitterman(delta, weq, sigma, tau, P, Q, Omega)%
% hlblacklitterman
% This function performs the Black-Litterman blending of the prior
% and the views into a new posterior estimate of the returns as
% described in the paper by He and Litterman.
% Inputs
% delta - Risk tolerance from the equilibrium portfolio
% weq - Weights of the assets in the equilibrium portfolio
% sigma - Prior covariance matrix<br>% tau - Coefficiet of uncertaint
% tau - Coefficiet of uncertainty in the prior estimate of the mean (pi)<br>% P - Pick matrix for the view(s)
% P - Pick matrix for the view(s)<br>% 0 - Vector of view returns
   0 - Vector of view returns
% Omega - Matrix of variance of the views (diagonal)
% Outputs
% Er - Posterior estimate of the mean returns
% w - Unconstrained weights computed given the Posterior estimates
% of the mean and covariance of returns.
% lambda - A measure of the impact of each view on the posterior estimates.
% theta - A measure of the share of the prior and sample information in the sextingly posterior precision.
             posterior precision.
% Reverse optimize and back out the equilibrium returns
% This is formula (12) page 6.
pi = weq * sigma * delta;
% We use tau * sigma many places so just compute it once
ts = tau * siama;% Compute posterior estimate of the mean
% This is a simplified version of formula (8) on page 4.
er = pi' + ts * P' * inv(P * ts * P' + 0mega) * (Q - P * pi');
% We can also do it the long way to illustrate that d1 + d2 = Id = inv(inv(ts) + P' * inv(Omega) * P);d1 = d * inv(ts);d2 = d * P' * inv(Omega) * P;er2 = d1 * pi' + d2 * pinv(P) * Q;% Compute posterior estimate of the uncertainty in the mean
% This is a simplified and combined version of formulas (9) and (15)
ps = ts - ts * P' * inv(P * ts * P' + 0mega) * P * ts;
posteriorSigma = sigma + ps;
% Compute the share of the posterior precision from prior and views,
% then for each individual view so we can compare it with lambda
theta = zeros(1, 2 + size(P, 1));
```

```
theta(1,1) = (trace(inv(ts) * ps) / size(ts,1));theta(1,2) = (trace(P'*inv(Omega)*P* ps) / size(ts,1));for i=1:size(P,1)theta(1,2+i) = (trace(P(i,:)'*inv(Omega(i,i))*P(i,:)' ps) / size(ts,1));
end
% Compute posterior weights based solely on changed covariance
w = (er' * inv(detta * posteriorSigma))% Compute posterior weights based on uncertainty in mean and covariance
pw = (pi * inv(detta * posteriorSigma));
% Compute lambda value
% We solve for lambda from formula (17) page 7, rather than formula (18)
% just because it is less to type, and we've already computed w*.
lambda = pinv(P)' * (w' * (1 + tau) - weq)';end
% Black-Litterman example code for MatLab (hlblacklitterman.m)
% Copyright (c) Jay Walters, blacklitterman.org, 2008.
\frac{6}{10}% Redistribution and use in source and binary forms, 
% with or without modification, are permitted provided 
% that the following conditions are met:
\frac{6}{10}% Redistributions of source code must retain the above 
% copyright notice, this list of conditions and the following 
% disclaimer.
% 
% Redistributions in binary form must reproduce the above 
% copyright notice, this list of conditions and the following 
% disclaimer in the documentation and/or other materials 
% provided with the distribution.
\frac{1}{2}% Neither the name of blacklitterman.org nor the names of its
% contributors may be used to endorse or promote products 
% derived from this software without specific prior written
% permission.
\frac{1}{2}% THIS SOFTWARE IS PROVIDED BY THE COPYRIGHT HOLDERS AND 
% CONTRIBUTORS "AS IS" AND ANY EXPRESS OR IMPLIED WARRANTIES, 
% INCLUDING, BUT NOT LIMITED TO, THE IMPLIED WARRANTIES OF 
% MERCHANTABILITY AND FITNESS FOR A PARTICULAR PURPOSE ARE 
% DISCLAIMED. IN NO EVENT SHALL THE COPYRIGHT OWNER OR 
% CONTRIBUTORS BE LIABLE FOR ANY DIRECT, INDIRECT, INCIDENTAL, 
% SPECIAL, EXEMPLARY, OR CONSEQUENTIAL DAMAGES (INCLUDING, 
% BUT NOT LIMITED TO, PROCUREMENT OF SUBSTITUTE GOODS OR 
% SERVICES; LOSS OF USE, DATA, OR PROFITS; OR BUSINESS 
% INTERRUPTION) HOWEVER CAUSED AND ON ANY THEORY OF LIABILITY, 
% WHETHER IN CONTRACT, STRICT LIABILITY, OR TORT (INCLUDING 
% NEGLIGENCE OR OTHERWISE) ARISING IN ANY WAY OUT OF THE USE 
% OF THIS SOFTWARE, EVEN IF ADVISED OF THE POSSIBILITY OF SUCH 
% DAMAGE.
\frac{1}{\sqrt{2}}% This program uses the examples from the paper "The Intuition 
% Behind Black-Litterman Model Portfolios", by He and Litterman,
% 1999. You can find a copy of this paper at the following url.
% http:%papers.ssrn.com/sol3/papers.cfm?abstract_id=334304
\frac{1}{\sqrt{2}}% For more details on the Black-Litterman model you can also view
% "The BlackLitterman Model: A Detailed Exploration", by this author
```

```
% at the following url.<br>% http:%www.blackli
        % http:%www.blacklitterman.org/Black-Litterman.pdf
\%
```
The %#codegen directive indicates that the MATLAB code is intended for code generation.

### **Generate the MEX Function for Testing**

Generate a MEX function using the codegen command.

codegen hlblacklitterman -args  $\{0, \text{ zeros}(1, 7), \text{ zeros}(7, 7), 0, \text{ zeros}(1, 7), 0, 0\}$ 

Before generating C code, you should first test the MEX function in MATLAB to ensure that it is functionally equivalent to the original MATLAB code and that no run-time errors occur. By default, codegen generates a MEX function named hlblacklitterman\_mex in the current folder. This allows you to test the MATLAB code and MEX function and compare the results.

#### **Run the MEX Function**

Call the generated MEX function

#### testMex();

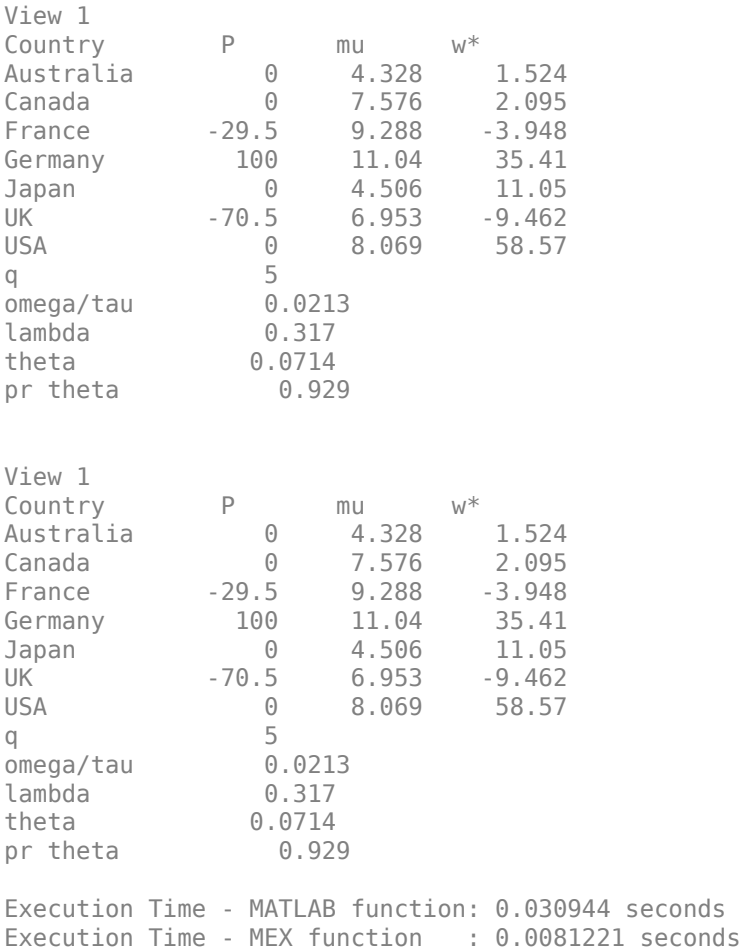

### **Generate C Code**

```
cfg = coder.config('lib');codegen -config cfg hlblacklitterman -args {0, zeros(1, 7), zeros(7,7), 0, zeros(1, 7), 0, 0}
```
Using codegen with the specified -config cfg option produces a standalone C library.

#### **Inspect the Generated Code**

By default, the code generated for the library is in the folder codegen/lib/hbblacklitterman/.

The files are:

```
dir codegen/lib/hlblacklitterman/
```
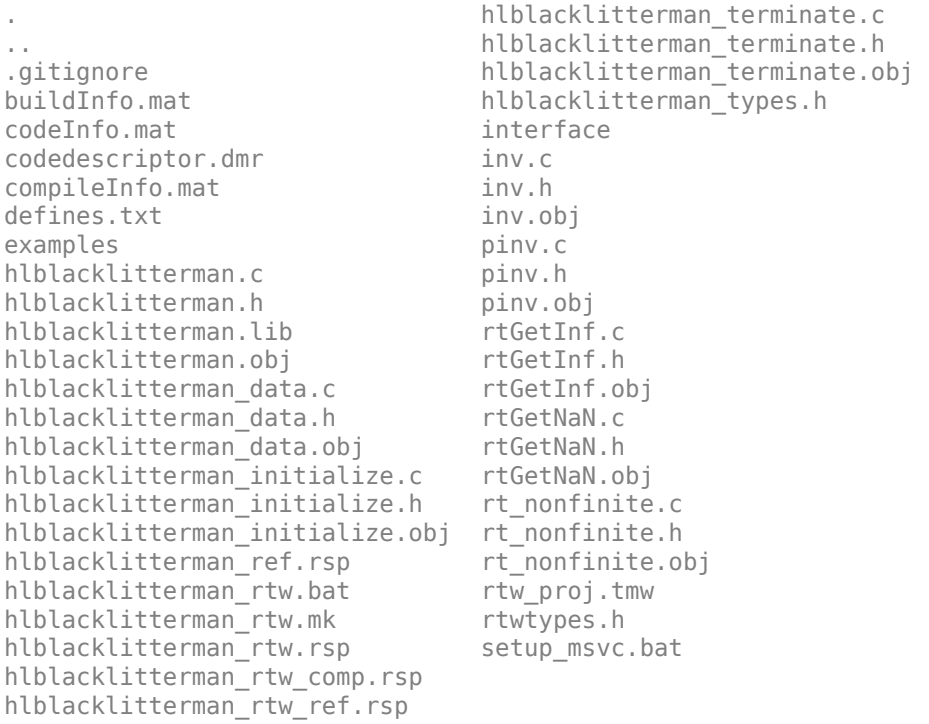

#### **Inspect the C Code for the hlblacklitterman.c Function**

type codegen/lib/hlblacklitterman/hlblacklitterman.c

```
/*
 * File: hlblacklitterman.c
 *
 * MATLAB Coder version : 5.1
  * C/C++ source code generated on : 24-Aug-2020 19:46:27
 */
/* Include Files */
#include "hlblacklitterman.h"
#include "inv.h"
#include "pinv.h"
#include "rt_nonfinite.h"
/* Function Definitions */
```

```
/*
 * hlblacklitterman
 * This function performs the Black-Litterman blending of the prior
     and the views into a new posterior estimate of the returns as
* described in the paper by He and Litterman.<br>* Inputs
   Inputs
 * delta - Risk tolerance from the equilibrium portfolio
 * weq - Weights of the assets in the equilibrium portfolio
     sigma - Prior covariance matrix
  * tau - Coefficiet of uncertainty in the prior estimate of the mean (pi)
  * P - Pick matrix for the view(s)
 * 0 - Vector of view returns
 * Omega - Matrix of variance of the views (diagonal)
 * Outputs
  * Er - Posterior estimate of the mean returns
     w - Unconstrained weights computed given the Posterior estimates
  * of the mean and covariance of returns.
 * lambda - A measure of the impact of each view on the posterior estimates.
     theta - A measure of the share of the prior and sample information in the
 * posterior precision.
  Arguments : double delta
 * const double weq[7]
 * const double sigma[49]
 * double tau
  * const double P[7]
  * double Q
                double Omega
  * double er[7]
                double ps[49]
  * double w[7]
  * double pw[7]
                 * double *lambda
                double theta[3]
 * Return Type : void
 */
void hlblacklitterman(double delta, const double weq[7], const double sigma[49],
                     double tau, const double P[7], double Q, double Omega,
                     double er[7], double ps[49], double w[7], double pw[7],
                     double *lambda, double theta[3])
{
  double b_er_tmp[49];
  double dv[49];
  double posteriorSigma[49];
  double ts[49];
  double b_y_tmp[7];
  double er_tmp[7];
  double pi[7];
  double unusedExpr[7];
  double b;
  double b_P;
  double b_b;
  double d;
  double y_tmp;
  int i;
  int i1;
  int ps_tmp;
 /* Reverse optimize and back out the equilibrium returns */
```

```
/* This is formula (12) page 6. */for (i = 0; i < 7; i++) {
 b = 0.0;
  for (ii = 0; i1 < 7; i1++) {
   b += weq[il] * sigma[il + 7 * i];
   }
 pi[i] = b * delta; }
/* We use tau * sigma many places so just compute it once */for (i = 0; i < 49; i++) {
ts[i] = tau * sigma[i]; }
/* Compute posterior estimate of the mean */ /* This is a simplified version of formula (8) on page 4. */
y tmp = 0.0;
b P = 0.0;for (i = 0; i < 7; i++) {
 b = 0.0;b = 0.0;for (i1 = 0; i1 < 7; i1++) {
   d = P[i1];b == ts[i + 7 * i1] * d;b_b + = d * ts[i1 + 7 * i]; }
 b y tmp[i] = b b;
  er_tmp[i] = b;b = P[i];y_{\text{imp}} = b_b * b;b_P += b * pi[i]; }
b_b = 1.0 / (y_t m p + 0 m e g a);b = Q - b P;for (i = 0; i < 7; i++) {
 er[i] = pi[i] + er tmp[i] * b b * b;
 }
/* We can also do it the long way to illustrate that d1 + d2 = I * /v tmp = 1.0 / Omega;
 pinv(P, unusedExpr);
\gamma^* Compute posterior estimate of the uncertainty in the mean \gamma /* This is a simplified and combined version of formulas (9) and (15) */
b = 0.0;
for (i = 0; i < 7; i++) {
b += b y tmp[i] * P[i];
 }
b_b = 1.0 / (b + 0mega);
for (i = 0; i < 7; i++) {
 for (i1 = 0; i1 < 7; i1++) {
   b_er_tmp[i1 + 7 * i] = er_tmp[i1] * b_b * P[i];
   }
 }
```
```
for (i = 0; i < 7; i++) {
   for (ii = 0; i1 < 7; i1++) {
      b = 0.0;
      for (ps\_tmp = 0; ps\_tmp < 7; ps\_tmp++) {
       b += b_er_tmp[i + 7 * ps_tmp] * ts[ps_tmp + 7 * i1];
       }
      ps tmp = i + 7 * i1;ps[ps tmp] = ts[pstmp] - b; }
  }
 for (i = 0; i < 49; i++) {
   posteriorSigma[i] = sigma[i] + ps[i];
  }
  /* Compute the share of the posterior precision from prior and views, */
  /* then for each individual view so we can compare it with lambda */
  inv(ts, dv);
 for (i = 0; i < 7; i++) {
   for (ii = 0; i1 < 7; i1++) {
      b = 0.0;for (ps tmp = 0; ps tmp < 7; ps tmp++) {
       b = \overline{dv}[i + 7 * ps_tmp] * ps[ps_tmp + 7 * i1];
       }
     ts[i + 7 * i1] = b; }
  }
 b = 0.0;
for (ps_tmp = 0; ps_tmp < 7; ps_tmp++) {
b += ts[ps_tmp + 7 * ps_tmp];
  }
 theta[0] = b / 7.0;
 for (i = 0; i < 7; i++) {
   for (i1 = 0; i1 < 7; i1++) {
     b er tmp[i1 + 7 * i] = P[i1] * y tmp * P[i];
    }
  }
 for (i = 0; i < 7; i++) {
   for (i1 = 0; i1 < 7; i1++) {
     b = 0.0;for (ps\_tmp = 0; ps\_tmp < 7; ps\_tmp++) {
        b += \overline{b} er_tmp[i + 7 * ps_tmp] * ps[ps_tmp + 7 * i1];
       }
     ts[i + 7 * i1] = b; }
  }
 b = 0.0;
 for (ps\_tmp = 0; ps\_tmp < 7; ps\_tmp++) {
  b \leftarrow ts[ps\_tmp + 7 * ps\_tmp]; }
```

```
theta[1] = b / 7.0;
for (i = 0; i < 7; i++) {
  for (i1 = 0; i1 < 7; i1++) {
    b_er_tmp[i1 + 7 * i] = P[i1] * y_tmp * P[i];
   }
 }
for (i = 0; i < 7; i++) {
  for (ii = 0; i1 < 7; i1++) {
    b = 0.0;
    for (ps_tmp = 0; ps_tmp < 7; ps_tmp++) {
    b += b_er_tmp[i + 7 * ps_tmp] * ps[ps_tmp + 7 * i1];
     }
   ts[i + 7 * i1] = b; }
 }
b = 0.0;
for (ps_tmp = 0; ps_tmp < 7; ps_tmp++) {
 b \leftarrow ts[ps\_tmp + 7 * ps\_tmp]; }
theta[2] = b / 7.0;
 /* Compute posterior weights based solely on changed covariance */
for (i = 0; i < 49; i++) {
 b<sup>[</sup>] = delta * posteriorSigma[i];
 }
 inv(b_er_tmp, dv);
for (i = 0; i < 7; i++) {
 b = \theta \cdot \theta;
 for (i1 = 0; i1 < 7; i1++) {
   b \leftarrow er[i1] * dv[i1 + 7 * i]; }
 w[i] = b; }
 /* Compute posterior weights based on uncertainty in mean and covariance */
for (i = 0; i < 49; i++) {
  posteriorSigma[i] *= delta;
 }
 inv(posteriorSigma, dv);
for (i = 0; i < 7; i++) {
 b = 0.0;for (ii = 0; i1 < 7; i1++) {
   b += pi[i1] * dv[i1 + 7 * i]; }
 pw[i] = b; }
 /* Compute lambda value */
/* We solve for lambda from formula (17) page 7, rather than formula (18) */
```

```
/* just because it is less to type, and we've already computed w^*. */
  pinv(P, er_tmp);
  *lambda = 0.0;
  for (ps tmp = 0; ps tmp < 7; ps tmp++) {
    *lambda += er tmp[ps_tmp] * (w[ps_tmp] * (tau + 1.0) - weq[ps_tmp]);
  }
   /* Black-Litterman example code for MatLab (hlblacklitterman.m) */
   /* Copyright (c) Jay Walters, blacklitterman.org, 2008. */
   /* */
  /* Redistribution and use in source and binary forms, */ /* with or without modification, are permitted provided */
  /* that the following conditions are met: */ /* */
   /* Redistributions of source code must retain the above */
   /* copyright notice, this list of conditions and the following */
   /* disclaimer. */
 /* */
  /* Redistributions in binary form must reproduce the above *//* copyright notice, this list of conditions and the following *//* disclaimer in the documentation and/or other materials */ /* provided with the distribution. */
  /* */
  /* Neither the name of blacklitterman.org nor the names of its *//* contributors may be used to endorse or promote products */<br>/* derived from this software without specific prior written *
  /* derived from this software without specific prior written */<br>/* permission. */
      /* permission. */
  /* */
   /* THIS SOFTWARE IS PROVIDED BY THE COPYRIGHT HOLDERS AND */
   /* CONTRIBUTORS "AS IS" AND ANY EXPRESS OR IMPLIED WARRANTIES, */
   /* INCLUDING, BUT NOT LIMITED TO, THE IMPLIED WARRANTIES OF */
  /* MERCHANTABILITY AND FITNESS FOR A PARTICULAR PURPOSE ARE */
   /* DISCLAIMED. IN NO EVENT SHALL THE COPYRIGHT OWNER OR */
  /* CONTRIBUTORS BE LIABLE FOR ANY DIRECT, INDIRECT, INCIDENTAL, */
   /* SPECIAL, EXEMPLARY, OR CONSEQUENTIAL DAMAGES (INCLUDING, */
   /* BUT NOT LIMITED TO, PROCUREMENT OF SUBSTITUTE GOODS OR */
   /* SERVICES; LOSS OF USE, DATA, OR PROFITS; OR BUSINESS */
   /* INTERRUPTION) HOWEVER CAUSED AND ON ANY THEORY OF LIABILITY, */
   /* WHETHER IN CONTRACT, STRICT LIABILITY, OR TORT (INCLUDING */
   /* NEGLIGENCE OR OTHERWISE) ARISING IN ANY WAY OUT OF THE USE */
  /* OF THIS SOFTWARE, EVEN IF ADVISED OF THE POSSIBILITY OF SUCH */
 \frac{\times}{\times} DAMAGE. */
   /* */
 /* This program uses the examples from the paper "The Intuition *//* Behind Black-Litterman Model Portfolios", by He and Litterman, */<br>/* 1999. You can find a copy of this paper at the following url. */
     1999. You can find a copy of this paper at the following url. */
  /* http:%papers.ssrn.com/sol3/papers.cfm?abstract_id=334304 */
  /* */
  /* For more details on the Black-Litterman model you can also view */
   /* "The BlackLitterman Model: A Detailed Exploration", by this author */
   /* at the following url. */
  /* http:%www.blacklitterman.org/Black-Litterman.pdf */
  7* */
}
/*
 * File trailer for hlblacklitterman.c
 *
```

```
 * [EOF]
 */
```
# **Working with Persistent Variables**

This example shows how to generate a MEX function from a MATLAB function, compute\_average, that uses persistent variables. It illustrates that you must clear the state of persistent variables before using the function to compute the average of a new set of values.

### **Prerequisites**

There are no prerequisites for this example.

### **About the compute\_average Function**

The compute\_average.m function uses two persistent variables, the accumulated sum and the number of values added so far, so that you can call the function with one value at a time.

#### type compute\_average

```
\% v = compute average(x)
% This function takes an input scalar value 'x' and returns the average
% value so far.
function y = compute average(x) %#codegen
assert(isa(x,'double')); % Input is scalar double
% Declare two persistent variables 'sum' and 'cnt'.
persistent sum cnt;
% Upon the first call we need to initialize the variables.
if isempty(sum)
    sum = 0;cnt = 0;end
% Compute the accumulated sum and the number of values so far.
sum = sum + x;cnt = cnt + 1;% Return the current average.
y = sum / cont;
```
The %#codegen directive indicates that the MATLAB code is intended for code generation.

### **Generate the MEX Function**

First, generate a MEX function using the command codegen followed by the name of the MATLAB file to compile.

codegen compute\_average

By default, codegen generates a MEX function named hello world mex in the current folder. This allows you to test the MATLAB code and MEX function and compare the results.

### **Run the MEX Function**

 $(10 + 20 + 100) / 3 = 43.3333$ compute average mex(10) ans  $= 10$ 

```
compute_average_mex(20)
```
ans  $= 15$ 

compute\_average\_mex(100)

ans =  $43.3333$ 

### **Clear the Internal State of Persistent Variables**

Clear the persistent variables by using the clear mex command.

clear mex

### **Run the MEX Function Again to Calculate the Average of a Different Set of Values**

```
(10 + 20 + 30 + 40) / 4 = 25compute_average_mex(10)
ans = 10compute_average_mex(20)
ans = 15compute_average_mex(30)
ans = 20compute_average_mex(40)
ans = 25
```
# **Working with Structure Arrays**

This example shows how to write a MATLAB function that uses structure arrays so that it is suitable for code generation. For code generation, you must first create a scalar template version of the structure before growing it into an array. The code generation inference engine uses the type of this scalar value as the base type of the array.

#### **Prerequisites**

There are no prerequisites for this example.

#### **About the struct\_array Function**

The struct array.m file uses a structure array.

#### type struct\_array

```
% y = struct array(n)% Take an input scalar number 'n' which will designate the size of the
% structure array return.
function y = struct_array(n) %#codegen
% Copyright 2010-2013 The MathWorks, Inc.
assert(isa(n,'double')); % Input is scalar double
% To create a structure array you start to define the base scalar element
% first. Typically, we initialize all the fields with "dummy" (or zero)
% values so the type/shape of all its contents are well defined.
s \cdot x = 0;
s. y = 0;s.vx = 0;
s.vy = 0;% To create a structure array of fixed size you can do this in multiple
% ways. One example is to use the library function 'repmat' which takes a
% scalar element and repeats it to its desired size.
arr1 = remnat(s, 3, 5); % Creates a 3x5 matrix of structure 's'
% At this point you can now modify the fields of this structure array.
arr1(2,3) .x = 10;arr1(2,3).y = 20;
arr1(2, 4).x = 5;
arr1(2, 4).y = 7;
% Another way of creating a structure array of fixed size is to use the
% concatenation operator.
arr2 = [s s s; s s s; s s s; s s s; s s s; s s];
% If two variables agree on base type and shape you can copy one structure
% array to the other using standard assignment.
arr2 = arr1;% To create a structure array of variable size with a known upper bound can
% be done in multiple ways as well. Again, we can use repmat for this, but
% this time we will add a constraint to the (non constant) input variable.
```

```
assert(n \leq 10);
% Create a row vector with at most 10 elements of structures based on 's'
arr3 = repmat(s, 1, n);% Or we can use a for-loop with the concatenation operator. The compiler is
% unable to analyze that 'arr4' will be at most 10 elements big, so we
% add a hint on 'arr4' using coder.varsize. This will specify that the
% dimensions of 'arr4' is exactly one row with at most 10 columns. Look at
% the documentation for coder.varsize for further information.
coder.varsize('arr4', [1 10]);
arr4 = repmat(s, 1, 0);for i = 1:narr4 = [arr4 s]:end
% Let the top-level function return 'arr4'.
y = \arctan 4;
```
In MATLAB, when building up a structure array, you would typically just add fields as you go. For example,  $s(1)$ . $x = 10$ ;  $s(2)$ . $y = 20$ ; This "dynamic" style of building structures is not supported for code generation. One reason is that it is possible in MATLAB to have different structure fields for two different elements of a structure array, which conflicts with the more static approach of type inference. Therefore, you need to fully specify the base scalar element first, and then grow a structure array from this fully specified element. This method guarantees that two elements of a structure array always share the same type (fields).

#### **Generate the MEX Function**

Generate a MEX function using the command codegen followed by the name of the MATLAB file to compile.

```
codegen struct_array
```
By default, codegen generates a MEX function named struct array mex in the current folder. This allows you to test the MATLAB code and MEX function and compare the results.

#### **Run the MEX Function**

```
struct_array_mex(10)
```

```
ans=1×10 struct array with fields:
     x
     y
     vx
     vy
```
# **Adding a Custom Toolchain**

This example shows how to register and use a toolchain to compile an executable. This example uses Intel® Compiler, but the concepts and API shown below can be used for any toolchain. The registered toolchain can be selected from a list of toolchains and a makefile will be generated to build the code using that toolchain.

### **About the coderrand Function**

In this example, you generate code for the coderrand function. This MATLAB® function simply generates a random scalar value from the standard uniform distribution on the open interval (0,1).

#### type coderrand

```
function y = \text{coderr}and %#codegen
% Copyright 2012 The MathWorks, Inc.
y = rand();
```
#### **Toolchain Info**

A toolchain is a collection of tools that is required for compiling and linking generated code for a specified platform. A toolchain has multiple tools, such as a compiler, linker and archiver. Each of these tools can take multiple options, which can be grouped into configurations like Faster Builds, Faster Runs, Debug. A toolchain object describes the basic information of the toolchain. The toolchain object has methods to describe all of the above. The object can be saved into a MATLAB file and shared across installations.

This example uses the toolchain definition file intel tc.m.

```
tc = intel_tc
\pm c =###########################################################################
# Toolchain Name: Intel v14 | nmake makefile (64-bit Windows)
# Supported Toolchain Version: 14
# Toolchain Specification Format Version: 2020b
# Toolchain Specification Revision: 1.0
###########################################################################
# Supported Host Platform = win64
# Supported Languages = C/C++# ---------------
# Setup/Cleanup
# ---------------
MATLAB Setup: (none)
MATLAB Cleanup: (none)
Shell Setup: 
    call %ICPP COMPILER14%\bin\compilervars.bat intel64
Shell Cleanup: (none)
# ------------
# Attributes
# ------------
Required = true
```

```
RequiresCommandFile = true
TransformPathsWithSpaces = true
# ----------------------------------------------------------------------
# Macros intrinsic to the toolchain or assumed to be defined elsewhere
# ----------------------------------------------------------------------
# ldebug
# conflags
# cflags
# --------
# MACROS
# --------
MW_EXTERNLIB_DIR = $(MATLAB-ROM) \ext{ib}\win64\microsoftMW_LIB_DIR = \$(MATLAB_ROOT)\l\lib\win64CFLAGS_ADDITIONAL = -D_CRT_SECURE_NO_WARNINGS
CPPFLAGS ADDITIONAL = -EHS -D CRT SECURE NO WARNINGS
LIBS_TOOLCHAIN = $(conlibs)
CVARSFLAG =###########################################################################
# Build Tool: Intel C Compiler
###########################################################################
Language : 'C'
OptionsRegistry : {'C Compiler', 'CFLAGS'}
InputFileExtensions : {Source}
OutputFileExtensions : {Object}
DerivedFileExtensions : {}
SupportedOutputs : {*}
CommandPattern : '|>TOOL<| |>TOOL_OPTIONS<| |>OUTPUT_FLAG<||>OUTPUT<|'
# ---------
# Command
# ---------
CC = iclCC PATH =# ------------
# Directives
# ------------
CompileFlag = 
Debuq = -ZiErrorPattern = 
FileNamePattern =
FileSeparator = \n\Include = 
IncludeSearchPath = -I
LineNumberPattern = 
OutputFlag = -Fo
PreprocessFile = 
PreprocessorDefine = -D
WarningPattern = 
# -----------------
# File Extensions
# -----------------
```

```
Header = \hbox{h}Object = .objSource = .c###########################################################################
# Build Tool: Intel C/C++ Linker
###########################################################################
Language : 'C'
OptionsRegistry : {'Linker', 'LDFLAGS', 'Shared Library Linker', 'SHAREDLIB_LDFLAGS'}
InputFileExtensions : {}
OutputFileExtensions : {'Executable', 'Shared Library'}
DerivedFileExtensions : {}
SupportedOutputs : {coder.make.enum.BuildOutput.EXECUTABLE, coder.make.enum.BuildOutput.SHA
CommandPattern : '|>TOOL<| |>TOOL_OPTIONS<| |>OUTPUT_FLAG<||>OUTPUT<|'
# ---------
# Command
\# ---------
LD = xilinkLD PATH =# ------------
# Directives
# ------------
Debug =
FileSeparator = \setminus<br>Tibrary = -L
Library
LibrarySearchPath = -I
OutputFlag = -out:
# -----------------
# File Extensions
# -----------------
Executable = .exe
Shared Library = .dll
###########################################################################
# Build Tool: Intel C++ Compiler
###########################################################################
Language : 'C++'
OptionsRegistry : {'C++ Compiler', 'CPPFLAGS'}
InputFileExtensions : {Source}
OutputFileExtensions : {Object}
DerivedFileExtensions : {}
SupportedOutputs : {*}
CommandPattern : '|>TOOL<| |>TOOL_OPTIONS<| |>OUTPUT_FLAG<||>OUTPUT<|'
# ---------
# Command
# ---------
CPP = iclCPP PATH =# ------------
# Directives
# ------------
```

```
CompileFlag = 
Debug = -ZiErrorPattern = 
FileNamePattern =
FileSeparator = \n\Include = 
IncludeSearchPath = -I
LineNumberPattern = 
OutputFlag = -Fo
PreprocessFile = 
PreprocessorDefine = -D
WarningPattern =# -----------------
# File Extensions
# -----------------
Header = .hpp
Object = .objSource = .cpp###########################################################################
# Build Tool: Intel C/C++ Linker
###########################################################################
Language : 'C++'
OptionsRegistry : {'C++ Linker', 'CPP_LDFLAGS', 'C++ Shared Library Linker', 'CPP_SHAREDLI
InputFileExtensions : {}
OutputFileExtensions : {'Executable', 'Shared Library'}
DerivedFileExtensions : {}
SupportedOutputs : {coder.make.enum.BuildOutput.EXECUTABLE, coder.make.enum.BuildOutput.SHAI
CommandPattern : '|>TOOL<| |>TOOL_OPTIONS<| |>OUTPUT_FLAG<||>OUTPUT<|'
# ---------
# Command
# ---------
CPP LD = xilinkCPP LD PATH =\# ------------
# Directives
# ------------
Debug =FileSeparator = \setminusLibrary = -LLibrarySearchPath = -I
OutputFlag = -out:# -----------------
# File Extensions
# -----------------
Executable = .exe
Shared Library = .dll
###########################################################################
# Build Tool: Intel C/C++ Archiver
###########################################################################
Language : 'C'
```

```
OptionsRegistry : {'Archiver', 'ARFLAGS'}
InputFileExtensions : {}
OutputFileExtensions : {Static Library}
DerivedFileExtensions : {}
SupportedOutputs : {coder.make.enum.BuildOutput.STATIC_LIBRARY}
CommandPattern : '|>TOOL<| |>TOOL_OPTIONS<| |>OUTPUT_FLAG<||>OUTPUT<|'
# ---------
# Command
# ---------
AR = xilibAR_PATH =
# ------------
# Directives
# ------------
Debug =
FilesSeparator = \n\LibrarySearchPath = 
OutputFlag = -out:
# -----------------
# File Extensions
# -----------------
Static Library = .lib
###########################################################################
# Build Tool: Download
###########################################################################
Language : ''
OptionsRegistry : {'Download', 'DOWNLOAD_FLAGS'}
InputFileExtensions : {}
OutputFileExtensions : {}
DerivedFileExtensions : {}
SupportedOutputs : {coder.make.enum.BuildOutput.EXECUTABLE}
CommandPattern : '|>TOOL<| |>TOOL OPTIONS<|'
# ---------
# Command
# ---------
DOWNLOAD =DOWNLOAD_PATH =
# ------------
# Directives
# ------------
(none)
# -----------------
# File Extensions
# -----------------
(none)
###########################################################################
# Build Tool: Execute
###########################################################################
```

```
Language in the set of the set of the set of the set of the set of the set of the set of the set of the set of the s
OptionsRegistry : {'Execute', 'EXECUTE_FLAGS'}
InputFileExtensions : {}
OutputFileExtensions : {}
DerivedFileExtensions : {}
SupportedOutputs : {coder.make.enum.BuildOutput.EXECUTABLE}
CommandPattern : '|>TOOL<| |>TOOL OPTIONS<|'
# ---------
# Command
# ---------
EXECUTE = $(PRODUCT)EXECUTE_PATH =
# ------------
# Directives
# ------------
(none)
# -----------------
# File Extensions
# -----------------
(none)
###########################################################################
# Build Tool: NMAKE Utility
###########################################################################
Language : ''
OptionsRegistry : {'Make Tool', 'MAKE_FLAGS'}
InputFileExtensions : {}
OutputFileExtensions : {}
DerivedFileExtensions : {}
SupportedOutputs : {*}
CommandPattern : '|>TOOL<| |>TOOL_OPTIONS<|'
# ---------
# Command
# ---------
MAKE = nmakeMAKE PATH =# ------------
# Directives
# ------------
Comment = #DeleteCommand = @del
DisplayCommand = @echo
FileSeparator = \setminusImpliedFirstDependency = $<
ImpliedTarget = $@
IncludeFile = !include
LineContinuation = \n\MoveCommand = @ren
ReferencePattern = \S\(\$1\)RunScriptCommand = @cmd /C
```
# -----------------

```
# File Extensions
# -----------------
Makefile = ,mk###########################################################################
# Build Configuration : Faster Runs
# Description : Minimize run time
###########################################################################
ARFLAGS = /nologo 
CFLAGS = $(cflags) $(CVARSFLAG) $(CFLAGS_ADDITIONAL) /c /O2 
CPPFLAGS = $(cflags) $(CVARSELAG) $(CFPFLAGS_ADDITIONAL) /c /02<br>CPP_LDFLAGS = $(ldebuq) $(conflaas) $(LLBS T00I CHATN)= $(ldebug) $(conflags) $(LIBS_TOOLCHAIN)
CPP SHAREDLIB LDFLAGS =
DOWNLOAD FLAGS =
EXECUTE FLAGS =
LPELAGS = $(\text{debug})$(\text{conflags})$(\text{LIBS}$T00LCHAIN)MEX_CPPFLAGS =
MEX CPPLDFLAGS =
MEX CFLAGS
MEX LDFLAGS =
MAKE FLAGS = -f $(MAKEFILE)
SHAREDLIB_LDFLAGS = $(ldebug) $(conflags) $(LIBS_TOOLCHAIN) -dll -def:$(DEF_FILE) 
###########################################################################
# Build Configuration : Faster Builds
# Description : Minimize compilation and linking time
###########################################################################
ARFLAGS = /nologo 
CFLAGS = $(cflags) $(CVARSFLAG) $(CFLAGS ADDITIONAL) /c /OdCPPFLAGS = $(cflags) $(CVARSFLAG) $(CPPFLAGS_ADDITIONAL) /c /Od 
CPP LDFLAGS = $(ldebug) $(conflags) $(LIBS TOOLCHAIN)CPP SHAREDLIB LDFLAGS =
DOWNLOAD FLAGS =
EXECUTE FLAGS =
LDFLAGS = $(ldebug) $(conflags) $(LIBS TOOLCHAIN)MEX CPPFLAGS =MEX CPPLDFLAGS =MEX CFLAGS =MEX LDFLAGS =MAKE FLAGS = -f $(MAKEFILE)
SHAREDLIB LDFLAGS = $(ldebug) $(conflags) $(LIBS TOOLCHAIN) -dll -def:$(DEF FILE)
###########################################################################
# Build Configuration : Debug
# Description : Build with debug information
###########################################################################
ARFLAGS = /nologo $(ARDEBUG) 
CFLAGS = $(cflags) $(CVARSFLAG) $(CFLAGS_ADDITIONAL) /c /Od $(CDEBUG) 
CPPFLAGS = $(cflags) $(CVARSFLAG) $(CPPFLAGS_ADDITIONAL) /c /Od $(CPPDEBUG) 
CP LDFLAGS = $(ldebug) $(conflags) $(LIBS_TOOLCHAIN) $(CPPLDDEBUG)
CPP SHAREDLIB LDFLAGS =
DOWNLOAD FLAGS =
EXECUTE_FLAGS =
LDFLAGS = $(ldebug) $(conflags) $(LIBS_TOOLCHAIN) $(LDDEBUG)
MEX CPPFLAGS =
```

```
MEX CPPLDFLAGS =
MEX CFLAGS =
MEX LDFLAGS =
MAKE FLAGS = -f $ (MAKEFILE)SHAREDLIB LDFLAGS = $(ldebug) $(conflags) $(LIBS_TOOLCHAIN) -dll -def:$(DEF_FILE) $(LDDEBUG)
```
#### save intel tc tc

#### **Registering a Toolchain**

Toolchains are registered through RTW.TargetRegistry. To register the toolchain, you can also use rtwTargetInfo which will be loaded by the system automatically.

```
copyfile myRtwTargetInfoCustom.txt rtwTargetInfo.m
type rtwTargetInfo
```
function rtwTargetInfo(tr) %RTWTARGETINFO Registration file for custom toolchains.

% Copyright 2012-2016 The MathWorks, Inc.

tr.registerTargetInfo(@loc\_createToolchain);

end

```
% -------------------------------------------------------------------------
% Create the ToolchainInfoRegistry entries
% -------------------------------------------------------------------------
function config = loc createToolchain
config(1) = coder.make.ToolchainInfoRegistry;
config(1).Name = 'Intel v14 | nmake makefile (64-bit Windows)';
config(1).FileName = fullfile(fileparts(mfilename('fullpath')), 'intel_tc.mat');
```

```
end
```
Now, you can reset the TargetRegistry to pick up the new rtwTargetInfo.

RTW.TargetRegistry.getInstance('reset');

config(1).TargetHWDeviceType =  ${\{\n^* \}$ ;

 $config(1)$ .Platform  $=$  {computer('arch')};

#### **Choosing the Toolchain**

You can now create the config object that is configured to create an executable using the new toolchain.

```
cfg = coder.config('exe');cfg.CustomSource = 'coderrand_main.c';
cfg.CustomInclude = pwd;
cfg.Toolchain = 'Intel v14';
```
If you do not have the Intel compilers installed, you can use the following command to generate the code and makefile only.

cfg.GenCodeOnly = true;

Run the codegen to generate the code and makefile that uses the new toolchain.

codegen -config cfg coderrand

Once the codegen is finished, and you had Intel compilers installed, you can use system('coderrand.exe') to run the executable.

#### **Cleanup**

You can reset the TargetRegistry to remove the toolchain that you registered above.

```
delete ./rtwTargetInfo.m
RTW.TargetRegistry.getInstance('reset');
```
# **Edge Detection with Sobel Method in Half-Precision**

This example shows how to generate a standalone C++ library from a MATLAB® function that performs Sobel edge detection of images by using half-precision floating point numbers. The Sobel edge algorithm takes an image (represented as a matrix) and returns an image emphasizing the high spatial frequency regions that correspond to its edges. This example also shows how to generate and test the Sobel edge detection algorithm by using a MEX function.

#### **Sobel Edge Detection Algorithm**

In the Sobel edge detection algorithm, a 2-D spatial gradient operation is performed on a grayscale image. This operation emphasizes the high spatial frequency regions that correspond to the edges in the image.

type sobelEdgeDetectionAlg

```
function edgeImg = sobelEdgeDetectionAlg(img,thresh) %#codegen
%sobelEdgeDetection Example MATLAB function for edge detection.
% Copyright 2018 The MathWorks, Inc.
\text{kern} = \text{half}([1 \ 2 \ 1; \ 0 \ 0 \ 0; \ -1 \ -2 \ -1]);% Finding horizontal and vertical gradients.
h = \text{conv2}(img(:, :, 2), kern, 'same');
v = \text{conv2}(\text{img}(:, :, 2), kern', 'same');
% Finding magnitude of the gradients.
e = sqrt(h.*h + v.*v);% Threshold the edges
edgeImg = uint8((e > thresh) * 240);
```
end

The Sobel edge algorithm computes the horizontal gradient resX and the vertical gradient resY of the input image by using two orthogonal filter kernels maskX and maskY. After the filtering operation, the algorithm computes the gradient magnitude and applies a threhold to find the regions of the images that are considered to be edges.

### **Read Images and Pack Data Into RGBA Packed Column Major Order**

Use the standard imread command to read the images. imread represents the RGB channels of an images with integers, one for each pixel. The integers range from 0 to 255. Simply casting inputs to half type might result in overflow during convolutions. In this case, we can scale the images to values between 0 and 1.

```
im = imread('peppers . png');figure();
image(im);
imPacked = half(im)/255;thresh = half(100)/255;
```
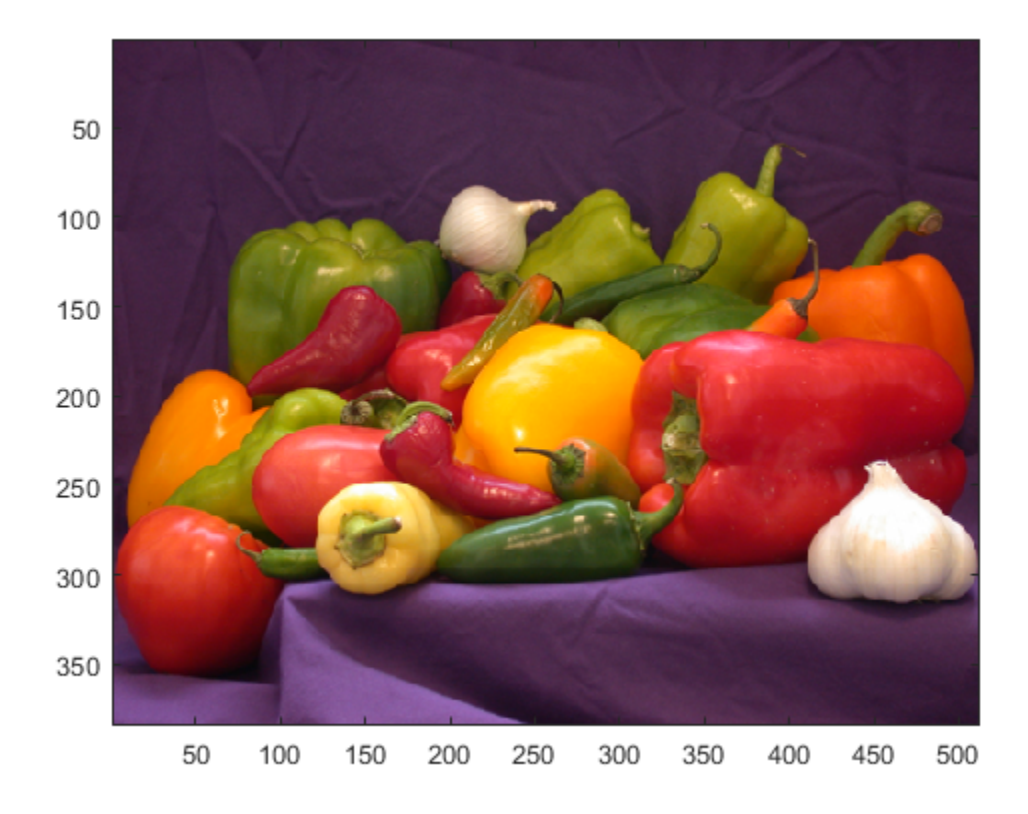

### **Generate MEX**

Generate a C++ MEX function by using the codegen command.

```
cfq = coder.confiq('mex');cfg.TargetLang = (C++);
cfg.GenerateReport = true;
codegen -config cfg -args {imPacked,thresh} sobelEdgeDetectionAlg
```
Code generation successful: To view the report, open('codegen\mex\sobelEdgeDetectionAlg\html\report

### **Run Generated MEX and Show the Detected Edge**

Before generating C++ code, you must first test the MEX function in MATLAB to make sure that it is functionally equivalent to the original MATLAB code and that no run-time errors occur. By default, codegen generates a MEX function named sobelEdgeDetectionAlg\_mex in the current folder. This allows you to test the MATLAB code and MEX function and compare the results.

```
out_disp = sobelEdgeDetectionAlg_mex(imPacked,thresh);
figure();
imagesc(out_disp);
```
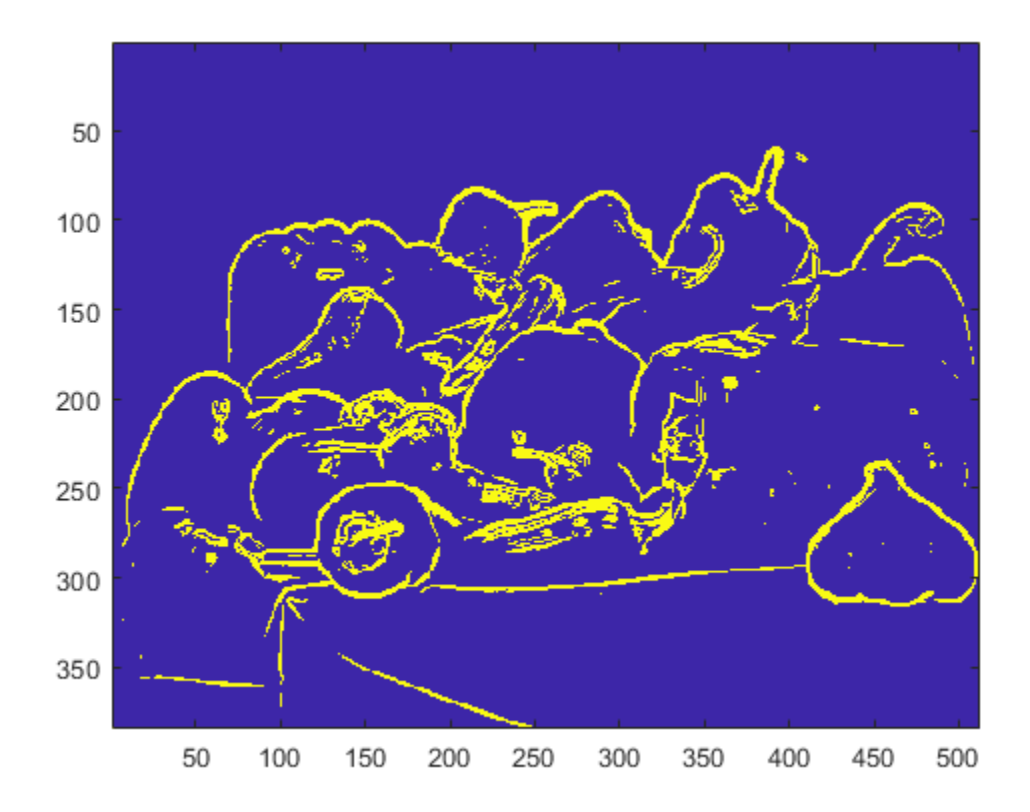

### **Generate Static C++ Library**

Use the codegen command to produces a  $C++$  static library. By default, the generated library is located in the folder codegen/lib/sobelEdgeDetectionAlg/.

```
cfg = coder.config('lib');cfg.TargetLang = 'C++';cfg.GenerateReport = true;
codegen -config cfg -args {imPacked,thresh} sobelEdgeDetectionAlg;
```
Code generation successful: To view the report, open('codegen\lib\sobelEdgeDetectionAlg\html\report

#### **Inspect the Generated Function**

type codegen/lib/sobelEdgeDetectionAlg/sobelEdgeDetectionAlg.cpp

```
//
// File: sobelEdgeDetectionAlg.cpp
//
// MATLAB Coder version : 5.1
// C/C++ source code generated on : 24-Aug-2020 19:56:26
//
// Include Files
#include "sobelEdgeDetectionAlg.h"
#include "conv2MovingWindowSameCM.h"
#include "rtwhalf.h"
```

```
#include "sobelEdgeDetectionAlg_data.h"
#include "sobelEdgeDetectionAlg initialize.h"
// Function Definitions
//
// sobelEdgeDetection Example MATLAB function for edge detection.
// Copyright 2018 The MathWorks, Inc.
// Arguments : const real16_T img[589824]
// real16_T thresh
// unsigned char edgeImg[196608]
// Return Type : void
//
void sobelEdgeDetectionAlg(const real16_T img[589824], real16_T thresh, unsigned
  char edgeImg[196608])
{
 static const real16 T hv[9] = { real16 T(1.0F), real16 T(0.0F), real16 T(-1.0F),
    real16 T(2.0F), real16 T(0.0F), real16 T(-2.0F), real16 T(1.0F), real16 T
    (0.0F), real16 T(-1.0F) };
 static const real16 T hv1[9] = { real16 T(1.0F), real16 T(2.0F), real16 T(1.0F),
    real16 T(0.0F), real16 T(0.0F), real16 T(0.0F), real16 T(-1.0F), real16 T
     (-2.0F), real16_T(-1.0F) };
 static real16 T h[196608];
  static real16_T v[196608];
  int k;
  if (!isInitialized_sobelEdgeDetectionAlg) {
    sobelEdgeDetectionAlg_initialize();
  }
  // Finding horizontal and vertical gradients.
  coder::conv2MovingWindowSameCM(*(real16_T (*)[196608])&img[196608], hv, h);
  coder::conv2MovingWindowSameCM(*(real16_T (*)[196608])&img[196608], hv1, v);
  // Finding magnitude of the gradients.
 for (k = 0; k < 196608; k++) {
    real16_T b_h;
    real16_T h1;
   b h = h[k];
   h1 = v[k];b h = b h * b h + h1 * h1;h[k] = b\;h; }
 for (k = 0; k < 196608; k++) {
   h[k] = sqrt\hat{h}[k](h[k]);
  }
  // Threshold the edges
 for (k = 0; k < 196608; k++) {
   edgeImg[k] = static_cast<unsigned char>((h[k] > thresh) * 240U);
   }
}
//
// File trailer for sobelEdgeDetectionAlg.cpp
//
```

```
// [EOF]
//
```
# **See Also**

codegen | coder.config | half

### **More About**

• "Floating-Point Numbers" (Fixed-Point Designer)

# **Verify Generated C/C++ Code**

- • ["Tracing Generated C/C++ Code to MATLAB Source Code" on page 27-2](#page-707-0)
- • ["Code Generation Reports" on page 27-7](#page-712-0)
- • ["Access Code Generation Report Information Programmatically" on page 27-13](#page-718-0)
- • ["Run-Time Error Detection and Reporting in Standalone C/C++ Code" on page 27-20](#page-725-0)
- • ["Generate Standalone Code That Detects and Reports Run-Time Errors" on page 27-22](#page-727-0)
- • ["Testing Code Generated from MATLAB Code" on page 27-24](#page-729-0)
- • ["Unit Test Generated Code with MATLAB Coder" on page 27-25](#page-730-0)
- • ["Unit Test External C Code with MATLAB Coder" on page 27-31](#page-736-0)
- • ["Calculate Number of Lines of Code by Using Report Information Object" on page 27-41](#page-746-0)

# <span id="page-707-0"></span>**Tracing Generated C/C++ Code to MATLAB Source Code**

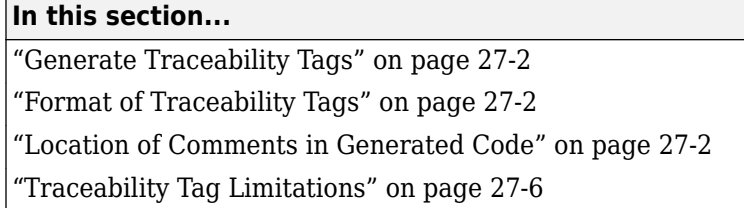

Tracing the generated  $C/C++$  code to the original MATLAB source code helps you to:

- Understand how the generated code implements your algorithm.
- Evaluate the quality of the generated code.

You can trace by using one of these methods:

- Configure MATLAB Coder to generate code that includes the MATLAB source code as comments. In the comments, a traceability tag immediately precedes each line of source code. The traceability tag provides details about the location of the source code. If you have Embedded Coder, in the code generation report, the traceability tags link to the corresponding MATLAB source code.
- With Embedded Coder, produce a code generation report that includes interactive traceability. Interactive tracing in the report helps you to visualize the mapping between the MATLAB source code and the generated C/C++ code. See "Interactively Trace Between MATLAB Code and Generated C/C++ Code" (Embedded Coder).

### **Generate Traceability Tags**

To produce traceability tags in the generated code, enable generation of MATLAB source code as comments.

- In the MATLAB Coder app, set **MATLAB source code as comments** to Yes.
- In a code generation configuration object, set MATLABSourceComments to true.

### **Format of Traceability Tags**

In the generated code, traceability tags appear immediately before the MATLAB source code in the comment. The format of the tag is: <filename>:<line number>.

For example, this comment indicates that the code  $x = r * cos(theta)$ ; appears at line 4 in the source file straightline.m.

```
/* 'straightline:4' x = r * cos(theta); */
```
### **Location of Comments in Generated Code**

The generated comments containing the source code and traceability tag appear in the generated code as follows.

### **Straight-Line Source Code**

In straight-line source code without if, while, for or switch statements, the comment containing the source code precedes the generated code that implements the source code statement. This comment appears after user comments that precede the generated code.

For example, in the following code, the user comment,  $\ell^*$  Convert polar to Cartesian  $\ell$ , appears before the generated comment containing the first line of source code, together with its traceability tag,

/\* 'straightline:4'  $x = r * cos(theta);$  \*/.

#### **MATLAB Code**

```
function [x, y] = straightline(r, theta)%#codegen
% Convert polar to Cartesian
x = r * cos(theta);
y = r * sin(theta);
```
#### **Commented C Code**

```
void straightline(double r, double theta, double *x, double *y)
{
  /* Convert polar to Cartesian */
 /* 'straightline:4' x = r * cos(theta); */
 *x = r * cos(theta);
 /* 'straightline:5' y = r * sin(theta); */
 *y = r * sin(theta);
}
```
### **If Statements**

The comment for the if statement immediately precedes the code that implements the statement. This comment appears after user comments that precede the generated code. The comments for the elseif and else clauses appear immediately after the code that implements the clause, and before the code generated for statements in the clause.

### **MATLAB Code**

```
function y = ifstmt(u,v)%#codegen
if u > vy = v + 10;
elseif u == vy = u * 2;else
   y = v - 10;
end
```
### **Commented C Code**

```
double ifstmt(double u, double v)
{
  double y;
  /* 'ifstmt:3' if u > v */if (u > v) {
   /* 'ifstmt:4' y = v + 10; */
```

```
y = v + 10.0;
  } else if (u == v) {
    /* 'ifstmt:5' else if u == v *//* 'ifstmt:6' y = u * 2; */y = u * 2.0;
  } else {
     /* 'ifstmt:7' else */
   y^* 'ifstmt:8' y = v - 10; */
   y = v - 10.0;
  }
  return y;
}
```
### **For Statements**

The comment for the for statement header immediately precedes the generated code that implements the header. This comment appears after user comments that precede the generated code.

#### **MATLAB Code**

```
function y = forstmt(u)
%#codegen
y = 0;for i = 1:uy = y + 1;end
```
#### **Commented C Code**

```
double forstmt(double u)
{
   double y;
   int i;
  /* 'forestmt:3' y = 0; */y = 0.0;/* 'forstmt:4' for i = 1:u */
  for (i = 0; i < (int)u; i++) {
    /* 'forestmt:5' y = y + 1; */ y++;
   }
   return y;
}
```
### **While Statements**

The comment for the while statement header immediately precedes the generated code that implements the statement header. This comment appears after user comments that precede the generated code.

#### **MATLAB Code**

```
function y = subtcn(y)coder.inline('never');
while y < 100
   y = y + 1;
```
#### end

### **Commented C Code**

```
void subfcn(double *y)
{
 /* 'subfcn:2' coder.inline('never'); */
 /* 'subfcn:3' while y < 100 */
  while (*y < 100.0) {
   \frac{x^*}{*} 'subfcn:4' y = y + 1; */
    (*y)++; }
}
```
#### **Switch Statements**

The comment for the switch statement header immediately precedes the generated code that implements the statement header. This comment appears after user comments that precede the generated code. The comments for the case and otherwise clauses appear immediately after the generated code that implements the clause, and before the code generated for statements in the clause.

#### **MATLAB Code**

```
function y = switchstmt(u)
%#codegen
y = 0;switch u
     case 1
        y = y + 1; case 3
        y = y + 2; otherwise
        y = y - 1;
end
```
### **Commented C Code**

```
double switchstmt(double u)
{
   double y;
  /* 'switchstmt:3' y = 0; */y^* 'switchstmt:4' switch u */
   switch ((int)u) {
    case 1:
     /* 'switchstmt:5' case 1 */
    /* 'switchstmt:6' y = y + 1; */y = 1.0; break;
    case 3:
     /* 'switchstmt:7' case 3 */
    /* 'switchstmt:8' y = y + 2; */
    y = 2.0;
     break;
    default:
```

```
 /* 'switchstmt:9' otherwise */
    /* 'switchstmt:10' y = y - 1; */y = -1.0;
     break;
  }
   return y;
}
```
# **Traceability Tag Limitations**

- You cannot include MATLAB source code as comments for:
	- MathWorks toolbox functions
	- P-code
- The appearance or location of comments can vary:
	- Even if the implementation code is eliminated, for example, due to constant folding, comments can still appear in the generated code.
	- If a complete function or code block is eliminated, comments can be eliminated from the generated code.
	- For certain optimizations, the comments can be separated from the generated code.
	- Even if you do not choose to include source code comments in the generated code, the generated code includes legally required comments from the MATLAB source code.

## **See Also**

### **More About**

- "Interactively Trace Between MATLAB Code and Generated C/C++ Code" (Embedded Coder)
- "Include Comments in Generated C/C++ Code" (Embedded Coder)
- • ["Code Generation Reports" on page 27-7](#page-712-0)

# <span id="page-712-0"></span>**Code Generation Reports**

### **In this section...**

"Report Generation" on page 27-7 ["Report Location" on page 27-8](#page-713-0) ["Errors and Warnings" on page 27-8](#page-713-0) ["Files and Functions" on page 27-8](#page-713-0) ["MATLAB Source" on page 27-9](#page-714-0) ["MATLAB Variables" on page 27-10](#page-715-0) ["Tracing Code" on page 27-11](#page-716-0) ["Code Insights" on page 27-11](#page-716-0) ["Additional Reports" on page 27-12](#page-717-0) ["Report Limitations" on page 27-12](#page-717-0)

MATLAB Coder produces a code generation report that helps you to:

- Debug code generation issues and verify that your MATLAB code is suitable for code generation.
- View generated C/C++ code.
- Trace between MATLAB source code and generated C/C++ code.
- See how the code generator determines and propagates type information for variables and expressions in your MATLAB code.
- Identify potential issues in the generated code.
- Access additional reports available with Embedded Coder.

### **Report Generation**

When you enable report generation or when an error occurs, the code generator produces a code generation report. To control production and opening of a code generation report, use app settings, codegen options, or configuration object properties.

In the MATLAB Coder app:

- To generate a report, set **Always create a report** to Yes.
- If you want the app to open the report for you, set **Automatically launch a report if one is generated** to Yes.

At the command line, use codegen options:

- To generate a report, use the -report option.
- To generate and open a report, use the -launchreport option.

Alternatively, use configuration object properties:

- To generate a report, set GenerateReport to true.
- If you want codegen to open the report for you, set LaunchReport to true.

### <span id="page-713-0"></span>**Report Location**

The code generation report is named report.mldatx. It is located in the html subfolder of the code generation output folder. If you have MATLAB R2018a or later, you can open the report.mldatx file by double-clicking it.

### **Errors and Warnings**

View code generation error, warning, and information messages on the **All Messages** tab. To highlight the source code for an error or warning, click the message. It is a best practice to address the first message because subsequent errors and warnings can be related to the first message.

View compilation and linking errors and warnings on the **Build Logs** tab. The code generator detects compilation warnings only for MEX output or if you use a supported compiler for other types of output. See .https://www.mathworks.com/support/compilers/current\_release/.

### **Files and Functions**

The report lists MATLAB source functions and generated files. In the **MATLAB Source** pane, the **Function List** view organizes functions according to the containing file. To visualize functions according to the call structure, use the **Call Tree** view.

To view a function in the code pane of the report, click the function in the list. Clicking a function opens the file that contains the function. To edit the selected file in the MATLAB Editor, click **Edit in MATLAB** or click a line number in the code pane.

If you have Embedded Coder and generate the report with traceability enabled, to view the source code and generated code next to each other in the code pane, click **Trace Code**. You can interactively trace between the source code and the generated code. See "Interactively Trace Between MATLAB Code and Generated C/C++ Code" (Embedded Coder).

If you want to move the generated files for standalone code (library or executable) to another development environment, you can put them into a zip file by clicking **Package Code**.

### **Specialized Functions or Classes**

When a function is called with different types of inputs or a class uses different types for its properties, the code generator produces specializations. In the **MATLAB Source** pane, numbered functions (or classes) indicate specializations. For example:

 $fx$  fcn > 1  $fx$  fcn > 2

### **Functions List After Fixed-Point Conversion**

If you convert floating-point MATLAB code to fixed-point MATLAB code, and then generate fixed-point C/C++ code, the **MATLAB Source** pane lists the original MATLAB functions and the fixed-point MATLAB functions. For example:

<span id="page-714-0"></span>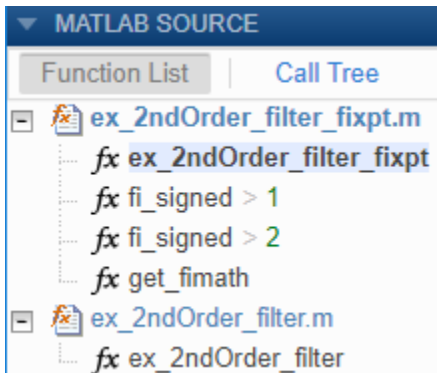

### **MATLAB Source**

To view a MATLAB function in the code pane, click the function in the **MATLAB Source** pane. To see information about the type of a variable or expression, pause over the variable or expression.

In the code pane, syntax highlighting of MATLAB source code helps you to identify MATLAB syntax elements. Syntax highlighting also helps you to identify certain code generation attributes such as whether a function is extrinsic or whether an argument is constant.

### **Extrinsic Functions**

In the MATLAB code, the report identifies an extrinsic function with purple text. The information window indicates that the function is extrinsic.

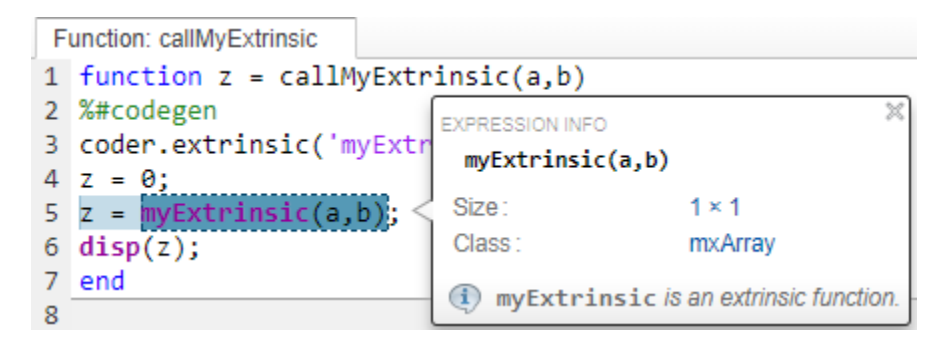

### **Constant Arguments**

In the MATLAB code, orange text indicates a compile-time constant argument to an entry-point function or a specialized function. The information window includes the constant value.

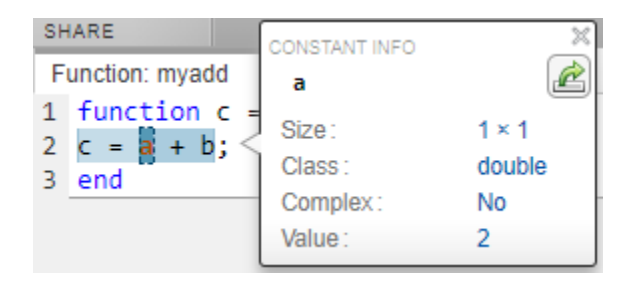

<span id="page-715-0"></span>Knowing the value of the constant arguments helps you to understand generated function signatures. It also helps you to see when code generation created function specializations for different constant argument values.

To export the value to a variable in the workspace, click  $\mathbb{E}$ .

### **MATLAB Variables**

The **Variables** tab provides information about the variables for the selected MATLAB function. To select a function, click the function in the **MATLAB Source** pane.

The variables table shows:

- Class, size, and complexity
- Properties of fixed-point types
- Whether an array is sparse
- Array layout

This information helps you to debug errors, such as type mismatch errors, and to understand how the code generator propagates types and represents data in the generated code.

### **Visual Indicators on the Variables Tab**

This table describes symbols, badges, and other indicators in the variables table.

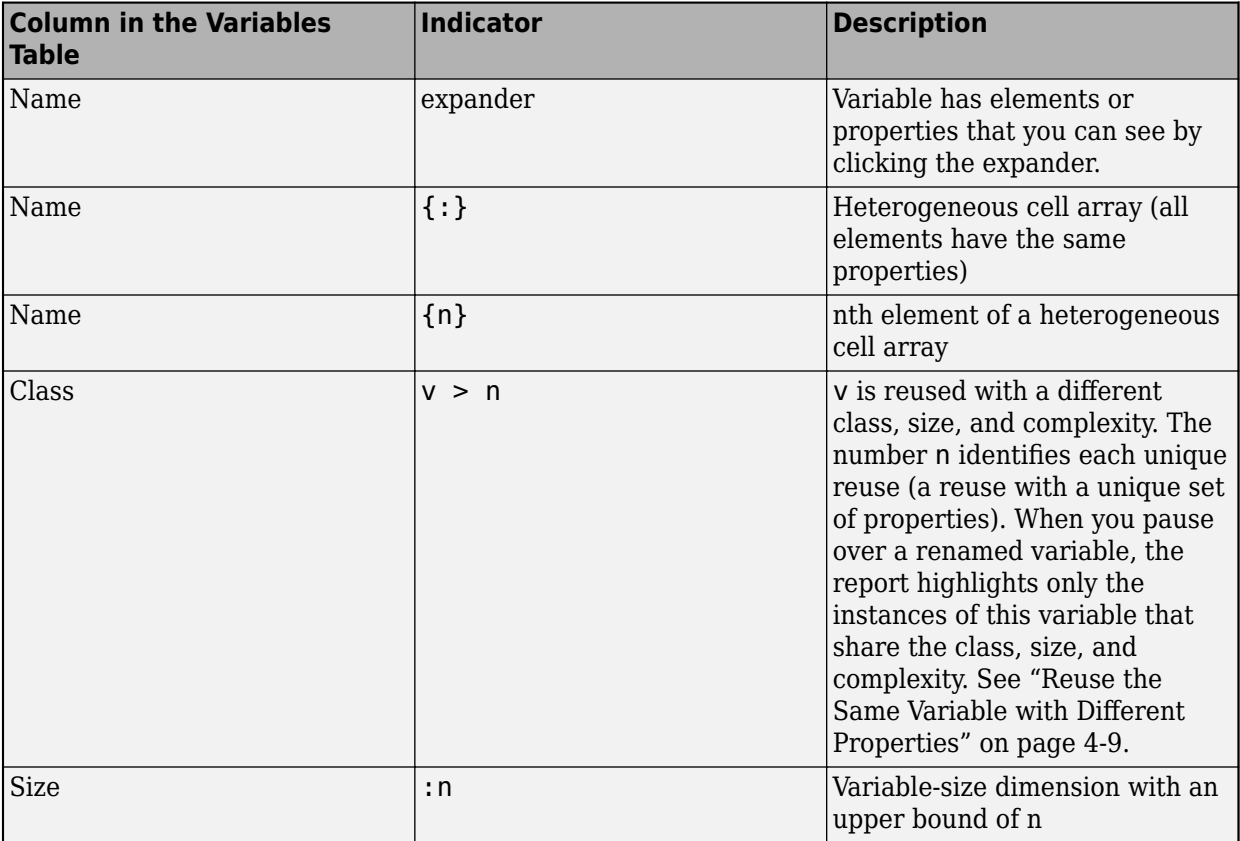

<span id="page-716-0"></span>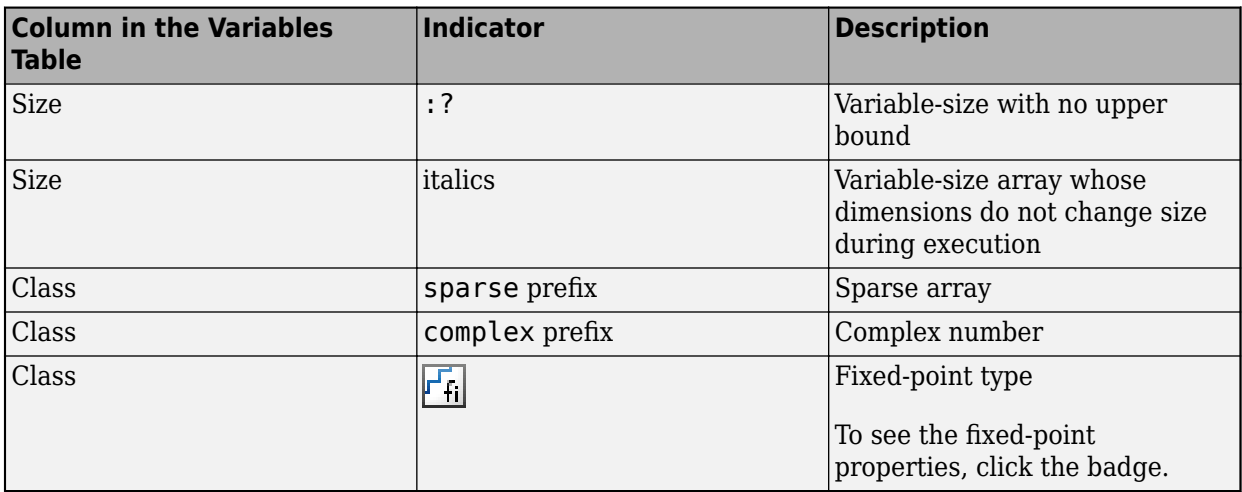

#### **Array Layout Indicators on the Variables Tab**

This table describes the badges that indicate array layout in the variables table.

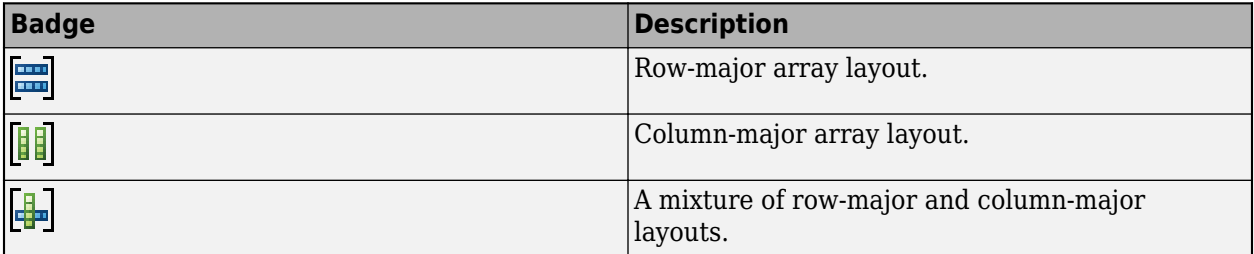

See ["Row-Major and Column-Major Array Layouts" on page 36-2](#page-1067-0).

### **Tracing Code**

You can trace between MATLAB source code and generated  $C/C++$  code by using one of these methods:

• Interactively visualize the mapping between the MATLAB code and the generated code. To access interactive tracing, in the report, click **Trace Code**.

The **Trace Code** button is enabled only if you have Embedded Coder and you enabled code traceability when you generated code. See "Interactively Trace Between MATLAB Code and Generated C/C++ Code" (Embedded Coder).

• Include source code as comments in the generated  $C/C++$  code.

In a comment, the code generator produces a tag that helps you find the corresponding MATLAB source code. If you have Embedded Coder, the tag is a link to the source code. See ["Tracing](#page-707-0) [Generated C/C++ Code to MATLAB Source Code" on page 27-2.](#page-707-0)

### **Code Insights**

The code generator can detect and report issues that can potentially occur in the generated code. View the messages on the **Code Insights** tab. The issues include:

- <span id="page-717-0"></span>• Potential differences between the behavior of the generated code and the behavior of the MATLAB code. The report includes potential differences messages only if you enabled potential differences reporting. See ["Potential Differences Reporting" on page 2-18.](#page-57-0)
- Potential data type issues in the generated code, such as single-precision and double-precision operations.

The report includes potential data type issues only if you have Embedded Coder and you enabled potential data type issues reporting. If you have Fixed-Point Designer, the report also identifies expensive fixed-point operations. See "Highlight Potential Data Type Issues in a Report" (Embedded Coder).

• Potential row-major issues. See ["Code Design for Row-Major Array Layout" on page 5-21.](#page-100-0)

# **Additional Reports**

The **Summary** tab can have links to these additional reports:

- Static code metrics report (requires Embedded Coder). See "Generating a Static Code Metrics Report for Code Generated from MATLAB Code" (Embedded Coder).
- Code replacements report (requires Embedded Coder). See "Verify Code Replacement Library" (Embedded Coder).
- Fixed-point conversion report (requires Fixed-Point Designer). See ["Convert MATLAB Code to](#page-284-0) [Fixed-Point C Code" on page 20-5](#page-284-0).

### **Report Limitations**

- The entry-point summary shows individual elements of varagin and vargout, but the variables table does not show them.
- The report does not show full information for unrolled loops. It displays data types of one arbitrary iteration.
- The report does not show information about dead code.

## **See Also**

### **More About**

- "Generating a Static Code Metrics Report for Code Generated from MATLAB Code" (Embedded Coder)
- "Interactively Trace Between MATLAB Code and Generated C/C++ Code" (Embedded Coder)
- "Tracing Generated  $C/C++$  Code to MATLAB Source Code" on page 27-2
- • ["Convert MATLAB Code to Fixed-Point C Code" on page 20-5](#page-284-0)
- • ["Row-Major and Column-Major Array Layouts" on page 36-2](#page-1067-0)
- "Basic HDL Code Generation and FPGA Synthesis from MATLAB" (HDL Coder)
- "Generate HDL Code from MATLAB Code Using the Command Line Interface" (HDL Coder)

# <span id="page-718-0"></span>**Access Code Generation Report Information Programmatically**

You can export information about code generation to a variable in your base MATLAB workspace. This variable contains a coder. ReportInfo object whose properties contain this information:

- A code generation summary that includes information about code generation success, date and time, path of the output file, processor, version of MATLAB Coder, toolbox licenses checked out during code generation, toolchain, and build configuration.
- The code generation configuration object.
- The text, path, and extension of the input files.
- The text, path, and extension of the generated files.
- For all MATLAB functions and methods involved in code generation: name, specialization, file, start index, and end index.
- Code generation error, warning, and information messages.
- Code insights indicating potential issues with the generated code.
- Build logs produced during code generation.

See coder.ReportInfo Properties.

You can use the report information object to programmatically access this information about code generation. For example, you can display the code generation messages at the MATLAB command line. To perform this action, in your build script, access the property that contains these messages.

### **Create Report Information Object**

Suppose that you want to export the code generation report information to the variable info in your base MATLAB workspace. Do one of the following:

- In the MATLAB Coder app, on the **Debugging** tab, set **Export report information to variable** to the variable name info.
- At the command line, use the codegen command with the -reportinfo option. Specify the variable name after the -reportinfo option.

codegen myFunction -reportinfo info

- At the command line, set the code configuration object property ReportInfoVarName to the character vector 'info'.
- Generate and open the code generation report. Click **Export Report Information**. In the dialog box, specify the variable name info.

### **Example: Create Report Information Object for Successful Code Generation**

Create a report information object for a successful code generation process. Inspect the properties of this object.

**1** Define the MATLAB function foo:

```
function b = foo(a)c = svd(a, 0);
```

```
b = sum(c):
end
```
Generate a MEX function for foo. Specify the input a as a variable-size matrix whose first dimension has an upper bound of 3 and second dimension has an upper bound of 5. Export the code generation report information to the variable info in your base MATLAB workspace.

```
codegen -config:mex foo -args {coder.typeof(ones(1,1),[3 5],[1 1])} -reportinfo info
```
The code generator produces the MEX function foo\_mex. The code generator also creates the report information object info in the base MATLAB workspace.

**2** Inspect the structure of the report information object. The object has eight properties that contain information about code generation.

```
 Summary: [1×1 coder.Summary]
         Config: [1×1 coder.MexCodeConfig]
     InputFiles: [1×1 coder.CodeFile]
 GeneratedFiles: [21×1 coder.CodeFile]
      Functions: [1×1 coder.Function]
      Messages: [0×1 coder.Message]
   CodeInsights: [1×1 coder.Message]
      BuildLogs: [1×1 coder.BuildLog]
```
**3** Inspect each property of info separately.

ReportInfo with properties:

• info.Summary is a coder.Summary object whose properties contain information about code generation success, code generation date and time, path of the output file, processor, toolbox licenses checked out during code generation, and version of MATLAB Coder.

```
 Summary with properties:
           Success: true
              Date: '08-May-2020 09:15:07'
        OutputFile: 'C:\coder\R2020b\License discovery\foo_mex.mexw64'
         Processor: 'Generic->MATLAB Host Computer'
           Version: 'MATLAB Coder 5.1 (R2020b)'
   ToolboxLicenses: [1×0 string]
```
If you generate standalone code, info.Summary also contains information about toolchain and build configuration.

- info.Config is the code configuration object. In this example, because you generated a MEX function for foo, it is a coder. MexCodeConfig object.
- info.InputFiles is an array of coder.CodeFile objects. Each element of the array contains the text, path, and extension of a code generation input file. In this example, the array has just one element because there is only one input file foo.m.

```
 CodeFile with properties:
       Text: 'function b = foo(a)←↵b = svd(a,0);←↵end←↵'
        Path: 'C:\coder\R2019a\Report Info Object\foo.m'
   Extension: '.m'
```
• info.GeneratedFiles is an array of coder.CodeFile objects. Each element of the array contains the text, path, and extension of a generated file. In this example, it is a 21-by-1 array because there are 25 generated files.
```
 21×1 CodeFile array with properties:
   Text
   Path
   Extension
```
- info. Functions is an array of coder. Function objects. Each element of the array contains the following information about a MATLAB function or method:
	- Name and specialization.
	- The coder.CodeFile object for the input file that contains the function or method. This object is also contained in info.InputFiles.
	- The start and end index of the function or the method in the text of the file.

In this example, info.Functions has one element because there is only one MATLAB function in the input file foo.m.

```
 Function with properties:
             Name: 'foo'
  Specialization: 0
             File: [1×1 coder.CodeFile]
       StartIndex: 1
         EndIndex: 52
```
• info.Messages is an array of coder.Message objects that contain the code generation error, warning, and information messages. In this example, there are no such messages. So, this property is an empty array.

0×1 Message array with properties:

 Identifier Type Text File StartIndex EndIndex

- info.CodeInsights is an array of coder.Message objects that contain the code insights. These insights are messages about potential issues in the generated code such as potential differences from MATLAB code and potential row-major array layout issues. These messages also appear in the code generation report **Code Insights** tab. Each element of the array contains the following information about one code insight:
	- The identifier and the type of the message.
	- The text of the message.
	- The category and the subcategory that the message belongs to.
	- The coder.File or coder.CodeFile object for the input file that produced the message.
	- The start and end index of the part of the file text that produced the message.

In this example, there is one code insight.

```
 Message with properties:
   Identifier: 'Coder:potentialDifferences:autoDimIncompatibility'
         Type: 'Info'
```

```
Text: 'In the generated code, the dimension to operate along is selected automat
  Category: 'PotentialDifferencesFromMATLAB'
       File: [1×1 coder.CodeFile]
 StartIndex: 41
  EndIndex: 46
```
To index into the text of the file, use the StartIndex and EndIndex properties.

info.CodeInsights.File.Text(41:46)

This command displays the part of the file text that produced the code insight.

 $'sum(C)'$ 

• info.BuildLogs is an array of coder.BuildLog objects that contain the build logs produced during code generation. The build logs contain compilation and linking errors and warnings. The same build logs also appear in the code generation report **Build Logs** tab. Each element of the array contains the type and the text of one build log. In this example, there is one build log of type 'Target'.

### **Example: Create Report Information Object for Successful Code Generation That Checks Out Toolbox Licenses**

Create a report information object for a code generation process that checks out toolbox licenses. Inspect the properties of this object.

**1** Define the MATLAB function bar that calls the functions iqr and haart.

```
function [u,v,w] = bar(x) %#codegen
u = iqr(x);
[v,w] = haart(x);
end
```
Generate C source code for bar. Specify the type of the input argument as a 1-by-100 row vector of doubles. Export the code generation report information to the variable info in your base MATLAB workspace.

codegen -c bar -args {zeros(1,100)} -reportinfo info

**2** Code generation succeeds. Inspect the info.Summary.ToolboxLicenses property.

```
 1×2 string array
  "statistics toolbox" "wavelet toolbox"
```
This property shows that the Statistics and Machine Learning Toolbox™ and Wavelet Toolbox™ licenses were checked out during code generation.

**Note** If you generate MEX code, these licenses are checked out again when you load the MEX function.

If you generate static library or dynamically linked library, the toolbox licenses are checked out only during code generation. The code generator does not write license checkouts into generated standalone code.

### **Example: Create Report Information Object for Failed Code Generation**

Create a report information object for a code generation process that fails. Inspect the properties of this object.

**1** Define the MATLAB function foo:

```
function b = foo(a)b = svd(a, 0);
end
```
Generate a MEX function for foo. Specify the input a as a string scalar. Export the code generation report information to the variable info in your base MATLAB workspace.

codegen -config:mex foo -args {"A string scalar"} -reportinfo info

Code generation fails because a string scalar is not a valid input for the MATLAB function svd. The code generator creates the report information object info in the base MATLAB workspace.

- **2** Inspect the info.Summary and info.Messages properties.
	- info.Summary indicates that code generation has failed.

```
 Summary with properties:
           Success: false
              Date: '08-May-2020 10:20:35'
        OutputFile: 'C:\coder\R2020b\License discovery\codegen\mex\foo'
         Processor: 'Generic->MATLAB Host Computer'
           Version: 'MATLAB Coder 5.1 (R2020b)'
   ToolboxLicenses: [1×0 string]
```
- info.Messages is an array of coder.Message objects that contain the code generation error, warning, and information messages. Each element of the array contains the following information about one message:
	- The identifier and the type of the message.
	- The text of the message.
	- The coder. CodeFile object for the input file that caused the message.
	- The start and end index of the part of the file text that caused the message.

In this example, there are two error messages. So, info.Messages is a 2-by-1 array.

```
 2×1 Message array with properties:
```

```
 Identifier
 Type
 Text
 File
 StartIndex
 EndIndex
```
View the first element of the array info.Messages(1).

```
 Message with properties:
   Identifier: 'Coder:toolbox:unsupportedClass'
         Type: 'Error'
```

```
 Text: 'Function 'svd' is not defined for values of class 'string'.'
       File: [1×1 coder.CodeFile]
 StartIndex: 26
   EndIndex: 33
```
Use the StartIndex and EndIndex properties to index into the text of the file.

info.Messages(1).File.Text(26:33)

This command displays the part of the file text that caused the error message.

 $'svd(a,0)'$ 

## **Inspect Code Manually**

To manually inspect the text of the input files, the line and column numbers corresponding to the StartIndex and EndIndex values are useful. Use the getLineColumn function to obtain this information. This function returns two structures that contain the line and column numbers corresponding to StartIndex and EndIndex respectively.

In the preceding example, to manually inspect the part of foo.m that caused the first error message, display the text of the file.

info.Messages(1).File.Text

The text of the file is displayed as:

```
'function b = foo(a)b = svd(a, 0); end
 '
```
Access the line and column numbers of the part of the text that caused the first error message.

[startLoc,endLoc] = getLineColumn(info.messages(1))

The output is:

```
startLoc = 
   struct with fields:
       Line: 2
     Column: 5
endLoc = struct with fields:
       Line: 2
     Column: 12
```
These locations correspond to the beginning and the end of the function call 'svd( $a,0$ )' in the text of foo.m.

## **Transferring Code Configuration Objects to a New MATLAB Session**

Suppose that you create a report information object info in a MATLAB session, and then use it in another MATLAB session. If info.Config is a configuration object for standalone code generation (coder.CodeConfig or coder.EmbeddedCodeConfig), the following behavior might occur:

- If the MATLAB host computer for the second session does not have the hardware board specified in the info.Config.Hardware property installed on it, the configuration parameter info.Config.Hardware reverts to its default value. The default value is [].
- If the MATLAB host computer for the second session does not have the toolchain specified in the info.Config.Toolchain property installed on it, the configuration parameter info.Config.Toolchain reverts to its default value. The default value is 'Automatically locate an installed toolchain'.

## **See Also**

coder.BuildLog Properties | coder.CodeFile Properties | coder.File Properties | coder.Function Properties | coder.Message Properties | coder.Method Properties | coder.ReportInfo Properties | coder.Summary Properties | getLineColumn

## **More About**

• ["Code Generation Reports" on page 27-7](#page-712-0)

## <span id="page-725-0"></span>**Run-Time Error Detection and Reporting in Standalone C/C++ Code**

You can generate standalone libraries and executables that detect and report run-time errors, such as out-of-bounds array indexing. If the generated code detects an error, it reports the error and terminates the program.

During development, before you generate C/C++ code, it is a best practice to test the generated code by running the MEX version of your algorithm. However, some errors occur only on the target hardware. To detect these errors, generate the standalone  $C/C++$  code with run-time error detection enabled. Run-time error detection can affect the performance of the generated code. If performance is a consideration for your application, do not generate production code with run-time error detection enabled.

By default, run-time error detection is disabled for standalone libraries and executables. To enable run-time error detection and reporting for standalone libraries and executables:

• At the command line, use the code configuration property RuntimeChecks.

```
cfg = coder.config('lib'); % or 'dll' or 'exe'
cfg.RuntimeChecks = true;
codegen -config cfg myfunction
```
• In the MATLAB Coder app, in the project settings dialog box, on the **Debugging** pane, select the **Generate run-time error checks** check box.

Run-time error detection and reporting in standalone code has these requirements and limitations:

- The error reporting software uses fprintf to write error messages to stderr. It uses abort to terminate the application. If fprintf and abort are not available, you must provide them. The abort function abruptly terminates the program. If your system supports signals, you can catch the abort signal (SIGABRT) so that you can control the program termination.
- Error messages are in English only.
- Some error checks require double-precision support. Therefore, the hardware on which the generated code runs must support double-precision operations.
- If the program terminates, the error detection and reporting software does not display the runtime stack. To inspect the stack, attach a debugger. Also, the error detection and reporting software does not release resources, such as allocated memory.
- If the program terminates, the error detection and reporting software does not release resources, such as allocated memory.
- In standalone code, the function error displays a message that indicates that an error occurred. To see the actual message specified by error, you must generate and run a MEX function.
- In standalone code, if called with more than 1 argument, the function assert does not report an error and does not terminate execution. If called with a single argument, for example, assert(cond), if cond is not a constant true value, reports an error and terminates execution.

## **See Also**

## **Related Examples**

• ["Generate Standalone Code That Detects and Reports Run-Time Errors" on page 27-22](#page-727-0)

## **More About**

• ["Why Test MEX Functions in MATLAB?" on page 25-2](#page-499-0)

## <span id="page-727-0"></span>**Generate Standalone Code That Detects and Reports Run-Time Errors**

This example shows how to generate  $C/C++$  libraries or executables that detect and report run-time errors such as out-of-bounds array indexing. If the generated code detects an error, it reports a message and terminates the program. You can detect and fix errors that occur only on the target hardware.

Write the function getelement that indexes into one structure field using the value of the other structure field.

```
function y = getelement(S) %#codegen
y = S.A(S.u);end
```
Create a code configuration object for a standalone library or executable. For example, create a code configuration object for a static library. Enable the code generation report.

```
cfq = coder.config('lib');cfg.GenerateReport = true;
```
Enable generation of run-time error detection and reporting.

cfg.RuntimeChecks = true;

Define an example input that you can use to specify the properties of the input argument.

```
S.A = ones(2,2);S.u = 1;
```
Generate code.

```
codegen -config cfg getelement -args {S}
```
To open the code generation report, click the **View report** link.

In the list of generated files, click getelement.c.

You can see the code that checks for an error and calls a function to report the error. For example, if the code detects an out-of-bounds array indexing error, it calls rtDynamicBoundsError to report the error and terminate the program.

```
/* Include files */
#include "getelement.h"
#include "getelement_rtwutil.h"
#include <math.h>
#include <stdio.h>
#include <stdlib.h>
/* Variable Definitions */
static rtBoundsCheckInfo emlrtBCI = \{ 1, \frac{\pi}{3} \} iFirst \pi/34, \frac{1}{2}, \frac{1}{1} \frac{1}{2}, \frac{1}{2}, \frac{1}{2}, \frac{1}{2}, \frac{1}{2}, \frac{1}{2}, \frac{1}{2}, \frac{1}{2}, \frac{1}{2}, \frac{1}{2}, \frac{1}{2}, \frac{1}{2}, \frac{1}{2}, \frac{1}{2}, \frac{1}{2}, \frac{1}{2}, \frac{1}{2}, \frac{1}{2},
                                                      /* lineNo */5, / colNo */
  \sqrt{2} S.A", \sqrt{2} S.A",
    "getelement", /* fName */
```

```
 "C:\\Users\\username\\Documents\\MATLAB\\runtime-error-ex\\getelement.m",/* pName */
 0 /* checkKind */
};
static rtDoubleCheckInfo emlrtDCI = \{ 2, \frac{\pi}{2} \} lineNo */
  5, /* colNo */
 "getelement",
  "C:\\Users\\username\\Documents\\MATLAB\\runtime-error-ex\\getelement.m",/* pName */
  1 /* checkKind */
};
/* Function Definitions */
double getelement(const struct0_T *S)
{
  int i;
  if (S->u != (int)floor(S->u)) {
    rtIntegerError(S->u, &emlrtDCI);
  }
 i = (int)S ->y;if ((i < 1) || (i > 4)) {
    rtDynamicBoundsError(i, 1, 4, &emlrtBCI);
  }
 return S->A[i - 1];}
```
The error reporting software uses fprintf to write error messages to stderr. It uses abort to terminate the application. If fprintf and abort are not available, you must provide them. The abort function abruptly terminates the program. If your system supports signals, you can catch the abort signal (SIGABRT) so that you can control the program termination.

## **See Also**

## **More About**

• ["Run-Time Error Detection and Reporting in Standalone C/C++ Code" on page 27-20](#page-725-0)

## **Testing Code Generated from MATLAB Code**

MATLAB Coder helps you to test your generated code.

If you use the MATLAB Coder app to generate a MEX function, you can test the MEX function in the app. If you use codegen to generate a MEX function, test the MEX function by using coder.runTest. Alternatively, use the codegen - test option.

If you have Embedded Coder, you can verify the numerical behavior of generated C/C++ code by using software-in-the-loop (SIL) or processor-in-the-loop (PIL) execution. You can also produce a profile of execution times.

## **See Also**

## **More About**

- • ["Verify MEX Functions in the MATLAB Coder App" on page 25-7](#page-504-0)
- • ["Verify MEX Functions at the Command Line" on page 25-8](#page-505-0)
- "Code Verification Through Software-in-the-Loop and Processor-in-the-Loop Execution" (Embedded Coder)
- "Execution Time Profiling for SIL and PIL" (Embedded Coder)
- • ["Unit Test Generated Code with MATLAB Coder" on page 27-25](#page-730-0)
- • ["Unit Test External C Code with MATLAB Coder" on page 27-31](#page-736-0)

## <span id="page-730-0"></span>**Unit Test Generated Code with MATLAB Coder**

This example shows how to test the output of generated code by using MATLAB® unit tests with MATLAB® Coder™.

To monitor for regressions in code functionality, you can write unit tests for your code. In MATLAB, you can create and run unit tests by using the MATLAB testing framework. To test MEX code and standalone code that you generate from MATLAB code, you can use the same unit tests that you use to test MATLAB code.

A MEX function includes instrumentation that helps you to detect issues before you generate production code. Running unit tests on a MEX function tests the instrumented code in MATLAB. Generated standalone code (static library or shared library) does not include the instrumentation and can include optimizations that are not present in the MEX code. To run unit tests on standalone code in a separate process outside of MATLAB, use software-in-the-loop (SIL) or processor-in-the-loop (PIL) execution. To use SIL or PIL execution, you must have Embedded Coder®.

This example shows how to:

- **1** Create MATLAB unit tests that call your MATLAB function. This example uses class-based unit tests.
- **2** Generate a MEX function from your MATLAB function.
- **3** Run the unit tests on the MEX function.
- **4** Run the unit tests on standalone code by using SIL.

#### **Examine the Files**

To access the files that this example uses, click **Open Script**.

#### **addOne.m**

The example performs unit tests on the MEX function generated from the MATLAB function addOne. This function adds 1 to its input argument.

```
function y = addOne(x)% Copyright 2014 - 2016 The MathWorks, Inc.
%#codegen
y = x + 1;
```
#### **TestAddOne.m**

end

The file TestAddOne.m contains a class-based unit test with two tests.

- reallyAddsOne verifies that when the input is 1, the answer is 2.
- addsFraction verifies that when the input is pi, the answer is  $pi + 1$ .

For more information about writing class based-unit tests, see "Author Class-Based Unit Tests in MATLAB".

classdef TestAddOne < matlab.unittest.TestCase

```
 % Copyright 2014 - 2016 The MathWorks, Inc.
    methods ( Test )
         function reallyAddsOne( testCase )
            x = 1;y = addOne(x);
             testCase.verifyEqual( y, 2 );
         end
         function addsFraction( testCase )
            x = pi;y = addOne(x); testCase.verifyEqual( y, x+1 );
         end
    end
end
```
#### **run\_unit\_tests.m**

The file run\_unit\_tests.m calls runtests to run the tests in TestAddOne.m.

```
% Run unit tests
% Copyright 2014 - 2016 The MathWorks, Inc.
```

```
runtests('TestAddOne')
```
#### **Run Unit Tests on a MEX Function with the MATLAB Coder App**

To open the MATLAB Coder app, on the MATLAB Toolstrip **Apps** tab, under **Code Generation**, click the MATLAB Coder app icon.

To prepare for code generation, advance through the app steps.

- On the **Select Source Files** page, specify that the entry-point function is addOne.
- On the **Define Input Types** page, specify that the input argument x is a double scalar.
- On the **Check for Run-Time Issues** step, enter code that calls addOne with representative input. For example, addOne(2). Perform this step to make sure that you can generate code for your MATLAB function and that the generated code does not have run-time issues.

For more complicated MATLAB functions, you might want to provide a test file for the **Define Input Types** and **Check for Run-Time Issues** steps. This test file calls the MATLAB function with representative types. The app uses this file to determine the input types for you. The test file can be different from the test file that you use for unit testing.

To generate the MEX function, on the **Generate Code** page:

- **1** For **Build type**, specify MEX.
- **2** Click **Generate**.

Run the unit tests on the generated MEX.

**1** Click **Verify Code**.

- **2** In the field for the test file, specify run\_unit\_tests.
- **3** Make sure that you set **Run using** to **Generated code**.
- **4** Click **Run Generated Code**.

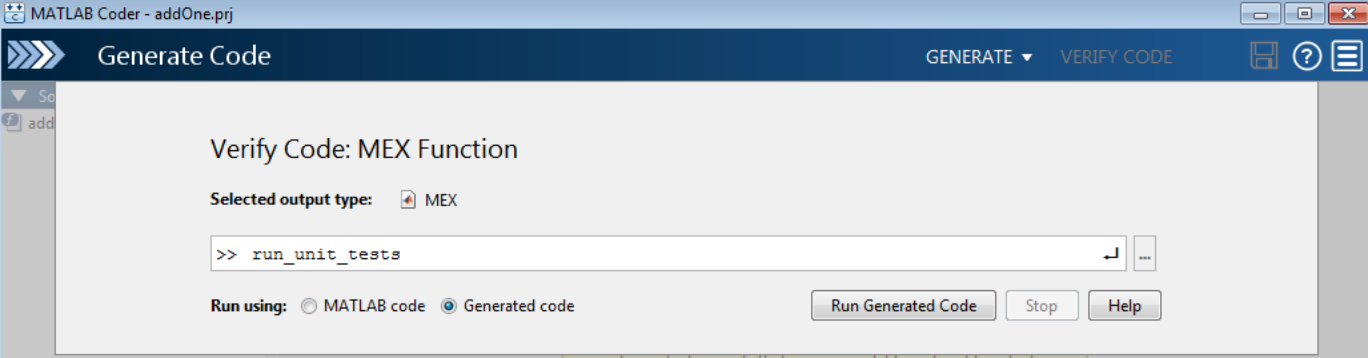

The app displays the test output on the **Test Output** tab. The unit tests pass.

```
Target Build Log | Variables | Test Output
   Running TestAddOne
   \ddot{\phantom{a}}Done TestAddOne
   ans =1×2 TestResult array with properties:
       Name
       Passed
       Failed
       Incomplete
       Duration
       Details
   Totals:
      2 Passed, 0 Failed, 0 Incomplete.
      0.026062 seconds testing time.
```
#### **Run Unit Tests After Modifying MATLAB Code**

Modify addOne so that the constant 1 is single-precision. To edit addOne, in the upper-left corner of the app, under **Source Code**, click addOne.

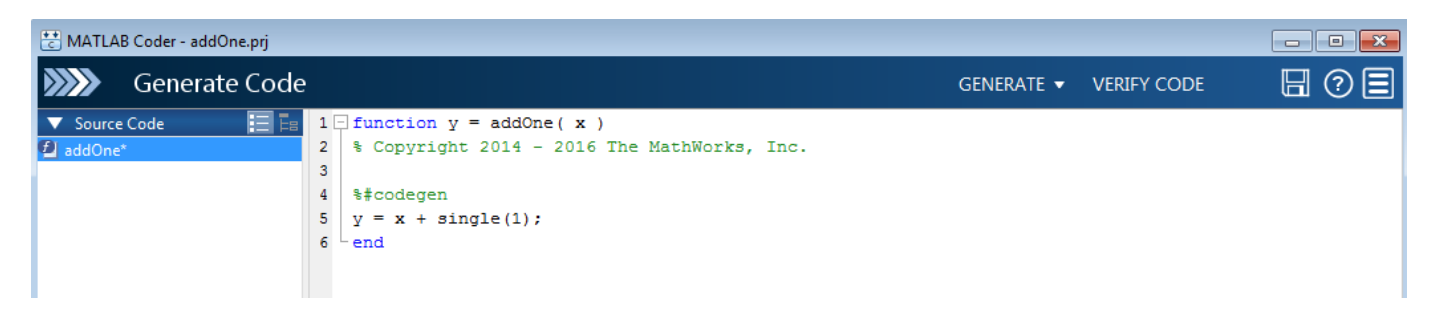

To generate a MEX function for the modified function, click **Generate**.

To run the unit tests:

- **1** Click **Verify Code**.
- **2** Make sure that you set the test file to run\_unit\_tests and **Run using** to **Generated code**
- **3** Click **Run Generated Code**.

The unit tests fail.

- reallyAddsOne fails because the class of the output type is single, not double.
- addsFraction fails because the output class and value do not match the expected class and value. The output type is single, not double. The value of the single-precision output, 4.1415930, is not the same as the value of the double-precision output, 4.141592653589793.

#### **Run Unit Tests With Software-in-the-Loop Execution in the App (Requires Embedded Coder)**

If you have Embedded Coder, you can run the units tests on generated standalone code (static library or shared library) by using software-in-the-loop (SIL) execution.

Generate a library for addOne. For example, generate a static library.

On the **Generate Code** page:

- **1** For **Build type**, specify Static Library.
- **2** Click **Generate**.

Run the unit tests on the generated code.

- **1** Click **Verify Code**.
- 2 In the field for the test file, specify run\_unit\_tests.
- **3** Make sure that you set **Run using** to **Generated code**.
- **4** Click **Run Generated Code**.

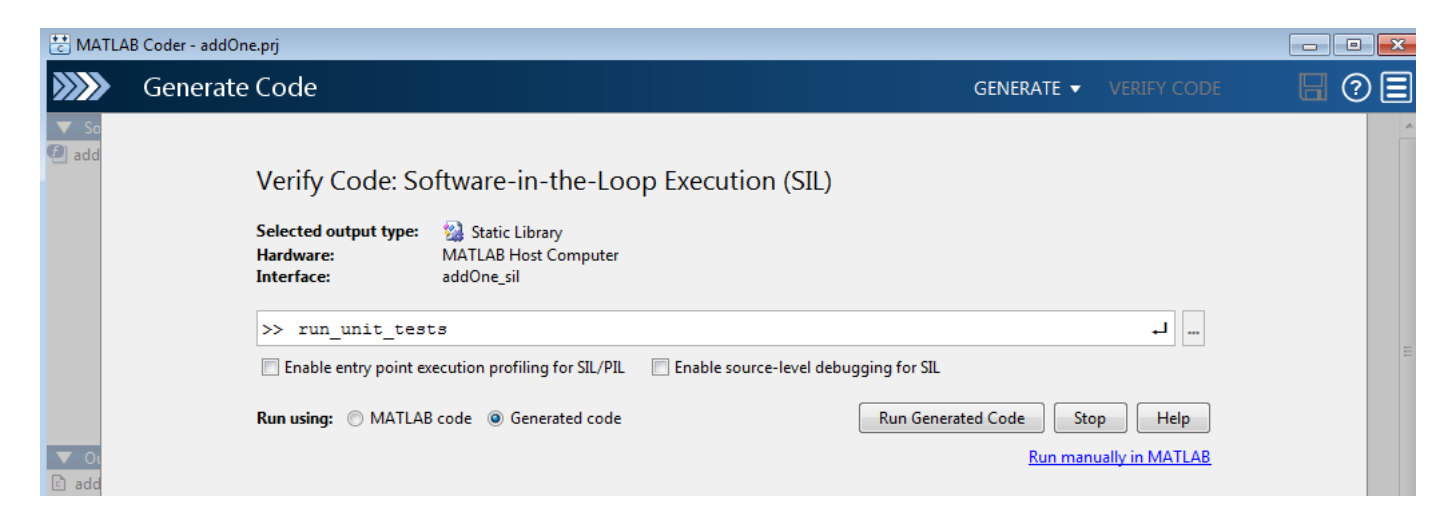

To terminate the SIL execution, click **Stop SIL Verification**.

#### **Run Unit Tests on a MEX Function by Using the Command-Line Workflow**

If you use the command-line workflow to generate code, you can run unit tests on a MEX function by using coder, runTest with a test file that runs the unit tests.

Generate a MEX function for the function that you want to test. For this example, specify that the input argument is a double scalar by providing a sample input value.

codegen addOne -args {2}

Run the units tests on the MEX function. Specify that the test file is run\_unit\_tests and that the function is addOne. When coder. runTest runs the test file, it replaces calls to addOne with calls to addOne mex. The unit tests run on the MEX function instead of the original MATLAB function.

```
coder.runTest('run_unit_tests', 'addOne')
```
Running TestAddOne .. Done TestAddOne  $\mathcal{L}=\mathcal{L}$ 

ans  $=$ 

```
 1x2 TestResult array with properties:
```
 Name Passed Failed Incomplete Duration Details

Totals: 2 Passed, 0 Failed, 0 Incomplete. 0.061589 seconds testing time.

#### **Run Unit Tests With Software-in-the-Loop Execution at the Command Line (Requires Embedded Coder)**

If you have Embedded Coder, you can run the units tests on generated standalone code (static library or shared library) by using software-in-the-loop (SIL) execution.

Create a coder.EmbeddedCodeConfig object for a static library.

 $cfg = coder.config('lib');$ 

Configure the object for SIL.

cfg.VerificationMode = 'SIL';

Generate code for the MATLAB function and the SIL interface.

codegen -config cfg -args {2} addOne

Run a test file that runs the unit tests with the SIL interface.

coder.runTest('run\_unit\_tests', ['addOne\_sil.', mexext])

Terminate the SIL execution.

Click **clear addOne\_sil**.

#### **See Also**

coder.runTest

### **More About**

- "Author Class-Based Unit Tests in MATLAB"
- "Software-in-the-Loop Execution with the MATLAB Coder App" (Embedded Coder)
- "Software-in-the-Loop Execution From Command Line" (Embedded Coder)
- • ["Unit Test External C Code with MATLAB Coder" on page 27-31](#page-736-0)

## <span id="page-736-0"></span>**Unit Test External C Code with MATLAB Coder**

This example shows how to test external C code by using MATLAB® unit tests with MATLAB® Coder™.

If you want to test C code, you can use MATLAB Coder to bring the code into MATLAB. You can then write unit tests by using the MATLAB testing framework. You can write richer, more flexible tests by taking advantage of the advanced numerical computing and visualization capabilities of MATLAB.

This example shows how to:

- **1** Bring your C code into MATLAB as a MEX function that you generate with MATLAB Coder.
- **2** Write a unit test by using the MATLAB testing framework.
- **3** Run the test on the MEX function.

If you have Embedded Coder®, you can run unit tests on generated standalone code (static library or shared library) by using the unit tests with software-in-the-loop (SIL) execution or processor-in-theloop (PIL) execution.

#### **Examine the Files**

To access the files that this example uses, click **Open Script**.

#### **kalmanfilter.c**

kalmanfilter.c is the C function that the example tests. It estimates the position of a moving object based on its past positions.

#### **kalmanfilter.h**

kalmanfilter.h is the header file for kalmanfilter.c.

#### **position.mat**

position.mat contains the positions of the object.

#### **callKalmanFilter.m**

callKalmanFilter calls kalmanfilter by using coder.ceval.

```
function [a,b] = callKalmanFilter(position)
% Copyright 2014 - 2016 The MathWorks, Inc.
numPts = size(position,2);
a = zeros(2, numPts, 'double');b = zeros(2, numPts, 'double');y = zeros(2, 1, 'double');% Main loop
for idx = 1: numPts
    z = position(:,idx); % Get the input data
    % Call the initialize function
```

```
 coder.ceval('kalmanfilter_initialize');
    % Call the C function
    coder.ceval('kalmanfilter',z,coder.ref(y));
     % Call the terminate function
    coder.ceval('kalmanfilter terminate');
    a(:,idx) = [z(1); z(2)];b(:,idx) = [y(1); y(2)];end
end
```
#### **TestKalmanFilter.m**

TestKalmanFilter tests whether the error between the predicted position and actual position exceeds the specified tolerance. The unit tests are class-based unit tests. For more information, see "Author Class-Based Unit Tests in MATLAB".

Although you want to test the MEX function, the unit tests in TestKalmanFilter call the original MATLAB function from which you generated the MEX function. When MATLAB Coder runs the tests, it replaces the calls to the MATLAB function with calls to the MEX function. You cannot run these tests directly in MATLAB because MATLAB does not recognize the coder.ceval calls in callKalmanFilter.

```
classdef TestKalmanFilter < matlab.unittest.TestCase
     % Copyright 2014 - 2016 The MathWorks, Inc.
     methods ( Test )
        function SSE LessThanTolerance( testCase )
             load position.mat;
            [z,y] = callKalmanFilter( position );
            tolerance = 0.001; % tolerance of 0.0001 will break
            A = z - 1000 * y;error = sum(sum(A.^2)); testCase.verifyLessThanOrEqual( error, tolerance);
             % For debugging
             plot_kalman_filter_trajectory(z,1000*y);
         end
         function SampleErrorLessThanTolerance( testCase )
             load position.mat;
            [z,y] = callKalmanFilter( position );
            tolerance = 0.01; % tolerance of 0.001 will break
            A = z - 1000 * y; testCase.verifyEqual(1000*y, z, 'AbsTol', tolerance);
             % For debugging
             plot_kalman_filter_trajectory(z,1000*y);
```

```
[value, location] = max(A(:));
            [R, C] = ind2sub(size(A), location);disp(['Max value ' num2str(value) ' is located at [' num2str(R) ',' num2str(C) ']'])
         end
     end
end
```
#### **run\_unit\_tests\_kalman.m**

run unit tests kalman calls runtests to run the tests in TestKalmanFilter.m.

```
% Run unit tests
% Copyright 2014 - 2016 The MathWorks, Inc.
runtests('TestKalmanFilter')
```
#### plot kalman filter trajectory.m

plot kalman filter trajectory plots the trajectory of the estimated and actual positions of the object. Each unit test calls this function.

#### **Generate MEX and Run Unit Tests in the MATLAB Coder App**

To open the MATLAB Coder app, on the MATLAB Toolstrip **Apps** tab, under **Code Generation**, click the MATLAB Coder app icon.

To prepare for code generation, advance through the app steps.

- On the **Select Source Files** page, specify that the entry-point function is callKalmanFilter.
- On the **Define Input Types** page, specify that the input argument x is a 2-by-310 array of doubles.

The unit tests load the variable position from position.mat and pass position to callKalmanFilter. Therefore, the input to callKalmanFilter must have the properties that position has. In the MATLAB workspace, if you load position.mat, you see that position is a 2 by-310 array of doubles.

• Skip the **Check for Run-Time Issues** step for this example.

Configure the app for MEX code generation. Specify the names of the C source and header files because callKalmanFilter integrates external C code.

- **1** For **Build type**, specify MEX.
- **2** Click **More Settings**.
- **3** On the **Custom Code** tab:
- Under **Custom C Code for Generated Files**, select **Header file**. In the custom code field, enter #include "kalmanfilter.h".
- In the **Additional source files** field, enter kalmanfilter.c.

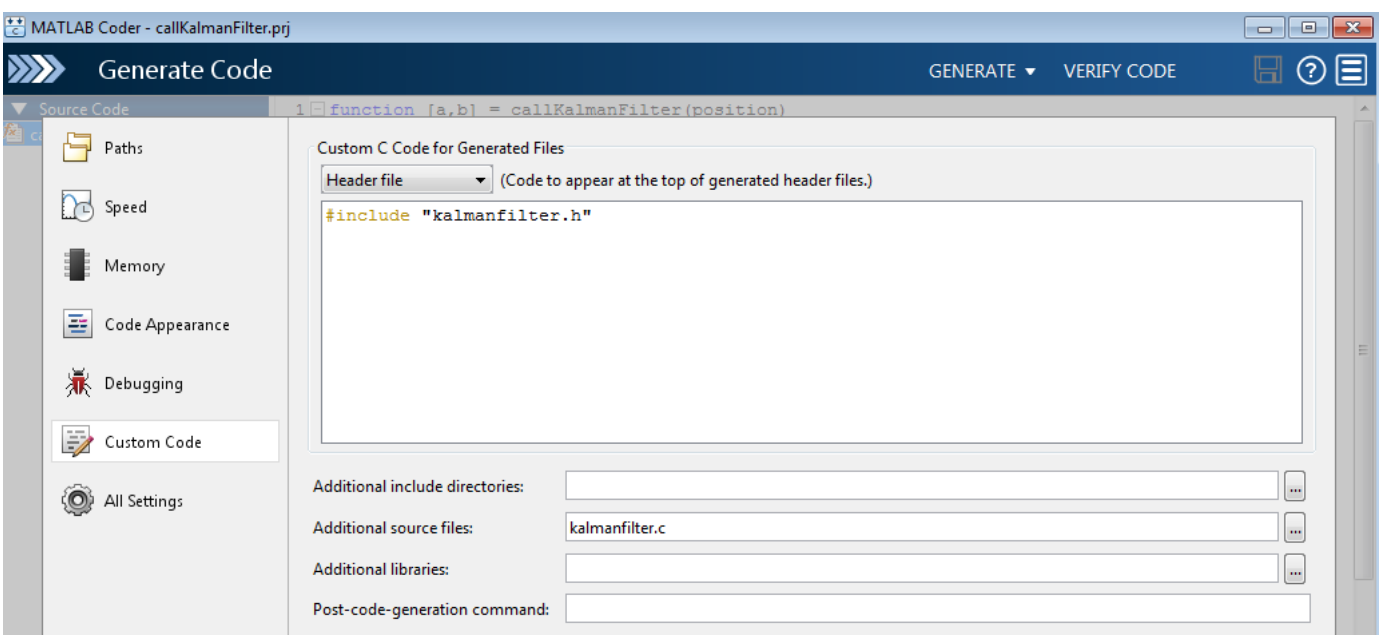

To generate the MEX function, click **Generate**.

Run the unit tests on the generated MEX.

- **1** Click **Verify Code**.
- 2 In the field for the test file, specify run\_unit\_tests\_kalman.
- **3** Make sure that you set **Run using** to **Generated code**.
- **4** Click **Run Generated Code**.

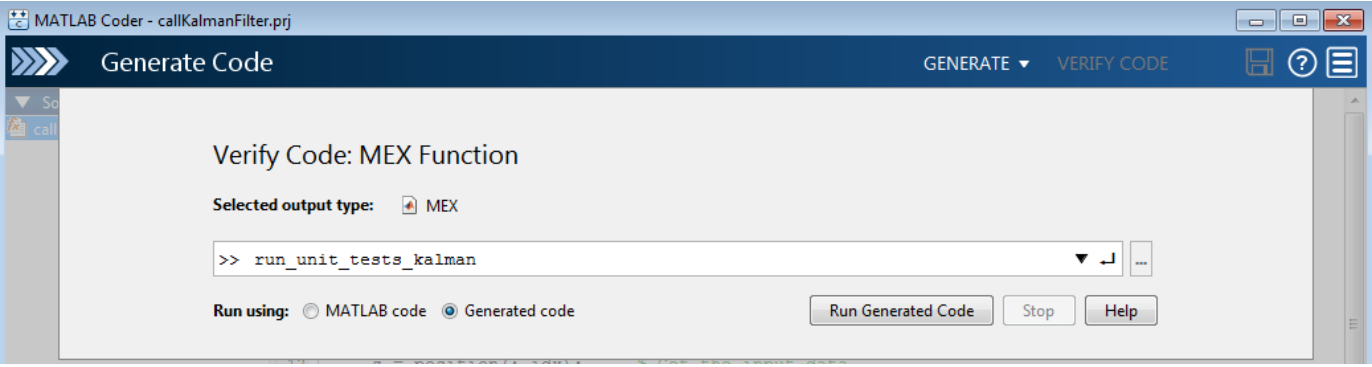

When the app runs the test file, it replaces calls to callKalmanFilter in the unit test with calls to callKalmanFilter mex. The unit tests run on the MEX function instead of the original MATLAB function.

The app displays the test output on the **Test Output** tab. The unit tests pass.

```
Running TestKalmanFilter
Current plot held
.Current plot held
Max value 0.0010113 is located at [2,273]
\mathbf{r}Done TestKalmanFilter
ans =1×2 TestResult array with properties:
    Name
    Passed
    Failed
    Incomplete
    Duration
    Details
Totals:
   2 Passed, 0 Failed, 0 Incomplete.
   14.8176 seconds testing time.
```
From the plots, you can see that the trajectory of the estimated position converges with the trajectory of the actual position.

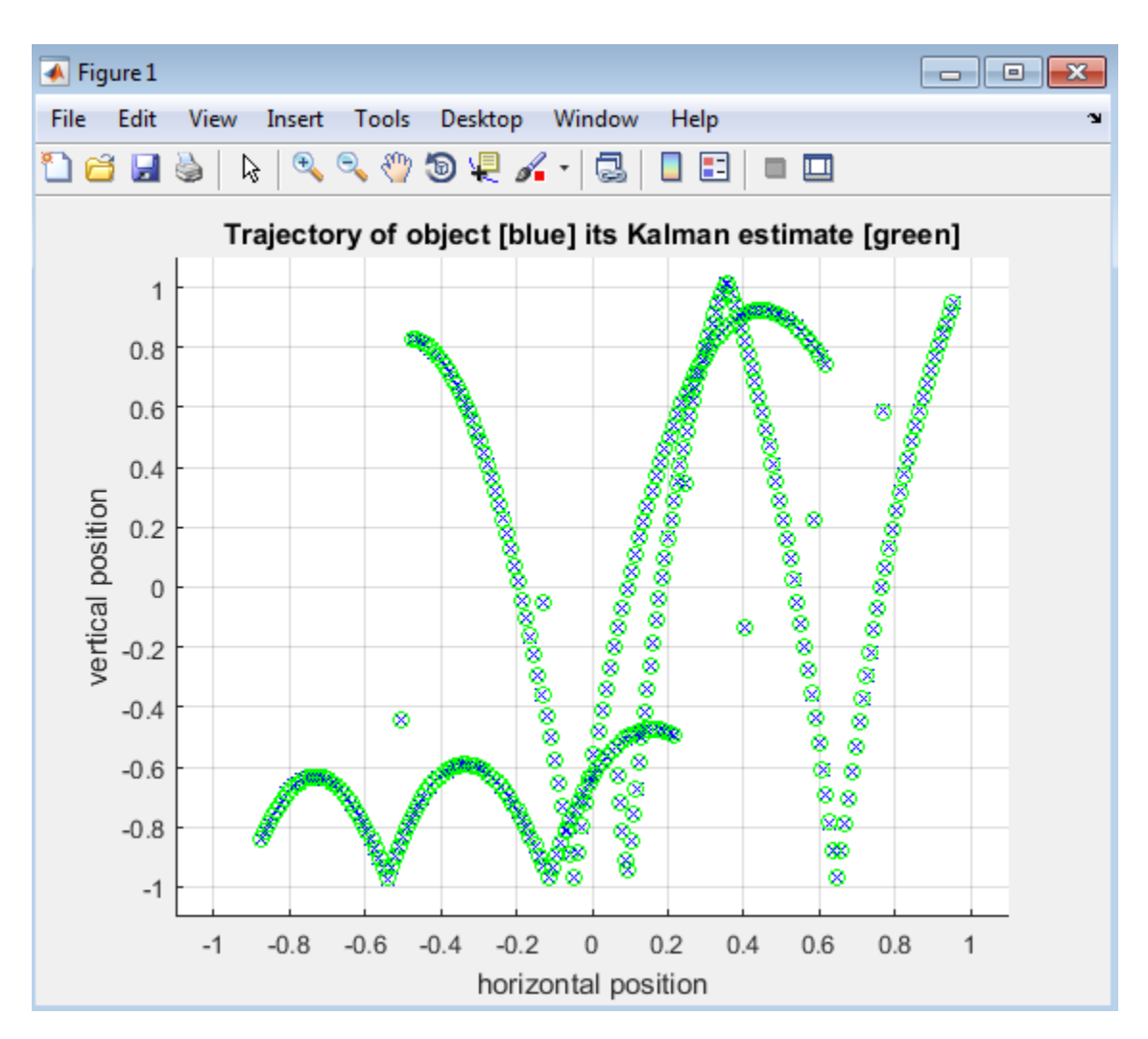

#### **Run Unit Tests After Modifying C Code**

When you modify the C code, to run the unit tests:

- **1** Regenerate the MEX function for the MATLAB function that calls the C code.
- **2** Repeat the verification step.

For example, modify kalmanfilter.c so that the value assigned to  $y$ [r2] is multiplied by 1.1.

 $y[r2] += (double)d_a[r2 + (i0 << 1)] * x_cest[i0] * 1.1;$ 

Edit kalmanfilter.c outside of the app because you can use the app to edit only MATLAB files listed in the **Source Code** pane of the app.

To generate the MEX function for the modified function, click **Generate**.

To run the unit tests:

- **1** Click **Verify Code**.
- **2** Make sure that you set the test file to run\_unit\_tests and **Run using** to **Generated code**

#### **3** Click **Run Generated Code**.

The tests fail because the error exceeds the specified tolerance.

The plots show the error between the trajectory for the estimated position and the trajectory for the actual position.

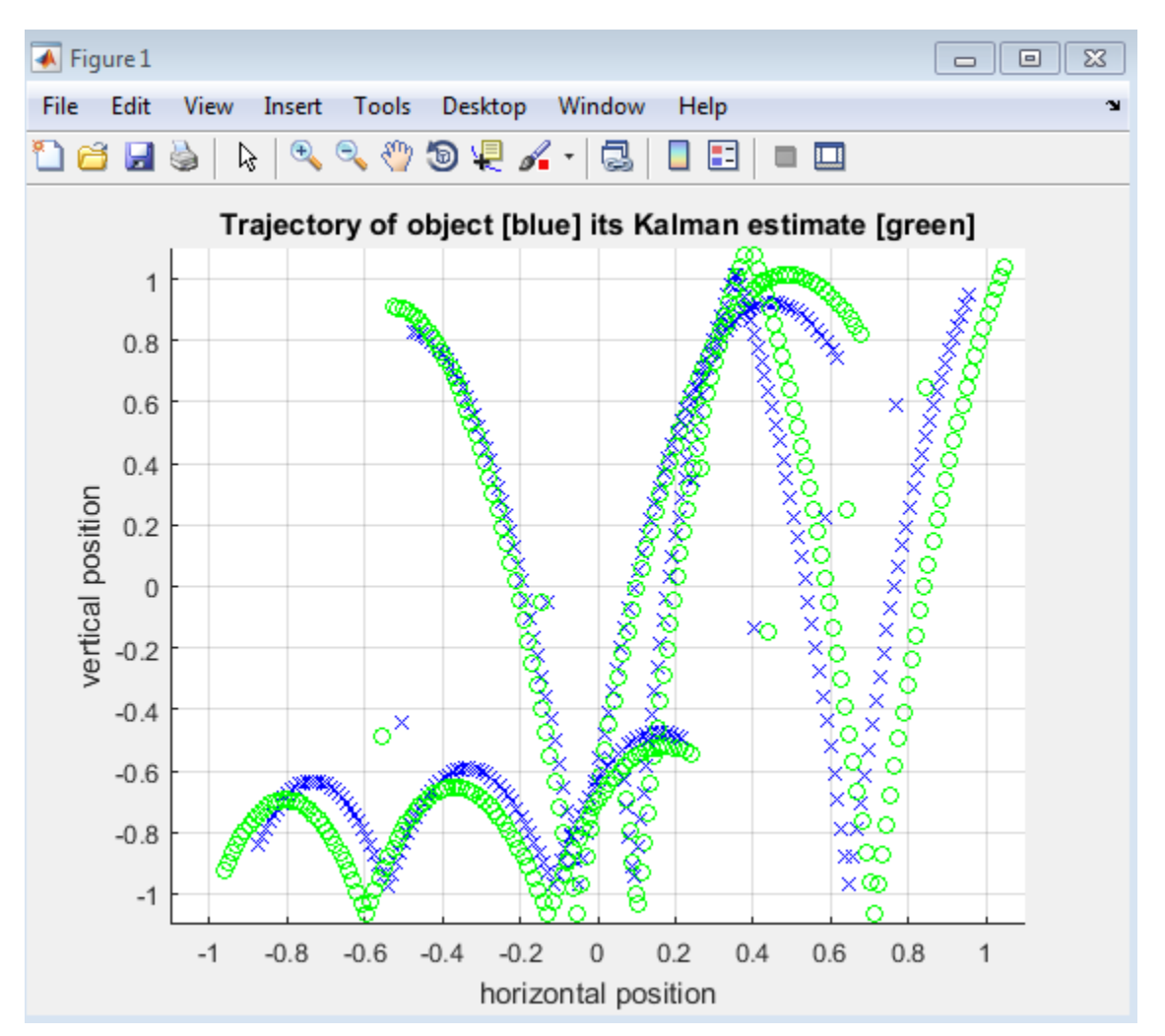

#### **Generate MEX and Run Unit Tests by Using the Command-Line Workflow**

You can use the command-line workflow to run unit tests on external C code by using coder. runTest. Specify a test file that runs the unit tests on the MATLAB function that calls your C code.

Generate a MEX function for the MATLAB function that calls your C code. For this example, generate MEX for callKalmanFilter.

Create a configuration object for MEX code generation.

```
cfg = coder.config('max');
```
Specify the external source code and header file.

```
cfg.CustomSource = 'kalmanfilter.c';
cfg.CustomHeaderCode = '#include "kalmanfilter.h"';
```
To determine the type for the input to callKalmanFilter, load the position file.

load position.mat

To generate the MEX function, run codegen. Specify that the input to callKalmanFilter has the same type as position.

codegen -config cfg callKalmanFilter -args position

Run the units tests on the MEX function. Specify that the test file is run unit tests kalman and that the function is callKalmanfilter. When coder. runTest runs the test file, it replaces calls to callKalmanFilter in the unit test with calls to callKalmanFilter\_mex. The unit tests run on the MEX function instead of the original MATLAB function.

```
coder.runTest('run_unit_tests_kalman', 'callKalmanFilter')
```
Running TestKalmanFilter Current plot held .Current plot held Max value 0.0010113 is located at [2,273]

Done TestKalmanFilter

 $ans =$ 

.

1x2 TestResult array with properties:

 Name Passed Failed Incomplete Duration Details

Totals: 2 Passed, 0 Failed, 0 Incomplete. 32.2759 seconds testing time.

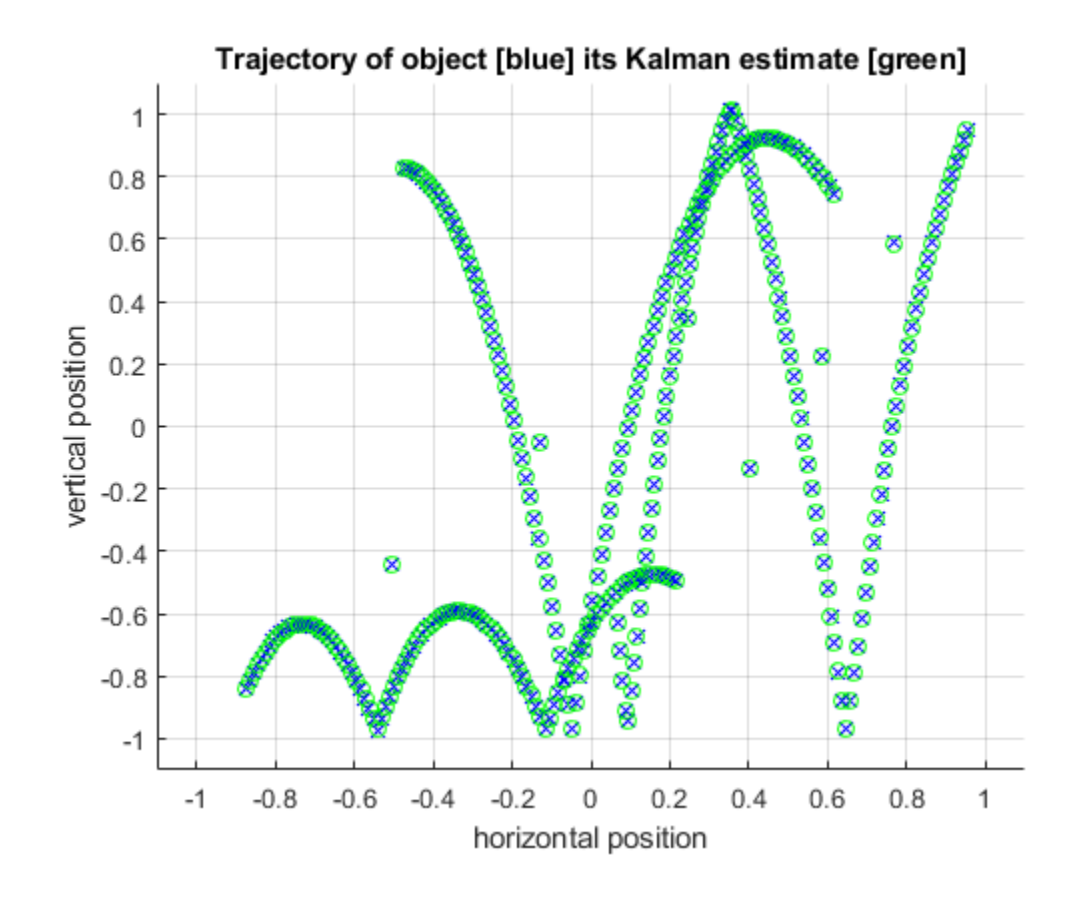

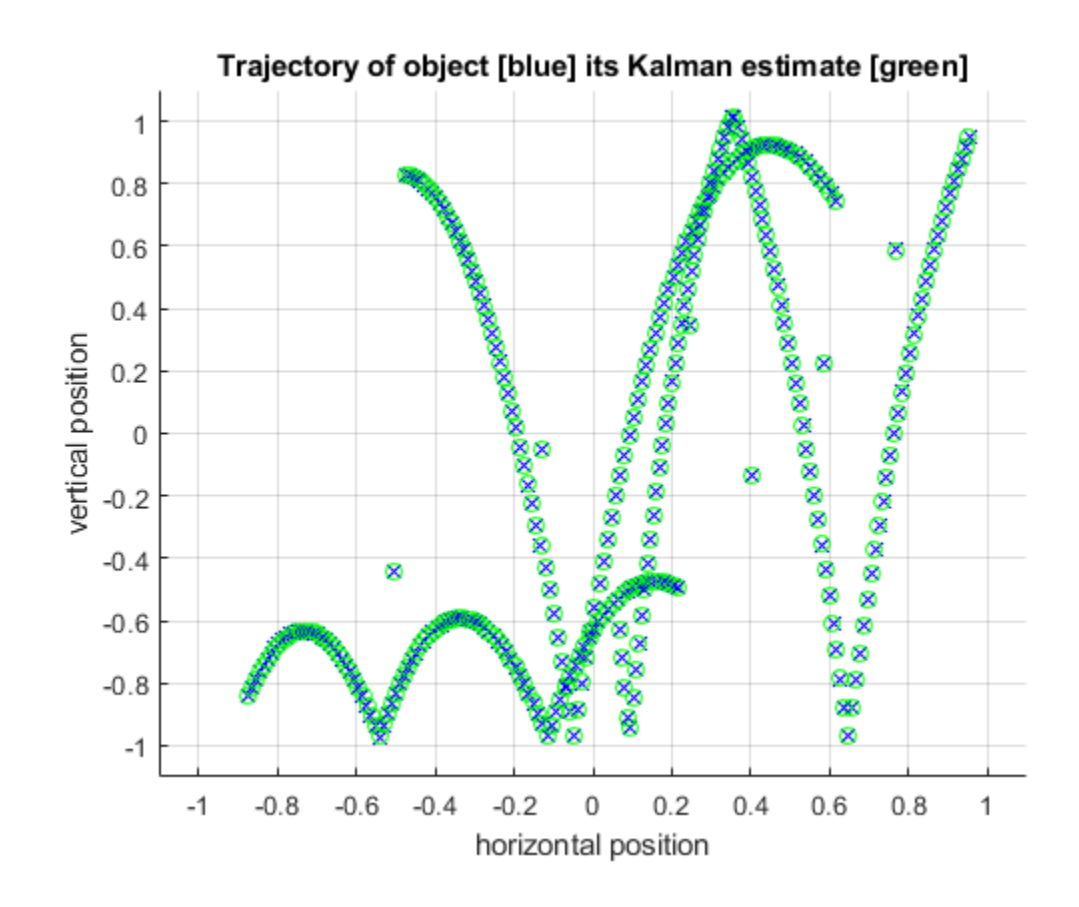

## **See Also**

coder.runTest

## **More About**

- "Author Class-Based Unit Tests in MATLAB"
- "Software-in-the-Loop Execution with the MATLAB Coder App" (Embedded Coder)
- "Software-in-the-Loop Execution From Command Line" (Embedded Coder)
- • ["Unit Test Generated Code with MATLAB Coder" on page 27-25](#page-730-0)

## **Calculate Number of Lines of Code by Using Report Information Object**

This example shows how to calculate the number of lines in the source code and the generated code by using the report information object. For more information on the report information object, see ["Access Code Generation Report Information Programmatically" on page 27-13](#page-718-0).

#### **Setup**

Add example files to path.

```
path = fullfile(matlabroot, 'examples', 'coder', 'main');
addpath(path);
```
#### **The MATLAB Code**

In this example, you generate code for the MATLAB function dijkstra. This function calculates the lengths of the shortest paths from a node to every other node in a graph by using Dijkstra's algorithm.

#### type dijkstra

```
% DIJKSTRA Find length of shortest path between nodes in a graph
\%% D = \text{dijkstra}(A, p)% Takes a graph represented by its adjacency matrix 'A' along with a node 
% 'p' as input and returns a vector 'D' containing the length of the 
% shortest path from 'p' to all other nodes in the graph. 
% Copyright 2018 The MathWorks, Inc.
function D = dijkstra(A, p) %#codegen
     narginchk(2,2);
    [m, n] = size(A); % Assertions to make sure inputs are valid
    assert(m == n, "Input adjacency matrix for graph must be a square matrix");assert(rem(p, 1) == 0 \& p \le m \& p > 0, "Input src must be a node in the graph");
     % Initialization
    max = realmax;
    D = repmat(max, 1, m);
    D(p) = 0;
    visited = false(1, m);
    for i = 1:m % Select next node to visit
        min = max;u = -1;for v = 1:nif \simvisited(v) && D(v) \le min
                min = D(v);
                U = V; end
         end
```

```
 % Mark selected node as visited
         visted(u) = true; %{ 
            Update distances of nodes adjacent to selected node that are yet
            to be visited
          %}
         for v = 1:nif(\neg visited(v) \& A(u, v) \sim = 0 \& D(u) \sim = max)distVal = D(u) + A(u, v);
                  if distVal \langle D(v) \rangleD(v) = distVal; end
              end
          end
     end
end
```
Specify the adjacency matrix A for a graph and a node p where the traversal of the graph begins. Plot the graph. Call dijkstra to compute the shortest distance from p to every node in the graph and display these distances.

```
% Sample adjacency Matrix for graph with 5 nodes
A = [ 0 1 1 0 0; 
         1 0 0 1 1; 
         1 0 0 1 0; 
         0 1 1 0 1; 
         0 1 0 1 0
     ];
% Plot the graph to see how it looks like
G = graph(A, 'omitselfloops');
plot(G, 'EdgeLabel', G.Edges.Weight)
```
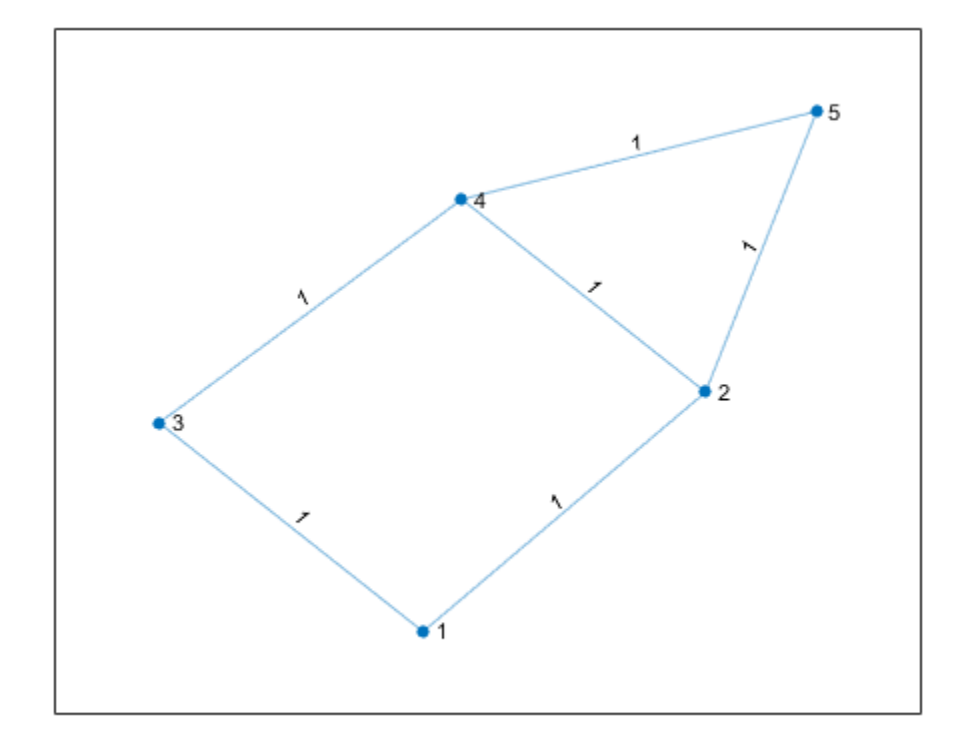

```
% Source node from where graph traversal begins
p = randi(size(A, 1));% Calculate shortest distance from 'p' to every other node in graph G
D = dijkstra(A, p);
for i=1:numel(D)
    fprintf("Length of shortest path from %d to %d is %d. \n", p, i, D(i));
end
Length of shortest path from 5 to 1 is 2.
```
Length of shortest path from 5 to 2 is 1. Length of shortest path from 5 to 3 is 2. Length of shortest path from 5 to 4 is 1. Length of shortest path from 5 to 5 is 0.

#### **Export Information about Code Generation**

The report information object provides programmatic access to information about code generation. The properties of this object provide information about code generation settings, input files, generated files, and code generation error, warning, and information messages.

To export the report information object to a variable in your base MATLAB workspace, include the reportinfo option with the name of the variable while running the codegen command. In this example, you export the code generation report information to the variable info.

codegen -c dijkstra -args {A, p} -reportinfo info

#### **Calculate Number of Lines of Code**

The loc function takes a report information object as input and returns two outputs that contain the number of lines in the source code and the generated code, respectively. This function excludes blank lines and the lines containing comments while computing the number of lines of code.

#### type loc

```
% LOC Calculate total lines of source and generated code in a codegen run
\frac{1}{2}\frac{1}{6} [i, o] = loc(r)
% Takes a report information object 'r' as input, and produces two
% outputs - 'i' and 'o' containing the total lines of code in the source
% MATLAB files and generated files respectively.
% Copyright 2018 The MathWorks, Inc.
function [i, o] = loc(r)narginchk(1,1); % Assert that input is a report information object.
     assert(isa(r, 'coder.ReportInfo'), 'Input must be of type coder.ReportInfo');
     % Fetch source and generated files from the report information object.
     sourceFiles = r.InputFiles;
     generatedFiles = r.GeneratedFiles;
     % Count lines of code in source and generated files. Blank lines, and
     % comments are not counted.
     i = countLines(sourceFiles, true);
     o = countLines(generatedFiles, false);
end
function count = countLines(files, isSource)
    count = 0:
     for i=1:numel(files)
        f = files(i);
         if isprop(f, 'Text')
             lines = splitlines(f.Text);
              for j=1:numel(lines)
                 line = strtrim(linesfj)); if ~isempty(line) && ~isComment(line, isSource)
                     count = count + 1; end
             end
              clear isComment; % clear persistent variables
         end
     end
end
function result = isComment(line, isSource)
     persistent inBlockComment;
     if isempty(inBlockComment)
         inBlockComment = false;
     end
     if isSource
         result = (startsWith(line, "%") || inBlockComment);
        if line == \frac{1}{8}" || line == \frac{1}{8}"
             inBlockComment = (line \sim = "%]");
```

```
 end
    else
        result = (startsWith(line, "/") || inBlockComment);
 if startsWith(line, "/*") || endsWith(line, "*/")
 inBlockComment = ~endsWith(line, "*/");
        end
    end
end
```
Call loc with the report information object info as input. Display the number of lines of code in the source files and the generated files.

```
info = evalin('base', 'info');
[nlocIn, nLocOut] = loc(info);fprintf('Lines of code in source MATLAB file(s): %d', nLocIn);
Lines of code in source MATLAB file(s): 29
```
fprintf('Lines of code in generated file(s): %d', nLocOut);

Lines of code in generated file(s): 500

#### **Cleanup**

Remove example files from path.

rmpath(path);

### **See Also**

coder.ReportInfo Properties

### **More About**

• ["Access Code Generation Report Information Programmatically" on page 27-13](#page-718-0)

# **Code Replacement for MATLAB Code**

- • ["What Is Code Replacement?" on page 28-2](#page-753-0)
- • ["Choose a Code Replacement Library" on page 28-6](#page-757-0)
- • ["Replace Code Generated from MATLAB Code" on page 28-8](#page-759-0)

## <span id="page-753-0"></span>**What Is Code Replacement?**

Code replacement is a technique to change the code that the code generator produces for functions and operators to meet application code requirements. For example, you can replace generated code to meet requirements such as:

- Optimization for a specific run-time environment, including, but not limited to, specific target hardware.
- Integration with existing application code.
- Compliance with a standard, such as AUTOSAR.
- Modification of code behavior, such as enabling or disabling nonfinite or inline support.
- Application- or project-specific code requirements, such as:
	- Elimination of math.h.
	- Elimination of system header files.
	- Elimination of calls to memcpy or memset.
	- Use of BLAS.
	- Use of a specific BLAS.

To apply this technique, configure the code generator to apply a code replacement library (CRL) during code generation. By default, the code generator does not apply a code replacement library. You can choose from libraries that MathWorks provides and that you create and register by using the Embedded Coder product. The list of available libraries depends on:

- Installed support packages.
- System target file, language, standard math library, and device vendor configuration.
- Whether you have created and registered libraries, using the Embedded Coder product.

Libraries that include GNU99 extensions are intended for use with the GCC compiler. If you use one of those libraries with another compiler, generated code might not compile.

## **Code Replacement Libraries**

A code replacement library consists of one or more code replacement tables that specify applicationspecific implementations of functions and operators. For example, a library for a specific embedded processor specifies function and operator replacements that optimize generated code for that processor.

A code replacement table contains one or more code replacement entries, with each entry representing a potential replacement for a function or operator. Each entry maps a conceptual representation of a function or operator to an implementation representation and priority.

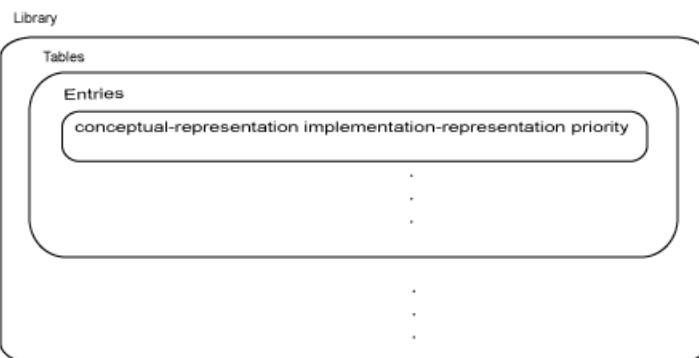

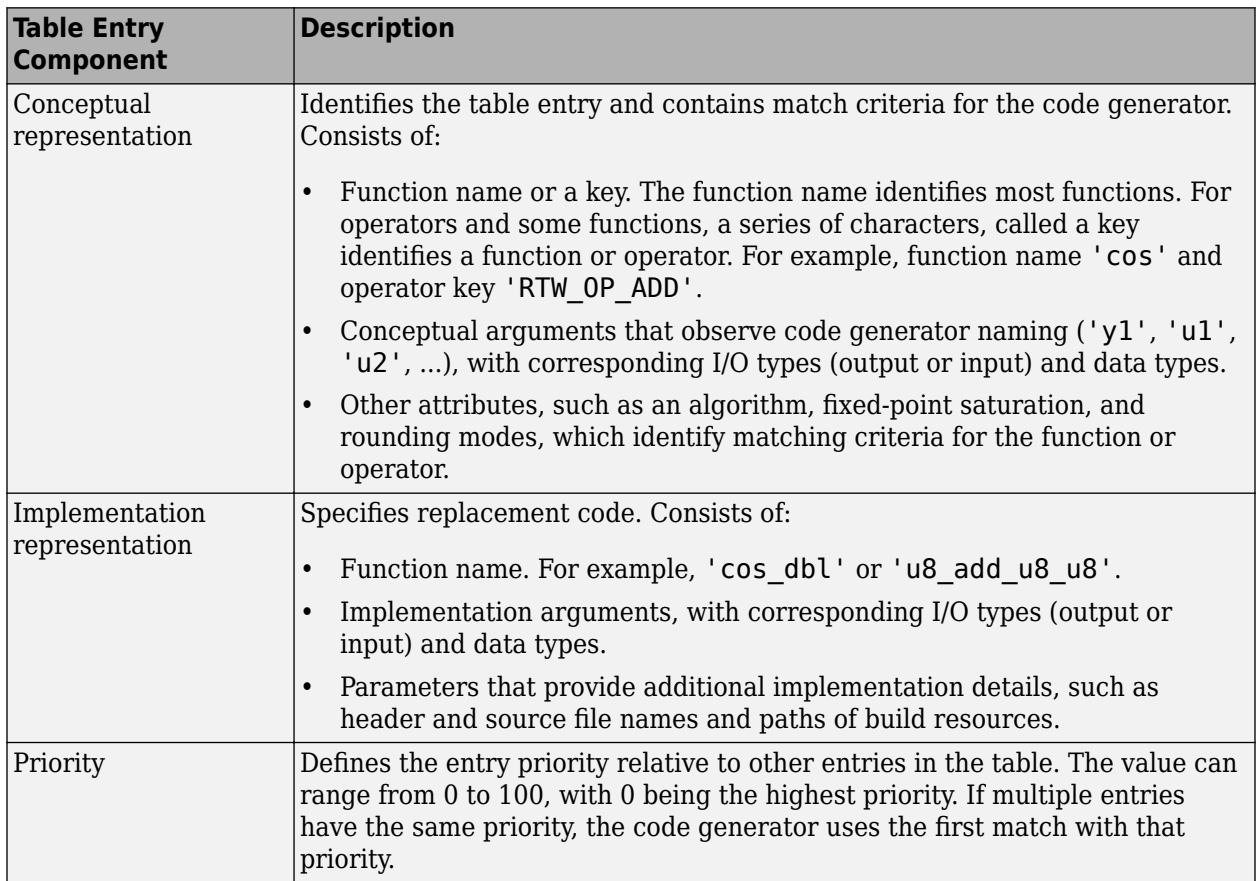

When the code generator looks for a match in a code replacement library, it creates and populates a call site object with the function or operator conceptual representation. If a match exists, the code generator uses the matched code replacement entry populated with the implementation representation and uses it to generate code.

The code generator searches the tables in a code replacement library for a match in the order that the tables appear in the library. If the code generator finds multiple matches within a table, the priority determines the match. The code generator uses a higher-priority entry over a similar entry with a lower priority.

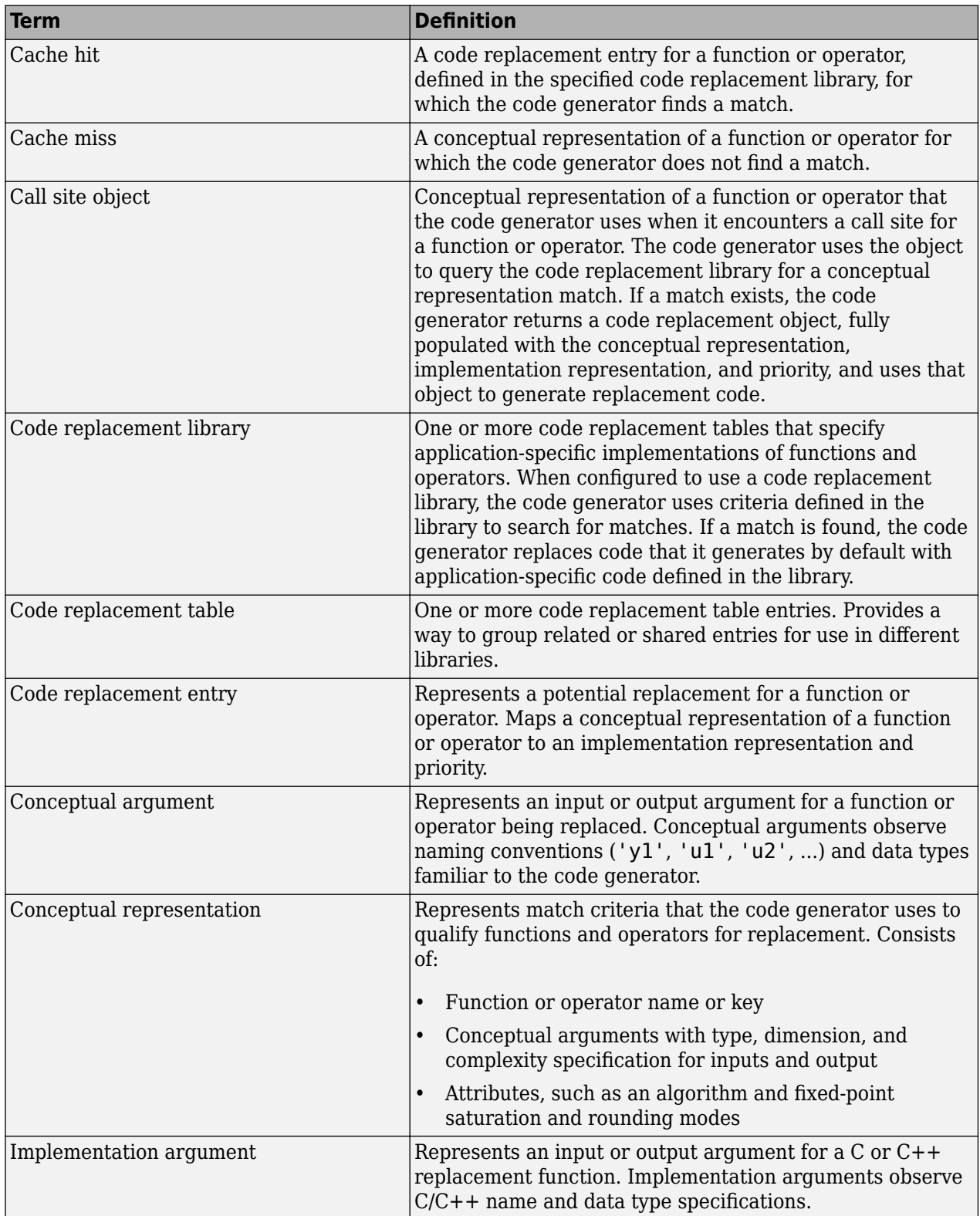

## **Code Replacement Terminology**
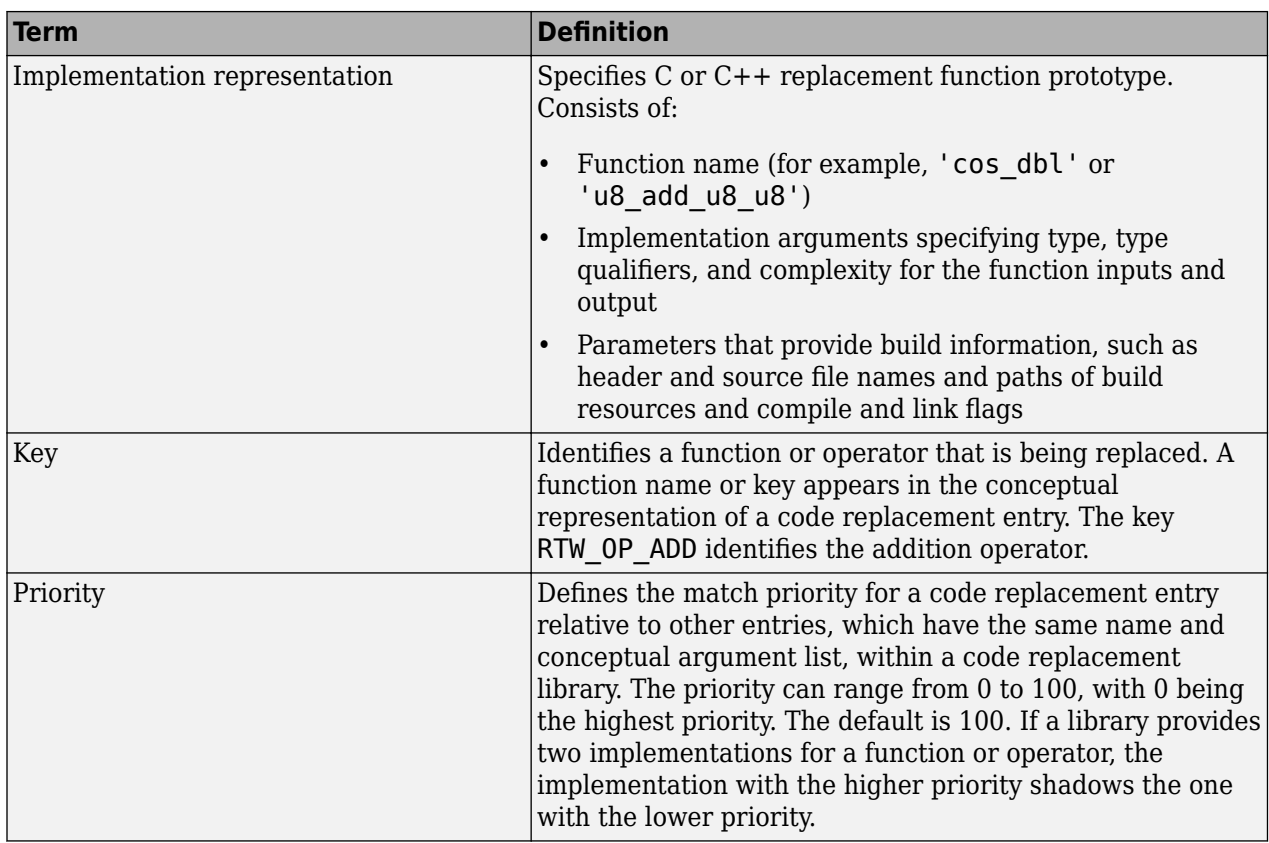

# **Code Replacement Limitations**

Code replacement verification — It is possible that code replacement behaves differently than you expect. For example, data types that you observe in code generator input might not match what the code generator uses as intermediate data types during an operation. Verify code replacements by examining generated code.

Code replacement for matrices — Code replacement libraries do not support Dynamic and Symbolic sized matrices.

# **See Also**

### **Related Examples**

- • ["Choose a Code Replacement Library" on page 28-6](#page-757-0)
- • ["Replace Code Generated from MATLAB Code" on page 28-8](#page-759-0)

# <span id="page-757-0"></span>**Choose a Code Replacement Library**

#### **In this section...**

"About Choosing a Code Replacement Library" on page 28-6

"Explore Available Code Replacement Libraries" on page 28-6

"Explore Code Replacement Library Contents" on page 28-6

# **About Choosing a Code Replacement Library**

By default, the code generator does not use a code replacement library.

If you are considering using a code replacement library:

- **1** Explore available libraries. Identify one that best meets your application needs.
	- Consider the lists of application code replacement requirements and libraries that MathWorks provides in ["What Is Code Replacement?" on page 28-2.](#page-753-0)
	- See "Explore Available Code Replacement Libraries" on page 28-6.
- **2** Explore the contents of the library. See "Explore Code Replacement Library Contents" on page 28-6.

If you do not find a suitable library and you have an Embedded Coder license, you can create a custom code replacement library. For more information, see "What Is Code Replacement Customization?" (Embedded Coder).

# **Explore Available Code Replacement Libraries**

You can select the code replacement library to use for code generation in a project, on the **Custom Code** tab, by setting the **Code replacement library** parameter. Alternatively, in a code configuration object, set the CodeReplacementLibrary parameter.

# **Explore Code Replacement Library Contents**

Use the **Code Replacement Viewer** to explore the content of a code replacement library.

**1** At the command prompt, type crviewer.

>> crviewer

The viewer opens. To view the content of a specific library, specify the name of the library as an argument in single quotes. For example:

>> crviewer('GNU C99 extensions')

- **2** In the left pane, select the name of a library. The viewer displays information about the library in the right pane.
- **3** In the left pane, expand the library, explore the list of tables it contains, and select a table from the list. In the middle pane, the viewer displays the function and operator entries that are in that table, along with abbreviated information for each entry.
- **4** In the middle pane, select a function or operator. The viewer displays information from the table entry in the right pane.

If you select an operator entry that specifies net slope fixed-point parameters (instantiated from entry class RTW. TflCOperationEntryGenerator or

RTW. TflCOperationEntryGenerator NetSlope), the viewer displays an additional tab that shows fixed-point settings.

See **Code Replacement Viewer** for details on what the viewer displays.

### **See Also**

### **Related Examples**

- • ["What Is Code Replacement?" on page 28-2](#page-753-0)
- • ["Replace Code Generated from MATLAB Code" on page 28-8](#page-759-0)

# <span id="page-759-0"></span>**Replace Code Generated from MATLAB Code**

This example shows how to replace generated code using a code replacement library. Code replacement is a technique for changing the code that the code generator produces for functions and operators to meet application code requirements.

#### **Prepare for Code Replacement**

- **1** Make sure that you have installed required software. Required software is:
	- MATLAB
	- MATLAB Coder
	- C compiler

Some code replacement libraries available in your development environment require Embedded Coder.

For instructions on installing MathWorks products, see the MATLAB installation documentation. If you have installed MATLAB and want to see which other MathWorks products are installed, in the MATLAB Command Window, enter ver.

**2** Identify an existing MATLAB function or create a new MATLAB function for which you want the code generator to replace code.

#### **Choose a Code Replacement Library**

If you are not sure which library to use, explore available libraries.

#### **Configure Code Generator To Use Code Replacement Library**

- **1** Configure the code generator to apply a code replacement library during code generation for the MATLAB function. Do one of the following:
	- In a project, on the **Custom Code** tab, set the **Code replacement library** parameter.
	- In a code configuration object, set the CodeReplacementLibrary parameter.
- **2** Configure the code generator to produce only code. Before you build an executable, verify your code replacements. Do one of the following:
	- In a project, in the **Generate** dialog box, select the **Generate code only** check box.
	- In a code configuration object, set the GenCodeOnly parameter.

#### **Include Code Replacement Information In Code Generation Report**

If you have an Embedded Coder license, you can configure the code generator to include a code replacement section in the code generation report. The additional information helps you verify code replacements. For more information, see "Verify Code Replacement Library" (Embedded Coder).

#### **Generate Replacement Code**

Generate C/C++ code from the MATLAB code. If you configured the code generator to produce a report, generate a code generation report. For example, in the MATLAB Coder app, on the **Generate Code** page, click **Generate**. Or, at the command prompt, enter:

codegen -report myFunction -args {5} -config cfg

The code generator produces the code and displays the report.

#### **Verify Code Replacements**

Verify code replacements by examining the generated code. Code replacement can sometimes behave differently than you expect. For example, data types that you observe in the code generator input might not match what the code generator uses as intermediate data types during an operation.

# **See Also**

### **Related Examples**

- • ["What Is Code Replacement?" on page 28-2](#page-753-0)
- • ["Choose a Code Replacement Library" on page 28-6](#page-757-0)
- ["Configure Build Settings" on page 26-13](#page-522-0)

# **Custom Toolchain Registration**

- • ["Custom Toolchain Registration" on page 29-2](#page-763-0)
- • ["About coder.make.ToolchainInfo" on page 29-5](#page-766-0)
- • ["Create and Edit Toolchain Definition File" on page 29-7](#page-768-0)
- • ["Toolchain Definition File with Commentary" on page 29-8](#page-769-0)
- • ["Create and Validate ToolchainInfo Object" on page 29-13](#page-774-0)
- • ["Register the Custom Toolchain" on page 29-14](#page-775-0)
- • ["Use the Custom Toolchain" on page 29-16](#page-777-0)
- • ["Troubleshooting Custom Toolchain Validation" on page 29-17](#page-778-0)
- • ["Prevent Circular Data Dependencies with One-Pass or Single-Pass Linkers" on page 29-20](#page-781-0)
- • ["Build 32-bit DLL on 64-bit Windows® Platform Using MSVC Toolchain" on page 29-21](#page-782-0)

# <span id="page-763-0"></span>**Custom Toolchain Registration**

#### **In this section...**

"What Is a Custom Toolchain?" on page 29-2

"What Is a Factory Toolchain?" on page 29-2

"What is a Toolchain Definition?" on page 29-2

["Key Terms" on page 29-3](#page-764-0)

["Typical Workflow" on page 29-3](#page-764-0)

# **What Is a Custom Toolchain?**

You can add support for software build tools to MATLAB Coder software. For example, you can add support for a third-party compiler/linker/archiver (toolchain) to your MATLAB Coder software. This customization can be useful when the added toolchain has support and optimizations for a specific type of processor or hardware. These added toolchains are called custom toolchains.

# **What Is a Factory Toolchain?**

MATLAB Coder software includes factory-default support for a set of toolchains. These toolchains are called factory toolchains to distinguish them from custom toolchains. If you install factory toolchains on your host computer, MATLAB Coder can automatically detect and use them. Support for factory toolchains depends on the host operating system. Toolchains are identified by the compiler in the toolchain. A complete list of supported toolchains (compilers) is available at [https://](https://www.mathworks.com/support/compilers.html) [www.mathworks.com/support/compilers/](https://www.mathworks.com/support/compilers.html).

# **What is a Toolchain Definition?**

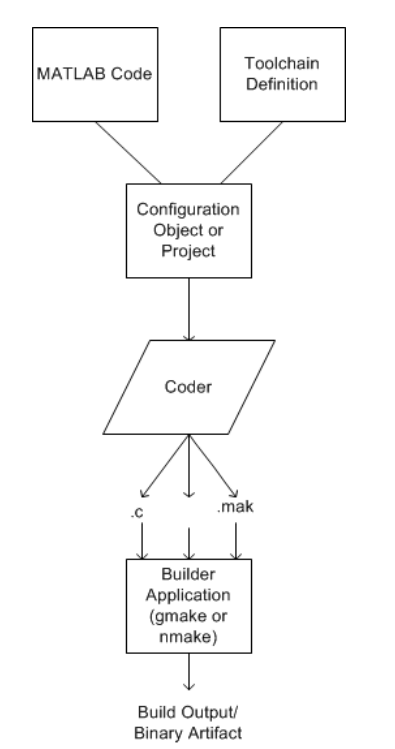

<span id="page-764-0"></span>A toolchain definition provides MATLAB Coder software with information about the software build tools, such as the compiler, linker, archiver. MATLAB Coder software uses this information, along with a configuration object or project, to build the generated code. This approach can be used when generating static libraries, dynamic libraries, and executables. MEX-file generation uses a different approach. To specify which compiler to use for MEX-function generation, see "Setting Up the C or C+ + Compiler".

MATLAB Coder software comes with a set of registered factory toolchain definitions. You can create and register custom toolchain definitions. You can customize and manage toolchain definitions. You can share custom toolchain definitions with others running MATLAB Coder software.

If you install toolchain software for one of the factory toolchains, MATLAB Coder can automatically detect and use the toolchain software. For more information about factory toolchains in MATLAB Coder software, see [https://www.mathworks.com/support/compilers/.](https://www.mathworks.com/support/compilers.html)

# **Key Terms**

It is helpful to understand the following concepts:

- Toolchain Software that can create a binary executable and libraries from source code. A toolchain can include:
	- Prebuild tools that set up the environment
	- Build tools, such as an Assembler, C compiler, C++ Compiler, Linker, Archiver, that build a binary executable from source code
	- Postbuild tools that clean up the environment
- Custom toolchain A toolchain that you define and register for use by MATLAB Coder software
- Factory toolchains Toolchains that are predefined and registered in MATLAB Coder software
- Registered toolchains The sum of custom and factory toolchain definitions registered in MATLAB Coder software
- ToolchainInfo object An instance of the coder.make.ToolchainInfo class that contains a toolchain definition. You save the ToolchainInfo object as a MAT file, register the file with MATLAB Coder. Then you can configure MATLAB Coder to load the ToolchainInfo object during code generation.
- Toolchain definition file A MATLAB file that defines the properties of a toolchain. You use this file to create a ToolchainInfo object.

**Note** This documentation also refers to the ToolchainInfo object as a coder.make.ToolchainInfo object.

# **Typical Workflow**

The typical workflow for creating and using a custom toolchain definition is:

- **1** ["Create and Edit Toolchain Definition File" on page 29-7](#page-768-0)
	- **a** Create a toolchain definition file that returns a coder.make.ToolchainInfo object.
	- **b** Update the file with information about the custom toolchain.
- **2** ["Create and Validate ToolchainInfo Object" on page 29-13](#page-774-0)
	- **a** Use the toolchain definition file to create a ToolchainInfo object in the MATLAB workspace.
	- **b** Validate the ToolchainInfo object.
	- **c** Fix validation issues by updating the toolchain definition file, and creating/validating the updated ToolchainInfo object.
	- **d** Create a valid ToolchainInfo object and save it to a MAT-file.
- **3** ["Register the Custom Toolchain" on page 29-14](#page-775-0)
	- **a** Create an rtwTargetInfo.m file and update it with information about the MAT-file.
	- **b** Register the custom toolchain in MATLAB Coder software using the rtwTargetInfo.m file.
- **4** ["Use the Custom Toolchain" on page 29-16](#page-777-0)
	- **a** Configure MATLAB Coder software to use the custom toolchain.
	- **b** Build and run an executable using the custom toolchain.

This workflow requires an iterative approach, with multiple cycles to arrive at a finished version of the custom ToolchainInfo object. You will need access to detailed information about the custom toolchain.

For a tutorial example of this workflow, see ["Adding a Custom Toolchain" on page 26-183.](#page-692-0)

For more information about the ToolchainInfo object, see ["About coder.make.ToolchainInfo" on](#page-766-0) [page 29-5](#page-766-0).

# <span id="page-766-0"></span>**About coder.make.ToolchainInfo**

The following properties in coder.make.ToolchainInfo represent your custom toolchain:

- coder.make.ToolchainInfo.PrebuildTools Tools used before compiling the source files into object files.
- coder.make.ToolchainInfo.BuildTools Tools used for compiling source files and linking/ archiving them to form a binary.
- coder.make.ToolchainInfo.PostbuildTools Tools used after the linker/archiver is invoked.
- coder.make.ToolchainInfo.BuilderApplication Tools used to call the PrebuildTools, BuildTools, and PostbuildTools. For example: gmake, nmake.

Each configuration in coder.make.ToolchainInfo.BuildConfigurations applies a set of options to the build tools specified by coder.make.ToolchainInfo.BuildTools. By default, these configurations alter the way the assembler, compiler, linker, and archiver operate to produce faster builds, faster runs, and debug.

If you instantiate coder.make.ToolchainInfo to support building sources that involve assembler, C, or C++ files, the coder.make.ToolchainInfo object contains the default set of build tools shown here.

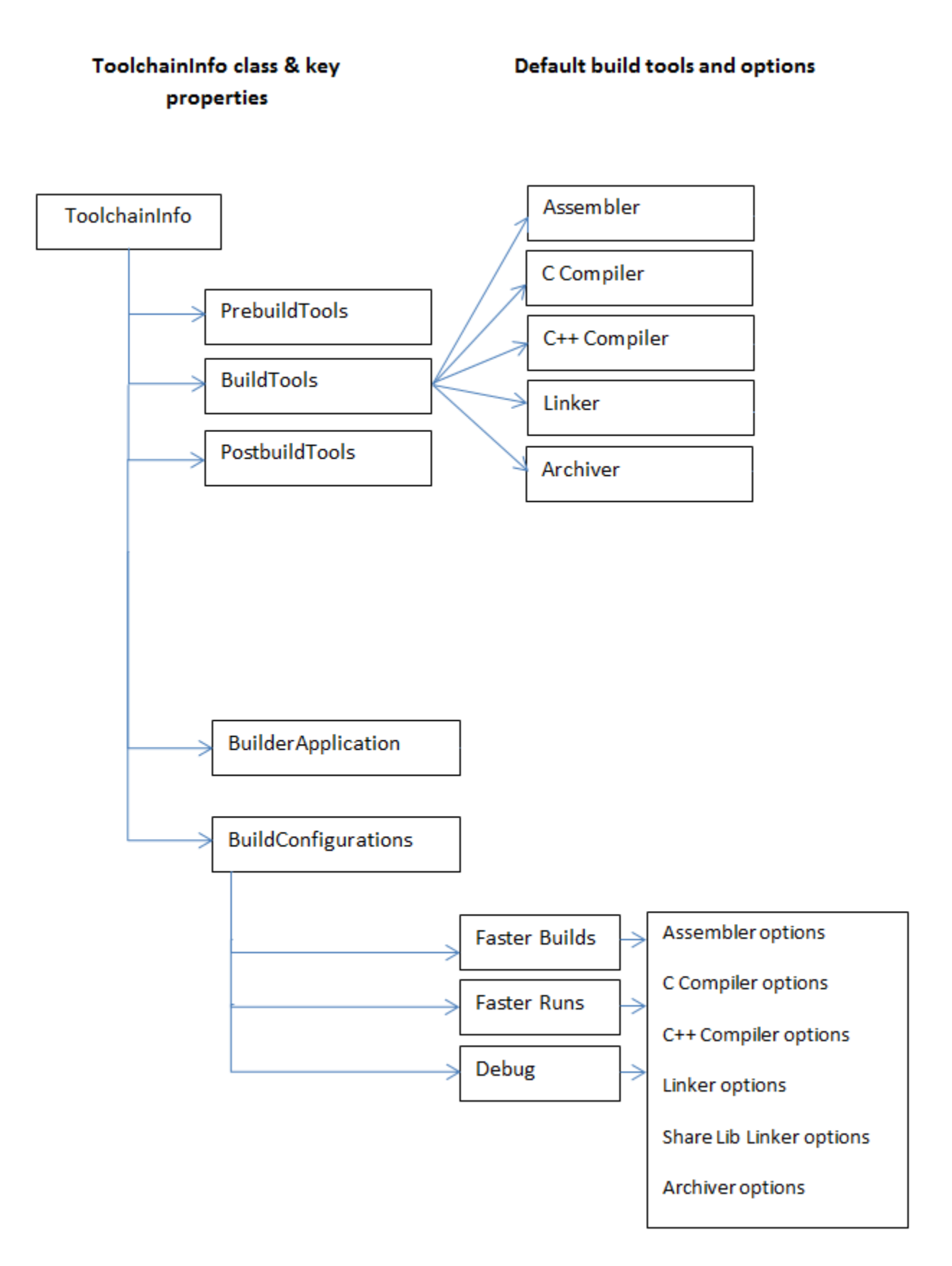

# <span id="page-768-0"></span>**Create and Edit Toolchain Definition File**

This example shows how to create a toolchain definition file by copying and pasting an example file. You then update the relevant elements, and add or remove other elements as needed for your custom toolchain. This is the first step in the typical workflow for creating and using a custom toolchain definition. For more information about the workflow, see ["Typical Workflow" on page 29-3](#page-764-0).

**1** Review the list of registered toolchains. In the MATLAB Command Window, enter:

coder.make.getToolchains

The resulting output includes the list of factory toolchains for your development computer environment, and previously-registered custom toolchains.

- **2** Create the folder of example files by opening the ["Adding a Custom Toolchain" on page 26-183](#page-692-0) example.
- **3** Copy the example toolchain definition file to another location and rename it. For example:

```
copyfile('intel_tc.m','../newtoolchn_tc.m')
```
**4** Open the new toolchain definition file in the MATLAB Editor. For example:

```
cd \ldotsedit newtoolchn_tc.m
```
**5** Edit the contents of the new toolchain definition file, providing information for the custom toolchain.

For expanded commentary on an example toolchain definition file, see ["Toolchain Definition File](#page-769-0) [with Commentary" on page 29-8](#page-769-0).

For reference information about the class attributes and methods you can use in the toolchain definition file, see coder.make.ToolchainInfo.

**6** Save your changes to the toolchain definition file.

Next, create and validate a coder.make.ToolchainInfo object from the toolchain definition file, as described in ["Create and Validate ToolchainInfo Object" on page 29-13](#page-774-0)

# <span id="page-769-0"></span>**Toolchain Definition File with Commentary**

### **In this section...**

"Steps Involved in Writing a Toolchain Definition File" on page 29-8 "Write a Function That Creates a ToolchainInfo Object" on page 29-8 ["Setup" on page 29-9](#page-770-0) ["Macros" on page 29-9](#page-770-0) ["C Compiler" on page 29-9](#page-770-0) ["C++ Compiler" on page 29-10](#page-771-0) ["Linker" on page 29-10](#page-771-0) ["Archiver" on page 29-11](#page-772-0) ["Builder" on page 29-11](#page-772-0) ["Build Configurations" on page 29-11](#page-772-0)

# **Steps Involved in Writing a Toolchain Definition File**

This example shows how to create a toolchain definition file and explains each of the steps involved. The example is based on the definition file used in ["Adding a Custom Toolchain" on page 26-183.](#page-692-0) For more information about the workflow, see ["Typical Workflow" on page 29-3.](#page-764-0)

# **Write a Function That Creates a ToolchainInfo Object**

```
function tc = inteltc% INTEL TC Creates an Intel v12.1 ToolchainInfo object.
% This can be used as a template to add other toolchains on Windows.
tc = coder.make.ToolchainInfo('BuildArtifact','nmake makefile');
tc.Name = 'Intel v12.1 | nmake makefile (64-bit Windows)';
tc.Platform = 'win64';
tc.SupportedVersion = '12.1';
tc.addAttribute('TransformPathsWithSpaces');
tc.addAttribute('RequiresCommandFile');
tc.addAttribute('RequiresBatchFile');
```
The preceding code:

- Defines a function, intel tc, that creates a coder.make.ToolchainInfo object and assigns it to a handle, tc.
- Overrides the BuildArtifact property to create a makefile for nmake instead of for gmake.
- Assigns values to the Name, Platform, and SupportedVersion properties for informational and display purposes.
- Adds three custom attributes to Attributes property that are required by this toolchain.
- 'TransformPathsWithSpaces' converts paths that contain spaces to short Windows paths.
- 'RequiresCommandFile' generates a linker command file that calls the linker. This avoids problems with calls that exceed the command line limit of 256 characters.
- 'RequiresBatchFile' creates a .bat file that calls the builder application.

### <span id="page-770-0"></span>**Setup**

```
% ------------------------------
% Setup
          % ------------------------------
% Below we are using %ICPP_COMPILER12% as root folder where Intel Compiler is
% installed. You can either set an environment variable or give full path to the
% compilervars.bat file
tc.ShellSetup{1} = 'call %ICPP_COMPILER12%\bin\compilervars.bat intel64';
```
The preceding code:

- Assigns a system call to the ShellSetup property.
- The coder.make.ToolchainInfo.setup method runs these system calls before it runs tools specified by PrebuildTools property.
- Calls compilervars. bat, which is shipped with the Intel® compilers, to get the set of environment variables for Intel compiler and linkers.

### **Macros**

```
% ------------------------------
% Macros
 % ------------------------------
tc.addMacro('MW_EXTERNLIB_DIR',['$(MATLAB_ROOT)\extern\lib\' tc.Platform '\microsoft']);
tc.addMacro('MW_LIB_DIR',['$(MATLAB_ROOT)\lib\' tc.Platform]);
tc.addMacro('CFLAGS_ADDITIONAL','-D_CRT_SECURE_NO_WARNINGS');
tc.addMacro('CPPFLAGS_ADDITIONAL','-EHs -D_CRT_SECURE_NO_WARNINGS');
tc.addMacro('LIBS_TOOLCHAIN','$(conlibs)');
tc.addMacro('CVARSFLAG','');
```

```
tc.addIntrinsicMacros({'ldebug','conflags','cflags'});
```
The preceding code:

- Uses coder.make.ToolchainInfo.addMacro method to define macros and assign values to them.
- Uses coder.make.ToolchainInfo.addIntrinsicMacros to define macros whose values are specified by the toolchain, outside the scope of your MathWorks software.

# **C Compiler**

```
% ------------------------------
% C Compiler<br>% ----------
% ------------------------------
tool = tc.getBuildTool('C Compiler');
tool.setName('Intel C Compiler');
tool.setCommand('icl');
tool.setPath('');
tool.setDirective('IncludeSearchPath','-I');
tool.setDirective('PreprocessorDefine','-D');
tool.setDirective('OutputFlag','-Fo');
tool.setDirective('Debug','-Zi');
tool.setFileExtension('Source','.c');
tool.setFileExtension('Header','.h');
tool.setFileExtension('Object','.obj');
```
tool.setCommandPattern('|>TOOL<| |>TOOL\_OPTIONS<| |>OUTPUT\_FLAG<||>OUTPUT<|');

#### The preceding code:

• Creates a build tool object for the C compiler

- <span id="page-771-0"></span>• Assigns values to the build tool object properties
- Creates directives and file extensions using name-value pairs
- Sets a command pattern.
- You can use setCommandPattern method to control the use of space characters in commands. For example, the two bars in OUTPUT\_FLAG<||>OUTPUT do not permit a space character between the output flag and the output.

# **C++ Compiler**

```
% ------------------------------
% C++ Compiler
% ------------------------------
tool = tc.getBuildTool('C++ Compiler');
tool.setName('Intel C++ Compiler');
tool.setCommand('icl');
tool.setPath('');
tool.setDirective('IncludeSearchPath','-I');
tool.setDirective('PreprocessorDefine','-D');
tool.setDirective('OutputFlag','-Fo');
tool.setDirective('Debug','-Zi');
tool.setFileExtension('Source','.cpp');
tool.setFileExtension('Header','.hpp');
tool.setFileExtension('Object','.obj');
```
tool.setCommandPattern('|>TOOL<| |>TOOL\_OPTIONS<| |>OUTPUT\_FLAG<||>OUTPUT<|');

The preceding code:

- Creates a build tool object for the C++ compiler
- Is very similar to the build tool object for the C compiler

# **Linker**

```
% ------------------------------
% Linker<br>% ------
           % ------------------------------
tool = tc.getBuildTool('Linker');
tool.setName('Intel C/C++ Linker');
tool.setCommand('xilink');
tool.setPath('');
tool.setDirective('Library','-L');
tool.setDirective('LibrarySearchPath','-I');
tool.setDirective('OutputFlag','-out:');
tool.setDirective('Debug','');
tool.setFileExtension('Executable','.exe');
tool.setFileExtension('Shared Library','.dll');
tool.DerivedFileExtensions = horzcat(tool.DerivedFileExtensions,{ ...<br>...,['c.Platform '.lib'],...<br>;('c.Platform '.exp']});
```
tool.setCommandPattern('|>TOOL<| |>TOOL\_OPTIONS<| |>OUTPUT\_FLAG<||>OUTPUT<|');

The preceding code:

- Creates a build tool object for the linker
- Assigns values to the coder.make.BuildTool.DerivedFileExtensions

### <span id="page-772-0"></span>**Archiver**

```
% ------------------------------
% Archiver
% ------------------------------
tool = tc.getBuildTool('Archiver');
tool.setName('Intel C/C++ Archiver');
tool.setCommand('xilib');
tool.setPath('');
tool.setDirective('OutputFlag','-out:');
tool.setFileExtension('Static Library','.lib');
tool.setCommandPattern('|>TOOL<| |>TOOL_OPTIONS<| |>OUTPUT_FLAG<||>OUTPUT<|');
```
The preceding code:

• Creates a build tool object for the archiver.

### **Builder**

```
% ------------------------------
% Builder
% ------------------------------
```
tc.setBuilderApplication(tc.Platform);

The preceding code:

Gives the value of coder.make.ToolchainInfo.Platform as the argument for setting the value of BuilderApplication. This sets the default values of the builder application based on the platform. For example, when Platform is win64, this line sets the delete command to 'del'; the display command to 'echo', the file separator to  $\backslash \backslash$ , and the include directive to '! include'.

# **Build Configurations**

```
% --------------------------------------------
% BUILD CONFIGURATIONS
% --------------------------------------------
optimsOffOpts = \{'/c / 0d'\};optimsOnOpts = {'/c /O2'};
cCompilerOpts = '$(cflags) $(CVARSFLAG) $(CFLAGS_ADDITIONAL)';
cppCompilerOpts = '$(cflags) $(CVARSFLAG) $(CPPFLAGS_ADDITIONAL)';
linkerOpts = {'$(ldebug) $(conflags) $(LIBS_TOOLCHAIN)'};
sharedLinkerOpts = horzcat(linkerOpts, '-dll -def:\frac{1}{2}(DEF_FILE)');<br>archiverOpts = {'/nologo'};
                    = {'}/nologo'};% Get the debug flag per build tool
debugFlag.CCompiler = '$(CDEBUG)'; 
debugFlag.CppCompiler = '$(CPPDEBUG)';
debugFlag.Linker = $(CTTDEBUG)';<br>debugFlag.Archiver = '$(LDDEBUG)';<br>debugFlag.Archiver = '$(ARDEBUG)';
debugFlag.Archiver
cfg = tc.getBuildConfiguration('Faster Builds');
cfg.setOption('C Compiler',horzcat(cCompilerOpts,optimsOffOpts));
cfg.setOption('C++ Compiler',horzcat(cppCompilerOpts,optimsOffOpts));
cfg.setOption('Linker',linkerOpts);
cfg.setOption('Shared Library Linker',sharedLinkerOpts);
cfg.setOption('Archiver',archiverOpts);
cfg = tc.getBuildConfiguration('Faster Runs');
cfg.setOption('C Compiler',horzcat(cCompilerOpts,optimsOnOpts));
cfg.setOption('C++ Compiler',horzcat(cppCompilerOpts,optimsOnOpts));
cfg.setOption('Linker',linkerOpts);
cfg.setOption('Shared Library Linker',sharedLinkerOpts);
cfg.setOption('Archiver',archiverOpts);
```

```
cfg = tc.getBuildConfiguration('Debug');
cfg.setOption('C Compiler',horzcat(cCompilerOpts,optimsOffOpts,debugFlag.CCompiler));
cfg.setOption ...<br>('C++ Compiler',horzcat(cppCompilerOpts,optimsOffOpts,debugFlag.CppCompiler));<br>cfg.setOption('Linker',horzcat(linkerOpts,debugFlag.Linker));<br>cfg.setOption('Shared Library Linker',horzcat(sharedLinkerOpts,
```

```
tc.setBuildConfigurationOption('all','Make Tool','-f $(MAKEFILE)');
```
The preceding code:

- Creates each build configuration object.
- Sets the value of each option for a given build configuration object.

# <span id="page-774-0"></span>**Create and Validate ToolchainInfo Object**

This example shows how to create and validate a coder.make.ToolchainInfo object from the toolchain definition file.

Before you create and validate a ToolchainInfo object, create and edit a toolchain definition file, as described in ["Create and Edit Toolchain Definition File" on page 29-7](#page-768-0).

**1** Use the function defined by the toolchain definition file to create a coder.make.ToolchainInfo object and assign the object to a handle. For example, the MATLAB Command Window, enter:

tc = newtoolchn\_tc

**2** Use the coder.make.ToolchainInfo.validate method with the coder.make.ToolchainInfo object. For example, enter:

tc.validate

If the coder.make.ToolchainInfo object contains errors, the validation method displays error messages in the MATLAB Command Window.

- **3** Search the toolchain definition file for items named in the error message (without quotes) and update the values.
- **4** Repeat the process of creating and validating the ToolchainInfo object until there are no more errors.

Next, register the custom toolchain, as described in ["Register the Custom Toolchain" on page 29-14.](#page-775-0)

For more information, see ["Troubleshooting Custom Toolchain Validation" on page 29-17](#page-778-0).

# <span id="page-775-0"></span>**Register the Custom Toolchain**

Before you register the custom toolchain, create and validate the ToolchainInfo object, as described in ["Create and Validate ToolchainInfo Object" on page 29-13.](#page-774-0)

**1** Use the save function to create a MATLAB-formatted binary file (MAT-file) from the coder.make.ToolchainInfo object in the MATLAB workspace variables. For example, enter:

```
save newtoolchn_tc tc
```
The new .mat file appears in the Current Folder.

- **2** Create a new MATLAB function called rtwTargetInfo.m.
- **3** Copy and paste the following text into rtwTargetInfo.m:

```
function rtwTargetInfo(tr)
% RTWTARGETINFO Target info callback
tr.registerTargetInfo(@loc_createToolchain);
end
% -------------------------------------------------------------------------
% Create the ToolchainInfoRegistry entries
% -------------------------------------------------------------------------
function config = loc_createToolchain
  config(1) = coder.make.ToolchainInfoRegistry;
 config(1).Name = '<mytoolchain v#.#> | <buildartifact (platform)>';
 config(1).FileName = fullfile('<yourdir>','<mytoolchain_tc.mat>');
 config(1).TargetHWDeviceType = {'<devicetype>'};
  config(1).Platform = {\text{``win64>} };
% To register more custom toolchains:
% 1) Copy and paste the five preceding 'config' lines.
% 2) Increment the index of config().
% 3) Replace the values between angle brackets.
% 4) Remove the angle brackets.
end
```
- **4** Replace the items between angle brackets with real values, and remove the angle brackets:
	- Name Provide a unique name for the toolchain definition file using the recommended format: name, version number, build artifact, and platform.
	- $\cdot$  FileName  $-$  The full path and name of the MAT-file.
	- TargetHWDeviceType The platform or platforms supported by the custom toolchain.
	- Platform The host operating system supported by the custom toolchain. For all platforms, use the following wildcard: '\*'

For more information, refer to the corresponding  $ToolchainInfo$  properties in "Properties".

- **5** Save the new rtwTargetInfo.m file to a folder that is on the MATLAB path.
- **6** List all of the rtwTargetInfo.m files on the MATLAB path. Using the MATLAB Command Window, enter:

```
which -all rtwTargetInfo
```
- **7** Verify that the rtwTargetInfo.m file you just created appears in the list of files.
- **8** Reset TargetRegistry so it picks up the custom toolchain from the rtwTargetInfo.m file:

RTW.TargetRegistry.getInstance('reset');

Next, use the custom toolchain, as described in ["Use the Custom Toolchain" on page 29-16](#page-777-0).

# **See Also**

### **More About**

• ["Adding a Custom Toolchain" on page 26-183](#page-692-0)

# <span id="page-777-0"></span>**Use the Custom Toolchain**

You can use a custom toolchain when generating a static or dynamic library or an executable. You cannot use one to generate MEX functions. To specify which compiler to use for MEX-function generation, see "Setting Up the C or C++ Compiler").

Before using the custom toolchain, register the custom toolchain, as described in ["Register the](#page-775-0) [Custom Toolchain" on page 29-14](#page-775-0).

**1** Use coder.config to create a configuration object. For example:

```
cfq = coder.config('exe');
```
**2** Get the value of config(end).Name from the rtwTargetInfo.m file. Then assign that value to the cfg.Toolchain property:

```
cfg.Toolchain = 'mytoolchain v#.#' | 'buildartifact (platform)'
```
**3** Perform other steps required to generate code, as described in "Deployment". For example, specify the path and file name of the source code:

```
cfg.CustomSource = 'filename_main.c';
cfg.CustomInclude = pwd;
```
**4** When you generate code using the codegen function, specify the configuration object that uses the custom toolchain. For example:

codegen -config cfg filename

You have completed the full workflow of creating and using a custom toolchain described in ["Custom](#page-763-0) [Toolchain Registration" on page 29-2.](#page-763-0)

# <span id="page-778-0"></span>**Troubleshooting Custom Toolchain Validation**

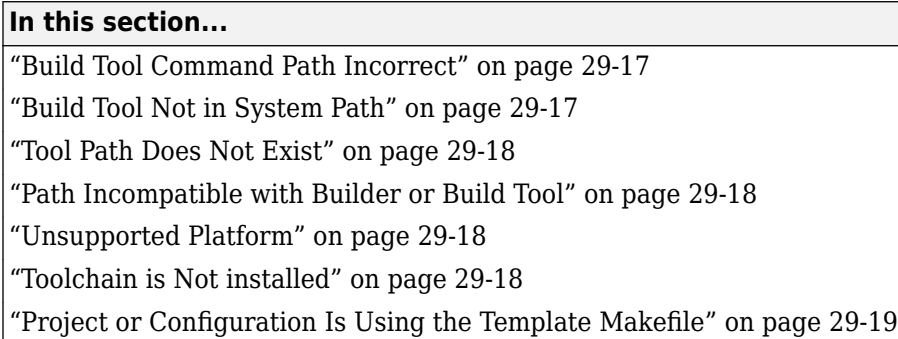

### **Build Tool Command Path Incorrect**

If the path or command file name are not correct, validation displays:

Cannot find file '*path+command*'. The file does not exist.

Consider the following two lines from an example toolchain definition file

```
tool.setCommand('abc');
tool.setPath('/toolchain/');
```
To correct this issue:

- Check that the build tool is installed.
- Review the arguments given for the tool.setCommand and tool.setPath lines in toolchain definition file.

# **Build Tool Not in System Path**

When the build tool's path is not provided and the command file is not in the system path, validation displays:

Cannot find '*command*'. It is not in the system path.

Consider the following two lines from an example toolchain definition file

```
tool.setCommand('icl');
tool.setPath('');
```
Because the argument for setPath() is '' instead of an absolute path, the build tool must be on the system path.

To correct this issue:

- Use coder.make.ToolchainInfo.ShellSetup property to add the path to the toolchain installation.
- Use your system setup to add the toolchain installation directory to system environment path.

Otherwise, replace '' with the absolute path of the command file.

### <span id="page-779-0"></span>**Tool Path Does Not Exist**

If the path of the build tool path is provided, but does not exist, validation displays:

Path '*toolpath*' does not exist.

To correct this issue:

- Check the actual path of the build tool. Then, update the value of coder.make.BuildTool.setPath in the toolchain definition file.
- Use your system setup to add the toolchain installation directory to system environment path. Then, set the value of coder.make.BuildTool.setPath to ''.

### **Path Incompatible with Builder or Build Tool**

If the file separator character in the build tool path (for example  $'$  ' or '\') is not compatible with the builder application, validation can display:

Path '*toolpath*' does not exist.

To correct this issue, check that the file separators in the toolchain definition match the 'FileSeparator' accepted by the tc.BuilderApplication when the specified path is used by the make file. Then, update the value of coder.make.BuildTool.setPath in the toolchain definition file.

Most toolchains and build tools (LCC being a notable exception) recognize '/' as a file separator. To get your custom toolchain definitions to behave as expected, try using '/' as the file separator.

### **Unsupported Platform**

If the toolchain is not supported on the host computer platform, validation displays:

```
Toolchain 'tlchn' is supported on a 'pltfrma' platform. 
However, you are running on a 'pltfrmb' platform.
```
To correct this issue:

- Check the coder.make.ToolchainInfo.Platform property in your toolchain definition file for errors.
- Update or replace the toolchain definition file with one that supports your host computer platform.
- Change host computer platforms.

### **Toolchain is Not installed**

If the toolchain is not installed, validation displays:

Toolchain is not installed

To correct this issue, install the expected toolchain, or verify that you selected the correct toolchain, as described in ["Use the Custom Toolchain" on page 29-16.](#page-777-0)

# <span id="page-780-0"></span>**Project or Configuration Is Using the Template Makefile**

By default, MATLAB Coder tries to use the selected build toolchain to build the generated code. However, if the makefile configuration options detailed in the following sections are **not** set to their default value, MATLAB Coder cannot use the toolchain and reverts to using the template makefile approach for building the generated code.

**Note** Support for template makefiles (TMF) will be removed in a future release.

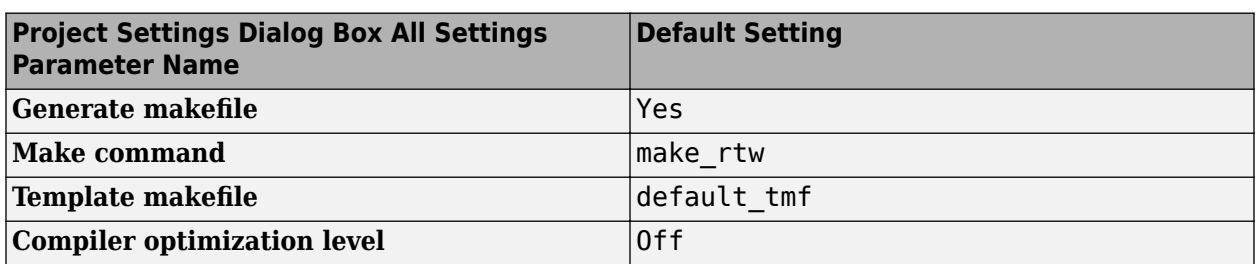

#### **MATLAB Coder Project Settings**

#### **Command-line Configuration Parameters for the codegen function**

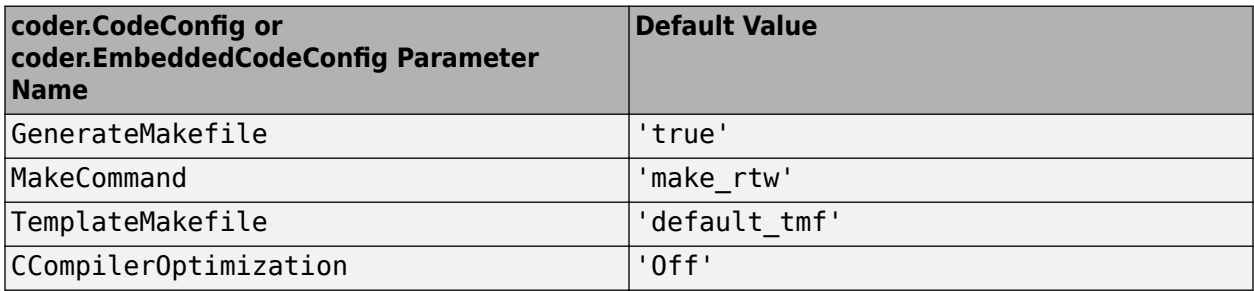

To use the toolchain approach, reset your configuration options to these default values manually or:

• To reset settings for project project name, at the MATLAB command line, enter:

coder.make.upgradeMATLABCoderProject(project\_name)

• To reset command-line settings for configuration object config, create an updated configuration object new config and then use new config with the codegen function in subsequent builds. At the MATLAB command line, enter:

new\_config = coder.make.upgradeCoderConfigObject(config);

# <span id="page-781-0"></span>**Prevent Circular Data Dependencies with One-Pass or Single-Pass Linkers**

Symptom: During a software build, a build error occurs; variables don't resolve correctly.

If your toolchain uses a one-pass or single-pass linker, prevent circular data dependencies by adding the StartLibraryGroup and EndLibraryGroup linker directives to the toolchain definition file. The build process applies the grouping directives to model reference libraries  $$(MODELREFLLBS)$ and user libraries \$(LIBS).

For example, if the linker is like GNU gcc, then the directives are '-Wl,--start-group' and '- Wl,--end-group', as shown here:

```
% ------------------------------
% Linker
% ------------------------------
tool = tc.getBuildTool('Linker');
tool.setName( 'GNU Linker');<br>tool.setCommand( 'gcc');<br>tool.setPath( '');
tool.setCommand(
tool.setPath(
tool.setDirective( 'Library', '-l');
                                  to the set of the control of the set of the set of the set of the set of the set of the set of the set of the s<br>'-o');
tool.setDirective( 'OutputFlag', '-o');<br>tool.setDirective( 'Debug', '-o');<br>'-g');
tool.setDirective(<br>tool.addDirective(
tool.addDirective( 'StartLibraryGroup', '-Wl,--start-group');<br>tool.addDirective( 'EndLibraryGroup', '-Wl,--end-group');
                                  'EndLibraryGroup',
tool.setFileExtension( 'Executable', '');<br>tool.setFileExtension( 'Shared Library', '.so');
tool.setFileExtension(
```
# <span id="page-782-0"></span>**Build 32-bit DLL on 64-bit Windows® Platform Using MSVC Toolchain**

Register and use a Microsoft® Visual C/C++ (MSVC) toolchain running on a 64-bit Windows® platform to compile a 32-bit dynamic link library (DLL). This example uses a Microsoft® compiler. However, the concepts and programming interface apply for other toolchains. Once you register the toolchain, you can select it from a list of toolchains, and the code generator generates a makefile to build the code by using that toolchain. A toolchain consists of several tools, such as a compiler, linker, and archiver with multiple different configuration options. The toolchain compiles, links, and runs code on a specified platform. To access the files that this example uses, click **Open Script**.

#### **Check Platform and Determine MSVC Version**

This code checks that the platform is supported and that you have a supported version of Microsoft® Visual C/C++. The my\_msvc\_32bit\_tc.m toolchain definition can use the Microsoft® Visual Studio versions 9.0, 10.0, 11.0, 12.0, 14.0, or 15.0.

If you are not using a Windows® platform, or if you do not have a supported version of Microsoft® Visual C/C++, the example generates only code and a makefile, without running the generated makefile.

```
VersionNumbers = \{ '14.0' \}; % Placeholder value
if ~ispc
     supportedCompilerInstalled = false;
else
    installed compilers = mex.getCompilerConfigurations('C', 'Installed');
   MSVC InstalledVersions = regexp({installed_compilers.Name}, 'Microsoft Visual C\+\+ 20\d\d');
   MSVCInstalledVersions = cellfun(@(a)~isempty(a), MSVC InstalledVersions);
    if \simany(MSVC_InstalledVersions)
         supportedCompilerInstalled = false;
     else
         VersionNumbers = {installed_compilers(MSVC_InstalledVersions).Version}';
        supportedCompilerInsteadled = true; end
end
```
#### **Function for the Dynamic Link Library**

The example function for the dynamic link library, myMatlabFunction.m, multiplies a number by two.

```
function y = myMatchFunction(u)% myMatlabFunction: Returns twice its input.
% Copyright 2017 The MathWorks, Inc.
%#codegen
assert(isa(u, 'double'), 'The input must be a "double".');
assert(all([1, 1] == size( u )), 'The input must be a scalar.');
y = double(u + u);
```
#### **Create and Configure an MSVC Toolchain**

The my\_msvc\_32bit\_tc.m toolchain definition function takes in an argument containing the Visual Studio version number. In this example, the commands that create and configure this toolchain are:

```
tc = my msvc 32bit tc(VersionNumbers{end});
save my msvc 32bit tc tc;
Executing "H:\Examples\coder-ex19875030\my_msvc_32bit_tc"...
Executed "H:\Examples\coder-ex19875030\my msvc 32bit tc".
```
#### **Register the Toolchain**

Before the code generator can use a toolchain for the build process, the RTW.TargetRegistry must contain the toolchain registration. This registration can come from any rtwTargetInfo.m file on the MATLAB path. MATLAB will load a new registration if the RTW.TargetRegistry is reset.

Create the rtwTargetInfo.m file from the corresponding text file myRtwTargetInfo.txt.

```
function myRtwTargetInfo(tr)
%RTWTARGETINFO Registration file for custom toolchains.
```
% Copyright 2012-2017 The MathWorks, Inc.

```
tr.registerTargetInfo(@createToolchainRegistryFor32BitMSVCToolchain);
```
end

```
% -------------------------------------------------------------------------
% Create the ToolchainInfoRegistry entries
% -------------------------------------------------------------------------
function config = createToolchainRegistryFor32BitMSVCToolchain
```

```
config(1) = coder.make.ToolchainInfoRegistry;
config(1).Name = 'Microsoft 32 Bit Toolchain | nmake makefile (64-bit Windows)'<br>config(1).FileName = fullfile(fileparts(mfilename('fullpath')), 'mv msvc 32bit tc.m
                                 = fullfile(fileparts(mfilename('fullpath')), 'my_msvc_32bit_tc.mat'
config(1).TargetHWDeviceType = \{ ' Intel->x86-32 (Windows32)','AMD->x86-32 (Windows32)','Generi
config(1).Platform = {'win64'};
```
end

copyfile myRtwTargetInfo.txt rtwTargetInfo.m RTW.TargetRegistry.getInstance('reset');

#### **Create Code Generation Configuration Object**

To generate the 32-bit dynamic link library (DLL), create a 'dll' code generation configuration object. Specifying 'dll' directs the linker (a build tool in the toolchain) to use "Shared Library" linker commands.

 $cfg = coder.config('dll');$ 

#### **Configure Code Generation for 32-bit Hardware**

To successfully generate code that is compatible with 32-bit hardware, the generated code must use the correct underlying C types (for example, int, signed char, and others). These types are the

basis for typedef statements for sized types (for example, uint8, int16, and others). Set the configuration with the command:

```
cfg.HardwareImplementation.ProdHWDeviceType = ... 'Generic->Unspecified (assume 32-bit Generic)';
```
#### **Configure Code Generation to Use the 32-bit Toolchain**

Set the name of the Toolchain property to match the Name that you specify in the rtwTargetInfo.m file.

```
cfq.Toolchain = ... 'Microsoft 32 Bit Toolchain | nmake makefile (64-bit Windows)';
```
#### **Select Verbose Status Reporting**

To provide confirmation of compiler flags that the toolchain uses to build the DLL, select verbose status reporting.

cfg.Verbose = true;

#### **Determine Whether to Generate Code Only**

When the Microsoft® compilers are not installed, the code generator generates only code and the makefile. When the supported compilers are installed, the code generator builds the 32-bit binary file.

```
if supportedCompilerInstalled
     cfg.GenCodeOnly = false;
else
     cfg.GenCodeOnly = true;
end
```
#### **Generate Code and Build a DLL**

To use the toolchain for code generation and build the DLL (if build is enabled), at the command prompt, enter:

codegen -config cfg myMatlabFunction -args { double(1.0) };

### Using toolchain: Microsoft 32 Bit Toolchain | nmake makefile (64-bit Windows) ### Creating 'H:\Examples\coder-ex19875030\codegen\dll\myMatlabFunction\myMatlabFunction rtw.mk' ### Building 'myMatlabFunction': nmake -f myMatlabFunction\_rtw.mk all

H:\Examples\coder-ex19875030\codegen\dll\myMatlabFunction>set "VSCMD START DIR=H:\Examples\coder

```
H:\Examples\coder-ex19875030\codegen\dll\myMatlabFunction>call "C:\Program Files (x86)\Microsoft
********************************************************************** 
** Visual Studio 2017 Developer Command Prompt v15.0.26730.12 
** Copyright (c) 2017 Microsoft Corporation 
                                                          ********************************************************************** 
[vcvarsall.bat] Environment initialized for: 'x64_x86' 
Microsoft (R) Program Maintenance Utility Version 14.11.25507.1 
Copyright (C) Microsoft Corporation. All rights reserved. 
    cl -c -nologo -GS -W4 -DWIN32 -D_MT -MTd -D_CRT_SECURE_NO_WARNINGS /Od /Oy- -DMODEL=myMat
myMatlabFunction_initialize.c
```
cl -c -nologo -GS -W4 -DWIN32 -D\_MT -MTd -D\_CRT\_SECURE\_NO\_WARNINGS /Od /Oy- -DMODEL=myMat

```
myMatlabFunction_terminate.c 
    cl -c -nologo -GS -W4 -DWIN32 -D_MT -MTd -D_CRT_SECURE_NO_WARNINGS /Od /Oy- -DMODEL=myMat
myMatlabFunction.c 
### Creating dynamic library ".\myMatlabFunction.dll" ...
    link /MACHINE:X86 /DEBUG /DEBUGTYPE:cv /INCREMENTAL:NO /NOLOGO kernel32.lib ws2_32.lib mswso
    Creating library .\myMatlabFunction.lib and object .\myMatlabFunction.exp 
### Created: .\myMatlabFunction.dll 
### Successfully generated all binary outputs.
```
#### **Build and Run an Executable**

If you have a supported version of the compiler installed, you can build the 32-bit executable by using a C main function. You can use the executable to test that the generated code works as expected.

```
cfge = coder.config('exe');
cfge.CustomInclude = pwd;
cfge.CustomSource = 'myMatlabFunction_main.c';
cfge.GenCodeOnly = cfg.GenCodeOnly;
cfge.Verbose = true;
cfge.Toolchain = ...
     'Microsoft 32 Bit Toolchain | nmake makefile (64-bit Windows)';
codegen -config cfge myMatlabFunction -args { double(1.0) };
if supportedCompilerInstalled
     pause(5); %wait for EXE to get generated
     system('myMatlabFunction 3.1416'); % Expected output: myMatlabFunction(3.1416) = 6.2832
end
### Using toolchain: Microsoft 32 Bit Toolchain | nmake makefile (64-bit Windows)
### Creating 'H:\Examples\coder-ex19875030\codegen\exe\myMatlabFunction\myMatlabFunction rtw.mk'
### Building 'myMatlabFunction': nmake -f myMatlabFunction_rtw.mk all
H:\Examples\coder-ex19875030\codegen\exe\myMatlabFunction>set "VSCMD START DIR=H:\Examples\coder
H:\Examples\coder-ex19875030\codegen\exe\myMatlabFunction>call "C:\Program Files (x86)\Microsoft
********************************************************************** 
** Visual Studio 2017 Developer Command Prompt v15.0.26730.12 
** Copyright (c) 2017 Microsoft Corporation 
********************************************************************** 
[vcvarsall.bat] Environment initialized for: 'x64_x86' 
Microsoft (R) Program Maintenance Utility Version 14.11.25507.1 
Copyright (C) Microsoft Corporation. All rights reserved. 
    cl -c -nologo -GS -W4 -DWIN32 -D_MT -MTd -D_CRT_SECURE_NO_WARNINGS /Od /Oy- -DMODEL=myMat
myMatlabFunction_initialize.c 
    cl -c -nologo -GS -W4 -DWIN32 -D_MT -MTd -D_CRT_SECURE_NO_WARNINGS /Od /Oy- -DMODEL=myMat
myMatlabFunction_terminate.c 
    cl -c -nologo -GS -W4 -DWIN32 -D_MT -MTd -D_CRT_SECURE_NO_WARNINGS /Od /Oy- -DMODEL=myMat
myMatlabFunction.c 
    cl -c -nologo -GS -W4 -DWIN32 -D MT -MTd -D CRT SECURE NO WARNINGS /Od /Oy- -DMODEL=myMat
myMatlabFunction_main.c 
### Creating standalone executable "H:\Examples\coder-ex19875030\myMatlabFunction.exe" ... 
    link /MACHINE:X86 /DEBUG /DEBUGTYPE:cv /INCREMENTAL:NO /NOLOGO kernel32.lib ws2 32.lib mswso
### Created: H:\Examples\coder-ex19875030\myMatlabFunction.exe 
### Successfully generated all binary outputs. 
myMathFunction(3.1416) = 6.2832
```
#### **Optional Step: Unregister the toolchain**

To unregister the toolchain, enter:

delete ./rtwTargetInfo.m RTW.TargetRegistry.getInstance('reset');

# **See Also**

### **More About**

• ["Adding a Custom Toolchain" on page 26-183](#page-692-0)

# **Deploying Generated Code**

- • ["C Compiler Considerations for Signed Integer Overflows" on page 30-2](#page-789-0)
- • ["Use C Arrays in the Generated Function Interfaces" on page 30-3](#page-790-0)
- • ["Use Dynamically Allocated C++ Arrays in the Generated Function Interfaces" on page 30-15](#page-802-0)
- • ["Use a Dynamic Library in a Microsoft Visual Studio Project" on page 30-20](#page-807-0)
- • ["Incorporate Generated Code Using an Example Main Function" on page 30-23](#page-810-0)
- • ["Use an Example C Main in an Application" on page 30-25](#page-812-0)
- • ["Package Code for Other Development Environments" on page 30-43](#page-830-0)
- • ["Structure of Generated Example C/C++ Main Function" on page 30-47](#page-834-0)
- • ["Troubleshoot Failures in Deployed Code" on page 30-51](#page-838-0)
- • ["Using Dynamic Memory Allocation for an Atoms Simulation" on page 30-52](#page-839-0)
- • ["Register New Hardware Devices" on page 30-58](#page-845-0)
- • ["Deploy Generated C Code to External Hardware: Raspberry Pi Examples" on page 30-64](#page-851-0)
- • ["Deploy Generated Code" on page 30-71](#page-858-0)

# <span id="page-789-0"></span>**C Compiler Considerations for Signed Integer Overflows**

The code generator reduces memory usage and enhances performance of code that it produces by assuming that signed integer C operations wrap on overflow. A signed integer overflow occurs when the result of an arithmetic operation is outside the range of values that the output data type can represent. The C programming language does not define the results of such operations. Some C compilers aggressively optimize signed operations for in-range values at the expense of overflow conditions. Other compilers preserve the full wrap-on-overflow behavior. For example, the gcc and MinGW compilers provide an option to reliably wrap overflow on signed integer overflows.

When you generate code, if you use a [supported compiler](https://www.mathworks.com/support/compilers.html) with the default options configured by the code generator, the compiler preserves the full wrap-on-overflow behavior. If you change the compiler options or compile the code in another development environment, it is possible that the compiler does not preserve the full wrap-on-overflow behavior. In this case, the executable program can produce unpredictable results.

If this issue is a concern for your application, consider one or more of the following actions:

- Verify that the compiled code produces the expected results.
- If your compiler has an option to force wrapping behavior, turn it on. For example, for the gcc compiler or a compiler based on gcc, such as MinGW, configure the build process to use the compiler option -fwrapv.
- Choose a compiler that wraps on integer overflow.
- If you have Embedded Coder installed, develop and apply a custom code replacement library to replace code generated for signed integers. For more information, see "Code Replacement Customization" (Embedded Coder).

### **See Also**

### **More About**

- "Setting Up the C or  $C++$  Compiler"
- • [Supported and Compatible Compilers](https://www.mathworks.com/support/compilers.html)

# <span id="page-790-0"></span>**Use C Arrays in the Generated Function Interfaces**

In most cases, when you generate code for a MATLAB function that accepts or returns an array, the generated C/C++ function interface contains an array. To use the generated function interfaces, learn how the generated C/C++ arrays are defined and constructed. In particular, learn to use the emxArray data structure that is generated to represent dynamically allocated arrays.

When you generate  $C/C++$  code, an example main file is created that shows how to use arrays with the generated function code. You can use the example main as a template or starting point for your own application.

# **Implementation of Arrays in the Generated C/C++ Code**

The code generator produces C/C++ array definitions that depend on the array element type and whether the array uses static or dynamic memory allocation. The two kinds of memory allocation for an array require two different implementations:

- For an array whose size is bounded within a predefined threshold, the generated  $C/C++$  definition consists of a pointer to memory and an integer that stores the total number of array elements, the array size. The memory for this array comes from the program stack and is statically allocated.
- For an array whose size is unknown and unbounded at compile time, or whose bound exceeds a predefined threshold, the generated  $C/C++$  definition consists of a data structure called an emxArray. When an emxArray is created, intermediate storage bounds are set based on the current array size. During program execution, as intermediate storage bounds are exceeded, the generated code appropriates additional memory space from the heap and adds it to the emxArray storage. The memory for this array is dynamically allocated.

By default, arrays that are bounded within a threshold size do not use dynamic allocation in the generated code. Alternatively, you can disable dynamic memory allocation and change the dynamic memory allocation threshold. See ["Control Memory Allocation for Variable-Size Arrays" on page 6-4](#page-107-0).

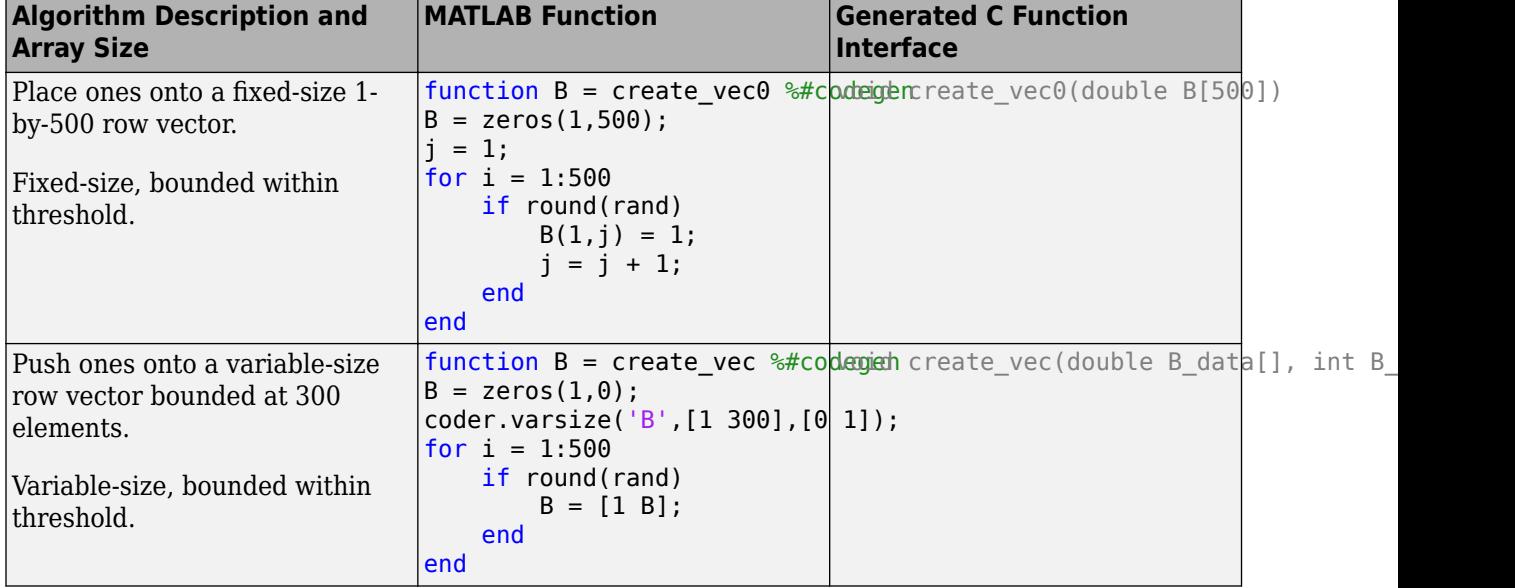

This table lists a few typical cases for array representation in the generated code.

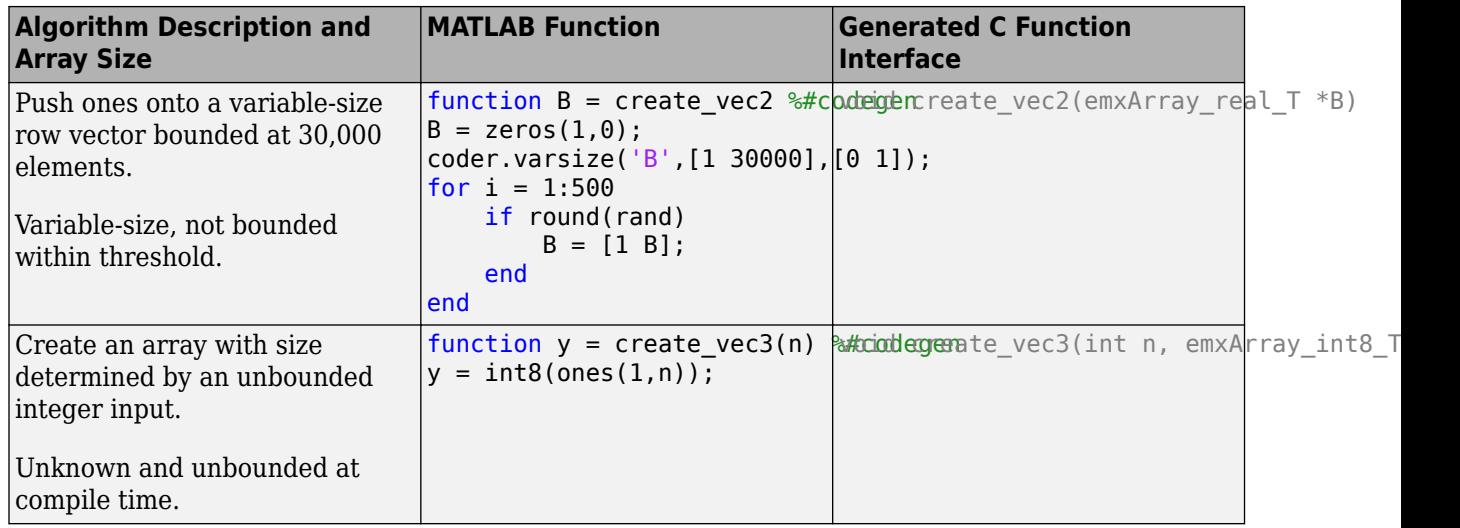

# **The emxArray Dynamic Data Structure Definition**

In the generated C/C++ code, the emxArray data structure definition depends on the data type of the elements that it stores. The general definition takes the form:

```
struct emxArray_<name> 
{
     <type> *data;
     int *size;
     int allocatedSize;
     int numDimensions;
     boolean_T canFreeData;
};
```
In the definition,  $\langle \text{type} \rangle$  indicates a data type and  $\langle \text{name} \rangle$  indicates a name used to identify the emxArray structure. The code generator chooses <name> based on the types defined for MEX code generation, as listed in ["Mapping MATLAB Types to Types in Generated Code" on page 32-15](#page-936-0).

As an example, consider the emxArray definition generated for the function create vec2. The <name> is emxArray\_real\_T and the <type> is double.

```
struct emxArray_real_T
{
  double *data;
  int *size;
  int allocatedSize;
  int numDimensions;
  boolean_T canFreeData;
};
```
Do not seek to predict the entries for  $\lt$ type> and  $\lt$ name> prior to code generation. Instead, after code generation is complete, inspect the file *<myFunction>*\_types.h from the code generation report. *<myFunction>* is the name of your entry-point function.

The generated code can also define the emxArray structure by using typedef statements, as in these examples.

```
typedef struct {
  emxArray_real_T *f1;
```
} cell\_wrap\_0;

```
typedef struct {
  cell wrap 0 *data; int *size;
   int allocatedSize;
   int numDimensions;
   boolean_T canFreeData;
} emxArray_cell_wrap_0;
```
This table describes the emxArray structure fields.

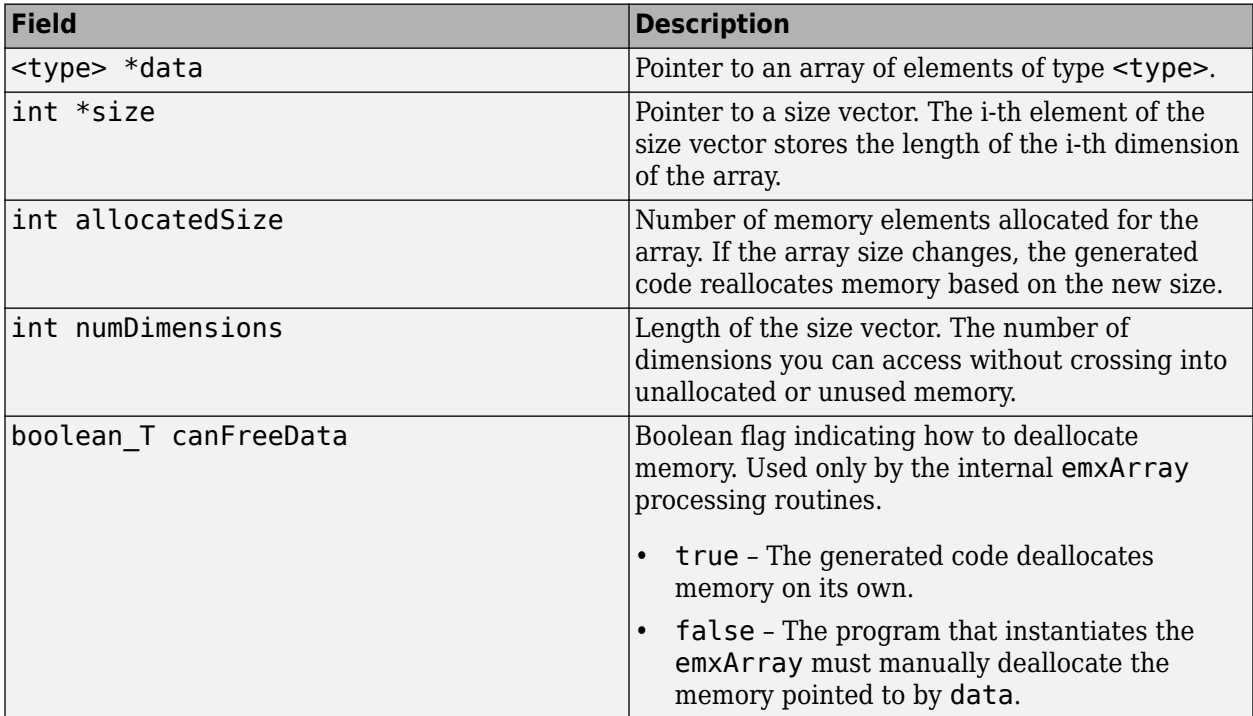

# **Utility Functions for Interacting with emxArray Data**

To create and interact with the  $emxArray$  data in your  $C/C++$  code, the code generator exports a set of C/C++ helper functions with a user-friendly API. Use these functions to ensure that you properly initialize and destroy emxArray data types. To use these functions, insert an include statement for the generated header file *<myFunction>*\_emxAPI.h in your C code. *<myFunction>* is the name of your entry-point function. Other functions produced by the code generator that operate on emxArray data, defined in *<myFunction>*\_emxutil.h, are not intended for manual use.

The example main file generated by default for lib, dll, and exe code includes calls to the emxArray API functions. The example main code initializes the emxArray data to generic zero values. To use actual data inputs and values, modify the example main or create your own main file. For more information on using a main function, see ["Incorporate Generated Code Using an Example](#page-810-0) [Main Function" on page 30-23](#page-810-0).

This table shows the list of exported emxArray API functions. Some of the API functions accept the initial number of rows, columns, or dimensions for the emxArray data. Each dimension can grow to accommodate new data as needed.

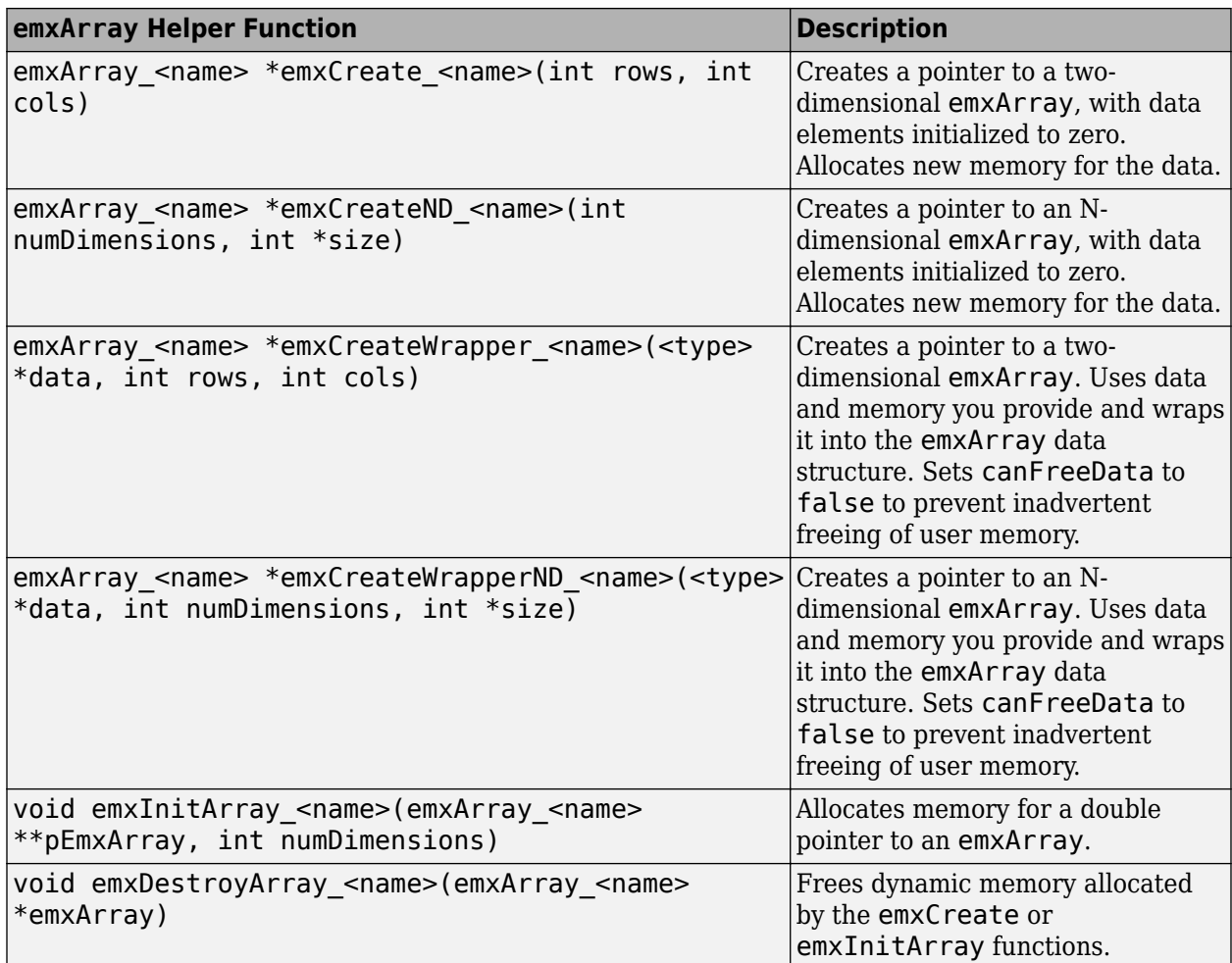

The code generator exports the emxArray API functions only for arrays that are entry-point function arguments or that are used by functions called by coder.ceval.

# **Examples**

### **Use the Function Interface for a Statically Allocated Array**

Consider the MATLAB function myuniquetol from ["Generate Code for Variable-Size Data" on page](#page-604-0) [26-95.](#page-604-0)

```
function B = myuniquetol(A, tol) % <i>#code>codegen</i>A = sort(A);coder.varsize('B', [1 100], [0 1]);
B = zeros(1, 0);k = 1;for i = 2: length(A)
    if abs(A(k) - A(i)) > tolB = [B A(i)];k = i; end
end
```
Generate code for myuniquetol. Use coder.typeof to specify the input types as a bounded, variable-size array and a scalar double.

codegen -config:lib -report myuniquetol -args {coder.typeof(0,[1 100],[0 1]),coder.typeof(0)}

The statement coder.varsize('B',  $[1\ 100]$ ,  $[0\ 1]$ ) specifies that B is a variable-size array whose first dimension is fixed at 1 and whose second dimension can vary up to 100 elements. Because the maximum size of array B is bounded within the default threshold size, the code generator uses static memory allocation for the array.

The generated function interface is:

```
void myuniquetol(const double A_data[], const int A_size[2], double tol,
 double B_data[], int B_size[2])
```
The function interface declares the input argument A and the output argument B. A size contains the size of A. After the call to myuniquetol, B size contains the size of B.

Use B size to determine the number of elements of B that you can access after the call to myuniquetol. B\_size[0] contains the size of the first dimension. B\_size[1] contains the size of the second dimension. Therefore, the number of elements of B is B  $size[0]*B$  Size[1]. Even though B has 100 elements in the C code, only B  $size[0]*BSize[1]$  elements contain valid data.

This C main function shows how to call myuniquetol.

```
void main()
{
        double A[100], B[100];
       int A_size[2] = \{ 1, 100 \};
        int B_size[2];
        int i;
       for (i = 0; i < 100; i++) {
             A[i] = (double)1/i; }
        myuniquetol(A, A_size, 0.1, B, B_size);
}
```
#### **Create an emxArray by Using the emxCreate or emxInitArray Functions**

The emxCreate and emxCreateND API functions create an emxArray, allocating new memory from the heap as needed. You can then use the emxArray as an input to or output from the generated code. This C code example shows how to use emxCreate. Assume that you have already generated source code for a function myFunction that uses the data type emxArray\_uint32\_T.

```
#include <stdio.h>
#include <stdlib.h>
#include "myFunction_emxAPI.h"
#include "myFunction.h"
int main(int argc, char *argv[])
{
    /* Create a 10-by-10 uint32 T emxArray */emxArray uint32 T *pEmx = emxCreate uint32 T(10,10);
    /* Initialize the emxArray memory, if needed */
    int k = 0;
    for (k = 0; k < 100; ++k) {
```

```
pEmx - >data[k] = (uint32_T) k; }
     /* Use pEmx array here; */ 
     /* Insert call to myFunction */
     /* Deallocate any memory allocated in pEmx */
     /* This DOES free pEmx->data */
    emxDestroyArray uint32 T(pEmx);
     /* Unused */
     (void)argc;
     (void)argv;
     return 0;
}
```
In this example, you know the initial size of the emxArray. If you do not know the size of the array, as when you use the array to store output, you can enter the value 0 for the rows and cols fields. For example, if you do not know the number of columns, you can write:

```
emxArray uint32 T *pEmx = emxCreate uint32 T(10,0);
```
The data structure grows to accommodate data as needed. After your function runs, determine the output size by accessing the size and numDimensions fields.

Use the emxInitArray API function to create an array that is returned as output, for which you do not know the array size in advance. For example, to create an emxArray of two dimensions, with unknown sizes in either dimension, you can write:

```
emxArray_uint32_T *s;
emxInitArray_uint32_T(&s, 2);
```
### **Load Existing Data into an emxArray**

The emxCreateWrapper and emxCreateWrapperND API functions enable you to load or wrap existing memory and data into an emxArray to pass the data to a generated function. This C code example shows how to use emxCreateWrapper. Assume that you have already generated source code for a function myFunction that uses the data type emxArray\_uint32\_T.

```
#include <stdio.h>
#include <stdlib.h>
#include "myFunction_emxAPI.h"
#include "myFunction.h"
int main(int argc, char *argv[])
{
    /* Create a 10-by-10 C array of uint32 T values */ uint32_T x[100];
    int k = 0;
    emxArray\_uint32_T * pEmx = NULL;for (k = 0; k < 100; k++) {
        x[k] = (uint32_T) k; }
     /* Load existing data into an emxArray */
     pEmx = emxCreateWrapper_uint32_T(x,10,10);
```

```
 /* Use pEmx here; */
 /* Insert call to myFunction */
 /* Deallocate any memory allocated in pEmx */
 /* This DOES NOT free pEmx->data because the wrapper function was used */
 emxDestroyArray_uint32_T(pEmx);
 /* Unused */
 (void)argc;
 (void)argv;
 return 0;
```
#### **Create and Use Nested emxArray Data**

This example shows how to work with generated code that contains emxArray data nested inside of other emxArray data. To use the generated code, in your main function or calling function, initialize the emxArray data from the bottom nodes up.

#### **MATLAB Algorithm**

}

This MATLAB algorithm iterates through an array of structures called myarray. Each structure contains a lower-level array of values. The algorithm sorts and sum the elements of the lower-level array for each struct.

```
% y is an array of structures of the form
% struct('values', [...], 'sorted', [...], 'sum', ... )
function y = processNestedArrays(y) % <i>#code>codegen</i>coder.cstructname(y, 'myarray');
for i = 1: numel(y)
    y(i).sorted = sort(y(i)).values);
    y(i).sum = sum(y(i).values);
end
```
#### **Generate MEX Function for Testing**

As a first step, to be able to test the algorithm, generate a MEX function. Use the coder.typeof function to manually specify the input as an unbounded, variable-size row vector of structs, which themselves contain unbounded, variable-size row vectors.

```
myarray = coder.typeof(...
           struct('values', coder.typeof(0, [1 inf]), ...
                   'sorted', coder.typeof(0, [1 inf]), ...
                 'sum', coder.typeof(0)) (1 inf]);
codegen -args {myarray} processNestedArrays
```
#### **Inspect the Generated Function Interfaces**

The MEX function source code contains specialized code that enables it to interface with the MATLAB runtime environment, which makes it more complex to read. To produce more simplified source code, generate library code.

codegen -config:lib -args {myarray} processNestedArrays -report

Code generation successful: To view the report, open('codegen\lib\processNestedArrays\html\report

Inspect the generated function code processNestedArrays.c from the code generation report. The generated example main file main.c shows how to call the generated function code by creating and initializing inputs with the emxCreate API function.

#### **Write and Use Your Own Customized Main File to Initialize emxArray Data**

Although the generated example main shows how to invoke the generated function code, it does not contain information on desired input values. Using the example main as a guide, write your own main file. Use the coding style and preferences of your choice. Specify the values of your inputs and insert pre and post-processing code as needed.

The file processNestedArrays main.c shows an example. This main file uses the emxArray API functions to create and initialize the structure data. For both the generated example main file and this hand written main file, the code initializes the emxArray data at the bottom (leaf) nodes, and assigns that data to the nodes above.

```
type processNestedArrays_main.c
```

```
#include <stdio.h>
#include <stdlib.h>
#include "processNestedArrays_emxAPI.h"
#include "processNestedArrays.h"
static void print_vector(emxArray_real_T *v)
{
     int i;
     printf("[");
    for (i = 0; i < v->size[1]; i++) {
        if (i > 0) printf("");
         printf("%.0f", v->data[i]);
 }
    printf("] \ \n\langle n" \rangle;
}
int main(int argc, char *argv[])
{
     int i;
    static double values 1[] = \{ 5, 3, 4, 1, 2, 6 \};
    static double values 2[] = \{ 50, 30, 40, 10, 20, 60 \};static double values 3[] = \{ 42, 4711, 1234 \};static double * values[] = { values_1, values_2, values_3 };
    static int values_len[] = \{6, 6, 3\};
     /* Setup myarray emxArrays */
    emxArray myarray *myarr = emxCreate myarray(1, 3); /* Create outer array */
    for (i = 0; i < 3; i++) {
         /* Setup field 'values'. Don't allocate memory; reuse the data pointer. */
         myarr->data[i].values = emxCreateWrapper_real_T(values[i], 1, values_len[i]); 
         /* Initialize the 'sorted' field to the empty vector. */
        myarr->data[i].sorted = emxCreate real T(1, 0);
        /* Initiailize the 'sum' field. *\overline{7}myarr->data[i].sum = 0;
     }
```

```
 /* Call process function */
     processNestedArrays(myarr);
     /* Print result */
    for (i = 0; i < myarr-&gt;size[1]; i++) {<br>printf(" values: "); print vector
         printf(" values: ");    print_vector(myarr->data[i].values);<br>printf(" sorted: ");    print_vector(myarr->data[i].sorted);
 printf(" sorted: "); print_vector(myarr->data[i].sorted);
 printf(" sum: %.0f \n\n", myarr->data[i].sum);
     }
     /* Cleanup memory */
     emxDestroyArray_myarray(myarr);
     /* Unused */
     (void)argc;
     (void)argv;
     return 0;
```
#### **Generate an Executable and Compare Results with MEX Function**

}

Using the provided main file, you can generate a standalone executable for the algorithm.

```
codegen -config:exe -args {myarray} processNestedArrays ...
    processNestedArrays_main.c -report
```
Code generation successful: To view the report, open('codegen\exe\processNestedArrays\html\report

Declare input data for the MEX function that matches the input for the standalone executable, defined in processNestedArrays\_main.c.

```
myarray = [struct('values', [5 3 4 1 2 6], 'sorted', zeros(1,0), 'sum', 0), ...
 struct('values', [50 30 40 10 20 60], 'sorted', zeros(1,0), 'sum', 0), ...
           struct('values', [42 4711 1234], 'sorted', zeros(1,0), 'sum', 0)];
```
Compare the MEX function results with the standalone executable results.

```
fprint(f('.\text{max output }\n-------\n\n});
r = processNestedArrays_mex(myarray);
disp(r(1));
disp(r(2));
disp(r(3));
fprint(f'.exe output \n\cdot\cdot\cdot--\n\cdot\n\cdot);
system('processNestedArrays');
.mex output 
----------- 
     values: [5 3 4 1 2 6]
     sorted: [1 2 3 4 5 6]
        sum: 21
     values: [50 30 40 10 20 60]
     sorted: [10 20 30 40 50 60]
        sum: 210
     values: [42 4711 1234]
```

```
 sorted: [42 1234 4711]
        sum: 5987
.exe output 
----------- 
     values: [5 3 4 1 2 6] 
     sorted: [1 2 3 4 5 6] 
        sum: 21 
     values: [50 30 40 10 20 60] 
     sorted: [10 20 30 40 50 60] 
        sum: 210 
     values: [42 4711 1234] 
     sorted: [42 1234 4711] 
        sum: 5987
```
The output results are identical.

### **Use emxArray\_char\_T Data with String Inputs**

In this example, a MATLAB function changes the size of a character vector at run time. Because the final length of the vector can vary, the generated C code instantiates the vector as a dynamically sized emxArray. This example shows how to write a main function that uses emxArray char T with the generated function interface. Use this example as a guide for working with the emxArray\_char\_T data type.

#### **MATLAB Algorithm**

The function replaceCats takes a character vector as input and replaces all instances of the word 'cat' or 'Cat' with 'velociraptor' and 'Velociraptor'. Because the code generator cannot determine the output length at compile time, the generated code uses the emxArray data type.

```
function cstrNew = replaceCats(cstr)
%#codegen
cstrNew = replace(cstr,'cat','velociraptor');
cstrNew = replace(cstrNew,'Cat','Velociraptor');
```
#### **Generate Source Code**

To generate code for replaceCats, specify the input type to the function as a variable-size character array.

```
t = \text{coder.typeof('a', [1 inf]);}codegen replaceCats -args {t} -report -config:lib
```
Code generation successful: To view the report, open('codegen\lib\replaceCats\html\report.mldatx

In the generated code, the example main file /codegen/lib/replaceCats/examples/main.c provides a template for writing your own main function.

#### **Create a Main Function from the Template**

Modify the main function to take character input from the command line. Use the emxCreate and emxCreateWrapper API functions to initialize your emxArray data. After you have finished writing your main source file and header file, place the modified files in the root folder.

```
type main_replaceCats.c
```

```
#include "main replaceCats.h"
#include "replaceCats.h"
#include "replaceCats_terminate.h"
#include "replaceCats_emxAPI.h"
#include "replaceCats initialize.h"
#include <string.h>
#include <stdio.h>
#define MAX_STRING_SZ 512
static void main replaceCats(char *inStr)
{
   /* Create emxArray's & other variables */ 
   emxArray_char_T *cstr = NULL;
  emxArray<sup>-</sup>char<sup>-</sup>T *cstrFinal = NULL;char outStr[MAX_STRING_SZ];
  int initCols = \overline{(} int) strlen(inStr);
   int finCols;
   /* Initialize input & output emxArrays */
  cstr = emxCreateWrapper_char_T(inStr, 1, initCols);
  cstrFinal = emxCreate_char T(1, 0);
   /* Call generated code on emxArrays */
   replaceCats(cstr, cstrFinal);
   /* Write output string data with null termination */
   finCols = cstrFinal->size[0]*cstrFinal->size[1];
   if (finCols >= MAX_STRING_SZ) {
       printf("Error: Output string exceeds max size.");
      ext(-1);
   }
  memcpy(outStr, cstrFinal->data, finCols);
   outStr[finCols]=0;
   /* Print output */
   printf("\nOld C string: %s \n", inStr);
   printf( "New C string: %s \n", outStr);
   /* Free the emxArray memory */
  emxDestroyArray_char_T(cstrFinal);
}
int main(int argc, char *argv[])
{
  if (argc != 2 ) {
       printf("Error: Must provide exactly one input string, e.g.\n");
       printf(">replaceCats \"hello cat\"\n");
      ext(-1);
```

```
 }
   replaceCats_initialize();
  main replaceCats(argv[1]);
   replaceCats_terminate();
   return 0;
}
```
### **Generate Executable File**

Generate executable code:

```
t = coder.typeof('a',[1 inf]);
codegen replaceCats -args {t} -config:exe main_replaceCats.c
```
Test the executable on your platform and modify your main file as needed. For example, on Windows, you get the output:

```
C:\>replaceCats.exe "The pet owner called themselves a 'Catdad'"
```
Old C string: The pet owner called themselves a 'Catdad'

New C string: The pet owner called themselves a 'Velociraptordad'

# **See Also**

coder.typeof | coder.varsize

# **More About**

- • ["Using Dynamic Memory Allocation for an Atoms Simulation" on page 30-52](#page-839-0)
- • ["Generate Code for Variable-Size Data" on page 26-95](#page-604-0)
- "Multidimensional Arrays"

# **Use Dynamically Allocated C++ Arrays in the Generated Function Interfaces**

In most cases, when you generate code for a MATLAB function that accepts or returns an array, there is an array at the interface of the generated C/C++ function. For an array size that is unknown at compile time, or whose bound exceeds a predefined threshold, the memory for the generated array is dynamically allocated on the heap. Otherwise, the memory of the generated array is statically allocated on the stack. See ["Control Memory Allocation for Variable-Size Arrays" on page 6-4](#page-107-0).

If you choose C++ as your target language for code generation, by default, the dynamically allocated array is implemented as a class template called coder::array in the generated code. To use dynamically allocated arrays in your custom  $C++$  code that you integrate with the generated  $C++$ functions, learn to use the coder: : array template.

By default, the generated  $C++$  code uses the coder: : array template to implement dynamically allocated arrays. Instead, you can choose to generate C++ code that uses the C style emxArray data structure to implement dynamically allocated arrays. To generate C style emxArray data structures, do one of the following:

- In a code configuration object (coder.MexCodeConfig, coder.CodeConfig, or coder.EmbeddedCodeConfig), set the DynamicMemoryAllocationInterface parameter to  $^{\prime}$  C $^{\prime}$ .
- In the MATLAB Coder app, on the **Memory** tab, set **Dynamic memory allocation interface** to Use C style EmxArray.

To learn more about statically allocated arrays or dynamically allocated arrays implemented by using the C style emxArray data structure, see ["Use C Arrays in the Generated Function Interfaces" on](#page-790-0) [page 30-3](#page-790-0).

# **Examples of C++ Function Interfaces with Dynamically Allocated Arrays**

This table lists two typical cases for dynamic array representation in the generated C++ code. The next section explains the definition of the coder: : array template that implements the dynamic array in the generated code.

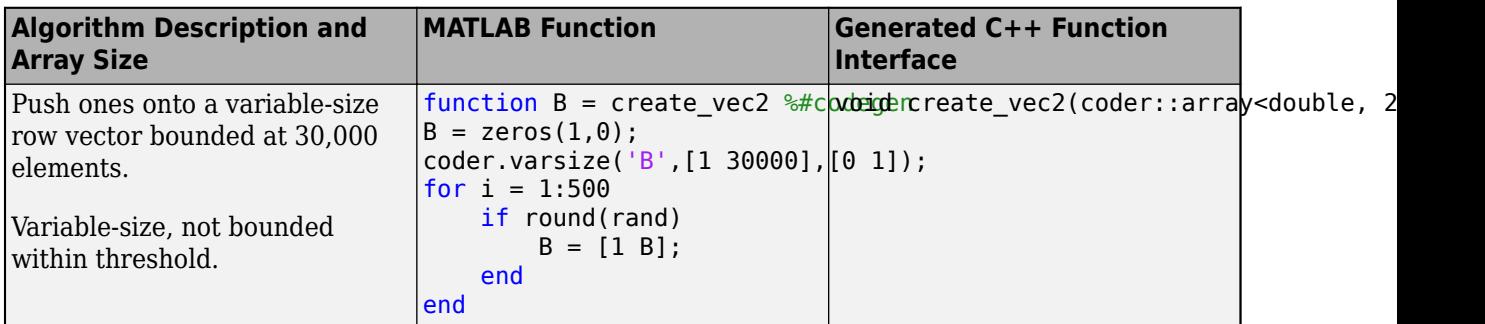

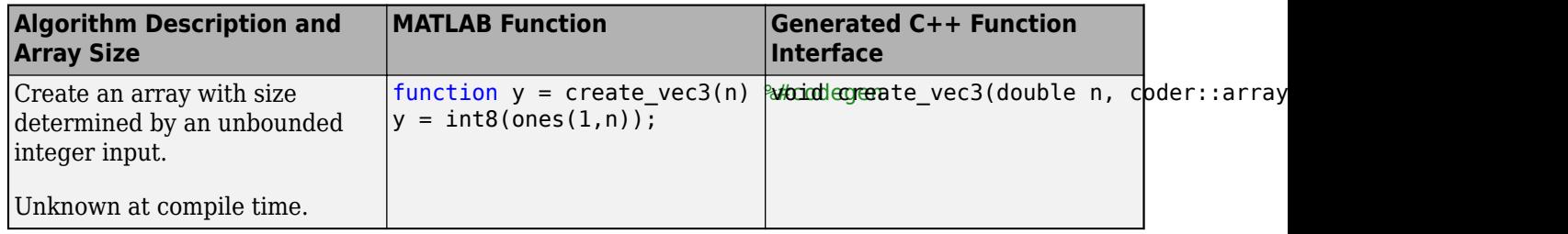

# **Using the coder::array Class Template**

When you generate C++ code for your MATLAB functions, the code generator produces a header file coder array.h in the build folder. This header file contains the definition of the class template array in the namespace coder. The coder::array template implements the dynamically allocated arrays in the generated code. The declaration for this template is:

```
template <typename T, int32_T N> class array
```
The array contains elements of type T and has N dimensions. For example, to declare a 2-dimensional dynamic array  $m\gamma A r r a y$  that contains elements of type  $int32$  T in your custom  $C++$  code, use:

coder::array<int32\_T, 2> myArray

To use dynamically allocated arrays in your custom  $C++$  code that you want to integrate with the generated code (for example, a custom main function), include the coder\_array.h header file in your custom .cpp files. This table shows the API you use to create and interact with dynamic arrays in your custom C++ code.

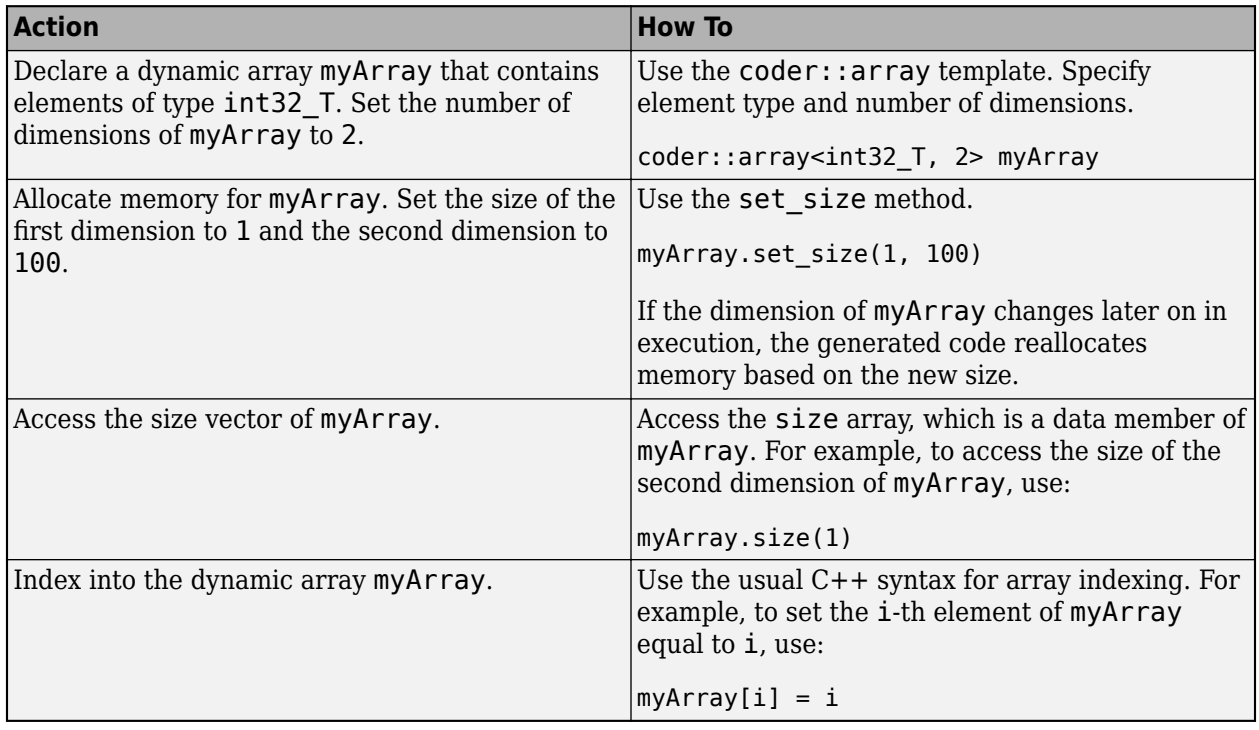

## **Examples**

### **Generate C++ Code That Accepts and Returns a Variable-Size Numeric Array**

Define a MATLAB function xTest1 that accepts an array X, adds the scalar A to each of its elements, and returns the resulting array Y.

```
function Y = xTest1(X, A)Y = X;
for i = 1: numel(X)
   Y(i) = X(i) + A;end
```
You goal is to generate a C++ executable for xTest1 that can accept and return an array of int32 T elements. You want the first dimension of the array to be singleton and the second dimension to be unbounded.

Define a C++ main function in the file xTest1\_main.cpp in your current working folder.

```
#include<iostream>
#include<coder_array.h>
#include < xTest1.h>
int main(int argc, char *argv[])
{
     static_cast<void>(argc);
     static_cast<void>(argv);
     coder::array<int32_T, 2> myArray;
     myArray.set_size(1, 100);
    for (int i = 0; i < myArray.size(1); i++) {
        myArray[i] = i; }
     coder::array<int32_T, 2> myResult;
     xTest1(myArray, 1000, myResult);
    for (int i = 0; i < myResult.size(1); i++) {
        if (i > 0) std::cout << " ";
         std::cout << myResult[i];
        if (((i+1) % 10) == 0) std::cout << std::endl;
 }
     std::cout << std::endl;
     return 0;
}
```
This main function includes the header file coder array.h that contains the coder::array class template definition. The main function uses the API described in the table in the previous section to perform these actions:

- Declare myArray and myResult as 2-dimensional dynamic arrays of int32 T elements.
- Dynamically set the sizes of the two dimensions of the myArray to 1 and 100 by using the set size method.
- Access the size vector of myResult by using myResult.size.

Generate code by running this script. Replace 'C:\work' by the path to your current working folder.

```
cfg = coder.config('exe'); cfg.TargetLang = 'C++';cfg.CustomSource = 'xTest1_main.cpp';
cfg.CustomInclude = 'C:\work';
codegen -config cfg -args { coder.typeof(int32(0), [1 \text{ inf}]\right), \text{int32}(0)} xTest1 main.cpp xTest1.m
```
The code generator produces an executable file xTest1.exe in your current working folder.

### **Generate C++ code that Accepts and Returns a Variable-Size Vector of Characters**

Define a MATLAB function xStringTest that accepts a character vector str, inserts str between the character vectors 'hello ' and ' world!', and returns the result. Your goal is to generate a C ++ executable from xStringTest.

```
function y = xStringTest(str)
assert(isa(str, 'char'));
assert(size(str, 1) == 1);assert(size(str, 2) \ge 0);y = ['hello ' str ' world!'];
```
Define a C++ main function in the file xStringTest main.cpp in your current working folder. This main function uses std::vector to declare the vector vec of char T elements that you pass to the generated C++ function xStringTest.

```
#include<iostream>
#include<coder_array.h>
#include<xTest1.h>
int main(int, char *[])
{
    coder::array<char_T, 2> result;
    std::vector<char T> vec;
     vec.resize(10);
    for (size t i = 0; i < 10; i++) {
        vec[i] = static cast<char T>('A' + i);
     }
    xStringTest(vec, result);
     std::cout << "Result is " << static_cast<std::string>(result) << std::endl;
     return 0;
}
```
Generate code by running this script. Replace 'C:\work' by your current working folder.

```
cfq = coder.config('exe'); cfq.TargetLang = 'C++';cfg.CustomSource = 'xStringTest_main.cpp';
cfg.CustomInclude = 'C:\work';
codegen -config cfg -args {coder.typeof(char('X'), [1 inf])} xStringTest_main.cpp xStringTest.m
```
The code generator produces an executable file xStringTest.exe in your current working folder.

## **See Also**

coder.typeof | coder.varsize

# **More About**

- • ["Use C Arrays in the Generated Function Interfaces" on page 30-3](#page-790-0)
- • ["Control Memory Allocation for Variable-Size Arrays" on page 6-4](#page-107-0)

# **Use a Dynamic Library in a Microsoft Visual Studio Project**

This example shows how to create and configure a simple Microsoft Visual Studio project that calls a dynamic library (DLL) generated by MATLAB Coder. The example uses Microsoft Visual Studio 2017. In other versions of Microsoft Visual Studio, you might encounter a different procedure.

### **Generate a C Dynamic Library**

**1** Create a MATLAB function foo.

```
function c = foo(a)%#codegen
  c = sqrt(a);
end
```
- **2** Save it as foo.m in a local writable folder, for example, C:\dll test.
- **3** Use the same version of the same compiler to generate your DLL that you use to build your Microsoft Visual Studio project. Otherwise, you can encounter linking errors.

For this example, use the Microsoft Visual Studio 2017 compiler. To select the compiler that the code generator uses, enter mex -setup at the command line. For more information, see [Supported and Compatible Compilers](https://www.mathworks.com/support/compilers.html).

**4** Generate a DLL for the MATLAB function foo. The -args option specifies that the input a is a real double.

```
codegen -config:dll foo -args {0} -report
```
On Microsoft Windows systems, codegen generates a C dynamic library, foo.dll, and supporting files in the default folder,  $C:\d1\text{ test}\code{codegen\dl\foo}$ .

### **Create a Microsoft Visual Studio Project**

In Microsoft Visual Studio, create an Empty Project:

- **1** Select **File** > **New** > **Project**.
- **2** Select **Installed** > **Visual C++** > **General** and select **Empty project**. Enter a project name.
- **3** Click **OK**.

### **Create a main.c File That Uses the Library**

Write a main.c file that uses foo.dll. The main.c function must:

- Include the generated header files, which contain the function prototypes for the library functions.
- Call the terminate function after calling the library function for the last time.

By default, the code generator includes a call to the initialize function at the beginning of the generated C/C++ entry-point functions. So, you do not need to call the initialize function from main.c. See ["Use Generated Initialize and Terminate Functions" on page 26-23.](#page-532-0)

To create the file

- **1** From the **Solution Explorer**, right-click the **Source Files** folder and select **Add** > **New Item**
- **2** Select **C++ File (.cpp)**. In the **Name** field, enter main.c.
- **3** Click **Add**.
- **4** Enter the code:

```
#include "foo.h"
#include "foo_terminate.h"
#include \leq \frac{1}{10}. h>
int main()
{
  print(f("%f\n", foo(26)); foo_terminate();
   getchar();
   return 0;
}
```
### **Configure the Platform**

MATLAB Coder automatically uses a toolchain configured to build a 64-bit DLL. By default, Microsoft Visual Studio is configured to build for the Win32 platform. You must change the build platform to x64 to match the generated 64-bit DLL. In Microsoft Visual Studio:

- **1** Select **Build** > **Configuration Manager**.
- **2** Set **Active solution platform** to **x64**.

If you want to build a 32-bit DLL on a 64-bit platform, you must use a 32-bit toolchain definition. See ["Build 32-bit DLL on 64-bit Windows® Platform Using MSVC Toolchain" on page 29-21](#page-782-0).

### **Specify External Dependencies**

To build your project, the compiler requires the associated header files. The linker requires the generated .lib files.

- **1** Highlight your project in the **Solution Explorer**, and then select **Project** > **Properties**.
- **2** The code generator produces types in the file rtwtypes.h, which includes the file tmwtypes.h. This file is stored in *matlabroot*\extern\include, where matlabroot is the root directory of the MATLAB installation. To return the root directory, enter matlabroot in the Command Window.

Under **Configuration Properties** > **C/C++** > **General**, add the folders C:\dll\_test\codegen \dll\foo and *matlabroot*\extern\include to **Additional Include Directories**. Separate the entries with a semicolon.

- **3** Under **Configuration Properties** > **Linker** > **Input**, add foo.lib to **Additional Dependencies**.
- **4** Under **Configuration Properties** > **Linker** > **General**, add the folder C:\dll\_test\codegen \dll\foo to **Additional Library Directories**.

### **Build and Run the Executable**

- **1** Build the executable. Select **Build** > **Build Solution**.
- **2** Make the DLL accessible to the executable. Either copy foo.dll to the folder containing the executable or add the folder containing foo.dll to your path.

**3** Run the executable. Verify that the output appears as you expect.

# **See Also**

# **More About**

• ["Build 32-bit DLL on 64-bit Windows® Platform Using MSVC Toolchain" on page 29-21](#page-782-0)

# <span id="page-810-0"></span>**Incorporate Generated Code Using an Example Main Function**

### **In this section...**

"Workflow for Using an Example Main Function" on page 30-23

"Control Example Main Generation Using the MATLAB Coder App" on page 30-23

["Control Example Main Generation Using the Command-Line Interface" on page 30-24](#page-811-0)

When you build an application that uses generated  $C/C++$  code, you must provide a  $C/C++$  main function that calls the generated code.

By default, for code generation of C/C++ source code, static libraries, dynamic libraries, and executables, MATLAB Coder generates an example C/C++ main function. This function is a template that can help you incorporate generated  $C/C++$  code into your application. The example main function declares and initializes data, including dynamically allocated data. It calls entry-point functions but does not use values that the entry point functions return.

MATLAB Coder generates source and header files for the example main function in the examples subfolder of the build folder. For C code generation, it generates the files main.c and main.h. For C ++ code generation, it generates the files main.cpp and main.h.

Do not modify the files main.c and main.h in the examples subfolder. If you do, when you regenerate code, MATLAB Coder does not regenerate the example main files. It warns you that it detects changes to the generated files. Before using the example main function, copy the example main source and header files to a location outside of the build folder. Modify the files in the new location to meet the requirements of your application.

The packNGo function and the **Package** option of the MATLAB Coder app do not package the example main source and header files when you generate the files using the default configuration settings. To package the example main files, configure code generation to generate and compile the example main function, generate your code, and then package the build files.

## **Workflow for Using an Example Main Function**

- **1** Prepare your MATLAB code for code generation.
- **2** Check for run-time issues.
- **3** Make sure that example main generation is enabled.
- **4** Generate C/C++ code for the entry-point functions.
- **5** Copy the example main files from the examples subfolder to a different folder.
- **6** Modify the example main files in the new folder to meet the requirements of your application.
- **7** Deploy the example main and generated code for the platform that you want.
- **8** Build the application.

For an example that shows how to generate an example main and use it to build an executable, see ["Use an Example C Main in an Application" on page 30-25](#page-812-0).

# **Control Example Main Generation Using the MATLAB Coder App**

**1** On the **Generate Code** page, to open the **Generate** dialog box, click the **Generate** arrow  $\blacksquare$ .

**2** In the **Generate** dialog box, set the **Build Type** to one of the following:

- <span id="page-811-0"></span>• Source Code
- Static Library
- Dynamic Library
- Executable
- **3** Click **More Settings**.
- **4** On the **All Settings** tab, under **Advanced**, set **Generate example main** to one of the following:

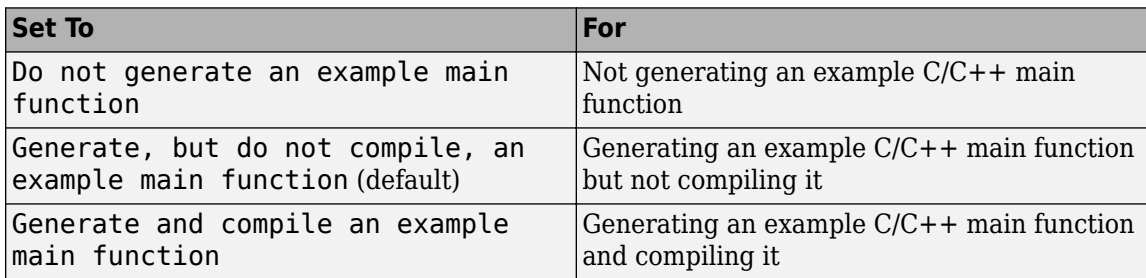

# **Control Example Main Generation Using the Command-Line Interface**

- **1** Create a code configuration object for 'lib', 'dll', or 'exe'. For example:
- cfg = coder.config('lib'); % or dll or exe
- **2** Set the GenerateExampleMain property.

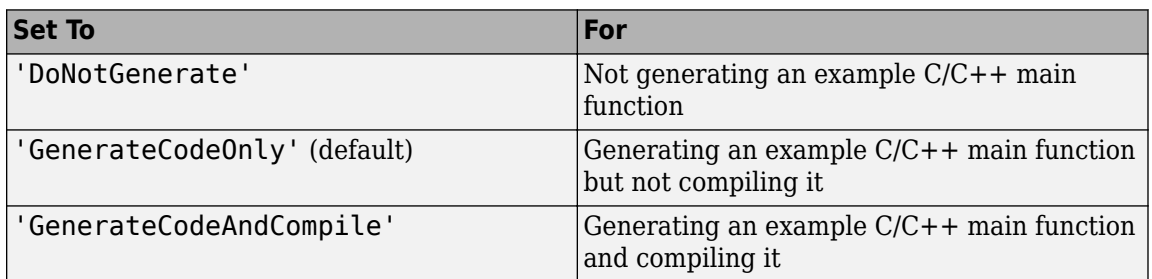

For example:

cfg.GenerateExampleMain = 'GenerateCodeOnly';

# **See Also**

# **More About**

- "Structure of Generated Example  $C/C++$  Main Function" on page 30-47
- • ["Specifying main Functions for C/C++ Executables" on page 26-11](#page-520-0)

# <span id="page-812-0"></span>**Use an Example C Main in an Application**

This example shows how to build a C executable from MATLAB code that implements a simple Sobel filter to perform edge detection on images. The executable reads an image from the disk, applies the Sobel filtering algorithm, and then saves the modified image.

The example shows how to generate and modify an example main function that you can use when you build the executable.

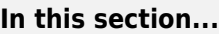

"Prerequisites" on page 30-25 "Create a Folder and Copy Relevant Files" on page 30-25 ["Run the Sobel Filter on the Image" on page 30-27](#page-814-0) ["Generate and Test a MEX Function" on page 30-29](#page-816-0) ["Generate an Example Main Function for sobel.m" on page 30-29](#page-816-0) ["Copy the Example Main Files" on page 30-32](#page-819-0) ["Modify the Generated Example Main Function" on page 30-32](#page-819-0) ["Generate the Sobel Filter Application" on page 30-41](#page-828-0) ["Run the Sobel Filter Application" on page 30-41](#page-828-0) ["Display the Resulting Image" on page 30-42](#page-829-0)

# **Prerequisites**

To complete this example, install the following products:

- MATLAB
- MATLAB Coder
- C compiler (for most platforms, a default C compiler is supplied with MATLAB). For a list of supported compilers, see https://www.mathworks.com/support/compilers/ current\_release/.

You can use mex -setup to change the default compiler. See "Change Default Compiler".

# **Create a Folder and Copy Relevant Files**

The files you use in this example are:

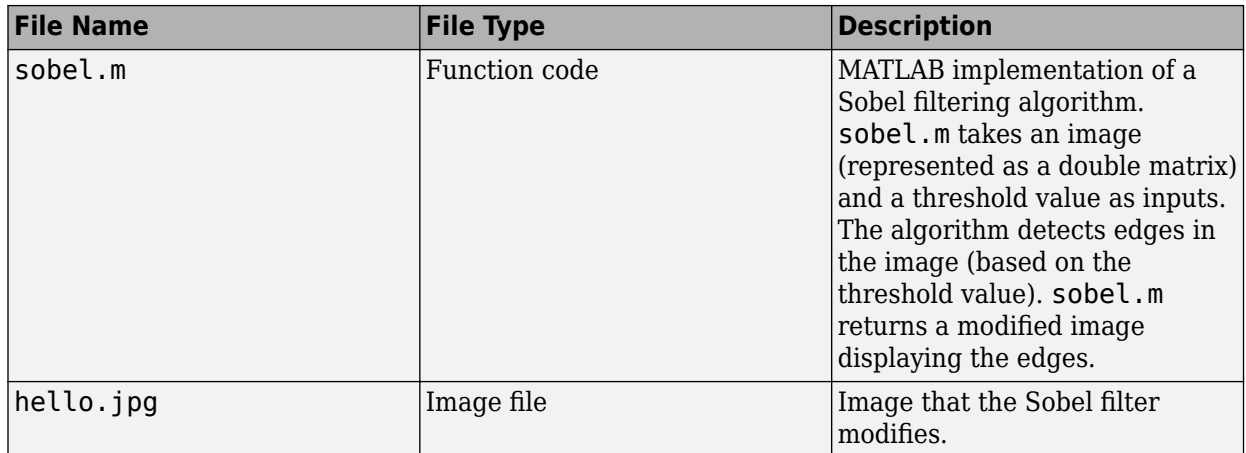

### **Contents of File sobel.m**

function edgeImage = sobel(originalImage, threshold) %#codegen

```
% edgeImage = sobel(originalImage, threshold)
% Sobel edge detection. Given a normalized image (with double values)
% return an image where the edges are detected w.r.t. threshold value.
assert(all(size(originalImage) <= [1024 1024]));
assert(isa(originalImage, 'double'));
assert(isa(threshold, 'double'));
k = [1 2 1; 0 0 0; -1 -2 -1];H = conv2(double(originalImage),k, 'same');
V = conv2(double(originalImage),k','same');
E = sqrt(H.*H + V.*V);edgeImage = uint8((E > threshold) * 255);
```
### <span id="page-814-0"></span>**Contents of hello.jpg**

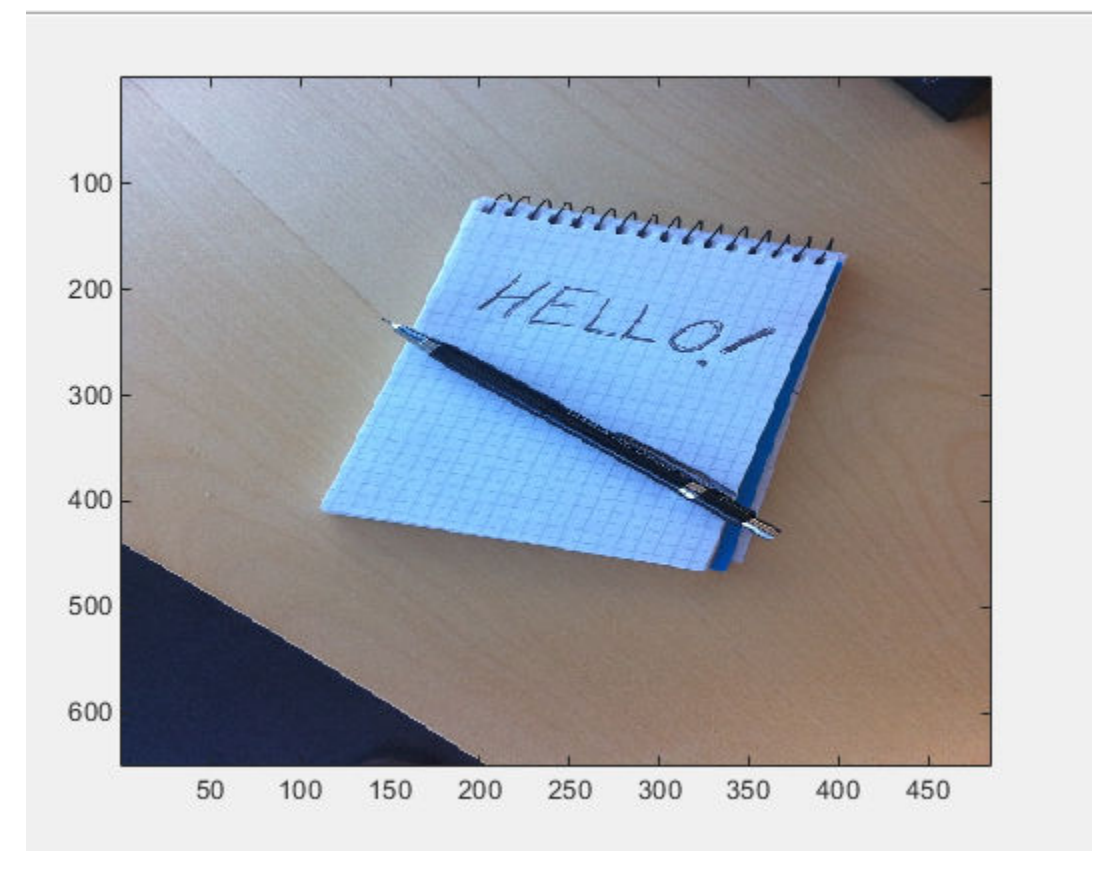

To copy the example files to a local working folder:

- 1 Create a local working folder. For example, c:\coder\edge\_detection.
- **2** Navigate to the working folder.
- **3** Copy the files sobel.m and hello.jpg from the examples folder sobel to your working folder. copyfile(fullfile(docroot, 'toolbox', 'coder', 'examples', 'sobel'))

## **Run the Sobel Filter on the Image**

**1** Read the original image into a MATLAB matrix and display it.

```
im = imread('hello.jpg');
```
**2** Display the image as a basis for comparison to the result of the Sobel filter. image(im);

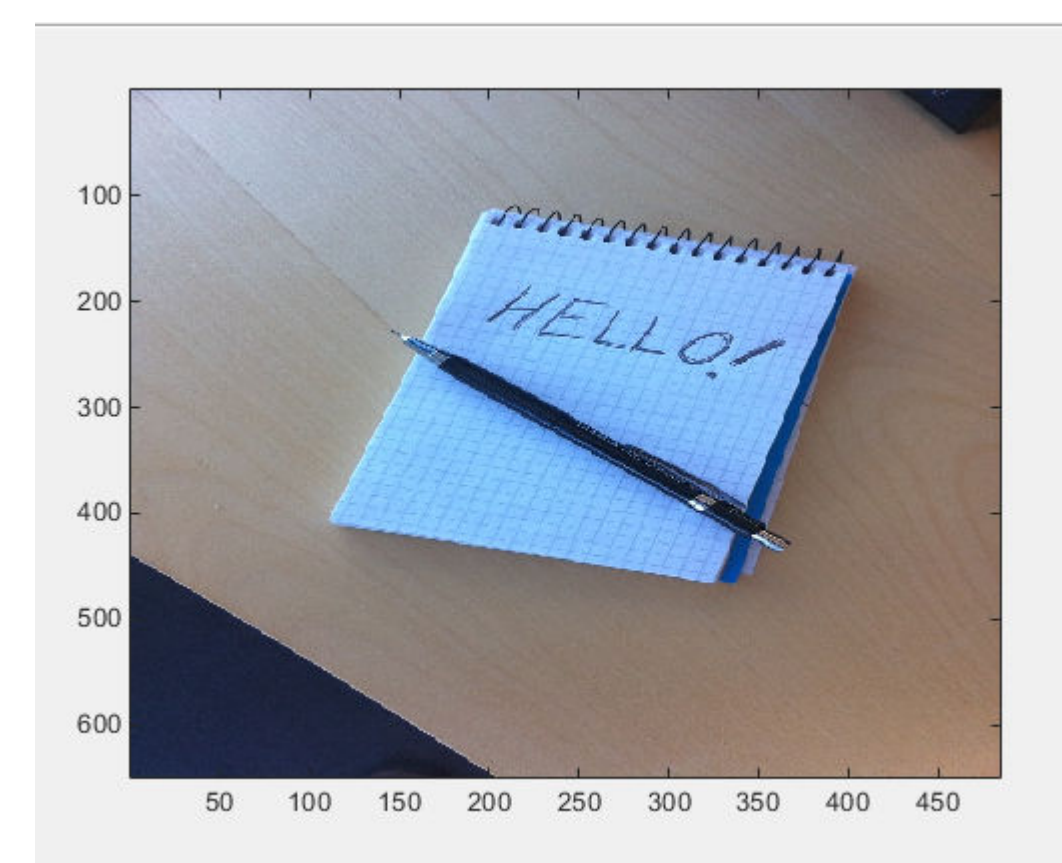

**3** The Sobel filtering algorithm operates on grayscale images. Convert the color image to an equivalent grayscale image with normalized values (0.0 for black, 1.0 for white).

 $gray = (0.2989 * double(im(:,:,1)) + 0.5870 * double(im(:,:,2)) + 0.1140 * double(im(:,:,3)))/255;$ 

**4** To run the MATLAB function for the Sobel filter, pass the grayscale image matrix gray and a threshold value to the function sobel. This example uses 0.7 for a threshold value.

 $edqeIm = sobel(qray, 0.7);$ 

**5** To display the modified image, reformat the matrix edgeIm with the function repmat so that you can pass it to the image command.

```
im3 = repmat(edgeIm, [1 1 3]);image(im3);
```
<span id="page-816-0"></span>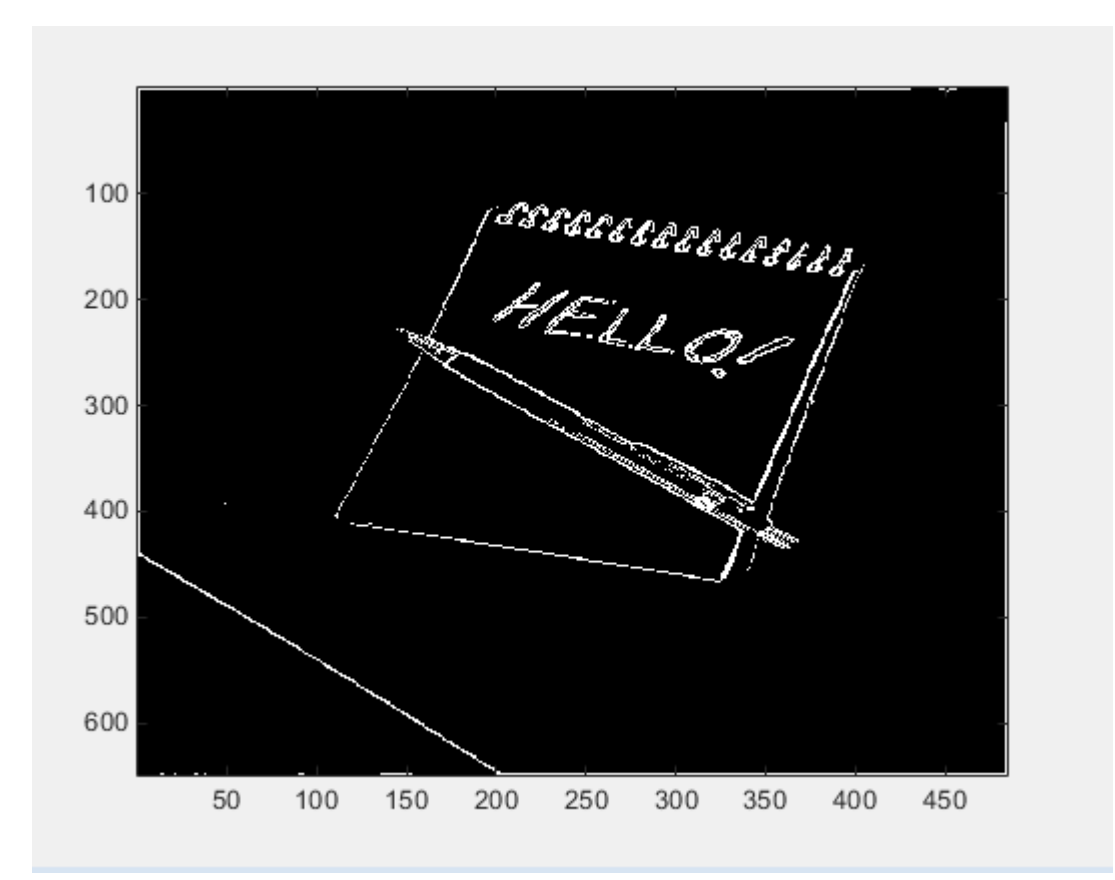

## **Generate and Test a MEX Function**

**1** To test that generated code is functionally equivalent to the original MATLAB code and that runtime errors do not occur, generate a MEX function.

codegen -report sobel

codegen generates a MEX function named sobel\_mex in the current working folder.

**2** To run the MEX function for the Sobel filter, pass the grayscale image matrix gray and a threshold value to the function sobel\_mex. This example uses 0.7 for a threshold value.

edgeImMex =  $sobel$  mex(gray, 0.7);

**3** To display the modified image, reformat the matrix edgeImMex with the function repmat so that you can pass it to the image command.

```
im3Mex = repmat(edgeImMex, [1 1 3]);
image(im3Mex);
```
This image is the same as the image created using the MATLAB function.

## **Generate an Example Main Function for sobel.m**

Although you can write a custom main function for your application, an example main function provides a template to help you incorporate the generated code.

To generate an example main function for the Sobel filter

**1** Create a configuration object for a C static library.

 $cfg = coder.config('lib');$ 

For configuration objects for C/C++ source code, static libraries, dynamic libraries, and executables, the setting GenerateExampleMain controls generation of the example main function. The setting is set to 'GenerateCodeOnly' by default, which generates the example main function but does not compile it. For this example, do not change the value of the GenerateExampleMain setting.

**2** Generate a C static library using the configuration object.

```
codegen -report -config cfg sobel
```
The generated files for the static library are in the folder codegen/lib/sobel. The example main files are in the subfolder codegen/lib/sobel/examples.

#### **Contents of Example Main File main.c**

```
/*
  * main.c
 *
  * Code generation for function 'main'
  *
  */
/*************************************************************************/
/* This automatically generated example C main file shows how to call */
/* entry-point functions that MATLAB Coder generated. You must customize */
/* this file for your application. Do not modify this file directly. */
/* Instead, make a copy of this file, modify it, and integrate it into */
/* your development environment. */
\frac{1}{\sqrt{2}} /*
/* This file initializes entry-point function arguments to a default */
/* size and value before calling the entry-point functions. It does */* not store or use any values returned from the entry-point functions. */
/* If necessary, it does pre-allocate memory for returned values. */
/* You can use this file as a starting point for a main function that */<br>/* you can deplov in your application.
/* you can deploy in your application.
\frac{1}{\sqrt{2}} /*
/* After you copy the file, and before you deploy it, you must make the */\frac{1}{2} following changes: \frac{1}{2} following changes:
/* * For variable-size function arguments, change the example sizes to */<br>/* the sizes that vour application requires.
/* the sizes that your application requires.
/* * Change the example values of function arguments to the values that *//* your application requires.<br>/* * If the entry-point functions return values. store these values or *//* * If the entry-point functions return values, store these values or */<br>/* otherwise use them as required by your application.
/* otherwise use them as required by your application. */
\frac{1}{\sqrt{2}} , the set of the set of the set of the set of the set of the set of the set of the set of the set of the set of the set of the set of the set of the set of the set of the set of the set of the set of the set 
/*************************************************************************/
/* Include files */
#include "sobel.h"
#include "main.h"
#include "sobel_terminate.h"
#include "sobel_emxAPI.h"
#include "sobel_initialize.h"
```

```
/* Function Declarations */
static emxArray_real_T *argInit_d1024xd1024_real_T(void);
static double argInit real T(void);
static void main_sobel(void);
/* Function Definitions */
static emxArray_real_T *argInit_d1024xd1024_real_T(void)
{
  emxArray real T *result;
  static int iv2[2] = \{ 2, 2 \};
   int b_j0;
  int b j1;
  /* Set the size of the array.
     Change this size to the value that the application requires. */result = emxCreateND\_real_T(2, iv2);/* Loop over the array to initialize each element. */for (b_j0 = 0; b_j0 < result->size[00]; b_j0++) {
    for (b_j1 = 0; b_j1 < result \rightarrow size[10]; b_j1++) {
      /* Set the value of the array element.
          Change this value to the value that the application requires. */
      result->data[b_j0 + result->size[0] * b_j1] = argInit_real_T();
     }
   }
   return result;
}
static double argInit_real_T(void)
{
   return 0.0;
}
static void main_sobel(void)
{
  emxArray uint8 T *edgeImage;
  emxArray real \overline{T} *originalImage;
  emxInitArray uint8 T(&edgeImage, 2);
   /* Initialize function 'sobel' input arguments. */
   /* Initialize function input argument 'originalImage'. */
  originalImage = argInit d1024xd1024 real T();
   /* Call the entry-point 'sobel'. */
   sobel(originalImage, argInit_real_T(), edgeImage);
  emxDestroyArray uint8 T(edgeImage);
  emxDestroyArray_real_T(originalImage);
}
int main(int argc, const char * const argv[])
{
   (void)argc;
   (void)argv;
   /* Initialize the application.
```

```
 You do not need to do this more than one time. */
   sobel_initialize();
   /* Invoke the entry-point functions.
      You can call entry-point functions multiple times. */
   main_sobel();
   /* Terminate the application.
      You do not need to do this more than one time. */
  sobel terminate();
   return 0;
}
/* End of code generation (main.c) */
```
# **Copy the Example Main Files**

Do not modify the files main.c and main.h in the examples subfolder. If you do, when you regenerate code, MATLAB Coder does not regenerate the example main files. It warns you that it detects changes to the generated files.

Copy the files main.c and main.h from the folder codegen/lib/sobel/examples to another location. For this example, copy the files to the current working folder. Modify the files in the new location.

# **Modify the Generated Example Main Function**

- "Modify the Function main" on page 30-32
- "Modify the Initialization Function argInit d1024xd1024 real T" on page 30-34
- • ["Write the Function saveImage" on page 30-35](#page-822-0)
- "Modify the Function main sobel" on page 30-37
- • ["Modify the Function Declarations" on page 30-38](#page-825-0)
- • ["Modify the Include Files" on page 30-38](#page-825-0)
- • ["Contents of Modified File main.c" on page 30-38](#page-825-0)

The example main function declares and initializes data, including dynamically allocated data, to zero values. It calls entry-point functions with arguments set to zero values, but it does not use values returned from the entry-point functions.

The C main function must meet the requirements of your application. This example modifies the example main function to meet the requirements of the Sobel filter application.

This example modifies the file main.c so that the Sobel filter application:

- Reads in the grayscale image from a binary file.
- Applies the Sobel filtering algorithm.
- Saves the modified image to a binary file.

### **Modify the Function main**

Modify the function main to:

- Accept the file containing the grayscale image data and a threshold value as input arguments.
- Call the function main sobel with the address of the grayscale image data stream and the threshold value as input arguments.

In the function main:

- **1** Remove the declarations void(argc) and (void)argv.
- **2** Declare the variable filename to hold the name of the binary file containing the grayscale image data.

const char \*filename;

**3** Declare the variable threshold to hold the threshold value.

double threshold;

**4** Declare the variable fd to hold the address of the grayscale image data that the application reads in from filename.

FILE \*fd;

**5** Add an if statement that checks for three arguments.

```
if (argc != 3) {
       printf("Expected 2 arguments: filename and threshold\n");
       exit(-1);
}
```
**6** Assign the input argument argv[1] for the file containing the grayscale image data to filename.

 $filename = array[1]:$ 

**7** Assign the input argument  $\arg(y[2])$  for the threshold value to threshold, converting the input from a string to a numeric double.

threshold =  $atof(ary[2])$ ;

**8** Open the file containing the grayscale image data whose name is specified in filename. Assign the address of the data stream to fd.

 $fd = fopen(filename, "rb")$ ;

**9** To verify that the executable can open filename, write an if-statement that exits the program if the value of fd is NULL.

```
if (fd == NULL) {
   exit(-1);}
```
10 Replace the function call for main sobel by calling main sobel with input arguments fd and threshold.

main sobel(fd, threshold);

11 Close the grayscale image file after calling sobel terminate.

fclose(fd);

#### **Modified Function main**

```
int main(int argc, const char * const argv[])
{
```
}

```
 const char *filename;
 double threshold;
 FILE *fd;
if (argc != 3) {
     printf("Expected 2 arguments: filename and threshold\n");
    exit(-1); }
filename = array[1]:threshold = atof(ary[2]); fd = fopen(filename, "rb");
if (fd == NULL) {
  exit(-1); }
 /* Initialize the application.
    You do not need to do this more than one time. */
 sobel_initialize();
 /* Invoke the entry-point functions.
    You can call entry-point functions multiple times. */
 main_sobel(fd, threshold);
 /* Terminate the application.
    You do not need to do this more than one time. */
 sobel_terminate();
 fclose(fd);
 return 0;
```
### **Modify the Initialization Function argInit\_d1024xd1024\_real\_T**

In the example main file, the function argInit\_d1024xd1024\_real\_T creates a dynamically allocated variable-size array (emxArray) for the image that you pass to the Sobel filter. This function initializes the emxArray to a default size and the elements of the emxArray to 0. It returns the initialized emxArray.

For the Sobel filter application, modify the function to read the grayscale image data from a binary file into the emxArray.

In the function argInit\_d1024xd1024\_real\_T:

**1** Replace the input argument void with the argument FILE \*fd. This variable points to the grayscale image data that the function reads in.

static emxArray real T \*argInit d1024xd1024 real T(FILE \*fd)

**2** Change the values of the variable iv2 to match the dimensions of the grayscale image matrix gray. iv2 holds the size values for the dimensions of the emxArray that argInit d1024xd1024 real T creates.

static int iv2[2] = { 484, 648 };

MATLAB stores matrix data in column-major format, while C stores matrix data in row-major format. Declare the dimensions accordingly.

<span id="page-822-0"></span>**3** Define a variable element to hold the values read in from the grayscale image data.

double element;

**4** Change the for-loop construct to read data points from the normalized image into element by adding an fread command to the inner for-loop.

fread(&element, 1, sizeof(element), fd);

**5** Inside the for-loop, assign element as the value set for the emxArray data.

```
result->data[b_j0 + result->size[0] * b_j1] = element;
```
### **Modified Initialization Function argInit\_d1024xd1024\_real\_T**

```
static emxArray real T *argInit d1024xd1024 real T(FILE *fd)
{
 emxArray real T *result:
 static int iv2[2] = \{ 484, 648 \};
 int b j0;
 int b j1;
  double element;
  /* Set the size of the array.
      Change this size to the value that the application requires. */
   result = emxCreateND_real_T(2, iv2);
  /* Loop over the array to initialize each element. */for (b_j0 = 0; b_j0 < result->size[0U]; b_j0++) {
    for (b_j1 = 0; b_j1 < result \rightarrow size[10]; b_j1++) {
       /* Set the value of the array element.
          Change this value to the value that the application requires. */
       fread(&element, 1, sizeof(element), fd);
      result->data[b_j0 + result->size[0] * b_j1] = element;
    }
  }
   return result;
}
```
#### **Write the Function saveImage**

The MATLAB function sobel.m interfaces with MATLAB arrays, but the Sobel filter application interfaces with binary files.

To save the image modified by the Sobel filtering algorithm to a binary file, create a function saveImage. The function saveImage writes data from an emxArray into a binary file. It uses a construction that is similar to the one used by the function argInit\_d1024xd1024\_real\_T.

In the file main.c.

**1** Define the function saveImage that takes the address of emxArray edgeImage as an input and has output type void.

```
static void saveImage(emxArray_uint8_T *edgeImage)
{
}
```
**2** Define the variables **b\_j0** and **b\_j1** like they are defined in the function argInit d1024xd1024 real T.

```
int b_j0;
int b j1;
```
**3** Define the variable element to store data read from the emxArray.

```
uint8_T element;
```
**4** Open a binary file edge.bin for writing the modified image. Assign the address of edge.bin to  $FII F * f d$ 

```
FILE *fd = fopen("edge/bin", "wb");
```
**5** To verify that the executable can open edge.bin, write an if-statement that exits the program if the value of fd is NULL.

```
if (fd == NULL) {
   exit(-1);}
```
**6** Write a nested for-loop construct like the one in the function argInit\_d1024xd1024\_real\_T.

```
for (b_j0 = 0; b_j0 < edgeImage->size[00]; b_j0++){
    for (b_j1 = 0; b_j1 < edgeImage-size[10]; b_j1++) {
    }
}
```
**7** Inside the inner for-loop, assign the values from the modified image data to element.

```
element = edgeImage->data[b_j0 + edgeImage->size[0] * b_j1];
```
**8** After the assignment for element, write the value from element to the file edge.bin.

fwrite(&element, 1, sizeof(element), fd);

**9** After the for-loop construct, close fd.

fclose(fd);

#### **Function saveImage**

```
static void saveImage(emxArray uint8 T *edgeImage)
{
 int b i0;
 int b j1;
  uint8_T element;
  FILE *fd = fopen("edge.bin", "wb");
if (fd == NULL) {
   exit(-1); }
   /* Loop over the array to save each element. */
  for (b_j0 = 0; b_j0 < edgeImage -size[00]; b_j0++) {
    for (b_j1 = 0; b_j1 < edgeImage -size[10]; b_j1++) {
      element = edgeImage->data[b_j0 + edgeImage->size[0] * b_j1];
       fwrite(&element, 1, sizeof(element), fd);
    }
  }
```

```
 fclose(fd);
}
```
### **Modify the Function main\_sobel**

In the example main function, the function main sobel creates emxArrays for the data for the grayscale and modified images. It calls the function argInit\_d1024xd1024\_real\_T to initialize the emxArray for the grayscale image. main sobel passes both emxArrays and the threshold value of 0 that the initialization function argInit\_real\_T returns to the function sobel. When the function main sobel ends, it discards the result of the function sobel.

For the Sobel filter application, modify the function main sobel to:

- Take the address of the grayscale image data and the threshold value as inputs.
- Read the data from the address using argInit d1024xd1024 real T.
- Pass the data to the Sobel filtering algorithm with the threshold value threshold.
- Save the result using saveImage.

In the function main sobel:

**1** Replace the input arguments to the function with the arguments FILE \*fd and double threshold.

```
static void main_sobel(FILE *fd, double threshold)
```
**2** Pass the input argument fd to the function call for argInit\_d1024xd1024\_real\_T.

```
originalImage = argInit d1024xd1024 real T(fd);
```
**3** Replace the threshold value input in the function call to sobel with threshold.

```
sobel(originalImage, threshold, edgeImage);
```
**4** After calling the function sobel, call the function saveImage with the input edgeImage.

saveImage(edgeImage);

#### **Modified Function main\_sobel**

```
static void main sobel(FILE *fd, double threshold)
{
 emxArray uint8 T *edgeImage;
  emxArray real T *originalImage;
 emxInitArray uint8 T(&edgeImage, 2);
   /* Initialize function 'sobel' input arguments. */
   /* Initialize function input argument 'originalImage'. */
 originalImage = argInit d1024xd1024 real T(fd);
   /* Call the entry-point 'sobel'. */
   sobel(originalImage, threshold, edgeImage);
   saveImage(edgeImage);
  emxDestroyArray_uint8_T(edgeImage);
  emxDestroyArray_real_T(originalImage);
}
```
#### <span id="page-825-0"></span>**Modify the Function Declarations**

To match the changes that you made to the function definitions, make the following changes to the function declarations:

**1** Change the input of the function \*argInit\_d1024xd1024\_real\_T to FILE \*fd.

static emxArray real T \*argInit d1024xd1024 real T(FILE \*fd);

2 Change the inputs of the function main sobel to FILE \*fd and double threshold.

static void main\_sobel(FILE \*fd, double threshold);

**3** Add the function saveImage.

static void saveImage(emxArray uint8 T \*edgeImage);

#### **Modified Function Declarations**

```
/* Function Declarations */
static emxArray_real_T *argInit_d1024xd1024_real_T(FILE *fd);
static void saveImage(emxArray_uint8_T *edgeImage);
static double argInit_real_T(void);
static void main_sobel(FILE *fd, double threshold);
```
#### **Modify the Include Files**

For input/output functions that you use in main.c, add the header file stdio.h to the included files list.

#include <stdio.h>

#### **Modified Include Files**

```
/* Include Files */
#include <stdio.h>
#include "sobel.h"
#include "main.h"
#include "sobel_terminate.h"
#include "sobel_emxAPI.h"
#include "sobel_initialize.h"
```
#### **Contents of Modified File main.c**

```
main.c
```

```
/*
 * main.c
 *
  * Code generation for function 'main'
 *
  */
/*************************************************************************/
/* This automatically generated example C main file shows how to call */
/* entry-point functions that MATLAB Coder generated. You must customize */
/* this file for your application. Do not modify this file directly. */
/* Instead, make a copy of this file, modify it, and integrate it into */
/* your development environment. */
```

```
\frac{1}{\sqrt{2}} , the set of the set of the set of the set of the set of the set of the set of the set of the set of the set of the set of the set of the set of the set of the set of the set of the set of the set of the set 
/* This file initializes entry-point function arguments to a default */
/* size and value before calling the entry-point functions. It does */
/* not store or use any values returned from the entry-point functions. */
/* If necessary, it does pre-allocate memory for returned values. */<br>/* You can use this file as a starting point for a main function that */
/* You can use this file as a starting point for a main function that
\mathcal{V}^* you can deploy in your application. \mathcal{V}^*\frac{1}{\sqrt{2}} /*
/* After you copy the file, and before you deploy it, you must make the */\mathcal{V}^* following changes: \mathcal{V}^*/* * For variable-size function arguments, change the example sizes to *//* the sizes that your application requires. *//* * Change the example values of function arguments to the values that */\mathcal{V}^* your application requires.
/* * If the entry-point functions return values, store these values or */<br>/* otherwise use them as required by your application.
/* otherwise use them as required by your application. */<br>/* *\frac{1}{\sqrt{2}} /*
/*************************************************************************/
/* Include Files */
#include <stdio.h>
#include "sobel.h"
#include "main.h"
#include "sobel_terminate.h"
#include "sobel<sup>-</sup>emxAPI.h"
#include "sobel_initialize.h"
/* Function Declarations */
static emxArray real T *argInit d1024xd1024 real T(FILE *fd);
static void saveImage(emxArray uint8 T *edgeImage);
static double argInit_real_T(void);
static void main_sobel(FILE *fd, double threshold);
/* Function Definitions */
static emxArray_real_T *argInit_d1024xd1024_real_T(FILE *fd)
{
  emxArray real T *result;
  static int iv2[2] = \{ 484, 648 \};
  int b j0;
   int b_j1;
   double element;
  /* Set the size of the array.
      Change this size to the value that the application requires. */
  result = emxCreateND real T(2, iv2);
  /* Loop over the array to initialize each element. */for (b_j0 = 0; b_j0 < result \rightarrow size[00]; b_j0++) {
    for (b_j1 = 0; b_j1 < result \rightarrow size[10]; b_j1++) {
       /* Set the value of the array element.
          Change this value to the value that the application requires. */
       fread(&element, 1, sizeof(element), fd);
      result->data[b_j0 + result->size[0] * b_j1] = element;
     }
   }
```

```
 return result;
}
static void saveImage(emxArray uint8 T *edgeImage)
{
  int b_j0;
  int b_j1;
  uint8_T element;
  FILE *fd = fopen("edge.bin", "wb");
if (fd == NULL) {
  exit(-1); }
  /* Loop over the array to save each element. */for (b_j0 = 0; b_j0 < edgeImage->size[00]; b_j0++) {
   for (b_j1 = 0; b_j1 < edgeImage->size[10]; b_j1++) {
      element = edgeImage->data[b_j0 + edgeImage->size[0] * b_j1];
       fwrite(&element, 1, sizeof(element), fd);
     }
  }
   fclose(fd);
}
/*
 * Arguments : void
 * Return Type : double
 */
static double argInit_real_T(void)
{
   return 0.0;
}
static void main_sobel(FILE *fd, double threshold)
{
  emxArray_uint8_T *edgeImage;
  emxArray_real_T *originalImage;
  emxInitArray_uint8_T(&edgeImage, 2);
   /* Initialize function 'sobel' input arguments. */
   /* Initialize function input argument 'originalImage'. */
  originalImage = argInit_d1024xd1024_real_T(fd);
  /* Call the entry-point 'sobel'. */
  sobel(originalImage, threshold, edgeImage);
  saveImage(edgeImage);
  emxDestroyArray_uint8_T(edgeImage);
 emxDestroyArray_real_T(originalImage);
}
int main(int argc, const char * const argv[])
\mathbf{f} const char *filename;
  double threshold;
  FILE *fd;
 if (argc != 3) {
```
```
 printf("Expected 2 arguments: filename and threshold\n");
       exit(-1);
   }
  filename = argv[1];
  threshold = atof(ary[2]);
  fd = fopen(filename, "rb");
  if (fd == NULL) {
    exit(-1); }
   /* Initialize the application.
      You do not need to do this more than one time. */
   sobel_initialize();
   /* Invoke the entry-point functions.
      You can call entry-point functions multiple times. */
  main sobel(fd, threshold);
   /* Terminate the application.
      You do not need to do this more than one time. */
   sobel_terminate();
   fclose(fd);
   return 0;
}
/* End of code generation (main.c) */
```
## **Generate the Sobel Filter Application**

- **1** Navigate to the working folder if you are not currently in it.
- **2** Create a configuration object for a C standalone executable.

 $cfg = coder.config('exe');$ 

**3** Generate a C standalone executable for the Sobel filter using the configuration object and the modified main function.

```
codegen -report -config cfg sobel main.c main.h
```
By default, if you are running MATLAB on a Windows platform, the executable sobel. exe is generated in the current working folder. If you are running MATLAB on a platform other than Windows, the file extension is the corresponding extension for that platform. By default, the code generated for the executable is in the folder codegen/exe/sobel.

## **Run the Sobel Filter Application**

**1** Create the MATLAB matrix gray if it is not currently in your MATLAB workspace:

```
im = imread('hello.jpg');
```
 $gray = (0.2989 * double(im(:, :, 1)) + 0.5870 * double(im(:, :, 2)) + 0.1140 * double(im(:, :, 3)))/255;$ 

**2** Write the matrix gray into a binary file using the fopen and fwrite commands. The application reads in this binary file.

```
fid = fopen('gray/bin', 'w');fwrite(fid, gray, 'double');
fclose(fid);
```
**3** Run the executable, passing to it the file gray.bin and the threshold value 0.7.

To run the example in MATLAB on a Windows platform:

system('sobel.exe gray.bin 0.7');

The executable generates the file edge.bin.

## **Display the Resulting Image**

**1** Read the file edge.bin into a MATLAB matrix edgeImExe using the fopen and fread commands.

```
fd = fopen('edge/bin', 'r');edgeImExe = freq(fd, size(gray), 'uint8');fclose(fd);
```
**2** Pass the matrix edgeImExe to the function repmat and display the image.

 $im3Exe = repmat(edgeImExe, [1 1 3]);$ image(im3Exe);

The image matches the images from the MATLAB and MEX functions.

## **See Also**

## **Related Examples**

- "Structure of Generated Example  $C/C++$  Main Function" on page 30-47
- • ["Incorporate Generated Code Using an Example Main Function" on page 30-23](#page-810-0)

## **Package Code for Other Development Environments**

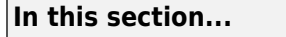

"When to Package Code" on page 30-43

"Package Generated Code Using the MATLAB Coder App" on page 30-43

["Package Generated Code at the Command Line" on page 30-44](#page-831-0)

["Specify packNGo Options" on page 30-45](#page-832-0)

## **When to Package Code**

To relocate the generated code files to another development environment, such as a system or an integrated development environment (IDE) that does not include MATLAB, use the packNGo function at the command line or the **Package** option in the MATLAB Coder app. The files are packaged in a compressed file that you can relocate and unpack using a standard zip utility.

See "Package Generated Code Using the MATLAB Coder App" on page 30-43 and ["Package](#page-831-0) [Generated Code at the Command Line" on page 30-44](#page-831-0).

## **Package Generated Code Using the MATLAB Coder App**

This example shows how to package generated code into a zip file for relocation using the **Package** option in the MATLAB Coder app. By default, MATLAB Coder creates the zip file in the current working folder.

**1** In a local writable folder, for example c:\work, write a function foo that takes two double inputs.

```
function y = foo(A,B)y = A + B;
end
```
- **2** Open the MATLAB Coder app. On the MATLAB Toolstrip **Apps** tab, under **Code Generation**, click the MATLAB Coder app icon.
- **3** On the **Select Source Files** page, enter the name of the entry-point function foo. Click **Next** to go to the **Define Input Types** page.
- **4** Specify that inputs A and B are scalar doubles. Click **Next** to go to the **Check for Run-Time Issues** page.
- **5** Check for run-time issues. In the **Check for Run-Time Issues** dialog box, enter code that calls foo with scalar double inputs. For example:

 $foo(1,2)$ 

### Click **Check for Issues**.

To check for run-time issues, the app generates and runs a MEX function. The app does not find issues for foo. Click **Next** to go to the **Generate Code** page.

- **6** In the **Generate** dialog box, set the **Build Type** to Source Code, Static Library, Dynamic Library, or Executable. You cannot package the code generated for MEX targets.
- **7** Click **Generate**. Click **Next** to go to the **Finish Workflow** page.
- <span id="page-831-0"></span>**8** On the **Finish Workflow** page, click **Package**.
- **9** In the **Package** dialog box, specify the package file name and packaging type. By default, the app derives the name of the package file from the project name. The app saves the file in the current working folder. By default, the app packages the generated files as a single, flat folder. For this example, use the default values, and then click **Save**.

This zip file contains the C code and header files required for relocation. It does not contain:

- Compile flags
- Defines
- Makefiles
- Example main files, unless you configure code generation to generate and compile the example main function. See ["Incorporate Generated Code Using an Example Main Function"](#page-810-0) [on page 30-23](#page-810-0).
- **10** Inspect the contents of foo\_pkg.zip in your working folder to verify that it is ready for relocation to the destination system. Depending on the zip tool that you use, you can potentially open and inspect the file without unpacking it.

You can now relocate the resulting zip file to the desired development environment and unpack the file.

## **Package Generated Code at the Command Line**

This example shows how to package generated code into a zip file for relocation using the packNGo function at the command line.

**1** In a local writable folder, for example  $c:\wedge$  work, write a function foo that takes two double inputs.

```
function y = foo(A,B)y = A + B;
end
```
**2** Generate a static library for function foo. (packNGo does not package MEX function code.)

```
codegen -report -config:lib foo -args {0,0}
```
codegen generates code in the c:\work\codegen\lib\foo folder.

**3** Load the buildInfo object.

```
load('c:\work\codegen\lib\foo\buildInfo.mat')
```
**4** Create the zip file.

```
packNGo(buildInfo, 'fileName', 'foo.zip');
```
Alternatively, use the notation:

```
buildInfo.packNGo('fileName', 'foo.zip');
```
The packNGo function creates a zip file, foo.zip, in the current working folder. This zip file contains the C code and header files required for relocation. It does not contain:

• Compile flags

- <span id="page-832-0"></span>• Defines
- Makefiles
- Example main files, unless you configure code generation to generate and compile the example main function. See ["Incorporate Generated Code Using an Example Main Function"](#page-810-0) [on page 30-23](#page-810-0).

In this example, you specify only the file name. Optionally, you can specify additional packaging options. See "Specify packNGo Options" on page 30-45.

**5** Inspect the contents of foo.zip to verify that it is ready for relocation to the destination system. Depending on the zip tool that you use, you can potentially open and inspect the file without unpacking it. If you need to unpack the file and you packaged the generated code files as a hierarchical structure, you will need to unpack the primary and secondary zip files. When you unpack the secondary zip files, relative paths of the files are preserved.

You can now relocate the resulting zip file to the desired development environment and unpack the file.

## **Specify packNGo Options**

You can specify options for the packNGo function.

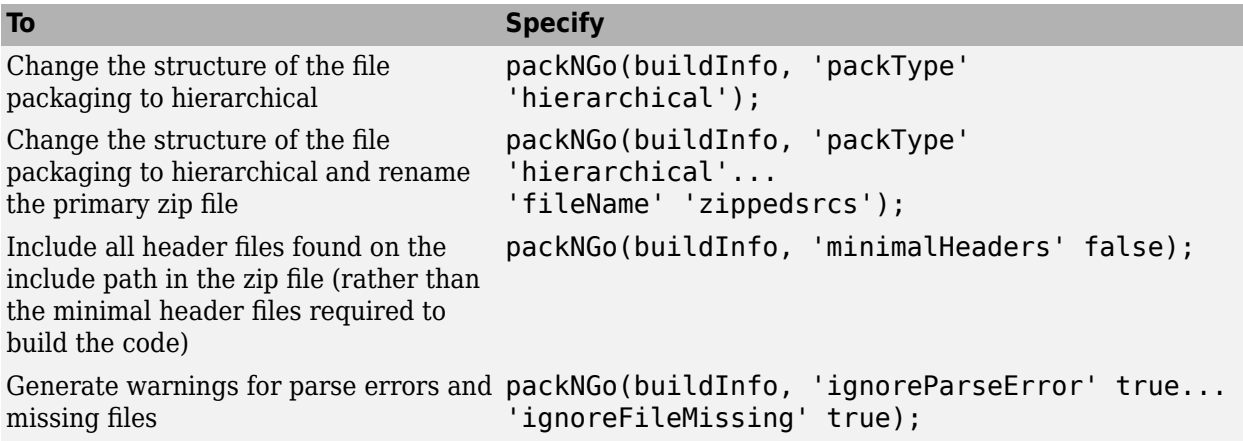

For more information, see packNGo.

#### **Choose a Structure for the Zip File**

Before you generate and package the files, decide whether you want to package the files in a flat or hierarchical folder structure. By default, the packNGo function packages the files in a single, flat folder structure. This approach is the simplest and might be the optimal choice.

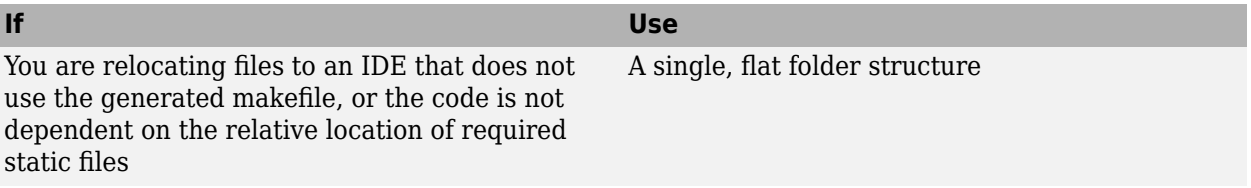

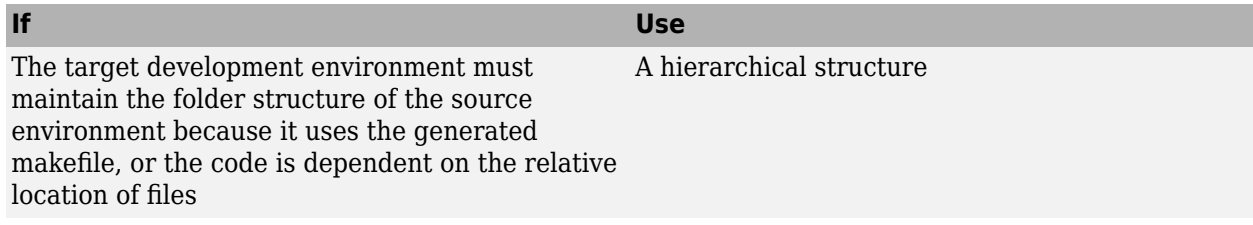

If you use a hierarchical structure, the packNGo function creates two levels of zip files. There is a primary zip file, which in turn contains the following secondary zip files

- mlrFiles.zip files in your *matlabroot* folder tree
- sDirFiles.zip files in and under your build folder where you initiated code generation
- otherFiles.zip required files not in the *matlabroot* or start folder trees

Paths for the secondary zip files are relative to the root folder of the primary zip file, maintaining the source development folder structure.

## <span id="page-834-0"></span>**Structure of Generated Example C/C++ Main Function**

### **In this section...**

"Contents of the File main.c or main.cpp" on page 30-47 ["Contents of the File main.h" on page 30-49](#page-836-0)

When you build an application that uses generated  $C/C++code> code$ , you must provide a  $C/C++$  main function that calls the generated code.

By default, for code generation of  $C/C++$  source code, static libraries, dynamic libraries, and executables, MATLAB Coder generates an example C/C++ main function. This function is a template that can help you incorporate generated  $C/C++$  code into your application. The example main function declares and initializes data, including dynamically allocated data. It calls entry-point functions but does not use values that the entry point functions return. To use the example main function, copy the example main source and header files to a location outside of the build folder, and then modify the files in the new location to meet the requirements of your application.

MATLAB Coder generates source and header files for the example main function in the examples subfolder of the build folder. For C code generation, it generates the files main.c and main.h. For C ++ code generation, it generates the files main.cpp and main.h.

## **Contents of the File main.c or main.cpp**

For the example main source file main.c or main.cpp, MATLAB Coder generates the following sections:

- "Include Files" on page 30-47
- "Function Declarations" on page 30-47
- "Argument Initialization Functions" on page 30-47
- • ["Entry-Point Functions" on page 30-48](#page-835-0)
- • ["Main Function" on page 30-48](#page-835-0)

By default, MATLAB Coder also generates comments in the example main source file that can help you modify the example main function to use in your application.

### **Include Files**

This section includes the header files required to call code that is not in the example main source file. If you call external functions when you modify the example main source file, include any other required header files.

### **Function Declarations**

This section declares the function prototypes for the argument initialization and entry-point functions that are defined in the example main source file. Modify the function prototypes to match modifications that you make in the function definitions. Declare new function prototypes for functions that you define in the example main source file.

### **Argument Initialization Functions**

This section defines an initialization function for each data type that the entry-point functions use as an argument. The argument initialization function initializes the size of the argument to a default

<span id="page-835-0"></span>value and the values of the data to zero. The function then returns the initialized data. Change these size and data values to meet the requirements of your application.

For an argument with dimensions of size <dimSizes> and MATLAB C/C++ data type <br/>baseType>, the example main source file defines an initialization function with the name argInit <dimSizes> <baseType>. For example, for a 5-by-5 array with data of MATLAB type double, the example main source file defines the argument initialization function argInit\_5x5\_real\_T.

MATLAB Coder alters the name of the argument initialization functions as follows:

- If any of the dimensions are variable-size, MATLAB Coder designates the size of these dimensions as d<maxSize>, where <maxSize> is the maximum size of that dimension. For example, for an array with data of MATLAB type double with a first dimension of static size 2 and a second dimension that can vary in size up to 10, the example main source file defines the argument initialization function argInit\_2xd10\_real\_T.
- If any of the dimensions are unbounded, MATLAB Coder designates the size of these dimensions as Unbounded.
- If the return type of the initialization function is an emxArray, MATLAB Coder defines the function as returning a pointer to the emxArray.
- If the length of the initialization function name exceeds the maximum number of characters set for function names in the configuration settings, MATLAB Coder prepends an identifier to the front of the function name. MATLAB Coder then truncates the function name to the maximum allowed number of characters for identifier length.

**Note** By default, the maximum number of characters allowed for generated identifiers is 31. To specify the value set for the maximum identifier length using the MATLAB Coder app, select the **Maximum identifier length** value on the **Code Appearance** tab of the code generation settings. To specify the value set for the maximum identifier using the command-line interface, change the value of the MaxIdLength configuration object setting.

### **Entry-Point Functions**

This section defines a function for each MATLAB entry-point function. For a MATLAB function foo.m, the example main source file defines an entry-point function main\_foo. This function creates the variables and calls the data initialization functions that the C/C++ source function foo.c or foo.cpp requires. It calls this  $C/C++$  source function but does not return the result. Modify main foo so that it takes inputs and returns outputs as required by your application.

### **Main Function**

This section defines a main function that does the following:

- If your output language is C, it declares and names the variables argc and argv but casts them to void. If your output language is C++, the generated example main declares, but does not name, the variables argc and argv.
- Calls each of the entry-point functions once.
- Calls the terminate function foo terminate, which is named for the first MATLAB entry-point function foo declared for code generation. Call the terminate function only once, even if you have multiple entry-point functions called in the function main.

<span id="page-836-0"></span>• Returns zero.

By default, the example main function does not call the initialize function foo\_initialize. The code generator includes a call to the initialize function at the beginning of the generated  $C/C++$ entry-point functions. The generated code also includes checks to make sure that the initialize function is called automatically only once, even when there are multiple entry-point functions.

You can choose to not include a call to the initialize function in the generated entry-point functions. To make this choice, do one of the following:

- In a coder.CodeConfig or coder.EmbeddedCodeConfig object, set RunInitializeFcn to false.
- In the MATLAB Coder app, on the **All Settings** tab, set **Automatically run the initialize function** to No.

If you make this choice, the example main function includes a call to the initialize function foo\_initialize.

See ["Use Generated Initialize and Terminate Functions" on page 26-23.](#page-532-0)

Modify the function main, including the inputs and outputs of main and of the entry-point functions, to meet the requirements of your application.

## **Contents of the File main.h**

For the example main header file main.h, MATLAB Coder generates the following:

- "Include Guard" on page 30-49
- "Include Files" on page 30-49
- "Function Declarations" on page 30-49

By default, MATLAB Coder also generates comments in main.h that can help you modify the example main function to use in your application.

#### **Include Guard**

main.h uses an include guard to prevent the contents of the file from being included multiple times. The include guard contains the include files and function declarations within an #ifndef construct.

### **Include Files**

main.h includes the header files required to call code that is not defined within it.

#### **Function Declarations**

main.h declares the function prototype for the main function that is defined in the example main source file main.c or main.cpp.

## **See Also**

## **Related Examples**

- • ["Incorporate Generated Code Using an Example Main Function" on page 30-23](#page-810-0)
- • ["Use an Example C Main in an Application" on page 30-25](#page-812-0)

## **More About**

- • ["Mapping MATLAB Types to Types in Generated Code" on page 32-15](#page-936-0)
- • ["Use Generated Initialize and Terminate Functions" on page 26-23](#page-532-0)

## **Troubleshoot Failures in Deployed Code**

If your deployed code fails, consider regenerating the code with run-time error detection enabled. When you enable run-time error detection, the generated code includes code that detects and reports errors, such as out-of-bounds array indexing. If the code detects one of these errors, it reports a message and terminates the program. Running the code that includes the error checks helps you to see if one of these errors caused the failure.

Run-time error detection can affect the performance of the generated code. If performance is a consideration for your application, when you finish troubleshooting, regenerate the code with runtime error detection disabled.

See ["Run-Time Error Detection and Reporting in Standalone C/C++ Code" on page 27-20](#page-725-0) and ["Generate Standalone Code That Detects and Reports Run-Time Errors" on page 27-22.](#page-727-0)

## **Using Dynamic Memory Allocation for an Atoms Simulation**

This example shows how to generate code for a MATLAB algorithm that runs a simulation of bouncing "atoms" and returns the result after a number of iterations. There are no upper bounds on the number of atoms that the algorithm accepts, so this example takes advantage of dynamic memory allocation.

#### **Prerequisites**

There are no prerequisites for this example.

#### **About the run\_atoms Function**

The run atoms.m function runs a simulation of bouncing atoms (also applying gravity and energy loss).

help run\_atoms

```
atoms = run atoms(atoms,n)atoms = run_atoms(atoms,n,iter)
 Where 'atoms' the initial and final state of atoms (can be empty)
       'n' is the number of atoms to simulate.
       'iter' is the number of iterations for the simulation
          (if omitted it is defaulted to 3000 iterations.)
```
### **Set Up Code Generation Options**

Create a code generation configuration object

```
cfq = coder.config;% Enable dynamic memory allocation for variable size matrices.
cfg.DynamicMemoryAllocation = 'AllVariableSizeArrays';
```
### **Set Up Example Inputs**

Create a template structure 'Atom' to provide the compiler with the necessary information about input parameter types. An atom is a structure with four fields (x,y,vx,vy) specifying position and velocity in Cartesian coordinates.

atom = struct('x',  $0, 'y'$ ,  $0, 'vx'$ ,  $0, 'vy'$ ,  $0$ );

### **Generate a MEX Function for Testing**

Use the command codegen with the following arguments:

-args {coder.typeof(atom, [1 Inf]),0,0} indicates that the first argument is a row vector of atoms where the number of columns is potentially infinite. The second and third arguments are scalar double values.

-config cfg enables dynamic memory allocation, defined by workspace variable cfg

codegen run\_atoms -args {coder.typeof(atom, [1 Inf]),0,0} -config cfg -o run\_atoms\_mex

### **Run the MEX Function**

The MEX function simulates 10000 atoms in approximately 1000 iteration steps given an empty list of atoms. The return value is the state of all the atoms after simulation is complete.

```
atoms = repmat(atom, 1, 0);atoms = run_atoms_mex(atoms,10000,1000)
Iteration: 50
Iteration: 100
Iteration: 150
Iteration: 200
Iteration: 250
Iteration: 300
Iteration: 350
Iteration: 400
Iteration: 450
Iteration: 500
Iteration: 550
Iteration: 600
Iteration: 650
Iteration: 700
Iteration: 750
Iteration: 800
Iteration: 850
Iteration: 900
Iteration: 950
Iteration: 1000
Completed iterations: 1000
atoms=1×10000 struct array with fields:
    x
     y
     vx
     vy
```
### **Run the MEX Function Again**

Continue the simulation with another 500 iteration steps

atoms = run\_atoms\_mex(atoms,10000,500) Iteration: 50 Iteration: 100 Iteration: 150

```
Iteration: 200
Iteration: 250
Iteration: 300
Iteration: 350
Iteration: 400
Iteration: 450
Iteration: 500
Completed iterations: 500
atoms=1×10000 struct array with fields:
     x
     y
     vx
     vy
```
### **Generate a Standalone C Code Library**

To generate a C library, create a standard configuration object for libraries:

 $cfg = coder.config('lib');$ 

Enable dynamic memory allocation

cfg.DynamicMemoryAllocation = 'AllVariableSizeArrays';

In MATLAB the default data type is double. However, integers are usually used in C code, so pass int32 integer example values to represent the number of atoms and iterations.

codegen run\_atoms -args {coder.typeof(atom, [1 Inf]),int32(0),int32(0)} -config cfg

#### **Inspect Generated Code**

When creating a library the code is generated in the folder codegen/lib/run\_atoms/. The code in this folder is self contained. To interface with the compiled C code you need only the generated header files and the library file.

#### dir codegen/lib/run\_atoms

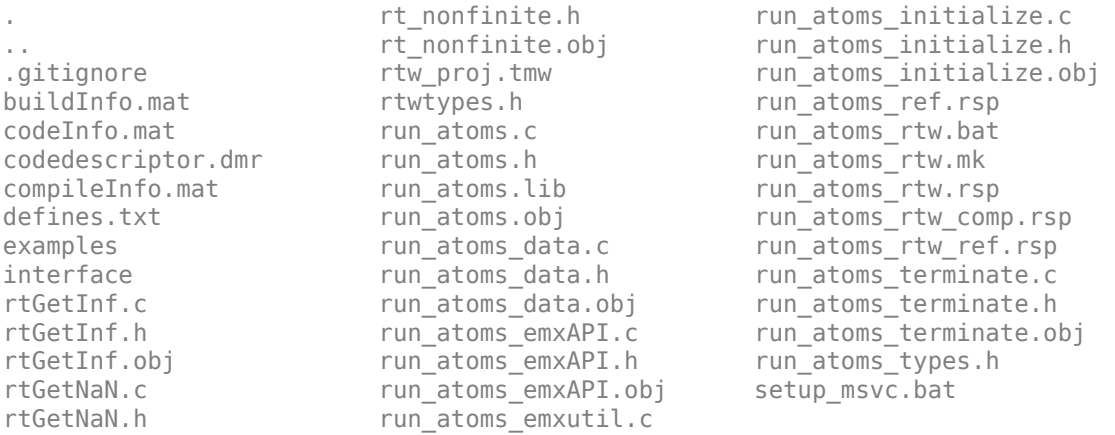

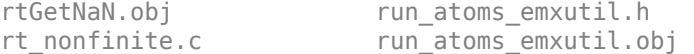

#### **Write a C Main Function**

Typically, the main function is platform-dependent code that performs rendering or some other processing. In this example, a pure ANSI-C function produces a file run atoms state.m which (when run) contains the final state of the atom simulation.

```
type run_atoms_main.c
```

```
/* Include standard C libraries */
#include <stdio.h>
/* The interface to the main function we compiled. */
#include "codegen/exe/run_atoms/run_atoms.h"
/* The interface to EMX data structures. */
#include "codegen/exe/run atoms/run atoms emxAPI.h"
int main(int argc, char **argv)
{
     FILE *fid;
     int i;
    emxArray Atom *atoms;
     /* Main arguments unused */
     (void) argc;
     (void) argv;
     /* Initially create an empty row vector of atoms (1 row, 0 columns) */
    atoms = emxCreate_Atom(1, 0); /* Call the function to simulate 10000 atoms in 1000 iteration steps */
     run_atoms(atoms, 10000, 1000);
     /* Call the function again to do another 500 iteration steps */
     run_atoms(atoms, 10000, 500);
    /* Print the result to a file */ fid = fopen("atoms_state.txt", "w");
    for (i = 0; i < atoms->size[1]; i++) {
         fprintf(fid, "%f %f %f %f\n",
             atoms->data[i].x, atoms->data[i].y, atoms->data[i].vx, atoms->data[i].vy);
     }
     /* Close the file */
     fclose(fid);
     /* Free memory */
     emxDestroyArray_Atom(atoms);
     return(0);
}
```
#### **Create a Configuration Object for Executables**

```
cfg = coder.config('exe');cfg.DynamicMemoryAllocation = 'AllVariableSizeArrays';
```
### **Generate a Standalone Executable**

You must pass the function (run\_atoms.m) as well as custom C code (run\_atoms\_main.c) The codegen command automatically generates C code from the MATLAB code, then calls the C compiler to bundle this generated code with the custom C code (run atoms  $main.c$ ).

codegen run\_atoms run\_atoms\_main.c -args {coder.typeof(atom, [1 Inf]),int32(0),int32(0)} -config

#### **Run the Executable**

After simulation is complete, this produces the file atoms state.txt. The TXT file is a 10000x4 matrix, where each row is the position and velocity of an atom  $(x, y, vx, vy)$  representing the current state of the whole system.

```
system(['.' filesep 'run_atoms']);
```
### **Fetch the State**

Running the executable produced atoms\_state.txt. Now, recreate the structure array from the saved matrix:

```
load atoms_state.txt -ascii
clear atoms
for i = 1:size(atoms\_state, 1)atoms(1,i).x = atoms_state(i,1);atoms(1,i).y = atoms_state(i,2);atoms(1,i).vx = atoms_state(i,3);atoms(1,i).vy = atoms state(i,4);end
```
#### **Render the State**

Call run\_atoms\_mex with zero iterations to render only.

```
run_atoms_mex(atoms, 10000, 0);
```
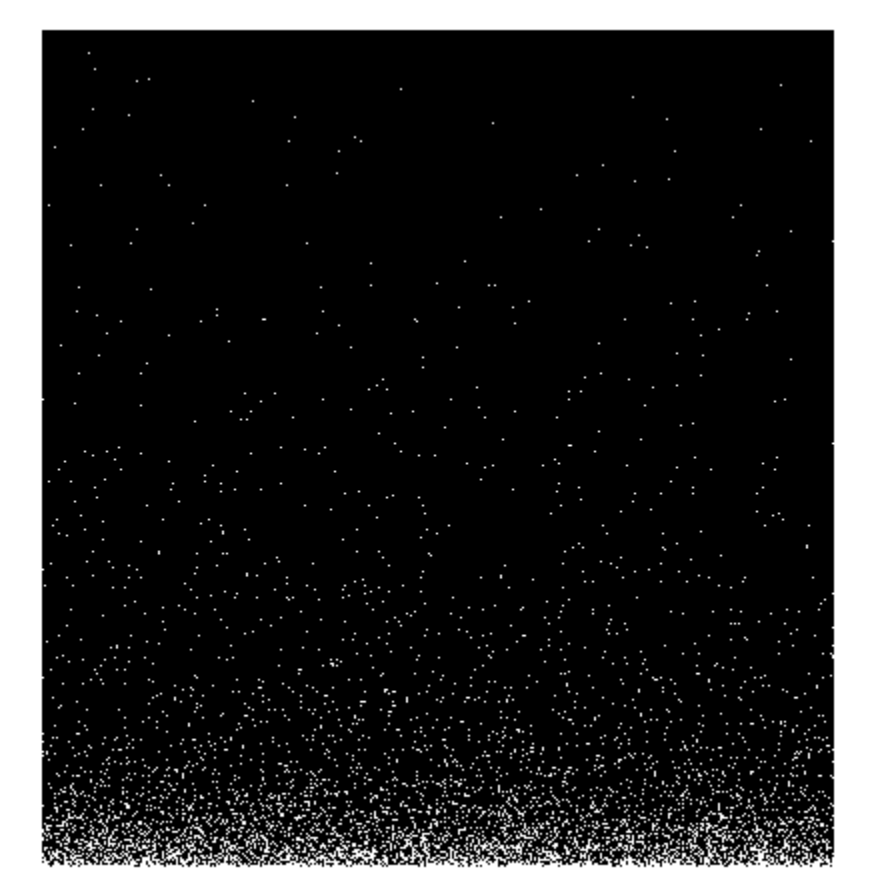

## **Register New Hardware Devices**

On the **Hardware** tab of the MATLAB Coder app, you can specify parameters that describe target hardware and compiler properties for MATLAB software, which enables you to:

- Generate optimized code for production or test hardware.
- Directly test or deploy generated code on target hardware.

The **Hardware** tab supports a range of target hardware. To extend the range, register new hardware devices by using the target.Processor and target.LanguageImplementation classes.

## **Specify Hardware Implementation for New Device**

To register a new hardware device:

**1** Create a target.Processor object for the new hardware device.

```
myProc = target.create('Processor', ...
 'Name', 'MyProcessor', ...
                    'Manufacturer', 'MyManufacturer');
```
**2** Create a target.LanguageImplementation object for language implementation details.

```
myLanguageImplementation = target.create('LanguageImplementation', ...
                                            'Name', 'MyProcessorImplementation');
```

```
3 Specify language implementation details.
```
myLanguageImplementation.Endianess = target.Endianess.Little;

```
myLanguageImplementation.AtomicIntegerSize = 64;
myLanguageImplementation.AtomicFloatSize = 64;
myLanguageImplementation.WordSize = 64;
```

```
myLanguageImplementation.DataTypes.Char.Size = 8;
myLanguageImplementation.DataTypes.Short.Size = 16;
myLanguageImplementation.DataTypes.Int.Size = 32;
myLanguageImplementation.DataTypes.Long.Size = 64;
myLanguageImplementation.DataTypes.LongLong.IsSupported = true;
myLanguageImplementation.DataTypes.LongLong.Size = 64;
myLanguageImplementation.DataTypes.Float.Size = 32;
myLanguageImplementation.DataTypes.Double.Size = 64;
```
myLanguageImplementation.DataTypes.Pointer.Size = 32;

myLanguageImplementation.DataTypes.SizeT.Size = 64; myLanguageImplementation.DataTypes.PtrDiffT.Size = 64; **4** Associate the language implementation with the hardware device.

myProc.LanguageImplementations = myLanguageImplementation; **5** Save the target.Processor object to MATLAB memory.

```
target.add(myProc);
```
On the **Hardware** tab, you see the new device.

## **Specify Hardware Implementation That Persists Over MATLAB Sessions**

By default, when you add a target feature object to MATLAB memory, the target data is available only for the current MATLAB session. You can specify target data persistence over MATLAB sessions.

**1** Create a target.Processor object for a new hardware device.

```
myProc = target.create('Processor', ...
                             'Name', 'MyProcessor', ...
                             'Manufacturer', 'MyManufacturer');
   existingImplementation = target.get('LanguageImplementation', ...
                                           'ARM Compatible-ARM Cortex'); 
   myProc.LanguageImplementations = existingImplementation;
2 Save the target.Processor object to MATLAB memory and specify persistence of target data
   over MATLAB sessions.
```
target.add(myProc, 'UserInstall', true); **3** You can remove the object from MATLAB memory.

```
processorToRemove = target.get('Processor',...
                                 'MyManufacturer-MyProcessor');
target.remove(processorToRemove );
```
## **Create Hardware Implementation by Modifying Existing Implementation**

If an existing hardware implementation contains most of the values that you want in a new hardware implementation, you can quickly create the new implementation by creating and modifying a copy of the existing implementation.

**1** Create a target.Processor object for the new hardware device.

```
myProc = target.create('Processor', ...
                         'Name', 'MyProcessor', ...
                         'Manufacturer', 'MyManufacturer');
```
**2** Create a target.LanguageImplementation object that copies an existing language implementation.

```
myCopiedImplementation = target.create('LanguageImplementation', ...
 'Name', 'MyCopiedImplementation', ...
 'Copy', 'Atmel-AVR');
```
- **3** Specify the required language implementation details. For example, byte ordering.
- myCopiedImplementation.Endianess = target.Endianess.Big;
- **4** Associate the language implementation with the hardware device.
	- myProc.LanguageImplementations = myCopiedImplementation;
- **5** Save the target.Processor object to MATLAB memory.

target.add(myProc);

## **Create Hardware Implementation by Reusing Existing Implementation**

If your hardware device requires the same hardware implementation as an existing implementation, you can reuse the existing implementation.

**1** Create a target.Processor object for the new hardware device.

```
myProc = target.create('Processor', ...
                         'Name', 'MyProcessor', ...
                         'Manufacturer', 'MyManufacturer');
```
**2** Retrieve the existing implementation by using the identifier for the device vendor and type, for example, 'ARM Compatible-ARM Cortex'.

```
existingImplementation = target.get('LanguageImplementation', ...
                                      'ARM Compatible-ARM Cortex');
```
**3** Associate the language implementation with the hardware device.

```
myProc.LanguageImplementations = existingImplementation;
4 Save the target.Processor object to MATLAB memory.
```

```
target.add(myProc);
```
## **Validate Hardware Device Data**

To validate the data integrity of target feature objects, use the IsValid property or the validate method of the target.Object base class for target feature classes.

Consider an example where you create a target.Processor object and associate an existing language implementation with the object.

```
myProcessor = target.create('Processor');
myProcessor.LanguageImplementations = target.get('LanguageImplementation', ...
                                                   'ARM Compatible-ARM Cortex');
```
To validate the created object, run myProcessor.IsValid or myProcessor.validate().

myProcessor.IsValid

```
ans = logical
   0
```
myProcessor.validate()

```
Error using target.Processor/validate
Target data validation failed.
* Undefined property "Name" in "Processor" object.
* Undefined identifier in "Processor" object.
```
The validation fails because these target. Processor properties are not specified:

- Name Processor name
- Id Object identifier

You can specify a processor name, which also specifies the object identifier.

```
myProcessor.Name = 'MyProcessor';
```
Check the validity of myProcessor.

myProcessor.IsValid

 $ans =$  logical 1

The validity of the object is established.

**Note** When you use the target.add function to register a target feature object, the software also checks the validity of the object.

## **Export Hardware Device Data**

You can share hardware device data across computers and users.

Specify a hardware device.

```
myProc = target.create('Processor', ...
                   'Name', 'MyProcessor', ...
 'Manufacturer', 'MyManufacturer');
existingImplementation = target.get('LanguageImplementation', ...
                                'ARM Compatible-ARM Cortex');
myProc.LanguageImplementations = existingImplementation;
```
Run the target.export function.

target.export(myProc, 'FileName', 'exportMyProcFunction')

The function creates exportMyProcFunction.m in the current working folder.

```
function processor = exportMyProcFunction(varargin)
% This function was generated using target data export.
    % Create target.Processor 'MyManufacturer-MyProcessor'
    processor = target.create('Processor');
    processor.LanguageImplementations(1) = ...
                                             target.get('LanguageImplementation', ...
                                                         'ARM Compatible-ARM Cortex');
    processor.Manufacturer = 'MyManufacturer';
    processor.Name = 'MyProcessor';
    % Add the target objects to MATLAB memory
    target.add(processor, varargin{:});
```
Use the generated function to share hardware device data across computers and users. When you run exportMyProcFunction, it recreates the myProc object and adds the object to MATLAB memory.

## **Create Alternative Identifier for Target Feature Object**

To create alternative identifiers for target feature objects, use the target.Alias class.

For example, if a target.Processor object has a long class identifier, you can create a target.Alias object that provides a short identifier for the target.Processor object.

**1** Retrieve the target.Processor object.

```
proccesorObj = target.get('Processor', ...
                            'Analog Devices-ADSP-CM40x (ARM Cortex-M)');
```
**2** Use the target.create function to create a target.Alias object.

aliasProcessorObj = target.create('Alias');

**3** Use target.Alias object properties to specify the alternative identifier and original target feature object.

aliasProcessorObj.Name = 'myShortName'; aliasProcessorObj.For = proccesorObj;

**4** Save the target.Alias object to MATLAB memory.

target.add(aliasProcessorObj);

**5** To retrieve the original target.Processor object, run:

```
target.get('Processor', 'myShortName');
```
### **Upgrade Data Definitions for Hardware Devices**

To upgrade existing hardware device definitions that are specified through rtwTargetInfo.m files, use the target.upgrade function.

#### **rtwTargetInfo.m File**

Suppose you have the hardware device definition in an rtwTargetInfo.m file:

```
function rtwTargetInfo(tr)
     % Add registration function handle to the Target Registry
     tr.registerTargetInfo(@loc_register_hardware);
end
function hw = loc_register_hardware
     hw = RTW.HWDeviceRegistry;
     hw.Vendor = 'MyManufacturer';
     hw.Type = 'MyDevice';
   hw.Alias = \{\}, hw.Platform = {'Prod', 'Target'};
     hw.setWordSizes([8 16 32 64 64 64 64 64 64 64 64]);
    hw.Endianess = 'Little';
     hw.IntDivRoundTo = 'Zero';
     hw.ShiftRightIntArith = true;
     hw.LargestAtomicInteger = 'Long';
     hw.LargestAtomicFloat = 'Double';
end
```
To upgrade the data definitions contained in the file, run:

target.upgrade('rtwTargetInfo', 'myPathTo/rtwTargetInfo.m');

In the current folder, the function creates this registerUpgradedTargets.m file:

```
function processor = registerUpgradedTargets(varargin)
% This function was generated using target data export.
```

```
 % Create target.LanguageImplementation 'MyManufacturer-MyDevice'
     languageimplementation = target.create('LanguageImplementation');
     languageimplementation.AtomicFloatSize = 64;
     languageimplementation.AtomicIntegerSize = 64;
     languageimplementation.DataTypes.Char.Size = 8;
     languageimplementation.DataTypes.Double.Size = 64;
     languageimplementation.DataTypes.Float.Size = 64;
     languageimplementation.DataTypes.Half.IsSupported = false;
     languageimplementation.DataTypes.Half.Size = 16;
     languageimplementation.DataTypes.Int.Size = 32;
     languageimplementation.DataTypes.Long.Size = 64;
     languageimplementation.DataTypes.LongLong.IsSupported = false;
     languageimplementation.DataTypes.LongLong.Size = 64;
     languageimplementation.DataTypes.Pointer.Size = 64;
     languageimplementation.DataTypes.PtrDiffT.Size = 64;
     languageimplementation.DataTypes.Short.Size = 16;
     languageimplementation.DataTypes.SizeT.Size = 64;
     languageimplementation.Name = 'MyManufacturer-MyDevice';
     languageimplementation.WordSize = 64;
 % Create target.Processor 'MyManufacturer-MyDevice'
 processor = target.create('Processor');
    processor.LanguageImplementations(1) = languageimplementation;
     processor.Manufacturer = 'MyManufacturer';
    processor.Name = 'MyDevice';
     % Add the target objects to MATLAB memory
     target.add(processor, varargin{:});
end
```
To register the hardware device with MATLAB, run:

registerUpgradedTargets()

If you want the registration to persist across MATLAB sessions, run:

registerUpgradedTargets('UserInstall', true)

## **See Also**

target.LanguageImplementation | target.Processor

## <span id="page-851-0"></span>**Deploy Generated C Code to External Hardware: Raspberry Pi Examples**

Use MATLAB Coder to generate C code for basic or advanced MATLAB algorithms, and then deploy the algorithms to external hardware platforms. These examples show deployment scenarios for the Raspberry Pi<sup>™</sup> platform. You can use platforms such as the Raspberry Pi to prototype a more complex or larger scale deployment workflow. The Raspberry Pi runs a 32-bit Linux operating system environment on an ARM® processor.

This figure shows the generated code for a spring mass damper algorithm running on a Raspberry Pi. The C main function for the algorithm incorporates USB mouse input by using the Linux device file interface.

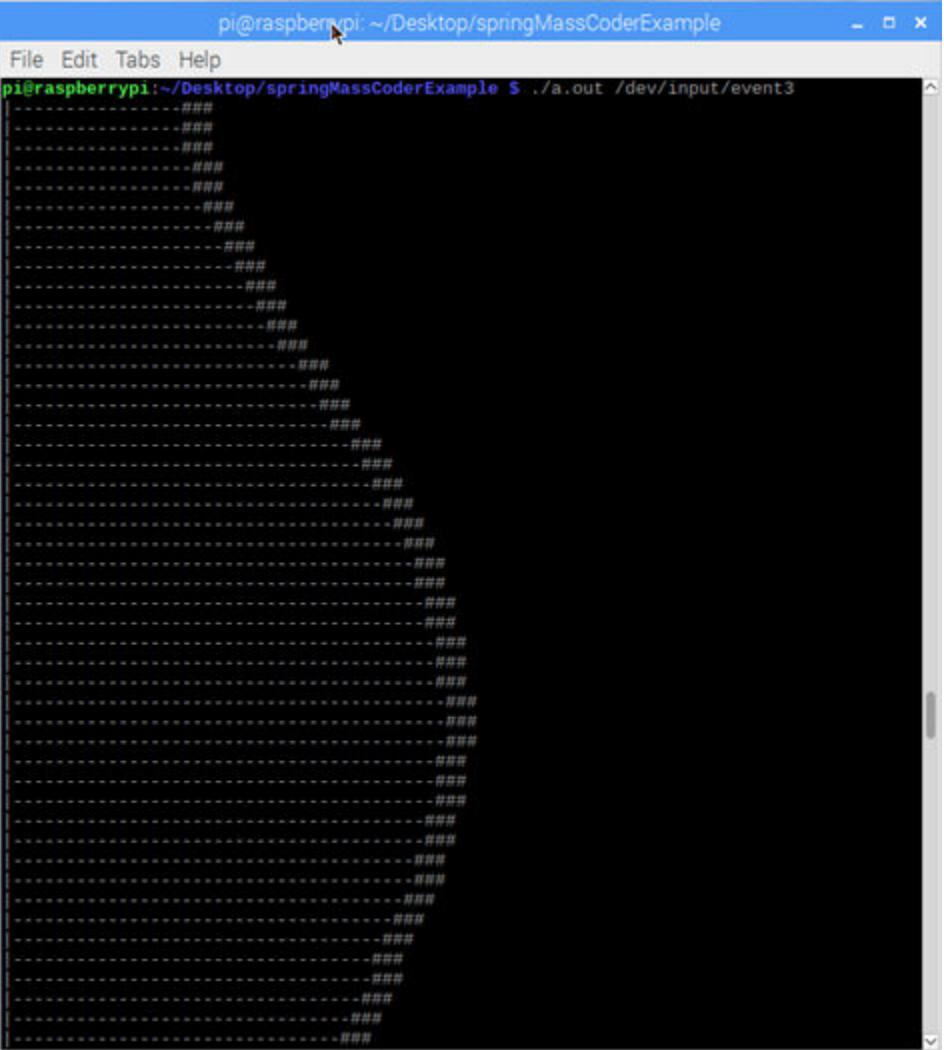

## **Prerequisites**

• Raspberry Pi Model 3 B+. Older models of Raspberry Pi hardware might exhibit reduced performance.

- Network access or another file transfer mechanism, such as a microSD card reader.
- Remote desktop connection or an external monitor.
- Wired USB mouse for low-latency input.

## **Hardware Implementation Parameters**

When generating code for external hardware, the code generator requires knowledge of the hardware-platform settings, as specified by a coder. HardwareImplementation object. This object contains implementation parameters that affect assumptions made by the code generator and that are important for achieving expected behavior.

For example, consider a Raspberry Pi running 32-bit Linux and an 8-bit Arduino® platform. The C compiler on the Arduino assigns an int 16 bits, whereas for the Raspberry Pi, the C compiler assigns 32 bits. If you generate C code that uses int variable declarations, then running the same code on both platforms can cause different integer overflow behavior.

Because of these platform differences, set the hardware implementation parameters specifically for whichever platform you expect to run the generated code on. By default, the parameters are set for the MATLAB host platform. You can use the MATLAB Coder app or command line to set hardware parameters, or you can use a Hardware Support Package.

### **Set Parameters by Using App and Command Line**

To set the hardware implementation parameters via coder.HardwareImplementation, open your configuration object in the MATLAB Coder app. For example:

```
cfq = coder.config('lib');open cfg;
```
Configure the implementation parameters for a Raspberry Pi. Click the **Hardware** pane and select the **Device vendor** as ARM Compatible and **Device type** as ARM Cortex. This selection is equivalent to entering:

cfg.HardwareImplementation.ProdHWDeviceType = 'ARM Compatible->ARM Cortex';

Setting the ProdHWDeviceType parameter triggers the appropriate settings for all the other coder.HardwareImplementation parameters.

#### **Set Parameters by Using Hardware Support Package**

If you have access to the MATLAB Support Package for Raspberry Pi Hardware, you can set up a connection to your Raspberry Pi from inside the MATLAB environment. You can set the coder.HardwareImplementation settings by choosing Raspberry Pi from the **Hardware Board** menu in the MATLAB Coder app, or from the command line, by entering:

```
cfq = coder.config('lib');hwObj = coder.hardware('Raspberry Pi');
cfg.Hardware = hwObj;
```
The coder.hardware function creates a coder.Hardware object. When you assign the coder.Hardware object to the configuration object, the hardware implementation parameters are set accordingly.

## **Hello World Example**

### **Generate C Source Code for External Hardware**

Consider an elementary MATLAB Hello World function.

```
function helloworld %#codegen
fprintf('Hello world!\n');
```
Create a configuration object and specify source code generation. Set the hardware implementation parameters for the Raspberry Pi.

```
cfg = coder.config('lib','ecoder',false);
cfg.GenCodeOnly = true;
cfg.HardwareImplementation.ProdHWDeviceType = 'ARM Compatible->ARM Cortex';
```
Generate code:

codegen -config cfg helloworld -report

#### **Transfer Files to Device**

You can package the generated code for file transfer by using the packNGo function. This function creates a zip file containing the required generated code files. The packNGo function does not include the generated example main files that you can use to compile the code into an executable. Move the generated example main files or your own handwritten main files separately.

From the directory from which you entered the codegen command, gather the files for deployment:

```
myBuildInfoFile = 'codegen/lib/helloworld/buildInfo.mat';
load(myBuildInfoFile);
packNGo(buildInfo);
```

```
movefile ./codegen/lib/helloworld/examples/main.c
movefile ./codegen/lib/helloworld/examples/main.h
```
Transfer the files from your host machine running MATLAB to your external hardware target. You can use a file transfer program for your platform or direct commands, such as scp with the destination IP address of the Raspberry Pi.

### **Build Code on Device**

Once you have transferred the files to a directory, from the terminal, run unzip on the zip file. Then use the Linux gcc build tool to create an executable. Name it helloworld with the -o option:

gcc helloworld.c helloworld\_initialize.c helloworld\_terminate.c main.c -o helloworld

To run the executable and verify that the build was successful, enter:

./helloworld

The terminal displays the output:

Hello world!

## **Spring Mass Damper System Example**

#### **Generate Source Code for a Spring Mass Damper System**

This example shows how to generate C source code for a spring mass damper system that you can then build and run on a Raspberry Pi.

### **The Spring Mass Damper Model**

The spring mass system with damping is a fundamental system in mechanics and dynamics. By using the equations of motion you can solve for the displacement of the mass in response to different initial conditions and external forces.

The function springMassEqns encodes the equations of motion in the form of two first order linear differential equations. The variables  $dxdt(1)$  and  $dxdt(2)$  are the velocity and the acceleration of the mass, respectively. The variable  $x(1)$  represents the position of the mass.

```
function dxdt =springMassEqns(t,x,x0,k,m,c,F)
dxdt = zeros(2,1);dxdt(1) = x(2);dxdt(2) = F/m - k/m*(x(1)-x0) - c/m*x(2);
```
### **MATLAB Algorithm**

To simulate the displacement as a function of time, the function springMassStep applies the ODE solver ode45 to the equations of motion.

```
function [x] = springMassStep(xi,vi,ti,dt,q) %#codegen
% Set spring equilibrium position 
x0 = 1;% Set spring, mass, damper constants
k = 1000;m = 10:
c = 25:
% Scale acceleration g like a gravity force
F = m * g;% Solve ODE for displacement at ti + dt
initCond = [xi \ vij];tspan = [ti ti+dt]:
[-,x] = ode45(\mathcal{C}(t,x) springMassEqns(t,x,x0,k,m,c,F),tspan,initCond);
```
The springMassTakeStep function calls the springMassStep function and returns the final displacement at the end of a fixed time interval.

```
function [xf, vf] = springMassTakeStep(xi,vi,ti,dt,g) %#codegen
% Function springMassTakeStep acts as a wrapper for the ODE solving function, step.
% It takes the same input parameters as springMassStep, but only outputs the final 
% position and velocity. 
x =springMassStep(xi,vi,ti,dt,g);
xf = x(end,1);vf = x(end, 2);
```
### **Algorithm Results**

To understand typical behavior of the model and the algorithm, the script springMassSim simulates the system over a typical parameter range. The output results show the displacement of the mass as a function of time. You can adjust the initial conditions, model parameters, and forcing function to see how the model responds.

springMassSim

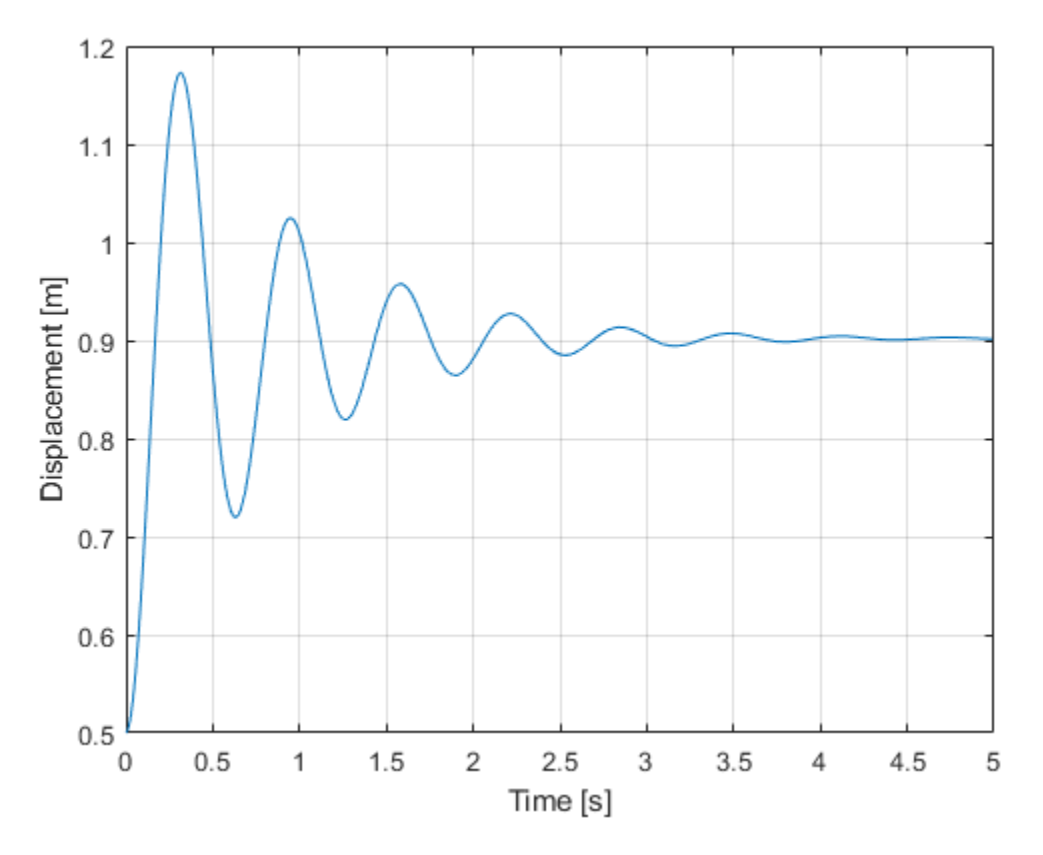

### **Generate C Source Code**

After verifying that the MATLAB model works as expected, generate C source code for deployment.

```
xi = 0.5;
vi = 0;ti = 0;dt = .01;g = 0;cfg = coder.config('lib','ecoder',false);
cfg.GenCodeOnly = true;
cfg.HardwareImplementation.ProdHWDeviceType = 'ARM Compatible->ARM Cortex';
codegen springMassTakeStep -args {xi,vi,ti,dt,g} -config cfg -report
```
Code generation successful: To view the report, open('codegen\lib\springMassTakeStep\html\report

#### **Transfer Files to Device**

After generating the C source code for the algorithm, you can modify the example main.c and main.h files for your application. For this example, the attached file springMass main.c shows how to use the generated code. The corresponding header file springMass main.h is also attached to the previous example with the supporting files.

From the directory from which you generated code, gather the files for deployment:

```
myBuildInfoFile = 'codegen/lib/springMassTakeStep/buildInfo.mat';
load(myBuildInfoFile);
packNGo(buildInfo);
```
Transfer the zip file and your main .c and .h file from your host machine that is running MATLAB to the target. You can use a file transfer program for your platform or direct commands, such as scp with the destination IP address of the Raspberry Pi.

#### **Build Code on Device**

#### **Main File**

The main function springMass main.c executes the generated code to simulate the displacement of the spring mass damper system over time. The function uses the USB mouse input from the Raspberry Pi to impart a force on the mass. The strength of the force is proportional to the speed of the horizontal mouse movement. If you do not move the mouse, the example simulates the unforced dynamics. To provide a visualization of the dynamics, the main file includes a routine to print the position of the mass over time.

#### **Device File**

To use the mouse input, you must identify which device file on your system corresponds to the mouse. On the Linux platform, external USB device input is recorded in a device file stored in the /dev/ input/ folder. The /dev/input/ folder typically contains files for multiple input devices. To identify which file corresponds to your USB mouse, use the od command on each file, and check to see which file updates in response to mouse movement.

od filename

#### **Build**

To build the code from the Linux terminal, navigate to the location where you transferred your files. Unzip the zip file. Use the gcc command and specify all the . c files from the spring mass example:

```
gcc *.c -o springMassSim -lm
```
The -lm flag instructs the compiler to link to the required C math libraries. To run the executable, specify the previously identified USB mouse device file, here assumed to be event0:

./springMassSim /dev/input/event0

Move the mouse to apply a force to the mass and view the resulting dynamics. If the mass does not respond to mouse movement, try specifying a different device file. Terminate the program by entering ctrl + c during execution.

## **See Also**

coder.HardwareImplementation | coder.hardware | packNGo

## **More About**

• ["Use an Example C Main in an Application" on page 30-25](#page-812-0)

## **Deploy Generated Code**

Deployment is the process of using the generated code in an application that runs outside of the MATLAB environment. Many topics and considerations are relevant to the deployment process.

## **Main Function**

To create an application, create or use a  $C/C++$  main function to call the  $C/C++$  entry-point functions generated from your MATLAB functions. The main function specifies input, output, and other functionality that your MATLAB algorithms do not specify. The code generator produces an example main function by default. Use the generated example main as a starting point for creating a new main function. The example main provides a clear example for how to pass input to and output from the generated code. For more information and examples, see:

- • ["Incorporate Generated Code Using an Example Main Function" on page 30-23](#page-810-0)
- • ["Structure of Generated Example C/C++ Main Function" on page 30-47](#page-834-0)

Your C/C++ code must call an initialize function and a terminate function that are generated in addition to your  $C/C++$  entry-point functions. By default, the generated  $C/C++$  entry-point function calls the initialize function. The generated example main function calls the terminate function. As you create and edit your own main function, ensure that both initialize and terminate functions are called. For more information, see:

• ["Use Generated Initialize and Terminate Functions" on page 26-23](#page-532-0)

## **Generated Function Interfaces**

To write a main function, you must be familiar with the generated function interfaces.

### **Data Types**

The generated C/C++ function prototypes use data types that correspond to the types that you use in your MATLAB code. See ["Mapping MATLAB Types to Types in Generated Code" on page 32-15.](#page-936-0) With Embedded Coder, you can customize the appearance and style of generated data types. See "Code Appearance" (Embedded Coder).

### **Argument Passing Behavior**

 $C/C++$  entry-point functions generated from MATLAB Coder follow these conventions:

- Pass input arrays by reference.
- Return output arrays by reference.
- Pass input scalars by value.
- Return scalars by value for single-output functions.
- Return scalars by reference:
	- For functions with multiple outputs.
	- When you use the same variable as input and output.

If you use the same variable as input and output in your MATLAB code, the generated code passes the scalar by reference. See ["Avoid Data Copies of Function Inputs in Generated Code" on page 33-](#page-954-0) [5.](#page-954-0)

### **Array Definition**

Fixed-size and variable-size arrays are represented by different data types in the generated C/C++ code. For more information, see ["Use C Arrays in the Generated Function Interfaces" on page 30-3](#page-790-0).

## **Executable Applications**

After you generate code and write a main file that uses the generated code, then you must build your code into an executable by using either MATLAB Coder or other build tools. You might want to run the executable application on your MATLAB platform, the host platform, or on a different platform, the target platform. To package the required elements of the generated code into an exportable zip file that you can manually transfer to a target platform, use the packNGo function.

The code generation folder does not necessarily contain all files used by the generated code. The folder can also contain supporting files that are not used by the generated code. Use packNGo to package and move generated code files rather than moving and including the entire code generation folder contents.

### **Binary Deployment**

You can generate binaries directly by using the codegen command or the MATLAB Coder app by selecting a build type of static library, dynamic library, or executable (lib, dll, or exe). By default, the generated binaries are functional for the host platform hardware and operating system. To build an executable, you must specify or provide a main file. For an example, see ["Generating Standalone C/C](#page-513-0) [++ Executables from MATLAB Code" on page 26-4.](#page-513-0) If you set the GenerateExampleMain property of a configuration object to 'GenerateCodeAndCompile', the code generator builds an executable by using the generated example main file.

If you want to deploy your code to another platform, then you can use hardware support packages that provide support for generating and building the binary code for that platform. This support includes specific toolchains and code generation configuration settings that the target hardware requires. For a list of support packages provided for MATLAB Coder, see "MATLAB Coder Supported Hardware". Many additional hardware support packages are available for Embedded Coder. See "Embedded Coder Supported Hardware" (Embedded Coder). If you want to specify a custom toolchain for build that is not available from a hardware support package, you can register your own toolchain. See "Custom Toolchain Registration".

In the MATLAB Coder app, select a hardware support package during the **Generate Code** step from the **Hardware Board** drop-down list. From the command line, specify a hardware support package by using the coder.hardware function.

### **Source Code Deployment**

In certain cases, you might choose to generate source code, and then manually build the source code for your project. Manually build the source code when:

- Your generated source code is easy to build. For example, your generated code does not require linking against additional libraries.
- You want to create an executable for custom hardware for which you do not have a hardware support package.

• You are knowledgeable in building C/C++ source code or the build system for the target platform is already configured.

The code generator produces a buildInfo object that enables you to view and modify build information that MATLAB Coder uses to create binary outputs. You can use this information for understanding how to manually build your generated code. See ["Build Process Customization" on](#page-622-0) [page 26-113](#page-622-0) and RTW.BuildInfo.

The code generator produces a makefile that shows build information such as compile and link flags. Find this makefile in the code generation folder. The generated makefile is specific to the target platform that you specify by selecting a hardware support package or the host platform, if no hardware support package is specified. If you manually build your source code, you can use this makefile to identify and troubleshoot build requirements, such as compiling and linking flags.

To see how to manually configure code generation and build for a target platform, see ["Deploy](#page-851-0) [Generated C Code to External Hardware: Raspberry Pi Examples" on page 30-64](#page-851-0).

## **Static and Dynamic Libraries**

When you want to use generated code functionality in an existing  $C/C++$  project, you can generate a static library or dynamic library. Libraries can provide a more modular interface than generated source code. When MATLAB Coder generates a static library or dynamic library:

- The library is suitable for the platform that you are working on, unless you specify an alternative platform through a hardware support package.
- The generated header files for C code explicitly declare the exported functions as extern "C" to simplify integration of the library into C++ applications.

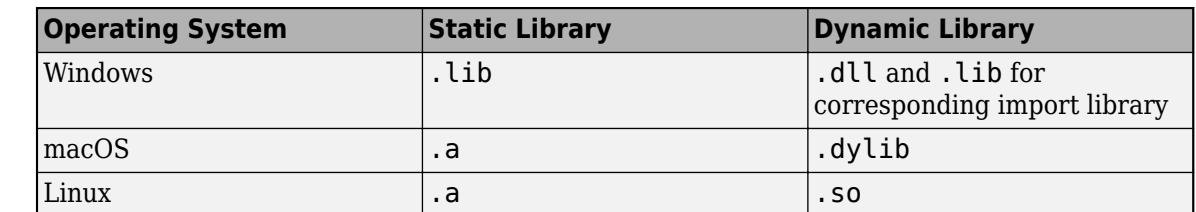

• The generated library file extensions correspond to the MATLAB host platform operating system.

You must compile and link against libraries when you build an executable. When an executable that uses a dynamic library runs, the library must be on the system path or in the executable folder. For examples of using a generated library, see:

- • ["Use a Dynamic Library in a Microsoft Visual Studio Project" on page 30-20](#page-807-0)
- • ["Integrate Multiple Generated C++ Code Projects" on page 38-14](#page-1177-0)

Loading generated dynamic libraries into MATLAB by using the loadlibrary function is not recommended and can result in incorrect behaviors or crashes.

## **Generated File Structure**

By default, MATLAB Coder produces one C code file for each MATLAB code file. You can choose to partition the generated code into one single file and generate code with customized output folders and binary names. See ["How MATLAB Coder Partitions Generated Code" on page 26-103](#page-612-0).

With Embedded Coder, you can customize generated file names. See "Customize C/C++ File Names Generated from MATLAB Code" (Embedded Coder).

## **Code Verification**

Before you deploy generated code for execution outside the MATLAB environment, you can verify it inside the MATLAB environment. The primary workflow for verification with MATLAB Coder is the generation and execution of C/C++ MEX functions. MEX functions run inside the MATLAB environment and provide run-time error checking and diagnostics. See "Code Verification".

Embedded Coder offers deep additional functionality for code verification and testing. You can use software-in-the-loop (SIL) and processor-in-the-loop (PIL) execution to test the behavior of the generated code on software and hardware outside of the MATLAB environment. See "Verification" (Embedded Coder).

## **Custom Hardware Considerations**

If your target supports only single data types and not double data types, you can generate singleprecision code by using the codegen -singleC option. This option requires Fixed-Point Designer. If your target supports only integer data types, use the -float2fixed option. See codegen.

## **Other Deployment Strategies**

MATLAB Coder generates readable and portable C/C++ code for a subset of the MATLAB language. If you want to generate a standalone executable application for the host platform that uses the MATLAB Runtime libraries, but runs without a MATLAB license, then use MATLAB Compiler SDK. For a product comparison, see [https://www.mathworks.com/matlabcentral/answers/223937-should-i-use](https://www.mathworks.com/matlabcentral/answers/223937-should-i-use-matlab-compiler-sdk-or-matlab-coder-to-integrate-my-matlab-applications-with-c-c)[matlab-compiler-sdk-or-matlab-coder-to-integrate-my-matlab-applications-with-c-c](https://www.mathworks.com/matlabcentral/answers/223937-should-i-use-matlab-compiler-sdk-or-matlab-coder-to-integrate-my-matlab-applications-with-c-c)

## **See Also**

coder.hardware | packNGo

## **More About**

- • ["Mapping MATLAB Types to Types in Generated Code" on page 32-15](#page-936-0)
- "Embedded Coder Capabilities for Code Generation from MATLAB Code" (Embedded Coder)

## **External Websites**

• [https//www.mathworks.com/matlabcentral/fileexchange/62243-run-on-hardware](https://www.mathworks.com/matlabcentral/fileexchange/62243-run-on-hardware)

# **Accelerating MATLAB Algorithms**

- ["Workflow for Accelerating MATLAB Algorithms" on page 31-2](#page-863-0)
- • ["Best Practices for Using MEX Functions to Accelerate MATLAB Algorithms" on page 31-3](#page-864-0)
- • ["Accelerate MATLAB Algorithms" on page 31-6](#page-867-0)
- • ["Modifying MATLAB Code for Acceleration" on page 31-7](#page-868-0)
- ["Profile MEX Functions by Using MATLAB Profiler" on page 31-8](#page-869-0)
- • ["Control Run-Time Checks" on page 31-12](#page-873-0)
- • ["Algorithm Acceleration Using Parallel for-Loops \(parfor\)" on page 31-14](#page-875-0)
- • ["Control Compilation of parfor-Loops" on page 31-18](#page-879-0)
- • ["Reduction Assignments in parfor-Loops" on page 31-19](#page-880-0)
- ["Classification of Variables in parfor-Loops" on page 31-20](#page-881-0)
- • ["Accelerate MATLAB Algorithms That Use Parallel for-Loops \(parfor\)" on page 31-27](#page-888-0)
- • ["Specify Maximum Number of Threads in parfor-Loops" on page 31-28](#page-889-0)
- • ["Troubleshooting parfor-Loops" on page 31-29](#page-890-0)
- • ["Accelerating Simulation of Bouncing Balls" on page 31-30](#page-891-0)
- • ["General Relativity" on page 31-34](#page-895-0)
- • ["Reverberation Using MATLAB Classes" on page 31-39](#page-900-0)
- • ["Using PARFOR to Speed Up an Image Contrast Enhancement Algorithm" on page 31-41](#page-902-0)
- • ["Use Generated Code to Accelerate an Application Deployed with MATLAB Compiler"](#page-911-0) [on page 31-50](#page-911-0)

## <span id="page-863-0"></span>**Workflow for Accelerating MATLAB Algorithms**

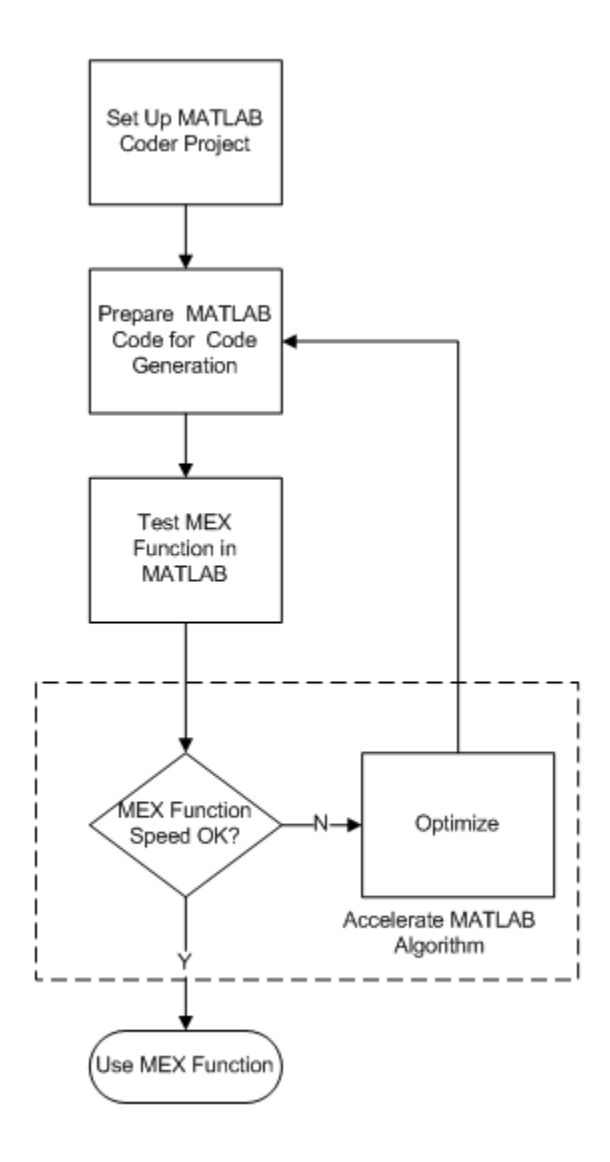

## **See Also**

- • ["Set Up a MATLAB Coder Project" on page 23-2](#page-443-0)
- ["Workflow for Preparing MATLAB Code for Code Generation" on page 24-2](#page-475-0)
- ["Workflow for Testing MEX Functions in MATLAB" on page 25-3](#page-500-0)
- • ["Modifying MATLAB Code for Acceleration" on page 31-7](#page-868-0)
# **Best Practices for Using MEX Functions to Accelerate MATLAB Algorithms**

### **In this section...**

"Accelerate Code That Dominates Execution Time" on page 31-3

"Include Loops Inside MEX Function" on page 31-3

["Avoid Generating MEX Functions from Unsupported Functions" on page 31-4](#page-865-0)

["Avoid Generating MEX Functions if Built-In MATLAB Functions Dominate Run Time" on page 31-](#page-865-0) [4](#page-865-0)

["Minimize MEX Function Calls" on page 31-4](#page-865-0)

When you choose a section of MATLAB code to accelerate, the following practices are recommended.

### **Accelerate Code That Dominates Execution Time**

Find the section of MATLAB code that dominates run time. Accelerate this section of the code using a MEX function as follows:

- **1** Place this section of the code inside a separate MATLAB function.
- **2** From this MATLAB function, generate a MEX function.
- **3** From your original MATLAB code, call the MEX function.

To find the execution time of each MATLAB instruction, use MATLAB Profiler.

- To open the Profiler from the command line, type profile viewer.
- To open Profiler from the MATLAB Editor window, under the **Editor** tab, click **Run and Time**.

For more information about using the Profiler to measure run time of MATLAB code, see "Profile Your Code to Improve Performance".

### **Include Loops Inside MEX Function**

Instead of calling a MEX function inside a loop in the MATLAB code, include the loop inside the MEX function. Including the loop eliminates the overheads in calling the MEX function for every run of the loop.

For example, the following code finds the greatest element in every row of a 1000–by–1000 matrix, mat. You can accelerate sections 1,2, and 3 using a MEX function.:

```
% Section 1 begins
for i = 1:10000 % Section 2 begins
   max = mat(i, 0); % Initialize max
   for j = 1:10000 % Section 3 begins
     if (mat(i,j) > max)max = mat(i, j) % Store the current maximum
      end
```

```
 % Section 3 ends
    end
    % Section 2 ends
end
% Section 1 ends
```
Accelerate section 1 using a MEX function. Accelerate section 1 first so that the MEX function is called only once.. If you cannot accelerate section 1 first, then accelerate sections 2 or 3, in that order. If section 2 (or 3) is accelerated using a MEX function, the function is called 10000 (or 10000  $\times$ 10000) times.

### **Avoid Generating MEX Functions from Unsupported Functions**

Check that the section of MATLAB code that you accelerate does not contain many functions and language features that are unsupported by MATLAB Coder. For a list of supported functions, see ["Functions and Objects Supported for C/C++ Code Generation" on page 3-2](#page-67-0).

**Note** In certain situations, you might have to accelerate sections of code even though they contain a few unsupported functions. Declare an unsupported function as extrinsic to invoke the original MATLAB function instead of the code generated for the function. You can declare a function as extrinsic by using coder.extrinsic or wrapping it in an feval statement. See ["Extrinsic](#page-263-0) [Functions" on page 19-8.](#page-263-0)

### **Avoid Generating MEX Functions if Built-In MATLAB Functions Dominate Run Time**

Use MEX functions to accelerate MATLAB code only if user-generated code dominates the run time.

Avoid generating MEX functions if computationally intensive, built-in MATLAB functions dominate the run time. These functions are pre-compiled and optimized, so the MATLAB code is not accelerated significantly using a MEX function. Examples of such functions include svd, eig ,fft, qr, lu.

**Tip** You can invoke computationally intensive, built-in MATLAB functions from your MEX function. Declare the MATLAB function as extrinsic using coder.extrinsic or wrap it in an feval statement. For more information, see ["Extrinsic Functions" on page 19-8.](#page-263-0)

## **Minimize MEX Function Calls**

Accelerate as much of the MATLAB code as possible using one MEX function instead of several MEX functions called at lower levels. This minimizes the overheads in calling the MEX functions.

For example, consider the function, test func, which calls two functions, test func 1 and testfunc\_2:

```
function [y1,y2] = \text{testfunc}(x1,x2)y1 = \text{testfunc}_1(x1, x2);y2 = testfunc_2(x1, x2);end
```
Instead of generating MEX functions individually for testfunc\_1 and testfunc\_2, and then calling the MEX functions in testfunc, generate a MEX function for testfunc itself.

# **Accelerate MATLAB Algorithms**

For many applications, you can generate MEX functions to accelerate MATLAB algorithms. If you have a Fixed-Point Designer license, you can generate MEX functions to accelerate fixed-point MATLAB algorithms. After generating a MEX function, test it in MATLAB to verify that its operation is functionally equivalent to the original MATLAB algorithm. Then compare the speed of execution of the MEX function with that of the MATLAB algorithm. If the MEX function speed is not sufficiently fast, you might improve it using one of the following methods:

• Choosing a different C/C++ compiler.

It is important that you use a  $C/C++$  compiler that is designed to generate high performance code.

**Note** The default MATLAB compiler for Windows 64-bit platforms, lcc, is designed to generate code quickly. It is not designed to generate high performance code.

- • ["Modifying MATLAB Code for Acceleration" on page 31-7](#page-868-0)
- • ["Control Run-Time Checks" on page 31-12](#page-873-0)

# <span id="page-868-0"></span>**Modifying MATLAB Code for Acceleration**

# **How to Modify Your MATLAB Code for Acceleration**

You might improve the efficiency of the generated code using one of the following optimizations:

- • ["Unroll for-Loops" on page 33-32](#page-981-0)
- • ["Inline Code" on page 33-7](#page-956-0)
- • ["Avoid Data Copies of Function Inputs in Generated Code" on page 33-5](#page-954-0)

# **Profile MEX Functions by Using MATLAB Profiler**

You can profile execution times for MEX functions generated by MATLAB Coder by using the MATLAB Profiler. The profile for the generated code shows the number of calls and the time spent for each line of the corresponding MATLAB function. Use the Profiler to identify the lines of MATLAB code that produce generated code that take the most time. This information can help you identify and correct performance issues early in the development cycle. For more information on the MATLAB Profiler, see profile and "Profile Your Code to Improve Performance".

The graphical interface to the Profiler is not supported in MATLAB Online.

### **MEX Profile Generation**

You can use the MATLAB Profiler with a generated MEX function. Alternatively, if you have a test file that calls your MATLAB function, you can generate the MEX function and profile it in one step. You can perform these operations at the command line or in the MATLAB Coder app.

To use the Profiler with a generated MEX function:

**1** Enable MEX profiling by setting the configuration object property EnableMexProfiling to true.

Alternatively, you can use codegen with the -profile option.

The equivalent setting in the MATLAB Coder app is **Enable execution profiling** in the **Generate** step.

- **2** Generate the MEX file MyFunction\_mex.
- **3** Run the MATLAB Profiler and view the Profile Summary Report, which opens in a separate window.

```
profile on;
MyFunction_mex;
profile viewer;
```
Make sure that you have not changed or moved the original MATLAB file MyFunction.m. Otherwise, the Profiler does not consider MyFunction\_mex for profiling.

If you have a test file MyFunctionTest.m that calls your MATLAB function, you can:

• Generate the MEX function and profile it in one step by using codegen with the -test and the profile options. If you turned on the MATLAB Profiler before, turn it off before you use these two options together.

```
codegen MyFunction -test MyFunctionTest -profile
```
• Profile the MEX function by selecting **Enable execution profiling** in the **Verify** step of the app. If you turned on the MATLAB Profiler before, turn it off before you perform this action.

## **Example**

You use the Profiler to identify the functions or the lines of the MATLAB code that produce generated code that take the most time. Following is an example of a MATLAB function that converts the representation of its input matrices A and B from row-major to column-major layout in one of its lines. Such a conversion has a long execution time for large matrices. Avoiding the conversion by modifying that particular line makes the function more efficient.

Consider the MATLAB function:

```
function [y] = MyFunction(A, B) %#codegen
% Generated code uses row-major representation of matrices A and B
coder.rowMajor; 
length = size(A,1);% Summing absolute values of all elements of A and B by traversing over the
% matrices row by row
sum abs = 0;
for row = 1: lengthfor col = 1: length
       sum abs = sum abs + abs(A(row,col)) + abs(B(row,col));
   end
end
% Calling external C function 'foo.c' that returns the sum of all elements
% of A and B
sum = 0:
sum = coder.ceval('foo',coder.ref(A),coder.ref(B),length);
% Returning the difference of sum_abs and sum
y = sum\_abs - sum;end
```
The generated code for this function uses a row-major representation of the square matrices A and B. The code first computes sum abs (the sum of absolute values of all elements of A and B) by traversing over the matrices row by row. This algorithm is optimized for matrices that are represented in a row-major layout. The code then uses coder.ceval to call the external C function foo.c:

```
#include <stdio.h>
#include <stdlib.h>
#include "foo.h"
double foo(double *A, double *B, double length)
{
 int i,j,s;double sum = 0;
 s = (int)length;
  /*Summing all the elements of A and B*/
 for(i=0; i < s * s; i++) {
         sum += A[i] + B[i];
  }
  return(sum);
}
The corresponding C header file foo.h is:
#include "rtwtypes.h"
```
double foo(double \*A, double \*B, double length);

foo.c returns the variable sum, which is the sum of all elements of A and B. The performance of the function foo.c is independent of whether the matrices A and B are represented in row-major or column-major layouts. MyFunction returns the difference of sum\_abs and sum.

You can measure the performance of MyFunction for large input matrices A and B, and then optimize it further:

**1** Enable MEX profiling and generate MEX code for MyFunction. Run MyFunction mex for two large random matrices A and B. View the Profile Summary Report.

```
A = \text{rand}(20000);
B = \text{rand}(20000);
codegen MyFunction -args {A,B} foo.c foo.h -profile
profile on; 
MyFunction mex(A,B);
profile viewer;
```
A separate window opens showing the Profile Summary Report.

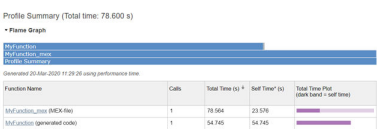

The Profile Summary Report shows the total time and the self time for the MEX file and its child, which is the generated code for the original MATLAB function.

**2** Under Function Name, click the first link to view the Profile Detail Report for the generated code for MyFunction. You can see the lines where the most time was spent:

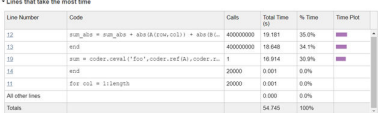

**3** The line calling coder.ceval takes a lot of time (16.914 s). This line has considerable execution time because coder.ceval converts the representation of the matrices A and B from row-major layout to column-major layout before passing them to the external C function. You can avoid this conversion by using an additional argument -layout: rowMajor in coder.ceval:

sum = coder.ceval('-layout:rowMajor','foo',coder.ref(A),coder.ref(B),length);

**4** Generate the MEX function and profile again using the modified MyFunction.

```
A = \text{rand}(20000);
B = \text{rand}(20000);
codegen MyFunction -args {A,B} foo.c foo.h -profile
profile on; 
MyFunction_mex(A,B);
profile viewer;
```
The Profile Detail Report for MyFunction shows that the line calling coder.ceval now takes only 0.653 s:

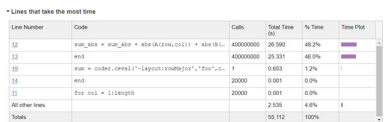

## **Effect of Folding Expressions on MEX Code Coverage**

When you use coder.const to fold expressions into constants, it causes a difference in the code coverage between the MATLAB function and the MEX function. For example, consider the function:

```
function y = MyFoldFunction %#codegen
a = 1;b = 2;c = a + b;y = 5 + \text{coder.const}(c);
end
```
Profiling the MATLAB function MyFoldFunction shows this code coverage in the Profile Detail Report:

```
* Function listing
  Time Calls Line
                               function y = MyFoldFunction %#codegen
                                a = 1t4 c = a + b;<br>
1 5 y = 5 + \text{coder}.\text{const}(c);<br>
1 6 end
  \frac{60.001}{20.001}
```
However, profiling the MEX function MyFoldFunction mex shows a different code coverage:

\* Function listing Time Calls Line - Mulaidlumetian Stendage  $f$ ungrian u 2  $a = 1$ ;<br>
3  $b = 2$ ;  $60001$  $\frac{60001}{50001}$  $c = a + bi$  $y = 5 + \text{coder}.\text{const}(c)$ : 0.008  $50001$ 

Lines 2, 3, and 4 are not executed in the generated code because you have folded the expression  $c =$ a + b into a constant for code generation.

This example uses user-defined expression folding. The code generator sometimes automatically folds certain expressions to optimize the performance of the generated code. Such optimizations also cause the coverage of the MEX function to be different from the MATLAB function.

### **See Also**

codegen | coder.MexCodeConfig | coder.ceval | coder.const | coder.rowMajor | profile

### **More About**

- "Profile Your Code to Improve Performance"
- • ["Generate Code That Uses Row-Major Array Layout" on page 36-4](#page-1069-0)

# <span id="page-873-0"></span>**Control Run-Time Checks**

### **In this section...**

"Types of Run-Time Checks" on page 31-12

"When to Disable Run-Time Checks" on page 31-12

["How to Disable Run-Time Checks" on page 31-13](#page-874-0)

## **Types of Run-Time Checks**

The code generated for your MATLAB functions includes the following run-time checks and external calls to MATLAB functions.

• Memory integrity checks

These checks detect violations of memory integrity in code generated for MATLAB functions and stop execution with a diagnostic message.

**Caution** These checks are enabled by default. Without memory integrity checks, violations result in unpredictable behavior.

• Responsiveness checks in code generated for MATLAB functions

These checks enable periodic checks for Ctrl+C breaks in code generated for MATLAB functions. Enabling responsiveness checks also enables graphics refreshing.

**Caution** These checks are enabled by default. Without these checks, the only way to end a longrunning execution might be to terminate MATLAB.

• Extrinsic calls to MATLAB functions

Extrinsic calls to MATLAB functions, for example to display results, are enabled by default for debugging purposes. For more information about extrinsic functions, see ["Declaring MATLAB](#page-264-0) [Functions as Extrinsic Functions" on page 19-9](#page-264-0).

### **When to Disable Run-Time Checks**

Generally, generating code with run-time checks enabled results in more generated code and slower MEX function execution than generating code with the checks disabled. Similarly, extrinsic calls are time consuming and increase memory usage and execution time. Disabling run-time checks and extrinsic calls usually results in streamlined generated code and faster MEX function execution. The following table lists issues to consider when disabling run-time checks and extrinsic calls.

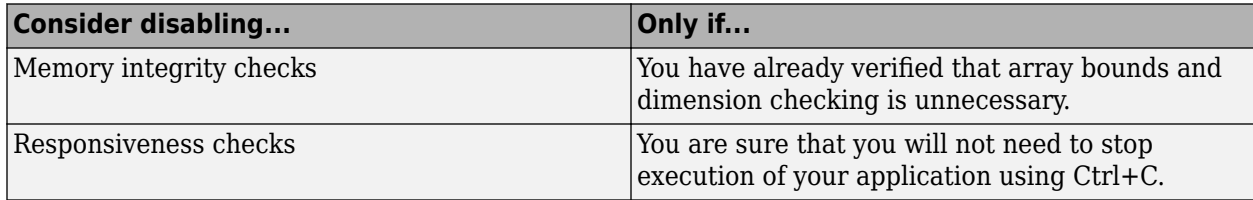

<span id="page-874-0"></span>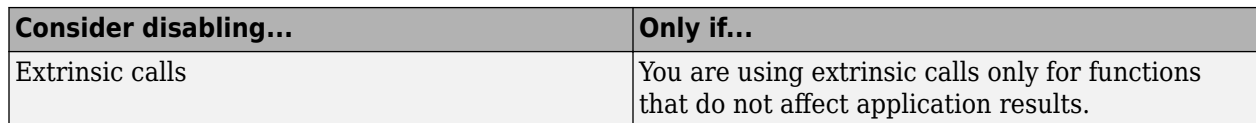

### **How to Disable Run-Time Checks**

You can disable run-time checks explicitly from the project settings dialog box, the command line, or a MEX configuration dialog box.

### **Disabling Run-Time Checks Using the MATLAB Coder App**

- **1** To open the **Generate** dialog box, on the **Generate Code** page, click the **Generate** arrow .
- **2** Set **Build type** to MEX.
- **3** Click **More Settings**.
- **4** On the **Speed** tab, clear **Ensure memory integrity**, **Enable responsiveness to CTRL+C and graphics refreshing**, or **Keep Extrinsic calls**, as applicable.

### **Disabling Run-Time Checks From the Command Line**

**1** In the MATLAB workspace, define the MEX configuration object:

 $mexcfg = coder.config('mex');$ 

**2** At the command line, set the IntegrityChecks, ExtrinsicCalls, or ResponsivenessChecks properties to false, as applicable:

```
mexcfg.IntegrityChecks = false;
mexcfg.ExtrinsicCalls = false;
mexcfg.ResponsivenessChecks = false;
```
# <span id="page-875-0"></span>**Algorithm Acceleration Using Parallel for-Loops (parfor)**

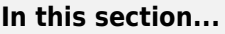

"Parallel for-Loops (parfor) in Generated Code" on page 31-14 "How parfor-Loops Improve Execution Speed" on page 31-14 ["When to Use parfor-Loops" on page 31-15](#page-876-0) ["When Not to Use parfor-Loops" on page 31-15](#page-876-0) ["parfor-Loop Syntax" on page 31-15](#page-876-0) ["parfor Restrictions" on page 31-16](#page-877-0)

# **Parallel for-Loops (parfor) in Generated Code**

To potentially accelerate execution, you can generate MEX functions or  $C/C++$  code from MATLAB code that contains parallel for-loops (parfor-loops).

A parfor-loop, like the standard MATLAB for-loop, executes a series of statements (the loop body) over a range of values. Unlike the for-loop, however, the iterations of the parfor-loop can run in parallel on multiple cores on the target hardware.

Running the iterations in parallel might significantly improve execution speed of the generated code. For more information, see "How parfor-Loops Improve Execution Speed" on page 31-14.

**Note** The parallel execution occurs only in generated MEX functions or  $C/C++$  code; not the original MATLAB code. To accelerate your MATLAB code, generate a MEX function from the parfor-loop. Then, call the MEX function from your code. For more information, see ["Workflow for Accelerating](#page-863-0) [MATLAB Algorithms" on page 31-2](#page-863-0).

MATLAB Coder software uses the Open Multiprocessing (OpenMP) application interface to support shared-memory, multicore code generation. If you want distributed parallelism, use the Parallel Computing Toolbox™ product. By default, MATLAB Coder uses up to as many cores as it finds available. If you specify the number of threads to use, MATLAB Coder uses at most that number of cores for the threads, even if additional cores are available. For more information, see parfor.

Because the loop body can execute in parallel on multiple threads, it must conform to certain restrictions. If MATLAB Coder software detects loops that do not conform to parfor specifications, it produces an error. For more information, see ["parfor Restrictions" on page 31-16](#page-877-0).

## **How parfor-Loops Improve Execution Speed**

A parfor-loop might provide better execution speed than its analogous for-loop because several threads can compute concurrently on the same loop.

Each execution of the body of a parfor-loop is called an iteration. The threads evaluate iterations in arbitrary order and independently of each other. Because each iteration is independent, they do not have to be synchronized. If the number of threads is equal to the number of loop iterations, each thread performs one iteration of the loop. If there are more iterations than threads, some threads perform more than one loop iteration.

<span id="page-876-0"></span>For example, when a loop of 100 iterations runs on 20 threads, each thread executes five iterations of the loop simultaneously. If your loop takes a long time to run because of the large number of iterations or individual iterations being lengthy, you can reduce the run time significantly using multiple threads. In this example, you might not, however, get 20 times improvement in speed because of parallelization overheads, such as thread creation and deletion.

## **When to Use parfor-Loops**

Use parfor when you have:

- Many iterations of a simple calculation. parfor divides the loop iterations into groups so that each thread executes one group of iterations.
- A loop iteration that takes a long time to execute. parfor executes the iterations simultaneously on different threads. Although this simultaneous execution does not reduce the time spent on an individual iteration, it might significantly reduce overall time spent on the loop.

### **When Not to Use parfor-Loops**

Do not use parfor when:

• An iteration of your loop depends on other iterations. Running the iterations in parallel can lead to erroneous results.

To help you avoid using parfor when an iteration of your loop depends on other iterations, MATLAB Coder specifies a rigid classification of variables. For more information, see ["Classification of Variables in parfor-Loops" on page 31-20](#page-881-0). If MATLAB Coder detects loops that do not conform to the parfor specifications, it does not generate code and produces an error.

Reductions are an exception to the rule that loop iterations must be independent. A reduction variable accumulates a value that depends on all the iterations together, but is independent of the iteration order. For more information, see ["Reduction Variables" on page 31-22.](#page-883-0)

• There are only a few iterations that perform some simple calculations.

**Note** For small number of loop iterations, you might not accelerate execution due to parallelization overheads. Such overheads include time taken for thread creation, data synchronization between threads, and thread deletion.

### **parfor-Loop Syntax**

• For a parfor-loop, use this syntax:

parfor i = InitVal:EndVal  $partor$  (i = InitVal:EndVal)

• To specify the maximum number of threads, use this syntax:

parfor (i = InitVal:EndVal,NumThreads)

For more information, see parfor.

## <span id="page-877-0"></span>**parfor Restrictions**

• The parfor loop does not support the syntax:

```
parfor (i=initVal:step:endVal) 
parfor i=initVal:step:endVal
```
- You must use a compiler that supports the Open Multiprocessing (OpenMP) application interface. See https://www.mathworks.com/support/compilers/current\_release/. If you use a compiler that does not support OpenMP, MATLAB Coder treats the parfor-loops as for-loops. In the generated MEX function or C/C++ code, the loop iterations run on a single thread.
- The OpenMP application interface is not compatible with JIT MEX compilation. See ["JIT](#page-1048-0) [Compilation Does Not Support OpenMP" on page 35-3](#page-1048-0).
- The type of the loop index must be representable by an integer type on the target hardware. Use a type that does not require a multiword type in the generated code.
- parfor for standalone code generation requires the toolchain approach for building executables or libraries. Do not change settings that cause the code generator to use the template makefile approach. See ["Project or Configuration Is Using the Template Makefile" on page 29-19.](#page-780-0)
- Do not use the following constructs in the body of a parfor loop:

### • **Nested parfor-loops**

You can have a parfor loop inside another parfor-loop. However, the inner parfor loop will be executed on a single thread as an ordinary for-loop.

Inside a parfor loop, you can call a function that contains another parfor-loop.

• **Break and return statements**

You cannot use break or return statements inside a parfor-loop.

### • **Global variables**

You cannot write to a global variable inside a parfor-loop.

### • **Reductions on MATLAB classes**

You cannot use reductions on MATLAB classes inside a parfor-loop.

### • **Reductions on char variables**

You cannot use reductions on char variables inside a parfor-loop.

For example, you cannot generate C code for the following MATLAB code:

```
c = char(0):
parfor i=1:10
 c = c + char(1);end
```
In the parfor-loop, MATLAB makes c a double. For code generation, c cannot change type.

### • **Reductions using external C code**

You cannot use coder.ceval in reductions inside a parfor-loop.. For example, you cannot generate code for the following parfor-loop:

```
parfor i=1:4
   y=coder.ceval('myCFcn',y,i);
end
```
Instead, write a local function that calls the C code using coder.ceval and call this function in the parfor-loop. For example:

```
parfor i=1:4
  y = \text{callMyCFcn}(y, i);
end
...
function y = \text{callMyCFcn}(y, i)y = \text{coder.ceval('mCyFcn', y, i);}end
```
### • **Extrinsic function calls**

You cannot call extrinsic functions using coder.extrinsic inside a parfor-loop. Calls to functions that contain extrinsic calls result in a run-time error.

### • **Inlining functions**

MATLAB Coder does not inline functions into parfor-loops, including functions that use coder.inline('always').

### • **Unrolling loops**

You cannot use coder.unroll inside a parfor-loop.

If a loop is unrolled inside a parfor-loop, MATLAB Coder cannot classify the variable. For example:

```
for j=coder.unroll(3:6)
 y(i,j)=y(i,j)+i+j;end
```
This code is unrolled to:

 $y(i,3)=y(i,3)+i+3;$ ...  $y(i,6)=y(i,6)+i+6;$ 

In the unrolled code, MATLAB Coder cannot classify the variable y because y is indexed in different ways inside the parfor-loop.

MATLAB Coder does not support variables that it cannot classify. For more information, see ["Classification of Variables in parfor-Loops" on page 31-20](#page-881-0).

### • **varargin/varargout**

You cannot use varargin or varargout inside a parfor-loop.

# **Control Compilation of parfor-Loops**

By default, MATLAB Coder generates code that can run the parfor-loop on multiple threads. To treat the parfor-loops as for-loops that run on a single thread, disable parfor with one of these methods:

- By using the codegen function with -O disable:openmp option at the command line.
- By using a code generation configuration object with the property EnableOpenMP set to false. For example:

```
cfg = coder.config('lib');cfg.EnableOpenMP = false;codegen myFunction -config cfg
```
• By setting **Enable OpenMP library if possible** to No under **All Settings** tab in the project settings dialog box.

## **When to Disable parfor**

Disable parfor if you want to:

- Compare the execution times of the serial and parallel versions of the generated code.
- Investigate failures. If the parallel version of the generated code fails, disable parfor and generate a serial version to facilitate debugging.
- Use C compilers that do not support OpenMP.

### **See Also**

parfor

### **More About**

- • ["Algorithm Acceleration Using Parallel for-Loops \(parfor\)" on page 31-14](#page-875-0)
- ["Configure Build Settings" on page 26-13](#page-522-0)

# **Reduction Assignments in parfor-Loops**

### **What are Reduction Assignments?**

Reduction assignments, or reductions, are an exception to the rule that loop iterations must be independent. A reduction variable accumulates a value that depends on all the loop iterations together, but is independent of the iteration order. For a list of supported reduction variables see ["Reduction Variables" on page 31-22](#page-883-0).

## **Multiple Reductions in a parfor-Loop**

You can perform the same reduction assignment multiple times within a parfor-loop provided that you use the same data type each time.

For example, in the following parfor-loop,  $u(i)$  and  $v(i)$  must be the same type.

```
parfor i = 1:10;
 X = X + u(i);X = X + v(i);end
```
Similarly, the following example is valid provided that  $u(i)$  and  $v(i)$  are the same type.

```
parfor i=1:10
 r = foo(r, u(i));
  r = foo(r, v(i));end
```
# <span id="page-881-0"></span>**Classification of Variables in parfor-Loops**

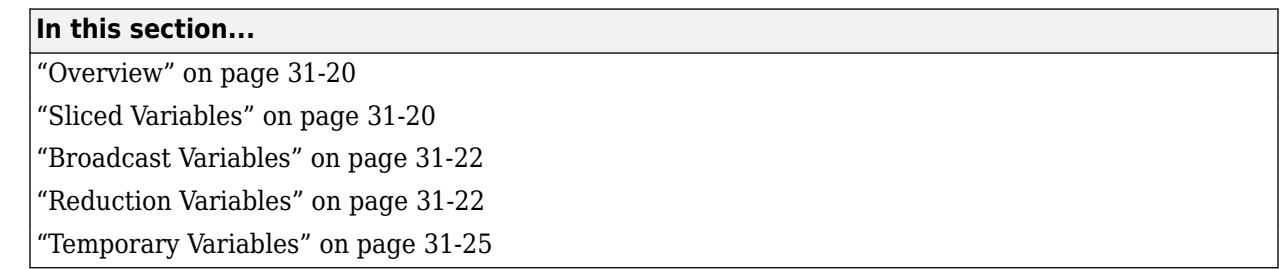

### **Overview**

MATLAB Coder classifies variables inside a parfor-loop into one of the categories in the following table. It does not support variables that it cannot classify. If a parfor-loop contains variables that cannot be uniquely categorized or if a variable violates its category restrictions, the parfor-loop generates an error.

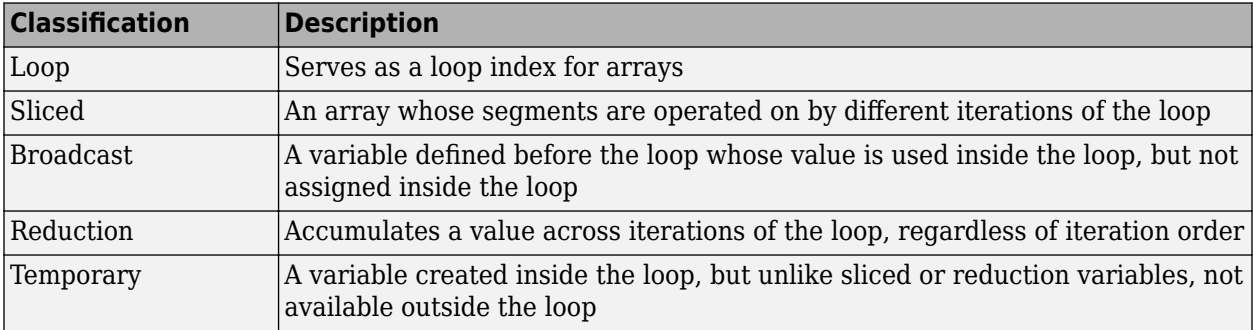

Each of these variable classifications appears in this code fragment:

```
a = 0;c=pi;
z=0;
r = rand(1, 10);
parfor i=1:10
    a=i; % 'a' is a temporary variable<br>z=z+i; % 'z' is a reduction variable
                 % 'z' is a reduction variable
    b(i)=r(i); % 'b' is a sliced output variable;
                  % 'r' a sliced input variable
     if i<=c % 'c' is a broadcast variable
       d=2*a; % 'd' is a temporary variable
     end
end
```
## **Sliced Variables**

A *sliced variable* is one whose value can be broken up into segments, or *slices*, which are then operated on separately by different threads. Each iteration of the loop works on a different slice of the array.

In the next example, a slice of A consists of a single element of that array:

```
parfor i = 1: length(A)
   B(i) = f(A(i));end
```
### **Characteristics of a Sliced Variable**

A variable in a parfor-loop is sliced if it has the following characteristics:

- Type of First-Level Indexing The first level of indexing is parentheses, ().
- Fixed Index Listing Within the first-level parenthesis, the list of indices is the same for all occurrences of a given variable.
- Form of Indexing Within the list of indices for the variable, exactly one index involves the loop variable.
- Shape of Array In assigning to a sliced variable, the right-hand side of the assignment is not [] or '' (these operators indicate deletion of elements).

*Type of First-Level Indexing*. For a sliced variable, the first level of indexing is enclosed in parentheses, (). For example,  $A(\ldots)$ . If you reference a variable using dot notation, A.x, the variable is not sliced.

Variable A on the left is not sliced; variable A on the right is sliced:

 $A(q(i, 12)$   $A(i, 12).q$ 

*Fixed Index Listing*. Within the first-level parentheses of a sliced variable's indexing, the list of indices is the same for all occurrences of a given variable.

Variable B on the left is not sliced because B is indexed by i and i+1 in different places. Variable B on the right is sliced.

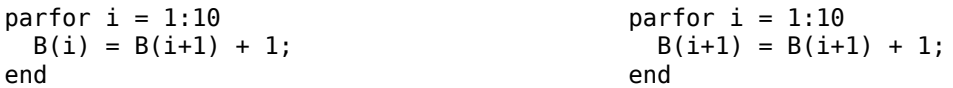

*Form of Indexing*. Within the list of indices for a sliced variable, one index is of the form i, i+k, i-k, k+i, or k-i.

- i is the loop variable.
- k is a constant or a simple (nonindexed) variable.
- Every other index is a constant, a simple variable, colon, or end.

When you use other variables along with the loop variable to index an array, you cannot set these variables inside the loop. These variables are constant over the execution of the entire parfor statement. You cannot combine the loop variable with itself to form an index expression.

In the following examples, i is the loop variable, j and k are nonindexed variables.

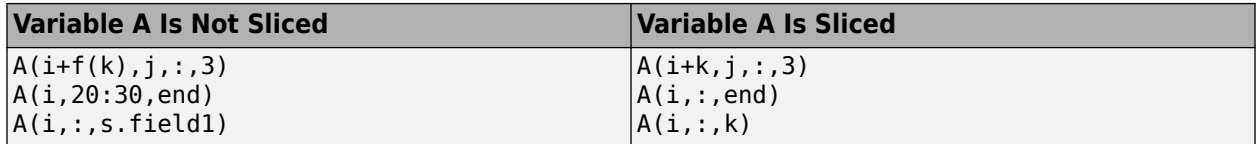

<span id="page-883-0"></span>*Shape of Array*. A sliced variable must maintain a constant shape. In the following examples, the variable A is not sliced:

 $A(i,:) = [];$  $A(\text{end } + 1) = i;$ 

## **Broadcast Variables**

A *broadcast variable* is a variable other than the loop variable or a sliced variable that is not modified inside the loop.

## **Reduction Variables**

A *reduction variable* accumulates a value that depends on all the iterations together, but is independent of the iteration order.

This example shows a parfor-loop that uses a scalar reduction assignment. It uses the reduction variable x to accumulate a sum across 10 iterations of the loop. The execution order of the iterations on the threads does not matter.

```
x = 0;
parfor i = 1:10x = x + i;end
x
```
Where  $\exp r$  is a MATLAB expression, reduction variables appear on both sides of an assignment statement.

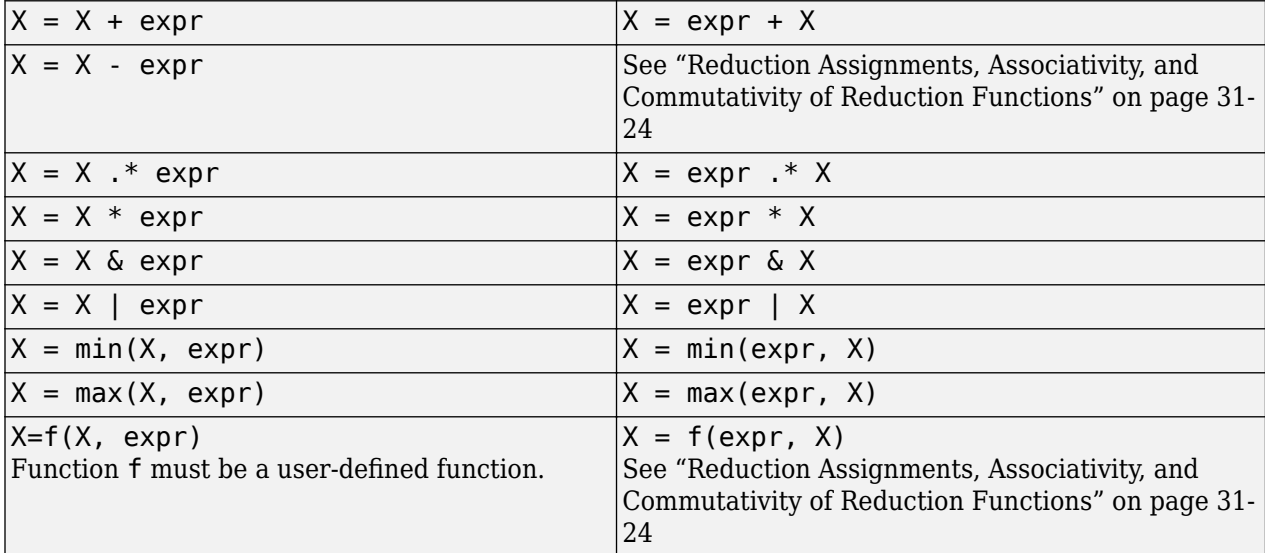

Each of the allowed statements is referred to as a *reduction assignment*. A reduction variable can appear only in assignments of this type.

The following example shows a typical usage of a reduction variable X:

X = ...; % Do some initialization of X parfor  $i = 1:n$ 

 $X = X + d(i);$ end

This loop is equivalent to the following, where each  $d(i)$  is calculated by a different iteration:

 $X = X + d(1) + ... + d(n)$ 

If the loop were a regular for-loop, the variable X in each iteration would get its value either before entering the loop or from the previous iteration of the loop. However, this concept does not apply to parfor-loops.

In a parfor-loop, the value of X is not updated directly inside each thread. Rather, additions of  $d(i)$ are done in each thread, with i ranging over the subset of 1:n being performed on that thread. The software then accumulates the results into X.

Similarly, the reduction:

```
r=r<sub>op</sub> > x(i)
```
is equivalent to:

 $r=r<sub>op>X</sub>(1)] <sub>op>X</sub>(2) ... <sub>op>X</sub>(n)$ 

The operation  $\langle$ op> is first applied to x(1)...x(n), then the partial result is applied to r.

If operation <op> takes two inputs, it should meet one of the following criteria:

- Take two arguments of typeof( $x(i)$ ) and return typeof( $x(i)$ )
- Take one argument of typeof(r) and one of typeof( $x(i)$ ) and return typeof(r)

#### **Rules for Reduction Variables**

#### **Use the same reduction function or operation in all reduction assignments**

For a reduction variable, you must use the same reduction function or operation in all reduction assignments for that variable. In the following example, the parfor-loop on the left is not valid because the reduction assignment uses  $+$  in one instance, and  $*$  in another.

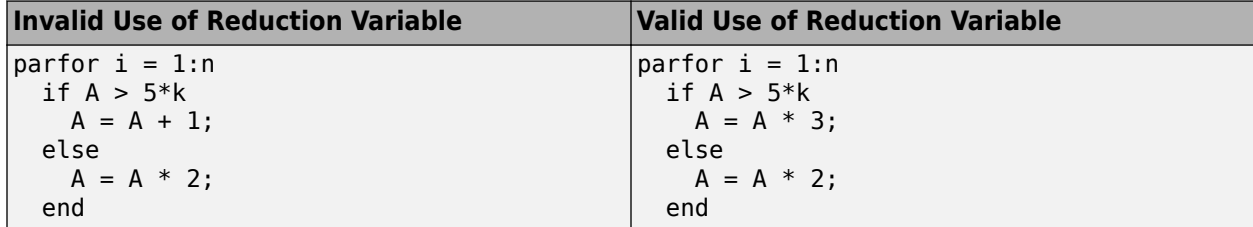

#### **Restrictions on reduction function parameter and return types**

A reduction  $r=r<sub>op</sub> > x(i)$ , should take arguments of typeof( $x(i)$ ) and return typeof( $x(i)$ ) or take arguments of typeof(r) and typeof( $x(i)$ ) and return typeof(r).

In the following example, in the invalid loop, r is a fixed-point type and 2 is not. To fix this issue, cast 2 to be the same type as r.

<span id="page-885-0"></span>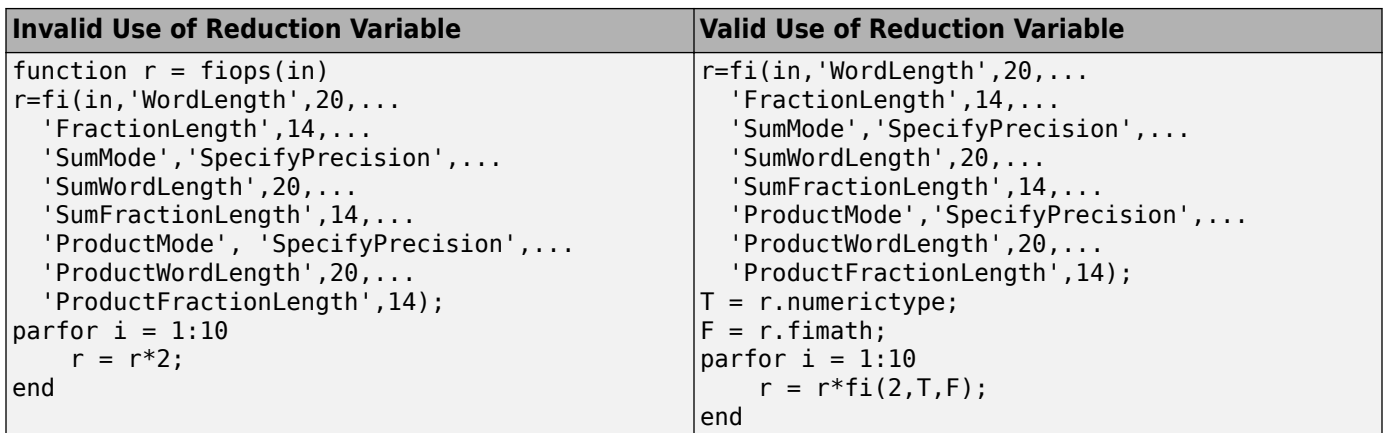

In the following example, the reduction function fcn is invalid because it does not handle the case when input u is fixed point. (The + and \* operations are automatically polymorphic.) You must write a polymorphic version of fcn to handle the expected input types.

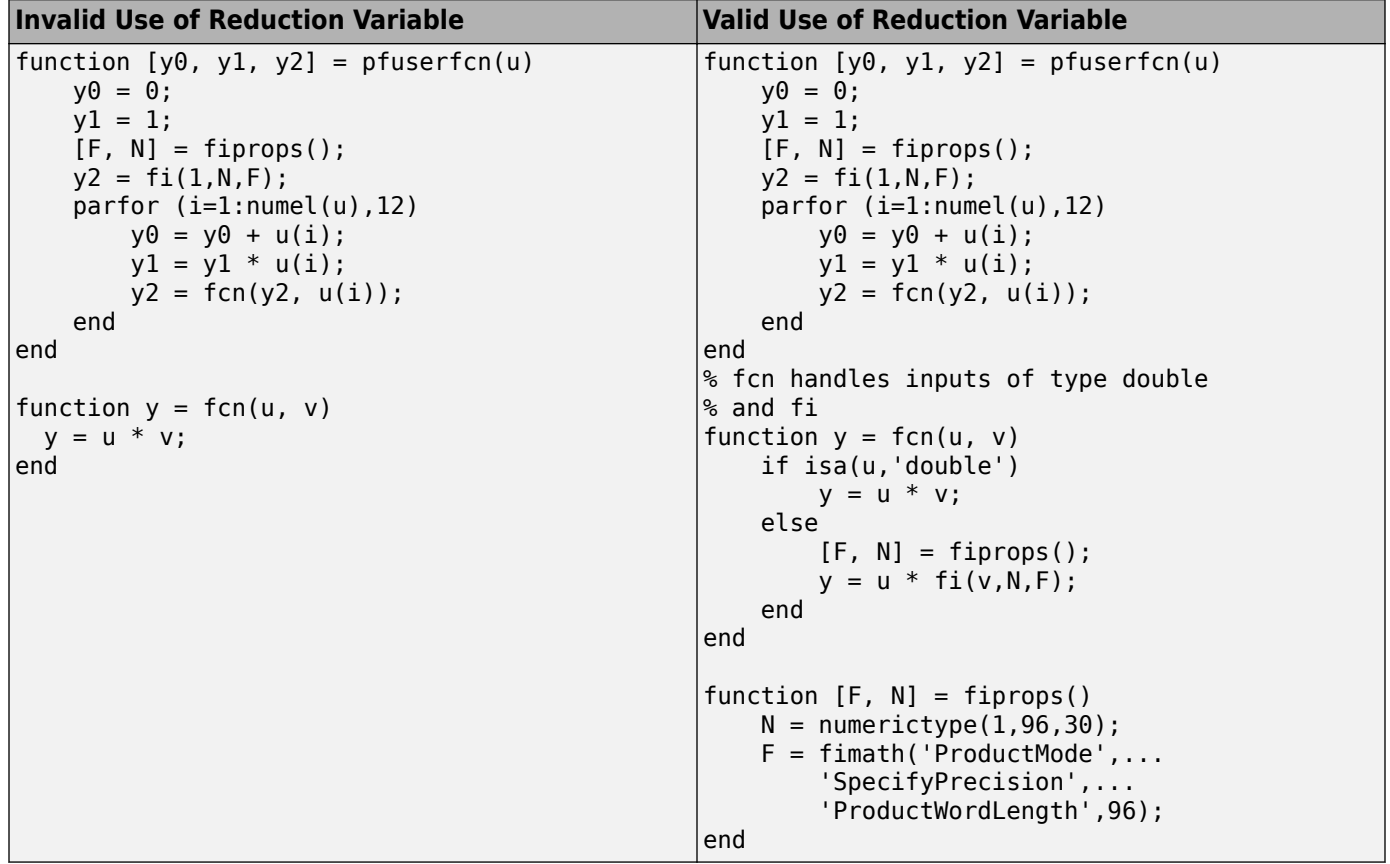

### **Reduction Assignments, Associativity, and Commutativity of Reduction Functions**

*Reduction Assignments*. MATLAB Coder does not allow reduction variables to be read anywhere in the parfor-loop except in reduction statements. In the following example, the call foo(r) after the reduction statement r=r+i causes the loop to be invalid.

```
function r = temp %#codegen
  r = 0;
   parfor i=1:10
    r = r + i;
    foo(r); end
end
```
*Associativity in Reduction Assignments.* If you use a user-defined function f in the definition of a reduction variable, to get deterministic behavior of parfor-loops, the reduction function f must be associative.

**Note** If f is not associative, MATLAB Coder does not generate an error. You must write code that meets this recommendation.

To be associative, the function f must satisfy the following for all a, b, and c:

 $f(a, f(b, c)) = f(f(a, b), c)$ 

*Commutativity in Reduction Assignments.* Some associative functions, including +, ., min, and max, are also commutative. That is, they satisfy the following for all a and b:

 $f(a,b) = f(b,a)$ 

The function f of a reduction assignment must be commutative. If f is not commutative, different executions of the loop might result in different answers.

Unless f is a known noncommutative built-in, the software assumes that it is commutative.

### **Temporary Variables**

A *temporary variable* is a variable that is the target of a direct, nonindexed assignment, but is not a reduction variable. In the following parfor-loop, a and d are temporary variables:

```
a = 0:
z = 0;r = rand(1, 10);
parfor i = 1:10a = i; \% Variable a is temporary
  z = z + i; if i <= 5
     d = 2*a; % Variable d is temporary
   end
end
```
In contrast to the behavior of a for-loop, before each iteration of a parfor-loop, MATLAB Coder effectively clears temporary variables. Because the iterations must be independent, the values of temporary variables cannot be passed from one iteration of the loop to another. Therefore, temporary variables must be set inside the body of a parfor-loop, so that their values are defined separately for each iteration.

A temporary variable in the context of the parfor statement is different from a variable with the same name that exists outside the loop.

### **Uninitialized Temporaries**

Because temporary variables are cleared at the beginning of every iteration, MATLAB Coder can detect certain cases in which an iteration through the loop uses the temporary variable before it is set in that iteration. In this case, MATLAB Coder issues a static error rather than a run-time error, because there is little point in allowing execution to proceed if a run-time error will occur. For example, suppose you write:

```
b = true;parfor i = 1:n if b && some_condition(i)
      do something(i);
      b = false; end
    ...
 end
```
This loop is acceptable as an ordinary for-loop, but as a parfor-loop, b is a temporary variable because it occurs directly as the target of an assignment inside the loop. Therefore, it is cleared at the start of each iteration, so its use in the condition of the if is uninitialized. (If you change parfor to for, the value of b assumes sequential execution of the loop, so that do something(i) is executed for only the lower values of i until b is set false.)

# **Accelerate MATLAB Algorithms That Use Parallel for-Loops (parfor)**

This example shows how to generate a MEX function for a MATLAB algorithm that contains a parfor-loop.

**1** Write a MATLAB function that contains a parfor-loop. For example:

```
function a = test_parfor %#codegen
a=ones(10,256);
r=rand(10,256);
parfor i=1:10
  a(i,:)=real(fft(r(i,:)));
end
```
**2** Generate a MEX function for test\_parfor. At the MATLAB command line, enter:

codegen test\_parfor

codegen generates a MEX function, test parfor mex, in the current folder.

**3** Run the MEX function. At the MATLAB command line, enter:

test\_parfor\_mex

Because you did not specify the maximum number of threads to use, the generated MEX function executes the loop iterations in parallel on the maximum number of available cores.

# **Specify Maximum Number of Threads in parfor-Loops**

This example shows how to specify the maximum number of threads to use for a parfor-loop. Because you specify the maximum number of threads to use, the generated MEX function executes the loop iterations in parallel on as many cores as available, up to the maximum number that you specify. If you specify more threads than there are cores available, the MEX function uses the available cores.

**1** Write a MATLAB function, specify num threads, that uses one input to specify the maximum number of threads to execute a parfor-loop in the generated MEX function. For example:

```
function y = specify num threads(u) %#codegen
  y = ones(1,100);
   % u specifies maximum number of threads
  partor (i = 1:100,u)
   y(i) = i; end
end
```
**2** Generate a MEX function for specify num threads. Use -args  $\{0\}$  to specify that input u is a scalar double. Use -report to generate a code generation report. At the MATLAB command line, enter:

```
codegen -report specify_num_threads -args {0}
```
codegen generates a MEX function, specify num threads mex, in the current folder.

**3** Run the MEX function, specifying that it try to run in parallel on four threads. At the MATLAB command line, enter:

```
specify_num_threads_mex(4)
```
The generated MEX function runs on up to four cores. If less than four cores are available, the MEX function runs on the maximum number of cores available at the time of the call.

# **Troubleshooting parfor-Loops**

## **Global or Persistent Declarations in parfor-Loop**

The body of a parfor-loop cannot contain a global or persistent variable declaration.

## **Compiler Does Not Support OpenMP**

The MATLAB Coder software uses the Open Multiprocessing (OpenMP) application interface to support shared-memory, multicore code generation. To generate a loop that runs in parallel on shared-memory, multicore platforms, use a compiler that supports OpenMP. OpenMP is enabled by default. If your compiler does not support OpenMP, MATLAB Coder generates a warning.

Install a compiler that supports OpenMP. See https://www.mathworks.com/support/ compilers/current\_release/.

# **Accelerating Simulation of Bouncing Balls**

This example shows how to accelerate MATLAB algorithm execution using a generated MEX function. It uses the codegen command to generate a MEX function for a complicated application that uses multiple MATLAB files. You can use codegen to check that your MATLAB code is suitable for code generation and, in many cases, to accelerate your MATLAB algorithm. You can run the MEX function to check for run-time errors.

#### **Prerequisites**

There are no prerequisites for this example.

#### **About the run\_balls Function**

The run balls.m function takes a single input to specify the number of bouncing balls to simulate. The simulation runs and plots the balls bouncing until there is no energy left and returns the state (positions) of all the balls.

#### type run\_balls

```
% balls = run balls(n)
% Given 'n' number of balls, run a simulation until the balls come to a
% complete halt (or when the system has no more kinetic energy).
function balls = run_balls(n) % f = tan \thetacoder.extrinsic('fprintf');
   Copyright 2010-2013 The MathWorks, Inc.
% Seeding the random number generator will guarantee that we get
% precisely the same simulation every time we call this function.
old settings = rng(1283,'V4');
% The 'cdata' variable is a matrix representing the colordata bitmap which
% will be rendered at every time step.
cdata = zeros(400,600, 'uint8');
% Setup figure windows
im = setup figure window(cdata);
% Get the initial configuration for 'n' balls.
balls = initialize balls(cdata, n);energy = 2; \textdegree Something greater than 1
iteration = 1;while energy > 1 % Clear the bitmap
    cdata(:,:) = 0; % Apply one iteration of movement
    [cdata,balls,energy] = step_function(cdata,balls);
     % Render the current state
     cdata = draw_balls(cdata, balls);
    iteration = iteration + 1;
    if mod(iteration, 10) == 0
         fprintf(1, 'Iteration %d\n', iteration);
     end
```

```
 refresh_image(im, cdata);
end
fprintf(1, 'Completed iterations: %d\n', iteration);
% Restore RNG settings.
rng(old_settings);
```
### **Generate the MEX Function**

First, generate a MEX function using the command codegen followed by the name of the MATLAB file to compile. Pass an example input  $(-\text{args 0})$  to indicate that the generated MEX function will be called with an input of type double.

codegen run\_balls -args 0

The run balls function calls other MATLAB functions, but you need to specify only the entry-point function when calling codegen.

By default, codegen generates a MEX function named run balls mex in the current folder. This allows you to test the MATLAB code and MEX function and compare the results.

#### **Compare Results**

Run and time the original run\_balls function followed by the generated MEX function.

```
tic, run balls(50); t1 = toc;
tic, run_balls_mex(50); t2 = toc;
Iteration 10
Iteration 20
Iteration 30
Iteration 40
Iteration 50
Iteration 60
Iteration 70
Iteration 80
Iteration 90
Iteration 100
Iteration 110
Iteration 120
Iteration 130
Iteration 140
Iteration 150
Iteration 160
Iteration 170
Iteration 180
Iteration 190
Iteration 200
Iteration 210
Iteration 220
Iteration 230
Iteration 240
Iteration 250
Iteration 260
Iteration 270
Iteration 280
Completed iterations: 281
Iteration 10
```
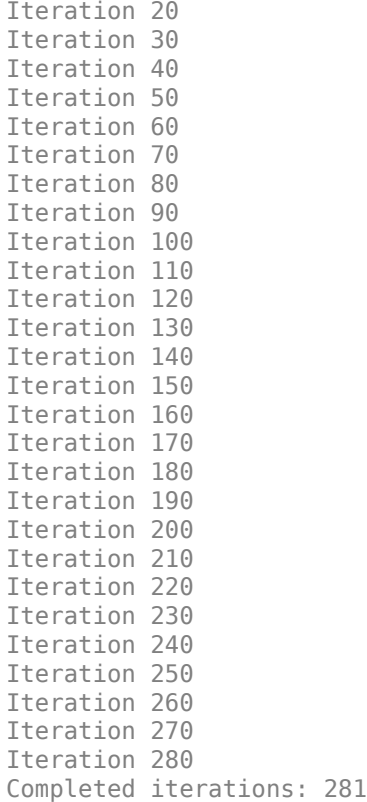

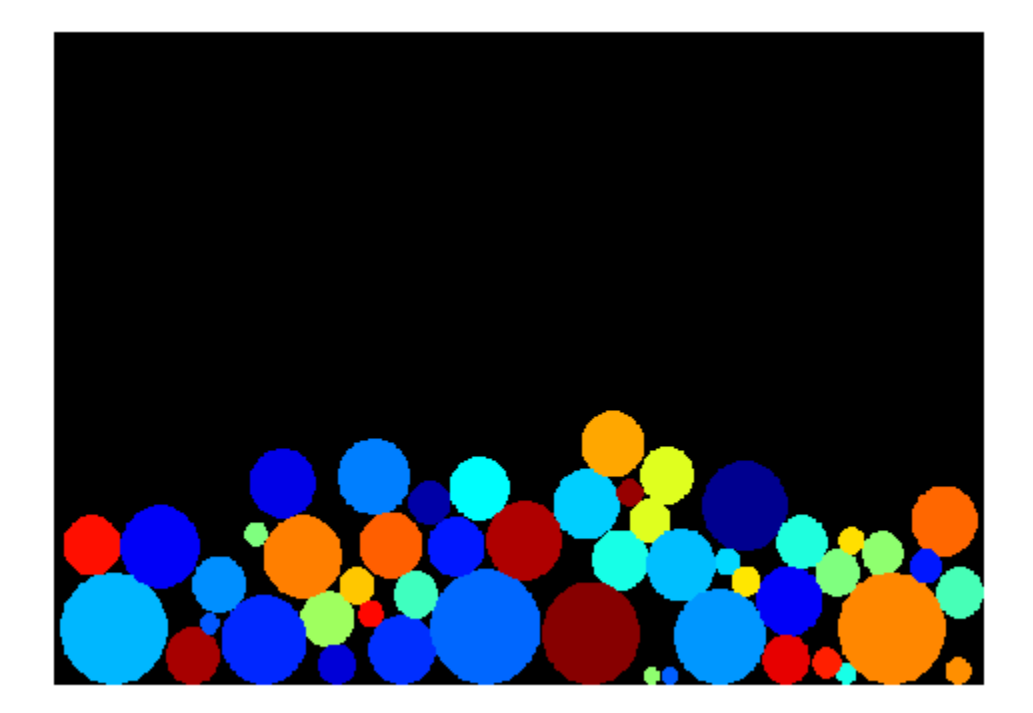

Estimated speed up is:

fprintf(1, 'Speed up:  $x \sim 2.1$ f\n', t1/t2); Speed up:  $x \sim 1.0$ 

# **General Relativity**

These examples are using Einstein's General Relativity to calculate geodesics in curved space-time.

#### **Prerequisites**

There are no prerequisites for this example.

#### **Example: Computing the Precession of the Planet Mercury**

This example computes the precession of the planet Mercury numerically. The precession is a slight rotation of the elliptical orbit around the sun. Analytically, using the equations of general relativity the value is extremely small, an extra 43" (arc seconds) per century. An arc second is 1/3600th of one degree (counting 360 degrees for a complete revolution.) Even though the extra precession is extremely small it matches exactly with observation. Pure Newtonian mechanics (if we choose to ignore all the other planets of our solar system) predicts no precession.

This application is using Euler's method with variable time step where the major time step is .5 seconds. We reduce the time step as we approach one complete revolution. The precession is computed as the planet is reaching its maximum distance from the sun for which we compute its relative angle to the coordinate axis.

### **Generate the MEX Function: Precession of the Planet Mercury**

Generate a MEX function using the command codegen followed by the name of the MATLAB file to compile.

codegen gr mercury precession

The gr\_mercury\_precession function calls other MATLAB functions, but you need to specify only the entry-point function when calling codegen.

By default, codegen generates a MEX function named gr\_mercury\_precession\_mex in the current folder. This allows you to test the MATLAB code and MEX function and compare the results.

#### **Run the MEX Function: Precession of the Planet Mercury**

Run the generated MEX function.

#### gr\_mercury\_precession\_mex

- Progress: 5% Progress: 10% Progress: 15% Progress: 20% Progress: 25% Progress: 30% Progress: 35%
- Progress: 40%
- Progress: 45%
- Progress: 50%
- Progress: 55%
- Progress: 60%
- Progress: 65%
- Progress: 70%
- Progress: 75%
- Progress: 80%
- Progress: 85%
- Progress: 90%
- Progress: 95%
- Progress: 100%

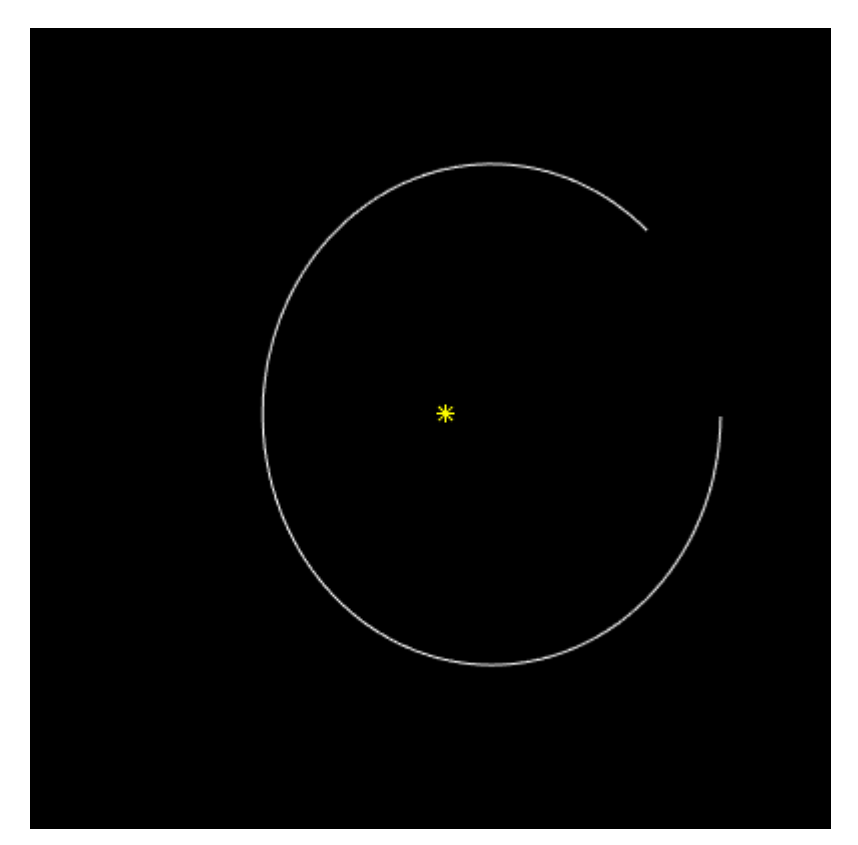

precession: 0.10468" (0 years 87.87009 days) => 43.481"/century

#### **Example: Ray-tracing a Black Hole**

Einstein's equations of motion in general relativity can handle any object at any speed, so let's apply it to photons that travel with the speed of light. In this configuration we have a black hole in front of a background image. To make the effect more visible, we increase the mass of the black hole to astronomical proportions as well as the background image. In this way we can study the effects of

gravitational lensing; the background image becomes distorted by the curved space-time produced by the black hole.

#### **Generate a MEX Function: Ray-tracing a Black Hole**

codegen gr\_raytrace

#### **Run the MEX Function: Ray-tracing a Black Hole**

Ray-tracing the picture takes a minute or two on a 2 GHz x86 machine. On your screen, you see the original picture (the Vittorio Emanuele Mall in Milano, Italy) and, to the right, the rendered image of the same picture with a black hole in front of it.

gr\_raytrace\_mex('mall.jpg');

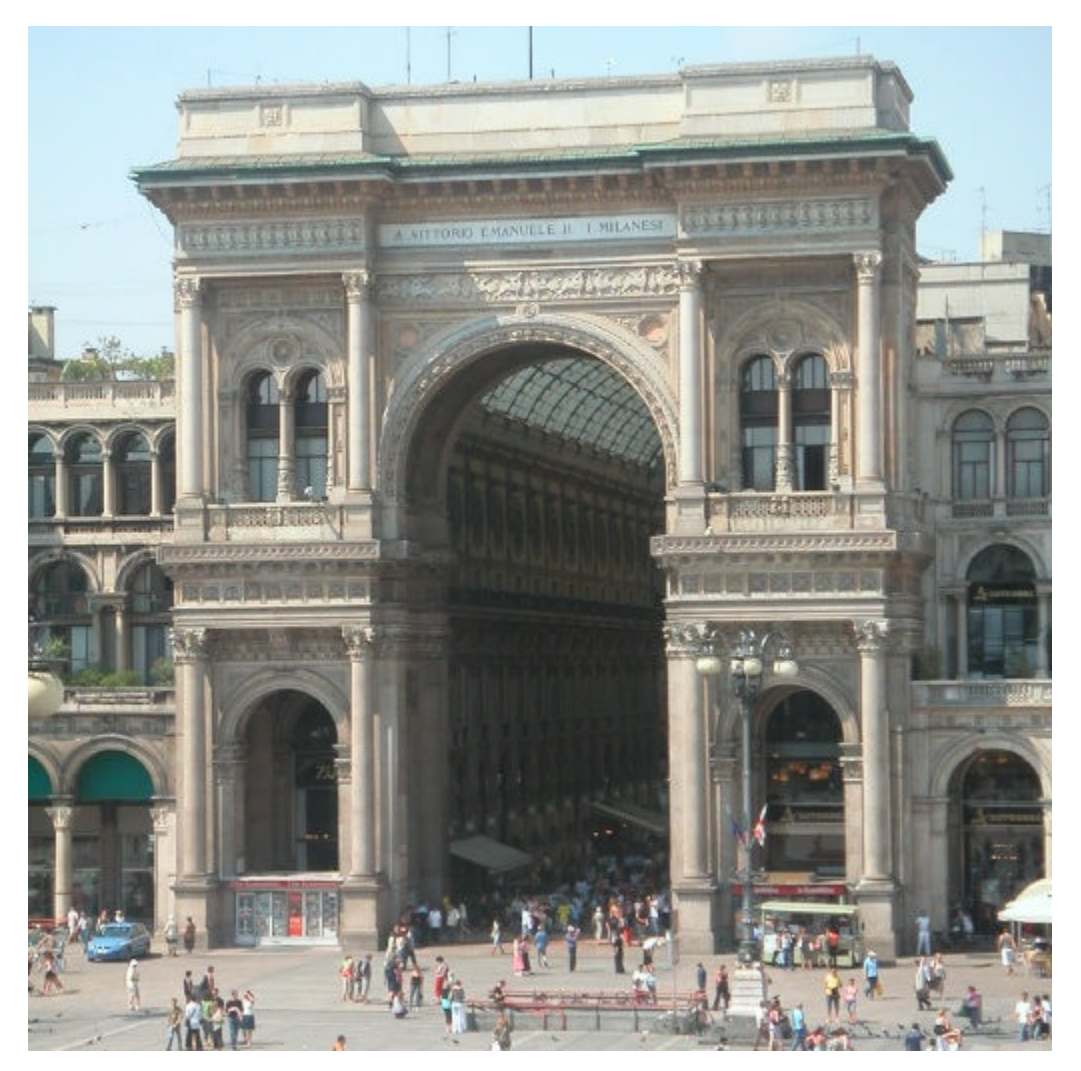

- Progress: 5%
- Progress: 10%
- Progress: 15%
- Progress: 20%
- Progress: 25%
- Progress: 30%
- Progress: 35%
- Progress: 40%
- Progress: 45%
- Progress: 50%
- Progress: 55%
- Progress: 60%
- Progress: 65%
- Progress: 70%
- Progress: 75%
- Progress: 80%
- Progress: 85%
- Progress: 90%
- Progress: 95%
- Progress: 100%

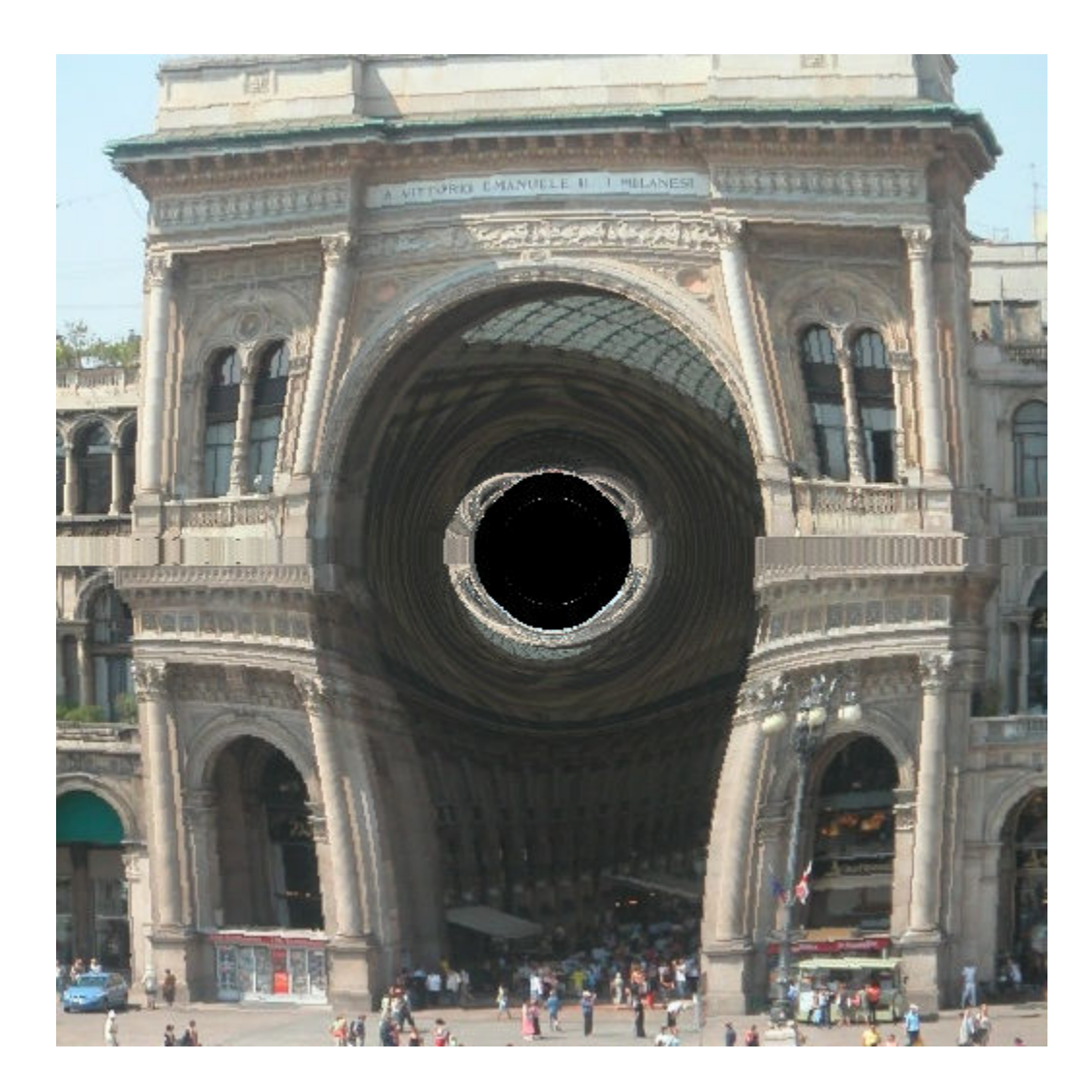
# **Reverberation Using MATLAB Classes**

This example shows how to accelerate the execution of a MATLAB algorithm that uses MATLAB classes. The classes create a reverberation effect, that is, the "echo" you hear in a large empty room.

## **Implementing a Simple Reverberation Effect**

There are many ways to implement a reverberation effect with different characteristics. In terms of audio quality, this is not an advanced effect, but shows the capabilities of using MATLAB classes with MATLAB Coder.

This reverberation effect is implemented based on the following block diagram:

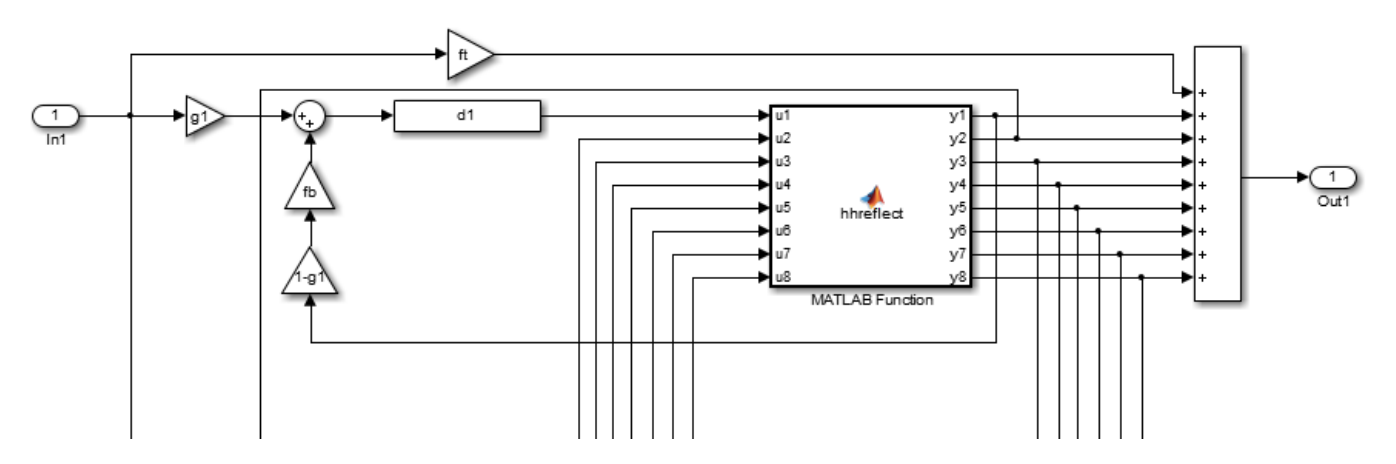

The diagram shows only the first delay line. Imagine another seven delay lines being repeated in the diagram but each delay line has an individual delay and associated feedback gain block. The Householder reflection (i.e. hhreflect function) is essentially mixing/permuting the signals without changing the energy of the total signal. Therefore, we are essentially duplicating the incoming signal and feeding it back with small time displacements. The result is a reverberation effect.

## **Files Used**

- reverb test.m: Main file testing the reverberation effect
- do reverb.m: Function abstraction of the Reverb class
- Reverb.m: Effect implementation implemented as a MATLAB class
- Delay.m: Delay effect for Reverb.m implemented as a MATLAB class
- hhreflect.m: Householder reflection for Reverb.m
- get prime.m: Function to compute prime numbers (for Reverb.m)
- speech dft.mat: Test sample file

## **Generate a MEX Function**

codegen do reverb

## **Run the MEX Function**

This processes the sample file (speech\_dft.mat), applies the reverberation effect, and outputs the result to the computer's audio output.

## reverb\_test;

Running time = 30 milliseconds

#### **Generate a Faster MEX Function**

Disable the integrity checks (e.g. out of bound checks for matrices) to obtain a faster but potentially unsafe MEX function.

cfg = coder.config; cfg.IntegrityChecks = false; codegen -config cfg do\_reverb

#### **Retry the MEX Function**

reverb\_test;

Running time = 10 milliseconds

# **Using PARFOR to Speed Up an Image Contrast Enhancement Algorithm**

This example shows how to generate a standalone C library from MATLAB code that applies a simple histogram equalization function to images to improve image contrast. The example uses parfor to process each of the standard three RGB image planes on separate threads. The example also shows how to generate and run a MEX function in MATLAB prior to generating C code to verify that the MATLAB code is suitable for code generation.

MATLAB Coder uses the OpenMP portable shared memory parallel programming standard to implement its support for parfor. See [The OpenMP API Specification for Parallel Programming](https://www.openmp.org/). Whereas MATLAB supports parfor by creating multiple worker sessions, MATLAB Coder uses OpenMP to create multiple threads running on the same machine.

#### **Prerequisites**

In order to support parallelization, the compiler must support the OpenMP shared memory parallel programming standard. If your compiler does not have this support, then you can still run this example, but the generated code will run serially.

#### **About the histequalize Function**

The histequalize.m function takes an image (represented as an NxMx3 matrix) and returns an image with enhanced contrast.

#### type histequalize

```
function equalizedImage = histequalize(originalImage) %#codegen
% equalizedImage = histequalize(originalImage)
% Histogram equalization (or linearization) for improving image contrast.
% Given an NxMx3 image, equalizes the histogram of each of the three image
% planes in order to improve image contrast.
   assert(size(originalImage, 1) \leq 8192;
    assert(size(originalImage,2) <= 8192);
   assert(size(originalImage, 3) == 3); assert(isa(originalImage, 'uint8'));
     [L, originalHist] = computeHistogram(originalImage);
     equalizedImage = equalize(L, originalHist, originalImage);
end
function [L, originalHist] = computeHistogram(originalImage)
   L = double(max(max(max(originalImage)))) + 1;
   originalHist = coder.nullcopy(zeros(3,L)); sz = size(originalImage);
   N = sz(1);M = sz(2);parfor plane = 1:sz(3)planeHist = zeros(1, L);
        for y = 1:Nfor x = 1:Nr = originalImage(y, x, plane);
                planeHist(r+1) = planellist(r+1) + 1; end
         end
```

```
 originalHist(plane,:) = planeHist;
     end
end
function equalizedImage = equalize(L, originalHist, originalImage)
     equalizedImage = coder.nullcopy(originalImage);
     sz = size(originalImage);
    N = sz(1);M = sz(2);
    normalizer = (L - 1) / (N*M);
    parfor plane = 1:sz(3) planeHist = originalHist(plane,:);
        for y = 1:Nfor x = 1:Nr = originalImage(y, x, plane);
                s = 0;for j = 0: int32(r)
                     s = s + \text{planetist}(j+1); end
                s = normalizer * s;
                 equalizedImage(y, x, plane) = s;
             end
         end
     end
end
```
## **Generate the MEX Function**

Generate a MEX function using the codegen command.

```
codegen histequalize
```
Before generating C code, you should first test the MEX function in MATLAB to ensure that it is functionally equivalent to the original MATLAB code and that no run-time errors occur. By default, codegen generates a MEX function named histequalize mex in the current folder. This allows you to test the MATLAB code and MEX function and compare the results.

## **Read in the Original Image**

Use the standard imread command to read the low-contrast image.

```
lcIm = imread('LowContrast.jpg');
image(lcIm);
```
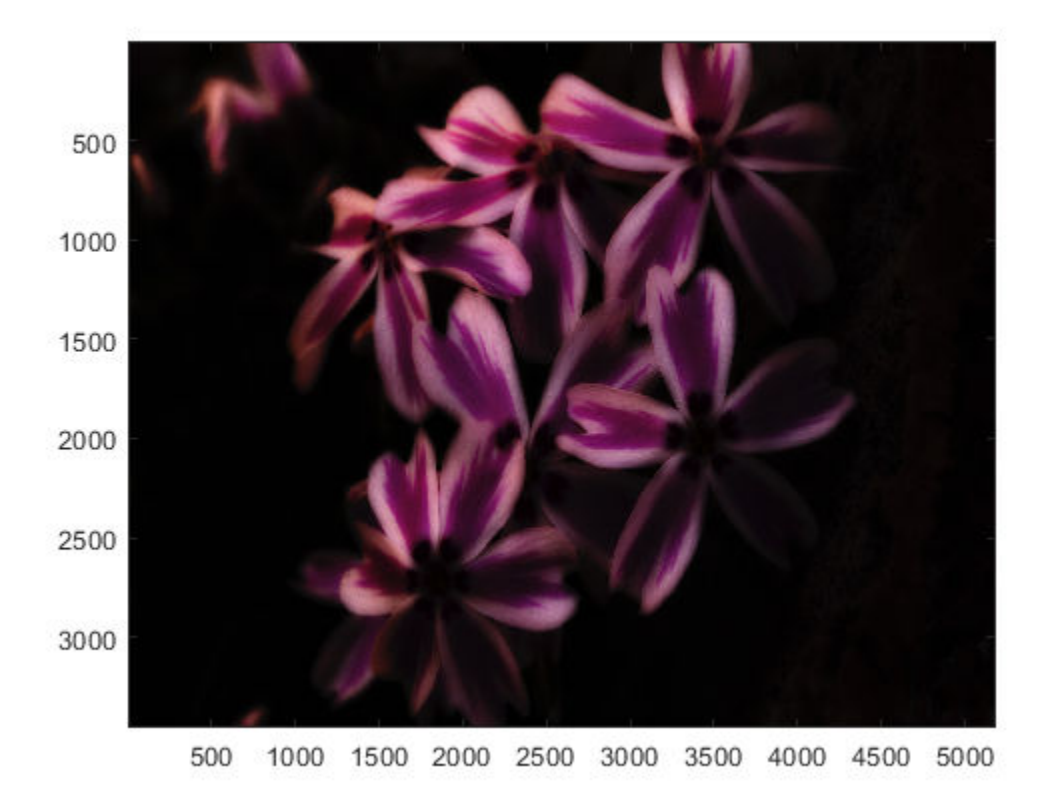

## **Run the MEX Function (The Histogram Equalization Algorithm)**

Pass the low-contrast image.

hcIm = histequalize\_mex(lcIm);

## **Display the Result**

image(hcIm);

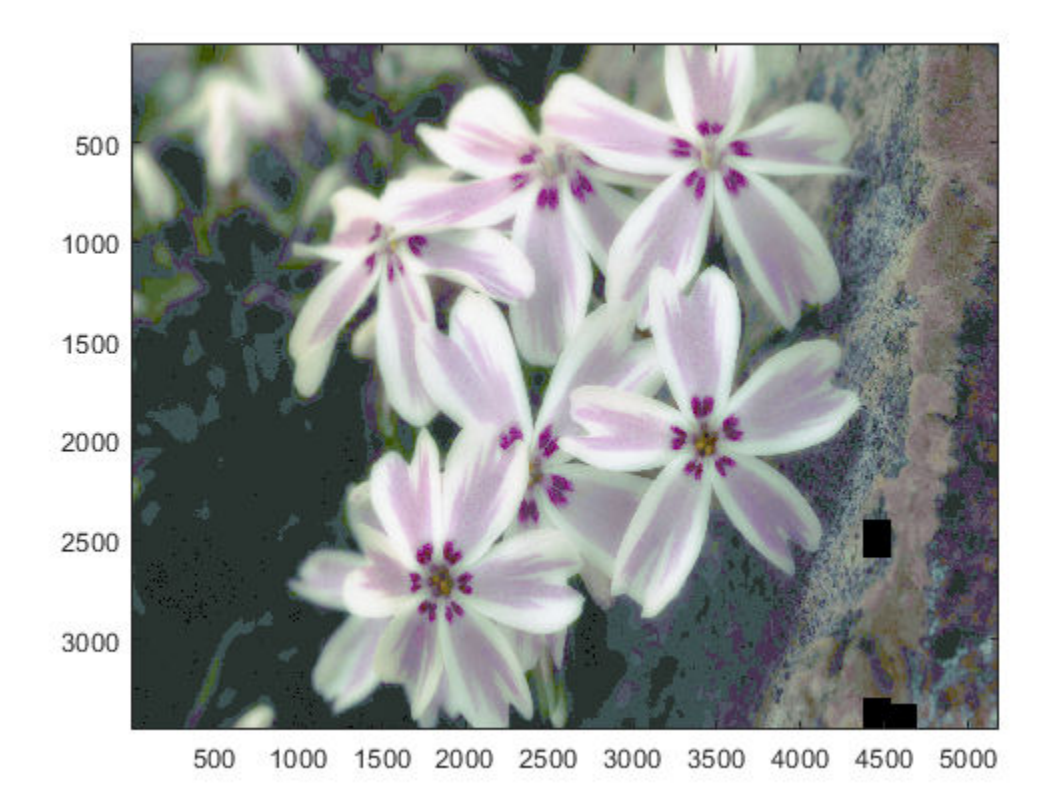

## **Generate Standalone C Code**

```
codegen -config:lib histequalize
```
Using codegen with the -config:lib option produces a standalone C library. By default, the code generated for the library is in the folder codegen/lib/histequalize/.

#### **Inspect the Generated Function**

Notice that the generated code contains OpenMP pragmas that control parallelization of the code using multiple threads.

type codegen/lib/histequalize/histequalize.c

```
/*
 * File: histequalize.c
 *
  * MATLAB Coder version : 5.1
  * C/C++ source code generated on : 24-Aug-2020 19:50:24
  */
/* Include Files */
#include "histequalize.h"
#include "histequalize data.h"
#include "histequalize_emxutil.h"
#include "histequalize_initialize.h"
#include "histequalize_types.h"
#include <math.h>
```

```
#include <string.h>
/* Function Declarations */
static void computeHistogram(const emxArray uint8 T *originalImage, double *L,
   double originalHist_data[], int originalHist_size[2]);
static void equalize(double L, const double originalHist_data[], const
                       emxArray_uint8_T *originalImage, emxArray_uint8_T
                       *equalizedImage);
static double rt roundd snf(double u);
/* Function Definitions */
/*
  * Arguments : const emxArray_uint8_T *originalImage
                   * double *L
                  double originalHist data[]
                  int originalHist size[2]
  * Return Type : void
^*/static void computeHistogram(const emxArray uint8 T *originalImage, double *L,
  double originalHist data[], int originalHist size[2])
{
   double planeHist_data[256];
  int b_i;
  int i;
   int loop_ub;
   int maxval_size_idx_1;
   int npages;
   int p;
   int plane;
   int vlen;
   int x;
   int xOffset;
   int xPageOffset;
   int y;
   short planeHist_size[2];
   unsigned char maxval_data[24576];
  unsigned char b maxval[3];
   unsigned char maxval;
   unsigned char r;
  maxval size idx 1 = originalImage -size[1];
  if (originalImage->size[1] == 0) {
    maxval size idx 1 = originalImage-size[1];
    vlen = originalImage->size[1] * 3;if (0 \le v \text{len} - 1) {
       memset(&maxval_data[0], 0, vlen * sizeof(unsigned char));
     }
   } else {
     vlen = originalImage->size[0];
     npages = originalImage->size[1] * originalImage->size[2];
    for (p = 0; p < npages; p++) {
      xPageOffset = p * vlen; maxval_data[p] = originalImage->data[xPageOffset];
      for (i = 2; i \le i \le n; i++) {
        x0ffset = (xPage0ffset + i) - 1;
         if (maxval_data[p] < originalImage->data[xOffset]) {
          maxval data[p] = originalImage->data[xOffset];
         }
       }
```

```
 }
  }
  for (p = 0; p < 3; p++) {
    xPageOffset = p * maxval_size_idx_1;b maxval[p] = maxval_data[xPageOffset];
    for (i = 2; i \leq maxval_size_idx_1; i++) {
      x0ffset = (xPage0ffset + i) - 1;
       if (b_maxval[p] < maxval_data[xOffset]) {
        b maxval[p] = maxval data[xOffset];
       }
    }
   }
  maxval = b maxval[0];if (b_maxval[0] < b_maxval[1]) {
   maxval = b maxval[1]; }
  if (maxval < b maxval[2]) {
    maxval = b_maxval[2]; }
  *L = (double) maxval + 1.0;
   originalHist_size[0] = 3;
  originalHist size[1] = maxval + 1;
   vlen = originalImage->size[0];
  npages = originalImage -size[1];#pragma omp parallel for \
 num_threads(omp_get_max_threads()) \
  private(r,planeHist_data,planeHist_size,loop_ub,y,x,b_i)
  for (plane = 0; plane < 3; plane++) {
    planeHist_size[1] = (short)*L;loop_ub = (int)*L;if (0 \leq 100p_0 - 1) {
       memset(&planeHist_data[0], 0, loop_ub * sizeof(double));
     }
    for (y = 0; y < v \text{len}; y++) {
      for (x = 0; x < npages; x++) {
        r = originalImage->data[(y + originalImage->size[0] * x) +
           originalImage->size[0] * originalImage->size[1] * plane];
        b i = (int)(r + 1U);
         if (r + 1U > 255U) {
          b i = 255;
 }
        loop_{ub} = (int)(r + 10); if (r + 1U > 255U) {
          loop_ub = 255; }
        planeHist_data[(unsigned char)b_i - 1] = planeHist_data[(unsigned char)
          loop_ub - 1] + 1.0; }
     }
```

```
 loop_ub = planeHist_size[1];
    for (b_i = 0; b_i < log_{10}b; b_i + 1) {
      originalHist data[plane + 3 * b i] = planeHist data[b i];
     }
  }
}
/*
 * Arguments : double L
                  const double originalHist data[]
 * const emxArray_uint8_T *originalImage
                  emxArray_uint8_T *equalizedImage
  * Return Type : void
^*/static void equalize(double L, const double originalHist_data[], const
                     emxArray uint8 T *originalImage, emxArray uint8 T
                      *equalizedImage)
{
  double normalizer;
  double s;
  int M;
  int N;
  int i;
  int j;
  int plane;
  int x;
  int y;
  unsigned char r;
 N = equalizedImage->size[0] * equalizedImage->size[1] * equalizedImage->size[2];
 equalizedImage\text{-}size[0] = originalImage\text{-}size[0];equalizedImage->size[1] = originalImage->size[1];
  equalizedImage->size[2] = originalImage->size[2];
  emxEnsureCapacity_uint8_T(equalizedImage, N);
 N = originalImage -size[0];M = originalImage -size[1];normalizer = (L - 1.0) / ((double)(unsigned int)originalImage->size[0] *
     (double)(unsigned int)originalImage->size[1]);
#pragma omp parallel for \
num threads(omp get max threads()) \setminus private(s,r,y,x,i,j)
 for (plane = 0; plane < 3; plane++) {
    for (y = 0; y < N; y++) {
      for (x = 0; x < M; x++) {
        r = originalImage->data[(y + originalImage->size[0] * x) +
           originalImage->size[0] * originalImage->size[1] * plane];
        s = 0.0;i = r;for (j = 0; j \le i; j++) {
          s += originalHist_data[plane + 3 * j];
         }
         s *= normalizer;
        s = rt roundd snf(s);
         if (s < 256.0) {
          if (s >= 0.0) {
```

```
r = (unsigned char)s;
           } else {
            r = 00; }
         } else if (s >= 256.0) {
          r = MAX uint8 T;
         } else {
        r = 00; }
         equalizedImage->data[(y + equalizedImage->size[0] * x) +
          equalizedImage->size[0] * equalizedImage->size[1] * plane] = r;
       }
     }
  }
}
/\ast * Arguments : double u
 * Return Type : double
 */
static double rt_roundd_snf(double u)
{
   double y;
   if (fabs(u) < 4.503599627370496E+15) {
   if (u >= 0.5) {
     y = floor(u + 0.5);
     } else if (u > -0.5) {
     y = u * 0.0; } else {
     y = \text{ceil}(u - 0.5);
     }
   } else {
   y = u; }
   return y;
}
/*
* equalizedImage = histequalize(originalImage)
 * Histogram equalization (or linearization) for improving image contrast.
 * Given an NxMx3 image, equalizes the histogram of each of the three image
 * planes in order to improve image contrast.
  * Arguments : const emxArray_uint8_T *originalImage
  * emxArray_uint8_T *equalizedImage
  * Return Type : void
  */
void histequalize(const emxArray uint8 T *originalImage, emxArray uint8 T
                   *equalizedImage)
{
  double originalHist_data[768];
   double L;
 int originalHist size[2];
  if (!isInitialized histequalize) {
   histequalize initialize();
   }
```

```
 computeHistogram(originalImage, &L, originalHist_data, originalHist_size);
 equalize(L, originalHist_data, originalImage, equalizedImage);
}
/*
 * File trailer for histequalize.c
 *
 * [EOF]
 */
```
# **Use Generated Code to Accelerate an Application Deployed with MATLAB Compiler**

This example shows how to use generated code to accelerate an application that you deploy with MATLAB® Compiler. The example accelerates an algorithm by using MATLAB® Coder<sup>™</sup> to generate a MEX version of the algorithm. It uses MATLAB Compiler to deploy a standalone application that calls the MEX function. The deployed application uses the MATLAB® Runtime which enables royaltyfree deployment to someone who does not have MATLAB.

This workflow is useful when:

- You want to deploy an application to a platform that the MATLAB Runtime supports.
- The application includes a computationally intensive algorithm that is suitable for code generation.
- The generated MEX for the algorithm is faster than the original MATLAB algorithm.
- You do not need to deploy readable  $C/C++$  source code for the application.

The example application uses a DSP algorithm that requires the DSP System Toolbox $^m$ .

## **Create the MATLAB Application**

For acceleration, it is a best practice to separate the computationally intensive algorithm from the code that calls it.

In this example, myRLSFilterSystemIDSim implements the algorithm. myRLSFilterSystemIDApp provides a user interface that calls myRLSFilterSystemIDSim.

myRLSFilterSystemIDSim simulates system identification by using recursive least-squares (RLS) adaptive filtering. The algorithm uses dsp.VariableBandwidthFIRFilter to model the unidentified system and dsp.RLSFilter to identify the FIR filter.

myRLSFilterSystemIDApp provides a user interface that you use to dynamically tune simulation parameters. It runs the simulation for a specified number of time steps or until you stop the simulation. It plots the results of the simulation on scopes.

For details about this application, see "System Identification Using RLS Adaptive Filtering" (DSP System Toolbox) in the DSP System Toolbox documentation.

In a writable folder, create myRLSFilterSystemIDSim and myRLSFilterSystemIDApp. Alternatively, to access these files, click **Open Script**.

## **myRLSFilterSystemIDSim**

```
function [tfe,err,cutoffFreq,ff] = ...
     myRLSFilterSystemIDSim(tuningUIStruct)
% myRLSFilterSystemIDSim implements the algorithm used in
% myRLSFilterSystemIDApp.
% This function instantiates, initializes, and steps through the System
% objects used in the algorithm.
%
% You can tune the cutoff frequency of the desired system and the
% forgetting factor of the RLS filter through the GUI that appears when
```
% myRLSFilterSystemIDApp is executed.

 $inChans = repmat(inputSignal, 1, 2);$ 

Copyright 2013-2017 The MathWorks, Inc.

%#codegen

```
% Instantiate and initialize System objects. The objects are declared
% persistent so that they are not recreated every time the function is
% called inside the simulation loop.
persistent rlsFilt sine unknownSys transferFunctionEstimator
if isempty(rlsFilt)
     % FIR filter models the unidentified system
     unknownSys = dsp.VariableBandwidthFIRFilter('SampleRate',1e4,...
         'FilterOrder',30,...
         'CutoffFrequency',.48 * 1e4/2);
    % RLS filter is used to identify the FIR filter
     rlsFilt = dsp.RLSFilter('ForgettingFactor',.99,...
          'Length',28);
     % Sine wave used to generate input signal
    sine = dsp.SineWave('SamplesPerFrame', 1024,...
         'SampleRate',1e4,...
         'Frequency',50);
    % Transfer function estimator used to estimate frequency responses of
     % FIR and RLS filters.
    transferFunctionEstimator = dsp.TransferFunctionEstimator(...
         'FrequencyRange','centered',...
 'SpectralAverages',10,...
 'FFTLengthSource','Property',...
         'FFTLength',1024,...
         'Window','Kaiser');
end
if tuningUIStruct.Reset
     % reset System objects
     reset(rlsFilt);
     reset(unknownSys);
     reset(transferFunctionEstimator);
     reset(sine);
end
% Tune FIR cutoff frequency and RLS forgetting factor
if tuningUIStruct.ValuesChanged
     param = tuningUIStruct.TuningValues;
    unknownSys.CutoffFrequency = param(1);
    rlsFilt.ForgettingFactor = param(2);end
% Generate input signal - sine wave plus Gaussian noise
inputSignal = sine() + .1 * randn(1024,1);% Filter input though FIR filter
desiredOutput = unknownSys(intSize);
% Pass original and desired signals through the RLS Filter
[rlsOutput, err] = rlsFilt(inputSignal,desiredOutput);
% Prepare system input and output for transfer function estimator
```

```
outChans = [desiredOutput, rlsOutput];
```

```
% Estimate transfer function
tfe = transferFunctionEstimator(inChans,outChans);
% Save the cutoff frequency and forgetting factor
cutoffFreq = unknownSys.CutoffFrequency;
ff = rlsFilt.ForgettingFactor;
```
end

#### **myRLSFilterSystemIDApp**

```
function scopeHandles = myRLSFilterSystemIDApp(numTSteps)
% myRLSFilterSystemIDApp initialize and execute RLS Filter
% system identification example. Then, display results using
% scopes. The function returns the handles to the scope and UI objects.
\frac{6}{10}% Input:
% numTSteps - number of time steps
% Outputs:
% scopeHandles - Handle to the visualization scopes
% Copyright 2013-2017 The MathWorks, Inc.
if nargin == 0 numTSteps = Inf; % Run until user stops simulation.
end
% Create scopes
tfescope = dsp.ArrayPlot('PlotType','Line',...
     'Position',[8 696 520 420],...
     'YLimits',[-80 30],...
     'SampleIncrement',1e4/1024,...
     'YLabel','Amplitude (dB)',...
     'XLabel','Frequency (Hz)',...
     'Title','Desired and Estimated Transfer Functions',...
     'ShowLegend',true,...
     'XOffset',-5000);
msescope = timescope('SampleRate', 1e4,...
     'Position',[8 184 520 420],...
     'TimeSpanSource','property','TimeSpan',0.01,...
     'YLimits',[-300 10],'ShowGrid',true,...
 'YLabel','Mean-Square Error (dB)',...
 'Title','RLSFilter Learning Curve');
screen = get(0, 'ScreenSize');
outerSize = min((screen(4)-40)/2, 512);
tfescope.Position = [8, screen(4)-outerSize+8, outerSize+8,...
     outerSize-92];
msescope.Position = [8, screen(4)-2*outerSize+8, outerSize+8, ...] outerSize-92];
% Create UI to tune FIR filter cutoff frequency and RLS filter
```

```
% forgetting factor
Fs = 1e4;param = struct([]);
param(1). Name = 'Cutoff Frequency (Hz)';
param(1).InitialValue = 0.48 * Fs/2;
param(1). Limits = Fs/2 * [1e-5, .9999];
param(2).Name = 'RLS Forgetting Factor';
param(2). InitialValue = 0.99;
param(2). Limits = [ .3, 1];
hUI = HelperCreateParamTuningUI(param, 'RLS FIR Demo');
set(hUI, 'Position', [outerSize+32, screen(4)-2*outerSize+8, ...
     outerSize+8, outerSize-92]);
% Execute algorithm
while(numTSteps>=0)
     S = HelperUnpackUIData(hUI);
     drawnow limitrate; % needed to process UI callbacks
    [tfe,err] = myRLSFilterSystemIDSim(S);
     if S.Stop % If "Stop Simulation" button is pressed
         break;
     end
     if S.Pause
         continue;
     end
     % Plot transfer functions
     tfescope(20*log10(abs(tfe)));
     % Plot learning curve
     msescope(10*log10(sum(err.^2)));
     numTSteps = numTSteps - 1;
end
if ishghandle(hUI) % If parameter tuning UI is open, then close it.
     delete(hUI);
     drawnow;
     clear hUI
end
scopeHandles.tfescope = tfescope;
scopeHandles.msescope = msescope;
end
```
#### **Test the MATLAB Application**

Run the system identification application for 100 time steps. The application runs the simulation for 100 time steps or until you click **Stop Simulation**. It plots the results on scopes.

```
scope1 = myRLSFilterSystemIDApp(100);
release(scope1.tfescope);
release(scope1.msescope);
```
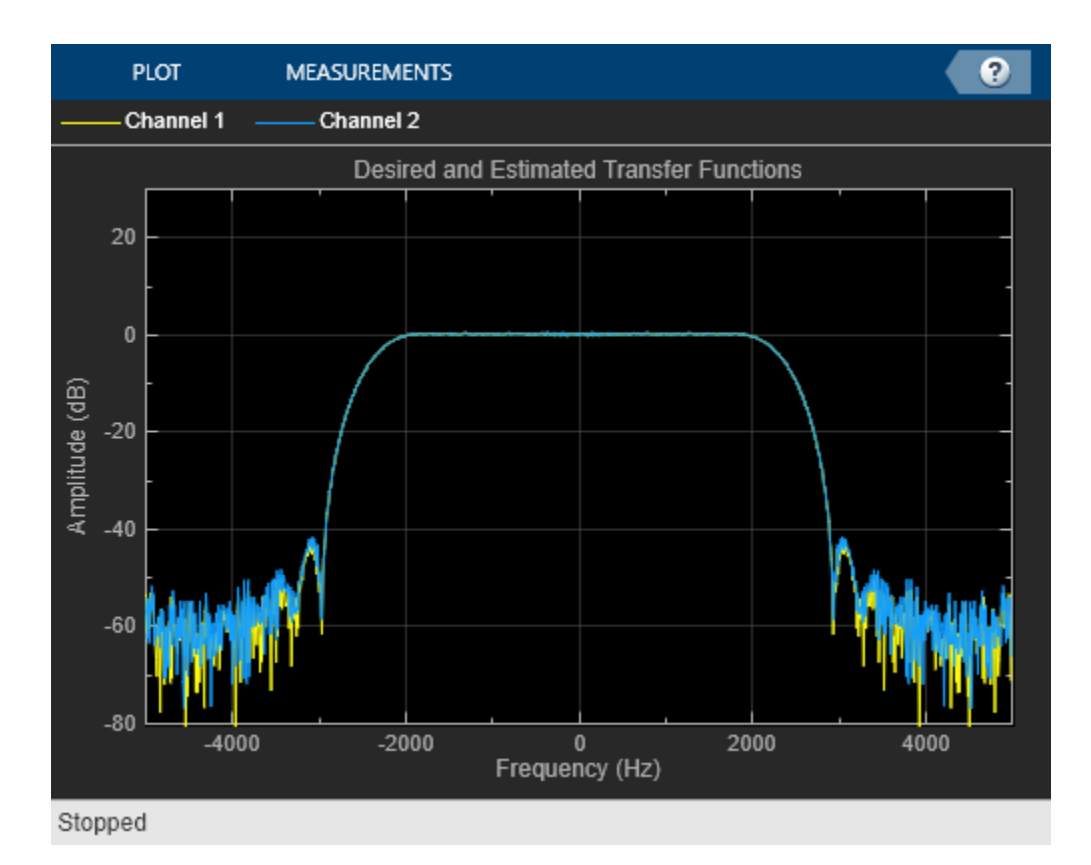

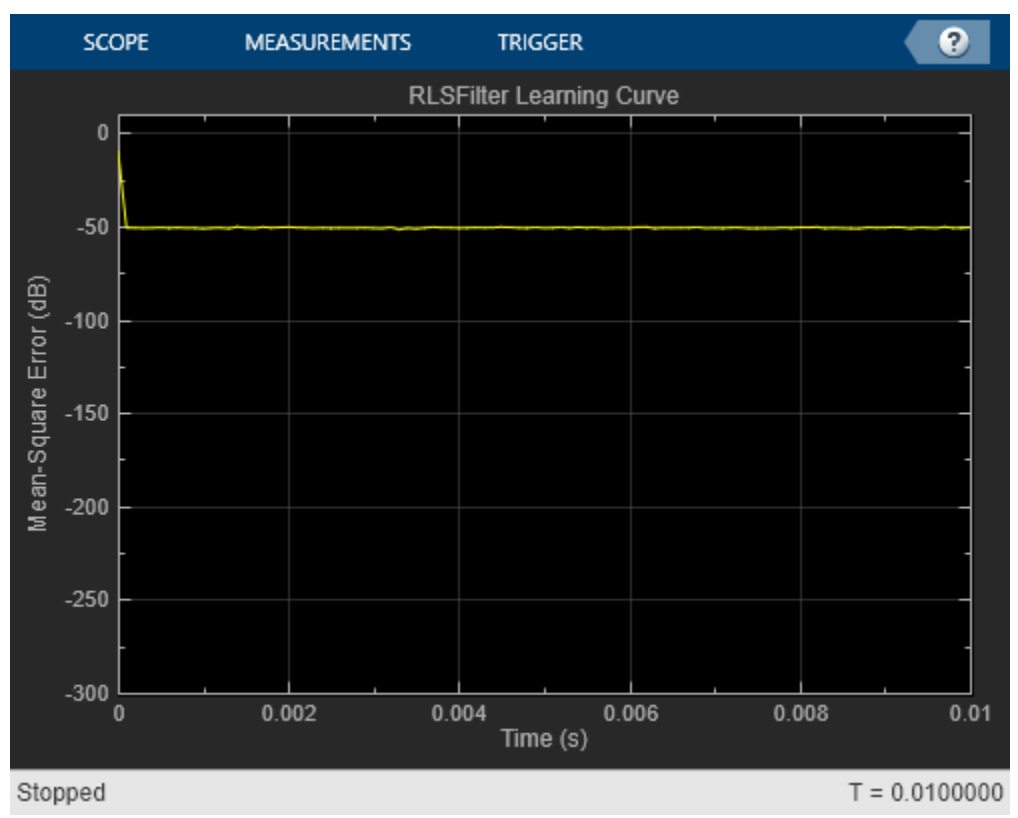

#### **Prepare Algorithm for Acceleration**

When you use MATLAB Coder to accelerate a MATLAB algorithm, the code must be suitable for code generation.

1. Make sure that myRLSFilterSystemIDSim.m includes the %#codegen directive after the function signature.

This directive indicates that you intend to generate code for the function. In the MATLAB Editor, it enables the code analyzer to detect code generation issues.

2. Screen the algorithm for unsupported functions or constructs.

```
coder.screener('myRLSFilterSystemIDSim');
```
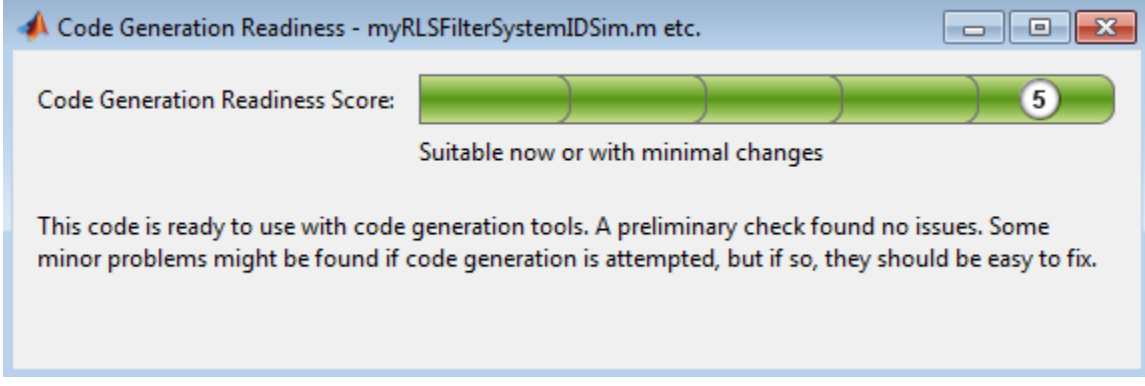

The code generation readiness tool does not find code generation issues in this algorithm.

#### **Accelerate the Algorithm**

To accelerate the algorithm, this example use the MATLAB Coder codegen command. Alternatively, you can use the MATLAB Coder app. For code generation, you must specify the type, size, and complexity of the input arguments. The function myRLSFilterSystemIDSim takes a structure that stores tuning information. Define an example tuning structure and pass it to codegen by using the args option.

```
ParamStruct.TuningValues = [2400 0.99];
ParamStruct.ValuesChanged = false;
ParamStruct.Reset = false;
ParamStruct.Pause = false;
ParamStruct.Stop = false;
codegen myRLSFilterSystemIDSim -args {ParamStruct};
```
codegen creates the MEX function myRLSFilterSystemIDSim\_mex in the current folder.

#### **Compare MEX Function and MATLAB Function Performance**

1. Time 100 executions of myRLSFilterSystemIDSim.

```
clear myRLSFilterSystemIDSim
disp('Running the MATLAB function ...')
tic
nTimeSteps = 100;
for ind = 1:nTimeSteps
```

```
 myRLSFilterSystemIDSim(ParamStruct);
end
tMATLAB = toc;
Running the MATLAB function ...
```
2. Time 100 executions of myRLSFilterSystemIDSim\_mex.

```
clear myRLSFilterSystemIDSim
disp('Running the MEX function ...')
tic
for ind = 1:nTimeSteps myRLSFilterSystemIDSim_mex(ParamStruct);
end
tMEX = toc;
disp('RESULTS:')
disp(['Time for original MATLAB function: ', num2str(tMATLAB),...
      seconds']);
disp(['Time for MEX function: ', num2str(tMEX), ' seconds']);
disp(['The MEX function is ', num2str(tMATLAB/tMEX),...
     times faster than the original MATLAB function.']);
Running the MEX function ...
RESULTS:
Time for original MATLAB function: 3.8263 seconds
Time for MEX function: 0.85702 seconds
The MEX function is 4.4646 times faster than the original MATLAB function.
```
## **Optimize the MEX code**

You can sometimes generate faster MEX by using a different C/C++ compiler or by using certain options or optimizations. See ["Accelerate MATLAB Algorithms" on page 31-6.](#page-867-0)

For this example, the MEX is sufficiently fast without further optimization.

#### **Modify the Application to Call the MEX Function**

Modify myRLSFilterSystemIDApp so that it calls myRLSFilterSystemIDSim\_mex instead of myRLSFilterSystemIDSim.

Save the modified function in myRLSFilterSystemIDApp acc.m.

#### **Test the Application with the Accelerated Algorithm**

```
clear myRLSFilterSystemIDSim mex;
scope2 = myRLSFilterSystemIDAppacc(100);release(scope2.tfescope);
release(scope2.msescope);
```
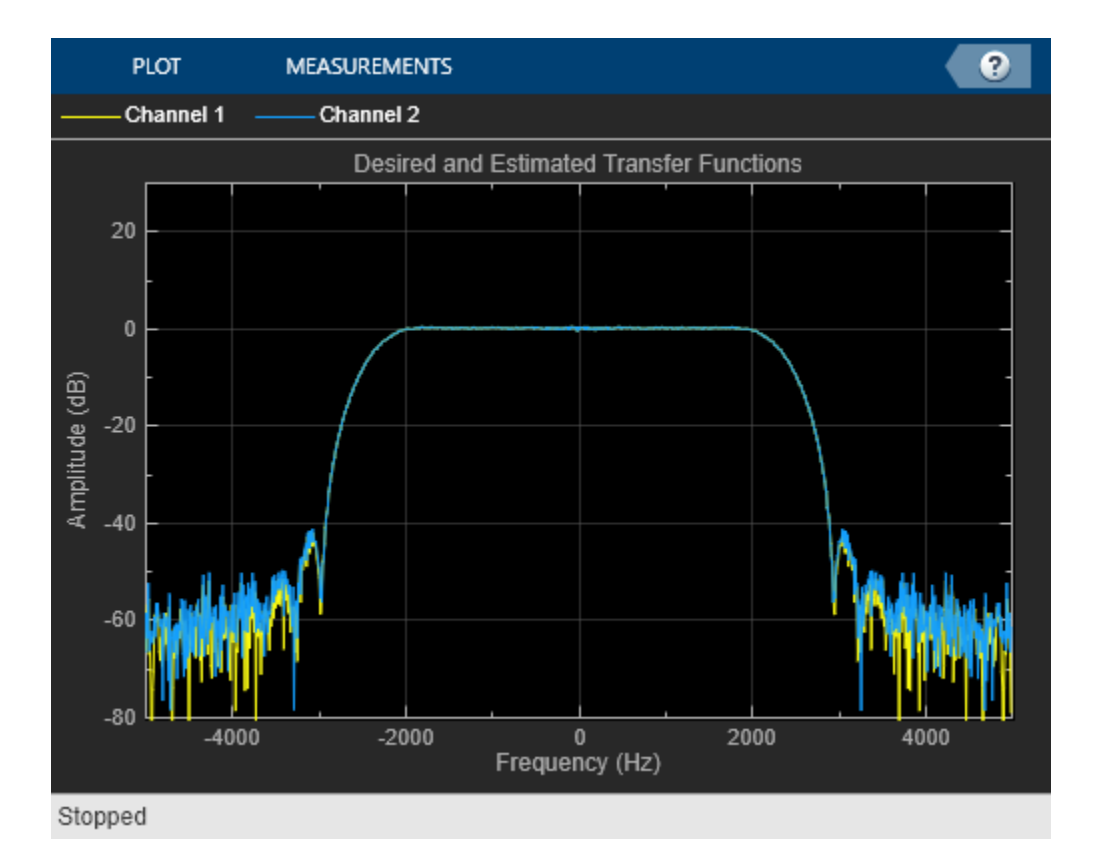

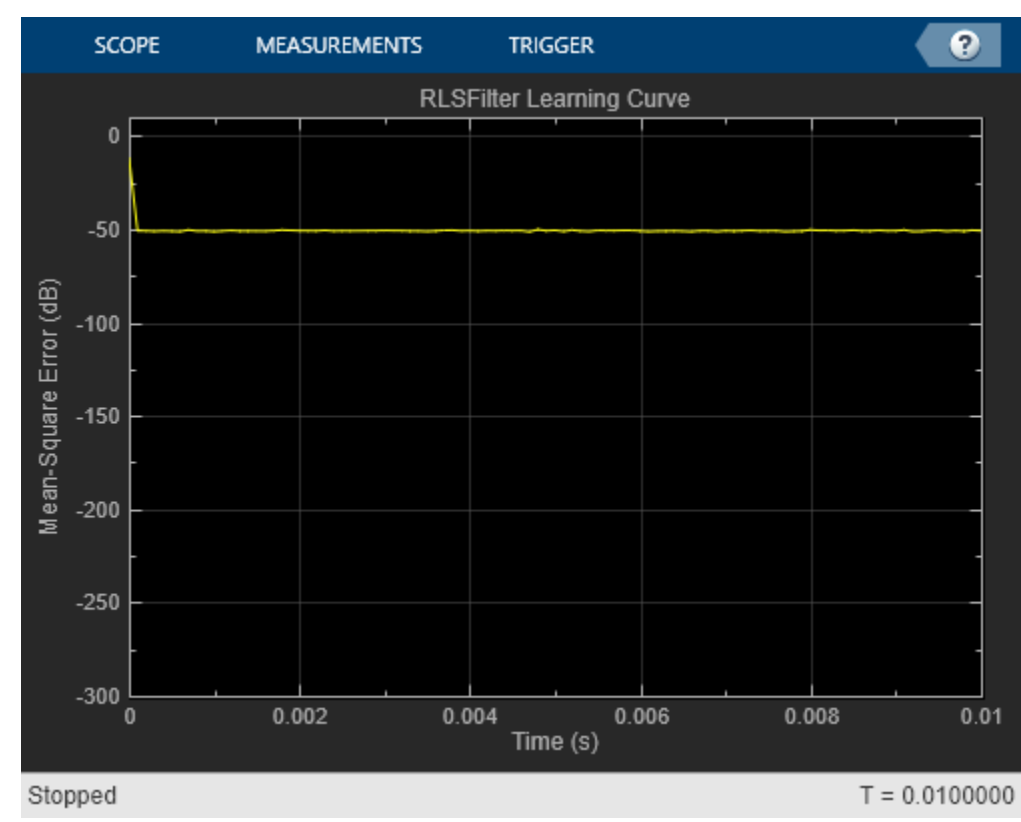

The behavior of the application that calls the MEX function is the same as the behavior of the application that calls the original MATLAB function. However, the plots update more quickly because the simulation is faster.

## **Create the Standalone Application**

1. To open the Application Compiler App, on the **Apps** tab, under **Application Deployment**, click the app icon.

2. Specify that the main file is myRLSFilterSystemIDApp\_acc.

The app determines the required files for this application. The app can find the MATLAB files and MEX-files that an application uses. You must add other types of files, such as MAT-files or images, as required files.

3. In the **Packaging Options** section of the toolstrip, make sure that the **Runtime downloaded from web** check box is selected.

This option creates an application installer that downloads and installs the MATLAB Runtime with the deployed MATLAB application.

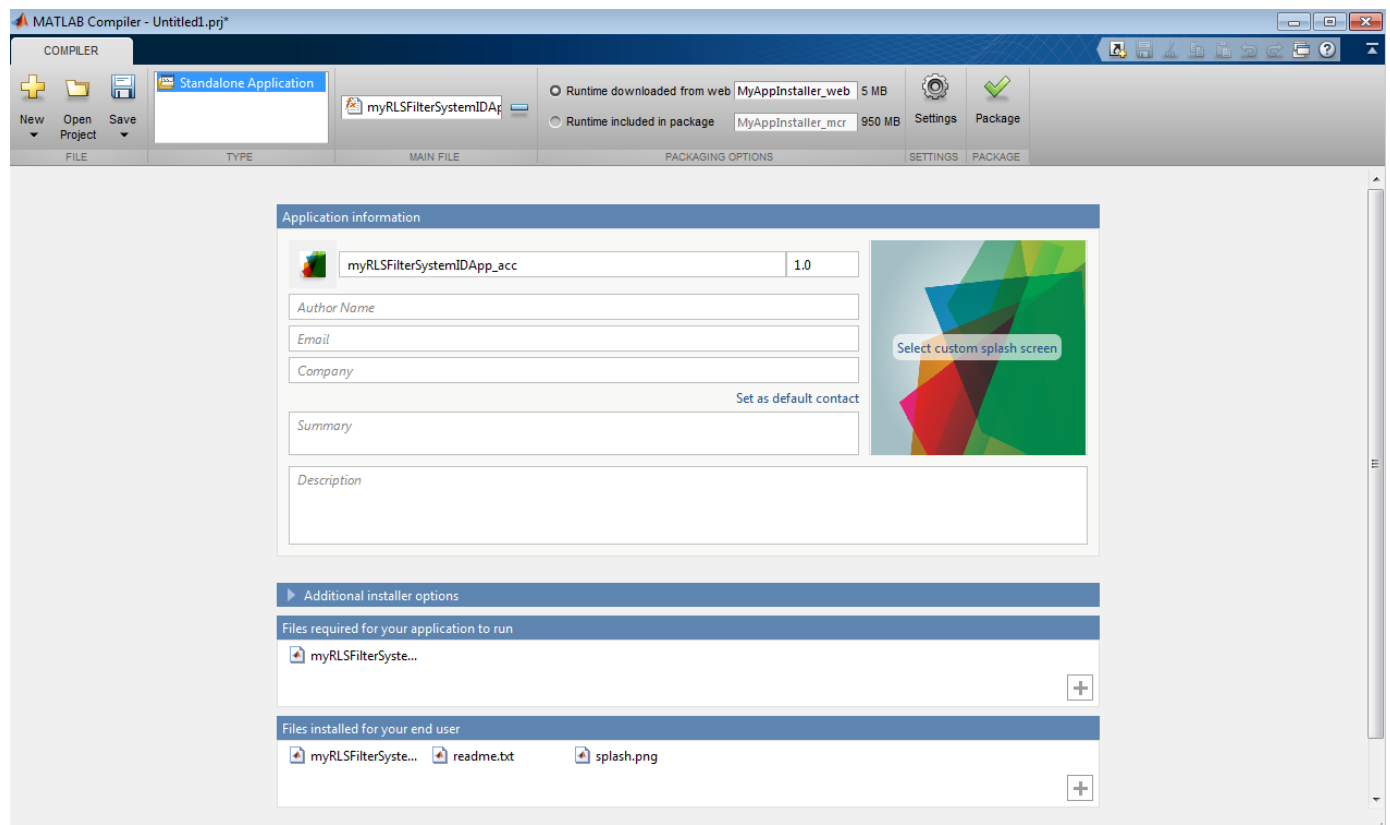

4. Click **Package** and save the project.

5. In the Package window, make sure that the **Open output folder when process completes** check box is selected.

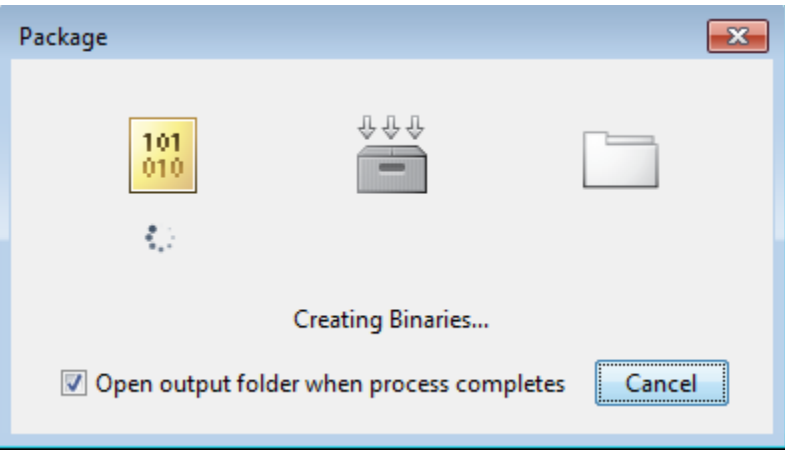

When the packaging is complete, the output folder opens.

## **Install the Application**

- 1. Open the for redistribution folder.
- 2. Run MyAppInstaller\_web.
- 3. If you connect to the internet by using a proxy server, enter the server settings.
- 4. Advance through the pages of the installation wizard.
- On the Installation Options page, use the default installation folder.
- On the Required Software page, use the default installation folder.
- On the License agreement page, read the license agreement and accept the license.
- On the Confirmation page, click **Install**.

If the MATLAB Runtime is not already installed, the installer installs it.

## 5. Click **Finish**.

## **Run the Application**

- 1. Open a terminal window.
- 2. Navigate to the folder where the application is installed.
- For Windows®, navigate to C:\Program Files\myRLSFilterSystemIDApp acc.
- For macOS, navigate to /Applications/myRLSFilterSystemIDApp\_acc.
- For Linux, navigate to /usr/myRLSFilterSystemIDApp acc.
- 3. Run the application by using the appropriate command for your platform.
- For Windows, use application\myRLSFilterSystemIDApp\_acc.
- For macOS, use myRLSFilterSystemIDApp\_acc.app/Contents/MacOS/ myRLSFilterSystemIDApp\_acc.
- For Linux, use /myRLSFilterSystemIDApp\_acc.

Starting the application takes approximately the same amount of time as starting MATLAB.

## **See Also**

## **More About**

- "System Identification Using RLS Adaptive Filtering" (DSP System Toolbox)
- ["Workflow for Accelerating MATLAB Algorithms" on page 31-2](#page-863-0)
- • ["Accelerate MATLAB Algorithms" on page 31-6](#page-867-0)
- "Create Standalone Application from MATLAB" (MATLAB Compiler)
- "About the MATLAB Runtime" (MATLAB Compiler)
- • [MATLAB Compiler Support for MATLAB and toolboxes.](https://www.mathworks.com/products/compiler/supported/compiler_support.html;jsessionid=452f743d96e4913b142ef83d8d66)

# **External Code Integration**

- • ["Call C/C++ Code from MATLAB Code" on page 32-2](#page-923-0)
- ["Configure Build for External C/C++ Code" on page 32-9](#page-930-0)
- • ["Develop Interface for External C/C++ Code" on page 32-12](#page-933-0)
- • ["Mapping MATLAB Types to Types in Generated Code" on page 32-15](#page-936-0)
- • ["Read a Text File" on page 32-19](#page-940-0)
- • ["Generate C/C++ Strings from MATLAB Strings and Character Row Vectors" on page 32-27](#page-948-0)

# <span id="page-923-0"></span>**Call C/C++ Code from MATLAB Code**

## **In this section...**

"Call C Code" on page 32-2

["Return Multiple Values from a C Function" on page 32-3](#page-924-0)

["Pass Data by Reference" on page 32-4](#page-925-0)

["Integrate External Code that Uses Custom Data Types" on page 32-5](#page-926-0)

["Integrate External Code that Uses Pointers, Structures, and Arrays" on page 32-6](#page-927-0)

From within your MATLAB code, you can directly call external C/C++ code, also called custom code or legacy code. To call C/C++ functions, use coder.ceval. The code generator integrates your C/C+ + code into the C/C++ code generated from MATLAB. Integrate code when there are external libraries, optimized code, or object files developed in C/C++ that you want to use with your generated code. When the external code uses variable types that are not defined or recognized by MATLAB, use the coder.opaque function in conjunction with coder.ceval. To reserve certain identifier names for use in your custom C/C++ code that you want to integrate with the generated code, use the coder. reservedName function.

Following are some of the primary workflows for external code integration. For more examples, see the coder.ceval reference page.

Note By using coder.ceval, you gain unrestricted access to external code. Misuse of these functions or errors in your code can destabilize MATLAB and cause it to stop working. To debug your code and analyze error messages from compilation, view the **Build Logs** tab in the code generation report.

## **Call C Code**

This example shows how to integrate a simple C function with MATLAB® code by using coder.ceval. Consider the MATLAB function, mathOps:

```
function [added, multed] = mathOps(in1, in2)
added = in1+in2;multed = in1*in2;end
```
For this example, suppose that you want to implement the addition operation by using external C code. Consider the C function, adder, implemented in the file adder.c:

```
#include <stdio.h>
#include <stdlib.h>
#include "adder.h"
double adder(double in1, double in2)
{
   return in1 + in2;
}
```
<span id="page-924-0"></span>To integrate adder with your MATLAB code, you need a header file that contains the function prototype. See the file adder.h:

```
double adder(double in1, double in2);
```
Use the coder.ceval command to call the C function in mathOpsIntegrated.m. Include the header file by using coder.cinclude.

```
function [added, multed] = mathOpsIntegrated(in1, in2)
%#codegen
% for code generation, preinitialize the output variable
% data type, size, and complexity 
added = 0;
% generate an include in the C code
coder.cinclude('adder.h');
% evaluate the C function
added = coder.ceval('adder', in1, in2);multed = in1*in2;end
```
To generate code, use the codegen command. Specify the source file adder.c as an input. To test the C code, execute the MEX function and inspect the output results.

```
codegen mathOpsIntegrated -args {1, 2} adder.c
[test1, test2] = mathOpsIntegrated_mex(10, 20)
test1 = 30
test2 = 200
```
## **Return Multiple Values from a C Function**

The C language restricts functions from returning multiple outputs. Instead, they return only a single, scalar value. The MATLAB functions coder.ref, coder.rref and coder.wref allow you to return multiple outputs from an external C/C++ function.

For example, suppose you write a MATLAB function foo that takes two inputs x and y and returns three outputs a, b, and c. In MATLAB, you call this function as follows:

 $[a,b,c] = foo(x,y)$ 

If you rewrite foo as a C function, you cannot return three separate values a, b, and c through a return statement. Instead, create a C function with multiple pointer type arguments and pass the output parameters by reference. For example:

```
void foo(double x,double y,double *a,double *b,double *c)
```
<span id="page-925-0"></span>Then you can call the C function from a MATLAB function by using the coder.ceval function.

coder.ceval('foo',x,y,coder.ref(a),coder.ref(b),coder.ref(c));

If your external C function only writes to or only reads from the memory that is passed by reference, you can use the coder.wref or coder.rref functions instead of coder.ref. Under certain circumstances, these functions can enable further optimization of the generated code. When you use coder.wref(arg) to pass arg by reference, your external  $C/C++$  function must fully initialize the memory referenced by arg.

## **Pass Data by Reference**

This example shows how to pass data by reference to and from an external C function.

Pass by reference is an important technique for  $C/C++$  code integration. When you pass data by reference, the program does not need to copy data from one function to another. With pass by value, C code can return only a single scalar variable. With pass by reference, C code can return multiple variables, including arrays.

Consider the MATLAB function adderRef. This function uses external C code to add two arrays. The coder. rref and coder. wref commands instruct the code generator to pass pointers to the arrays, rather than copy them.

```
function out = adderRef(int, in2)%#codegen
out = zeros(size(in1));% the input numel(in1) is converted to integer type 
% to match the cAdd function signature
coder.ceval('cAdd', coder.rref(in1), coder.rref(in2), coder.wref(out), int32(numel(in1)) );
end
```
The C code, cAdd.c, uses linear indexing to access the elements of the arrays:

```
#include <stdio.h>
#include <stdlib.h>
#include "cAdd.h" 
void cAdd(const double* in1, const double* in2, double* out, int numel)
{
      int i;
     for (i=0; i<sub>number</sub> in <math>i<sub>+</sub></math>) {out[i] = in1[i] + in2[i]; }
}
```
To build the C code you must provide a header file, cAdd.h, with the function signature:

void cAdd(const double\* in1, const double\* in2, double\* out, int numel);

Test the C code by generating a MEX function and comparing its output with the output from the addition operation in MATLAB.

```
A = rand(2,2)+1:
B = rand(2, 2)+10;codegen adderRef -args {A, B} cAdd.c cAdd.h -report
if (adderRef_mex(A,B) - (A+B) == 0) fprintf(['\n' 'adderRef was successful.']);
end
Code generation successful: To view the report, open('codegen\mex\adderRef\html\report.mldatx').
```
adderRef was successful.

## **Integrate External Code that Uses Custom Data Types**

This example shows how to call a C function that uses data types that are not natively defined within MATLAB®.

For example, if your C code performs file input or output on a C 'FILE \*' type, there is no corresponding type within MATLAB. To interact with this data type in your MATLAB code, you must initialize it by using the function coder. opaque. In the case of structure types, you can use coder.cstructname.

For example, consider the MATLAB function addCTypes.m. This function uses coder.ceval with input types defined in external code. The function coder.opaque initializes the type in MATLAB.

```
function [out] = addCTypes(a,b)%#codegen
% generate include statements for header files
coder.cinclude('MyStruct.h');
coder.cinclude('createStruct.h');
coder.cinclude('useStruct.h');
% initialize variables before use
in = coder.opaque('MyStruct');
out = 0:
% call C functions
in = coder.ceval('createStruct',a,b);
out = coder.ceval('useStruct', in);
end
```
The createStruct function outputs a C structure type:

```
#include <stdio.h>
#include <stdlib.h>
#include "MyStruct.h"
#include "createStruct.h"
struct MyStruct createStruct(double a, double b) {
     struct MyStruct out;
    out.pl = a;out.p2 = b; return out;
}
```
<span id="page-927-0"></span>The useStruct function performs an operation on the C type:

```
#include "MyStruct.h"
#include "useStruct.h"
double useStruct(struct MyStruct in) {
     return in.p1 + in.p2;
}
```
To generate code, specify the source (.c) files as inputs:

codegen addCTypes -args {1,2} -report createStruct.c useStruct.c

Code generation successful: To view the report, open('codegen\mex\addCTypes\html\report.mldatx').

## **Integrate External Code that Uses Pointers, Structures, and Arrays**

This example shows how to integrate external code that operates on a C style array with MATLAB® code. The external code computes a summation over array data. You can customize the code to change the input data or computation.

This example shows how to combine multiple different elements of external code integration functionality. For example, you:

- Interface with an external structure type by using coder.cstructname
- Interface with an external pointer type by using coder.opaque
- Execute external code by using coder.ceval
- Pass data by reference to external code by using coder.ref

#### **Explore the Integrated Code**

The extSum function uses external C code to compute a summation operation on an array of 32-bit integers. The array size is controlled by a user input.

```
function x = extSum(u)%#codegen
% set bounds on input type to use static memory allocation
u = int32(u);
assert(0 < u \& u < 101);% initialize an array
temparray = int32(1):u;% declare an external structure and use it
s = makeStruct(u):
x = \text{callextCode}(s, \text{temparray});
```
To simplify the generated code, you set bounds on the size of the array. The bounds prevents the use of dynamic memory allocation in the generated code.

The function makeStruct declares a MATLAB structure type and initializes one of the fields to a pointer type by using coder. opaque. The C structure corresponding to this definition is contained in a header file that you provide by using the HeaderFile parameter in the coder.cstructname function. The C structure type provides a simple representation for an array of integers.

```
function s = makeStruct(u)% create structure type based on external header definition
s.numel = u;
s.vals = coder.open = (int32_T *', 'NULL');
coder.cstructname(s,'myArrayType','extern','HeaderFile','arrayCode.h');
```
With the external structure type fully initialized, you pass it as an input to the external code in the callExtCode function. This function initializes the array, calls an operation on the array to return a single output, and then frees the initialized memory.

```
function x = \text{callextCode}(s, \text{temparray})% declare output type
x = int32(0);% declare external source file
coder.updateBuildInfo('addSourceFiles','arrayCode.c');
% call c code
coder.ceval('arrayInit',coder.ref(s),coder.ref(temparray));
x = \text{coder.ceval('arraySum',coder.ref(s))};coder.ceval('arrayDest',coder.ref(s));
```
The function uses coder.updateBuildInfo to provide the .c file to the code generator.

#### **Generate a MEX Function**

To generate a MEX function that you can run and test in MATLAB, enter:

```
codegen extSum -args {10}
```
Test the MEX function. Enter:

```
extSum mex(10)
ans = int32
```
55

The external C code, contained in the files arrayCode.c and arrayCode.h, uses the custom type definition int32 T. The generated MEX code produces and uses this custom type definition. If you want to generate standalone (lib, dll, or exe) code that uses this custom data type, then you can modify the DataTypeReplacement property of your configuration object. See ["Mapping MATLAB](#page-936-0) [Types to Types in Generated Code" on page 32-15](#page-936-0).

## **See Also**

codegen | coder.ceval | coder.cinclude | coder.cstructname | coder.opaque | coder.ref | coder.reservedName | coder.rref | coder.wref

## **More About**

- ["Configure Build for External C/C++ Code" on page 32-9](#page-930-0)
- • ["Unit Test External C Code with MATLAB Coder" on page 27-31](#page-736-0)

# <span id="page-930-0"></span>**Configure Build for External C/C++ Code**

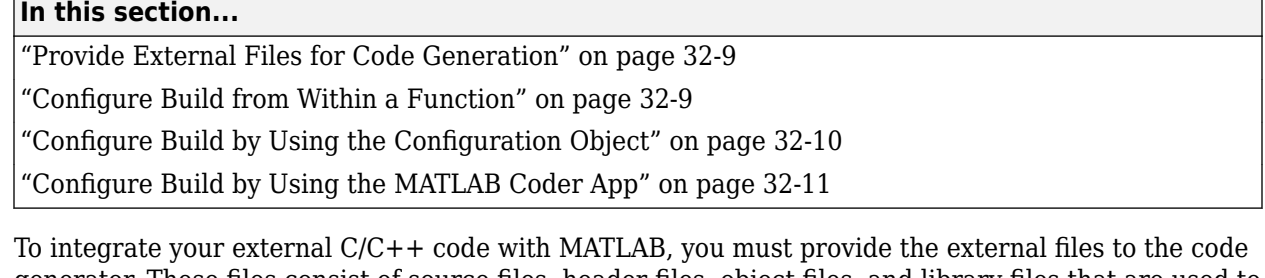

generator. These files consist of source files, header files, object files, and library files that are used to build the generated code.

You can configure the build at the command line, within a function, or by setting code generation configuration object properties. Specify files at the command line for a quick and simple way to generate code. When you want to preconfigure a function for other projects and code deployments, configure the build within the function. The configuration object provides a standardized set of build properties. You can also specify external files by using the MATLAB Coder App, or by using a class derived from coder.ExternalDependency. For more information, see ["Develop Interface for](#page-933-0) [External C/C++ Code" on page 32-12](#page-933-0).

## **Provide External Files for Code Generation**

Suppose that you want to generate code for a function that uses coder.ceval to call the C function myCFn. The external source and header files for myCFn reside in the folder C:\custom. Use this command:

codegen myMatlabFn C:\custom\myCFn.c C:\custom\myCFn.h

## **Configure Build from Within a Function**

This example shows how to configure the build for external  $C/C++$  code from within a MATLAB $\circledR$ function. Configure the build within a function so that you can more easily integrate it with other projects.

Suppose that you have a top-level MATLAB function, myFn:

```
function [out] = myFn(in)%#codegen
y = mySubFn(in);out = y + 10;end
```
This function calls another function, mySubFn, that uses the external C code foo.c. By using coder.updateBuildInfo and coder.cinclude, you set all the necessary external code dependencies from within mySubFn.

```
function [y] = mySubFn(x)%#codegen
```

```
coder.cinclude('foo.h');
coder.updateBuildInfo('addSourceFiles', 'foo.c');
% Pre-initialize y to double type.
y = 0;y = \text{coder.ceval}('foo', x);end
```
You can generate code containing mySubFn without needing to configure additional build settings or specify external file inputs at the command line. To generate code for the top-level function myFn, enter:

```
codegen myFn -args {5} -report
```
Code generation successful: To view the report, open('codegen\mex\myFn\html\report.mldatx').

## **Configure Build by Using the Configuration Object**

Customize a build by setting properties of the code generation configuration object. With these properties you can specify external file locations, custom source code, and other build parameters.

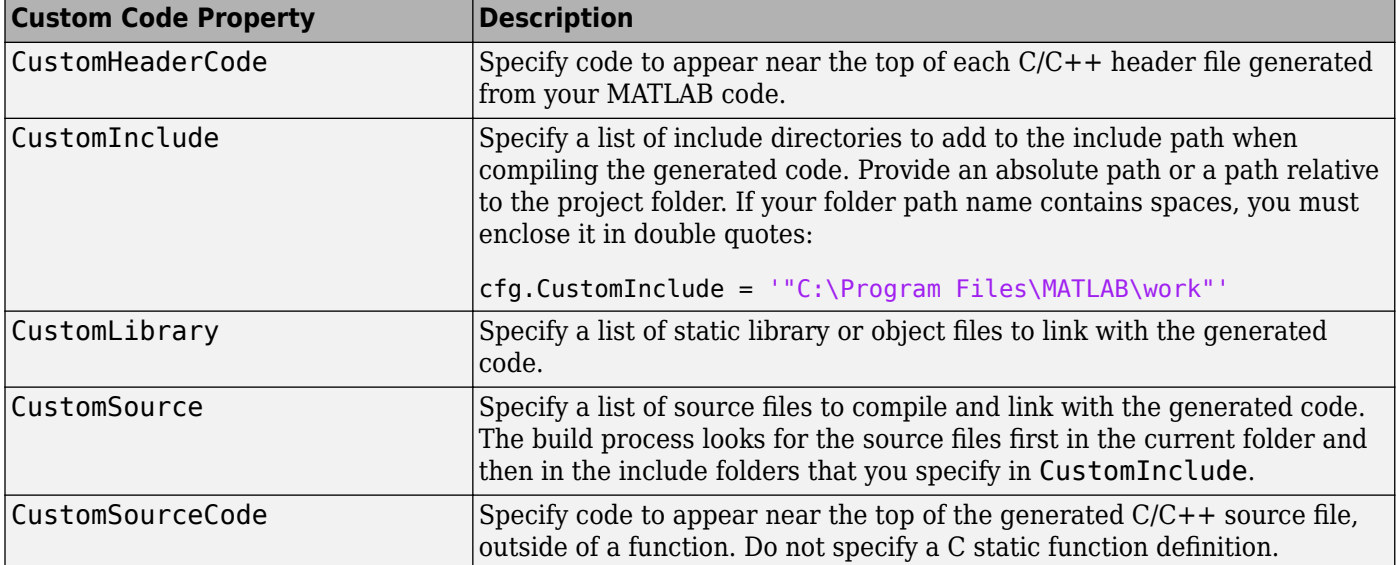

For example, declare a standalone code configuration object and specify these properties:

```
cfg = coder.config('lib');cfg.CustomInclude = 'C:\custom\src C:\custom\lib';
cfg.CustomSource = 'cfunction.c';
cfg.CustomLibrary = 'chelper.obj clibrary.lib';
cfg.CustomSourceCode = '#include "cgfunction.h"';
```
Apply the properties at the command line by using the codegen command with the -config argument:

```
codegen -config cfg myMatlabFn
```
## <span id="page-932-0"></span>**Configure Build by Using the MATLAB Coder App**

- **1** Open the MATLAB Coder App and proceed to the **Generate Code** step.
- **2** On the **Generate Code** page, to open the **Generate** dialog box, click the **Generate** arrow  $\bullet$ .
- **3** Click **More Settings**.
- **4** On the **Custom Code** tab, choose your build configuration settings. Click **Help** to display information about the entry fields.

## **See Also**

codegen | coder.CodeConfig | coder.ExternalDependency | coder.MexCodeConfig | coder.cinclude | coder.config | coder.updateBuildInfo

## **More About**

- • ["Call C/C++ Code from MATLAB Code" on page 32-2](#page-923-0)
- • ["Build Process Customization" on page 26-113](#page-622-0)

# <span id="page-933-0"></span>**Develop Interface for External C/C++ Code**

You can develop an interface to external code by using the base class coder.ExternalDependency. Using a class for external code can provide certain advantages. You can:

- Place related functions into a single package, without exposing them to the user (encapsulation).
- Create an extensible interface that can be shared across projects.
- Define custom build configuration settings so that build information is preconfigured.

## **Create a class from coder.ExternalDependency**

To instantiate a class derived from the abstract class coder.ExternalDependency, you must define the methods getDescriptiveName, isSupportedContext, and updateBuildInfo. These methods address error reporting, build support, and build configuration.

Consider an example of a subclass called myExternalMathAPI derived from coder.ExternalDependency. This subclass assumes that you have all your needed source and header files contained in your current working folder, with no other dependencies. If you have additional dependencies, such as source, library, or header files, you can redefine updateBuildInfo, or derive a subclass from myExternalMathAPI which overloads the updateBuildInfo method as necessary and adds new methods to the interface. To assist in build configuration, you can use the build information and build context objects accessible by the updateBuildInfo method.

```
classdef myExternalMathAPI < coder.ExternalDependency
     %#codegen
     methods (Static)
         % Provide a name for use in error messages
        function bName = qetDescriptiveName(\sim)
             bName = 'myExternalMathAPI';
         end
         % Error out if build context is not supported
         function supported = isSupportedContext(buildContext)
            myTarget = { 'mex' , 'rtw' }; if buildContext.isCodeGenTarget(myTarget)
                 supported = true;
             else
                 error('API only supported for mex, lib, exe, dll');
             end
         end
         % Configure simple build in this example
         % Redefine the method as necessary for your dependencies
         function updateBuildInfo(buildInfo, buildContext)
             src = {'extAdd.c','extSub.c','extDiv.c'};
             buildInfo.addSourceFiles(src);
         end
         % Define class methods
        function c = add(a, b) coder.cinclude('extAdd.h');
```

```
c = 0:
             c = coder.ceval('extAdd', a, b); end
        function c = subtraction(a, b) coder.cinclude('extSubtract.h');
             c = 0;c = coder.ceval('extSub', a, b); end
        function c = \text{divide}(a, b) coder.cinclude('extDivide.h');
             c = 0:
             c = coder.ceval('extDiv', a, b); end
     end
end
```
Call the external C/C++ code through the interface:

myExternalMathAPI.add(a,b); myExternalMathAPI.substract(a,b); myExternalMathAPI.divide(a,b);

## **Best Practices for Using coder.ExternalDependency**

#### **Provide an Error Message for Unsupported Build**

The isSupportedContext method returns true if the external code interface is supported in the build context. If the external code interface is not supported, use error to terminate code generation with an error message. For example:

```
function supported = isSupportedContext(buildContext)
     if buildContext.isMatlabHostTarget()
         supported = true;
     else
         error('MyLibrary is not available for this target');
     end
end
```
## **Parametrize Methods for MATLAB and Generated Code**

Parametrize methods that call external functions so that the methods run in MATLAB. For example:

```
function c = add(a, b) if coder.target('MATLAB')
           % running in MATLAB, use built-in addition
          c = a + b;
      else
           % running in generated code, call library function
          c = 0;c = coder.ceval('extAdd', a, b); end
end
```
## **Parametrize updateBuildInfo for Multiple Platforms**

Parametrize the updateBuildInfo method to support multiple platforms. For example, use coder.BuildConfig.getStdLibInfo to get the platform-specific library file extensions.

```
function updateBuildInfo(buildInfo, buildContext)
      % Get file extensions for the current platform
     [\sim, linkLibExt, execLibExt, \sim] = buildContext.getStdLibInfo();
      % Parametrize library extension 
     libName = strcat('myLib', linkLibExt);
      % Other linking parameters
     libPath = 'c:\Link_Objects';
    libPriority = ';
      libPreCompiled = true;
      libLinkOnly = true;
      % Linking command
      buildInfo.addLinkObjects(libName,libPath,libPriority,libPreCompiled,libLinkOnly);
```
#### end

## **See Also**

coder.BuildConfig | coder.ExternalDependency | coder.ceval | coder.updateBuildInfo | error

## **More About**

- • ["Build Process Customization" on page 26-113](#page-622-0)
- • ["Integrate External/Custom Code" on page 33-38](#page-987-0)
- ["Configure Build for External C/C++ Code" on page 32-9](#page-930-0)
- "Static Methods"
# **Mapping MATLAB Types to Types in Generated Code**

The code generator produces data types in  $C/C++$  that correspond to the data types that you use in your MATLAB code. The data types that are generated depend on the target platform and compiler. The code generator can produce either built-in C data types, such as short, long, int, and so on, or custom data types defined by using C typedef statements. By default, the code generator produces built-in types for standalone code (lib, dll, or exe) and custom types for MEX code. To use built-in C types, modify the DataTypeReplacement property of the code generation configuration object or use the MATLAB Coder App. For more information, see ["Specify Data Types Used in Generated Code"](#page-531-0) [on page 26-22](#page-531-0).

To produce custom C/C++ types, the code generator uses predefined data types in the header file tmwtypes.h, located in fullfile(matlabroot,'extern','include'). The code generator can also produce custom data types based on analysis of your MATLAB code. Custom data types are defined in the files rtwtypes.h and myFunction types.h located in the code generation directory. *myFunction* is the name of your top-level function. The code generator cannot produce code for every data type that exists within MATLAB. See "MATLAB Language Features Supported for  $C/C++$ [Code Generation" on page 2-25](#page-64-0).

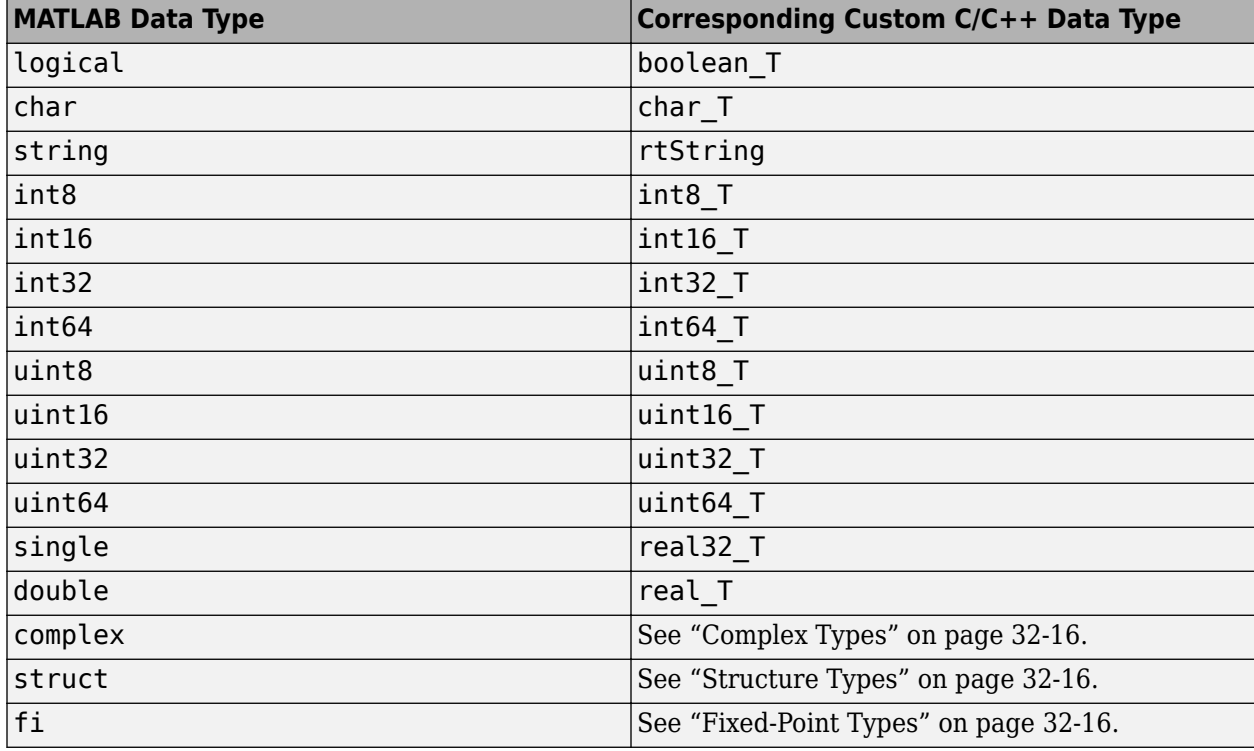

When you do not use built-in C data types, the code generator produces these data types:

When a variable is passed by reference, the corresponding custom data type uses the dereference operator. For example, the corresponding custom  $C/C++$  data type for  $int8$  when passed by reference is  $int8T^*$ .

Dynamically allocated arrays map to a custom emxArray\_ type. For example, a dynamically allocated char array maps to a type of emxArray char T. A dynamically allocated double array maps to the type emxArray\_real\_T. Dynamic allocation occurs, for example, when array size is not known at

<span id="page-937-0"></span>compile time or when you create a variable-size array by using coder. varsize without specifying explicit upper bounds. For more information on variable-size arrays, see ["Use C Arrays in the](#page-790-0) [Generated Function Interfaces" on page 30-3](#page-790-0).

# **Complex Types**

In MATLAB, complexity is defined as a property of a data type. This table lists the predefined data types that the code generator uses for MATLAB complex data types.

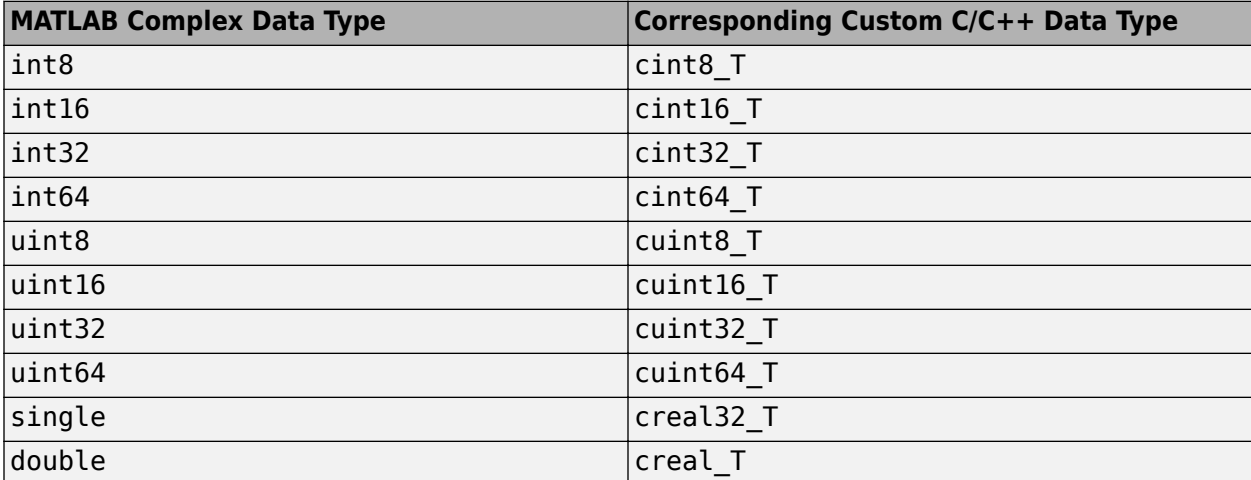

The code generator defines each complex value as a structure with a real component re and an imaginary component im. For example, see the typedef for creal32\_T from tmwtypes.h:

```
typedef struct {
   real32_T re;/* Real component*/
   real32_T im;/* Imaginary component*/
} creal32_T;
```
Suppose you define a variable x of type creal32\_T. The generated code accesses the real component as  $x$ . re and the imaginary component as  $x$ . im.

If your C/C++ library requires a different representation, you can define your own versions of MATLAB Coder complex types, for example, by using coder.cstructname. However, you *must* use the names re for the real components and im for the imaginary components in your definitions.

For more information, see ["Code Generation for Complex Data" on page 5-3.](#page-82-0)

# **Structure Types**

MATLAB Coder maps structures to C/C++ types field-by-field. The order of the structure fields in the MATLAB definition is preserved. To control the name of the generated C/C++ structure type, or provide a definition, use the coder.cstructname function. If you are not using dynamic memory allocation, arrays in structures translate into single-dimension arrays, not pointers. For more information, see "Structures".

# **Fixed-Point Types**

The numerictype properties of a fi object determine its C/C++ data type. By default, the code generator tries to use built-in C/C++ types. However, you can choose to use custom C/C++ data

types instead. The following table shows how the Signedness, WordLength, and FractionLength properties determine the custom  $C/C++$  data type. The custom  $C/C++$  data type is the next larger target word size that can store the fixed-point value, based on its word length. The sign of the integer type matches the sign of the fixed-point type.

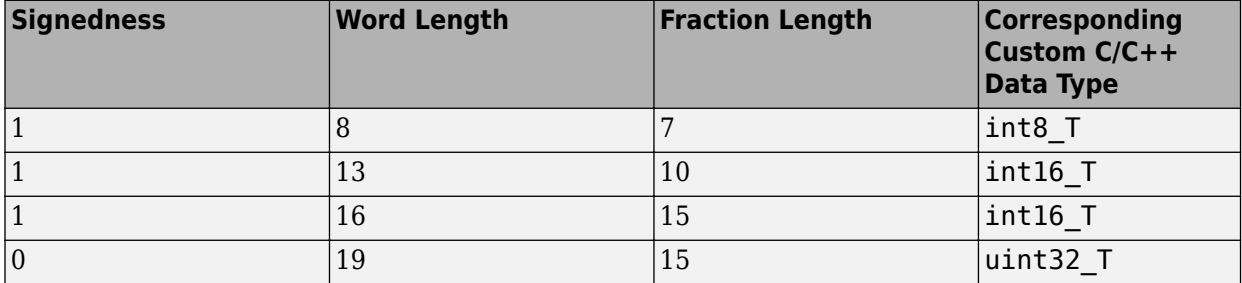

### **Character Vectors**

The MATLAB Coder software maps MATLAB character vectors to C/C++ character arrays. These character arrays are not  $C/C++$  strings because they are not null-terminated. If you pass a MATLAB character vector to external  $C/C++$  code that expects a  $C/C++$  string, the generated  $C/C++$ character array must be null-terminated. To generate a null-terminated  $C/C++$  character array, append a zero to the end of the MATLAB character vector. For example, ['sample text' 0]. Otherwise, generated code that expects a string can stop working without compiler errors or warnings.

# **Multiword Types**

Multiword types are custom types that are generated when the target hardware cannot store your MATLAB data type in a built-in  $C/C++$  type. Multiword types are generated as  $C/C++$  structure types that contain an array of integers. The array dimensions depend on the size of the widest integer type on the target hardware.

For example, for a 128-bit fixed-point type, if the widest integer type on the target hardware is 32 bits, the software generates a structure with an array of four 32-bit integers.

```
typedef struct
{
  unsigned int chunks[4];
} uint128m_T;
```
If the widest integer type on the target hardware is a long with a size of 64-bits, the code generator produces a structure with an array of two 64-bit long types.

```
typedef struct
{
  unsigned long chunks[2];
} uint128m_T;
```
The  $C/C++$  data type generated from a 64-bit integer MATLAB type depends on the sizes of the integer types on the target hardware. If a built-in type wide enough to store 64-bits does not exist, then the 64-bit MATLAB Coder type maps to a custom multiword type.

## **See Also**

coder.cstructname | coder.opaque

# **More About**

- "Fundamental MATLAB Classes"
- • ["Integrate External Code that Uses Custom Data Types" on page 32-5](#page-926-0)

# **Read a Text File**

This example shows how to generate a standalone C library from MATLAB code that reads a file from disk using the functions fopen/fread/fclose.

#### **About the readfile Function**

The readfile.m function takes a file name (or path) as input and returns a string containing the contents of the file.

#### type readfile

```
\% y = readfile(file)% Read file 'filename' and return a MATLAB string with the contents
% of the file.
function y = readfile(filename) %#codegen
% Put class and size constraints on function input.
assert(isa(filename, 'char'));
assert(size(filename, 1) == 1);assert(size(filename, 2) \leq 1024);% Call fopen(filename 'r'), but we need to convert the MATLAB
% string into a C type string (which is the same string with the
% NUL (\0) string terminator).
f = fopen(filename, 'r');% Call fseek(f, 0, SEEK_END) to set file position to the end of
% the file.
fseek(f, 0, 'eof');
% Call ftell(f) which will return the length of the file in bytes
% (as current file position is at the end of the file).
filelen = int32(ftell(f));% Reset current file position
fseek(f,0,'bof');
% Initialize a buffer
maxBufferSize = int32(2^16);buffer = zeros(1, maxBufferSize,'uint8');
% Remaining is the number of bytes to read (from the file)
remaining = filelen;
% Index is the current position to read into the buffer
index = int32(1);while remaining > 0 % Buffer overflow?
    if remaining + index > size(buffer, 2)
         fprintf('Attempt to read file which is bigger than internal buffer.\n');
        fprintf('Current buffer size is %d bytes and file size is %d bytes.\n', maxBufferSize, f
         break
     end
     % Read as much as possible from the file into internal buffer
```

```
[dataRead, nread] = freq(f, remaining, 'char');buffer/index:index+nread-1) = dataRead;n = int32(nread);if n == 0 % Nothing more to read
         break;
     end
     % Did something went wrong when reading?
    if n < 0 fprintf('Could not read from file: %d.\n', n);
         break;
     end
     % Update state variables
    remaining = remaining - n;index = index + n;end
% Close file
fclose(f);
```
 $y = char(buffer(1:index))$ ;

#### **Generate the MEX Function for Testing**

Generate a MEX function using the codegen command.

```
codegen readfile
```
Before generating C code, you should first test the MEX function in MATLAB to ensure that it is functionally equivalent to the original MATLAB code and that no run-time errors occur. By default, codegen generates a MEX function named readfile mex in the current folder. This allows you to test the MATLAB code and MEX function and compare the results.

#### **Run the MEX Function**

Call the generated MEX function and display the size of the returned string and its first 100 characters.

```
y = readfile_mex('readfile.m');
size(y)
ans = 1×2
           1 1857
y(1:100)
```

```
ans = '% y = readfile(filename)
     % Read file 'filename' and return a MATLAB string with the contents
     % of th'
```
#### **Generate C Code**

#### codegen -config:lib readfile

Using codegen with the specified -config cfg option produces a standalone C library.

#### **Inspect the Generated Code**

By default, the code generated for the library is in the folder codegen/lib/readfile/.

#### The files are:

```
dir codegen/lib/readfile/
```
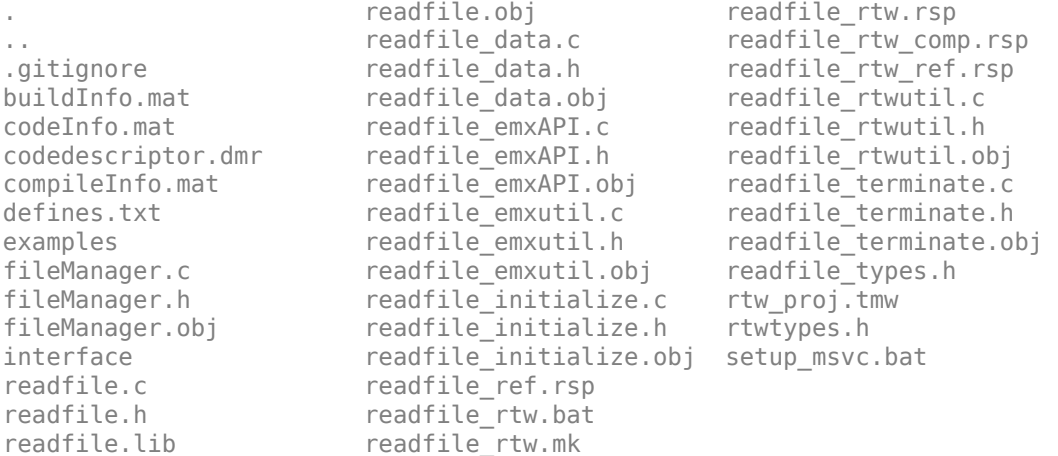

#### **Inspect the C Code for the readfile.c Function**

```
type codegen/lib/readfile/readfile.c
```

```
/*
 * File: readfile.c
 *
  * MATLAB Coder version : 5.1
  * C/C++ source code generated on : 24-Aug-2020 19:47:07
  */
/* Include Files */
#include "readfile.h"
#include "fileManager.h"
#include "readfile_data.h"
#include "readfile_emxutil.h"
#include "readfile<sup>-</sup>initialize.h"
#include "readfile_rtwutil.h"
#include "readfile_types.h"
#include <stddef.h>
#include <stdio.h>
#include <string.h>
/* Function Definitions */
/*
 * Put class and size constraints on function input.
  * Arguments : const char filename_data[]
 * const int filename_size[2]<br>* cmxArray char T *v
                  emxArray_char_T *y
  * Return Type : void
  */
void readfile(const char filename_data[], const int filename_size[2],
               emxArray_char_T *y)
{
```

```
 FILE * filestar;
 int wherefrom;
 long position_t;
size t nBytes;
 size_t numReadSizeT;
 emxArray_uint8_T *A;
 double position;
 int b_index;
 int bytesOut;
 int i;
 int num2Read;
 int numRead;
 int other2Read;
 int remaining;
short bdims idx 0;
 unsigned char buffer[65536];
char buf data[1024];
 signed char fileid;
 boolean_T exitg1;
if (!isInitialized readfile) {
   readfile_initialize();
 }
/* y = readfile(filename) */
 /* Read file 'filename' and return a MATLAB string with the contents */
/* of the file. */ /* Call fopen(filename 'r'), but we need to convert the MATLAB */
/* string into a C type string (which is the same string with the */\frac{1}{2} NUL (\overline{\setminus}0) string terminator). */
 fileid = cfopen(filename_data, filename_size, "rb");
 /* Call fseek(f, 0, SEEK_END) to set file position to the end of */
/* the file. */wherefrom = SEEK END;
 filestar = fileManager(fileid);
if ((fileid == 0) || (fileid == 1) || (fileid == 2)) {
  filestar = NULL;
 }
if (! (filestar == NULL)) {
   fseek(filestar, (long int)0.0, wherefrom);
 }
/* Call ftell(f) which will return the length of the file in bytes *//* (as current file position is at the end of the file). */ filestar = fileManager(fileid);
if ((fileid == 0) || (fileid == 1) || (fileid == 2)) {
   filestar = NULL;
 }
 if (filestar == NULL) {
  position = -1.0; } else {
  position t = ftell(filestar);
  position = (double) position_t; }
 position = rt_roundd_snf(position);
```

```
 if (position < 2.147483648E+9) {
    if (position >= -2.147483648E+9) {
     i = (int) position;
    } else {
     i = MIN\_int32 T;
    }
  } else if (position >= 2.147483648E+9) {
   i = MAX\_int32 T;
  } else {
   i = 0;
 }
  /* Reset current file position */
 wherefrom = SEEK SET;
  filestar = fileManager(fileid);
 if ((fileid == 0) || (fileid == 1) || (fileid == 2)) {
    filestar = NULL;
  }
 if (!(filestar == NULL)) {
    fseek(filestar, (long int)0.0, wherefrom);
  }
  /* Initialize a buffer */
  memset(&buffer[0], 0, 65536U * sizeof(unsigned char));
 /* Remaining is the number of bytes to read (from the file) */remaining = i;
 /* Index is the current position to read into the buffer */b index = 1;
  emxInit_uint8_T(&A, 1);
 existgl = false;while ((!exitgl) && (remaining > 0)) {
    /* Buffer overflow? */
   if (b_index > MAX_int32_T - remaining) {
     other2Read = MAX int32 T; } else {
     other2Read = remaining + b index;
    }
   if (other2Read > 65536) {
      printf("Attempt to read file which is bigger than internal buffer.\n");
      fflush(stdout);
      printf("Current buffer size is %d bytes and file size is %d bytes.\n",
              65536, i);
      fflush(stdout);
     existgl = true; } else {
      /* Read as much as possible from the file into internal buffer */nBytes = sizeof(char); filestar = fileManager(fileid);
     if ((fileid == 0) || (fileid == 1) || (fileid == 2)) {
        filestar = NULL;
       }
      if (filestar == NULL) {
       A\rightarrowsize[0] = 0;
```

```
bytes0ut = 0;
      } else {
       num2Read = A->size[0];A \rightarrow size[0] = remaining;emxEnsureCapacity_uint8_T(A, num2Read);
        if (remaining > 1024) {
         bdims_idx_0 = 1024;
         } else {
         bdims idx 0 = (short) remaining; }
       bytesOut = 0;
        numRead = 1;while ((bytesOut < remaining) \&\& (numRead > 0)) {
         num2Read = bdims idx 0;
          other2Read = remaining - bytesOut;
         if (bdims idx 0 > other2Read) {
            num2Read = other2Read;
           }
         numRead = 0;other2Read = 1; while ((numRead < num2Read) && (other2Read > 0)) {
             numReadSizeT = fread(&buf_data[numRead], nBytes, num2Read - numRead,
                                   filestar);
             other2Read = (int)numReadSizeT;
            numRead += (int)numReadSizeT;
          }
          for (other2Read = 0; other2Read < numRead; other2Read++) {
             A->data[other2Read + bytesOut] = (unsigned char)buf_data[other2Read];
 }
          bytesOut += numRead;
         }
       num2Read = bytesOut + 1;numRead = A->size[0]; for (other2Read = num2Read; other2Read <= numRead; other2Read++) {
         A - 3data[other2Read - 1] = 0U;
         }
        if (bytesOut < remaining) {
         num2Read = A->size[0];if (1 > bytesOut) {
           A \rightarrow size[0] = 0; } else {
          A\rightarrow size[0] = bytesOut; }
          emxEnsureCapacity_uint8_T(A, num2Read);
         }
       }
       position = (double)b_index + (double)bytesOut;
      if (position < 2.147483648E+9) {
        if (position >= -2.147483648E+9) {
          num2Read = (int)position;
```

```
 } else {
           num2Read = MIN_int32_T;
         }
       } else {
         num2Read = MAX_int32_T;
       }
      if (b_index > num2Read - 1) {
        numRead = -1;num2Read = -1:
       } else {
        numRead = b_index - 2;num2Read - = 2; }
       other2Read = num2Read - numRead;
      for (num2Read = 0; num2Read < other2Read; num2Read++) {
        buffer[(numRead + num2Read) + 1] = A->data[num2Read];
       }
      if (bytesOut == 0) {
        /* Nothing more to read */
       existgl = true; } else {
         /* Did something went wrong when reading? */
        if (bytesOut < 0) {
           printf("Could not read from file: %d.\n", bytesOut);
           fflush(stdout);
          existgl = true; } else {
           /* Update state variables */
           remaining -= bytesOut;
          if ((b_index < 0) && (bytesOut < MIN_int32_T - b_index)) {
           b\_index = MIN\_int32_T;} else if ((b\_index > 0) \&(b\_ytesOut > MAX int32 T - b_index)) {
           b index = MAX int32 T;
           } else {
            b index += bytes0ut;
          }
        }
      }
    }
  }
  emxFree_uint8_T(&A);
  /* Close file */
  cfclose(fileid);
 i = y->size[0] * y->size[1];
 y - size[0] = 1;y\rightarrowsize[1] = b index;
  emxEnsureCapacity_char_T(y, i);
 for (i = 0; i < b_ index; i++) {
   y->data[i] = (signed char)buffer[i];
 }
```
}

/\*

```
 * File trailer for readfile.c
\ast * [EOF]
 */
```
# **Generate C/C++ Strings from MATLAB Strings and Character Row Vectors**

By default, MATLAB strings and character row vectors are mapped to  $C/C++$  character arrays in the generated code. To generate C/C++ strings from MATLAB strings or character row vectors, the MATLAB string or character row vector must be null-terminated (end with zero, 0). For example, the string "Hello World"+char(0) and character row vector ['Hello World', 0] are nullterminated.

If a MATLAB string or character row vector is not null-terminated, for example 'Hello World', the MATLAB string is mapped to character arrays { 'H', 'e', 'l', 'l', 'o', '', 'W', 'o', 'r', 'l', 'd' } in the generated C/C++ code.

In MATLAB, consider this function:

```
function t = CharArrayNullAtEnd()t = ['Hello World',0];
end
```
The corresponding  $C/C++$  code generated for this function is:

```
void CharArrayNullAtEnd(char t[12])
{
  int i;
 static const char cv[12] = "Hello World";for (i = 0; i < 12; i++) {
   t[i] = cv[i]; }
}
```
Generating C/C++ strings instead of character arrays improves the readability of the generated code.

**Note** If the length of the characters is less than the LoopUnrollThreshold, a double quoted C/C+ + string is not generated in the code even if it is null-terminated. Instead, the code generator produces a C character array that has individual character assignments. By default, the assigned value to LoopUnrollThreshold is 5. For more information on loop unrolling, see ["Unroll for-Loops"](#page-981-0) [on page 33-32](#page-981-0).

### **Add New Line to Strings in Generated Code**

When you generate  $C/C++$  strings from null-terminated MATLAB strings or a character row vector, use the newline function in the MATLAB string or character row vector. The code generator maps newline function to newline character '\n' in the generated code. If you use the character '\n' in the MATLAB code instead, it is escaped and is mapped to  $\lceil \cdot \rceil$  in the generated code.

In MATLAB, consider this function:

```
function StringNewline()
      string1 = ['Hello World' 0];
     string2 = 1'My MATLAB' 01:
     \frac{1}{2} formatSpecifier = ['%s' newline 0];
      coder.cinclude('<stdio.h>');
 coder.ceval('printf',coder.rref(formatSpecifier),coder.rref(string1));
 coder.ceval('printf',coder.rref(formatSpecifier),coder.rref(string2));
```
### end

#### The corresponding  $C/C++$  code generated for this function is:

```
void StringNewline(const emlrtStack *sp)
{
 static const char T formatSpecifier[4] = "%s\n";
 static const char T string1[12] = "Hello World";
  static const char_T string2[14] = "My MATLAB";
  (void)sp;
  printf(formatSpecifier, string1);
  printf(formatSpecifier, string2);
}
```
In the MATLAB function StringNewline, if formatSpecifier is '%s\n' instead of ['%s' newline 0], then the character '\n' is escaped and you have {'\\','n'} in the generated C/C+ + code.

# **Limitations**

A MATLAB character row vector that has multiple nulls, for example ['Hello', 0, 0], is not supported for  $C/C++$  string generation.

### **See Also**

codegen | coder | coder.ceval | coder.config | coder.rref | newline

### **More About**

- • ["Code Generation for Strings" on page 5-11](#page-90-0)
- "Loop unrolling threshold" (Simulink Coder)

# **Generate Efficient and Reusable Code**

- • ["Optimization Strategies" on page 33-2](#page-951-0)
- • ["Modularize MATLAB Code" on page 33-4](#page-953-0)
- • ["Avoid Data Copies of Function Inputs in Generated Code" on page 33-5](#page-954-0)
- • ["Inline Code" on page 33-7](#page-956-0)
- • ["Control Inlining to Fine-Tune Performance and Readability of Generated Code" on page 33-8](#page-957-0)
- • ["Fold Function Calls into Constants" on page 33-13](#page-962-0)
- • ["Control Stack Space Usage" on page 33-14](#page-963-0)
- • ["Stack Allocation and Performance" on page 33-17](#page-966-0)
- • ["Dynamic Memory Allocation and Performance" on page 33-18](#page-967-0)
- • ["Minimize Dynamic Memory Allocation" on page 33-19](#page-968-0)
- • ["Provide Maximum Size for Variable-Size Arrays" on page 33-20](#page-969-0)
- • ["Disable Dynamic Memory Allocation During Code Generation" on page 33-24](#page-973-0)
- • ["Set Dynamic Memory Allocation Threshold" on page 33-25](#page-974-0)
- • ["Excluding Unused Paths from Generated Code" on page 33-27](#page-976-0)
- • ["Prevent Code Generation for Unused Execution Paths" on page 33-28](#page-977-0)
- • ["Generate Code with Parallel for-Loops \(parfor\)" on page 33-30](#page-979-0)
- • ["Minimize Redundant Operations in Loops" on page 33-31](#page-980-0)
- • ["Unroll for-Loops" on page 33-32](#page-981-0)
- • ["Disable Support for Integer Overflow or Nonfinites" on page 33-36](#page-985-0)
- • ["Integrate External/Custom Code" on page 33-38](#page-987-0)
- • ["MATLAB Coder Optimizations in Generated Code" on page 33-42](#page-991-0)
- • ["Use coder.const with Extrinsic Function Calls" on page 33-45](#page-994-0)
- • ["memcpy Optimization" on page 33-47](#page-996-0)
- • ["memset Optimization" on page 33-48](#page-997-0)
- • ["Reuse Large Arrays and Structures" on page 33-49](#page-998-0)
- • ["LAPACK Calls in Generated Code" on page 33-50](#page-999-0)
- • ["Speed Up Linear Algebra in Generated Standalone Code by Using LAPACK Calls" on page 33-51](#page-1000-0)
- • ["BLAS Calls in Generated Code" on page 33-54](#page-1003-0)
- • ["Speed Up Matrix Operations in Generated Standalone Code by Using BLAS Calls"](#page-1004-0) [on page 33-55](#page-1004-0)
- • ["Speed Up Fast Fourier Transforms in Generated Standalone Code by Using FFTW Library Calls"](#page-1008-0) [on page 33-59](#page-1008-0)
- • ["Synchronize Multithreaded Access to FFTW Planning in Generated Standalone Code"](#page-1011-0) [on page 33-62](#page-1011-0)
- • ["Speed Up MEX Generation by Using JIT Compilation" on page 33-66](#page-1015-0)

# <span id="page-951-0"></span>**Optimization Strategies**

MATLAB Coder introduces certain optimizations when generating C/C++ code or MEX functions from your MATLAB code. For more information, see ["MATLAB Coder Optimizations in Generated Code" on](#page-991-0) [page 33-42.](#page-991-0)

To optimize your generated code further, you can:

- Adapt your MATLAB code.
- Control code generation using the configuration object from the command-line or the project settings dialog box.

To optimize the execution speed of generated code, for these conditions, perform the following actions as necessary:

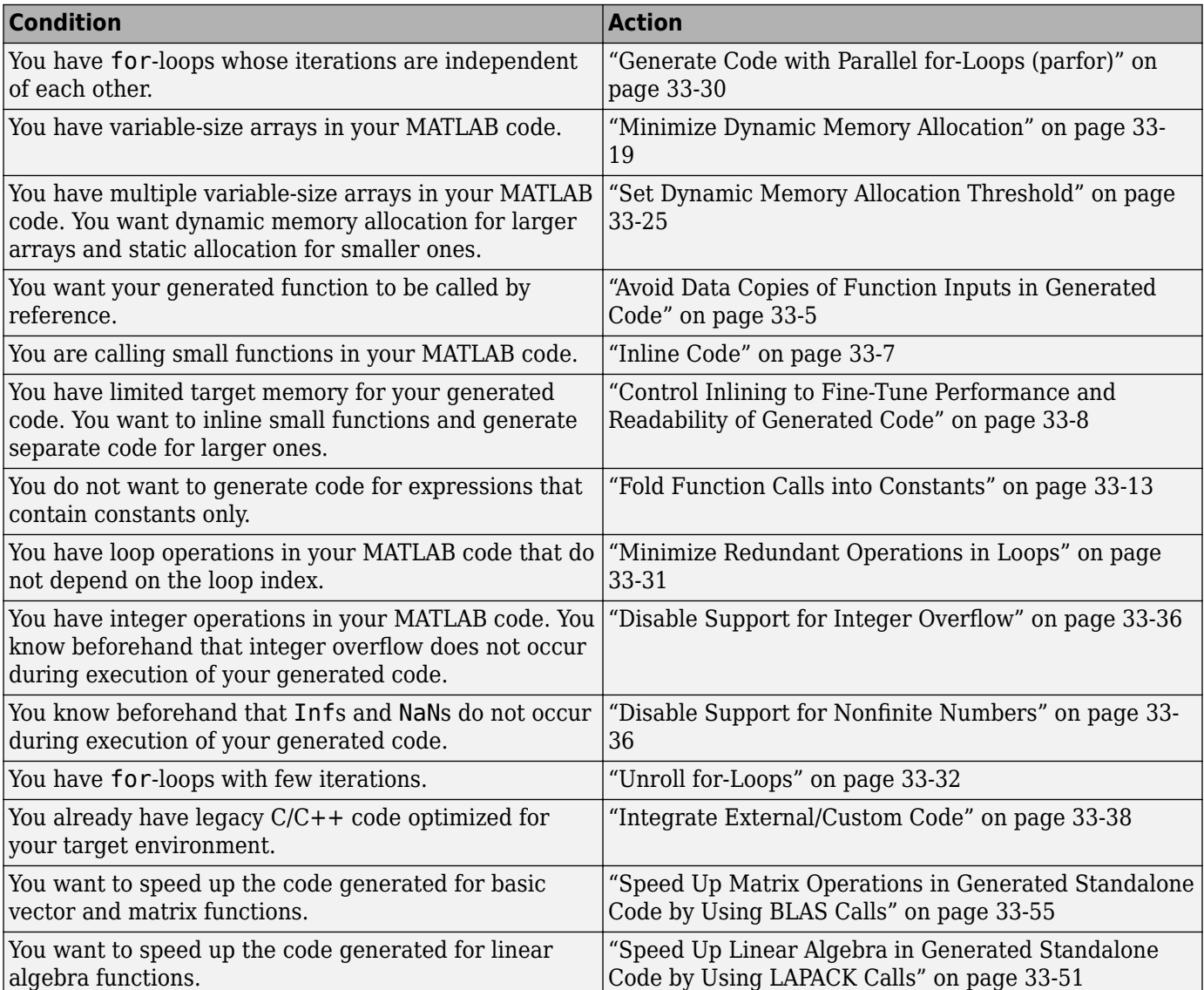

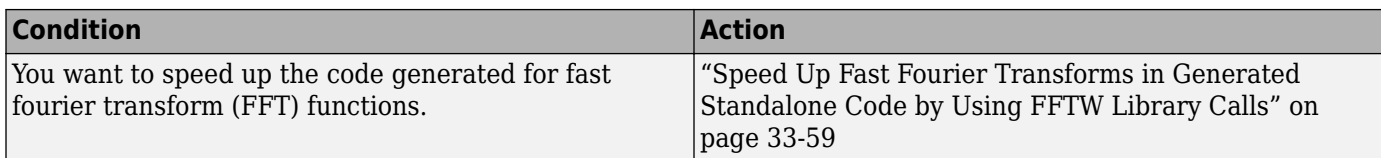

To optimize the memory usage of generated code, for these conditions, perform the following actions as necessary:

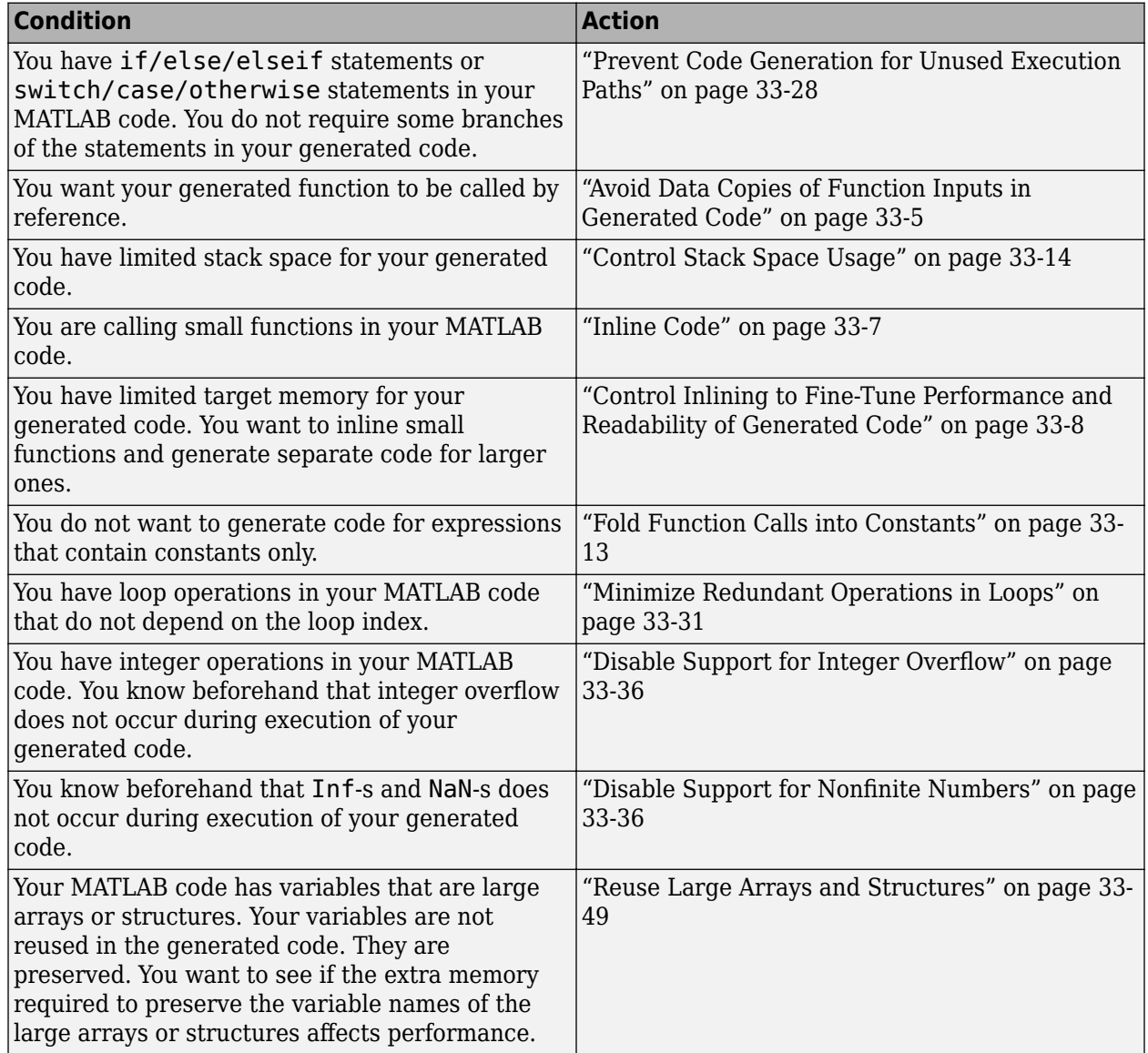

# <span id="page-953-0"></span>**Modularize MATLAB Code**

For large MATLAB code, streamline code generation by modularizing the code:

- **1** Break up your MATLAB code into smaller, self-contained sections.
- **2** Save each section in a MATLAB function.
- **3** Generate C/C++ code for each function.
- **4** Call the generated C/C++ functions in sequence from a wrapper MATLAB function using coder.ceval.
- **5** Generate C/C++ code for the wrapper function.

Besides streamlining code generation for the original MATLAB code, this approach also supplies you with C/C++ code for the individual sections. You can reuse the code for the individual sections later by integrating them with other generated  $C/C++$  code using coder.ceval.

# <span id="page-954-0"></span>**Avoid Data Copies of Function Inputs in Generated Code**

You can reduce the number of copies in your generated code by writing functions that use the same variable as both an input and an output. For example:

```
function A = foo(A, B) %#codegen
A = A * B;end
```
This coding practice uses a reference parameter optimization. When a variable acts as both input and output, the generated code passes the variable by reference instead of redundantly copying the input to a temporary variable. In the preceding example, input A is passed by reference in the generated code because it also acts as an output for function foo:

```
...
/* Function Definitions */
void foo(double *A, double B)
{
    *A *= B:
}
...
```
The reference parameter optimization reduces memory usage and execution time, especially when the variable passed by reference is a large data structure. To achieve these benefits at the call site, call the function with the same variable as both input and output.

By contrast, suppose that you rewrite function foo without the optimization:

```
function y = foo2(A, B) %#codegen
y = A * B;end
```
The generated code passes the inputs by value and returns the value of the output:

```
...
/* Function Definitions */
double foo2(double A, double B)
{
    return A * B;
}
...
```
In some cases, the output of the function cannot be a modified version of its inputs. If you do not use the inputs later in the function, you can modify your code to operate on the inputs instead of on a copy of the inputs. One method is to create additional return values for the function. For example, consider the code:

```
function y1=foo(u1) %#codegen
 x1=u1+1;y1=bar(x1);end
function y2=bar(u2)
  % Since foo does not use x1 later in the function,
  % it would be optimal to do this operation in place
  x2=u2.*2;
  % The change in dimensions in the following code
```

```
 % means that it cannot be done in place
  y2=[x2,x2];
end
```
You can modify the code to eliminate redundant copies.

```
function y1=foo(u1) %#codegen
 u1 = u1 + 1;[y1, u1] = bar(u1);end
function [y2, u2]=bar(u2)
     u2=u2.*2;
   % The change in dimensions in the following code
   % still means that it cannot be done in place
  y2=[u2,u2];
end
```
The reference parameter optimization does not apply to constant inputs. If the same variable is an input and an output, and the input is constant, the code generator treats the output as a separate variable. For example, consider the function foo:

```
function A = foo(A, B) %#codegen
A = A * B;end
```
Generate code in which A has a constant value 2.

codegen -config:lib foo -args {coder.Constant(2) 3} -report

The generated code defines the constant A and returns the value of the output.

```
...
#define A (2.0)
...
double foo(double B)
{
  return A * B;
}
...
```
# **See Also**

### **Related Examples**

• ["Pass Structure Arguments by Reference or by Value in Generated Code" on page 26-138](#page-647-0)

# <span id="page-956-0"></span>**Inline Code**

Inlining is a technique that replaces a function call with the contents (body) of that function. Inlining eliminates the overhead of a function call, but can produce larger C/C++ code. Inlining can create opportunities for further optimization of the generated  $C/C++$  code. The code generator uses internal heuristics to determine whether to inline functions in the generated code. You can use the coder.inline directive to fine-tune these heuristics for individual functions. For more information, see coder.inline.

# **See Also**

### **More About**

• ["Control Inlining to Fine-Tune Performance and Readability of Generated Code" on page 33-8](#page-957-0)

# <span id="page-957-0"></span>**Control Inlining to Fine-Tune Performance and Readability of Generated Code**

Inlining is an optimization technique that replaces a function call with the contents (body) of that function. Inlining eliminates the overhead of a function call, thereby improving speed.

Depending on your application, too much code inlining can also have certain disadvantages:

- Inlining can produce larger  $C/C++$  code and reduce code readability. For example, suppose that you call a certain function foo many times in your source MATLAB code. If the code generator always inlines foo, the generated code size increases because foo is inlined every time it is called. However, for this to happen, the call sites must be different. For example, inlining does not lead to large code size if foo is called several times inside a loop.
- For out-of-line functions, stack space for variables local to the function is released when the function returns. For inlined functions, stack space remains occupied by the local variables even when the function returns. So, if you have limited RAM or stack space, you might want to restrict function inlining.

The code generator uses internal heuristics to determine whether to inline functions in the generated code. This help topic explains how to fine-tune these heuristics and generate code that meets the speed, readability, and stack space requirements of your application.

# **Control Inlining of a Specific MATLAB Function**

To instruct the code generator to either always or never inline a certain MATLAB function, use the coder.inline('always') and coder.inline('never') directives inside the body of that function. To learn more about these directives, see coder, inline.

# **Control Inlining by Using Code Generation Settings**

You might have different speed and readability requirements for the code generated for functions that you write and the code generated for MathWorks functions. Certain code generation settings enable you to separately control the inlining behavior for these two parts of the generated code base and at the boundary between them. These settings apply to both MEX and standalone code generation.

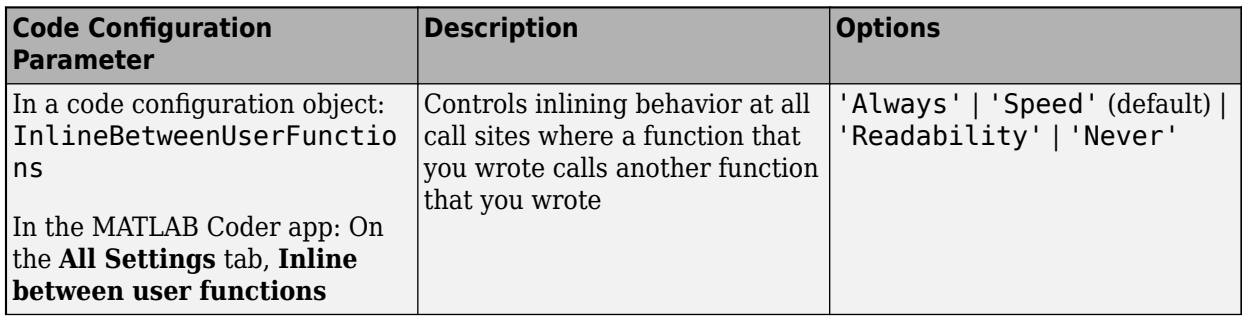

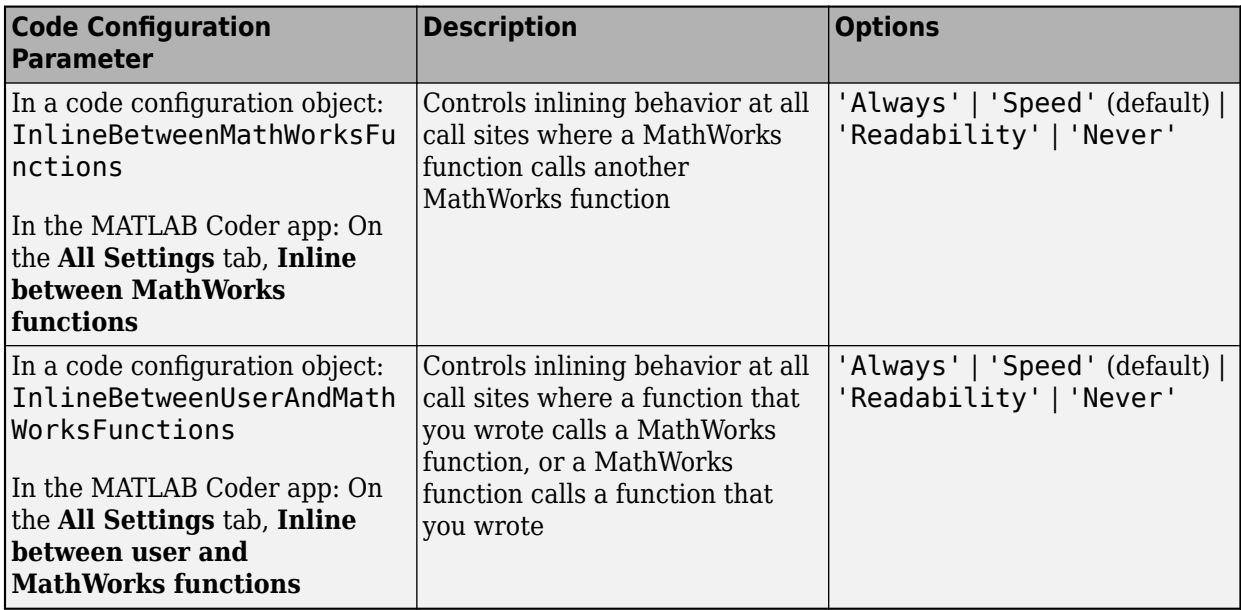

Option descriptions:

- 'Always': Always performs inlining at a call site.
- 'Speed': Uses internal heuristics to determine whether to perform inlining at a call site. This setting usually leads to highly optimized code. This setting is the default setting.
- 'Readability': Almost never inlines function calls, except for calls to very small functions. Preserves modularity of code without sacrificing too much speed, whenever possible. Results in highly readable code.
- 'Never': Never inlines function calls. Results in maximum readability. This setting might significantly reduce the performance of the generated code.

**Note** In certain cases, the code generator might not strictly follow the option you choose for an inlining parameter. For example, if the body of a MathWorks function contains the coder.inline('never') directive and you set InlineBetweenMathWorksFunctions to 'Always', the code generator gives preference to the coder.inline directive and does not inline that function. For more information, see ["Interaction Between Different Inlining Controls" on page](#page-959-0) [33-10.](#page-959-0)

#### **An Example Inlining Strategy**

This is an example inlining strategy that balances the speed and readability of the generated code. You instruct the code generator to perform these actions simultaneously:

- Preserve the modularity in the code that you write for better readability, even if that reduces the speed of the generated code. For this behavior, set InlineBetweenUserFunctions to 'Readability'.
- Generate highly optimized code for MathWorks functions, even if that results in less readable code because you are less likely to inspect this part of your code base. For this behavior, set InlineBetweenMathWorksFunctions to 'Speed'.

<span id="page-959-0"></span>• In the generated code, separate functions that you write and MathWorks functions so that the generated code does not look very different from your MATLAB code. For this behavior, set InlineBetweenUserAndMathWorksFunctions to 'Readability'.

## **Interaction Between Different Inlining Controls**

• The coder.inline('always') or coder.inline('never') directive placed inside the body of a MATLAB function overrides the effect of the global inlining controls, including the codegen options and the code configuration settings. See coder.inline.

Certain MathWorks functions include a call to the coder.inline directive that affects how those functions interact with the global inlining settings. For example, if the body of a MathWorks function contains the coder.inline('never') directive and you set InlineBetweenMathWorksFunctions to 'Always', the code generator gives preference to the coder.inline directive and does not inline that function.

• The -O disable:inline and -O enable:inline options of the codegen command override the individual values of the three code configuration parameters InlineBetweenUserFunctions, InlineBetweenMathWorksFunctions, and InlineBetweenUserAndMathWorksFunctions.

### **Example: Control Inlining at the Boundary Between Your Functions and MathWorks® Functions**

This example shows how to control inlining behavior at all call sites where a function that you wrote calls a MathWorks function, or a MathWorks function calls a function that you wrote.

#### **Define A Function That Calls MathWorks Functions**

Define a MATLAB function useBessely that accepts a double array x as input, processes the input array by using the bessely function, and returns an array that has the same type and size as x.

type useBessely.m

```
function out = useBessely(x)out = x + bessely(3, x);end
```
#### **Generate Code With Default Inlining Settings**

Generate a static  $C++$  library for the useBessely function. Specify the input to be a 1-by-100 double type. Use the default values for the inlining settings. These default values optimize the speed of the generated code. Use the -c flag that instructs the code generator to produce source code only and not build the source code.

codegen -c -lang:c++ -config:lib useBessely -args {zeros(1,100)} -report

Code generation successful: To view the report, open('codegen\lib\useBessely\html\report.mldatx').

Open the code generation report and inspect the generated code. Observe that no separate C++ function has been generated for the MathWorks function bessely. The code generator has inlined the code for the bessely function into the C++ useBessely function that is contained in the file useBessely.cpp.

#### **Generate Code With Modified Inlining Settings**

Define a code configuration object  $cfq$  for generating a static  $C++$  library. Set the property InlineBetweenUserAndMathWorksFunctions to 'Never'. This setting instructs the code generator to separate the function that you wrote and the MathWorks functions in the generated code. As a result, the generated C++ code is less efficient but more readable than the inlined code.

```
cfg = coder.config('lib');cfg.TargetLang = 'C++';cfg.InlineBetweenUserAndMathWorksFunctions = 'Never';
```
Generate code by using cfg as the code configuration object. Specify the input to be a 1-by-100 double type. Use the -c flag that instructs the code generator to produce source code only and not build the source code.

```
codegen -c -config cfg useBessely -args {zeros(1,100)} -report
```

```
Code generation successful: To view the report, open('codegen\lib\useBessely\html\report.mldatx'
```
Open the code generation report and inspect the generated code. The C++ function useBessely now calls another C++ function coder::bessely that contains the code generated for the MathWorks function bessely. As a reault, the generated C++ useBessely function looks similar to the MATLAB useBessely function that you wrote.

```
type codegen/lib/useBessely/useBessely.cpp
```

```
//
// File: useBessely.cpp
//
// MATLAB Coder version : 5.1
// C/C++ source code generated on : 24-Aug-2020 19:43:47
//
// Include Files
#include "useBessely.h"
#include "bessely.h"
#include "rt_nonfinite.h"
// Function Definitions
//<br>// Arguments
             : const double x[100]
// creal_T out[100]
// Return Type : void
//
void useBessely(const double x[100], creal T out[100])
{
  coder::bessely(x, out);
 for (int i = 0; i < 100; i++) {
   out[i].re += x[i]; }
}
//
// File trailer for useBessely.cpp
//
```
// [EOF] //

# **See Also**

codegen | coder.CodeConfig | coder.EmbeddedCodeConfig | coder.MexCodeConfig | coder.inline

### **More About**

• ["Optimization Strategies" on page 33-2](#page-951-0)

# <span id="page-962-0"></span>**Fold Function Calls into Constants**

This example shows how to specify constants in generated code using coder.const. The code generator folds an expression or a function call in a coder.const statement into a constant in generated code. Because the generated code does not have to evaluate the expression or call the function every time, this optimization reduces the execution time of the generated code.

Write a function AddShift that takes an input Shift and adds it to the elements of a vector. The vector consists of the square of the first 10 natural numbers. AddShift generates this vector.

function  $y = AddShift(Shift)$  %#codegen  $y = (1:10)$ .<sup>2</sup>+Shift;

Generate code for AddShift using the codegen command. Open the Code Generation Report.

```
codegen -config:lib -launchreport AddShift -args 0
```
The code generator produces code for creating the vector. It adds Shift to each element of the vector during vector creation. The definition of AddShift in generated code looks as follows:

```
void AddShift(double Shift, double y[10])
{
  int k;
  for (k = 0; k < 10; k++) {
   y[k] = (double)((1 + k) * (1 + k)) + Shift; }
}
```
Replace the expression  $(1:10)$ . ^2 with coder.const $((1:10)$ . ^2), and then generate code for AddShift again using the codegen command. Open the Code Generation Report.

codegen -config:lib -launchreport AddShift -args 0

The code generator creates the vector containing the squares of the first 10 natural numbers. In the generated code, it adds Shift to each element of this vector. The definition of AddShift in generated code looks as follows:

```
void AddShift(double Shift, double y[10])
{
   int i;
  static const signed char iv[10] = \{ 1, 4, 9, 16, 25, 36, 49, 64, 81, 100 };
  for (i = 0; i < 10; i++) {
   y[i] = (double)iv[i] + Shift; }
}
```
### **See Also**

coder.const

### **More About**

• ["Use coder.const with Extrinsic Function Calls" on page 33-45](#page-994-0)

# <span id="page-963-0"></span>**Control Stack Space Usage**

You can control the maximum stack size used by your compiler or hardware. A stack is a block of memory that stores local variables for program execution. Stack memory is allocated during code generation. Stack allocation is typically more efficient for memory usage than static allocation.

The value of the configuration setting StackUsageMax is measured in bytes. Based on information from the target hardware settings and the possible execution paths in the code, the software estimates the stack variables that a certain value of StackUsageMax can accommodate. This estimate does not account for stack size changes introduced by the C compiler. Variables that do not fit in stack memory are spilled off the stack. The variables that are spilled off the stack are stored in static memory or a spill structure if you are trying to generate reentrant code.

- You can increase StackUsageMax to raise the number of variables allocated to stack memory. If your target hardware has sufficient stack space, this reduces the amount of variables that are spilled off the stack.
- You can decrease StackUsageMax to reduce the number of variables allocated to stack memory. If your target hardware lacks sufficient stack space, this increases the number of variables that are spilled off of the stack.

Variables in recursive functions that couldn't fit on the stack are not stored in a static memory, or in a spill structure if you generate reentrant code. Variables in recursive functions are not spilled off the stack, even if they exceed the stack usage size.

Similarly, code generation does not account for the stack usage of custom code in calls to coder.ceval.

This example shows how to set the maximum stack space that the generated code uses. Set the maximum stack usage when:

- You have limited stack space, for instance, in embedded targets.
- Your C compiler reports a run-time stack overflow.

#### **Control Stack Space Usage by Using the MATLAB Coder App**

- **1** To open the **Generate** dialog box, on the **Generate Code** page, click the **Generate** arrow .
- **2** Set **Build type** to Source Code, MEX, Static Library, Dynamic Library, or Executable (depending on your requirements).
- **3** Click **More Settings**.
- **4** On the **Memory** tab, set **Stack usage max** to the value that you want.

#### **Control Stack Space Usage at the Command Line**

**1** Create a configuration object for code generation.

Use coder.config with arguments 'lib', mex,'dll', or 'exe' (depending on your requirements). For example:

 $cfg = coder.config('lib');$ 

**2** Set the property StackUsageMax to the value that you want.

cfg.StackUsageMax=400000;

#### **Generated Code Without Spilled Variables**

The various outcomes depend on the amount of stack space.

On generating code for the following MATLAB code with ample stack space, the generated code is:

```
function y = fooNorm(x)b = \text{cast}(x, 'uint32');
y = sum(b);end
```
The input to the function  $\text{foONorm}(x)$  is a 100-by-100 matrix of ones.

```
void fooNorm(const double x[10000], double y[100])
{
   double d;
   unsigned int b[10000];
 ...
}
static void main fooNorm(void)
{
   double dv[10000];
   double y[100];
  argInit 100\times100 real T(dv);
   fooNorm(dv, y);
}
```
This code snippet highlights the entry-point function fooNorm. The function main fooNorm declares the variable  $dv[10000]$  and  $v[100]$  on the stack, which is the input to the function fooNorm.

#### **Generated Code That Has Spilled Variables**

When you generate code for the same MATLAB code with insufficient stack space, the code is:

```
void fooNorm(const double x[10000], double y[100])
{
  static unsigned int b[10000];
  double d;
 ...
}
static void main fooNorm(void)
{
  static double dv[10000];
  static double y[100];
 argInit_100x100_real_T(dv);
  fooNorm(dv, y);
}
```
The variables  $b[10000]$ ,  $dv[10000]$ , and  $y[100]$  are declared as static variables because they do not fit on the stack.

#### **Generated Reentrant Code That Has Spilled Variables**

When you generate reentrant code for the same MATLAB code with insufficient stack space, the generated code is:

```
void fooNorm(fooNormStackData *SD, const double x[10000], double y[100])
{
```

```
 double d;
   ...
}
static void main fooNorm(void)
{
  static double dv[10000];
 static double y[100];
 argInit_100x100_real_T(dv);
   fooNorm(&fooNormStackDataGlobal, dv, y);
}
```
The input to fooNorm is a structure fooNormStackData. On generating reentrant code, when variables spill off the stack, a spill structure is generated that holds the variables that do not fit on the stack.

The structure fooNormStackData is defined as:

```
typedef struct {
  struct {
    unsigned int b[10000];
  } f0;
} fooNormStackData;
```
# **See Also**

# **More About**

- • ["Stack Allocation and Performance" on page 33-17](#page-966-0)
- • ["Generate Reentrant C Code from MATLAB Code" on page 34-2](#page-1019-0)
- • ["Code Generation for Recursive Functions" on page 19-16](#page-271-0)

# <span id="page-966-0"></span>**Stack Allocation and Performance**

By default, local variables are allocated on the stack. Large variables that do not fit on the stack are statically allocated in memory.

Stack allocation typically uses memory more efficiently than static allocation. However, stack space is sometimes limited, typically in embedded processors. MATLAB Coder allows you to manually set a limit on the stack space usage to make your generated code suitable for your target hardware. You can choose this limit based on the target hardware configurations. For more information, see ["Control Stack Space Usage" on page 33-14.](#page-963-0)

For limited stack space, you can choose to allocate large variables on the heap instead of using static allocation. Heap allocation is slower but more memory-efficient than static allocation. To allocate large variables on the heap, do one of the following:

# **Allocate Heap Space from Command Line**

**1** Create a configuration object. Set the property, MultiInstanceCode, to true.

```
cfq = coder.config('exe');cfg.MultiInstanceCode = true;
```
**2** Generate code using this configuration object.

# **Allocate Heap Space Using the MATLAB Coder App**

- **1** Using the MATLAB Coder app, in the project settings dialog box, on the **Memory** tab, select the **Generate re-entrant code** check box.
- Generate code.

### **See Also**

["Control Stack Space Usage" on page 33-14](#page-963-0) | ["Generate Reentrant C Code from MATLAB Code" on](#page-1019-0) [page 34-2](#page-1019-0)

# <span id="page-967-0"></span>**Dynamic Memory Allocation and Performance**

To achieve faster execution of generated code, minimize dynamic (or run-time) memory allocation of arrays.

MATLAB Coder does not provide a size for unbounded arrays in generated code. Instead, such arrays are referenced indirectly through pointers. For such arrays, memory cannot be allocated during compilation of generated code. Based on storage requirements for the arrays, memory is allocated and freed at run time as required. This run-time allocation and freeing of memory leads to slower execution of the generated code.

# **When Dynamic Memory Allocation Occurs**

Dynamic memory allocation occurs when the code generator cannot find upper bounds for variablesize arrays. The software cannot find upper bounds when you specify the size of an array using a variable that is not a compile-time constant. An example of such a variable is an input variable (or a variable computed from an input variable).

Instances in the MATLAB code that can lead to dynamic memory allocation are:

- Array initialization: You specify array size using a variable whose value is known only at run time.
- After initialization of an array:
	- You declare the array as variable-size using coder. varsize without explicit upper bounds. After this declaration, you expand the array by concatenation inside a loop. The number of loop runs is known only at run time.
	- You use a reshape function on the array. At least one of the size arguments to the reshape function is known only at run time.

If you know the maximum size of the array, you can avoid dynamic memory allocation. You can then provide an upper bound for the array and prevent dynamic memory allocation in generated code. For more information, see ["Minimize Dynamic Memory Allocation" on page 33-19.](#page-968-0)

# <span id="page-968-0"></span>**Minimize Dynamic Memory Allocation**

When possible, minimize dynamic memory allocation because it leads to slower execution of generated code. Dynamic memory allocation occurs when the code generator cannot find upper bounds for variable-size arrays.

If you know the maximum size of a variable-size array, you can avoid dynamic memory allocation. Follow these steps:

- **1** ["Provide Maximum Size for Variable-Size Arrays" on page 33-20](#page-969-0).
- **2** Depending on your requirements, do one of the following:
	- • ["Disable Dynamic Memory Allocation During Code Generation" on page 33-24.](#page-973-0)
	- • ["Set Dynamic Memory Allocation Threshold" on page 33-25](#page-974-0)

**Caution** If a variable-size array in the MATLAB code does not have a maximum size, disabling dynamic memory allocation leads to a code generation error. Before disabling dynamic memory allocation, you must provide a maximum size for variable-size arrays in your MATLAB code.

### **See Also**

#### **More About**

• ["Dynamic Memory Allocation and Performance" on page 33-18](#page-967-0)

# <span id="page-969-0"></span>**Provide Maximum Size for Variable-Size Arrays**

To constrain array size for variable-size arrays, do one of the following:

#### • **Constrain Array Size Using assert Statements**

If the variable specifying array size is not a compile-time constant, use an assert statement with relational operators to constrain the variable. Doing so helps the code generator to determine a maximum size for the array.

The following examples constrain array size using assert statements:

#### • **When Array Size Is Specified by Input Variables**

Define a function array\_init which initializes an array y with input variable N:

```
function y = \arctan init (N)
 assert(N <= 25); % Generates exception if N > 25y = zeros(1,N);
```
The assert statement constrains input N to a maximum size of 25. In the absence of the assert statement, y is assigned a pointer to an array in the generated code, thus allowing dynamic memory allocation.

#### • **When Array Size Is Obtained from Computation Using Input Variables**

Define a function, array init from prod, which takes two input variables, M and N, and uses their product to specify the maximum size of an array, y.

```
function y = array_init_from_prod (M,N)
    size=M*N;
   assert(size \leq 25); % Generates exception if size > 25
    y=zeros(1,size);
```
The assert statement constrains the product of M and N to a maximum of 25.

Alternatively, if you restrict M and N individually, it leads to dynamic memory allocation:

```
function y = array\_init_from prod (M,N)assert(M \leq 5);
   assert(N \leq 5);
    size=M*N;
    y=zeros(1,size);
```
This code causes dynamic memory allocation because M and N can both have unbounded negative values. Therefore, their product can be unbounded and positive even though, individually, their positive values are bounded.

**Tip** Place the assert statement on a variable immediately before it is used to specify array size.

**Tip** You can use assert statements to restrict array sizes in most cases. When expanding an array inside a loop, this strategy does not work if the number of loop runs is known only at run time.

#### • **Restrict Concatenations in a Loop Using coder.varsize with Upper Bounds**

You can expand arrays beyond their initial size by concatenation. When you concatenate additional elements inside a loop, there are two syntax rules for expanding arrays.

#### **1 Array size during initialization is not a compile-time constant**

If the size of an array during initialization is not a compile-time constant, you can expand it by concatenating additional elements:

```
function out=ExpandArray(in) % Expand an array by five elements
 out = zeros(1, in);for i=1:5out = [out 0]; end
```
#### **2 Array size during initialization is a compile-time constant**

Before concatenating elements, you have to declare the array as variable-size using coder.varsize:

```
function out=ExpandArray() % Expand an array by five elements
  out = zeros(1,5);
   coder.varsize('out');
  for i=1:5out = [out 0]; end
```
Either case leads to dynamic memory allocation. To prevent dynamic memory allocation in such cases, use coder.varsize with explicit upper bounds. This example shows how to use coder.varsize with explicit upper bounds:

#### **Example 33.1. Restrict Concatenations Using coder.varsize with Upper Bounds**

**1** Define a function, RunningAverage, that calculates the running average of an N-element subset of an array:

```
 function avg=RunningAverage(N) 
% Array whose elements are to be averaged
  NumArray=[1 6 8 2 5 3]; 
% Initialize average:
% These will also be the first two elements of the function output
 avg=[0 0];
% Place a bound on the argument
   coder.varsize('avg',[1 8]);
% Loop to calculate running average
   for i=1:N
    s=0;
     s=s+sum(NumArray(1:i));
    avg=[avg s/i]; % Increase the size of avg as required by concatenation
   end
```
The output, avg, is an array that you can expand as required to accommodate the running averages. As a new running average is calculated, it is added to the array avg through concatenation, thereby expanding the array.

Because the maximum number of running averages is equal to the number of elements in NumArray, you can supply an explicit upper bound for avg in the coder.varsize statement. In this example, the upper bound is 8 (the two initial elements plus the six elements of NumArray).

**2** Generate code for RunningAverage with input argument of type double:

codegen -config:lib -report RunningAverage -args 2

In the generated code, avg is assigned an array of size 8 (static memory allocation). The function definition for RunningAverage appears as follows (using built-in C types):

void RunningAverage (double N, double avg\_data[8], int avg\_size[2])

**3** By contrast, if you remove the explicit upper bound, the generated code dynamically allocates avg.

Replace the statement

coder.varsize('avg',[1 8]);

with:

coder.varsize('avg');

**4** Generate code for RunningAverage with input argument of type double:

codegen -config:lib -report RunningAverage -args 2

In the generated code, avg is assigned a pointer to an array, thereby allowing dynamic memory allocation. The function definition for RunningAverage appears as follows (using built-in C types):

void Test(double N, emxArray real T \*avg)

**Note** Dynamic memory allocation also occurs if you precede coder.varsize('avg') with the following assert statement:

 $assert(N < 6)$ ;

The assert statement does not restrict the number of concatenations within the loop.

#### • **Constrain Array Size When Rearranging a Matrix**

The statement out =  $reshape(in,m,n,...)$  takes an array, in, as an argument and returns array, out, having the same elements as in, but reshaped as an m-by-n-by-... matrix. If one of the size variables  $m, n, \ldots$  is not a compile-time constant, then dynamic memory allocation of out takes place.

To avoid dynamic memory allocation, use an assert statement before the reshape statement to restrict the size variables  $m,n$ , ... to numel(in). This example shows how to use an assert statement before a reshape statement:
#### **Example 33.2. Rearrange a Matrix into Given Number of Rows**

**1** Define a function, ReshapeMatrix, which takes an input variable, N, and reshapes a matrix, mat, to have N rows:

```
function [out1,out2] = ReshapeMatrix(N) mat = [1 2 3 4 5; 4 5 6 7 8] 
% Since mat has 10 elements, N must be a factor of 10 
% to pass as argument to reshape
  out1 = reshape(mat,N,[]);
% N is not restricted
  assert(N < numel(mat));
% N is restricted to number of elements in mat
 out2 = reshape(mat,N,[]);
```
**2** Generate code for ReshapeArray using the codegen command (the input argument does not have to be a factor of 10):

```
codegen -config:lib -report ReshapeArray -args 3
```
While out1 is dynamically allocated, out2 is assigned an array with size  $100$  (=10 X 10) in the generated code.

**Tip** If your system has limited memory, do not use the assert statement in this way. For an n-element matrix, the assert statement creates an n-by-n matrix, which might be large.

### **See Also**

#### **Related Examples**

- • ["Minimize Dynamic Memory Allocation" on page 33-19](#page-968-0)
- • ["Disable Dynamic Memory Allocation During Code Generation" on page 33-24](#page-973-0)
- • ["Set Dynamic Memory Allocation Threshold" on page 33-25](#page-974-0)

#### **More About**

• ["Dynamic Memory Allocation and Performance" on page 33-18](#page-967-0)

# <span id="page-973-0"></span>**Disable Dynamic Memory Allocation During Code Generation**

To disable dynamic memory allocation using the MATLAB Coder app:

- **1** To open the **Generate** dialog box, on the **Generate Code** page, click the **Generate** arrow .
- **2** Click **More Settings**.
- **3** On the **Memory** tab, under **Variable Sizing Support**, set **Dynamic memory allocation** to Never.

To disable dynamic memory allocation at the command line:

**1** In the MATLAB workspace, define the configuration object:

cfg=coder.config('lib');

**2** Set the DynamicMemoryAllocation property of the configuration object to Off:

cfg.DynamicMemoryAllocation = 'Off';

If a variable-size array in the MATLAB code does not have a maximum upper bound, disabling dynamic memory allocation leads to a code generation error. Therefore, you can identify variable-size arrays in your MATLAB code that do not have a maximum upper bound. These arrays are the arrays that are dynamically allocated in the generated code.

### **See Also**

#### **Related Examples**

- • ["Minimize Dynamic Memory Allocation" on page 33-19](#page-968-0)
- • ["Provide Maximum Size for Variable-Size Arrays" on page 33-20](#page-969-0)
- • ["Set Dynamic Memory Allocation Threshold" on page 33-25](#page-974-0)

### **More About**

• ["Dynamic Memory Allocation and Performance" on page 33-18](#page-967-0)

# <span id="page-974-0"></span>**Set Dynamic Memory Allocation Threshold**

This example shows how to specify a dynamic memory allocation threshold for variable-size arrays. Dynamic memory allocation optimizes storage requirements for variable-size arrays, but causes slower execution of generated code. Instead of disabling dynamic memory allocation for all variablesize arrays, you can disable dynamic memory allocation for arrays less than a certain size.

Specify this threshold when you want to:

- Disable dynamic memory allocation for smaller arrays. For smaller arrays, static memory allocation can speed up generated code. Static memory allocation can lead to unused storage space. However, you can decide that the unused storage space is not a significant consideration for smaller arrays.
- Enable dynamic memory allocation for larger arrays. For larger arrays, when you use dynamic memory allocation, you can significantly reduce storage requirements.

### **Set Dynamic Memory Allocation Threshold Using the MATLAB Coder App**

- **1** To open the **Generate** dialog box, on the **Generate Code** page, click the **Generate** arrow .
- **2** Click **More Settings**.
- **3** On the **Memory** tab, select the **Enable variable-sizing** check box.
- **4** Set **Dynamic memory allocation** to For arrays with max size at or above threshold.
- **5** Set **Dynamic memory allocation threshold** to the value that you want.

The **Dynamic memory allocation threshold** value is measured in bytes. Based on information from the target hardware settings, the software estimates the size of the array that a certain value of DynamicMemoryAllocationThreshold can accommodate. This estimate excludes possible C compiler optimizations such as putting variables in registers.

#### **Set Dynamic Memory Allocation Threshold at the Command Line**

**1** Create a configuration object for code generation. Use coder.config with arguments 'lib','dll', or 'exe' (depending on your requirements). For example:

 $cfg = coder.config('lib');$ 

**2** Set DynamicMemoryAllocation to 'Threshold'.

cfg.DynamicMemoryAllocation='Threshold';

**3** Set the property, DynamicMemoryAllocationThreshold, to the value that you want.

cfg.DynamicMemoryAllocationThreshold = 40000;

The value stored in DynamicMemoryAllocationThreshold is measured in bytes. Based on information from the target hardware settings, the software estimates the size of the array that a certain value of DynamicMemoryAllocationThreshold can accommodate. This estimate excludes possible C compiler optimizations such as putting variables in registers.

## **See Also**

### **Related Examples**

- • ["Minimize Dynamic Memory Allocation" on page 33-19](#page-968-0)
- • ["Provide Maximum Size for Variable-Size Arrays" on page 33-20](#page-969-0)
- • ["Disable Dynamic Memory Allocation During Code Generation" on page 33-24](#page-973-0)

# **More About**

• ["Dynamic Memory Allocation and Performance" on page 33-18](#page-967-0)

# <span id="page-976-0"></span>**Excluding Unused Paths from Generated Code**

In certain situations, you do not need some branches of an: if, elseif, else statement, or a switch, case, otherwise statement in your generated code. For instance:

- You have a MATLAB function that performs multiple tasks determined by a control-flow variable. You might not need some of the tasks in the code generated from this function.
- You have an if/elseif/if statement in a MATLAB function performing different tasks based on the nature (type/value) of the input. In some cases, you know the nature of the input beforehand. If so, you do not need some branches of the if statement.

You can prevent code generation for the unused branches of an if/elseif/else statement or a switch/case/otherwise statement. Declare the control-flow variable as a constant. The code generator produces code only for the branch that the control-flow variable chooses.

# **See Also**

### **Related Examples**

• ["Prevent Code Generation for Unused Execution Paths" on page 33-28](#page-977-0)

# <span id="page-977-0"></span>**Prevent Code Generation for Unused Execution Paths**

#### **In this section...**

"Prevent Code Generation When Local Variable Controls Flow" on page 33-28 "Prevent Code Generation When Input Variable Controls Flow" on page 33-28

If a variable controls the flow of an: if, elseif, else statement, or a switch, case, otherwise statement, declare it as constant so that code generation takes place for one branch of the statement only.

Depending on the nature of the control-flow variable, you can declare it as constant in two ways:

- If the variable is local to the MATLAB function, assign it to a constant value in the MATLAB code. For an example, see "Prevent Code Generation When Local Variable Controls Flow" on page 33- 28.
- If the variable is an input to the MATLAB function, you can declare it as constant using coder.Constant. For an example, see "Prevent Code Generation When Input Variable Controls Flow" on page 33-28.

### **Prevent Code Generation When Local Variable Controls Flow**

**1** Define a function SquareOrCube which takes an input variable, in, and squares or cubes its elements based on whether the choice variable, ch, is set to s or c:

```
function out = SquareOrCube(ch, in) % H_{\text{c}} % * *
if ch=='s'
     out = in.^2;elseif ch=='c'
     out = in.^3;else
     out = 0;end
```
**2** Generate code for SquareOrCube using the codegen command:

codegen -config:lib SquareOrCube -args {'s',zeros(2,2)}

The generated C code squares or cubes the elements of a 2-by-2 matrix based on the input for ch.

**3** Add the following line to the definition of SquareOrCube:

 $ch = 's'$ ;

The generated C code squares the elements of a 2-by-2 matrix. The choice variable, ch, and the other branches of the if/elseif/if statement do not appear in the generated code.

### **Prevent Code Generation When Input Variable Controls Flow**

**1** Define a function MathFunc, which performs different mathematical operations on an input, in, depending on the value of the input, flag:

```
function out = MathFunc(flag,in) % Hcodegen
  %# codegen
```

```
 switch flag
   case 1
      out=sin(in);
   case 2
      out=cos(in);
   otherwise
      out=sqrt(in);
 end
```
**2** Generate code for MathFunc using the codegen command:

```
codegen -config:lib MathFunc -args {1,zeros(2,2)}
```
The generated C code performs different math operations on the elements of a 2-by-2 matrix based on the input for flag.

**3** Generate code for MathFunc, declaring the argument, flag, as a constant using coder.Constant:

```
codegen -config:lib MathFunc -args {coder.Constant(1),zeros(2,2)}
```
The generated C code finds the sine of the elements of a 2-by-2 matrix. The variable, flag, and the switch/case/otherwise statement do not appear in the generated code.

### **See Also**

#### **More About**

• ["Excluding Unused Paths from Generated Code" on page 33-27](#page-976-0)

# **Generate Code with Parallel for-Loops (parfor)**

This example shows how to generate C code for a MATLAB algorithm that contains a parfor-loop.

**1** Write a MATLAB function that contains a parfor-loop. For example:

```
function a = test_parfor %#codegen
a=ones(10,256);
r=rand(10,256);
parfor i=1:10
  a(i,:)=real(fft(r(i,:)));
end
```
**2** Generate C code for test\_parfor. At the MATLAB command line, enter:

codegen -config:lib test\_parfor

Because you did not specify the maximum number of threads to use, the generated C code executes the loop iterations in parallel on the available number of cores.

**3** To specify a maximum number of threads, rewrite the function test parfor as follows:

```
function a = test\_partner(u) %#codegen
a=ones(10,256);
r=rand(10,256);
parfor (i=1:10,u)a(i,:)=real(fft(r(i,:)));
end
```
**4** Generate C code for test parfor. Use -args 0 to specify that the input, u, is a scalar double. At the MATLAB command line, enter:

codegen -config:lib test\_parfor -args 0

In the generated code, the iterations of the parfor-loop run on at most the number of cores specified by the input, u. If less than u cores are available, the iterations run on the cores available at the time of the call.

## **See Also**

- • ["Algorithm Acceleration Using Parallel for-Loops \(parfor\)" on page 31-14](#page-875-0)
- ["Classification of Variables in parfor-Loops" on page 31-20](#page-881-0)
- • ["Reduction Assignments in parfor-Loops" on page 31-19](#page-880-0)

# **Minimize Redundant Operations in Loops**

This example shows how to minimize redundant operations in loops. When a loop operation does not depend on the loop index, performing it inside a loop is redundant. This redundancy often goes unnoticed when you are performing multiple operations in a single MATLAB statement inside a loop. For example, in the following code, the inverse of the matrix B is being calculated 100 times inside the loop although it does not depend on the loop index:

```
for i=1:100
     C=C + inv(B)*A^i*B; end
```
Performing such redundant loop operations can lead to unnecessary processing. To avoid unnecessary processing, move operations outside loops as long as they do not depend on the loop index.

**1** Define a function, SeriesFunc(A,B,n), that calculates the sum of n terms in the following power series expansion:

```
C = 1 + B^{-1}AB + B^{-1}A^{2}B + ...
```
function C=SeriesFunc(A,B,n)

```
% Initialize C with a matrix having same dimensions as A
  C=zeros(size(A));
```

```
% Perform the series sum
   for i=1:n
     C=C+inv(B)*A^i*B; end
```
**2** Generate code for SeriesFunc with 4-by-4 matrices passed as input arguments for A and B:

```
X = \text{coder}.type of (zeros(4));
codegen -config:lib -launchreport SeriesFunc -args {X,X,10}
```
In the generated code, the inversion of B is performed n times inside the loop. It is more economical to perform the inversion operation once outside the loop because it does not depend on the loop index.

**3** Modify SeriesFunc as follows:

end

```
 function C=SeriesFunc(A,B,n)
```

```
% Initialize C with a matrix having same dimensions as A
   C=zeros(size(A));
% Perform the inversion outside the loop
  inv_B=inv(B);
% Perform the series sum
   for i=1:n
     C=C+inv_B*A^i*B;
```
This procedure performs the inversion of B only once, leading to faster execution of the generated code.

# **Unroll for-Loops**

When the code generator unrolls a for-loop, instead of producing a for-loop in the generated code, it produces a copy of the loop body for each iteration. For small, tight loops, unrolling can improve performance. However, for large loops, unrolling can significantly increase code generation time and generate inefficient code.

### **Force Loop Unrolling by Using coder.unroll**

The code generator uses heuristics to determine when to unroll a for-loop. To force loop unrolling, use coder.unroll. This affects only the for loop that is immediately after coder.unroll. For example:

```
function z = \text{call myloop}()%#codegen
z = myloop(5);
end
function b = myloop(n)b = zeros(1, n);coder.unroll();
for i = 1:nb(i)=i+n;
end
end
```
Here is the generated code for the for-loop:

```
z[0] = 6.0;z[1] = 7.0;
z[2] = 8.0;
z[3] = 9.0;z[4] = 10.0;
```
To control when a for-loop is unrolled, use the coder.unroll flag argument. For example, unroll the loop only when the number of iterations is less than 10.

```
function z = \text{call myloop}()%#codegen
z = myloop(5);
end
function b = myloop(n)unroll flag = n < 10;
b = zeros(1, n);coder.unroll(unroll_flag);
for i = 1:nb(i)=i+n;
end
end
```
To unroll a for-loop, the code generator must be able to determine the bounds of the for-loop. For example, code generation fails for the following code because the value of n is not known at code generation time.

```
function b = myloop(n)b = zeros(1, n);
```

```
coder.unroll();
for i = 1:nb(i)=i+n;end
end
```
### **Set Loop Unrolling Threshold for All for-Loops in the MATLAB Code**

If a for-loop is not preceded by coder.unroll, the code generator uses a loop unrolling threshold to determine whether to automatically unroll the loop. If the number of loop iterations is less than the threshold, the code generator unrolls the loop. If the number of iterations is greater than or equal to the threshold, the code generator produces a for-loop. The default value of the threshold is 5. By modifying this threshold, you can fine-tune loop unrolling. To modify the threshold:

- In a configuration object for standalone code generation (coder. CodeConfig or coder.EmbeddedCodeConfig), set the LoopUnrollThreshold property.
- In the MATLAB Coder app, on the **Speed** tab, set **Loop unrolling threshold**.

Unlike the coder.unroll directive, the threshold applies to all for-loops in your MATLAB code. The threshold can also apply to some for-loops produced during code generation.

For an individual loop, a coder.unroll directive takes precedence over the loop unrolling optimization.

#### **Unroll Simple for-Loops**

Consider this function:

```
function [x,y] = \text{call myloops}()%#codegen
x = myloop1(5);
y = myloop2(5);end
function b = myloop1(n)b = zeros(1, n);for i = 1:nb(i)=i+n;end
end
function b = myloop2(n)b = zeros(1, n);for i = 1:nb(i)=i*n;end
end
```
To set the value of the loop unrolling threshold to 6, and then generate a static library, run:

```
cfg = coder.CodeConfig;
cfg.LoopUnrollThreshold = 6;
codegen call_myloops -config cfg
```
This is the generated code for the for-loops. The code generator unrolled both for-loops.

 $x[0] = 6.0;$  $y[0] = 5.0;$  $x[1] = 7.0;$  $y[1] = 10.0;$  $x[2] = 8.0;$  $y[2] = 15.0;$  $x[3] = 9.0;$  $y[3] = 20.0;$  $x[4] = 10.0;$  $y[4] = 25.0;$ 

#### **Unroll Nested for-Loops**

Suppose that your MATLAB code has two nested for-loops.

- If the number of iterations of the inner loop is less than the threshold, the code generator first unrolls the inner loop. Subsequently, if the product of the number of iterations of the two loops is also less than the threshold, the code generator unrolls the outer loop. Otherwise the code generator produces the outer for-loop.
- If the number of iterations of the inner loop is equal to or greater than the threshold, the code generator produces both for-loops.

This behavior is generalized to multiple nested for-loops.

Consider the function nestedloops\_1 with two nested for-loops:

```
function y = nestedloops 1%#codegen
y = zeros(2, 2);for i = 1:2for i = 1:2y(i, j) = i + j; end
end
end
```
Generate code for nestedloops\_1 with the loop unrolling threshold set to the default value of 5. Here is the generated code for the for-loops. The code generator unrolled both for-loops because the product of the number of iterations of the two loops is 4, which is less than the threshold.

 $y[0] = 2.0;$  $v[2] = 3.0$ ;  $v[1] = 3.0$ ;  $y[3] = 4.0;$ 

Now, generate code for the function nestedloops\_2 with the loop unrolling threshold set to the default value of 5.

```
function y = nestedloops_2
%#codegen
y = zeros(3,2);for i = 1:3for i = 1:2y(i, j) = i + j; end
end
end
```
The number of iterations of the inner loop is less than the threshold. The code generator unrolls the inner loop. But the product of the number of iterations of the two loops is 6, which is greater than the threshold. Therefore, the code generator produces code for the outer for-loop. Here is the generated code for the for-loops.

```
for (i = 0; i < 3; i++) {
 y[i] = (double)i + 2.0;y[i + 3] = ((double)i + 1.0) + 2.0; }
```
#### **See Also**

coder.unroll

### **More About**

• ["Nonconstant Index into varargin or varargout in a for-Loop" on page 35-14](#page-1059-0)

# **Disable Support for Integer Overflow or Nonfinites**

The code generator produces supporting code for these situations:

- The result of an integer operation falls outside the range that a data type can represent, known as integer overflow.
- An operation generates nonfinite values (inf and NaN).

If you know that these situations do not occur, to reduce the size of the generated code and increase its speed, you can suppress generation of the supporting code. However, if you suppress generation of the supporting code and one of these situations occurs, the behavior of the generated code might not match the behavior of the original MATLAB code.

## **Disable Support for Integer Overflow**

By default, the code generator produces code to handle integer overflow. Overflows saturate to either the minimum or maximum value that the data type can represent. If you know that your code does not depend on integer overflow support, to improve performance, you can disable the generation of the code that handles integer overflow. To disable integer overflow support:

- In a code generation configuration object for MEX or standalone code (static library, dynamically linked library, or executable program), set the SaturateOnIntegerOverflow property to false.
- In the MATLAB Coder app, set **Saturate on integer overflow** to No.

**Note** Do not disable support for integer overflow unless you know that your code does not depend on it. If you disable the support and run-time checking is enabled, the generated code produces an error for integer overflow. If you disable integer overflow support and also disable run-time checking, the behavior for integer overflow is undefined. Most C compilers wrap on overflow.

To check whether your code depends on integer overflow support:

- **1** Disable integer overflow support.
- **2** Enable checks to detect integer overflow at run time.
	- For MEX, enable integrity checking. See ["Control Run-Time Checks" on page 31-12](#page-873-0).
	- For standalone code (static library, dynamically linked library, or executable program), enable run-time checks. See ["Run-Time Error Detection and Reporting in Standalone C/C++ Code"](#page-725-0) [on page 27-20](#page-725-0).
- **3** Run the generated code over the full range of input values. If the generated code detects integer overflow, it produces an error.

### **Disable Support for Nonfinite Numbers**

By default, for standalone code (static library, dynamically linked library, or executable program), the code generator produces code to handle nonfinite numbers (inf and NaN). If you know that your code does not depend on nonfinite number support, to improve the performance of the generated code, you can disable the support. To disable nonfinite support:

- In a code generation configuration object, set the SupportNonFinite property to false.
- In the MATLAB Coder app, set **Support nonfinite numbers** to No.

If you disable nonfinite support, test that your generated code behaves as expected.

### **See Also**

- ["Configure Build Settings" on page 26-13](#page-522-0)
- • ["Control Run-Time Checks" on page 31-12](#page-873-0)
- • ["Run-Time Error Detection and Reporting in Standalone C/C++ Code" on page 27-20](#page-725-0)

# **Integrate External/Custom Code**

This example shows how to integrate external or custom code to enhance performance of generated code. Although MATLAB Coder generates optimized code for most applications, you might have custom code optimized for your specific requirements. For example:

- You have custom libraries optimized for your target environment.
- You have custom libraries for functions not supported by MATLAB Coder.
- You have custom libraries that meet standards set by your company.

In such cases, you can integrate your custom code with the code generated by MATLAB Coder.

This example illustrates how to integrate the function cublasSgemm from the NVIDIA® CUDA Basic Linear Algebra Subroutines (CUBLAS) library in generated code. This function performs matrix multiplication on a Graphics Processing Unit (GPU).

- **1** Define a class ExternalLib\_API that derives from the class coder.ExternalDependency. ExternalLib\_API defines an interface to the CUBLAS library through the following methods:
	- getDescriptiveName: Returns a descriptive name for ExternalLib API to be used for error messages.
	- isSupportedContext: Determines if the build context supports the CUBLAS library.
	- updateBuildInfo: Adds header file paths and link files to the build information.
	- GPU MatrixMultiply: Defines the interface to the CUBLAS library function cublasSgemm.

#### **ExternalLib\_API.m**

```
classdef ExternalLib_API < coder.ExternalDependency
     %#codegen
     methods (Static)
        function bName = getDescriptiveName(\sim)
             bName = 'ExternalLib_API';
         end
        function tf = isSupportedContext(ctx) if ctx.isMatlabHostTarget()
                 tf = true; else
                  error('CUBLAS library not available for this target');
             end
         end
         function updateBuildInfo(buildInfo, ctx)
            [-, \text{linkLibExt}, -, -] = \text{ctx.getStdLibInfo}(); % Include header file path
             % Include header files later using coder.cinclude
             hdrFilePath = 'C:\My_Includes';
             buildInfo.addIncludePaths(hdrFilePath);
             % Include link files 
             linkFiles = strcat('libcublas', linkLibExt);
```

```
linkPath = 'C:\My_Libs';
             linkPriority = '';
             linkPrecompiled = true;
            linkLinkOnly = true;
            group = '': buildInfo.addLinkObjects(linkFiles, linkPath, ...
                 linkPriority, linkPrecompiled, linkLinkOnly, group);
             linkFiles = strcat('libcudart', linkLibExt);
             buildInfo.addLinkObjects(linkFiles, linkPath, ...
                 linkPriority, linkPrecompiled, linkLinkOnly, group);
         end
         %API for library function 'cuda_MatrixMultiply'
        function C = GPU MatrixMultiply(A, B)
 assert(isa(A,'single'), 'A must be single.');
 assert(isa(B,'single'), 'B must be single.');
             if(coder.target('MATLAB'))
                C=A*B; else
                 % Include header files 
                % for external functions and typedefs
                 % Header path included earlier using updateBuildInfo
                 coder.cinclude('"cuda_runtime.h"');
               coder.cinclude('"cublas_v2.h"');
                 % Compute dimensions of input matrices
                m = int32(size(A, 1));k = int32(size(A, 2));n = int32(size(B, 2)); % Declare pointers to matrices on destination GPU
                d_A = coder.openque('float'');
                d B = coder.openque('float*');d_{c} = \text{coder.paque('float*');} % Compute memory to be allocated for matrices
                % Single = 4 bytes
                size A = m*k*4;size B = k*n*4;
                size C = m*n*4;
                 % Define error variables 
                error = coder.openque('cudaError t'); cudaSuccessV = coder.opaque('cudaError_t', ...
                     'cudaSuccess');
                 % Assign memory on destination GPU 
                error = coder.ceval('cudaMalloc', ...
                     coder.wref(d_A), size_A);
                 assert(error == cudaSuccessV, ...
                     'cudaMalloc(A) failed');
                error = coder.ceval('cudaMalloc', ...
                     coder.wref(d_B), size_B);
                 assert(error == cudaSuccessV, ...
```

```
 'cudaMalloc(B) failed');
                error = coder.ceval('cudaMalloc', ...
                     coder.wref(d_C), size_C);
                 assert(error == cudaSuccessV, ...
                     'cudaMalloc(C) failed');
                 % Define direction of copying 
                hostToDevice = coder.openue('cudaMemoryKind', ... 'cudaMemcpyHostToDevice');
                 % Copy matrices to destination GPU 
 error = coder.ceval('cudaMemcpy', ...
 d_A, coder.rref(A), size_A, hostToDevice);
                 assert(error == cudaSuccessV, 'cudaMemcpy(A) failed');
                error = coder.ceval('cudaMemcpy', ...
                     d_B, coder.rref(B), size_B, hostToDevice);
                assert(error == cudasuccessV, 'cudaMemory(B) failed');
                 % Define type and size for result
                C = zeros(m, n, 'single');error = coder.ceval('cudaMemcpy', ...
                     d_C, coder.rref(C), size_C, hostToDevice);
                \overline{\text{assert}}(error == cudaSuccessV, 'cudaMemcpy(C) failed');
                 % Define handle variables for external library
                handle = coder.opaque('cublasHandle_t');
                blasSuccess = coder.opaque('cublasStatus t', ...
                     'CUBLAS_STATUS_SUCCESS');
                 % Initialize external library 
                ret = coder.openque('cublasStatus_t'); ret = coder.ceval('cublasCreate', coder.wref(handle));
                 assert(ret == blasSuccess, 'cublasCreate failed');
                TRANSA = coder.openue('cublasOperation t', ... 'CUBLAS_OP_N');
                alpha = single(1);
                beta = single(0);
                 % Multiply matrices on GPU 
                 ret = coder.ceval('cublasSgemm', handle, ...
                     TRANSA,TRANSA,m,n,k, ...
                    coder.rref(alpha),d A,m, ...
                     d_B,k, ...
                     coder.rref(beta),d_C,k);
                 assert(ret == blasSuccess, 'cublasSgemm failed');
                 % Copy result back to local host 
                 deviceToHost = coder.opaque('cudaMemcpyKind', ...
                     'cudaMemcpyDeviceToHost');
                error = coder.ceval('cudaMemcpy', coder.wref(C), ...
                     d_C, size_C, deviceToHost);
                 assert(error == cudaSuccessV, 'cudaMemcpy(C) failed');
```

```
 end
           end
      end
end
```
**2** To perform the matrix multiplication using the interface defined in method GPU MatrixMultiply and the build information in ExternalLib API, include the following line in your MATLAB code:

```
C= ExternalLib_API.GPU_MatrixMultiply(A,B);
```
For instance, you can define a MATLAB function Matrix Multiply that solely performs this matrix multiplication.

function  $C =$  Matrix Multiply(A, B) %#codegen C= ExternalLib API.GPU MatrixMultiply(A,B);

**3** Define a MEX configuration object using coder.config. For using the CUBLAS libraries, set the target language for code generation to C++.

```
cfg=coder.config('mex');
cfg.TargetLang='C++';
```
**4** Generate code for Matrix\_Multiply using cfg as the configuration object and two 2 X 2 matrices of type single as arguments. Since cublasSgemm supports matrix multiplication for data type float, the corresponding MATLAB matrices must have type single.

```
codegen -config cfg Matrix_Multiply ...
             -args {ones(2,'single'),ones(2,'single')}
```
**5** Test the generated MEX function Matrix Multiply mex using two 2 X 2 identity matrices of type single.

```
Matrix_Multiply_mex(eye(2,'single'),eye(2,'single'))
```
The output is also a 2 X 2 identity matrix.

#### **See Also**

assert | coder.BuildConfig | coder.ExternalDependency | coder.ceval | coder.opaque | coder.rref | coder.wref

#### **More About**

• ["Develop Interface for External C/C++ Code" on page 32-12](#page-933-0)

# <span id="page-991-0"></span>**MATLAB Coder Optimizations in Generated Code**

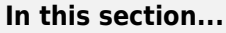

"Constant Folding" on page 33-42 ["Loop Fusion" on page 33-43](#page-992-0) ["Successive Matrix Operations Combined" on page 33-43](#page-992-0) ["Unreachable Code Elimination" on page 33-43](#page-992-0) ["memcpy Calls" on page 33-44](#page-993-0) ["memset Calls" on page 33-44](#page-993-0)

To improve the execution speed and memory usage of generated code, MATLAB Coder introduces the following optimizations:

# **Constant Folding**

When possible, the code generator evaluates expressions in your MATLAB code that involve compiletime constants only. In the generated code, it replaces these expressions with the result of the evaluations. This behavior is known as constant folding. Because of constant folding, the generated code does not have to evaluate the constants during execution.

The following example shows MATLAB code that is constant-folded during code generation. The function MultiplyConstant multiplies every element in a matrix by a scalar constant. The function evaluates this constant using the product of three compile-time constants, a, b, and c.

```
function out=MultiplyConstant(in) %#codegen
a=pi^4; b=1/factorial(4);
c=exp(-1);
out=in.*(a*b*c);end
```
The code generator evaluates the expressions involving compile-time constants, a,b, and c. It replaces these expressions with the result of the evaluation in generated code.

Constant folding can occur when the expressions involve scalars only. To explicitly enforce constant folding of expressions in other cases, use the coder.const function. For more information, see ["Fold](#page-962-0) [Function Calls into Constants" on page 33-13.](#page-962-0)

#### **Control Constant Folding**

You can control the maximum number of instructions that can be constant-folded from the command line or the project settings dialog box.

• At the command line, create a configuration object for code generation. Set the property ConstantFoldingTimeout to the value that you want.

cfg=coder.config('lib'); cfg.ConstantFoldingTimeout = 200;

• Using the app, in the project settings dialog box, on the **All Settings** tab, set the field **Constant folding timeout** to the value that you want.

#### <span id="page-992-0"></span>**Loop Fusion**

When possible, the code generator fuses successive loops with the same number of runs into a single loop in the generated code. This optimization reduces loop overhead.

The following code contains successive loops, which are fused during code generation. The function SumAndProduct evaluates the sum and product of the elements in an array Arr. The function uses two separate loops to evaluate the sum  $y_f$  sum and product  $y_f$  prod.

```
function [y_f_sum,y_f_prod] = SumAndProduct(Arr) %#codegen
 y_f_sum = \theta;
 y_f prod = 1;
  for i = 1: length (Arr)y_f_sum = y_f_sum+Arr(i);
   end
  for i = 1: length(Arr)
     y_f prod = y_f prod*Arr(i);
  end
```
The code generated from this MATLAB code evaluates the sum and product in a single loop.

#### **Successive Matrix Operations Combined**

When possible, the code generator converts successive matrix operations in your MATLAB code into a single loop operation in generated code. This optimization reduces excess loop overhead involved in performing the matrix operations in separate loops.

The following example contains code where successive matrix operations take place. The function ManipulateMatrix multiplies every element of a matrix Mat with a factor. To every element in the result, the function then adds a shift:

```
function Res=ManipulateMatrix(Mat,factor,shift)
  Res=Mat*factor;
  Res=Res+shift;
end
```
The generated code combines the multiplication and addition into a single loop operation.

#### **Unreachable Code Elimination**

When possible, the code generator suppresses code generation from unreachable procedures in your MATLAB code. For instance, if a branch of an if, elseif, else statement is unreachable, then code is not generated for that branch.

The following example contains unreachable code, which is eliminated during code generation. The function SaturateValue returns a value based on the range of its input x.

```
function y_b = SaturateValue(x) %#codegen
 if x>0y_b = x; elseif x>10 %This is redundant
    y_b = 10;
  else
   y_b = -x;end
```
<span id="page-993-0"></span>The second branch of the if, elseif, else statement is unreachable. If the variable x is greater than 10, it is also greater than 0. Therefore, the first branch is executed in preference to the second branch.

MATLAB Coder does not generate code for the unreachable second branch.

#### **memcpy Calls**

To optimize generated code that copies consecutive array elements, the code generator tries to replace the code with a memcpy call. A memcpy call can be more efficient than code, such as a forloop or multiple, consecutive element assignments.

See ["memcpy Optimization" on page 33-47.](#page-996-0)

#### **memset Calls**

To optimize generated code that assigns a literal constant to consecutive array elements, the code generator tries to replace the code with a memset call. A memset call can be more efficient than code, such as a for-loop or multiple, consecutive element assignments.

See ["memset Optimization" on page 33-48](#page-997-0).

# **Use coder.const with Extrinsic Function Calls**

You can use coder.const to fold a function call into a constant in the generated code. The code generator evaluates the function call and replaces it with the result of the evaluation. If you make the function call extrinsic, the function call is evaluated by MATLAB instead of by the code generator. Use coder.const with an extrinsic function call to:

- Reduce code generation time, especially for constant-folding of computationally intensive expressions.
- Force constant-folding when coder.const is unable to constant-fold.

To make an individual function call extrinsic, use feval. To make all calls to a particular function extrinsic, use coder.extrinsic.

## **Reduce Code Generation Time by Using coder.const with feval**

Consider this function that folds a computationally intensive expression bessel  $j(3, zTable)$  into a constant:

```
function j = fcn(z)zTable = coder.const(0:0.01:100);jTable = coder.const(besselj(3,zTable));j = interp1(zTable, jTable, z);
end
```
To make code generation of fcn faster, evaluate besselj(3, zTable) in MATLAB by using feval.

```
function j = fcn(z)zTable = coder.const(0:0.01:100);jTable = coder.const(feval('besselj',3,zTable));
j = interpl(zTable, jTable, z);
end
```
### **Force Constant-Folding by Using coder.const with feval**

Consider this function that folds the function call rand(1,100) into a constant.

```
function yi = fcn(xi)y = coder.config(rand(1,100));yi = interp1(y, xi);end
```
Code generation ends with an error.

codegen fcn -args {0} -config:lib -report

??? The input to coder.const cannot be reduced to a constant.

To successfully constant-fold rand(1,100), evaluate it in MATLAB by using feval.

```
function yi = fcn(xi)y = \text{coder.const}(\text{feval('rand',1,100)});yi = interp1(y, xi);end
```
### **See Also**

coder.const | coder.extrinsic

- • ["Fold Function Calls into Constants" on page 33-13](#page-962-0)
- • ["Extrinsic Functions" on page 19-8](#page-263-0)

# <span id="page-996-0"></span>**memcpy Optimization**

To optimize generated code that copies consecutive array elements, the code generator tries to replace the code with a memcpy call. A memcpy call can be more efficient than a for-loop or multiple, consecutive element assignments. This table shows examples of generated C code with and without the memcpy optimization.

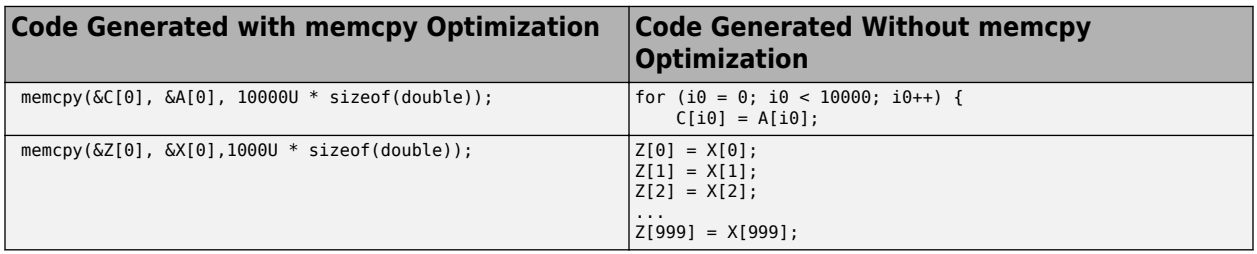

To enable or disable the memcpy optimization:

- At the command line, set the code configuration object property EnableMemcpy to true or false. The default value is true.
- In the MATLAB Coder app, set **Use memcpy for vector assignment** to Yes or No. The default value is Yes.

When the memcpy optimization is enabled, the use of memcpy depends on the number of bytes to copy. The number of bytes to copy is the number of array elements multiplied by the number of bytes required for the  $C/C++$  data type.

- If the number of elements to copy is known at compile time, then the code generator produces a memcpy call only when the number of bytes is greater than or equal to the memcpy threshold.
- If the number of elements is not known at compile time, then the code generator produces a memcpy call without regard to the threshold.

The default memcpy threshold is 64 bytes. To change the threshold:

- At the command line, set the code configuration object property MemcpyThreshold.
- In the MATLAB Coder app, set **Memcpy threshold (bytes)**.

The memset optimization also uses the memcpy threshold.

In certain cases, the code generator can produce a memcpy call without regard to the EnableMemcpy or MemcpyThreshold parameters, or their equivalent settings in the app.

### **See Also**

- • ["memset Optimization" on page 33-48](#page-997-0)
- • ["MATLAB Coder Optimizations in Generated Code" on page 33-42](#page-991-0)
- • ["Optimization Strategies" on page 33-2](#page-951-0)

# <span id="page-997-0"></span>**memset Optimization**

To optimize generated code that assigns a literal constant to consecutive array elements, the code generator tries to replace the code with a memset call. A memset call can be more efficient than a for-loop or multiple, consecutive element assignments. This table shows examples of generated C code with and without memset.

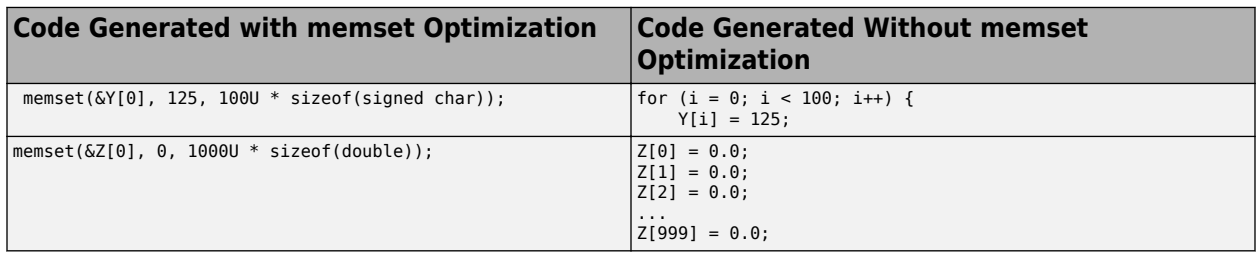

The code generator can use the memset optimization for assignment of an integer constant or a floating-point zero. The use of memset depends on:

- The size of the value to assign. The size must meet the requirements for a  $C/C++$  memset call.
- The number of bytes to assign. The number of bytes to assign is the number of array elements multiplied by the number of bytes required for the C/C++ data type.
	- If the number of elements to assign is known at compile time, then the code generator produces a memset call only when the number of bytes is greater than or equal to the threshold.
	- If the number of elements is not known at compile time, then the code generator produces a memset call without regard to the threshold.

The memset optimization threshold is the same as the memcpy optimization threshold. The default threshold is 64 bytes. To change the threshold:

- At the command line, set the code configuration object property MemcpyThreshold.
- In the MATLAB Coder app, set **Memcpy threshold (bytes)**.

For assignment of floating-point zero, to enable or disable the memset optimization:

- At the command line, set the code configuration object property InitFltsAndDblsToZero to true or false. The default value is true.
- In the MATLAB Coder app, set **Use memset to initialize floats and doubles to 0.0** to Yes or No. The default value is Yes.

### **See Also**

- • ["memcpy Optimization" on page 33-47](#page-996-0)
- • ["MATLAB Coder Optimizations in Generated Code" on page 33-42](#page-991-0)
- • ["Optimization Strategies" on page 33-2](#page-951-0)

# **Reuse Large Arrays and Structures**

Variable reuse can reduce memory usage or improve execution speed, especially when your code has large structures or arrays. However, variable reuse results in less readable code. If reduced memory usage is more important than code readability, specify that you want the code generator to reuse your variables in the generated code.

The code generator can reuse the name and memory of one variable for another variable when:

- Both variables have the same memory requirements.
- Memory access for one variable does not interfere with memory access for the other variable.

The code generator reuses your variable names for other variables or reuses other variable names for your variables. For example, for code such as:

```
if (s>0)myvar1 = 0; ...
else
    myvar2 = 0; ...
end
```
the generated code can look like this code:

```
if (s > 0.0) {
   myvar2 = 0.0;
 ...
 } else {
   myvar2 = 0.0; ... 
 }
```
To specify that you want the code generator to reuse your variables:

- In a code generation configuration object, set the PreserveVariableNames parameter to 'None'.
- In the MATLAB Coder app, set **Preserve variable names** to None.

### **See Also**

- • ["Preserve Variable Names in Generated Code" on page 26-36](#page-545-0)
- • ["Optimization Strategies" on page 33-2](#page-951-0)
- ["Configure Build Settings" on page 26-13](#page-522-0)

# <span id="page-999-0"></span>**LAPACK Calls in Generated Code**

To improve the execution speed of code generated for certain linear algebra functions, MATLAB Coder can generate calls to [LAPACK](https://www.netlib.org/lapack) functions instead of generating the code for the linear algebra functions. LAPACK is a software library for numerical linear algebra. MATLAB Coder uses the [LAPACKE](https://www.netlib.org/lapack/lapacke.html) C interface to LAPACK.

For MEX generation, if the input arrays for the linear algebra functions meet certain criteria, the code generator produces LAPACK calls. For standalone code (library or executable program), by default, the code generator does not produce LAPACK calls. If you specify that you want to generate LAPACK calls, and the input arrays for the linear algebra functions meet the criteria, the code generator produces LAPACK calls. See ["Speed Up Linear Algebra in Generated Standalone Code by](#page-1000-0) [Using LAPACK Calls" on page 33-51](#page-1000-0).

For MEX functions, the code generator uses the LAPACK library that is included with MATLAB. MATLAB uses LAPACK in some linear algebra functions such as eig and svd. For standalone code, the code generator uses the LAPACK library that you specify. See ["Specify LAPACK Library" on page](#page-1000-0) [33-51.](#page-1000-0)

### **See Also**

### **More About**

• ["Optimization Strategies" on page 33-2](#page-951-0)

### **External Websites**

• [www.netlib.org/lapack](https://www.netlib.org/lapack)

# <span id="page-1000-0"></span>**Speed Up Linear Algebra in Generated Standalone Code by Using LAPACK Calls**

To improve the execution speed of code generated for certain linear algebra functions in standalone (library or executable program) code, specify that you want MATLAB Coder to generate [LAPACK](https://www.netlib.org/lapack) calls. LAPACK is a software library for numerical linear algebra. MATLAB Coder uses the [LAPACKE](https://www.netlib.org/lapack/lapacke.html) C interface to LAPACK. If you specify that you want to generate LAPACK calls, and the input arrays for the linear algebra functions meet certain criteria, the code generator produces the LAPACK calls. Otherwise, the code generator produces code for the linear algebra functions.

For LAPACK calls in standalone code, MATLAB Coder uses the LAPACK library that you specify. Specify a LAPACK library that is optimized for your execution environment. See [www.netlib.org/](https://www.netlib.org/lapack/faq.html#_what_and_where_are_the_lapack_vendors_implementations) lapack/faq.html# what and where are the lapack vendors implementations.

# **Specify LAPACK Library**

To generate LAPACK calls in standalone code, you must have access to a LAPACK callback class. A LAPACK callback class specifies the LAPACK library and LAPACKE header file for the LAPACK calls. To indicate that you want to generate LAPACK calls and that you want to use a specific LAPACK library, specify the name of the LAPACK callback class.

- At the command line, set the code configuration object property CustomLAPACKCallback to the name of the callback class.
- In the MATLAB Coder app, set **Custom LAPACK library callback** to the name of the callback class.

# **Write LAPACK Callback Class**

To specify the locations of a particular LAPACK library and LAPACKE header file, write a LAPACK callback class. Share the callback class with others who want to use this LAPACK library for LAPACK calls in standalone code.

The callback class must derive from the abstract class coder.LAPACKCallback. Use the following example callback class as a template.

```
classdef useMyLAPACK < coder.LAPACKCallback
     methods (Static)
         function hn = getHeaderFilename()
             hn = 'mylapacke_custom.h';
         end
         function updateBuildInfo(buildInfo, buildctx)
             buildInfo.addIncludePaths(fullfile(pwd,'include'));
             libName = 'mylapack';
            libPath = fullfile(pwd, 'lib'); [~,linkLibExt] = buildctx.getStdLibInfo();
             buildInfo.addLinkObjects([libName linkLibExt], libPath, ...
                  '', true, true);
            buildInfo.addDefines('HAVE LAPACK CONFIG H');
            buildInfo.addDefines('LAPACK COMPLEX STRUCTURE');
             buildInfo.addDefines('LAPACK_ILP64'); 
         end
     end
end
```
You must provide the getHeaderFilename and updateBuildInfo methods. The getHeaderFilename method returns the LAPACKE header file name. In the example callback class, replace mylapacke custom.h with the name of your LAPACKE header file. The updateBuildInfo method provides the information required for the build process to link to the LAPACK library. Use code like the code in the template to specify the location of header files and the full path name of the LAPACK library. In the example callback class, replace mylapack with the name of your LAPACK library.

If your compiler supports only complex data types that are represented as structures, include these lines in the updateBuildInfo method.

buildInfo.addDefines('HAVE LAPACK CONFIG H'); buildInfo.addDefines('LAPACK\_COMPLEX\_STRUCTURE');

You must specify the integer type that your LAPACK library uses. Not specifying this integer type can result in incorrect behaviors or crashes. Do one of the following:

• Include these lines in the updateBuildInfo method.

buildInfo.addDefines('HAVE\_LAPACK\_CONFIG\_H'); buildInfo.addDefines('LAPACK ILP64');

• Alternatively, you can directly specify the integer type that your LAPACK library uses. For example, if the integer type is long long, include this line in the updateBuildInfo method.

```
buildInfo.addDefines('lapack int=long long');
```
### **Generate LAPACK Calls by Specifying a LAPACK Callback Class**

This example shows how to generate code that calls LAPACK functions in a specific LAPACK library. For this example, assume that the LAPACK callback class useMyLAPACK specifies the LAPACK library that you want to use.

**1** Write a MATLAB function that calls a linear algebra function. For example, write a function mysvd that calls the MATLAB function svd.

```
function s = mysvd(A) %#codegen
    s = svd(A):
end
```
**2** Define a code configuration object for a static library, dynamically linked library, or executable program. For example, define a configuration object for a dynamically linked library on a Windows platform.

 $cfg = coder.config('dll');$ 

**3** Specify the LAPACK callback class useMyLAPACK.

```
cfg.CustomLAPACKCallback = 'useMyLAPACK';
```
The callback class must be on the MATLAB path.

**4** Generate code. Specify that the input A is a 500-by-500 array of doubles.

codegen mysvd -args {zeros(500)} -config cfg -report

If A is large enough, the code generator produces a LAPACK call for svd. Here is an example of a call to the LAPACK library function for svd.

```
info_t = LAPACKE_dgesvd(LAPACK_COL_MAJOR, 'N', 'N', (lapack_int)500,
     (lapack_int)500, &A[0], (lapack_int)500, &S[0], NULL, (lapack_int)1, NULL,
     (lapack_int)1, &superb[0]);
```
## **Locate LAPACK Library in Execution Environment**

The LAPACK library must be available in your execution environment. If your LAPACK library is shared, use environment variables or linker options to specify the location of the LAPACK library.

- On a Windows platform, modify the PATH environment variable.
- On a Linux platform, modify the LD LIBRARY PATH environment variable or use the rpath linker option.
- On a macOS platform, modify the DYLD\_LIBRARY\_PATH environment variable or use the rpath linker option.

To specify the rpath linker option, you can use the build information addLinkFlags method in the updateBuildInfo method of your coder.LAPACKCallback class. For example, for a GCC compiler:

buildInfo.addLinkFlags(sprintf('-Wl,-rpath,"%s"',libPath));

#### **See Also**

coder.LAPACKCallback

#### **More About**

- • ["LAPACK Calls in Generated Code" on page 33-50](#page-999-0)
- • ["Optimization Strategies" on page 33-2](#page-951-0)

### **External Websites**

- • [www.netlib.org/lapack](https://www.netlib.org/lapack)
- www.netlib.org/lapack/faq.html# what and where are the lapack vendors implementations

# <span id="page-1003-0"></span>**BLAS Calls in Generated Code**

To improve the execution speed of code generated for certain low-level vector and matrix operations (such as matrix multiplication), MATLAB Coder can generate calls to [BLAS](https://www.netlib.org/blas/) functions instead of generating code for these operations. BLAS is a software library for low-level vector and matrix computations that has several highly optimized machine-specific implementations. MATLAB Coder uses the [CBLAS](https://www.netlib.org/blas/#_cblas) C interface to BLAS.

For MEX generation, if the input arrays for the matrix functions meet certain criteria, the code generator produces BLAS calls. For standalone code (library or executable program), by default, the code generator does not produce BLAS calls. If you specify that you want to generate BLAS calls, and the input arrays for the matrix functions meet the criteria, the code generator produces BLAS calls.

For MEX functions, the code generator uses the BLAS library that is included with MATLAB. For standalone code, the code generator uses the BLAS library that you specify. See ["Speed Up Matrix](#page-1004-0) [Operations in Generated Standalone Code by Using BLAS Calls" on page 33-55.](#page-1004-0)

## **See Also**

### **More About**

• ["Optimization Strategies" on page 33-2](#page-951-0)

## **External Websites**

•<https://www.netlib.org/blas/>

# <span id="page-1004-0"></span>**Speed Up Matrix Operations in Generated Standalone Code by Using BLAS Calls**

To improve the execution speed of code generated for certain low-level vector and matrix operations (such as matrix multiplication) in standalone code, specify that you want MATLAB Coder to generate [BLAS](https://www.netlib.org/blas/) calls. BLAS is a software library for low-level vector and matrix computations that has several highly optimized machine-specific implementations. The code generator uses the [CBLAS](https://www.netlib.org/blas/#_cblas) C interface to BLAS. If you specify that you want to generate BLAS calls, and the input arrays for the matrix functions meet certain criteria, the code generator produces the BLAS calls. Otherwise, the code generator produces code for the matrix functions.

For BLAS calls in standalone code, MATLAB Coder uses the BLAS library that you specify. Specify a [BLAS library](https://www.netlib.org/blas/faq.html#_5_a_id_are_optimized_blas_libraries_available_where_can_i_find_vendor_supplied_blas_a_are_optimized_blas_libraries_available_where_can_i_find_optimized_blas_libraries) that is optimized for your execution environment.

# **Specify BLAS Library**

To generate BLAS calls in standalone code, you must have access to a BLAS callback class. A BLAS callback class specifies the BLAS library, the CBLAS header file, certain C data types that the particular CBLAS interface uses, and the compiler and linker options for the build process. Do one of the following:

- At the command line, set the code configuration object property CustomBLASCallback to the name of the callback class.
- In the MATLAB Coder app, set **Custom BLAS library callback** to the name of the callback class.

# **Write BLAS Callback Class**

To generate calls to a specific BLAS library in the generated code, write a BLAS callback class. Share the callback class with others who want to use this BLAS library for BLAS calls in standalone code.

The callback class must derive from the abstract class coder.BLASCallback. This example is an implementation of the callback class mklcallback for integration with the [Intel MKL](https://software.intel.com/content/www/us/en/develop/documentation/mkl-developer-reference-c/top/blas-and-sparse-blas-routines.html) BLAS library on a Windows platform.

```
classdef mklcallback < coder.BLASCallback
    methods (Static)
       function updateBuildInfo(buildInfo, \sim)
            libPath = fullfile(pwd,'mkl','WIN','lib','intel64');
            libPriority = '';
            libPreCompiled = true;
            libLinkOnly = true;
            libs = {'mkl_intel_ilp64.lib' 'mkl_intel_thread.lib' 'mkl_core.lib'};
           buildInfo.addLinkObjects(libs, libPath, libPriority, libPreCompiled, ...
                                  libLinkOnly);
            buildInfo.addLinkObjects('libiomp5md.lib',fullfile(matlabroot,'bin', ...
 'win64'), libPriority, libPreCompiled, libLinkOnly);
 buildInfo.addIncludePaths(fullfile(pwd,'mkl','WIN','include'));
            buildInfo.addDefines('-DMKL_ILP64');
        end
        function headerName = getHeaderFilename()
            headerName = 'mkl_cblas.h';
        end
        function intTypeName = getBLASIntTypeName()
```

```
intTypeName = 'MKLINT'; end
     end
end
```
You must provide the getHeaderFilename, getBLASIntTypeName, and updateBuildInfo methods. The getHeaderFilename method returns the CBLAS header file name. If you are using a different BLAS library, replace mkl cblas.h with the name of your CBLAS header file. The getBLASIntTypeName method returns the name of the integer data type that your CBLAS interface uses. If you are using a different BLAS library, replace MKL\_INT with the name of the integer data type specific to your CBLAS interface. The updateBuildInfo method provides the information required for the build process to link to the BLAS library. Use code that is like the code in the example callback class to specify the location of header file, the full path name of the BLAS library, and the compiler and linker options. If you use the Intel MKL BLAS library, use the [link line advisor](https://software.intel.com/content/www/us/en/develop/articles/intel-mkl-link-line-advisor.html) to see which libraries and compiler options are recommended for your use case.

There are three other methods that are already implemented in coder.BLASCallback. These methods are getBLASDoubleComplexTypeName, getBLASSingleComplexTypeName, and useEnumNameRatherThanTypedef. By default, your callback class inherits these implementations from coder.BLASCallback. In certain situations, you must override these methods with your own definitions when you define your callback class.

The getBLASDoubleComplexTypeName method returns the type used for double-precision complex variables in the generated code. If your BLAS library takes a type other than double\* and void\* for double-precision complex array arguments, include this method in your callback class definition.

```
function doubleComplexTypeName = getBLASDoubleComplexTypeName()
doubleComplexTypeName = 'my_double_complex_type';
end
```
Replace my\_double\_complex\_type with the type that your BLAS library takes for double-precision complex array arguments.

The getBLASSingleComplexTypeName method returns the type used for single-precision complex variables in the generated code. If your BLAS library takes a type other than  $float*$  and  $void*$  for single-precision complex array arguments, include this method in your callback class definition.

```
function singleComplexTypeName = getBLASSingleComplexTypeName()
doubleComplexTypeName = 'my single complex type';end
```
Replace my\_single\_complex\_type with the type that your BLAS library takes for single-precision complex array arguments.

The useEnumNameRatherThanTypedef method returns false by default. If types for enumerations in your BLAS library include the enum keyword, redefine this method to return true in your callback class definition.

```
function p = useEnumNameRatherThanTypedef()
p = true;end
```
An excerpt from generated C source code that includes the enum keyword is:

enum CBLAS\_SIDE t; enum CBLAS\_UPLO b\_t; double temp; enum CBLAS TRANSPOSE c t; enum CBLAS\_DIAG d\_t;

### **Generate BLAS Calls by Specifying a BLAS Callback Class**

This example shows how to generate code that calls BLAS functions in a specific BLAS library. The BLAS callback class useMyBLAS specifies the BLAS library that you want to use in this example.

**1** Write a MATLAB function that calls a function for a basic matrix operation. For example, write a function myMultiply that multiplies two matrices A and B.

```
function C = myMultiply(A, B) %#codegen
C = A*B;end
```
**2** Define a code configuration object for a static library, dynamically linked library, or executable program. For example, define a configuration object for a dynamically linked library on a Windows platform.

 $cfq = coder.config('dll');$ **3** Specify the BLAS callback class useMyBLAS.

```
cfg.CustomBLASCallback = 'useMyBLAS';
```
The callback class must be on the MATLAB path.

**4** Generate code. Specify that the inputs A and B are 1000-by-1000 arrays of doubles.

codegen myMultiply -args {zeros(1000),zeros(1000)} -config cfg -report

If A and B are large enough, the code generator produces a BLAS call for the matrix multiplication function.

## **Locate BLAS Library in Execution Environment**

The BLAS library must be available in your execution environment. If your BLAS library is shared, use environment variables or linker options to specify the location of the BLAS library.

- On a Windows platform, modify the PATH environment variable.
- On a Linux platform, modify the LD LIBRARY PATH environment variable or use the rpath linker option.
- On a macOS platform, modify the DYLD LIBRARY PATH environment variable or use the rpath linker option.

To specify the rpath linker option, use the build information addLinkFlags method in the updateBuildInfo method of your BLAS callback class. For example, for a GCC compiler:

buildInfo.addLinkFlags(sprintf('-Wl,-rpath,"%s"',libPath));

### **Usage Notes and Limitations for OpenBLAS Library**

If you generate code that includes calls to the [OpenBLAS](https://www.openblas.net/) library functions, follow these guidelines and restrictions:

• If you generate C++ code that includes calls to OpenBLAS library functions, compiling it with the -pedantic option produces warnings. To disable the -pedantic compiler option, include these lines in the updateBuildInfo method:

```
if ctx.getTargetLang() == 'C++' buildInfo.addCompileFlags('-Wno-pedantic');
end
```
• OpenBLAS does not support the C89/C90 standard.

### **See Also**

coder.BLASCallback

### **More About**

- • ["BLAS Calls in Generated Code" on page 33-54](#page-1003-0)
- • ["Optimization Strategies" on page 33-2](#page-951-0)

## **External Websites**

- •<https://www.netlib.org/blas/>
- https://www.netlib.org/blas/ faq.html# 5 a id are optimized blas libraries available where can i find vendor supplied bla s a are optimized blas libraries available where can i find optimized blas libraries
- • [https://software.intel.com/content/www/us/en/develop/documentation/mkl-developer-reference](https://software.intel.com/content/www/us/en/develop/documentation/mkl-developer-reference-c/top/blas-and-sparse-blas-routines.html)[c/top/blas-and-sparse-blas-routines.html](https://software.intel.com/content/www/us/en/develop/documentation/mkl-developer-reference-c/top/blas-and-sparse-blas-routines.html)
- •<https://software.intel.com/content/www/us/en/develop/articles/intel-mkl-link-line-advisor.html>
# <span id="page-1008-0"></span>**Speed Up Fast Fourier Transforms in Generated Standalone Code by Using FFTW Library Calls**

This example shows how to produce calls to a specific installed FFTW library when you generate standalone code (static library, dynamically linked library, or executable program). For more information about FFTW, see [www.fftw.org](http://www.fftw.org).

When you generate a MEX function from MATLAB code that includes fast Fourier transform (FFT) functions, the code generator uses the library that MATLAB uses for FFT algorithms. If you generate standalone C/C++ code, by default, the code generator produces code for the FFT algorithms instead of producing FFT library calls. To increase the speed of fast Fourier transforms in generated standalone code, specify that the code generator produce calls to a specific installed FFTW library.

The code generator produces FFTW library calls when all of these conditions are true:

- Your MATLAB code calls one of these functions: fft, fft2, fftn, ifft, ifft2, or ifftn.
- You generate standalone  $C/C++code$ .
- You have access to an FFTW library installation, version 3.2 or later.
- You specify the FFTW library installation in an FFT library callback class that derives from coder.fftw.StandaloneFFTW3Interface.
- You set the CustomFFTCallback configuration parameter to the name of the callback class. In the MATLAB Coder app, use the **Custom FFT library callback** setting.

### **Install FFTW Library**

If you do not have access to an installed FFTW library, version 3.2 or later, then you must install one. For a Linux platform or a Mac platform, consider using a package manager to install the FFTW library. For a Windows platform, in addition to .dll files, you must have .lib import libraries, as described in the Windows installation notes on the FFTW website.

See the installation instructions for your platform on the [FFTW website](http://www.fftw.org).

### **Write an FFT Callback Class**

To specify your installation of the FFTW library, write an FFT callback class. Share the callback class with others who want to use this FFTW library for FFTW calls in standalone code.

The callback class must derive from the abstract class coder.fftw.StandaloneFFTW3Interface. Use this example callback class as a template.

```
% copyright 2017 The MathWorks, Inc.
classdef useMyFFTW < coder.fftw.StandaloneFFTW3Interface
    methods (Static)
       function th = getNumThreads coder.inline('always');
           th = int32(coder.config(1)); end
        function updateBuildInfo(buildInfo, ctx)
 fftwLocation = '/usr/lib/fftw';
 includePath = fullfile(fftwLocation, 'include');
            buildInfo.addIncludePaths(includePath);
```

```
 libPath = fullfile(fftwLocation, 'lib');
              %Double
             libName1 = 'libfftw3-3';
              [~, libExt] = ctx.getStdLibInfo();
              libName1 = [libName1 libExt];
             addLinkObjects(buildInfo, libName1, libPath, 1000, true, true);
             %Single
             libName2 = 'libfftw3f-3';
             [-, \text{libExt}] = \text{ctx.getStdLibInfo}(); libName2 = [libName2 libExt];
              addLinkObjects(buildInfo, libName2, libPath, 1000, true, true);
         end
    end 
end
```
Implement the updateBuildInfo and getNumThreads methods. In the updateBuildInfo method, set fftwLocation to the full path for your installation of the library. Set includePath to the full path of the folder that contains fftw3.h. Set libPath to the full path of the folder that contains the library files. If your FFTW installation uses multiple threads, modify the getNumThreads method to return the number of threads that you want to use.

Optionally, you can implement these methods:

- getPlanMethod to specify the FFTW planning method. See coder.fftw.StandaloneFFTW3Interface.
- lock and unlock to synchronize multithreaded access to the FFTW planning process. See ["Synchronize Multithreaded Access to FFTW Planning in Generated Standalone Code" on page 33-](#page-1011-0) [62](#page-1011-0).

#### **Generate FFTW Library Calls by Specifying an FFT Library Callback Class**

To generate FFTW library calls in standalone C code:

**1** Write a MATLAB function that calls a MATLAB fast Fourier transform function. For example, write a function myfft that calls the MATLAB function fft.

```
function y = myfft()%#codegen
t = 0:1/50:10-1/50;x = \sin(2 \cdot \pi) + \sin(2 \cdot \pi) + sin(2 \pi);
y = fft(x);
end
```
**2** Define a code generation configuration object for a static library, dynamically linked library, or executable program. For example, define a configuration object for a dynamically linked library.

 $cfg = coder.config('dll');$ 

**3** Specify the FFTW callback class useMyFFTW.

cfg.CustomFFTCallback = 'useMyFFTW';

The callback class must be on the MATLAB path.

**4** Generate code.

codegen myfft -config cfg -report

#### **Locate FFTW Library in Execution Environment**

The FFTW library must be available in your execution environment. If the FFTW library is shared, use environment variables or linker options to specify the location of the library.

- On a Windows platform, modify the PATH environment variable.
- On a Linux platform, modify the LD\_LIBRARY\_PATH environment variable or use the rpath linker option.
- On a macOS platform, modify the DYLD LIBRARY PATH environment variable or use the rpath linker option.

To specify the rpath linker option, you can use the build information addLinkFlags method in the updateBuildInfo method of your coder.fftw.StandaloneFFTW3Interface class. For example, for a GCC compiler:

buildInfo.addLinkFlags(sprintf('-Wl,-rpath,"%s"',libPath));

#### **See Also**

coder.fftw.StandaloneFFTW3Interface

#### **More About**

• ["Synchronize Multithreaded Access to FFTW Planning in Generated Standalone Code" on page](#page-1011-0) [33-62](#page-1011-0)

#### **External Websites**

• [www.fftw.org](http://www.fftw.org/)

# <span id="page-1011-0"></span>**Synchronize Multithreaded Access to FFTW Planning in Generated Standalone Code**

This example shows how to generate standalone code (static library, dynamically linked library, or executable program) that synchronizes multithreaded access to the FFTW planning process.

The code generator produces FFTW library calls when all of these conditions are true:

- Your MATLAB code calls one of these functions: fft, fft2, fftn, ifft, ifft2, or ifftn.
- You generate standalone  $C/C++code$ .
- You have access to an FFTW library installation, version 3.2 or later.
- You specify the FFTW library installation in an FFT library callback class that derives from coder.fftw.StandaloneFFTW3Interface.
- You set the CustomFFTCallback configuration parameter to the name of the callback class. In the MATLAB Coder app, use the **Custom FFT library callback** setting.

If multiple threads call the FFTW library, then the generated code must prevent concurrent access to the FFTW planning process. To synchronize access to FFTW planning, in your FFT library callback class, implement the lock and unlock methods. You must also provide C code that manages a lock or mutex. Many libraries, such as OpenMP, pthreads, and the C++ standard library (C++ 11 and later) provide locks. This example shows how to implement the lock and unlock methods and provide supporting C code. To manage a lock, this example uses the OpenMP library.

### **Prerequisites**

Before you start, for the basic workflow for generating FFTW library calls in standalone code, see ["Speed Up Fast Fourier Transforms in Generated Standalone Code by Using FFTW Library Calls" on](#page-1008-0) [page 33-59.](#page-1008-0)

You must have:

- Access to an installed FFTW library.
- A compiler that supports the OpenMP library. To use a different library, such as pthreads, modify the supporting C code accordingly.

### **Create a MATLAB Function**

Write a MATLAB function mycustomfft that calls a fast Fourier transform function inside a parfor loop:

```
function y = mycustomfft()%#codegen
t = 0:1/50:10-1/50;x = \sin(2 \cdot \pi) + \sin(2 \cdot \pi) + 20 \cdot t;
y = fft(x);parfor k = 1:100y = y + ifft(x+k);end
```
### **Write Supporting C Code**

Write C functions that initialize, set, and unset a lock. This example uses the OpenMP library to manage the lock. For a different library, modify the code accordingly.

• Create a file mylock.c that contains this C code:

```
#include "mylock.h"
#include "omp.h"
static omp_nest_lock_t lockVar;
void mylock_initialize(void)
{
    omp init nest lock(&lockVar);
}
void mylock(void)
{
    omp set nest lock(&lockVar);
}
void myunlock(void)
{
    omp unset nest lock(&lockVar);
}
```
• Create a header file mylock.h that contains:

```
#ifndef MYLOCK_H
#define MYLOCK_H
 void mylock initialize(void);
  void mylock(void);
  void myunlock(void);
```
#endif

### **Write an FFT Library Callback Class**

Write an FFT callback class my fftcb that:

- Specifies the FFTW library.
- Implements lock and unlock methods that call the supporting C code to control access to the FFTW planning.

Use this class as a template. Replace fftwLocation with the location of your FFTW library installation.

```
classdef myfftcb < coder.fftw.StandaloneFFTW3Interface
```

```
 methods (Static)
     function th = getNumThreads
         coder.inline('always');
        th = int32(coder.config(1)); end
```

```
 function lock()
              coder.cinclude('mylock.h', 'InAllSourceFiles', true);
              coder.inline('always');
              coder.ceval('mylock');
         end
         function unlock()
              coder.cinclude('mylock.h', 'InAllSourceFiles', true);
              coder.inline('always');
              coder.ceval('myunlock');
         end
         function updateBuildInfo(buildInfo, ctx)
              fftwLocation = '\usr\lib\fftw';
             includePath = fullfile(fftwLocation, 'include');
              buildInfo.addIncludePaths(includePath);
              libPath = fullfile(fftwLocation, 'lib');
              %Double
              libName1 = 'libfftw3-3';
             [-, \text{libExt}] = \text{ctx.getStdLibInfo}(); libName1 = [libName1 libExt];
              addLinkObjects(buildInfo, libName1, libPath, 1000, true, true);
              %Single
              libName2 = 'libfftw3f-3';
             [-, \text{libExt}] = \text{ctx.getStdLibInfo}(); libName2 = [libName2 libExt];
              addLinkObjects(buildInfo, libName2, libPath, 1000, true, true);
         end
     end
end
```
### **Generate a Dynamically Linked Library**

**1** Create a code generation configuration object for generation of a dynamically linked library.

 $cfg = coder.config('dll');$ 

**2** Configure code generation to use the FFT callback class myfftcb.

cfg.CustomFFTCallback = 'myfftcb';

**3** Include the supporting C code in the build.

cfg.CustomSource = 'mylock.c';

**4** Generate a call to the lock initialization function in the initialization code.

cfg.CustomInitializer = 'mylock\_initialize();';

**5** Generate the library.

```
codegen -config cfg mycustomfft -report
```
This example uses the OpenMP library. Therefore, the EnableOpenMP configuration parameter must be true or you must manually pass the OpenMP flags to your compiler. By default, the EnableOpenMP parameter is true.

### **Specify Configuration Parameters in the MATLAB Coder App**

For the preceding example in the MATLAB Coder app, use these project settings:

- To specify the FFT library callback class, set **Custom FFT library callback** to myfftcb.
- To specify the C code to include, set **Additional source files** to mylock.c.
- To specify generation of a call to mylock\_initialize in the initialization code, set **Initialize** function to mylock initialize();.

#### **See Also**

coder.ceval | coder.fftw.StandaloneFFTW3Interface

### **More About**

• ["Speed Up Fast Fourier Transforms in Generated Standalone Code by Using FFTW Library](#page-1008-0) [Calls" on page 33-59](#page-1008-0)

### **External Websites**

• [www.fftw.org](http://www.fftw.org)

# **Speed Up MEX Generation by Using JIT Compilation**

#### **In this section...**

"Specify Use of JIT Compilation in the MATLAB Coder App" on page 33-66

"Specify Use of JIT Compilation at the Command Line" on page 33-66

"JIT Compilation Incompatibilities" on page 33-66

To speed up generation of a MEX function, specify use of just-in-time (JIT) compilation technology. When you iterate between modifying MATLAB code and testing the MEX code, using this option can save time.

By default, MATLAB Coder creates a C/C++ MEX function by generating and compiling C/C++ code. When you specify JIT compilation, MATLAB Coder creates a JIT MEX function that contains an abstract representation of the MATLAB code. When you run the JIT MEX function, MATLAB generates the executable code in memory.

JIT compilation is incompatible with certain code generation features or options. See "JIT Compilation Incompatibilities" on page 33-66. If JIT compilation is enabled, the absence of warning or error messages during code generation indicates successful JIT compilation. In a code generation report, the **Summary** tab indicates that the **Build Type** is JIT MEX Function.

**Note** JIT MEX functions are not compatible across different releases of MATLAB Coder software. Run the JIT MEX function by using MATLAB Coder software of the same release that you used to generate the function.

### **Specify Use of JIT Compilation in the MATLAB Coder App**

- **1** To open the **Generate** dialog box, click the **Generate** arrow .
- **2** Set **Build type** to MEX.
- **3** Select the **Use JIT compilation** check box.

### **Specify Use of JIT Compilation at the Command Line**

Use the -jit option of the codegen command. For example, specify JIT compilation for myfunction:

codegen -config:mex myfunction -jit -report

Alternatively, use the EnableJIT code configuration parameter.

 $cfg = coder.config('max');$ cfg.EnableJIT = true; codegen -config cfg myfunction -report

### **JIT Compilation Incompatibilities**

The following table summarizes code generation features or options that are incompatible with JIT compilation.

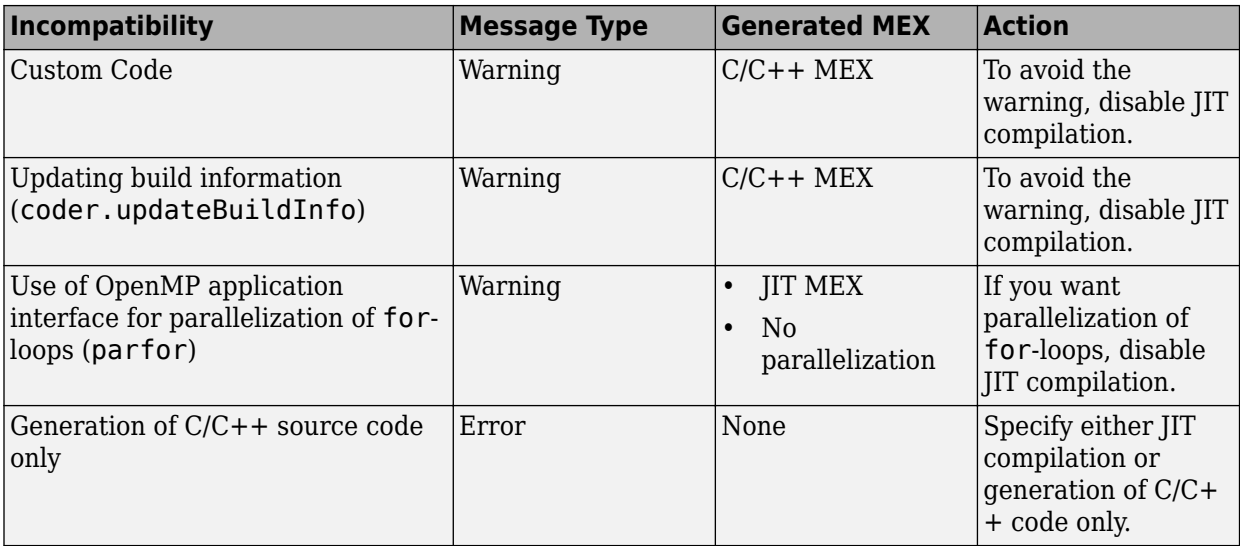

### **See Also**

#### **Functions**

codegen | coder.updateBuildInfo | parfor

#### **Objects**

coder.MexCodeConfig

### **More About**

- • ["JIT MEX Incompatibility Warning" on page 35-2](#page-1047-0)
- • ["JIT Compilation Does Not Support OpenMP" on page 35-3](#page-1048-0)
- • ["Speed Up Compilation by Generating Only Code" on page 26-72](#page-581-0)
- • ["Algorithm Acceleration Using Parallel for-Loops \(parfor\)" on page 31-14](#page-875-0)

# **Generating Reentrant C Code from MATLAB Code**

- • ["Generate Reentrant C Code from MATLAB Code" on page 34-2](#page-1019-0)
- • ["Reentrant Code" on page 34-9](#page-1026-0)
- • ["Specify Generation of Reentrant Code" on page 34-10](#page-1027-0)
- • ["API for Generated Reusable Code" on page 34-11](#page-1028-0)
- • ["Call Reentrant Code in a Single-Threaded Environment" on page 34-12](#page-1029-0)
- • ["Call Reentrant Code in a Multithreaded Environment" on page 34-13](#page-1030-0)
- • ["Call Reentrant Code with No Persistent or Global Data \(UNIX Only\)" on page 34-14](#page-1031-0)
- • ["Call Reentrant Code Multithreaded with Persistent Data \(Windows Only\)" on page 34-18](#page-1035-0)
- • ["Call Reentrant Code Multithreaded with Persistent Data \(UNIX Only\)" on page 34-23](#page-1040-0)

# <span id="page-1019-0"></span>**Generate Reentrant C Code from MATLAB Code**

#### **In this section...**

"About This Tutorial" on page 34-2 ["Copying Files Locally" on page 34-3](#page-1020-0) ["About the Example" on page 34-3](#page-1020-0) ["Providing a C main Function" on page 34-4](#page-1021-0) ["Configuring Build Parameters" on page 34-6](#page-1023-0) ["Generating the C Code" on page 34-6](#page-1023-0) ["Viewing the Generated C Code" on page 34-6](#page-1023-0) ["Running the Code" on page 34-7](#page-1024-0) ["Key Points to Remember" on page 34-7](#page-1024-0) ["Learn More" on page 34-8](#page-1025-0)

### **About This Tutorial**

#### **Learning Objectives**

This tutorial shows you how to:

- Generate reentrant code from MATLAB code that does not use persistent or global data.
- Automatically generate C code from your MATLAB code.
- Define function input properties at the command line.
- Specify code generation properties.
- Generate a code generation report that you can use to view and debug your MATLAB code.

#### **Note** This example runs on Windows only.

#### **Prerequisites**

To complete this example, install the following products:

- MATLAB
- MATLAB Coder
- C compiler

MATLAB Coder locates and uses a supported installed compiler. For the current list of supported compilers, see https://www.mathworks.com/support/compilers/current\_release/ on the MathWorks website.

You can use mex -setup to change the default compiler. See "Change Default Compiler".

#### <span id="page-1020-0"></span>**Required Files**

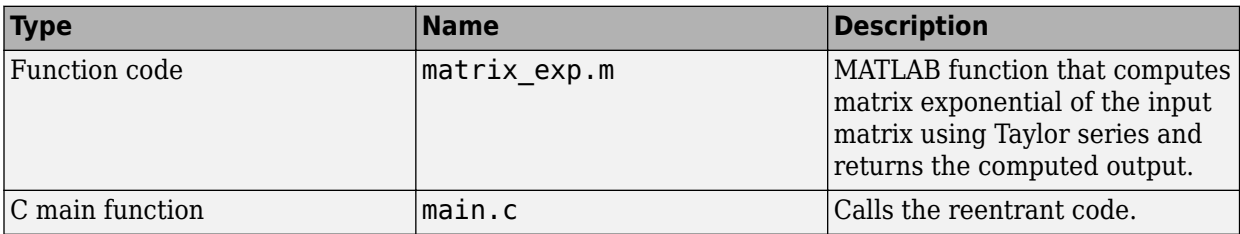

### **Copying Files Locally**

Copy the tutorial files to a local working folder.

- **1** Create a local working folder, for example, c:\coder\work.
- **2** Change to the matlabroot\help\toolbox\coder\examples folder. At the MATLAB command prompt, enter:

cd(fullfile(docroot, 'toolbox', 'coder', 'examples'))

**3** Copy the reentrant win folder to your local working folder.

Your work folder now contains the files for the tutorial.

**4** Set your MATLAB current folder to the work folder that contains your files for this tutorial. At the MATLAB command prompt, enter:

cd *work*

*work* is the full path of the work folder containing your files.

### **About the Example**

This example requires libraries that are specific to the Microsoft Windows operating system and, therefore, runs only on Windows platforms. It is a simple, multithreaded example that does not use persistent or global data. Two threads call the MATLAB function matrix\_exp with different sets of input data.

#### **Contents of matrix\_exp.m**

```
function Y = matrix\_exp(X) %#codegen
\% % The function matrix_exp computes matrix exponential of 
 % the input matrix using Taylor series and returns the 
    % computed output.
   E = zeros(size(X));F = eye(size(X));k = 1;while norm(E+F-E,1) > 0E = E + F;
       F = X*F/k;k = k+1; end
   Y = E;
```
When you generate reusable, reentrant code, MATLAB Coder supports dynamic allocation of:

• Function variables that are too large for the stack

- <span id="page-1021-0"></span>• Persistent variables
- Global variables

MATLAB Coder generates a header file, *primary\_function\_name*\_types.h, that you must include when using the generated code. This header file contains the following structures:

• *primary\_function\_name*StackData

Contains the user allocated memory. Pass a pointer to this structure as the first parameter to functions that use it:

- Directly (the function uses a field in the structure)
- Indirectly (the function passes the structure to a called function)

If the algorithm uses persistent or global data, the *primary\_function\_name*StackData structure also contains a pointer to the *primary\_function\_name*PersistentData structure. If you include this pointer, you have to pass only one parameter to each calling function.

• *primary\_function\_name*PersistentData

If your algorithm uses persistent or global variables, MATLAB Coder provides a separate structure for them. The memory allocation structure contains a pointer to this persistent data structure. Because you have a separate structure for persistent and global variables, you can allocate memory for these variables once and share them with all threads. However, if the threads do not communicate, you can allocate memory for these variables per thread.

### **Providing a C main Function**

To call the reentrant code, provide a main function that:

- Includes the generated header file matrix  $exp.h$ . This file includes the generated header file, matrix\_exp\_types.h.
- For each thread, allocates memory for stack data.
- Calls the matrix exp initialize housekeeping function. For more information, see ["Deploy](#page-858-0) [Generated Code" on page 30-71.](#page-858-0)
- Calls matrix\_exp.
- Calls matrix exp terminate.
- Frees up the for stack data memory.

#### **Contents of main.c**

```
#include <stdio.h>
#include <stdlib.h>
#include <windows.h>
#include "matrix_exp.h"
#include "matrix_exp_initialize.h"
#include "matrix_exp_terminate.h"
#include "rtwtypes.h"
#define NUMELEMENTS (160*160)
typedef struct {
 real_T in[NUMELEMENTS];
 real_T out[NUMELEMENTS];
     matrix_expStackData* spillData;
} IODATA;
/* The thread_function calls the matrix_exp function written in MATLAB */
DWORD WINAPI \overline{t}hread_function(PVOID dummyPtr) {
     IODATA *myIOData = (IODATA*)dummyPtr;
     matrix_exp_initialize();
     matrix_exp(myIOData->spillData, myIOData->in, myIOData->out);
     matrix_exp_terminate();
      return 0;
}
void main() {
  HANDLE thread1, thread2;
   IODATA data1;
   IODATA data2;
   int32_T i;
 /*Initializing data for passing to the 2 threads*/
 matrix_expStackData* sd1 = (matrix_expStackData*)calloc(1,sizeof(matrix_expStackData));
   matrix_expStackData* sd2 = (matrix_expStackData*)calloc(1,sizeof(matrix_expStackData));
   data1.spillData = sd1;
   data2.spillData = sd2;
   for (i=0;i<NUMELEMENTS;i++) {
       data1.in[i] = 1;data1.out[i] = 0;data2.in[i] = 1.1;data2.out[i] = 0; }
   /*Initializing the 2 threads and passing data to the thread functions*/
 printf("Starting thread 1...\n");
 thread1 = CreateThread(NULL , 0, thread_function, (PVOID) &data1, 0, NULL);
 if (thread1 == NULL){
 perror( "Thread 1 creation failed.");
             exit(EXIT_FAILURE);
        }
   printf("Starting thread 2...\n");
   thread2 = CreateThread(NULL, 0, thread_function, (PVOID) &data2, 0, NULL);
 if (thread2 == NULL){
 perror( "Thread 2 creation failed.");
        exit(EXIT_FAILURE);
   }
   /*Wait for both the threads to finish execution*/
   if (WaitForSingleObject(thread1, INFINITE) != WAIT_OBJECT_0){
           perror( "Thread 1 join failed.");
            exit(EXIT_FAILURE);
        }
 if (WaitForSingleObject(thread2, INFINITE) != WAIT_OBJECT_0){
 perror( "Thread 2 join failed.");
           exit(EXIT_FAILURE);
        } 
   free(sd1);
   free(sd2);
   printf("Finished Execution!\n");
   exit(EXIT_SUCCESS);
   }
```
### <span id="page-1023-0"></span>**Configuring Build Parameters**

You can enable generation of reentrant code using a code generation configuration object.

**1** Create a configuration object.

cfg = coder.config('exe');

**2** Enable reentrant code generation.

cfg.MultiInstanceCode = true;

### **Generating the C Code**

Call the codegen function to generate C code, with the following options:

- -config to pass in the code generation configuration object cfg.
- main.c to include this file in the compilation.
- -report to create a code generation report.
- -args to specify the class, size, and complexity of input arguments using example data.

codegen -config cfg main.c -report matrix\_exp.m -args ones(160,160)

codegen generates a C executable, matrix exp.exe, in the current folder and C code in the / codegen/exe/matrix exp subfolder. Because you selected report generation, codegen provides a link to the report.

### **Viewing the Generated C Code**

codegen generates a header file matrix exp types.h, which defines the matrix expStackData global structure. This structure contains local variables that are too large to fit on the stack.

To view this header file

- **1** Click the View report link to open the code generation report.
- **2** In the list of generated files, click matrix\_exp\_types.h.

```
/*
  matrix exp types.h
 *
  Code generation for function 'matrix exp'
 *
 */
#ifndef __MATRIX_EXP_TYPES_H__
#define __MATRIX_EXP_TYPES_H__
/* Include files */
#include "rtwtypes.h"
/* Type Definitions */
#ifndef typedef_matrix_expStackData
#define typedef_matrix_expStackData
typedef struct {
   struct {
     double F[25600];
     double Y[25600];
     double X[25600];
   } f0;
} matrix_expStackData;
#endif /*typedef_matrix_expStackData*/
#endif
```

```
/* End of code generation (matrix exp types.h) */
```
### **Running the Code**

Verify that the example is running on Windows platforms and call the code.

```
% This example can only be run on Windows platforms
if ~ispc
 error('This example requires Windows-specific libraries and can only be run on Windows.');
end
system('matrix_exp.exe')
```
The executable runs and reports completion.

### **Key Points to Remember**

- Create a main function that:
	- Includes the generated header file, *primary* function name types.h. This file defines the *primary\_function\_name*StackData global structure. This structure contains local variables that are too large to fit on the stack.
	- For each thread, allocates memory for stack data.
	- Calls *primary\_function\_name*\_initialize.
	- Calls *primary\_function\_name*.
	- Calls *primary\_function\_name*\_terminate.
	- Frees the stack data memory.
- Use the -config option to pass the code generation configuration object to the codegen function.
- Use the -args option to specify input parameters at the command line.
- Use the -report option to create a code generation report.

### **Learn More**

<span id="page-1025-0"></span>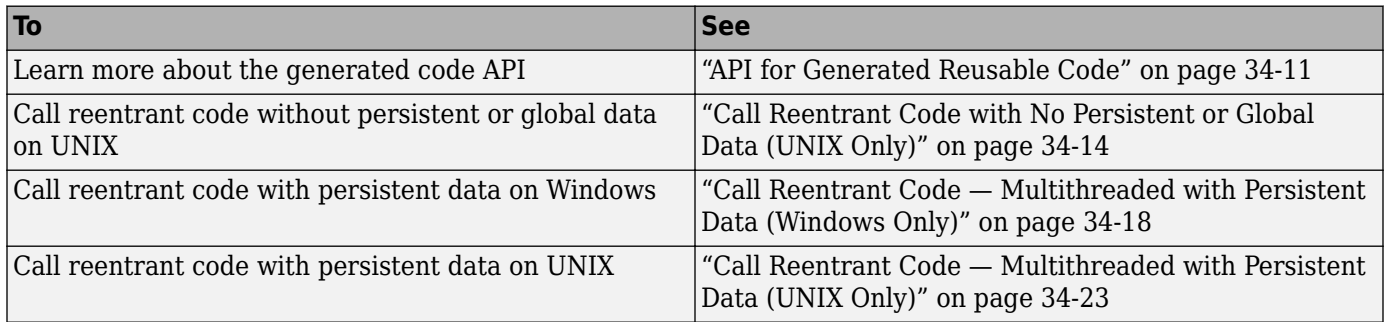

### <span id="page-1026-0"></span>**Reentrant Code**

Reentrant code is a reusable programming routine that multiple programs can use simultaneously. Operating systems and other system software that use multithreading to handle concurrent events use reentrant code. In a concurrent environment, multiple threads or processes can attempt to read and write static data simultaneously. Therefore, sharing code that uses persistent or static data is difficult. Reentrant code does not contain static data. Calling programs maintain their state variables and pass them into the function. Therefore, any number of threads or processes can share one copy of a reentrant routine.

Generate reentrant code when you want to:

- Deploy your code in multithreaded environments.
- Use an algorithm with persistent data belonging to different processes or threads.
- Compile code that uses function variables that are too large to fit on the stack.

If you do not specify reentrant code, MATLAB Coder generates code that uses statically allocated memory for:

- Function variables that are too large to fit on the stack
- Global variables
- Persistent variables

If the generated code uses static memory allocation for these variables, you cannot deploy the generated code in environments that require reentrant code. If you cannot adjust the static memory allocation size, the generated code can result in static memory size overflow.

When you generate reentrant code, MATLAB Coder creates input data structures for:

- Function variables that are too large to fit on the stack
- Persistent variables
- Global variables

You can then dynamically allocate memory for these input structures. The use of dynamic memory allocation means that you can deploy the code in reentrant environments.

### **See Also**

#### **Related Examples**

- • ["Specify Generation of Reentrant Code" on page 34-10](#page-1027-0)
- • ["Generate Reentrant C Code from MATLAB Code" on page 34-2](#page-1019-0)
- • ["Call Reentrant Code with No Persistent or Global Data \(UNIX Only\)" on page 34-14](#page-1031-0)
- • ["Call Reentrant Code Multithreaded with Persistent Data \(Windows Only\)" on page 34-18](#page-1035-0)
- • ["Call Reentrant Code Multithreaded with Persistent Data \(UNIX Only\)" on page 34-23](#page-1040-0)

# <span id="page-1027-0"></span>**Specify Generation of Reentrant Code**

#### **In this section...**

"Specify Generation of Reentrant Code Using the MATLAB Coder App" on page 34-10 "Specify Generation of Reentrant Code Using the Command-Line Interface" on page 34-10

### **Specify Generation of Reentrant Code Using the MATLAB Coder App**

- **1** On the **Generate Code** page, click the **Generate** arrow  $\blacksquare$ .
- **2** Set **Build type** to one of the following:
	- Source Code
	- Static Library (.lib)
	- Dynamic Library (.dll)
	- Executable (.exe)
- **3** Click **More Settings**.
- **4** On the **Memory** tab, select the **Generate re-entrant code** check box.

### **Specify Generation of Reentrant Code Using the Command-Line Interface**

**1** Create a code configuration object for 'lib', 'dll', or 'exe'. For example:

```
cfg = coder.config('lib'); % or dll or exe
```
**2** Set the MultiInstanceCode property to true. For example:

```
cfg.MultiInstanceCode = true;
```
### **See Also**

#### **Related Examples**

- • ["Generate Reentrant C Code from MATLAB Code" on page 34-2](#page-1019-0)
- • ["Call Reentrant Code with No Persistent or Global Data \(UNIX Only\)" on page 34-14](#page-1031-0)
- • ["Call Reentrant Code Multithreaded with Persistent Data \(Windows Only\)" on page 34-18](#page-1035-0)
- • ["Call Reentrant Code Multithreaded with Persistent Data \(UNIX Only\)" on page 34-23](#page-1040-0)

#### **More About**

• ["Reentrant Code" on page 34-9](#page-1026-0)

## <span id="page-1028-0"></span>**API for Generated Reusable Code**

When you generate reusable code, MATLAB Coder supports dynamic allocation of:

- Function variables that are too large for the stack
- Persistent variables
- Global variables

It generates a header file, *primary\_function\_name*\_types.h, that you must include when using the generated code. This header file contains the following structures:

• *primary\_function\_name*StackData

This structure contains the user-allocated memory. You must pass a pointer to this structure as the first parameter to all functions that use it:

- Directly, because the function uses a field in the structure.
- Indirectly, because the function passes the structure to a called function.

If the algorithm uses persistent or global data, the *primary\_function\_name*StackData structure also contains a pointer to the *primary\_function\_name*PersistentData structure. If you include this pointer, you only have to pass one parameter to each calling function.

#### • *primary\_function\_name*PersistentData

If your algorithm uses persistent or global variables, MATLAB Coder provides a separate structure for them. The memory allocation structure contains a pointer to this structure. Because you have a separate structure for persistent and global variables, you can allocate memory for these variables once and share them with all threads. However, if there is no communication between threads, you can allocate memory for these variables per thread.

For more information on using these global structures, see ["Multithreaded Examples" on page 34-](#page-1030-0) [13](#page-1030-0).

# <span id="page-1029-0"></span>**Call Reentrant Code in a Single-Threaded Environment**

To call reentrant code in a single-threaded environment, create a main function that:

- Includes the header file *primary\_function\_name*.h.
- Allocates memory for the global memory allocation structure *primary\_function\_name*StackData.
- If the algorithm uses persistent or global data, allocates memory for the global structure *primary\_function\_name*PersistentData.
- Calls these functions:
	- *primary\_function\_name*\_initialize.
	- *primary\_function\_name*.
	- *primary\_function\_name*\_terminate.

When you convert a MATLAB function to a  $C/C++$  library function or a  $C/C++$  executable, MATLAB Coder generates two housekeeping functions. Call these housekeeping functions in the code that calls the generated C/C++ function. For more information, see ["Deploy Generated](#page-858-0) [Code" on page 30-71.](#page-858-0)

• Frees the memory used for global structures.

# <span id="page-1030-0"></span>**Call Reentrant Code in a Multithreaded Environment**

To call reentrant code, create a main function that:

- Includes the header file *primary\_function\_name*.h.
- For each thread, allocates memory for the global memory allocation structure *primary\_function\_name*StackData.
- If the algorithm uses persistent or global data, allocates memory for the global structure *primary\_function\_name*PersistentData. If the threads communicate, allocate this memory once for the root process. Otherwise, you can allocate memory per thread.
- Contains a thread function that calls these functions:
	- *primary\_function\_name*\_initialize.
	- *primary\_function\_name*.
	- *primary\_function\_name*\_terminate.

When you convert a MATLAB function to a  $C/C++$  library function or a  $C/C++$  executable, MATLAB Coder generates two housekeeping functions. Call these functions in the code that calls the generated C/C++ function. For more information, see ["Deploy Generated Code" on page 30-](#page-858-0) [71](#page-858-0).

- Initializes each thread and passes in a pointer to the memory allocation structure as the first parameter to the thread function.
- Frees up the memory used for global structures.

### **Multithreaded Examples**

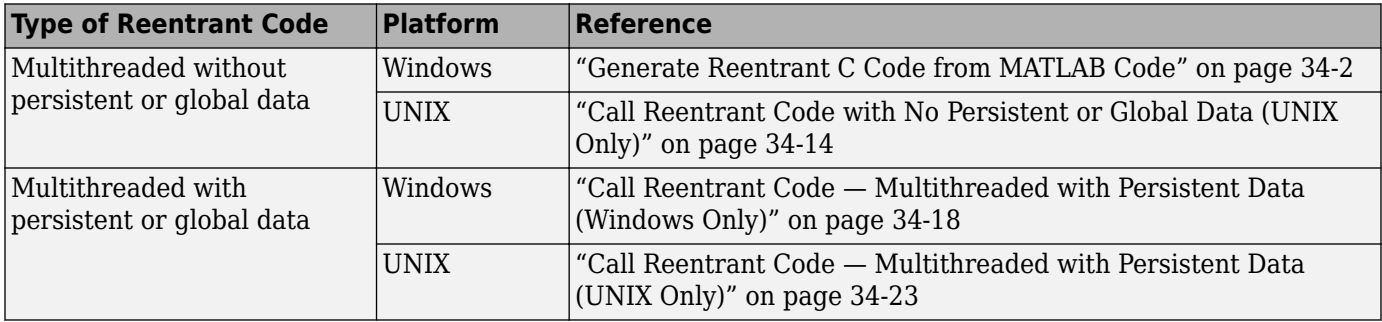

# <span id="page-1031-0"></span>**Call Reentrant Code with No Persistent or Global Data (UNIX Only)**

#### **In this section...**

"Provide a Main Function" on page 34-14

["Generate Reentrant C Code" on page 34-16](#page-1033-0)

["Examine the Generated Code" on page 34-16](#page-1033-0)

["Run the Code" on page 34-17](#page-1034-0)

This example requires POSIX thread (pthread) libraries and, therefore, runs only on UNIX platforms. It is a simple multithreaded example that uses no persistent or global data. Two threads call the MATLAB function matrix exp with different sets of input data.

### **Provide a Main Function**

To call the reentrant code, provide a main function that:

- Includes the header file matrix exp.h.
- For each thread, allocates memory for stack data.
- Calls the matrix exp initialize housekeeping function. For more information, see ["Deploy](#page-858-0) [Generated Code" on page 30-71.](#page-858-0)
- Calls matrix\_exp.
- Calls matrix\_exp\_terminate.
- Frees the memory used for stack data.

For this example, main.c contains:

```
#include <stdio.h>
#include <stdlib.h>
#include <pthread.h>
#include "matrix_exp.h"
#include "matrix_exp_initialize.h"
#include "matrix_exp_terminate.h"
#include "rtwtypes.h"
#define NUMELEMENTS (160*160)
typedef struct {
real T in[NUMELEMENTS];
 real_T out[NUMELEMENTS];
     matrix_expStackData* spillData;
} IODATA;
/* The thread_function calls the matrix_exp function written in MATLAB */
void *thread_function(void *dummyPtr) {
    IODATA *\overline{m}yIOData = (IODATA*)dummyPtr;
     matrix_exp_initialize();
     matrix_exp(myIOData->spillData, myIOData->in, myIOData->out);
    matrix exp terminate();
}
int main() {
 pthread_t thread1, thread2;
     int iret1, iret2;
     IODATA data1;
     IODATA data2;
    int32 T i; /*Initializing data for passing to the 2 threads*/
    matrix expStackData* sd1=(matrix expStackData*)calloc(1,sizeof(matrix expStackData));
    matrix_expStackData* sd2=(matrix_expStackData*)calloc(1,sizeof(matrix_expStackData));
     data1.spillData = sd1;
    data2.splitData = sd2; for (i=0;i<NUMELEMENTS;i++) {
        data1.in[i] = 1;data1.out[i] = 0;data2.in[i] = 1.1;data2.out[i] = 0; }
     /*Initializing the 2 threads and passing required data to the thread functions*/
     printf("Starting thread 1...\n");
    iret1 = pthread create(&thread1, NULL, thread function, (void*) &data1);
    if (iretl != 0){
         perror( "Thread 1 creation failed.");
         exit(EXIT_FAILURE);
     }
     printf("Starting thread 2...\n");
    iret2 = pthread create(&thread2, NULL, thread function, (void*) &data2);
 if (iret2 != 0){
 perror( "Thread 2 creation failed.");
         exit(EXIT_FAILURE);
     }
     /*Wait for both the threads to finish execution*/
    iret1 = phread join(thread1, NULL);if (iret1 != 0)\overline{1} perror( "Thread 1 join failed.");
         exit(EXIT_FAILURE);
     }
     iret2 = pthread_join(thread2, NULL);
    if (iret2 != \theta)\overline{\{} perror( "Thread 2 join failed.");
         exit(EXIT_FAILURE);
     }
```

```
 free(sd1);
 free(sd2);
 printf("Finished Execution!\n");
 exit(EXIT_SUCCESS);
```
}

### **Generate Reentrant C Code**

To generate code, run the following script at the MATLAB command prompt.

```
% This example can only be run on Unix platforms
if ~isunix
   error('This example requires pthread libraries and can only be run on Unix.');
end
% Setting the options for the Config object
% Create a code gen configuration object
cfg = coder.config('exe');
% Enable reentrant code generation
cfq.MultilnstanceCode = true;% Set the post code generation command to be the 'setbuildargs' function
cfg.PostCodeGenCommand = 'setbuildargs(buildInfo)';
% Compiling 
codegen -config cfg main.c matrix_exp.m -report -args ones(160,160) 
          This script:
```
- Generates an error message if the example is not running on a UNIX platform.
- Creates a code configuration object for generation of an executable.
- Enables the MultiInstanceCode option to generate reusable, reentrant code.
- Uses the PostCodeGenCommand option to set the post code generation command to be the setbuildargs function. This function sets the -lpthread flag to specify that the build include the pthread library.

```
function setbuildargs(buildInfo)
% The example being compiled requires pthread support.
% The -lpthread flag requests that the pthread library
% be included in the build
    linkFlags = {'-lpthread'};
     addLinkFlags(buildInfo, linkFlags);
```
For more information, see ["Build Process Customization" on page 26-113](#page-622-0).

- Invokes codegen with the following options:
	- -config to pass in the code generation configuration object cfg.
	- main.c to include this file in the compilation.
	- -report to create a code generation report.
	- -args to specify an example input with class, size, and complexity.

#### **Examine the Generated Code**

codegen generates a header file matrix\_exp\_types.h, which defines the matrix\_expStackData global structure. This structure contains local variables that are too large to fit on the stack.

```
/*
 * matrix_exp_types.h
 *
  * Code generation for function 'matrix_exp'
  *
  */
#ifndef __MATRIX_EXP_TYPES_H__
#define __MATRIX_EXP_TYPES_H__
/* Include files */
#include "rtwtypes.h"
/* Type Definitions */
#ifndef typedef_matrix_expStackData
#define typedef_matrix_expStackData
typedef struct {
   struct {
     double F[25600];
     double Y[25600];
     double X[25600];
  } f0;
} matrix_expStackData;
#endif /*typedef_matrix_expStackData*/
#endif
/* End of code generation (matrix exp types.h) */
```
### **Run the Code**

Call the code using the command:

```
system('./matrix_exp')
```
The executable runs and reports completion.

### **See Also**

["Control Stack Space Usage" on page 33-14](#page-963-0) | ["Stack Allocation and Performance" on page 33-17](#page-966-0)

# <span id="page-1035-0"></span>**Call Reentrant Code — Multithreaded with Persistent Data (Windows Only)**

#### **In this section...**

"MATLAB Code for This Example" on page 34-18

"Provide a Main Function" on page 34-18

["Generate Reentrant C Code" on page 34-21](#page-1038-0)

["Examine the Generated Code" on page 34-21](#page-1038-0)

["Run the Code" on page 34-22](#page-1039-0)

This example requires libraries that are specific to the Microsoft Windows operating system and, therefore, runs only on Windows platforms. It is a multithreaded example that uses persistent data. Two threads call the MATLAB function matrix\_exp with different sets of input data.

### **MATLAB Code for This Example**

```
function [Y, numTimes] = matrix\_exp(X) %#codegen
    %
 % The function matrix_exp computes matrix exponential 
 % of the input matrix using Taylor series and returns
    % the computed output. It also returns the number of 
    % times this function has been called.
 %
    persistent count;
    if isempty(count)
       count = 0:
    end
   count = count + 1;E = zeros(size(X));F = eye(size(X));k = 1;while norm(E+F-E,1) > 0E = E + F;F = X*F/k;k = k+1; end
   Y = E:
```
numTimes = count;

### **Provide a Main Function**

To call reentrant code that uses persistent data, provide a main function that:

- Includes the header file matrix\_exp.h.
- For each thread, allocates memory for stack data.
- Allocates memory for persistent data, once per root process if threads share data, and once per thread otherwise.
- Calls the matrix exp initialize housekeeping function. For more information, see ["Deploy](#page-858-0) [Generated Code" on page 30-71.](#page-858-0)
- Calls matrix\_exp.
- Calls matrix\_exp\_terminate.

• Frees the memory used for stack and persistent data.

For this example, main.c contains:

```
#include <stdio.h>
#include <stdlib.h>
#include <windows.h>
#include "matrix_exp.h"
#include "matrix_exp_initialize.h"
#include "matrix_exp_terminate.h"
#include "rtwtypes.h"
#define NUMELEMENTS (160*160)
typedef struct {
real T in[NUMELEMENTS];
 real_T out[NUMELEMENTS];
     real_T numTimes;
     matrix_expStackData* spillData;
} IODATA;
/*The thread_function calls the matrix_exp function written in MATLAB*/
DWORD WINAPI thread_function(PVOID dummyPtr) {
     IODATA *myIOData = (IODATA*)dummyPtr;
     matrix_exp_initialize(myIOData->spillData);
    matrix exp(myIOData->spillData, myIOData->in, myIOData->out, &myIOData->numTimes);
     printf("Number of times function matrix_exp is called is %g\n",myIOData->numTimes);
     matrix_exp_terminate();
     return 0;
}
void main() {
     HANDLE thread1, thread2;
     IODATA data1;
     IODATA data2;
     int32_T i;
     /*Initializing data for passing to the 2 threads*/
     matrix_expPersistentData* pd1 = (matrix_expPersistentData*)calloc(1,sizeof(matrix_expPersistentData));
     matrix_expPersistentData* pd2 = (matrix_expPersistentData*)calloc(1,sizeof(matrix_expPersistentData));
     matrix_expStackData* sd1 = (matrix_expStackData*)calloc(1,sizeof(matrix_expStackData));
     matrix_expStackData* sd2 = (matrix_expStackData*)calloc(1,sizeof(matrix_expStackData));
 sd1->pd = pd1;
 sd2->pd = pd2;
     data1.spillData = sd1;
     data2.spillData = sd2;
     for (i=0;i<NUMELEMENTS;i++) {
        data1.in[i] = 1;data1.out[i] = 0; data2.in[i] = 1.1;
data2.out[i] = 0; }
    data1.numTimes = 0:
    data2.numTimes = 0; /*Initializing the 2 threads and passing required data to the thread functions*/
     printf("Starting thread 1...\n");
    thread1 = CreateThread(NULL, 0, thread function, (PVOID) &data1, 0, NULL);
    if (thread1 == NULL){
         perror( "Thread 1 creation failed.");
         exit(EXIT_FAILURE);
     }
     printf("Starting thread 2...\n");
     thread2 = CreateThread(NULL, 0, thread_function, (PVOID) &data2, 0, NULL);
    if (thread2 == NULL){
        perror( "Thread 2 creation failed.");
         exit(EXIT_FAILURE);
     }
     /*Wait for both the threads to finish execution*/
     if (WaitForSingleObject(thread1, INFINITE) != WAIT_OBJECT_0){
         perror( "Thread 1 join failed.");
         exit(EXIT_FAILURE);
```

```
 }
 if (WaitForSingleObject(thread2, INFINITE) != WAIT_OBJECT_0){
     perror( "Thread 2 join failed.");
     exit(EXIT_FAILURE);
 } 
 free(sd1);
 free(sd2);
 free(pd1);
 free(pd2);
 printf("Finished Execution!\n");
 exit(EXIT_SUCCESS);
```
}

#### **Generate Reentrant C Code**

Run the following script at the MATLAB command prompt to generate code.

```
% This example can only be run on Windows platforms
if ~ispc
  error...
    ('This example requires Windows-specific libraries and can only be run on Windows.');
end
% Setting the options for the Config object
% Create a code gen configuration object
cfg = coder.config('exe');
% Enable reentrant code generation
cfg.MultiInstanceCode = true;% Compiling 
codegen -config cfg main.c -report matrix_exp.m -args ones(160,160)
```
This script:

- Generates an error message if the example is not running on a Windows platform.
- Creates a code generation configuration object for generation of an executable.
- Enables the MultiInstanceCode option to generate reusable, reentrant code.
- Invokes codegen with the following options:
	- -config to pass in the code generation configuration object cfg.
	- main.c to include this file in the compilation.
	- -report to create a code generation report.
	- -args to specify an example input with class, size, and complexity.

#### **Examine the Generated Code**

codegen generates a header file matrix\_exp\_types.h, that defines

- The matrix expStackData global structure that contains local variables that are too large to fit on the stack and a pointer to the matrix expPersistentData global structure.
- The matrix\_expPersistentData global structure that contains persistent data.

```
/*
 * matrix_exp_types.h
 *
  * Code generation for function 'matrix_exp'
  *
  */
#ifndef __MATRIX_EXP_TYPES_H__
#define __MATRIX_EXP_TYPES_H__
/* Include files */
#include "rtwtypes.h"
/* Type Definitions */
#ifndef typedef_matrix_expPersistentData
#define typedef_matrix_expPersistentData
typedef struct {
  double count;
} matrix_expPersistentData;
#endif /*typedef_matrix_expPersistentData*/
#ifndef typedef_matrix_expStackData
#define typedef_matrix_expStackData
typedef struct {
   struct {
    double F[25600];
    double Y[25600];
    double X[25600];
  } f0;
  matrix_expPersistentData *pd;
} matrix_expStackData;
#endif /*typedef matrix expStackData*/
#endif
/* End of code generation (matrix exp types.h) */
```
### **Run the Code**

Call the code using the command:

system('matrix\_exp.exe')

The executable runs and reports completion.

#### **See Also**

["Control Stack Space Usage" on page 33-14](#page-963-0) | ["Stack Allocation and Performance" on page 33-17](#page-966-0)

# <span id="page-1040-0"></span>**Call Reentrant Code — Multithreaded with Persistent Data (UNIX Only)**

#### **In this section...**

"MATLAB Code for This Example" on page 34-23

"Provide a Main Function" on page 34-23

["Generate Reentrant C Code" on page 34-26](#page-1043-0)

["Examine the Generated Code" on page 34-27](#page-1044-0)

["Run the Code" on page 34-27](#page-1044-0)

This example requires POSIX thread (pthread) libraries and, therefore, runs only on UNIX platforms. It is a multithreaded example that uses persistent data. Two threads call the MATLAB function matrix exp with different sets of input data.

### **MATLAB Code for This Example**

```
function [Y,numTimes] = matrix_exp(X) %#codegen
     %
     % The function matrix_exp computes matrix exponential 
     % of the input matrix using Taylor series and returns 
     % the computed output. It also returns the number of 
     % times this function has been called.
    \mathbf{Q}_\mathbf{S} persistent count;
     if isempty(count)
        count = 0; end
    count = count + 1;E = zeros(size(X));F = eye(size(X));k = 1;while norm(E+F-E,1) > 0E = E + F;
        \overline{F} = X*F/K;k = k+1; end
    Y = E;
```
numTimes = count;

### **Provide a Main Function**

To call reentrant code that uses persistent data, provide a main function that:

- Includes the header file matrix\_exp.h.
- For each thread, allocates memory for stack data.
- Allocates memory for persistent data, once per root process if threads share data, and once per thread otherwise.
- Calls the matrix\_exp\_initialize housekeeping function. For more information, see ["Deploy](#page-858-0) [Generated Code" on page 30-71.](#page-858-0)
- Calls matrix\_exp.
- Calls matrix\_exp\_terminate.
- Frees the memory used for stack and persistent data.

For this example, main.c contains:

```
#include <stdio.h>
#include <stdlib.h>
#include <pthread.h>
#include "matrix_exp.h"
#include "matrix_exp_initialize.h"
#include "matrix_exp_terminate.h"
#include "rtwtypes.h"
#define NUMELEMENTS (160*160)
typedef struct {
     real_T in[NUMELEMENTS];
     real_T out[NUMELEMENTS];
     real_T numTimes;
     matrix_expStackData* spillData;
} IODATA;
/*The thread_function calls the matrix_exp function written in MATLAB*/
void *thread function(void *dummyPtr) \overline{\mathfrak{f}} IODATA *myIOData = (IODATA*)dummyPtr;
   matrix_exp_initialize(myIOData->spillData);
   matrix_exp(myIOData->spillData, myIOData->in, myIOData->out, &myIOData>numTimes);
   printf("Number of times function matrix_exp is called is %g\n",myIOData->numTimes);
   matrix_exp_terminate();
}
int main() {
  pthread t thread1, thread2;
   int iret1, iret2;
   IODATA data1;
   IODATA data2;
   int32_T i;
   /*Initializing data for passing to the 2 threads*/
   matrix_expPersistentData* pd1 =
      (matrix_expPersistentData*)calloc(1,sizeof(matrix_expPersistentData));
  matrix expPersistentData* pd2 =
      (matrix_expPersistentData*)calloc(1,sizeof(matrix_expPersistentData));
   matrix_expStackData* sd1 = (matrix_expStackData*)calloc(1,sizeof(matrix_expStackData)); 
  matrix_expStackData* sd2 = (matrix_expStackData*)calloc(1,sizeof(matrix_expStackData)); 
  sd1-pd = pd1;sd2-pd = pd2; data1.spillData = sd1;
   data2.spillData = sd2;
   for (i=0;i<NUMELEMENTS;i++) {
      data1.in[i] = 1;data1.out[i] = 0:
      data2.in[i] = 1.1;data2.out[i] = 0; }
  data1.numTimes = 0;data2.numTimes = 0; /*Initializing the 2 threads and passing required data to the thread functions*/
  printf("Starting thread 1... \n\times n");
  iret1 = pthread create(&thread1, NULL, thread function, (void*) &data1);
  if (iretl != 0){
          perror("Thread 1 creation failed.");
exit(EXIT_FAILURE);
    }
   printf("Starting thread 2...\n");
  iret2 = pthread create(&thread2, NULL, thread function, (void*) &data2);
 if (iret2 != 0){
 perror( "Thread 2 creation failed.");
       exit(EXIT_FAILURE);
   }
   /*Wait for both the threads to finish execution*/
  iret1 = pthread join(thread1, NULL);
```

```
if (iretl != 0){
          perror( "Thread 1 join failed.");
exit(EXIT_FAILURE);
     }
   iret2 = pthread_join(thread2, NULL);
   if (iret2 != 0){
          perror( "Thread 2 join failed.");
exit(EXIT_FAILURE);
     }
   free(sd1);
   free(sd2);
  free(pd1):
   free(pd2);
   printf("Finished Execution!\n");
   return(0);
}
```
#### **Generate Reentrant C Code**

To generate code, run the following script at the MATLAB command prompt.

```
% This example can only be run on Unix platforms
if ~isunix
   error('This example requires pthread libraries and can only be run on Unix.');
end
% Setting the options for the Config object
% Specify an ERT target
cfg = coder.config('exe');
% Enable reentrant code generation
cfg.MultiInstanceCode = true;
% Set the post code generation command to be the 'setbuildargs' function
cfg.PostCodeGenCommand = 'setbuildargs(buildInfo)';
% Compiling 
codegen -config cfg main.c -report matrix_exp.m -args ones(160,160)
```
This script:

- Generates an error message if the example is not running on a UNIX platform.
- Creates a code generation configuration object for generation of an executable.
- Enables the MultiInstanceCode option to generate reusable, reentrant code.
- Uses the PostCodeGenCommand option to set the post-code-generation command to be the setbuildargs function. This function sets the -lpthread flag to specify that the build include the pthread library.

```
function setbuildargs(buildInfo)
% The example being compiled requires pthread support.
% The -lpthread flag requests that the pthread library 
% be included in the build 
    linkFlags = {'-lpthread'};
     addLinkFlags(buildInfo, linkFlags);
```
For more information, see ["Build Process Customization" on page 26-113](#page-622-0).

• Invokes codegen with the following options:
- -config to pass in the code generation configuration object cfg.
- main.c to include this file in the compilation.
- -report to create a code generation report.
- -args to specify an example input with class, size, and complexity.

#### **Examine the Generated Code**

codegen generates a header file matrix exp types.h, which defines:

- The matrix\_expStackData global structure that contains local variables that are too large to fit on the stack and a pointer to the matrix\_expPersistentData global structure.
- The matrix expPersistentData global structure that contains persistent data.

```
/*
  matrix_exp_types.h
 *
  * Code generation for function 'matrix_exp'
 *
  */
#ifndef __MATRIX_EXP_TYPES_H__
#define MATRIX_EXP_TYPES_H
/* Include files */
#include "rtwtypes.h"
/* Type Definitions */
#ifndef typedef matrix expPersistentData
#define typedef_matrix_expPersistentData
typedef struct {
  double count;
} matrix_expPersistentData;
#endif /*typedef_matrix_expPersistentData*/
#ifndef typedef_matrix_expStackData
#define typedef_matrix_expStackData
typedef struct {
   struct {
    double F[25600];
    double Y[25600];
    double X[25600];
   } f0;
  matrix_expPersistentData *pd;
} matrix_expStackData;
#endif /*typedef_matrix_expStackData*/
#endif
/* End of code generation (matrix exp types.h) */
```
#### **Run the Code**

Call the code using the command:

```
system('./matrix_exp')
```
# **See Also**

["Control Stack Space Usage" on page 33-14](#page-963-0) | ["Stack Allocation and Performance" on page 33-17](#page-966-0)

# **Troubleshooting Code Generation Problems**

- • ["JIT MEX Incompatibility Warning" on page 35-2](#page-1047-0)
- • ["JIT Compilation Does Not Support OpenMP" on page 35-3](#page-1048-0)
- • ["Output Variable Must Be Assigned Before Run-Time Recursive Call" on page 35-4](#page-1049-0)
- • ["Compile-Time Recursion Limit Reached" on page 35-7](#page-1052-0)
- • ["Unable to Determine That Every Element of Cell Array Is Assigned" on page 35-10](#page-1055-0)
- • ["Nonconstant Index into varargin or varargout in a for-Loop" on page 35-14](#page-1059-0)
- • ["Unknown Output Type for coder.ceval" on page 35-16](#page-1061-0)
- • ["MEX Generated on macOS Platform Stays Loaded in Memory" on page 35-18](#page-1063-0)
- • ["Resolve Error: Code Generator Failed to Produce C++ Destructor for MATLAB Class"](#page-1064-0) [on page 35-19](#page-1064-0)

# <span id="page-1047-0"></span>**JIT MEX Incompatibility Warning**

# **Issue**

When you generate a MEX function, you see a warning message that starts with:

JIT compilation is incompatible with

MATLAB Coder generates a C/C++ MEX function instead of a JIT MEX function.

# **Cause**

JIT compilation is incompatible with certain code generation features and options. If you include custom code or update the build information, you cannot generate a JIT MEX function. In these cases, MATLAB Coder generates a C/C++ MEX function instead of a JIT MEX function.

# **Solution**

To eliminate the warning, disable JIT compilation.

# **See Also**

# **More About**

• ["Speed Up MEX Generation by Using JIT Compilation" on page 33-66](#page-1015-0)

# <span id="page-1048-0"></span>**JIT Compilation Does Not Support OpenMP**

## **Issue**

When you generate a MEX function for code that contains parfor, you see this warning message:

JIT technology does not support using OpenMP library, this loop will not be parallelized.

MATLAB Coder generates a JIT MEX function and treats the parfor-loop as a for-loop.

## **Cause**

JIT compilation and use of the OpenMP application interface are enabled. JIT compilation is incompatible with the OpenMP application interface.

# **Solution**

If you want to parallelize for-loops, disable JIT compilation.

## **See Also**

parfor

# **More About**

- • ["Speed Up MEX Generation by Using JIT Compilation" on page 33-66](#page-1015-0)
- • ["Algorithm Acceleration Using Parallel for-Loops \(parfor\)" on page 31-14](#page-875-0)

# <span id="page-1049-0"></span>**Output Variable Must Be Assigned Before Run-Time Recursive Call**

#### **Issue**

You see this error message:

All outputs must be assigned before any run-time recursive call. Output 'y' is not assigned here.

#### **Cause**

Run-time recursion produces a recursive function in the generated code. The code generator is unable to use run-time recursion for a recursive function in your MATLAB code because an output is not assigned before the first recursive call.

# **Solution**

Rewrite the code so that it assigns the output before the recursive call.

#### **Direct Recursion Example**

In the following code, the statement  $y = A(1)$  assigns a value to the output y. This statement occurs after the recursive call  $y = A(1) + mysum(A(2:end))$ .

```
function z = \text{call} mysum(A)
B = A;coder.varsize('B');
z = mysum(B);end
function y = mysum(A)coder.inline('never');
if size(A,2) > 1y = A(1) + mysum(A(2:end));
else
    y = A(1);
end
end
```
Rewrite the code so that assignment  $y = A(1)$  occurs in the if block and the recursive call occurs in the else block.

```
function z = \text{call} mysum(A)
B = A;coder.varsize('B');
z = mysum(B);
end
function y = mysum(A)coder.inline('never');
if size(A,2) == 1
```

```
y = A(1);else
    y = A(1) + mysum(A(2:end));end
end
```
Alternatively, before the if block, add an assignment, for example,  $y = 0$ .

```
function z = \text{call} mysum(A)
B = A;coder.varsize('B');
z = mysum(B);end
function y = mysum(A)coder.inline('never');
y = 0;if size(A,2) > 1y = A(1) + mysum(A(2:end));else
    y = A(1);end
end
```
#### **Indirect Recursion Example**

In the following code, rec1 calls rec2 before the assignment  $y = 0$ .

```
function y = rec1(x)%#codegen
if x \ge 0y = rec2(x-1)+1;else
   y = 0;end
end
function y = rec2(x)y = rec1(x-1)+2;end
```
Rewrite this code so that in rec1, the assignment  $y = 0$  occurs in the if block and the recursive call occurs in the else block.

```
function y = \text{rec1}(x)%#codegen
if x < 0y = 0;else
    y = rec2(x-1)+1;end
end
function y = rec2(x)y = rec1(x-1)+2;end
```
# **See Also**

# **More About**

• ["Code Generation for Recursive Functions" on page 19-16](#page-271-0)

# <span id="page-1052-0"></span>**Compile-Time Recursion Limit Reached**

#### **Issue**

You see a message such as:

Compile-time recursion limit reached. Size or type of input #1 of function 'foo' may change at every call.

Compile-time recursion limit reached. Value of input #1 of function 'foo' may change at every call.

## **Cause**

With compile-time recursion, the code generator produces multiple versions of the recursive function instead of producing a recursive function in the generated code. These versions are known as function specializations. The code generator is unable to use compile-time recursion for a recursive function in your MATLAB code because the number of function specializations exceeds the limit.

# **Solutions**

To address the issue, try one of these solutions:

- "Force Run-Time Recursion" on page 35-7
- • ["Increase the Compile-Time Recursion Limit" on page 35-9](#page-1054-0)

# **Force Run-Time Recursion**

• For this message:

Compile-time recursion limit reached. Value of input #1 of function 'foo' may change at every call.

Use this solution:

"Force Run-Time Recursion by Treating the Input Value as Nonconstant" on page 35-7.

• For this message:

Compile-time recursion limit reached. Size or type of input #1 of function 'foo' may change at every call.

In the code generation report, look at the function specializations. If you can see that the size of an argument is changing for each function specialization, then try this solution:

["Force Run-Time Recursion by Making the Input Variable-Size" on page 35-8.](#page-1053-0)

#### **Force Run-Time Recursion by Treating the Input Value as Nonconstant**

Consider this function:

```
function y = \text{call\_recfcn}(n)A = ones(1, n);x = 100;
```

```
y = \text{recfcn}(A, x);
end
function y = \text{recfcn}(A, x)if size(A,2) == 1 | x == 1y = A(1);
else
    y = A(1) + \text{recfcn}(A(2:end), x-1);end
end
```
The second input to recfcn has the constant value 100. The code generator determines that the number of recursive calls is finite and tries to produce 100 copies of recfcn. This number of specializations exceeds the compile-time recursion limit. To force run-time recursion, instruct the code generator to treat the second input as a nonconstant value by using coder.ignoreConst.

```
function y = \text{call\_recfcn}(n)A = ones(1, n);x = \text{coder.ignoreConst}(100);y = \text{recfcn}(A, x);
end
function y = \text{recfcn}(A, x)if size(A,2) == 1 || x == 1y = A(1);
else
    y = A(1) + \text{recfcn}(A(2:end), x-1);end
end
```
If the code generator cannot determine that the number of recursive calls is finite, it produces a runtime recursive function.

#### **Force Run-Time Recursion by Making the Input Variable-Size**

Consider this function:

```
function z = \text{call_mysum(A)}%#codegen
z = mysum(A);end
function y = mysum(A)coder.inline('never');
if size(A,2) == 1y = A(1);
else
    y = A(1) + mysum(A(2:end));end
end
```
If the input to mysum is fixed-size, the code generator uses compile-time recursion. If A is large enough, the number of function specializations exceeds the compile-time limit. To cause the code generator to use run-time conversion, make the input to mysum variable-size by using coder.varsize.

```
function z = \text{call} mysum(A)
%#codegen
B = A;coder.varsize('B');
z = mysum(B);
end
function y = mysum(A)coder.inline('never');
if size(A,2) == 1y = A(1);
else
    y = A(1) + mysum(A(2:end));end
end
```
# **Increase the Compile-Time Recursion Limit**

The default compile-time recursion limit of 50 is large enough for most recursive functions that require compile-time recursion. Usually, increasing the limit does not fix the issue. However, if you can determine the number of recursive calls and you want compile-time recursion, increase the limit. For example, consider this function:

```
function z = \text{call_mysum}()%#codegen
B = 1:125;z = mysum(B);
end
function y = mysum(A)coder.inline('never');
if size(A,2) == 1y = A(1);
else
    y = A(1) + mysum(A(2:end));
end
end
```
You can determine that the code generator produces 125 copies of the mysum function. In this case, if you want compile-time recursion, increase the compile-time recursion limit to 125.

To increase the compile-time recursion limit:

- At the command line, in a code generation configuration object, increase the value of the CompileTimeRecursionLimit configuration parameter.
- In the MATLAB Coder app, increase the value of the **Compile-time recursion limit** setting.

# **See Also**

#### **More About**

- • ["Code Generation for Recursive Functions" on page 19-16](#page-271-0)
- ["Configure Build Settings" on page 26-13](#page-522-0)

# <span id="page-1055-0"></span>**Unable to Determine That Every Element of Cell Array Is Assigned**

#### **Issue**

You see one of these messages:

Unable to determine that every element of 'y' is assigned before this line.

Unable to determine that every element of 'y' is assigned before exiting the function.

Unable to determine that every element of 'y' is assigned before exiting the recursively called function.

# **Cause**

For code generation, before you use a cell array element, you must assign a value to it. When you use cell to create a variable-size cell array, for example,  $cell(1,n)$ , MATLAB assigns an empty matrix to each element. However, for code generation, the elements are unassigned. For code generation, after you use cell to create a variable-size cell array, you must assign all elements of the cell array before any use of the cell array.

The code generator analyzes your code to determine whether all elements are assigned before the first use of the cell array. The code generator detects that all elements are assigned when the code follows this pattern:

```
function z = CellVarSize1D(n, j)
%#codegen
x = \text{cell}(1, n);
for i = 1:nx{i} = i;end
z = x{j};end
```
Here is the pattern for a multidimensional cell array:

```
function z = \text{CellAssign3D(m,n,p)}%#codegen
x = \text{cell}(m, n, p);
for i = 1:mfor j = 1:nfor k = 1:px{i,j,k} = i+j+k; end
     end
end
z = x{m,n,p};end
```
If the code generator detects that some elements are not assigned, code generation fails. Sometimes, even though your code assigns all elements of the cell array, code generation fails because the analysis does not detect that all elements are assigned.

Here are examples where the code generator is unable to detect that elements are assigned:

• Elements are assigned in different loops

```
...
x = \text{cell}(1, n)for i = 1:5x{i} = 5;end
for i = 6:nx{i} = 7;end
...
```
• The variable that defines the loop end value is not the same as the variable that defines the cell dimension.

```
...
x = \text{cell}(1, n);m = n;for i = 1:mx{i} = 2;end
...
```
For more information, see ["Definition of Variable-Size Cell Array by Using cell" on page 9-9.](#page-156-0)

# **Solution**

Try one of these solutions:

- "Use recognized pattern for assigning elements" on page 35-11
- "Use repmat" on page 35-11
- • ["Use coder.nullcopy" on page 35-12](#page-1057-0)

#### **Use recognized pattern for assigning elements**

If possible, rewrite your code to follow this pattern:

```
...
x = \text{cell}(1, n);for i = 1:nx{i} = i;end
z = x{j};...
```
#### **Use repmat**

Sometimes, you can use repmat to define the variable-size cell array.

Consider this code that defines a variable-size cell array. It assigns the value 1 to odd elements and the value 2 to even elements.

```
function z = repDefine(n, j)
%#codegen
c =cell(1, n);
for i = 1:2:n-1c{i} = 1;end
for i = 2:2:nc{i} = 2;end
z = c(j);
```
Code generation does not allow this code because:

- More than one loop assigns the elements.
- The loop counter does not increment by 1.

Rewrite the code to first use cell to create a 1-by-2 cell array whose first element is 1 and whose second element is 2. Then, use repmat to create a variable-size cell array whose element values alternate between 1 and 2.

```
function z = repVarSize(n, i)%#codegen
c = \text{cell}(1, 2);
c{1} = 1;c{2} = 2;cl= repmat(c,1,n);
z = c1{j};
end
```
You can pass an initially empty, variable-size cell array into or out of a function by using repmat. Use the following pattern:

```
function x = emptyVarSizeCellArray
x = repmat({'abc'},0,0);
coder.varsize('x');
end
```
This code indicates that x is an empty, variable-size cell array of 1x3 characters that can be passed into or out of functions.

#### **Use coder.nullcopy**

As a last resort, you can use coder.nullcopy to indicate that the code generator can allocate the memory for your cell array without initializing the memory. For example:

```
function z = n \text{ulcpyCell}(n, j)%#codegen
c =cell(1,n);
c1 = coder.nullcopy(c);for i = 1:4c1{i} = 1;end
for i = 5:nc1{i} = 2;end
z = c1{j};end
```
Use coder.nullcopy with caution. If you access uninitialized memory, results are unpredictable.

# **See Also**

cell | coder.nullcopy | repmat

## **More About**

• ["Cell Array Limitations for Code Generation" on page 9-8](#page-155-0)

# <span id="page-1059-0"></span>**Nonconstant Index into varargin or varargout in a for-Loop**

#### **Issue**

Your MATLAB code contains a for-loop that indexes into varargin or varargout. When you generate code, you see this error message:

Non-constant expression or empty matrix. This expression must be constant because its value determines the size or class of some expression.

#### **Cause**

At code generation time, the code generator must be able to determine the value of an index into varargin or varagout. When varargin or varagout are indexed in a for-loop, the code generator determines the index value for each loop iteration by unrolling the loop. Loop unrolling makes a copy of the loop body for each loop iteration. In each iteration, the code generator determines the value of the index from the loop counter.

The code generator is unable to determine the value of an index into varargin or varagout when:

- The number of copies of the loop body exceeds the limit for loop unrolling.
- Heuristics fail to identify that loop unrolling is warranted for a particular for-loop. For example, consider the following function:

```
function [x,y,z] = \text{fcn}(a,b,c)%#codegen
[x,y,z] = subfcn(a,b,c);function varargout = subfcn(varargin)
j = 0;for i = 1:narginj = j+1;varargout{j} = varargin{j};
end
```
The heuristics do not detect the relationship between the index j and the loop counter i. Therefore, the code generator does not unroll the for-loop.

# **Solution**

Use one of these solutions:

- "Force Loop Unrolling" on page 35-14
- • ["Rewrite the Code" on page 35-15](#page-1060-0)

#### **Force Loop Unrolling**

Force loop unrolling by using coder.unroll. For example:

function  $[x,y,z] = \text{fcn}(a,b,c)$ %#codegen

```
[x,y,z] = subfcn(a,b,c);function varargout = subfcn(varargin)j = 0;coder.unroll();
for i = 1:narginj = j + 1;varargout{j} = varargin{j};end
```
#### **Rewrite the Code**

Rewrite the code so that the code generator can detect the relationship between the index and the loop counter. For example:

```
function [x,y,z] = \text{fcn}(a,b,c)%#codegen
[x,y,z] = subfcn(a,b,c);function varargout = subfcn(varargin)for i = 1:narginvarargout{i} = varargin{i};
end
```
# **See Also**

coder.unroll

## **More About**

- • ["Code Generation for Variable Length Argument Lists" on page 18-2](#page-249-0)
- • ["Unroll for-Loops" on page 33-32](#page-981-0)
- • ["Optimization Strategies" on page 33-2](#page-951-0)

# <span id="page-1061-0"></span>**Unknown Output Type for coder.ceval**

#### **Issue**

You see this error message:

Output of 'coder.ceval' has unknown type. The enclosing expression cannot be evaluated. Specify the output type by assigning the output of 'coder.ceval' to a variable with a known type.

## **Cause**

This error message occurs when the code generator cannot determine the output type of a coder.ceval call.

# **Solution**

Initialize a temporary variable with the expected output type. Assign the output of coder.ceval to this variable.

#### **Example**

Assume that you have a C function called cFunctionThatReturnsDouble. You want to generate C library code for a function foo. The code generator returns the error message because it cannot determine the return type of coder.ceval.

```
function foo
%#codegen
callFunction(coder.ceval('cFunctionThatReturnsDouble'));
end
```
function callFunction(~) end

To fix the error, define the type of the C function output by using a temporary variable.

```
function foo
%#codegen
temp = 0;
temp = coder.ceval('cFunctionThatReturnsDouble');
callFunction(temp);
end
function callFunction(~)
```
end

You can also use coder. opaque to initialize the temporary variable.

#### **Example Using Classes**

Assume that you have a class with a custom set method. This class uses the set method to ensure that the object property value falls within a certain range.

```
classdef classWithSetter
    properties
       expectedResult = []
    end
    properties(Constant)
      scalingFactor = 0.001 end
    methods
       function obj = set.expectedResult(obj,erIn)
         if erIn >= 0 && erIn <= 100 erIn = erIn.*obj.scalingFactor;
             obj.expectedResult = erIn;
          else
            obj.expectedResult = NaN;
          end
       end
    end
end
```
When generating C library code for the function foo, the code generator produces the error message. The input type into the set method cannot be determined.

```
function foo
%#codegen
obj = classWithSetter;
obj.expectedResult = coder.ceval('cFunctionThatReturnsDouble'); 
end
```
To fix the error, initialize a temporary variable with a known type. For this example, use a type of scalar double.

```
function foo
%#codegen
obj = classWithSetter;
temp = 0;temp = coder.ceval('cFunctionThatReturnsDouble'); 
obj.expectedResult = temp; 
end
```
#### **See Also**

coder.ceval | coder.opaque

# <span id="page-1063-0"></span>**MEX Generated on macOS Platform Stays Loaded in Memory**

#### **Issue**

When generating MEX code on the macOS platform, you get one of these messages:

• Warning message:

The generated code contains usage of OpenMP thread private variable. This can cause the MEX to remain loaded in the memory.

• Error message:

The MEX file 'foo mex' is still loaded in memory. To clear the MEX file from memory, close the MATLAB session.

# **Cause**

Your MATLAB code contains global or persistent variables that are reachable from the body of a parfor-loop. Here is an example MATLAB function that contains this code pattern.

```
function y = foo(x)y = coder.nullcopy(x);
partor i = 1:numel(x)y(i) = x(i) + sub;end
function y = subpersistent t;
if isempty(t)
    t = 2;end
y = t;
```
When you generate a MEX function for foo for the first time, you can receive the warning message.

If you try to overwrite the generated MEX by generating code for foo again, you can receive the error message.

# **Solution**

If you receive the warning message, you can use the generated MEX function.

If you receive the error message, close the current MATLAB session to clear the MEX function foo mex from memory. To overwrite the previously generated MEX function, open a new MATLAB session and generate MEX code for foo.

## **See Also**

parfor

## **More About**

• ["Generate Code with Parallel for-Loops \(parfor\)" on page 33-30](#page-979-0)

# <span id="page-1064-0"></span>**Resolve Error: Code Generator Failed to Produce C++ Destructor for MATLAB Class**

## **Issue**

Generating reentrant code with C++ classes from MATLAB code increases the chances of stack overflow during code execution. Code generation might stop and produce this message:

Code generator failed to produce C++ destructor for MATLAB class 'y'. Generated code is not exception-safe. To enable generation of C++ destructor, disable 'Generate Re-entrant code (MultiInstanceCode)' configuration parameter.

This message might appear if both these conditions are true:

- You choose to generate C++ code with classes from MATLAB code by setting TargetLang to 'C+ +' and CppPreserveClasses to true in the configuration object (coder.CodeConfig or coder.EmbeddedCodeConfig), or in the project build settings, by setting **Language** to C++and checking the **Generate C++ classes from MATLAB classes** check box.
- You choose to generate reentrant code by enabling the MultiInstanceCode parameter in a code configuration object, or by enabling the **Generate re-entrant code** parameter in the **Memory** tab of the MATLAB Coder app.
- The destructor of a class in your MATLAB code has a persistent variable or calls another function that declares and uses a persistent variable.

# **Possible Solutions**

Depending on whether the type of code you want to generate, try one of these solutions.

#### **Raise the Stack Limit**

You can raise the stack limit to generate reentrant code that has C++ classes for MATLAB classes. Do one of the following:

- In the project settings dialog box under the **Memory** tab, set the **Stack usage max** parameter.
- In the configuration object for standalone code generation (coder. CodeConfig or coder.EmbeddedCodeConfig), set the StackUsageMax parameter.

Raise the stack limit by doubling the stack value until code generation succeeds. The code generator then might have sufficient memory to generate C++ classes in reentrant code.

**Note** The maximum configurable stack limit depends on the linker in your system. The default stack size varies based on your operating system and system configuration.

The destructor of a class in your MATLAB code must not have a persistent variable or call another function that declares a persistent variable.

#### **Disable Reentrant Code**

To generate code that contains C++ classes for MATLAB classes, you can disable generation of reentrant code. Do one of the following:

- In the code configuration object, disable the MultiInstanceCode parameter.
- In the MATLAB Coder app, disable the **Generate re-entrant code** parameter.

#### **Generate Structures Instead of Classes**

You can change the default behavior of the code generator to produce structures for MATLAB classes. Do one of the following:

- In the configuration object for standalone code generation (coder. CodeConfig or coder.EmbeddedCodeConfig), set TargetLang to 'C++' and CppPreserveClasses to false.
- In the MATLAB Coder app, set **Language** to C++. In the project build settings, clear the **Generate C++ classes from MATLAB classes** check box.

## **See Also**

## **More About**

- • ["Generate Reentrant C Code from MATLAB Code" on page 34-2](#page-1019-0)
- • ["Generate C++ Classes for MATLAB Classes" on page 16-2](#page-239-0)

# **Row-Major Array Layout**

- • ["Row-Major and Column-Major Array Layouts" on page 36-2](#page-1067-0)
- • ["Generate Code That Uses Row-Major Array Layout" on page 36-4](#page-1069-0)

# <span id="page-1067-0"></span>**Row-Major and Column-Major Array Layouts**

The elements of an array can be stored in column-major layout or row-major layout. For an array stored in column-major layout, the elements of the columns are contiguous in memory. In row-major layout, the elements of the rows are contiguous. Array layout is also called order, format, and representation. The order in which elements are stored can be important for integration, usability, and performance. Certain algorithms perform better on data stored in a particular order.

Programming languages and environments typically assume a single array layout for all data. MATLAB and Fortran use column-major layout by default, whereas C and C++ use row-major layout. With MATLAB Coder, you can generate C/C++ code that uses row-major layout or column-major layout. See ["Generate Code That Uses Row-Major Array Layout" on page 36-4](#page-1069-0).

# **Array Storage in Computer Memory**

Computer memory stores data in terms of one-dimensional arrays. For example, when you declare a 3-by-3 matrix, the software stores this matrix as a one-dimensional array with nine elements. By default, MATLAB stores these elements with a column-major array layout. The elements of each column are contiguous in memory.

Consider the matrix A:

 $A =$  1 2 3 4 5 6 7 8 9

The matrix A is represented in memory by default with this arrangement:

1 4 7 2 5 8 3 6 9

In row-major array layout, the programming language stores row elements contiguously in memory. In row-major layout, the elements of the array are stored as:

1 2 3 4 5 6 7 8 9

N-dimensional arrays can also be stored in column-major or row-major layout. In column-major layout, the elements from the first (leftmost) dimension or index are contiguous in memory. In rowmajor, the elements from the last (rightmost) dimension or index are contiguous.

# **Conversions Between Different Array Layouts**

When you mix row-major data and column-major data in the same code, array layout conversions are necessary. For example, you can generate code that includes row-major and column-major function specializations. Function specializations use one type of array layout for all input, output, and internal data. When passing data between functions, the code generator automatically inserts array layout conversions as needed. Input and output data to generated MEX functions is also converted as needed.

For two-dimensional data, transpose operations convert data between row-major layout and columnmajor layout. Consider the transposed version of A:

$$
A' = 1 \qquad 4 \qquad 7
$$

 2 5 8 3 6 9

The column-major layout of A' matches the row-major layout of A. (For complex numbers, array layout conversions use a nonconjugate transpose.)

## **See Also**

```
coder.columnMajor | coder.isColumnMajor | coder.isRowMajor | coder.rowMajor
```
# **More About**

- • ["Generate Code That Uses Row-Major Array Layout" on page 36-4](#page-1069-0)
- "MATLAB Data"
- • ["Generate Code That Uses N-Dimensional Indexing" on page 26-150](#page-659-0)

# <span id="page-1069-0"></span>**Generate Code That Uses Row-Major Array Layout**

Array layout can be important for integration, usability, and performance. The code generator produces code that uses column-major layout by default. However, many devices, sensors, and libraries use row-major array layout for their data. You can apply your code directly to this data by generating code that uses row-major layout. Array layout can also affect performance. Many algorithms perform memory access more efficiently for one specific array layout.

You can specify row-major array layout at the command line, with code generation configuration properties, or by using the MATLAB Coder app. You can also specify row-major layout or columnmajor layout for individual functions and classes. The inputs and outputs of your entry-point (toplevel) functions must all use the same array layout.

# **Specify Row-Major Layout**

Consider this function for adding two matrices. The algorithm performs the addition through explicit row and column traversal.

```
function [S] = addMatrix(A, B)%#codegen
S = zeros(size(A));
for row = 1:size(A,1)for col = 1:size(A,2)S(row, col) = A(row, col) + B(row, col); end
end
```
Generate C code for addMatrix by using the -rowmajor option. Specify the form of the input parameters by using the -args option and launch the code generation report.

codegen addMatrix -args {ones(20,10),ones(20,10)} -config:lib -launchreport -rowmajor

Alternatively, configure your code for row-major layout by modifying the RowMajor parameter in the code generation configuration object. You can use this parameter with any type of configuration object: lib, mex, dll, or exe.

```
cfq = coder.config('lib');cfg.RowMajor = true; 
codegen addMatrix -args {ones(20,10),ones(20,10)} -config cfg -launchreport
```
Code generation results in this C code:

```
... 
/* generated code for addMatrix using row-major */
for (row = 0; row < 20; row++) {
  for (col = 0; col < 10; col++) {
      S[col + 10 * row] = A[col + 10 * row] + B[col + 10 * row]; }
} 
...
```
To specify row-major layout with the MATLAB Coder app:

**1** Open the **Generate** dialog box. On the **Generate Code** page, click the **Generate** arrow  $\blacksquare$ .

- **2** Click **More Settings**.
- **3** On the **Memory** tab, set **Array layout:** Row-major.

To verify that your generated code uses row-major layout, compare the array indexing in your generated code with the array indexing in code that uses column-major layout. You can also generate code that uses N-dimensional indexing. N-dimensional indexing can make differences in array layout more apparent. For more information, see ["Generate Code That Uses N-Dimensional Indexing" on](#page-659-0) [page 26-150.](#page-659-0)

MATLAB stores data in column-major layout by default. When you call a generated MEX function that uses row-major layout, the software automatically converts input data from column-major layout to row-major layout. Output data returned from the MEX function is converted back to column-major layout. For standalone lib, dll, and exe code generation, the code generator assumes that entrypoint function inputs and outputs are stored with the same array layout as the function.

## **Array Layout and Algorithmic Efficiency**

For certain algorithms, row-major layout provides more efficient memory access. Consider the C code shown for addMatrix that uses row-major layout. The arrays are indexed by the generated code using the formula:

 $[col + 10 * row]$ 

Because the arrays are stored in row-major layout, adjacent memory elements are separated by single column increments. The *stride length* for the algorithm is equal to one. The stride length is the distance in memory elements between consecutive memory accesses. A shorter stride length provides more efficient memory access.

Using column-major layout for the data results in a longer stride length and less efficient memory access. To see this comparison, generate code that uses column-major layout:

codegen addMatrix -args {ones(20,10),ones(20,10)} -config:lib -launchreport

Code generation produces this C code:

```
... 
/* generated code for addMatrix using column-major */
for (row = 0; row < 20; row++) {
 for (col = 0; col < 10; col++) {
     S[row + 20 * col] = A[row + 20 * col] + B[row + 20 * col]; }
}
...
```
In column-major layout, the column elements are contiguous in memory in the generated code. Adjacent memory elements are separated by single row increments and indexed by the formula:

 $[row + 20 * col]$ 

However, the algorithm iterates through the columns in the inner for-loop. Therefore, the columnmajor C code must make a stride of 20 elements for each consecutive memory access.

The array layout that provides the most efficient memory access depends on the algorithm. For this algorithm, row-major layout of the data provides more efficient memory access. The algorithm traverses over the data row by row. Row-major storage is therefore more efficient.

# **Row-Major Layout for N-Dimensional Arrays**

You can use row-major layout for N-dimensional arrays. When an array is stored in row-major layout, the elements from the last (rightmost) dimension or index are contiguous in memory. In column-major layout, the elements from the first (leftmost) dimension or index are contiguous.

Consider the example function addMatrix3D, which accepts three-dimensional inputs.

```
function [S] = addMatrix3D(A, B)%#codegen
S = zeros(size(A));for i = 1: size(A,1)
    for j = 1:size(A,2)for k = 1:size(A,3)S(i,j,k) = A(i,j,k) + B(i,j,k); end
     end
end
end
```
Generate code that uses row-major layout:

codegen addMatrix3D -args {ones(20,10,5),ones(20,10,5)} -config:lib -launchreport -rowmajor

The code generator produces this C code:

```
... 
/* row-major layout */
for (i = 0; i < 20; i++) {
    for (j = 0; j < 10; j++) {
        for (k = 0; k < 5; k++) {
            S[(k + 5 * i) + 50 * i] = A[(k + 5 * i) + 50 * i]+ B[(k + 5 * j) + 50 * i]; }
     }
}
...
```
In row-major layout, adjacent memory elements are separated by single increments of the last index, k. The inner for-loop iterates over adjacent elements separated by only one position in memory. Compare the differences to generated code that uses column-major layout:

```
... 
/* column-major layout */
for (i = 0; i < 20; i++) {
    for (j = 0; j < 10; j++) {
        for (k = 0; k < 5; k++) {
            S[(i + 20 * j) + 200 * k] = A[(i + 20 * j) + 200 * k]+ B[(i + 20 * j) + 200 * k]; }
     }
}
...
```
In column-major layout, adjacent elements are separated by single increments of the first index, i. The inner for-loop now iterates over adjacent elements separated by 200 positions in memory. The long stride length can cause performance degradation due to cache misses.

Because the algorithm iterates through the last index, k, in the inner for-loop, the stride length is much longer for the generated code that uses column-major layout. For this algorithm, row-major layout of the data provides more efficient memory access.

## **Specify Array Layout in External Function Calls**

To call external  $C/C++$  functions that expect data stored with a specific layout, use  $\text{coder.ceval}$ with the layout syntax. If you do not use this syntax, the external function inputs and outputs are assumed to use column-major layout by default.

Consider an external C function designed to use row-major layout called myCFunctionRM. To integrate this function into your code, call the function using the '-layout:rowMajor' or '-row' option. This option ensures that the input and output arrays are stored in row-major order. The code generator automatically inserts array layout conversions as needed.

```
coder.ceval('-layout:rowMajor','myCFunctionRM',coder.ref(in),coder.ref(out))
```
Within a MATLAB function that uses row-major layout, you may seek to call an external function designed to use column-major layout. In this case, use the '-layout:columnMajor' or '-col' option.

```
coder.ceval('-layout:columnMajor','myCFunctionCM',coder.ref(in),coder.ref(out))
```
You can perform row-major and column-major function calls in the same code. Consider the function myMixedFn1 as an example:

```
function [E] = myMixedFn1(x,y)%#codegen
% specify type of return arguments for ceval calls
D = zeros(size(x));E = zeros(size(x));% include external C functions that use row-major & column-major
coder.cinclude('addMatrixRM.h'); 
coder.updateBuildInfo('addSourceFiles', 'addMatrixRM.c');
coder.cinclude('addMatrixCM.h'); 
coder.updateBuildInfo('addSourceFiles', 'addMatrixCM.c');
% call C function that uses row-major order
coder.ceval('-layout:rowMajor','addMatrixRM', ...
     coder.rref(x),coder.rref(y),coder.wref(D));
% call C function that uses column-major order
coder.ceval('-layout:columnMajor','addMatrixCM', ...
     coder.rref(x),coder.rref(D),coder.wref(E));
end
```
The external files are:

#### **addMatrixRM.h**

extern void addMatrixRM(const double x[200], const double y[200], double z[200]);

#### **addMatrixRM.c**

#include "addMatrixRM.h"

```
void addMatrixRM(const double x[200], const double y[200], double z[200])
{
  int row;
  int col;
   /* add two matrices */
  for (row = 0; row < 20; row++) {
    \frac{x}{x} row by row \frac{x}{x}for (col = 0; col < 10; col++) {
      /* each element in current row */z[col + 10 * row] = x[col + 10 * row] + y[col + 10 * row]; }
  }
}
```
#### **addMatrixCM.h**

extern void addMatrixCM(const double x[200], const double y[200], double z[200]);

#### **addMatrixCM.c**

```
#include "addMatrixCM.h"
void addMatrixCM(const double x[200], const double y[200], double z[200])
{
   int row;
   int col;
   /* add two matrices */
  for (row = 0; row < 20; row++) {
    /* row by row */for (col = 0; col < 10; col++) {
       /* each element in current row */
      z[row + 20 * col] = x[row + 20 * col] + y[row + 20 * col]; }
   }
}
```
To generate code, enter:

codegen -config:lib myMixedFn1 -args {ones(20,10),ones(20,10)} -rowmajor -launchreport

#### **See Also**

```
codegen | coder.ceval | coder.columnMajor | coder.isColumnMajor | coder.isRowMajor |
coder.rowMajor
```
# **More About**

- • ["Row-Major and Column-Major Array Layouts" on page 36-2](#page-1067-0)
- • ["Specify Array Layout in Functions and Classes" on page 5-17](#page-96-0)
- • ["Code Design for Row-Major Array Layout" on page 5-21](#page-100-0)
- • ["Generate Code That Uses N-Dimensional Indexing" on page 26-150](#page-659-0)

# **Deep Learning with MATLAB Coder**

- • ["Prerequisites for Deep Learning with MATLAB Coder" on page 37-2](#page-1075-0)
- ["Workflow for Deep Learning Code Generation with MATLAB Coder" on page 37-7](#page-1080-0)
- • ["Networks and Layers Supported for C++ Code Generation" on page 37-8](#page-1081-0)
- • ["Load Pretrained Networks for Code Generation" on page 37-18](#page-1091-0)
- • ["Code Generation for Deep Learning Networks with MKL-DNN" on page 37-20](#page-1093-0)
- • ["Code Generation for Deep Learning Networks with ARM Compute Library" on page 37-23](#page-1096-0)
- • ["Cross-Compile Deep Learning Code That Uses ARM Compute Library" on page 37-28](#page-1101-0)
- • ["Deep Learning Code Generation on Intel Targets for Different Batch Sizes" on page 37-30](#page-1103-0)
- • ["Deep Learning Prediction with ARM Compute Using codegen" on page 37-39](#page-1112-0)
- • ["Code Generation for Deep Learning on ARM Targets" on page 37-44](#page-1117-0)
- • ["Generate C++ Code for Object Detection Using YOLO v2 and Intel MKL-DNN" on page 37-49](#page-1122-0)
- • ["Code Generation and Deployment of MobileNet-v2 Network to Raspberry Pi" on page 37-52](#page-1125-0)
- • ["Code Generation for Semantic Segmentation Application on Intel CPUs That Uses U-Net"](#page-1129-0) [on page 37-56](#page-1129-0)
- • ["Code Generation for Semantic Segmentation Application on ARM Neon targets That Uses U-Net"](#page-1138-0) [on page 37-65](#page-1138-0)
- • ["Code Generation for LSTM Network on Raspberry Pi" on page 37-74](#page-1147-0)
- • ["Code Generation for LSTM Network That Uses Intel MKL-DNN" on page 37-81](#page-1154-0)
- • ["Cross Compile Deep Learning Code for ARM Neon Targets" on page 37-85](#page-1158-0)

# <span id="page-1075-0"></span>**Prerequisites for Deep Learning with MATLAB Coder**

# **MathWorks Products**

To use MATLAB Coder to generate code for deep learning networks, you must also install:

- Deep Learning Toolbox™
- MATLAB Coder Interface for Deep Learning Libraries

The MATLAB Coder Interface for Deep Learning Libraries is not supported for MATLAB Online.

# **Third-Party Hardware and Software**

You can use MATLAB Coder to generate C++ code for deep learning networks that you deploy to Intel or ARM processors. The generated code takes advantage of deep learning libraries optimized for the target CPU. The hardware and software requirements depend on the target platform.

**Note** The paths to the required software libraries must not contain spaces or special characters, such as parentheses. On Windows operating systems, special characters and spaces are allowed only if 8.3 file names are enabled. For more information on 8.3 file names, refer to the Windows documentation.

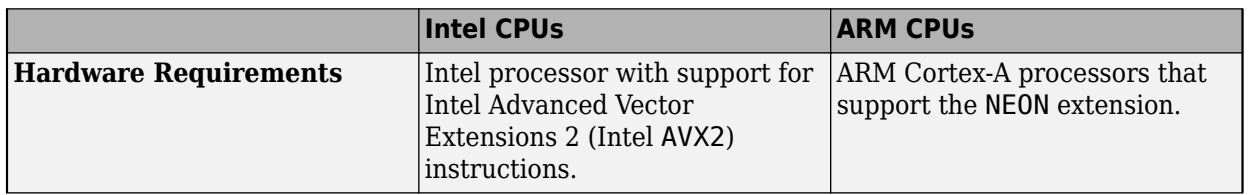

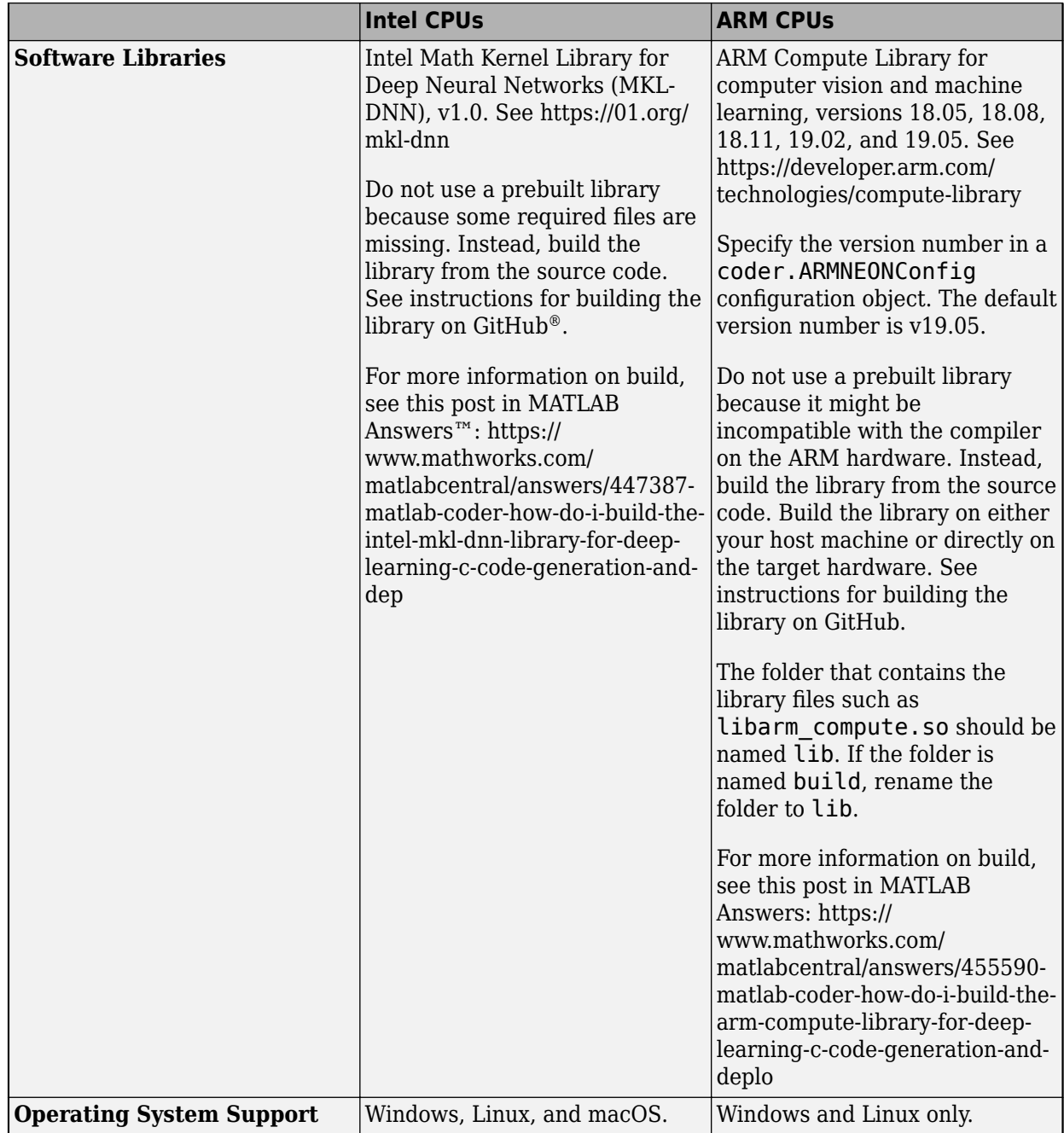

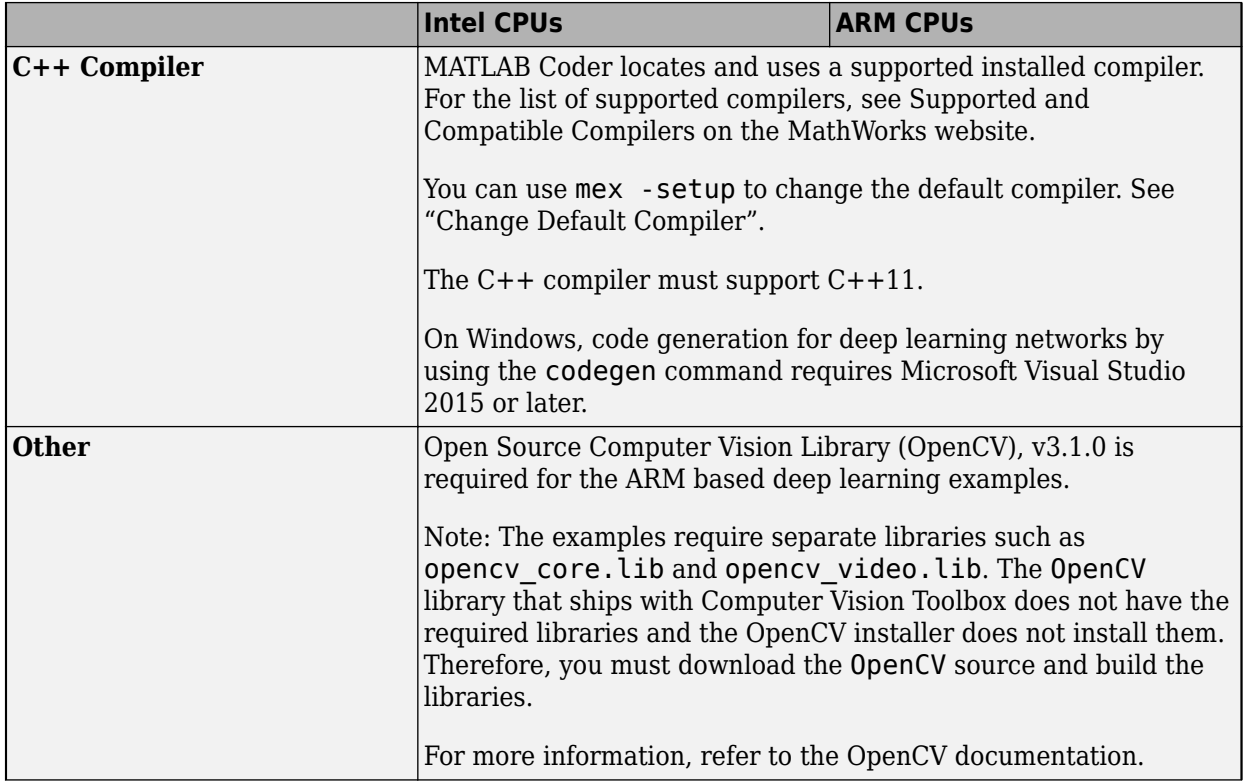

# **Environment Variables**

MATLAB Coder uses environment variables to locate the libraries required to generate code for deep learning networks.

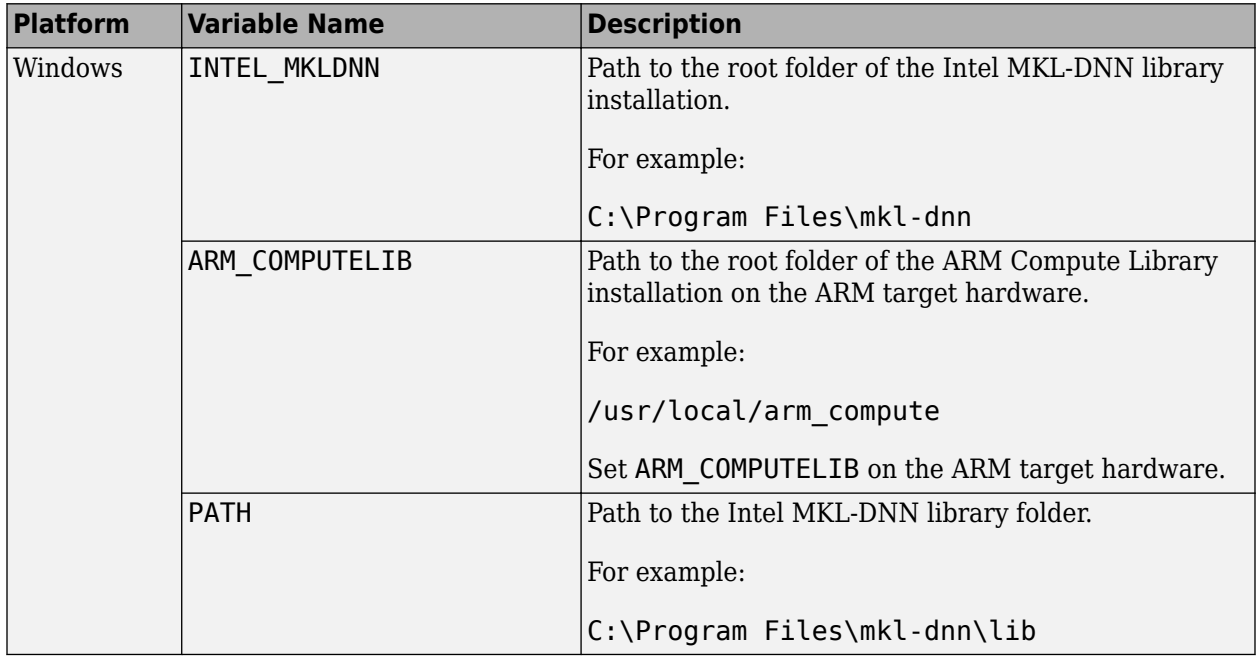

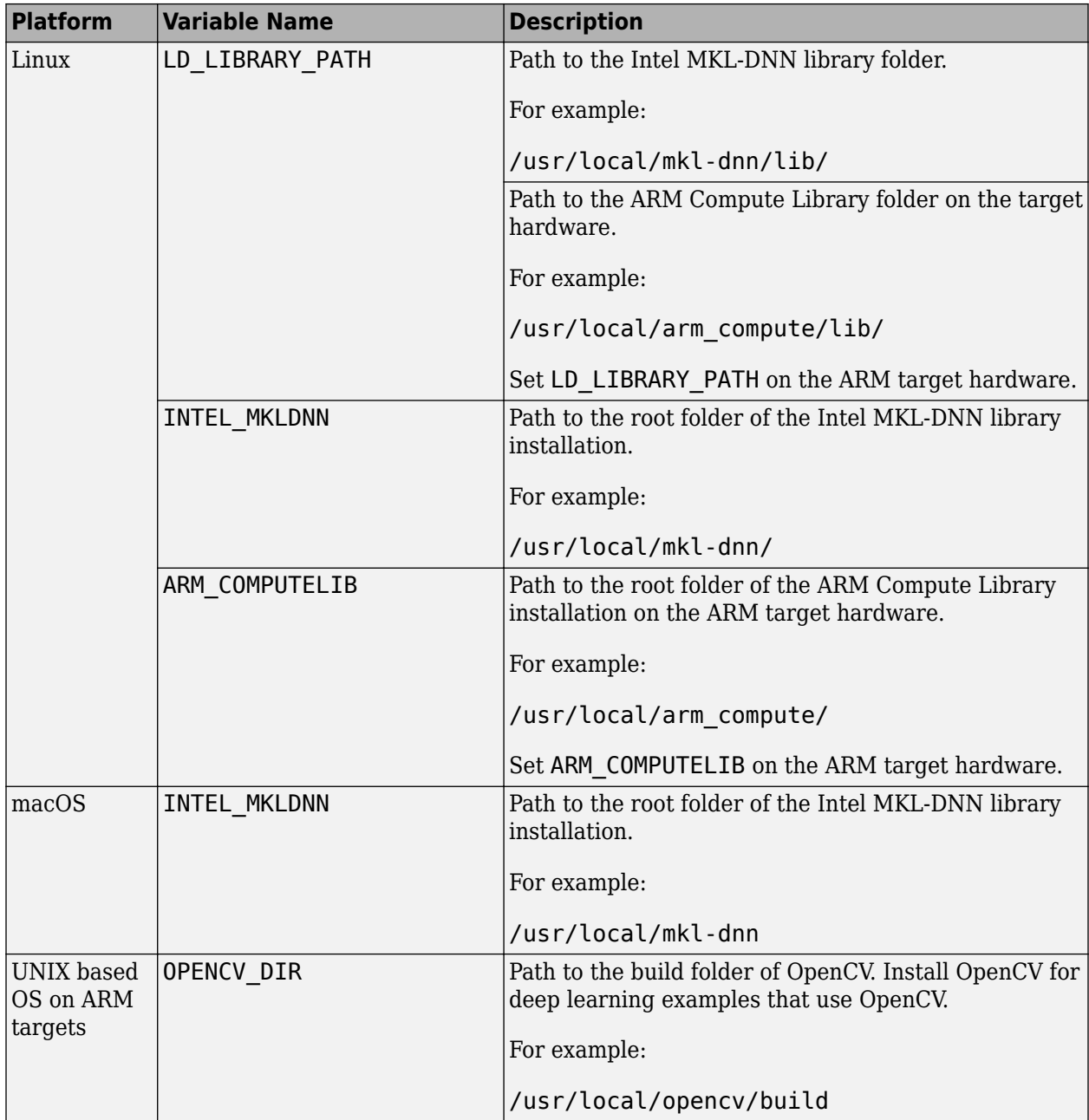

**Note** To generate code for Raspberry Pi using the MATLAB Support Package for Raspberry Pi Hardware, you must set the environment variables non-interactively. For instructions, see [https://](https://www.mathworks.com/matlabcentral/answers/455591-matlab-coder-how-do-i-setup-the-environment-variables-on-arm-targets-to-point-to-the-arm-compute-li) [www.mathworks.com/matlabcentral/answers/455591-matlab-coder-how-do-i-setup-the-environment](https://www.mathworks.com/matlabcentral/answers/455591-matlab-coder-how-do-i-setup-the-environment-variables-on-arm-targets-to-point-to-the-arm-compute-li)[variables-on-arm-targets-to-point-to-the-arm-compute-li](https://www.mathworks.com/matlabcentral/answers/455591-matlab-coder-how-do-i-setup-the-environment-variables-on-arm-targets-to-point-to-the-arm-compute-li)

**Note** To build and run examples that use OpenCV, you must install the OpenCV libraries on the target board. For OpenCV installations on Linux, make sure that the path to the library files and the path to the header files are on the system path. By default, the library and header files are installed in a standard location such as /usr/local/lib/ and /usr/local/include/opencv, respectively.

For OpenCV installations on the target board, set the OPENCV\_DIR and PATH environment variables as described in the previous table.

# **See Also**

# **More About**

• ["Workflow for Deep Learning Code Generation with MATLAB Coder" on page 37-7](#page-1080-0)
# <span id="page-1080-0"></span>**Workflow for Deep Learning Code Generation with MATLAB Coder**

With MATLAB Coder, you can generate code for prediction from a pretrained convolutional neural network (CNN), targeting an embedded platform that uses an Intel processor or an ARM processor. The generated code calls the Intel MKL-DNN or ARM Compute Library to apply high performance.

- **1** Get a trained network by using Deep Learning Toolbox. Construct and train the network or use a pretrained network. For more information, see:
	- "Deep Learning in MATLAB" (Deep Learning Toolbox).
	- "Pretrained Deep Neural Networks" (Deep Learning Toolbox).

The network must be supported for code generation. See ["Networks and Layers Supported for C](#page-1081-0) [++ Code Generation" on page 37-8.](#page-1081-0)

**2** Load a network object from the trained network.

See ["Load Pretrained Networks for Code Generation" on page 37-18.](#page-1091-0)

**3** Generate C++ code for the trained network by using codegen or the MATLAB Coder app. See ["Code Generation for Deep Learning Networks with MKL-DNN" on page 37-20](#page-1093-0) and ["Code](#page-1096-0) [Generation for Deep Learning Networks with ARM Compute Library" on page 37-23.](#page-1096-0)

# **See Also**

- "Deep Learning in MATLAB" (Deep Learning Toolbox)
- "Learn About Convolutional Neural Networks" (Deep Learning Toolbox)
- • ["Prerequisites for Deep Learning with MATLAB Coder" on page 37-2](#page-1075-0)
- • ["Code Generation for Deep Learning Networks with MKL-DNN" on page 37-20](#page-1093-0)
- • ["Deep Learning Code Generation on Intel Targets for Different Batch Sizes" on page 37-30](#page-1103-0)
- • ["Code Generation for Deep Learning Networks with ARM Compute Library" on page 37-23](#page-1096-0)
- • ["Code Generation for Deep Learning on ARM Targets" on page 37-44](#page-1117-0)
- • ["Deep Learning Prediction with ARM Compute Using codegen" on page 37-39](#page-1112-0)
- "Deep Learning with GPU Coder" (GPU Coder)

# <span id="page-1081-0"></span>**Networks and Layers Supported for C++ Code Generation**

MATLAB Coder supports code generation for series, directed acyclic graph (DAG), and recurrent convolutional neural networks (CNNs or ConvNets). You can generate code for any trained convolutional neural network whose layers are supported for code generation. See ["Supported](#page-1082-0) [Layers" on page 37-9](#page-1082-0).

# **Supported Pretrained Networks**

The following pretrained networks, available in Deep Learning Toolbox, are supported for code generation.

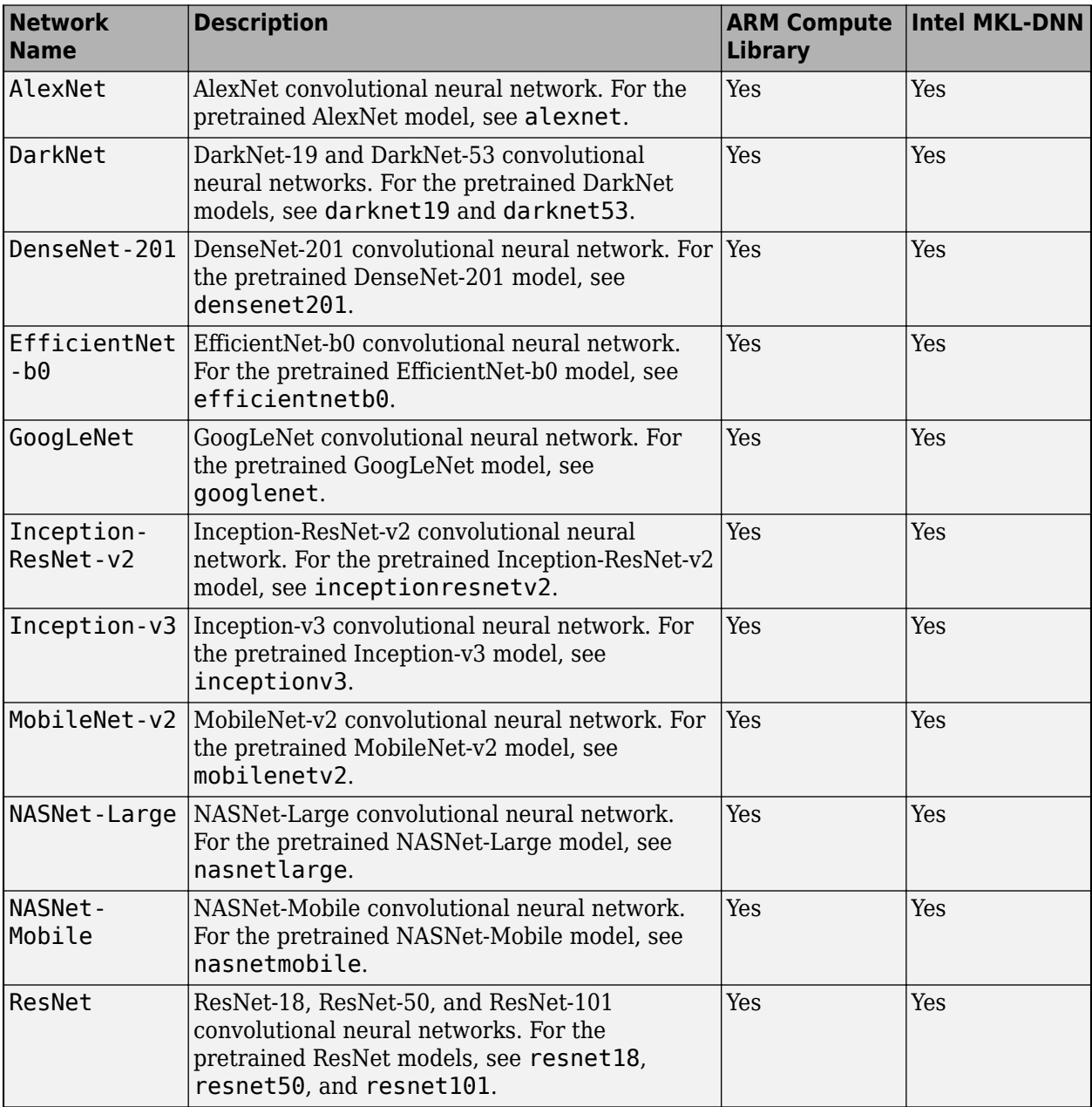

<span id="page-1082-0"></span>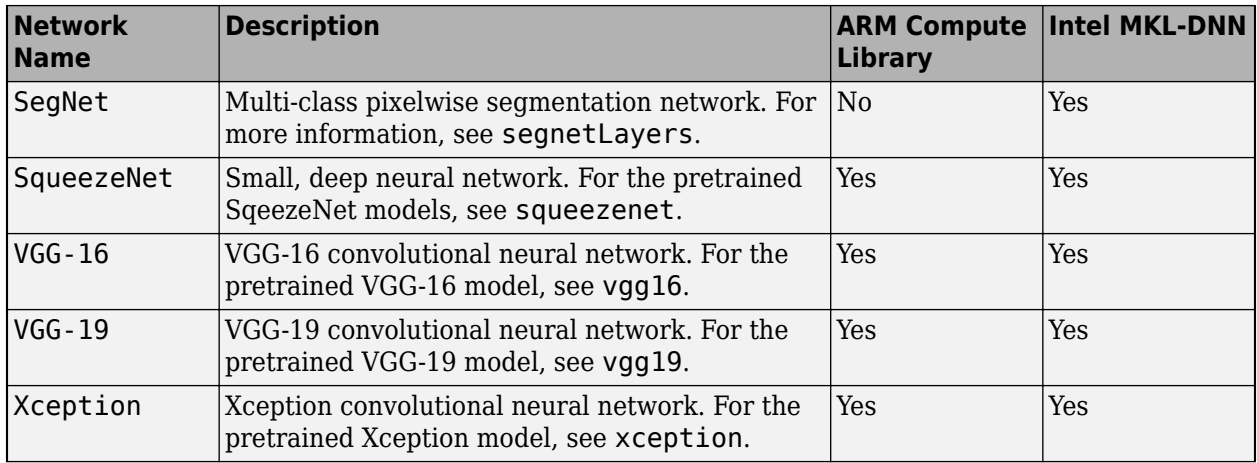

# **Supported Layers**

The following layers are supported for code generation by MATLAB Coder for the target deep learning libraries specified in the table.

Once you install the support package MATLAB Coder Interface for Deep Learning Libraries, you can use coder.getDeepLearningLayers to see a list of the layers supported for a specific deep learning library. For example:

**Layer Name Description ARM Compute Library Intel MKL-DNN** additionLayer Addition layer | Yes | Yes  $\alpha$  anchorBoxLayer Anchor box layer  $\alpha$  Yes  $\alpha$ averagePooling2dLa yer Average pooling layer  $\vert$  Yes  $\vert$  Yes  $\vert$  Yes batchNormalization Layer Batch normalization layer Yes Yes bilstmLayer Bidirectional LSTM layer Yes Yes classificationLaye r Create classification output layer Yes Yes clippedReluLayer | Clipped Rectified Linear | Yes | Yes | Yes | Yes | Yes | Yes | Yes | Yes | Yes | Yes | Yes Unit (ReLU) layer concatenationLayer | Concatenation layer | Yes | Yes  $convolution2dLayer \mid 2-D convolution layer \quad |Yes$  Yes crop2dLayer Layer that applies 2-D cropping to the input Yes Yes CrossChannelNormal izationLayer Channel-wise local response normalization layer Yes Yes

coder.getDeepLearningLayers('mkldnn')

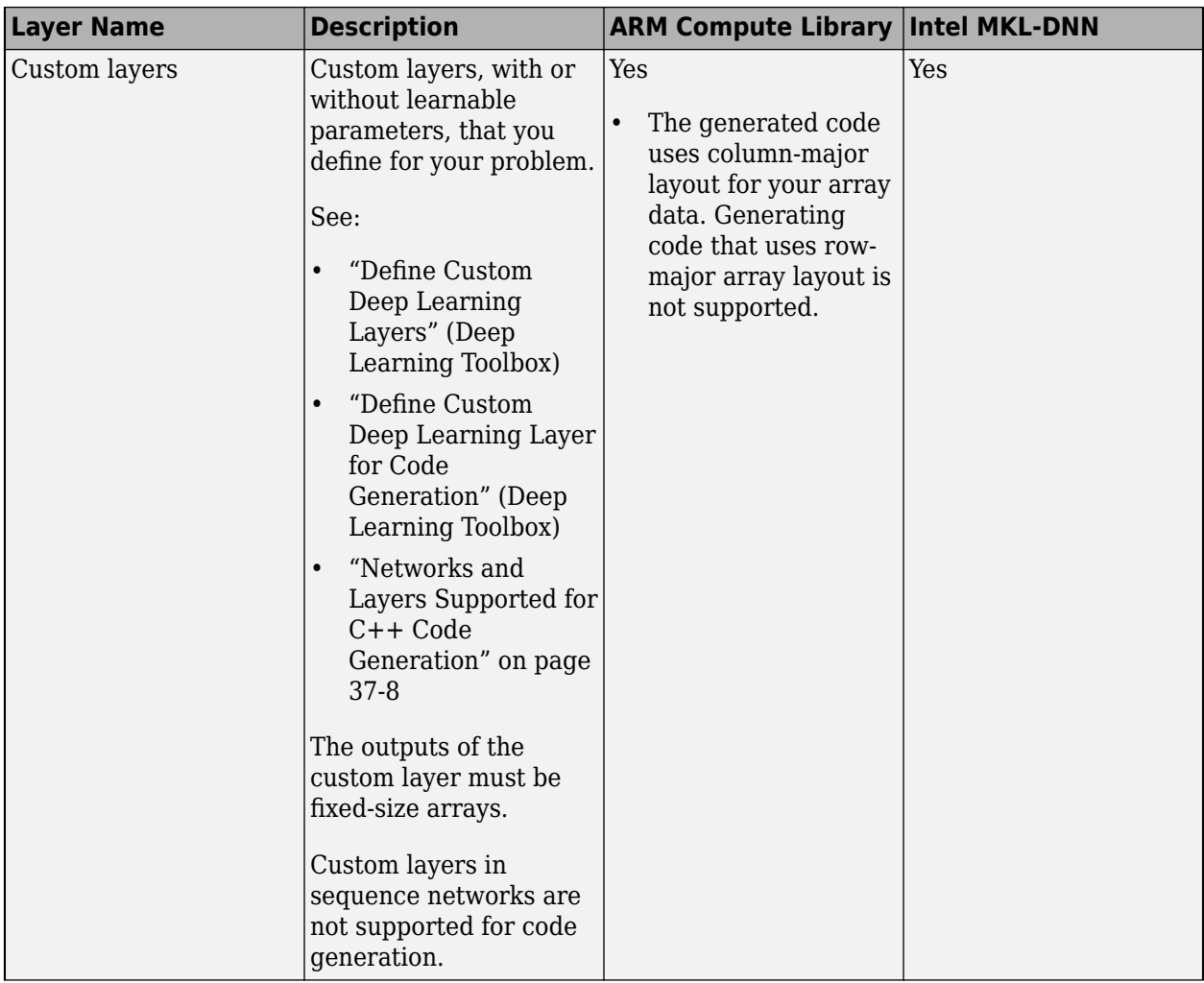

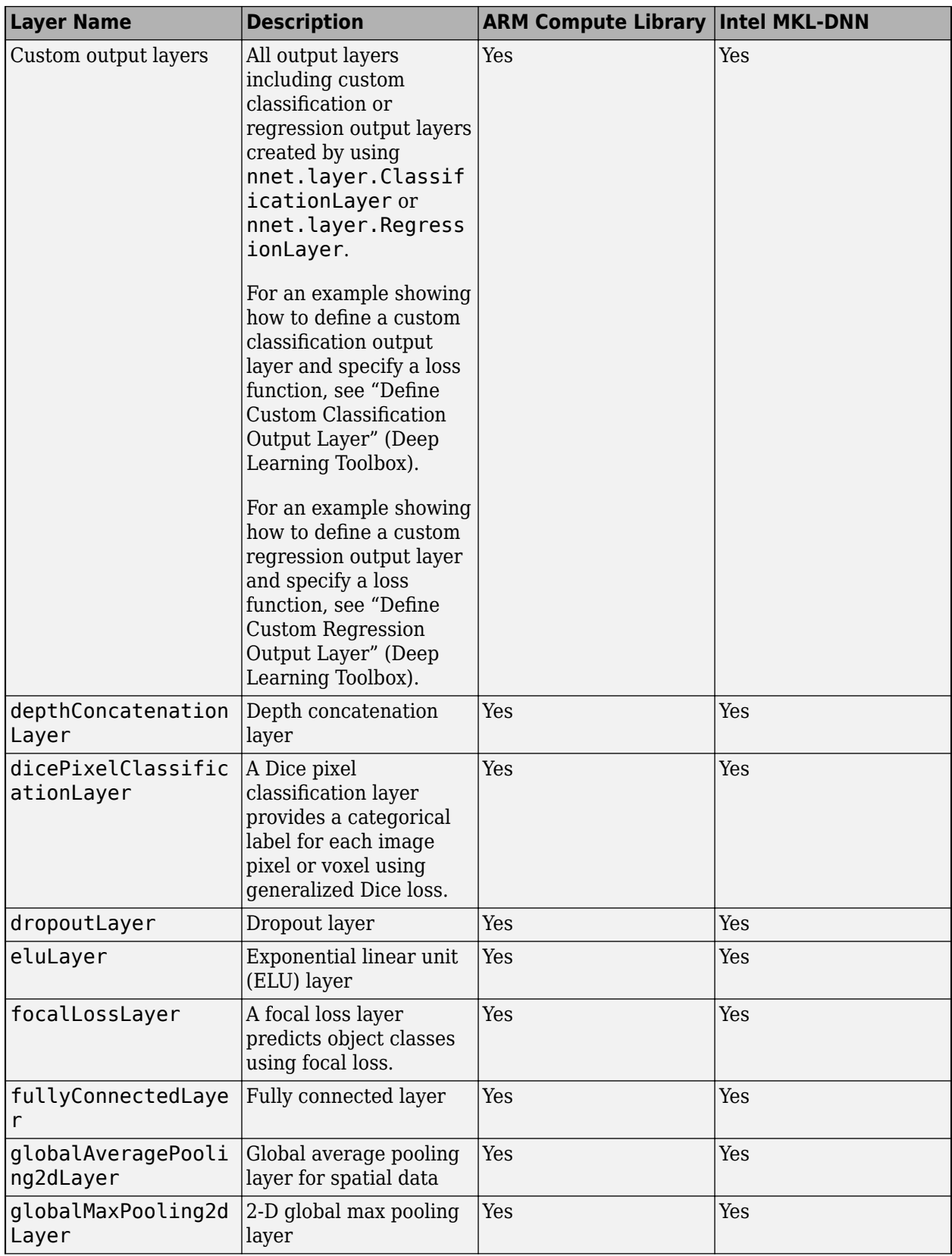

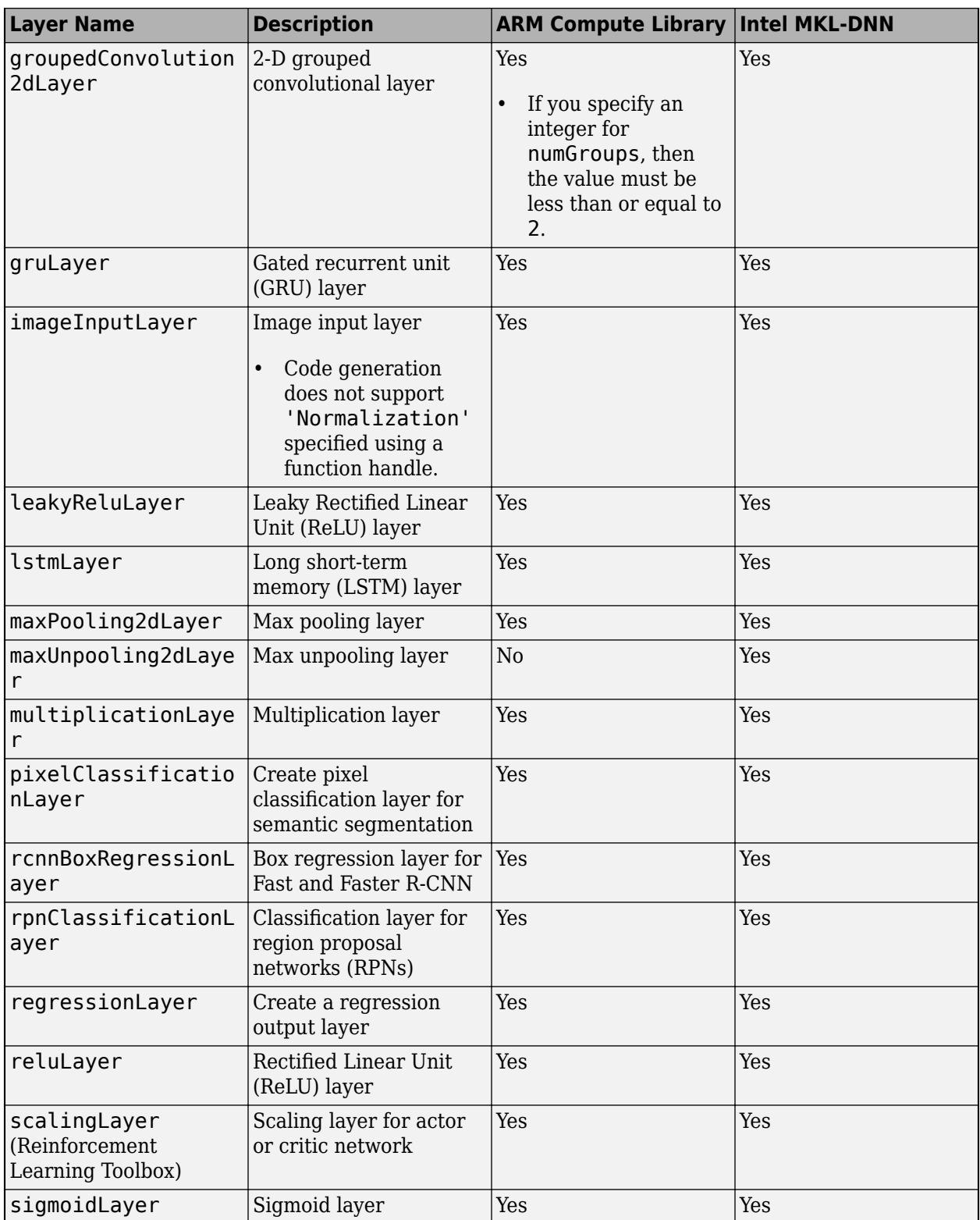

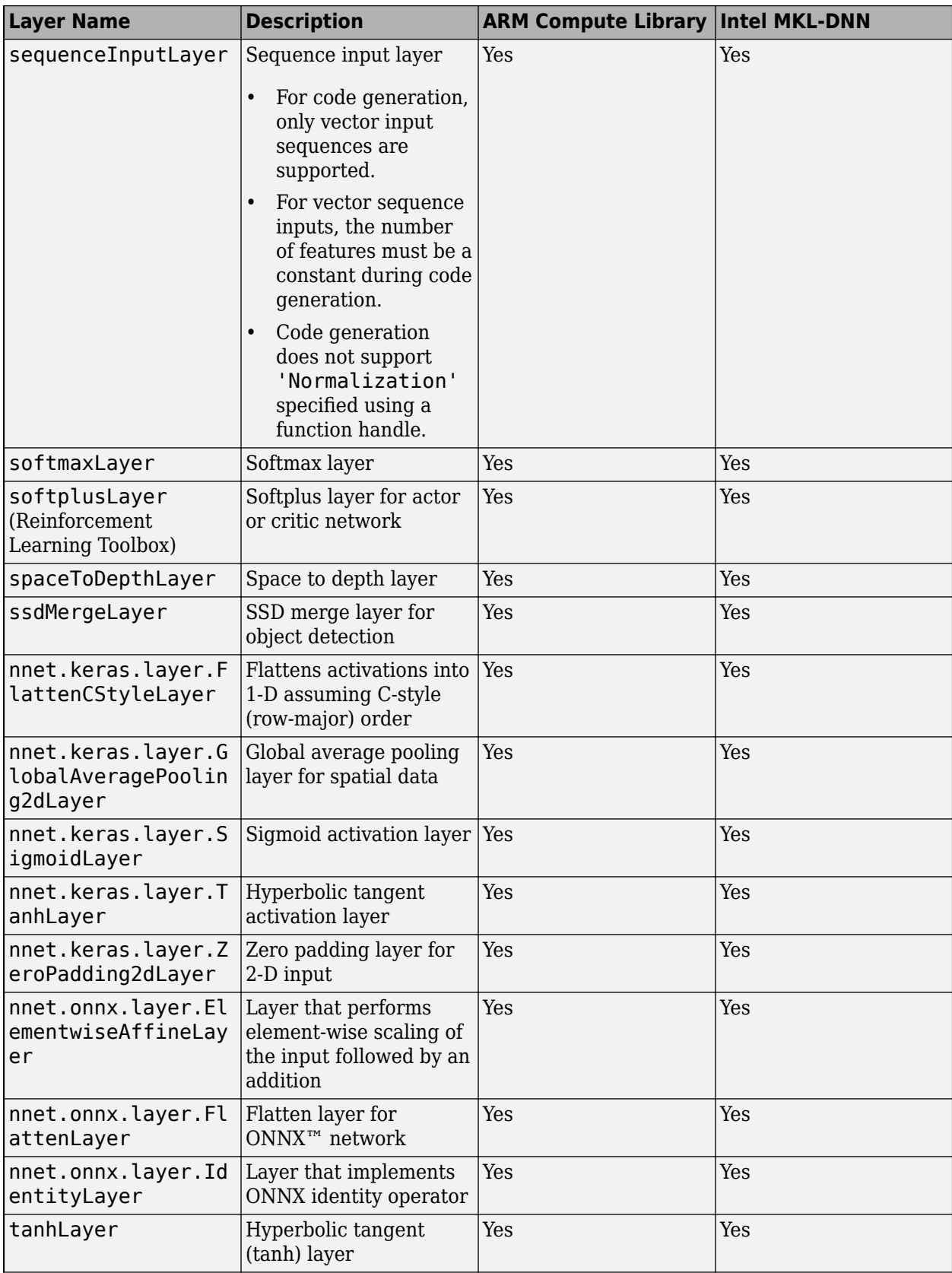

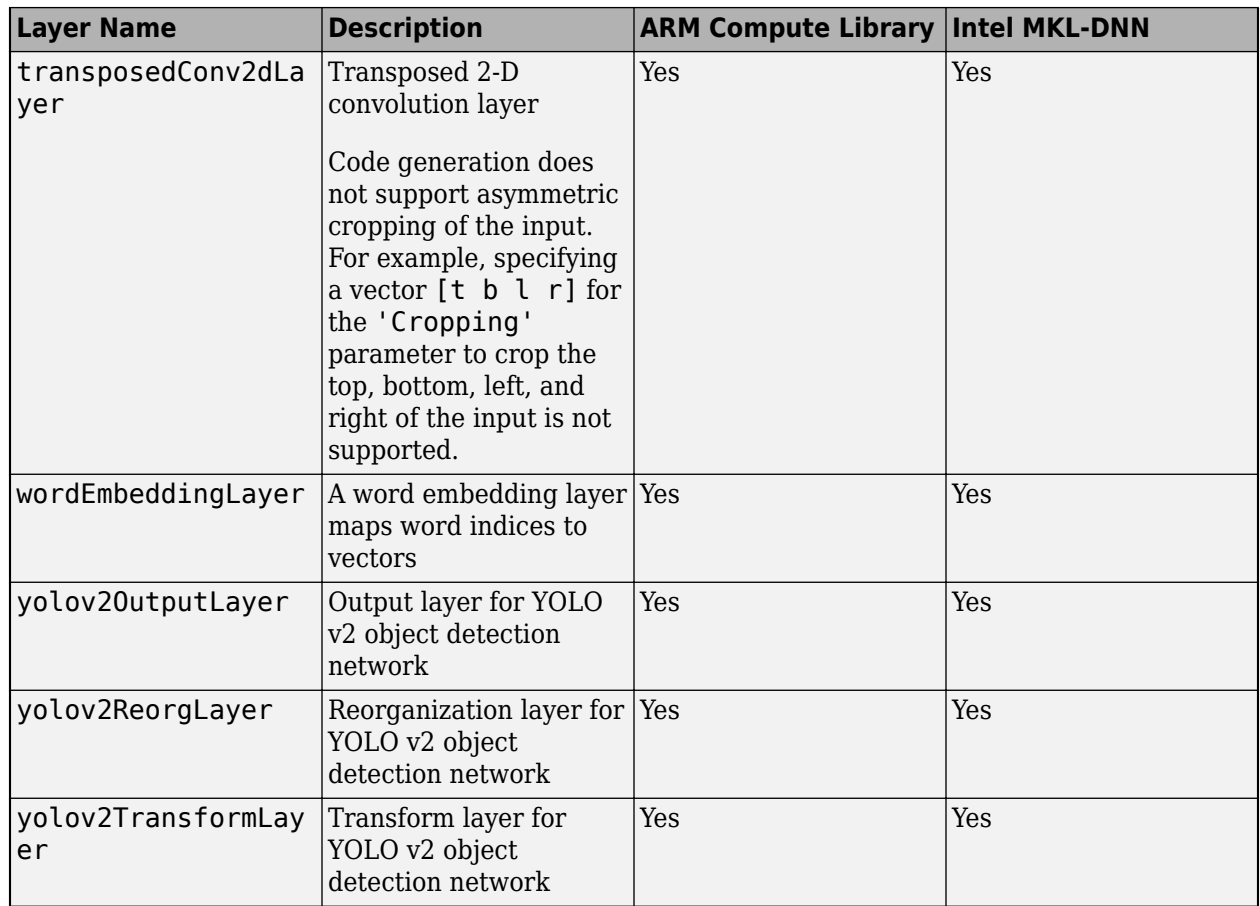

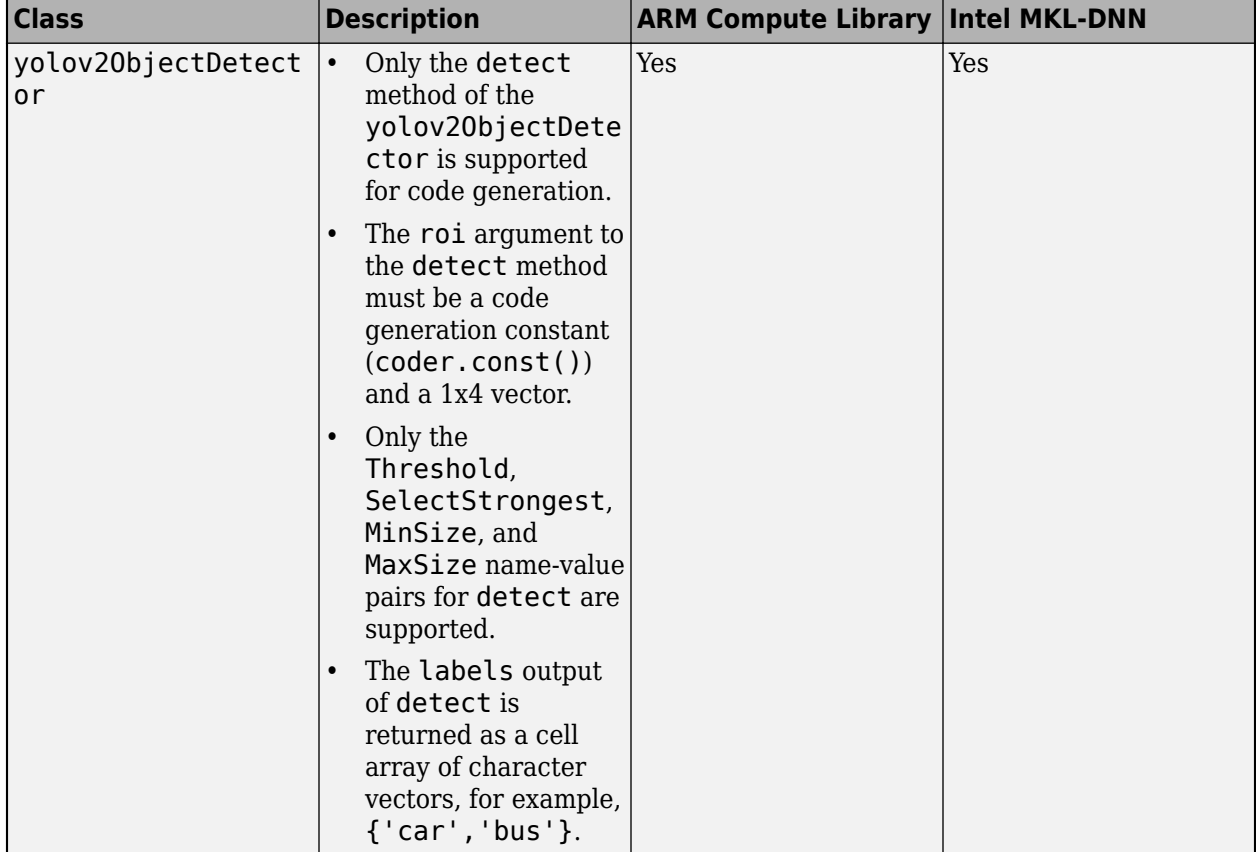

# **Supported Classes**

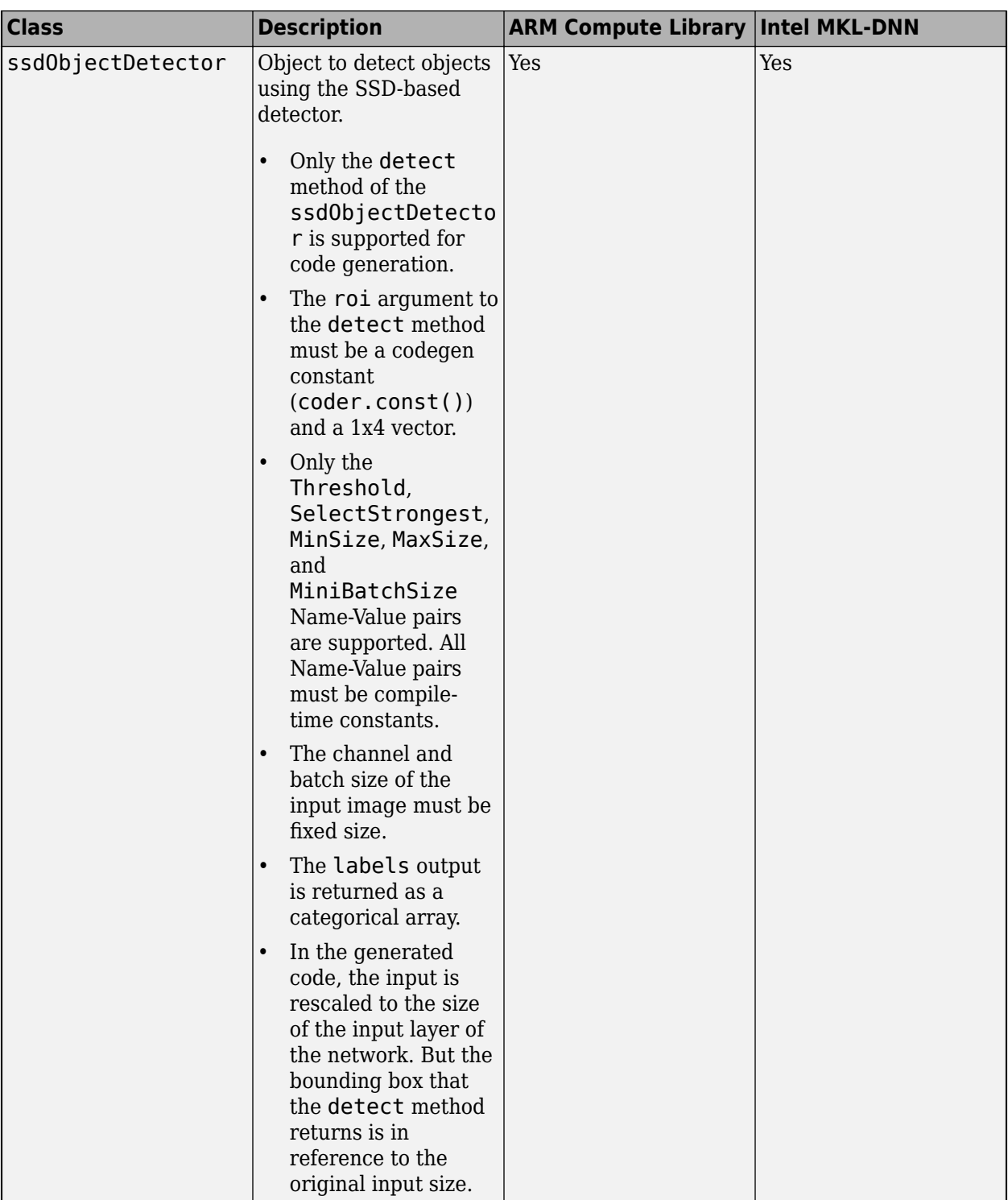

# **See Also**

coder.getDeepLearningLayers

- "Pretrained Deep Neural Networks" (Deep Learning Toolbox)
- "Learn About Convolutional Neural Networks" (Deep Learning Toolbox)
- ["Workflow for Deep Learning Code Generation with MATLAB Coder" on page 37-7](#page-1080-0)

# <span id="page-1091-0"></span>**Load Pretrained Networks for Code Generation**

You can generate code for a pretrained convolutional neural network (CNN). To provide the network to the code generator, load a SeriesNetwork, DAGNetwork, yolov2ObjectDetector, or ssdObjectDetector object from the trained network.

### **Load a Network by Using coder.loadDeepLearningNetwork**

You can load a network object from any network that is supported for code generation by using coder. loadDeepLearningNetwork. You can specify the network from a MAT-file. The MAT-file must contain only the network to be loaded.

For example, suppose that you create a trained network object called myNet by using the trainNetwork function. Then, you save the workspace by entering save. This creates a file called matlab.mat that contains the network object. To load the network object myNet, enter:

```
net = coder.loadDeepLearningNetwork('matlab.mat');
```
You can also specify the network by providing the name of a function that returns a pretrained SeriesNetwork, DAGNetwork, yolov2ObjectDetector, or ssdObjectDetector object, such as:

- alexnet
- densenet201
- googlenet
- inceptionv3
- mobilenetv2
- resnet18
- resnet50
- resnet101
- squeezenet
- vgg16
- vgg19
- xception

For example, load a network object by entering:

net = coder.loadDeepLearningNetwork('googlenet');

The Deep Learning Toolbox functions in the previous list require that you install a support package for the function. See "Pretrained Deep Neural Networks" (Deep Learning Toolbox).

# **Specify a Network Object for Code Generation**

If you generate code by using codegen or the app, load the network object inside of your entry-point function by using coder. loadDeepLearningNetwork. For example:

```
function out = myNet predict(in) %#codegen
persistent mynet;
if isempty(mynet)
```

```
 mynet = coder.loadDeepLearningNetwork('matlab.mat');
end
out = predict(mynet,in);
```
For pretrained networks that are available as support package functions such as alexnet, inceptionv3, googlenet, and resnet, you can directly specify the support package function, for example, by writing mynet  $=$  googlenet.

Next, generate code for the entry-point function. For example:

```
cfg = coder.config('mex');
cfg.TargetLang = 'C++';cfg.DeepLearningConfig = coder.DeepLearningConfig('mkldnn'); 
codegen -args {ones(224,224,3,'single')} -config cfg myNet_predict
```
# **See Also**

### **Functions**

codegen | coder.loadDeepLearningNetwork | trainNetwork

### **Objects**

DAGNetwork | SeriesNetwork | ssdObjectDetector | yolov2ObjectDetector

- • ["Networks and Layers Supported for C++ Code Generation" on page 37-8](#page-1081-0)
- • ["Code Generation for Deep Learning Networks with MKL-DNN" on page 37-20](#page-1093-0)
- • ["Code Generation for Deep Learning Networks with ARM Compute Library" on page 37-23](#page-1096-0)

# <span id="page-1093-0"></span>**Code Generation for Deep Learning Networks with MKL-DNN**

With MATLAB Coder, you can generate code for prediction from an already trained convolutional neural network (CNN), targeting an embedded platform that uses an Intel processor. The code generator takes advantage of the Intel Math Kernel Library for Deep Neural Networks (MKL-DNN). The generated code implements a CNN with the architecture, layers, and parameters specified in the input SeriesNetwork or DAGNetwork network object.

Generate code by using one of these methods:

- The standard codegen command for C/C++ code generation from MATLAB code.
- The MATLAB Coder app.

### **Requirements**

- On Windows, code generation for deep learning networks with the codegen function requires Microsoft Visual Studio 2015 or later.
- MATLAB Coder Interface for Deep Learning Libraries. To install this support package, select it from the MATLAB **Add-Ons** menu.
- Intel Math Kernel Library for Deep Neural Networks (MKL-DNN)
- Deep Learning Toolbox.
- Environment variables for the compilers and libraries. For more information, see ["Prerequisites](#page-1075-0) [for Deep Learning with MATLAB Coder" on page 37-2.](#page-1075-0)

# **Code Generation by Using codegen**

- **1** Write an entry-point function in MATLAB that:
	- Uses the coder. loadDeepLearningNetwork function to construct and set up a CNN network object. For more information, see ["Load Pretrained Networks for Code Generation"](#page-1091-0) [on page 37-18](#page-1091-0).
	- Calls the predict method of the network on the entry-point function input.
	- Specifies a MiniBatchSize in the predict method to manage memory usage for prediction on multiple input images or observations.

#### For example:

```
function out = googlenet_predict(in) %#codegen
% A persistent object mynet is used to load the series network object.
% At the first call to this function, the persistent object is constructed and
% setup. When the function is called subsequent times, the same object is reused 
% to call predict on inputs, thus avoiding reconstructing and reloading the
% network object.
persistent mynet;
if isempty(mynet)
    mynet = coder.loadDeepLearningNetwork('googlenet');
end
% pass in input 
out = predict(mynet,in,'MiniBatchSize',2);
```
**2** Create a code generation configuration object for MEX or for a static or dynamically linked library. To specify code generation parameters for MKL-DNN, set the DeepLearningConfig property to a coder.MklDNNConfig object that you create with coder.DeepLearningConfig.

```
cfq = coder.config('lib');cfq.TargetLang = 'C++';cfg.DeepLearningConfig = coder.DeepLearningConfig('mkldnn');
```
**3** Run the codegen command. Use the -config option to specify the configuration object. Use the -args option to specify the input type. The input size corresponds to the input layer size of the GoogLeNet network with 16 different images or observations.

```
codegen -config cfg googlenet predict -args {ones(224,224,3,16)} -report
```
**Note** You can specify half-precision inputs for code generation. However, the code generator type casts the inputs to single-precision. The Deep Learning Toolbox uses single-precision, floating-point arithmetic for all computations in MATLAB.

### **Generated Code**

The network is generated as a  $C++$  class containing an array of layer classes. The setup() method of the class sets up handles and allocates memory for each layer of the network object. The predict() method invokes prediction for each of the layers in the network. The code generator produces the function googlenet\_predict() in googlenet\_predict.cpp that corresponds to the MATLAB entry-point function. This function constructs the static object for the network and invokes the setup and predict methods.

Binary files are exported for layers with parameters such as fully connected and convolution layers in the network. For example, files cnn\_googlenet\_conv\*\_w and cnn\_googlenet\_conv\*\_b correspond to weights and bias parameters for the convolution layers in the network.

# **Code Generation by Using the MATLAB Coder App**

- **1** Follow the usual steps for specifying the entry-point function and specifying input types. See "Generate C Code by Using the MATLAB Coder App".
- **2** In the **Generate Code** step:
	- Set **Language** to **C++**.
	- Click **More Settings**. In the **Deep Learning** pane, set **Target library** to MKL-DNN.

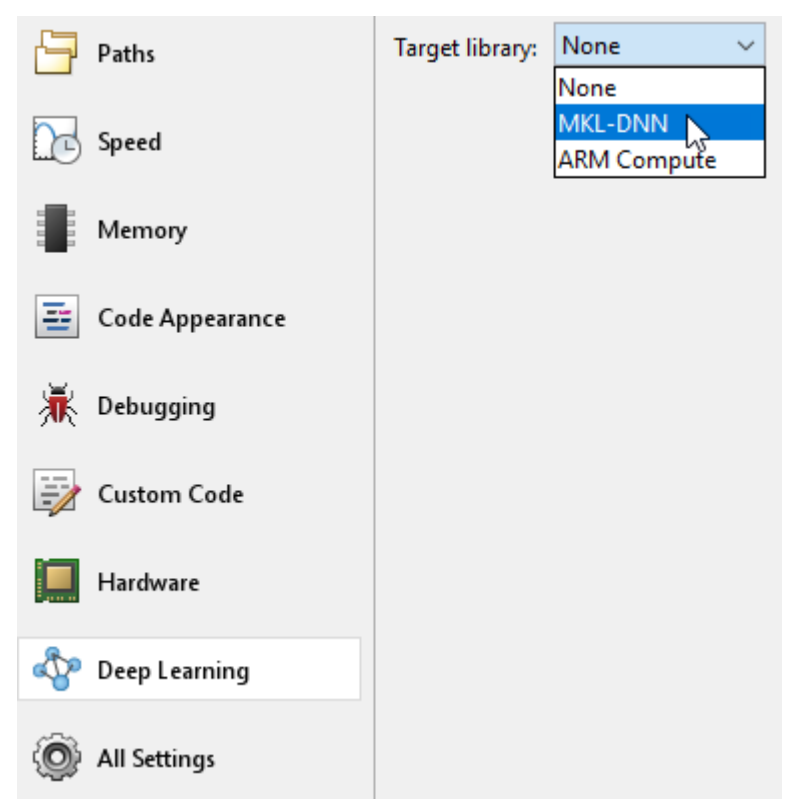

**3** Generate code.

# **See Also**

```
codegen | coder.DeepLearningConfig | coder.MklDNNConfig |
coder.loadDeepLearningNetwork
```
- • ["Deep Learning Code Generation on Intel Targets for Different Batch Sizes" on page 37-30](#page-1103-0)
- ["Workflow for Deep Learning Code Generation with MATLAB Coder" on page 37-7](#page-1080-0)
- • ["Code Generation for Deep Learning Networks with ARM Compute Library" on page 37-23](#page-1096-0)
- "Code Generation for Deep Learning Networks by Using cuDNN" (GPU Coder)
- "Code Generation for Deep Learning Networks by Using TensorRT" (GPU Coder)
- "Generate C Code by Using the MATLAB Coder App"

# <span id="page-1096-0"></span>**Code Generation for Deep Learning Networks with ARM Compute Library**

With MATLAB Coder, you can generate code for prediction from an already trained convolutional neural network (CNN), targeting an embedded platform that uses an ARM processor that supports the NEON extension. The code generator takes advantage of the ARM [Compute Library](https://developer.arm.com/technologies/compute-library) for computer vision and machine learning. The generated code implements a CNN that has the architecture, layers, and parameters specified in the input SeriesNetwork or DAGNetwork network object.

Generate code by using one of these methods:

- codegen on page 37-23
- • [MATLAB Coder app on page 37-26](#page-1099-0)

### **Requirements**

- MATLAB Coder Interface for Deep Learning Libraries. To install the support package, select it from the MATLAB **Add-Ons** menu.
- ARM [Compute Library](https://developer.arm.com/technologies/compute-library) for computer vision and machine learning must be installed on the target hardware.
- Deep Learning Toolbox.
- Environment variables for the compilers and libraries.

For supported versions of libraries and for information about setting up environment variables, see ["Prerequisites for Deep Learning with MATLAB Coder" on page 37-2](#page-1075-0).

# **Code Generation by Using codegen**

To generate code for deep learning on an ARM target by using codegen:

• Write an entry-point function that loads the pretrained CNN and calls predict. For example:

```
function out = squeezenet predict(in)%#codegen
persistent net;
opencv linkflags = '`pkg-config --cflags --libs opencv`';
coder.updateBuildInfo('addLinkFlags',opencv linkflags);
if isempty(net)
    net = coder.loadDeepLearningNetwork('squeezenet', 'squeezenet');
end
out = net.predict(in);end
```
- If your target hardware is Raspberry Pi, you can take advantage of the MATLAB Support Package for Raspberry Pi Hardware. With the support package, codegen moves the generated code to the Raspberry Pi and builds the executable program on the Raspberry Pi. When you generate code for a target that does not have a hardware support package, you must run commands to move the generated files and build the executable program.
- MEX generation is not supported for code generation for deep learning on ARM targets.

• For ARM, for inputs to predict with multiple images or observations  $(N > 1)$ , a MiniBatchSize of greater than 1 is not supported. Specify a MiniBatchSize of 1.

#### **Code Generation for Deep Learning on a Raspberry Pi**

When you have the MATLAB Support Package for Raspberry Pi Hardware, to generate code for deep learning on a Raspberry Pi:

**1** To connect to the Raspberry Pi, use raspi. For example:

```
r = raspi('raspiname','username','password');
```
**2** Create a code generation configuration object for a library or executable by using coder.config. Set the TargetLang property to 'C++'.

```
cfq = coder.config('exe');cfq.TarectLang = 'C++';
```
**3** Create a deep learning configuration object by using coder.DeepLearningConfig. Set the ArmComputeVersion and ArmArchitecture properties. Set the DeepLearningConfig property of the code generation configuration object to the coder.ARMNEONConfig object. For example:

```
dlcfg = coder.DeepLearningConfig('arm-compute');
dlcfg.ArmArchitecture = 'armv7';
dlcfg.ArmComputeVersion = '19.05';
cfg.DeepLearningConfig = dlcfg;
```
**4** To configure code generation hardware settings for the Raspberry Pi, create a coder.Hardware object, by using coder.hardware. Set the Hardware property of the code generation configuration object to the coder.Hardware object .

```
hw = coder.hardware('Raspberry Pi');
cfg.Hardware = hw;
```
**5** If you are generating an executable program, provide a C++ main program. For example:

```
cfg.CustomSource = 'main.cpp';
```
**6** To generate code, use codegen. Specify the code generation configuration object by using the config option. For example:

codegen -config cfg squeezenet\_predict -args {ones(227, 227, 3,'single')} -report

**Note** You can specify half-precision inputs for code generation. However, the code generator type casts the inputs to single-precision. The Deep Learning Toolbox uses single-precision, floating-point arithmetic for all computations in MATLAB.

#### **Code Generation When You Do Not Have a Hardware Support Package**

To generate code for deep learning when you do not have a hardware support package for the target:

- **1** Generate code on a Linux host only.
- **2** Create a configuration object for a library. For example:

 $cfg = coder.config('lib');$ 

Do not use a configuration object for an executable program.

**3** Configure code generation to generate C++ code and to generate source code only.

cfg.GenCodeOnly = true; cfg.TargetLang =  $(C++)$ :

**4** To specify code generation with the ARM Compute Library, create a coder.ARMNEONConfig object by using coder.DeepLearningConfig. Set the ArmComputeVersion and ArmArchitecture properties. Set the DeepLearningConfig property of the code generation configuration object to the coder.ARMNEONConfig object.

```
dlcfg = coder.DeepLearningConfig('arm-compute');
dlcfg.ArmArchitecture = 'armv7';
dlcfg.ArmComputeVersion = '19.05';
cfg.DeepLearningConfig = dlcfg;
```
- **5** To configure code generation parameters that are specific to the target hardware, set the ProdHWDeviceType property of the HardwareImplementation object.
	- For the ARMv7 architecture, use 'ARM Compatible->ARM Cortex'.
	- for the ARMv8 architecture, use 'ARM Compatible->ARM 64-bit (LP64)'.

For example:

cfg.HardwareImplementation.ProdHWDeviceType = 'ARM Compatible->ARM 64-bit (LP64)';

**6** To generate code, use codegen. Specify the code generation configuration object by using the config option. For example:

codegen -config cfg squeezenet\_predict -args {ones(227, 227, 3, 'single')} -d arm\_compute

For an example, see ["Code Generation for Deep Learning on ARM Targets" on page 37-44.](#page-1117-0)

#### **Generated Code**

The series network is generated as  $a + b$  class containing an array of layer classes.

```
class b squeezenet \theta{
 public:
   int32_T batchSize;
   int32_T numLayers;
   real32_T *inputData;
   real32_T *outputData;
   MWCNNLayer *layers[68];
  private:
   MWTargetNetworkImpl *targetImpl;
  public:
  b squeezenet \theta();
   void presetup();
   void postsetup();
   void setup();
   void predict();
   void cleanup();
  real32 T *getLayerOutput(int32 T layerIndex, int32 T portIndex);
  \negb squeezenet \theta();
};
```
The setup() method of the class sets up handles and allocates memory for each layer of the network object. The predict() method invokes prediction for each of the layers in the network. Suppose that you generate code for an entry-point function, squeezenet\_predict. In the generated"for you" file,

<span id="page-1099-0"></span>squeezenet predict.cpp, the entry-point function squeeznet predict() constructs a static object of *b\_squeezenet\_0* class type and invokes setup and predict on the network object.

```
static b_squeezenet 0 net;
static boolean_T net_not_empty;
// Function Definitions
//
// A persistent object net is used to load the DAGNetwork object.
  At the first call to this function, the persistent object is constructed and
// set up. When the function is called subsequent times, the same object is reused
// to call predict on inputs, avoiding reconstructing and reloading the
// network object.<br>// Arguments : c
              : const real32_T in[154587]
// real32_T out[1000]
// Return Type : void
//
void squeezenet predict(const real32 T in[154587], real32 T out[1000])
{
   // Copyright 2018 The MathWorks, Inc.
  if (!net_not_empty) {
    DeepLearningNetwork_setup(&net);
    net_not_empty = true;
 }
  DeepLearningNetwork_predict(&net, in, out);
}
```
Binary files are exported for layers that have parameters, such as fully connected and convolution layers in the network. For example, the files with names having the pattern cnn squeezenet  $*$  w and cnn\_squeezenet\_\*\_b correspond to weights and bias parameters for the convolution layers in the network.

```
cnn squeezenet conv10 b
cnn_squeezenet_conv10_w
cnn_squeezenet_conv1_b
cnn_squeezenet_conv1_w
cnn squeezenet fire2-expand1x1 b
cnn squeezenet fire2-expand1x1 w
cnn_squeezenet_fire2-expand3x3_b
cnn_squeezenet_fire2-expand3x3_w
cnn_squeezenet_fire2-squeeze1x1_b
cnn_squeezenet_fire2-squeeze1x1_w
```
...

# **Code Generation by Using the MATLAB Coder App**

- **1** Complete the **Select Source Files** and **Define Input Types** steps.
- **2** Go to the **Generate Code** step. (Skip the **Check for Run-Time Issues** step because MEX generation is not supported for code generation with the ARM Compute Library.)
- **3** Set **Language** to **C++**.
- **4** Specify the target ARM hardware.

If your target hardware is Raspberry Pi and you installed the MATLAB Support Package for Raspberry Pi Hardware:

- For **Hardware Board**, select Raspberry Pi.
- To access the Raspberry Pi settings, click **More Settings**. Then, click **Hardware**. Specify the **Device Address**, **Username**, **Password**, and **Build directory**.

When you do not have a support package for your ARM target:

- Make sure that **Build type** is Static Library or Dynamic Library and select the **Generate code only** check box.
- For **Hardware Board**, select None Select device below.
- For **Device vendor**, select ARM Compatible.
- For the **Device type**:
	- For the ARMv7 architecture, select ARM Cortex.
	- For the ARMv8 architecture, select ARM 64-bit (LP64).

**Note** If you generate code for deep learning on an ARM target, and do not use a hardware support package, generate code on a Linux host only.

- **5** In the **Deep Learning** pane, set **Target library** to ARM Compute. Specify **ARM Compute Library version** and **ARM Compute Architecture**.
- **6** Generate the code.

### **See Also**

coder.ARMNEONConfig | coder.DeepLearningConfig | coder.loadDeepLearningNetwork

- • ["Deep Learning Prediction with ARM Compute Using codegen" on page 37-39](#page-1112-0)
- • ["Code Generation for Deep Learning on ARM Targets" on page 37-44](#page-1117-0)
- ["Workflow for Deep Learning Code Generation with MATLAB Coder" on page 37-7](#page-1080-0)
- • ["Code Generation for Deep Learning Networks with MKL-DNN" on page 37-20](#page-1093-0)
- "Code Generation for Deep Learning Networks by Using cuDNN" (GPU Coder)
- "Code Generation for Deep Learning Networks by Using TensorRT" (GPU Coder)

# **Cross-Compile Deep Learning Code That Uses ARM Compute Library**

On the computer that hosts your MATLAB session, you can generate deep learning source code and compile it to create a library or an executable that runs on a target ARM hardware device. The compilation of source code on one platform to create binary code for another platform is known as cross-compilation. This workflow is supported only for the Linux host platform and target devices that have army 7 (32-bit) or army 8 (64-bit) ARM architecture.

Use this workflow to deploy deep learning code on ARM devices that do not have hardware support packages.

# **Prerequisites**

These are the prerequisites specific to the cross-compilation workflow. For the general prerequisites, see ["Prerequisites for Deep Learning with MATLAB Coder" on page 37-2](#page-1075-0).

• The target device must have army 7 (32-bit) or army 8 (64-bit) ARM architecture. To verify the architecture of your device run this command in the terminal of the device:

arch

- You must have the Linaro AArch32 or AArch64 toolchain installed on the host computer.
	- For armv7 target, install the GNU/GCC g++-arm-linux-gnueabihf toolchain on the host.
	- For armv8 target, install the GNU/GCC g++-aarch64-linux-gnu toolchain on the host.

For example, to install the Linaro AArch64 toolchain on the host, run this command in the terminal:

sudo apt-get install g++-aarch64-linux-gnu

• At the MATLAB command line, set the environment variable LINARO\_TOOLCHAIN\_AARCH32 or LINARO TOOLCHAIN AARCH64 for the path of the toolchain binaries. You must set the path once per MATLAB session.

Suppose that the toolchain is installed at the location /usr/bin in the host.

• For armv7 target, run this command:

setenv('LINARO\_TOOLCHAIN\_AARCH32', '/usr/bin')

• For armv8 target, run this command:

```
setenv('LINARO_TOOLCHAIN_AARCH64', '/usr/bin')
```
- Cross-compile the ARM Compute library on the host:
	- Clone the Git™ repository for ARM Compute library and check out the version you need. For example, to check out v19.05, run these commands in the host terminal:

```
git clone https://github.com/Arm-software/ComputeLibrary.git
cd ComputeLibrary
git tag -l
git checkout v19.05
```
• Install scons on the host. For example, run this commands in the host terminal:

sudo apt-get install scons

• Use scons to cross-compile the ARM Compute library on host. For example, to build the library to run on armv8 architecture, run this command in the host terminal:

scons Werror=0 -j8 debug=0 neon=1 opencl=0 os=linux arch=arm64-v8a openmp=1 cppthreads=1 ex

• At the MATLAB command line, set the environment variable ARM\_COMPUTELIB for the path of the ARM Compute library. You must set the path once per MATLAB session.

Suppose that the ARM Compute library is installed at the location /home/\$(USER)/Desktop/ ComputeLibrary. Run this command at the MATLAB command line:

```
setenv('ARM_COMPUTELIB','/home/$(USER)/Desktop/ComputeLibrary')
```
# **Generate and Deploy Deep Learning Code**

There are two possible workflows for cross-compiling deep learning code on your host computer and then deploying the code on target ARM hardware. Here is a summary of the two workflows. For an example that demonstrates both workflows, see ["Cross Compile Deep Learning Code for ARM Neon](#page-1158-0) [Targets" on page 37-85.](#page-1158-0)

- On the host computer, you generate a static or dynamic library for deep learning code. Follow these steps:
	- On the host, use the codegen command to generate and build deep learning code to create a static or dynamic library.
	- Copy the generated library, the ARM Compute library files, the makefile, and other supporting files to the target hardware.
	- Compile the copied makefile on the target to create an executable.
	- Run the generated executable on the target hardware.
- On the host computer, you generate an executable for deep learning code. Follow these steps:
	- On the host, use the codegen command to generate and build deep learning code to create an executable.
	- Copy the generated executable, the ARM Compute library files, and other supporting files to the target hardware.
	- Run the executable on the target hardware.

# **See Also**

codegen

- • ["Prerequisites for Deep Learning with MATLAB Coder" on page 37-2](#page-1075-0)
- • ["Networks and Layers Supported for C++ Code Generation" on page 37-8](#page-1081-0)
- • ["Cross Compile Deep Learning Code for ARM Neon Targets" on page 37-85](#page-1158-0)

# <span id="page-1103-0"></span>**Deep Learning Code Generation on Intel Targets for Different Batch Sizes**

This example shows how to use the codegen command to generate code for an image classification application that uses deep learning on Intel® processors. The generated code uses the Intel Math Kernel Library for Deep Neural Networks (MKL-DNN). This example consists of two parts:

- The first part shows how to generate a MEX function that accepts a batch of images as input.
- The second part shows how to generate an executable that accepts a batch of images as input.

#### **Prerequisites**

- Intel processor with support for Intel Advanced Vector Extensions 2 (Intel AVX2) instructions
- Intel Math Kernel Library for Deep Neural Networks (MKL-DNN)
- Environment variables for the compilers and libraries. For information on the supported versions of compilers, see [Supported Compilers](https://www.mathworks.com/support/requirements/supported-compilers.html-). For setting up the environment variables, see ["Prerequisites for Deep Learning with MATLAB Coder" on page 37-2](#page-1075-0).

This example is supported on Linux® , Windows® and Mac® platforms and not supported for MATLAB Online.

#### **Download input video File**

Download a sample video file.

```
 if ~exist('./object_class.avi', 'file')
     url = 'https://www.mathworks.com/supportfiles/gpucoder/media/object_class.avi.zip';
    websave('object class.avi.zip',url);
     unzip('object_class.avi.zip');
 end
```
#### **Define the resnet\_predict Function**

This example uses the DAG network ResNet-50 to show image classification on Intel desktops. A pretrained ResNet-50 model for MATLAB is available as part of the support package Deep Learning Toolbox Model for ResNet-50 Network.

The resnet predict function loads the ResNet-50 network into a persistent network object and then performs prediction on the input. Subsequent calls to the function reuse the persistent network object.

```
type resnet_predict
```

```
% Copyright 2020 The MathWorks, Inc.
```

```
function out = resnet</u>    predict(in)%#codegen
```

```
% A persistent object mynet is used to load the series network object.
% At the first call to this function, the persistent object is constructed and
% setup. When the function is called subsequent times, the same object is reused 
% to call predict on inputs, avoiding reconstructing and reloading the
% network object.
```

```
persistent mynet;
if isempty(mynet)
     % Call the function resnet50 that returns a DAG network
     % for ResNet-50 model.
    mynet = coder.loadDeepLearningNetwork('resnet50','resnet');
end
% pass in input 
out = mynet.predict(in);
```
#### **Generate MEX for resnet\_predict**

To generate a MEX function for the resnet predict function, use codegen with a deep learning configuration object for the MKL-DNN library. Attach the deep learning configuration object to the MEX code generation configuration object that you pass to codegen. Run the codegen command and specify the input as a 4D matrix of size [224,224,3,|batchSize|]. This value corresponds to the input layer size of the ResNet-50 network.

```
batchSize = 5;cfq = coder.confiq('mex');cfa.TargetLana = 'C++';
 cfg.DeepLearningConfig = coder.DeepLearningConfig('mkldnn');
 codegen -config cfg resnet_predict -args {ones(224,224,3,batchSize,'single')} -report
```
Code generation successful: To view the report, open('codegen\mex\resnet\_predict\html\report.mldatylend

#### **Perform Prediction on a Batch of Images**

Presuming the Object class.avi video file is already downloaded. Create the videoReader object and read five frames using videoReader read function.Since batchSize is set to 5 read 5 images .Resize the batch of input images to size needed by resnet50 size expected by ResNet50 network.

```
 videoReader = VideoReader('Object_class.avi');
imBatch = read(videoReader, [1 5]); imBatch = imresize(imBatch, [224,224]);
```
Call the generated resnet predict mex function which outputs classification results for the inputs that you provide.

```
predict scores = resnet predict mex(single(imBatch));
```
Get top 5 probability scores and their labels for each image in the batch.

```
[val,indx] = sort(transpose(predict_scores), 'descend');
scores = val(1:5,:) * 100;net = resnet50; classnames = net.Layers(end).ClassNames;
for i = 1: batchSize
    labels = classnames(indx(1:5,i));
     disp(['Top 5 predictions on image, ', num2str(i)]);
    for i=1:5 disp([labels{j},' ',num2str(scores(j,i), '%2.2f'),'%'])
     end
 end
```
For predictions on the first image, map the top five prediction scores to words in the synset dictionary.

```
 fid = fopen('synsetWords.txt');
 synsetOut = textscan(fid,'%s', 'delimiter', '\n');
synsetOut = synsetOut{1}; fclose(fid);
[val,indx] = sort(transpose(predict_scores), 'descend');
scores = val(1:5,1)*100;top5labels = synsetOut(int(1:5,1));
```
Display the top five classification labels on the image.

```
outputImage = zeros(224, 400, 3, 'uint8');
for k = 1:3outputImage(:,177:end,k) = imBatch(:,:,k,1); end
scol = 1;srow = 1;outputImage = insertText(outputImage, [scol, srow], 'Classification with ResNet-50', 'TextColo
srow = srow + 30;for k = 1:5outputImage = insertText(outputImage, [scol, srow], [top5labels{k},' ',num2str(scores(k),
    srow = srow + 25; end
```
imshow(outputImage);

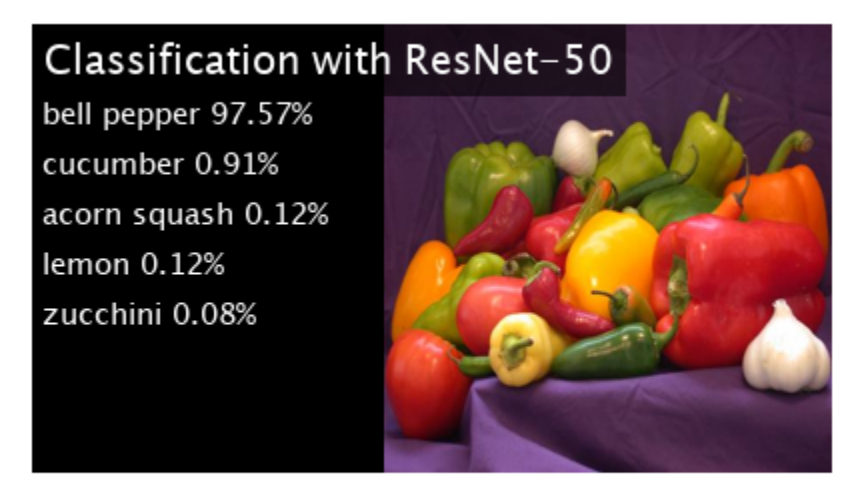

Clear the persistent network object from memory.

clear mex;

### **Define the resnet\_predict\_exe Entry-Point Function**

To generate an executable from MATLAB code, define a new entry-point function resnet predict exe. This function is similar to the previous entry-point function resent\_predict but, in addition, includes code for preprocessing and postprocessing. The API that resnet predict exe uses is platform independent. This function accepts a video and the batch size as input arguments. These arguments are compile-time constants.

#### type resnet\_predict\_exe

% Copyright 2020 The MathWorks, Inc. function resnet predict exe(inputVideo,batchSize) %#codegen % A persistent object mynet is used to load the series network object. % At the first call to this function, the persistent object is constructed and % setup. When the function is called subsequent times, the same object is reused % to call predict on inputs, avoiding reconstructing and reloading the % network object. persistent mynet; if isempty(mynet) % Call the function resnet50 that returns a DAG network % for ResNet-50 model. mynet = coder.loadDeepLearningNetwork('resnet50','resnet'); end % Create video reader and video player objects % videoReader = VideoReader(inputVideo); depVideoPlayer = vision.DeployableVideoPlayer; % Read the classification label names % synsetOut = readImageClassLabels('synsetWords.txt');  $i=1$ : % Read frames until end of video file % while  $\sim$ (i+batchSize > (videoReader.NumFrames+1)) % Read and resize batch of frames as specified by input argument% reSizedImagesBatch = readImageInputBatch(videoReader,batchSize,i); % run predict on resized input images % predict scores = mynet.predict(reSizedImagesBatch); % overlay the prediction scores on images and display % overlayResultsOnImages(predict\_scores,synsetOut,reSizedImagesBatch,batchSize,depVideoPlayer)  $i = i+$  batchSize; end release(depVideoPlayer); end function synsetOut = readImageClassLabels(classLabelsFile) % Read the classification label names from the file % % Inputs : % classLabelsFile - supplied by user % % Outputs : % synsetOut - cell array filled with 1000 image class labels

```
synsetOut = cell(1000, 1); fid = fopen(classLabelsFile);
    for i = 1:1000synsetOut{i} = fgetl(fid); end
     fclose(fid);
end
function reSizedImagesBatch = readImageInputBatch(videoReader,batchSize,i)
% Read and resize batch of frames as specified by input argument%
\%% Inputs : 
% videoReader - Object used for reading the images from video file
% batchSize - Number of images in batch to process. Supplied by user<br>% i cindex to track frames read from video file
              - index to track frames read from video file
\frac{6}{\sqrt{2}}% Outputs : 
% reSizedImagesBatch - Batch of images resized to 224x224x3xbatchsize
     img = read(videoReader,[i (i+batchSize-1)]);
     reSizedImagesBatch = coder.nullcopy(ones(224,224,3,batchSize,'like',img));
    resizeTo = coder.const([224,224]); reSizedImagesBatch(:,:,:,:) = imresize(img,resizeTo);
end
function overlayResultsOnImages(predict_scores,synsetOut,reSizedImagesBatch,batchSize,depVideoPla
% Read and resize batch of frames as specified by input argument%
%
% Inputs : 
% predict_scores - classification results for given network
% synsetOut - cell array filled with 1000 image class labels
% reSizedImagesBatch - Batch of images resized to 224x224x3xbatchsize
% batchSize - Number of images in batch to process. Supplied by user
% depVideoPlayer - Object for displaying results
\frac{6}{10}% Outputs : 
% Predicted results overlayed on input images
     % sort the predicted scores %
    [val,indx] = sort(transpose(predict scores), 'descend');for i = 1: batchSize
        scores = val(1:5, j) * 100;outputImage = zeros(224, 400, 3, 'uint8');for k = 1:3 outputImage(:,177:end,k) = reSizedImagesBatch(:,:,k,j);
         end
         % Overlay the results on image %
        scol = 1;srow = 1;
        outputImage = insertText(outputImage, [scol, srow], 'Classification with ResNet-50', 'Te
        srow = srow + 30;for k = 1:5scoreStr = sprintf('%2.2f', scores(k));outputImage = insertText(outputImage, [scol, srow], [synsetOut{indx(k,j)},'',scoreSi
```

```
srow = srow + 25;
         end
         depVideoPlayer(outputImage);
     end
end
```
### **Structure of the resnet\_predict\_exe Function**

The function resnet\_predict\_exe contains four subsections that perform these actions:

- Read the classification labels from supplied input text file
- Read the input batch of images and resize them as needed by the network
- Run inference on input image batch
- Overlay the results on the images

For more information each of these steps, see the subsequent sections.

#### **The readImageClassLabels Function**

This function accepts the synsetWords.txt file as an input argument. It reads the classification labels and populates a cell array.

```
 function synsetOut = readImageClassLabels(classLabelsFile)
 % Read the classification label names from the file
\% % Inputs :
 % classLabelsFile - supplied by user
\approx % Outputs :
% synsetOut - cell array filled with 1000 image class labels
    synsetOut = cell(1000, 1); fid = fopen(classLabelsFile);
    for i = 1:1000synsetOut{i} = fgetl(fid); end
     fclose(fid);
 end
```
#### **The readImageInputBatch Function**

This function reads and resizes the images from the video input file that is passed to the function as an input argument. It reads the specified input images and resizes them to 224x224x3 which is the size the resnet50 network expects.

```
function reSizedImagesBatch = readImageInputBatch(videoReader,batchSize,i)
 % Read and resize batch of frames as specified by input argument%
 %
 % Inputs :
 % videoReader - Object used for reading the images from video file
 % batchSize - Number of images in batch to process. Supplied by user
% i - index to track frames read from video file
\%
```

```
 % Outputs :
 % reSizedImagesBatch - Batch of images resized to 224x224x3xbatchsize
     img = read(videoReader,[i (i+batchSize-1)]);
     reSizedImagesBatch = coder.nullcopy(ones(224,224,3,batchSize,'like',img));
    resizeTo = coder.config(224,224)); reSizedImagesBatch(:,:,:,:) = imresize(img,resizeTo);
 end
```
#### **The mynet.predict Function**

This function accepts the resized batch of images as input and returns the prediction results.

```
 % run predict on resized input images %
predict scores = mynet.predict(reSizedImagesBatch);
```
#### **The overlayResultsOnImages Function**

This function accepts the prediction results and sorts them in descending order. It overlays these results on the input images and displays them.

```
function overlayResultsOnImages(predict_scores,synsetOut,reSizedImagesBatch,batchSize,dep
 % Read and resize batch of frames as specified by input argument%
 %
 % Inputs :
 % predict_scores - classification results for given network
% synsetOut - cell array filled with 1000 image class labels
 % reSizedImagesBatch - Batch of images resized to 224x224x3xbatchsize
 % batchSize - Number of images in batch to process. Supplied by user
 % depVideoPlayer - Object for displaying results
 %
 % Outputs :
 % Predicted results overlayed on input images
     % sort the predicted scores %
    [val,indx] = sort(transpose(predict_scores), 'descend');
    for j = 1: batchSize
        scores = val(1:5,j)*100;outputImage = zeros(224, 400, 3, 'uint8');
        for k = 1:3outputImage(:,177:end,k) = resizedImagesBatch(:,:,k,j); end
         % Overlay the results on image %
        scol = 1;srow = 1;
        outputImage = insertText(outputImage, [scol, srow], 'Classification with ResNet-50
        srow = srow + 30;for k = 1:5scoreStr = sprintf('%2.2f',scores(k));outputImage = insertText(outputImage, [scol, srow], [synsetOutfindx(k,i)}', 'Tsrow = srow + 25; end
         depVideoPlayer(outputImage);
     end
 end
```
### **Build and Run Executable**

Create a code configuration object for generating an executable. Attach a deeplearning configuarion object to it. Set the batchSize and inputVideoFile variables.

If you do not intend to create a custom  $C++$  main function and use the generated example  $C++$  main instead, set the GenerateExampleMain parameter to 'GenerateCodeAndCompile'. Also, disable cfg.EnableOpenMP to make sure there are no openmp library dependencies when you run your executable from the desktop terminal.

```
 cfg = coder.config('exe');
 cfg.TargetLang = 'C++';
 cfg.DeepLearningConfig = coder.DeepLearningConfig('mkldnn');
batchSize = 5:
 inputVideoFile = 'object_class.avi';
 cfg.GenerateExampleMain = 'GenerateCodeAndCompile';
cfg.EnableOpenMP = 0;
```
Run the codegen command to build the executable. Run the generated executable resnet predict exe either at the MATLAB command line or at the desktop terminal.

```
codegen -config cfg resnet predict exe -args {coder.Constant(inputVideoFile), coder.Consta
system('./resnet_predict_exe')
```
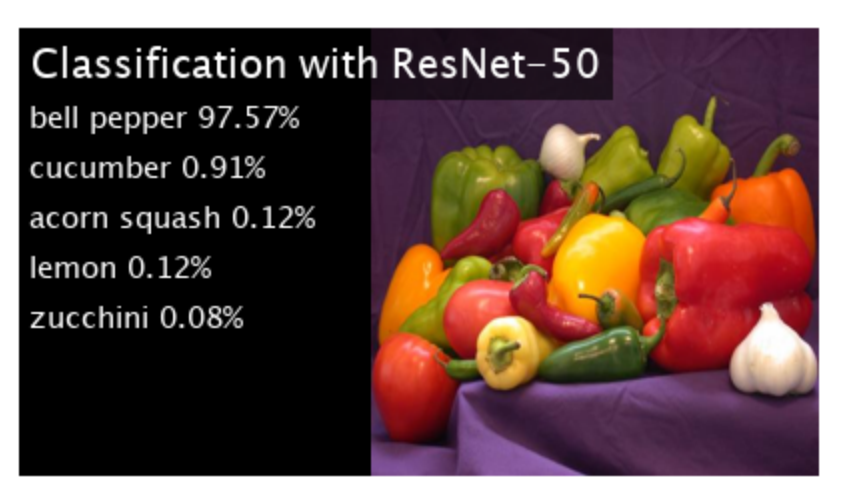

### **See Also**

codegen | coder.DeepLearningConfig | coder.MklDNNConfig | coder.loadDeepLearningNetwork

- • ["Code Generation for Deep Learning Networks with MKL-DNN" on page 37-20](#page-1093-0)
- • ["Deep Learning Prediction with ARM Compute Using codegen" on page 37-39](#page-1112-0)

• ["Workflow for Deep Learning Code Generation with MATLAB Coder" on page 37-7](#page-1080-0)

# <span id="page-1112-0"></span>**Deep Learning Prediction with ARM Compute Using codegen**

This example shows how to use codegen to generate code for a Logo classification application that uses deep learning on ARM® processors. The logo classification application uses the LogoNet series network to perform logo recognition from images. The generated code takes advantage of the ARM Compute library for computer vision and machine learning.

### **Prerequisites**

- ARM processor that supports the NEON extension
- Open Source Computer Vision Library (OpenCV) v3.1
- Environment variables for ARM Compute and OpenCV libraries
- MATLAB® Coder™ for C++ code generation
- The support package MATLAB Coder Interface for Deep Learning
- Deep Learning Toolbox™ for using the SeriesNetwork object

For more information, see ["Prerequisites for Deep Learning with MATLAB Coder" on page 37-2.](#page-1075-0)

This example is supported on Linux® and Windows® platforms and not supported for MATLAB Online.

### **Get the Pretrained SeriesNetwork**

Download the pretrained LogoNet network and save it as logonet.mat, if it does not exist. The network was developed in MATLAB® and its architecture is similar to that of AlexNet. This network can recognize 32 logos under various lighting conditions and camera angles.

```
net = getLogonet();
```
The network contains 22 layers including convolution, fully connected, and the classification output layers.

net.Layers

ans  $=$ 

22×1 Layer array with layers:

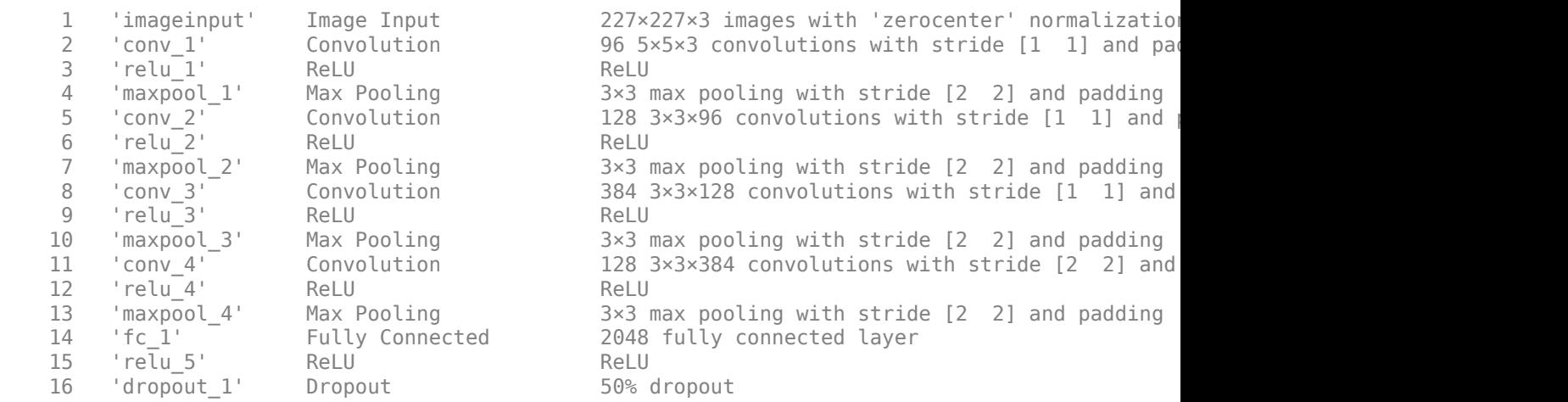

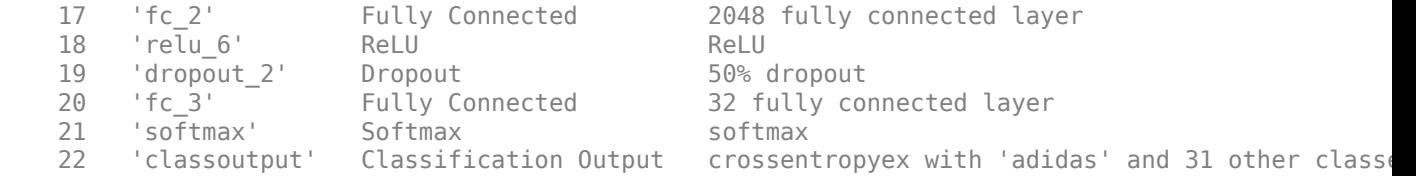

#### **Set Environment Variables**

On the ARM target hardware, make sure that ARM\_COMPUTELIB is set and that LD\_LIBRARY\_PATH contains the path to the ARM Compute Library folder.

See ["Prerequisites for Deep Learning with MATLAB Coder" on page 37-2.](#page-1075-0)

#### **logonet\_predict Function**

The logonet predict.m entry-point function takes an image input and performs prediction on the image using the deep learning network saved in the LogoNet MAT-file. The function loads the network object from LogoNet.mat into a persistent network vairable *logonet*. On subsequent calls to the function, the persistent object is reused.

```
type logonet_predict
```

```
function out = logonet predict(in)%#codegen
% Copyright 2017-2020 The MathWorks, Inc.
persistent logonet;
if isempty(logonet)
     logonet = coder.loadDeepLearningNetwork('LogoNet.mat','logonet');
end
out = logonet.predict(in);
```
end

#### **Set Up a Code Generation Configuration Object for a Static Library**

When you generate code targeting an ARM-based device and do not use a hardware support package, create a configuration object for a library. Do not create a configuration object for an executable program.

Set up the configuration object for generation of  $C++$  code and generation of code only.

 $cfg = coder.config('lib');$  $cfg.TargetLang = 'C++';$ cfg.GenCodeOnly = true;

#### **Set Up a Configuration Object for Deep Learning Code Generation**

Create a coder.ARMNEONConfig object. Specify the library version and the architecture of the target ARM processor. For example, suppose that the target board is a HiKey/Rock960 board with ARMv8 architecture and ARM Compute Library version 19.05.

```
dlcfg = coder.DeepLearningConfig('arm-compute');
dlcfg.ArmComputeVersion = '19.05';
dlcfg.ArmArchitecture = 'armv8';
```
### **Attach the Deep Learning Configuration Object to the Code Generation Configuration Object**

Set the DeepLearningConfig property of the code generation configuration object to the deep learning configuration object.

cfg.DeepLearningConfig = dlcfg;

#### **Generate Source C++ Code by Using codegen**

codegen -config cfg logonet\_predict -args {ones(227, 227, 3, 'single')} -d arm\_compute

The code is generated in the arm compute folder in the current working folder on the host computer.

#### **Generate the Zip File Using the packNGo function**

The packNGo function packages all relevant files in a compressed zip file.

```
zipFileName = 'arm compute.zip';bInfo = load(fullfile('arm_compute','buildInfo.mat'));
packNGo(bInfo.buildInfo, {'fileName', zipFileName,'minimalHeaders', false, 'ignoreFileMissing',tı
```
#### **Copy the Generated Zip File to the Target Hardware**

Copy the Zip file and extract into a folder. Remove the Zip file from the targer hardware.

In the following commands, replace:

- password with your password
- username with your user name
- targetname with the name of your device
- targetloc with the destination folder for the files

Run these commands to copy and extract zip file from Linux.

```
if isunix, system(['sshpass -p password scp -r ' fullfile(pwd,zipFileName) ' username@targetname
if isunix, system('sshpass -p password ssh username@targetname "if [ -d targetloc/arm compute ];
if isunix, system(['sshpass -p password ssh username@targetname "unzip targetloc/' zipFileName
if isunix, system(['sshpass -p password ssh username@targetname "rm -rf targetloc' zipFileName
```
Run these commands to copy and extract zip file from Windows.

```
if ispc, system(['pscp.exe -pw password -r ' fullfile(pwd,zipFileName) ' username@targetname:ta
if ispc, system('plink.exe -l username -pw password targetname "if [ -d targetloc/arm compute ];
if ispc, system(['plink.exe -l username -pw password targetname "unzip targetloc/' zipFileName
if ispc, system(['plink.exe -l username -pw password targetname "rm -rf targetloc' zipFileName
```
#### **Copy Example Files to the Target Hardware**

Copy these supporting files from the host computer to the target hardware:

• Input image, coderdemo\_google.png

- Makefile for generating the library, logonet predict rtw.mk
- Makefile for building the executable program, makefile arm logo.mk
- Synset dictionary, synsetWordsLogoDet.txt

In the following commands, replace:

- password with your password
- username with your user name
- targetname with the name of your device
- targetloc with the destination folder for the files

Perform the steps below to copy all the required files when running from Linux

```
if isunix, system('sshpass -p password scp logonet predict rtw.mk username@targetname:targetloc/a
if isunix, system('sshpass -p password scp coderdemo google.png username@targetname:targetloc/arm
if isunix, system('sshpass -p password scp makefile arm logo.mk username@targetname:targetloc/arm
if isunix, system('sshpass -p password scp synsetWordsLogoDet.txt username@targetname:targetloc/
```
Perform the steps below to copy all the required files when running from Windows

```
if ispc, system('pscp.exe -pw password logonet predict_rtw.mk username@targetname:targetloc/arm_
if ispc, system('pscp.exe -pw password coderdemo_google.png username@targetname:targetloc/arm_com
if ispc, system('pscp.exe -pw password makefile_arm_logo.mk username@targetname:targetloc/arm_com
if ispc, system('pscp.exe -pw password synsetWordsLogoDet.txt username@targetname:targetloc/arm_
```
#### **Build the Library on the Target Hardware**

To build the library on the target hardware, execute the generated makefile on the ARM hardware.

Make sure that you set the environment variables ARM\_COMPUTELIB and LD\_LIBRARY\_PATH on the target hardware. See ["Prerequisites for Deep Learning with MATLAB Coder" on page 37-2](#page-1075-0). The ARM\_ARCH variable is used in the Makefile to pass compiler flags based on Arm Architecture. ARM\_VER variable is used in the Makefile to compile the code based on Arm Compute Version. Replace the hardware credentials and paths in these commands similar to previous section.

Perform the below steps to build the library from Linux.

```
if isunix, system('sshpass -p password scp main arm logo.cpp username@targetname:targetloc/arm co
if isunix, system(['sshpass -p password ssh username@targetname "make -C targetloc/arm compute/
```
Perform the below steps to build the library from windows.

```
if ispc, system('pscp.exe -pw password main arm logo.cpp username@targetname:targetloc/arm_compute
if ispc, system(['plink.exe -l username -pw password targetname "make -C targetloc/arm_compute/
```
#### **Create Executable from the Library on the Target Hardware**

Build the library with the source main wrapper file to create the executable. main arm logo.cpp is the C++ main wrapper file which invokes the logonet\_predict function.

Run the below command to create the executable from Linux.

```
if isunix, system('sshpass -p password ssh username@targetname "make -C targetloc/arm compute/ -
```
Run the below command to create the executable from Windows.
if ispc, system('plink.exe -l username -pw password targetname "make -C targetloc/arm\_compute/ -

#### **Run the Executable on the Target Hardware**

Run the executable from Linux using below command.

if isunix, system('sshpass -p password ssh username@targetname "cd targetloc/arm\_compute/; ./logo Run the executable from Windows using below command.

if ispc, system('plink.exe -l username -pw password targetname "cd targetloc/arm\_compute/; ./logo

Top 5 Predictions: ----------------------------- 99.992% google 0.003% corona 0.003% singha 0.001% esso 0.000% fedex

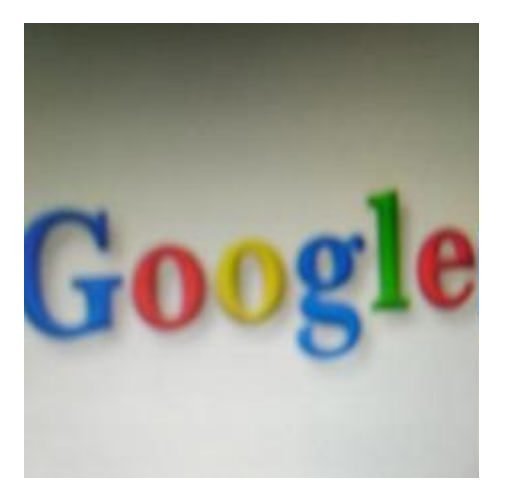

## **See Also**

cnncodegen | coder.DeepLearningConfig | coder.loadDeepLearningNetwork

#### **More About**

- • ["Deep Learning Code Generation on Intel Targets for Different Batch Sizes" on page 37-30](#page-1103-0)
- ["Workflow for Deep Learning Code Generation with MATLAB Coder" on page 37-7](#page-1080-0)
- • ["Code Generation for Deep Learning Networks with ARM Compute Library" on page 37-23](#page-1096-0)
- • ["Code Generation for Deep Learning on ARM Targets" on page 37-44](#page-1117-0)

# <span id="page-1117-0"></span>**Code Generation for Deep Learning on ARM Targets**

This example shows how to generate and deploy code for prediction on an ARM®-based device without using a hardware support package.

When you generate code for prediction using the ARM Compute Library and a hardware support package, codegen generates code on the host computer, copies the generated files to the target hardware, and builds the executable on the target hardware. Without a hardware support package, codegen generates code on the host computer. You must run commands to copy the files and build the executable program on the target hardware.

This example uses the packNGo function to package all relevant files into a compressed zip file. Use this example to learn how to deploy the generated code on ARM Neon targets that do not have a hardware support package by using packNGo.

#### **Prerequisites**

- ARM processor that supports the NEON extension
- ARM Compute Library (on the target ARM hardware)
- Open Source Computer Vision Library(Open CV)
- Environment variables for the compilers and libraries
- MATLAB® Coder™
- The support package MATLAB Coder Interface for Deep Learning
- Deep Learning Toolbox<sup>™</sup>

For supported versions of libraries and for information about setting up environment variables, see ["Prerequisites for Deep Learning with MATLAB Coder" on page 37-2](#page-1075-0).

This example is not supported for MATLAB Online.

#### **squeezenet\_predict Function**

This example uses the DAG network SqueezeNet to show image classification with the ARM Compute Library. A pretrained SqueezeNet for MATLAB is available in the Deep Learning Toolbox. The squeezenet\_predict function loads the SqueezeNet network into a persistent network object. On subsequent calls to the function, the persistent object is reused.

type squeezenet\_predict

% Copyright 2018 The MathWorks, Inc. function out =  $squeezenet$ %#codegen % A persistent object mynet is used to load the DAG network object. % At the first call to this function, the persistent object is constructed and % set up. When the function is called subsequent times, the same object is reused % to call predict on inputs, avoiding reconstructing and reloading the % network object. persistent mynet; if isempty(mynet)

mynet = coder.loadDeepLearningNetwork('squeezenet','squeezenet');

```
out = mynet.predict(in);
```
end

#### **Set Up a Code Generation Configuration Object for a Static Library**

When you generate code targeting an ARM-based device and do not use a hardware support package, create a configuration object for a library. Do not create a configuration object for an executable program.

Set up the configuration object for generation of  $C++$  code and generation of code only.

```
cfq = coder.config('lib');cfq.TarectLanq = 'C++';cfg.GenCodeOnly = true;
```
#### **Set Up a Configuration Object for Deep Learning Code Generation**

Create a coder.ARMNEONConfig object. Specify the library version and the architecture of the target ARM processor. For example, suppose that the target board is a HiKey/Rock960 board with ARMv8 architecture and ARM Compute Library version 19.05.

```
dlcfg = coder.DeepLearningConfig('arm-compute');
dlcfg.ArmComputeVersion = '19.05';
dlcfg.ArmArchitecture = 'armv8';
```
#### **Attach the Deep Learning Configuration Object to the Code Generation Configuration Object**

Set the DeepLearningConfig property of the code generation configuration object to the deep learning configuration object.

cfg.DeepLearningConfig = dlcfg;

#### **Generate Source C++ Code by Using codegen**

codegen -config cfg squeezenet\_predict -args {ones(227, 227, 3, 'single')} -d arm\_compute

The code is generated in the arm compute folder in the current working folder on the host computer.

#### **Generate the Zip File using packNGo function**

The packNGo function packages all relevant files in a compressed zip file.

```
zipFileName = 'arm_compute.zip';
bInfo = load(fullfile('arm compute', 'buildInfo.mat'));packNGo(bInfo.buildInfo, {<sup>T</sup>fileName', zipFileName,'minimalHeaders', false, 'ignoreFileMissing',t
```
The code is generated as zip file.

#### **Copy the Generated Zip file to the Target Hardware**

Copy the Zip file and extract into folder and remove the Zip file in the hardware

In the following commands, replace:

• password with your password

- username with your user name
- targetname with the name of your device
- targetloc with the destination folder for the files

Perform the steps below to copy and extract zip file from Linux.

```
if isunix, system(['sshpass -p password scp -r ' fullfile(pwd,zipFileName) ' username@targetname
if isunix, system('sshpass -p password ssh username@targetname "if [ -d targetloc/arm_compute ];
if isunix, system(['sshpass -p password ssh username@targetname "unzip targetloc/' zipFileName
if isunix, system(['sshpass -p password ssh username@targetname "rm -rf targetloc' zipFileName
```
Perform the steps below to copy and extract zip file from Windows.

```
if ispc, system(['pscp.exe -pw password -r ' fullfile(pwd,zipFileName) ' username@targetname:ta
if ispc, system('plink.exe -l username -pw password targetname "if [ -d targetloc/arm_compute ];
if ispc, system(['plink.exe -l username -pw password targetname "unzip targetloc/' zipFileName
if ispc, system(['plink.exe -l username -pw password targetname "rm -rf targetloc' zipFileName
```
#### **Copy Example Files to the Target Hardware**

Copy these supporting files from the host computer to the target hardware:

- Input image, coffeemug.png
- Makefile for generating the library, squeezenet predict rtw.mk
- Makefile for building the executable program, makefile squeezenet arm generic.mk
- Synset dictionary, synsetWords.txt

In the following commands, replace:

- password with your password
- username with your user name
- targetname with the name of your device
- targetloc with the destination folder for the files

Perform the steps below to copy all the required files when running from Linux

```
if isunix, system('sshpass -p password scp squeezenet predict rtw.mk username@targetname:targetloc/
if isunix, system('sshpass -p password scp coffeemug.png username@targetname:targetloc/arm_comput
if isunix, system('sshpass -p password scp makefile_squeezenet_arm_generic.mk username@targetname
if isunix, system('sshpass -p password scp synsetWords.txt username@targetname:targetloc/arm_compute
```
Perform the steps below to copy all the required files when running from Windows

```
if ispc, system('pscp.exe -pw password squeezenet predict_rtw.mk username@targetname:targetloc/a
if ispc, system('pscp.exe -pw password coffeemug.png username@targetname:targetloc/arm_compute/'
if ispc, system('pscp.exe -pw password makefile squeezenet arm generic.mk username@targetname:ta
if ispc, system('pscp.exe -pw password synsetWords.txt username@targetname:targetloc/arm_compute
```
#### **Build the Library on the Target Hardware**

To build the library on the target hardware, execute the generated makefile on the ARM hardware.

Make sure that you set the environment variables ARM\_COMPUTELIB and LD\_LIBRARY\_PATH on the target hardware. See ["Prerequisites for Deep Learning with MATLAB Coder" on page 37-2](#page-1075-0).

ARM\_ARCH variable is used in Makefile to pass compiler flags based on Arm Architecture. ARM\_VER variable is used in Makefile to compile the code based on Arm Compute Version. Replace the hardware credentials and paths in similar to above steps.

Perform the below steps to build the library from Linux.

```
if isunix, system('sshpass -p password scp main_squeezenet_arm_generic.cpp username@targetname:ta
if isunix, system(['sshpass -p password ssh username@targetname "make -C targetloc/arm_compute/
```
Perform the below steps to build the library from windows.

```
if ispc, system('pscp.exe -pw password main_squeezenet_arm_generic.cpp username@targetname:target
if ispc, system(['plink.exe -l username -pw password targetname "make -C targetloc/arm compute/
```
#### **Create Executable from the Library on the Target Hardware**

Build the library with the source main wrapper file to create the executable. main squeezenet  $arm\,generic.cpp$  is the  $C++$  main wrapper file which invokes squeezenet predict function to create the executable.

Run the below command to create the executable from Linux.

if isunix, system('sshpass -p password ssh username@targetname "make -C targetloc/arm\_compute/ -

Run the below command to create the executable from Windows.

if ispc, system('plink.exe -l username -pw password targetname "make -C targetloc/arm\_compute/ -

#### **Run the Executable on the Target Hardware**

Run the executable from Linux using below command.

if isunix, system('sshpass -p password ssh username@targetname "cd targetloc/arm\_compute/; ./sque

Run the executable from Windows using below command.

if ispc, system('plink.exe -l username -pw password targetname "cd targetloc/arm compute/; ./sque

Top 5 Predictions: ----------------------------- 88.299% coffee mug 7.309% cup 1.098% candle 0.634% paper towel 0.591% water jug

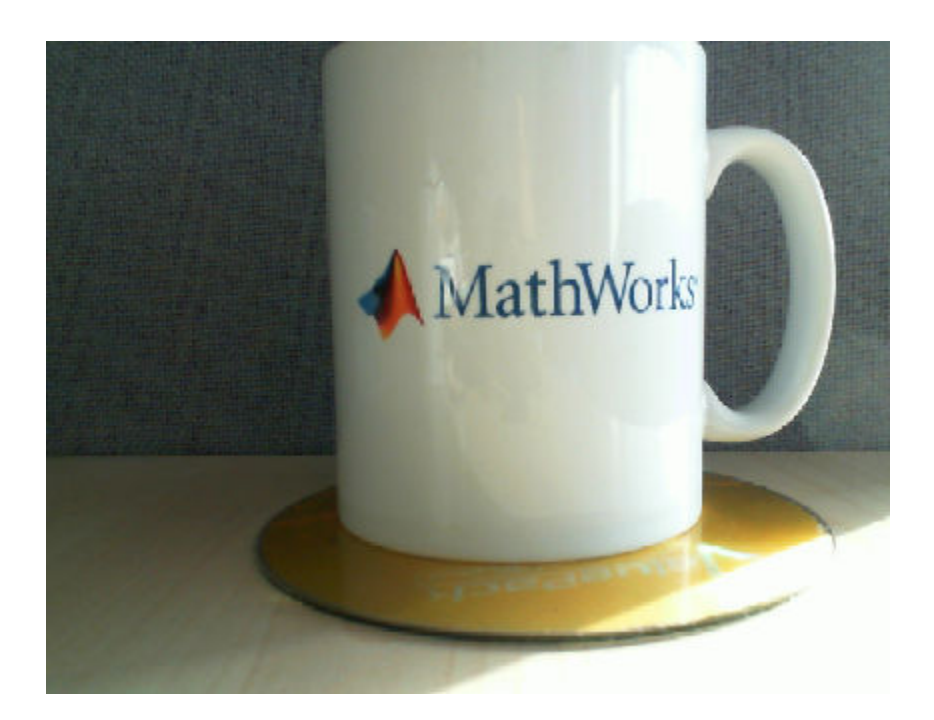

# **See Also**

coder.ARMNEONConfig | coder.DeepLearningConfig | coder.HardwareImplementation | packNGo

# **More About**

• ["Code Generation for Deep Learning Networks with ARM Compute Library" on page 37-23](#page-1096-0)

# **Generate C++ Code for Object Detection Using YOLO v2 and Intel MKL-DNN**

This example shows how to generate C++ code for the YOLO v2 Object detection network on an Intel® processor. The generated code uses the Intel Math Kernel Library for Deep Neural Networks (MKL-DNN).

For more information, see "Object Detection Using YOLO v2 Deep Learning" (Computer Vision Toolbox).

#### **Prerequisites**

- Intel Math Kernel Library for Deep Neural Networks (MKL-DNN)
- Refer MKLDNN CPU Support to know the list of processors that supports MKL-DNN library
- MATLAB® Coder™ for C++ code generation
- MATLAB Coder Interface for Deep Learning support package
- Deep Learning Toolbox™ for using the DAGNetwork object
- Computer Vision Toolbox™ for video I/O operations

For more information on the supported versions of the compilers and libraries, see ["Third-Party](#page-1075-0) [Hardware and Software" on page 37-2.](#page-1075-0)

This example is supported on Linux®, Windows®, and macOS platforms and not supported for MATLAB Online.

#### **Get the Pretrained DAGNetwork Object**

The DAG network contains 150 layers including convolution, ReLU, and batch normalization layers and the YOLO v2 transform and YOLO v2 output layers.

```
net = qetY0L0v2();
```
Downloading pretrained detector (98 MB)...

Use the command net.Layers to see all the layers of the network.

net.Layers

#### **Code Generation for yolov2\_detection Function**

The yolov2 detection function attached with the example takes an image input and runs the detector on the image using the network saved in yolov2ResNet50VehicleExample.mat. The function loads the network object from yolov2ResNet50VehicleExample.mat into a persistent variable yolov2Obj. Subsequent calls to the function reuse the persistent object for detection.

type('yolov2\_detection.m')

function outImg = yolov2 detection(in)

% Copyright 2018-2019 The MathWorks, Inc.

% A persistent object yolov2Obj is used to load the YOLOv2ObjectDetector object. % At the first call to this function, the persistent object is constructed and

```
% set up. Subsequent calls to the function reuse the same object to call detection 
% on inputs, thus avoiding having to reconstruct and reload the
% network object.
persistent yolov2Obj;
if isempty(yolov2Obj)
     yolov2Obj = coder.loadDeepLearningNetwork('yolov2ResNet50VehicleExample.mat');
end
% pass in input
[bboxes, ~, labels] = yolov2Obj.detect(in, 'Threshold', 0.5);outImq = in;% convert categorical labels to cell array of character vectors for MATLAB
% execution
if coder.target('MATLAB')
     labels = cellstr(labels);
end
if ~(isempty(bboxes) && isempty(labels))
% Annotate detections in the image.
     outImg = insertObjectAnnotation(in,'rectangle',bboxes,labels);
end
```
To generate code, create a code configuration object for a MEX target and set the target language to C++. Use the coder.DeepLearningConfig function to create a MKL-DNN deep learning configuration object. Assign this object to the DeepLearningConfig property of the code configuration object. Specify the input size as an argument to the codegen command. In this example, the input layer size of the YOLO v2 network is [224,224,3].

```
cfg = coder.config('mex');
cfg.TargetLang = 'C++';cfg.DeepLearningConfig = coder.DeepLearningConfig('mkldnn');
codegen -config cfg yolov2_detection -args {ones(224,224,3,'uint8')} -report
```
Code generation successful: To view the report, open('codegen\mex\yolov2\_detection\html\report.m

#### **Run the Generated MEX Function on Example Input**

Set up a video file reader and read the example input video highway lanechange.mp4. Create a video player to display the video and the output detections.

```
videoFile = 'highway_lanechange.mp4';
videoFreader = vision.VideoFileReader(videoFile, 'VideoOutputDataType', 'uint8');
depVideoPlayer = vision.DeployableVideoPlayer('Size','Custom','CustomSize',[640 480]);
```
Read the video input frame by frame and detect the vehicles in the video by using the detector.

```
cont = -isDone(videoFreader);while cont
    I = step(videoFreader);
    in = imresize(I, [224, 224]);
     out = yolov2_detection_mex(in);
     depVideoPlayer(out);
    cont = ~isDone(videoFreader) && isOpen(depVideoPlayer); % Exit the loop if the video player
end
```
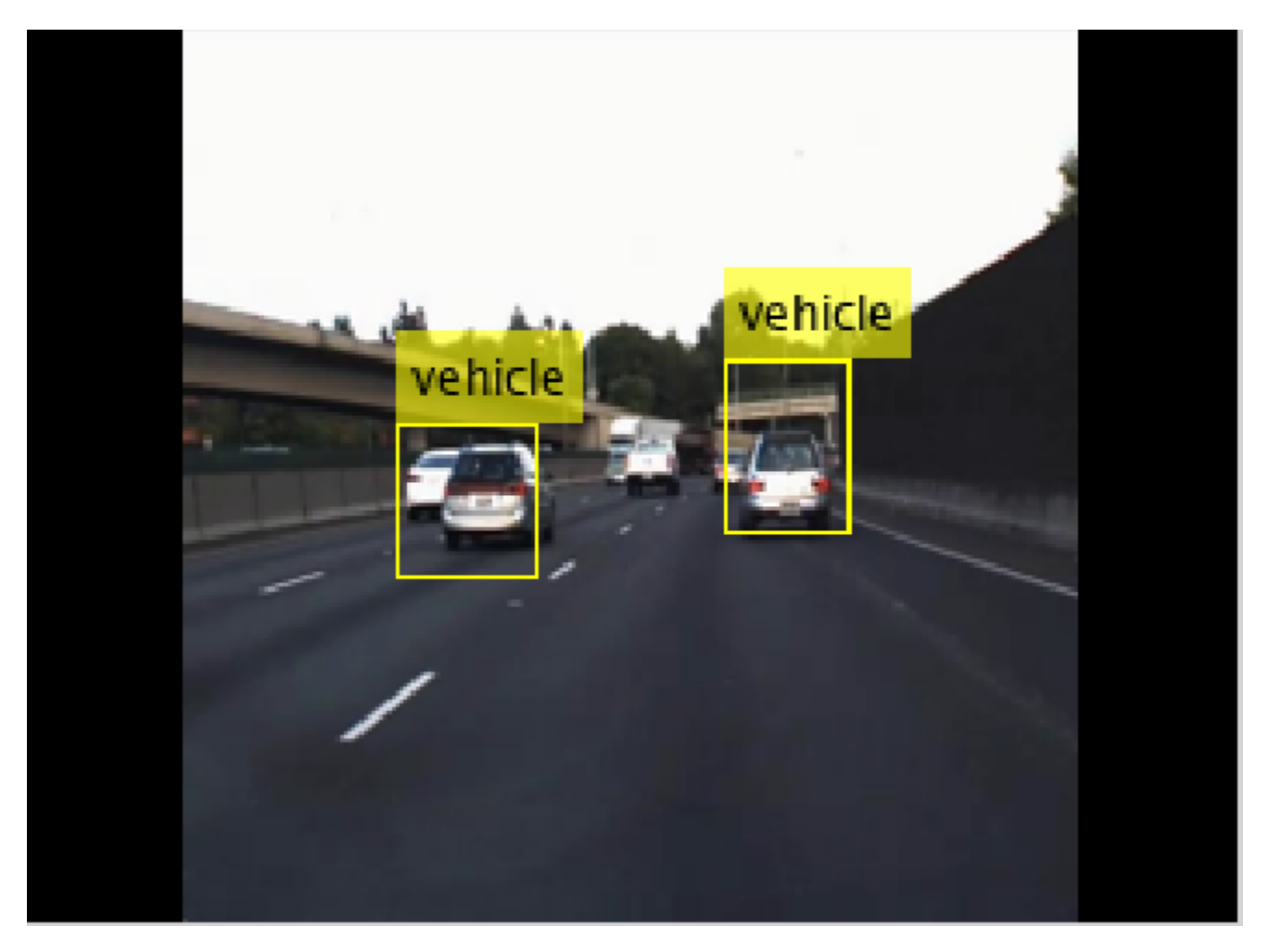

#### **References**

[1] Redmon, Joseph, and Ali Farhadi. "YOLO9000: Better, Faster, Stronger." In *2017 IEEE Conference on Computer Vision and Pattern Recognition (CVPR)*, 6517–25. Honolulu, HI: IEEE, 2017.

# **See Also**

coder.DeepLearningConfig | coder.hardware

## **More About**

- • ["Deep Learning Code Generation on Intel Targets for Different Batch Sizes" on page 37-30](#page-1103-0)
- ["Workflow for Deep Learning Code Generation with MATLAB Coder" on page 37-7](#page-1080-0)

# **Code Generation and Deployment of MobileNet-v2 Network to Raspberry Pi**

This example shows how to generate and deploy C++ code that uses the MobileNet-v2 pretrained network for object prediction.

#### **Prerequisites**

- ARM processor that supports the NEON extension
- ARM Compute Library (on the target ARM hardware)
- Open Source Computer Vision Library(OpenCV) v2.4 (on the target ARM hardware)
- Environment variables for the compilers and libraries
- MATLAB® Coder™
- MATLAB Coder Interface for Deep Learning Libraries support package
- Deep Learning Toolbox™
- Deep Learning Toolbox Model for MobileNet-v2 Network support package
- Image Processing Toolbox<sup>™</sup>
- MATLAB Support Package for Raspberry Pi Hardware

For supported versions of libraries and for information about setting up environment variables, see ["Prerequisites for Deep Learning with MATLAB Coder" on page 37-2](#page-1075-0). This example is not supported for MATLAB online.

This example uses the DAG network MobileNet-v2 to perform image classification with the ARM® Compute Library. The pretrained MobileNet-v2 network for MATLAB is available in the Deep Learning Toolbox Model for MobileNet-v2 Network support package.

When you generate code that uses the ARM Compute Library and a hardware support package, codegen generates code on the host computer, copies the generated files to the target hardware, and builds the executable on the target hardware.

#### **Configure Code Generation for the mobilenet\_predict Function**

The mobilenet predict function calls the predict method of the MobileNet-v2 network object on an input image and returns the prediction score output. The function calls coder.updateBuildInfo to specify linking options for the generated makefile.

#### type mobilenet\_predict

```
function out = mobilenet predict(in)persistent net;
opencv_linkflags = '`pkg-config --cflags --libs opencv`';
coder.updateBuildInfo('addLinkFlags',opencv_linkflags);
if isempty(net)
    net = coder.loadDeepLearningNetwork('mobilenetv2', 'mobilenet');
end
out = net.predict(in);end
```
Create a C++ code generation configuration object.

```
cfq = coder.confiq('exe');cfg.TargetLang = 'C++';
```
Specify Use of the ARM Compute Library. The ARM Compute Library provides optimized functionality for the Raspberry Pi hardware. To generate code that uses the ARM Compute Library, create a coder.ARMNEONConfig object. Specify the version of the ARM Compute Library installed on your Raspberry Pi and the architecture of the Raspberry Pi. Attach the deep learning configuration object to the code generation configuration object.

```
dlcfg = coder.DeepLearningConfig('arm-compute');
supportedVersions = dlcfg.getARMComputeSupportedVersions;
dlcfg.ArmArchitecture = 'armv7';
dlcfg.ArmComputeVersion = '19.05';
cfg.DeepLearningConfig = dlcfg;
```
#### **Create a Connection to the Raspberry Pi**

Use the MATLAB Support Package for Raspberry Pi Hardware function raspi to create a connection to the Raspberry Pi. In this code, replace:

- raspiname with the host name of your Raspberry Pi
- username with your user name
- password with your password

r = raspi('raspiname','username','password');

#### **Configure Code Generation Hardware Parameters for Raspberry Pi**

Create a coder.Hardware object for the Raspberry Pi and attach it to the code generation configuration object.

```
hw = coder.hardware('Raspberry Pi');cfg.Hardware = hw;
```
Specify a build folder on the Raspberry Pi:

buildDir = '~/remoteBuildDir';  $cfg.Hardware.BuidDir = buildDir;$ 

#### **Provide a C++ Main File**

Specify the main file main mobilenet.cpp in the code generation configuration object. The file calls the generated  $C++$  code for the mobilenet predict function. The file reads the input image, passes the data to the generated function calls, retrieves the predictions on the image, and prints the prediction scores to a file.

cfg.CustomSource = 'main\_mobilenet.cpp';

#### **Generate the Executable Program on the Raspberry Pi**

Generate C++ code. When you use codegen with the MATLAB Support Package for Raspberry PI Hardware, the executable is built on the Raspberry Pi.

For code generation, you must set the ["Environment Variables" on page 37-4](#page-1077-0) ARM\_COMPUTELIB and LD\_LIBRARY\_PATH on the Raspberry Pi.

codegen -config cfg mobilenet\_predict -args {ones(224, 224, 3,'single')} -report

#### **Fetch the Generated Executable Folder**

To test the generated code on the Raspberry Pi, copy the input image to the generated code folder. You can find this folder manually or by using the raspi.utils.getRemoteBuildDirectory API. This function lists the folders of the binary files that are generated by using codegen. Assuming that the binary is found in only one folder, enter:

applicationDirPaths = raspi.utils.getRemoteBuildDirectory('applicationName','mobilenet predict'); targetDirPath = applicationDirPaths{1}.directory;

#### **Copy Example Files to the Raspberry Pi**

To copy files required to run the executable program, use putFile.

r.putFile('peppers raspi mobilenet.png',targetDirPath);

#### **Run the Executable Program on the Raspberry Pi**

Run the executable program on the Raspberry Pi from MATLAB and direct the output back to MATLAB.

```
exeName = 'mobilenet predict.elf';
argsforexe = ' peppers raspi mobilenet.png '; % Provide the input image;
command = ['cd ' targetDirPath ';sudo ./' exeName argsforexe];
output = system(r, command);
```
#### **Get the Prediction Scores for the 1000 Output Classes of the Network**

```
outputfile = [targetDirPath, '/output.txt'];
r.getFile(outputfile);
```
#### **Map the Prediction Scores to Labels and Display Output**

Map the top five prediction scores to the corresponding labels in the trained network, and display the output.

```
type mapPredictedScores_mobilenet
```

```
%% Map the Prediction Scores to Labels and Display Output
net = mobilenetv2;
ClassNames = net.Layers(end).ClassNames;
%% Read the classification
fid = fopen('output.txt') ;
S = \text{textscan}(\text{fid}, '%s');
fclose(fid) ;
S = S{1};
predict_scores = cellfun(Q(x)str2double(x), S);%% Remove NaN values that were strings
predict scores(isnan(predict scores))=[];
[val,indx] = sort(predict scores, 'descend');
scores = val(1:5)*100;top5labels = ClassNames(int1:5));%% Display classification labels on the image
```

```
im = imread('peppers_raspi_mobilenet.png');
im = imresize(im, [2\overline{2}4 224]);
outputImage = zeros(224, 400, 3, 'uint8');
for k = 1:3outputImage(:,177:end,k) = im(:,:,k);end
scol = 1;srow = 1;
outputImage = insertText(outputImage, [scol, srow], 'Classification with MobileNetv2', 'TextColo
srow = srow + 30;
for k = 1:5outputImage = insertText(outputImage, [scol, srow], [top5labels{k},' ',num2str(scores(k), '%)
    srow = srow + 25;end
imshow(outputImage);
```
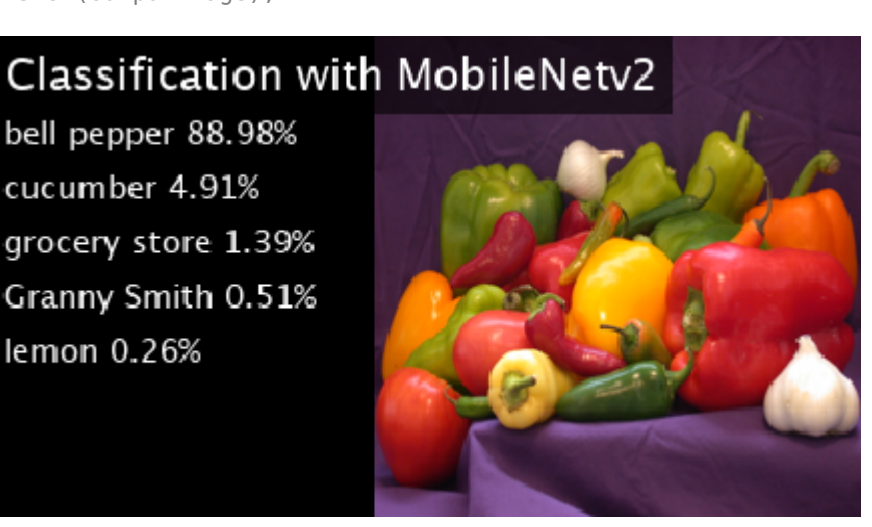

# **See Also**

coder.ARMNEONConfig | coder.DeepLearningConfig | coder.hardware

## **More About**

- • ["Code Generation for Deep Learning Networks with ARM Compute Library" on page 37-23](#page-1096-0)
- • ["Code Generation for Deep Learning on ARM Targets" on page 37-44](#page-1117-0)

# **Code Generation for Semantic Segmentation Application on Intel CPUs That Uses U-Net**

This example demonstrates code generation for an image segmentation application that uses deep learning. It uses the codegen command to generate a MEX function that performs prediction by using the deep learning network U-Net for image segmentation.

For a similar example that demonstrates segmentation of images by using U-Net but does not use the codegen command, see Semantic Segmentation of Multispectral Images Using Deep Learning.

#### **Third-Party Prerequisites**

• Xeon processor with support for Intel Advanced Vector Extensions 2 (Intel AVX2) instructions

This example is supported on Linux®, Windows®, and macOS platforms.

This example uses the Intel MKL-DNN library that ships with MATLAB and generates a MEX function for semantic segmentation.

This example is not supported in MATLAB Online.

#### **Overview of U-Net**

U-Net [1] is a type of convolutional neural network (CNN)that is designed for semantic image segmentation. In U-Net, the initial series of convolutional layers are interspersed with max pooling layers, successively decreasing the resolution of the input image. These layers are followed by a series of convolutional layers interspersed with upsampling operators, successively increasing the resolution of the input image. The combination of these two series paths forms a U-shaped graph. The network was originally trained to perform prediction for biomedical image segmentation applications. This example demonstrates the ability of the network to track changes in forest cover over time. Environmental agencies track deforestation to assess and qualify the environmental and ecological health of a region.

Deep-learning-based semantic segmentation can yield a precise measurement of vegetation cover from high-resolution aerial photographs. One of the challenges is differentiating classes that have similar visual characteristics, such as trying to classify a green pixel as grass, shrubbery, or tree. To increase classification accuracy, some data sets contain multispectral images that provide additional information about each pixel. For example, the Hamlin Beach State Park data set supplements the color images with near-infrared channels that provide a clearer separation of the classes.

This example uses the Hamlin Beach State Park Data [2] along with a pretrained U-Net network in order to correctly classify each pixel.

The U-Net this example uses is trained to segment pixels belonging to 18 classes which includes:

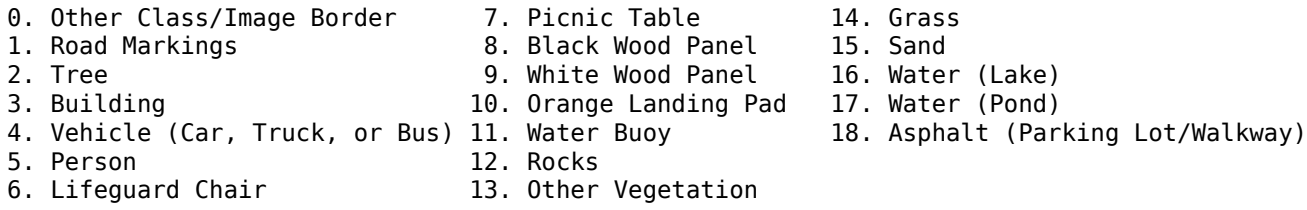

#### **Get Pretrained U-Net DAG Network Object**

trainedUnet url = 'https://www.mathworks.com/supportfiles/vision/data/multispectralUnet.mat'; downloadTrainedUnet(trainedUnet url,pwd);

```
ld = load("trainedUnet/multispectralUnet.mat");
net = ld.net;
```
The DAG network contains 58 layers including convolution, max pooling, depth concatenation, and pixel classification output layers. To display an interactive visualization of the deep learning network architecture, use the analyzeNetwork (Deep Learning Toolbox) function.

```
% analyzeNetwork(net);
```
#### **The segmentImageUnet Entry-Point Function**

The segmentImageUnet.m entry-point function performs semantic segmentation on the input image for each patch of a fixed size by using the multispectralUnet network contained in the multispectralUnet.mat file. This function loads the network object from the multispectralUnet.mat file into a persistent variable mynet. The function reuses this persistent variable in subsequent prediction calls.

```
type('segmentImageUnet.m')
```

```
% OUT = segmentImageUnet(IM, PATCHSIZE) returns a semantically segmented
% image, segmented using the network multispectralUnet. The segmentation
% is performed over each patch of size PATCHSIZE.
\circ% Copyright 2019-2020 The MathWorks, Inc.
function out = segmentImageUnet(im, patchSize)
%#codegen
persistent mynet;
if isempty(mynet)
    mynet = coder.loadDeepLearningNetwork('trainedUnet/multispectralUnet.mat');
end
[height, width, nChannel] = size(im);patch = coder.nullcopy(zeros([patchSize, nChannel-1]));
% pad image to have dimensions as multiples of patchSize
padSize = zeros(1,2);
padsize(1) = patchSize(1) - mod(height, patchSize(1));padSize(2) = patchSize(2) - mod(width, patchSize(2));im pad = padarray (im, padSize, 0, 'post');
[height_pad, width_pad, \sim] = size(im_pad);
out = zeros([size(impad,1), size(im pad,2)], 'uint8');
for i = 1: patchSize(1): height pad
    for j = 1: patchSize(2): width pad
        for p = 1:nChannel-1
            patch(:,:,p) = squeeze( impad( i:i+patchSize(1)-1, ...j:j+patchSize(2)-1, \ldots
```

```
p) ) ;
```

```
 end
         % pass in input
         segmentedLabels = activations(mynet, patch, 'Segmentation-Layer');
         % Takes the max of each channel (6 total at this point)
        [\sim,L] = max(seqmentedLabels, [], 3);
        patch seg = uint8(L);
         % populate section of output
        out(i:i+patchSize(1)-1, j:j+patchSize(2)-1) = patch\_seg; end
% Remove the padding
out = out(1:height, 1:width);
```
#### **Prepare Data**

Download the Hamlin Beach State Park data.

```
if ~exist(fullfile(pwd,'data'),'dir')
     url = 'http://www.cis.rit.edu/~rmk6217/rit18_data.mat';
     downloadHamlinBeachMSIData(url,pwd+"/data/");
end
```
end

Load and examine the data in MATLAB.

```
load(fullfile(pwd,'data','rit18_data','rit18_data.mat'));
% Examine data
whos test data
 Name Size Size Bytes Class Attributes
 test data 7x12446x7654 1333663576 uint16
```
The image has seven channels. The RGB color channels are the fourth, fifth, and sixth image channels. The first three channels correspond to the near-infrared bands and highlight different components of the image based on their heat signatures. Channel 7 is a mask that indicates the valid segmentation region.

The multispectral image data is arranged as numChannels-by-width-by-height arrays. In MATLAB, multichannel images are arranged as width-by-height-by-numChannels arrays. To reshape the data so that the channels are in the third dimension, use the helper function, switchChannelsToThirdPlane.

test\_data = switchChannelsToThirdPlane(test\_data);

```
% Confirm data has the correct structure (channels last).
whos test data
```
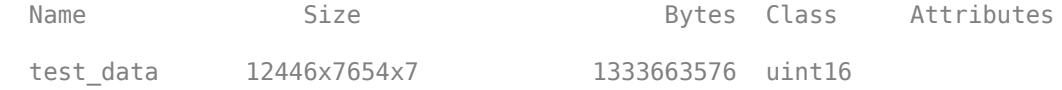

#### **Generate MEX**

To generate a MEX function for the segmentImageUnet.m entry-point function, create a code configuration object  $cfq$  for MEX code generation. Set the target language to  $C++$ . Use the coder.DeepLearningConfig (GPU Coder) function to create an MKL-DNN deep learning configuration object and assign it to the DeepLearningConfig property of cfg. Run the codegen command specifying an input size of [12446,7654,7] and a patch size of [1024,1024]. These values correspond to the size of the entire test\_data variable. The smaller patch sizes speed up inference. To see how the patches are calculated, see the segmentImageUnet entry-point function.

```
cfq = coder.config('max');cfg.TargetLang = (C++;
cfg.DeepLearningConfig = coder.DeepLearningConfig('mkldnn');
codegen -config cfg segmentImageUnet -args {ones(size(test data),'uint16'),coder.Constant([1024
```
Code generation successful: To view the report, open('codegen\mex\segmentImageUnet\html\report.m

#### **Run Generated MEX to Predict Results for test\_data**

The segment ImageUnet function accepts test data and a vector containing the dimensions of the patch size as inputs. The function divides the image into patches, predicts the pixels in a particular patch, and finally combines all the patches. Because of the large size of test data (12446x7654x7), it is easier to process the image in patches.

segmentedImage = segmentImageUnet\_mex(test\_data,[1024 1024]);

To extract only the valid portion of the segmentation, multiply the segmented image by the mask channel of the test data.

segmentedImage = uint8(test data(:,:,7) ~= 0) .\* segmentedImage;

Remove the noise and stray pixels by using the medfilt2 function.

```
segmentedImage = medfilt2(segmentedImage, [5,5]);
```
#### **Display U-Net Segmented test\_data**

This line of code creates a vector of the class names:

classNames = net.Layers(end).Classes;

Overlay the labels on the segmented RGB test image and add a color bar to the segmentation image.

```
% Display input data
```

```
figure(1);
imshow(histeq(test data(:,:,.1:3)));
title('Input Image');
cmap = jet(numel(classNames));
segmentedImageOut = labeloverlay(imadjust(test_data(:,:,4:6),[0 0.6],[0.1 0.9],0.55),segmentedIma
```

```
% Display segmented data
```

```
figure(2);
imshow(segmentedImageOut);
title('Segmented Image Output');
N = numel(classNames);
ticks = 1/(N^*2):1/N:1;
```

```
colorbar('TickLabels',cellstr(classNames),'Ticks',ticks,'TickLength',0,'TickLabelInterpreter','no
colormap(cmap)
title('Segmented Image using Mkldnn');
segmentedImageOverlay = labeloverlay(imadjust(test_data(:,:,4:6),[0 0.6],[0.1 0.9],0.55),segmente
figure(3);
imshow(segmentedImageOverlay);
title('Segmented Overlay Image');
```
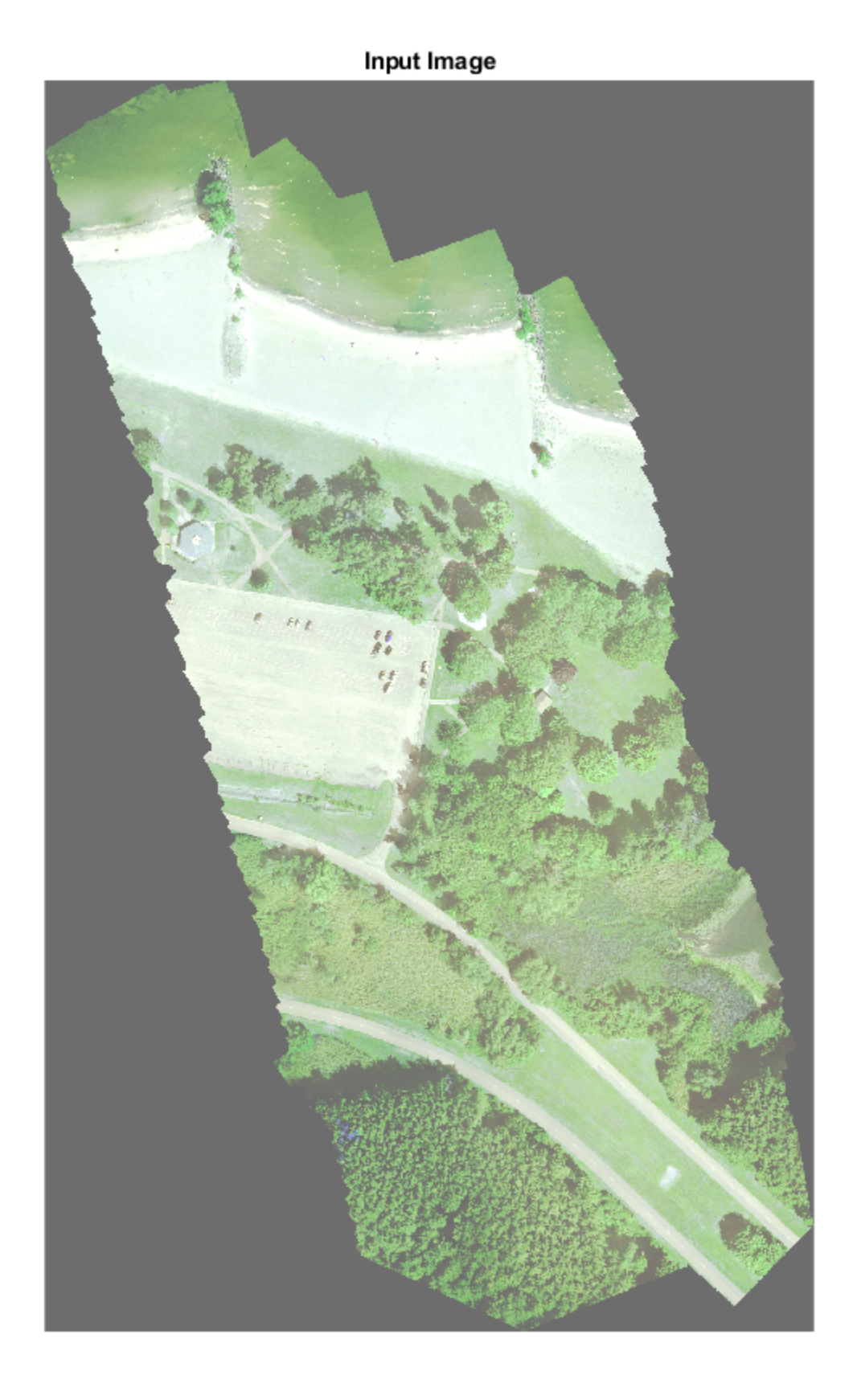

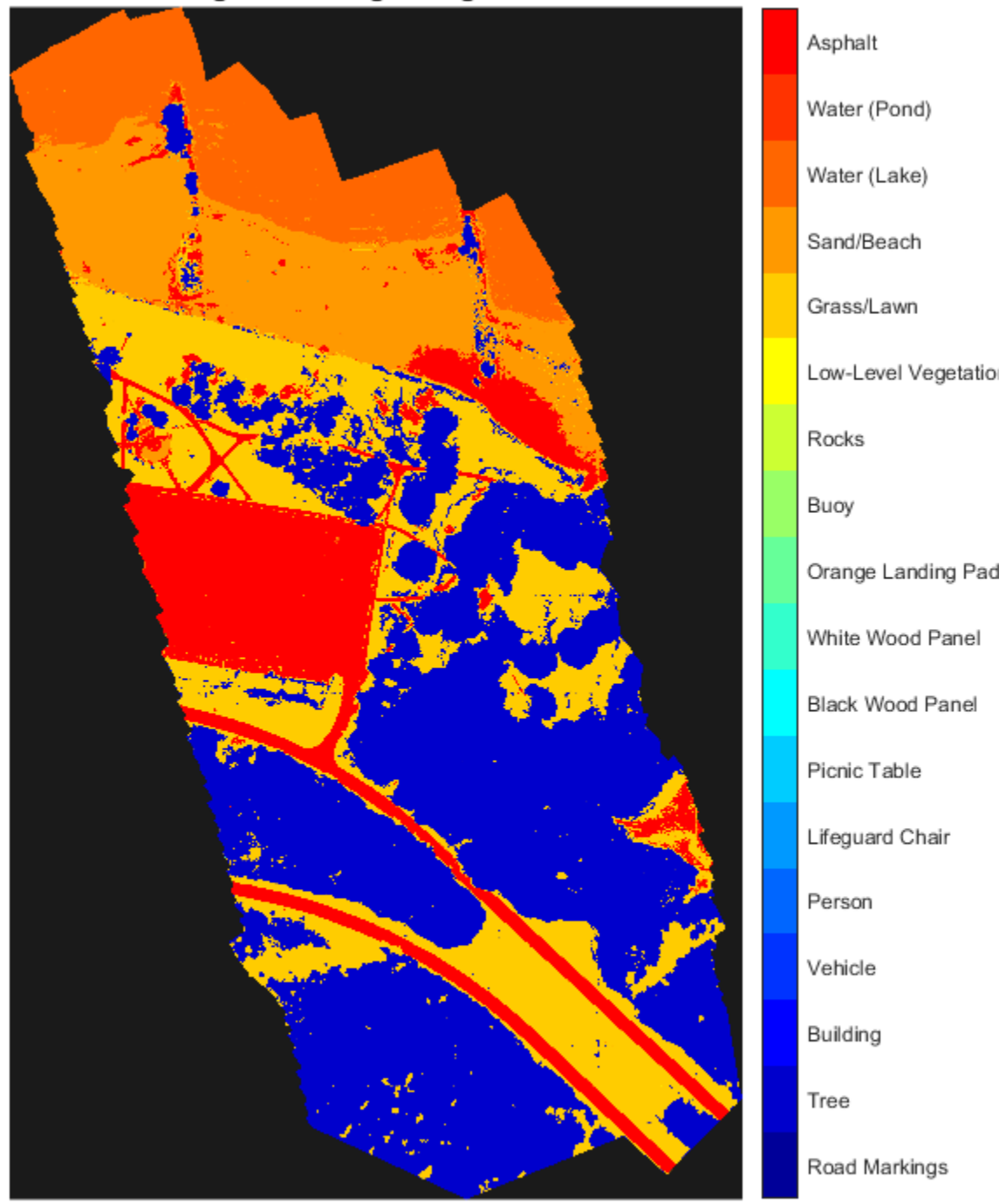

Segmented Image using Mkldnn

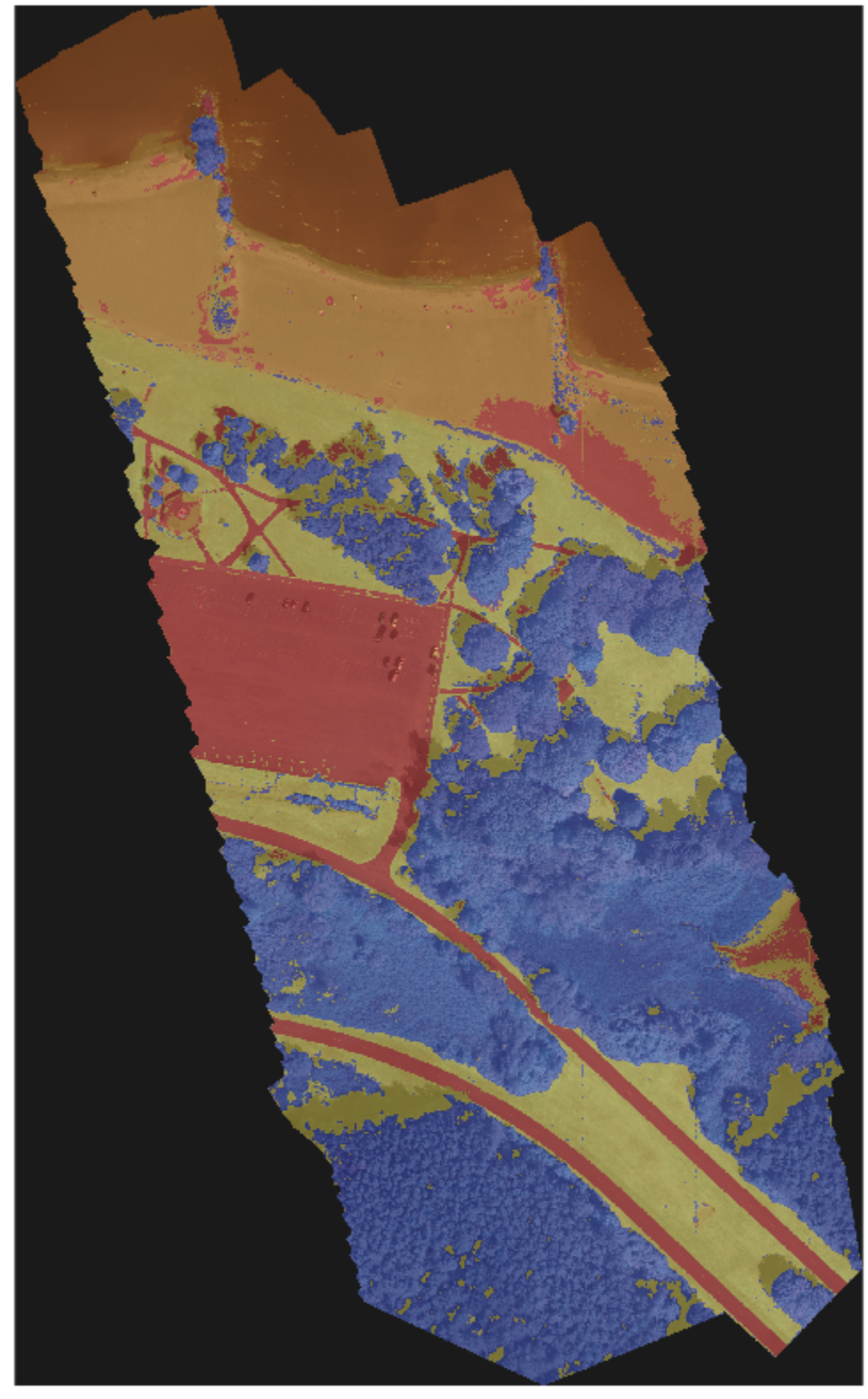

Segmented Overlay Image

### **References**

[1] Ronneberger, Olaf, Philipp Fischer, and Thomas Brox. "U-Net: Convolutional Networks for Biomedical Image Segmentation." *arXiv preprint arXiv:1505.04597,* 2015.

[2] Kemker, R., C. Salvaggio, and C. Kanan. "High-Resolution Multispectral Dataset for Semantic Segmentation." CoRR, abs/1703.01918, 2017.

# **See Also**

analyzeNetwork (Deep Learning Toolbox) | coder.DeepLearningConfig | coder.hardware

# **More About**

- • ["Deep Learning Code Generation on Intel Targets for Different Batch Sizes" on page 37-30](#page-1103-0)
- ["Workflow for Deep Learning Code Generation with MATLAB Coder" on page 37-7](#page-1080-0)
- Semantic Segmentation of Multispectral Images Using Deep Learning

# **Code Generation for Semantic Segmentation Application on ARM Neon targets That Uses U-Net**

This example shows how to generate code for an image segmentation application that uses deep learning. It uses the codegen command to generate a static library that performs prediction on a DAG Network object for U-Net. U-Net a deep learning network for image segmentation.

For a similar example that uses U-Net for image segmentation but does not use the codegen command, see Semantic Segmentation of Multispectral Images Using Deep Learning.

#### **Prerequisites**

- ARM processor that supports the NEON extension and has a RAM of at least 3GB
- ARM Compute Library (on the target ARM hardware)
- Environment variables for the compilers and libraries
- MATLAB® Coder™
- MATLAB Coder Interface for Deep Learning Libraries support package
- Deep Learning Toolbox™

For supported versions of libraries and for information about setting up environment variables, see ["Prerequisites for Deep Learning with MATLAB Coder" on page 37-2](#page-1075-0).

This example is not supported in MATLAB Online.

#### **Overview of U-Net**

U-Net [1] is a type of convolutional neural network (CNN) designed for semantic image segmentation. In U-Net, the initial series of convolutional layers are interspersed with max pooling layers, successively decreasing the resolution of the input image. These layers are followed by a series of convolutional layers interspersed with upsampling operators, successively increasing the resolution of the input image. The combination of these two series paths forms a U-shaped graph. The U-Net network was originally trained to perform prediction on biomedical image segmentation applications. This example demonstrates the ability of the network to track changes in forest cover over time. Environmental agencies track deforestation to assess and qualify the environmental and ecological health of a region.

Deep learning based semantic segmentation can yield a precise measurement of vegetation cover from high-resolution aerial photographs. One of the challenges of such computation is to differentiating classes that have similar visual characteristics, such as classifying a green pixel as grass, shrubbery, or tree. To increase classification accuracy, some data sets contain multispectral images that provide additional information about each pixel. For example, the Hamlin Beach State Park data set supplements the color images with near-infrared channels that provide a clearer separation of the classes.

This example uses the Hamlin Beach State Park Data [2] along with a pretrained U-Net network to correctly classify each pixel.

The U-Net that this example uses is trained to segment pixels belonging to a set of 18 classes which includes:

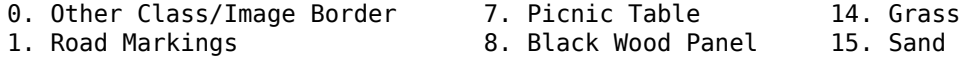

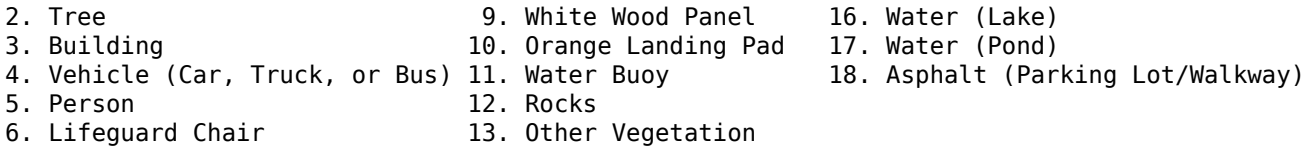

#### **The segmentationUnetARM Entry-Point Function**

The segmentationUnetARM.m entry-point function performs patchwise semantic segmentation on the input image by using the multispectralUnet network contained in the multispectralUnet.mat file. The function loads the network object from the multispectralUnet.mat file into a persistent variable mynet and reuses the persistent variable on subsequent prediction calls.

```
type('segmentationUnetARM.m')
```

```
% OUT = segmentationUnetARM(IM) returns a semantically segmented
% image, which is segmented using the network multispectralUnet. This segmentation
% is performed on the input image patchwise on patches of size 256,256.
\frac{1}{2}% Copyright 2019-2020 The MathWorks, Inc.
function out = segmentationUnetARM(im)
%#codegen
persistent mynet;
if isempty(mynet)
   mynet = coder.loadDeepLearningNetwork('trainedUnet/multispectralUnet.mat');
end
% The input data has to be padded to the size compatible
% with the network Input Size. This input_data is padded inorder to
% perform semantic segmentation on each patch of size (Network Input Size)
[height, width, nChannel] = size(im);patch = coder.nullcopy(zeros([256, 256, nChannel-1]));
\frac{1}{2}padsize = zeros(1,2);padSize(1) = 256 - mod(head);
padsize(2) = 256 - mod(width, 256);\approx% Pad image must have have dimensions as multiples of network input dimensions
im_pad = padarray (im, padSize, 0, 'post');
[height pad, width pad, \sim] = size(im pad);
\frac{1}{2}out = zeros([size(impad,1), size(im pad,2)], 'uint8');
for i = 1:256: height pad
    for j = 1:256: width pad
        for p = 1: nChannel -1
            patch(:,:,p) = squeeze( im( i:i+255,...)j: j+255, \ldotsp) );
         end
         % pass in input
         segmentedLabels = activations(mynet, patch, 'Segmentation-Layer');
```

```
 % Takes the max of each channel (6 total at this point)
        [-,L] = max(segmentedLabels, [], 3);patch\_seg = uint8(L); % populate section of output
        out(i:i+255, j:j+255) = patch\_seg; end
end
% Remove the padding
out = out(1:height, 1:width);
```
#### **Get Pretrained U-Net DAG Network Object**

Download the multispectralUnet.mat file and load the U-Net DAG network object.

```
if ~exist('trainedUnet/multispectralUnet.mat','file')
    trainedUnet url = 'https://www.mathworks.com/supportfiles/vision/data/multispectralUnet.mat'
    downloadUNet(trainedUnet url, pwd);
end
ld = load("trainedUnet/multispectralUnet.mat");
```

```
net = ld.net;
```
The DAG network contains 58 layers that include convolution, max pooling, depth concatenation, and pixel classification output layers. To display an interactive visualization of the deep learning network architecture, use the analyzeNetwork (Deep Learning Toolbox) function.

```
analyzeNetwork(net);
```
#### **Prepare Input Data**

Download the Hamlin Beach State Park data.

```
if ~exist(fullfile(pwd,'data'),'dir')
     url = 'http://www.cis.rit.edu/~rmk6217/rit18_data.mat';
     downloadHamlinBeachMSIData(url,pwd+"/data/");
end
```
Load and examine the data in MATLAB.

load(fullfile(pwd,'data','rit18\_data','rit18\_data.mat'));

Examine data

whos test data

The image has seven channels. The RGB color channels are the fourth, fifth, and sixth image channels. The first three channels correspond to the near-infrared bands and highlight different components of the image based on their heat signatures. Channel 7 is a mask that indicates the valid segmentation region.

The multispectral image data is arranged as numChannels-by-width-by-height arrays. In MATLAB, multichannel images are arranged as width-by-height-by-numChannels arrays. To reshape the data so that the channels are in the third dimension, use the helper function, switchChannelsToThirdPlane.

test\_data = switchChannelsToThirdPlane(test\_data);

Confirm data has the correct structure (channels last).

whos test data

This example uses a cropped version of the full Hamlin Beach State Park dataset that the test\_data variable contains. Crop the height and width of test data to create the variable input data that this example uses.

```
test_datacropRGB = imcrop(test_data(:,:,1:3),[2600, 3000, 2000, 2000]);
test_datacropInfrared = imcrop(test_data(:,:,4:6),[2600, 3000, 2000, 2000]);
test_datacropMask = imcrop(test_data(:,:,7),[2600, 3000, 2000, 2000]);
```

```
input_data(:,:,1:3) = test_datainput_data(:,:,4:6) = test_datacropInfrared;
input_data(:,:,7) = test_datacropMask;
```
Examine the input data variable.

```
whos('input_data');
```
Write the input data into a text file that is passed as input to the generated executable.

```
WriteInputDatatoTxt(input_data);
[height, width, channels] = size(input_data);
```
#### **Set Up a Code Generation Configuration Object for a Static Library**

To generate code that targets an ARM-based device, create a configuration object for a library. Do not create a configuration object for an executable program. Set up the configuration object for generation of C++ source code only.

 $cfg = coder.config('lib');$  $cfg.TargetLang = 'C++';$ cfg.GenCodeOnly = true;

#### **Set Up a Configuration Object for Deep Learning Code Generation**

Create a coder.ARMNEONConfig object. Specify the library version and the architecture of the target ARM processor. For example, suppose that the target board is a HiKey/Rock960 board with ARMv8 architecture and ARM Compute Library version 19.05.

```
dlcfg = coder.DeepLearningConfig('arm-compute');
dlcfg.ArmComputeVersion = '19.05';
dlcfg.ArmArchitecture = 'armv8';
```
Assign the DeepLearningConfig property of the code generation configuration object cfg to the deep learning configuration object dlcfg.

cfg.DeepLearningConfig = dlcfg;

#### **Generate C++ Source Code by Using codegen**

codegen -config cfg segmentationUnetARM -args {ones(size(input\_data),'uint16')} -d unet\_predict

The code gets generated in the unet predict folder that is located in the current working directory on the host computer.

#### **Generate Zip File by Using packNGo**

The packNGo function packages all relevant files into a compressed zip file.

```
zipFileName = 'unet_predict.zip';
bInfo = load(fullfile('unet_predict','buildInfo.mat'));
packNGo(bInfo.buildInfo, {'fileName', zipFileName,'minimalHeaders', false, 'ignoreFileMissing',t
```
The name of the generated zip file is unet\_predict.zip.

#### **Copy Generated Zip file to the Target Hardware**

Copy the zip file into the target hardware board. Extract the contents of the zip file into a folder and delete the zip file from the hardware.

In the following commands, replace:

- password with your password
- username with your user name
- targetname with the name of your device
- targetDir with the destination folder for the files

On the Linux® platform, to transfer and extract the zip file on the target hardware, run these commands:

```
if isunix, system(['sshpass -p password scp -r ' fullfile(pwd,zipFileName) ' username@targetname
if isunix, system('sshpass -p password ssh username@targetname "if [ -d targetDir/unet_predict ]
if isunix, system(['sshpass -p password ssh username@targetname "unzip targetDir/' zipFileName
if isunix, system(['sshpass -p password ssh username@targetname "rm -rf targetDir/' zipFileName
```
On the Windows® platform, to transfer and extract the zip file on the target hardware, run these commands:

```
if ispc, system(['pscp.exe -pw password -r ' fullfile(pwd,zipFileName) ' username@targetname:ta
if ispc, system('plink.exe -l username -pw password targetname "if [ -d targetDir/unet predict ]
if ispc, system(['plink.exe -l username -pw password targetname "unzip targetDir/' zipFileName
if ispc, system(['plink.exe -l username -pw password targetname "rm -rf targetDir/' zipFileName
```
#### **Copy Supporting Files to the Target Hardware**

Copy these files from the host computer to the target hardware:

- Input data, input data.txt
- Makefile for creating the library, unet predict rtw.mk
- Makefile for building the executable program, makefile unet arm generic.mk

In the following commands, replace:

- password with your password
- username with your user name
- targetname with the name of your device
- targetDir with the destination folder for the files

On the Linux® platform, to transfer the supporting files to the target hardware, run these commands:

```
if isunix, system('sshpass -p password scp unet predict_rtw.mk username@targetname:targetDir/unet
if isunix, system('sshpass -p password scp input_data.txt username@targetname:targetDir/unet_predict
if isunix, system('sshpass -p password scp makefile unet_arm_generic.mk username@targetname:target
```
On the Windows® platform, to transfer the supporting files to the target hardware, run these commands:

```
if ispc, system('pscp.exe -pw password unet_predict_rtw.mk username@targetname:targetDir/unet_pre
if ispc, system('pscp.exe -pw password input_data.txt username@targetname:targetDir/unet_predict
if ispc, system('pscp.exe -pw password makefile_unet_arm_generic.mk username@targetname:targetDi
```
#### **Build the Library on the Target Hardware**

To build the library on the target hardware, execute the generated makefile on the ARM hardware.

Make sure that you set the environment variables ARM\_COMPUTELIB and LD\_LIBRARY\_PATH on the target hardware. See ["Prerequisites for Deep Learning with MATLAB Coder" on page 37-2](#page-1075-0). The ARM\_ARCH variable is used in Makefile to pass compiler flags based on the ARM Architecture. The ARM\_VER variable is used in Makefile to compile the code based on the version of the ARM Compute library.

On the Linux host platform, run this command to build the library:

if isunix, system(['sshpass -p password ssh username@targetname "make -C targetDir/unet predict/

On the Windows host platform, run this command to build the library:

if ispc, system(['plink.exe -l username -pw password targetname "make -C targetDir/unet\_predict/

#### **Create Executable on the Target**

In these commands, replace targetDir with the destination folder where the library is generated. The variables height, width, and channels represent the dimensions of the input data.

main\_unet\_arm\_generic.cpp is the C++ main wrapper file which invokes the segmentationUnetARM function and passes the input image to it. Build the library with the wrapper file to create the executable.

On the Linux host platform, to create the executable, run these commands:

```
if isunix, system('sshpass -p password scp main unet arm generic.cpp username@targetname:targetD.
if isunix, system(['sshpass -p password ssh username@targetname "make -C targetDir/unet predict/
```
On the Windows host platform, to create the executable, run these commands:

```
if ispc, system('pscp.exe -pw password main_unet_arm_generic.cpp username@targetname:targetDir/un
if ispc, system(['plink.exe -l username -pw password targetname "make -C targetDir/unet_predict/
```
#### **Run the Executable on the Target Hardware**

Run the Executable on the target hardware with the input image file input\_data.txt.

On the Linux host platform, run this command:

```
if isunix, system('sshpass -p password ssh username@targetname "cd targetDir/unet_predict/; ./un
```
On the Windows host platform, run this command:

if ispc, system('plink.exe -l username -pw password targetname "cd targetDir/unet\_predict/; ./une

The unet executable accepts the input data. Because of the large size of input data  $(2001x2001x7)$ , it is easier to process the input image in patches. The executable splits the input image into multiple patches, each corresponding to network input size. The executable performs prediction on the pixels in one particular patch at a time and then combines all the patches together.

#### **Transfer the Output from Target Hardware to MATLAB**

Copy the generated output file output data.txt back to the current MATLAB session. On the Linux platform, run:

if isunix, system('sshpass -p password scp username@targetname:targetDir/unet\_predict/output\_data

To perform the same action on the Windows platform, run:

if ispc, system('pscp.exe -pw password username@targetname:targetDir/unet\_predict/output data.txt

Store the output data in the variable segmentedImage:

```
segmentedImage = uint8(importdata('output data.txt'));segmentedImage = reshape(segmentedImage,[height,width]);
```
To extract only the valid portion of the segmented image, multiply it by the mask channel of the input data.

segmentedImage = uint8(input\_data(:,:,7) ~= 0)  $.*$  segmentedImage;

Remove the noise and stray pixels by using the medfilt2 function.

segmentedImageCodegen = medfilt2(segmentedImage,[5,5]);

#### **Display U-Net Segmented data**

This line of code creates a vector of the class names. classNames = net.Layers(end).Classes; disp(classNames);

Overlay the labels on the segmented RGB test image and add a color bar to the segmented image.

Display input data

```
figure(1);
imshow(histeq(input data(:,:,1:3)));
title('Input Image');
```
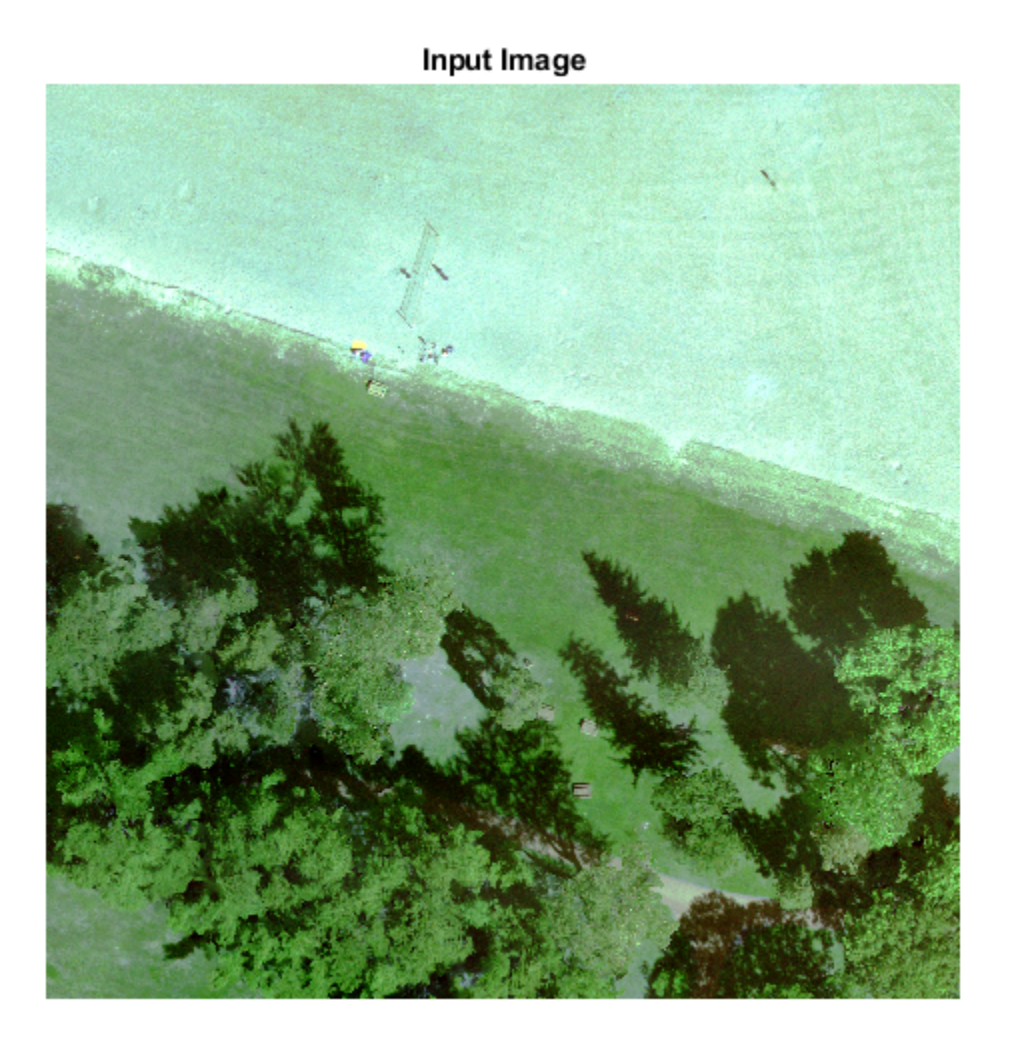

```
cmap = jet(numel(classNames));
segmentedImageOut = labeloverlay(imadjust(input_data(:,:,4:6),[0 0.6],[0.1 0.9],0.55),segmentedIn
figure(2);
imshow(segmentedImageOut);
```
Display segmented data

```
title('Segmented Image using Codegen on ARM');
N = numel(classNames);
ticks = 1/(N^*2):1/N:1;colorbar('TickLabels',cellstr(classNames),'Ticks',ticks,'TickLength',0,'TickLabelInterpreter','no
colormap(cmap)
```
Display segmented overlay Image

```
segmentedImageOverlay = labeloverlay(imadjust(input_data(:,:,4:6),[0 0.6],[0.1 0.9],0.55),segment
figure(3);
imshow(segmentedImageOverlay);
title('Segmented Overlayed Image');
```
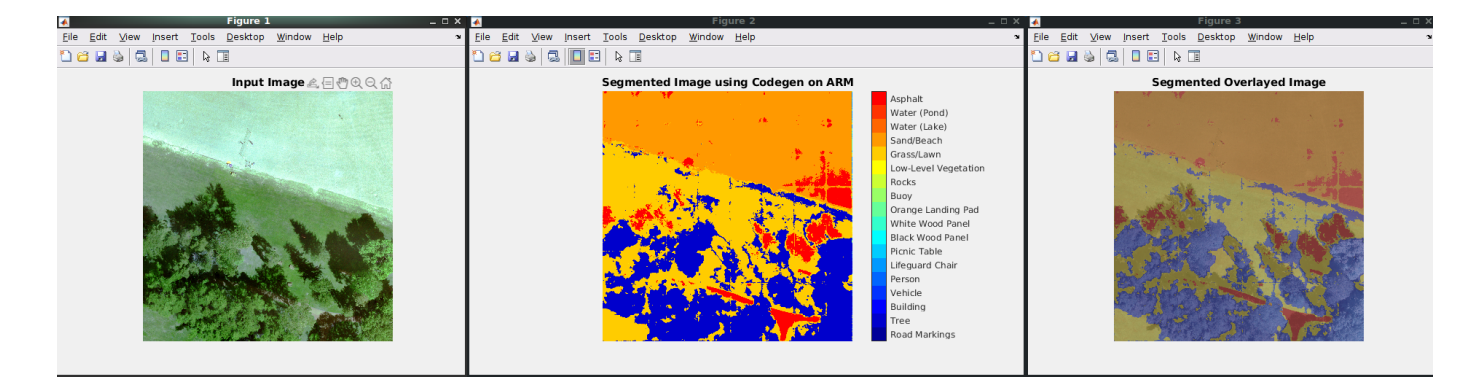

#### **References**

[1] Ronneberger, Olaf, Philipp Fischer, and Thomas Brox. "U-Net: Convolutional Networks for Biomedical Image Segmentation." *arXiv preprint arXiv:1505.04597,* 2015.

[2] Kemker, R., C. Salvaggio, and C. Kanan. "High-Resolution Multispectral Dataset for Semantic Segmentation." CoRR, abs/1703.01918, 2017.

[3] Reference Input Data used is part of the Hamlin Beach State Park data. The following steps can be used to download the data for further evaluation.

```
if ~exist(fullfile(pwd,'data'))
     url = 'http://www.cis.rit.edu/~rmk6217/rit18_data.mat';
     downloadHamlinBeachMSIData(url,pwd+"/data/");
end
```
## **See Also**

coder.ARMNEONConfig | coder.DeepLearningConfig | coder.hardware | packNGo

## **More About**

- • ["Code Generation for Deep Learning Networks with ARM Compute Library" on page 37-23](#page-1096-0)
- • ["Code Generation for Deep Learning on ARM Targets" on page 37-44](#page-1117-0)
- Semantic Segmentation of Multispectral Images Using Deep Learning

# **Code Generation for LSTM Network on Raspberry Pi**

This example shows how to generate code for a pretrained long short-term memory (LSTM) network that uses the ARM® Compute Library and deploy the code on a Raspberry  $\mathbb{P}^{\mathbb{M}}$  target. In this example, the LSTM network predicts the Remaining Useful Life (RUL) of a machine. The network takes as input time series data sets that represent various sensors in the engine. The network returns the Remaining Useful Life of an engine, measured in cycles, as its output.

This example uses the Turbofan Engine Degradation Simulation Data Set as described in [1]. This data set contains 100 training observations and 100 test observations. The training data contains simulated time series data for 100 engines. Each sequence has 17 features, varies in length, and corresponds to a full run to failure (RTF) instance. The test data contains 100 partial sequences and corresponding values of the Remaining Useful Life at the end of each sequence.

This example uses a pretrained LSTM network. For more information on how to train an LSTM network, see the example "Sequence Classification Using Deep Learning" (Deep Learning Toolbox).

This example demonstrates two different approaches for performing prediction by using an LSTM network:

- The first approach uses a standard LSTM network and runs inference on a set of time series data.
- The second approach leverages the stateful behavior of the same LSTM network. In this method, you pass a single timestep of data at a time, and have the network update its state at each time step.

This example uses the PIL based workflow to generate a MEX function, which in turn calls the executable generated in the target hardware from MATLAB.

The code lines in this example are commented out. Uncomment them before you run the example.

This example is not supported in MATLAB Online.

#### **Prerequisites**

- MATLAB® Coder™
- Embedded Coder®
- Deep Learning Toolbox™
- MATLAB Coder Interface for Deep Learning Libraries. To install this support package, use the Add-On Explorer.
- MATLAB Support Package for Raspberry Pi Hardware. To install this support package, use the Add-On Explorer.
- Raspberry Pi hardware
- ARM Compute Library (on the target ARM hardware)
- Environment variables for the compilers and libraries. For information on the supported versions of the compilers and libraries, see ["Third-Party Hardware and Software" on page 37-2](#page-1075-0). For setting up the environment variables, see ["Environment Variables" on page 37-4](#page-1077-0).

#### **Set Up a Code Generation Configuration Object for a Static Library**

To generate a PIL MEX function for a specified entry-point function, create a code configuration object for a static library and set the verification mode to 'PIL'. Set the target language to C++.

```
% cfg = coder.config('lib', 'ecoder', true);
% cfg.VerificationMode = 'PIL';
% cfg.TargetLang = 'C++';
```
#### **Set Up a Configuration Object for Deep Learning Code Generation**

Create a coder.ARMNEONConfig object. Specify the Compute Library version. For this example, suppose that the ARM Compute Library in the Raspberry Pi hardware is version 19.05.

```
% dlcfg = coder.DeepLearningConfig('arm-compute');
% dlcfg.ArmComputeVersion = '19.05';
```
Set the DeepLearningConfig property of the code generation configuration object to the deep learning configuration object.

% cfg.DeepLearningConfig = dlcfg;

#### **Create a Connection to the Raspberry Pi**

Use the MATLAB Support Package for Raspberry Pi Support Package function, raspi, to create a connection to the Raspberry Pi. In the following code, replace:

- raspiname with the name of your Raspberry Pi
- username with your user name
- password with your password

% r = raspi('raspiname','username','password');

#### **Configure Code Generation Hardware Parameters for Raspberry Pi**

Create a coder.Hardware object for Raspberry Pi and attach it to the code generation configuration object.

```
% hw = coder.hardware('Raspberry Pi');
% cfg.Hardware = hw;
```
#### **First Approach: Generate PIL MEX Function for LSTM Network**

In this approach, you generate code for the entry-point function rul lstmnet predict.

The rul lstmnet predict.m entry-point function takes an entire time series data set as an input and passes it to the network for prediction. Specifically, the function uses the LSTM network that is trained in the example "Sequence Classification Using Deep Learning" (Deep Learning Toolbox). The function loads the network object from the rul lstmnet.mat file into a persistent variable and reuses this persistent object in subsequent prediction calls. A sequence-to-sequence LSTM network enables you to make different predictions for each individual time step of a data sequence.

To display an interactive visualization of the network architecture and information about the network layers, use the analyzeNetwork (Deep Learning Toolbox) function.

```
type('rul_lstmnet_predict.m')
function out = rul lstmnet predict(in) %#codegen
% Copyright 2019 The MathWorks, Inc. 
persistent mynet;
```

```
if isempty(mynet)
    mynet = coder.loadDeepLearningNetwork('rul_lstmnet.mat');
end
```

```
out = mynet.predict(in);
```
To generate code by using the codegen command, use the coder.typeof function to specify the type and size of the input argument to the entry-point function. In this example, the input is of double data type with a feature dimension value of 17 and a variable sequence length. Specify the sequence length as variable-size to perform prediction on an input sequence of any length.

```
% matrixInput = coder.typeof(double(0),[17 Inf],[false true]);
```
Run the codegen command to generate a PIL based mex function rul lstmnet predict pil on the host platform.

% codegen -config cfg rul\_lstmnet\_predict -args {matrixInput} -report

#### **Run Generated PIL MEX Function on Test Data**

Load the MAT-file RULTestData. This MAT-file stores the variables XTest and YTest that contain sample timeseries of sensor readings on which you can test the generated code. This test data is taken from the example "Sequence Classification Using Deep Learning" (Deep Learning Toolbox) after data pre-processing.

load RULTestData;

The XTest variable contains 100 input observations. Each observation has 17 features with varying sequence length.

#### XTest(1:5)

```
ans=5×1 cell array
     {17×31 double}
    {17\times49} double}
     {17×126 double}
     {17×106 double}
     {17×98 double}
```
The YTest variable contains 100 output observations that correspond to the XTest input variable. Each output observation is a Remaining Useful Life (RUI) value, measured in cycles, for each time step data in entire sequence.

YTest(1:5)

```
ans=5×1 cell array
     {1×31 double}
     {1×49 double}
     {1×126 double}
     {1×106 double}
     {1×98 double}
```
Run the generated MEX function rul\_lstmnet\_predict\_pil on a random test data set.

```
% idx = random(mumel(XTest), 1);% inputData = XTest{idx};
```

```
% YPred1 = rul lstmnet predict pil(inputData);
```
#### **Compare Predictions with Test Data**

Use a plot to compare the MEX output data with the test data.

```
% figure('Name', 'Standard LSTM', 'NumberTitle', 'off');
% 
% plot(YTest{idx},'--')
% hold on
% plot(YPred1,'.-')
% hold off
% 
% ylim([0 175])
% title("Test Observation " + idx)
% xlabel("Time Step")
% ylabel("RUL measured in cycles")
```
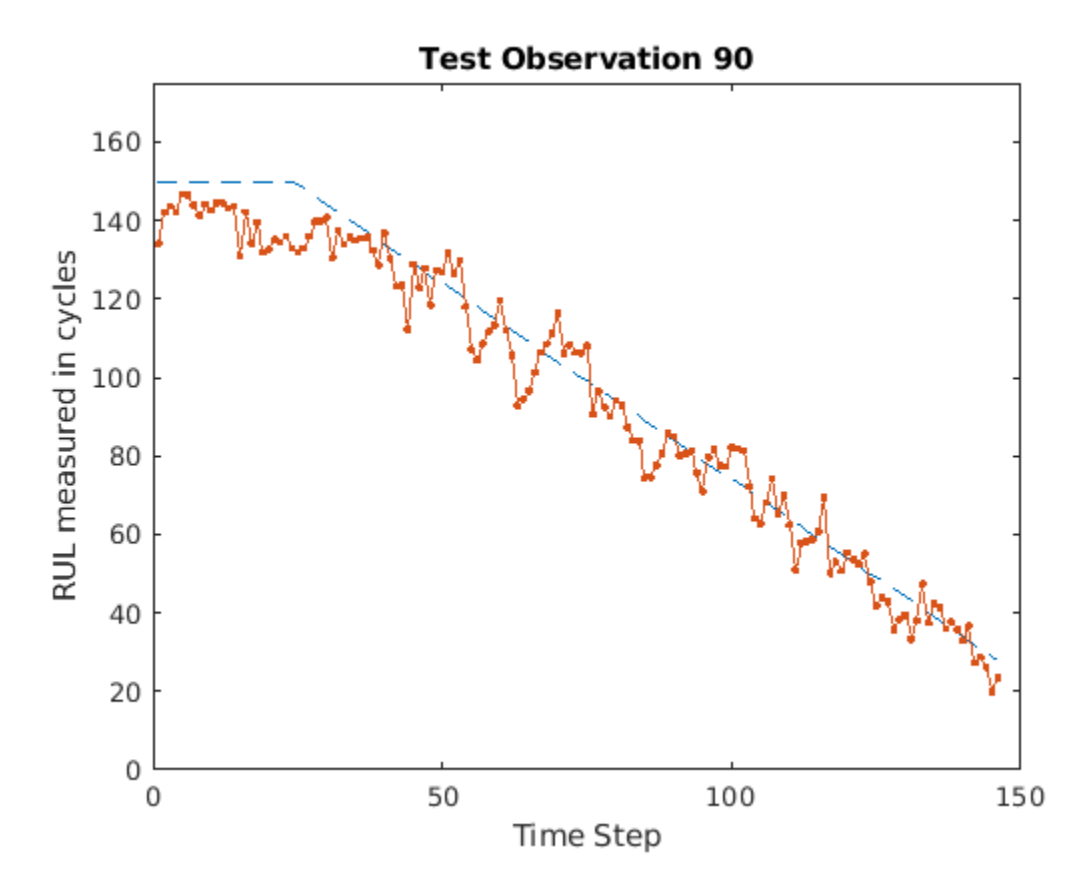

#### **Clear PIL**

% clear rul lstmnet predict pil;

#### **Second Approach: Generate PIL MEX Function for Stateful LSTM Network**

Instead of passing the entire timeseries data all at once to predict, you can run prediction by streaming the input data segment-wise by using the predictAndUpdateState function.

The entry-point function rul lstmnet predict and update.m accepts a single-timestep input and processes it by using the predictAndUpdateState (Deep Learning Toolbox) function. predictAndUpdateState returns a prediction for the input timestep and updates the network so that subsequent parts of the input are treated as subsequent timesteps of the same sample.

```
type('rul lstmnet predict and update.m')
function out = rul_lstmnet_predict_and_update(in) %#codegen
% Copyright 2019 The MathWorks, Inc. 
persistent mynet;
if isempty(mynet)
   mynet = coder.loadDeepLearningNetwork('rul lstmnet.mat');
end
[mynet, out] = predictAndUpdateState(mynet, in);
```
end

Create the input type for the codegen command. Because rul\_lstmnet\_predict\_and\_update accepts a single timestep data in each call, specify the input type matrixInput to have a fixed sequence length of 1 instead of a variable sequence length.

```
% matrixInput = coder.typeeof(double(0), [17 1]);
```
Run the codegen command to generate PIL based mex function rul lstmnet predict and update pil on the host platform.

```
% codegen -config cfg rul_lstmnet_predict_and_update -args {matrixInput} -report
```
#### **Run Generated PIL MEX Function on Test Data**

```
% Run generated MEX function(|rul_lstmnet_predict_and_update_pil|) for each
% time step data in the inputData sequence.
% sequenceLength = size(inputData,2);
% YPred2 = zeros(1, sequenceLength);
% for i=1:sequenceLength<br>% inTimeStep = input
      inTimeStep = inputData(:,i);% YPred2(i, i) = rul lstmnet predict and update pil(inTimeStep);
% end
```
After you pass all timesteps, one at a time, to the rul\_lstmnet\_predict\_and\_update function, the resulting output is the same as that in the first approach in which you passed all inputs at once.

#### **Compare Predictions with Test Data**

Use a plot to compare the MEX output data with the test data.

```
% figure('Name', 'Statefull LSTM', 'NumberTitle', 'off');
%
```
```
% 
% plot(YTest{idx},'--')
% hold on
% plot(YPred2,'.-')
% hold off
% 
% ylim([0 175])
% title("Test Observation " + idx)
% xlabel("Time Step")
% ylabel("RUL measured in cycles")
```
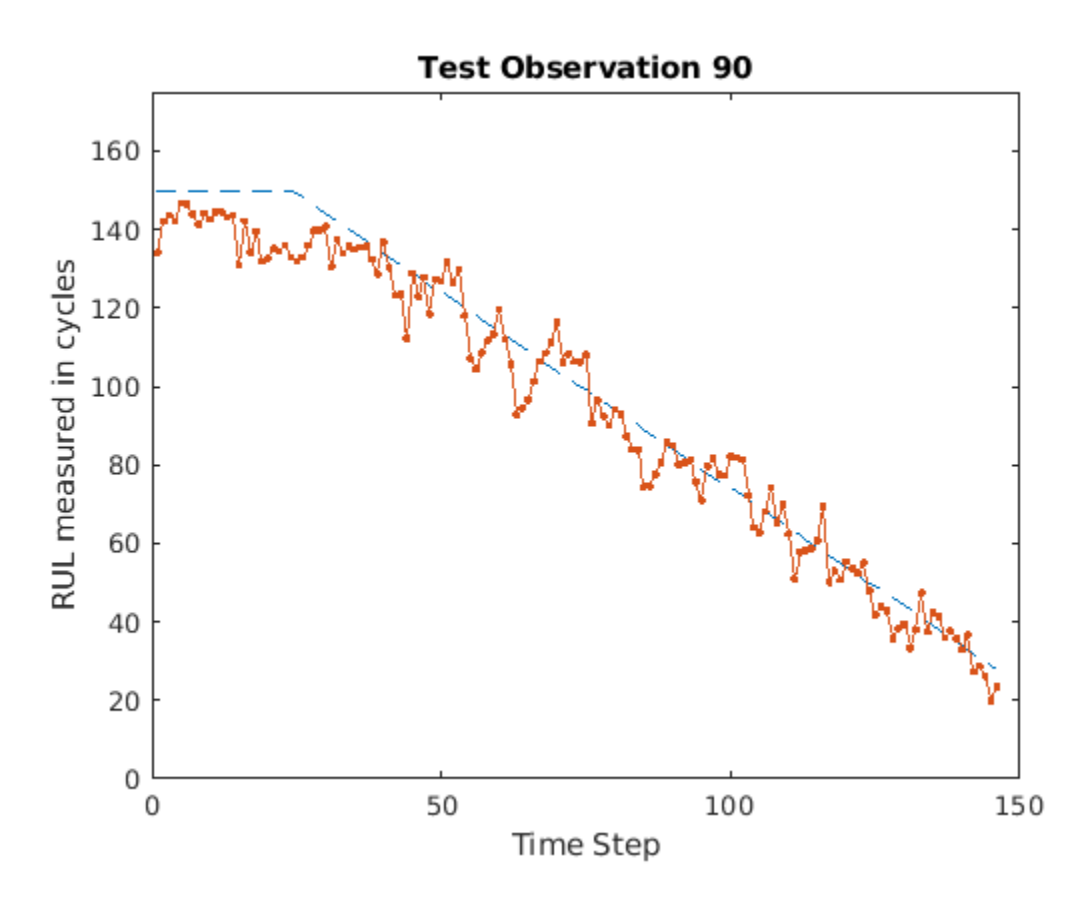

#### **Clear PIL**

% clear rul lstmnet predict and update pil;

#### **References**

[1] Saxena, Abhinav, Kai Goebel, Don Simon, and Neil Eklund. "Damage propagation modeling for aircraft engine run-to-failure simulation." In Prognostics and Health Management, 2008. PHM 2008. International Conference on, pp. 1-9. IEEE, 2008.

### **See Also**

coder.ARMNEONConfig | coder.DeepLearningConfig | coder.hardware | predictAndUpdateState

# **More About**

- • ["Code Generation for Deep Learning Networks with ARM Compute Library" on page 37-23](#page-1096-0)
- • ["Code Generation for Deep Learning on ARM Targets" on page 37-44](#page-1117-0)
- "Sequence Classification Using Deep Learning" (Deep Learning Toolbox)

# **Code Generation for LSTM Network That Uses Intel MKL-DNN**

This example shows how to generate code for a pretrained long short-term memory (LSTM) network that uses the Intel Math Kernel Library for Deep Neural Networks (MKL-DNN).This example generates a MEX function that makes predictions for each step of an input timeseries. The example demonstrates two approaches. The first approach uses a standard LSTM network. The second approach leverages the stateful behavior of the same LSTM network. This example uses textual descriptions of factory events that can be classified into one of these four categories: Electronic Failure, Leak, Mechanical Failure, and Software Failure. The example uses a pretrained LSTM network. For more information on training a network, see the "Classify Text Data Using Deep Learning" (Text Analytics Toolbox).

#### **Third-Party Prerequisites**

- Intel Math Kernel Library for Deep Neural Networks (MKL-DNN)
- For a list of processors that support the MKL-DNN library, see [MKLDNN CPU Support](https://github.com/intel/mkl-dnn#cpu-support)
- For more information on the supported versions of the compilers and libraries, see ["Prerequisites](#page-1075-0) [for Deep Learning with MATLAB Coder" on page 37-2](#page-1075-0)

This example is supported on Mac®, Linux® and Windows® platforms and not supported for MATLAB Online.

#### **Prepare Input**

Load the wordEncoding MAT-file. This MAT-file stores the words encoded as numerical indices. This encoding was performed during the training of the network. For more information, see "Classify Text Data Using Deep Learning" (Text Analytics Toolbox).

load("wordEncoding.mat");

Create a string array containing the new reports to classify the event type.

```
reportsNew = [ ...
     "Coolant is pooling underneath sorter."
     "Sorter blows fuses at start up."
     "There are some very loud rattling sounds coming from the assembler."
     "At times mechanical arrangement software freezes."
     "Mixer output is stuck."];
```
Tokenize the input string by using the preprocessText function.

documentsNew = preprocessText(reportsNew);

Use the doc2sequence (Text Analytics Toolbox) function to convert documents to sequences.

```
XNew = doc2sequence(enc,documentsNew);
labels = categorical({'Electronic Failure', 'Leak', 'Mechanical Failure', 'Software Failure'});
```
#### **The lstm\_predict Entry-Point Function**

A sequence-to-sequence LSTM network enables you to make different predictions for each individual time step of a data sequence. The lstm\_predict.m entry-point function takes an input sequence and passes it to a trained LSTM network for prediction. Specifically, the function uses the LSTM network that is trained in the example "Classify Text Data Using Deep Learning" (Text Analytics Toolbox). The function loads the network object from the textClassifierNetwork.mat file into a

persistent variable and then performs prediction. On subsequent calls, the function reuses the persistent object.

```
type('lstm_predict.m')
```

```
function out = lstm predict(in)
%#codegen
% Copyright 2020 The MathWorks, Inc.
     persistent mynet;
     if isempty(mynet)
         mynet = coder.loadDeepLearningNetwork('textClassifierNetwork.mat');
     end
     out = predict(mynet, in);
end
```
To display an interactive visualization of the network architecture and information about the network layers, use the analyzeNetwork (Deep Learning Toolbox) function.

#### **Generate MEX**

To generate code, create a code configuration object for a MEX target and set the target language to C++. Use the coder.DeepLearningConfig function to create a MKL-DNN deep learning configuration object. Assign it to the DeepLearningConfig property of the code configuration object.

```
cfq = coder.config('max');cfg.TargetLang = 'C++';cfg.DeepLearningConfig = coder.DeepLearningConfig('mkldnn');
```
Use the coder. typeof function to specify the type and size of the input argument to the entry-point function. In this example, the input is of double data type with a feature dimension value of 1 and a variable sequence length.

```
matrixInput = coder.typeof(double(0), [1 Inf], [false true]);
```
Generate a MEX function by running the codegen command.

codegen -config cfg lstm\_predict -args {matrixInput} -report

Code generation successful: View report

#### **Run Generated MEX**

Call lstm predict mex on the first observation.

YPred1 = lstm\_predict\_mex(XNew{1});

YPred1 contains the probabilities for the four classes. Find the predicted class by calculating the index of the maximum probability.

 $[-, \text{maxIndex}] = \text{max}(YPred1);$ 

Associate the indices of max probability to the corresponding label. Display the classification. From the results, you can see that the network predicted the first event to be a Leak.

```
predictedLabels1 = labels(maxIndex);disp(predictedLabels1)
```
Leak

#### **Generate MEX that Accepts Multiple Observations**

If you want to perform prediction on many observations at once, you can group the observations together in a cell array and pass the cell array for prediction. The cell array must be a column cell array, and each cell must contain one observation. The sequence lengths of the inputs might vary. In this example, XNew contains five observations. To generate a MEX function that can accept XNew as input, specify the input type to be a 5-by-1 cell array. Specify that each cell be of the same type as matrixInput.

```
matrixInput = coder.typeof(double(0), [1 Inf], [false true]);cellInput = coder.typeof({\text{matrixInput}}, [5 1]);codegen -config cfg lstm_predict -args {cellInput} -report
```
Code generation successful: View report

Run the generated MEX function with XNew as input.

YPred2 = lstm\_predict\_mex(XNew);

YPred2 is 5-by-4 cell array. Find the indices that have maximum probability for each of the five inputs and classify them.

```
[-, maxIndex] = max(YPred2, [], 2);
predictedLabels2 = labels(maxIndex);disp(predictedLabels2)
```
Leak Mechanical Failure Mechanical Failure Software Failure Electronic

#### **Generate MEX with Stateful LSTM**

Instead of passing the entire timeseries to predict in a single step, you can run prediction on an input by streaming in one timestep at a time and using the function predictAndUpdateState (Deep Learning Toolbox). This function accepts an input, produces an output prediction, and updates the internal state of the network so that future predictions take this initial input into account.

The entry-point function lstm\_predict\_and\_update.m accepts a single-timestep input and processes the input using the predictAndUpdateState function. The predictAndUpdateState function returns a prediction for the input timestep and updates the network so that subsequent inputs are treated as subsequent timesteps of the same sample. After passing in all timesteps, one at a time, the resulting output is identical to the case where all timesteps were passed in as a single input.

type('lstm\_predict\_and\_update.m')

```
function out = lstm_predict_and_update(in)
%#codegen
% Copyright 2020 The MathWorks, Inc.
    persistent mynet;
     if isempty(mynet)
         mynet = coder.loadDeepLearningNetwork('textClassifierNetwork.mat');
```
end

```
[mynet, out] = predictAndUpdateState(mynet,in);end
```
Generate code for lstm\_predict\_and\_update. Because this function accepts a single timestep at each call, specify matrixInput to have a fixed sequence dimension of 1 instead of a variable sequence length.

```
matrixInput = coder.typeof(double(0), [1 1]);codegen -config cfg lstm_predict_and_update -args {matrixInput} -report
```

```
Code generation successful: View report
```
Run the generated MEX on the first observation.

```
sequenceLength = size(XNew{1},2);
for i=1:sequenceLength
    inTimeStep = XNew{1}(:,i); YPred3 = lstm_predict_and_update_mex(inTimeStep);
end
clear mex;
```
Find the index that has the highest probability and map it to the labels.

```
[-, \text{maxIndex}] = \text{max(YPred3)};
predictedLabels3 = labels(maxIndex);disp(predictedLabels3)
```
Leak

# **See Also**

codegen | coder.DeepLearningConfig | coder.typeof | doc2sequence

# **More About**

- "Classify Text Data Using Deep Learning" (Text Analytics Toolbox)
- • ["Prerequisites for Deep Learning with MATLAB Coder" on page 37-2](#page-1075-0)

# **Cross Compile Deep Learning Code for ARM Neon Targets**

This example shows how to cross-compile the generated deep learning code to create a library or an executable, and then deploy the library or executable on an ARM® target such as Hikey 960 or Rock 960. This example uses the codegen command.

Cross compiling the deep learning code for ARM® targets involves these steps:

- Configure the installed cross-compiler toolchain to perform compilation on the host MATLAB®. The compilation happens when you run the codegen command in MATLAB in the host computer.
- Use the codegen command to build the generated code and create a library or an executable on the host computer.
- Copy the generated library or executable and other supporting files to the target hardware. If you generate a library on the host computer, compile the copied makefile on the target to create an executable.
- Run the generated executable on the target ARM hardware.

You can use this workflow for any ARM Neon target that supportes the Neon|SIMD instruction set. This example is supported only for host Linux® platforms.

#### **Prerequisites**

- ARM processor that supports the Neon|SIMD extension
- ARM Compute Library (on the host computer)
- MATLAB® Coder™
- The support package MATLAB Coder Interface for Deep Learning
- Deep Learning Toolbox™
- The support package Deep Learning Toolbox Model for Inception-v3 Network
- Image Processing Toolbox<sup>™</sup>
- For deployment on army7 (32 bit Arm Architecture) target, GNU/GCC q++-arm-linuxgnueabihf toolchain
- For deployment on armv8 (64 bit Arm Architecture) target, GNU/GCC q++-aarch64-linux-gnu toolchain
- Environment variables for the cross compilers and libraries

For information about how to install the cross-compiler toolchain and set up the associated environment variable, see ["Cross-Compile Deep Learning Code That Uses ARM Compute Library" on](#page-1101-0) [page 37-28.](#page-1101-0) For information about supported versions of libraries and other environment variables, see ["Prerequisites for Deep Learning with MATLAB Coder" on page 37-2](#page-1075-0).

The code lines in this example are commented out. Uncomment them before you run the example.

This example in not supported in MATLAB Online.

#### **The inception\_predict\_arm Entry-Point Function**

This example uses the Inception-V3 image classification network. A pretrained Inception-V3 network for MATLAB is available in the support package Deep Learning Toolbox Model for Inception-V3 Network. The inception predict arm entry-point function loads the Inception-V3 network into a persistent network object. On subsequent calls to the function, the persistent object is reused.

#### type inception\_predict\_arm

```
function out = inception predict arm(in)persistent net;
if isempty(net)
    net = coder.loadDeepLearningNetwork('inceptionv3','inceptionv3');
end
out = net.predict(in);end
```
#### **Set up a Deep Learning Configuration Object**

Create a coder.ARMNEONConfig object. Specify the version of the ARM Compute library.

```
dlcfg = coder.DeepLearningConfig('arm-compute');
dlcfg.ArmComputeVersion = '19.05';
```
For classifying the input image peppers.png, convert the image to a text file.

```
% generateImagetoTxt('peppers.png');
```
#### **First Approach: Create Static Library for Entry-Point Function on Host**

In this approach, you first cross-compile the generated code to create a static library on the host computer. You then transfer the generated static library, the ARM Compute library files, the makefile, and other supporting files to the target hardware. You run the makefile on the target hardware to generate the executable. Finally, you run the executable on the target hardware.

#### **Set Up a Code Generation Configuration Object**

Create a code generation configuration object for a static library. Specify the target language as C++.

```
cfg = coder.config('lib');cfg.TargetLang = 'C++';
```
Attach the deep learning configuration object to the code generation configuration object.

cfg.DeepLearningConfig = dlcfg;

#### **Configure the Cross-Compiler Toolchain**

Configure the cross-compiler toolchain based on the ARM Architecture of the target device.

```
% cfg.Toolchain = 'Linaro AArch64 Linux v6.3.1';% When the Arm Architecture is armv8
```

```
% cfg.Toolchain = 'Linaro AArch32 Linux v6.3.1';% When the Arm Architecture is armv7
```
#### **Generate Static Library on Host Computer by Using codegen**

Use the codegen command to generate code for the entry-point function, build the generated code, and create static library for the target ARM architecture.

% codegen -config cfg inception\_predict\_arm -args {ones(299,299,3,'single')} -d arm\_compute\_cc\_l

#### **Copy the Generated Cross-Compiled Static Library to Target hardware**

Copy the static library, the bin files, and the header files from the generated folder arm\_compute\_cc\_lib to the target ARM hardware. In this code line and other code lines that follow, replace:

- password with your password
- username with your username
- hostname with the name of your device
- targetDir with the destination folder for the files

```
% system('sshpass -p password scp -r arm_compute_cc_lib/*.bin arm_compute_cc_lib/*.lib arm_compute
```
#### **Copy the ARM Compute Library Files to Target Hardware**

The executable uses the ARM Compute library files during runtime. The target board does not need header files while generating the executable and running the executable. Copy the library to the desired path.

% system(['sshpass -p password scp -r ' fullfile(getenv('ARM COMPUTELIB'),'lib') ' username@hosti

#### **Copy Supporting Files to Target Hardware**

Copy these files to the target ARM hardware:

- Makefile Makefile\_Inceptionv3 to generate executable from static library.
- Input Image inputimage.txt that you want to classify.
- The text file synsetWords.txt that contains the ClassNames returned by net.Layers(end).Classes
- The main wrapper file main\_inception\_arm.cpp that calls the code generated for the inception\_predict\_arm function.
- % system('sshpass -p password scp synsetWords.txt ./Makefile\_Inceptionv3 ./inputimage.txt ./main

#### **Create the Executable on the Target**

Compile the makefile on the target to generate the executable from the static library. This makefile links the static library with the main wrapper file main inception arm.cpp and generates the executable.

% system('sshpass -p password ssh username@hostname "make -C targetDir -f Makefile\_Inceptionv3 a

#### **Run the Executable on the Target**

Run the generated executable on the target. Make sure to export LD\_LIBRARY\_PATH that points to the ARM Compute library files while running executable.

% system('sshpass -p password ssh username@hostname "export LD\_LIBRARY\_PATH=targetDir/lib; cd ta

#### **Second Approach: Create Executable for Entry-Point function on Host**

In this approach, you first cross-compile the generated code to create an executable on the host computer. You then transfer the generated executable, the ARM Compute library files, and other supporting files to the target hardware. Finally, you run the executable on the target hardware.

#### **Set Up a Code Generation Configuration Object**

Create a code generation configuration object for an generating an executable. Set the target language as C++.

 $cfg = coder.config('exe');$  $cfg.TargetLang = 'C++';$ 

Attach the deep learning configuration object to the code generation configuration object.

```
cfg.DeepLearningConfig = dlcfg;
```
Declare the main wrapper file main inception  $armcpp$  as the custom source file.

```
cfg.CustomSource = 'main_inception_arm.cpp';
```
#### **Configure the Cross-Compiler Toolchain**

Configure the cross-compiler toolchain based on the ARM Architecture of the target device.

- % cfg.Toolchain = 'Linaro AArch64 Linux v6.3.1'; % When the Arm Architecture is armv8,
- % cfg.Toolchain = 'Linaro AArch32 Linux v6.3.1';% When the Arm Architecture is armv7,

#### **Generate Executable on the Host Computer by Using codegen**

Use the codegen command to generate code for the entry-point function, build the generated code, and create an executablle for the target ARM architecture.

% codegen -config cfg inception\_predict\_arm -args {ones(299,299,3,'single')} -d arm\_compute\_cc\_e

#### **Copy the Generated Executable to the Target Hardware**

Copy the generated executable and the bin files to the target ARM hardware. In this code line and other code lines that follow, replace:

- password with your password
- username with your username
- hostname with the name of your device
- targetDir with the destination folder for the files

```
% system('sshpass -p password scp -r arm compute cc exe/*.bin username@hostname:targetDir/');
% system('sshpass -p password scp inception_predict_arm.elf username@hostname:targetDir/');
```
#### **Copy the ARM Compute Library Files to the Target Hardware**

The executable uses the ARM Compute library files during runtime. It does not use header files at runtime. Copy the library files to the desired path.

```
% system(['sshpass -p password scp -r ' fullfile(getenv('ARM_COMPUTELIB'),'lib') ' username@hosti
```
#### **Copy Supporting Files to the Target Hardware**

Copy these files to the target ARM hardware:

• Input Image inputimage.txt that you want to classify.

- The text file synsetWords.txt that contains the ClassNames returned by net.Layers(end).Classes
- The main wrapper file main inception  $armcpp$  that calls the code generated for the inception predict arm function.

% system('sshpass -p password scp synsetWords.txt ./inputimage.txt ./main\_inception\_arm.cpp usern

#### **Run the Executable on the Target Hardware**

Run the generated executable on the target. Make sure to export LD\_LIBRARY\_PATH that points to the ARM Compute library files while running executable.

% system('sshpass -p password ssh username@hostname "export LD\_LIBRARY\_PATH=targetDir/lib; cd ta

#### **Transfer the Output Data from Target to MATLAB**

Copy the generated output back to the current MATLAB session on the host computer.

% system('sshpass -p password scp username@hostname:targetDir/out.txt ./');

#### **Map Prediction Scores to Labels**

Map the top five prediction scores to corresponding labels in the trained network.

```
% outputImage = mapPredictionScores;
```
- % Display the overlayed Image with Classification Scores.
- % imshow(outputImage);

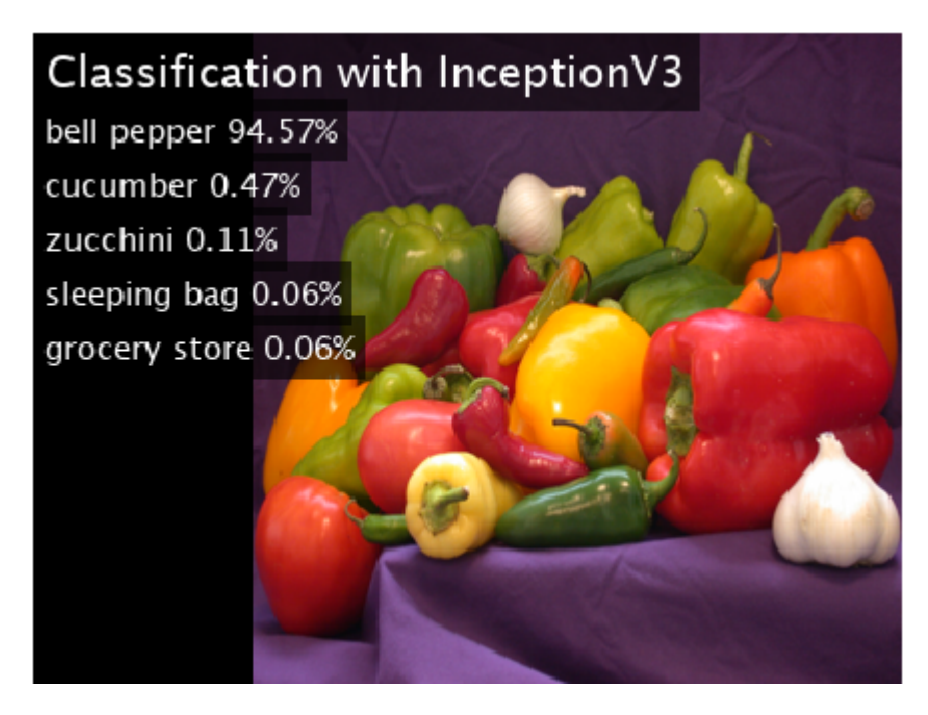

### **See Also**

coder.ARMNEONConfig | coder.DeepLearningConfig | coder.hardware

# **More About**

- • ["Code Generation for Deep Learning Networks with ARM Compute Library" on page 37-23](#page-1096-0)
- • ["Code Generation for Deep Learning on ARM Targets" on page 37-44](#page-1117-0)
- • ["Cross-Compile Deep Learning Code That Uses ARM Compute Library" on page 37-28](#page-1101-0)

# **Generating Code for C++**

- • ["C++ Code Generation" on page 38-2](#page-1165-0)
- • ["Generate C++ Code with Class Interface" on page 38-4](#page-1167-0)
- • ["Organize Generated C++ Code into Namespaces" on page 38-9](#page-1172-0)
- • ["Integrate Multiple Generated C++ Code Projects" on page 38-14](#page-1177-0)
- • ["Generate C++ Classes for MATLAB® Classes That Model Simple and Damped Oscillators"](#page-1181-0) [on page 38-18](#page-1181-0)

# <span id="page-1165-0"></span>**C++ Code Generation**

MATLAB Coder enables you to either generate C or C++ code. The code generator produces C code by default. Generated C++ code can use functionality not available in the C language that can make the C++ code more readable and easier to use.

# **Generate C++ Code**

To generate C++ code, follow the same overall workflow steps that you use to generate C code. For example, see "Generate C Code at the Command Line". Select the C++ language option from the command line, or with a code generation configuration setting, or from the MATLAB Coder app.

Suppose that you want to generate  $C++$  code for a function foo that accepts zero inputs:

• From the command line, use the -lang:  $c++$  specifier. This specifier provides a quick and easy way to generate C++ code. For example, to generate a C++ static library and C++ source code for foo, enter:

```
codegen -config:lib -lang:c++ foo
```
• In the configuration object, set the TargetLang parameter to C++. For example, to generate a C ++ dynamic library, enter:

```
cfq = coder.confiq('dll');cfg.TargetLang = 'C++';codegen -config cfg foo
```
• From the app, at the **Generate Code** step, select the **C++** language button.

# **C++ Language Features Supported in Generated Code**

To learn about code generation that utilizes key C++ language features, refer to these help topics:

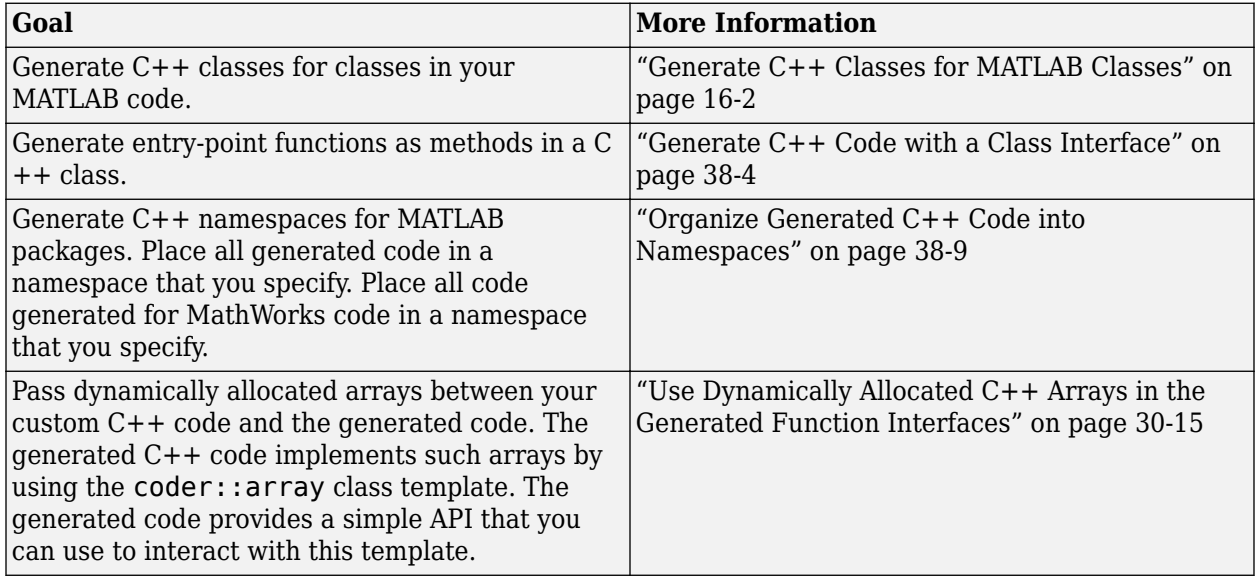

These examples illustrate the use of these functionalities:

- • ["Generate C++ Classes for MATLAB® Classes That Model Simple and Damped Oscillators" on](#page-1181-0) [page 38-18](#page-1181-0)
- • ["Integrate Multiple Generated C++ Code Projects" on page 38-14](#page-1177-0)

# **Additional Differences Between Generated C Code and C++ Code**

If you separately generate C and  $C++$  code for the same MATLAB function, and inspect the generated source code, then there are implementation differences. These are some notable differences:

- The generated C++ code contains overloaded functions or methods that have the same name but support multiple signatures. The C language does not support overloading of functions.
- The generated C++ code reuses the same identifier name across different namespace hierarchies. For example, the same type name myType can appear in two different namespaces hierarchies with top-level namespaces myNamespace 1 and myNamespace 2. The C language does not support namespaces and such reuse of identifier names.
- In generated C code, the function headers contain #ifdef cplusplus include guards that specify the extern "C" identifier for the generated C functions. The compiler and linker use these identifiers in building C code as part of a C++ project.
- Generated C++ code uses .cpp file extensions for the C++ files and .h extensions for the header files. Generated C code uses . c and . h extensions.
- The generated  $C++$  code uses some  $C++$  casts, like static cast, which are more explicit than the casting syntax in C.
- The generated code defines values for Inf and NaN based on different mechanisms for C++ and C.
- Generated C++ code uses the custom data types as described in ["Mapping MATLAB Types to](#page-936-0) [Types in Generated Code" on page 32-15.](#page-936-0)
- Generated C++ code uses different libraries than generated C code. For example, the default standard math library for C++ and C is described in ["Change the Standard Math Library" on page](#page-536-0) [26-27.](#page-536-0)

# **See Also**

codegen

# **More About**

• ["Configure Build Settings" on page 26-13](#page-522-0)

# <span id="page-1167-0"></span>**Generate C++ Code with Class Interface**

When you generate C code, the software analyzes your MATLAB code and generates entry-point C functions corresponding to your entry-point MATLAB functions. When you generate C++ code, you can choose to generate entry-point functions as methods in a C++ class. Using this option:

- You obtain more object-oriented code.
- The code generator produces a class constructor and destructor that automatically perform memory initialization and termination.
- You allocate memory for each class instance separately. The methods for each class instance are thread-safe and reentrant.
- Multiple entry-point functions become methods in a single C++ class.

You can generate code with a class interface from the command line or from the MATLAB Coder app. From the command line, use the CppInterfaceStyle and CppInterfaceClassName configuration parameters. From the app, on the **Generate Code** step, select **Language** as **C++**, select **Interface style** as **Methods**, and then specify the **C++ interface class name**.

These examples show the command-line workflow.

### **Generate C++ Code with a Class Interface**

This example shows how the generated  $C++$  code differs when it uses a class interface.

#### **MATLAB Algorithm**

Consider a simple MATLAB function that performs operations on a matrix and outputs the result.

```
function out = foog %Hcodegen
I = eye(447);
out = ones(447)*I + 7;
```
#### **Generate C++ Code With and Without Class Interface**

To generate C++ code with a class interface, use the CppInterfaceStyle and CppInterfaceClassName parameters. Store the output in the withClass folder.

```
cfq = coder.config('lib');cfg.GenCodeOnly = true;
cfq.TargetLang = 'C++';cfg.CppInterfaceStyle = 'Methods';
cfg.CppInterfaceClassName = 'myClass';
codegen foog -config cfg -report -d withClass
```
Code generation successful: To view the report, open('withClass\html\report.mldatx').

Next, create a new configuration object and generate  $C++$  code that does not use a class interface.

```
cfq = coder.config('lib');cfg.GenCodeOnly = true;
cfg.TargetLang = "C++";codegen foog -config cfg -report -d withoutClass
```
Code generation successful: To view the report, open('withoutClass\html\report.mldatx').

Inspect the generated example main function. Compare the versions with and without the class interface. With the class interface, the main function calls the entry-point function as a class method.

type withClass/examples/main.cpp

#### **Class Definition and Implementation in the Generated Code**

When the code generator produces code for the  $C++$  interface class, it ensures that the function methods are reentrant. If the function methods use variables that can exceed the local stack memory limit, set by the configuration parameter StackUsageMax, then the code generator produces private data structures for the variables (identifiable by the suffix StackData), rather than declaring the variables as static. Static variables persist between function calls and are not reentrant. For information on generating reentrant C code, see "Generating and Calling Reentrant Code".

To explore the generated class implementations, modify the function foog such that it contains a variable that exceeds the maximum stack usage specified by the configuration parameter StackUsageMax.

```
function out = foogBig % Hcodegen
I = eye(448);out = ones(448)*I + 7;
```
The default value for StackUsageMax in bytes is:

cfg.StackUsageMax

 $ans =$ int32

200000

Because fooBig uses a variable of 448<sup> $\sim$ </sup>2 (200704) elements, and the code generator produces an 8bit integer array to represent the variable, the default stack usage limit is exceeded by 704 bytes. Generate code for foogBig.

```
cfg = coder.config('lib','ecoder',false);
cfg.GenCodeOnly = true;
cfg.TargetLang = 'C++';cfg.CppInterfaceStyle = 'Methods';
cfg.CppInterfaceClassName = 'myBigClass';
codegen foogBig -config cfg -report -d withBigClass
```
Code generation successful: To view the report, open('withBigClass\html\report.mldatx').

#### **Inspect the Generated Interface Class Definitions**

Inspect the class definitions for the foogBig project and for foog. The foogBig class stores variables that can exceed the maximum stack usage in a private class property, whereas the foog class only creates local variables on the stack.

When you work with a class definition that contains a StackData structure, indicating that the class requires data that exceeds the local stack usage limit, then allocate heap memory for the class instance by using new. See the generated example main file for your generated code for an example.

# **Globals and Persistents in a Generated C++ Class**

When you generate  $C++$  code with a class interface, then you access globals and persistents as members of the class. This example shows how to interact with globals and persistents in the class.

#### **MATLAB Algorithm**

Consider a MATLAB function that keeps count of the number of times you call it with a global and persistent variable.

```
function [po, go] = countCalls % <math>#code>codegen</math>% increment persistent & global variable
persistent p
global g
if isempty(p)
    p = 0;end
p = p + 1;
g = g + 1;% set output variables 
po = double(p);
qo = double(q);
```
#### **Generate C++ Code with a Class Interface**

For code generation, initialize the global variable in the workspace.

```
global g;
g = 0;
```
Generate code in the class called countClass.

```
cfg = coder.config('lib');
cfg.GenCodeOnly = true;
cfg.TargetLang = 'C++';cfg.CppInterfaceStyle = 'Methods';
cfg.CppInterfaceClassName = "countClass";
codegen countCalls -config cfg -report
```

```
Code generation successful: To view the report, open('codegen\lib\countCalls\html\report.mldatx').
```
#### **Inspect the Class Definition**

In the generated C++ code, an initialization function sets the global variable to the value that you specify in the workspace. You can also specify the initial global value with the codegen -globals syntax.

Inspect the code for the class definition in the header file countClass.h.

```
type codegen/lib/countCalls/countClass.h
```
The global variable is a public member of the class. Access this variable from your main function as needed. The persistent variable is stored in a private class data structure.

### **Put Multiple Entry-Point Functions in the Same Class**

When you generate  $C++$  code for multiple entry-point functions and use the class interface setting, then each function becomes a public method of the same class. You can use this technique to create a simpler interface to your multiple entry-point function project.

#### **MATLAB Entry-Point Functions**

Break the function countCalls in the previous example into two, so that one function counts the calls with a persistent variable and the other counts the calls with a global variable. Inspect the two functions.

```
function po = countPersistent %#codegen
% increment persistent variable
persistent p
if isempty(p)
    p = 0;end
p = p + 1;% set output variable
po = double(p);
```

```
function go = countGlobal %#codegen
% increment global variable
global g
g = g + 1;% set output variable
go = double(g);
```
#### **Generate C++ Code**

Use the codegen command and specify the initial global variable value as an input.

```
cfq = coder.confiq('lib');cfg.GenCodeOnly = true;
cfg.TargetLang = 'C++';cfg.CppInterfaceStyle = 'Methods';
cfg.CppInterfaceClassName = 'countClassMulti';
codegen countGlobal countPersistent -config cfg -report -globals {'g',0}
```
Code generation successful: To view the report, open('codegen\lib\countGlobal\html\report.mldatx

#### **Inspect the Generated Code**

To see the generated class definition, open countClassMulti.h. Each entry-point function is a public method of the class.

type codegen/lib/countGlobal/countClassMulti.h

# **See Also**

codegen

# **More About**

- • ["Generate Code for Multiple Entry-Point Functions" on page 26-76](#page-585-0)
- "Generating and Calling Reentrant Code"
- • ["Generate Code for Global Data" on page 26-85](#page-594-0)

# <span id="page-1172-0"></span>**Organize Generated C++ Code into Namespaces**

Namespaces help organize your code into logical parts, prevent name collisions, and enable you to more easily integrate your generated C++ code into a larger C++ project. Namespaces also increase compliance with the MISRA C++ standards for safety-critical code. This topic explains how to use the code generation settings to customize the organization of your generated C++ code into namespaces.

# **Settings That Control Namespace Structure**

These are the code generation settings that enable you to control the creation of namespaces in the generated code:

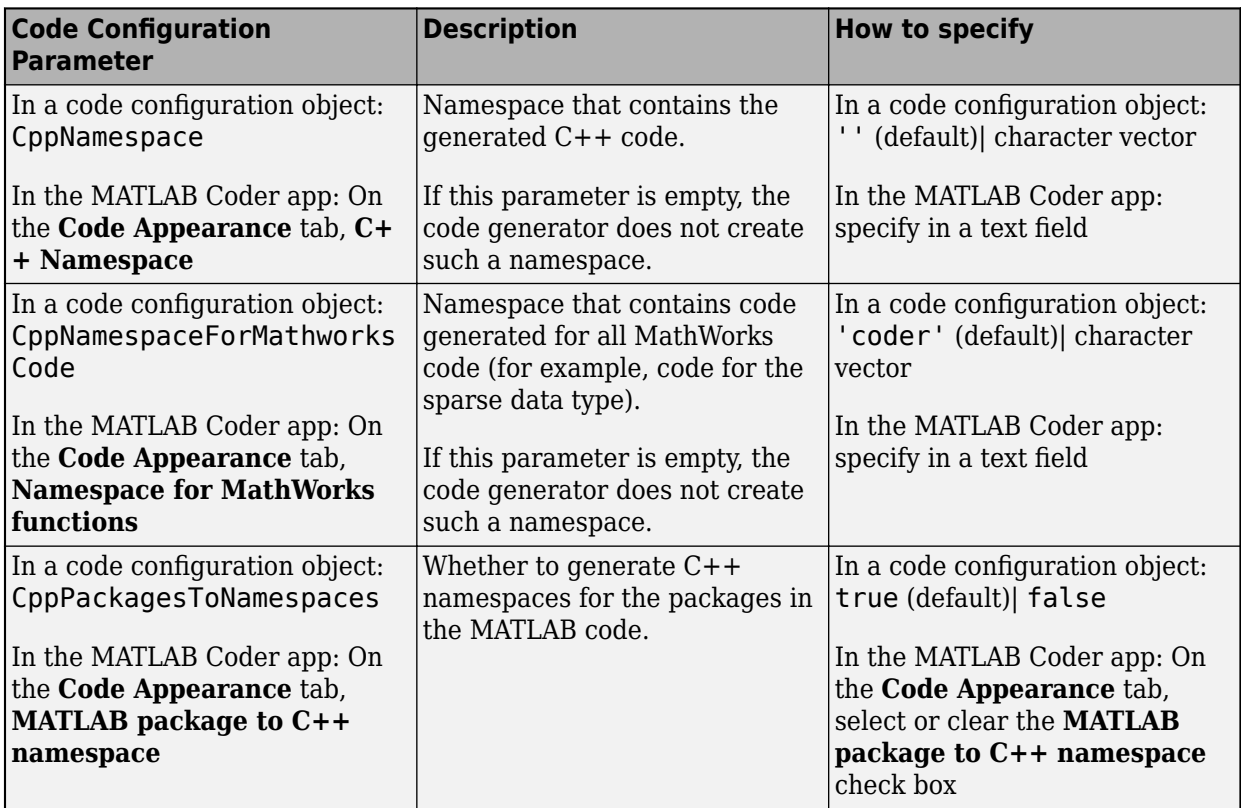

Additional notes about namespace generation:

- When you specify the CppNamespace property (or the corresponding setting in the app), the code generator packages all the generated functions and type definitions into the namespace, except for the generic type definitions contained in tmwtypes.h and the hardware-specific definitions in rtwtypes.h. The example main file and function are not packaged into the namespace.
- If your MATLAB code has nested packages (for example, pkg1 inside pkg2), the generated namespaces have the same nesting.
- When creating packages for your MATLAB code that is intended for code generation, follow these guidelines:
	- Do not create a package that has the name 'coder'.
	- If you set the CppNamespaceForMathworksCode property (or the equivalent parameter in the app) to a nondefault name, do not create a package that has that name.

# **Example: Generate C++ Code with Namespaces**

This example shows how to use these code generation settings to create namespaces.

#### **Define MATLAB® Functions**

Define two MATLAB functions foo and bar in two separate files foo.m and bar.m. Place the file bar.m in a package myPackage. The function foo accepts a string input and then calls the function bar.

#### type foo.m

```
function out = foo(str)temp = strlenath(str);
out = mypackage.bar(temp);end
```
#### type +mypackage/bar.m

```
function out = bar(in)coder.inline('never'); 
out = in + 1;end
```
#### **Define Code Configuration Object**

Create a code configuration object for a static library. Set the target language to C++. Specify the namespace that contains all generated code to be named allcode. Specify the namespace that contains MathWorks® code to be named notmycode.

```
cfg = coder.config('lib');cfg.TargetLang = 'C++';cfg.CppNamespace = 'allcode';
cfg.CppNamespaceForMathworksCode = 'notmycode';
```
#### **Generate Code**

Generate a static C++ library and a code generation report. Specify the input type to be string scalar that can have any length.

```
s = "mystring";
t = coder.typeof(s);t.Properties.Value = coder.typeof('a', [1 \text{ inf});
```

```
codegen -config cfg foo -args {t} -report
```

```
Code generation successful: To view the report, open('codegen\lib\foo\html\report.mldatx').
```
#### **Inspect Generated Code**

Open the code generation report and inspect the generated code.

The file foo.h contains the declaration of the generated function foo. Because the MATLAB function foo that you created is not inside a package, the generated function is declared only inside the namespace allcode that contains all generated code.

```
type codegen/lib/foo/foo.h
```

```
//
// File: foo.h
//
// MATLAB Coder version : 5.1
// C/C++ source code generated on : 24-Aug-2020 19:42:14
//
#ifndef FOO_H
#define FOO_H
// Include Files
#include "rtwtypes.h"
#include "string1.h"
#include <cstddef>
#include <cstdlib>
// Function Declarations
namespace allcode
{
  extern double foo(const notmycode::rtString *str);
}
#endif
//
// File trailer for foo.h
//
// [EOF]
//
```
The file bar.h contains the declaration of the generated function bar. Because you created the MATLAB function bar inside the package mypackage, the generated function is declared inside the namespace hierarchy allcode:: myPackage.

```
type codegen/lib/foo/bar.h
```

```
//
// File: bar.h
//
// MATLAB Coder version : 5.1
// C/C++ source code generated on : 24-Aug-2020 19:42:14
//
#ifndef BAR_H
#define BAR_H
// Include Files
#include "rtwtypes.h"
#include <cstddef>
#include <cstdlib>
// Function Declarations
namespace allcode
{
  namespace mypackage
  {
    double bar(double in);
  }
}
```
#endif

```
//
// File trailer for bar.h
//
// [EOF]
//
```
The file string1.h contains the declaration of the generated class rtString that implements the MATLAB string data type. Because you instructed the code generator to place all code produced for MathWorks code inside the namespace notmycode, the generated class rtString is declared inside the namespace hierarchy allcode::notmycode.

```
type codegen/lib/foo/string1.h
```

```
//
// File: string1.h
//
// MATLAB Coder version : 5.1
// C/C++ source code generated on : 24-Aug-2020 19:42:14
//
#ifndef STRING1_H
#define STRING1_H
// Include Files
#include "rtwtypes.h"
#include "coder_array.h"
#include <cstddef>
#include <cstdlib>
// Type Definitions
namespace allcode
{
   namespace notmycode
   {
     class rtString
     {
     public:
      void init(const coder::array<char, 2U> &b_Value);
      rtString();
     -rtString();
       ::coder::array<char, 2U> Value;
    };
  }
}
#endif
//
// File trailer for string1.h
//
// [EOF]
//
```
# **See Also**

coder.CodeConfig | coder.EmbeddedCodeConfig | coder.MexCodeConfig

# **More About**

- • ["C++ Code Generation" on page 38-2](#page-1165-0)
- • ["Integrate Multiple Generated C++ Code Projects" on page 38-14](#page-1177-0)
- • ["Generate C++ Classes for MATLAB® Classes That Model Simple and Damped Oscillators" on](#page-1181-0) [page 38-18](#page-1181-0)

# <span id="page-1177-0"></span>**Integrate Multiple Generated C++ Code Projects**

This example shows how to integrate two different generated C++ code projects into a single, larger project.

Your generated code projects might have similar function names, but have different settings, parameters, or functionality. Generate code with namespaces to aid in integrating different projects that share the same names. Namespaces can also improve code readability.

#### **Generate C++ Code for a MATLAB Algorithm**

Consider a simple MATLAB function that returns a gravitational constant. The value of the gravitational constant is derived from a global variable.

```
function c = getGravityConst %#codegen
global g
c = g;
```
Suppose that you want to generate code for getGravityConst that models scenarios for the Moon and for the Earth. Generate two separate code projects with the same entry-point function. Specify a different global value, and hence, gravitational constant, for each project.

Create a code generation configuration object. Specify:

- DLL build type.
- C++ target language.
- The name of the orbital body as the namespace.
- #pragma once style #include guards.
- Packaging of the generated code files into a . zip file by calling the packNGo function.

```
cfa = coder.confia('dll');cfg.TargetLang = "C++";
cfg.CppNamespace = 'moon';
cfg.HeaderGuardStyle = "UsePragmaOnce";
cfg.PostCodeGenCommand = 'packNGo(buildInfo)';
```
Generate code for getGravityConst to model the Moon:

- By using the previously defined configuration object.
- With a code generation report.
- Such that the code returns the Moon's value of the gravitational constant in units of  $m/s^2$ .
- In an output folder called projectMoon.
- With output binaries called getGravityConstMoon.

```
codegen getGravityConst -config cfg -report -globals {'g', -1.62} ...
     -d projectMoon -o getGravityConstMoon
```
Code generation successful: To view the report, open('projectMoon\html\report.mldatx').

To generate code for getGravityConst that models the earth, first modify the:

- Namespace name
- Gravitational constant
- Output file name
- Output folder name

```
cfq = coder.config('dll');cfg.TargetLang = "C++";cfg.CppNamespace = 'earth';
cfg.HeaderGuardStyle = "UsePragmaOnce";
cfg.PostCodeGenCommand = 'packNGo(buildInfo)';
codegen getGravityConst -config cfg -report -globals {'g', -9.81} ...
```
-d projectEarth -o getGravityConstEarth

Code generation successful: To view the report, open('projectEarth\html\report.mldatx').

#### **Project Integration Scenario: Planetary Modeling**

Suppose that you want to design a larger project that performs planetary modeling and computes quantities such as the flight times of falling objects. The flight time depends on the gravitational constant for each planet and the initial height of the object. You want to use the generated code functions for getGravityConst in this larger project.

#### **Determine the Platform-Dependent File Extensions**

The generated dynamic libraries have different extensions on different platforms. This code determines the correct extensions for your platform.

```
dllext = ';
libext = '';
if ismac
     dllext = '.dylib';
    libext = dlext:
elseif isunix
    dllext = '.so':libext = dltext;elseif ispc
    dllext = '.dll';
    \text{libext} = \text{'lib'};
else
     disp('Platform not supported')
     return
end
```
#### **Write a Main File That Uses the Generated Code Projects**

In the general case, you integrate different projects by writing or modifying a main file to call each of the projects' functions. By using namespaces, you can distinguish the generated functions for each project, even though the function names are the same.

For an example of how to write a main file that uses the generated C++ code for both projects, see the attached file main planetSim.cpp. To build an executable or binary from the main file, you must specify or provide the following to the build tools (compiler, linker, and/or IDE) and their correct paths:

• Header files for any called functions.

- On Windows platforms, import libraries (. lib files).
- Dynamic libraries (.dll, .so and .dylib files).
- Include directories for other generated source and include files.

The .zip files that the packNGo command creates during code generation contain the generated code files. Unpack the zip files to folders in your build directory or build environment. You must also make your dynamic libraries accessible to the executable, for example, by moving the generated dynamic libraries to the same folder as the executable.

#### **Write a MATLAB Function that Integrates the Two Projects**

As an alternative to writing a main file by hand, you can also integrate two projects into a third generated code project by using the coder.ceval function. The coder.ceval function enables you to call external  $C/C++$  code from generated  $C/C++$  code.

The file planetSim.m shows how to use coder.ceval and associated build configuration functions to integrate the generated projects into the larger project.

```
function [t_m, t_e] = planetSim %#codegen
% Example function that integrates generated code projects with namespaces
d = 10;q = 0;
% Add #include statements for external function names
coder.cinclude('../projectMoon/getGravityConst.h');
coder.cinclude('../projectEarth/getGravityConst.h');
% Call external functions & do computations
g = coder.ceval('moon::getGravityConst');
t m = timeToDrop(d,g);
g = coder.ceval('earth::getGravityConst');
t e = timeToprop(d,q);function t = timeToDrop(d,g)t = sqrt(2*d/(-g));
```
Generate MEX code for the planetSim function:

```
linkObjectMoon = ['projectMoon/getGravityConstMoon' libext];
linkObjectEarth = ['projectEarth/getGravityConstEarth' libext];
cfq = coder.confiq('mex');cfg.TargetLang = "C++";
codegen('planetSim','-config',cfg,'-d','planetSim','-report',linkObjectMoon,linkObjectEarth)
```

```
Code generation successful: To view the report, open('planetSim\html\report.mldatx').
```
#### **Test the Generated MEX Function**

Use the MEX function to test the generated code in the MATLAB environment. The MEX function must have access to the generated link libraries. Move the link libraries to the current directory and call the MEX function.

```
copyfile(['projectMoon/getGravityConstMoon' dllext]);
copyfile(['projectEarth/getGravityConstEarth' dllext]);
```

```
[t_m, t_e] = \text{planetSim\_{}new}t m = 3.5136
t e = 1.4278
```
The output shows the flight times for the falling object on the Moon and on the Earth.

# **See Also**

codegen | coder.CodeConfig | coder.ceval | coder.cinclude | coder.config | packNGo

# **More About**

- • ["C++ Code Generation" on page 38-2](#page-1165-0)
- • ["Call C/C++ Code from MATLAB Code" on page 32-2](#page-923-0)
- • ["Use a Dynamic Library in a Microsoft Visual Studio Project" on page 30-20](#page-807-0)

# <span id="page-1181-0"></span>**Generate C++ Classes for MATLAB® Classes That Model Simple and Damped Oscillators**

MATLAB classes provide a natural framework for modelliing physical systems:

- You can model a simple system as a MATLAB class. The private class properties are the system parameters. The class constructor creates an instance of the system with given parameters. A public method captures the dynamics of the system by returning the final state for a given initial state and a time interval. The class can also contain other helper methods that modularize the mathematical analysis.
- You often start your analysis with a simple system and then introduce additional effects (such as mechanical damping) to increase the accuracy of your analysis. In MATLAB, you can model the enhanced system as a subclass that inherits from the original class. The subclass might contain additional private properties for additional system parameters (such as damping constant). Depending on the specifics of the system, the subclass might inherit certain methods from the base class and might overload the other methods.

This example shows how to generate C++ code for a MATLAB function that compares the time evolution of a simple oscillator and a damped oscillator with identical parameters and initial conditions. The two oscillator systems are modelled by using the MATLAB classes simpleOscillator and dampedOscillator that are defined inside a MATLAB package mySystem. The generated code contains C++ classes for the source MATLAB classes. The example also shows how the MATLAB classes map to the generated C++ classes and how to use the generated code in a custom C++ main function.

# **Simple and Damped Oscillators as MATLAB Classes**

# **Governing Equations**

A simple harmonic oscillator has two parameters, the mass *m* and the spring constant *k*. The angular frequency of the oscillator is  $\omega = \sqrt{\frac{k}{m}}$  $\frac{\kappa}{m}$ . The position of the oscillator *x* as a function of time *t* is given by:

 $x(t) = A \sin(\omega t + \phi)$ .

The amplitude A and the phase constant  $\phi$  are determined by the initial position  $x_0$  and the initial velocity  $v_0$  of the simple oscillator. In this example, the MATLAB class simpleOscillator models this system.

A damped harmonic oscillator has one additional parameter, the damping constant *b*. This example considers the case where the normalized damping parameter  $\gamma = \frac{b}{2m}$  is small co  $\frac{\nu}{2m}$  is small compared to the angular frequency *ω* such that only first-order damping effects are significant. The position of the damped oscillator  $x_d$  as a function of time *t* is:

$$
x_d(t) = A e^{-\gamma t} \sin(\omega t + \phi_d)
$$

Like before, the amplitude *A* and the phase constant  $\phi_d$  are determined by the initial position  $x_0$  and the initial velocity  $v_0$  of the damped oscillator. The main effect of damping is to cause the amplitude to decay exponentially. In this example, the MATLAB class dampedOscillator which is a subclass of simpleOscillator models the damped system.

#### **MATLAB and C++ Files**

This example uses these supporting files that are present in the current working directory:

- The package folder +mySystem contains the two class files simpleOscillator.m and dampedOscillator.m.
- The function effectOfDamping calculates and returns the trajectories of a simple oscillator and a damped oscillator with given parameters and initial conditions.
- The C++ header and source files main damped oscillator.h and main damped oscillator.cpp implement the custom  $C++$  main function and are used to generate an executable in the last part of the example.

#### **Run MATLAB Code**

Define a structure params that has fields for the three oscillator parameters. Make sure the dampingConstant parameter is small compared to springConstant and mass (in normalized units).

```
params.springConstant = 1;
params.dampingConstant = 0.1;params.mass = 1;
```
Call the effectOfDamping function to calculate the position vs. time trajectories of the simple and params.springConstant = 1;<br>params.dampingConstant = 0.1;<br>call the effectOfDamping function to calculate the position vs. time trajectories of the simple and<br>damped oscillators from  $t = 0$  to  $t = 100$ . Specify initial posi

```
[time1, position1, time2, position2] = effect0fDamping(params, 1, 0, 100, 0.01);
```
Plot position vs. time graphs of the simple and damped oscillators. Observe how the amplitude of the damped oscillator decays exponentially with time.

```
plot(time1,position1)
hold on
plot(time2,position2)
```
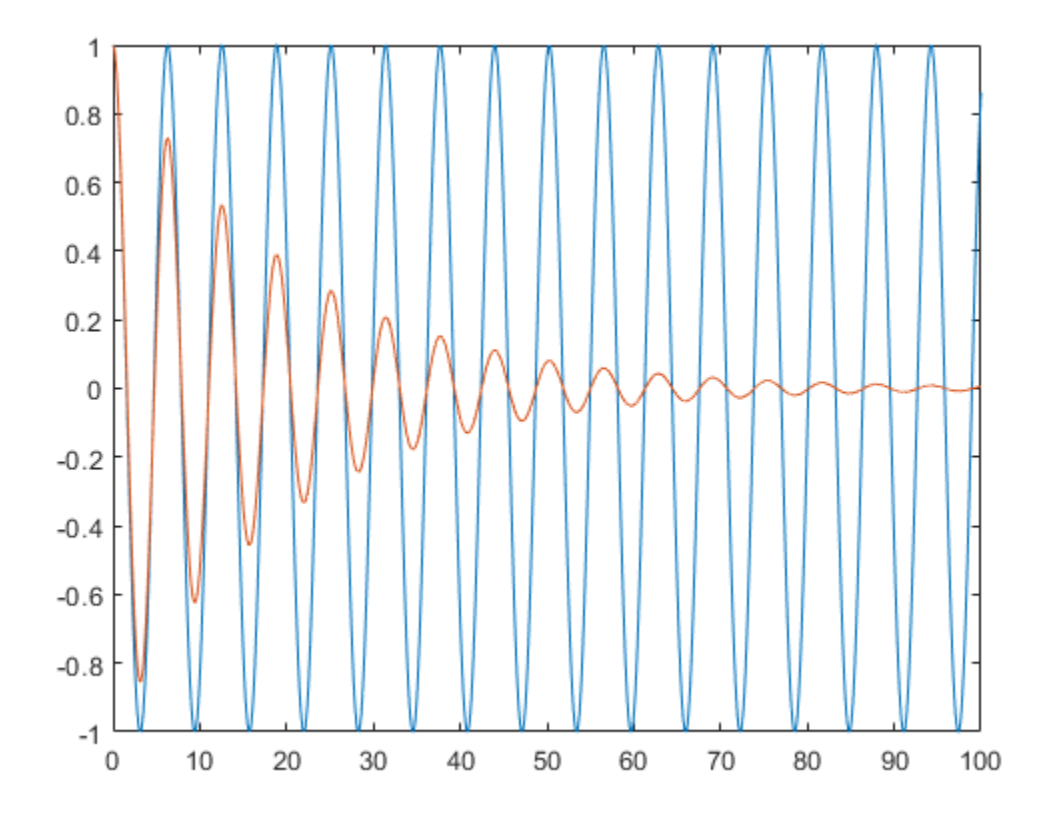

Display the final position of the simple oscillator.

```
disp(position1(end))
```
0.8623

Display the final position of the damped oscillator. Observe that damping causes this final position to be close to the mean position  $x_{\text{mean}} = 0$ .

disp(position2(end))

0.0056

#### **Generate and Run C++ MEX**

To check for run-time issues, generate a C++ MEX function for the effectOfDamping function. Specify the first argument to have the same type and size as params. Specify the other arguments to be scalar doubles.

codegen -lang:c++ effectOfDamping -args {params,0,0,0,0} -report

Code generation successful: To view the report, open('codegen\mex\effectOfDamping\html\report.mld

Call the generated MEX function effectOfDamping mex to calculate the position vs. time codegen -lang:c++ effect0fDamping -args {params,0,0,0,0} -report<br>Code generation successful: To view the report, open('codegen\mex\effect0fDamping\html\report.mlo<br>Call the generated MEX function effect0fDamping\_mex to cal trajectories of the simple and damped oscillators from  $t = 0$  to  $t = 100$ . Specify initial position  $x_0 = 1$  and initial velocity  $v_0 = 0$ .

```
[time1,position1,time2,position2] = effectOfDamping_mex(params,1,0,100,0.01);
```
Plot position vs. time graphs of the simple and damped oscillators. Observe that the plot is identical to the one produced by the original MATLAB function.

```
plot(time1,position1)
hold on
plot(time2,position2)
```
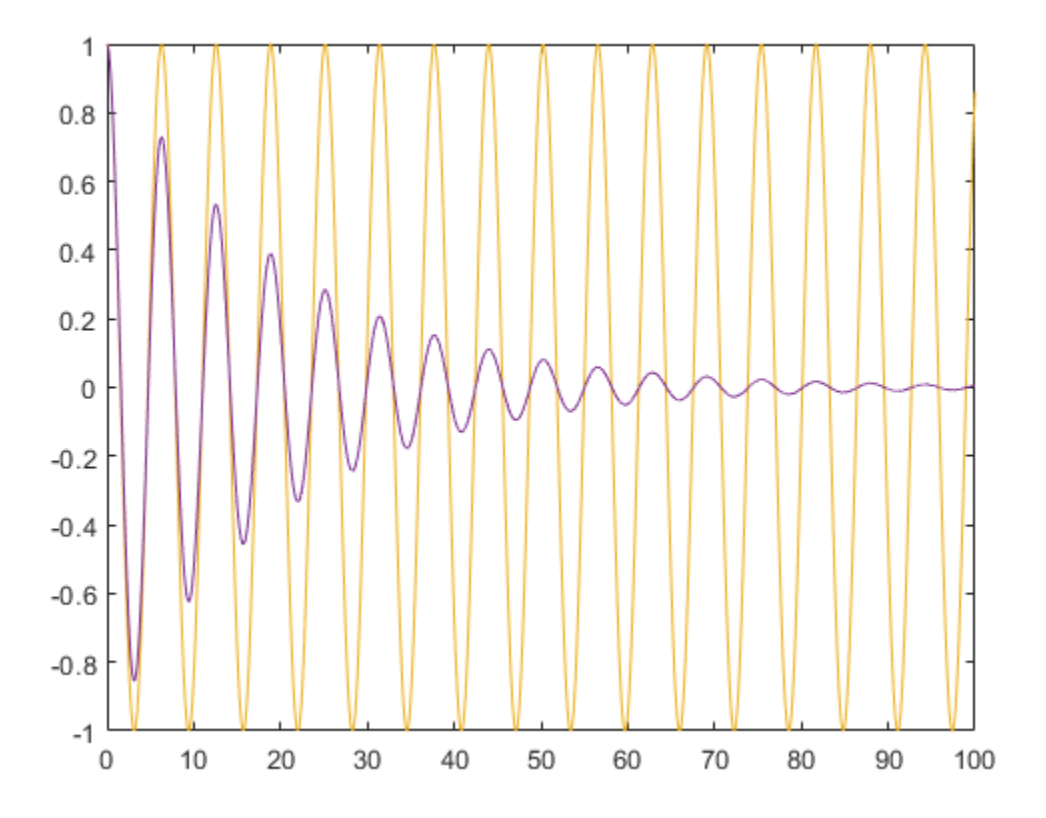

Display the final positions of the two oscillators. These values are also identical to those produced by the original MATLAB code.

disp(position1(end))

0.8623

disp(position2(end))

0.0056

Clear the MEX file from memory.

#### clear effectOfDamping mex

#### **Generate and Inspect Static C++ Library**

Create a code configuration object for generating a static C++ library with class interface. Specify the name of the interface class to be 'myOscillators'. For these settings, the code generator

produces the entry-point function as a methods of the C++ class 'myOscillators'. The constructor and the destructor of this interface class implement the initialize and terminate functions, respectively.

```
cfg = coder.config('lib');cfg.TargetLang = 'C++';cfg.CppInterfaceStyle = 'Methods';
cfg.CppInterfaceClassName = 'myOscillators';
```
Adjust the global settings for function inlining to:

- Preserve the modularity in the code that you wrote for better readability. Set InlineBetweenUserFunctions to 'Readability'.
- Generate highly optimized code for MathWorks<sup>®</sup> functions, even if that results in less readable code because you are less likely to inspect this part of your code base. Set InlineBetweenMathWorksFunctions to 'Speed'.
- In the generated code, separate functions that you write and MathWorks functions so that the generated code does not look very different from your MATLAB code. Set InlineBetweenUserAndMathWorksFunctions to 'Readability'.

```
cfg.InlineBetweenUserFunctions = 'Readability'; 
cfg.InlineBetweenUserAndMathWorksFunctions = 'Readability';
cfg.InlineBetweenMathWorksFunctions = 'Speed';
```
For more information about controlling function inlining behavior of the code generator, see ["Control](#page-957-0) [Inlining to Fine-Tune Performance and Readability of Generated Code" on page 33-8.](#page-957-0)

Generate a static C++ library by using the codegen command.

codegen -config cfg effectOfDamping -args {params,0,0,0,0} -report

Code generation successful: To view the report, open('codegen\lib\effectOfDamping\html\report.mld

Open the code generation report and inspect the generated C++ source code:

- The files simpleOscillator.h and simpleOscillator.cpp contain the implementation of the C++ class for the simple oscillator. The files dampedOscillator.h and dampedOscillator.cpp contain the implementation of the C++ class for the damped oscillator. The inheritance structure of the MATLAB classes is flattened in the generated code. So, dampedOscillator is not a subclass of simpleOscillator and reimplements all the methods that the corresponding MATLAB class inherits. For more information on the mapping between the MATLAB classes and the C++ classes, see ["Generate C++ Classes for MATLAB Classes" on page](#page-239-0) [16-2](#page-239-0).
- The MATLAB package is mapped to a  $C_{++}$  namespace. In the generated code, the simpleOscillator and dampedOscillator classes are defined in the mySystem namespace. For more information, see ["Organize Generated C++ Code into Namespaces" on page 38-9.](#page-1172-0)
- The files myOscillators.h and myOscillators.cpp contain the implementation of the interface class myOscillators. The entry-point function is implemented in the method myOscillators::effectOfDamping. The initialize and terminate functions are implemented in the class constructor and the class destructor, respectively. The next part of this example shows how to use this class interface in your custom  $C++$  main function. For more information, see ["Generate C++ Code with Class Interface" on page 38-4](#page-1167-0).
- The size of output arguments of the effect Of Damping function are determined by the run-time inputs timeInterval and timeStep. So, the generated code represents these arguments as

dynamic arrays C++ that are implemented by using the coder::array class template. The next part of this example shows how to use the coder::array class template in your custom C++ main function. For more information, see ["Use Dynamically Allocated C++ Arrays in the](#page-802-0) [Generated Function Interfaces" on page 30-15](#page-802-0).

For example, here is the declaration of the generated mySystem::simpleOscillator class contained in the header file simpleOscillator.h.

```
type codegen/lib/effectOfDamping/simpleOscillator.h
```

```
//
// File: simpleOscillator.h
//
// MATLAB Coder version : 5.1
// C/C++ source code generated on : 24-Aug-2020 19:45:14
//
#ifndef SIMPLEOSCILLATOR_H
#define SIMPLEOSCILLATOR_H
// Include Files
#include "rtwtypes.h"
#include "coder_array.h"
#include <cstddef>
#include <cstdlib>
// Type Definitions
namespace mySystem
{
   class simpleOscillator
   {
    public:
     void init(double m, double k);
     void evolution(double initialPosition, double initialVelocity, double
                    timeInterval, double timeStep, coder::array<double, 1U>
                    &b_time, coder::array<double, 1U> &position) const;
     double dynamics(double initialPosition, double initialVelocity, double
                     timeInterval) const;
     double amplitude(double initialPosition, double initialVelocity) const;
     double angularFrequency() const;
     double phase(double initialPosition, double initialVelocity) const;
    protected:
     double mass;
     double springConstant;
  };
}
#endif
//
// File trailer for simpleOscillator.h
//
// [EOF]
//
```
If you have Embedded Coder®, you can set the VerificationMode property of the configuration object to 'SIL' and generate a SIL MEX function effectOfDamping\_sil. This SIL interface allows you to verify the production ready source code inside the MATLAB environment. See "Software-inthe-Loop Execution From Command Line" (Embedded Coder).

#### **Generate and Run Executable**

In the previous part of this example, when you generate library code, the code generator also produces example main files main.h and main.cpp in the examples subfolder of the build folder. The supporting  $C++$  files main damped oscillator.h and main damped oscillator.cpp are modified versions of these example files.

- In main damped oscillator.cpp, the main function uses the interface class myOscillators to interact with the generated code. This function uses the C++ new operator to allocate memory for an instance of myOscillators, invokes the main effectOfDamping function, and finally frees the memory by using the C++ delete operator.
- The main effectOfDamping function performs the same computation that the MATLAB script in the first part of this example does. It uses the coder: : array API to interact with the dynamic arrays that the generated effectOfDamping function return. At the end of its execution, the main effectOfDamping function prints the final positions of the two oscillators.

Create a code configuration object for generating a  $C++$  executable. Use the same settings as in the previous part of this example.

```
cfg = coder.config('exe');cfg.TargetLang = 'C++';cfg.CppInterfaceStyle = 'Methods';
cfg.CppInterfaceClassName = 'myOscillators';
cfg.InlineBetweenUserFunctions = 'Readability'; 
cfg.InlineBetweenUserAndMathWorksFunctions = 'Readability';
cfg.InlineBetweenMathWorksFunctions = 'Speed';
```
Specify the custom C++ source file and the custom include folder.

```
cfg.CustomSource = 'main_damped_oscillator.cpp';
cfg.CustomInclude = pwd;
```
Generate an executable by using the codegen command.

```
codegen -config cfg main_damped_oscillator.cpp main_damped_oscillator.h effectOfDamping -args {params,0,0,0,0} -report
```

```
Code generation successful: To view the report, open('codegen\exe\effectOfDamping\html\report.mld
```
Run the generated executable. Observe that the final positions of the two oscillators that this execution returns match the outputs of the original MATLAB code.

```
if isunix
     system('./effectOfDamping')
elseif ispc
     system('effectOfDamping.exe')
else
     disp('Platform is not supported')
end
0.862319 
0.00563263 
ans = 0
```
### **See Also**

codegen | coder.config
## **More About**

• ["C++ Code Generation" on page 38-2](#page-1165-0)